# THIRD EDITION

# Windows PowerShell **NACTION**

**Bruce Payette** Richard Siddaway

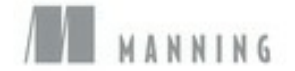

# **Windows PowerShell in Action, Third Edition**

**Bruce Payette Richard Siddaway**

MANNING PUBLICATIONS

# <span id="page-2-0"></span>**Copyright**

For online information and ordering of this and other Manning books, please visit [www.manning.com.](http://www.manning.com) The publisher offers discounts on this book when ordered in quantity. For more information, please contact

Special Sales Department Manning Publications Co. 20 Baldwin Road PO Box 761 Shelter Island, NY 11964 Email: *orders@manning.com*

©2018 by Manning Publications Co. All rights reserved.

No part of this publication may be reproduced, stored in a retrieval system, or transmitted, in any form or by means electronic, mechanical, photocopying, or otherwise, without prior written permission of the publisher.

Many of the designations used by manufacturers and sellers to distinguish their products are claimed as trademarks. Where those designations appear in the book, and Manning Publications was aware of a trademark claim, the designations have been printed in initial caps or all caps.

Recognizing the importance of preserving what has been written, it is Manning's policy to have the books we publish printed on acid-free paper, and we exert our best efforts to that end. Recognizing also our responsibility to conserve the resources of our planet, Manning books are printed on paper that is at least 15 percent recycled and processed without the use of elemental chlorine.

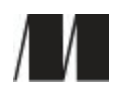

Manning Publications Co. 20 Baldwin Road PO Box 761 Shelter Island, NY 11964

Development editor: Jennifer Stout Technical development editor: Tobias Weltner Project editors: Kevin Sullivan, Janet Vail Copyeditors: Linda Recktenwald, Jodie Allen Proofreader: Elizabeth Martin Technical proofreader: James Berkenbile Typesetter: Dennis Dalinnik Cover designer: Marija Tudor

ISBN: 9781633430297

Printed in the United States of America

1 2 3 4 5 6 7 8 9 10 -- EBM -- 22 21 20 19 18 17

## **Dedication**

*For my father.*

*Bruce*

*To Ann for everything. I couldn't have done this without your help and support.*

*Richard*

## <span id="page-4-0"></span>**Brief Table of Contents**

[Copyright](#page-2-0)

[Brief Table of Contents](#page-4-0)

[Table of Contents](#page-6-0)

[Praise for the Second Edition](#page-25-0)

[Praise for the First Edition](#page-26-0)

[Preface](#page-27-0)

[Acknowledgments](#page-29-0)

[About this Book](#page-30-0)

[About the Cover Illustration](#page-40-0)

[Chapter 1. Welcome to PowerShell](#page-41-0)

[Chapter 2. Working with types](#page-86-0)

[Chapter 3. Operators and expressions](#page-122-0)

[Chapter 4. Advanced operators and variables](#page-158-0)

[Chapter 5. Flow control in scripts](#page-200-0)

[Chapter 6. PowerShell functions](#page-233-0)

[Chapter 7. Advanced functions and scripts](#page-267-0)

[Chapter 8. Using and authoring modules](#page-317-0)

[Chapter 9. Module manifests and metadata](#page-362-0)

[Chapter 10. Metaprogramming with scriptblocks and dynamic code](#page-401-0) 

[Chapter 11. PowerShell remoting](#page-452-0)

[Chapter 12. PowerShell workflows](#page-505-0)

[Chapter 13. PowerShell Jobs](#page-543-0)

[Chapter 14. Errors and exceptions](#page-571-0)

[Chapter 15. Debugging](#page-603-0)

[Chapter 16. Working with providers, files, and CIM](#page-647-0)

[Chapter 17. Working with .NET and events](#page-701-0)

[Chapter 18. Desired State Configuration](#page-748-0) [Chapter](#page-797-0) 

19. Classes in PowerShell

[Chapter 20. The PowerShell and runspace APIs](#page-832-0) 

[PowerShell 6.0 for Windows, Linux, and macOS](#page-860-0) 

[Index](#page-880-0)

[List of Figures](#page-922-0)

[List of Tables](#page-930-0)

[List of Listings](#page-934-0)

## <span id="page-6-0"></span>**Table of Contents**

[Copyright](#page-2-0)

[Brief Table of Contents](#page-4-0)

[Table of Contents](#page-6-0)

[Praise for the Second Edition](#page-25-0) 

[Praise for the First Edition](#page-26-0) [Preface](#page-27-0)

[Acknowledgments](#page-29-0)

[About this Book](#page-30-0)

[About the Cover Illustration](#page-40-0) 

[Chapter 1. Welcome to PowerShell](#page-41-0)

[1.1. What is PowerShell?](#page-44-0)

[1.1.1. Shells, command lines, and scripting languages](#page-44-1) 

[1.2. PowerShell example code](#page-47-0)

[1.2.1. Navigation and basic operations](#page-47-1)

[1.2.2. Basic expressions and variables](#page-49-0)

[1.2.3. Processing data](#page-50-0)

[1.2.4. Flow-control statement](#page-53-0)[s 1.2.5.](#page-54-0)

Scripts and functions

[1.2.6. Remote administration](#page-55-0)

[1.3. Core concepts](#page-58-0)

[1.3.1. Command concepts and terminology](#page-58-1) 

[1.3.2. Commands and cmdlets](#page-58-2)

[1.3.3. Command categories](#page-60-0)

[1.3.4. Aliases and elastic syntax](#page-63-0)

[1.4. Parsing the PowerShell language](#page-66-0)

[1.4.1. How PowerShell parses](#page-67-0)

[1.4.2. Quoting](#page-67-1)

- [1.4.3. Expression-mode and command-mode parsing](#page-69-0)
- [1.4.4. Statement termination](#page-70-0)
- [1.4.5. Comment syntax in PowerShell](#page-72-0)
- [1.5. How the pipeline works](#page-75-0)
	- [1.5.1. Pipelines and streaming behavior](#page-75-1)
	- [1.5.2. Parameters and parameter binding](#page-77-0)
- [1.6. Formatting and output](#page-79-0)
	- [1.6.1. Formatting cmdlets](#page-79-1)
	- [1.6.2. Outputter cmdlets](#page-81-0)
- [1.7. Summary](#page-85-0)
- [Chapter 2. Working with types](#page-86-0)
	- [2.1. Type management in the wild, wild West](#page-87-0)
		- [2.1.1. Types and classes](#page-87-1)
		- [2.1.2. PowerShell: A type-promiscuous language](#page-89-0)
		- [2.1.3. Type system and type adaptation](#page-91-0)
		- [2.1.4. Finding the available types](#page-93-0)
	- [2.2. Basic types and literals](#page-96-0)
		- [2.2.1. String literals](#page-96-1)
			- [2.2.2. Numbers and numeric literals](#page-100-0)
	- [2.3. Collections: dictionaries and hashtables](#page-102-0)
		- [2.3.1. Creating and inspecting hashtables](#page-102-1)
		- [2.3.2. Ordered hashtables](#page-104-0)
		- [2.3.3. Modifying and manipulating hashtables](#page-105-0)
		- [2.3.4. Hashtables as reference types](#page-106-0)
	- [2.4. Collections: arrays and sequences](#page-108-0)

[2.4.1. Collecting pipeline output as an array](#page-108-1)

- [2.4.2. Array indexing](#page-108-2)
- [2.4.3. Polymorphism in arrays](#page-109-0)
- [2.4.4. Arrays as reference types](#page-109-1)
- [2.4.5. Singleton arrays and empty arrays](#page-110-0)
- [2.5. Type literals](#page-112-0)
	- [2.5.1. Type name aliases](#page-112-1)
	- [2.5.2. Generic type literals](#page-113-0)
	- [2.5.3. Accessing static members with type literals](#page-114-0)
- [2.6. Type conversions](#page-115-0)
	- [2.6.1. How type conversion works](#page-115-1)
	- [2.6.2. PowerShell's type-conversion algorithm](#page-116-0)
	- [2.6.3. Special type conversions in parameter binding](#page-119-0)
- [2.7. Summary](#page-121-0)
- [Chapter 3. Operators and expressions](#page-122-0)
	- [3.1. Arithmetic operators](#page-125-0)
		- [3.1.1. Addition operator](#page-125-1)
		- [3.1.2. Multiplication operator](#page-127-0)
		- [3.1.3. Subtraction, division, and the modulus operators](#page-128-0)
	- [3.2. Assignment operators](#page-130-0)
		- [3.2.1. Multiple assignments](#page-131-0)
		- [3.2.2. Multiple assignments with type qualifiers](#page-131-1)
		- [3.2.3. Assignment operations as value expressions](#page-132-0)
	- [3.3. Comparison operators](#page-134-0)
		- [3.3.1. Scalar comparisons](#page-135-0)
		- [3.3.2. Comparisons and case sensitivity](#page-136-0)
		- [3.3.3. Using comparison operators with collections](#page-137-0)

[3.4. Pattern matching and text manipulation](#page-141-0)

#### [3.4.1. Wildcard patterns and the -like operator](#page-141-1)

- [3.4.2. Regular expressions](#page-142-0)
- [3.4.3. The -match operator](#page-143-0)
- [3.4.4. The -replace operator](#page-145-0)
- [3.4.5. The -join operator](#page-147-0)
- [3.4.6. The -split operator](#page-149-0)
- [3.5. Logical and bitwise operators](#page-152-0)
- [3.6. Where\(\) and ForEach\(\) methods](#page-154-0)
	- [3.6.1. Where\(\) method](#page-154-1)
	- [3.6.2. ForEach\(\) method](#page-155-0)
- [3.7. Summary](#page-157-0)
- [Chapter 4. Advanced operators and variables](#page-158-0)
	- [4.1. Operators for working with types](#page-160-0)
	- [4.2. Unary operators](#page-162-0)
	- [4.3. Grouping and subexpressions](#page-164-0)
		- [4.3.1. Subexpressions \\$\( ... \)](#page-165-0)
		- 4.3.2. Array subexpressions  $\omega(\dots)$
	- [4.4. Array operators](#page-169-0)
		- [4.4.1. Comma operator](#page-169-1)
		- [4.4.2. Range operator](#page-172-0)
		- [4.4.3. Array indexing and slicing](#page-173-0)
		- [4.4.4. Using the range operator with arrays](#page-175-0)
		- [4.4.5. Working with multidimensional arrays](#page-175-1)
	- [4.5. Property and method operators](#page-178-0)
		- [4.5.1. Dot operator](#page-178-1)
		- [4.5.2. Static methods and the double-colon operator](#page-181-0)

[4.5.3. Indirect method invocation](#page-183-0) [4.6.](#page-185-0) 

Format operator

[4.7. Redirection and redirection operators](#page-187-0) 

[4.8. Working with variables](#page-190-0)

[4.8.1. Creating variables](#page-190-1)

[4.8.2. Variable name syntax](#page-192-0)

[4.8.3. Working with variable cmdlets](#page-194-0) 

[4.8.4. Splatting a variable](#page-196-0)

[4.9. Summary](#page-199-0)

[Chapter 5. Flow control in scripts](#page-200-0)

- [5.1. Conditional statement](#page-202-0)
- [5.2. Looping statements](#page-205-0)

[5.2.1. while loop](#page-205-1) 

[5.2.2. do-while loop](#page-205-2) 

[5.2.3. for loo](#page-206-0)[p 5.2.4.](#page-207-0)

foreach loop

- [5.3. Labels, break, and continue](#page-211-0)
- [5.4. switch statement](#page-213-0)
	- [5.4.1. Basic use of the switch statement](#page-213-1)
	- [5.4.2. Using wildcard patterns with the switch statement](#page-214-0)
	- [5.4.3. Using regular expressions with the switch statement](#page-215-0) [5.4.4.](#page-217-0)

Processing files with the switch statement

[5.4.5. Using the \\$switch loop enumerator in the switch statement](#page-218-0)

[5.5. Flow control using cmdlets](#page-220-0)

[5.5.1. ForEach-Object cmdlet](#page-220-1)

- [5.5.2. Where-Object cmdlet](#page-224-0)
- [5.6. Statements as values](#page-229-0)

[5.7. A word about performance](#page-230-0)

[5.8. Summary](#page-232-0)

[Chapter 6. PowerShell functions](#page-233-0)

- [6.1. Fundamentals of PowerShell functions](#page-234-0)
	- [6.1.1. Passing arguments using \\$args](#page-235-0)

[6.1.2. Example functions: ql and qs](#page-236-0)

- [6.2. Declaring formal parameters for a function](#page-238-0)
	- [6.2.1. Mixing named and positional parameters](#page-239-0)
	- [6.2.2. Adding type constraints to parameters](#page-240-0)
	- [6.2.3. Handling variable numbers of arguments](#page-241-0)
	- [6.2.4. Initializing function parameters with default values](#page-242-0)

[6.2.5. Using switch parameters to define command switches](#page-243-0) 

[6.2.6. Switch parameters vs. Boolean parameters](#page-246-0)

- [6.3. Returning values from functions](#page-251-0)
	- [6.3.1. Debugging problems in function output](#page-252-0)
	- [6.3.2. The return statement](#page-254-0)
- [6.4. Using simple functions in a pipeline](#page-256-0)
	- [6.4.1. Functions with begin, process, and end blocks](#page-257-0)
- [6.5. Managing function definitions in a session](#page-259-0)
- [6.6. Variable scoping in functions](#page-261-0)

[6.6.1. Declaring variables](#page-261-1)

[6.6.2. Using variable scope modifiers](#page-264-0)

[6.7. Summary](#page-266-0)

[Chapter 7. Advanced functions and scripts](#page-267-0)

[7.1. PowerShell scripts](#page-268-0)

[7.1.1. Script execution policy](#page-268-1)

[7.1.2. Passing arguments to scripts](#page-270-0)

- [7.1.3. Exiting scripts and the exit statement](#page-271-0)
- [7.1.4. Scopes and scripts](#page-272-0)
- [7.1.5. Managing your scripts](#page-275-0)
- [7.1.6. Running PowerShell scripts from other applications](#page-275-1)
- [7.2. Writing advanced functions and scripts](#page-278-0)
	- [7.2.1. Specifying script and function attributes](#page-278-1)
	- [7.2.2. The CmdletBinding attribute](#page-279-0)
	- [7.2.3. The OutputType attribute](#page-284-0)
	- [7.2.4. Specifying parameter attributes](#page-286-0)
	- [7.2.5. Creating parameter aliases with the Alias attribute](#page-293-0)
	- [7.2.6. Parameter validation attributes](#page-295-0)
- [7.3. Dynamic parameters and dynamicParam](#page-302-0)
	- [7.3.1. Steps for adding a dynamic parameter](#page-302-1)
	- [7.3.2. When should dynamic parameters be](#page-304-0)
- used[?7.4. Cmdlet default parameter values](#page-305-0)
	- [7.4.1. Creating default values](#page-305-1)
	- [7.4.2. Modifying default values](#page-306-0)
	- [7.4.3. Using scriptblocks to determine default value](#page-307-0)
- [7.5. Documenting functions and scripts](#page-309-0)
	- [7.5.1. Automatically generated help fields](#page-309-1)
	- [7.5.2. Creating manual help content](#page-310-0)
	- [7.5.3. Comment-based help](#page-311-0)
	- [7.5.4. Tags used in documentation comments](#page-313-0)
- [7.6. Summary](#page-316-0)
- [Chapter 8. Using and authoring modules](#page-317-0)
	- [8.1. The role of a module system](#page-319-0)
		- [8.1.1. Module roles in PowerShell](#page-319-1)

#### [8.1.2. Module mashups: composing an application](#page-319-2)

- [8.2. Module basics](#page-321-0)
	- [8.2.1. Module terminology](#page-321-1)
	- [8.2.2. Modules are single-instance objects](#page-322-0)
- [8.3. Working with modules](#page-324-0)
	- [8.3.1. Finding modules on the system](#page-324-1)
	- [8.3.2. Loading a module](#page-327-0)
	- [8.3.3. Removing a loaded module](#page-332-0)
- [8.4. Writing script modules](#page-335-0)
	- [8.4.1. A quick review of scripts](#page-335-1)
	- [8.4.2. Turning a script into a module](#page-337-0)
	- [8.4.3. Controlling member visibility with Export-ModuleMember](#page-339-0)
	- [8.4.4. Installing a module](#page-343-0)
	- [8.4.5. How scopes work in script modules](#page-350-0)
	- [8.4.6. Nested modules](#page-351-0)
- [8.5. Binary modules](#page-356-0)
	- [8.5.1. Creating a binary module](#page-356-1)
	- [8.5.2. Nesting binary modules in script modules](#page-358-0)
- [8.6. Summary](#page-361-0)
- [Chapter 9. Module manifests and metadata](#page-362-0)
	- [9.1. Module folder structure](#page-363-0) [9.2.](#page-365-0)
	- [Module manifest structure 9.3.](#page-369-0)
	- Production manifest elements
		- [9.3.1. Module identity](#page-370-0)
		- [9.3.2. Runtime dependencies](#page-370-1)
	- [9.4. Construction manifest elements](#page-372-0)
		- [9.4.1. The loader manifest elements](#page-373-0)

[9.4.2. Module component load order](#page-376-0) 

- [9.5. Content manifest elements](#page-379-0)
- [9.6. Advanced module operations](#page-381-0)
	- [9.6.1. The PSModuleInfo object](#page-381-1)
	- [9.6.2. Using the PSModuleInfo methods](#page-384-0)
	- [9.6.3. The defining module vs. the calling module](#page-386-0)
	- [9.6.4. Setting module properties from inside a script module](#page-389-0)
	- [9.6.5. Controlling when modules can be unloaded](#page-390-0)
	- [9.6.6. Running an action when a module is removed](#page-391-0)
- [9.7. Publishing a module to a PowerShell Gallery](#page-393-0)
	- [9.7.1. A module to publish](#page-394-0)
	- [9.7.2. PSData Packaging elements](#page-395-0)
	- [9.7.3. Publishing a module](#page-397-0) [9.7.4.](#page-398-0)
	- Publishing module updates
- [9.8. Summary](#page-400-0)
- [Chapter 10. Metaprogramming with scriptblocks and dynamic code](#page-401-0)
	- [10.1. Scriptblock basics](#page-403-0)
		- [10.1.1. Invoking commands](#page-403-1)
		- [10.1.2. Getting CommandInfo objects](#page-404-0)
		- [10.1.3. The scriptblock literal](#page-405-0) [10.1.4.](#page-407-0)
		- Defining functions at runtime
	- [10.2. Building and manipulating objects](#page-409-0)
		- [10.2.1. Looking at members](#page-409-1)
		- [10.2.2. Defining synthetic members](#page-410-0)
		- [10.2.3. Using Add-Member to extend objects](#page-411-0)
		- [10.2.4. Adding note properties with New-Object](#page-417-0)
	- [10.3. Using the Select-Object cmdlet](#page-420-0)

#### [10.4. Dynamic modules](#page-422-0)

- [10.4.1. Dynamic script modules](#page-422-1)
- [10.4.2. Closures in PowerShell](#page-423-0)
- [10.4.3. Creating custom objects from modules](#page-426-0)
- [10.5. Steppable pipelines](#page-428-0)

[10.5.1. How steppable pipelines work](#page-428-1)

- [10.5.2. Creating a proxy command with steppable pipelines](#page-429-0)
- [10.6. A closer look at the type-system plumbing](#page-432-0)
	- [10.6.1. Adding a property](#page-433-0)
	- [10.6.2. Shadowing an existing property](#page-435-0)
- [10.7. Extending the PowerShell language](#page-437-0)
	- [10.7.1. Little languages](#page-437-1)
	- [10.7.2. Type extension](#page-438-0)
- [10.8. Building script code at runtime](#page-442-0)
	- [10.8.1. The Invoke-Expression cmdlet](#page-442-1)
	- [10.8.2. The ExecutionContext variable](#page-443-0)
	- [10.8.3. The ExpandString\(\) method](#page-443-1)
	- [10.8.4. The InvokeScript\(\) method](#page-444-0)
	- [10.8.5. Mechanisms for creating scriptblocks](#page-444-1)
	- [10.8.6. Creating functions using the function: drive](#page-445-0)
- [10.9. Compiling code with Add-Type](#page-447-0)
	- [10.9.1. Defining a new .NET class: C#](#page-447-1)
	- [10.9.2. Defining a new enum at runtime](#page-448-0)
	- [10.9.3. Dynamic binary modules](#page-449-0)
- [10.10. Summary](#page-451-0)
- [Chapter 11. PowerShell remoting](#page-452-0)
	- [11.1. PowerShell remoting overview](#page-453-0)
- [11.1.1. Commands with built-in remoting](#page-453-1)
- [11.1.2. The PowerShell remoting subsystem](#page-454-0)
- [11.1.3. Enabling remoting](#page-456-0)
- [11.1.4. Additional setup steps for workgroup environments](#page-457-0)
- [11.1.5. Authenticating the connecting user](#page-459-0)
- [11.1.6. Enabling remoting in the enterprise](#page-459-1)
- [11.2. Applying PowerShell remoting](#page-461-0)
	- [11.2.1. Basic remoting examples](#page-461-1)
	- [11.2.2. Adding concurrency to the examples](#page-462-0)
	- [11.2.3. Solving a real problem: multi-machine monitoring](#page-463-0)
- [11.3. PowerShell remoting sessions and persistent connections](#page-467-0)
	- [11.3.1. Additional session attributes](#page-468-0)
	- [11.3.2. Using the New-PSSession cmdlet](#page-469-0)
	- [11.3.3. Interactive sessions](#page-470-0)
	- [11.3.4. Managing PowerShell sessions](#page-472-0)
	- [11.3.5. Copying files across a PowerShell remoting session](#page-475-0)
- [11.4. Implicit remoting](#page-477-0)
	- [11.4.1. Using implicit remoting](#page-477-1)
	- [11.4.2. How implicit remoting works](#page-479-0)
- [11.5. Considerations when running commands remotely](#page-482-0)
	- [11.5.1. Remote session startup directory](#page-482-1) [11.5.2.](#page-482-2)
	- Profiles and remoting
	- [11.5.3. Issues running executables remotely](#page-483-0)
	- [11.5.4. Using files and scripts](#page-484-0)
	- [11.5.5. Using local variables in remote sessions](#page-485-0)
	- [11.5.6. Reading and writing to the console](#page-486-0)
	- [11.5.7. Remote output vs. local output](#page-486-1)

[11.5.8. Processor architecture issues](#page-487-0)

[11.6. Building custom remoting services](#page-489-0)

[11.6.1. Working with custom configurations](#page-490-0) 

[11.6.2. Creating a custom configuration](#page-490-1) 

[11.6.3. Access controls and endpoints](#page-492-0) 

[11.6.4. Constraining a PowerShell session](#page-494-0)

[11.7. PowerShell Direct](#page-502-0)

[11.8. Summary](#page-504-0)

[Chapter 12. PowerShell workflows](#page-505-0)

[12.1. Workflow overview](#page-506-0)

[12.1.1. Why use workflows](#page-506-1) 

[12.1.2. Workflow architecture](#page-507-0) 

[12.1.3. Your first workflow](#page-508-0) 

[12.1.4. Running a workflow](#page-511-0)

[12.1.5. Cmdlets vs. activities](#page-513-0) 

[12.1.6. Workflow restrictions](#page-516-0)

[12.2. Workflow keywords](#page-519-0)

[12.2.1. Parallel](#page-519-1) [12.2.2.](#page-520-0) 

Sequence 12.2.3.

[InlineScript 12.2](#page-521-0)[.4.](#page-523-0) 

Foreach -parallel

[12.3. Using workflows effectively](#page-526-0)

[12.3.1. Workflow parameters](#page-526-1) 

[12.3.2. Variables in workflows](#page-530-0) 

[12.3.3. Nested workflows](#page-531-0)

[12.4. Workflow cmdlets](#page-535-0)

[12.4.1. Workflow execution options](#page-535-1)

[12.4.2. Workflow sessions](#page-538-0)

[12.4.3. Invoking as workflow](#page-541-0)

[12.5. Summary](#page-542-0)

#### [Chapter 13. PowerShell Jobs](#page-543-0)

[13.1. Background jobs in PowerShell](#page-544-0)

[13.1.1. The job commands](#page-545-0)

[13.1.2. Working with the job cmdlets](#page-546-0)

[13.1.3. Working with multiple jobs](#page-550-0) 

[13.1.4. Starting jobs on remote computers](#page-552-0)

[13.1.5. Running jobs in existing sessions](#page-555-0)

[13.1.6. Job types](#page-556-0)

[13.2. Workflows as jobs](#page-558-0)

[13.2.1. Checkpoints](#page-558-1)

[13.2.2. Suspending workflows](#page-560-0)

[13.2.3. Workflows and reboots](#page-561-0)

#### [13.3. Scheduled jobs](#page-566-0)

[13.3.1. Creating scheduled jobs](#page-566-1)

[13.3.2. Modifying a scheduled job](#page-568-0) 

[13.3.3. Managing scheduled jobs](#page-569-0)

[13.4. Summary](#page-570-0)

[Chapter 14. Errors and exceptions](#page-571-0)

[14.1. Error handling](#page-572-0)

[14.1.1. ErrorRecords and the error stream](#page-572-1)

[14.1.2. The \\$error variable and –ErrorVariable parameter](#page-577-0) 

[14.1.3. Determining whether a command had an error](#page-582-0) 

[14.1.4. Controlling the actions taken on an error](#page-584-0)

[14.2. Dealing with errors that terminate execution](#page-588-0)

[14.2.1. The try/catch/finally statement](#page-589-0)

[14.2.2. The throw statement](#page-592-0) [14.3.](#page-594-0) 

PowerShell and the event log

[14.3.1. The EventLog cmdlets](#page-594-1)

[14.3.2. Examining the PowerShell event log](#page-598-0) 

[14.3.3. Get-WinEvent](#page-599-0)

[14.4. Summary](#page-602-0) 

#### [Chapter 15. Debugging](#page-603-0)

- [15.1. Script instrumentation](#page-604-0)
	- [15.1.1. The Write\\* cmdlets](#page-604-1)
	- [15.1.2. Writing events to the event Log](#page-610-0)

[15.1.3. Catching errors with strict mode](#page-611-0)

[15.1.4. Static analysis of scripts](#page-616-0)

[15.2. Capturing session output](#page-620-0)

[15.2.1. Starting the transcript](#page-620-1)

[15.2.2. What gets captured in the transcript](#page-622-0) 

#### [15.3. PowerShell script debugging features](#page-625-0)

[15.3.1. The Set-PSDebug cmdlet](#page-625-1)

[15.3.2. Nested prompts and the Suspend operation](#page-629-0)

#### [15.4. Command-line debugging](#page-633-0)

[15.4.1. Working with breakpoint objects](#page-633-1)

[15.4.2. Setting breakpoints on commands](#page-636-0) [15.4.3.](#page-637-0) 

[Setting breakpoints on variable assignment 15.4.4.](#page-638-0) 

Debugger limitations and issues

[15.5. Beyond scripts](#page-639-0)

[15.5.1. Debugging PowerShell jobs](#page-639-1) 

[15.5.2. Debugging remote scripts](#page-641-0)

#### [15.5.3. Debugging PowerShell runspaces](#page-643-0)

[15.6. Summary](#page-646-0)

[Chapter 16. Working with providers, files, and CIM](#page-647-0)

[16.1. PowerShell providers](#page-648-0)

[16.1.1. PowerShell core cmdlets](#page-649-0)

[16.1.2. Working with PSDrives](#page-650-0)

[16.1.3. Working with paths](#page-651-0)

[16.1.4. The Registry provider](#page-654-0)

#### [16.2. Files, text, and XML](#page-657-0)

[16.2.1. File processing](#page-657-1)

[16.2.2. Unstructured text](#page-661-0)

[16.2.3. XML structured text processing](#page-666-0) 

[16.2.4. Converting text output to objects](#page-679-0)

#### [16.3. Accessing COM objects](#page-684-0)

[Creating COM objects](#page-684-1)

[Identifying and locating COM classes](#page-684-2) 

[Automating Windows with COM](#page-686-0) [Using](#page-687-0) 

[Microsoft Word for spell checking Issues](#page-689-0) 

with COM

[16.4. Using CIM](#page-692-0)

[16.4.1. The CIM cmdlets](#page-693-0)

[16.4.2. CIM sessions](#page-697-0)

[16.5. Summary](#page-700-0)

[Chapter 17. Working with .NET and events](#page-701-0)

[17.1. .NET and PowerShell](#page-702-0)

[17.1.1. Using .NET from PowerShell](#page-702-1) 

[17.1.2. PowerShell and GUIs](#page-707-0)

- [17.2.1. Foundations of event handling](#page-717-1)
- [17.2.2. Synchronous events](#page-719-0)
- [17.2.3. Asynchronous events](#page-722-0)
- [17.2.4. Working with asynchronous .NET events](#page-723-0)
- [17.2.5. Asynchronous event handling with scriptblocks](#page-727-0)
- [17.2.6. Automatic variables in the event handler](#page-727-1) [17.2.7.](#page-729-0)
- [Dynamic modules and event handler state 17.2.8.](#page-730-0)
- [Queued events and the Wait-Event cmdlet 17.2.9.](#page-732-0)
- Working with CIM events
- [17.2.10. Class-based CIM event registration](#page-733-0)
- [17.2.11. Engine events](#page-739-0)
- [17.2.12. Generating events in functions and scripts](#page-740-0)
- [17.2.13. Remoting and event forwarding](#page-741-0)
- [17.2.14. How eventing works](#page-744-0)
- [17.3. Summary](#page-747-0)
- [Chapter 18. Desired State Configuration](#page-748-0)
	- [18.1. DSC model and architecture](#page-749-0)
		- [18.1.1. The need for configuration management](#page-749-1)
		- [18.1.2. Desired State Configuration model](#page-750-0)
		- [18.1.3. DSC architecture](#page-754-0)
	- [18.2. Push mode to a single node](#page-756-0)
		- [18.2.1. Create configuration](#page-756-1)
		- [18.2.2. MOF file contents](#page-757-0)
		- [18.2.3. Applying the configuration](#page-759-0)
		- [18.2.4. Testing the configuration application](#page-760-0)
		- [18.2.5. Viewing the current configuration](#page-761-0)

[18.2.6. Removing a configuration](#page-762-0) 

#### [18.3. Pushing to multiple nodes](#page-763-0)

- [18.3.1. Parameterizing the computer name](#page-763-1)
- [18.3.2. Using configuration data](#page-764-0)
- [18.3.3. Configuration data and roles](#page-766-0)
- [18.3.4. Issues with push mode](#page-768-0)
- [18.4. DSC in pull mode](#page-770-0)
	- [18.4.1. Pull server architecture](#page-770-1)
	- [18.4.2. Creating a pull server](#page-771-0)
	- [18.4.3. Publishing a MOF file](#page-777-0)
- [18.5. Configuring the Local Configuration Manager](#page-781-0)
	- [18.5.1. LCM settings](#page-781-1)
	- [18.5.2. Configuring LCM to use a pull server](#page-784-0)
- [18.6. Partial configurations](#page-788-0)
	- [18.6.1. Partial configurations: yes or no](#page-788-1)
	- [18.6.2. Pushing partial configurations](#page-789-0)
	- [18.6.3. Pulling partial configurations](#page-793-0)
- [18.7. Summary](#page-796-0)
- [Chapter 19. Classes in PowerShell](#page-797-0)
	- [19.1. Writing classes in PowerShell](#page-798-0)
		- [19.1.1. Using properties in a PowerShell class](#page-798-1)
		- [19.1.2. Class member attributes](#page-801-0)
		- [19.1.3. PowerShell enumerations](#page-803-0)
	- [19.2. Methods in PowerShell classes](#page-806-0)
		- [19.2.1. Method basics](#page-806-1)
		- [19.2.2. Static methods](#page-806-2)
		- [19.2.3. Instance methods](#page-808-0)

[19.2.4. Method overloads](#page-811-0)

[19.2.5. Hidden methods](#page-812-0)

[19.2.6. Constructors in PowerShell classes](#page-813-0)

[19.3. Extending existing classes](#page-817-0)

[19.3.1. Creating a derived class](#page-817-1)

[19.3.2. Overriding members on the base class](#page-819-0) 

[19.3.3. Extending .NET classes](#page-820-0)

[19.4. Classes, modules, using, and namespaces](#page-822-0)

[The using assembly pattern](#page-822-1) 

[The using namespace pattern](#page-823-0) 

[The using module pattern](#page-823-1) 

[Using modules and namespaces](#page-825-0)

[19.5. Writing class-based DSC resources](#page-826-0)

[19.6. Summary](#page-831-0)

[Chapter 20. The PowerShell and runspace APIs](#page-832-0)

[20.1. PowerShell API basics](#page-833-0)

[20.1.1. Multi-command pipelines](#page-834-0)

[20.1.2. Building pipelines incrementally](#page-835-0)

[20.1.3. Handling execution errors](#page-837-0)

[20.1.4. Adding scripts and statements](#page-838-0)

[20.2. Runspaces and the PowerShell API](#page-843-0)

[20.2.1. Existing runspaces and isolated execution](#page-843-1) 

[20.2.2. Creating runspaces](#page-845-0)

[20.2.3. Using runspaces for concurrency](#page-846-0)

[20.3. Runspace pools](#page-849-0)

[20.4. Out-of-process runspaces](#page-852-0)

[20.5. Remote runspaces](#page-854-0)

[20.5.1. Sessions and runspaces](#page-854-1)

[20.5.2. Creating remote runspaces](#page-854-2)

[20.6. Managing runspaces](#page-857-0)

[20.7. Summary](#page-859-0)

[PowerShell 6.0 for Windows, Linux, and macOS](#page-860-0)

[The PowerShell open source project](#page-861-0)

**[Terminology](#page-861-1)** 

[.NET Cor](#page-861-2)[e Installing](#page-862-0) 

on Windows

[PowerShell on Linux and macOS](#page-864-0)

[Known issues](#page-864-1)

[Installation](#page-865-0)

[Using PowerShell v6 on Linux](#page-866-0)

[PowerShell remoting and Linux](#page-870-0)

[DSC and Linux](#page-874-0)

[Installing DSC for Linux](#page-874-1)

[Using DSC for Linux](#page-877-0)

**Summary** 

**[Index](#page-880-0)** 

[List of Figures](#page-922-0) 

[List of Tables](#page-930-0) 

[List of Listings](#page-934-0)

## <span id="page-25-0"></span>**Praise for the Second Edition**

*First he wrote the language, then he wrote the book.*

*Jeffrey Snover, Microsoft*

*Really understanding a scripting language means getting inside the heads of the designers and developers. Windows PowerShell in Action makes that possible in one really informative and entertaining book.*

*Jason Zions, Microsoft*

*Unleashes the power in PowerShell.*

*Sam Abraham, SISCO*

*Who better than the lead language designer to provide the definitive reference on the PowerShell language!*

*Keith Hill, Agilent Technologies*

*If you like to learn by example, there is no better example of examples than Payette's incredible book.*

*Oisin Grehan, .NET Solution Architect & Microsoft PowerShell MVP*

## <span id="page-26-0"></span>**Praise for the First Edition**

The *book on PowerShell. It has all the secrets.*

*James Truher, PowerShell Program Manager, Microsoft*

If all it had going for it was the authoritative pedigree of the writer, it might be worth it, but *it's also well-written, well-organized, and thorough, which I think makes it invaluable as both a learning tool and a reference.*

#### *Slashdot.org*

*...an encyclopedic tome of PowerShell scripting bringing the reader through the basics with simple shell scripts through powerful and flexible scripts any Windows systems administrator will find immediately useful.*

*ArsGeek.com*

[It gives you] *inside information, excellent examples, and a colorful writing style.*

*Marc van Orsouw (MOW), PowerShell MVP*

## <span id="page-27-0"></span>**Preface**

The second edition of this book was based on PowerShell v2. Since then we've seen a number of PowerShell releases—the current one is v5.1 with v6 in beta as we write. PowerShell use has grown astronomically to the extent that the PowerShell community is large enough to support independent conferences in North America, Europe, and Asia. User groups are available in all parts of the world.

PowerShell v2 was a big release bringing modules, remoting, and jobs. Subsequent releases have been as big in terms of their impact—PowerShell v3 brought PowerShell workflows and the CIM cmdlets; PowerShell v4 brought Desired State Configuration; and PowerShell v5 brought the ability to write classes in PowerShell. Those are only the headline items—under the covers there are a host of other changes that extend and improve PowerShell. All of this change demands a new edition of the book.

One big difference to the previous editions is that this book requires two authors. Between us we bring you the experience and knowledge of creating and developing PowerShell coupled with extensive practical experience using PowerShell to solve real-world problems. Even with two authors creating the third edition has been a mammoth task. We had to drastically prune the material in the second edition to make room for the new material we had to cover. At one point, we even discussed the book spanning two volumes! We settled on a single volume and even though we've had to put some topics as being out of scope we've covered all of the new functionality.

So why write the book? The answer is the same now as it was then—we wanted the PowerShell community to have a way to see "inside the box" and have a more intimate insight into the goals and motivations behind PowerShell. Although PowerShell draws heavily from existing technologies, it combines them in novel ways. This leads to misunderstandings which then turn into urban myths, like PowerShell does X because its designers were kitten-eating aliens. (Trust us—they're not.) We've also added material covering the practical use of PowerShell to solve your problems.

Speaking at conferences, and answering questions on forums, shows that there were a number of questions that were being asked repeatedly. These questions would arise as a result of prior language experience that the user had or a lack of understanding of a new feature in PowerShell. Typically, a simple explanation was all it took to clear up the confusion. Unfortunately, we couldn't keep answering these questions over and over on a one-to-one basis. That couldn't scale. There needed to be a way to gather this information in one place. This third edition of *Windows Powershell in Action* is our attempt to continue to address that problem.

It's amazing how much power comes out of the synergy of all the technologies underlying PowerShell. We see this in the internal uses of PowerShell at Microsoft, the talks at conferences describing what people are doing in their organizations, and what the community has done with it. And so, a continuing goal of this edition was to try to foster that creativity by conveying just how capable PowerShell is.

A final word from Bruce: This is the book I wanted to read. I love programming languages and the best books are the ones that explain not only what but also why. Look at the books that continue to sell year after year: Kernighan and Ritchie's *The C Programming Language*,

Stroustrup's book on C++, and Ousterhout's book on TCL. The TCL book in particular, which describes a very early version of the TCL language, has never been updated, and yet it continues to sell. Why? Because these books give the reader something more than technical detail. They convey a sense of the overall design and some element of the intent of the designer.

Let us know if we succeeded in meeting our goals, okay?

## <span id="page-29-0"></span>**Acknowledgments**

There wouldn't be a PowerShell book without a PowerShell product in the first place and PowerShell wouldn't exist without the vision of its chief architect Jeffrey Snover. His guidance and comments over the years have been invaluable.

Thanks also to the PowerShell team for making Jeffrey's vision into a reality and helping build the thriving community that exists today.

To all the MEAP readers and reviewers, many thanks for your feedback. We've incorporated as much of it as possible. In particular, we'd like to thank the following who reviewed the manuscript at various stages: Benoît Benedetti, Braj Panda, Chris Frank, Craig Forrester, Edgar Knapp, Jan Vinterberg, Lincoln Bovee', Michel Klomp, Mike Taylor, Nick Selpa, Zalán Somogyváry, Stephen Byrne, Thomas Burl, and Wayne Boaz. Thanks to all of you for your patience. This book took way, way too long to complete.

Finally, special thanks to everyone at Manning who did their usual wonderful job to make this happen: Michael Stephens, Jenny Stout, Linda Recktenwald, Jodie Allen, Elizabeth Martin, Kevin Sullivan, Corbin Collins, Janet Vail, and all the others who worked behind the scenes. All we can say is thank you—this book wouldn't have happened without you.

And more super-special thanks to Tobias Weltner, our technical development editor, who started some very interesting conversations and our technical proofreader James Berkenbile who checked our code.

From Bruce: Thanks to Richard for putting up with me and making this book a reality. It wouldn't have been possible without him. I'd also like to thank Jason Shirk, Sergei Vorobev, and Jim Truher for their feedback and suggestions for the material on classes ([chapter](#page-797-0) 19). Finally I'd like to thank my wife Tina for putting up with this madness called writing a book.

From Richard: I'd also like to thank Bruce for the opportunity to work on this book. It's been an interesting experience (eight time zones between authors makes for some odd communications) and an honor. I've learned a lot while working with Bruce and hope we've managed to bring that out in the book.

## <span id="page-30-0"></span>**About this Book**

Windows PowerShell is the next-generation scripting environment created by Microsoft. It's designed to provide a unified solution for Windows scripting and automation, able to access the wide range of technologies such as .NET, COM, and WMI through a single tool. Since its release in 2006, PowerShell has become the central component of any Windows management solution. In addition, due to PowerShell's comprehensive support for .NET, it has broad application potential outside of the system administration space. PowerShell can be used for text processing, general scripting, build management, creating test frameworks, and so on. With PowerShell v6 being available on Linux and macOS as well as Windows, the benefits of PowerShell now extend cross-platform bringing a unified approach to system management.

The authors have extensive experience with PowerShell. Bruce was one of the principal creators of PowerShell. Richard has been using PowerShell since it first became available to apply automation techniques to many organizations. Using many examples, both small and large, this book illustrates the features of the language and environment and shows how to compose those features into solutions, quickly and effectively.

Note that, because of the broad scope of the PowerShell product, this book has a commensurately broad focus. It was not designed as a cookbook of pre-constructed management examples, like how to deal with Active Directory or how to script Exchange. Instead it provides information about the core of the PowerShell runtime and how to use it to compose solutions the "PowerShell Way." After reading this book, the PowerShell user should be able to take any example written in other languages like C# or Visual Basic and leverage those examples to build solutions in PowerShell.

## **Who should read this book?**

This book is designed for anyone who wants to learn PowerShell and use it well. Rather than simply being a book of recipes to read and apply, this book tries to give the reader a deep knowledge about how PowerShell works and how to apply it. All users of PowerShell should read this book.

So, if you're a Windows sysadmin, this book is for you. If you're a developer and you need to get things done in a hurry, if you're interested in .NET, or just if you like to experiment with computers, PowerShell is for you and this book is for you.

## **Roadmap**

The book is divided into 20 chapters and an appendix. Our aim is to provide a comprehensive tour of the PowerShell language and runtime. The goal is to introduce new PowerShell users to the language as well as to provide experienced users with a deep insight into how and why things are the way they are.

We look at all aspects of the PowerShell language including the syntax and the type system. Along the way, we present examples showing how each feature works. Because the goal of the book is to focus on the individual features of the environment, most examples are quite small and are intended to be entered in an interactive session. We do include some larger examples that bring the individual features together to build larger applications.

[Chapter](#page-41-0) 1 begins with the history and the rationale for why PowerShell was created. We then examine PowerShell's elastic type system, including aliases, and how PowerShell parses commands. The way that PowerShell uses the pipeline is unique among scripting languages. We examine the pipeline in depth and explain how to get the most from it. The chapter closes with a review of the closely linked topics of formatting and output.

[Chapter](#page-86-0) 2 introduces the PowerShell type system and discusses its relationship to .NET. This chapter also presents the syntax for each of the PowerShell literal data types. PowerShell's methods for working with collections are examined and show how type conversions can be handled.

The discussion of operators and expressions (PowerShell has lots of these) begins in [chapter](#page-122-0) 3 which covers the basic arithmetic, comparison, and assignment operators. It also covers the wildcard and regular expression pattern matching operators. The logical and bitwise operators close the chapter. [Chapter](#page-158-0) 4 continues the discussion of operators with the advanced operations for working with types, arrays (indexing, slicing) and objects (properties and methods). It also covers output redirection and the formatting operator, and introduces PowerShell variables.

[Chapter](#page-200-0) 5 covers the PowerShell language constructs like if statements and loops.

[Chapter](#page-233-0) 6 introduces programming in PowerShell and covers basic functions, variable scoping, and other programming-related topics. [Chapter](#page-267-0) 7 builds on the material in [chapter](#page-233-0) 6, covering advanced function metadata, scripting, and how to create in-line documentation for scripts and functions.

[Chapter](#page-317-0) 8 covers the basics of how to use PowerShell modules and how to create your own basic modules. The PowerShell gallery, an online repository of community written modules is examined and we show how to discover and download modules. [Chapter](#page-362-0) 9 looks at more advanced module features covering module manifests and how to use them to add information like a version number, dependences, and nested modules. We also examine publishing modules to a repository such as the PowerShell gallery.

[Chapter](#page-401-0) 10 builds on the material in [chapters](#page-267-0) 7[–9](#page-362-0), introducing advanced programming techniques like object construction and extensions. It also covers first-class functions (scriptblocks) and shows how to extend the PowerShell language itself using these features.

[Chapter](#page-452-0) 11 introduces PowerShell remoting, starting with basic configuration and setup. It then

covers the forms of remoting (interactive and non-interactive) and how to apply these techniques. Creation of custom remoting endpoints, including constrained endpoints, is included as well.

[Chapter](#page-505-0) 12 covers the PowerShell workflows—introduced with PowerShell v3. This coverage includes workflow overview and concepts—when to use them and when they aren't appropriate. The workflow keywords are all explained with examples and we show how to parameterize your workflows as well as explaining the common workflow parameters. There're a number of cmdlets available for working with workflows that we explain.

PowerShell jobs were introduced with PowerShell v2 and their reach has been extended with each subsequent release. In [chapter](#page-543-0) 13 we explain the issues with synchronous processing and show how PowerShell jobs enable you to work asynchronously. The way jobs work, and the various job types, is explained as we review the PowerShell cmdlets for managing jobs. PowerShell workflows can make extensive use of jobs especially when suspending a workflow because the machine on which the workflow is operating has been rebooted. The chapter closes with an examination of how PowerShell jobs can work with the Windows task scheduler through scheduled jobs.

[Chapter](#page-571-0) 14 introduces you to error handling concepts in PowerShell such as how to deal with terminating and non-terminating errors. We also examine how you can use event logs to record information as your script executes.

[Chapter](#page-603-0) 15 covers the features in PowerShell for debugging scripts. We start with script instrumentation and capturing session output. We then examine the PowerShell debugger including debugging workflows, jobs, and remote runspaces.

In [chapter](#page-647-0) 16 we shift focus slightly by looking at how PowerShell can be used to attack the kind of text processing tasks that have traditionally been the domain of languages like Perl. This chapter begins with basic string processing, then introduces file processing (including handling binary files), and finishes up with a section on working with XML documents. We look at how to work with COM objects. This includes using the application automation models to script applications like Microsoft Word with PowerShell. We close by looking at how to use CIM (WMI) from the command line and in scripts to inspect, update, and manage a Windows system.

In [chapter](#page-701-0) 17, we look at how we can explore and apply the vast capabilities of the .NET framework. We cover locating, exploring, and instantiating types in the .NET framework, including generic types. Then we look at numerous applications using these types, including network programming and graphical programming with WinForms and WPF. [Chapter](#page-701-0) 17 also looks at the asynchronous eventing subsystem in PowerShell. Eventing allows PowerShell scripts to respond to external events in real time—an important characteristic in systems automation.

Desired State Configuration (DSC) is a mechanism for managing the configuration of your servers in a declarative manner. [Chapter](#page-748-0) 18 opens by reviewing the need for DSC and then covers the DSC theory and architecture. We introduce the DSC modes push and pull. We show how to create configurations and push them to a target server. Creating a pull server from which a machine can pull its configuration information is explained and we show how to prepare configurations to be pulled. We also examine the role of partial configurations and how to create and apply them.

[Chapter](#page-797-0) 19 discusses PowerShell classes. We examine how to create classes and enums in PowerShell and explain the differences from creating a class in C#. A detailed discussion of properties and methods in PowerShell classes is followed by a review of class initialization and construction. We close by explaining how to create DSC resources using PowerShell classes.

[Chapter](#page-832-0) 20, our final chapter, covers the PowerShell and runspace APIs. We discuss the PowerShell API and how to perform isolated and concurrent operations. Runspaces, runspace pools, and remote runspaces are covered, followed by runspace management techniques.

The appendix introduces PowerShell v6 starting with the PowerShell open source project. We discuss .NET core and its implications for PowerShell. Installing PowerShell v6 on Windows and Linux is covered followed by an examination of the techniques required for PowerShell remoting between Windows and Linux machines. We close by showing how to manage the configuration of your Linux machines using DSC.

## **Code conventions**

Because PowerShell is an interactive environment, we show a lot of example commands as the user would type them, followed by the responses the system generates. Before the command text there is a prompt string that looks like this: PS>. Following the prompt, the actual command is displayed. PowerShell's responses follow on the next few lines. Because PowerShell doesn't display anything in front of the output lines, you can distinguish output from commands by looking for the prompt string. These conventions are illustrated as follows:

```
PS> Get-Date
12 July 2017 10:40:55
```
Sometimes commands will span multiple lines. When you type or paste the code into PowerShell you'll see >> on the second and subsequent lines. We've not shown the >> for ease of copying from the ebook. In the text of the book, we show:

```
PS> 1..3 |
foreach {"+" * $_}
+
++
^{+++}
```
Whereas in the interactivePowerShell session you'll see:

```
PS> 1..3 |
\Rightarrow foreach {"+" * $_}
>>
+++
^{+++}
```
If we think there may be confusion between the code and output we've left a blank line to separate them. Note that the actual prompt sequence you see in your PowerShell session will be somewhat different than what is shown in the book. The prompt display is user-controllable by redefining the "prompt" function—for more information about prompts see:

```
PS> Get-Help about_Prompts
```
Code annotations accompany many of the listings, highlighting important concepts. In some cases, numbered bullets link to explanations that follow the listing.
# **Source code downloads**

Source code for all working examples in this book is available for download from the publisher's website at [www.manning.com/books/windows-powershell-in-action-third-edition.](http://www.manning.com/books/windows-powershell-in-action-third-edition)

## **Book forum**

Purchase of Windows PowerShell in Action, Third Edition includes free access to a private web forum run by Manning Publications where you can make comments about the book, ask technical questions, and receive help from the author and from other users. To access the forum, go to <https://forums.manning.com/forums/windows-powershell-in-action-third-edition>. You can also learn more about Manning's forums and the rules of conduct at <https://forums.manning.com/forums/about>.

Manning's commitment to our readers is to provide a venue where a meaningful dialogue between individual readers and between readers and the authors can take place. It is not a commitment to any specific amount of participation on the part of the authors, whose contribution to the forum remains voluntary (and unpaid). We suggest you try asking challenging questions lest the authors' interests stray! The forum and the archives of previous discussions will be accessible from the publisher's website as long as the book is in print.

# **About the authors**

BRUCE PAYETTE is one of the founding members of the Windows PowerShell team. He is codesigner of the PowerShell language along with Jim Truher and the principal author of the language implementation. He joined Microsoft in 2001 working on Interix, the POSIX subsystem for Windows. Shortly after that, he moved to help found the PowerShell project. Prior to joining Microsoft, he worked at various companies including Softway (the creators of Interix) and MKS (producers of the MKS Toolkit) building UNIX tools for Windows. He lives in Bellevue, Washington, with his wife, many computers, and two extremely over-bonded codependent cats.

RICHARD SIDDAWAY has been using PowerShell since the early beta versions of PowerShell v1. He has introduced PowerShell to many organizations while producing automation-based solutions to their problems. He has written, and co-authored, a number of PowerShell books for Manning including *PowerShell in Practice*, *PowerShell and WMI*, and *PowerShell in Depth*. His books on Hyper-V and Active Directory contain many practical PowerShell examples. An active blogger and speaker, Richard has also received Microsoft's PowerShell MVP award for 10 years.

# **About the title**

By combining introductions, overviews, and how-to examples, the *In Action* books are designed to help learning and remembering. According to research in cognitive science, the things people remember are things they discover during self-motivated exploration.

Although no one at Manning is a cognitive scientist, we are convinced that for learning to become permanent it must pass through stages of exploration, play, and, interestingly, retelling of what is being learned. People understand and remember new things, which is to say they master them, only after actively exploring them. Humans learn in action. An essential part of an In Action book is that it is example-driven. It encourages the reader to try things out, to play with new code, and explore new ideas.

There is another, more mundane, reason for the title of this book: Our readers are busy. They use books to do a job or solve a problem. They need books that allow them to jump in and jump out easily and learn just what they want just when they want it. They need books that aid them in action. The books in this series are designed for such readers.

# **About the Cover Illustration**

The figure on the cover of *Windows PowerShell in Action*, *Third Edition* is a "Mufti," the chief of religion or the chief scholar who interpreted the religious law and whose pronouncements on matters both large and small were binding to the faithful. The illustration is taken from a collection of costumes of the Ottoman Empire published on Jan. 1, 1802, by William Miller of Old Bond Street, London. The title page is missing from the collection and we have been unable to track it down to date. The book's table of contents identifies the figures in both English and French, and each illustration bears the names of two artists who worked on it, both of whom would no doubt be surprised to find their art gracing the front cover of a computer programming book ... two hundred years later.

The collection was purchased by a Manning editor at an antiquarian flea market in the "Garage" on West 26th Street in Manhattan. The seller was an American based in Ankara, Turkey, and the transaction took place just as he was packing up his stand for the day. The Manning editor did not have on his person the substantial amount of cash that was required for the purchase and a credit card and check were both politely turned down. With the seller flying back to Ankara that evening the situation was getting hopeless. What was the solution? It turned out to be nothing more than an old-fashioned verbal agreement sealed with a handshake. The seller simply proposed that the money be transferred to him by wire and the editor walked out with the bank information on a piece of paper and the portfolio of images under his arm. Needless to say, we transferred the funds the next day, and we remain grateful and impressed by this unknown person's trust in one of us. It recalls something that might have happened a long time ago.

The pictures from the Ottoman collection, like the other illustrations that appear on our covers, bring to life the richness and variety of dress customs of two centuries ago. They recall the sense of isolation and distance of that period—and of every other historic period except our own hyperkinetic present.

Dress codes have changed since then and the diversity by region, so rich at the time, has faded away. It is now often hard to tell the inhabitant of one continent from another. Perhaps, trying to view it optimistically, we have traded a cultural and visual diversity for a more varied personal life. Or a more varied and interesting intellectual and technical life.

We at Manning celebrate the inventiveness, the initiative, and, yes, the fun of the computer business with book covers based on the rich diversity of regional life of two centuries ago brought back to life by the pictures from this collection.

# <span id="page-41-0"></span>**Chapter 1. Welcome to PowerShell**

*This chapter covers*

- Core concepts
- Aliases and elastic systems
- Parsing and PowerShell
- Pipelines
- Formatting and output

*Vizzini: Inconceivable!*

*Inigo: You keep on using that word. I do not think it means what you think it means.*

*William Goldman, The Princess Bride*

It may seem strange to start by welcoming you to PowerShell when PowerShell is ten years old (at the time of writing), is on its fifth version, and you're reading the third edition of this book.

#### **Note**

PowerShell v6 is under development as we write this. The appendix covers the changes that this new version will introduce.

In reality the adoption of PowerShell is only now achieving significant momentum, meaning that to many users PowerShell is a new technology and the three versions of PowerShell subsequent to this book's second edition contain many new features. Welcome to PowerShell.

#### **Note**

This book is written using PowerShell v5. It'll be noted in the text where earlier versions are different, or work in a different manner. We'll also document when various features were introduced to PowerShell or significantly modified between versions. We treat v5 and v5.1 together as v5 as the differences are relatively minor.

Windows PowerShell is the command and scripting language from Microsoft built into all versions of Windows since Windows Server 2008. Although PowerShell is new and different (or has new features you haven't yet explored), it's been designed to make use of what you already know, making it easy to learn. It's also designed to allow you to learn a bit at a time.

#### **Running PowerShell commands**

You have two choices for running the examples provided in this book. First is to use the

 $\overline{\phantom{0}}$ 

PowerShell console. This provides a command-line interface. It's the tool of choice for interactive work.

The second choice is the PowerShell Integrated Scripting Environment (ISE). The ISE supplies an editing pane plus a combined output and interactive pane. The ISE is the tool of choice when developing scripts, functions, and other advanced functionality.

The examples in the book will be written in a way that allows pasting directly into either tool.

Third-party tools exist, such as those supplied by Sapien, but we'll only consider the native tools in this book.

Starting at the beginning, here's the traditional "Hello world" program in PowerShell:

'Hello world.'

But "Hello world" itself isn't interesting. Here's something a bit more complicated:

```
Get-ChildItem -Path $env:windir\*.log |
Select-String -List error |
Format-Table Path, LineNumber -AutoSize
```
Although this is more complex, you can probably still figure out what it does. It searches all the log files in the Windows directory, looking for the string "error", and then prints the full name of the matching file and the matching line number. "Useful, but not special," you might think, because you can easily do this using cmd.exe on Windows or bash on UNIX. What about the "big, really big" thing? Well, how about this example:

```
([xml] [System.Net.WebClient]::new().
     DownloadString('http://blogs.msdn.com/powershell/rss.aspx')).
         RSS.Channel.Item |
            Format-Table title, link
```
Now we're getting somewhere. This script downloads the RSS feed from the PowerShell team blog and then displays the title and a link for each blog entry. By the way, you weren't expected to figure out this example yet. If you did, you can move to the head of the class!

One last example:

```
using assembly System.Windows.Forms
using namespace System.Windows.Forms
$form = [Form] @{ Text = 'My First Form'
}
$button = [Button] @{
   Text = 'Push Me!' Dock = 'Fill'
}
$button.add_Click{
     $form.Close()
}
$form.Controls.Add($button)
$form.ShowDialog()
```
This script uses the Windows Forms library (WinForms) to build a GUI that has a single button displaying the text "Push Me!" [Figure 1.1](#page-42-0) shows the window this script creates.

<span id="page-42-0"></span>**Figure 1.1. When you run the code from the example, this window will be displayed.**

 $\overline{\phantom{0}}$ 

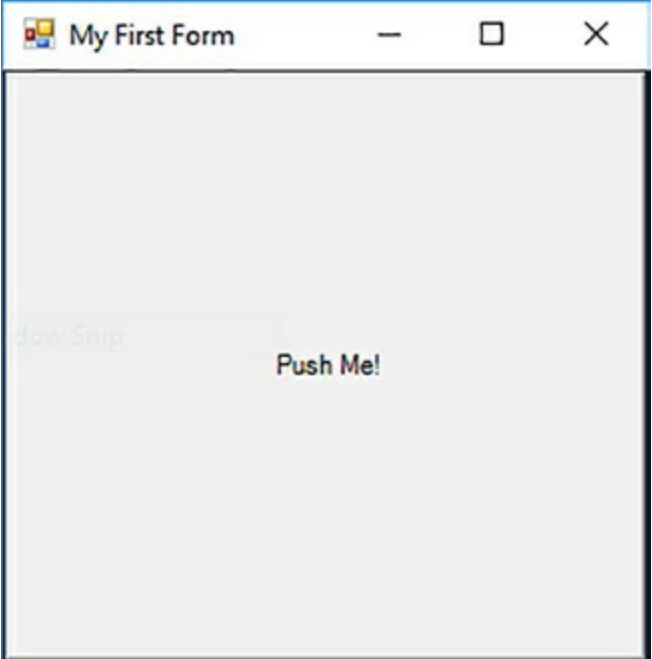

When you click the button, it closes the form and exits the script. With this you go from "Hello world" to a GUI application in less than two pages.

Let's come back down to Earth for a minute. The intent of  $\frac{chaper}{1}$  is to set the stage for understanding PowerShell—what it is, what it isn't, and, almost as important, why the PowerShell team made the decisions they made in designing the PowerShell language. [Chapter 1](#page-41-0) covers the goals of the project, along with some of the major issues the team faced in trying to achieve those goals. First, a philosophical digression: while under development, from 2002 until the first public release in 2006, the codename for this project was Monad. The name Monad comes from *The Monadology* by Gottfried Wilhelm Leibniz, one of the inventors of calculus. Here's how Leibniz defined the Monad:

*The Monad, of which we shall here speak, is nothing but a simple substance, which enters into compounds. By "simple" is meant "without parts."*

*Gottfried Wilhelm Leibniz, The Monadology (translated by Robert Latta)*

In *The Monadology*, Leibniz describes a world of irreducible components from which all things could be composed. This captures the spirit of the project: to create a toolkit of simple pieces you compose to create complex solutions.

# **1.1. What is PowerShell?**

What is PowerShell, and what can you do with it? Ask a group of PowerShell users and you'll get different answers:

- PowerShell is a command-line shell.
- PowerShell is a scripting environment.
- PowerShell is an automation engine.

These are all part of the answer. We prefer to say PowerShell is a tool you can use to manage your Microsoft-based machines and applications that programs consistency into your management process. The tool is attractive to administrators and developers in that it can span the range of command line, simple and advanced scripts, to real programs.

#### **Note**

If you take this to mean PowerShell is the ideal DevOps tool for the Microsoft platform, then congratulations—you've got it in one.

PowerShell draws heavily from existing command-line shell and scripting languages, but the language, runtime, and subsequent additions, such as PowerShell Workflows and Desired State Configuration, were designed from scratch to be an optimal environment for the modern Windows operating system.

Most people are introduced to PowerShell through its interactive aspects. Let's refine our definitions of shell and scripting.

#### **1.1.1. Shells, command lines, and scripting languages**

In the previous section we called PowerShell a command-line shell. You may be asking, what's a shell? And how's it different from a command interpreter? What about scripting languages? If you can script in a shell language, doesn't that make it a scripting language? In answering these questions, let's start with shells.

Defining a shell can be tricky because pretty much everything at Microsoft has something called a *shell*. Windows Explorer is a shell. Visual Studio has a component called a shell. Heck, even the Xbox has something called a shell.

Historically, the term *shell* describes the piece of software that sits over an operating system's core functionality. This core functionality is known as the *operating system kernel* (shell ... kernel ... get it?). A shell is the piece of software that lets you access the functionality provided by the operating system. For our purposes, we're more interested in the traditional text-based environment where the user types a command and receives a response. Put another way, a shell is a command-line interpreter. The two terms can be used for the most part interchangeably.

 $\overline{\phantom{0}}$ 

If this is the case, what's scripting and why are scripting languages not shells? To some extent, there's no difference. Many scripting languages have a mode in which they take commands from the user and then execute those commands to return results. This mode of operation is called a *read-evaluate-print loop*, or REPL. In what way is a scripting language with a REPL not a shell? The difference is mainly in the user experience. A proper command-line shell is also a proper UI. As such, a command line has to provide a number of features to make the user's experience pleasant and customizable, including aliases (shortcuts for hard-to-type commands), wildcard matching to avoid having to type out full names, and the ability to start other programs easily. Finally, commandline shells provide mechanisms for examining, editing, and re-executing previously typed commands. These mechanisms are called *command history*.

If scripting languages can be shells, can shells be scripting languages? The answer is, emphatically, yes. With each generation, the UNIX shell languages have grown increasingly powerful. It's possible to write substantial applications in a modern shell language, such as Bash or Zsh. Scripting languages characteristically have an advantage over shell languages in that they provide mechanisms to help you develop larger scripts by letting you break a script into components, or *modules*. Scripting languages typically provide more sophisticated features for debugging your scripts. Next, scripting language runtimes are implemented in a way that makes their code execution more efficient, and scripts written in these languages execute more quickly than they would in the corresponding shell script runtime. Finally, scripting language syntax is oriented more toward writing an application than toward interactively issuing commands.

In the end, there's no hard-and-fast distinction between a shell language and a scripting language. Because PowerShell's goal is to be both a good scripting language and a good interactive shell, balancing the trade-offs between user experience and script authoring was one of the major language design challenges.

#### **Managing Windows through objects**

Another factor that drove the need for a new shell model is, as Windows acquired more and more subsystems and features, the number of issues users had to think about when managing a system increased dramatically. To help users deal with this increase in complexity, the manageable elements were factored into structured data objects. This collection of *management objects* is known internally at Microsoft as the *Windows Management Surface*.

#### **Note**

Microsoft wasn't the only company running into issues caused by increased complexity. Most people in the industry were having this problem. This led to the Distributed Management Task Force (dmtf.org), an industry organization, creating a standard for management objects called the *Common Information Model* (CIM). Microsoft's original implementation of this standard is called *Windows Management Instrumentation* (WMI).

Although this factoring addressed overall complexity and worked well for GUIs, it made it much harder to work with using a traditional text-based shell environment.

Windows is an API-driven operating system, compared to UNIX and its derivatives, which are document (or text) driven. You can administer UNIX by changing configuration files. In

Windows, you need to use the API, which means accessing properties and using methods on the appropriate object.

Finally, as the power of the PC increased, Windows began to move off the desktop and into the corporate datacenter. In the corporate datacenter, there were a large number of servers to manage, and the graphical point-and-click management approach didn't scale. All these elements combined to make it clear Microsoft could no longer ignore the command line.

Now that you grasp the environmental forces that led to the creation of PowerShell—the need for command-line automation in a distributed object-based operating environment—let's look at the form the solution took.

## **1.2. PowerShell example code**

We've said PowerShell is for solving problems that involve writing code. By now you're probably asking "Dude! Where's my code?" Enough talk, let's see some example code! First, we'll revisit the Get-ChildItem example. This time, instead of displaying the directory listing, you'll save it into a file using output redirection like in other shell environments. In the following example, you'll use Get-ChildItem to get information about a file named somefile.txt in the root of the C: drive. Using redirection, you'll direct the output into a new file, c:\foo.txt, and then use the type command to display what was saved. Here's what this looks like:

```
PS> Get-ChildItem -Path C:\somefile.txt
```
Directory: C:\

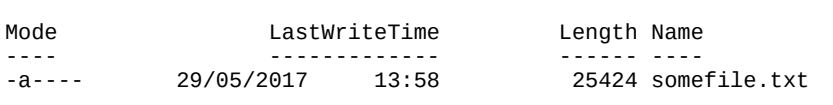

**Note**

PowerShell has aliases for many cmdlets so dir C:\somefile.txt and 1s C:\somefile.txt would both work. It is best practice to reserve aliases for interactive usage and not use them in scripts. We'll usually use the full cmdlet name but may occasionally use aliases to save space.

Next, instead of displaying the directory listing, you'll save it into a file using output redirection as in other shell environments. In the following example, you'll get information about a file named somefile.txt in the root of the C: drive. Using redirection, you direct the output into a new file, c:\foo.txt, and then use the Get-Content (you can use the alias of cat or type if you prefer) command to display what was saved. Here's what this looks like:

```
PS> Get-ChildItem -Path C:\somefile.txt > c:\foo.txt
PS> Get-Content -Path C:\foo.txt
    Directory: C:\
Mode LastWriteTime Length Name
---- ------------- ------ ----
-a---- 29/05/2017 13:58 25424 somefile.txt
```
As you can see, commands work more or less as you'd expect. Let's go over other things that should be familiar to you.

**Note**

On your system choose any file that exists and the example will work fine, though obviously, the output will be different.

#### **1.2.1. Navigation and basic operations**

┓

The PowerShell commands for working with the file system should be pretty familiar to most users. You navigate around the file system with the cd (alias for set-Location) command. Files are copied with the copy or cp (aliases for Copy-Item) commands, moved with the move and mv (aliases for Move-Item) commands, and removed with the del or rm (aliases for Remove-Item) commands. Why two of each command? One set of names is familiar to cmd.exe/DOS users and the other is familiar to UNIX users. In practice, they're aliases for the same command, designed to make it easy for people to get going with PowerShell.

#### **Note**

In PowerShell v6 Core on Linux or macOS these common aliases have been removed to prevent conflict with native commands on Linux and macOS. The aliases are present in the Windows versions of PowerShell v6 Core.

Keep in mind that, although the commands are similar, they're not exactly the same as either of the other two systems. You can use the Get-Help command to get help about these commands. Here's the output of  $Get-He1p$  for the dir command:

```
PS> Get-Help dir
NAME
     Get-ChildItem
SYNOPSIS
    Gets the items and child items in one or more specified locations.
SYNTAX
 Get-ChildItem [[-Filter] <String>] [-Attributes {ReadOnly |
 Hidden | System | Directory | Archive | Device | Normal |
 Temporary | SparseFile | ReparsePoint | Compressed | Offline | NotContentIndexed | Encrypted 
|IntegrityStream | NoScrubData}]
[-Depth <UInt32>] [-Directory] [-Exclude <String[]>] [-File]
[-Force] [-Hidden][-Include <String[]>] -LiteralPath <String[]>
[-Name] [-ReachOnly] [-Recurse] [-System] [-UseTransaction] Get-ChildItem [[-Path] <String[]>] [[-Filter] <String>]
[-Attributes {ReadOnly | Hidden | System | Directory |
Archive | Device | Normal | Temporary | SparseFile |
ReparsePoint | Compressed | Offline | NotContentIndexed |
Encrypted | IntegrityStream | NoScrubData}] [-Depth <UInt32>]
[-Directory] [-Exclude <String[]>] [-File] [-Force]
[-Hidden] [-Include <String[]>] [-Name] [-ReadOnly] [-Recurse]
[-System] [-UseTransaction] [<CommonParameters>]
DESCRIPTION
    The Get-ChildItem cmdlet gets the items in one or more specified
    locations. If the item is a container, it gets the items inside the
   container, known as child items. You can use the Recurse parameter to get
   items in all child containers.
     A location can be a file system location, such as a directory, or a
    location exposed by a different Windows PowerShell provider, such as a
    registry hive or a certificate store.
RELATED LINKS
     Online Version: http://go.microsoft.com/fwlink/?LinkId=821580
     Get-Item
     Get-Location
     Get-Process
     Get-PSProvider
```

```
 To see the examples, type: "get-help Get-ChildItem -examples".
 For more information, type: "get-help Get-ChildItem -detailed".
     For technical information, type: "get-help Get-ChildItem -full".
For online help, type "get-help Get-ChildItem -online"PowerShell help system
```
#### **PowerShell help system**

The PowerShell help subsystem contains information about all the commands provided with the system and is a great way to explore what's available.

In PowerShell v3 and later, help files aren't installed by default. Help has become updatable and you need to install the latest versions yourself. See Get-Help about\_Updatable\_Help.

You can even use wildcard characters to search through the help topics (v2 and later). This is the simple text output. The PowerShell ISE also includes help in the richer Windows format and will let you choose an item and then press  $F1$  to view the help for the item. By using the -online option to Get-Help, you can view the help text for a command or topic using a web browser.

PS> Get-Help Get-ChildItem

displays the information in the help file stored locally.

```
PS> Get-Help Get-ChildItem -Online
```
displays the online version of the help file.

Using the -online option is the best way to get help because the online documentation is constantly being updated and corrected, whereas the local copies aren't.

#### **1.2.2. Basic expressions and variables**

In addition to running commands, PowerShell can evaluate expressions. In effect, it operates as a kind of calculator. Let's evaluate a simple expression:

PS> 2+2 4

Notice as soon as you typed the expression, the result was calculated and displayed. It wasn't necessary to use any kind of print statement to display the result. It's important to remember whenever an expression is evaluated, the result of the expression is output, not discarded. PowerShell supports most of the basic arithmetic operations you'd expect, including floating point.

You can save the output of an expression to a file by using the redirection operator:

```
PS> (2+2)*3/7 > c:\foo.txt
PS> Get-Content c:\foo.txt
1.71428571428571
```
Saving expressions into files is useful; saving them in variables is more useful:

```
PS> $n = (2+2)*3PS> $n
12
PS> $n / 7
```
 $\overline{\phantom{0}}$ 

#### 1.71428571428571

Variables can also be used to store the output of commands:

```
PS> $files = Get-ChildItem
PS> $files[1]
    Directory: C:\Users\Richard\Documents
Mode LastWriteTime Length Name
---- ------------- ------ ----
d---- 16/02/2017 18:36 Custom Office Templates
```
In this example, you extracted the second element of the collection of file information objects returned by the Get-ChildItem command. You were able to do this because you saved the output of the Get-ChildItem command as an array of objects in the \$files variable.

#### **Note**

Collections in PowerShell start at 0, not 1. This is a characteristic we've inherited from .NET. This is why \$files[1] extracts the second element, not the first.

Given PowerShell is all about objects, the basic operators need to work on more than numbers. [Chapters 3](#page-122-0) and [4](#page-158-0) cover these features in detail.

#### **1.2.3. Processing data**

As you've seen, you can run commands to get information, perform some basic operations on this information using the PowerShell operators, and then store the results in files and variables. Let's look at additional ways you can process this data. First, you'll see how to sort objects and how to extract properties from those objects. Then we'll look at using the PowerShell flowcontrol statements to write scripts that use conditionals and loops to do more sophisticated processing.

#### **Sorting objects**

First, sort the list of file information objects returned by Get-ChildItem. Because you're sorting objects, the command you'll use is Sort-Object. For convenience, you'll use the shorter alias sort in these examples. Start by looking at the default output, which shows the files sorted by filename:

```
PS> cd c:\files
PS> Get-ChildItem
```
Directory: C:\files

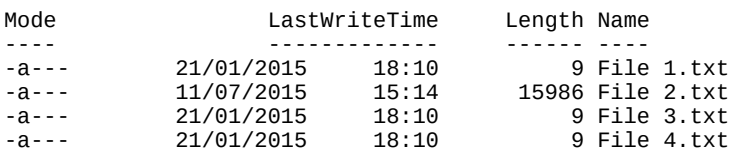

The output shows the basic properties on the file system objects, sorted by filename. Now sort by

7

#### filename in descending order:

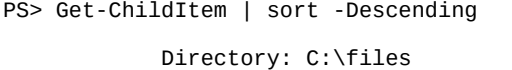

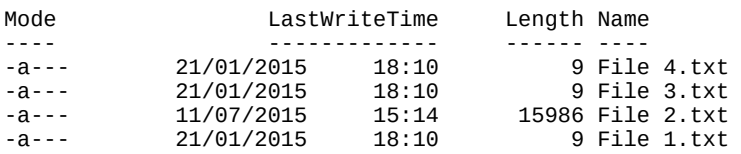

There you have it—files sorted by filename in reverse order. Now you'll sort by something other than the filename: file length.

#### **Note**

 $\overline{\phantom{a}}$ 

 $\overline{ }$ 

Many examples in this book use aliases (shortcuts) rather than the full cmdlet name. This is for brevity and to ensure the code fits neatly in the page.

In PowerShell, when you use the Sort-Object cmdlet (alias sort), you don't have to tell it to sort numerically—it already knows the type of the field, and you can specify the sort key by property name instead of a numeric field offset. The result looks like this:

```
PS> Get-ChildItem | sort -Property length
      Directory: C:\files
Mode LastWriteTime Length Name
---- ------------- ------ ----
-a--- 21/01/2015 18:10 9 File 3.txt
-a--- 21/01/2015 18:10 9 File 4.txt
-a--- 21/01/2015 18:10 9 File 1.txt
-a--- 11/07/2015 15:14 15986 File 2.txt
```
This illustrates what working with pipelines of objects gives you:

- You have the ability to access data elements by name instead of using substring indexes or field numbers.
- By having the original type of the element preserved, operations execute correctly without you having to provide additional information.

Now let's look at other things you can do with objects.

#### **Selecting properties from an object**

In this section we'll introduce another cmdlet for working with objects: Select-Object. This cmdlet allows you to select a subrange of the objects piped into it and specify a subset of the properties on those objects.

Say you want to get the largest file in a directory and put it into a variable:

PS> \$a = Get-ChildItem | sort -Property length -Descending | Select-Object -First 1 PS> \$a

and the state of the state of the

 $\sim$   $\sim$   $\sim$ 

```
 Directory: C:\files
```
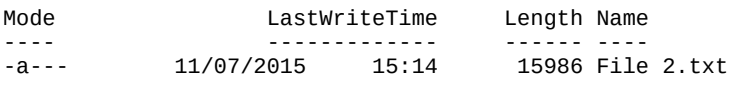

**Note**

Ŀ

You'll notice the secondary prompt >> when you copy the previous example into a PowerShell console. The first line of the command ended in a pipe symbol. The PowerShell interpreter noticed this, saw the command was incomplete, and prompted for additional text to complete the command. Once the command is complete, you type a second blank line to send the command to the interpreter. If you want to cancel the command, you can press Ctrl-C at any time to return to the normal prompt. The code examples in the book won't include the >> to make copying from the electronic version simpler for the reader.

Now say you want only the name of the directory containing the file and not all the other properties of the object. You can also do this with Select-Object (alias select). As with the Sort-Object cmdlet, Select-Object takes a -Property parameter (you'll see this frequently in the PowerShell environment—commands are consistent in their use of parameters):

```
PS> $a = Get-ChildItem| sort -Property length -Descending |
Select-Object -First 1 -Property Directory
PS> $a
Directory
---------
C:\files
```
You now have an object with a single property.

#### **Processing with the ForEach-Object cmdlet**

The final simplification is to get the value itself. We'll introduce a new cmdlet that lets you do arbitrary processing on each object in a pipeline. The ForEach-Object cmdlet executes a block of statements for each object in the pipeline. You can get an arbitrary property out of an object and then do arbitrary processing on that information using the ForEach-Object command. Here's an example that adds up the lengths of all the objects in a directory:

```
PS > $total = 0
PS> Get-ChildItem | ForEach-Object {$total += $_.length }
PS> $total
16013
```
In this example you initialize the variable  $\frac{1}{2}$  to 0, then add to it the length of each file returned by the Get-ChildItem command, and display the total (you'll get a different total on your system).

#### **Processing other kinds of data**

One of the great strengths of the PowerShell approach is once you learn a pattern for solving a problem, you can use this same pattern over and over again. Say you want to find the largest three files in a directory. The command line might look like this:

PS> Get-ChildItem | sort -Descending length | select -First 3

Here, the Get-ChildItem command retrieved the list of file information objects, PowerShell then sorted them in descending order by length, and then selected the first three results to get the three largest files.

Now let's tackle a different problem. You want to find the three processes on the system with the largest working set size. Here's what this command line looks like:

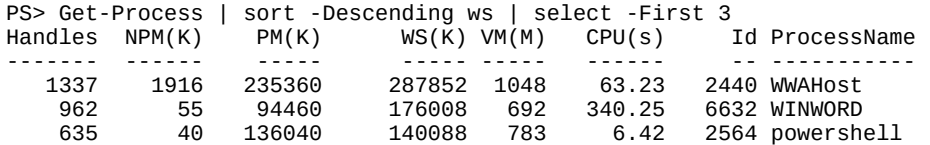

This time you run Get-Process to get data about the processes on this computer, and sort on the working set instead of the file size. Otherwise, the pattern is identical to the previous example. This command pattern can be applied over and over.

#### **Note**

Because of the ability to apply a command pattern repeatedly, most of the examples in this book are deliberately generic. The intent is to highlight the pattern of the solution rather than show a specific example. Once you understand the basic patterns, you can effectively adapt them to solve a multitude of other problems.

#### **1.2.4. Flow-control statements**

Pipelines are great, but sometimes you need more control over the flow of your script. PowerShell has the usual flow-control statements found in most programming languages. These include the basic if statements, a powerful switch statement, and loops like while, for and foreach, and so on. Here's an example showing the while and if statements:

```
PS> $i=0
PS> while ($i++ -lt 10) { if ($i % 2) {"$i is odd"}}
1 is odd
3 is odd
5 is odd
7 is odd
9 is odd
```
This example uses the while loop to count through a range of numbers, printing only the odd numbers. In the body of the while loop is an if statement that tests to see whether the current number is odd, and then writes a message if it is. You can do the same thing using the foreach statement and the range operator (..), but much more succinctly:

```
PS> foreach ($i in 1..10) { if ($i % 2) {"$i is odd"}}
```
The foreach statement iterates over a collection of objects, and the range operator is a way to generate a sequence of numbers. The two combine to make looping over a sequence of numbers a very clean operation.

Because the range operator generates a sequence of numbers, and numbers are objects like everything else in PowerShell, you can implement this using pipelines and the ForEach-Object (alias foreach) cmdlet:

PS > 1..10 | foreach { if  $(\frac{1}{2} % 2)$  {"\$\_ is odd"}}

These examples only scratch the surface of what you can do with the PowerShell flow-control statements. (Wait until you see the switch statement!) The complete set of control structures is covered in detail in [chapter 5](#page-200-0) with lots of examples.

#### **1.2.5. Scripts and functions**

What good is a scripting language if you can't package commands into scripts? PowerShell lets you do this by putting your commands into a text file with a .ps1 extension and then running that command. You can even have parameters in your scripts. Put the following text into a file called hello.ps1:

```
param($name = 'bub')
"Hello $name, how are you?"
```
Notice the param keyword is used to define a parameter called \$name. The parameter is given a default value of 'bub'. Now you can run this script from the PowerShell prompt by typing the name as . \hello. You need the . \ to tell PowerShell to get the command from the current directory.

**Note**

Before you can run scripts on a machine in the default configuration, you'll have to change the PowerShell execution policy to allow scripts to run. Use Get-Help about\_execution\_policies to view detailed instructions on execution policies. The default settings change between Windows versions, so be careful to check the execution policy setting.

The first time you run this script, you won't specify any arguments:

```
PS> .\hello
Hello bub, how are you?
```
You see the default value was used in the response. Run it again, but this time specify an argument:

```
PS> .\hello Bruce
Hello Bruce, how are you?
```
Now the argument is in the output instead of the default value. Sometimes you want to have subroutines in your code. PowerShell addresses this need through functions. Let's turn the hello script into a function. Here's what it looks like:

```
function hello {
param(\$name = "bub")"Hello $name, how are you"
}
```
The body of the function is exactly the same as the script. The only thing added is the function keyword, the name of the function, and braces around the body of the function. Now run it, first with no arguments as you did with the script

PS> hello Hello bub, how are you

and then with an argument:

PS> hello Bruce Hello Bruce, how are you

Obviously, the function operates in the same way as the script, except PowerShell didn't have to load it from a disk file, making it a bit faster to call. Scripts and functions are covered in detail in [chapter 6](#page-233-0).

#### **1.2.6. Remote administration**

In the previous sections, you've seen the kinds of things you can do with PowerShell on a single computer, but the computing industry has long since moved beyond a one-computer world. Being able to manage groups of computers, without having to physically visit each one, is critical in the modern cloud-orientated IT world where your server may easily be on another continent. To address this, PowerShell has built-in remote execution capabilities (remoting) and an execution model that ensures if a command works locally it should also work remotely.

**Note**

⊫

Remoting was introduced in PowerShell v2. It isn't available in PowerShell v1.

The core of PowerShell remoting is Invoke-Command (aliased to icm). This command allows you to invoke a block of PowerShell script on the current computer, on a remote computer, or on a thousand remote computers. Let's see some of this in action. Microsoft releases patches for Windows on a regular basis. Some of those patches are critical, in that they resolve securityrelated issues, and as an administrator you need to be able to test if the patch has been applied to the machines for which you're responsible. Checking a single machine is relatively easy—you can use the Windows update option in the control panel and view the installed updates as shown in [figure 1.2.](#page-55-0)

<span id="page-55-0"></span>**Figure 1.2. Viewing the installed updates on the local (Windows Server 2012 R2) machine**

 $\blacksquare$ 

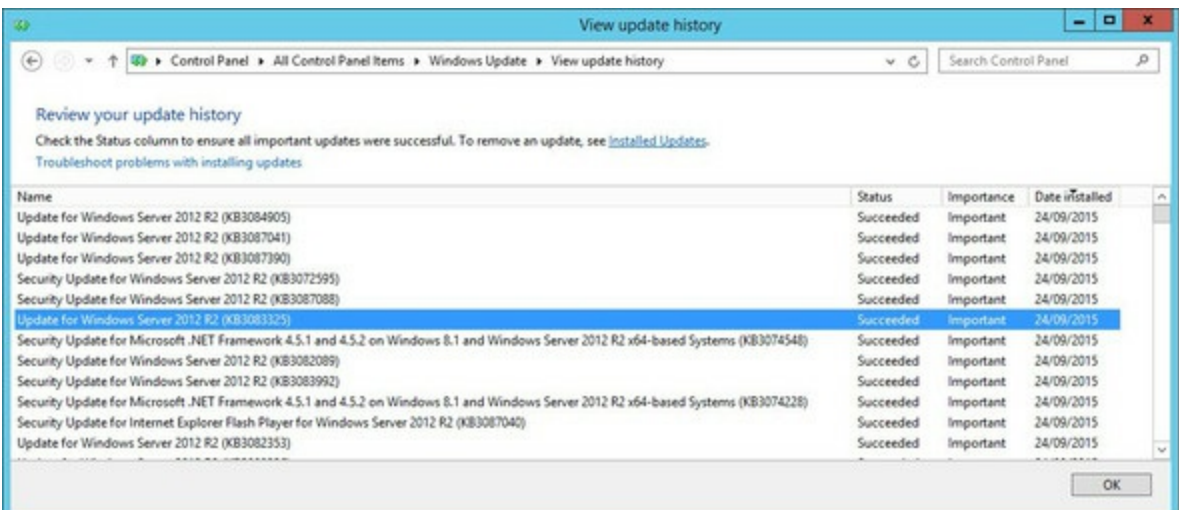

Alternatively, you can use the Get-HotFix cmdlet:

PS> Get-HotFix -Id KB3213986

Source Description HotFixID InstalledBy InstalledOn ------ ----------- -------- ----------- -----------

W510W16 Security Update KB3213986 NT AUTHORITY\SYSTEM 12/01/2017 00:00:00

This shows you the hotfix is installed on the local machine.

**Note**

匠

Updates for Windows 10 and Windows Server 2016 tend to be cumulative so your machine may not have KB3213986 installed.

But what about all your other machines? Connecting to each one individually and using the control panel or running the Get-HotFix cmdlet is tedious. You need a method of running the cmdlet on remote machines and having the results returned to your local machine.

Invoke-Command is used to wrap the previous command:

```
PS> Invoke-Command -ScriptBlock {Get-HotFix -Id KB3213986} `
-ComputerName W16DSC01
Description : Security Update<br>HotFixID : KB3213986
HotFixID : KB3213986<br>InstalledBy : NT AUTHORI
InstalledBy : NT AUTHORITY\SYSTEM<br>InstalledOn : 11/01/2017 00:00:00
                        : 11/01/2017 00:00:00PSComputerName : W16DSC01
```
#### **Note**

Get-HotFix has a –ComputerName parameter, and, like many cmdlets, is capable of working directly with remote machines. Cmdlet-based remoting often uses protocols other than WS-MAN. Using Invoke-Command, as in a PowerShell remoting session, is more efficient, as you'll see in [chapter 11](#page-452-0).

31

You have many machines that need testing. Typing in the computer names one at a time is still too tedious. You can create a list of computers, either from a text file or in your code, and test them all:

PS> \$computers = 'W16DSC01', 'W16DSC02' PS> Invoke-Command -ScriptBlock {Get-HotFix -Id KB3213986} -ComputerName \$computers | Format-Table HotFixId, InstalledOn, PSComputerName -AutoSize HotFixID InstalledOn PSComputerName -------- ----------- -------------- KB3213986 11/01/2017 00:00:00 W16DSC02 KB3213986 11/01/2017 00:00:00 W16DSC01

An error is generated on a computer that doesn't have the patch installed, and results appear on the computers that do.

#### **Note**

In a production script you'd put error handling in place to catch the error and report that the patch wasn't installed. This will be covered in [chapter 14](#page-571-0).

Invoke-Command is the way to programmatically execute PowerShell commands on a remote machine. When you want to connect to a machine to interact with it on a one-to-one basis, you use the Enter-PSSession command. This command allows you to start an interactive one-to-one session with a remote computer. Running Enter-PSSession looks like this:

```
PS> Enter-PSSession -ComputerName W16DSC01
[W16DSC01]: PS C:\Users\Richard\Documents> Get-HotFix -Id KB3213986 | Format-Table -AutoSize
Source Description HotFixID InstalledBy InstalledOn
------ ----------- -------- ----------- -----------
W16DSC01 Security Update KB3213986 NT AUTHORITY\SYSTEM 11/01/2017 00:00:00
[W16DSC01]: PS C:\Users\Richard\Documents> Get-Date
05 March 2017 15:35:07
[W16DSC01]: PS C:\Users\Richard\Documents> Exit-PSSession
PS>
```
When you connect to the remote computer, your prompt changes to indicate you're working remotely. Once connected, you can interact with the remote computer the same way you would a local machine. When you're done, exit the remote session with the Exit-PSSession command, which returns you to the local session. This brief introduction covers some powerful techniques, but we've only begun to cover all the things remoting lets you do.

At this point, we'll end our "cook's tour" of PowerShell. We've only breezed over the features and capabilities of the environment. In upcoming chapters, we'll explore each of the elements discussed here in detail and a whole lot more.

7

# **1.3. Core concepts**

The core PowerShell language is based on the mature IEEE standard POSIX 1003.2 grammar for the Korn shell, which has a long history as a successful basis for modern shells like Bash and Zsh. The language design team (Jim Truher and Bruce Payette) deviated from this standard where necessary to address the specific needs of an object-based shell and to make it easier to write sophisticated scripts.

PowerShell syntax is aligned with C#. The major value this brings is PowerShell code can be migrated to C# when necessary for performance improvements, and, more importantly, C# examples can be easily converted to PowerShell—the more examples you have in a language, the better off you are.

#### **1.3.1. Command concepts and terminology**

Much of the terminology used in PowerShell will be familiar if you've used other shells in the Linux or Windows world. Because PowerShell is a new kind of shell, there are a number of terms that are different and a few new terms to learn. In this section, we'll go over the PowerShell-specific concepts and terminology for command types and command syntax.

### **1.3.2. Commands and cmdlets**

Commands are the fundamental part of any shell language; they're what you type to get things done. A simple command looks like this:

command -parameter1 -parameter2 argument1 argument2

A more detailed illustration of the anatomy of this command is shown in [figure 1.3](#page-58-0). This figure calls out all the individual elements of the command.

<span id="page-58-0"></span>**Figure 1.3. The anatomy of a basic command. It begins with the name of the command, followed by parameters. These may be switch parameters that take no arguments, regular parameters that take arguments, or positional parameters where the matching parameter is inferred by the argument's position on the command line.**

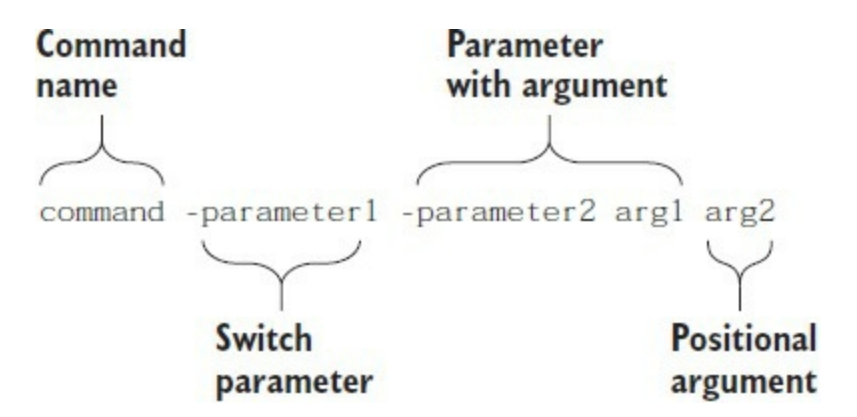

All commands are broken down into the command name, the parameters specified to the command, and the arguments to those parameters. You can think of a parameter as the receiver of a piece of information and the argument as the information itself.

-1

#### **Note**

The distinction between *parameter* and *argument* may seem a bit strange from a programmer's perspective. If you're used to languages such as Python and Visual Basic, which allow for keyword parameters, PowerShell parameters correspond to the keywords, and arguments correspond to the values.

The first element in the command is the name of the command to be executed. The PowerShell interpreter looks at this name and determines which command to run, and which *kind* of command to run. In PowerShell there are a number of categories of commands: cmdlets, shell function commands, script commands, workflow commands, and native Windows commands. Following the command name come zero or more parameters and/or arguments. A parameter starts with a dash followed by the name of the parameter. An argument, conversely, is the value that will be associated with, or *bound to*, a specific parameter. Let's look at an example:

PS> Write-Output -InputObject Hello Hello

Here, the command is write-output, the parameter is -InputObject, and the argument is Hello.

What about the positional parameters? When a PowerShell command is created, the author of that command specifies information that allows PowerShell to determine which parameter to bind an argument to, even if the parameter name itself is missing. For example, the write-output command has been defined such that the first parameter is -InputObject. This lets you write:

PS> Write-Output Hello Hello

The piece of the PowerShell interpreter that figures all this out is called the *parameter binder*. The parameter binder is smart—it doesn't require you to specify the full name of a parameter as long as you specify enough for it to uniquely distinguish what you mean.

#### **Note**

PowerShell isn't case-sensitive but we use the correct casing on commands and parameters to aid reading. It's also a good practice when scripting, as it's easier to understand the code when you revisit it many months later.

What else does the parameter binder do? It's in charge of determining how to match the types of arguments to the types of parameters. Remember PowerShell is an object-based shell. Everything in PowerShell has a type. PowerShell uses a fairly complex type-conversion system to correctly put things together. When you type a command at the command line, you're typing strings. What happens if the command requires a different type of object? The parameter binder uses the type converter to try to convert that string into the correct type for the parameter. If you use a value that can't be converted to the correct type you get an error message explaining the type conversion failed. We discuss this in more detail in [chapter 2](#page-86-0) when we talk about types.

 $\blacksquare$ 

-1

What happens if the argument you want to pass to the command starts with a dash? This is where the quotes come in. Let's use Write-Output to print out the string "-InputObject":

```
PS> Write-Output -InputObject "-InputObject"
-InputObject
```
And it works as desired. Alternatively, you could type this:

```
PS> Write-Output "-InputObject"
-InputObject
```
The quotes keep the parameter binder from treating the quoted string as a parameter.

Another, less frequently used way of doing this is by using the special "end-of-parameters" parameter, which is two hyphens back to back (--). Everything after this sequence will be treated as an argument, even if it looks like a parameter. For example, using -- you can also write out the string "-InputObject" without using quotes:

```
PS> Write-Output -- -InputObject
-InputObject
```
This is a convention standardized in the POSIX Shell and Utilities specification.

The final element of the basic command pattern is the *switch parameter*. These are parameters that don't require an argument. They're usually either present or absent (obviously they can't be positional). A good example is the -Recurse parameter on the Get-ChildItem command. This switch tells the Get-ChildItem command to display files from a specified directory as well as all its subdirectories:

```
PS> Get-ChildItem -Recurse -Filter c*d.exe C:\Windows
```
Directory: C:\Windows\System32

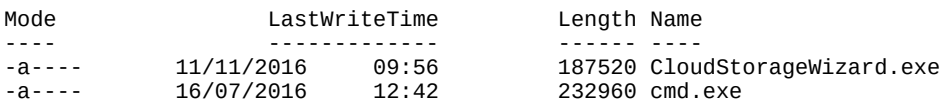

As you can see, the -Recurse switch takes no arguments. We've only shown the first folder's worth of results for brevity.

#### **Note**

Although it's almost always the case that switch parameters don't take arguments, it's possible to specify arguments to them. We'll save our discussion of when and why you might do this for [chapter 7](#page-267-0), which focuses on scripts (shell functions and scripts are the only time you need this particular feature, and we'll keep you in suspense for the time being).

Now that we've covered the basic anatomy of the command line, let's go over the types of commands that PowerShell supports.

#### **1.3.3. Command categories**

 $\overline{\phantom{0}}$ 

As we mentioned earlier, there are four categories of commands in PowerShell: cmdlets, functions, scripts, and native Win32 executables. PowerShell v4, and later, also has configurations (see [chapter 18\)](#page-748-0).

#### **Cmdlets**

The first category of command is a cmdlet (pronounced "command-let"). *Cmdlet* is a term that's specific to the PowerShell environment. A cmdlet is implemented by a .NET class that derives from the Cmdlet base class in the PowerShell Software Developers Kit (SDK).

#### **Note**

 $=$ 

Building cmdlets is a developer task and requires the PowerShell SDK. This SDK is freely available for download from Microsoft and includes extensive documentation along with many code samples. Our goal is to coach you to effectively use and script in the PowerShell environment, so we're not going to do much more than mention the SDK in this book.

This category of command is compiled into a dynamic link library (DLL) and then loaded into the PowerShell process, usually when the shell starts up. Because the compiled code is loaded into the process, it's the most efficient category of command to execute.

Cmdlets always have names of the form Verb-Noun, where the verb specifies the action and the noun specifies the object on which to operate. In traditional shells, cmdlets correspond most closely to what's usually called a *built-in command*. In PowerShell, though, anybody can add a cmdlet to the runtime, and there isn't any special class of built-in commands.

#### **Functions**

The next type of command is a *function*. This is a named piece of PowerShell script code that lives in memory as the interpreter is running, and is discarded on exit. Functions consist of userdefined code that's parsed when defined. This parsed representation is preserved so it doesn't have to be reparsed every time it's used.

Functions in PowerShell v1 could have named parameters like cmdlets but were otherwise fairly limited. In v2 and later, this was fixed, and scripts and functions now have the full parameter specification capabilities of cmdlets. The same basic structure is followed for both types of commands. Functions and cmdlets have the same streaming behavior.

PowerShell workflows were introduced in PowerShell v3. Their syntax is similar to that of a function. When the workflow is first loaded in memory a PowerShell function is created that can be viewed through the function: PowerShell drive. Workflows are covered in *chapter 12*.

#### **Scripts**

A *script command* is a piece of PowerShell code that lives in a text file with a .ps1 extension. These script files are loaded and parsed every time they're run, making them somewhat slower than functions to start (although once started, they run at the same speed). In terms of parameter

31

capabilities, shell function commands and script commands are identical.

#### **Native commands (applications)**

The last type of command is called a *native command*. These are external programs (typically executables) that can be executed by the operating system. Because running a native command involves creating a whole new process for the command, native commands are the slowest of the command types. Also, native commands do their own parameter processing and don't necessarily match the syntax of the other types of commands.

Native commands cover anything that can be run on a Windows computer, so you get a wide variety of behaviors. One of the biggest issues is when PowerShell waits for a command to finish but it keeps on going. Say you're opening a text document at the command line:

PS> .\foo.txt

You get the prompt back more or less immediately, and your default text editor will pop up (probably notepad.exe because that's the default). The program to launch is determined by the file associations that are defined as part of the Windows environment.

**Note**

In PowerShell, unlike in  $\epsilon$ md.exe, you have to prefix a command with  $\epsilon$  or  $\Delta$  if you want to run it out of the current directory. This is part of PowerShell's "Secure by Design" philosophy. This particular security feature was adopted to prevent Trojan horse attacks where the user is lured into a directory and then told to run an innocuous command such as notepad.exe. Instead of running the system notepad.exe, they end up running a hostile program that the attacker has placed in that directory and named notepad.exe.

What if you specify the editor explicitly?

PS> notepad foo.txt

The same thing happens—the command returns immediately. What if you run the command in the middle of a pipeline?

PS> notepad foo.txt | sort-object <exit notepad>

This time PowerShell waits for the command to exit before giving you the prompt. This can be handy when you want to insert something such as a graphical form editor in the middle of a script to do processing. This is also the easiest way to make PowerShell wait for a process to exit (you can also use Wait-Process). As you can see, the behavior of native commands depends on the type of native command, as well as where it appears in the pipeline.

A useful thing to remember is the PowerShell interpreter itself is a native command: powershell.exe. This means you can call PowerShell from within PowerShell. When you do this, a second PowerShell process is created. In practice, there's nothing unusual about this—that's how all shells work. PowerShell doesn't have to do it often, making it much faster than conventional shell languages.

The ability to run a child PowerShell process is particularly useful if you want to have isolation in portions of your script. A separate process means the child script can't impact the caller's environment. This feature is useful enough that PowerShell has special handling for this case, allowing you to embed the script to run inline. If you want to run a fragment of script in a child process, you can by passing the block of script to the child process delimited by braces. Here's an example:

```
PS> powershell { Get-Process *ss } | Format-Table name, handles
Name Handles
---- -------<br>esrss 386
csrss
csrss 385
lsass 1778
smss 51
```
Two things should be noted in this example: the script code in the braces can be any PowerShell code, and it will be passed through to the new PowerShell process. The special handling takes care of encoding the script in such a way that it's passed properly to the child process. The other thing to note is, when PowerShell is executed this way, the output of the process is *serialized objects*—the basic structure of the output is preserved—and can be passed into other commands. We'll look at this serialization in detail when we cover *remoting*—the ability to run PowerShell scripts on a remote computer—in [chapter 11.](#page-452-0)

#### **Desired State Configuration**

Desired State Configuration (DSC) is a configuration management platform in Windows PowerShell. It enables the deployment and management of configuration data for software services and the environment on which these services run. A configuration is created using PowerShell-like syntax. The configuration is used to create a Managed Object Format (MOF) file that's passed to the remote machine on which the configuration will be applied. DSC is covered in [chapter 18.](#page-748-0)

Now that we've covered the PowerShell command types, let's get back to looking at the PowerShell syntax. Notice that a lot of what we've examined this far is a bit verbose. This makes it easy to read, which is great for script maintenance, but it looks like it would be a pain to type on the command line. PowerShell addresses these two conflicting goals—readability and writeability—with the concept of *elastic syntax*. Elastic syntax allows you to expand and collapse how much you need to type to suit your purpose. We'll cover how this works in the next section.

#### **1.3.4. Aliases and elastic syntax**

We haven't talked about aliases yet or how they're used to achieve an elastic syntax in PowerShell. Because this concept is important in the PowerShell environment, we need to spend some time on it.

The cmdlet Verb-Noun syntax, although regular, is, as we noted, also verbose. You may have noticed that in some of the examples we're using commands like dir and type. The trick behind all this is aliases. The dir command is an alias for Get-ChildItem, and the type command is an alias for Get-Content. You can see this by using Get-Command:

CommandType Name ----------- ---- Alias dir -> Get-ChildItem

This tells you the command is an alias for  $G$ et-childItem. To get information about the Get-ChildItem command, you then do this:

PS> Get-Command Get-ChildItem CommandType Name Version Source ----------- ----- ----- ------- ------Cmdlet Get-ChildItem 3.1.0.0 Microsoft.PowerShell.Management

To see all the information, pipe the output of Get-Command into  $f_1$ . This shows you the full detailed information about this cmdlet. But wait—what's the  $f_1$  command? Again, you can use  $G$ Command to find out:

PS> Get-Command fl CommandType Name ----------- ---- Alias fl -> Format-List

PowerShell comes with a large set of predefined aliases. Two basic categories of aliases exist: *transitional* and *convenience*. By *transitional aliases*, we mean a set of aliases that map PowerShell commands to commands that people are accustomed to using in other shells, specifically cmd.exe and the UNIX shells. For the cmd.exe user, PowerShell defines dir, type, copy, and so on. For the UNIX user, PowerShell defines ls, cat, cp, and so forth. These aliases allow a basic level of functionality for new users right away.

**Note**

一

PowerShell v6 for Linux and macOS removes these aliases to avoid confusion with native commands.

Convenience aliases are derived from the names of the cmdlets they map to. Get-Command becomes gcm, Get-ChildItem becomes gci, Invoke-Item becomes ii, and so on. For a list of the defined aliases, type Get-Alias at the command line. You can use the Set-Alias command (the alias of which is sal, by the way) to define your own aliases—many experienced PowerShell users create a set of one-letter aliases to cover the cmdlets they most often use at the command prompt.

**Note**

Aliases in PowerShell are limited to aliasing the command name only. Unlike in other systems such as Ksh, Bash, and Zsh, PowerShell aliases can't include parameters. If you need to do something more sophisticated than simple command-name translations, you'll have to use shell functions or scripts.

This is all well and good, but what does it have to do with elastics? Glad you asked! The idea is PowerShell can be terse when needed and descriptive when appropriate. The syntax is concise

-1

for simple cases and can be stretched like an elastic band for larger problems. This is important in a language that's both a command-line tool and a scripting language. Many scripts that you'll write in PowerShell will be no more than a few lines long. They will be a string of commands that you'll type on the command line and then never use again. To be effective in this environment, the syntax needs to be concise. This is where aliases like  $f1$  come in—they allow you to write concise command lines. When you're scripting, though, it's best to use the long name of the command. Sooner or later, you'll have to read the script you wrote (or worse, someone else will). Would you rather read something that looks like this?

gcm|?{\$\_.parametersets.Count -gt 3}|fl name

or this?

```
Get-Command |
   Where-Object {$_.parametersets.count -gt 3} |
     Format-List name
```
We'd certainly rather read the latter. (As always, we'll cover the details of these examples later in the book.)

There's a second type of alias used in PowerShell: *parameter*. Unlike command aliases, which can be created by end users, parameter aliases are created by the author of a cmdlet, script, or function. (You'll see how to do this when we look at advanced function creation in [chapter 7](#page-267-0).)

A parameter alias is a shorter name for a parameter. Wait a second, earlier we said you needed enough of the parameter name to distinguish it from other command parameters. Isn't this enough for convenience and elasticity? Why do you need parameter aliases? The reason you need these aliases has to do with *script versioning*. The easiest way to understand versioning is to look at an example.

Say you have a script that calls a cmdlet Process-Message. This cmdlet has a parameter -Reply. You write your script specifying

Process-Message -Re

Run the script, and it works fine. A few months later, you install an enhanced version of the Process-Message Command. This new version introduces a new parameter: -Receive. Only specifying -Re is no longer sufficient. If you run the old script with the new cmdlet, it will fail with an ambiguous parameter message; the script is broken.

How do you fix this with parameter aliases? The first thing to know is PowerShell always picks the parameter that exactly matches a parameter name or alias over a partial match. By providing parameter aliases, you can achieve pithiness without also making scripts subject to versioning issues. We recommend always using the full parameter name for production scripts or scripts you want to share. Readability is always more important in that scenario.

Now that we've covered the core concepts of how commands are processed, let's step back and look at PowerShell language processing overall. PowerShell has a small number of important syntactic rules you should learn. When you understand these rules, your ability to read, write, and debug PowerShell scripts will increase tremendously.

# **1.4. Parsing the PowerShell language**

In this section we'll cover the details of how PowerShell scripts are parsed. Before the PowerShell interpreter can execute the commands you type, it first has to parse the command text and turn it into something the computer can execute, as shown in [figure 1.4](#page-66-0).

<span id="page-66-0"></span>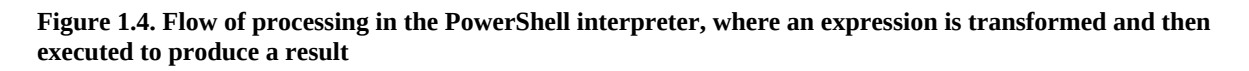

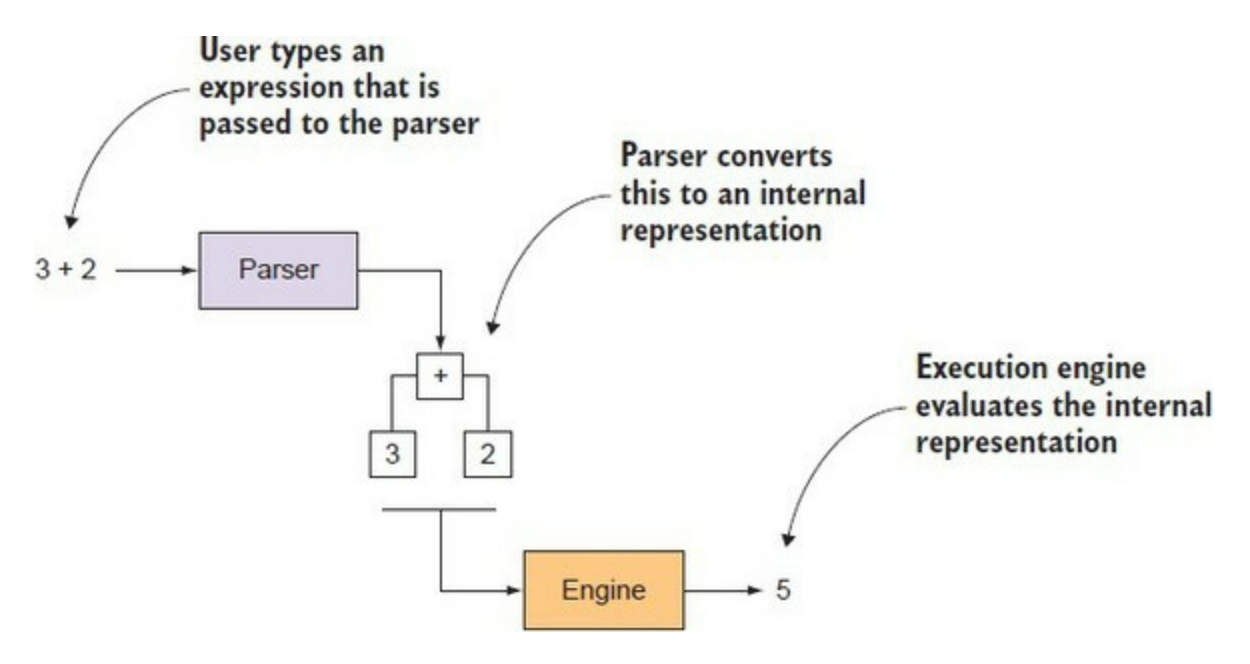

More formally, parsing is the process of turning human-readable source code into a form the computer understands. A piece of script text is broken up into tokens by the *tokenizer* (or *lexical analyzer*, if you want to be more technical). A token is a particular type of symbol in the programming language, such as a number, a keyword, or a variable. Once the raw text has been broken into a stream of tokens, these tokens are processed into structures in the language through syntactic analysis.

In syntactic analysis, the stream of tokens is processed according to the grammatical rules of the language. In normal programming languages, this process is straightforward—a token always has the same meaning. A sequence of digits is always a number; an expression is always an expression, and so on. For example, the sequence

 $3 + 2$ 

would always be an addition expression, and "Hello world" would always be a constant string. Unfortunately, this isn't the case in shell languages. Sometimes you can't tell what a token is except through its context. In the next section, we go into more detail on why this is, and how the PowerShell interpreter parses a script.

**Note**

More information on this and the inner workings of PowerShell is available in the PowerShell language specification at [www.microsoft.com/en-us/download/details.aspx?id=36389.](http://www.microsoft.com/en-us/download/details.aspx?id=36389) The specification is currently only available up to PowerShell v3.

### **1.4.1. How PowerShell parses**

For PowerShell to be successful as a shell, it can't require that everything be quoted. PowerShell would fail if it required people to continually type

cd ".." or copy "foo.txt" "bar.txt"

On the other hand, people have a strong idea of how expressions should work:

2

This is the number 2, not a string "2". Consequently, PowerShell has some rather complicated parsing rules, covered in the next three sections. We'll discuss how quoting is handled, the two major parsing modes, and the special rules for newlines and statement termination.

### **1.4.2. Quoting**

*Quoting* is the mechanism used to turn a token that has special meaning to the PowerShell interpreter into a simple string value. For example, the write-output cmdlet has a parameter -InputObject. But what if you want to use the string "-InputObject" as an argument? To do this, you have to quote it by surrounding it with single or double quotes:

```
PS> Write-Output '-InputObject'
-inputobject
```
If you hadn't put the argument in quotes an error message would be produced indicating an argument to the parameter -InputObject is required.

PowerShell supports several forms of quoting, each with somewhat different meanings (or semantics). Putting single quotes around an entire sequence of characters causes them to be treated like a single string. This is how you deal with file paths that have spaces in them, for example. If you want to change to a directory the path of which contains spaces, you type this:

```
PS> Set-Location 'c:\program files'
PS> Get-Location
Path
----
C:\Program Files
```
When you don't use the quotes, you receive an error complaining about an unexpected parameter in the command because c:\program and files are treated as two separate tokens.

 $\overline{\phantom{0}}$ 

Notice the error message reports the name of the cmdlet, not the alias used. This way you know what's being executed. The position message shows you the text that was entered so you can see an alias was used.

One problem with using matching quotes as shown in the previous examples is you have to remember to start the token with an opening quote. This raises an issue when you want to quote a single character. You can use the backquote  $(\cdot)$  character to do this (the backquote is usually the upper-leftmost key, below Esc):

```
PS> Set-Location c:\program` files
PS> Get-Location
Path
----
C:\Program Files
```
The backquote, or *backtick*, as it tends to be called, has other uses that we'll explore later in this section. Now let's look at the other form of matching quote: double quotes. You'd think it works pretty much like the example with single quotes; what's the difference? In double quotes, variables are expanded. If the string contains a variable reference starting with a \$, it will be replaced by the string representation of the value stored in the variable. Let's look at an example. First assign the string "files" to the variable  $\frac{1}{2}$ .

PS> \$v = 'files'

Now reference that variable in a string with double quotes:

PS> Set-Location "c:\program \$v" PS> Get-Location Path ----

C:\Program Files

The directory change succeeded and the current directory was set as you expected.

#### **Note**

匠

Variable expansion only occurs with double quotes. A common beginner error is to use single quotes and expect variable expansion to work.

What if you want to show the value of  $sv$ ? To do this, you need to have expansion in one place but not in the other. This is one of those other uses we had for the backtick. It can be used to quote or escape the dollar sign in a double-quoted string to suppress expansion. Let's try it:

PS> Write-Output "`\$v is \$v" \$v is files

Here's one final tweak to this example—if  $\ast\circ$  contained spaces, you'd want to make clear what part of the output was the value. Because single quotes can contain double quotes and double quotes can contain single quotes, this is straightforward:

```
PS> Write-Output "`$v is '$v'"
$v is 'files'
```
 $\blacksquare$ 

Now, suppose you want to display the value of  $\psi$  on another line instead of in quotes. Here's another situation where you can use the backtick as an escape character. The sequence `n in a double-quoted string will be replaced by a newline character. You can write the example with the value of  $\circ$  on a separate line:

PS> "The value of `\$v is:`n\$v" The value of \$v is: files

The list of special characters that can be generated using backtick (also called *escape*) sequences can be found using Get-Help about\_Escape\_Characters. Note that escape sequence processing, like variable expansion, is only done in double-quoted strings. In single-quoted strings, what you see is what you get. This is particularly important when writing a string to pass to a subsystem that does additional levels of quote processing.

### **1.4.3. Expression-mode and command-mode parsing**

As mentioned earlier, because PowerShell is a shell, it has to deal with some parsing issues not found in other languages. PowerShell simplifies parsing considerably, trimming the number of modes down to two: expression and command.

In expression mode, the parsing is conventional: strings must be quoted, numbers are always numbers, and so on. In command mode, numbers are treated as numbers, but all other arguments are treated as strings unless they start with  $\hat{s}$ ,  $\hat{\phi}$ ,  $\cdot$ ,  $\cdot$ , or (. When an argument begins with one of these special characters, the rest of the argument is parsed as a value expression. (There's also special treatment for leading variable references in a string, which we'll discuss later.) [Table 1.1](#page-69-0) shows examples that illustrate how items are parsed in each mode.

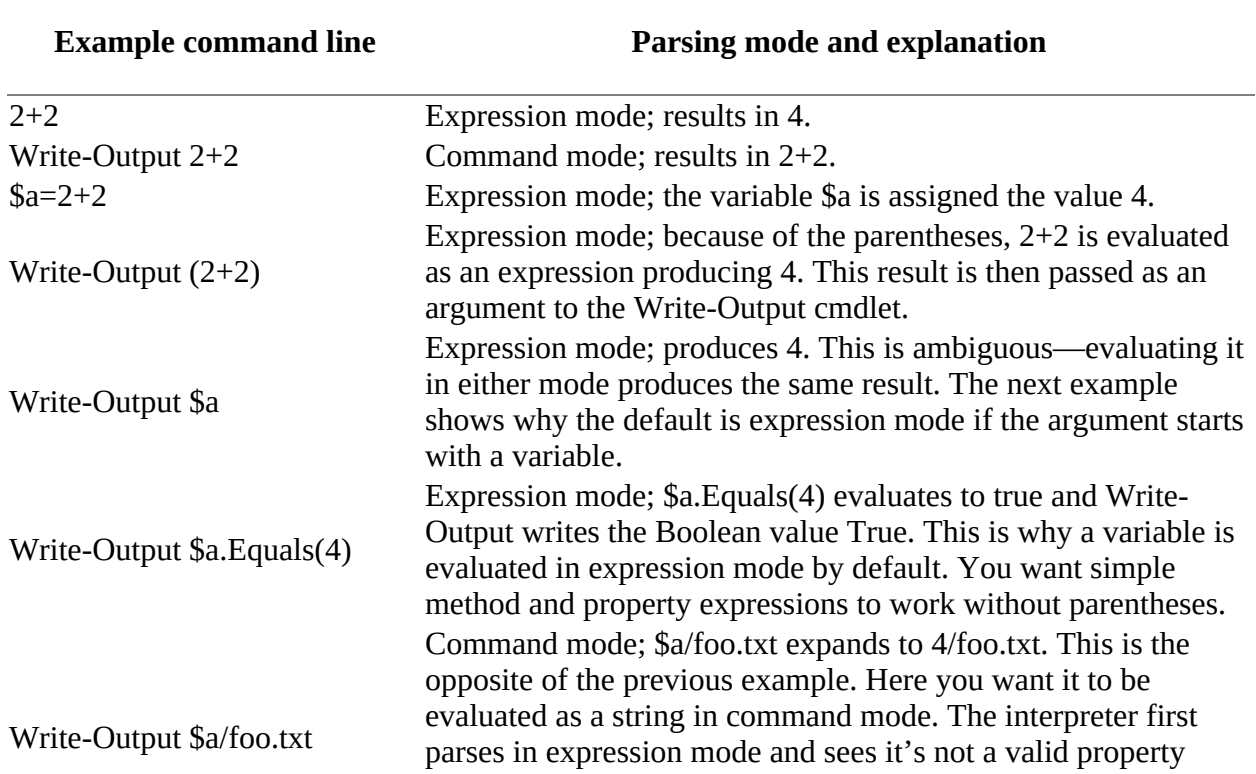

#### <span id="page-69-0"></span>**Table 1.1. Parsing mode examples**

Notice in the write-output  $(2+2)$  case, the opening parenthesis causes the interpreter to enter a new level of interpretation where the parsing mode is once again established by the first token. This means the sequence 2+2 is parsed in expression mode, not command mode, and the result of the expression (4) is emitted. Also, the last example in the table illustrates the exception mentioned previously for a leading variable reference in a string. A variable itself is treated as an expression, but a variable followed by arbitrary text is treated as though the whole thing were in double quotes. This allows you to write

PS> cd \$HOME/scripts

instead of

PS> cd "\$HOME/scripts"

As mentioned earlier, quoted and unquoted strings are recognized as different tokens by the parser. This is why

```
PS> Invoke-MyCmdlet -Parm arg
treats -Parm as a parameter and
PS> Invoke-MyCmdlet "-Parm" arg
```
treats "-Parm" as an argument. There's an additional wrinkle in the parameter binding. If an unquoted parameter like -NotAparameter isn't a parameter on Invoke-MyCmdlet, it will be treated as an argument. This lets you say

PS> Write-Host -this -is -a parameter

without requiring quoting.

This finishes our coverage of the basics of parsing modes, quoting, and commands. Commands can take arbitrary lists of arguments, so knowing when the statement ends is important. We'll cover this in the next section.

#### **1.4.4. Statement termination**

In PowerShell, there are two statement terminator characters: the semicolon (;) and (sometimes) the newline. Why is a newline a statement separator only *sometimes*? The rule is that if the previous text is a syntactically complete statement, a newline is considered to be a statement termination. If it isn't complete, the newline is treated like any other whitespace. This is how the interpreter can determine when a command or expression crosses multiple lines. For example, in the following

```
PS> 2 +
>> 2
>>
4
```
the sequence 2 + is incomplete, so the interpreter prompts you to enter more text. (This is indicated by the nest prompt characters, >>.) But in the next sequence

PS> 2 2 PS> + 2 2

the number 2 by itself is a complete expression, so the interpreter goes ahead and evaluates it. Likewise,  $+$  2 is a complete expression and is also evaluated  $(+$  in this case is treated as the unary plus operator). From this, you can see that if the newline comes after the + operator, the interpreter will treat the two lines as a single expression. If the newline comes before the  $+$ operator, it will treat the two lines as two individual expressions.

Most of the time, this mechanism works the way you expect, but sometimes you can receive some unanticipated results. Take a look at the following example:

```
PS> $b = (2)
>> + 2 )
>>
At line:1 char:9
+ $b = (2)
+ \simMissing closing ')' in expression.
   + CategoryInfo : ParserError: (:) [], ParentContainsErrorRecordException
    + FullyQualifiedErrorId : MissingEndParenthesisInExpression
```
**Note**

The example code applies to the PowerShell console. If you use ISE you'll get the error immediately after pressing the Enter key after typing the first line.

This behavior was questioned by one of the PowerShell v1 beta testers who was surprised by this result and thought there was something wrong with the interpreter, but in fact, this isn't a bug. Here's what's happening.

Consider this text:

PS $>$  \$b = (2 + >> 2)

It's parsed as  $\phi$  = (2 + 2) because a trailing + operator is only valid as part of a binary operator expression. The sequence  $\phi$  = ( 2 + can't be a syntactically complete statement, and the newline is treated as whitespace. On the other hand, consider this text:

PS $>$  \$b = (2)  $\Rightarrow$  + 2)

In this case, 2 is a syntactically complete statement, so the newline is now treated as a line terminator. In effect, the sequence is parsed like  $$b = (2; +2)$ —two complete statements. Because the syntax for a parenthetical expression is

( <expr> )

you get a syntax error—the interpreter is looking for a closing parenthesis as soon as it has a complete expression. Contrast this with using a subexpression instead of the parentheses alone:

PS $>$  \$b = \$( >> 2

┓
$>> +2$ >> )  $PS > 5b$  $\mathfrak{p}$  $\overline{2}$ 

Here the expression is valid because the syntax for subexpressions is

```
$( <statementList> )
```
How do you extend a line that isn't extensible by itself? This is another situation where you can use the backtick escape character. If the last character in the line is a backtick, then the newline will be treated as a simple breaking space instead of a newline:

```
PS> Write-Output `
>> -InputObject `
>> "Hello world"
\rightarrowHello world
```
Finally, one thing that surprises some people is strings aren't terminated by a newline character. Strings can carry over multiple lines until a matching, closing quote is encountered:

```
PS> Write-Output "Hello
>> there
>> how are
>> you?"
>>
Hello
there
how are
you?
```
In this example, you see a string that extended across multiple lines. When that string was displayed, the newlines were preserved in the string.

The handling of end-of-line characters in PowerShell is another of the trade-offs that keeps PowerShell useful as a shell. Although the handling of end-of-line characters is a bit strange compared to non-shell languages, the overall result is easy for most people to get used to.

# **1.4.5. Comment syntax in PowerShell**

Every computer language has some mechanism for annotating code with expository comments. Like many other shells and scripting languages, PowerShell comments begin with a number sign  $(*)$  and continue to the end of the line. The # character must be at the beginning of a token for it to start a comment. Here's an example that illustrates what this means (echo is an alias of Write-Output):

PS> echo hi#there hi#there

In this example, the number sign is in the middle of the token  $h$  if there and isn't treated as the starting of a comment. In the next example, there's a space before the number sign:

PS> echo hi #there hi

Now # is treated as starting a comment and the following text isn't displayed. It can be preceded by characters other than a space and still start a comment. It can be preceded by any statementterminating or expression-terminating character like a bracket, brace, or semicolon, as shown in

the next couple of examples:

```
PS> (echo hi)#there
Hi
PS> echo hi;#there
hi
```
In both examples, the # symbol indicates the start of a comment.

Finally, you need to take into account whether you're in expression mode or command mode. In command mode, as shown in the next example, the + symbol is included in the token hi+#there:

```
PS> echo hi+#there
hi+#there
```
In expression mode, it's parsed as its own token. Now # indicates the start of a comment, and the overall expression results in an error:

```
PS> "hi"+#there
>>
At line:1 char:6
+ "hi"+#there
+ -You must provide a value expression following the '+' operator.
   + CategoryInfo : ParserError: (:) [], ParentContainsErrorRecordException
     + FullyQualifiedErrorId : ExpectedValueExpression
```
The  $#$  symbol is also allowed in function names:

```
PS> function hi#there { "Hi there" }
PS> hi#there
Hi there
```
The reason for allowing  $#$  in the middle of tokens was to make it easy to accommodate path providers that used  $#$  as part of their path names. People conventionally include a space before the beginning of a comment, and this doesn't appear to cause any difficulties.

### **Multiline Comments**

In PowerShell v2, *multiline* comments were introduced, primarily to allow you to embed inline help text in scripts and functions. A multiline comment begins with  $\ll \#$  and ends with  $\#$ >. Here's an example:

```
\epsilon#
 This is a comment
     that spans
 multiple lines
#>
```
This type of comment need not span multiple lines; you can use this notation to add a comment preceding some code:

```
PS> <# a comment #> "Some code"
Some code
```
In this example, the line is parsed, the comment is read and ignored, and the code after the comment is executed.

One of the things this type of comment allows you to do is easily embed chunks of preformatted

text in functions and scripts. The PowerShell help system takes advantage of this feature to allow functions and scripts to contain *inline documentation* in the form of special comments. These comments are automatically extracted by the help system to generate documentation for the function or script. You'll learn how the comments are used by the help subsystem in [chapter 7.](#page-267-0)

Now that you have a good understanding of the basic PowerShell syntax, let's look at how commands are executed by the PowerShell execution engine. We'll start with the pipeline.

# **1.5. How the pipeline works**

A pipeline is a series of commands separated by the pipe operator (|), as shown in [figure 1.5](#page-75-0). In some ways, the term *production line* better describes pipelines in PowerShell. Each command in the pipeline receives an object from the previous command, performs some operation on it, and then passes it along to the next command in the pipeline.

<span id="page-75-0"></span>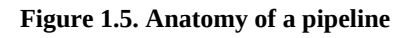

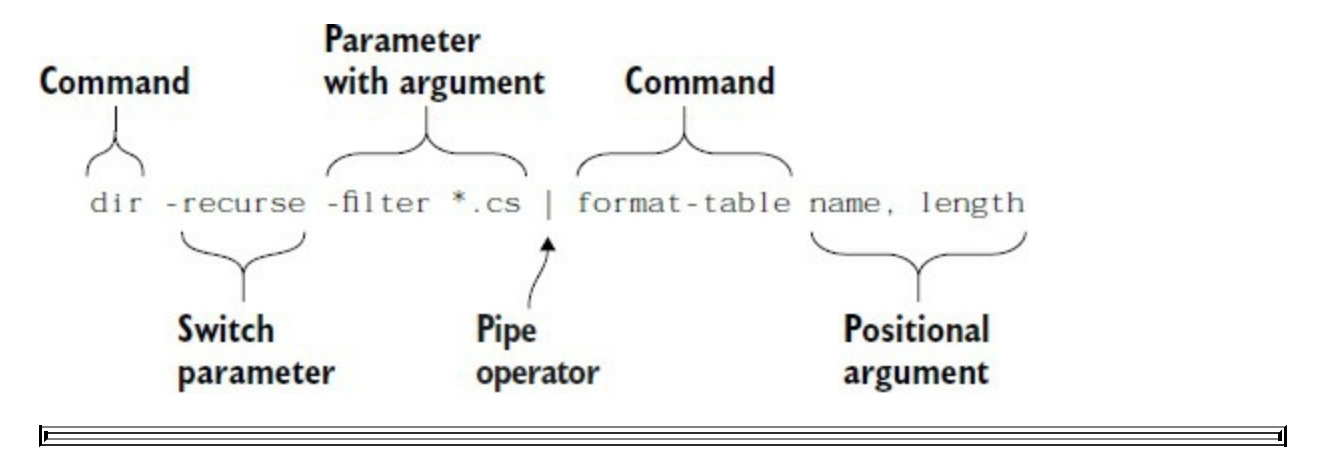

**Note**

This, by the way, is the great PowerShell heresy. All previous shells passed strings only through the pipeline. Many people had difficulty with the notion of doing anything else. Like the character in *The Princess Bride*, they'd cry, "Inconceivable!" And we'd respond, "I do not think that word means what you think it means."

All the command categories take parameters and arguments. In

Get-ChildItem -Filter \*.dll -Path c:\windows -Recurse

-Filter is a parameter that takes one argument, \*.dll. The string "c:\windows" is the argument to the positional parameter -Path.

Next, we'll discuss the signature characteristic of pipelines: streaming behavior.

# **1.5.1. Pipelines and streaming behavior**

Streaming behavior occurs when objects are processed one at a time in a pipeline. This is one of the characteristic behaviors of shell languages. In stream processing, objects are output from the pipeline as soon as they become available. In more traditional programming environments the results are returned only when the entire result set has been generated—the first and last results are returned at the same time. In a pipelined shell, the first result is returned as soon as it's available and subsequent results return as they also become available. This flow is illustrated in [figure 1.6.](#page-76-0)

<span id="page-76-0"></span>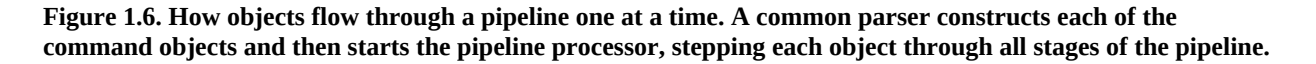

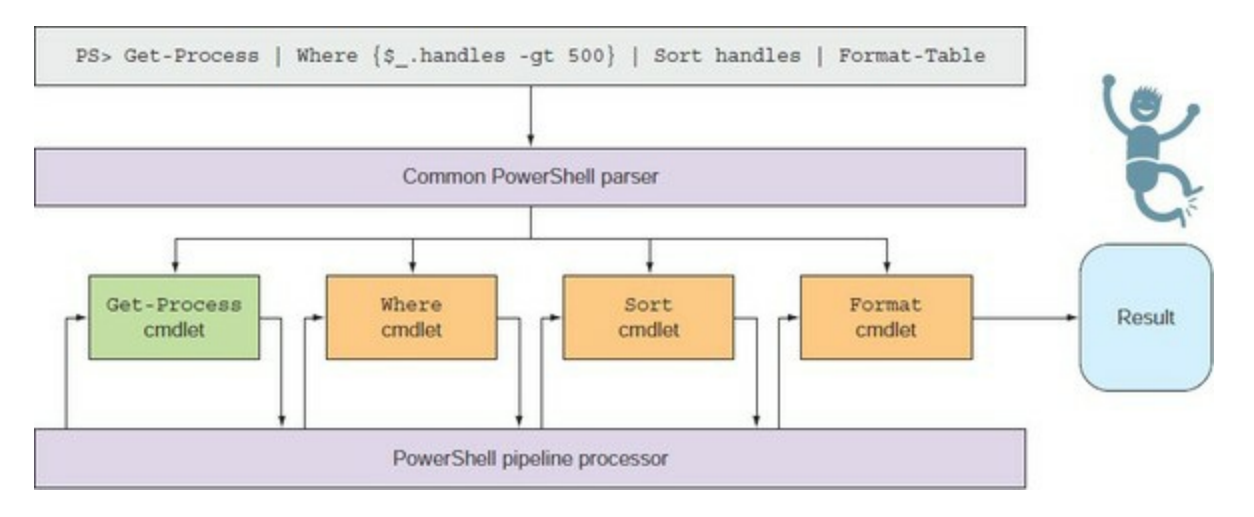

At the top of [figure 1.6](#page-76-0) you see a PowerShell command pipeline containing four commands. This command pipeline is passed to the PowerShell parser, which figures out what the commands are, what the arguments and parameters are, and how they should be bound for each command. When the parsing is complete, the pipeline processor begins to sequence the commands. First it runs the begin clause of each of the commands once, in sequence from first to last. After all the begin clauses have been run, it runs the process clause in the first command. If the command generates one or more objects, the pipeline processor passes these objects one at a time to the second command. If the second command also emits an object, this object is passed to the third command, and so on.

When processing reaches the end of the pipeline, any objects emitted are passed back to the PowerShell host. The host is then responsible for any further processing.

This aspect of streaming is important in an interactive shell environment, because you want to see objects as soon as they're available. The next example shows a simple pipeline that traverses through C:\Windows looking for all the DLLs with names that start with the word "system":

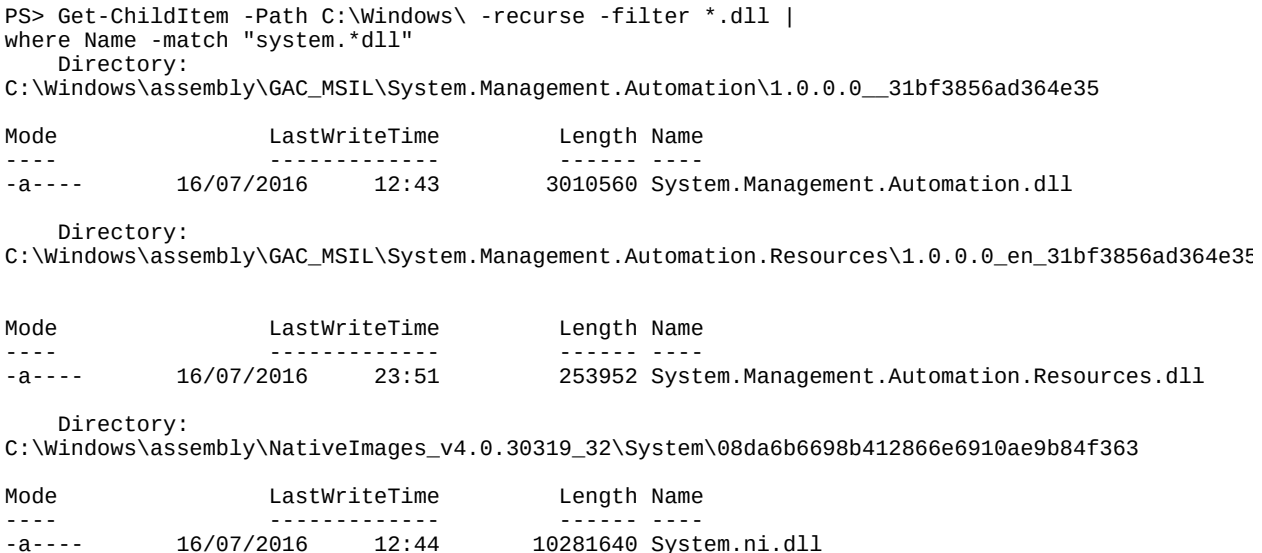

With streaming behavior, as soon as the first file is found, it's displayed. Without streaming,

you'd have to wait until the entire directory structure has been searched before you'd see any results.

In most shell environments streaming is accomplished by using separate processes for each element in the pipeline. In PowerShell, which only uses a single process (and a single thread as well by default), streaming is accomplished by splitting cmdlets into three clauses: BeginProcessing, ProcessRecord, and EndProcessing. In a pipeline, the BeginProcessing clause is run for all cmdlets in the pipeline. Then the ProcessRecord clause is run for the first cmdlet. If this clause produces an object, that object is passed to the ProcessRecord clause of the next cmdlet in the pipeline, and so on. Finally, the EndProcessing clauses are all run. (We cover this sequencing again in more detail in [chapter 5](#page-200-0), which is about scripts and functions, because they can also have these clauses.)

# **1.5.2. Parameters and parameter binding**

Now let's talk about more of the details involved in binding parameters for commands. *Parameter binding* is the process in which values are bound to the parameters on a command. These values can come from either the command line or the pipeline. Here's an example of a parameter argument being bound from the command line:

PS> Write-Output 123 123

And here's the same example where the parameter is taken from the input object stream:

PS> 123 | Write-Output 123

The binding process is controlled by declaration information on the command itself. Parameters can have the following characteristics: they're either mandatory or optional, they have a type to which the formal argument must be convertible, and they can have attributes that allow the parameters to be bound from the pipeline. [Table 1.2](#page-77-0) describes the steps in the binding process.

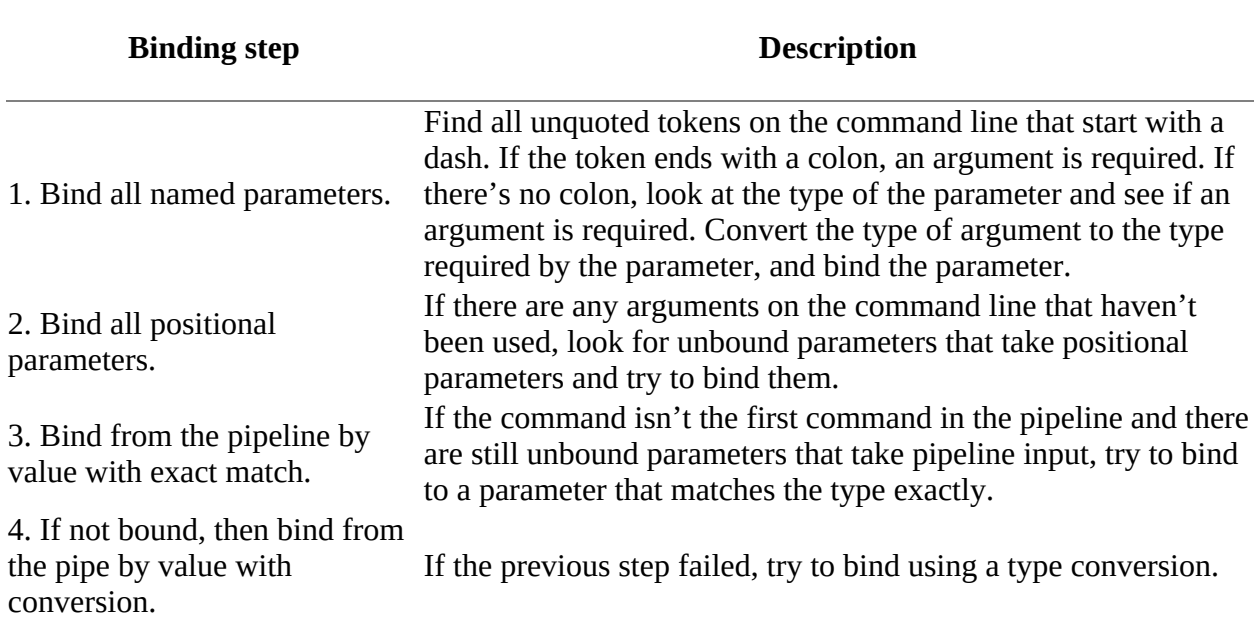

<span id="page-77-0"></span>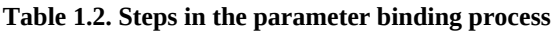

5. If not bound, then bind from If the previous step failed, look for a property on the input the pipeline by name with exact object that matches the name of the parameter. If the types match. exactly match, bind the parameter.

the pipeline by name with conversion.

6. If not bound, then bind from If the input object has a property with a name that matches the name of a parameter, and the type of the property is convertible to the type of the parameter, bind the parameter.

As you can see, this binding process is quite involved. In practice, the parameter binder almost always does what you want—that's why a sophisticated algorithm is used. Sometimes you'll need to understand the binding algorithm to get a particular behavior. PowerShell has built-in facilities for debugging the parameter-binding process that can be accessed through the Trace-Command cmdlet. Here's an example showing how to use this cmdlet:

```
PS> Trace-Command -Name ParameterBinding -Option All `
-Expression { 123 | Write-Output } -PSHost
```
In this example, you're tracing the expression in the braces—that's the expression:

123 | Write-Output

This expression pipes the number 123 to the cmdlet Write-Output. The Write-Output cmdlet takes a single mandatory parameter, -InputObject, which allows pipeline input by value. The tracing output is long but fairly self-explanatory, so we haven't included it here. This is something you should experiment with to see how it can help you figure out what's going on in the parameterbinding process.

And now for the final topic in this chapter: formatting and output. The formatting and output subsystem provides the magic that lets PowerShell figure out how to display the output of the commands you type.

# **1.6. Formatting and output**

One of the issues people new to PowerShell face is the formatting system. As a general rule, we run commands and depend on the system to figure out how to display the results. We'll use commands such as Format-Table and Format-List to give general guidance on the shape of the display, but no specific details. Let's dig in now and see how this all works.

PowerShell is a type-based system. Types are used to determine how things are displayed, but normal objects don't usually know how to display themselves. PowerShell deals with this by including formatting information for various types of objects as part of the extended type system. This extended type system allows PowerShell to add new behaviors to existing .NET objects or extend the formatting system to cope with new types you've created. The default formatting database is stored in the PowerShell install directory, which you can get to by using the \$PSHOME shell variable. Here's a list of the files that were included as of this writing:

```
PS> Get-ChildItem $PSHOME/*format* | Format-Table name
```
Name ---- Certificate.format.ps1xml Diagnostics.Format.ps1xml DotNetTypes.format.ps1xml Event.Format.ps1xml FileSystem.format.ps1xml Help.format.ps1xml HelpV3.format.ps1xml PowerShellCore.format.ps1xml PowerShellTrace.format.ps1xml Registry.format.ps1xml WSMan.Format.ps1xml

The naming convention helps users figure out the purpose of files. (The others should become clear after reading the rest of this book.) These files are XML documents that contain descriptions of how each type of object should be displayed.

# **Tip**

These files are digitally signed by Microsoft. Do *not* alter them under any circumstances. You'll break things if you do.

These descriptions are fairly complex and somewhat difficult to write. It's possible for end users to add their own type descriptions, but that's beyond the scope of this chapter. The important thing to understand is how the formatting and outputting commands work together.

# **1.6.1. Formatting cmdlets**

Display of information is controlled by the type of the objects being displayed, but the user can choose the "shape" of the display by using the Format-\* commands:

```
PS> Get-Command Format-* | Format-Table name
```
Name

31

---- Format-Hex Format-Volume Format-Custom Format-List Format-SecureBootUEFI Format-Table Format-Wide

By *shape*, we mean things such as a table or a list.

**Note**

一

Format-Hex is a PowerShell v5 cmdlet that is used to create displays in hexadecimal. The Format-SecureBootUEFI cmdlet receives certificates or hashes as input and formats the input into a content object that is returned. The Set-SecureBootUEFI cmdlet uses this object to update the variable. These two cmdlets are outside the scope of this section.

Here's how they work. The Format-Table cmdlet formats output as a series of columns displayed across your screen:

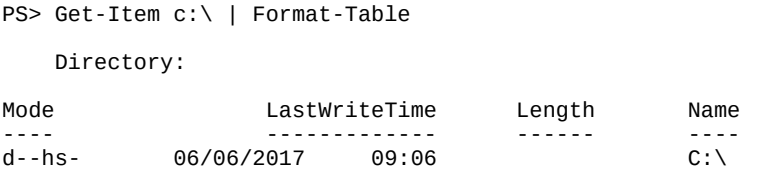

PowerShell v5 automatically derives the on–screen positioning from the first few objects through the pipeline—effectively an automatic –Autosize parameter. This change was introduced because –Autosize is a blocking parameter that caused huge amounts of data to be stored in memory until all objects were available.

### **Format-Table -Autosize parameter**

In PowerShell v1 through v4 Format-Table tries to use the maximum width of the display and guesses at how wide a particular field should be. This allows you to start seeing data as quickly as possible (streaming behavior) but doesn't always produce optimal results. You can achieve a better display by using the -Autosize switch, but this requires the formatter to process every element before displaying any of them, and this prevents streaming. PowerShell has to do this to figure out the best width to use for each field. The result in this example looks like this:

```
PS> Get-Item c:\ | Format-Table -AutoSize
    Directory:
Mode LastWriteTime Length Name
---- ------------- ------ ----
d - hs- 06/06/2017 09:06 C:\
```
In practice, the default layout when streaming is good and you don't need to use -Autosize, but sometimes it can help make things more readable.

7

The Format-List command displays the elements of the objects as a list, one after the other:

```
PS> Get-Item c:\ | Format-List
    Directory:
Name : C:\
CreationTime : 22/08/2013 14:31:02
LastWriteTime : 06/06/2017 09:06:56
LastAccessTime : 06/06/2017 09:06:56
```
If there's more than one object to display, they'll appear as a series of lists. This is usually the best way to display a large collection of fields that won't fit well across the screen.

The Format-Wide cmdlet is used when you want to display a single object property in a concise way. It will treat the screen as a series of columns for displaying the same information:

PS> Get-Process –Name s\* | Format-Wide -Column 8 id 1372 640 516 1328 400 532 560 828 876 984 1060 1124 4

In this example, you want to display the process IDs of all processes with names that start with "s" in eight columns. This formatter allows for a dense display of information.

The final formatter is Format-Custom, which displays objects while preserving the basic structure of the object. Because most objects have a structure that contains other objects, which in turn contain other objects, this can produce extremely verbose output. Here's a small part of the output from the Get-Item cmdlet, displayed using Format-Custom:

```
PS> Get-Item c:\ | Format-Custom -Depth 1
class DirectoryInfo
{
   PSPath = Microsoft.PowerShell.Core\FileSystem::C:\
   PSParentPath =
  PSChildName = C:\ \ PSDrive =
     class PSDriveInfo
\{ CurrentLocation =
      Name = C Provider = Microsoft.PowerShell.Core\FileSystem
      Root = C:\ \ Description = C_Drive
       Credential = System.Management.Automation.PSCredential
     }
```
The full output is considerably longer, and notice we've told it to stop walking the object structure at a depth of 1. You can imagine how verbose this output can be! Why have this cmdlet? Mostly because it's a useful debugging tool, either when you're creating your own objects or for exploring the existing objects in the .NET class libraries.

# **1.6.2. Outputter cmdlets**

Now that you know how to format something, how do you output it? You don't have to worry because, by default, things are automatically sent to (can you guess?) out-Default.

Note the following three examples do exactly the same thing:

```
dir | Out-Default
```
dir | Format-Table dir | Format-Table | Out-Default

This is because the formatter knows how to get the default outputter, the default outputter knows how to find the default formatter, and the system in general knows how to find the defaults for both. The Möbius strip of subsystems!

As with the formatters, there are several outputter cmdlets available in PowerShell out of the box. You can use the Get-Command command to find them:

PS> Get-Command Out-\* | Format-Wide -Column 3 Out-Default Out-File Out-GridView Out-Printer Out-String

Here there's a somewhat broader range of choices. We've already talked about out-Default. The next one we'll talk about is out-Null. This is a simple outputter; anything sent to out-Null is discarded. This is useful when you don't care about the output for a command; you want the side effect of running the command.

#### **Note**

Piping to Out-Null is the equivalent to redirecting to \$null but invokes the pipeline and can be up to forty times slower than redirecting to \$null.

Next, we have out-File. Instead of sending the output to the screen, this command sends it to a file. (This command is also used by I/O redirection when doing output to a file.) In addition to writing the formatted output, out-File has several flags that control how the output is written. The flags include the ability to append to a file instead of replacing it, to force writing to readonly files, and to choose the output encodings for the file. This last item is the trickiest. You can choose from a number of text encodings supported by Windows. Here's a trick—enter the command with an encoding you know doesn't exist:

```
PS> Out-File -encoding blah
Out-File : Cannot validate argument on parameter 'Encoding'. The argument
"blah" does not belong to the set "unknown, string, unicode, bigendianunicode, ut
f8,utf7,utf32,ascii,default,oem" specified by the ValidateSet attribute.
Supply an argument that is in the set and then try the command again.
At line:1 char:20
+ Out-File -encoding blah
+ ~~~~
   + CategoryInfo : InvalidData: (:) [Out-File], ParameterBindingValidationException
    + FullyQualifiedErrorId : 
ParameterArgumentValidationError,Microsoft.PowerShell.Commands.OutFileCommand
```
You can see in the error message that all the valid encoding names are displayed.

#### **Note**

Tab completion can be used to cycle through the valid encodings. Type out-File -Encoding and then keep pressing the tab key to view the options. Tab completion works with cmdlet names, parameters, and values where there's a predefined set of acceptable values.

31

If you don't understand what these encodings are, don't worry about it, and let the system use its default value.

### **Note**

Where you're likely to run into problems with output encoding (or input encoding for that matter) is when you're creating files that are going to be read by another program. These programs may have limitations on what encodings they can handle, particularly older programs. To find out more about file encodings, search for "file encodings" on [http://msdn.microsoft.com.](http://msdn.microsoft.com) [Microsoft Developer's Network \(MSDN\) contains a wealth of information on this topic. Chapter](#page-200-0) 5 also contains additional information about working with file encodings in PowerShell.

The Out-Printer cmdlet doesn't need much additional explanation; it routes its text-only output to the default printer instead of to a file or to the screen.

The out-Host cmdlet is a bit more interesting—it sends its output back to the host. This has to do with the separation in PowerShell between the interpreter or engine, and the application that hosts that engine. The host application has to implement a special set of interfaces to allow out-Host to render its output properly. (We see this used in PowerShell v2 to v5, which include two hosts: the console host and the Integrated Scripting Environment (ISE).)

**Note**

 $=$ 

Out-Default delegates the work of outputting to the screen to Out-Host.

The last output cmdlet to discuss is out-string. This one's a bit different. All the other cmdlets terminate the pipeline. The Out-String cmdlet formats its input and sends it as a string to the next cmdlet in the pipeline. Note we said *string*, not *strings*. By default, it sends the entire output as a single string. This isn't always the most desirable behavior—a collection of lines is usually more useful—but at least once you have the string, you can manipulate it into the form you want. If you do want the output as a series of strings, use the -stream switch parameter. When you specify this parameter, the output will be broken into lines and streamed one at a time.

Note this cmdlet runs somewhat counter to the philosophy of PowerShell; once you've rendered the object to a string, you've lost its structure. The main reason for including this cmdlet is for interoperation with existing APIs and external commands that expect to deal with strings. If you find yourself using out-string a lot in your scripts, stop and think if it's the best way to attack the problem.

PowerShell v2 introduced one additional output command: out-GridView. As you might guess from the name, this command displays the output in a grid, but rather than rendering the output in the current console window, a new window is opened with the output displayed using a sophisticated grid control (see [figure 1.7\)](#page-84-0).

### <span id="page-84-0"></span>**Figure 1.7. Displaying output with Out-GridView**

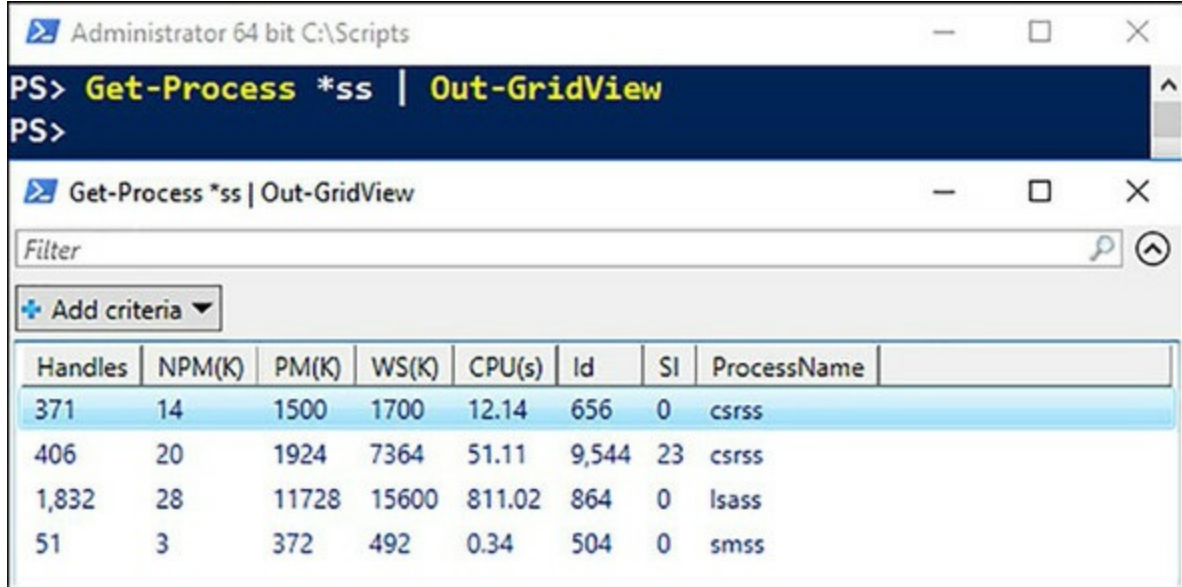

The underlying grid control used by out-GridView has all the features you'd expect from a modern Windows interface: columns can be reordered by dragging and dropping them, and the output can be sorted by clicking a column head. This control also introduces sophisticated filtering capabilities. This filtering allows you to drill into a dataset without having to rerun the command.

That's it for the basics: commands, parameters, pipelines, parsing, and presentation. You should now have a sufficient foundation to start moving on to more advanced topics in PowerShell.

# **1.7. Summary**

- PowerShell is Microsoft's command-line/scripting environment that's at the center of Microsoft server and application management technologies. Microsoft's most important server products, including Exchange, Active Directory, and SQL Server, now use PowerShell as their management layer.
- PowerShell incorporates object-oriented concepts into a command-line shell using the .NET object model as the base for its type system, but can also access other object types like WMI.
- Shell operations like navigation and file manipulation in PowerShell are similar to what you're used to in other shells.
- Use the Get-Help command to get help when working with PowerShell.
- PowerShell has a full range of calculation, scripting, and text-processing capabilities.
- PowerShell supports a comprehensive set of remoting features to allow you to do scripted automation of large collections of computers.
- PowerShell has a number of command types, including cmdlets, functions, script commands, and native commands, each with slightly different characteristics.
- PowerShell supports an elastic syntax—concise on the command line and complete in scripts. Aliases are used to facilitate elastic syntax.
- PowerShell parses scripts in two modes—expression mode and command mode—which is a critical point to appreciate when using PowerShell.
- The PowerShell escape character is a backtick ( $\cdot$ ), not a backslash.
- PowerShell supports both double quotes and single quotes; variable and expression expansion is done in double quotes, not in single quotes.
- Line termination is handled specially in PowerShell because it's a command language.
- PowerShell has two types of comments: line comments that begin with  $#$  and block comments that start with <# and end with #>. The block comment notation was introduced in PowerShell v2 with the intent of supporting inline documentation for scripts and functions.
- PowerShell uses a sophisticated formatting and outputting system to determine how to render objects without requiring detailed input from the user.

Now that you have the basics, we'll start digging into the details starting in the next chapter with how PowerShell works with types.

# **Chapter 2. Working with types**

*This chapter covers*

- Type management
- Types and literals
- Collections
- Type conversion

*"When I use a word," Humpty Dumpty said, in rather a scornful tone, "it means just what I choose it to mean—neither more nor less."*

# *Lewis Carroll, Through the Looking Glass*

Most shell environments can only deal with strings, so the ability to use objects makes PowerShell profoundly different. And where you have objects, you also have object *types*. Much of PowerShell's power comes from the innovative way it uses types. In this chapter, we'll look at the PowerShell type system, show how to take advantage of it, and examine some of the things you can accomplish with types in PowerShell. One of the biggest impacts of an object's type is how it's displayed.

# <span id="page-87-1"></span>**2.1. Type management in the wild, wild West**

Shell languages are frequently, though inaccurately, called *typeless* languages. In practice, you can't have a typeless language because programming in any form is all about working with types and typed objects like numbers, strings, dates, and so on. For any given programming language, one of the most important characteristics is how it deals with types and how much work the language expects from you up front versus at runtime. Languages that require you to provide a lot of up front explicit guidance are called *statically typed*, because all the types of objects they can deal with must be known up front. Languages that don't require much (if any) up front guidance are called *dynamically typed*, where the set of types can change dynamically throughout the program's run. PowerShell falls into the latter dynamic camp.

In *statically typed* languages, the initial guidance you provide allows the language processor to do a lot of work for you, but only if you stick to the types you initially planned for. At runtime, if your program encounters types you didn't plan for, the rigid nature of a static language can make it difficult to accommodate these new types. By analogy, if your program only handles square pegs, encountering a round peg is going to be a big problem.

In contrast, with *dynamically typed* languages, the user provides little type information up front. Instead, their programs deal with the types as encountered. If all the program is interested in is things that are blue, the shape of the object doesn't matter. Round, square, or triangular—the program doesn't care. Even if the object doesn't have a color property, it doesn't matter to the program—it's not blue so it's ignored.

These days, it's rare to see a purely static language (reality has a nasty habit of intruding upon academic notions of purity) and so most languages have some level of support for dynamic data types. The amount of support largely depends on the domain of application. For example, there isn't much that's dynamic in an accounting program. But in the area of IT systems management, PowerShell's domain of application, there's something of an excess of riches regarding dynamic types.

# <span id="page-87-2"></span>**2.1.1. Types and classes**

If we're going to talk about types, it's useful to have a common understanding of what a *type* is. There are many thick books in the fields of philosophy, science, and mathematics that try to address this question. We'll ignore them all. Why? Because you already know what a type is! You look at an object and say "that's a bird." Well, what *type* of bird is it? It's a robin. What properties do robins have? A red breast. What about its "parent class," birds? What properties do birds have? Wings, feathers, a beak, and so on. What do birds do? They fly, eat worms, poop on your car. Now you're an expert in object orientation along with everyone else on the planet. Computer people always like to make things more formal, so we'll use specific words when we talk about types, as noted in [table 2.1](#page-87-0).

<span id="page-87-0"></span>**Table 2.1. Classes, types, and members defined**

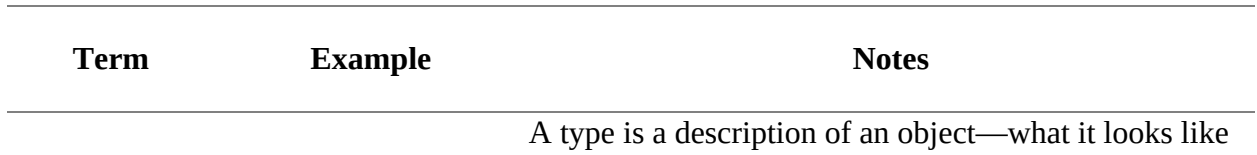

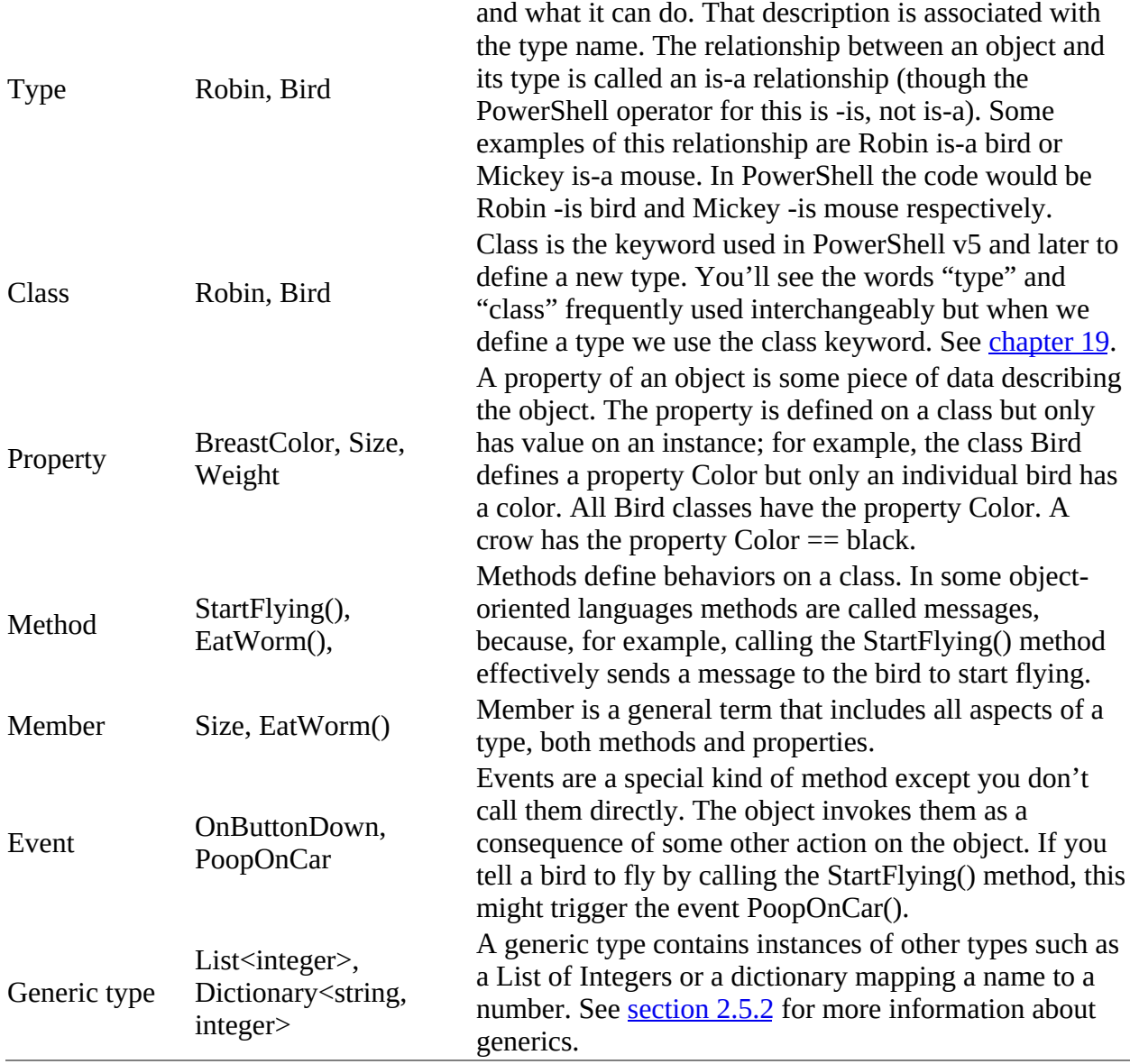

[Table 2.1](#page-87-0) covers all the major concepts used by PowerShell when dealing with objects and object-oriented programming. In later chapters, we'll discuss additional variations on these terms, but what we've covered so far is sufficient for now. Before we move on, here's a brief note on terminology.

### **Schema and classes and types, oh my!**

In [table 2.1](#page-87-0), you see the words "class" and "type" can be used interchangeably. In practice, there are a few more synonyms for "type" that you might run into, especially the term *schema*, which is used a lot with XML and databases. In the databases case, schema defines the set of tables a database uses and the structure of the rows in each table. The definition of schema in the Oxford dictionary is "a representation of a plan or theory in the form of an outline or model." Look—this definition defines yet another term, *model*.

Again, these terms are all equivalent though the representations may differ significantly. Some of this is due to the fact that object-oriented terminology grew out of languages designed to help programmers deal with complexity by "modeling" the real world. When modeling something,

it's important to remember the model is a simplification of the thing you're trying to model. A model Tyrannosaurs Rex isn't 30 feet high and rarely eats lawyers.

The model should only include the information necessary to solve the problem at hand. This may sound easy, but designing a model, especially in a fluid medium like software and IT, requires thought. Whatever you design initially will have to grow and evolve as requirements change. Fortunately, there are guiding patterns and principles that will help you write flexible models. We'll discuss these principles in [chapter 19](#page-797-0) when we look at writing classes in PowerShell. We'll also look at modeling in more detail when we look at Desired State Configuration (DSC) management in [chapter 18.](#page-748-0)

Whew—that was abstract, so let's return from our intellectual clouds and focus on how all of this stuff works in PowerShell.

# **2.1.2. PowerShell: A type-promiscuous language**

Using the definitions for static and dynamic typing we looked at in the beginning of [section 2.1](#page-87-1), it's pretty clear we should characterize PowerShell as a dynamically typed language. But an even better description is PowerShell is a *type-promiscuous* language (sounds salacious, doesn't it?). By type-promiscuous, we mean PowerShell will expend a tremendous amount of effort, much more than a typical dynamic language, trying to turn what you have into what you need with as little work on your part as it can manage. When you ask for a property  $\gamma$ , PowerShell doesn't care if the object foo is a member of class X. It only cares whether foo has a property Y.

People who are used to strongly typed environments find this approach, well, disturbing. It sounds too much like "wild, wild, West" management. In practice, the Power-Shell runtime is careful about making sure its transformations are reasonable and no information is unexpectedly lost. This is particularly important when dealing with numeric calculations. In PowerShell, you can freely mix and match different types of numbers in expressions. You can even include strings in this mix. PowerShell converts everything as needed without specific guidance from the user, as long as there's no loss in precision. [Table 2.2](#page-89-0) presents some example conversion scenarios. It includes both examples of successful conversions and of conversions the runtime fails because they could result in an unintended loss of information.

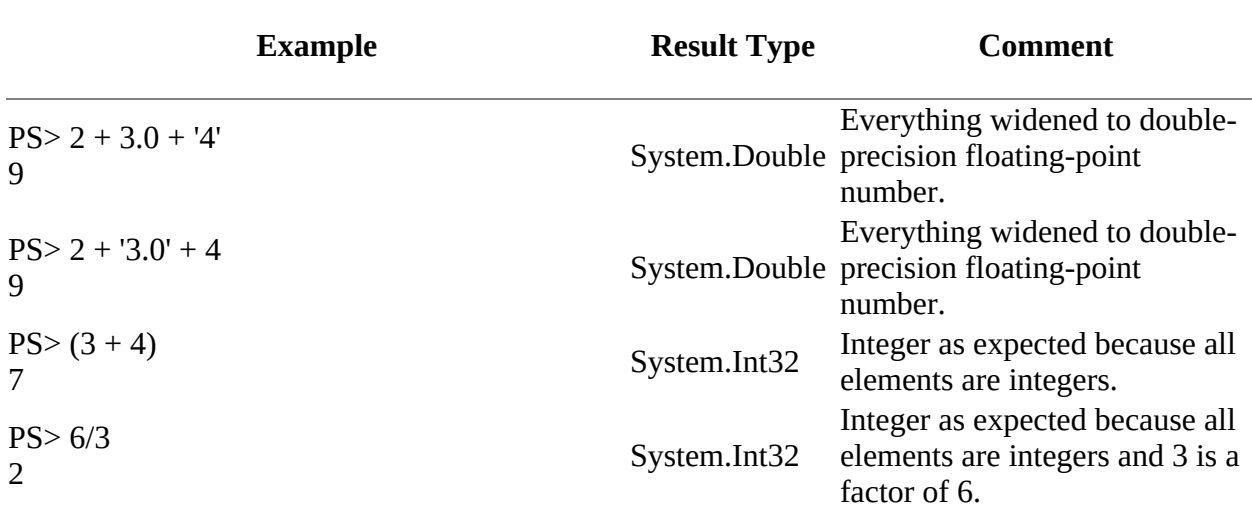

### <span id="page-89-0"></span>**Table 2.2. Examples of PowerShell type management**

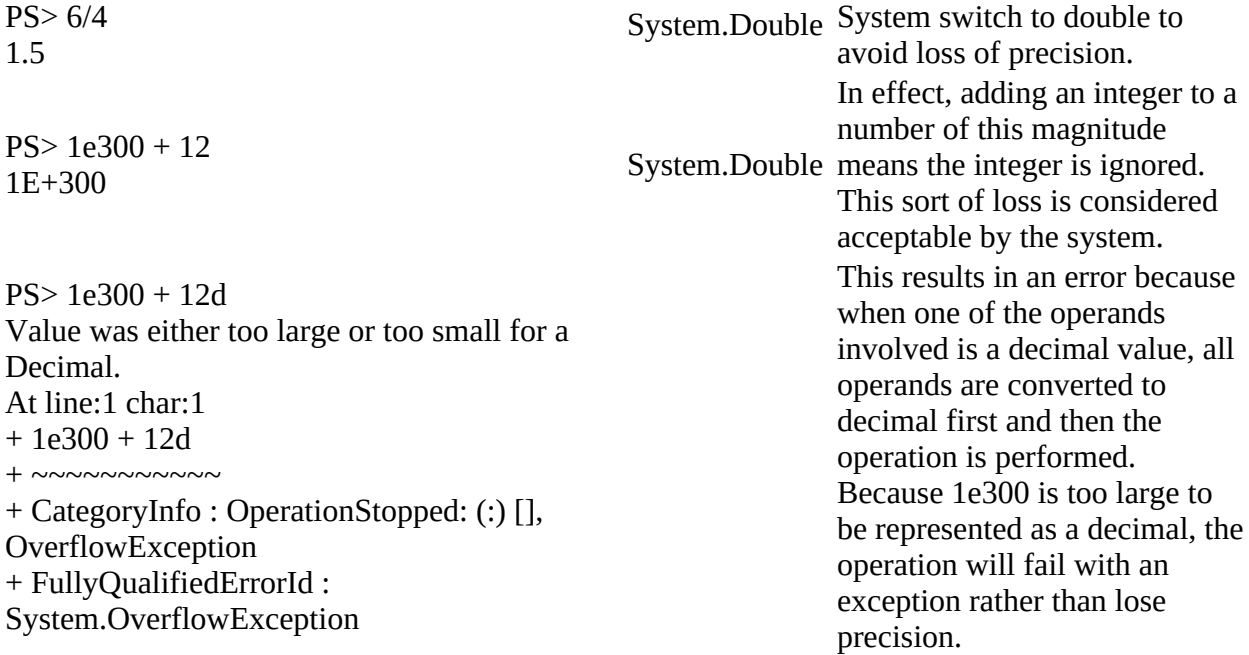

The .NET GetType() method, or Get-Member, is used to look at the base type of the results of the various expressions as shown in <u>figure 2.1</u>. You can also pipe the results from a cmdlet (or pipeline) to Get-Member to discover its output type.

<span id="page-90-0"></span>**Figure 2.1. Discovering the type of an expression**

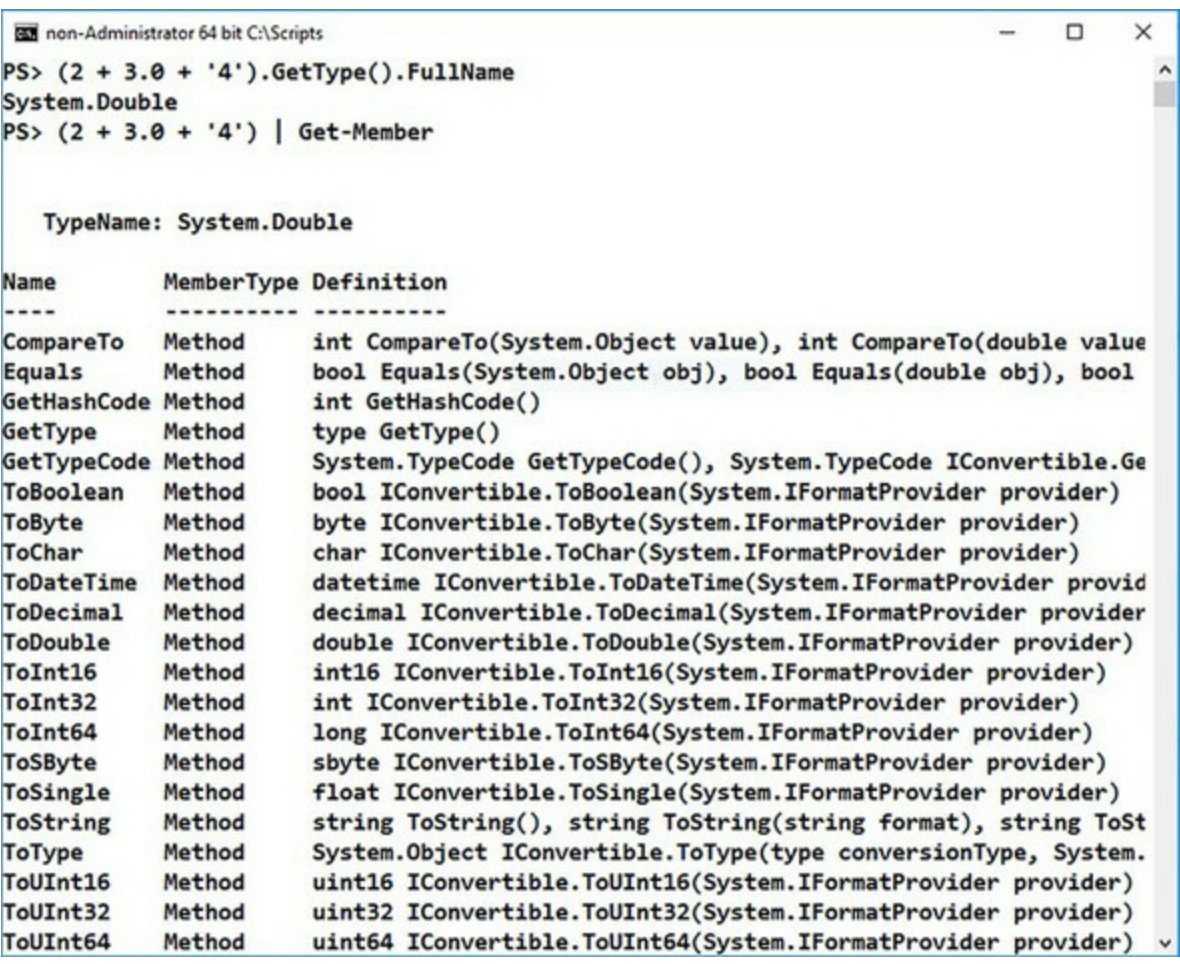

From these examples, you can see that although the PowerShell type-conversion system is aggressive in the types of conversions it performs, it's also careful about how it does things.

Now that you have a sense of the importance of types in PowerShell, let's look at how it all works.

# **2.1.3. Type system and type adaptation**

In the previous section we said that when looking for a Color property, PowerShell doesn't care what type the underlying object is as long as it has a Color property on it. That's an oversimplification. The PowerShell code the user writes doesn't have to care. But the PowerShell runtime cares deeply as it does all the hard work of finding that property for you. A main goal of the type system is to allow the user to work with a wide variety of data types and sources like .NET, XML, WMI, and other ingredients in the alphabet soup that makes up computer science.

Let's talk about the member resolution algorithm. Member resolution is done through a set of layers. In PowerShell v1 and v2, there are two layers: synthetic members and native members. In PowerShell v3 a new layer was added providing for fallback members.

There are three phases of member resolution: synthetic, native, and fallback. The PowerShell member resolver code goes through each of these phases and stops as soon as it finds an appropriate match. Let's look at what happens in each layer.

In [section 2.1.1,](#page-87-2) we said that the members on an object are determined by that object's type or class. *BWAHAHAHA*—we lied to you. PowerShell has an extra layer it checks first, called the PSObject wrapper. This wrapper allows the end user, who didn't define the type, to change the set of members on that type (sort of). For any given instance of an object, you can add new properties or methods at runtime. You can even overshadow existing members possibly changing their behavior to something more appropriate to the task at hand. But doing this only affects the current instance. The class itself isn't changed. For this reason, these members are sometimes called *singletons* as they're only defined for a single instance of the object. PowerShell includes ways to add these members to every object of a class but they're still singletons—each one is unique to the object it's attached to. It's even possible to build an object purely out of synthetic members with no "native" properties at all. You'll see more about this in [chapter 10](#page-401-0) when we discuss metaprogramming.

# **PowerShell versions and synthetic members**

There was one significant change in implementation in this area between PowerShell v2 and PowerShell v3. In PowerShell v1 and v2, every object was wrapped in a PSObject container that also held its synthetic members. This caused a number of obscure bugs, because storing an object with synthetic members in a strongly typed variable would result in the wrapper getting "lost" along with the values of the synthetic members.

In PowerShell v3 and later, to fix these bugs, the implementation was changed to use a "lookaside" mechanism. Instead of wrapping the object, the extensions are kept in a separate table and are looked up when needed. This fixed all the data-loss problems resulting from using wrappers but introduced a new even more obscure problem.

Certain types of objects like numbers are constant so there's only ever one instance for any value of that type. For example, there's only ever one instance of the number 1. If you add a synthetic member to the number 1 using look-aside, then that member will be the same everywhere that 1 is used. This caused a real bug where a v2 programmer was using the different instances of a number (different wrappers) to carry around extra information. In v3, that information was always the same because there was only ever one look-aside object for the number. By using what was considered a bug in v2, the code was broken in v3 when the bug was fixed. It was an extremely obscure situation, but it does provide an object lesson in that no matter how benign or obscure a change, it can break people's programs.

#### **Native members**

⊫

Native members are what we talked about in [section 2.1](#page-87-1)—they're the members defined by the object's type. If you know the type, then you know all the native members of that object. In the PowerShell environment, there are multiple native types—.NET being the primary, but also WMI and COM, where the type defines its members. These members can be discovered by using the Get-Member cmdlet as follows:

```
PS> Get-Date | Get-Member
   TypeName: System.DateTime
Name MemberType Definition
---- ---------- ----------
Add Method datetime Add(timespan value)
AddDays Method datetime AddDays(double value)
                          datetime AddHours(double value)
```
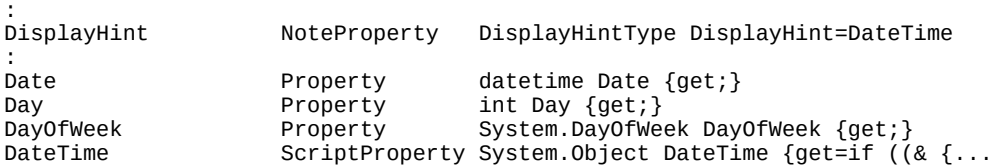

The output from this example has been trimmed significantly (there are about 59 members on a DateTime object) to show examples of each type of property. The first thing you see is the type of the object followed by a list of its members. Notice this list also includes information about any synthetic members attached to the instance such as  $p$ isplayHint and DateTime along with the native properties like Day and methods like AddDays().

### **Fallback members**

Fallback members are a final phase of member resolution. Unlike synthetic members, which are added by the end user on native members defined in the class, fallback methods are defined by the PowerShell runtime itself. Presently, there's no way for the end user to add any new ones. Fallback members resolve last—if something isn't found, then the member resolver falls back (duh!) to this type of member. Fallback members were first introduced in PowerShell v3 to solve an interoperation problem with PowerShell Workflow.

Then in PowerShell v4, new ones were added as part of the DSC management feature. In both cases, the members were designed to make it simpler for the script author to work with collections. You'll see examples of this in [chapter 4.](#page-158-0)

Now, at last, what you've been waiting for: what you can do with PowerShell, or at least what the basic types of objects are that you can represent and manipulate in a script.

# **2.1.4. Finding the available types**

One thing you'll have noticed is that there appear to be a lot of types available by default. This is correct—the PowerShell runtime loads and uses many .NET (native) types. Unfortunately, there's no out-of-the-box way to find all of those types—there's no Find-Type cmdlet. Let's jump ahead a bit and write one. First you need to know how .NET arranges its types. Within the host process, the .NET runtime creates an Application Domain, or AppDomain. PowerShell is an application that, not too surprisingly, runs inside an AppDomain. That's the first step. You can find your AppDomain using the .NET AppDomain class:

[System.AppDomain]::CurrentDomain

**Note**

 $=$ 

The AppDomain class isn't available in .NET core which means this technique can't be used on Linux or Mac machines running PowerShell v6.

Next you need to find the types in the AppDomain. Individual types (or classes as they're sometimes called in this context) are organized into *assemblies*—modules similar to the PowerShell modules you'll see in [chapters 8](#page-317-0) and [9](#page-362-0). To get a list of assemblies, you use the GetAssemblies() method:

[System.AppDomain]::CurrentDomain.GetAssemblies()

Once you have all the assemblies, you need to get a list of all the types in each assembly. You call the—wait for it—GetTypes() method. You have to do this once for each assembly returned by GetAssemblies(). You could use a foreach statement (see [chapter 5\)](#page-200-0) but instead here you'll use one of the fallback methods. The type of fallback method you're going to use is a bit unusual because it isn't a specific method. One of the things the fallback method resolver does is, if the method isn't found on the object but the object is a collection, it tries to see if the method exists on the members of the collection. It's exactly what you need to call a method:  $G$ etTypes() on each member of the collection returned by GetAssemblies(). And so you get:

[System.AppDomain]::CurrentDomain.GetAssemblies().GetTypes()

The result is a pretty powerful one-liner. But there's one last thing you need to do. What you have now will return all the types available. In fact with

[System.AppDomain]::CurrentDomain.GetAssemblies().GetTypes().Count

the result will be in the tens of thousands depending on which modules you've loaded. You want to filter the result but now you can go back to PowerShell and use the Select-String cmdlet. Let's see all the types that mention DateTime:

```
[System.AppDomain]::CurrentDomain.GetAssemblies().GetTypes() |
Select-String datetime
```
Note this will still produce a lot of output. You can use more sophisticated regular expressions (see [section 3.4](#page-141-0) for more information on regular expressions).

The last step is to turn this into a function that looks like the following:

```
function Find-Type {
      param
      (
          [regex]$Pattern
      )
     [System.AppDomain]::CurrentDomain.
     GetAssemblies().GetTypes() |
     Select-String $Pattern
}
```
You now have a tool to find which types you've loaded. But you can also do the opposite. Suppose you want to find out which assemblies contain a type? Well, this is a property on the [type] object. You can see where the [PowerShell] type comes from using

```
[PowerShell].Assembly
```
This will give you lots of information about the assembly. If you want the location of the filename, then

```
[PowerShell].Assembly.Location
```
will do the trick. And, if you're a developer, it can be useful to know when the assembly was modified. Again, you can mix the type expression with PowerShell:

```
PS> [PowerShell].Assembly.Location |
Get-ChildItem |
```
foreach LastWriteTime

28 April 2017 01:32:49

Now you have a couple of tools that will make discovering types and assemblies much easier.

PowerShell comes pretty much "batteries included" with respect to the set of types you can use. In the next section, we'll cover the basic set of types you'll likely use most often and how to express them in PowerShell.

# **2.2. Basic types and literals**

All programming languages have a set of basic or primitive types from which everything else is built. These primitive types usually have some form of corresponding syntactic literal. *Literal tokens* in the language are used to represent literal data objects in the program. In PowerShell, there are the usual literals—strings, numbers, and arrays—but there are other literals that aren't typically found outside of dynamic languages: dictionaries and hashtables. PowerShell also makes heavy use of *type literals* that correspond to type objects in the system. In this section, we'll go through each of the literals, illustrate how they're represented in script text, and explore the details of how they're implemented in the PowerShell runtime.

# **2.2.1. String literals**

There are four kinds of string literals in PowerShell: single-quoted strings, double-quoted strings, single-quoted here-strings, and double-quoted here-strings, shown in this order in *[figure 2.2](#page-96-0)*. Each string type will be discussed in detail later in this section. The underlying representation for all these strings is the same, an object of type System.String.

### <span id="page-96-0"></span>**Figure 2.2. String types in PowerShell**

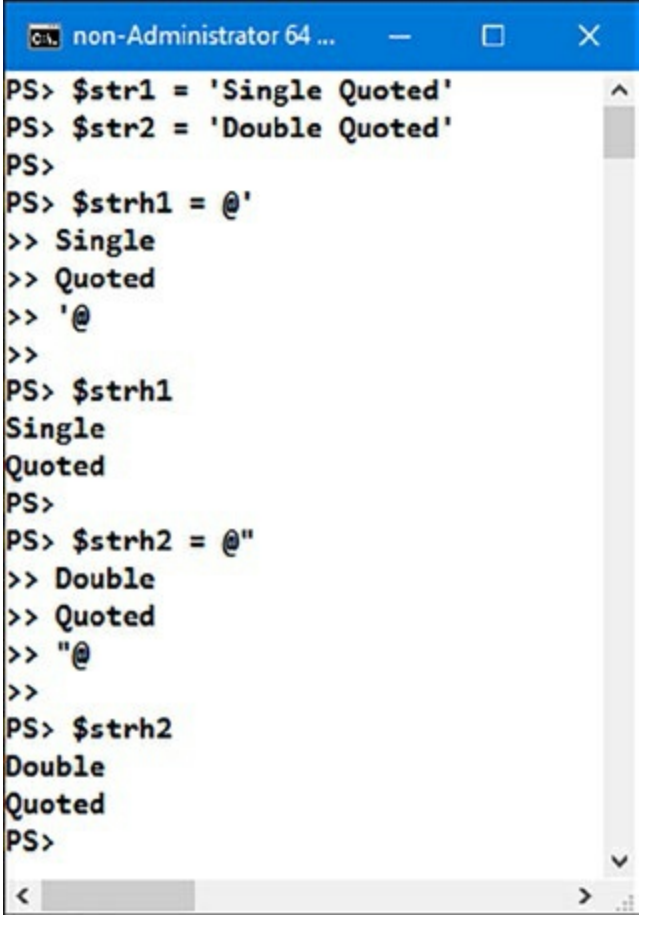

It's recommended to use single-quoted strings and here-strings, unless you're explicitly using variable expansion in the strings.

### **String representation in PowerShell**

In PowerShell, a string is a sequence of 16-bit Unicode characters and is directly implemented using the .NET System.String type. Because PowerShell strings use Unicode, they can effectively contain characters from every language in the world.

### **Encoding matters**

The encoding used in strings is obviously important in international environments. If you're interested in the nitty-gritty details of the encoding used in System.String, here's what the MSDN documentation has to say:

- Each Unicode character in a string is defined by a Unicode scalar value, also called a Unicode code point or the ordinal (numeric) value of the Unicode character. Each code point is encoded using UTF-16 encoding, and the numeric value of each element of the encoding is represented by a Char. The resulting collection of Char objects constitutes the String.
- A single Char usually represents a single code point (the numeric value of the Char equals the code point). However, a code point might require more than one encoded element. For example, a Unicode supplementary code point (a surrogate pair) is encoded with two Char objects.

Refer to the MSDN documentation for additional details.

There are a couple of other characteristics that strings in PowerShell inherit from the underlying .NET strings. They can also be arbitrarily long and they're *immutable*—the contents of a string can be copied but can't be changed without creating an entirely new string.

#### **Note**

 $\overline{\phantom{a}}$ 

In almost all modern languages, strings are immutable. The biggest exception to this we're aware of is Apple's new language Swift. Probably due to the need for backward compatibility with Objective-C, Swift's strings are mutable. It will be interesting to see how that works out.

#### **Single- and double-quoted strings**

Because of the expression-mode/command-mode parsing dichotomy described in section 1.5.3, strings can be represented in several ways. In expression mode, a string is denoted by a sequence of characters surrounded by matching quotes, as shown in the following examples:

```
PS> "This is a string in double quotes"
This is a string in double quotes
```
 $\overline{\phantom{0}}$ 

- 1

—1

PS> 'This is a string in single quotes' This is a string in single quotes

Literal strings can contain any character, including newlines, with the exception of an unquoted closing quote character. Embedding closing quotes in a string is achieved in the following manner:

```
PS> "Embed double quote like this "" or this `" "
Embed double quote like this " or this "
PS> 'Embed single quote like this '' '
Embed single quote like this '
```
**Note**

In single-quoted strings, the backtick isn't special. This means it can't be used for embedding special characters such as newlines or escaping quotes.

Double-quoted strings (sometimes called *expandable strings*) support variable substitution.

**Note**

Arguments to commands without explicit quotes are treated as though they were in double quotes, so variables will be expanded in that situation as well. You'll see examples of this later on.

Let's look at an example of string expansion:

```
PS> $foo = "FOO"
PS> "This is a string in double quotes: $foo"
This is a string in double quotes: FOO
PS> 'This is a string in single quotes: $foo'
This is a string in single quotes: $foo
```
In the preceding lines, you can see \$foo in the double-quoted string was replaced by the contents of the variable—namely, Foo—but not in the single-quoted case.

Expandable strings can also include arbitrary expressions by using the *subexpression* notation. A subexpression is a fragment of PowerShell script code, including statement lists, that's replaced by the value resulting from the evaluation of that code. Here's an example where the subexpression contains three simple statements:

```
PS> "Expanding three statements in a string: $(1; 2; 3)"
Expanding three statements in a string: 1\, \geq 3
```
The result shows the output of the three statements concatenated together, space separated, and inserted into the result string. Using a subexpression in a string is one way to quickly generate formatted results when presenting data.

 $\overline{\phantom{0}}$ 

### **String expansion considerations**

PowerShell expands strings when an assignment is executed. It doesn't reevaluate those strings when the variable is used later.

There's a way to force a string to be expanded if you need to do it—by calling \$ExecutionContext.InvokeCommand.ExpandString( 'a is \$a' ). This method will return a new string with all the variables expanded.

### **Here-string literals**

Getting back to the discussion of literal string notation, there's one more form of string literal, called a *here-string*. A here-string is used to embed large chunks of text inline in a script as illustrated in **figure 2.2**. This can be powerful when you're generating output for another program. Here's an example that assigns a here-string to the variable \$a:

```
PS> $a = @''One is "1"Two is '2'
Three is $(2+1)The date is "$(Get-Date)"
"PS> $a
One is "1"
Two is '2'
Three is 3
The date is "06/09/2017 14:54:10"
```
On line 1, the here-string is assigned to the variable \$a. The contents of the here-string start on line 2, which has a string containing double quotes. Line 3 has a string with single quotes. Line 4 has an embedded expression, and line 5 calls the Get-Date cmdlet in a subexpression to embed the current date into the string. When you look at the output of the variable shown in lines 9–12, you see the quotes are all preserved and the expansions are shown in place.

#### **Note**

匠

Here's a note for C# users. There's a lexical element in C# that looks a lot like PowerShell herestrings. In practice, the C# feature is most like PowerShell's single-quoted strings. In PowerShell, a here-string begins at the end of the line and the terminating sequence must be at the beginning of the line that terminates the here-string. In  $C#$ , the string terminates at the first closing quote that isn't doubled up.

Here-strings start with @<quote><newline> and end with <newline> $\alpha$ => $\alpha$ . The <newlines> are important because the here-string quote sequences won't be treated as quotes without them. The content of the here-string is all the lines between the beginning and ending quotes but not the lines the quotes are on. Because of the fancy opening and closing quote sequences, other special characters (such as quotes that would cause problems in regular strings) are fine here. This makes it easy to generate string data without having quoting errors.

Here-strings come in single- and double-quoted versions like regular strings, with the significant

# [www.allitebooks.com](http://www.allitebooks.org)

 $\overline{\phantom{0}}$ 

difference being that variables and subexpressions aren't expanded in the single-quoted variant. The single-quoted version is best for embedding large blocks of literal text where you don't want to deal with individually quoting \$ everywhere. You'll see how useful this can be when we look at the Add-Type cmdlet in [chapter 7](#page-267-0).

That should be enough about strings for now. Let's move on to numbers and numeric literals.

# **2.2.2. Numbers and numeric literals**

As mentioned earlier, PowerShell supports all the basic .NET numeric types and performs conversions to and from the different types as needed. [Table 2.3](#page-100-0) lists these numeric types.

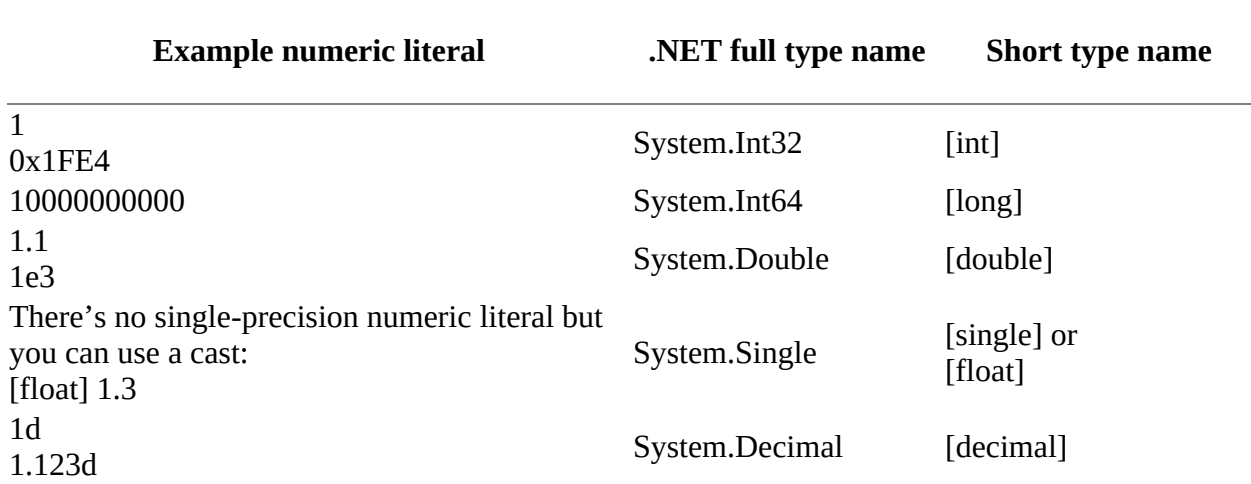

### <span id="page-100-0"></span>**Table 2.3. Numeric literals**

In general, you don't specify a numeric literal as having a particular type; the system will figure out the best way to represent the number. By default, an integer will be used. If the literal is too large for a 32-bit integer, a 64-bit integer will be used instead. If it's still too big or if it contains a decimal point, a System.Double will be used. The one case where you want to tell the system that you're requesting a specific type is with the System.Decimal type. These are specified by placing the letter  $d$  at the end of the number with no intervening space, as shown in <u>table 2.3</u>.

# **Multiplier suffixes**

Plain numbers are fine for most applications, but in the system administration world, there are many special values you want to be able to conveniently represent, namely, those powers of two —kilobytes, megabytes, gigabytes, terabytes, and petabytes. (Terabyte and petabyte suffixes aren't available in PowerShell v1.)

PowerShell provides a set of *multiplier suffixes* for common sizes to help with this, as listed in [table 2.4](#page-100-1). These suffixes allow you to easily express common large numbers.

<span id="page-100-1"></span>**Table 2.4. Numeric multiplier suffixes supported in PowerShell. Suffixes marked v2+ are available only in PowerShell v2 or later. GB, TB, and PB also support non-integer values using the System.Double .NET type**

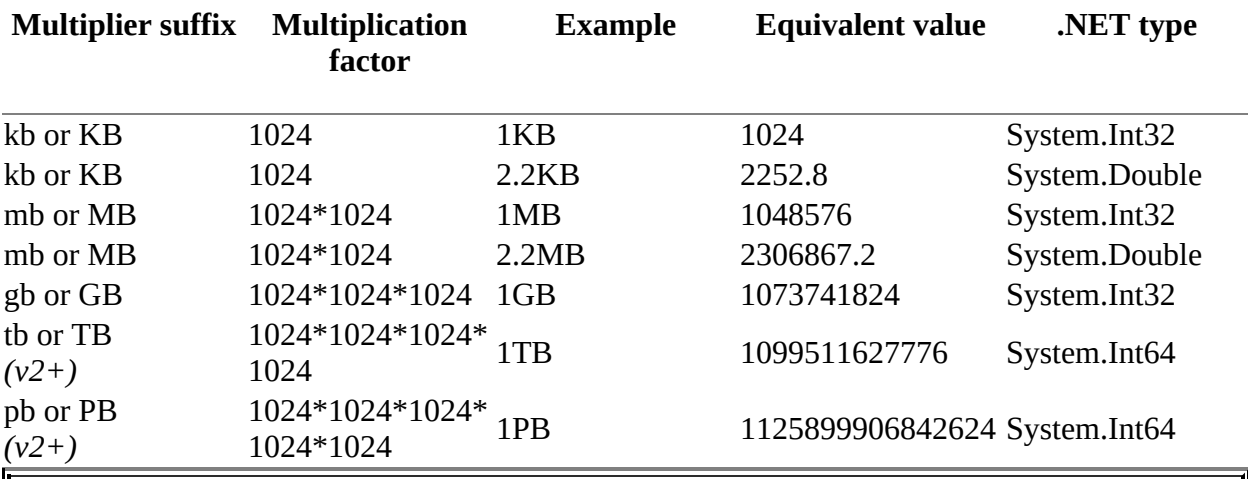

### **Note**

Yes, the PowerShell team is aware that these notations aren't consistent with the ISO/IEC recommendations (kilobyte, and so on). Because the point of this notation is convenience and most IT people are more comfortable with KB than with Ki, they choose to err on the side of comfort over conformance in this one case.

### **Hexadecimal literals**

The last item we'll cover in this section is hexadecimal literals. When working with computers, it's obviously useful to be able to specify hex literals. PowerShell uses the same notation as C, C#, and so on—preceding the number with the sequence 0x and allowing the letters A–F as the extra digits. As always, the notation is case-insensitive, as shown in the following examples:

PS> 0x10 16 PS> 0xDeadBeef -559038737

Now that we've covered the basic literals, strings, and numbers, let's move on to the literals that let you express complex configuration data, inline in your script.

-1

# **2.3. Collections: dictionaries and hashtables**

Perhaps the most flexible data type in PowerShell is the *hashtable*. This data type lets you map a set of keys to a set of values. For example, you may have a hashtable that maps "red" to 1, "green" to 2, and "yellow" to 4.

**Note**

A *dictionary* is the general term for a data structure that maps keys to values. In the .NET world, this takes the form of an interface (System. Collections. IDictionary) that describes how a collection should do this mapping. A hashtable is a specific implementation of that interface. Although the PowerShell hashtable literal syntax only creates instances of System.Collections.Hashtable, scripts that you write will work properly with any object that implements IDictionary.

# **2.3.1. Creating and inspecting hashtables**

In PowerShell, you use hash literals to create a hashtable inline in a script. Here's a simple example:

```
PS> $user = @{ FirstName = 'John'; LastName = 'Smith';
PhoneNumber = '555-1212' }
PS> $user
Key Value
--- -----
LastName Smith
FirstName John<br>PhoneNumber 1999 - S55-1212
PhoneNumber
```
This example created a hashtable that contains three key-value pairs. The hashtable starts with the token  $\mathfrak{g}_{\mathfrak{f}}$  and ends with  $\mathfrak{f}$ . Inside the delimiters, you define a set of key-value pairs where the key and value are separated by an equals sign (=). Formally, the syntax for a hash literal is

```
<hashLiteral> = '@{' <keyExpression> '=' <pipeline> [ <separator> <keyExpression> '='
<pipeline> ] * '}'
```
# **Hashtable definitions**

We showed you this code to create a hashtable:

```
$user = @{ FirstName = 'John'; LastName = 'Smith';
PhoneNumber = '555-1212' }
$user
```
This is a shorthand way of creating a hashtable that we use at the command line that we've also adopted throughout the book to save space. You could create the hashtable like this:

```
suser = @{FirstName = 'John'
LastName = 'Smith'
PhoneNumber = '555-1212'
```
Each member of the key-value pair of the hashtable has its own line. There's no need to use a semicolon (;) between key-value pairs.

The semicolons in the original code aren't part of the hashtable syntax; they're generic line breaks used to enable the definition to be expressed on one line.

Now that you've created a hashtable, let's see how you can use it. PowerShell allows you to access members in a hashtable in two ways: through property notation and through array notation. Here's what the property notation looks like:

```
PS> $user.firstname
John
```
This notation lets you treat a hashtable like an object and is intended to facilitate the use of hashtables as a kind of lightweight data record. Now let's look at using the array notation:

```
PS> $user['firstname']
John
PS> $user['firstname','lastname']
John
Smith
```
Property notation works pretty much the way you'd expect; you specify a property name and get the corresponding value back. Array notation is more interesting. In the second command in the example, you provided two keys and got two values back.

The underlying object for PowerShell hashtables is the .NET type, System.Collections.Hashtable. The keys property will give you a list of the keys in the hashtable:

\$user.keys

In the array access notation, you can use keys to get a list of all the values in the table:

\$user[\$user.keys]

**Note**

 $\blacksquare$ 

A more efficient way to get all the values from a hashtable is to use the Values property. The point of this example is to demonstrate how you can use multiple indexes to retrieve the values based on a subset of the keys.

The keys property didn't return the keys in alphabetical order. This is because of the way hashtables work—keys are randomly distributed in the table to speed up access. If you need to get the values in alphabetical order use Sort-Object to perform the ordering.

}

匠

—1

The hashtable keys mechanism expects strings, not objects, as keys, so always ensure you convert any sorted keys to strings before using.

# **A digression: sorting, enumerating, and hashtables**

Let's digress and address a question that sometimes comes up when people, especially .NET programmers, first encounter hashtables in PowerShell. The question is: Are hashtables collections or scalar objects? From the .NET perspective, they're enumerable collections like arrays except they contain a collection of key-value pairs. But—and this is important —*PowerShell treats hashtables like scalar objects*. It does this because, in scripting languages, hashtables are commonly used as on-the-fly structures or data records, meaning you don't have to predefine the fields in a record; you make them up as you go. If PowerShell treated hashtables as enumerable collections by default, this wouldn't be possible, because every time you passed one of these "records" into a pipeline, it would be broken up into a stream of individual keyvalue pairs and the integrity of the original table would be lost.

This causes the most problems for people when they use hashtables in the foreach statement. In a .NET language like C#, the foreach statement iterates over all the pairs. In PowerShell, the foreach loop will run only once because the hashtable isn't considered an enumerable, at least not by default. If you want to iterate over the pairs, you'll have to call the GetEnumerator() method yourself:

```
PS> $h = @{a=1; b=2; c=3}PS> foreach ($pair in $h.GetEnumerator()) {
      $pair.key + " is " + $pair.value
}
a is 1
b is 2
c is 3
```
In each iteration, the next pair is assigned to \$pair and processing continues.

A significant part of the reason this behavior confuses people is when PowerShell displays a hashtable, it uses enumeration to list the key-value pairs as part of the presentation. The result is there's no visible difference between when you call GetEnumerator() in the foreach loop and when you don't. This is desirable in the sense that it's a good way to present a hashtable and doesn't require effort from the user to do this. On the other hand, it masks the details of what's going on. As always, it's difficult to serve all audiences perfectly.

Another aspect of the hashtable collection question is people want to be able to "sort" a hashtable the way you'd sort a list of numbers. In the case of a hashtable, this usually means that the user wants to be able to control the order in which keys will be retrieved from the hashtable. Unfortunately, this can't work because the keys are stored in random order.

# **2.3.2. Ordered hashtables**

We stated earlier that a hashtable's keys were distributed randomly to speed up access. This causes much anguish among some users when they use a hashtable to supply the properties and values to be used when creating a new object in PowerShell.

In PowerShell v3 a resolution to this anguish was introduced in the form of an ordered hashtable. This is created in much the same way as an ordinary hashtable except you add the [ordered] cast:

```
PS> $usero = [ordered]@{ FirstName = 'John'; LastName = 'Smith';
PhoneNumber = 1555 - 1212 }
PS> $usero
Name Value
---- -----
FirstName John
LastName Smith<br>PhoneNumber S55-1212
PhoneNumber
```
The underlying .NET type for an ordered hashtable is

System.Collections.Specialized.OrderedDictionary as opposed to the standard hashtable, which is System.Collections.Hashtable. The two .NET types are similar, though not identical, as you'd expect. You use an ordered hashtable in the same way as an ordinary hashtable.

The most important difference is the order of the keys is preserved in the ordered hashtable. But there's one "gotcha" with the way this was implemented. The orderedDictionary type has two ways of retrieving elements from the collection: by key or by the numerical index of the element. In practice, this means you get some unfortunate effects when using integers as keys. The first problem occurs when assigning elements to the hashtable. First, you'll create an ordered dictionary:

```
PS> $oh = [ordered] @{f} }
```
Then add an element where the key is the integer 5 and the value is the string "five":

```
PS> $oh[5] = 'five'
Specified argument was out of the range of valid values.
Parameter name: index
At line:1 char:1
+ $oh[5] = 'five'
+ ~~~~~~~~~~~~~~~
                            : OperationStopped: (:) [], ArgumentOutOfRangeException
     + FullyQualifiedErrorId : System.ArgumentOutOfRangeException
```
This results in an error message because the ordered collection interprets the key 5 as an index into the collection. Because there's no element 5, it fails. There's a (somewhat awkward) workaround where you cast 5 to [object]—it's still a number but now the runtime will use keybased lookup instead of numeric index lookup:

PS> \$oh[[object] 5] = 'five'

Now the assignment succeeds but you have to do the same trick to retrieve the element by key:

PS> \$oh[[object] 5] five

If you pass a number without the explicit cast, it will look up using the element index. The correct element index for the key 5 is 0:

PS> \$oh[0] five

Hopefully you won't encounter this problem but it's handy to understand what's going on.

# **2.3.3. Modifying and manipulating hashtables**

Next let's look at adding, changing, and removing elements in the hashtable. First let's add the date and the city where the user lives to the suser table:

```
PS> $user.date = Get-Date
PS> $user['city'] = 'Seattle'
PS> $user
                  Value
---- -----
date 09/06/2017 15:18:12
city Seattle
PhoneNumber
FirstName John
LastName Smith
```
A simple assignment using either the property or array accessor notation allows you to add, or modify, an element to a hashtable. If you want to remove an element from the table use the remove() method:

```
PS> $user.remove("city")
```
If you want to create an empty hashtable, use  $\mathcal{Q}\{\cdot\}$  with no member specifications between the braces. This creates an empty table you can then add members to incrementally:

```
PS> $newHashTable = @{}
PS> $newHashTable
PS> $newHashTable.one = 1
PS> $newHashTable.two = 2
PS> $newHashTable
Key Value
--- -----
two 2
one \qquad \qquad 1
```
This technique can also be used for an ordered hashtable.

# **2.3.4. Hashtables as reference types**

Hashtables are reference types. As an example, create a hashtable, assign it to a variable \$foo, as shown in the top part of [figure 2.3.](#page-106-0) Then assign  $\frac{1}{2}$  foo to another variable,  $\frac{1}{2}$  for  $\frac{1}{2}$  have two variables that point to, or *reference*, the same object, as shown in the bottom part of <u>figure 2.3</u>.

### <span id="page-106-0"></span>**Figure 2.3. Hashtable as a reference type**

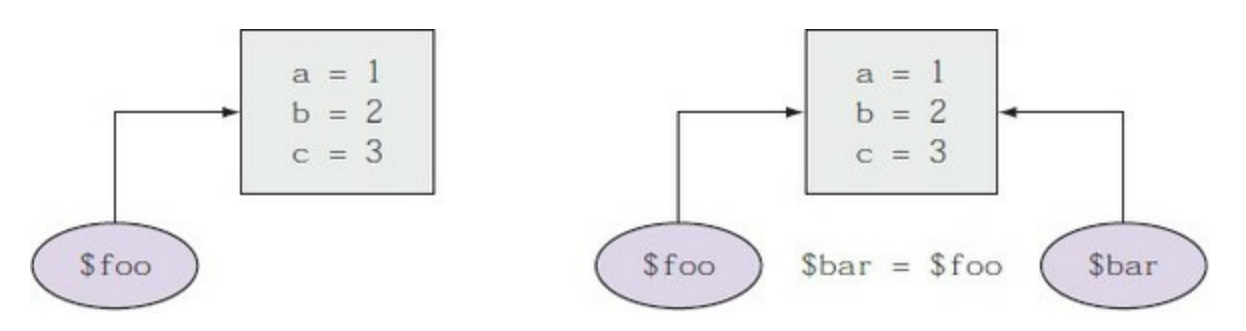

Consequently, any changes made to one variable will affect the other, because they're pointing to the same object. Let's try this out. Create a new hashtable and assign it to  $\mathfrak{s}$ foo:

```
PS > $foo = @{}a = 1b = 2
```
 $c = 3$ } PS> \$foo.a 1

Now assign \$foo to \$bar and verify it matches \$foo as you'd expect:

 $PS > $bar = $foo$ PS> \$bar.a 1

Next assign a new value to the element a in \$foo:

```
PS> $foo.a = "Hi there"
PS> $foo.a
Hi there
```
And see what happens to \$bar:

PS> \$bar.a Hi there

The change made to  $$f$ oo has been reflected in  $$bar.$ 

Now if you want to make a copy of the hashtable instead of copying the reference, you can use the Clone() method on the object:

```
PS> $foo=@{a=1; b=2; c=3}
PS > $bar = $foo.Clone()
```
Change the a member in the table:

PS> \$foo.a = "Hello"

and verify the hashtable in \$foo has changed:

```
PS> $foo.a
Hello
```
but the hashtable in spar hasn't:

PS> \$bar.a 1

because it's a copy, not a reference. This technique can be useful if you're creating a number of tables that are mostly the same. You can create a "template" table, make copies, and then change the pieces you need to.

There's still more to know about hashtables and how they work with operators, but we'll cover that in chapters  $\frac{3}{4}$  and  $\frac{4}{4}$ . For now, let's move on to the next data type.
## **2.4. Collections: arrays and sequences**

In the previous section we talked about hashtables and hash literals. Now let's talk about the PowerShell syntax for arrays and array literals. Most programming languages have some kind of array literal notation similar to the PowerShell hash literal notation, where there's a beginning character sequence followed by a list of values, followed by a closing character sequence. Here's how array literals are defined in PowerShell: *They're not. There's no array literal notation in PowerShell.*

Yes, you read that correctly. There's no notation for an array literal in PowerShell. How exactly does this work? How do you define an inline array in a PowerShell script? Here's the answer: Instead of having array literals, there's a set of operations that creates collections as needed. In fact, collections of objects are created and discarded transparently throughout PowerShell. If you need an array, one will be created for you. If you need a singleton (or scalar) value, the collection will be unwrapped as needed.

**Note**

 $\blacksquare$ 

Since PowerShell v3, any object is treated as a pseudo-array and has a Count property. This is to remove issues where pipelines could return one, or many, objects. The single object case would cause errors in code designed for a collection of many objects.

## **2.4.1. Collecting pipeline output as an array**

The most common operation resulting in an array in PowerShell is collecting the output from a pipeline. When you run a pipeline that emits a sequence of objects and assign that output to a variable, it automatically collects the elements into an array, specifically into a .NET object of type [object[]].

But what about building a simple array in an expression? The simplest way to do this is to use the comma operator (, ). See [chapter 4](#page-158-0) for more information about using the comma operator. When you assign that sequence to a variable, it's stored as an array. Assign these three numbers to a variable, \$a, and look at the result type:

```
PS>$a = 1,2,3
PS> $a.GetType().FullName
System.Object[]
```
As in the pipeline case, the result is stored in an array of type [object[]].

## **2.4.2. Array indexing**

Let's explore some of the operations that can be performed on arrays. As is commonly the case, getting and setting elements of the array (array indexing) is done with [] brackets. The length of an array can be retrieved with the Length property.

**Note**

Arrays in PowerShell are origin-zero—the first element in the array is at index 0, not index 1.

As with hashtables, changes are made to an array by assigning new values to indexes in the array. The following example assigns new values to the first and third elements in \$a:

PS> \$a[0] = 3.1415 PS>  $\sqrt{2}$  = 'Hi there'

Simple assignment updates the element at the specified index.

## **2.4.3. Polymorphism in arrays**

Another important thing to note from the previous example is arrays are *polymorphic* by default. By polymorphic we mean you can store any type of object in an array. When you created the array, you assigned only integers to it. In the subsequent examples, you assigned a floating-point number and a string. The original array was capable of storing any kind of object. In formal terms, PowerShell arrays are polymorphic by default (though it's possible to create typeconstrained arrays).

Attempts to assign outside the bounds of an array will result in a range error. This is because PowerShell arrays are based on .NET arrays and their size is fixed. You can add elements through array concatenation using the plus  $(+)$  or plus-equals  $(+)$  operators. Now add two more elements to the array from the previous example:

```
PS> $a += 22,33
PS> $a.length
5
PS> $a[4]
33
```
So, the length of the array in \$a is now 5. The addition operation did add elements. Here's how this works:

- 1. PowerShell creates a new array large enough to hold the total number of elements.
- 2. It copies the contents of the original array into the new one.
- 3. It copies the new elements into the end of the array.

You didn't add any elements to the original array after all. Instead, you created a new, larger one.

## **2.4.4. Arrays as reference types**

This copying behavior has some interesting consequences. You can explore this further by first creating a simple array and looking at the value using string expansion:

```
PS> $a=1,2,3
PS> "$a"
1 2 3
```
Now assign  $\frac{1}{2}$  as to a new variable,  $\frac{1}{2}$  b, and check that  $\frac{1}{2}$  and  $\frac{1}{2}$  have the same elements:

 $PS > $b = $a$ PS> "\$b"

1 2 3

Changing the first element in \$a also causes \$b to change:

```
PS> $a[0] = 'Changed'
PS> "$a"
Changed 2 3
PS> "$b"
Changed 2 3
```
As with hashtables, array assignment is done by reference. When you assigned \$a to \$b, you got a copy of the reference to the array instead of a copy of contents of the array. Add a new element to \$b:

```
PS> $b += 4
PS> "$b"
Changed 2 3 4
```
\$b is now four elements long. Because of the way array concatenation works, \$b contains a copy of the contents of the array instead of a reference. If you change \$a now, it won't affect \$b. Conversely, changing \$b will have no effect on \$a.

To reiterate, arrays in PowerShell are reference types, not value types. When you assign them to a variable, you get another reference to the array, not another copy of the array.

## **2.4.5. Singleton arrays and empty arrays**

You saw how to use the comma operator to build up an array containing more than one element. You can also use the comma operator as a prefix operator to create an array containing only one element. For example:

```
PS> (, 1).length
1
```
This code creates an array containing a single element, 1.

Empty arrays are created through a special form of subexpression notation that uses the  $\varphi$  symbol instead of the  $\frac{1}{2}$  sign to start the expression. Here's what it looks like:

```
PS> @().length
0
```
This notation is more general—it takes the result of the expression it encloses and ensures it's always returned as an array. If the expression returns \$null or a scalar value, it will be wrapped in a one-element array. Given this behavior, the other solution to creating an array with one element is

PS> @(1) 1 PS> @(1).length 1

You place the value you want in the array in  $\mathcal{Q}(\ldots)$  and you get an array back.

Use this notation when you don't know whether the command you're calling is going to return an array. By executing the command in this way, you're guaranteed to get an array back. Note if what you're returning is already an array, it won't be wrapped in a new array. Compare this to

the use of the comma operator:

PS> (1,2,3).Length 3 PS> ( , (1,2,3) ).Length 1 PS> ( @( 1,2,3 ) ).Length 3

Line 1 created a regular array of length 3. Next, on line 2, you apply the prefix operator to the array and then get the length. The result now is only 1. This is because the unary comma operator always wraps its arguments in a new array. On line 3, you use the  $\mathcal{Q}(\ldots)$  notation and then get the length. This time it remains 3. The  $\mathcal{Q}(\ldots)$  sequence doesn't wrap unless the object isn't an array.

Now let's look at the last type of literal: the *type literal*. Because object types are so important in PowerShell, you need to be able to express types in a script.

## **2.5. Type literals**

In earlier sections you saw a number of things that looked like [type]. These are the *type literals*. In PowerShell, you use type literals:

- To specify a particular type
- As operators in a *cast* (converting an object from one type to another)
- As a part of a *type-constrained* variable declaration
- As an object itself

Here's an example of a cast using a type literal:

PS> \$i = [int] '123'

In this example, you're casting or converting a string into an instance of .NET type system. Int32. You could use the longer .NET type name to accomplish the same thing:

PS> \$i = [System.Int32] '123'

Now let's look at something a bit more sophisticated. If you wanted to make this into an array of integers, you'd do this:

PS> \$i = [int[]] '123'

In this example, you're not only casting the basic type, you're also changing it from a *scalar object* to an array. This *breaks* the general type converter rule that no more than one conversion will be performed in a single step but converting a scalar into an array is so common it's supported directly.

**Note**

 $\overline{ }$ 

In PowerShell v1 you had to use a two-step process:  $\hat{\mathfrak{s}}$  = [int[]][object[]] '123'.

#### **2.5.1. Type name aliases**

Obviously, the shorter type name (or *type alias*, as it's known) is more convenient. The number of type aliases has grown to 93 in PowerShell v5.1. You can view the list like this:

```
PS> $tna = [psobject].Assembly.
GetType('System.Management.Automation.TypeAccelerators')::Get
PS> $tna.GetEnumerator() | Sort-Object Key
```
Anything in the System.Management.Automation namespace is specific to PowerShell. The other types are .NET types and are covered in the MSDN documentation.

## **Type resolution**

When PowerShell resolves a type name, it first checks the type name alias table; then it checks to

see whether a type exists with a full name that matches the string specified. Finally, it prepends the type with System and checks to see whether a type exists that matches the new string. This means things that are in the System namespace look like they might be aliased.

### **2.5.2. Generic type literals**

There's a special kind of type in .NET called a *generic type*, which lets you say something like "a list of strings" instead of "a list" (compare with the standard types described in [section 2.1\)](#page-87-0). And although you could do this without generics, you'd have to create a specific type for the type of list. With generics, you create one generic list type (hence the name) and then *parameterize* it with the type it can contain.

**Note**

 $\overline{a}$ 

 $\blacksquare$ 

Generic type literal support was added in v2. In v1 it was possible to express a type literal, but it was a painful process.

This example shows the type literal for a generic list (System. Collections. Generic. List) of integers:

```
PS> [system.collections.generic.list[int]] | Format-Table -Autosize
```
IsPublic IsSerial Name BaseType -------- -------- ---- -------- True True List`1 System.Object

If you look at the type literal, it's easy to see how the collection element type is expressed: [int]. This is a nested type literal where the type parameter is enclosed in nested [] brackets. Create an instance of this type:

PS> \$l = New-Object System.Collections.Generic.List[int]

then add some elements to it:

PS> \$l.add(1) PS> \$l.add(2)

Trying to add something that isn't an integer will cause an error because the value can't be converted into an integer.

Now let's look at a type that requires more than one type parameter. For example, a generic dictionary requires two type parameters: the type of the keys and the type of the values. Here's what this looks like:

```
PS> [system.collections.generic.dictionary[string,int]] |
Format-Table -Autosize
IsPublic IsSerial Name BaseType
-------- -------- ---- --------
True True Dictionary`2 System.Object
```
The two type parameters are separated by a comma inside the [] brackets.

Now let's take a trip into the too-much-information zone and look in detail at the process PowerShell uses to perform all these type conversions. This is a "spinach" section—you may not like it, but it's good for you.

The primary uses for type literals are in performing type conversions and invoking *static methods*. We'll look at both uses in the next two sections.

## **2.5.3. Accessing static members with type literals**

As mentioned, a common use for type literals is for accessing static methods on .NET classes. You can use the Get-Member cmdlet to look at the members on an object. To view the static members, use the -Static flag:

PS> [string] | Get-Member -Static

This code will display all the static members in the .NET System.String class. If you want to call one of these methods, you need to use the :: operator. Let's use the Join() method to join an array of strings. First create the array:

```
PS> $s = 'one','two','three'
```
then use the Join() method to join all the pieces into a single string with plus signs in between:

PS> [string]::Join(' + ', \$s) one  $+$  two  $+$  three

Another good example of the power of static methods is the [math] class from the .NET Framework. This class, [System.Math], is a pure static class, meaning you can't create an instance of it—you can only use the static methods it provides. It contains a lot of methods and properties, such as useful constants like  $P_i$  and e as static properties and all the trigonometric functions as static methods.

As we've said, types in PowerShell provide tremendous power and breadth of capabilities. In many cases, before rolling your own solution it's worth browsing the MSDN documentation on the .NET libraries to see if there's something you can use to solve your problems. Now that you've seen the types, let's look at how PowerShell does type conversions.

## **2.6. Type conversions**

Automatic type conversion is the "secret sauce" that allows a strongly typed language like PowerShell to behave like a typeless command-line shell. Without a comprehensive typeconversion system to map the output of one command to the input type required by another command, PowerShell would be nearly impossible to use as a shell.

In the next few sections we'll go through an overview of how the type-conversion system works. Then we'll look at the conversion algorithm in detail. Finally, we'll explore special conversion rules that apply only when binding cmdlet parameters.

## **2.6.1. How type conversion works**

Type conversions are used any time an attempt is made to use an object of one type in a context that requires another type (such as adding a string to a number). Examples include:

- Converting a string input to a cmdlet parameter to a number as required by the cmdlet
- Casting operations in the shell

In PowerShell, you use types to accomplish many things that you'd do with methods or functions in other languages. You use type literals as operators to convert (or cast) one type of object to another. Here's a simple example:

PS> [int] '0x25' 37

In this example, a string representing a hexadecimal number is converted into a number by using a cast operation. A token specifying the name of a type in brackets can be used as a unary operator that will try to convert its argument into the desired type. These type cast operations can be composed (several casts can be chained together):

```
PS> [int] [char]'a'
97
```
Notice you first cast the string into a char and then into an int. This is necessary because the simple conversion would try to parse the entire string as a number. This only works for a string containing exactly one character. If you want to convert an entire string, you need to use array types. Here's what that looks like:

```
PS> [int[]] [char[]] 'Hello world'
```
The string was split into an array of characters, then that array of characters was converted into an array of integers. If you wanted to see those numbers in hex, you'd have to use the –f format operator and a format-specifier string:

```
PS> "0x{0:x}" -f [int] [char] 'a'
0x61
```
If you want to make a roundtrip—string to char to int to char to string—you can do this:

PS> [string][char][int] ("0x{0:x}" -f [int] [char] 'a') a

When PowerShell converts arrays to strings, it takes each array element, converts that element into a string, and then concatenates all the pieces together. Because this would be an unreadable mess, it inserts a separator between each element. That separator is specified using the \$0FS variable (see the about\_Automatic\_Variables help file) which defaults to a single space. It can be set to anything you want, even the empty string.

**Note**

in a state of the state of the state of the state of the state of the state of the state of the state of the s

Variable expansion in strings goes through the same mechanism as the type converter, so you'll get the same result.

### **2.6.2. PowerShell's type-conversion algorithm**

In this section we'll cover the steps in the conversion process in painful detail—much more than you'll generally need to know in your day-to-day work. But if you want to be an expert on PowerShell, this stuff is for you. In general, the PowerShell type conversions are separated into two major buckets.

**Note**

Type conversion is one of the areas of the PowerShell project that grew organically. The team sat down, wrote a slew of specifications, threw them out, and ended up doing something completely different. This is one of the joys of this type of work. Nice, clean theory falls apart when you put it in front of real people. The type-conversion algorithm as it exists today is the result of feedback from many of the early adopters both inside Microsoft as well as outside. The PowerShell community helped tremendously in this area.

#### **PowerShell language standard conversions**

These standard built-in conversions performed by the engine itself. They're always processed first and can't be overridden. This set of conversions is largely guided by the historical behavior of shell and scripting languages, and isn't part of the normal .NET type-conversion system.

#### **.NET-based custom converters**

.NET-based custom converters use (and abuse in some cases) existing .NET mechanisms for doing type conversion.

[Table 2.5](#page-117-0) lists the set of built-in language conversions that PowerShell uses. The conversion process always starts with an object of a particular type and tries to produce a representation of [that object in the requested target type. The conversions are applied in the order shown in table](#page-117-0) 2.5. Only one conversion is applied at a time. The PowerShell engine doesn't automatically chain conversions.

<span id="page-117-0"></span>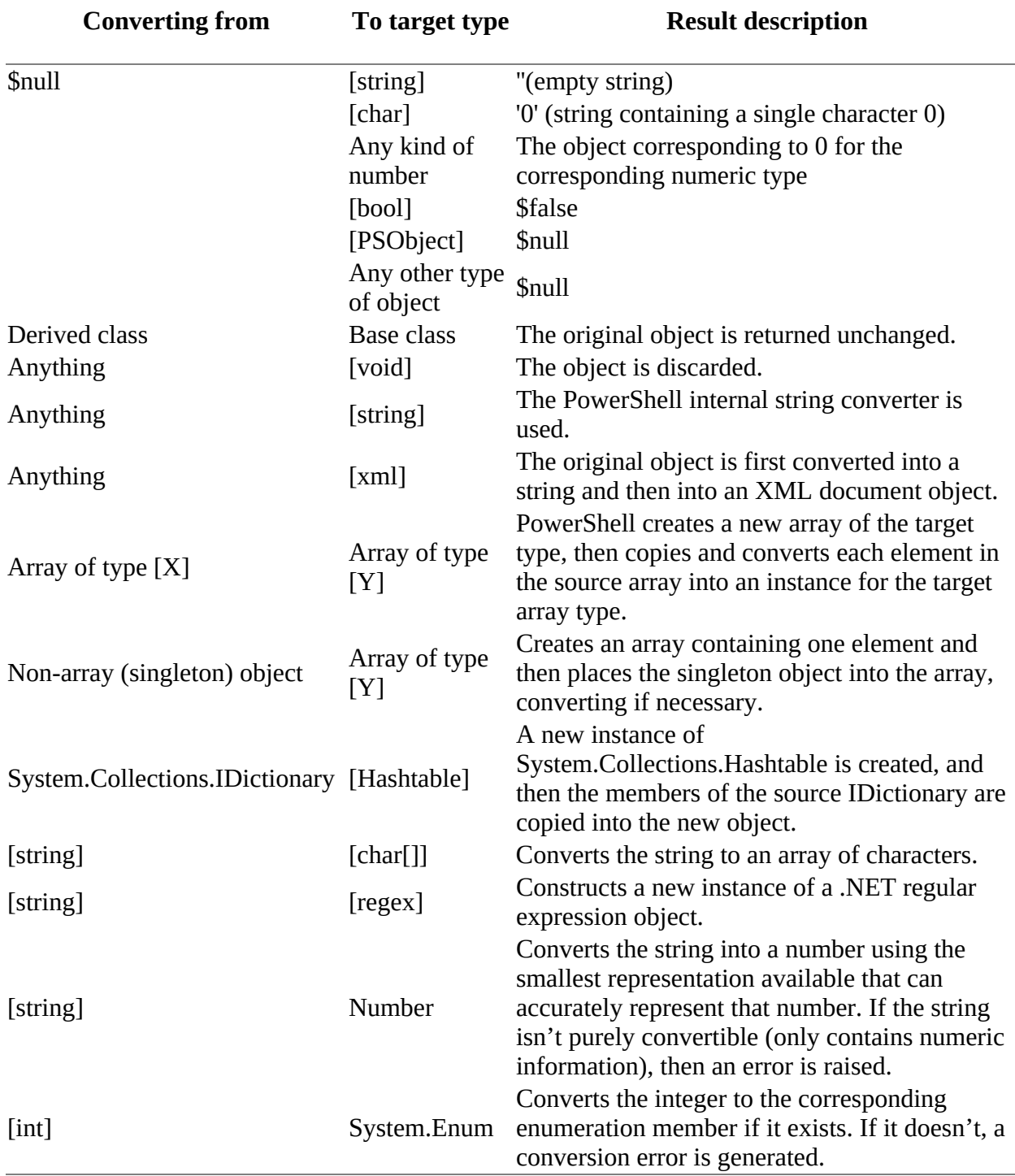

If none of the built-in PowerShell language-specific conversions could be applied successfully, then the .NET custom converters are tried. Again, these converters are tried in order until a candidate is found that will produce the required target type. This candidate conversion is applied. If the candidate conversion throws an exception (a matching converter is found but it fails during the conversion process), no further attempt to convert this object will be made, and the overall conversion process will be considered to have failed.

匸

 $\blacksquare$ 

**Note**

 $\overline{ }$ 

Developing an understanding of these conversions depends on a fair knowledge of the .NET type conversion mechanisms. You'll need to refer to additional documentation if you want to understand everything in [table 2.6.](#page-118-0) With the .NET docs, you can see exactly what steps are being applied in the type-conversion process.

Custom converters are executed in the order described in [table 2.6](#page-118-0).

#### <span id="page-118-0"></span>**Table 2.6. Custom type conversions**

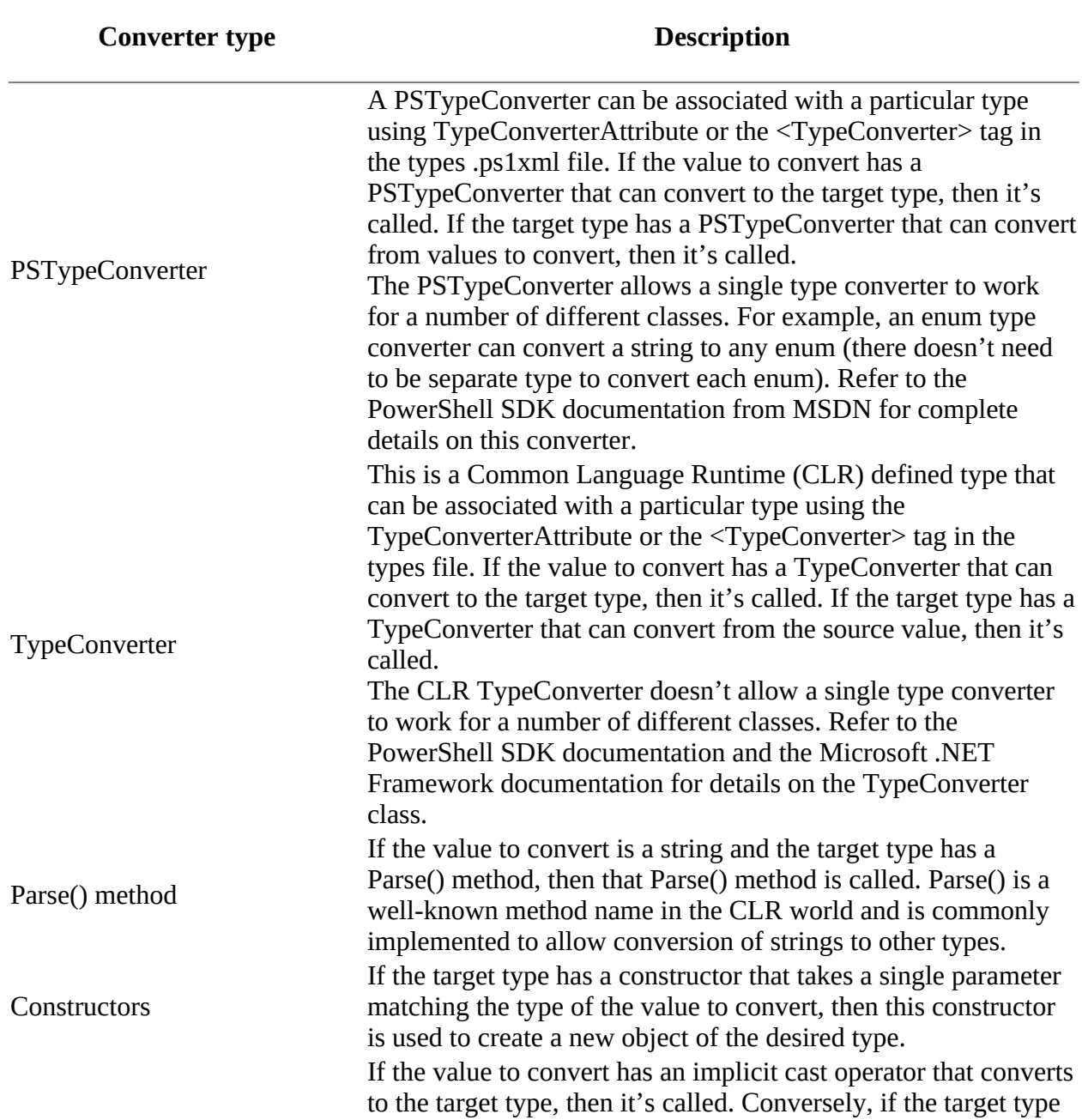

 $\overline{\phantom{0}}$ 

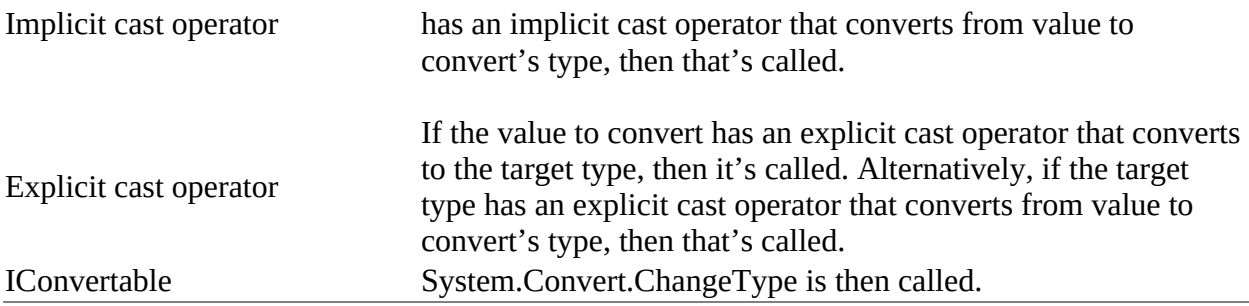

This section covered the set of type conversions that PowerShell will apply in expressions. In the parameter binder are a few extra steps that are applied first.

### **2.6.3. Special type conversions in parameter binding**

In this section we'll go over the extra type-conversion rules that are used in parameter binding that haven't already been covered. If these steps are tried and aren't successful, the parameter binder goes on to call the normal PowerShell type-converter code.

#### **Note**

If at any time failure occurs during the type conversion, an exception will be thrown.

Here are the extra steps:

- 1. If there's no argument for the parameter, the parameter type must be either a [bool] or the special PowerShell type SwitchParameter; otherwise, a parameter binding exception is thrown. If the parameter type is a  $[bool]$ , it's set to true. If the parameter type is a SwitchParameter, it's set to SwitchParameter. Present.
- 2. If the argument value is null and the parameter type is [bool], it's set to false. If the argument value is null and the parameter type is SwitchParameter, it's set to SwitchParameter.Present. Null can be bound to any other type, so it passes through.
- 3. If the argument type is the same as the parameter type, the argument value is used without any type conversion.
- 4. If the parameter type is [object], the current argument value is used without any coercion.
- 5. If the parameter type is a [bool], use the PowerShell Boolean IsTrue() method to determine whether the argument value should set the parameter to true or false.
- 6. If the parameter type is a collection, the argument type must be encoded into the appropriate collection type. You'll encode a scalar argument type or a collection argument type to a target collection parameter type. You won't encode a collection argument type into a scalar parameter type (unless that type is System.Object or PSObject).
- 7. If the argument type is a scalar, create a collection of the parameter type (currently only arrays and IList are supported) of length 1 and set the argument value as the only value in the collection. If needed, the argument type is converted to the element type for the collection using the same type-coercion process this section describes.
- 8. If the argument type is a collection, create a collection of the parameter type with length equal to the number of values contained in the argument value. Each value is then coerced to the appropriate element type for the new collection using the recursive application of

this algorithm.

9. If none of these steps worked, use the conversions in [table 2.5](#page-117-0). If those fail, then the overall parameter binding attempt fails.

Once again, this is a level of detail that you don't often need to consider, but it's useful to know it's available when you need it.

#### **Scriptblock parameters**

And finally, there's one last aspect of the parameter binder type converter to cover: a feature called *scriptblock parameters*.

First, a preview of things to come. PowerShell has something called a *scriptblock* which is a fragment of code that you can pass around as an object itself. This is a powerful concept, and we'll cover scriptblocks in great detail in later chapters, but for now we're going to look at them in the context of parameter binding.

Here's how scriptblock parameters work. Normally, when you pipe two cmdlets together, the second cmdlet receives values directly from the first. Scriptblock parameters (you could also call them *computed parameters*) allow you to insert a piece of script to perform a calculation or transformation in the middle of the pipelined operation. This calculation can do pretty much anything you want because a scriptblock can contain any element of PowerShell script.

Here's an example of how this works. You want to take a collection of XML files and rename them as text files. You could write a loop to do the processing, but scriptblock parameters greatly simplify this task. To rename each file, use the Rename-Item cmdlet. This cmdlet takes two parameters: the current filename and the new name. Use a scriptblock parameter as an argument to the -NewName parameter to generate the new filename. This scriptblock will use the -replace operator to replace the .xml file extension with the desired .txt. Here's the command line that performs this task:

```
PS> Get-ChildItem -Path *.xml |
Rename-Item -Path {$_.Name}
-NewName {$_.Name -replace '\.xml$', '.txt'} -Whatif
```
The original path for -Path is the current name of the file. The -NewName parameter is the filename with the extension replaced. The -whatif parameter will let you see what the command will do before moving anything. Once you're happy that the correct operations are being performed, remove the -WhatIf and the renaming will proceed.

Scriptblock parameters can be used with any pipelined parameter as long as the type of that parameter isn't [object] or [scriptblock]. In these cases, the scriptblock is passed as the parameter instead of using it to calculate a new value. You'll see why this is important when we look at the Where-Object and ForEach-Object cmdlets.

You now know everything you need to know about how types work on PowerShell. Well, not quite everything. In the next two chapters, we'll discuss how the PowerShell operators build on this basic type foundation. But for now, we're through!

## **2.7. Summary**

- PowerShell is built on the .NET type system and can extend those types as required.
- PowerShell has a set of basic types for working with strings and numbers.
- PowerShell supports advanced types such as hashtables and arrays.
- Type literals can be used in type casts and as a way to call static methods.
- Generic type literals greatly simplify working with generic types.
- PowerShell automatically manages a large number of type conversions.
- Scriptblock parameters allow you to calculate new values for pipelined parameters instead of having to write a loop to do this (we'll look at scriptblocks in detail in [chapter 7](#page-267-0)).

We've mentioned operators a few times in this chapter—they're how PowerShell performs a number of actions. [Chapter 3](#page-122-0) will introduce the basic operators used in PowerShell.

# <span id="page-122-0"></span>**Chapter 3. Operators and expressions**

*This chapter covers*

- Arithmetic operators
- Assignment operators
- Comparison operators
- Pattern matching and text manipulation
- Logical and bitwise operators

### *Operators, Mr. Rico! Millions of them!*

### *Robert A. Heinlein, Starship Troopers (paraphrased)*

The goal of PowerShell is to enable you to get real work done. As in any language, expressions consist of operators and objects. The operators perform their operations on objects, giving you (hopefully) useful results. This chapter covers the set of basic operators in PowerShell and how they're used in expressions. Without operators PowerShell can't perform comparisons, arithmetic, logical operations, or a host of other activities. The operators we're going to cover in this chapter are shown in [figure 3.1.](#page-122-1)

#### <span id="page-122-1"></span>**Figure 3.1. Broad groups of operators we'll cover in this chapter**

### Arithmetic operators

\*  $/$  %  $^{+}$ 

Assignment operators

 $=$   $+=$   $=$   $* =$   $\frac{1}{2}$   $\frac{1}{2}$   $\frac{1}{2}$ 

Comparison operators

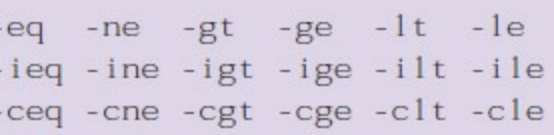

## Containment operators

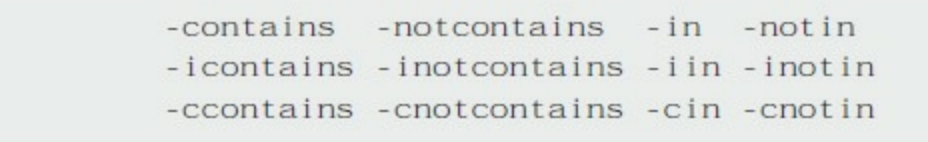

Pattern-matching and text-manipulation operators

-like -notlike -match -notmatch -replace -split -ilike -inotlike -imatch -inotmatch -ireplace -isplit -clike -cnotlike -cmatch -cnotmatch -creplace -csplit -join

Logical and bitwise operators

-and -or -not -xor -shl -band -nor -bnot -bxor -shr

**Note**

1

Operators are normally classed as unary if they take a single operand and binary if they take two. The operators in this chapter are all binary. We'll look at unary operators in [chapter 4](#page-158-0).

As you'll see, PowerShell has lots of operators. PowerShell operators are typically more powerful than the corresponding operators in conventional languages such as C# or Java. If you invest the time to learn what the PowerShell operators are and how they work, in a single line of code you'll be able to accomplish tasks that would normally take a significant amount of programming.

One of the characteristics that makes PowerShell operators so powerful is they're *polymorphic*. This means they work on more than one type of object. Although this is generally true in other object-based languages, in those languages the type of the object defines the behavior of the operator.

**Note**

 $\blacksquare$ 

If you're a C# or Visual Basic user, here's something you might want to know. In "conventional" .NET languages, the operator symbols are mapped to a specific method name on a class called op\_<operatorName>. For example, in  $C#$ , the plus operator  $(+)$  maps to the method op\_Addition(). Although PowerShell is a .NET language, it takes a different approach that's more consistent with dynamic scripting languages, as you'll see in the following sections.

In PowerShell, the interpreter primarily defines the behavior of the operators, at least for common data types: strings, numbers, hashtables, and arrays. Type-based polymorphic methods are only used as a backup. This allows PowerShell to provide more consistent behavior over this range of common objects and higher-level behaviors than are provided by the objects themselves, especially when dealing with collections. We'll cover these special behaviors in the sections for each class of operator. Now let's get going and start looking at the operators. PowerShell has help files that describe all operators by groups. You can view a list of the available help files that relate to operators:

PS> Get-Help operator

 $\overline{\phantom{0}}$ 

## **3.1. Arithmetic operators**

First we'll cover the basic arithmetic operators shown in [figure 3.2](#page-125-0).

#### <span id="page-125-0"></span>**Figure 3.2. Arithmetic operators in PowerShell that will be covered in this section**

Arithmetic operators

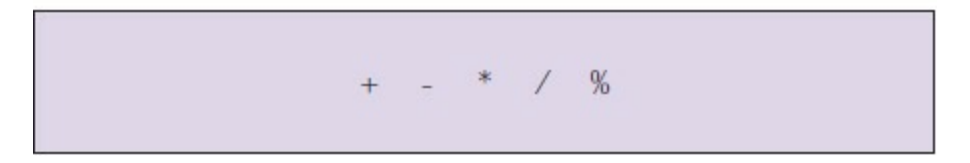

We touched on the polymorphic behavior of these operators briefly in [chapter 2](#page-86-0), where we discussed type conversions. The operators themselves are listed with examples in [table 3.1](#page-125-1).

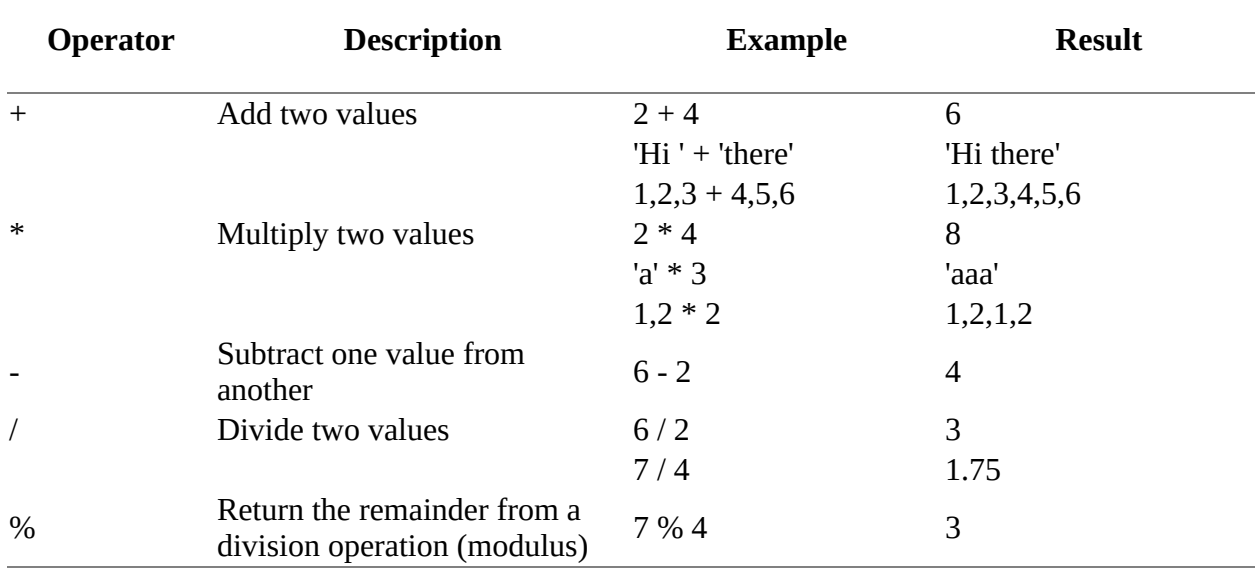

#### <span id="page-125-1"></span>**Table 3.1. Basic arithmetic operators in PowerShell**

In terms of behavior, the most interesting operators are  $+$  and  $*$ . We'll cover them in detail in the next two sections.

#### **3.1.1. Addition operator**

As mentioned earlier, PowerShell defines the behavior of the + and \* operators for numbers, strings, arrays, and hashtables:

- Adding or multiplying two numbers produces a numeric result following the numeric widening rules.
- Adding two strings performs string concatenation, resulting in a new string.
- Adding two arrays joins the two arrays (array concatenation), producing a new array.
- Adding two hashtables creates a new hashtable with combined elements.

The interesting part occurs when you mix operand types. In this situation, the type of the *left* operand determines how the operation will proceed, as shown in [table 3.2](#page-126-0).

<span id="page-126-0"></span>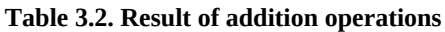

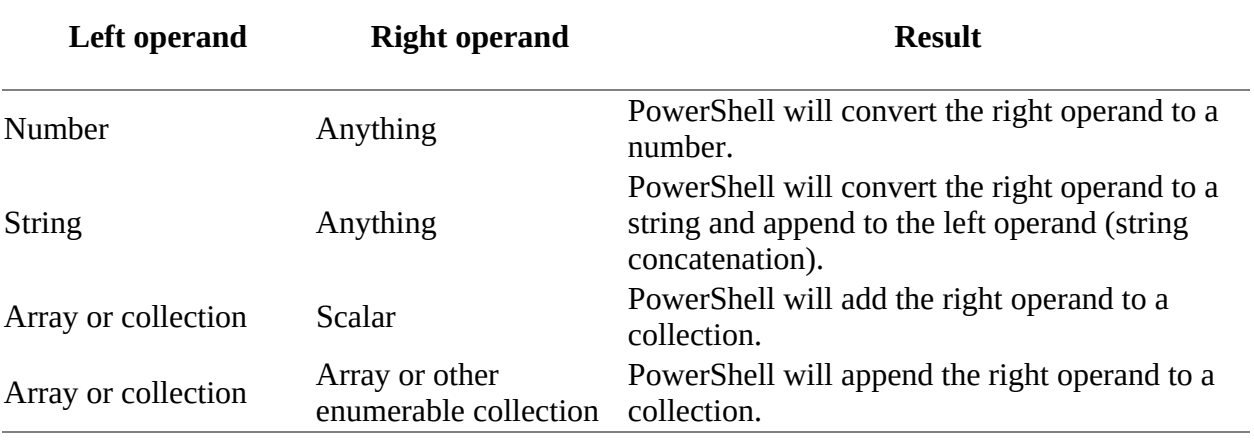

If any of the conversions described in [table 3.2](#page-126-0) fail, an error will be thrown.

**Note**

 $\blacksquare$ 

The "left-hand" rule for arithmetic operators: the type of the left operand determines the type of the overall operation. This is an important rule to remember.

At this point, it's probably a good idea to reiterate how array concatenation is done in [PowerShell. Because the underlying .NET array objects are of fixed size \(as discussed in chapter](#page-86-0) 2), concatenation is accomplished by creating a new array of type [object[]] and copying the elements from the operands into this new array. In the process of creating the new array, any type constraint on the original arrays will be lost. If the left operand is  $\lceil \text{int} \rceil$ ]—an array of type  $\lceil \text{int} \rceil$ —and you add a non-numeric string to it, a new array will be created that will be of type  $[object[1], which can hold any type of object. Modifying an array in this manner is common.$ practice when storing data from a number of sources in your script prior to output.

Let's look at an example. First create an integer array:

PS>  $a = [int[]] (1, 2, 3, 4)$ 

Now assign an integer and then a string that can be converted to an integer:

PS $>$ \$a[0] = 10 PS $>$ \$a[0] = '0xabc'

Both work fine. Finally, try assigning a non-numeric string to the array element:

 $PS> $a[0] = 'hello'$ Cannot convert value "hello" to type "System.Int32". Error: "Input string was not in a correct format." At line:1 char:1 + \$a[0] = 'hello' + ~~~~~~~~~~~~~~~

```
 + CategoryInfo : InvalidArgument: (:) [], RuntimeException
 + FullyQualifiedErrorId : InvalidCastFromStringToInteger
```
This fails, as you might expect. An array of type [int[]] can hold only integers, and 'hello' can't be converted into an integer! So far, so good. Now let's do an array concatenation:

PS> \$a = \$a + 'hello'

And now try the assignment that failed previously:

```
PS> $a[0] = 'hello'
```
This time the assignment succeeds without error. What happened here? Let's look at the type of the array:

```
PS> $a.GetType().FullName
System.Object[]
```
When the new, larger array was created to hold the combined elements, it was created as type [object[]], which isn't type constrained. It can hold any type of object, so the assignment proceeded without error.

Finally, let's see how addition works with hashtables. Similar to arrays, addition of hashtables creates a new hashtable and copies the elements of the original tables into the new one. The left elements are copied first; then the elements from the right operand are copied. (This only works if both operands are hashtables.) If any collisions take place—if the keys of any of the elements in the right operand match the keys of any element in the left operand—then an error will occur saying the key already exists in the hashtable. (This was an implementation decision; the PowerShell team could've had the new element overwrite the old one, but the consensus was generating an error message is usually the better thing to do.)

Now that we've finished with addition, let's move on to the multiplication operator.

## **3.1.2. Multiplication operator**

As with addition, PowerShell defines multiplication behavior for numbers, strings, and arrays. (PowerShell doesn't do anything special for hashtables for multiplication.) Multiplying numbers works as expected and follows the widening rules discussed in [chapter 2](#page-86-0). In fact, the only legal right operand for multiplication is a number.

If the operand on the left is a string, then that string is repeated the number of times specified in the right operand. Let's try this out. Multiply the string "abc" by 3:

```
PS> 'abc' * 3
abcabcabc
Try multiplying by 0:
```
PS> 'abc' \* 0

The result appears to be nothing—but which "nothing"—spaces, empty string, or null? Here's how to check:

1. Check the type of the result using ('abc' \* 0).GetType().FullName, which tells you it's a string.

2. Check the length using ('abc' \* 0).Length.

Because the length is 0, you can tell it's in fact an empty string.

Now let's look at how multiplication works with arrays. As with strings, multiplication applied to an array repeats the array. Let's look at some examples. First create an array with three elements:

```
PS> $a=1,2,3
PS> $a.Length
3
and multiply it by 2:
PS> $a = $a * 2
PS> $a.Length
6
```
The length of the new array is 6. Looking at the contents of the array (using variable expansion in strings to save space), you see it's "1 2 3 1 2 3"—the original array doubled.

As with addition, first a new larger array is created during multiplication, and then the component elements are copied into it. This has the same issue that addition had, where the new array is created without type constraints. Even if the original array could hold only numbers, the new array can hold any type of object.

#### **3.1.3. Subtraction, division, and the modulus operators**

Addition and multiplication are the most interesting of the arithmetic operators in terms of polymorphic behavior, but let's go over the remaining operators. Subtraction, division, and the modulus (%) operators are *only defined for numbers by PowerShell*. (Modulus returns the remainder from a division operation.) Again, as with all numeric computations, the widening rules for numbers are obeyed. For basic scalar types like strings and numbers, these operations are only defined for numbers, so if either operand is a number (not merely the left operand), an attempt will be made to convert the other operand into a number as well.

#### **Note**

Here's an important characteristic about how division works in PowerShell that you should keep in mind. Integer division underflows into floating point (technically system. Double). This means 5 divided by 4 in PowerShell results in 1.25 instead of 1, as it would in C#. If you want to round the decimal part to the nearest integer, cast the result into  $\lceil \text{int} \rceil$ . You also need to be aware that PowerShell uses what's called "Banker's rounding" when converting floating-point numbers into integers. Banker's rounding rounds 0.5 up sometimes and down sometimes. The convention is to round to the nearest even number, so that both 1.5 and 2.5 round to 2, and both 3.5 and 4.5 round to 4.

If neither operand is a number, you might expect an error, but in PowerShell v5 this will work because the strings can be converted to numbers:

30.75

In earlier versions of PowerShell, the operation is undefined and you'll get an error:

```
PS> '123' / '4'
Method invocation failed because [System.String] doesn't contain
a method named 'op_Division'.
At line:1 char:8
+ '123' / <<<< '4'
```
Take note of this particular error message, though. PowerShell has no built-in definition for this operation, so as a last step it looks to see whether the type of the left operand defines a method for performing the operation. In fact, PowerShell looks for the op\_<operation> methods on the left operand if the operation isn't one of those defined by PowerShell itself. This allows the operators to work on types such as System.Datetime (the .NET representation of dates) even though there's no special support for these types in PowerShell.

Okay, now that you know all about arithmetic operators and operations in PowerShell, you need to have a way to save the results of these operations. Variable assignment is the answer, so we'll look at assignment and the assignment operators next.

## **3.2. Assignment operators**

In this section we'll cover the assignment operators, which are shown in [figure 3.3](#page-130-0) and listed with examples in [table 3.3](#page-130-1). You'll use these extensively when setting and modifying the values of variables.

#### <span id="page-130-0"></span>**Figure 3.3. PowerShell assignment operators**

Assignment operators

$$
= + = - = * = / = \sqrt{}
$$

As you can see, along with simple assignment, PowerShell supports the compound operators that are found in C-based languages. These compound operators retrieve, update, and reassign a variable's value all in one step. The result is a much more concise notation for expressing this type of operation.

In [table 3.3](#page-130-1), for each of the compound assignment operators, the third column shows the equivalent decomposed operation.

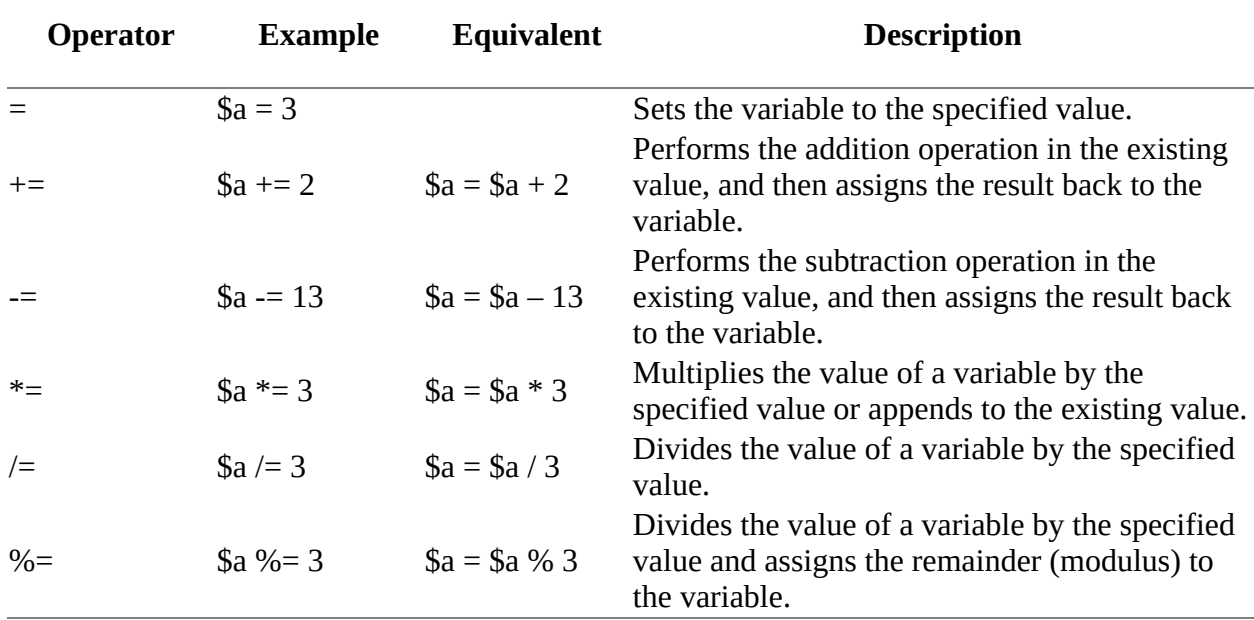

#### <span id="page-130-1"></span>**Table 3.3. PowerShell assignment operators**

The arithmetic parts of the compound arithmetic/assignment operators follow all the rules for the arithmetic operators described in the previous section. The formal syntax for an assignment expression looks like this:

<lvalueList> <assignmentOperator> <pipeline>  $\le$ lvalueList> :=  $\le$ lvalue> [ ,  $\le$ lvalue> ] \* <lvalue> := <variable> | <propertyReference> | <arrayReference> One interesting thing to note from this syntax is that multiple assignments are allowed. For example, the expression

PS $>$ \$a,\$b,\$c = 1,2,3,4

is a perfectly legal statement. It says, "Assign 1 to \$a, assign 2 to \$b, and assign the remaining elements 3 and 4 of the list to \$c." Multiple assignments can be used to greatly simplify certain types of operations, as you'll see in the next section.

#### **3.2.1. Multiple assignments**

Multiple assignments work only with the basic assignment operator. You can't use it with any of the compound operators. But it can be used with any type of assignable expression such as an array element or property reference. Here's a quick example where multiple assignments are particularly useful. The canonical pattern for swapping two variables in conventional languages is

```
PS> $temp = $a
PS > $a = $b
PS > $b = $temp
```
This takes three lines of code and requires you to use a temporary variable. Here's how to do it using multiple assignments in PowerShell:

 $PS > $a, $b = $b, $a$ 

It's simple and clean—only one line of code with no temporary variables to worry about. So far, you've seen that using multiple assignments can simplify basic operations such as swapping values. But when combined with some of PowerShell's other features, it lets you do much more interesting things than that. You'll see this in the next section.

#### **3.2.2. Multiple assignments with type qualifiers**

This is all interesting, but let's look at a more practical example. Say you're given a text file containing some data that you want to parse into a form you can work with. First let's look at the data file:

quiet 0 25 normal 26 50 loud 51 75 noisy 76 100

This file contains a set of sound-level descriptions. The format is a string describing the level, followed by two numbers describing the upper and lower bounds for these levels out of a possible 100. You want to read this information into a data structure so you can use it to categorize a list of sounds later on. Here's the fragment of PowerShell code needed to do this:

```
PS> $data = Get-Content -Path data.txt | foreach {
      $e=@{}
     $e.level, \lceil \text{int} \rceil $e.lower, \lceil \text{int} \rceil $e.upper = -split $
      $e
}
```
You start by using the Get-Content cmdlet to write the data into a pipeline. Each line of the file is sent to the ForEach-Object cmdlet to be processed. The first thing you do in the body of the ForEach-Object cmdlet is initialize a hashtable in \$e to hold the result. You take each line stored in the \$\_ variable and apply the -split operator to it. This splits the string into an array at each space character in the string. (We cover the -split operator in detail later in this chapter.) Then you assign the split string to three elements of the hashtable: \$e.level, \$e.lower, and \$e.upper.

But there's one more thing you want to do. The array being assigned is all strings. For the upper and lower bounds, you want numbers, not strings. To do this, add a cast before the assignable element. This causes the value being assigned to first be converted to the target type. The end result is the upper and lower fields in the hashtable are assigned numbers instead of strings. Finally, note the result of the pipeline is being assigned to the variable \$data, so you can use it later on.

Let's look at the result of this execution. Because there were four lines in the file, there should be four elements in the target array:

PS> \$data.Length 4

You see there are. Now let's see if the value stored in the first element of the array is what you expect: it should be the "quiet" level:

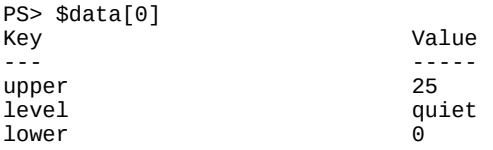

You can use the GetType() method to look at the types, and you can see the level description field is a string and the two bounds fields are integers, as expected.

In this last example, you've seen how array assignment can be used to perform sophisticated tasks in only a few lines of code. By now, you should have a good sense of the utility of assignments in processing data in PowerShell. There's one last point to cover about assignment expressions, which we'll discuss in the next section.

## **3.2.3. Assignment operations as value expressions**

The last thing you need to know about assignment operators is they're expressions. This means you can use them anywhere you'd use any other kind of expression. This lets you initialize multiple variables at once. Let's initialize \$a, \$b, and \$c to the number 3:

PS> \$a = \$b = \$c = 3

What exactly happened? Well, it's the equivalent of the following expression:

PS>  $a = ($   $ab = ($   $ac = 3 )$ 

 $\epsilon$  is assigned 3. The expression ( $\epsilon$  = 3) returns the value 3, which is in turn assigned to  $\epsilon$ b, and the result of that assignment (also 3) is finally assigned to \$a, so once again, all three variables end up with the same value.

 $\blacksquare$ 

 $\overline{\phantom{0}}$ 

The three variables are totally independent—not references to the same object.

Now, because you can "intercept" the expressions with parentheses, you can perform additional operations on the values returned from the assignment statements before this value is bound in the outer assignment. Here's an example that does this:

PS >  $a = ($   $b = ($   $c = 3 ) + 1$   $+ 1$ 

 $\mathbf{r}$  and  $\mathbf{r}$  are the set of  $\mathbf{r}$ 

In this expression, sc gets the value 3. The result of this assignment is returned, and 1 is added to that value, yielding 4, which is then assigned to \$b. The result of this second assignment also has 1 added to it, so \$a is finally assigned 5.

Now you understand assignment and arithmetic operators. But a language isn't much good if you can't compare things, so let's move on to the comparison operators.

<u> The Community of the Community of the Community of the Community of the Community of the Community of the Community of the Community of the Community of the Community of the Community of the Community of the Community of</u>

## **3.3. Comparison operators**

In this section we'll cover what the comparison operators are in PowerShell and how they work. These operators are shown in **[figure 3.4](#page-134-0)**. They come into their own when used in the flow-control statements you'll see in [chapter 5](#page-200-0).

<span id="page-134-0"></span>**Figure 3.4. The comparison operators in PowerShell. The operators beginning with "c" are case-sensitive; all others are case-insensitive.**

Comparison operators

```
-eq -ne -gt -ge -lt -le
-ieq -ine -igt -ige -ilt -ile
-ceq -cne -cgt -cge -clt -cle
```
We'll cover how case sensitivity factors into comparisons and how the operators work for scalar values and for collections of values. The ability of these operators to work on collections eliminates the need to write looping code in a lot of scenarios.

PowerShell has a sizable number of comparison operators, in large part because there are casesensitive and case-insensitive versions of all the operators. These are listed with examples in [table 3.4](#page-134-1).

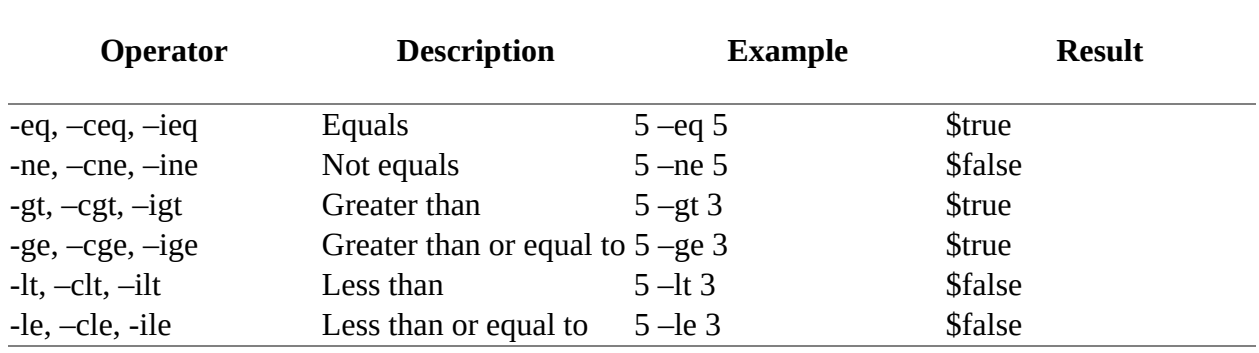

#### <span id="page-134-1"></span>**Table 3.4. PowerShell comparison operators**

In [table 3.4](#page-134-1), you can see for each operator there's a base or unqualified operator form, such as eq and its two variants, -ceq and -ieq. The "c" variant is case-sensitive, and the "i" variant is case-insensitive. This raises the question: What's the behavior for the base operators with respect to case? The answer is the unqualified operators are case-insensitive. All three variants are provided to allow script authors to make their intention clear—that they meant a particular behavior rather than accepting the default.

#### **Design decisions**

Let's talk about the most contentious design decision in the PowerShell language. And the winner is: Why the heck doesn't PowerShell use the conventional symbols for comparison like >,  $>=, <, <, ==$ , and  $!=?$  The answer is the  $>$  and  $<$  characters are used for output redirection. Because

PowerShell is a shell and all shell languages in the last 30 years have used > and < for I/O redirection, people expected that PowerShell would do the same. During the first public beta of PowerShell, this topic generated discussions that went on for months. The PowerShell team looked at a variety of alternatives, such as modal parsing where sometimes > meant greater than and sometimes it meant redirection. They looked at alternative character sequences for the operators like :> or ->, either for redirection or comparison. They did usability tests and held focus groups, and in the end, settled on what they had started with.

The redirection operators are > and <, and the comparison operators are taken from the UNIX test(1) command. It's generally believed that, because these operators have a 30-year pedigree, they're adequate and appropriate to use in PowerShell. (It's also expected that people will continue to complain about this decision, though hopefully not for 30 more years.)

Now that you're clear on the case-sensitivity issue, let's move on to discuss the semantics of the comparison operators. We'll begin by describing their operation on scalar data types; then in the subsequent section we'll describe how they work with collections of objects.

### **3.3.1. Scalar comparisons**

In this section we'll explore how the comparison operators work with scalar objects. In particular, we'll cover their polymorphic behavior with scalar data types.

#### **Basic comparison rules**

As with the assignment operators, the behavior of the comparison operators is significantly affected by the type of the *left* operand. If you're comparing a number and a string, the string will be converted into a number and a numerical comparison will be done. If the left operand is a string, the right operand will be converted to a string, and the results compared as strings.

#### **Type conversions and comparisons**

As with any PowerShell operator that involves numbers, when comparisons are done in a numeric context, the widening rules are applied. This produced somewhat unexpected results in early versions of PowerShell. Here's an example that illustrates this. In the first part of the example, you use a cast to convert the string "123" into a number. Once you're doing the conversion in a numeric context, the numbers get widened to double because the right operand is a double; and because 123.4 is larger than 123, the -lt operator returns True:

PS> [int]'123' -lt 123.4 True

Now try it using a string as the right operand. The cast forces the left operand to be numeric, but the right operand is not yet numeric. It's converted to the numeric type of the left operand, which is [int], not [double]. This means the value is truncated and the comparison now returns False:

```
PS> [int] "123" -lt "123.4"
False
```
51

This behavior has been corrected in later versions of PowerShell (definitely by v5.1) so expect the previous code to return True.

Finally, if you force the context to be [double] explicitly, the comparison again returns True:

```
PS> [double] "123" -lt "123.4"
True
```
Although all these rules seem complicated (and, speaking as the guy [Bruce] who implemented them, they are), the results are generally what you'd intuitively expect. This satisfies the principle of *least astonishment*. Most of the time you don't need to worry about the specifics and can let the system take care of the conversions. It's only when things don't work as expected that you need to understand the details of the conversion process. To help you debug cases where this happens, PowerShell provides a type-conversion tracing mechanism to help you track down the problems. ([Chapter 6](#page-233-0) describes how to use this debugging feature.) You can always apply a set of casts to override the implicit behavior and force the results you want.

#### **3.3.2. Comparisons and case sensitivity**

Next let's look at the "i" and "c" versions of the comparison operators—the case-sensitive and case-insensitive versions. Obviously, case sensitivity only applies to strings. All the comparison operators have both versions. For example, the -eq operator has the following variants:

```
PS> 'abc' -eq 'ABC'
True
PS> 'abc' -ieq 'ABC'
True
PS> 'abc' -ceq 'ABC'
False
```
The default case -eq is case-insensitive, as is the explicitly case-insensitive operator -ieq, so in the example, strings "abc" and "ABC" compare as equal. The -ceq operator is case-sensitive, so with this operator, strings "abc" and "ABC" compare as not equal.

The final item to discuss with scalar comparisons is how things that aren't strings and numbers are compared. In this case, the .NET comparison mechanisms are used:

- 1. If the object implements the .NET IComparable interface, then that will be used.
- 2. If not, and if the object on the *left* side has an Equals() method that can take an object of the type of the right operand, this is used.
- 3. If there's no direct mechanism for comparing the two, an attempt will be made to convert the right operand into an instance of the type of the left operand, and then PowerShell will try to compare the resulting objects. This is how things such as [DateTime] objects are compared.

Not all objects are directly comparable. For example, there's no direct way to compare a System.DateTime object to a System.Diagnostics.Process object—a type conversion error is the result. This is where a human has to intervene. The obvious field on a Process object to compare is the StartTime of the process. Use the property notation to do this:

PS> [DateTime]'1/1/2017' -gt (Get-Process powershell\*)[0].StartTime False

-1

PS> [DateTime]'1/1/2018' -gt (Get-Process powershell\*)[0].StartTime True

In this expression, you're looking to see whether the *first* element in the list of Process objects had a start time greater than the beginning of this year (no), and whether it had a start time from before the beginning of next year (obviously true). You can use this approach to find all the processes on a computer that started today:

PS> Get-Process | where {\$\_.starttime -ge [DateTime]::today}

The Get-Process cmdlet returns a list of all the processes on this computer, and the Where-Object cmdlet selects those processes where the StartTime property of the process is greater than or equal to today.

#### **Note**

The where command used in the previous example is an alias for the where-object cmdlet, which is described in [chapter 6.](#page-233-0)

This completes our discussion of the behavior of the comparison operators with scalar data. We paid a lot of attention to the role types play in comparisons, but so far, we've avoided discussing collection types—lists, arrays, and so on. We'll get to that next.

#### **3.3.3. Using comparison operators with collections**

In this section we'll focus on the behavior of the comparison operators when they're used with collections of objects.

#### **Basic comparison operations involving collections**

Here's the basic behavior. If the *left* operand is an array or collection, the comparison operation will return the elements of that collection that match the right operand. This works with strings as well. When processing the array, the scalar comparison rules are used to compare each element. In the next example, the left operand is an array containing a mix of numbers and strings, and the right operand is the string '2':

```
PS> 1,'2',3,2,'1' -eq '2'
2
\mathfrak{p}
```
It returns the two '2's. Let's look at more examples where you have leading zeros in the operands:

```
PS> 1,'02',3,02,'1' -eq '2'
2
PS> 1,'02',3,02,'1' -eq 2
2
```
When the elements are compared as numbers, they match. When compared as strings, they don't match because of the leading zero.

 $\overline{\phantom{0}}$ 

#### **Containment operators**

All of the comparison operators we've discussed so far return the matching elements from the collection. Although this is extremely useful, there are times when you want to find out whether or not an element is there. This is what the -contains, -notcontains, -in and -notin operators, shown in [figure 3.5](#page-138-0), are for.

#### <span id="page-138-0"></span>**Figure 3.5. The PowerShell containment operators. Those on the bottom row are case-sensitive and the others are case-insensitive.**

Containment operators

```
-contains -notcontains - in -notin
-icontains -inotcontains -iin -inotin
-ccontains -cnotcontains -cin -cnotin
```
These operators return  $strue$  if the set contains the element you're looking for instead of returning the matching elements. They're listed in [table 3.5](#page-138-1) with examples.

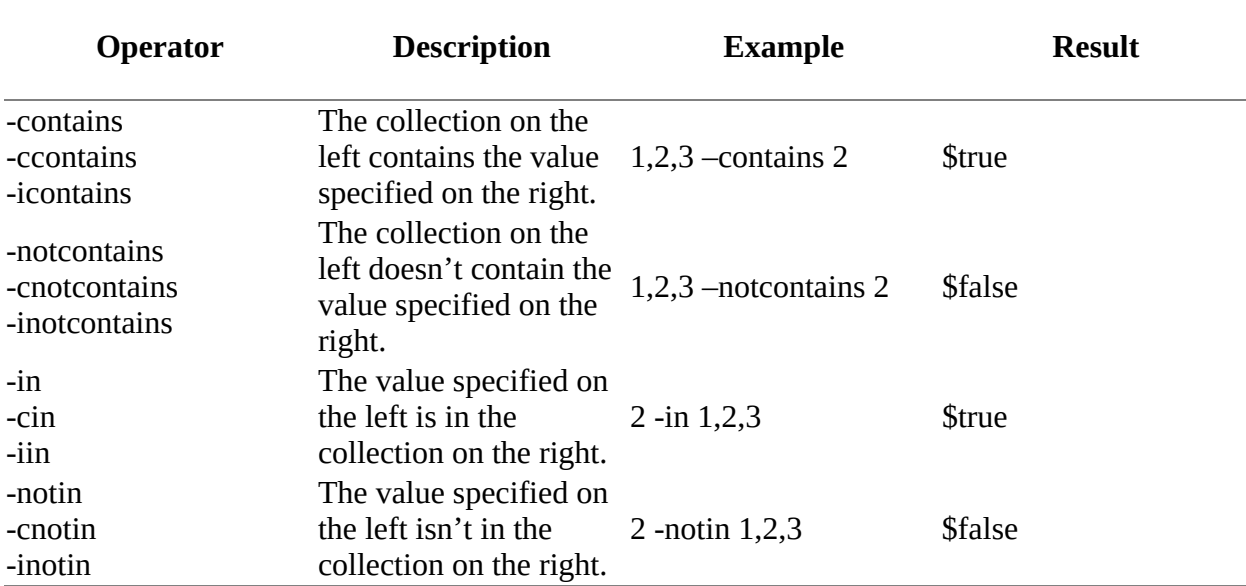

#### <span id="page-138-1"></span>**Table 3.5. PowerShell containment operators**

The -contains operator works like this:

PS> 1,'02',3,02,'1' -contains '02' True PS> 1,'02',3,02,'1' -notcontains '02' False

Now, instead of returning 02 and 2, you return a single Boolean value. Because all values in PowerShell can be converted into a Boolean value, this doesn't seem as if it would particularly matter, and usually it doesn't. The one case where it does matter is if the matching set of elements is something that's false. This even includes Booleans. The concept is easier to understand with an example:

PS> \$false,\$true -eq \$false False PS> \$false,\$true -contains \$false **True** 

In the first command, -eq searches the list for \$false, finds it, and then returns the matching value. But because the matching value was literally \$false, a successful match looks as if it failed. When you use the -contains operator in the expression, you get the result you'd expect, which is  $strue$ . The other way to work around this issue is to use the  $\mathcal{Q}(\ldots)$  construction and the count property:

PS> @(\$false,\$true -eq \$false).count 1

The  $\mathcal{Q}(\ldots)$  sequence forces the result to be an array and then takes the count of the results. If there are no matches the count will be zero, which is equivalent to  $\frac{1}{1}$  f there are matches the count will be nonzero, equivalent to \$true. There can also be some performance advantages to -contains, because it stops looking on the first match instead of checking every element in the list.

#### **Note**

匞

匠

The  $\mathcal{Q}(\ldots)$  construction is described in detail in [chapter 4](#page-158-0).

It may seem odd to have both a –contains operator and an –in operator. They both appear to do the same thing but from opposite directions. The –in operator was introduced in PowerShell v3:

```
PS> 1,2,3 -contains 2
True
PS> 2 -in 1,2,3
True
```
The –in operator simplifies syntax in certain situations but comes into its own when using the simplified filter syntax in Where-Object:

PS> \$names = 'powershell', 'powershell\_ise' PS> Get-Process | where Name -in \$names

The simplified Where-Object syntax takes the form

<property> <operator> <value>

You can't fit the -contains operator into that pattern as it expects the array to be tested first, so you have to revert to the full syntax of

PS> Get-Process | where {\$names -contains \$\_.Name}

This isn't as compact or as intuitive as the simplified syntax.

In this section, we covered all the basic comparison operators. We addressed the issue of case sensitivity in comparisons, and we covered the polymorphic behavior of these operations. Now let's move on to look at PowerShell's operators for working with text. One of the hallmark

-1

features of dynamic languages is great support for text manipulation and pattern matching. In the next section we'll cover how PowerShell incorporates these features into the language.

## **3.4. Pattern matching and text manipulation**

In this section we'll explore the pattern-matching and text-manipulation operators in PowerShell (see [figure 3.6\)](#page-141-0).

<span id="page-141-0"></span>**Figure 3.6. The pattern-matching and text-manipulation operators in PowerShell. All the operators that use patterns (everything except -join) have case-sensitive ("c" prefix) and case-insensitive forms.**

Pattern-matching and text-manipulation operators

```
-like -notlike -match -notmatch -replace -split
-ilike -inotlike -imatch -inotmatch -ireplace -isplit
-clike -cnotlike -cmatch -cnotmatch -creplace -csplit
                   -101n
```
Beyond the basic comparison operators, PowerShell has a number of pattern-matching operators. These operators work on strings, allowing you to search through text, extract pieces of it, and edit or create new strings. The other text-manipulation operators allow you to break strings apart into pieces or add individual pieces back together into a single string.

We'll start with the pattern-matching operators. PowerShell supports two built-in types of patterns: *wildcard expressions* and *regular expressions*. Each of these pattern types is useful in distinct domains. We'll cover the operation and applications of both types of patterns along with the operators that use them.

## **3.4.1. Wildcard patterns and the -like operator**

You usually find wildcard patterns in a shell for matching filenames. For example, the command

PS> Get-ChildItem -Path \*.txt

finds all the files ending in .txt. In this example, the \* matches any sequence of characters. Wildcard patterns also allow you to specify character ranges. In the next example, the pattern

PS> Get-ChildItem -Path [fm]\*.txt

will return all the files that start with either the letter "*f*" or "*m*" that have a .txt extension. Finally, you can use the question mark (?) to match any single character.

The wildcard pattern-matching operators are listed in [table 3.6](#page-141-1), which includes simple examples of how each one works.

<span id="page-141-1"></span>**Table 3.6. PowerShell wildcard pattern-matching operators**

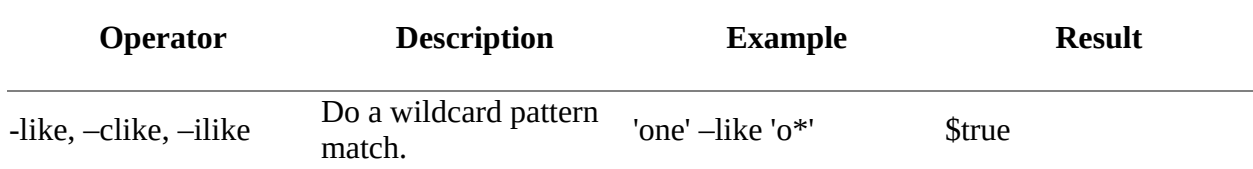

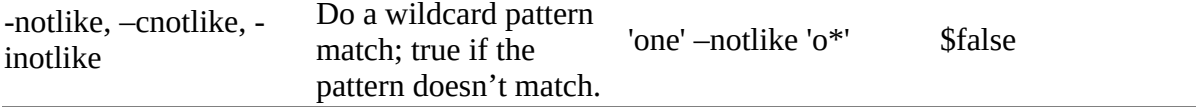

You can see from the table that there are several variations on the basic -like operator. These variations include case-sensitive and case-insensitive versions of the operator, as well as variants that return true if the target doesn't match the pattern. [Table 3.7](#page-142-0) summarizes the special characters that can be used in PowerShell wildcard patterns.

<span id="page-142-0"></span>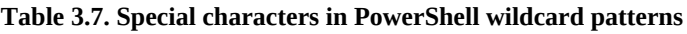

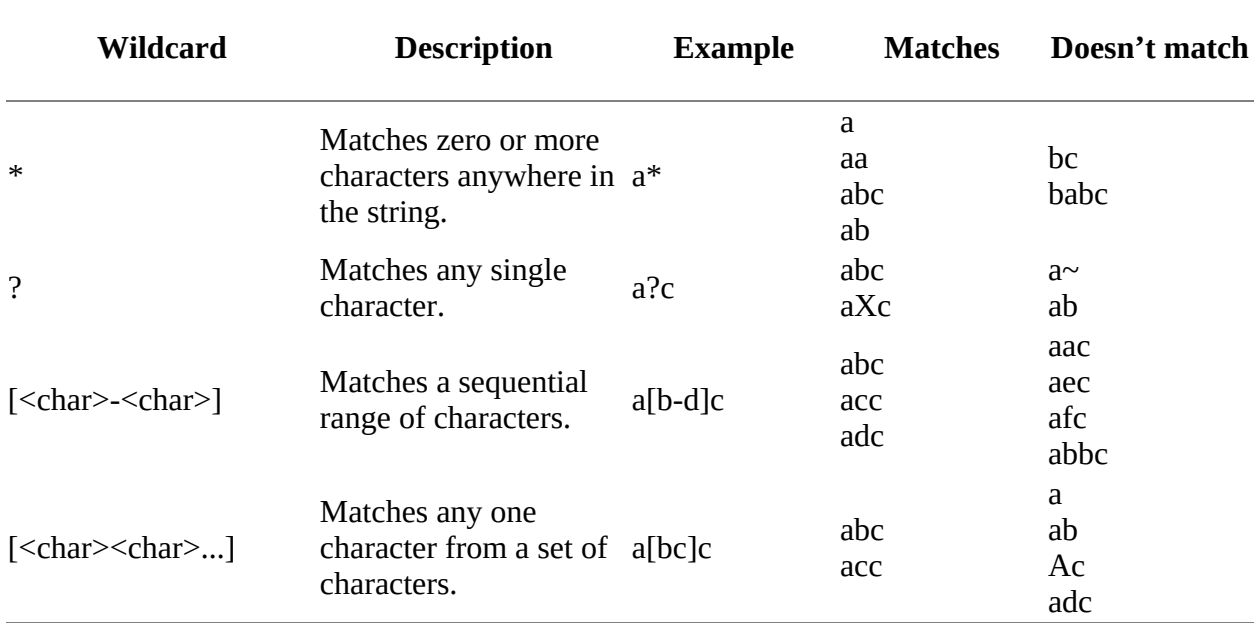

Although wildcard patterns are simple, their matching capabilities are limited, so PowerShell also provides a set of operators that use regular expressions.

## **3.4.2. Regular expressions**

Regular expressions (regexes) are conceptually (if not syntactically) a superset of wildcard expressions. By this, we mean you can express the same patterns in regular expressions that you can in wildcard expressions, but with slightly different syntax.

**Note**

 $\overline{\phantom{a}}$ 

 $=$ 

In PowerShell, wildcard patterns are translated internally into the corresponding regular expressions under the covers.

With regular expressions, instead of using  $*$  to match any sequence of characters as you would in wildcard patterns, you use  $\cdot$ ; and, instead of using  $\cdot$  to match any single character, you use the dot (.).

 $\overline{\phantom{0}}$ 

Although regular expressions are similar to wildcard patterns, they're much more powerful and allow you to do sophisticated text manipulation with small amounts of script. The PowerShell operators –match, -replace, and –split work with regular expressions.

## **3.4.3. The -match operator**

The -match and -replace operators are shown in [table 3.8](#page-143-0) along with a description and some examples.

<span id="page-143-0"></span>**Table 3.8. PowerShell regular expression -match and -replace operators. Note the case-sensitive and caseinsensitive versions of each operator.**

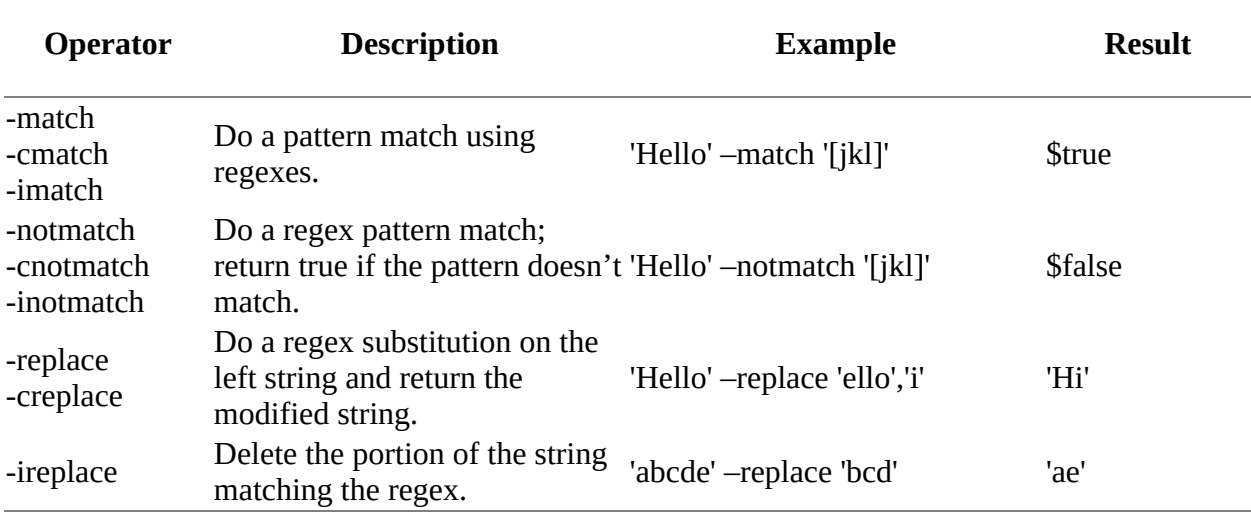

The -match operator is similar to the -11ke operator in that it matches a pattern and returns a result. Along with that result, though, it sets the \$matches variable. This variable contains the portions of the string that are matched by individual parts of the regular expressions. The only way to clearly explain this is with an example:

```
PS> 'abcdef' -match '(a)(((b)(c))de)f'
True
PS> $matches
Key Value
--- -----
5 c
4 b
3 bc bc
2 bcde
1 a
0 abcdef
```
Here, the string on the left of the -match operator is matched against the pattern on the right. In the pattern string, you can see a number of components, each of which is a submatch. We'll get to why this is important in the next section. The result of this expression was true, which means the match succeeded. It also means \$matches should be set and contains a hashtable where the keys of the hashtable are indexes that correspond to parts of the pattern that matched. The values are the substrings of the target string that matched. There's always a default element that represents the entire string that matched.

You have the outermost match in index 0, which matches the whole string. Next you have a top-
level match at the beginning of the pattern that matches "a" at index 1. At index 2, you have the complete string matched by the next top-level part, which is "bcde". Index 3 is the first nested match in that top-level match, which is "bc". This match also has two nested matches: b at element 4 and c at element 5.

### **Matching using named captures**

Calculating these indexes is fine if the pattern is simple. If it's complex, as in the previous example, it's hard to figure out what goes where—and even if you do, when you look at what you've written a month later, you'll have to figure it out all over again. The .NET regular expression library provides a way to solve this problem by using named captures. You specify a named capture by placing the sequence ?<name> immediately inside the parentheses that indicate the match group. This allows you to reference the capture by name instead of by number, making complex expressions easier to deal with. Here's what this looks like:

```
PS> 'abcdef' -match '(?<o1>a)(?<o2>((?<e3>b)(?<e4>c))de)f'
True
PS> $matches
Key Value
--- -----
01 and a set of \alphae3 b
e4 c
o2 bcde
1 bc
0 abcdef
```
Now let's look at a more realistic example.

### **Parsing command output using regular expressions**

Existing utilities for Windows produce text output, so you have to parse the text to extract information. (As you may remember, avoiding this kind of parsing was one of the reasons PowerShell was created. But it still needs to interoperate with the rest of the world.) For example, the net exe utility can return information about your computer configuration. The second line of this output contains the name of the computer. Your task is to extract the name and domain for this computer from that string. One way to do this is to calculate the offsets and then extract substrings from the output. This is tedious and error-prone (because the offsets might change). Here's how to do it using the \$matches variable. First let's look at the form of this string:

```
PS> (net config workstation)[1]
Full Computer name \overline{b} brucepay64.redmond.corp.microsoft.com
```
It begins with a well-known pattern, Full Computer name, so start by matching against that to make sure there are no errors. You'll see there's a space before the name, and the name itself is separated by a period. You're pretty safe in ignoring the intervening characters, so here's the pattern you'll use:

```
PS> $p='^Full Computer.* (?<computer>\lceil^.]+)\.(?<domain>\lceil^.]+)'
```
You check the string at the beginning, and then allow any sequence of characters that ends with a space, followed by two fields that are terminated by a dot. Notice that we don't say that the fields can contain *any* character. Instead, they can contain anything but a period. This is because regular expressions are greedy—they match the longest possible pattern, and because the period

is any character, the match won't stop at the period. Now go ahead and apply this pattern:

```
PS> (net config workstation)[1] -match $p
True
```
It matches, so you know that the output string was well formed. Now let's look at what you captured from the string:

```
PS> $matches.computer
brucepay64
PS> $matches.domain
redmond
```
You see that you've extracted the computer name and domain as desired. This approach is significantly more robust than using exact indexing because

- You checked with a guard string instead of assuming that the string at index 1 was correct.
- You didn't care about where in the line the data appeared, only that it followed a basic well-formed pattern.

With a pattern-based approach, output format can vary significantly, and this pattern would still retrieve the correct data. By using techniques like this, you can write more change-tolerant scripts than you'd otherwise do.

The -match operator lets you match text. Now let's look at how to go about making changes to text. This is what the -replace operator is for, so we'll explore that next.

### **3.4.4. The -replace operator**

The -replace operator allows you to do regular expression–based text substitution on a string or collection of strings. For example:

```
PS> '1,2,3,4' -replace '\s*,\s*','+'
1+2+3+4
```
What this has done is replace every instance of a comma surrounded by zero or more spaces with a + sign. A common task is replacing text within a file:

PS> \${c:old.txt} -replace 'is (red|blue)','was \$1' > new.txt

The pattern to replace: 'is (red|blue)'—the parentheses establish a submatch. Now look at the replacement string. It contains '\$1', which might be assumed to be a PowerShell variable. But because the string is in single quotes, it won't be expanded. Instead, the regular expression engine uses this notation to allow submatches to be referenced in the replacement expression. This allows PowerShell to intelligently replace "is" with "was":

```
PS> 'The car is red' -replace 'is (red|blue)','was $1'
The car was red
```
The pattern matches "is red" but you only want to replace "is". These substitutions make this possible. The complete set of substitution character sequences is shown in [table 3.9.](#page-146-0)

Finally, what happens if the pattern doesn't match? Let's try it:

```
PS> 'My bike is yellow' -replace 'is (red|blue)','was $1'
My bike is yellow
```
You see if the pattern isn't matched, the string is returned as is.

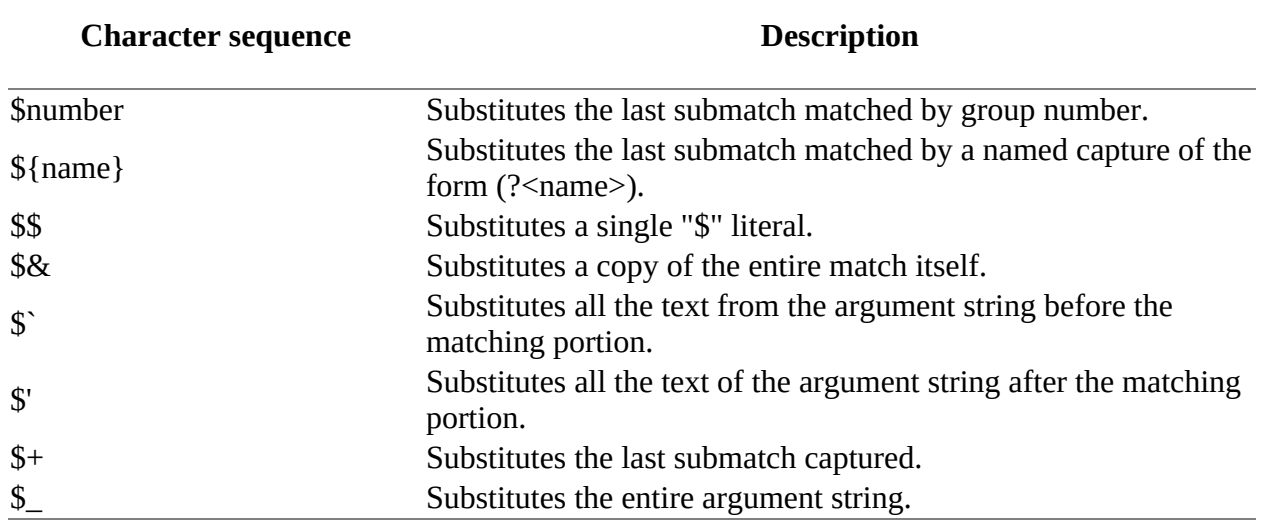

<span id="page-146-0"></span>**Table 3.9. Character sequences for doing substitutions in the replacement pattern for -replace operator**

You can use regular expression substitutions and PowerShell variable expansion at the same time by escaping the '\$' before the substitution with a backtick (`). The result looks like this:

```
PS> $a = 'really'
PS> 'The car is red' -replace 'is (red|blue)', "was $a `$1"
The car was really red
```
In the output string the word "red" was preserved using the regular expression substitution mechanism and the word "really" was added by expanding the \$a variable.

#### **Note**

You need to double quote (") the replacement string as shown because you're performing variable substitution.

Alternatively, you may want to remove the matching parts. You can do this using -replace by omitting the replacement string:

PS> 'The quick brown fox' -replace 'quick' The brown fox

In this example, the word "quick" was removed from the sentence.

Here's one final point we should make clear. The -replace operator doesn't *change* strings—it returns a new string with the necessary edits applied.

Up to this point, all the operations we've looked at have involved transformations on a single string. Now let's look at how to take strings apart and put them back together using two more string operators: -split and -join. This will complete your knowledge of the set of operators PowerShell provides for manipulating strings.

 $\overline{\mathbf{I}}$ 

## **3.4.5. The -join operator**

PowerShell has two operators for working with collections and strings: -split and -join. These operators allow you to join the elements of a collection into a single string or split strings into a collection of substrings. We'll look at the -join operator first because it's the simpler of the two. This operator can be used both as a unary operator and a binary operator.

The unary form of the -join operator allows you to concatenate a collection of strings into a single string with no separator between each item in the resulting string. Here's a simple example. First assign an array of numbers to the variable  $sin:$ 

PS> \$in = 1,2,3

Now use the -join operator on this variable and assign the result to a new variable, sout:

```
PS> $out = -join $in
PS> $out
123
```
Checking the type of the result

```
PS> $out.GetType().FullName
System.String
```
you see it's a string. The -join operator first converted each array element into a string and then joined the results into a single larger string.

Next, let's do something a bit more sophisticated. Say you want to reverse a string. Unfortunately, the .NET  $[string]$  type has no built-in reverse operator, but the  $[array]$  type does have a static method for reversing arrays. This method takes an array as input and sorts it in place. To use this, you need to do two conversions: from a string to an array of characters, and from an array of characters back to a string. From [chapter 2,](#page-86-0) you know you can use a cast to convert a string into a character array. The array's Reverse() method is used to reverse the contents of the array in place:

```
PS> $ca = [char[j] 'abcd'
PS> [array]::Reverse($ca)
```
Use a unary -join to convert the character array back into a string:

```
PS> $ra = -join $ca
PS> $ra
dcba
```
Now let's look at one potential gotcha using the unary form of the operator. Let's redo the join of string "1,2,3" again, but without using a variable to hold the value. Here's what that looks like:

```
PS> -join 1,2,3
1
2
3
```
Surprise! Instead of joining the array members into a single string, it returned the same array. This is because unary operators have higher precedence than binary operators and, in PowerShell, the comma is a binary operator. As a result, the expression is parsed like

```
PS> (-join 1),2,3
1
```
2 3

To use the unary -join operator in a more complex expression, then, make sure you put parentheses around the argument expression:

PS> -join (1,2,3) 123

When parentheses are used, the result of the expression is as expected. Next let's look at the (much more useful) binary form. The obvious difference with this operator is you can specify the string to use as an element separator instead of always using the default of nothing between the joined strings. Place an array to join into a variable called \$numbers and put the joined result into a variable called \$exp:

```
PS>$numbers = 1,2,3
PS> $exp = $numbers -join '+'
```
Look at the contents of  $sexp$ :

```
PS> $exp
1+2+3
```
It contains the numbers with a plus sign between each number. Because this is a valid PowerShell expression, you can pass the resulting string to the Invoke-Expression cmdlet for [evaluation. The result is 6. This works on any operator. Let's use the range operator \(see chapter](#page-158-0) 4) and the multiply operator to calculate the factorial of 10. Here's what the code looks like:

```
PS> $fact = Invoke-Expression (1..10 -join '*')
```
This code is evaluating  $1*2*3$  and so on up to 10, with the result

PS> \$fact 3628800

Although this is a simple way to calculate factorials, it's not efficient. Later on, you'll see more efficient ways of writing this type of expression. For now, let's look at a more practical example and do some work with a file. Let's use a here-string to generate a test file on disk:

PS> @' line1 line2 line3 '@ > out.txt

Now use the Get-Content cmdlet to read that file into a variable, \$text:

```
PS> $text = Get-Content -Path out.txt
```
The Get-Content cmdlet returns the contents of a file as an array of strings—in fact it's an [object] array, which you should be used to by now. Although this is exactly what you want most of the time, sometimes you want the entire file as a single string. The Get-Content cmdlet (prior to PowerShell v3) has no parameter for doing this, so you'll have to take the array of strings and turn it back into a single string. You can do this with the binary -join operator if you specify the line separator as the string to use when joining the array elements. On Windows, the line separator is two characters: carriage return  $(\cdot r)$  and a line feed  $(\cdot n)$ . In a single string, this is expressed as "`r`n". Now you can use this separator string in a -join expression:

```
PS> $single = $text -join "`r`n"
```
In PowerShell v3 (and later) you can use the -Raw parameter on Get-Content to achieve the same result:

PS> \$single2 = Get-Content -Path out.txt -Raw

Now that you know how to put things together, we'll show you how to take them apart with split.

# **3.4.6. The -split operator**

The -split operator performs the opposite operation to -join: it splits strings into a collection of smaller strings. Again, this operator can be used in both binary and unary forms.

In its unary form, this operator will split a string on *whitespace* boundaries, where whitespace is any number of spaces, tabs, or newlines. You saw this in an example earlier in this chapter.

The binary form of the operator is much more, ahem, sophisticated. It allows you to specify the pattern to match on, the type of matching to do, and the number of elements to return, as well as match type-specific options. Most of the time you need to specify an argument string and split pattern and let the rest of the options use their default values. Let's look at the basic application of this operator. First, split a string on a character other than whitespace:

```
PS> 'a:b:c:d:e' -split ':'
```
This is pretty straightforward. The string is split into five elements at the : character. But sometimes you don't want all the matches. The -split operator allows you to limit the number of elements to return. Do so by specifying an integer after the match pattern:

```
PS> 'a:b:c:d:e' -split ':',3
a
b
c:d:e
```
In this case, you only asked for three elements to be returned. Notice the third element is the entire remaining string. If you specify a split count number less than or equal to 0, then all the splits take place.

By default, -split uses regular expressions like -match and -replace. But if the string you're trying to split contains one of the many characters that have special meaning in regular expressions, things become a bit more difficult because you'll have to escape these characters in the split pattern. This can be inconvenient and error-prone, so -split allows you to choose *simple matching* through an option known as simpleMatch. When you specify simpleMatch, instead of treating the split pattern as a regular expression, it's handled as a simple literal string that must be matched. For example, say you want to split on \*:

```
PS> 'a*b*c' -split '*'
```
This results in a regular expression parsing error. Now try it again with simplematch:

```
PS> 'a*b*c' -split '*',0,'SimpleMatch'
a
b
c
```
This time it worked properly. This option is particularly handy when you aren't using literal split strings but instead are getting them from a script argument or input file. In those cases, it's much

simpler to use simpleMatch instead of escaping all the special regular expression characters.

### **-. split operator options**

The last element in the -split operator syntax is the match options string. These options are shown in [table 3.10.](#page-150-0) Multiple options can be specified in a string with commas between them, like RegexMatch, IgnoreCase, MultiLine Or SimpleMatch, IgnoreCase.

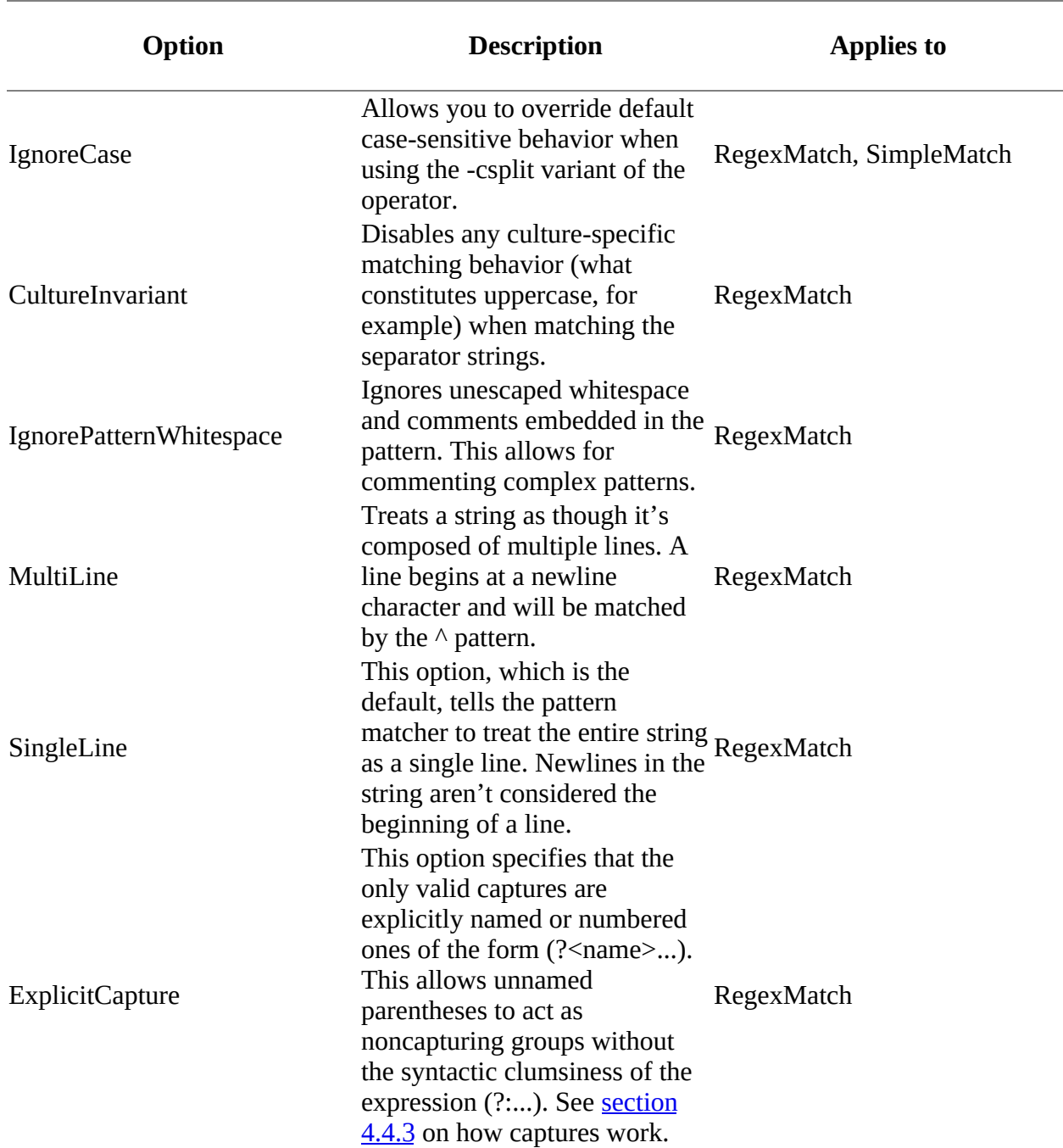

#### <span id="page-150-0"></span>**Table 3.10. Match options for the -split operator**

We won't cover the options here. In practice, you aren't likely to need most of them.

### **Using scriptblocks with the -split operator**

As powerful as regular expressions are, sometimes you may need to split a string in a way that isn't convenient or easy to handle with regular expressions. To deal with these cases, PowerShell allows you to pass a scriptblock to the operator. The scriptblock is used as a *predicate function* that determines whether there's a match. Here's an example. First set up a string to split. This string contains a list of colors that you want to split into pairs, two colors per pair:

```
PS> $colors = "Black, Brown, Red, Orange, Yellow, " +
"Green, Blue, Violet, Gray, White"
```
Next, initialize a countervariable that will be used by the scriptblock. You're using an array here because you need to be able to modify the contents of this variable. Because the scriptblock is executed in its own scope, you must pass it an array so it can modify the value:

PS> \$count=@(0)

And now split the string. The scriptblock, in braces in the example, splits the string on every other comma:

```
PS> $colors -split {$_ -eq ',' -and ++$count[0] % 2 -eq 0 }
Black, Brown
Red, Orange
Yellow,Green
Blue, Violet
Gray,White
```
This gives you the color pairs you were looking for.

Whew! So that's it for the pattern-matching and text-manipulation operators. In this section, we covered the two types of pattern-matching operators—wildcard patterns and regular expressions. All quite spiffy, but let's come back down to Earth now and cover the last of the basic operators in the PowerShell language. These are the logical operators (-and, -or, -xor, -not) and their bitwise equivalents (-band, -bor, -bnot).

# **3.5. Logical and bitwise operators**

PowerShell has logical operators -and, -or, -xor, and -not for combining simpler comparisons into more complex expressions. The logical operators convert their operands into Boolean values and then perform the logical operation.

PowerShell also provides corresponding bitwise operators for doing binary operations on integer values. These operators can be used to test and mask bit fields. Both of these sets of operators are shown in **[figure 3.7](#page-152-0)**.

### <span id="page-152-0"></span>**Figure 3.7. Logical and bitwise operators available in PowerShell**

Logical and bitwise operators

```
-and -or -not -xor -shl
-band -nor -bnot -bxor -shr
```
[Table 3.11](#page-152-1) lists these operators with examples showing how each can be used.

<span id="page-152-1"></span>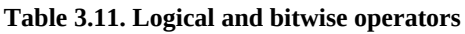

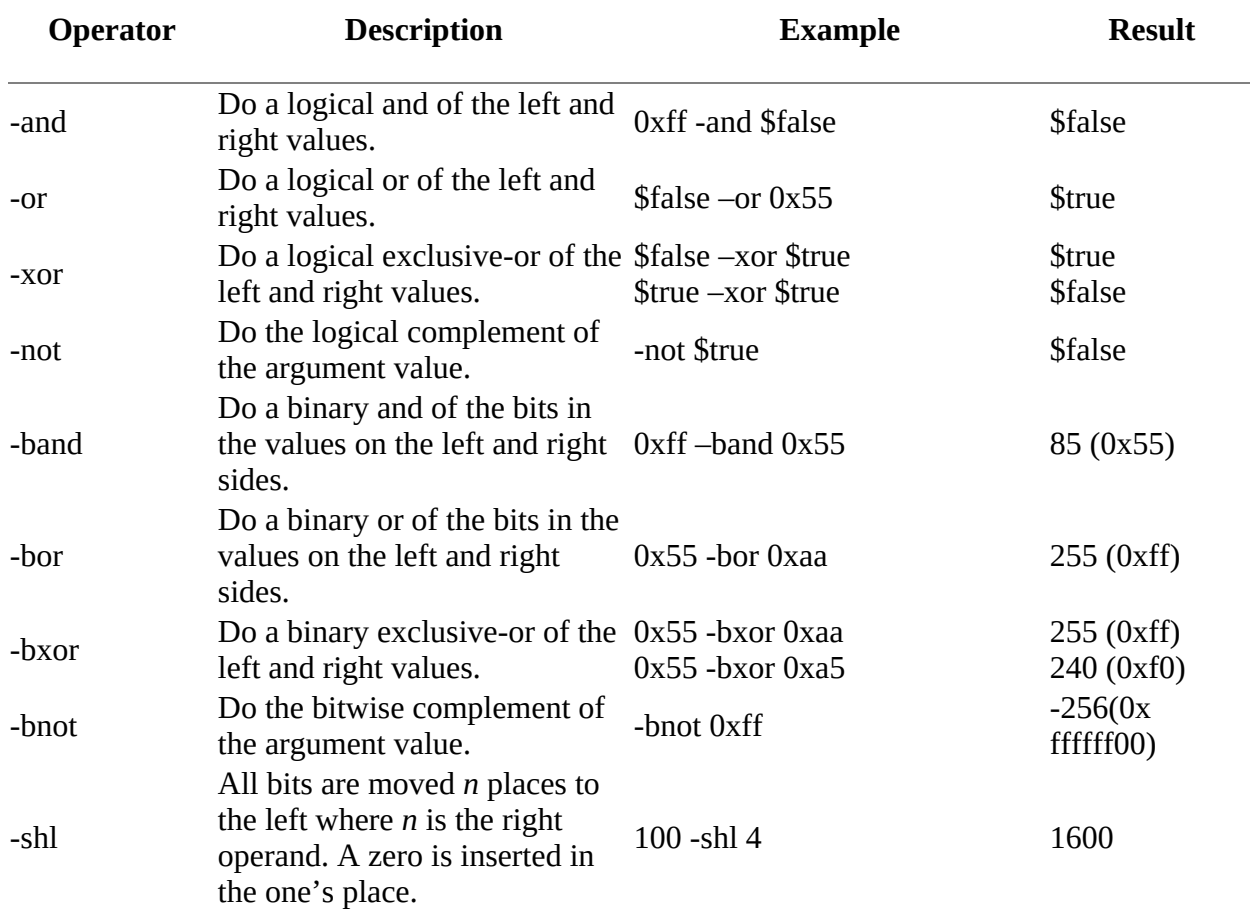

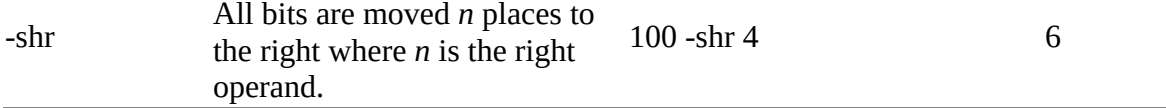

As with most languages based on C/C++, the PowerShell logical operators are *short-circuit* operators—they only do as much work as they need to. With the -and operator, if the left operand evaluates to \$false, then the right operand expression isn't executed. With the -or operator, if the left operand evaluates to  $strue$ , then the right operand isn't evaluated.

### **Note**

In PowerShell v1, the bitwise operators were limited in that they only supported 32-bit integers ([int]). 64-bit integers ([long]) are supported in PowerShell v2, and later. If the arguments to the operators are neither [int] nor [long], PowerShell will attempt to convert them into [long] and then perform the operation.

 $\overline{\phantom{0}}$ 

 $\overline{\mathbf{I}}$ 

# **3.6. Where() and ForEach() methods**

PowerShell v4 introduced two new operators for working with collections. While their syntax is identical to method invocation syntax, they're called "operators" because they aren't implemented as methods on the target object. The where() and ForEach() methods work in a similar manner to the Where-Object and ForEach-Object cmdlets. We're including them with the operators because of the way they're used.

# **3.6.1. Where() method**

The Where() method provides a way to filter collections using a condensed syntax. In *all* cases, using the Where() method is faster (up to ten times faster) than using Where-Object, but consumes more memory. This is because the cmdlet goes through the parameter binder, which is complex. The method binder is much simpler and therefore faster. But the foreach loop is still the fastest way to iterate over a collection. The syntax will be more familiar to programmers than administrators so we'll explain it with examples.

Consider a standard use of Where-Object:

PS> Get-Process | where Handles -gt 1000

The collection of processes is filtered and only those processes with more than 1,000 handles are returned. You can use the Where() method to achieve the same result:

```
PS> (Get-Process).where({$_.Handles -gt 1000})
PS> (Get-Process).where({$psitem.Handles -gt 1000})
```
You must use either  $\epsilon$  or  $\epsilon$  or  $\epsilon$  of with the property on which you're filtering. The () are optional but we recommend you use them to make the syntax more obvious when you come to review it, or when you're writing for others to use. We'll use the () in the rest of this section to make the syntax more obvious but as an example of not using them you can write the previous two examples as:

PS> (Get-Process).where{\$\_.Handles -gt 1000} PS> (Get-Process).where{\$psitem.Handles -gt 1000}

#### **Note**

Bruce made a change to the parser in PowerShell v4 to allow any method that takes a single scriptblock as an argument to be written without parentheses around the scriptblock literal. The change was made for these methods but works with any method. Also note these methods were added to simplify node selection in the Desired State Configuration (DSC) node statement (see [chapter 18](#page-748-0)).

Qualifiers can be applied to display the first or last member of the collection:

```
PS> (Get-Process).where({$_.Handles -gt 1000}, 'First')
PS> (Get-Process).where(\overline{S}.Handles -gt 1000}, 'Last')
```
This can be extended to the first or last *n* members:

PS> (Get-Process).where({\$\_.Handles -gt 1000}, 'First', 3) PS> (Get-Process).where({\$\_.Handles -gt 1000}, 'Last', 3)

There's an option to split the results:

PS> \$proc = (Get-Process).where({\$\_.Handles -gt 1000}, 'Split')

\$proc is a collection—the first member contains the processes that match the filter and the second member those that don't.

### **Note**

The collection, \$proc, is an instance of [System.Collections.Object-Model.Collection`1[PSObject]. The fact that it's a collection matters because you can add members to a collection but not to an array. A secondary aspect is, because it's always the same type, you can write additional extension methods on this type to do Linq-like collection operations on the result of the type.

You can further filter the results using Until and SkipUntil:

PS> (Get-Process | sort Handles).where({\$\_.Handles -gt 1000}, 'Until')

Using until will display all results until you reach results that match the filter defined in the scriptblock. If you want to display only the results that match the filter then use skipuntil:

PS> (Get-Process | sort Handles).where({\$\_.Handles -gt 1000}, 'SkipUntil')

If you don't sort the members of the collection, SkipUntil will display everything after the first match irrespective of whether it matches the filter.

### **3.6.2. ForEach() method**

The ForEach() method is a bit simpler than the Where() method you've just seen. Again, demonstrating the use of this method is best achieved by some examples. First, create an array of integers:

PS $>$ \$data = 1,2,3,4,5

You can execute a scriptblock within the ForEach() method:

```
PS> ($data).ForEach({$_ * 2})
PS> $data.ForEach({$_ * 2})
```
When the data is already an array you don't need to wrap it in (). If you need to change the type of the objects in the collection, use this approach:

```
PS> $data | Get-Member
PS> $data.ForEach([double]) | Get-Member
```
Values for a particular property can be displayed as follows:

```
PS> (Get-Process).foreach('Name')
```
┓

If the objects within the collection have methods, they can be invoked:

PS> (Get-Process -Name notepad).foreach('Name') PS> (Get-Process -Name notepad).foreach('Kill')

You can also pass arguments into the method if required.

# **3.7. Summary**

- PowerShell operators are *polymorphic* with special behaviors defined by PowerShell for the basic types: numbers, strings, arrays, and hashtables. For other object types, the op\_ methods are invoked.
- The behavior of most of the binary operators is determined by the type of the operand on the *left*.
- PowerShell uses widening when working with numeric types. For any arithmetic operation, the type of the result will be the narrowest .NET numeric type that can properly represent the result. Integer division will underflow into floating point if the result of the operation isn't an integer. Casts can be used to force an integer result.
- There are two types of pattern-matching operations in PowerShell: wildcard patterns (usually used for matching filenames) and regular expressions.
- Because the comparison and pattern-matching operators work on collections, in many cases you don't need a looping statement to search through collections.
- Regular expressions are powerful and can be used to do complex text manipulations with little code. PowerShell uses the .NET regular expression classes to implement the regular expression operators in the language.
- PowerShell has two operators for converting between strings and collections: -split and join.
- PowerShell has built-in operators for working with binary values: -band, -bor, -bxor, and bnot.
- The where() and  $For$  Each() methods on collections can be used to filter the members of the collection and invoke methods.

We're not done yet! In the next chapter, we'll finish our discussion of operators and expressions. Stay tuned!

# <span id="page-158-0"></span>**Chapter 4. Advanced operators and variables**

*This chapter covers*

- Operators for working with types
- Unary operators
- Grouping and subexpressions
- Array, property, and method operators
- The format and redirection operators
- Working with variables

*The greatest challenge to any thinker is stating the problem in a way that will allow a solution.*

*Bertrand Russell*

The previous chapter covered the basic operators in PowerShell, and in this chapter, we'll continue our discussion of operators by looking at the advanced ones, which include things that some people don't think of as operators at all. We'll break the operators into related groups, as shown in [figure 4.1](#page-158-1).

<span id="page-158-1"></span>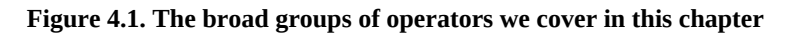

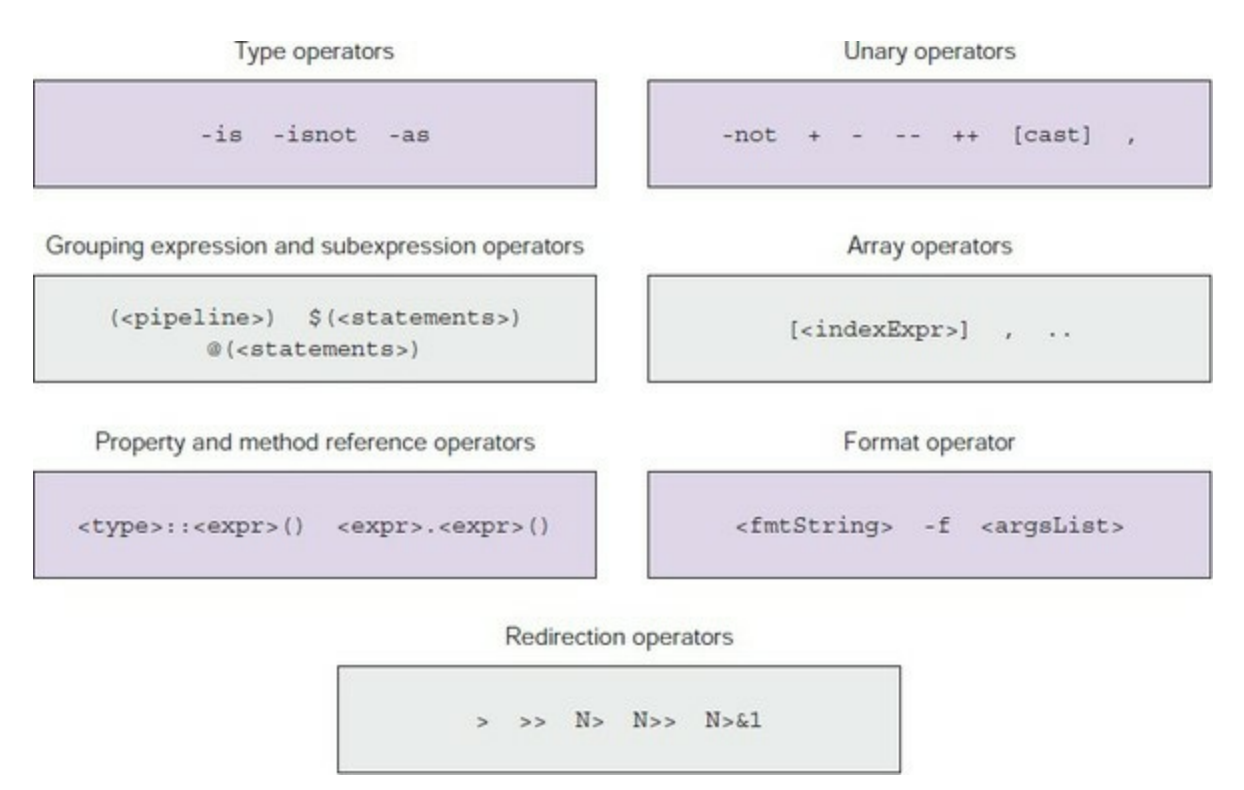

In this chapter, we'll look at how to work with types, properties, and methods, and how to use these operators to build complex data structures. PowerShell is an automation engine for the Windows environment, and whatever you're doing, you'll need to manipulate data of some sort —for instance, *Windows Management Instrumentation (*WMI) query results, Active Directory

user data, or data retrieved from a web service. Irrespective of the data source you'll need the operators in this, and the previous chapter, to enable your processing of that data into the format *you* need to solve *your* problem.

The chapter concludes with a detailed discussion of how variables work in PowerShell and how you can use them with operators to accomplish significant tasks.

# **4.1. Operators for working with types**

The type of an object is fundamental to determining the sorts of operations you can perform on that object. PowerShell provides a set of operators that can work with types, as shown in *figure* 4.2. They're also listed in [table 4.1](#page-160-1) with examples and more description.

### <span id="page-160-0"></span>**Figure 4.2. The binary operators for working with types**

Operators for working with types

```
<value> - is <type>
                    <expr> -isnot <type> <expr> -as <type>
```
You can test whether an object is of a particular type using the -is operator, which returns true if the object on the left is of the type specified on the right. By "is," we mean the left object is either of the type specified on the right side or is derived from that type.

The -isnot operator returns true if the left expression is not of the type specified on the right. The right operand must be represented as a type or a string that names a type. This means you can use either a type literal such as [int] or the literal string "int". The -as operator will try to convert the left operand into the type specified by the right operand. Again, either a type literal or a string naming a type can be used.

### **Note**

The PowerShell -is and -as operators are directly modeled on the corresponding operators in C#. But PowerShell's version of -as uses PowerShell's more aggressive approach to casting. For example, C# won't cast the string "123" into the number 123, whereas the PowerShell operator will. The PowerShell -as operator will also work on any type, and the C# operator is restricted to reference types.

The -as operator is more flexible than a cast—you can use a runtime expression to specify the type, whereas the cast is fixed at parse time. One final difference between a regular cast and using the -as operator is, in a cast, if the conversion doesn't succeed an error is generated. With the -as operator if the cast fails, then the expression returns \$null instead of generating an error.

[Table 4.1](#page-160-1) provides several more examples of how to use the type operators PowerShell provides.

### <span id="page-160-1"></span>**Table 4.1. PowerShell operators for working with types**

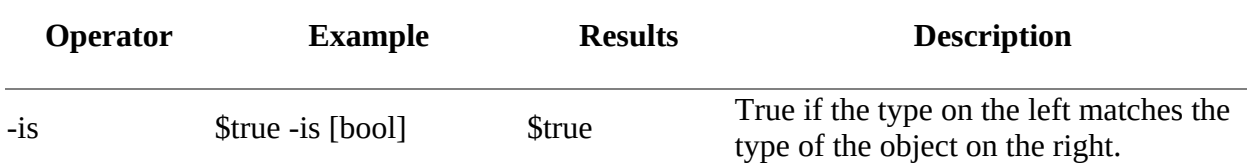

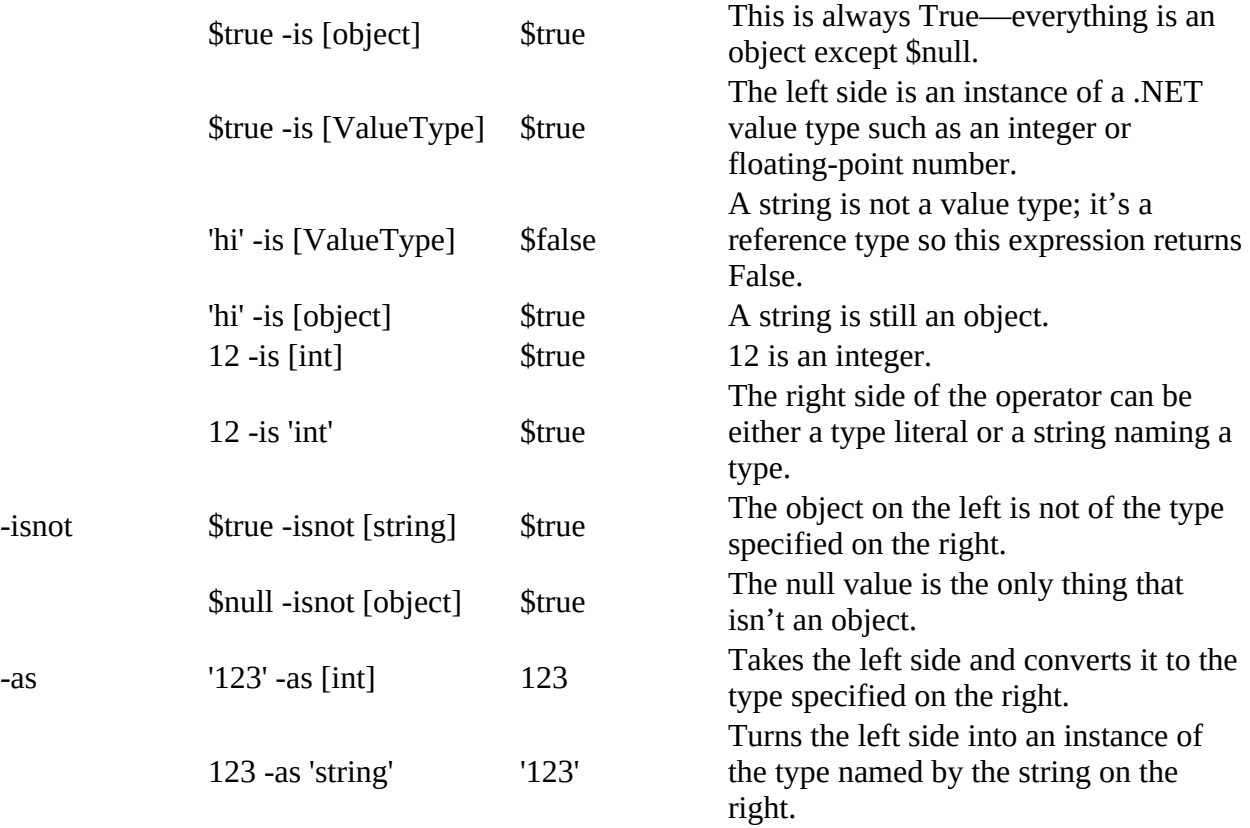

In practice, most of the time the automatic type-conversion mechanism will be all you need, and explicit casts will take care of the majority of the remaining cases. Why have these operators? They're mostly used in scripting. If you want to have a script that behaves differently based on whether it's passed a string or a number, for example, you'll need to use the -is operator to select which operation to perform.

# **4.2. Unary operators**

Now let's look at the unary operators, which take only one argument. These operators are shown in [figure 4.3](#page-162-0) and listed with examples in [table 4.2](#page-162-1).

### <span id="page-162-0"></span>**Figure 4.3. Various unary operators**

Unary operators including increment and decrement operators

```
-not <value> + <value> - <value> [cast] <value> , <value>
          --<assignableExpr> <assignableExpr>--
          ++<assignableExpr> <assignableExpr>++
```
You've seen most of these operators in previous sections. The unary + and - operators do what you'd expect for numbers. Applying them to any other type results in an error.

The use of the type casts as unary operators was discussed at length in [chapter 2,](#page-86-0) so we won't go into it again. The interesting operators in this section are the increment and decrement operators. They match the behavior of the equivalent operators in the C programming language with both the prefix and postfix forms of the operators.

These operators are special in that they take an *assignable expression* as an argument. An assignable expression is, well, anything that can be assigned to it. This includes variables, array elements, and object properties. These operators retrieve the current value of the assignable expression, increment (add 1) or decrement (subtract 1) that value, and then assign it back to the assignable expression. As with the unary  $+$  and  $-$  operators, the increment  $(+)$  and decrement  $(-)$ operators are only defined for variables containing numbers. Applying the increment and decrement operators to a variable containing anything other than a number results in an error.

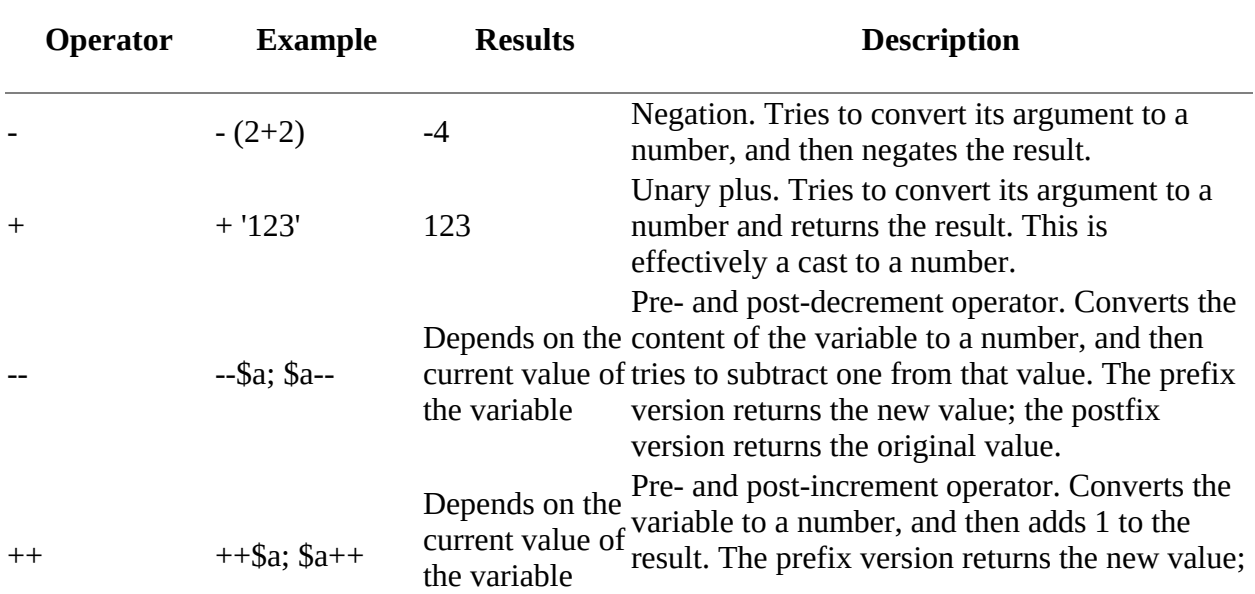

### <span id="page-162-1"></span>**Table 4.2. PowerShell unary operators**

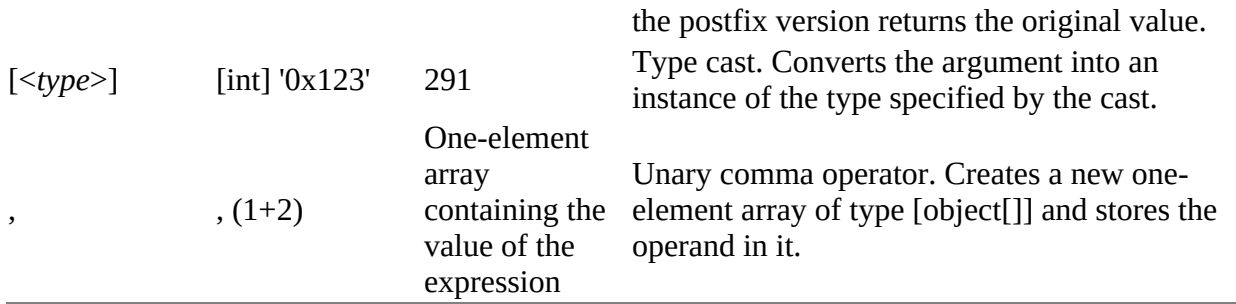

The other thing that's special about these operators is they result in *voidable statements*. This means the output of these expressions, when used as statements, is discarded instead of writing into the output pipe. Expression types that result in voidable statements include assignment expressions and the increment/decrement operators. As is the case in languages like C# or Java, when the increment and decrement operators are used in an expression, they return a value, but when they're used as a standalone statement, they return nothing.

### **Note**

Early in the development of PowerShell, there were no "voidable" statements. Unfortunately, this meant people kept finding strange values appearing in their output leading to the PowerShell team receiving many complaints. Until they came up with the voidable statement concept, it was thought they'd have to remove ++ and --. Fortunately, they got it to work properly. It's funny how sometimes you need to do something complicated to make the user's experience simple.

Generally, this behavior does what you want and so it won't affect how you use PowerShell other than to make it work as you expect. But sometimes you would like the output to be kept. In those situations, here's a trick you can use: if the expression is enclosed in parentheses, the result will be returned instead of discarded:

```
PS > $1 = 1PS> foreach ($s in "one","two","three")
{\{ "$(($1++)): $s" }
1: one
2: two
3: three
```
So far, we've been careful to say only some expressions result in voidable statements. For other statement types, you'll have to explicitly discard the output of the statement, manually turning a regular statement into a voidable one. The way to do this is through an explicit cast using the [void] type literal, as in

```
PS> [void] $(Write-Output "discard me")
```
The statement with a value you want to discard is enclosed in a *subexpression*, and the whole thing is cast to void. Wait, what's a subexpression? We'll look at them next.

51

# **4.3. Grouping and subexpressions**

So far you've seen a variety of situations where collections of expressions or statements have been grouped together. You've even used these grouping constructs in string expansions. These operators are shown in [figure 4.4.](#page-164-0)

### <span id="page-164-0"></span>**Figure 4.4. PowerShell operators for grouping expressions and statements**

Grouping expression and subexpression operators

```
(\text{spipeline}) $(<statementList>)
         @(<math>statementList></math>)
```
Now let's look at them in more detail. **Table 4.3** provides more details and some examples.

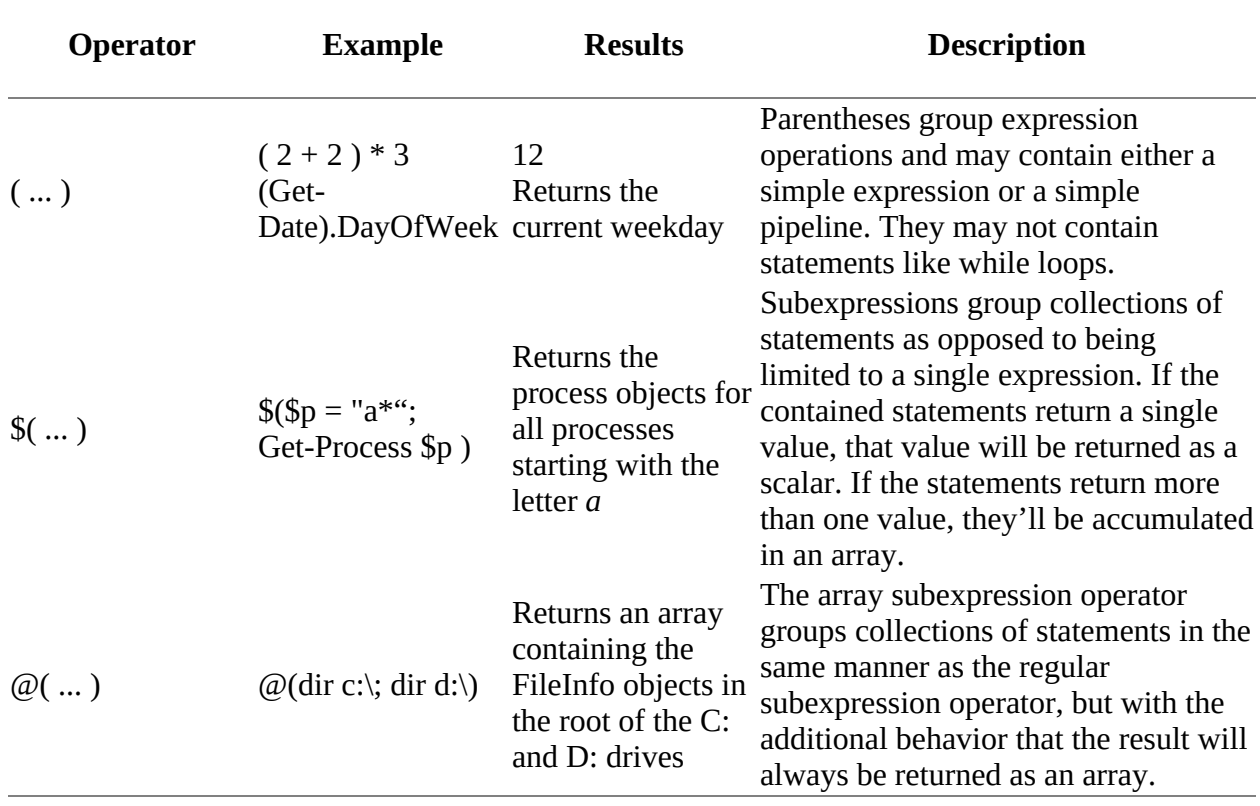

<span id="page-164-1"></span>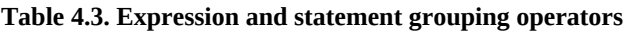

The first grouping notation is the simple parenthetical notation. As in most languages, the conventional use for this notation is to control the order of operations. In PowerShell, parentheses also have another use. Looking at the syntax specification shown in *figure 4.4* for parenthetical expressions illustrates this:

( *<pipeline>* )

From the syntax, you can see pipelines are allowed between simple parentheses. This allows you to use a command or pipeline as a value in an expression. For example, to obtain a count of the number of files in a directory, you can use the Get-ChildItem cmdlet in parentheses and then use the Count property to get the number of objects returned:

PS> (Get-ChildItem).count 46

### **Note**

People familiar with other languages tend to assume the expression  $(1, 2, 3, 4)$  is an array literal in PowerShell. In fact, as you learned in [chapter 2](#page-86-0), this isn't the case. The comma operator, discussed in the next section, allows you to easily construct arrays in PowerShell, but there are no array literals as such in the language. All the parentheses do is control the order of operations. There's nothing special about them otherwise. In fact, the precedence of the comma operator is such that you typically never need parentheses for this purpose. More on that later.

Now let's move on to the next set of grouping constructs: the subexpressions.

## **4.3.1. Subexpressions \$( ... )**

There are two forms of the subexpression construct:

```
$( <statementList> )
@( <statementList> )
```
The syntactic difference between a subexpression (either form) and a simple parenthetical expression is you can have any list of statements in a subexpression instead of being restricted to a single pipeline. This means you can have any PowerShell language element in these grouping constructs, including loop statements. It also means you can have several statements in the group. Let's look at an example that counts the number of elements in the Fibonacci sequence below 100:

```
PS> $($c=$p=1; while ($c -lt 100) {$c; $c,$p=($c+$p),$c}).count
10
```
By enclosing the statements in \$(<*statement*>), you can retrieve the result of the enclosed collection of statements as an array.

### **Note**

Languages like Python have a special notation for generating collections of objects called *"List Comprehensions."* In PowerShell, because collections occur naturally as a consequence of the shell pipeline model there's no need for this extra syntax. When statements returning multiple objects are used as a value, they'll automatically be collected into an array.

Another difference between the subexpression construct and simple parentheses is how voidable

 $\overline{\phantom{0}}$ 

statements are treated. First initialize \$a to 0; then use a post-increment expression in parentheses and assign it to the variable \$x:

PS> \$a=0 PS> \$x=(\$a++)

Checking the value of  $x$ , you see it's 0, as expected, and  $x$  a is now 1. Now do a second assignment, this time with the expression in  $\mathfrak{s}(\ldots)$ :

PS> \$x=\$(\$a++)

Checking the value, you see it's \$null:

PS> \$x PS> \$x -eq \$null True

This is because the result of the post-increment operation was discarded, so the expression returned nothing.

## **4.3.2. Array subexpressions @( ... )**

Now let's take a look at the difference between the array subexpression  $\mathfrak{g}(\ldots)$  and the regular subexpression. The difference is, in the case of the array subexpression, the result is always returned as an array; this is a fairly small but useful difference. In effect, it's shorthand for

 $[object[]]$  \$ $($  ...  $)$ 

This shorthand exists because in many cases you don't know if a pipeline operation is going to return a single element or a collection. Rather than writing complex checks, you can use this construction and be assured the result will always be a collection. If the pipeline returns an array, no new array is created and the original value is returned as is. If the pipeline returns a scalar value, that value will be wrapped in a new one-element array. It's important to understand how this is different from the behavior of the comma operator, which *always* wraps its argument value in a new one-element array. Doing something like  $\mathcal{Q}(\mathcal{Q}(1))$  doesn't give you a oneelement array containing a second one-element array containing a number. The expressions

```
PS> @(1)
PS> @(@(1))PS > \omega(\omega(\omega(1)))
```
*all return the same value*. On the other hand,

PS> ,1

nests to one level, and

PS> ,,1

nests to two levels, and so forth.

### **Note**

匠

How to figure out what the pipeline returns is the single hardest thing to explain in the

PowerShell language. The problem is people get confused; they see  $\mathcal{Q}(12)$  returns a one-element array containing the number 12. Because of prior experience with other languages, they expect  $\mathcal{Q}(\mathcal{Q}(12))$  should therefore produce a nested array, an array of one element containing an array of one element, which is the integer 12. As mentioned previously, this is *not* the case. Rather,  $\mathcal{Q}(\mathcal{Q}(12))$  returns exactly the same thing as  $\mathcal{Q}(12)$ . If you think of rewriting this expression as  $[object[1]$ \$( $[object[1]$  \$( 12), then it's clear why this is the case—casting an array into an array of the same type has no effect; it's already the correct type, so you get the original array.

Here's an example of where this feature is useful: a pipeline expression that sorts some strings and then returns the first element in the sorted collection. Start by sorting an array of three elements:

```
PS> $('bbb','aaa','ccc' | sort )[0]
aaa
```
This returns "aaa", as you'd expect. Now do it with two elements:

```
PS> $('bbb','aaa' | sort )[0]
aaa
```
Still "aaa", so everything makes sense. Now try it with one element:

```
PS> $('aaa' | sort )[0]
a
```
 $=$ 

Wait a minute—*what happened here*? Well, what happened is you sorted one element, and in a pipeline, you can't tell if the commands in the pipeline mean to return a single object (a scalar) or an array containing a single object. The default behavior in PowerShell is to assume that if you return one element, you intended to return a scalar. In this case, the scalar is the string "aaa", and index 0 of this array is the letter *a*, which is what the example returns.

This is where you use the array subexpression notation because it ensures you always get what you want. You know you want the pipeline to return an array, and by using this notation, you can enforce the correct behavior. Here are the same three examples again, but this time using the array subexpression:

```
PS> @('bbb','aaa','ccc' | sort )[0]
aaa
PS> @('bbb','aaa' | sort )[0]
aaa
PS> @('aaa' | sort )[0]
aaa
```
This time, all three commands return "aaa" as intended. Why have this notation? Why not use the casts? Well, here's what it looks like using the cast notation:

```
PS> ( [object[]] ('aaa' | sort ))[0]
aaa
```
Because of the way precedence works, you need an extra set of parentheses to get the ordering right, which makes the whole expression harder to write. In the end, the array subexpression notation is easy to use, although it's a bit difficult to grasp at first. The advantage is you have to learn something only once, but you get to use it over and over again.

31

Let's move on to the other operations PowerShell provides for dealing with collections and arrays of objects. The ability to manipulate collections of objects effectively is the heart of any automation system. Let's see what PowerShell has to offer here.

# **4.4. Array operators**

*Arrays* or collections of objects occur naturally in many of the operations that you execute. An operation such as getting a directory listing in the file system results in a collection of objects. Getting the set of processes running on a machine or a list of services configured on a server both result in collections of objects. Not surprisingly, PowerShell has a set of operators and operations for working with arrays and collections. These operators are shown in *figure 4.5*.

## <span id="page-169-0"></span>**Figure 4.5. PowerShell array operators**

Array operators

<indexValue>[<indexExpression>] <valuel>, <value2>, <value3> <lowerBound>..<upperBound>

We'll go over these operators in the following sections.

# **4.4.1. Comma operator**

You've seen many examples using the comma operator to build arrays. We covered this topic in some detail in [chapter 2,](#page-86-0) but there are a couple of things we still need to cover. This means when you're building an array with expressions, you need to wrap those expressions in parentheses as this example illustrates:

PS> 1,2,1+2 1  $\mathfrak{p}$ 1  $\overline{2}$ 

The result is an array of the four elements, 1,2,1,2, because the expression was parsed as  $(1,2,1)+2$ , building an array of three elements and then appending a fourth. You have to use parentheses to get the desired effect:

```
PS> 1,2,(1+2)
1
2
3
```
### **Note**

 $\blacksquare$ 

The comma operator has higher precedence than any other operator except type casts and property and array references. This is worth emphasizing because it's important to keep in mind when writing expressions. If you don't remember this, you'll produce some strange, and incorrect, results.

The next thing we'll look at is nested arrays. Because a PowerShell array can hold any type of

object, obviously it can also hold another array. Your task will be to build the tree structure shown in [figure 4.6](#page-170-0).

<span id="page-170-0"></span>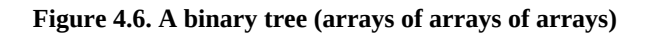

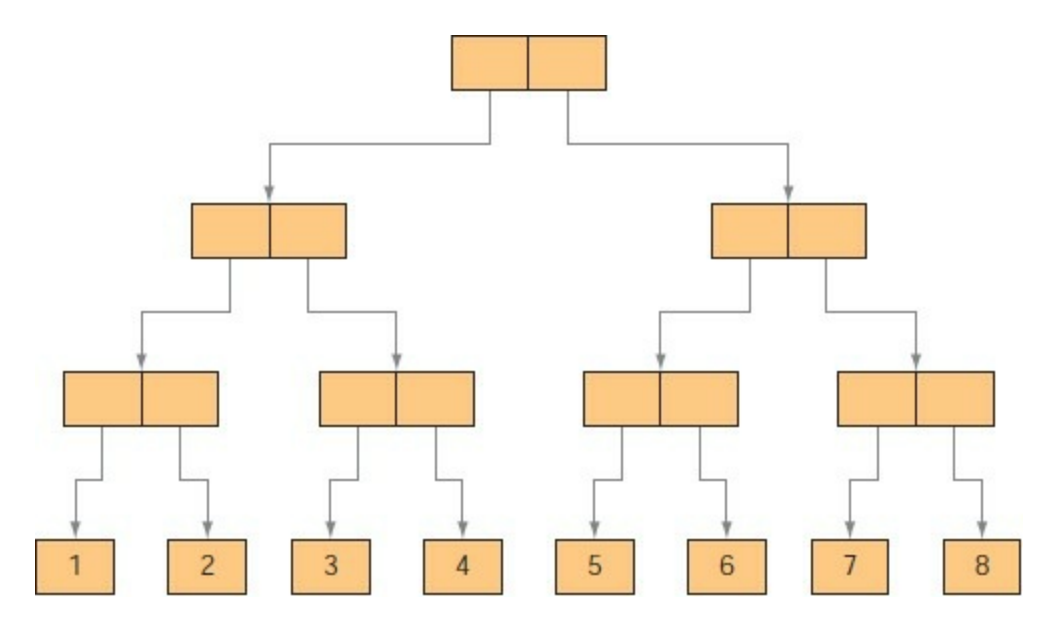

This data structure starts with an array of two elements. These two elements are also both arrays of two elements, and they, in turn, contain arrays of two numbers. Let's see how to go about constructing something like this.

There are a couple of ways you can approach this. First, you can build nested arrays one piece at a time using assignments. Alternatively, you can nest the comma operator within parentheses. Starting with last things first, here's how to build a nested array structure using commas and parentheses. The result is concise:

PS>  $a = (((1,2), (3,4)), ((5,6), (7,8)))$ 

And here's the same construction using intermediate variables and assignments. It's rather less concise but hopefully easier to understand.

PS> \$t1 = 1,2 PS $>$  \$t2 = 3,4 PS $> $t3 = 5, 6$ PS>  $$t4 = 7,8$ PS> \$t1\_1 = \$t1,\$t2 PS> \$t1\_2 = \$t3,\$t4 PS>  $\$a = $t1_1,$ \$t1\_2

[In either case, what you've done is build a data structure that looks like the tree shown in figure](#page-170-0) 4.6.

### **Note**

匠

 $\blacksquare$ 

In Perl and PHP, you have to do something special to get reference semantics with arrays. In PowerShell, arrays are always reference types, so no special notation is needed.

31

Let's verify the shape of this data structure. First, use the length property to verify that \$a holds an array of two elements:

```
PS> $a.Length
2
```
Next, check the length of the array stored in the first element of that array:

```
PS> $a[0].Length
2
```
It's also two elements long, as is the array stored in the second element:

```
PS> $a[1].Length
2
```
Now let's look two levels down. This is done by indexing the result of an index as follows:

```
PS> $a[1][0].Length
2
```
Note that  $a_{0}$ [0][0] isn't the same as  $a_{0}$ ,  $a_{0}$ ], which is either a subset of the elements in the array called a *slice* if \$a is one-dimensional, or a *single index* if the array is two-dimensional. You can compose index operations as deeply as you need to. This example retrieves the second element of the first element of the second element stored in \$a:

PS> \$a[1][0][1] 6

**Note**

匸

Remember that in .NET, and therefore PowerShell, array element indexing starts at zero for the first element.

To see exactly what's going on here, look at <u>figure 4.7</u>. In this figure, the dotted lines show the path followed to get to the value 6.

<span id="page-171-0"></span>Figure 4.7. Indexing through a binary tree with the expression  $a_{11}[0][1]$ 

 $\blacksquare$ 

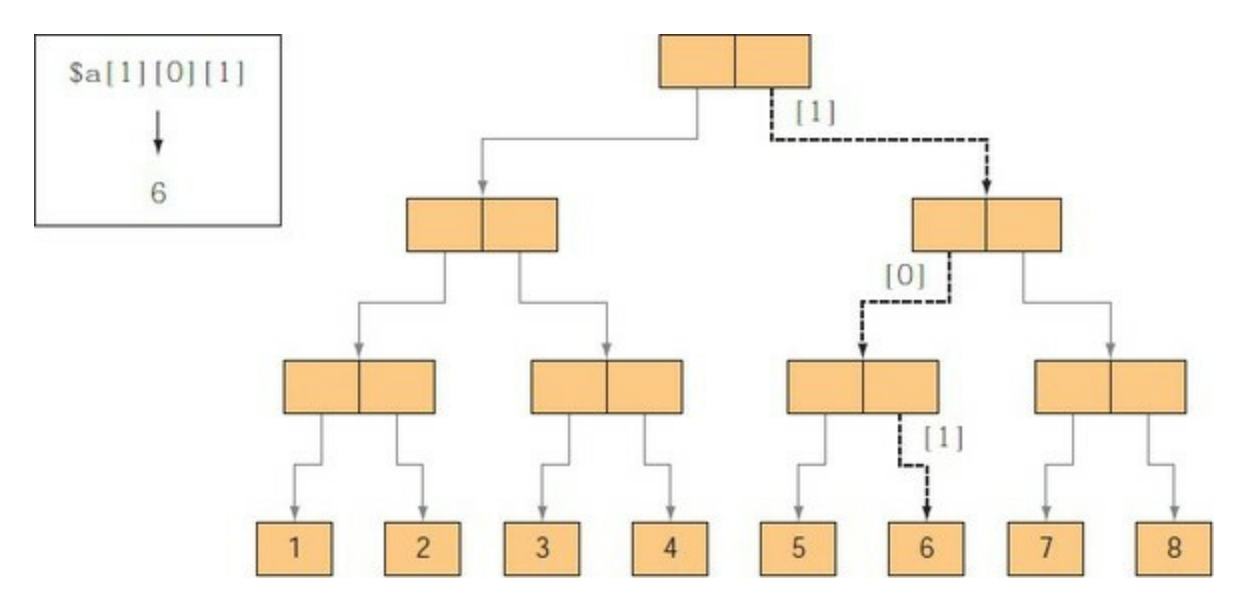

These examples show how you can construct arbitrarily complex data structures in PowerShell. Although this isn't something you'll need to use frequently, the capability is there if you need it. In [section 4.4.3,](#page-173-0) when we discuss array slices, you'll see an example using nested arrays to index multidimensional arrays.

## **4.4.2. Range operator**

The next operator we'll discuss is the range operator  $(\ldots)$ . This operator is effectively a shortcut for generating a sequential array of numbers. For example, the expression

1..5

is equivalent to

1,2,3,4,5

although it's somewhat more efficient than using the commas. The syntax for the range operator is

```
<valueExpression> .. <valueExpression>
```
It has higher precedence than all the binary operators except for the comma operator. This means expressions like

```
PS> 1..3+4..6
```
work, but the following gives you a syntax error:

PS> 1+3..4+6

It's an error because the expression is being parsed like

 $1 + (3 \cdot .4) + 6$ 

This is because the range operator has higher precedence than the addition operator.

In a range operator expression, the left and right operands represent bounds, but either the left or the right can be the upper bound. If the left operand is greater than the right operand, a

descending sequence is generated. The boundaries can also be negative.

The upper and lower bounds *must* resolve to integers after applying the usual type conversions. A string that looks like a number will automatically be converted into a number, and a floatingpoint value will automatically be converted to an integer using the Banker's rounding algorithm described in [chapter 3.](#page-122-0)

The range operator is most commonly used with the foreach loop because it allows you to easily loop a specific number of times or over a specific range of numbers. This is done so often that the PowerShell engine treats it in a special way. A range like 1..10mb doesn't generate a 10 MB array—it treats the range endpoints as the lower and upper bounds of the loop, making it efficient. (The foreach loop is described in detail in the next chapter.)

**Note**

 $\overline{ }$ 

In PowerShell v1, the range operator was limited to an upper bound of 40 KB to avoid accidentally creating arrays that were too large. In practice, this was never a problem, so this limit was removed in version 2 with one exception. In restricted language mode, this limit is still enforced.

The other place where the range operator gets used frequently is with array slices, which you'll learn about next.

# <span id="page-173-0"></span>**4.4.3. Array indexing and slicing**

Most people don't think of indexing into an array as involving operators or that  $\lceil \cdot \rceil$  is an operator, but in fact, that's exactly what it is. It has a left operand and a right operand (the "right" operand is inside the brackets). The syntax for an array indexing expression is

```
<valueExpression> [ <valueExpression> ]
```
There are a couple of things to note here. First, this is one of the few areas where you can't directly use a pipeline. That's because brackets don't (and can't) delimit a pipeline as they're used in pipeline arguments as wildcard patterns. If you want to use a pipeline as an index expression, you have to use parentheses or the subexpression notation.

The second thing to note is spaces *aren't* allowed between the last character of the expression being indexed and the opening bracket. This is necessary to distinguish array expressions on the command line from wildcard patterns.

From the syntax, you can see array indexing works on more than variables; it can be applied to any expression that returns a value. Because the precedence of the square brackets is high (meaning they get evaluated before most other operators), you usually have to put the expression in parentheses. If you don't, you'll get an error. For example:

PS> (1,2,3)[0] 1

Here you retrieved the first element in the collection, which is at index 0. (Like all .NET-based

31

languages, indexes start at 0 in PowerShell.) PowerShell also supports negative indexes, which index from the end of the array. Let's try it out:

```
PS> (1,2,3)[-1]
3
PS> (1,2,3)[-2]
2
```
Specifying –1 retrieves the last element in the array, –2 retrieves the second-to-last element, and so on. In fact, negative indexes are exactly equivalent to taking the length of the array and subtracting the index from the array. In effect, negative indexing is shorthand for  $s_{array.Length}$ . \$index.

### **Array slices**

You've seen how to get individual elements out of an array. You can get sequences of elements out of arrays as well. Extracting these sequences is called *array slicing*, and the results are *array slices*, as illustrated in [figure 4.8.](#page-174-0)

### <span id="page-174-0"></span>**Figure 4.8. How an array slice is generated from the original array**

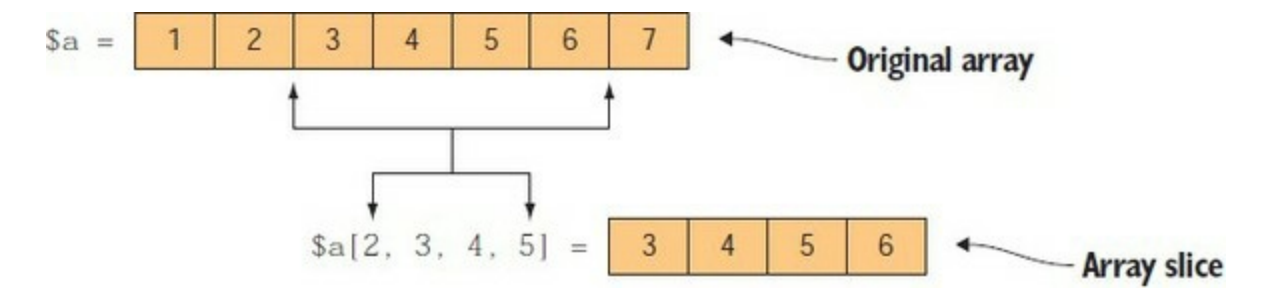

Slicing is done by specifying an array of indexes instead of a single index. The corresponding element for each index is extracted from the original array and returned as a new array that's a slice of the original. From the command line, this operation looks like this:

```
PS> $a = 1,2,3,4,5,6,7
PS> $indexes = 2,3,4,5
PS> $a[$indexes]
3
4
5
6
```
This example used a variable storing the array 2,3,4,5 to get the corresponding elements out of the array in \$a. Now let's process the values that are stored in the \$indexes variable. You'll use the ForEach-Object cmdlet to process each element of the array and assign the results back to the array:

```
PS> $indexes = 2, 3, 4, 5 | for each <math>{\{\$_-\text{-}1\}}</math>
```
You want to adjust for the fact that arrays start at index 0, so subtract 1 from each index element. Now when you do the indexing

```
PS> $a[$indexes]
2
3
4
```
you get the elements that correspond to the original index value—2 returns 2, and so on. But do you need to use the intermediate variable? You have to wrap the expression in brackets so it will be treated as a single value:

```
PS> $a[(2,3,4,5 | foreach {$_-1})]
\mathfrak{D}3
4
5
```
# **4.4.4. Using the range operator with arrays**

There's one other tool in the indexing toolkit: the range operator discussed in the previous section. This operator is a convenient way to get slices of arrays. Say you have an array of ten elements, with values 0–9. To get the first four elements of an array, you can use the range operator as follows:

 $PS > $a = 0.9$ PS> \$a[0..3]

By taking advantage of the way negative indexing works, you can get the last four elements of the array by doing this:

PS> \$a[-4..-1]

You can even use ranges to reverse an array. To do this, you need to know the length of the array, which you can get through the length property. You can see this in the following example, which casts the result of the expression to a string so it will be displayed on one line:

PS> [string] \$a[ (\$a.Length-1) .. 0] 9 8 7 6 5 4 3 2 1 0

#### **Note**

This isn't an efficient way of reversing the array. Using the Reverse static member on the [array] class is more efficient.

In PowerShell, slicing works for retrieving elements of an array, but you *can't* use it for assignments. You get an error if you try. For example, to replace the slice [2,3,4] with a single value 12, here's what you have to do:

PS>  $a = $a[0,1] + 12 + $a[5 \dots 9]$ PS> "\$a" 0 1 12 5 6 7 8 9

You have to take the array slices before and after the desired values and then concatenate all three pieces together to produce a new array.

### **4.4.5. Working with multidimensional arrays**

So far we've covered one-dimensional arrays as well as arrays of arrays (which are also called

ı

*jagged arrays*). The reason for the term *jagged* is shown in [figure 4.9](#page-176-0).

<span id="page-176-0"></span>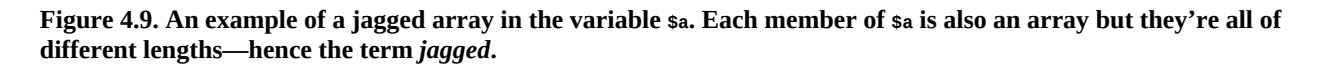

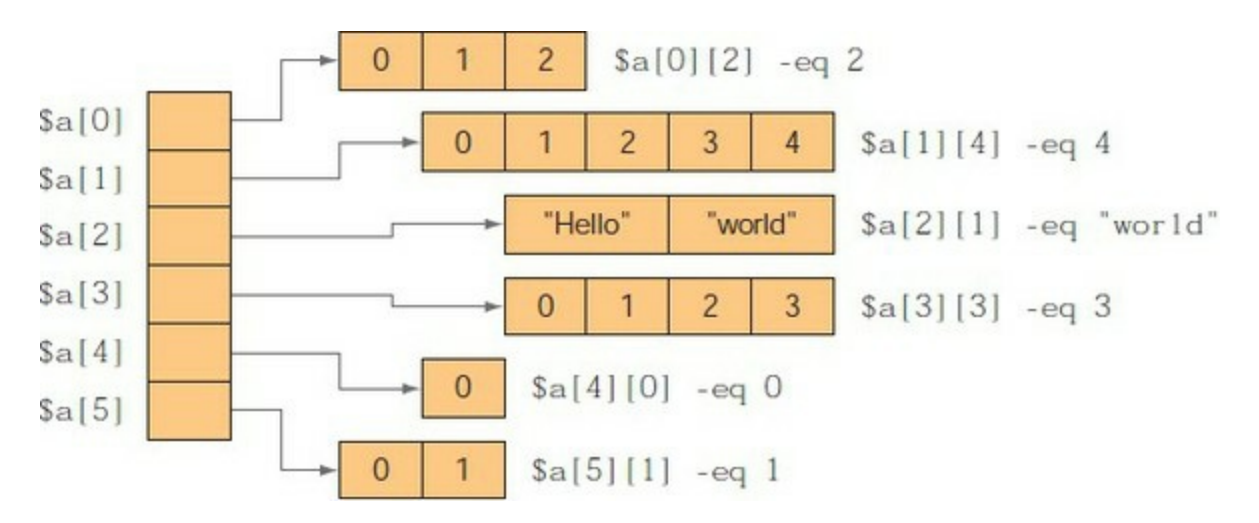

In [figure 4.9,](#page-176-0) \$a is an array of arrays as you've seen before, but each of the member arrays is a different length. Instead of having a regular structure, you have a jagged one because the counts are uneven.

Now that you understand what a jagged array is, we'll move on to multidimensional arrays. PowerShell needs to support multidimensional arrays because .NET allows for arrays to be multidimensional and PowerShell is built on top of .NET. [Figure 4.10](#page-176-1) shows a two-dimensional array.

<span id="page-176-1"></span>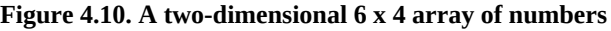

 $a = new-object' object$   $\begin{bmatrix} 6, 4 \end{bmatrix}$ 

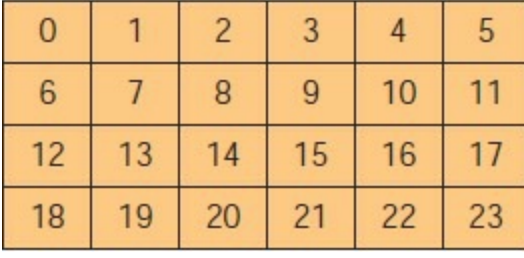

```
a[0, 0] -eq 0
\begin{bmatrix} 1 & 3 \\ 3 & 5 \\ 2 & 3 \\ 3 & 4 \end{bmatrix}, 0 \begin{bmatrix} -eq & 5 \\ -eq & 18 \\ 3e & 5 \\ 3e & -eq & 23 \end{bmatrix}
```
As shown in [figure 4.10,](#page-176-1) PowerShell indexes into multidimensional arrays by looking at the type of the array and mapping the set of indexes onto the number of dimensions, or *rank*, the array has. If you specify two indexes and the array is one-dimensional, you'll get two elements back. If the array is two-dimensional, you'll get one element back. Let's try this.

Construct a multidimensional array using the New-Object cmdlet:

```
PS> $2d = New-Object -TypeName 'object[,]' -ArgumentList 2,2
```
This statement created a 2 x 2 array of objects. Look at the dimensions of the array by retrieving the Rank property from the object:

PS> \$2d.Rank  $\mathcal{D}$ 

Now set the value in the array to particular values. Do this by indexing into the array:

```
PS> $2d[0,0] = "a"
PS> $2d[1,0] = 'b'PS> $2d[0,1] = 'c'
PS> $2d[1,1] = 'd'
PS> $2d[1,1]
d
```
This appears to imply that slices don't work in multidimensional arrays, but in fact they do when you use nested arrays of indexes and wrap the expression by using the comma operator in parentheses:

```
PS> $2d[ (0,0) , (1,0) ]
a
b
```
This example retrieved the elements of the array at indexes (0,0) and (1,0). And, as in the case of one-dimensional arrays, you can use variables for indexing. You can even use a variable containing a pair of index arrays:

```
PS > $one = 0, 0PS>$two = 1,0
PS> $pair = $one,$two
PS> $2d[ $pair ]
a
b
```
This covers pretty much everything you need to know about arrays. Now let's move on to properties and methods. As you'll remember from [chapter 1](#page-41-0), properties and methods are the attributes of an object that let you inspect and manipulate that object. Because PowerShell is an object-based shell, a good understanding of how properties and methods work is necessary if you want to master PowerShell. We're going to be spending a fair bit of time on these features, so let's get started.

# **4.5. Property and method operators**

As you've seen in many examples so far, the property reference operator in PowerShell is the dot (.). As was the case with array indexing, this is properly considered an operator in PowerShell with left and right operand expressions. This operator, along with the static member operator ::, is shown in [figure 4.11](#page-178-0).

### <span id="page-178-0"></span>**Figure 4.11. Property and method operators in PowerShell**

Property and method reference operators

<typeValue>::<memberNameExpr> <typeValue>::<memberNameExpr>(<arguments>) <value>.<memberNameExpr> <value>.<memberNameExpr>(<arguments>)

### **Note**

When we say *property* here, we're talking about any kind of data member on an object, regardless of the underlying CLR representation (or implementation) of the member. If you don't know what this means, good—because it doesn't matter. But some people like to know all the details of what's going on.

First let's look back at the basics. Everything in PowerShell is an object (even scripts and functions). Objects have properties (data) and methods (code). To get at both, you use the dot operator. To get the length of a string, you use the length property:

```
PS> 'Hello world!'.Length
12
```
In a similar fashion, you can get the length of an array:

```
PS> (1,2,3,4,5).Length
5
```
As was the case with the left bracket in array indexing, spaces aren't permitted between the left operand and the dot. This is necessary to make sure that arguments to cmdlets aren't mistaken for property reference operations.

# **4.5.1. Dot operator**

What's special about the dot operator? Well, just as the left operand can be an expression, so can the right operand. The right operand is evaluated, which results in a value. That value is then used as the name of the property on the left operand to retrieve the values of the property. This series of steps is illustrated in [figure 4.12](#page-178-1).

### <span id="page-178-1"></span>**Figure 4.12. The steps performed to retrieve a calculated property from an object**

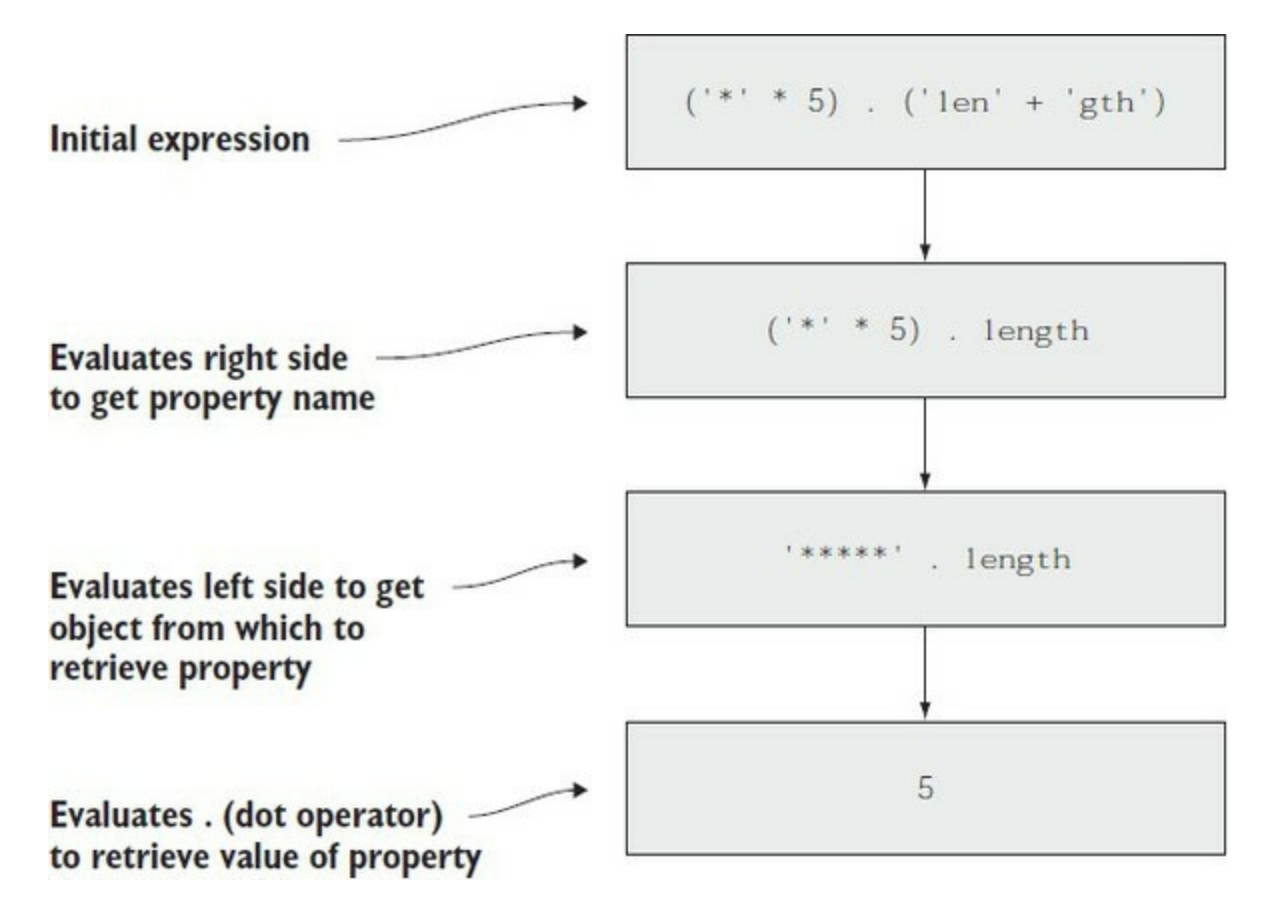

Let's look at an example of how this process can be used with variables. First define a variable to hold the name of the property you want to retrieve:

PS> \$prop = 'length'

Now, use that variable in an expression to retrieve the property:

```
PS> 'Hello world'.$prop
11
```
This mechanism gives you that magic "one more level of indirection" computer science people are so fond of. Let's expand on this. To get a list of all the properties on an object, use the Get-Member (or gm) cmdlet on an object. This example uses GetchildItem to get a FileInfo object to work with:

```
PS> Get-ChildItem -Path c:\windows\*.dll | Get-Member -type property
```
You only need the name, so you can use the Name property on these objects:

```
PS> Get-ChildItem -Path c:\windows\*.dll |
Get-Member -type property |
select Name
Name
----
Attributes
CreationTime
CreationTimeUtc
Directory
DirectoryName
Exists
Extension
FullName
```
IsReadOnly LastAccessTime LastAccessTimeUtc LastWriteTime LastWriteTimeUtc Length Name

Next, you'll use this list of names to get the corresponding values from the first .dll file in the list. First get the object into a variable:

PS> \$obj = @(Get-ChildItem -Path \$env:windir\system32\\*.dll)[0]

And get the list of names; for brevity's sake, get the properties that start with the letter *l*:

PS> \$names = \$obj | Get-Member -Type property  $1^*$  | foreach  $\{\$$ \_.name}

**Note**

In PowerShell v3 and later, to extract a property from a pipeline, you can use foreach <name>. For example, the command dir | foreach fullname would return the full path name for all the files in the current directory.

Finally, use the list of names to print out the value:

```
PS> $names | foreach { "$_ = $($obj.$_)" }
LastAccessTime = 07/16/2016 12:42:05
LastAccessTimeUtc = 07/16/2016 11:42:05
LastWriteTime = 07/16/2016 12:42:05
LastWriteTimeUtc = 07/16/2016 11:42:05
Length = 34816
```
**Fallback dot operator**

In [section 2.1.3](#page-91-0) we introduced the concept of a fallback operator, where if the object itself doesn't have a property and that object is a collection, PowerShell will check the contained objects to see if that member exists and return a collection of those values.

**Note**

It's effectively the equivalent of the foreach <name> mentioned in the preceding note, but it's much faster. On the down side, to use it with commands, you have to write the expression in parentheses. And as an expression, it doesn't stream.

Here's the example we just looked at, but rewritten with the fallback dot:

PS> \$names =  $($  \$obj | Get-Member -Type property  $1^*$ ).name

Because you have the names in a variable, which is an expression, rather than the foreach cmdlet, you could use the foreach fallback operator (but remember there can be no space between the <sup>h</sup> and the "{"), which looks like this:

```
PS> \text{spanes.forean} "$_ = \{(50bj.5)" }
LastAccessTime = 07/16/2016 12:42:05
LastAccessTimeUtc = 07/16/2016 11:42:05
LastWriteTime = 07/16/2016 12:42:05
LastWriteTimeUtc = 07/16/2016 11:42:05
Length = 34816
```
You get the same output. But wait, you say foreach doesn't look like a property, and you'd be correct. It's a method that we'll look at in more detail in the next section.

### **Using methods**

Let's look at using methods. The method call syntax is

```
\levalueExpression> . \lemethodName> ( \le argument> , \le argument> , ... )
```
As always, spaces aren't allowed before or after the dot or before the opening parenthesis. Here's a basic example:

```
PS> 'Hello world!'.Substring(0,5)
Hello
```
This example uses the substring method to extract the first six characters from the left operand string (the  $6<sup>th</sup>$  is the space). As you can see, the syntax for method invocations in PowerShell matches what you see in pretty much every other language that has methods. Contrast this with how commands are called. In method calls, arguments in the argument list are separated by commas, and the whole list is enclosed in parentheses. With commands, the arguments are separated with spaces and the command ends at the end of a line or at a command terminator, such as the semicolon or the pipe symbol.

Empirically, a programmer-style syntax for programmer-style activities like method invocations and a shell-style syntax for shell-style activities like command invocation seem to work best. This approach is not without some small issues. First, if you want to pass an expression to a method, you have to wrap that array in parentheses so the array comma operator isn't confused with the argument separator commas. Second, if you want to use the output of a command as an argument, you have to wrap the command in parentheses. Here's an example:

```
PS> [string]::join('+',(1,2,3))
1+2+3
```
This example uses the [string]::Join static method to create a string out of the array 1,2,3 with a plus sign between each one. Now let's do the same thing with the output of a command. The handle count for the Powershell processes will be output and joined into a string, again separated with the plus sign (with spaces on either side this time):

```
PS> [string]::join(' + ', (Get-Process p* | foreach{$_.handles}))
752 + 699
```
You might have noticed the use of the double-colon operator  $(::)$  in these examples. We briefly discussed this operator in [chapter 3](#page-122-0) as part of our discussion of types in PowerShell. In the next section, we'll look at it in more detail.

### **4.5.2. Static methods and the double-colon operator**

The :: operator is the static member accessor. Whereas the dot operator retrieved instance

members, the double-colon operator accesses static members (properties as well as methods) on a class, as is the case with the join method in the example at the end of the last section. The left operand to the static member accessor is required to be a type—either a type literal or an expression returning a type, as you see here:

```
PS> $t = [string]
PS> $t::join('+',(1,2,3))
1+2+3
```
The language design team chose to use a separate operator for accessing static methods because of the way static methods are accessed. Here's the problem. If you had a type MyModule with a static property called Module, then the expression

[MyModule].Module

is ambiguous. That's because there's also an instance member Module on the System.Type instance representing the type MyModule. Now you can't tell if the "Module" instance member on System. Type or the "Module" static member on MyModule should be retrieved. By using the doublecolon operator, you remove this ambiguity.

**Note**

匠

Other languages get around this ambiguity by using the typeof() operator. Using typeof() in this example, typeof(MyModule).Module retrieves the instance property on the Type object and MyModule.Module retrieves the static property implemented by the MyModule class.

**Using namespaces in PowerShell v5 and later**

One of the problems with using type names anywhere is how long they can be—for example, [System.Windows.Forms.Form]. Most languages deal with that through some sort of using statement and, with PowerShell v5, that's also finally true for PowerShell!

**Note**

 $\overline{ }$ 

And it only took ten years for it to be added. Bruce apologizes.

The syntax for the using namespace statement is as follows:

using namespace *<namespace>*

This will make all the types defined in that namespace directly available to scripts. A related use of using is to load assemblies, which look like:

```
using assembly <assembly>
```
We used both of these statements in the example at the beginning of [chapter 1](#page-41-0):

```
using assembly System.Windows.Forms
```

```
using namespace System.Windows.Forms
$form = [Form] @{ Text = 'My First Form'
}
$button = [Button] @{
    Text = 'Push Me!Dock = 'Fill'}
$button.add_Click{
     $form.Close()
}
$form.Controls.Add($button)
$form.ShowDialog()
```
This fragment of script loads the Windows Forms assembly into memory and then makes all the types defined in the namespace System.Windows.Forms available.

Here are a couple of important points to remember about the using statement. First, it has to be the first non-comment statement in a script or module. This is because, with using, types are resolved at compile time instead of runtime. This is a good thing because it helps you catch your errors sooner. Second, you have to have the assembly containing the reference type namespace loaded before you can run your script. Because a lot of things are loaded by PowerShell by default this isn't that much of a problem. This is what using assembly <...> is intended for. By specifying both statements as shown in the example, everything will work fine.

**Note**

There was a bug in how using assembly worked; instead of scanning the assembly before it's loaded, it defers loading it until runtime. This, unfortunately, makes it exactly useless for its intended purpose. Hopefully that bug will be fixed by the time you read this, but if not and you see a "type not found" error, at least you'll know why.

So far, so good with methods. You know how to call them "statically" where you know the name of the method to call beforehand. But PowerShell is a dynamic language, so one might expect that there's a way to call them using a name discovered at runtime. This is the topic of the next section.

### **4.5.3. Indirect method invocation**

Earlier we talked about how you could do indirect property references by using a variable on the right side of the dot operator. You can do the same thing with methods, but it's a bit more complicated. The obvious approach

 $$x. $y(2)$$ 

*doesn't* work. What happens is  $x, y$  returns an object that lists the *overloads* for that method that's the different forms of the method that you can use:

```
PS> 'abc'.substring
OverloadDefinitions
-------------------
string Substring(int startIndex)
string Substring(int startIndex, int length)
```
┓

Now that you have this information object, what else can you do with it? The thing you most probably want to do is invoke it, and the way to do that is to use the Invoke method on the method information object:

```
PS> 'abc'.substring.Invoke(1)
bc
```
This also works for static methods. First assign the name of the operation to invoke to a variable:

PS> \$method = 'sin'

look at the information about that method:

```
PS> [math]::$method
OverloadDefinitions
-------------------
static double Sin(double a)
```
and finally, invoke it:

```
PS> [math]::$method.Invoke(3.14)
0.00159265291648683
```
Although it's an advanced technique, the ability to invoke properties and methods indirectly turns out to be powerful because it means the behavior of your script can be configured at runtime. You'll learn how this can be used when we talk about scriptblocks in [chapter 7.](#page-267-0)

This finishes our discussion of properties and methods. You may have noticed in some of the examples so far, you've had to do some fairly complicated things to display the results in the way you want. Clearly, on occasion you'll need a better way to present output, and that's the purpose of the format operator, covered in the next section.

# **4.6. Format operator**

Most of the time, PowerShell's built-in formatting and output system will take care of presenting your results, but sometimes you need more explicit control over the formatting of your output. You may also want to format text strings in a specific way, like displaying numbers in hexadecimal format. PowerShell allows you to do these things with the format operator, shown in [figure 4.13.](#page-185-0)

### <span id="page-185-0"></span>**Figure 4.13. The format operator lets you control the formatting of your output.**

Format operator

```
<formatSpecificationString> -f <argumentList>
```
The format operator  $(-f)$  is a binary operator that takes a format string as its left operand and an array of values to format as its right operand. Here's an example:

PS> '{2} {1} {0}' -f 1,2,3 3 2 1

In the format string, the values enclosed in braces correspond to the index of the element in the right operand array. The element is converted into a string and then displayed. Along with reordering, when the elements are displayed, you can control how they're laid out.

**Note**

For people familiar with the Python language, the PowerShell format operator is modeled on the Python % operator but uses –f because % isn't used in PowerShell formatting directives.

Here are more examples:

PS> '|{0,10}| 0x{1:x}|{2,-10}|' -f 10,20,30  $10| 0x14|30$ 

Here, the first format specifier element  $(0,10)$  tells the system to pad the text out to ten characters. The next element is printed with the specifier  $:x$ , telling the system to display the number as a hexadecimal value. The final display specification has a field width specifier, but this time it's a negative value, indicating that the field should be padded to the right instead of to the left.

The  $-$ f operator is shorthand for calling the .NET Format method on the system.String class. The key benefit of the -f operator is it's a lot shorter to type. This is useful when you're typing on the command line. The underlying Format() method has a rich set of specifiers. The basic syntax of these specifiers is

```
{<index>[,<alignment>][:<formatString>]}
```
Some examples of using format specifiers are shown in [table 4.4](#page-186-0).

| <b>Format</b><br>specifier | <b>Description</b>                                                                                   | <b>Example</b>                         | Output   |
|----------------------------|----------------------------------------------------------------------------------------------------|----------------------------------------|----------|
| ${0}$                      | Displays a particular element                                                                        | $'\{0\}$ {1}' -f 'a','b'               | a b      |
| ${0:x}$                    | Displays a number in hexadecimal                                                                     | $0x{0:x}$ ' -f 181342                  | 0x2c45e  |
| ${0:X}$                    | Displays a number in hexadecimal with<br>the letters in uppercase                                    | $0x{0:X}$ ' -f 181342                  | 0x2C45E  |
| ${0:dn}$                   | Displays a decimal number left-<br>justified, padded with zeros                                      | $'\{0:dB\}'$ -f 3                      | 00000003 |
| ${0:p}$                    | Displays a number as a percentage                                                                    | $\{0:\mathsf{p}\}'$ -f.123             | 12.30%   |
| ${0:C}$                    | Displays a number as currency (based<br>on your cultural settings). C can be<br>upper or lower case. | $'(0:\c)$ ' -f 12.34                   | \$12.34  |
| ${0,n}$                    | Displays with field width $n$ , left-aligned $\vert \{0,5\} \vert$ -f 'hi'                           |                                        | hi       |
| $\{0,-n\}$                 | Displays with field width $n$ , right-<br>aligned                                                    | $' \{0,-5\} '$ -f 'hi'                 | $ h$ i   |
| ${0:hh}$ ${0:mm}$          | Displays the hours and minutes from a<br>DateTime value                                              | $'\{0:hh\}:\{0:mm\}'$ -f<br>(Get-Date) | 01:34    |

<span id="page-186-0"></span>**Table 4.4. Examples of using format specifiers**

There are many more things you can do with formatting. Refer to the Microsoft MSDN documentation for the full details of the options.

Now that you know how to format strings, let's look at how you can direct your output to files with the redirection operators.

# **4.7. Redirection and redirection operators**

All modern shell languages have input and output redirection operators, and PowerShell is no different. The redirection operators supported in PowerShell are shown in <u>[figure 4.14](#page-187-0)</u>.

<span id="page-187-0"></span>**Figure 4.14. Redirection operators that are available in PowerShell**

Redirection operators

```
<pipeline> > <outputFile>
                          <pipeline> >> <outputFile<pipeline> 2> <errorFile> <pipeline> 2>> <errorFile>
                  <pipeline> 2>&1
```
You can use the redirection operators to send particular types of output to a file. The type of data to be output is identified as follows:

- $\bullet$   $\star$  = All output
- $\bullet$  1 = Success output
- $\bullet$   $\geq$   $=$  Errors
- $\bullet$  3 = Warning messages
- $\bullet$  4 = Verbose output
- $\bullet$  5 = Debug messages
- $\bullet$  6 = Information messages

The All, Warning, Verbose, and Debug redirection operators were introduced in PowerShell v3. The Information redirection operator was introduced in PowerShell v5.

#### **Note**

le –

The Input redirection operator, <, isn't implemented in PowerShell. Using this operator in an expression will result in a syntax error.

The redirection operators allow you to control where output and other data objects are written (including discarding them, if that's what you want to do). The following example saves the output of the Get-Date cmdlet to a file called out.txt:

PS> Get-Date > out.txt

Now let's see what happens when you redirect the error output from a cmdlet. You'll let the output be displayed normally:

PS> Get-ChildItem out.txt,nosuchfile 2> err.txt

Directory: C:\Test

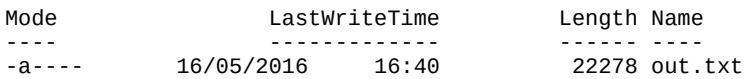

Obviously, no error was displayed on the console. Let's see what was written to the error file:

```
PS> Get-Content err.txt
Get-ChildItem : Cannot find path 'C:\Test\nosuchfile' because it does not exist.
At line:1 char:1
+ Get-ChildItem out.txt,nosuchfile 2> err.txt
+ ~~~~~~~~~~~~~~~~~~~~~~~~~~~~~~~~~~~~~~~~~~~
+ CategoryInfo : ObjectNotFound: (C:\test\nosuchfile:String)
[Get-ChildItem], ItemNotFoundException
+ FullyQualifiedErrorId : PathNotFound,Microsoft.PowerShell.Commands.GetChildItemCommand
```
You see the full error message that would've been displayed on the console. The > operator will overwrite any previous contents of the file. Use >> (or *n*>>) to append to the chosen output file.

The next operator to discuss is the stream combiner,  $n>81$ . This operator causes the appropriate data objects to be routed into the output stream instead of going to their dedicated stream. For example, if you want to get all the output and error records from a script to go to the same file, you'd use

```
PS> myScript > output.txt 2>&1
or
PS> myScript 2>&1 > output.txt
```
The order doesn't matter. Now all the error records will appear inline with the output records in the file. This technique also works with assignment:

PS> \$a = myScript 2>&1

This code causes all the output and error objects from  $m$ yscript to be placed in  $\epsilon$ a. You can then separate the errors by checking for their type with the -is operator, but it would be easier to separate them upfront. This is another place where you can use the grouping constructs. The following construction allows you to capture the output objects in \$output and the error objects in \$error:

 $PS>$  \$error = \$( \$output = myScript ) 2>&1

You'd use this idiom when you wanted to take additional action on the error objects. For example, you might be deleting a set of files in a directory. Some of the deletions might fail. These will be recorded in \$error, allowing you to take additional actions after the deletion operation has completed.

Sometimes you want to discard output or errors. In PowerShell, you do this by redirecting to \$null. If you don't care about the output from myScript, then you'd write

PS> myScript > \$null

and to discard the errors, you'd write

PS> myScript 2> \$null

The last thing to mention for I/O redirection is, under the covers, redirection is done using the Out-File cmdlet. In fact,

```
PS> myScript > file.txt
```
is syntactic sugar for

PS> myScript | Out-File -Path file.txt

In some cases, you'll want to use out-File directly because it gives you more control over the way the output is written using the -Encoding parameter, which lets you specify the encoding (such as ASCII, Unicode, UTF8, and so on). The -Width parameter tells the cmdlet how wide you want the output formatted. The full details for this cmdlet are available by running the command

PS> Get-Help Out-File -Full

at the PowerShell command line.

Earlier in this section we talked about assignment as being a kind of output redirection. This analogy is even more significant than we alluded to. We'll go into details in the next section, when we finally cover variables themselves.

# **4.8. Working with variables**

In many of the examples so far, you've used variables. Now let's look at the details of PowerShell variables. First, PowerShell variables aren't declared; they're created as needed on first assignment. There also isn't any such thing as an uninitialized variable. If you reference a variable that doesn't yet exist, the system will return the value \$null (although it won't create a variable).

**Note**

 $\overline{ }$ 

\$null, like \$true and \$false, is a special constant variable that's defined by the system. You can't change the value of these variables.

You can tell whether a variable exists by using the Test-Path cmdlet:

```
PS> Test-Path variable:NoSuchVariable
False
```
This works because variables are exposed through the PowerShell unified drive names. Just as files and the registry are available through virtual drives, so are PowerShell variables. You can get a list of all the variables that currently exist by using:

PS> Get-ChildItem variable:/

The results will vary depending on the version of PowerShell you're running.

How do you create a variable? Let's find out.

## **4.8.1. Creating variables**

A number of variables are defined by the system: \$true, \$false, and \$null are the ones you've seen so far.

**Note**

Run the command Get-Help about\_Automatic\_Variables to get a list including detailed descriptions of all the automatic variables.

Unlike many other languages, in PowerShell, you don't have to declare variables. You create variables by assigning to the variable name as shown in the following:

```
PS> Test-Path variable:myNewVariable
False
PS> $myNewVariable = 'i exist'
PS> Test-Path variable:myNewVariable
```
True

### **Type-constrained variables**

By default, a PowerShell variable can hold any type of object. If you want to add a typeconstraint attribute to a variable, you use the cast notation on the left of the variable. Let's add a type constraint to the variable \$var:

PS> [int] \$var = 2

Looking at the result, you see the number 2:

```
PS> $var
2
```
That's fine. What happens if you try to assign a string to the variable?

```
PS> $var = '0123'
PS> $var
123
```
First, there was no error. Second, by looking at the output of the variable, you can see the string "0123" was converted into the number 123. This is why we say the variable has a type attribute. Unlike strongly typed languages where a variable can only be assigned an object of the correct type, PowerShell will allow you to assign any object as long as it's convertible to the target type using the rules described in [chapter 2.](#page-86-0) If the type isn't convertible, you'll get a runtime typeconversion error.

### **Attribute-constrained variables**

PowerShell has always supported type-constrained variables like you saw in the previous section. PowerShell v5 also introduced the capability to use more sophisticated constraints—the same constraints used in cmdlets and advanced functions—expressed using attributes. An attribute looks like a type but contains a possibly empty parenthetical expression. Some examples are [Parameter()] and [ValidateLength(0,5)]. Here's an example showing how to use the [ValidateRange()] attribute on a variable. The goal is to restrict the length of the string that could be assigned to a variable. This can be enforced by adding the constraint as follows:

PS>  $[ValidateLength(0,5)]$   $[string]$  \$cv = ''

This says the string must be between zero and five characters long. Try it by assigning the string "12345" to the variable:

```
PS> $cv = '12345'
```
The assignment quietly succeeds. Now try it again with a string one character longer:

```
PS> $cv = '123456'
The variable cannot be validated because the value 123456
is not a valid value for the cv variable.
At line:1 char:1
+ $cv = '123456'
+ ~~~~~~~~~~~~~~
+ CategoryInfo               : MetadataError: (:) [], ValidationMetadataException
     + FullyQualifiedErrorId : ValidateSetFailure
```
This time it fails as expected.

**Note**

At best, the default error message in this example would have to be described as "suboptimal." On the up side, because it's a built-in message, it's localized, which means it's readable everywhere. On the down side, that makes it incomprehensible in all languages. This isn't to say the overall feature is useless. This type of declarative checking can replace a lot of custom validation code and less code leads to smaller programs and fewer errors. Remember to catch the exception (see the try statement in [chapter 14\)](#page-571-0) and provide useful error messages to your users.

# **4.8.2. Variable name syntax**

But wait—so far, we've totally ignored the rules for variable names! Obviously, you need to know what characters are legal in a variable name. We've delayed talking about this because PowerShell is, as you might expect, much more flexible than most languages when it comes to naming variables. In fact, a variable name can contain literally any character you want, as long as you follow a couple of simple rules. There are two notations for variables. The simple notation starts with a dollar sign followed by a sequence of characters, which can include letters, numbers, the underscore, and the colon:

PS> \$\_i\_am\_variable\_number\_2 = 2

The colon in a variable name is used as a drive separator—more on that in a minute, but first we'll look at the alternate notation for variables. This notation, which requires enclosing the variable name in braces, allows you to use any character in a variable name, including spaces. Here's an example of what that would look like:

PS> \${This is a variable name}

You can use any character you want in the braces. Even the close brace is allowed if you escape it by writing  $\rightarrow$  as in  $\{a^{\prime}\}$ .

Earlier, we said the colon character was special in a variable name. This is used to delimit the *drive or namespace qualifier* that the system uses to locate the variable. For example, to access PowerShell global variables, you use the global namespace qualifier:

```
PS> $global:var = 13
PS> $global:var
13
```
This example sets the variable var in the global context to the value 13. You can also use the namespace notation to access variables at other scopes. This is called a *scope modifier*. Scopes will be covered in *, so we won't say anything more about them here.* 

Along with the scope modifiers, the namespace notation lets you get at any of the resources surfaced in PowerShell as drives. For example, to get at the environment variables, you use the env namespace:

```
PS> $env:SystemRoot
C:\WINDOWS
```
In this example, you retrieved the contents of the SystemRoot environment variable. You can use

 $\overline{\phantom{0}}$ 

these variables directly in paths. Many of the namespace providers are also available through the variable notation (but you usually have to wrap the path in braces):

PS> \${c:old.txt} -replace 'is (red|blue)', 'was \$1' > new.txt

The initial construct should now start to make sense. The sequence  $f_c: old.txt$  is a variable that references the file system provider through the C: drive and retrieves the contexts of the file named old.txt. With this simple notation, you read the contents of a file. No open/read/close you treat the file itself as an atomic value.

**Note**

Using variable notation to access a file can be startling at first, but it's a logical consequence of the unified view model in PowerShell. Because things like variables and functions are available as drives, things such as drives are also available using the variable notation. In effect, this is an application of the Model-View-Controller (MVC) pattern. Each type of data store (file system, variables, environment, and so forth) is a model. The PowerShell provider infrastructure acts as the controller, and there are (by default) two views: the file system navigation view and the variable view. The user is free to choose and use the view most suitable to the task at hand. For the technical minded, the provider must implement the IContentCmdletProvider interface for this technique to work.

You can also write to a file using the namespace variable notation. Here's that example rewritten to use variable assignment instead of a redirection operator (remember, earlier we said assignment can be considered a form of redirection in PowerShell):

PS>  $f_c: new.txt$  =  $f_c:old.txt$  -replace 'is (red|blue)', 'was  $1'$ 

You can even do an in-place update of a file by using the same variable on both sides of the assignment operator. To update the file old.txt instead of making a copy, use

```
PS> $(c:old.txt] = $(c:old.txt] -replace 'is (red|blue)', 'was $1'
```
All you did was change the name in the variable reference from new.txt to old.txt. This won't work if you use the redirection operator, because the output file is opened before the input file is read. That would have the unfortunate effect of truncating the previous contents of the output file. In the assignment case, the file is read atomically—all at once, processed, and then written atomically. This allows for "in-place" edits because the file is buffered entirely in memory instead of in a temporary file. To do this with redirection, you'd have to save the output to a temporary file and then rename the temporary file so it replaces the original. Now let's leverage this feature along with multiple assignments to swap two files, f1.txt and f2.txt:

PS>  $\S[c:fl.txt], \S[c:fl.txt] = \S[c:fl.txt], \S[c:fl.txt]$ 

#### 匞 **Issues with using variables to read files**

All these examples using variables to read and write files cause the entire contents of files to be loaded into memory as a collection of strings. On modern computers, it's possible to handle very large files this way, but doing this is memory-intensive and, depending on what you're doing, may not be the most efficient solution. Also, in the case of huge files (like Big Data) you'll

eventually run out of memory and fail. Keep this in mind when using these techniques.

When accessing a file using the variable namespace notation, PowerShell assumes that it's working with a text file. Because the notation doesn't provide a mechanism for specifying the encoding, you can't use this technique on binary files. You'll have to use the Get-Content -Raw and Set-Content cmdlets instead.

When the file system provider reads the file, it returns the file as an array of strings. This provides a simple way to get the length of a file:

```
PS> ${c:file.txt}.Length
```
### **4.8.3. Working with variable cmdlets**

You can also work with variables using the variable cmdlets, which let you do a couple of things you can't do directly from the language.

### **Indirectly setting a variable**

Sometimes it's useful to be able to get or set a variable when you won't know the name of that variable until runtime. For example, you might want to initialize a set of variables from a .csv file. You can't do this using the variable syntax in the language because the name of the variable to set is resolved at parse time. First you need a .csv file:

```
PS> Get-Content variables.csv
"Name", "Value"<br>"srcHost", "machine1"
"Name , ...<br>"srcHost",<br>"srcPath",
              "c:\data\source\mailbox.pst"
"destHost", "machine2"
"destPath", "d:\backup"
```
As you can see, the .csv file is a text file with rows of values separated by commas, hence CSV, or comma-separated values. The choice of Name and Value was deliberate because these are the names of the parameters on the Set-Variable cmdlet. This cmdlet takes input from the pipeline by property name and value so you can't pipe the output of Import-CSV directly into Set-Variable:

PS> Import-Csv .\variables.csv | foreach {Set-Variable -Name \$\_.Name -Value \$\_.Value}

It's as simple as that. If you wanted to see the full details, you could specify the -Verbose parameter to the cmdlets, and it would display each variable as it was set. You can use the parameters on the cmdlet to directly set a variable:

PS> Set-Variable -Name srcHost -Value machine3 PS> \$srcHost machine3

Now let's see what else you can do with the cmdlets.

#### **Getting and setting variable options**

If there's a cmdlet to set a variable, there should also be a cmdlet to get variables—the Get-Variable cmdlet:

```
PS> Get-Variable -ValueOnly srcHost
```
machine3

Notice this example specified the -value only parameter. What happens if you don't do that? If -ValueOnly isn't specified, Get-Variable returns the [PSVariable] object that PowerShell uses to represent this object. You can see the Name and Value properties on this object, but there are a lot of other properties as well. Let's explore the Options property. This property allows you to set options on the variable including things like Readonly and constant. The variables you've created so far are still changeable:

```
PS> $srcHost = 'machine9'
PS> $srcHost
machine9
```
But if you're using them to configure the environment, you may not want them to be. To address this, you can set the Readonly option using set-Variable and the -option parameter:

```
PS> Set-Variable -Option ReadOnly -Name srcHost -Value machine1
PS> $srcHost = 'machine4'
Cannot overwrite variable srcHost because it is read-only
or constant.
At line:1 char:1
+ $srcHost = 'machine4'
+ ~~~~~~~~~~~~~~~~~~~~~
     + CategoryInfo : WriteError:
(srcHost:String) [], SessionStateUnauthorizedAccessException
     + FullyQualifiedErrorId : VariableNotWritable
```
Now when you try to change the value of this variable, you get an error. The variable is unchanged. If you can't change it, how about removing it? Try the remove command:

```
PS> Remove-Variable srcHost
Remove-Variable : Cannot remove variable srcHost because it is constant or
   read-only. If the variable is read-only,try the operation again specifying
    the Force option.
At line:1 char:1
+ Remove-Variable srcHost
+ ~~~~~~~~~~~~~~~~~~~~~~~
     + CategoryInfo : WriteError: (srcHost:String) [Remove-Variable], 
SessionStateUnauthorizedAccessException
     + FullyQualifiedErrorId : 
VariableNotRemovable,Microsoft.PowerShell.Commands.RemoveVariableCommand
```
This failed with the expected error. But you can still force the removal of a read-only variable by using the -Force parameter on Remove-Variable:

PS> Remove-Variable -Force srcHost

When you specify -Force, the variable is removed and there's no error. If you don't want the value to be changed, you can use the Constant option:

PS> Set-Variable -Option Constant -Name srcHost -Value machine1

When this option is specified, even using -Force will fail if you try to remove the variable.

#### **Using PSVariable objects as references**

And now for one last trick. You've looked at how to use the name of a variable to access it indirectly. You can bypass the name-lookup process and use the variable reference directly. Let's see how this works. To use a PSVariable object as a reference, first you have to get one. Earlier you saw how to do this with Get-Variable (or its alias gv):

PS> \$ref = Get-Variable -Name destHost

Now that you have a reference, you can use the reference to get the variable's name:

PS> \$ref.Name destHost

or its value:

PS> \$ref.Value machine2

Having the reference also allows you to set the variable's value:

PS> \$ref.Value = 'machine12'

When you check the variable using the language syntax, you see the change:

PS> \$destHost machine12

#### **Variable names vs. variable values**

Here's a tip to keep in mind if you're trying to do these tricks. You need to keep variable *name* and variable *value* firmly separated in your thinking. Remember that  $\frac{1}{2}$  isn't part of the variable's name. It's part of a token in the PowerShell language indicating that whatever follows the \$ is the name of a variable.

The correct way to use the variable cmdlets is to use the variable name without the leading  $\epsilon$ .

### **4.8.4. Splatting a variable**

The last topic that we're going to touch on in this chapter is something called *variable splatting,* which affects how argument variables are passed to commands. Splatting turns each value in a collection into individual arguments. If you have an array with three elements in it, those elements will be passed as three individual arguments. If you have a hashtable, each name-value pair becomes a named parameter–argument pair for the command.

To do this, when referencing the variable that you want to pass to the command, you use @ instead of  $\frac{1}{2}$  as the prefix to the variable. Here's an example to show how this works. First you need a command to work with—you'll define a function (see [chapter 6](#page-233-0)) that takes three arguments:

PS> function s {param (\$x, \$y, \$z) "x=\$x, y=\$y, z=\$z" }

This function uses string expansion to display the value of each of its parameters. Now create an array to pass into this command:

 $PS > $list = 1, 2, 3$ 

The variable \$list contains three integers. Pass this using the normal variable notation:

PS> s \$list  $x=1$  2 3,  $y=$ ,  $z=$ 

From the output, you can see all three values in the argument were assigned to the  $\frac{1}{2}x$  parameter.

The other two parameters didn't get assigned anything. Next, splat the variable by calling the function with @list instead of \$list:

PS> s @list x=1, y=2, z=3

This time the output shows each parameter was assigned one member of the array in the variable. What happens if there are more elements than there are variables? Let's try it. First add some elements to the \$list variable:

PS> \$list += 5,6,7

Now the variable contains seven elements. Pass this to the function:

PS> s @list  $x=1$ ,  $y=2$ ,  $z=3$ 

It appears the last four arguments have vanished. In fact, what has happened is they're assigned to the special variable \$args. Let's redefine the function to show this:

PS> function s {param (\$x, \$y, \$z) "\$x, \$y, \$z args=\$args" }

Print out the three formal arguments  $\frac{1}{x}$ ,  $\frac{1}{x}$ , and  $\frac{1}{x}$  along with the special  $\frac{1}{x}$  args variable. When you run the new function

PS> s @list 1,2,3 args=5 6 7

you see the missing arguments have ended up in \$args. The most important use of splatting is for enabling one command to effectively call another. Variable parameters and how they're bound are covered in much more detail in [chapter 6](#page-233-0).

Now that you understand how an array of values can be splatted, let's look at how you work with named parameters. In the previous example, you could have used the explicit names of the parameters to pass things in instead of relying on position. For example, you can use the names to explicitly pass in values for  $-x$  and  $-y$ , in the reverse order:

```
PS> s -y first -x second
second, first, args=
```
You see second is in the first  $(x)$  position and  $f$ irst is in the second  $(y)$  position. How can you use splatting to do this? Well, parameters and their values are name-value pairs, and in PowerShell, the way to work with name-value pairs is with hashtables. Let's try this out. First create a hashtable with the values you want:

PS>  $h = \mathcal{Q}\{x= 'second' ; y= 'first' \}$ 

Now splat the hashtable the same way you splatted the variable containing an array:

PS> s @h second, first, args=

As before, the x parameter gets the value second, and the y parameter gets the value first. The next question you should have is: What happens if you also want to explicitly pass in -z? Try it:

PS> s -z third @h 1 2 3 second, first, third args=1 2 3 It works exactly the way you want. If you specify the parameter both in the hashtable and explicitly on the command line, you'll get an error.

# **Splatting**

By now we're sure you're wondering why this technique is it called *splatting*. Here's the reasoning behind this term. Think of a rock hitting a car windshield. A rock is a solid object that remains intact after it bounces off your car. Next, think of a bug hitting the windshield instead of a rock. Splat! The contents of the bug are distributed over the windshield rather than remaining as a single object. This is what splatting does to a variable argument. It distributes the members of the argument collection as individual arguments instead of remaining a single intact argument. The other rational behind this term is that in Ruby, the operator is \*, which is what the aforementioned insect looks like post impact. PowerShell can't use \* because it would be confused with the wildcard character. Instead it uses  $\omega$  because splatting involves arrays and PowerShell uses  $\omega$  for many array operations. We submit that this is the most visceral mnemonic in the programming language field (at least that we're aware of).

That's all we're going to say about variables here. In [chapter 6](#page-233-0), we'll return to variables and talk about how variables are defined in functions and how they're scoped in the PowerShell language. We'll also look at splatting again when we cover how commands can call other commands.

 $\overline{\phantom{0}}$ 

# **4.9. Summary**

- The type operators allow you to write scripts that have *polymorphic* behavior. By using these operators to examine the types of objects, you can decide how to process different types of objects. You can also use the operators to dynamically convert from one type of object to another.
- The prefix and postfix operators ++ and -- are a convenient way of incrementing and decrementing variables.
- The subexpression operator  $\mathfrak{s}$ ( ... ) allows you to use arbitrary PowerShell script code anywhere that you can use a value expression. The array subexpression operator  $\mathcal{Q}(\ldots)$ also guarantees that the result of an expression will always be an array.
- PowerShell arrays support both *jagged* arrays—arrays that contain or reference other arrays—and multidimensional arrays. Array slicing is supported, both for one-dimensional and multidimensional arrays when retrieving values. It isn't supported when assigning to an array index.
- Use the comma operator (,) to build arrays and complex nested data structures such as jagged arrays.
- Use the dot operator (.) for accessing instance members and the double-colon  $(::)$  operator for accessing static members. We looked at how to indirectly invoke both properties and methods using these operators.
- The using namespace and using assembly operators can make it much easier to work directly with .NET types as well as PowerShell classes (see [chapter 19\)](#page-797-0).
- The format operator -f can be used to perform complex formatting tasks when the default formatting doesn't produce the desired results. The formatting sequences are the same as the sequences used by the System.String.Format() method in the .NET framework.
- The PowerShell redirection operators allow you to control where the output and error objects are written. They also allow you to easily discard these objects if so desired by redirecting to \$null. The redirection operators are "syntactic sugar" for the out-File cmdlet. Using the cmdlet directly allows you to control things such as what file encoding will be used when writing to a file.
- PowerShell variable namespaces let you access a variety of Windows data stores, including environment variables and the file system, using the variable notation.
- It's possible to use the variable cmdlets to set options on variables and do indirect variable accesses using either the variable name or a PSVariable object.
- PowerShell uses *splatting* to allow you to take collections of values, either arrays or hashtables, and distribute the members of these collections as individual arguments to a command.

You can perform a lot of tasks using only operators and variables, but to get the most from PowerShell you need to dig further into the language. You'll start that in the next chapter when we introduce the various flow control statements.

# **Chapter 5. Flow control in scripts**

*This chapter covers*

- Conditional, looping, and switch statements
- Labels, break, and continue
- Flow control with cmdlets
- Statements as values
- Performance issues

*I may not have gone where I intended to go, but I think I have ended up where I needed to be.*

*Douglas Adams, The Long Dark Tea-Time of the Soul*

Previous chapters showed how you can solve surprisingly complex problems in PowerShell using only commands and operators. Sooner or later, though, if you want to write significant programs or scripts, you must add custom looping or branch logic to your solution. Conditional statements enable your code to branch, dependent on tests you create. Loops execute a block of code one or more times depending on criteria you set—making your code shorter and more easily maintained. In this chapter, we'll cover PowerShell's take on the traditional programming constructs that all languages possess.

# **Flow-control behavior in PowerShell**

As always, behavioral differences exist with the PowerShell flow-control statements (if, switch, and loop statements) of which new users should be aware. The most obvious difference is PowerShell typically allows the use of pipelines in places where other programming languages only allow simple expressions. This makes the PowerShell switch statement both a looping construct and a conditional statement—which is why it gets its own group.

The PowerShell flow-control statements and cmdlets are listed in *figure* 5.1, arranged in groups. Each of the flow-control statements described in this chapter has a corresponding about\* help file with additional examples.

### <span id="page-200-0"></span>**Figure 5.1. PowerShell flow-control statements**

 $\overline{\phantom{0}}$ 

Conditional statements

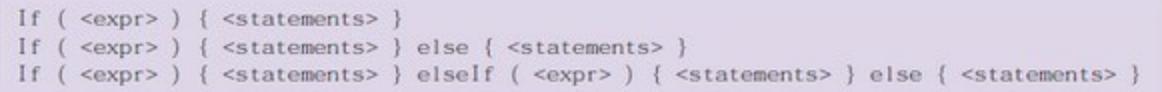

Loop statements

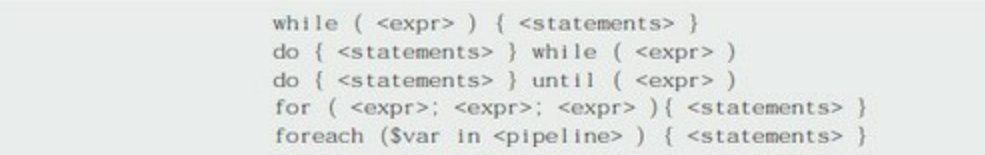

Break and continue statements

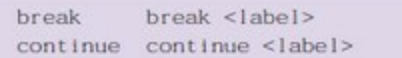

The switch statement

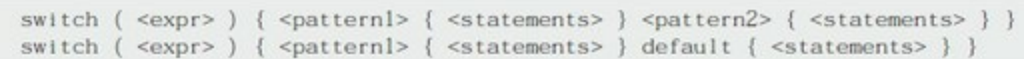

#### Flow-control cmdlets

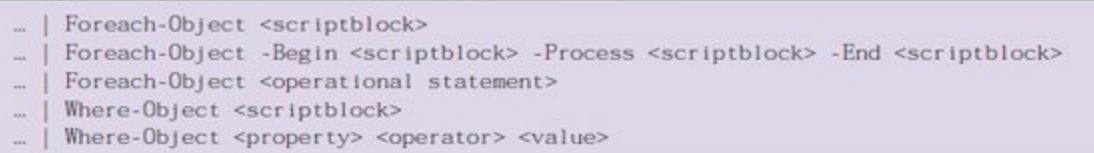

This is also the first time we've dealt with keywords in PowerShell. *Keywords* are part of the core PowerShell language, which means they can't be redefined or aliased. Keywords are caseinsensitive, though by convention are written in lowercase in PowerShell scripts.

#### **Note**

A full list of keywords can be found in the about\_Language\_Keywords help file. You should also view the about\_Reserved\_Words file for words that have special meaning in PowerShell and so shouldn't be used as variable names.

Keywords are also *context-sensitive*, which means they're only treated as keywords in a statement context—usually as the first word in a statement. This is important because it lets you have both a foreach loop statement and a foreach filter cmdlet, as you'll see later in this chapter. Let's begin our discussion with the conditional statement.

# <span id="page-202-1"></span>**5.1. Conditional statement**

PowerShell has one main conditional statement: the if statement, shown in [figure 5.2.](#page-202-0)

<span id="page-202-0"></span>**Figure 5.2. The syntax of the PowerShell conditional statement**

Conditional statements

```
If ( <expr> ) { <statements> }
If (<expr>) { <statements> } else { <statements> }
If (<expr>) { <statements> } elseIf (<expr>) { <statements> } else { <statements> }
```
This statement lets a script decide whether an action should be performed by evaluating a conditional expression and then selecting the path to follow based on the results of that evaluation. The PowerShell if statement is similar to the if statement found in most programming languages, though elseif is used as a single keyword for subsequent clauses.

Let's work through examples that illustrate how the if statement works:

```
PS> if ($x -gt 100){
 "It's greater than one hundred"
} elseif ($x -gt 50){
     "It's greater than 50"
} else {
    "It's not very big."
}
```
In this example, if the variable  $\frac{1}{2}$  holds a value greater than 100, the string "It's greater than one hundred" will be emitted. If  $x \in \mathbb{R}$  is greater than 50 but less than 100, it will emit "It's greater than 50"; otherwise, you'll get "It's not very big." You can have zero or more elseif clauses to test different things. The elseif and else parts are optional, as is the case in other languages.

**Note**

elseif is a single keyword with no spaces allowed between the words.

The braces are mandatory around the statement lists, even when you have only a single statement, or even no statements, in the list. Leaving out the {} generates a syntax error.

## **Grammar lessons**

The PowerShell grammar technically could support leaving out the braces. In fact, the PowerShell team did enable this feature at one point, but when people tried it out, it resulted in a lot of errors, and the code was harder to read and maintain. The problem is a newline or a semicolon is required to terminate a command. This leads to the situation where you write something like

if  $($x -gt 3)$  write x is  $x \text{ while } ($x--)$   $x$ 

and discover, because you've missed the semicolon before the while statement, it writes out the

ī

while statement instead of executing it. In the end, the cost of typing a couple of additional characters was more than offset by a decreased error rate. For this reason, the language design team decided to make the braces mandatory. The braces make the syntactical associations within the code much more obvious.

In scripts, the syntax of the PowerShell flow-control statements is reasonably freeform with respect to whitespace. But when PowerShell is being used interactively, the else or elseif keyword *has to be on the same line as the previous closing brace*—otherwise, the interpreter will consider the statement complete and execute it immediately.

The PowerShell if statement allows a pipeline in the condition clause:

```
PS> if (( Get-ChildItem *.txt | Select-String -List spam ).Length -eq 3)
{
      'Spam! Spam! Spam!'
}
```
In this case, you search all the text files in the current directory looking for the word "spam." If exactly three files contain this word, then you print out

Spam! Spam! Spam!

**Note**

Yes, these are, in fact, Monty Python references. This is where the Python language got its name. If you're familiar with Python or Perl, you'll occasionally recognize cultural references from those languages in PowerShell examples here and elsewhere. Many of the PowerShell development team members had their first scripting experiences with those languages.

Because you can use pipelines and subexpressions in the conditional part of an if statement, you can write quite complex conditional expressions in PowerShell. With subexpressions, you can even use an if statement inside the condition part of another if statement:

```
PS > $x = 10PS> if ( $( if ($x -lt 5) { $false } else { $x } ) -gt 20)
     {$false} else {$true}
True
PS > $x = 25PS> if ( $( if ($x -lt 5) { $false } else { $x } ) -gt 20)
     { $false } else {$true}
False
```
If looking at this makes your head hurt, welcome to the club—it made ours hurt to write it! Let's dissect this statement and see what it's doing. Let's take the inner if statement first:

if (\$x -lt 5) { \$false } else { \$x }

You can see this statement is straightforward. If  $\hat{x}$  is less than the number 5, it returns false; otherwise, it returns the value of  $\frac{1}{2}x$ . What the outer  $\frac{1}{2}f$  statement is doing is also pretty obvious: if the result of the first (formally inner) statement is greater than 20, it returns \$false; otherwise it returns \$true.

J

Now that you can do branching, let's move on to the looping statements.

# **5.2. Looping statements**

*Looping* is the ability to repeat a set of actions some specific number of times, either based on a count or a condition expression. The PowerShell loop statements cover both of these cases and are shown in [figure 5.3.](#page-205-0)

### <span id="page-205-0"></span>**Figure 5.3. PowerShell loop statements**

Loop statements

```
while (\langle \text{expr} \rangle) {\langle \text{statements} \rangle}
do { <statements> } while ( <expr> )
do \{ <statements> } until (<i>expr</i>>)for (<expr>; <expr>; <expr>){ <statements> }
foreach ($var in <pipeline>) { <statements> }
```
## **5.2.1. while loop**

The while statement is PowerShell's basic looping statement. It executes the commands in the statement list as long as a conditional test evaluates to true. A while loop tests at the top of the loop. If your conditional test is false at the start, the loop won't execute.

When you execute a while statement, PowerShell evaluates the <*expression*> pipeline section of the statement before entering the <*statements*> section. The output from the pipeline is then converted to either *true* or *false*, following the rules for the Boolean interpretation of values described in [chapter 2.](#page-86-0) As long as this result converts to true, PowerShell reruns the <*statements*<sup>&</sup>gt; section, executing each statement in the list.

For example, the following while statement displays the numbers 1–3:

```
\$val = 0while($val -ne 3)
{
     $val++
     write-host "The number is $val"
}
```
In this example, the condition ( $\frac{1}{2}$  isn't equal to 3) is true while  $\frac{1}{2}$  val is 0, 1, and 2. Each time through the loop, \$val is incremented by 1 using the unary  $++$  increment operator (\$val++). The last time through the loop, \$val is 3. When \$val equals 3, the condition statement evaluates to false and the loop exits.

You can accomplish all the basic iterative patterns using the while loop, but PowerShell provides several other looping statements for common cases. Let's look at those next.

## **5.2.2. do-while loop**

The other while loop variant in PowerShell is the do-while loop. This is a *bottom-tested* variant of the while loop—it always executes the statement list at least once before checking the condition.

The while loop from the previous section becomes

```
\$val = 0do
{
    $val+ Write-Host "The number is $val"
} while ($val -ne 3)
```
The do-while loop is effectively equivalent to

```
<statementList>
while ( <pipeLine> )
{
         <statementList>
}
```
where the two statement lists are identical. The final variation of the while loop is the do-until statement. It's identical to the do-while loop except that the sense of the test is inverted and the statement will loop *until* the condition is true instead of *while* it's true. Our example becomes

```
\$val = 0do {
     $val++
     Write-Host "The number is $val"
} until ($val -ge 3)
```
In this case, the statement loops until \$val is greater than or equal to 3. Notice the difference in the way the condition is written, because it's the termination of the condition, not its continuation.

Having covered the two variations of the while loop, we'll look at the for and foreach loops next.

## **5.2.3. for loop**

The for loop is the basic counting loop in PowerShell. It's typically used to step through a collection of objects. It's not used often in PowerShell because there are usually better ways for processing a collection. But the for loop is useful when you need to know explicitly which element in the collection you're working with. The canonical example is

PS> for (\$i=0; \$i -lt 5; \$i++) { \$i }

Notice the three pipelines in the parentheses are general pipelines. Conventionally, the initialization pipeline initializes the loop counter variable, the test pipeline tests this variable against some condition, and the increment pipeline increments the loop counter. But because these are arbitrary pipelines, they can do anything. (Note if initialization and increment pipelines produce output, it's discarded by the interpreter.) Here's an example where the condition test is used to generate a side effect that's then used in the statement list body:

```
PS> for ($i=0; $($y = $i * 2; $i - 1t 5); $i++) { $y }\Theta2
4
6
8
```
In this example, the pipeline to be tested is a subexpression that first sets  $\frac{1}{2}$  to be twice the current value of  $\sin$  and then compares  $\sin$  to 5. In the loop body, you use the value in  $\sin$  to emit the current loop counter times 2. A more practical example would be initializing two values in the initialization pipeline:

```
PS> for ($($result=@(); $i=0); $i -lt 5; $i++) {$result += $i }
PS> "$result"
0 1 2 3 4
```
Here you use a subexpression in the initialization pipeline to set \$result to the empty array and the counter variable \$i to 0. Then the loop counts up to 5, adding each value to the result array.

Using the for loop is straightforward, but managing the loop counter becomes annoying because it involves writing more code than other loop structures. The foreach loop, by comparison, lets the loop counter count take care of itself, so let's move on.

# **5.2.4. foreach loop**

The whole point of using a scripting language for automation is so you can operate on more than one object at a time. PowerShell provides many ways of operating on collections. Perhaps the most straightforward of these mechanisms is the foreach loop.

**Note**

 $=$ 

To reiterate, when the word "foreach" is used at the beginning of a statement, it's recognized as the foreach keyword. When it appears in the middle of a pipeline, it's treated as the name of a command (ForEach-Object). When used as a method name, it's treated as the fallback .foreach() method. Of all the looping constructs, the foreach construct will be the one you use most often.

This statement is syntactically identical to the C# foreach loop except that you don't, and can't, declare the type of the loop variable. This example loops over all the text files (.txt extension) in the current directory, calculating the total size of all the files:

```
PS> $1 = 0; foreach ($f in Get-ChildItem *.txt) { $1 += $f.length}
```
First you set the variable that will hold the total length to 0. Then, in the foreach loop, you use the Get-ChildItem command to get a list of the text files in the current directory. The foreach statement assigns elements from this list one at a time to the loop variable \$f and then executes the statement list with this variable set. At the end of the statement, \$f will retain the last value that was assigned to it, which is the last value in the list. Compare this example to the for loop examples in the previous section. Because you don't have to manually deal with the loop counter and explicit indexing, this example is significantly simpler.

**Note**

In C#, the foreach loop variable is local to the body of the loop and is undefined outside the loop. This isn't the case in PowerShell; the loop variable is another variable in the current scope. After the loop has finished executing, the variable is still visible and accessible outside the loop and will be set to the last element in the list. If you want to have a locally scoped variable, you can do this with scriptblocks, which are discussed in detail in [chapter 7](#page-267-0).

 $\overline{\phantom{0}}$ 

 $\blacksquare$ 

### **Evaluation order in the foreach loop**

It's important to note that a foreach loop doesn't stream the results of the pipeline. The pipeline to loop over is run to completion, and only then does the loop body begin executing. Let's take a second to compare this behavior with the way the ForEach-Object cmdlet works. Using the ForEach-Object cmdlet, this statement would look like

PS> Get-ChildItem \*.txt | ForEach-Object { \$1 += \$\_.length }

In the case of the ForEach-Object, the statement body is executed as soon as each object is produced. In the foreach statement, all the objects are collected before the loop body begins to execute. This has two implications.

First, because in the foreach statement case all the objects are gathered at once, you need to have enough memory to hold all these objects. In the ForEach-Object case, only one object is read at a time, so less storage is required. From this, you'd think ForEach-Object should always be preferred. In the bulk-read case, though, there are some optimizations that the foreach statement does which allow it to perform significantly faster than the ForEach-Object cmdlet. The result is a classic speed versus space trade-off. In practice, you rarely need to consider these issues, so use whichever seems most appropriate to the solution at hand.

### **Note**

 $\blacksquare$ 

The ForEach-Object cmdlet is covered later in this chapter. For Ruby language fans, ForEach-Object is effectively equivalent to the .map() operator.

Second, in the ForEach-Object case, the execution of the pipeline element generating the object is interleaved with the execution of the ForEach-Object cmdlet. The command generates one object at a time and then passes it to foreach for processing before generating the next element. This means the statement list can affect how subsequent pipeline input objects are generated.

### **Note**

Unlike traditional shells where each command is run in a separate process and can therefore run at the same time, in PowerShell they're alternating—the command on the left runs and produces an object, and then the command on the right runs.

### **Using the \$foreach loop enumerator in the foreach statement**

Executing the foreach statement also defines a special variable for the duration of the loop. This is the \$foreach variable, and it's bound to the *loop enumerator*. An enumerator is a .NET object that captures the current position in a sequence of objects. The foreach statement keeps track of where it is in the collection through the loop enumerator. By manipulating the loop enumerator,

you can skip forward in the loop. Here's an example:

```
PS> foreach ($i in 1..10)
{ [void] $foreach.MoveNext(); $i + $foreach.Current }
3
7
11
15
19
```
In this example, the foreach loop iterates over the collection of numbers from 1 to 10. In the body of the loop, the enumerator is used to advance the loop to the next element. It does this by calling the \$foreach.MoveNext() method and then retrieving the next value using \$foreach.Current. This lets you sum up each pair of numbers—(1,2), (3,4), and so on—as the loop iterates.

**Note**

匸

The foreach statement can iterate over anything PowerShell considers enumerable—anything that implements the .NET IEnumerable interface. PowerShell adapts that slightly. There are some classes that implement IEnumerable that PowerShell doesn't consider enumerable including strings and hashtables. Because PowerShell unravels collections freely, you don't want a string to suddenly be turned into a stream of characters or a hashtable to be shredded into a sequence of key-value pairs. Hashtables in particular are commonly used as lightweight, typeless objects in the PowerShell environment, so you need to preserve their scalar nature.

The value stored in \$foreach is an instance of an object that implements the [System.Collections.IEnumerator] interface. Here's an example that shows how to look at the members that are available on this object:

```
PS> [System.Collections.IEnumerator].Getmembers()|foreach{"$_"}
Boolean MoveNext()
System.Object get_Current()
Void Reset()
System.Object Current
```
The output of this statement shows the current and MoveNext() members you've used. There's also a Reset() member that will reset the enumerator to the start of the collection.

Finally, you need to know how the foreach statement treats scalar objects. Because of the way pipelines work, you don't know ahead of time if the pipeline will return a collection or a single scalar object. In particular, if the pipeline returns a single object, you can't tell if it's returning a scalar or a collection consisting of one object. You can use the  $\mathcal{Q}(\ldots)$  construction described in [chapter 4](#page-158-0) to force an array interpretation, but this ambiguity is common enough that the foreach statement takes care of this by itself. A scalar object in the foreach statement is automatically treated as a one-element collection:

PS> foreach (\$i in "hi") {\$i } hi

In this example, the value to iterate over is the scalar string "hi". The loop executes exactly once, printing hi. This usually works great, but null values can cause some problems.

### **The foreach loop and \$null**

What happens if the value to iterate over is  $\text{small?}$  Let's find out:

PS> foreach (\$i in \$null) { "executing" }

Nothing happens. This will be a change if you used PowerShell v2 where \$null was treated as a scalar value so the loop would run once.

**Note**

 $\blacksquare$ 

\$null is treated as an empty collection in PowerShell v3 and later. In effect, you can't iterate over any collection that's empty (no elements).

<u>in the contract of the contract of the contract of the contract of the contract of the contract of the contract of the contract of the contract of the contract of the contract of the contract of the contract of the contra</u>

If you pass in an array of nulls

PS> foreach (\$i in \$null, \$null, \$null) {"hi"}

the statement prints hi three times because there were three elements in the array, even though the values of those elements are null.

On that note, let's move on to a slightly different topic and talk about break, continue, and using labeled loops to exit nested loop statements.

 $\blacksquare$ 

# **5.3. Labels, break, and continue**

The loops you saw in the previous section performed a structured exit in that they ran until meeting the criteria established for terminating the loop. There are many occasions when you need to perform an unstructured exit from a loop. Your code may be, for example, periodically testing connectivity to a remote machine after it's been rebooted and you want to exit the loop when connectivity is established. In this section, we'll discuss how to do non-structured exits from the various looping statements using the break and continue statements shown in [figure 5.4.](#page-211-0) We'll also cover *labeled loops* and how they work with break and continue.

### <span id="page-211-0"></span>**Figure 5.4. The PowerShell break and continue statements, which may optionally take a label indicating which loop statement to break to.**

Break and continue statements

break <label> break continue continue <label>

Let's look at some simple examples. Here's a while loop that stops counting at 5:

PS> \$i=0; while (\$true) { if (\$i++ -ge 5) { break } \$i }

Notice in this example that the while loop condition is \$true. This loop would run forever were it not for the break statement. As soon as \$i hits 5, the break statement is executed and the loop terminates. Now let's look at the continue statement. In this example, you have a foreach loop that loops over the numbers from 1 to 10:

```
PS> foreach ($i in 1..10)
{
     if ($i % 2)
     {
         continue
 }
     $i
}
2
4
6
8
10
```
If the number isn't evenly divisible by 2, then the continue statement is executed (remember that 0 will evaluate to \$false in the if condition). Where the break statement immediately terminates the loop, the continue statement causes the flow of execution to jump back to the beginning of the loop and move on to the next iteration. The end result is only even numbers are emitted. The continue statement skips the line that would have printed the odd numbers.

So, the basic break and continue statements can handle flow control in a single loop. But what about nested loops? This is where *labels* come in. Before the initial keyword on any of PowerShell's loop statements, you can add a label naming that statement. Then you can use the break and continue keywords to jump to that statement. Here's a simple example:

```
:outer while (1)
{
```

```
 while(1)
 {
      break outer;
 }
```
In this example, without the break statement, the loop would repeat forever. Instead, the break will take you out of both the inner and outer loops.

### **Note**

}

In PowerShell, labeled break and continue statements have one rather unusual but occasionally useful characteristic: They'll continue to search up the call stack until a matching label is found. This search will even cross script and function call boundaries. This means a break inside a function inside a script can transfer control to an enclosing loop in the calling script. This allows for wide-ranging transfer of control. This will make more sense when you get to [chapter 6](#page-233-0), where functions are introduced.

One last thing to know about the break and continue statements: the name of the label to jump to is an expression, not a constant value. You could, for example, use a variable to name the target of the statement. Let's try this out. First set up a variable to hold the target name:

PS> \$target = 'foo'

Now use it in a loop. In this loop, if the least significant bit in the value stored in  $\mathfrak{sl}$  is 1 (yet another way to test for odd numbers), you skip to the next iteration of the loop named by \$target:

```
PS> :foo foreach ($i in 1..10) {
   if ($i -band 1) { continue $target } $i
}
```
This produces a list of the even numbers in the range 1..10.

At this point, we've covered all of the basic PowerShell flow-control statements, as well as using labels and break and continue to do nonlocal flow-control transfers. Now let's move on to the switch statement, which in PowerShell combines both looping and branching capabilities.

# **5.4. switch statement**

The if statement in [section 5.1](#page-202-1) is usually used to test a single criterion with flow branching depending on the result. When you need to test multiple criteria it's possible to write multiple if statements (or many elseif statements), but using a switch statement gives you more options for less code. The switch statement, shown in <u>[figure 5.5](#page-213-0)</u>, is the most powerful statement in the PowerShell language: It combines pattern matching, branching, and iteration into a single control structure. This is why it gets its own section.

### <span id="page-213-0"></span>**Figure 5.5. PowerShell switch statement syntax**

The switch statement

```
switch ( \langle \text{expr} \rangle ) { \langle \text{pattern1} \rangle { \langle \text{statement5} \rangle } \langle \text{pattern2} \rangle { \langle \text{statement5} \rangle } }
switch (<expr>) {<patternl> {<statements> } default {<statements> } }
```
At the most basic level, the switch statement in PowerShell is a way of selecting an action based on a particular value. But the PowerShell switch statement has a number of additional capabilities. It can be used as a looping construct where it processes a collection of objects instead of a single object. It supports the advanced pattern-matching features that you've seen with the -match and -like operators. (How the pattern is matched depends on the flags specified to the switch statement.) It can be used to efficiently process an entire file in a single statement.

# **5.4.1. Basic use of the switch statement**

Let's begin by exploring the basic functions of the switch statement:

```
PS> switch (1) { 1 { 'One' } 2 { 'Two' } }
One
```
The value to switch on is in the parentheses after the switch keyword. In this example, it's the number 1. That value is matched against the pattern in each clause, and *all matching actions are taken*. You'll see how to change this in a second.

In this example, the switch value matches 1, so that clause emits the string "One". If you change the switch value to 2, you get two as the result.

What if you have two clauses that match the switch value?

```
PS> switch (2) { 1 { 'One' } 2 { 'Two' } 2 {'another 2'} }
TWO
another 2
```
You can see both actions are executed. As we stated earlier, the switch statement executes all clauses that match the switch value. If you want to stop at the first match, you use the break statement:

```
PS> switch (2) {1 {'One'} 2 {'Two'; break} 2 {'another 2'}}
Two
```
This causes the matching process to stop after the first matching statement was executed. But what happens if no statements match? Well, the statement quietly returns nothing. A default

action can be used as a safety net in this case using the default clause:

```
PS> switch (3) { 1 \{ 'One' \} 2 \{ 'Two' \} default { 'default' } \}default
```
In this example, when the switch value is 3, no clause matches and the default clause is run. But when there's a match, the default isn't run, as it's not considered a match.

This covers the basic mode of operation. Now let's move on to more advanced features.

### **5.4.2. Using wildcard patterns with the switch statement**

By default, the matching clauses make an equivalence comparison against the object in the clause. If the matching object is a string, the check is done in a case-insensitive way, as you see in the next example:

```
PS> switch ('abc') {'abc' {'one'} 'ABC' {'two'}}
one
two
```
The switch value 'abc' in this example was matched by both 'abc' and 'ABC'. You can change this behavior by specifying the -CaseSensitive option:

PS> switch -case ('abc') {'abc' {'one'} 'ABC' {'two'}} one

Now the match occurs only when the case of the elements match.

#### **Note**

 $\blacksquare$ 

We only used -case instead of the full name of -casesensitive. Parameters can be abbreviated provided ambiguous resolution to two, or more, parameter names is avoided.

Next, let's discuss the next switch option, -wildcard. When -wildcard is specified, the switch value is converted into a string, and the tests are conducted using the wildcard pattern. This is shown here:

```
PS> switch -wildcard ('abc') {a* {'astar'} *c {'starc'}}
astar
starc
```
In the example, the pattern  $a^*$  matches anything that begins with the letter " $a$ ," and the pattern  $\ast c$ matches anything that ends with the letter "c." Again, all matching clauses are executed.

There's one more element to mention at this point. When a clause is matched, the element that matched is always assigned to the variable \$\_ before running the clause (you can use \$psitem instead of \$\_ in PowerShell v3 and later). When matching on patterns, it's much more useful to be able to get at the object that matched. If you're matching against filename extensions, for example, you'd want to get at the full filename to do any processing on that file. Here's a basic example that shows how to use \$\_ in your code:

```
PS> switch -wildcard ('abc') \{a^* \{''a^*: \$ \_\text{''}\} \text{ *c } \{''^*c: \$ \_\text{''}\}a*: abc
```
\*c: abc

The results show  $\epsilon$  was replaced by the full string of the switch value.

# **5.4.3. Using regular expressions with the switch statement**

As we discussed in [chapter 3,](#page-122-0) the wildcard patterns, though useful, have limited capabilities. For more sophisticated pattern matching, you use regular expressions. Regular expressions are available in the switch statement through the -regex flag. Let's rewrite the previous example using regular expressions instead of wildcards:

```
PS> switch -regex ('abc') {^a {"a*: $_"} 'c$' {"*c: $_"}}
a*: abc
*c: abc
```
As you see,  $\epsilon$  is still bound to the entire matching key. But one of the most powerful features of regular expressions is submatches. A submatch, or *capture*, is a portion of the regular expression that's enclosed in parentheses, as discussed in [chapter 3](#page-122-0) with the -match operator. The smatches variable provides access to the submatches from the switch statement. The next example shows how this works:

```
PS> switch -regex ('abc') {'(^a)(.*$)' {$matches}}
Key Value
--- -----
2 bc
1 a
\Theta abc
```
In the result shown here, \$matches[0] is the overall key; \$matches[1] is the first submatch, in this case the leading a; and \$matches[2] is the remainder of the string. As always, matching is caseinsensitive by default, but you can specify the -case option to make it case-sensitive, as shown here:

```
PS> switch -regex ('abc') \{('AA)(.*$)' \{\$matches\}}
Key Value
--- -----
2 bc
1 a
\Theta abc
PS> switch -regex -case ('abc') {'(^A)(.*$)' {$matches}}
```
In the first command, you changed the match pattern from a to A, and the match still succeeded because case was ignored. In the second command, you added the -case flag, and this time the match didn't succeed.

What if you need something a bit more sophisticated than a simple pattern match? You may want to split the range of possible values into groups so you'll need to test if the switch value is greater than or less than (or both) particular values. The switch statement lets you handle this by specifying an expression in braces instead of a pattern. In the next example, you specify two expressions that check against the switch value. Again, the switch value is made available through the variable \$\_:

```
PS> switch (8) {
 {$_ -gt 3} {'greater than three'}
 {$_ -gt 7} {'greater than 7'}
}
```
greater than three greater than 7

Both clauses fired as they both match. You can use these matching clauses with any of the other three matching modes:

```
PS> switch (8) {
 {$_ -gt 3} {'greater than three'}
 8 {"Was $_"}
}
greater than three
Was 8
```
The first expression, {\$\_ -gt 3}, evaluated to true, so "greater than three" was printed, and the switch value matched 8 so "Was 8" also printed (where  $\epsilon$  was replaced by the matching value).

Now you have exact matches, pattern matches, conditional matches, and the default clause. But what about the switch value itself? So far, all the examples have been simple scalar values. What happens if you specify a collection of values? This is where the switch statement acts like a form of loop.

#### **Note**

switch works like the other looping statements in that the expression in the parentheses is fully evaluated before it starts iterating over the individual values.

Let's look at another example where you specify an array of values:

```
PS> switch(1,2,3,4,5,6) {
 {$_ % 2} {"Odd $_"; continue}
 4 {'FOUR'}
      default {"Even $_"}
}
Odd 1
Even 2
Odd 3
FOUR
Odd 5
Even 6
```
In this example, the switch value is 1,2,3,4,5,6 (you could use the range operator and simplify to 1..6). The switch statement loops over the collection, testing each element against all the clauses. The first clause returns "Odd \$\_" if the current switch element isn't evenly divisible by 2. The next clause prints out "FOUR" if the value is 4. The default clause prints out "Even \$\_" if the number is even. Note the use of continue in the first clause. This tells the switch statement to stop matching any further clauses and move on to the next element in the collection. In this instance, the switch statement is working in the same way that the continue statement works in the other loops. It skips the remainder of the body of the loop and continues on with the next loop iteration. What happens if you used break instead of continue?

As with the other loops, break doesn't skip the remainder of the current iteration; it terminates the overall loop processing.

┓

Iterating over a fixed collection isn't that interesting. In fact, you can use a pipeline in the switch value, as the next example shows. In this example, you want to count the number of DLLs, text files, and log files in the directory c:\windows. First you initialize the counter variables:

PS> \$dll=\$txt=\$log=0

Now you run the switch statement. This switch statement uses wildcard patterns to match the extensions on the filenames. The associated actions increment a variable for each extension type:

```
PS> switch -wildcard (Get-ChildItem c:\windows) {
      *.dll {$dll++}
      *.txt {$txt++}
      *.log {$log++}
}
```
Once you have the totals, display them:

```
PS> "dlls: $dll text files: $txt log files: $log"
dlls: 6 text files: 9 log files: 120
```
Note in this example the pipeline element is being matched against every clause. Because a file can't have more than one extension, this doesn't affect the output, but it does affect performance somewhat.

**Note**

 $\blacksquare$ 

It's faster to include a continue statement after each clause so the matching process stops as soon as the first match succeeds.

Here's something else we glossed over earlier in our discussion of  $\epsilon$ —it always contains the object that it was matched against. This is important to understand when you're using the pattern-matching modes of the switch statement. The pattern matches create a string representation of the object to match against, but \$\_ is still bound to the original object. Here's an example that illustrates this point. This is the same as the previous example, but this time, instead of counting the number of files, you want to calculate the total size of all the files having a particular extension. Here are the revised commands:

```
PS> $dll=$txt=$log=0
PS> switch -wildcard (Get-ChildItem c:\windows) {
      *.dll {$dll += $_.length; continue}
 *.txt {$txt += $_.length; continue}
 *.log {$log += $_.length; continue}
}
PS> "dlls: $dll text files: $txt log files: $log"
dlls: 166913 text files: 1866711 log files: 6669437
```
Notice how you're using  $\epsilon$ . Length to get the length of the matching file object. If  $\epsilon$  were bound to the matching string, you'd be counting the lengths of the filenames instead of the lengths of the files.

#### **5.4.4. Processing files with the switch statement**

There's one last mode of operation for the switch statement to discuss: the -file option. Instead of specifying an expression to iterate over as the switch value, the -file option allows you to

 $\equiv$ 

name a file to process. Here's an example that processes the files in your  $Temp$  folder. Start by creating the file:

```
PS> Get-ChildItem $env:TEMP -File |
Select-Object -ExpandProperty Name |
Out-File $env:TEMP\files.txt
```
Again, start by initializing the counter variables. Use the -regex and -file options to access and scan the file and check for particular extensions:

```
PS> $lg=$tm=$cr=0
PS> switch -regex -file $env:TEMP\files.txt {
 '\.log$' {$lg++}
 '\.tmp$' {$tm++}
 '\.cvr$' {$cr++}
}
PS> "log:$lg tmp:$tm cvr:$cr"
log:0 tmp:5 cvr:0
```
Now it's possible to do the same thing by using Get-Content or even the file system name trick you learned in [chapter 4:](#page-158-0)

```
PS> $lg=$tm=$cr=0
PS> switch -regex (${c:\temp\files.txt}) {
 '\.log$' {$lg++}
 '\.tmp$' {$tm++}
 '\.cvr$' {$cr++}
}
PS> "log:$lg tmp:$tm cvr:$cr"
```
This code uses  $s$ {c:\temp\files.txt} to access the file content instead of -file. Why have the file option? There are two reasons.

The -file operation reads one line at a time, so it uses less memory than the Get-Content cmdlet, which has to read the entire file into memory before processing. Also, because -file option is part of the PowerShell language, the interpreter can do some optimizations, which gives -file performance advantages.

So, overall, the -file option can potentially give you both speed and space advantages in some cases (the space advantage typically being the more significant, and therefore the more important of the two). When your task involves processing a lot of text files, the -file switch can be a useful tool.

#### **5.4.5. Using the \$switch loop enumerator in the switch statement**

One more point: As the foreach loop used \$foreach to hold the loop enumerator, the switch statement uses \$switch to hold the switch loop enumerator. This is useful in a common pattern processing a list of options. Say you have a list of options where the option -b takes an argument and -a, -c, and -d don't. You'll write a switch statement to process a list of these arguments. First set up a list of test options. For convenience, start with a string and then use the -split operator to break it into an array of elements:

PS> \$options= -split '-a -b Hello -c'

Next initialize the set of variables that will correspond to the flags:

```
PS> $a=$c=$d=$false
PS> $b=$null
```
Now you can write your switch statement. The interesting clause is the one that handles -b. This clause uses the enumerator stored in \$switch to advance the item being processed to the next element in the list. Use a cast to [void] to discard the return value from the call to \$switch.MoveNext()(more on that later). Then use \$switch.Current to retrieve the next value and store it in \$b. The loop continues processing the remaining arguments in the list, as follows:

```
PS> switch ($options){
 '-a' { $a=$true }
 '-b' { [void] $switch.MoveNext(); $b= $switch.Current }
 '-c' { $c=$true }
 '-d' { $d=$true }
}
```
The last step in this example is to print the arguments in the list to make sure they were all set properly:

```
PS> "a=$a b=$b c=$c d=$d"
a=True b=Hello c=True d=False
```
You see \$a and \$c are true, \$b contains the argument "Hello", and \$d is still false because it wasn't in your list of test options. The option list has been processed correctly.

#### **Note**

This isn't a robust example because it's missing all error handling. In a complete example, you'd have a default clause that generated errors for unexpected options. Also, in the clause that processes the argument for  $-b$ , rather than discarding the result of  $Movenv>$  it should check the result and generate an error if it returns false. This would indicate that there are no more elements in the collection, so -b would be missing its mandatory argument.

This finishes the last of the flow-control statements in the PowerShell language. In the next section, we'll go over a couple of the cmdlets that let you control the flow of your script in a manner similar to the flow-control statements.

# **5.5. Flow control using cmdlets**

PowerShell's control statements are part of the language proper, but there are also cmdlets, shown in [figure 5.6](#page-220-0), that can be used to accomplish similar operations.

<span id="page-220-0"></span>**Figure 5.6. Flow-control cmdlets**

Flow-control cmdlets

```
Foreach-Object <scriptblock>
... | Foreach-Object -Begin <scriptblock> -Process <scriptblock> -End <scriptblock>
... | Foreach-Object <operational statement>
... | Where-Object <scriptblock>
... | Where-Object <property> <operator> <value>
```
These cmdlets use blocks of PowerShell script enclosed in braces to provide the "body" of the control statement. These pieces of script are called *scriptblocks* and are described in detail in [chapter 8](#page-317-0). The two most frequent flow-control cmdlets that you'll encounter are ForEach-Object and Where-Object.

## **5.5.1. ForEach-Object cmdlet**

There are two ways to construct a ForEach-Object (aliased as foreach) command. The first, which has always been present in PowerShell, uses a scriptblock to specify the operation. The examples you've seen so far follow this model. In PowerShell v3 it became possible to create an operation statement that specifies a property value or method name. We'll start with the scriptblock version.

#### **ForEach-Object with scriptblock**

The ForEach-Object cmdlet operates on each object in a pipeline in much the same way that the foreach statement operates on the set of values that are provided to it. For example, here's a foreach statement that prints the size of each text file in the current directory:

```
PS> foreach ($f in Get-ChildItem *.txt) { $f.length }
```
Using the ForEach-Object cmdlet, the same task can be accomplished this way:

```
PS> Get-ChildItem *.txt | foreach-object {$_.length}
```
The results are the same, so what's the difference? One obvious difference is you don't have to create a new variable name to hold the loop value. The automatic variable \$\_ is used as the loop variable. In PowerShell v3 and later, \$psitem can be used as an alternative loop variable.

#### **Note**

Automatic variables are common in scripting languages. These variables aren't directly assigned in scripts. Instead, they're set as the side effect of an operation. Perl inspired the use of  $\epsilon$  in PowerShell. \$psitem was introduced to resolve some of the confusion around \$\_. Automatic

variables can help reduce the size of a script, but they can also make a script hard to read and difficult to reuse because *your* use of automatics may collide with *ours*. From a design perspective, our approach with automatic variables follows the salt curve. A little salt makes everything taste better. Too much salt makes food inedible. The language design team tried to keep the use of automatics in PowerShell at the "just right" level. This is always a subjective judgment. Some people really like salt.

A subtler difference, as discussed previously, is that the loop is processed one object at a time. In a normal foreach loop, the entire list of values is generated before a single value is processed. In the ForEach-Object pipeline, each object is generated and then passed to the cmdlet for processing.

You'll end up using the ForEach-Object cmdlet a lot in command lines to perform simple transformations on objects. Given the frequency of use, there are two standard aliases for this cmdlet. The first one is (obviously) foreach.

**Note**

When foreach is the first word in a statement, it's a keyword; otherwise it's the name of a command.

<u>production of the contract of the contract of the contract of the contract of the contract of the contract of</u>

Now let's look at the second alias. Even though foreach is significantly shorter than ForEach-Object, there have still been times when users wanted it to be even shorter.

**Note**

 $\overline{ }$ 

Users wanted to get rid of this notation entirely and have foreach be implied by an open brace following the pipe symbol. This would have made about half of PowerShell users happy. Unfortunately, the other half was adamant that the implied operation be where-object instead of ForEach-Object.

Where extreme brevity is required, there's a second built-in alias that's the percent sign (%). Now readers are saying, "You told us the percent sign is the modulus operator!" Well, that's true, *but only when it's used as a binary operator*. If it appears as the first symbol in a statement, it has no special meaning, so you can use it as an alias for ForEach-Object. As with keywords, operators are also context-sensitive.

The % alias results in concise, but hard-to-read, statements such as the following, which prints the numbers from 1 to 5, times 2:

PS> 1..5|%{\$\_\*2}

Clearly this construction is great for interactive use where brevity is important, but it shouldn't be used when writing scripts.

The last thing to know about the ForEach-Object cmdlet is it can take multiple scriptblocks. If three scriptblocks are specified, the first one is run before any objects are processed, the second is run once for each object, and the last is run after all objects have been processed. This is good for conducting accumulation-type operations. Here's another variation that sums the number of handles used by the service host svchost processes:

```
PS> gps svchost | %{$t=0}{$t+=$_.handles}{$t}
6322
```
The standard alias for Get-Process is gps. This is used to get a list of processes where the process name matches svchost. These process objects are then piped into ForEach -Object, where the handle counts are summed up in  $\ast$ t and then emitted in the last scriptblock. This example uses the % alias to show how concise these expressions can be. In an interactive environment, brevity is important. The full (more readable) version of this code would be

```
PS> Get-Process -Name svchost |
foreach -Begin {$t=0} -Process {$t+=$_.handles} -End {$t}
```
And here's something to keep in mind when using ForEach-Object. The ForEach-Object cmdlet works like all cmdlets: if the output object is a collection, it gets unraveled. One way to suppress this behavior is to use the unary comma operator. For example, in the following, you assign \$a an array of two elements, the second of which is a nested array:

PS $>$ \$a = 1, (2, 3)

When you run it through ForEach-Object, you'll find that the length of the result is now 3, and the second element in the result is the number 2:

```
PS> $b = $a \mid foreach { $g_1$ }PS> $b.length
3
PS> $b[1]
2
```
In effect, the result has been "flattened." But if you use the unary comma operator before the  $\epsilon$ variable, the result has the same structure as the original array:

```
PS> $b = $a \mid foreach {, $g}
PS> $b.length
\mathfrak{p}PS> $b[1]
2
3
```
When chaining foreach cmdlets, you need to repeat the pattern at each stage:

PS>  $$b = $a \mid$  foreach { ,  $$g$ } | foreach { ,  $$g$ }

Why don't you preserve the structure as you pass the elements through instead of unraveling by default? Well, both behaviors are, in fact, useful. Consider the following example, which returns a list of loaded module names:

PS> Get-Process | foreach {\$\_.modules} | sort -unique modulename

Here the unraveling is exactly what you want. When we were designing PowerShell, we considered both cases; and in applications, on average, unraveling by default was usually what we needed. Unfortunately, it does present something of a cognitive bump that surprises users

learning to use PowerShell.

#### **Using the return statement with ForEach-Object**

Although the ForEach-Object cmdlet looks like a PowerShell statement, remember it's in fact a command, and the body of code it executes is a scriptblock, also known as an *anonymous function*. (By *anonymous*, we mean we haven't given it a name. We cover this in detail in **section** 10.1.)

The important thing to know is the return statement (see [chapter 6\)](#page-233-0), when used in the scriptblock argument to ForEach-Object, exits only from the ForEach-Object scriptblock, not from the function or script that's calling ForEach-Object. If you want to return out of a function or script in a foreach loop, either use the foreach statement where the return will work as desired, or use the nonlocal labeled break statement discussed earlier in this chapter.

#### **How ForEach-Object processes its arguments**

Let's talk about how the ForEach-Object cmdlet processes its argument scriptblocks. A reader of the first edition of this book observed what he thought was an inconsistency between how the cmdlet is documented and how the following example behaves:

\$words | ForEach-Object {\$h=@{}} {\$h[\$\_] += 1}

The help text for the cmdlet (use help ForEach-Object -Full to see this text) says that the -Process parameter is the only positional parameter in the parameter set for the scriptblock ForEach-Object option and that it's in position 1. Therefore, according to the help file, because the -Begin parameter isn't positional, the example shouldn't work. This led the reader to assume that either there was an error in the help file or that he misunderstood the idea of positional parameters.

In fact, the help file is correct (because the cmdlet information is extracted from the code), but the way it works is tricky.

If you look at the signature of the -Process parameter, you'll see that, yes, it's positional, but it also takes a collection of scriptblocks and receives all remaining unbound arguments. In the case of

```
PS> Get-ChildItem | foreach {$sum=0} {$sum++} {$sum}
```
the -Process parameter is getting an array of three scriptblocks, whereas -Begin and -End are empty. Now here's the trick. If -Begin is empty and -Process has more than two scriptblocks in the collection, then the first one is treated as the -Begin scriptblock and the second one is treated as the -Process scriptblock. If -Begin is specified but -End isn't and there are two scriptblocks, then the first one is treated as the Process clause and the second one is the End clause. If both -Begin and -End are specified, the remaining arguments will be treated as multiple Process clauses. This allows

```
PS> Get-ChildItem | foreach {$sum=0} {$sum++} {$sum}
PS> Get-ChildItem | foreach -begin {$sum=0} {$sum++} {$sum}
PS> Get-ChildItem | foreach {$sum=0} {$sum++} -end {$sum}
PS> Get-ChildItem | foreach -begin {$sum=0} {$sum++} -end {$sum}
PS> Get-ChildItem | foreach -begin {$sum=0} -process {$sum++} -end {$sum}
```
to work as expected and deliver the same result.

**Note**

Using the parameters to explicitly assign scriptblocks to -begin, -process, and -end, as in the last example, is the best practice as it's much easier to understand when you look at the code a long time after writing.

On that note, we're finished with our discussion of ForEach-Object using a scriptblock. Now, it's time to look at the newer option—using an operation statement.

#### **ForEach-Object with operation statement**

PowerShell v3 introduced a more natural language version of ForEach-Object that uses an operational statement rather than a scriptblock. As an example, consider the following:

PS> Get-Process | ForEach-Object {\$psitem.ProcessName}

This displays the process name for each process on the system. Using an operation statement, this becomes

PS> Get-Process | ForEach-Object ProcessName

or

PS> Get-Process | ForEach-Object -MemberName ProcessName

if the parameter name is used.

You can only access a single property in this manner. This will fail:

PS> Get-Process | ForEach-Object ProcessName, Handles

Using methods on the pipeline objects is similar. For instance:

PS> 'test', 'strings' | foreach {\$\_.ToUpper()}

can be written as

PS> 'test', 'strings' | foreach ToUpper

if the method you're using requires arguments:

PS> 'test', 'strings' | foreach Replace -ArgumentList 'st', 'AB'

As with the property name option, you can only use a single method using this approach.

We'll touch on ForEach-Object again in *chapter 7* when we discuss scriptblocks, but for now, let's move on to the other flow-control cmdlet commonly used in PowerShell (which, by the way, also uses scriptblocks—you may detect a theme here).

#### **5.5.2. Where-Object cmdlet**

The other common flow-control cmdlet is where-object which is used to select objects from a stream. The Where-Object cmdlet works in one of two ways. The first way is it takes each pipeline element it receives as input, executes its scriptblock (see!) argument, passing in the current pipeline element as \$\_, and then, if the scriptblock evaluates to true, the element is written to the pipeline. The second way involves testing an individual property against a given value with a specific operator. We'll come to that version in a minute but first we'll look at using a scriptblock.

As an example, here's yet another way to select even numbers from a sequence of integers:

```
PS> 1..10 | where {-not ($_ -band 1)}
```
The scriptblock enclosed in the braces receives each pipeline element, one after another. If the least significant bit in the element is 1, then the scriptblock returns the logical complement of that value (\$false) and that element is discarded. If the least significant bit is 0, the logical complement of that is \$true and the element is written to the output pipeline. Notice the common alias for Where-Object is where. And, as with ForEach-Object, because this construction is so commonly used interactively, there's an additional alias, which is the question mark (?). This allows the previous example to be written as

PS> 1..10|?{!(\$\_-band 1)}

Again, this is brief, but it looks like the cat walked across the keyboard (trust us on this one). Although this is fine for interactive use, don't use it in scripts because it's hard to understand and maintain.

As another, more compelling example of "software by cats," here's a pathological example that combines elements from the last few chapters—type casts, operators, and the flow-control cmdlets—to generate a list of strings of even-numbered letters in the alphabet, where the length of the string matches the ordinal number in the alphabet ("A" is 1, "B" is 2, and so on):

```
PS> 1..26|?{!($_-band 1)}|%{[string][char]([int][char]'A'+$_-1)*$_}
BB
DDDD
...
XXXXXXXXXXXXXXXXXXXXXXXX
ZZZZZZZZZZZZZZZZZZZZZZZZZZ
```
The output is fairly self-explanatory, but the code isn't. Figuring out how this works is left as an exercise to the reader and as a cautionary tale not to foist this sort of rubbish on unsuspecting coworkers. They know where you live.

#### **Where-Object and Get-Content's -ReadCount parameter**

On occasion, a question comes up about the  $Get$ -Content (alias  $gc$ ) cmdlet and how its -ReadCount parameter works. This can be an issue particularly when using this cmdlet and parameter with Where-Object to filter the output of Get-Content. The issue comes up when the read count is greater than 1. This causes PowerShell to act as if some of the objects returned from Get-Content are being skipped and affects both ForEach-Object and Where-Object. After all, these cmdlets are supposed to process or filter the input one object at a time, and this isn't what appears to be happening.

Here's what's going on. Unfortunately, the -ReadCount parameter has a confusing name. From the PowerShell user's perspective, it has nothing to do with reading. What it does is control the

number for records *written* to the next pipeline element, in this case Where-Object or ForEach-Object. The following examples illustrate how this works. In these examples, you'll use a simple text file named test.txt, which contains ten lines of text and the ForEach-Object cmdlet (through its alias %) to count the length of each object being passed down the pipeline. You'll use the  $\mathcal{Q}(\ldots)$ construct to guarantee that you're always treating \$\_ as an array. Here are the examples with different -ReadCount values:

```
PS> gc test.txt -ReadCount 1 \mid % \{ @ (\$_).count } \mid select -first 1
1
PS> gc test.txt -ReadCount 4 | % { @($_).count } | select -first 1
4
```
When -ReadCount is greater than 1, the variable  $\epsilon$  is set to a *collection* of objects where the object count of that collection is equivalent to the value specified by -ReadCount. In another example, you'll use ForEach-Object to filter the pipeline:

```
PS> gc test.txt -read 5 | ? \{\$ -like '*'} | % { \$ .count }
5
5
```
You can see the filter result contains two collections of 5 objects each written to the pipeline for a total of 10 objects. Now use ForEach-Object and the if statement to filter the list:

```
PS> (gc test.txt -read 10 | foreach {if ($_ -match '.') {$_}} |
Measure-Object).count
```
10

This time you see a count of 10 because the value of  $\epsilon$  in the ForEach-Object cmdlet is unraveled when written to the output pipe. And now let's look at one final example using where-object:

```
PS> (gc test.txt -read 4 | foreach \{\$_ \} | where \{\$_ \ -like '*'} |
Measure-Object).count
```
10

Here you've inserted one more ForEach-Object command between the gc and the Where-Object, which unravels the collections in  $\epsilon$  and so you again see a count of 10.

#### **Note**

匸

Here's the annoying thing: From the Get-Content developer's perspective, it *is* doing a read of - ReadCount objects from the provider. Get-Content reads -ReadCount objects and then writes them as a single object to the pipeline instead of unraveling them. (This is probably a bug that's turned into a feature.) Anyway, the name makes perfect sense to the developer and absolutely no sense to the user. This is why developers always have to be aware of the user's perspective even if it doesn't precisely match the implementation details.

In summary, whenever -ReadCount is set to a value greater than 1, usually for performance reasons, object collections are sent through the pipeline to where-object instead of individual objects. As a result, you have to take extra steps to deal with unraveling the batched collections of objects.

#### **Where-Object simplified**

51

PowerShell v3 introduced a simplified syntax for a single comparison statement. So far, you've seen Where-Object used like this:

PS> Get-Process | where {\$\_.Handles -gt 1000}

The simplified syntax modifies this to

PS> Get-Process | where Handles -gt 1000

If you use the parameter names rather than positional parameters, it becomes

PS> Get-Process | where -Property Handles -gt -Value 1000

The important point is what looks like an operator is a parameter! **[Table 5.1](#page-227-0)** compares the two ways of constructing a filter with Where-Object.

#### <span id="page-227-0"></span>**Table 5.1. Comparison of syntax styles for Where-Object**

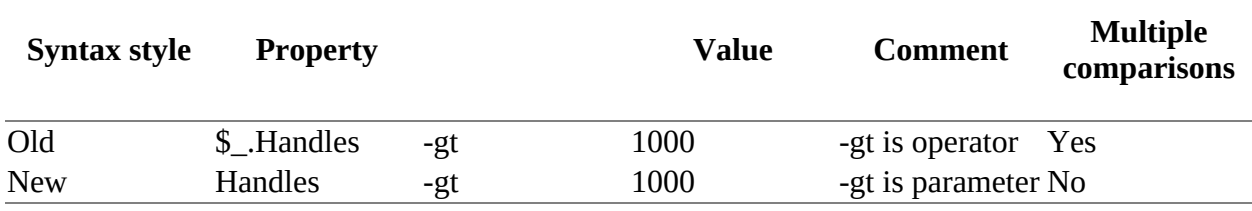

Remember, you can only use a single comparison in the newer style syntax. If you need to perform multiple comparisons, then revert to the old style.

#### 匞 **Just because you can doesn't mean you should**

There are many ways of doing things in PowerShell. When writing your code, you shouldn't do something merely because you can. As an example of what we mean, consider

PS> Get-Process | where Handles -gt 1000

Remember –gt isn't an operator, it's a parameter. If you look at the Where-Object help file you'll see most of the common operators have been implemented as parameters for this syntax. This means you can do this:

PS> Get-Process | where -Property Handles -Value 1000 –gt

The –Property and –Value parameters are positional parameters, so you could do this:

PS> Get-Process | where Handles 1000 -gt

Although asking a candidate to explain this would be a great interview question, it isn't the way we'd recommend you write your code as it's more difficult to understand than

PS> Get-Process | where Handles -gt 1000

Thinking about code maintainability as you write your code will make *your* life easier in the future.

At this point we've covered the two main flow-control cmdlets in detail. Now, let's look at one final feature of the PowerShell language: the ability to use all these statements we've been talking about as expressions that return values.

# **5.6. Statements as values**

Let's return to the difference between statements and expressions (see [chapter 4](#page-158-0)). In general, statements don't return values, but if they're used as part of a subexpression (or a function or script as you'll see later on), they do return a result. This is best illustrated with an example. Assume you didn't have the range operator and wanted to generate an array of numbers from 1 to 10. Here's the traditional approach you might use in a language such as C#:

```
PS> $result = New-Object -TypeName System.Collections.ArrayList
PS> for ($i=1; $i -le 10; $i++) { $result.Add($i) }
PS> "$($result.ToArray())"
1 2 3 4 5 6 7 8 9 10
```
First you create an instance of System.Collections.ArrayList to hold the result. Then you use a for loop to step through the numbers, adding each number to the result's ArrayList. Finally, you convert the ArrayList to an array and display the result. This is a straightforward approach to creating the array, but requires several steps. Using loops in subexpressions, you can simplify it quite a bit. From PowerShell v2 onward, the ability to assign the output of a flow-control statement has been simplified so you can directly assign the output to a variable. The example you saw earlier can be simplified to

```
PS> $result = for ($i=1; $i - le 10; $i++) $PS> "$result"
1 2 3 4 5 6 7 8 9 10
```
Used judiciously, the fact that statements can be used as value expressions can simplify your code in many circumstances. By eliminating temporary variables and extra initializations, creating collections is greatly simplified. Conversely, it's entirely possible to use this statementas-expression capability to produce scripts that are hard to read. You should always keep that in mind when using these features in scripts. The other thing to keep in mind when you use statements is the performance of your scripts. Let's dig into this in a bit more detail.

# **5.7. A word about performance**

Now that we've covered loops in PowerShell, this is a good time to talk about performance. PowerShell is an interpreted language, which has performance implications. Tasks with a lot of small repetitive actions can take a long time to execute. Anything with a loop statement can be a performance hotspot for this reason. Identifying these hotspots and rewriting them can have a huge impact on script performance. Let's look at an example.

This script processes a collection of events, extracting events having a specific name and ID and placing them into a new collection. The script looks something like this:

```
$results = @()for (\overrightarrow{\$i=0}; \overrightarrow{\$i}'-lt \overrightarrow{\$EventList.length}; \overrightarrow{\$i++}){
     $name = [string] $Events[$i].ProviderName
   $id = [long] $Events[$i].Id if ($name -ne "My-Provider-Name")
     {
         continue
    }
    if ($id -ne 3005) {
         continue
    }
     $results += $Events[$i]
}
```
This script indexes through the collection of events using the for statement and then uses the continue statement to skip to the next event if the current event doesn't match the desired criteria. If the event does match the criteria, it's appended to the result collection. Although this works correctly, for large collections of events it takes several minutes to execute. Let's look at some ways to speed it up and make it smaller.

First, consider how you're indexing through the collection. This requires a lot of index operations, variable retrievals, and increments that aren't the most efficient operations in an interpreted language like PowerShell. Instead, PowerShell has a number of constructs that let you iterate through a collection automatically. Given that the task is to select events where some condition is true, the Where-Object cmdlet is an obvious choice. The second optimization is how the result list is built. The original code manually adds each element to the result array. If you remember our discussion on how array concatenation works, this means the array has to be copied each time an element is added. The alternative approach, as we discussed, is to let the pipeline do the collection for you. With these design changes, the new script looks like this:

```
$BranchCache3005Events = $events | where {
     $_.Id -eq 3005 -and $_.ProviderName -eq "My-Provider-Name"}
```
The revised script is both hundreds of times faster and significantly shorter and clearer.

#### **Note**

一

The preceding code assumes you've already collected the list of events into the sevents variable for other purposes. If you're only performing the single action, it's more efficient to make

 $\overline{\phantom{0}}$ 

gathering the events list part of the pipeline operation.

The rule for writing efficient PowerShell scripts is to let the system do the work for you. Use foreach instead of explicit indexing with for if you can. If you ever find yourself doing concatenation in a loop to build up a string or collection, look at using the pipeline instead. You can also take advantage of the fact all PowerShell statements return values, so an even faster (but less obvious or simple) way to do this is to use the foreach statement:

```
$BranchCache3005Events = @( foreach ($e in $events) {
    if ($e.Id -eq 3005 -or
       $e.ProviderName -eq "Microsoft-Windows-BranchCacheSMB") {$e}} )
```
The key here is still letting the system implicitly build the result array instead of constructing it manually with +=. Likewise, for string concatenation

 $$s = -join $($  foreach  $($i in 1..40kb) { "a" } )$ 

is faster than

 $\overline{r}$ 

 $$s = "";$  foreach (\$i in 1..40kb) { \$s += "a" }

Following the guidelines, scripts are shorter, faster and frequently simpler and clearer (though not always).

-1

# **5.8. Summary**

- PowerShell allows you to use pipelines where other languages only allow expressions.
- There are two ways of handling flow control in PowerShell. The first is to use the language flow-control statements such as while and foreach. But when performing pipelined operations, the alternative mechanism—the flow-control cmdlets ForEach-Object and Where-Object—can be more natural and efficient.
- When iterating over collections, keep in mind the trade-offs between the foreach statement and the ForEach-Object cmdlet.
- Any statement can be used as a value expression when nested in a subexpression, but keep in mind the potential complexity that this kind of nested statement can introduce.
- The PowerShell switch statement has powerful pattern-matching capabilities, going well beyond what similar statements in other languages can do. And, along with the pattern matching, it can be used as a looping construct for selecting and processing objects from a collection or lines read from a file.
- The choice of statements and how you use them can have a significant effect on the performance of your scripts. This is something to keep in mind, but remember: worry only about performance if it becomes a problem. Otherwise, try to focus on making things as clear as possible.

You can perform a vast array of work interactively using the variables, operators, and flowcontrol statements you've seen so far. In the next chapter, we'll introduce functions that enable you to create reusable code.

# <span id="page-233-0"></span>**Chapter 6. PowerShell functions**

#### *This chapter covers*

- Fundamentals of PowerShell functions
- Function parameters and return values
- Functions in the pipeline
- Variable scoping

#### *Porcupine quills. We've always done it with porcupine quills.*

## *Dilbert*

In this chapter we'll begin looking at how to create reusable commands by combining the features from the previous chapters. Functions and scripts are the two command types that can be written in the PowerShell language. (Cmdlets and external commands are written in a language such as C# that can be compiled.) We'll start with functions because they're simpler. In the next chapter, we'll cover scripts as well as introduce advanced programming features available to both functions and scripts.

#### **Note**

The functions you'll see in this chapter are simple functions. [Chapter 7](#page-267-0) discusses advanced functions, including how to turn a simple function into an advanced function. These two chapters are the foundation for modules that we discuss in [chapters 8](#page-317-0) and [9](#page-362-0).

Prior programming experience can be both a blessing and a curse when learning to program in PowerShell. Most of the time, what you already know makes it easier. The syntax and most of the concepts will probably be familiar. Unfortunately, *similar* isn't *identical*, and this is where prior experience can trip you up. You'll expect PowerShell to work like your favorite language, and it won't work quite the same way. We'll call out these issues as we encounter them, so put away your porcupine quills and let's get started.

51

# **6.1. Fundamentals of PowerShell functions**

In this section we'll cover the basic concepts and features of PowerShell functions. Functions are the most lightweight form of PowerShell command. They exist in memory only for the duration of a session. When you exit the shell session, the functions are gone. They're also simple enough that you can create useful functions in a single line of code.

## **Functions and scriptblocks**

A function, at its simplest, is defined as follows:

```
function <name> {<statement list>}
```
A scriptblock, at its simplest, is defined like this:

```
{<statement list>}
```
In both cases the braces contain a list of PowerShell statements that are executed when the function or scriptblock is invoked. You've seen scriptblocks used with Where-Object and Foreach-Object or the looping and conditional statements in previous chapters. Scriptblocks are covered in more detail in [chapter 10.](#page-401-0)

Looking at the two, you can describe a function as a named scriptblock or a scriptblock as an anonymous function—we prefer the latter.

We'll start by working through a number of examples showing you how to create simple functions. Take a look at our first example:

PS> function hello { 'Hello world' }

In this example, hello is a function because it's preceded by the function keyword. This function should emit the string "Hello world". Execute it to verify this:

PS> hello Hello world

Yes, it works exactly as expected. You've created your first command.

Okay, that was easy. Now you know how to write a simple PowerShell function. The syntax is shown in **figure** 6.1.

<span id="page-234-0"></span>**Figure 6.1. The simplest form of a function definition in PowerShell**

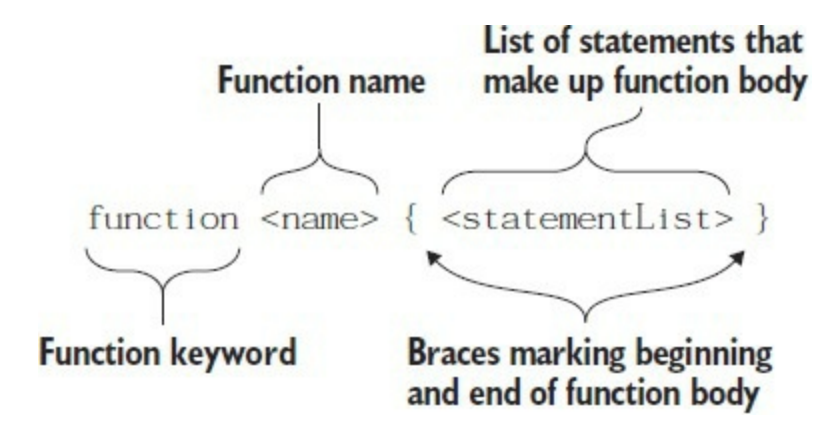

A function that writes only "Hello world" isn't too useful. Let's see how to personalize this function by allowing an argument to be passed in.

#### **6.1.1. Passing arguments using \$args**

The ability to pass values into a function is called *parameterizing* the function. In most languages, this means modifying the function to declare the parameters to process. For simple PowerShell functions, you don't have to do this because there's a default argument array that contains all the values passed to the function. This default array is available in the variable \$args. Here's the previous hello example modified to use  $s$ args to receive arguments:

PS> function hello { "Hello there \$args, how are you?" } PS> hello Bob Hello there Bob, how are you?

String expansion inserts the value stored in \$args into the string that's emitted from the hello function. Now let's see what happens with multiple arguments:

PS> hello Bob Alice Ted Carol Hello there Bob Alice Ted Carol, how are you?

Following the string expansion rules described in  $chapter 2$ , the values stored in  $sargs get$ </u> interpolated into the output string with each value separated by a space or, more specifically, separated by whatever is stored in the \$0FS variable.

**Note**

 $\blacksquare$ 

Both  $\frac{1}{2}$  and  $\frac{1}{2}$  are described in the help file about\_Automatic\_Variables.

So, let's take one last variation on this example. We'll set \$0FS in the function body with the aim of producing a more palatable output:

```
PS> function hello
{
$ofs=","
"Hello there $args and how are you?"
}
PS> hello Bob Carol Ted Alice
Hello there Bob,Carol,Ted,Alice and how are you?
```
That's better. Now at least you have commas between the names. Let's try it again, with commas between the arguments:

```
PS> hello Bob,Carol,Ted,Alice
Hello there System.Object[] and how are you?
```
This isn't the result you were looking for. What happened? Let's define a new function:

```
PS> function count-args {
     "`$args.count=" + $args.count
     "`$args[0].count=" + $args[0].count
}
```
This function will display the number of arguments passed to it as well as the number of elements in the first argument. First, you use it with three scalar arguments:

```
PS> count-args 1 2 3
$args.count=3
$args[0].count=1
```
As expected, it shows that you passed three arguments. It shows a value of 1 for the count property on  $\frac{\sigma}{\sigma}$  because  $\frac{\sigma}{\sigma}$  is a scalar (the number 1) which has a count property of 1 by default. Try it with a comma between each of the arguments:

```
PS> Count-Args 1,2,3
$args.count=1
$args[0].count=3
```
Now you see that the function received one argument, which is an array of three elements. Finally, try it with two sets of comma-separated numbers:

```
PS> count-args 1,2,3 4,5,6,7
$args.count=2
$args[0].count=3
```
The results show that the function received two arguments, both of which are arrays. The first argument is an array of three elements and the second is an array with four elements. The comma here works like the binary comma operator in expressions, as discussed in [chapter 4](#page-158-0).

Two values on the command line with a comma between them will be passed to the command as a single argument. The value of that argument is an array of those elements. This applies to any command, not only functions. Now let's look at a couple of examples where sargs enables simple but powerful scenarios.

#### **6.1.2. Example functions: ql and qs**

\$args works straightforwardly and allows you to write pretty slick commands. Here are two functions that aren't in the PowerShell base:

```
PS> function ql { $args }
PS> function qs { "$args" }
```
They may not look like much, but they can significantly streamline a number of tasks. The first function is ql, which stands for *quote list*. This is a Perl-ism. Say you want to build a list of the colors. To do this with the normal comma operator, you'd do the following, which requires lots of quotes and commas:

```
PS> $col = "black","brown","red","orange","yellow","green",
```

```
 "blue","violet","gray","white"
```
With the q1 function, you could write it this way:

PS> \$col = ql black brown red orange yellow green blue violet gray white

That's much shorter and requires less typing. Remember that elastic syntax concept? When you're trying to fit a complex expression onto one line, things like q1 can help. What about the other function, qs? It does approximately the same thing but uses string concatenation to return its arguments as a single string instead of an array:

PS> \$string = qs This is a string PS> \$string This is a string

Note that the arguments are concatenated with a single space between them. The original spacing on the command line has been lost, but that usually doesn't matter.

## **Parameter syntax**

Parameters can be passed into a number of PowerShell structures:

- Functions
- Scripts [\(chapter 7\)](#page-267-0)
- Scriptblocks ([chapter 10](#page-401-0))

Functions can define their parameters in two ways:

function <name> (<parameter list>) {<statement list>}

or

```
function <name>{param (<parameter list>) <statement list>}
```
Scripts and scriptblocks use the second format with a param block inside the braces. We'll show the first, simpler way in this chapter and discuss the second method in more detail in the next chapter when we discuss advanced functions. Using a param block is the recommended technique as it gives a consistent approach.

ī

# **6.2. Declaring formal parameters for a function**

Using \$args works, as you've seen, but a much better way would be to declare function parameters using names instead of indexes into an array. The high-level syntax for this is shown in [figure 6.2.](#page-238-0)

<span id="page-238-0"></span>**Figure 6.2. The syntax for defining a function with explicit parameters in PowerShell. The parameter list is optional: you can either have empty parentheses or omit them, as you saw in [figure 6.1](#page-234-0).**

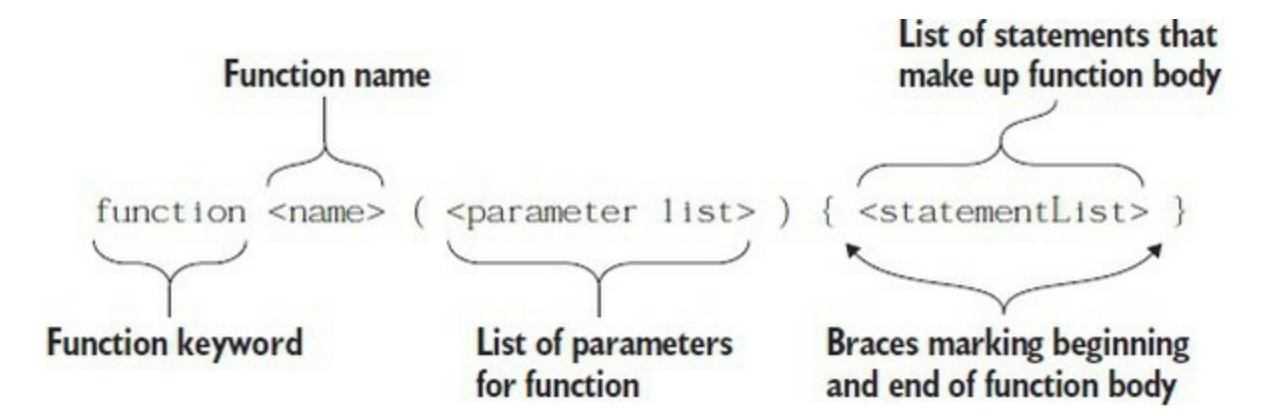

Here's a simple example of what this looks like in a real function:

PS> function subtract (\$from, \$count) { \$from - \$count }

In this function definition, there are two formal parameters:  $\frac{1}{2}$  from and  $\frac{1}{2}$  count. When the function is called, each argument will be bound to the corresponding formal parameter, either by position or by name. What does that mean? Well, binding by position is obvious:

PS> subtract 5 3  $\mathfrak{p}$ 

In this case, the first argument, 5, is bound to the first formal parameter,  $\frac{1}{2}$  from, and the second argument is bound to the second parameter, \$count. Now let's look at using the parameter names as keywords:

```
PS> subtract -from 5 -count 2
3
PS> subtract -from 4 -count 7
-3
```
If you try to use the same parameter twice, you'll receive an error message that the parameter name can be used only once. You now know that there are two ways to match formal parameters with arguments. Can you mix and match? Let's try it:

```
PS> subtract -from 5 6
-1
```
You see that it did work as you'd expect.  $\frac{1}{2}$  from is set to 5,  $\frac{1}{2}$  secount is set to 6, and you know that 5 minus 6 is –1. Now change which parameter is named:

PS> subtract -count 5 6 1

Now \$count is set to 5 and \$from is set to 6. This may seem a bit odd. Let's dig into the details of how it works next.

## **6.2.1. Mixing named and positional parameters**

The rules for binding parameters to named and positional parameters are simple:

- Any named parameters are bound and then removed from the list of parameters that still need to be bound.
- Any remaining parameters are then bound by position.

Now let's go back to the example function:

PS> function subtract (\$from, \$count) { \$from - \$count }

When calling this function, if no named parameters are specified, then \$from is position 0 and \$count is position 1.

If you specify –from, then \$from is bound by name and *removed* from the list of things that need to be bound positionally. This means that  $\mathfrak{s}$ count, which is normally in position 2, is now in position 1. Got all that? Probably not; we have a hard time following it ourselves.

All you need to think about is whether you're using named parameters or positional ones. Try to avoid mixing and matching if possible. If you do want to mix and match, always put the parameters that you want to specify by name at the end of the parameter list; put them at the end of the param statement or the function argument list. That way, they don't affect the order of the parameters you want to bind by position. (In [chapter 7](#page-267-0), you'll learn a better way to control how parameters are processed.)

#### **Functions as commands**

The way functions are called in PowerShell often causes people with prior programming experience to make a common error. They see the word function and try to call a PowerShell *function* the way they would in whatever other language they're used to. Instead of calling it like a command (which is what functions are), they try to call it by doing something like this:

subtract(1,2)

PowerShell will happily accept this because there's nothing syntactically wrong with it. The problem is that the statement is totally wrong semantically.

Functions (as opposed to methods on objects) in PowerShell are commands like any other commands.

Arguments to commands are separated by spaces. If you want to provide multivalued arguments for a single command, then you must separate those multiple values with commas (more on this later). Also, parentheses are needed only if you want the argument to be evaluated as an expression (see *chapter 1* on parsing modes). What this "function call" is doing is passing a single argument, which is an array of two values. And that's wrong. Consider yourself warned. Really. This has tripped up some smart people. If you remember this discussion, then someday, somewhere, you'll be able to lord this bit of trivia over your coworkers, crushing their spirits like —oh—wait—sorry—it's that darned inner voice leaking out again.

So far, all your work has been with type-less parameters, and this has its advantages. It means that your functions can typically work with a wider variety of data types. But sometimes you want to make sure that the parameters are of a particular type (or are at least convertible to that type). Although you could do this the hard way and write a bunch of type-checking code, PowerShell is all about making life easier for the user, so let's talk about a better way to do this by specifying typed parameters.

## **6.2.2. Adding type constraints to parameters**

You don't have to specify types for PowerShell function parameters (most scripting languages don't allow it), but sometimes it can be quite useful. It allows you to catch type mismatches in function calls earlier and provide better error messages. Adding type constraints to parameters is what we'll cover in this section.

To type-constrain a parameter, you provide a type literal before the variable name in the parameter list. [Figure 6.3](#page-240-0) shows what this looks like.

<span id="page-240-0"></span>**Figure 6.3. How type constraints are added to some of the parameters of a function. Type constraints aren't required for all parameters; in this case, \$p3 is left unconstrained.**

Let's work through an example. Define a function nadd that takes two parameters that you'll constrain to be integers:

PS> function nadd ([int]  $x$ , [int]  $y$ )  $\{x + xy\}$ 

Now use this function to add two numbers:

```
PS> nadd 1 2
3
```
Adding 1 and 2 gives 3. No surprise there. Now add two strings:

```
PS> nadd '1' '2'
3
```
The answer is still 3. Because of the type constraints on the parameters, numeric addition is performed even though you passed in two strings. In effect, the type constraints on function parameters are casts and follow the type-conversion rules described in [chapter 2.](#page-86-0) Now let's see what happens when you pass in something that can't be converted to a number:

```
PS> nadd @{a=1;b=2} '2'
nadd : Cannot process argument transformation on parameter 'x'.
Cannot convert the "System.Collections.Hashtable" value of type "System.
   Collections.Hashtable" to type "System.Int32".
At line:1 char:6
+ nadd @{a=1;b=2} '2'
+ ~~~~~~~~~~
     + CategoryInfo : InvalidData: (:) [nadd], 
ParameterBindingArgumentTransformationException
     + FullyQualifiedErrorId : ParameterArgumentTransformationError,nadd
```
You get an error message mentioning where the function was used and why it failed. Now define another function that doesn't have the type constraints:

PS> function add  $($x, $y)$   $$x + $y}$ 

Call this function with a hashtable argument:

```
PS> add @{a=1;b=2} '2'
A hash table can only be added to another hash table.
At line:1 char:24
+ function add ($x, $y) \{$x + $y}
+ ~~~~~~~
    + CategoryInfo : InvalidOperation: (:) [], RuntimeException
    + FullyQualifiedErrorId : AddHashTableToNonHashTable
```
You still get an error, but notice where the error message is reported. Because it happened in the body of the function, the error message is reported in the function itself, not where the function was called as it was in the previous function. It's much more useful for the user of the function to know where the call that failed was rather than knowing where in the function it failed.

#### **PowerShell and overloading**

If you're used to traditional object-oriented languages, you might expect to be able to create overloads for a particular function name by specifying different signatures, but overloading isn't supported in PowerShell. If you define function a as

```
function a ([int] $b) { }
```
and later define function a as

function a ([string] \$b) { }

then the new definition will replace the old definition rather than adding a new overload.

You can still use  $s_{args}$  to specify a variable number of arguments to a function even when you have a formal parameter list.

#### **6.2.3. Handling variable numbers of arguments**

By default, any remaining arguments that don't match formal arguments will be captured in \$args. The following example function illustrates this:

```
PS> function a ($x, $y) {
  "x is $x"
   "y is $y"
   "args is $args"
}
```
Now let's use it with a single argument:

```
PS> a 1
x is 1
y is
args is
```
The single argument is bound to  $\frac{1}{2}x$ ,  $\frac{1}{2}y$  is initialized to  $\frac{1}{2}$  and  $\frac{1}{2}$  args has zero elements in it. Now try it with two arguments:

PS> a 1 2 x is 1

 $\blacksquare$ 

```
y is 2
args is
```
This time  $\frac{1}{2}x$  and  $\frac{1}{2}y$  are bound, but  $\frac{1}{2}a$  is still empty. Next, try it with three arguments:

PS> a 1 2 3 x is 1 y is 2 args is 3

Any and all extra arguments end up in  $s$ args.

This automatic handling of excess arguments is useful behavior, but in many cases, you prefer that extra arguments be treated as an error. One way to make sure that no extra arguments are passed to your function is to check whether \$args.length is 0 in the function body. If it's not 0, some arguments were passed. This is, however, a bit awkward. In [chapter 7](#page-267-0), we'll look at a much better way to handle this.

Earlier we mentioned that formal parameters that don't have corresponding arguments are initialized to \$null. Although this is a handy default, it would be more useful to have a way of initializing the parameters to specific values.

## **6.2.4. Initializing function parameters with default values**

In this section we'll show you how to initialize the values of function parameters. By using initialization, the user of the function doesn't have to specify all possible parameters on the command line. The ones that aren't specified will get the default values. You can reduce typing when using the function if you set default values to match your most common usage pattern. Alternatively, you can set the defaults to safe values that won't cause problems if you forget to use a parameter. The syntax for creating default parameter values is shown in [figure 6.4.](#page-242-0)

<span id="page-242-0"></span>**Figure 6.4. The more complex function definition syntax where initializer expressions are provided for each variable. Note that the initializers are constrained to be expressions, but using the subexpression notation you can put anything here.**

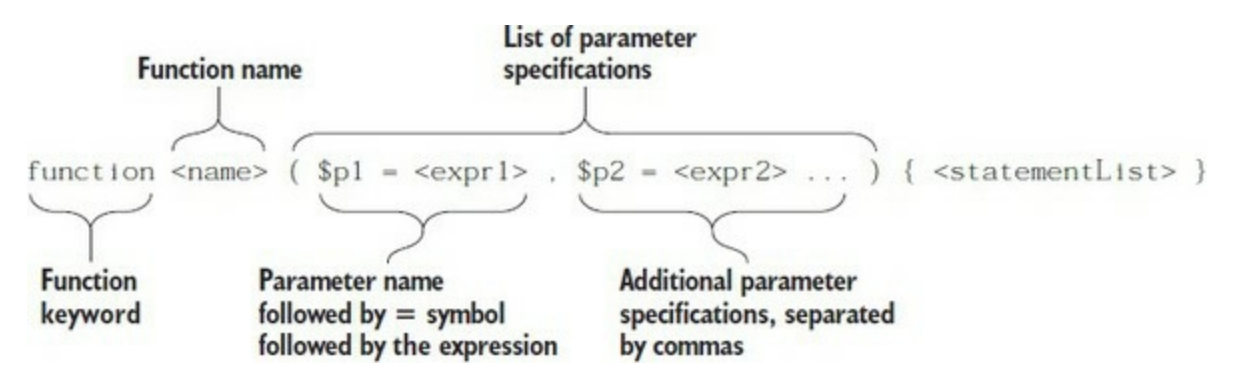

Let's move right into an example:

PS> function add (\$x=1, \$y=2) {  $$x + $y$  }

This function initializes the formal parameters  $\frac{1}{x}$  to 1 and  $\frac{1}{y}$  to 2 if no parameters are specified. When you use it with no arguments

PS> add

it returns 3. With one argument

```
PS> add 5
7
```
3

it returns the argument plus 2, which in this case is 7. And finally, with two arguments

PS> add 5 5 10

it returns the result of adding them. From this example, it's obvious that you can initialize the variable to a constant value. What about something more complex? The initialization sequence [as shown in figure 6.4 says that an initializer can be an expression. If you remember from chapter](#page-158-0) 4, an expression can be a subexpression, which can contain any PowerShell construct. An initializer can do anything: calculate a value, execute a pipeline, reformat your hard drive (*not* recommended), or send out for snacks from Tahiti by carrier pigeon (we've not had much luck with that one, though).

Let's try this feature out. Define a function that returns the day of the week for a particular date:

```
PS> function dow ([datetime] $d = $(Get-Date)) {
     $d.dayofweek
}
```
This function takes one argument, \$d, that's constrained to be something that matches a date or time. If no argument is specified, it's initialized to the result of executing the Get-Date cmdlet (which returns today's date). Now let's try it out. First, run it with no arguments:

PS> dow Tuesday

It prints out what day today is. Then run it with a specific date:

PS> dow 'oct 10, 2017' Tuesday

You see that one of us has a birthday on a Tuesday in 2017. This is a simple example of using a subexpression to initialize a variable.

In most shell languages, you often provide only the name of a parameter without arguments to control a command's behavior—traditionally called *flags* or *switches.* Let's see how this is handled in PowerShell.

# **6.2.5. Using switch parameters to define command switches**

In this section we're going to cover how to specify *switch parameters*, but before we do that, let's talk a bit more about parameter processing in general. In all shell environments, commands typically have three kinds of parameters, as shown in [table 6.1](#page-243-0).

<span id="page-243-0"></span>**Table 6.1. Typical classifications of parameter types found in all command shells**

**Parameter type Description** 

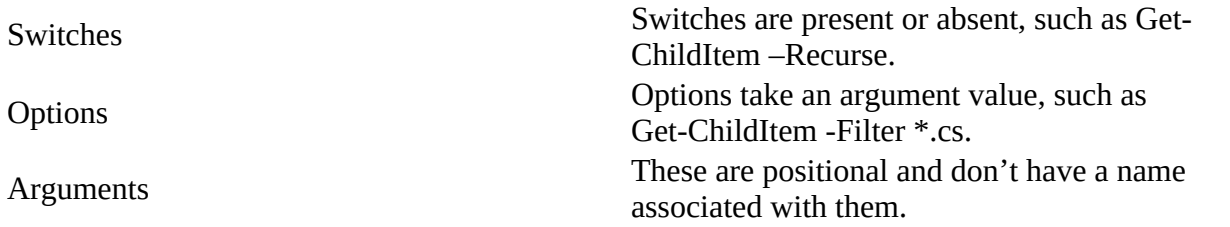

This pattern holds true for most shells, including cmd.exe and Bash, although the specific details of the syntax may vary. The PowerShell team canonicalized things a bit more because they used formal terms for each of these, as shown in [table 6.2](#page-244-0).

#### <span id="page-244-0"></span>**Table 6.2. Formal names for parameter types in PowerShell**

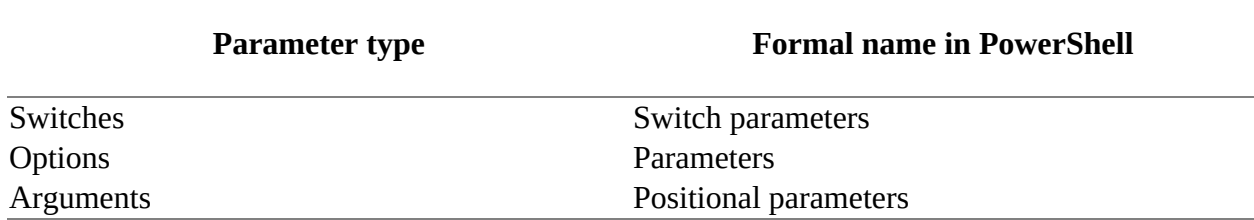

Arguments are positional parameters because they're always associated with a parameter name. But you can leave out the name, and the interpreter will figure out what parameter it is from its position on the command line. For example, in the Get-ChildItem command, the -Path parameter is a positional parameter with position 0.

Switch parameters are the opposite; you specify the parameter but the argument is left out. The interpreter assigns the parameter a value based on whether the parameter is present or absent. The -Recurse parameter for Get-ChildItem is a good example. If it's present, you'll get a recursive directory listing starting at the current directory.

So how do you indicate that something should be a switch parameter? PowerShell uses types to control behavior, so a switch parameter is marked with the type [switch]. This is illustrated in [figure 6.5.](#page-244-1)

<span id="page-244-1"></span>**Figure 6.5. Marking a parameter as a switch or flag by adding the [switch] type constraint to it**

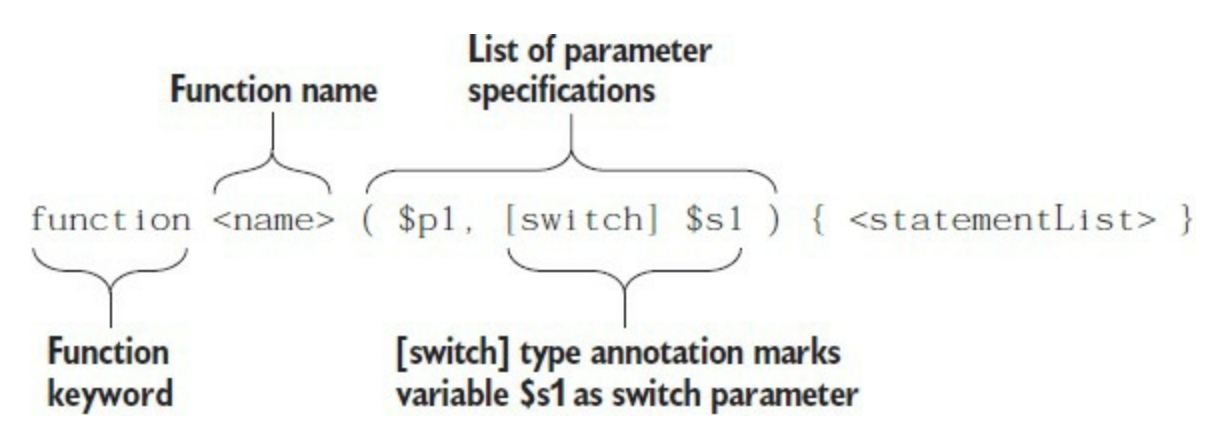

Initializing switches is neither necessary nor recommended because the value of a switch is highly constrained. Here's an example function that uses a switch parameter:

```
PS> function get-soup (
 [switch] $please,
 [string] $soup= 'chicken noodle'
)
{
     if ($please) {
         "Here's your $soup soup"
    }
    else
    {
         'No soup for you!'
     }
}
```
Try out this function:

```
PS> get-soup
No soup for you!
PS> get-soup -please
Here's your chicken noodle soup
PS> get-soup -please tomato
Here's your tomato soup
```
So, if you say "please," you get soup. If not, no soup for you!

Soup or no soup, we're going to move on with our exploration of switch parameters and look at a feature that seems almost contradictory.

#### **Specifying arguments to switch parameters**

By definition, switch parameters don't take arguments, but there's one important scenario where you do need to do exactly this: when you need to pass the value of a switch parameter on one function to a switch parameter on another function. Consider a function foo that has a switch parameter -s. From function bar, you want to call

PS> foo

sometimes and

PS> foo -s

other times, and this will be controlled by a switch parameter on the bar function. You could use if statements to handle this, but even if you need to pass only one parameter through this way, you significantly complicate your code. And if you have more than one—well, let's just say it gets ugly quickly. To avoid that, you can use a feature in PowerShell designed with exactly this scenario in mind. Here's how it works. Although switch parameters don't require arguments, they *can* take one if you specify the parameter with a trailing colon:

PS> Get-ChildItem -Recurse: \$true

Here's an example. You'll define a bar function that passes its  $x$  switch parameter to the  $-s$ switch parameter on function foo. First, define the foo function:

```
PS> function foo ([switch] $s) { "s is $s" }
PS> foo -s
s is True
PS> foo
s is False
```
Now define function bar, in which we'll call foo as discussed previously:

PS> function bar ([switch]  $x$ ) { "x is  $x$ "; foo -s:  $x$  }

Call bar without passing -x,

PS bar x is False s is False

and you see that  $\frac{1}{2}$  emitted from  $\frac{1}{2}$  foo is false. Now call bar again, but specify  $\frac{1}{2}$  x this time,

PS> bar -x x is True s is True

and you see that specifying -x has caused -s to be set to true as well.

This functions-calling-functions pattern is pretty much the only time you should ever have to pass an argument to a switch function.

**Note**

A script author should *never* have to write a function, script, or cmdlet where a switch parameter is initialized to  $strue$  because it makes the commands hard to use.

Switch parameters are designed so that they need only be present or absent to get the desired

effect. If you have a situation where you're considering initializing a switch to \$true, you probably should be using a Boolean parameter instead of a switch parameter.

#### **6.2.6. Switch parameters vs. Boolean parameters**

Having both Boolean and switch parameters in PowerShell may seem redundant, but they're used to solve two quite different problems. To reiterate, the important difference between the two is that switch parameters don't require an argument. Booleans do. Specifying a switch parameter on the command line is sufficient for PowerShell to know that the parameter should be set to true.

For Boolean parameters (identified with the [bool] type accelerator), an argument must be specified each time the parameter is present. This is illustrated in the following example:

```
PS> function tb ([bool] $x) { [bool] $x }
PS> tb
False
PS> tb -x
tb : Missing an argument for parameter 'x'. Specify a parameter of type 'System.Boolean' and 
try again.
At line:1 char:4
+ tb -x
+ \sim+ CategoryInfo : InvalidArgument: (:) [tb], ParameterBindingException
    + FullyQualifiedErrorId : MissingArgument,tb
PS> tb -x $true
True
```
-1

With the tb function, if  $-x$  isn't present, the return value is  $\frac{1}{1}$  is present but no argument is specified, an error occurs. If it's present and a Boolean value is provided as the argument, the return value is the same as the argument.

## **Boolean type conversions for [bool] parameters**

You need to be aware of a characteristic in how Boolean type conversions work for [bool] parameters. The argument to a [bool] parameter must be either a Boolean value (\$true, \$false, or the result of an expression that returns a Boolean) or a number where 0 is treated as  $\frac{1}{2}$  and positive non-zero is treated as \$true. A negative number generates an error. This is a departure from how objects are converted to Boolean elsewhere in PowerShell. This inconsistency was introduced deliberately because new PowerShell users would try commands like Get-Something boolParameter false and be surprised when -boolParameter ended up being true, not false. (Remember, non-zero-length strings are considered true everywhere else in the system.) The cognitive dissonance resulting from having "false" evaluate to \$true was a stumbling block for some new users. To mitigate this, PowerShell makes passing anything other than a number or a Boolean value an error condition. This seems to be the least inconsistent solution because the new behavior is a proper subset of normal type conversion.

You use Boolean parameters when you're writing a command to change the value of some of the properties on the object passing through the pipeline. This is part of the common Get/Update/Set pattern where you get an object from a store, change some properties on that object, and then pass it to an update command. In this pattern, you want to change the value of the property only if there's a corresponding parameter on the command line.

If the parameter is present, you want to set the property on the pipeline object to be the value passed to the parameter. If the parameter is absent, you don't want to change it. We'll dig into this a bit more in the next section, but first we'll digress to investigate a common configuration management pattern and how you deal with it in PowerShell.

#### **A digression: the Get/Update/Set pattern**

A lot of management data is contained in database-like remote stores. Microsoft Exchange and Active Directory are two examples. The characteristic usage pattern for working with these stores is:

- 1. Get a record from the remote store.
- 2. Modify some property or properties on this object.
- 3. Send the modified object back to the store where the changes are recorded.

For example, when managing Exchange mailboxes, the mailbox objects are retrieved from the server, modified, and then sent back to the server to update the database. It's an important enough pattern that we're going to work through a somewhat extended example illustrating this approach in PowerShell. The following listing implements a simple database that contains information about familiar characters from the comic strips.

#### **Listing 6.1. The Get-Character function**

```
\text{\$characterData = @{ } f$}'Linus' = @{{ age = 8; human = $true}
 'Lucy' = @{ age = 8; human = $true}
 'Snoopy' = @{ age = 2; human = $true}
}
function Get-Character ($name = '*')
{
   foreach ($entry in $characterData.GetEnumerator() | Write-Output) 2
   {
    if ($entry.Key -like $name)
    {
        $properties = @{ 'Name' = $entry.Key } + 3
         $entry.Value
        New-Object PSCustomObject -Property $properties 4
     }
  }
}
function Set-Character { 5
  process {
    $characterData[$_.name] =
      @{
       age = $.age
       human = \frac{1}{2}.human
      }
   }
}
function Update-Character (
  [string] $name = ',
   [int] $age,
   [bool] $human
)
{
   begin
   {
    if ($PSBoundParameters.'name')
    {
      $name = $PSBoundParameters.name
      [void] $PSBoundParameters.Remove('name')
    }
  }
  process
   {
    if ($_.name -like $name)
    {
      foreach ($p in $PSBoundParameters.GetEnumerator())
      {
        $_.($p.Key) = $p.value 6
      }
 }
\mathcal{L} }
}
   1 Stores character data in hashtable of hashtables
   2 Gets data from table
   3 Builds merged hashtable
   4 Emits character record
   5 Processes record, updates character entry
   6 Updates properties on object
```
匸

To make this example work, you need to use a few features that we haven't covered yet: the process keyword used in update-Character, custom objects, and the \$PSBoundParameters automatic variable. We'll cover the process keyword later in this chapter and the \$PSBoundParameters variable in [chapter 7](#page-267-0). This variable is key to making this example work because it lets you see which parameters were specified on the command line. Creating custom objects using the New-Object command is explored in [chapter 10.](#page-401-0) Of these features, only the process keyword is available in PowerShell v1. The others are available only in PowerShell v2 and later.

In this example, the character data is stored in nested hashtables, making it easy to access by name. The Get-Character function retrieves characters from the table and emits custom objects for each character. The Set-Character data reverses this process and uses the inbound records to update the character table. The Update-Character function is where you see the use case for Boolean parameters mentioned in the previous section. Let's apply this code to manage your character database. First, you'll get a listing of all the characters in the table:

PS> Get-Character

⊫

Name age human ---- --- ----- Snoopy 2 True<br>Lucy 8 True Lucy 8 True Linus 8 True

Immediately you see that there's a problem with this data. It lists Snoopy as being human even though you know he's a dog (well, at least if you're a *Peanuts* fan). You'll need to use the Update-Character function to fix this:

```
PS> Get-Character |
  Update-Character -name snoopy -human $false |
  Format-Table -AutoSize
Name age human
---- --- -----
Snoopy 2 False
Lucy 8 True
Linus 8 True
```
Note that you haven't updated the table—you're only looking at how the updated table will look. You can verify the data hasn't changed by calling Get-Character again. Now do the Set part of Get/Update/Set:

```
PS> Get-Character |
   Update-Character -name snoopy -human $false |
   Set-Character
```
Then dump the table to verify that change:

PS> Get-Character Name age human ---- --- ----- Snoopy 2 False Lucy 8 True Linus 8 True

Now Snoopy is no longer marked as human. But there's something else you want to check on. You'll dump the records that show the data for characters whose names begin with *L*:

```
PS> Get-Character L*
```
Name age human ---- --- ---<br>Lucy 8 Tri 8 True Linus 8 True

And there's the problem: the table lists Lucy and Linus as being the same age. Because Linus is Lucy's younger brother, you know the current age property must be wrong. Again, you'll use Update-Character piped to Set-Character to update the data, correcting the character's age:

```
PS> Get-Character Linus |
   Update-Character -age 7 |
   Set-Character
PS> Get-Character | Format-Table -AutoSize
Name age human
---- --- -----
Snoopy 2 False<br>Lucy 8 True
Lucy 8 True<br>Linus 7 True
       \frac{1}{7} True
```
Now the table is correct.

In this extended example, you looked at a common pattern for working with management data— Get/Update/Set—which you're likely to run into many times doing systems management. In the process, we demonstrated the reason for Boolean parameters being distinct from switch parameters: They address two quite different usage patterns.

By now, you've probably had enough discussion on how stuff gets passed into functions. Let's talk about how stuff comes out of functions instead.

# **6.3. Returning values from functions**

Now it's time to talk about returning values from functions. We've been doing this all along, but there's something we need to highlight. Because PowerShell is a shell, it doesn't return results it writes output or *emits objects*. As you've seen, the result of any expression or pipeline is to emit the result object to the caller. At the command line, if you type three expressions separated by semicolons, the results of all three statements are output:

```
PS> 2+2; 9/3; [math]::sqrt(27)
```
Let's put this into a function:

PS> function numbers { 2+2; 9/3; [math]::sqrt(27) }

Now run that function:

```
PS> numbers
4
3
5.19615242270663
```
Just as when you typed it on the command line, three numbers are output. Now assign the results to a variable:

```
PS> $result = numbers
```
Then check the content of that variable:

```
PS> $result.length
3
PS> $result[0]
4
PS> $result[1]
3
PS> $result[2]
5.19615242270663
```
From the output, you can see that \$result contains an array with three values in it. Here's what happened. As each statement in the function was executed, the result of that statement was captured in an array, which was then was stored in \$result. The easiest way to understand this is to imagine variable assignments working like redirection, except the result is stored in a variable instead of in a file.

Let's try something more complex. The goal here is twofold. First, you want to increase your understanding of how function output works. Second, you want to see how to take advantage of this feature to simplify your scripts and improve performance.

Let's redefine the function numbers to use a while loop that generates the numbers 1 to 10:

```
PS> function numbers{
     $i=1 while ($i -le 10)
      {
         \hat{\tau}$i++ }
```
}

Capture the results in a variable:

PS> \$result = numbers

What ended up in the variable? First, check the type

```
PS> $result.GetType().FullName
System.Object[]
```
and the length

```
PS> $result.length
10
```
The output of the function ended up in an array of elements, even though you never mentioned an array anywhere. The PowerShell runtime will spontaneously create a collection when needed, as discussed in [chapter 4.](#page-158-0)

In a traditional language, you have to initialize a result variable, \$result, to hold the array being produced, add each element to the array, and then emit the array. This code is significantly more complex: You have to manage two variables in the function now instead of one. If you were writing in a language that didn't automatically extend the size of the array, it would be even more complicated, because you'd have to add code to resize the array manually. And even though PowerShell will automatically resize the array, it's not efficient compared to capturing the streamed output.

## **Note**

 $=$ 

The point is to make you think about how you can use the facilities that PowerShell offers to improve your code. If you find yourself writing code that explicitly constructs arrays, consider looking at it to see if it can be rewritten to take advantage of streaming instead.

Then again, every silver lining has a cloud. As wonderful as all this automatic collecting of output is, there are potential pitfalls. Sometimes you'll find things in the output collection that you didn't expect and have no idea how they got there. That can be hard (and frustrating) to figure out. In the next section, we'll explore the reasons why this might happen and you'll learn how to go about debugging the problem if you encounter it.

## **6.3.1. Debugging problems in function output**

When writing a function, you need to keep in mind something that's specific to shell environments: The result of *all* statements executed will appear in the output of the function. This means that if you add debug message statements that write to the output stream of your function, this debug output will be mixed into the output of the function.

⊫

-1

In text-based shells, the usual way to work around mixing debug information with output is to write the debug messages to the error stream (stderr). This works fine when the error stream is simple text, but in PowerShell, the error stream is composed of error objects. All the extra information in these objects, while great for errors, makes them unpalatable for writing simple debug messages. There are better ways of handling this, as you'll see in [chapter 15](#page-603-0) when we talk about debugging.

Here's an example function where we've added a couple of debug statements:

```
PS> function my-func ($x) {
     "Getting the date"
    *x = get-date
     "Date was $x, now getting the day"
    \text{day} = \text{sx/day}"Returning the day"
     $day
}
```
Let's run the function:

```
PS> my-func
Getting the date
Date was 04/07/2017 12:50:47, now getting the day
Returning the day
7
```
You see the debug output as well as the result. That's fine—that's the point of debugging messages. But now let's capture the output of the function into a variable:

 $PS > $x = my-frame$ 

This time you see no output, which is expected, but neither do you see the debugging messages, and that wasn't expected or desired. If you look at what ended up in \$x, you'll see that everything is there: output and debug, all mixed together. This is a trivial example, and we're sure it feels like we're beating the issue to death, but this is the kind of thing that leads to those head-slapping how-could-I-be-so-dumb moments in which you'll be writing a complex script and wonder why the output looks funny. Then you'll remember that debugging statement you forgot to take out. "Duh!" you'll cry. "How could I be so dumb!"

## **Note**

This issue isn't exclusive to PowerShell. Back before the advent of good debuggers, people would do printf debugging (named after the printf output function in C). It wasn't uncommon to see stray output in programs because of this. Now, with good debuggers, stray output is pretty infrequent. PowerShell provides debugging features (which we'll cover in [chapter 15\)](#page-603-0) that you can use instead of printf debugging. In particular, the Integrated Scripting Environment (ISE) included with PowerShell has a built-in graphical debugger for scripts.

Another thing to be careful about is operations that emit objects when you don't expect them to. This is particularly important to keep in mind if you use a lot of .NET methods in your scripts. The problem is that many of these methods return values that you don't need or care about. This isn't an issue with languages like C# because the default behavior in these languages is to discard the result of an expression. In PowerShell, though, the default is to always emit the result of an expression; consequently, these method results unexpectedly appear in your output. You'll most often encounter this problem when using the System.Collections.ArrayList class. The Add() method on this class helpfully returns the index of the object that was added by the call to  $\text{Add}(\cdot)$ (we're aware of no real use for this feature—it probably seemed like a good idea at the time). This behavior looks like this:

```
PS> $al = New-Object -TypeName System.Collections.ArrayList
PS> $al.count
\ThetaPS > $a1.add(1)\OmegaPS > $a1.add(2)1
```
Every time you call  $\text{Add}($ ), a number displaying the index of the added element is emitted. Now say you write a function that copies its arguments into an ArrayList. This might look like

```
PS> function addArgsToArrayList {
   $al = New-Object -TypeName System.Collections.ArrayList
  \text{~3args} | foreach { \text{~5a1.add(~)} }
}
```
It's a pretty simple function, but what happens when you run it? Take a look:

```
PS> addArgsToArrayList a b c d
\Theta1
\mathfrak{p}3
```
As you can see, every time you call Add(), a number gets returned. That's not helpful. To make it work properly, you need to discard this undesired output. Let's fix this. Here's the revised function definition:

```
PS> function addArgsToArrayList {
 $al = New-Object -TypeName System.Collections.ArrayList
 $args | foreach { [void] $al.add($_) }
}
```
It looks exactly like the previous one except for the cast to void in the third line. Now let's try it out:

```
PS> addArgsToArrayList a b c d
```
This time you don't see any output, as desired. Keep this tip in mind when working with .NET classes in functions.

## <span id="page-254-0"></span>**6.3.2. The return statement**

Now that you've debugged and cleaned up your output, let's talk about PowerShell's return statement. Yes, PowerShell does have a return statement, and yes, it's similar to the return statement in other languages. But remember—similar isn't the same.

Remember we talked about how functions in PowerShell are best described as writing output rather than returning results? Why, then, does PowerShell need a return statement? The answer, at this stage, is *flow control*.

**Note**

When we discuss PowerShell classes in [chapter 19](#page-797-0) you'll see that the return statement is required for outputting from methods. This difference can trip people up, so be aware.

Sometimes you want to exit a function early. Without a return statement, you'd have to write complex conditional statements to get the flow of control to reach the end. In effect, the return statement is like the break statement we covered in [chapter 5—](#page-200-0)it "breaks" to the end of the function.

The next question is: Is it possible to "return" a value from a function using the return statement? Yes, it is. This looks like

return 2+2

which is shorthand for

Write-Output (2+2) ; return

The return statement is included in PowerShell because it's a common pattern that programmers expect to have. Unfortunately, it can sometimes lead to confusion for new users and nonprogrammers. They forget that because PowerShell is a shell, every statement emits values into the output stream. Using the return statement can make this somewhat less obvious.

Because of this potential for confusion, you should generally *avoid* using the return statement in functions and scripts unless you need it to simplify your logic. Even then, you should probably avoid using it to return a value. The one circumstance where it makes sense is in a "pure" function where you're returning only a single value.

31

## <span id="page-256-0"></span>**6.4. Using simple functions in a pipeline**

So far, we've only talked about using functions as standalone statements. But what about using functions in pipelines? After all, PowerShell is all about pipelines, so shouldn't you be able to use functions in pipelines? The answer is yes, with some considerations that need to be taken into account.

**Note**

The best way of creating simple functions to use on the pipeline is shown in section 6.4.2. The examples earlier in this section should be thought of as a lead in to that discussion.

The nature of a function is to take a set of inputs, process it, and produce a result. How do you make the stream of objects from the pipeline available in a function? This is accomplished through the  $\sin p$ ut variable. When a function is used in a pipeline, a special variable,  $\sin p$ ut, is available that contains an enumerator that allows you to process through the input collection. Let's see how this works:

```
PS> function sum {
  $total=0;
  foreach ($n in $input) { $total += $n }
   $total
}
```
A function sum is defined that takes no arguments but has one implied argument, which is \$input. It will add each of the elements in \$input to \$total and then return \$total. It will return the sum of all the input objects.

We said that \$input is an *enumerator*. You may remember our discussion of enumerators from [chapter 5](#page-200-0) when we talked about the \$foreach and \$switch variables. The same principles apply here. You move the enumerator to the next element using the MoveNext() method and get the current element using the Current [property. This is important in remoting, as you'll see in chapter](#page-452-0) 11. Here's the sum function rewritten using the enumerator members directly:

```
PS> function sum2 {
  $total=0
   while ($input.MoveNext()){
    $total += $input.Current
 }
   $total
}
```
Now you need to write a variation of this that works with something other than numbers. This time you'll write a function that has a formal parameter and also processes input. The parameter will be the name of the property on the input object to sum up. Here's the function definition:

```
PS> function sum3 ($p){
 $total=0 while ($input.MoveNext()){
     $total += $input.Current.$p
 }
   $total
}
```
—1

In line 6 of the function, you can see the expression  $\sin\theta$  current.  $\sin$ . This expression returns the value of the property named by \$p on the current object in the enumeration. Use this function to sum the lengths of the files in the current directory:

PS> Get-ChildItem | sum3 length 9111

You invoke the function passing in the string "length" as the name of the property to sum. The result is the total of the lengths of all of the files in the current directory.

Remember that \$input is an enumerator. That means you can use it only once. When you've read to the end, you can't cycle back and reuse it. If you do need to reuse the contents of  $\sin\theta$ , then you need to convert the contents to an array. You can't use \$input in advanced functions but you'll see alternative approaches in the next chapter.

This shows that it's pretty easy to write functions that you can use in a pipeline, but there's one thing we haven't touched on. Because functions run all at once, they can't do streaming processing. In the previous example, where you piped the output of Get -childItem into the function, what happened was that the Get-ChildItem cmdlet ran to completion and the accumulated results from that were passed as a collection to the function. How can you use functions more effectively in a pipeline? That's what we'll cover next.

## **6.4.1. Functions with begin, process, and end blocks**

It would be nice if you could write user-defined cmdlets that can initialize some state at the beginning of the pipeline, process each object as it's received, and then do cleanup work at the end of the pipeline. And you can. The full structure of a function cmdlet is shown in [figure 6.6](#page-257-0).

<span id="page-257-0"></span>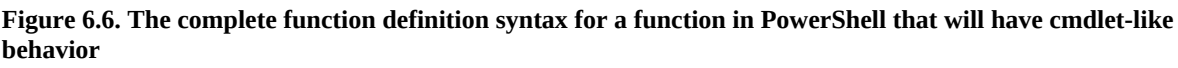

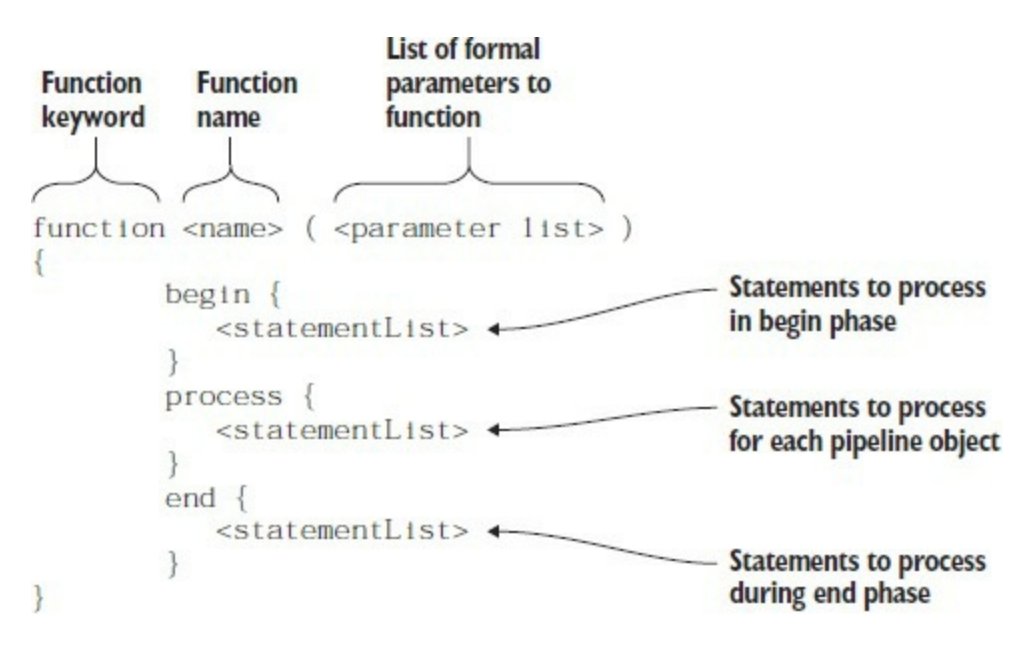

In [figure 6.6](#page-257-0) you see that you can define a clause for each phase of the cmdlet processing. This is exactly like the phases used in a compiled cmdlet, as mentioned in *chapter 1*. The begin keyword specifies the clause to run before the first pipeline object is available. The process clause is

executed once for each object in the pipeline, and the end clause is run once when all the objects have been processed.

**Note**

Using the Filter keyword, instead of function as shown here, you can create a type of function known as a filter. It can be used on the pipeline, running once for each input object coming from the pipeline. You can think of a filter as function with only a process block. Using a function with begin/process/end blocks produces a better solution and is the recommended way to proceed. Filters are a restricted option that was required only in PowerShell v1.

The current pipeline object is available in the process clause in the special variable \$\_ (or \$psitem). As always, an example is the best way to illustrate this:

```
PS> function my-cmdlet ($x) {
  begin {$c=0; "In Begin, c is $c, x is $x"}
  process \{Set++}; "In Process, c is $c, x is $x, `$_ is $_"}
   end {"In End, c is $c, x is $x"}
}
```
You define all three clauses in this function. Each clause reports what it is and then prints out the values of some variables. The variable  $\frac{1}{2}$  comes from the command line; the variable  $\frac{1}{2}$  is defined in the begin clause, incremented in the process clause, and displayed again in the end clause. The process clause also displays the value of the current pipeline object. Now let's run it:

PS> 1,2,3 | my-cmdlet 22 In Begin, c is 0, x is 22 In Process, c is 1, x is 22,  $\S$  is 1 In Process, c is 2, x is 22, \$\_ is 2 In Process, c is 3, x is 22, \$\_ is 3 In End, c is 3, x is 22

As you can see, the argument 22 is available in all three clauses, and the value of  $\epsilon$  is also maintained across all three clauses. What happens if there's no pipeline input? Let's try it:

```
PS> my-cmdlet 33
In Begin, c is 0, x is 33
In Process, c is 1, x is 33, \frac{1}{2} is
In End, c is 1, x is 33
```
Even if there's no pipeline input, the process clause is still run exactly once. You don't have to specify all three of the clauses. If you specify only the process clause, you might as well use the filter keyword, because the two are identical.

If you've been following along with the examples in this chapter, by now you'll have created quite a number of functions. Care to guess how to find out what you've defined?

-1

31

## **6.5. Managing function definitions in a session**

Because it's easy to create functions in PowerShell, it also needs to be easy to manage those functions. Rather than provide a custom set of commands (or worse yet, a set of keywords) to manage functions, you can take advantage of the namespace capabilities in PowerShell and use the function drive. Because it's mapped as a drive, you can get a list of functions the same way you get a list of the contents of any other drive. Let's use Get-ChildItem to find out about the mkdir function:

PS> Get-ChildItem –Path function:\mkdir

CommandType Name Version Source ----------- ---- ------- ------ Function mkdir

By using Get-ChildItem on the path function:\mkdir, you can see mkdir exists and is a function. Wildcards can be used, so Get-ChildItem function: \mk\* is allowed.

And, if you use Get-ChildItem on the function drive, you'll get a complete list of all functions. Let's do this but get a count of the number of functions:

```
 PS> (Get-ChildItem function:\).count
78
```
Our test environment has 78 functions defined. Now let's create a new one:

```
PS> function clippy { "I see you're writing a function." }
```
Now check for the function itself:

PS> Get-ChildItem function:\clippy

```
CommandType Name Version Source
----------- ---- ------- ------
Function clippy
```
Running Get-ChildItem on function:clippy doesn't give you the function definition entry for this function in PowerShell v3 and later. You can view the definition:

PS> Get-ChildItem function:\clippy | Format-Table CommandType, Name, Definition -AutoSize -Wrap CommandType Name Definition ----------- ---- ---------- Function clippy "I see you're writing a function."

The –Wrap parameter on Format-table will ensure that multiline function definitions are displayed correctly. Try displaying the definition of the sum3 function from [section 6.4](#page-256-0) to see the difference.

Now that you know how to add functions to your session, let's see how to remove them. You'll remove the clippy function you just created. Because you're removing an item from the function: drive, you'll remove the function the same way you'd remove a file from a file system drive with the Remove-Item command:

```
PS> Remove-Item function:/clippy
```
And make sure it's gone:

```
 PS> (Get-ChildItem function:/).count
78
PS> Get-ChildItem function:clippy
Get-ChildItem : Cannot find path 'clippy' because it does not exist.
At line:1 char:1
+ dir function:\clippy
+ ~~~~~~~~~~~~~~~~~~~~
     + CategoryInfo :
     ObjectNotFound: (clippy:String) [Get-ChildItem],
     ItemNotFoundException
     + FullyQualifiedErrorId : PathNotFound,Microsoft.PowerShell.Commands.GetChildItemCommand
```
Yes! You've removed clippy from the system.

## **Note**

Longtime Microsoft Office users will no doubt be feeling an intense burst of satisfaction with this last example. We've all longed to eradicate that annoying paperclip "assistant," and at last we have the pleasure, if in name only. And, even more amusing, Microsoft Word doesn't even recognize "clippy"—it keeps trying to autocorrect to "clippie." Some unresolved issues, perhaps?

The techniques we've covered in this section allow you to manipulate the functions defined in your current session. As with any drive, you can list the functions, create them, delete them, and rename them. But regardless, all these functions will disappear when the session ends when you exit PowerShell. What about "permanent" functions? How can you define functions that are always available? This is where scripts come in, as you'll see in [chapter 7.](#page-267-0) In the meantime, there's one more topic that impacts how functions work: variable scoping and lifetime. We've ignored it so far, but we do need to cover it in some depth. Let's begin now.

T1

## **6.6. Variable scoping in functions**

So far, we've ignored when variables are created, but there are specific rules that cover that. These rules govern when variables come into existence and where they're visible. The set of rules that covers variable lifetime and visibility is called the *scoping rules* of the language.

First, let's introduce some terminology for our discussion. In programming language design, there are two general approaches to scoping—*lexical* and *dynamic*. Most programming languages and many scripting languages are lexically scoped. In a lexically scoped language, it's *where* the name of something is defined that matters. Names are visible in the block they're defined in and in any nested blocks but aren't visible outside the enclosing block unless they're explicitly exported in some way. Because where they're defined controls the visibility for the variable, this is determined at compile time and is therefore called *lexical* (or sometimes *static*) scoping.

Dynamic scoping involves *when* the variable is defined. The visibility of the variable is controlled by the runtime or dynamic behavior of the program, not the compile-time or static behavior (hence the term *dynamic*).

**Note**

For the language folks in the audience, PowerShell uses a variation on traditional dynamic scoping: hygienic dynamic scoping. This has also been called *dynamic scoping with implicit let binding* (if you care). The significant difference is in how assignment is done. In traditional dynamic scoping, if a variable exists in an outer scope, it will be assigned to the current scope. In PowerShell, even if there's an existing variable in an outer scope, a new local variable will be created on first assignment. This guarantees that a function, in the absence of scope modifiers, won't mess up the calling scopes (hence the term *hygienic*).

## **6.6.1. Declaring variables**

Ignoring function parameters (which are a form of declaration), PowerShell has no variable declaration statement—a variable simply comes into existence on first assignment. We discussed this in [chapter 4,](#page-158-0) but it's more important now.

**Note**

[You'll see more developer-orientated semantics when we look at PowerShell classes in chapter](#page-797-0) 19.

[Figure 6.7](#page-262-0) shows a diagram of how variable names are resolved in PowerShell.

**Figure 6.7. How variables are resolved across different scopes. They're resolved first in the local scope, then in**

<span id="page-262-0"></span>the immediate caller's scope, and so on until the global scope is reached. In this case, lookup of  $\ast$ **x** resolves to 22 **in the scope for function one. Lookup of \$y resolves to 2 in the global scope, resulting in the output string "x is 22 y is 2".**

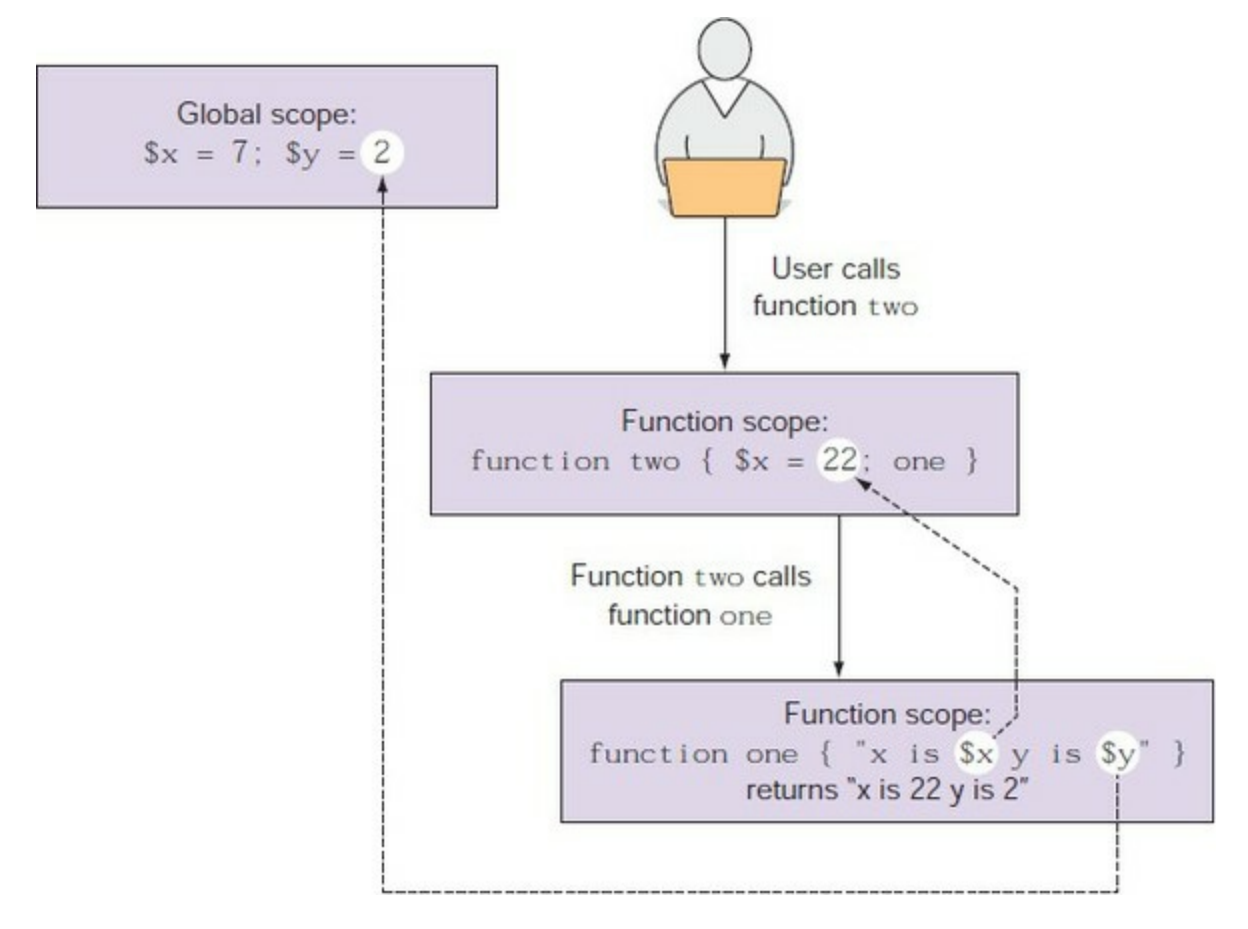

Let's look at an example. First, define two simple functions, one and two:

PS> function one { "x is \$x" } PS> function two { \$x = 22; one }

Function one prints out a string displaying the value of  $x$ . Function two sets the variable  $x$  to a particular value and then calls function one. Now let's try them out. Before you work with the functions, set \$x to 7 interactively, to help illustrate how scoping works:

PS> \$x=7

Now call function one:

PS> one x is 7

As expected, it prints  $x$  is 7. Now call function two:

PS> two x is 22

Not surprisingly, because two sets  $x$  to 22 before calling one, you see x is 22 returned. What happened to  $*x$ ? Let's check:

PS> \$x 7

It's still 7! Now call one again:

PS> one x is 7

It prints  $x$  is 7. What exactly happened here? When you first assigned 7 to  $x$ , you created a new global variable, \$x. When you called function one the first time, it looked for a variable \$x, found the global definition, and used that to print the message.

When you called function two, it defined a new local variable called  $\frac{1}{2}$  before calling one. This variable is local—it didn't change the value of the global \$x, but it did put a new \$x on the scope stack. When it called one, this function searched up the scope stack looking for \$x, found the new variable created by function two, and used that to print  $\times$  is 22.

On return from function two, the scope containing its definition of \$x was discarded. The next time you called function one, it found the top-level definition of \$x. Now let's compare this to a language that's lexically scoped. We happen to have Python installed on a computer, so from PowerShell, we'll start the Python interpreter:

```
python
Python 2.2.3 (#42, May 30 2003, 18:12:08) [MSC 32 bit (Intel)] on
 win32Type "help", "copyright", "credits" or "license" for more information.
```
Now let's set the global variable  $\times$  to 7. (Note: even if you aren't familiar with Python, these examples are simple, so you shouldn't have a problem following them.)

 $x=7$ 

Now print x to make sure it was properly set:

print x 7

You see that it is, in fact, 7. Now define a Python function one:

```
def one():
     print "x is " + str(x)
```
And now define another function two that sets  $\times$  to 22 and then calls one:

def two():  $x=22$ one()

As with the PowerShell example, one prints  $\times$  is 7.

```
one()
x is 7
```
Now call two:

two() x is 7

Even though two defines x to be 22, when it calls one, one still prints 7. That's because the local variable  $x$  isn't lexically visible to one—it will always use the value of the global  $x$ , which you can see hasn't changed:

print x

At this point, we hope you have a basic understanding of how variables are looked up in PowerShell. Sometimes, though, you want to be able to override the default lookup behavior. We'll discuss this in the next section.

## **Note**

UNIX shells used dynamic scoping because they didn't have a choice. Each script is executed in its own process and receives a copy of the parent's environment. Any environment variables that a script defines will then be inherited by any child scripts that it, in turn, calls. The process-based nature of the UNIX shells predetermines how scoping can work. The interesting thing is that these semantics are pretty much what PowerShell uses, even though the PowerShell team wasn't limited by the process boundary. The team tried a number of different schemes, and the only one that was satisfactory was the one that most closely mimicked traditional shell semantics. We suppose this shouldn't be a surprise—it's worked well for several decades now.

## **6.6.2. Using variable scope modifiers**

We've now arrived at the subject of variable scope modifiers. In the previous section, we discussed scope and the default PowerShell lookup algorithm. Now you'll see that you can override the default lookup by using a scope modifier. These modifiers look like the namespace qualifiers mentioned in [chapter 5.](#page-200-0) To access a global variable \$var, you'd write

PS> \$global:var

Let's revisit the functions from the previous section:

```
PS> function one { "x is $global:x" }
```
This time, in the function one, you'll use the scope modifier to explicitly reference the global  $\frac{1}{x}$ :

```
PS> function two \{ $x = 22; one \}
```
The definition of function two is unchanged. Now set the global  $\frac{1}{2}$  to 7 (commands at the top level always set global variables, so you don't need to use the global modifier):

```
PS> $x=7
```
Now run the functions:

```
PS> one
x is 7
PS> two
x is 7
```
This time, because you told one to bypass searching the scope change for  $\frac{1}{2}x$  and go directly to the global variable, calls to both one and two return the same result,  $\times$  is 7.

When we look at scripts in [chapter 8,](#page-317-0) you'll see additional scoping rules and qualifiers, but for now, you have all you need to work with functions.

In the next chapter, you'll extend your PowerShell programming knowledge to include writing scripts. We'll also look at some of the advanced features in PowerShell.

## **6.7. Summary**

- PowerShell programming can be done with either functions or scripts, though in this chapter we focused only on basic functions.
- Functions are created using the function keyword.
- The simplest form of function uses  $\frac{2}{3}$  to receive parameters automatically.
- More sophisticated parameter handling for functions requires the use of parameter declarations. This can be done by placing the parameter names in parentheses after the name of the function or in the body of the function using the param keyword.
- PowerShell uses dynamic scoping for variables. You can modify how a variable name is resolved by using the scope modifiers in the variable names.
- Functions stream their output. They return the results of every statement executed as though it were written to the output stream. This feature means you almost never have to write your own code to accumulate results.
- Because of the differences between how functions work in PowerShell and how they work in more conventional languages, you may receive some unexpected results when creating your functions, so you picked up some tips on debugging these problems.
- Functions can specify begin, process, and end blocks in the function body.
- The function: drive is used to manage the functions defined in your session. This means you use the same commands you use for managing files to manage functions.

Now that you understand the basics, it's time to get more advanced. In the next chapter, we'll apply what you've learned about functions to scripts, see the differences, and show you how to create advanced functions.

# <span id="page-267-0"></span>**Chapter 7. Advanced functions and scripts**

*This chapter covers*

- PowerShell scripts
- Writing advanced functions and scripts
- Dynamic parameters
- Default parameters
- Documenting functions and scripts

*And now for something completely different . . .*

## *Monty Python*

In [chapter 6](#page-233-0) we introduced the basic elements needed for programming in PowerShell when we looked at PowerShell functions. In this chapter, we're going to expand your repertoire by introducing PowerShell scripts.

**Note**

 $\overline{ }$ 

If you skipped [chapter 6,](#page-233-0) you should probably go back and read it before proceeding. Why? Because all the material we covered on functions also applies to scripts.

Once we're finished with the basics of scripts (which won't take long), we'll move on to PowerShell's advanced production scripting features, which enable you to write full-featured applications complete with proper documentation. By the end of this chapter, you should be well on your way to becoming an expert PowerShell programmer.

 $\blacksquare$ 

## **7.1. PowerShell scripts**

Let's dig into scripts to see what they have in common with functions and what additional features you need to be aware of. We'll begin by looking at the execution policy that controls what scripts can be run. Then you'll see how parameters and the exit statement work in scripts. We'll also spend time on the additional scoping rules that scripts introduce. Finally, you'll learn ways you can apply and manage the scripts you write.

**Note**

A PowerShell script is a file with a .ps1 extension that contains PowerShell commands.

For your first script, we'll re-create the "Hello world" program from [chapter 1](#page-41-0). You can do it from the command line using redirection to write the script text to a file called hello.ps1:

PS> '"Hello world"' > hello.ps1

Note the double quotes in the example. You want the script to contain "Hello world" with the quotes intact. Now execute the script:

PS> ./hello.ps1 Hello world

You see that the file executed and returned the expected phrase.

**Note**

匸

In this example, even though hello.ps1 is in the current directory, you had to insert  $\cdot$  in front of it to run it. That's because PowerShell doesn't execute commands out of the current directory by default. This prevents accidental execution of the wrong command.

## **7.1.1. Script execution policy**

There's a possibility that instead of getting the expected output, you received a nasty error message that looked something like this:

```
PS> ./hello.ps1
The file C:\Documents and Settings\brucepay\hello.ps1 cannot be loaded. The
    file C:\Documents and Settings\brucepay\hello.ps1 is not digitally signed.
    The script will not execute on the system
. Please see "get-help about_signing" for more details.
At line:1 char:11
+ ./hello.ps1 <<<<
```
This PowerShell feature helps prevent running possibly malicious scripts. By default, PowerShell prevents any scripts from running, including your profile (if you have one). The mechanism that controls this is called the *execution policy*. By setting the execution policy, you can control what

kind of scripts can be run. You should be aware that the execution policy is not a security feature like an ACL—you can always get around it. Instead, it's a kind of safety belt that helps keep you from possibly doing the wrong thing. For example, the default setting is intended to prevent virus attacks like the infamous ILOVEYOU virus from many years back, where users were being tricked into accidentally executing code mailed to them.

**Note**

On client operating systems the default is to block script execution. On Windows Server 2012 R2 and later server operating systems, the default execution policy allows scripts to run locally using the RemoteSigned setting.

A scripting tool is no good if you can't script, so there's a cmdlet called Set-ExecutionPolicy that you can use to change the execution policy. If you got the error when you tried to execute the script, you should run the following command as Administrator:

```
PS> Set-ExecutionPolicy remotesigned
```
After the command has run successfully, you should be able to run hello.ps1:

PS> ./hello.ps1 Hello world

### **Note**

 $\overline{\phantom{a}}$ 

 $\overline{ }$ 

Changing the execution policy to RemoteSigned will allow you to execute local scripts that you create yourself while still protecting you from accidentally running scripts from remote sources such as email or a website, unless they're signed (see about\_Signing for details on how to sign a script). Of course, for this check to work, the mail tool or the web browser used to download the script must set the Zone Identifier stream to indicate where the file came from. Internet Explorer and Microsoft Outlook set this properly. At a minimum, we recommend you use the RemoteSigned policy.

If you can't run Set-ExecutionPolicy with the necessary administrator privileges but have PowerShell v2 or later, you can use the -scope parameter on the cmdlet to set the execution policy for just the current session (the current process). This looks like

Set-ExecutionPolicy -Scope process remotesigned

You'll be prompted to confirm this operation. You reply  $\gamma$  to tell the system to proceed to make the change. Now when you try to run scripts they'll work—but remember, you changed the execution policy for only this session. The next time you start PowerShell, you'll have to rerun the command.

Okay, now that you have your basic script running, let's start adding functionality to it.

 $\overline{\mathbf{I}}$ 

## **Running elevated**

*Running elevated* is a term used on Windows Vista or later that has to do with the User Access Control (UAC) feature added in Vista. It means you're running with administrative privileges. This can be done only when starting a process. Interactively, you can start an elevated PowerShell session by right-clicking the PowerShell icon and selecting Run as Administrator. You then get the UAC prompt asking if you want to allow this action.

If you want to run a single command elevated in a script, you can do so with the Start-Process cmdlet and the -verb parameter. For example, you can run set-ExecutionPolicy in an elevated PowerShell session as follows:

```
Start-Process –Verb runas –FilePath powershell.exe
–ArgumentList 'Set-ExecutionPolicy –ExecutionPolicy RemoteSigned'
```
When this command is run, you're prompted to allow the action. If you say yes, a new console window appears, the command executes, and the newly created console window closes after the command is complete.

## **7.1.2. Passing arguments to scripts**

Passing those arguments to scripts is pretty much like passing them to basic functions. We'll start with the \$args variable and look at a modified version of the basic script. Using redirection, this version overwrites the old version of the script:

PS> '"Hello \$args"' > hello.ps1

Run it with an argument:

PS> ./hello Bruce Hello Bruce

Great—hello, PowerShell! But if you don't supply an argument

PS> ./hello Hello

you get an impersonal greeting.

### **Note**

You don't have to specify the .ps1 extension when running the script. PowerShell adds this automatically when looking for a script file.

You can take advantage of a here-string to generate a slightly longer script:

```
PS> @'
if (\frac{1}{2} args) { \frac{1}{2} and \frac{1}{2} = "\frac{1}{2} args" } else { \frac{1}{2} and = "world" }
"Hello $name!"
'@ > hello.ps1
```
This script has two lines. The first sets a local variable \$name to the value of \$args if it's defined. If it's not defined, it sets \$name to world. If you run the script with no arguments, you get the generic greeting:

PS> ./hello Hello world!

If you run it with an argument, you get a specific greeting:

PS> ./hello Bruce Hello Bruce!

These are the same basic things you did with functions, and they have some limitations. It would be much more useful to have named, typed parameters, as was the case with functions. Obviously, the external definition of parameters isn't going to work with scripts because there's no "external." Consequently, there's only one way to define formal parameters for a script: through the param statement.

**Note**

匠

⊫

The internal param statement has become the de facto best practice for functions over the external definition of parameters. The param statement is a comma-delimited list of parameters. Forgetting the comma is a very common typing error!

The param statement must be the first executable line in the script or function. Only comments and empty lines may precede it. Let's visit the "Hello world" example one more time. Again, you'll use a here-string and redirection to create the script. The here-string makes it easy to define a multiline script:

```
PS> @'
param($name="world")
"Hello $name!"
'@ > hello.ps1
```
Here you're adding a second line to the script to declare the script parameter. When you run the script, you find the expected results, first with no arguments

PS> ./hello Hello world!

and then with a name argument:

PS> ./hello Bruce Hello Bruce!

The script could be written as a single line because there's no need for any kind of separator after the param statement for the script to be valid. Because PowerShell lends itself to one-liner type solutions, this can be handy.

Obviously, scripts must have additional characteristics that you don't find with functions. Let's explore those now.

## **7.1.3. Exiting scripts and the exit statement**

As was the case with functions, you can return from scripts simply by getting to the end of the script or by using the return statement ([section 6.3.2\)](#page-254-0). The return statement will let you return from a script but only if it's called from the top level of a script. If you call return from a function inside the script, it will return only from that function and not from the script.

But what happens when you want to cause a script to exit from within a function defined in that script? PowerShell has the exit statement to do exactly this. So far, you've been using this statement to exit a PowerShell session. But when exit is used inside a script, it exits that script. This is true even when called from a function in that script. Here's what that looks like:

```
PS> @'
function callExit { "calling exit from callExit"; exit}
CallExit
"Done my-script"
'@ > my-script.ps1
```
The function CallExit defined in this script calls exit. The function is called before the line that emits "Done my-script", so you shouldn't see that text emitted. Let's run it:

```
PS> ./my-script.ps1
calling exit from CallExit
```
You see that the script was correctly terminated by the call to exit in the function callexit.

The exit statement is also how you set the exit code for the PowerShell process when calling PowerShell.exe from another program. Here's an example that shows how this works. From within cmd.exe, run PowerShell.exe, passing it a string to execute. This script will emit the message "Hi there" and then call exit with an exit code of 17:

```
C:\>powershell "'Hi there'; exit 17"
Hi there
```
And now you're back at the cmd.exe prompt. cmd.exe makes the exit code of a program it's run available in the variable ERRORLEVEL, so check that variable:

```
C:\> echo %ERRORLEVEL%
17
```
You see that it's 17 as expected.

In the next section, we'll look at another feature of scripts: variable scoping.

## **7.1.4. Scopes and scripts**

In [chapter 6](#page-233-0), we covered the scoping rules for functions. These same general rules also apply to scripts:

- Variables are created when they're first assigned.
- Variable are always created in the current scope, so a variable with the same name in an outer (or global) scope isn't affected.
- In both scripts and functions, you can use the \$global:name scope modifier to explicitly modify a global variable.

Now let's see what's added for scripts.

Scripts introduce a new named scope called the *script scope*, indicated by using the  $s$ script:

scope modifier. This scope modifier is intended to allow functions defined in a script to affect the global state of the script without affecting the overall global state of the interpreter. This is shown in [figure 7.1](#page-273-0).

<span id="page-273-0"></span>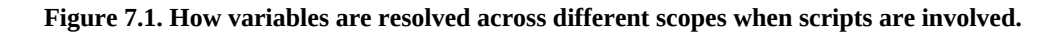

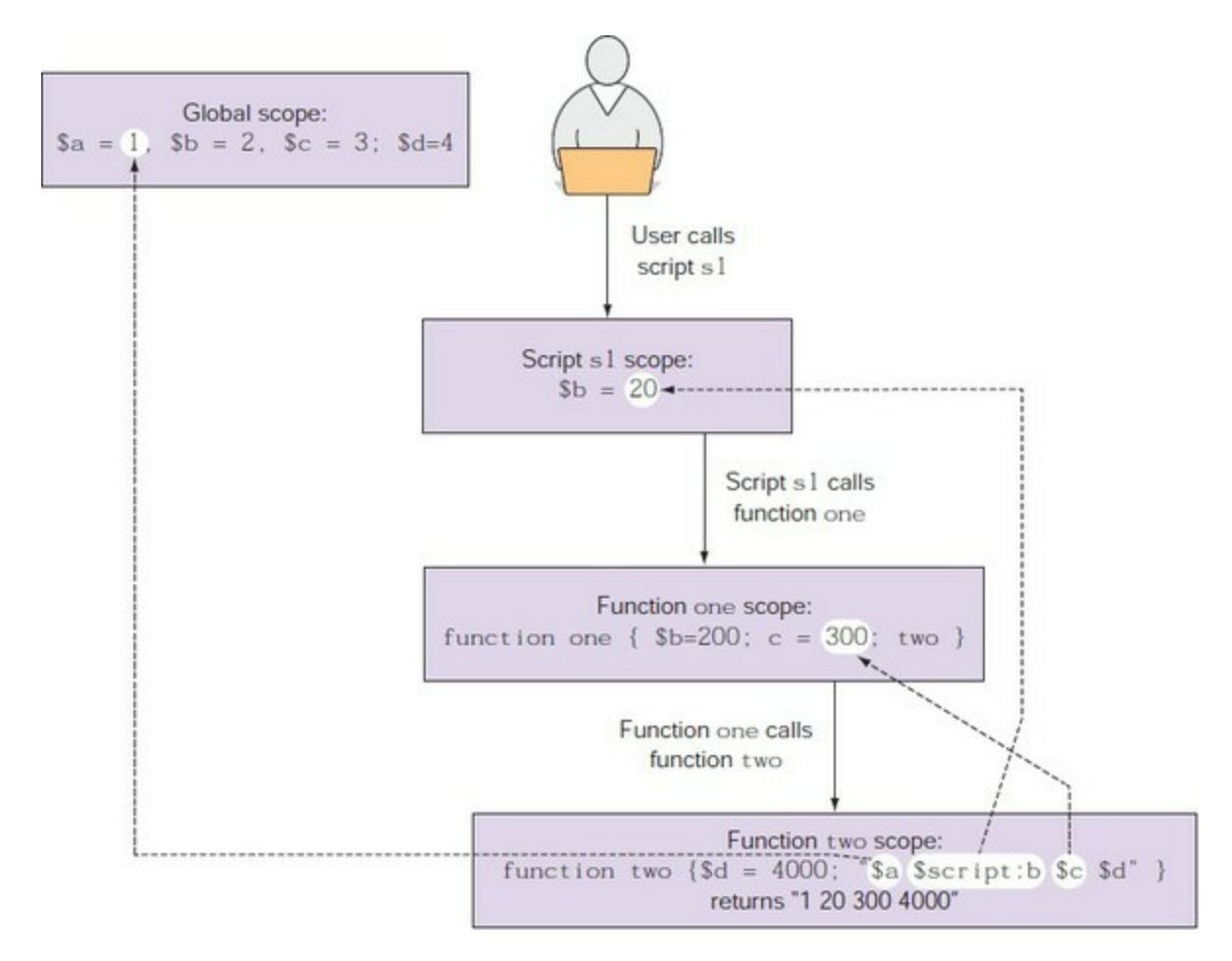

Variables prefixed with the \$script: modifier resolve in the script scope. Variable references with no scope modifier resolve using the normal lookup rules. In  $f_{\text{figure}}$  7.1, the user calls script s1, which creates a new script scope. s1 calls function one, which causes a new function scope to be created. one calls function two, creating a second function scope and resulting in a total of four scopes in the scope chain. In function two, \$a resolves in the global scope, \$script:b resolves in the script scope (skipping the function one scope because of the  $s$ script: modifier),  $s$ c resolves in the function one scope, and \$d resolves in the function two scope (\$d is local to two).

Let's look at an example. First, set a global variable  $\frac{1}{2}$  to 1:

 $PS > $x = 1$ 

Then create a script called my-script. In this script, you'll create a function called lfunc. The 1 func function will define a function-scoped variable  $\frac{1}{2}x$  to be 100 and a script-scoped variable  $\frac{1}{2}x$ to be 10. The script itself will run this function and then print the script-scoped variable \$x. Use a here-string and redirection to create the script interactively:

PS> @' function lfunc {  $*x = 100$ ;  $sscript:x = 10$  ; "lfunc:  $x = s x$ "} lfunc

 $"mv\text{-}script:x = $x"$  $'@>my\text{-}script\text{-}ps1$ 

Now run the script:

PS> ./my-script.ps1  $l$ func:  $x = 100$  $my\text{-}script:x = 10$ 

You see that the function-scoped variable  $\frac{1}{2}$  was 100; the script-scoped  $\frac{1}{2}$  was 10

PS $>$  "global:  $x = $x$ " global:  $x = 1$ 

and the global \$x is still 1.

### **Simple libraries: including one script from another**

As you build libraries of useful functions, you need to have a mechanism to include one script inside another (or to run in the global environment) to make these library functions available. PowerShell allows you to do this through a feature called dot-sourcing a script or function.

**Note**

The dot-sourcing mechanism (sometimes called *dotting*) was the only way to build libraries in PowerShell v1. In PowerShell v2 and later, dot-sourcing is still used for configuration, but the modules feature (chapters  $8$  and  $9$ ) is the recommended way to create script libraries.

So far in our discussions, you've usually focused on the results of a function and wanted all the local variables when the script or function exits. This is why scripts and functions get their own scope. But sometimes you do care about all the intermediate by-products. This is typically the case when you want to create a library of functions or variable definitions. In this situation, you want the script to run in the current scope.

So how do you dot-source a script? By putting a dot or period in front of the name when you execute it. Note that there has to be a space between the dot and the name; otherwise, it will be considered part of the name. Let's look at an example. First, create a script that sets \$x to 22

```
PS> @'
"Setting x to 22"
$x = 22'@ > my-script.ps1
```
and test it. Set  $\frac{1}{2}x$  to a known value and then run the script as you would normally. Checking  $\frac{1}{2}x$ , you see that it is (correctly) unchanged. Now dot-source the script:

```
PS> . ./my-script
Setting x to 22
PS> $x
22
```
This time,  $\frac{1}{2}x$  is changed. What follows the . isn't limited to a simple filename; it could be a variable or expression.

┓

31

The last thing to note is that dot-sourcing works for both scripts and functions. Define a function to show this:

```
Ps> function set-x ($x) $x = $x$PS . set-x 3
Ps> $x
3
```
In this example, you've defined the function set-x and dotted it, passing in the value 3. The result is that the global variable  $\frac{1}{2}x$  is set to 3. This covers how scoping works with scripts and functions. When we look at modules in [chapter 8](#page-317-0), you'll see another variation on scoping.

Now that you know how to build simple script libraries, we'll show you how to manage all these scripts you're writing.

## **7.1.5. Managing your scripts**

Earlier we looked at managing functions using the function drive. Because scripts live in the file system, there's no need to have a special drive for them—the file system drives are sufficient. But this does require that you understand how scripts are found in the file system. Like most shells, PowerShell uses the PATH environment variable to find scripts. You can look at the contents of this variable using the environment variable provider \$ENV:PATH.

**Note**

The results may be easier to read if you use \$env:Path -split ';'.

The other thing to know (and we mentioned it previously but people still forget it) is that PowerShell doesn't run scripts out of the current directory (at least not by default). If you want to run a script out of the current directory, you can either add that directory to the path or prefix your command with ./, as in ./mycmd.ps1 or simply ./mycmd. The script search algorithm will look for a command with the .ps1 extension if there isn't one on the command. A common approach is to have a scripts directory where all your personal scripts are placed and a network share for when multiple users need to access the same scripts. Scripts are just text, so using a version control system like RCS or Subversion will work well for managing your scripts.

Now let's look at one more variation on scripting. So far, you've been running PowerShell scripts only from within a PowerShell console. There are times when you need to run a PowerShell script from a non-PowerShell application like cmd.exe or when creating shortcuts that launch PowerShell scripts because PowerShell.exe isn't the default file association for a .ps1 file (security strikes again—this prevents accidental execution of scripts).

## **7.1.6. Running PowerShell scripts from other applications**

Let's look at what's involved in using PowerShell. exe to run a script and go over a few issues that exist.

Here's something that can trip people up when using PowerShell. exe to execute a script. The PowerShell interpreter has two parameters that let you run PowerShell code when PowerShell is started. These parameters are -command and -File, as shown in [figure 7.2.](#page-276-0)

<span id="page-276-0"></span>**Figure 7.2. How the command line is processed when using the -Command parameter (top) versus the -File parameter (bottom). With -Command, the first argument is parsed into two tokens. With -File, the entire first argument is treated as the name of a script to run.**

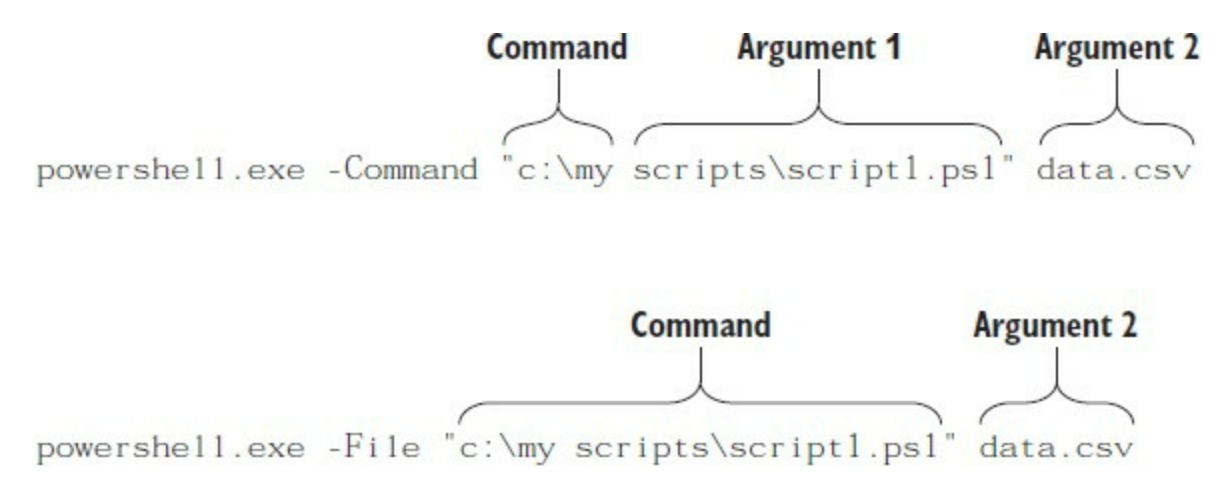

If you use the -Command parameter, the arguments to PowerShell.exe are accumulated and then treated as a script to execute. This is important to remember when you try to run a script using PowerShell from cmd.exe using this parameter. Here's the problem people run into: Because the arguments to PowerShell.exe are a script to execute, not the name of a file to run, if the path to that script has a space in it, you'll get an error because PowerShell treats the spaces as delimiters. Consider a script called my script .ps1. When you try to run this

powershell "./my script.ps1"

PowerShell will complain about my being an unrecognized command. It treats my as a command name and script.ps1 as an argument to that command. To execute a script with a space in the name, you need to do the same thing you'd do at the PowerShell command prompt: put the name in quotes and use the call (&) operator:

powershell.exe "& './my script.ps1'"

Now the script will be run properly. This is one of the areas where having two types of quotes comes in handy. Also note that you still have to use the relative path to find the script even if it's in the current directory.

To address this problem PowerShell.exe now has a second parameter that makes this easier: the - File parameter. This parameter takes the first argument after the parameter as the name of the file to run, and the remaining arguments are passed to the script. The example now simplifies to

```
powershell -File "my script.ps1"
```
This is clearly much simpler than the v1 example.

There's one more advantage to using -File. When you run a script using -command, the exit keyword will exit the script but not the PowerShell session (though usually it looks like it did). This is because the arguments to -command are treated the same way commands typed interactively into PowerShell work. You wouldn't want a script you're running to cause your session to exit accidentally. If you use -File instead of –Command, calling exit in the script will cause the PowerShell.exe process to exit. This is because -File treats the entire contents of the script as the

command to execute instead of executing a command that names the script file.

Now let's see why this is important. It matters if you're depending on the exit code of the PowerShell process to decide some condition in the calling script. If you use -command, the exit code of the script is set, but the process will still exit with 0. If you use -File, PowerShell.exe will exit with the correct exit code.

This concludes our coverage of the basic information needed to run PowerShell scripts. If you've used other scripting languages, little of what you've seen so far should seem unfamiliar. In the next few sections we're going to look at features that are rather more advanced.

## **7.2. Writing advanced functions and scripts**

The scripts and functions you've seen so far don't have all the features of compiled cmdlets. You need a way to write production-quality scripts complete with integrated help and so on. In this section, we'll introduce features that enable your commands, written in the PowerShell language, to have all the capabilities available to cmdlets. We'll be using functions for all the examples just for simplicity's sake. Everything in the rest of this chapter that applies to functions applies equally to scripts.

All these new features are enabled by adding *metadata* to the function or script parameters. Metadata is information about information, and you use it in PowerShell to declaratively control the behavior of functions and scripts. What this means is that you're telling PowerShell *what* you want to do but not *how* to do it; for example, you can tell a parameter that it can accept values only from a predefined set. When you run the function, the value for that parameter will be checked to determine if it's a member of the set. If it is a member, the function runs. If it isn't a member of the approved set of values, an error is thrown. All you do is define the metadata—the set of approved values—and PowerShell takes care of the checking and subsequent actions.

**Note**

One of the most frequent mistakes we see people make is creating code to perform the actions they can get the metadata to perform. Don't reinvent the wheel. Use your time to develop code that benefits your organization.

We're ready to dive in now, but first a warning. There's a lot of material here, and some of it is a bit complex, so taking your time and experimenting with the features is recommended.

**Note**

l—

⊫

This stuff is much more complex than the PowerShell team wanted. Could it have been simpler? Maybe, but the team hasn't figured out a way to do it yet. The upside of the way these features are implemented is that they match how things are done in compiled cmdlets. This way, the time invested in learning this material will be of benefit if you want to learn to write cmdlets at some point. And at the same time, if you know how to write cmdlets, then all this stuff will be pretty familiar.

## **7.2.1. Specifying script and function attributes**

In this section, we'll look at the features you can control through metadata attributes on the [function or script definition \(as opposed to on parameters, which we'll get to in a minute\). Figure](#page-279-0) 7.3 shows how the metadata attributes are used when defining a function, including attributes that affect the function as well as individual parameters on that function.

<span id="page-279-0"></span>**Figure 7.3. Attributes that apply to the entire function appear before the param statement, and attributes for an individual parameter appear before the parameter declaration.**

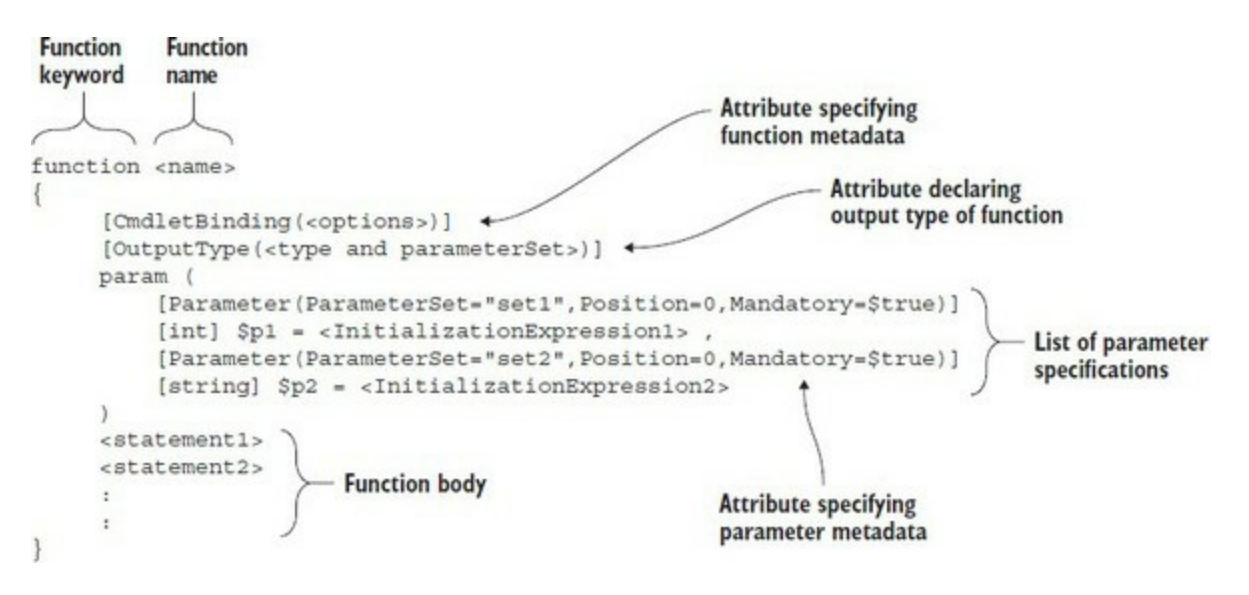

Notice that there are two places where the attributes can be added to functions: to the function itself and to the individual parameters. With scripts, the metadata attribute has to appear before the param statement, though the param has to be the first non-comment line. The metadata attributes are considered part of the param statement.

The CmdletBinding attribute is used to add metadata to the function, specifying behaviors that apply to all parameters and the return type of the function, for instance. The attribute syntax where the attribute names are enclosed in brackets is similar to the way you specify types. This is because attributes are implemented using .NET types. The important distinction is that an attribute must have parentheses after the name. As you can see in [figure 7.3,](#page-279-0) you can place properties on the attribute in the parentheses. But even if you're specifying no attributes, the parentheses must still be there so the interpreter can distinguish between a type literal and an attribute. Now let's look at the most important attribute: CmdletBinding.

## **7.2.2. The CmdletBinding attribute**

The CmdletBinding attribute is used to specify properties that apply to the whole function or script. You also get a number of common parameters such as -Debug and -Verbose added to your function for no extra work!

## **Implicit metadata**

The CmdletBinding attribute adds the common parameters to a function. Let's start with a simple function:

```
PS> function x {1+1}
PS> Get-Command x -Syntax
x
```
Using [cmdletBinding()] explicitly creates an advanced function:

```
PS> function x {[CmdletBinding()] param() 1+1}
PS> Get-Command x -Syntax
x [<CommonParameters>]
```
-1

You can implicitly create an advanced function by using the Parameter attribute:

```
PS> function x {param([Parameter()][int]$x) $x+1}
PS> Get-Command x -Syntax
x [[-x] <int>] [<CommonParameters>]
```
This is legal PowerShell and documented in the about\_Functions\_Advanced\_Parameters help file: "All attributes are optional. But if you omit the CmdletBinding attribute, then to be recognized as an advanced function, the function must include the Parameter attribute."

The implicit approach works, but we recommend that you use the explicit approach and the CmdletBinding attribute.

Simply having the attribute in the definition changes how excess parameters are handled. If the function is defined without this attribute, the arguments for which there are no formal parameters are simply added to the \$args variable. As discussed earlier, although this can be useful, it's usually better to generate an error for this situation.

You can check for this case and see if  $\frac{1}{2}$  count is greater than 0, but it's easier to handle this declaratively by adding the metadata attribute, as shown here:

```
PS> function x {[CmdletBinding()] param($a, $b)
"a=$a b=$b args=$args"}
```
When you run the command with extra arguments

```
PS> x 1 2 3 4
x : A positional parameter cannot be found that accepts argument '3'.
At line:1 char:1
+ \times 1 2 3 4<br>+ \sim+ ~~~~~~~~~
 + CategoryInfo : InvalidArgument: (:) [x], ParameterBindingException
 + FullyQualifiedErrorId : PositionalParameterNotFound,x
```
the system catches this and generates the error message. You get standard, complete, and consistent error messages that are already set up to display in many languages with minimal effort on your part!

Now let's look at the properties that can be specified for the condetainding attribute. These properties are shown in [table 7.1.](#page-280-0)

<span id="page-280-0"></span>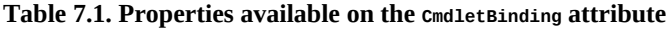

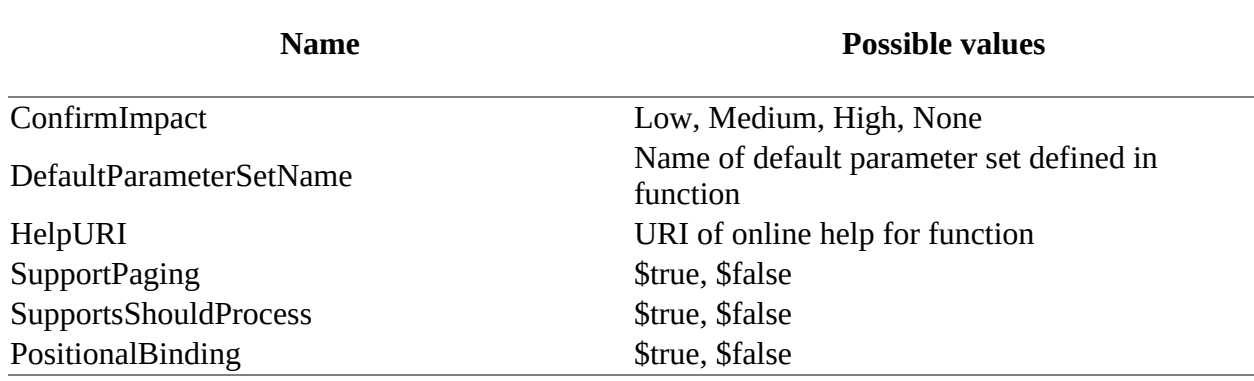

We'll describe what each of these properties does and how to use them in the next few subsections.

## **The ConfirmImpact property**

Not all commands have the same consequences, and sometimes you need to ask the user to confirm an action. You have a way to indicate this with this property. The ConfirmImpact property specifies when the action of the function should be confirmed by calling the shouldProcess() method.

The call to the  $shouldProcess()$  method displays a confirmation prompt only when the ConfirmImpact argument is equal to or greater than the value of the \$ConfirmPreference preference variable. (The default value of the argument is Medium.) Obviously, this property should be used only when SupportsShouldProcess is also specified.

## **The DefaultParameterSetName property**

The DefaultParameterSetName property specifies the name of the parameter set that the runtime will use if it can't figure out the parameter set from the specified parameters. We'll look at this a bit more when we cover the parameter metadata in [section 7.2.4](#page-286-0).

### **The HelpUri property**

The Helpuri property specifies the internet address (Uniform Resource Identifier (URI)) of the online version of the help file associated with the function. The online help is used when the – Online parameter is used with Get-Help. The address must include the http or https part of the URI. This value is returned by Get-Command:

PS> Get-Command Get-Service | Format-List help\* HelpUri : http://go.microsoft.com/fwlink/?LinkID=113332 HelpFile : Microsoft.PowerShell.Commands.Management.dll-Help.xml

If a URI is specified, an external help file or comment-based help will override the value supplied through the HelpUri property of cmdletBinding.

### **The SupportsPaging property**

The supportsPaging property adds three parameters to the function, as shown in [table 7.2.](#page-281-0)

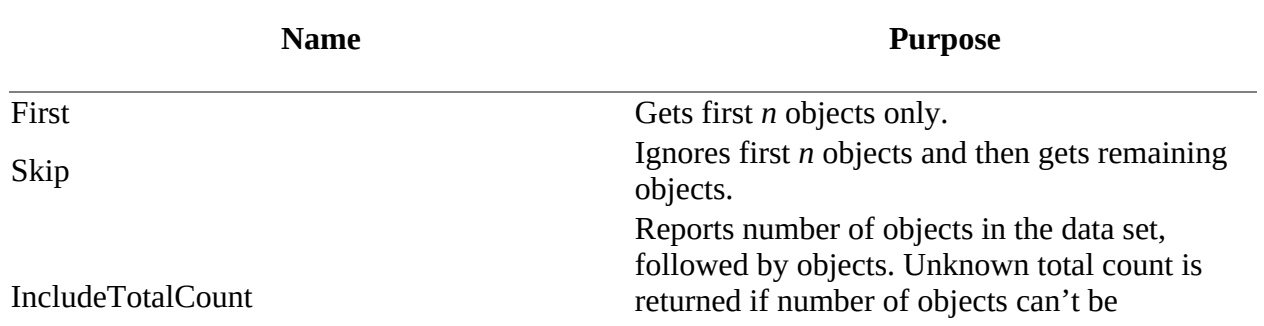

## <span id="page-281-0"></span>Table 7.2. Parameters added to a function by the supportsPaging property

The use of this property is best demonstrated by an example:

```
function test-paging {
     [CmdletBinding(SupportsPaging=$true)]
     param()
     $firstnumber =
  [math]::Min($pscmdlet.PagingParameters.Skip, 20)
     $lastnumber =
  [math]::Min($pscmdlet.PagingParameters.First +
 $firstnumber -1, 20)
     if ($pscmdlet.PagingParameters.IncludeTotalCount){
        $totalcountaccuracy = 1.0 $totalcount =
 $pscmdlet.PagingParameters.NewTotalCount(20,
leady
        $totalcountaccuracy)
        Write-Output $totalcount
 }
     $firstnumber..$lastnumber | Write-Output
}
```
The function will return a collection of consecutive numbers. The first number in the collection is a minimum of 20 and the value of the Skip parameter, which defaults to 0. The last number is the minimum of 20 and the sum of the value of the First parameter plus the value of the first number in the collection minus 1.

If the IncludeTotalCount parameter is used, the NewTotalCount method is invoked. The \$totalcountaccuracy variable determines the accuracy of the count:

- Accuracy  $= 1$  implies the exact number of results are known.
- Accuracy  $> 0$  but  $< 1$  implies the count of the items is only an estimate. The accuracy of the estimate improves as the value approaches 1.
- Accuracy  $= 0$  implies the number of items is unknown.

Sample results of using the test-paging function are shown in [table 7.3.](#page-282-0)

### <span id="page-282-0"></span>**Table 7.3. Results of using test-paging function**

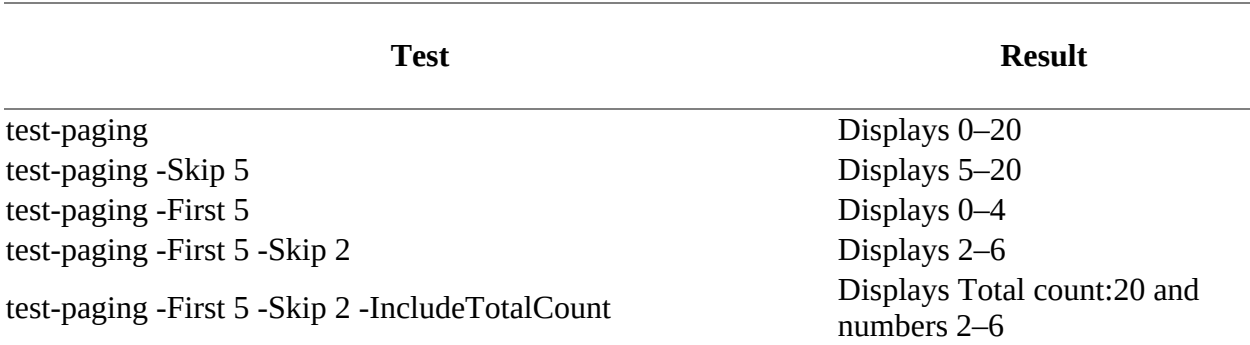

#### **The SupportsShouldProcess property**

When the SupportsShouldProcess property is set to true, it tells the runtime to enable the -Confirm and -WhatIf standard parameters. The function uses the  $should$  process() method to ask the user for feedback before proceeding with the operation or to show what the operation might have done to the system. The \$PSCmdlet variable is an automatic variable that provides the callback mechanisms which the function needs to make the expected calls. We'll cover the \$PSCmdlet variable in more detail at the end of this section.

Let's write an example function that shows how it all works. The purpose of this function is to allow the user to stop processes on the system. Because stopping the wrong process could have undesirable consequences, you want to be able to use the -confirm and -whatIf parameters.

This function uses the Win32\_Process WMI class to get objects representing processes on the system. (See [chapter 16](#page-647-0) for more information about WMI.) You filter the set of processes using the Where-Object cmdlet and then call the Terminate() method on the process object.

Obviously this is a potentially destructive operation, so you want to call the ShouldProcess() method before proceeding with the action (you saw this behavior with the set-ExecutionPolicy cmdlet). You call this method passing two [string] arguments. The first argument is used to tell the user what object you're going to operate on. The second argument describes the operation to be performed—an operation caption. If this method returns true, you call Terminate() to end the process. Let's try it. First, define the function:

```
function Stop-ProcessUsingWMI
{
     [CmdletBinding(SupportsShouldProcess=$True)]
     param(
       [parameter(mandatory=$true)] [regex] $pattern
\left( \begin{array}{cc} \end{array} \right) foreach ($process in Get-WmiObject Win32_Process |
         where { $ Name -match $pattern })
     {
          if ($PSCmdlet.ShouldProcess(
               "process $($process.Name) " +
               " (id: $($process.ProcessId))" ,
               "Stop Process"))
          {
               $process.Terminate()
          }
     }
}
```
Next, start a Notepad process:

PS> notepad

Now call Stop-ProcessUsingWMI, specifying the -WhatIf parameter:

```
PS> Stop-ProcessUsingWMI notepad -Whatif
What if: Performing operation "Stop Process" on Target
"process notepad.exe (id: 6748)".
```
You see a description of the operation that would be performed. The -WhatIf option was only supposed to show what it would have done, but not do it, so you'll use Get -Process to verify that the command is still running:

Get-Process notepad | Format-Table name, id -auto Name Id ---- - notepad 6748

Let's perform the operation again but this time use the -confirm flag. This requests that you be prompted for confirmation before executing the operation. When you get the prompt, you'll respond  $\gamma$  to continue with the operation:

PS> Stop-ProcessUsingWMI notepad -Confirm Confirm Are you sure you want to perform this action? Performing operation "Stop Process" on Target "process notepad.exe (id: 6748)". [Y] Yes [A] Yes to All [N] No [L] No to All [S] Suspend[?] Help (default is "Y"): y

And the operation was performed. Use Get-Process to confirm that the Notepad process no longer exists—you'll get an error saying the process can't be found.

Using the ShouldProcess mechanism in your scripts and functions when they'll perform destructive operations is a scripting best practice. Although it requires a bit of effort on the script author's part, it adds tremendous value for the script user.

## **The \$PSCmdlet variable**

As mentioned earlier, the \$PSCmdlet variable gives the script or function author the necessary callbacks and properties needed to be able to take advantage of all the advanced function features. As well as being able to call ShouldProcess(), you get access to the parameter set name through the \$PSCmdlet.ParameterSetName property. It allows you to halt a pipeline containing this command by calling the \$PSCmdlet.ThrowTerminatingError() method. It makes all the features available to compiled cmdlet writers available to script and function authors. Refer to the PowerShell SDK documentation to get complete details on the features available through \$PSCmdlet.

## **The PositionalBinding Property**

The PositionalBinding property determines whether parameters are positional by default. Its default value is \$true, so PowerShell will always assign position numbers to the function's parameters in the order in which they are declared in the param statement of the function. If you don't want your function to use positional parameters, set the property's value to \$false. If an individual parameter has a Position argument, that value will take precedence over the setting in the PositionalBinding property.

This completes our discussion of the cmdletBinding attribute and the properties that apply to the function or script as a whole. Next, we'll explore the other attribute that can be applied to a function or script: OutputType.

## **7.2.3. The OutputType attribute**

The output Type attribute allows you to declare the expected return type of a function or script. Like the cmdletBinding attribute, this attribute applies to the whole function. It doesn't affect the output type and isn't checked by the runtime at any point. What it does do is allow you to document the expected return type in such a way that tools such as editors can use it to do things like provide IntelliSense for the next cmdlet to add to a pipeline. In this scenario, the editor would show the list of cmdlets that take the previous output type as an input.

Specifying the return type sounds like it should be easy, but functions may return more than one type. In fact, some cmdlets, like Where-Object, can return any type because they return only what they were passed. A more common and manageable case occurs when you have different types of objects being returned when different parameters sets are used, as shown here.

### **Listing 7.1. Testing output type**

```
function Test-OutputType
  {
    [CmdletBinding(DefaultParameterSetName = '1nt')]
 [OutputType('asInt', [int])]
 [OutputType('asString', [string])]
 [OutputType('asDouble', ([double], [single]))]
    [OutputType('lie', [int])]
    param (
      [parameter(ParameterSetName='asInt')] [switch] $asInt,
 [parameter(ParameterSetName='asString')] [switch] $asString,
 [parameter(ParameterSetName='asDouble')] [switch] $asDouble,
      [parameter(ParameterSetName='lie')] [switch] $lie
\rightarrow Write-Host "Parameter set: $($PSCmdlet.ParameterSetName)"
   switch ($PSCmdlet.ParameterSetName) {
 'asInt' { 1 ; break }
 'asString' { '1' ; break }
 'asDouble' { 1.0 ; break }
       'lie' { 'Hello there'; break } }
 }
```
Now let's try out some of the different switches:

```
PS> (Test-OutputType -asString).GetType().FullName
Parameter set: asString
System.String
PS> (Test-OutputType -asInt).GetType().FullName
Parameter set: asInt
System.Int32
```
Okay—everything is as expected; in each case the correct type was returned. Now use the -lie parameter:

```
PS> (Test-OutputType -lie).GetType().FullName
Parameter set: lie
System.String
```
Even though you specified the  $output_{\text{type}}$  to be  $\text{[int]}$ , the function returned a string. As we said, the attribute is only documentation—it doesn't enforce the type.

### **Note**

⊫

The return type in PowerShell class methods is normative (enforced). We'll cover this in greater detail in [chapter 19](#page-797-0).

You can discover the output types using the outputType property produced by Get-Command:

PS> (Get-Command Test-OutputType).OutputType

Name Type ---- --- asInt

—1

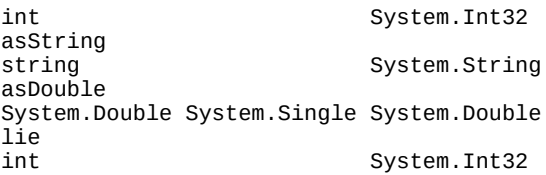

The Name property shows the parameter set name, if appropriate, and then the name and type of the OutputType. There will be one set of entries per OutputType defined in the function.

This also works for cmdlets:

PS> (Get-Command Get-Service).OutputType | Format-List Name : System.ServiceProcess.ServiceController<br>Type : System.ServiceProcess.ServiceController : System.ServiceProcess.ServiceController

At this point, you might be saying, "Why bother to specify this?" The answer is that good scripts will last beyond any individual release of PowerShell.

**Note**

<u> International American Second</u>

One of us has scripts written over 10 years ago when PowerShell v1 was still in beta and known as Monad!

This information is somewhat useful now and will probably be much more useful in the future. As a best practice, it's strongly recommended that this information be included in scripts that you want to share with others.

Something we skipped over in the outputType example was the Parameter attribute. We used it but didn't talk about what it does. We'll remedy that in the next section.

## <span id="page-286-0"></span>**7.2.4. Specifying parameter attributes**

We specify additional information on parameters using the Parameter attribute. This information is used to control how the parameter is processed. The attribute is placed before the parameter definition, as shown in [figure 7.4.](#page-286-1)

<span id="page-286-1"></span>**Figure 7.4. This figure shows how the Parameter attribute is used when declaring a variable. The attribute must appear before that variable name and its optional initializer expression. The figure includes all the properties that can be set on the parameter.**

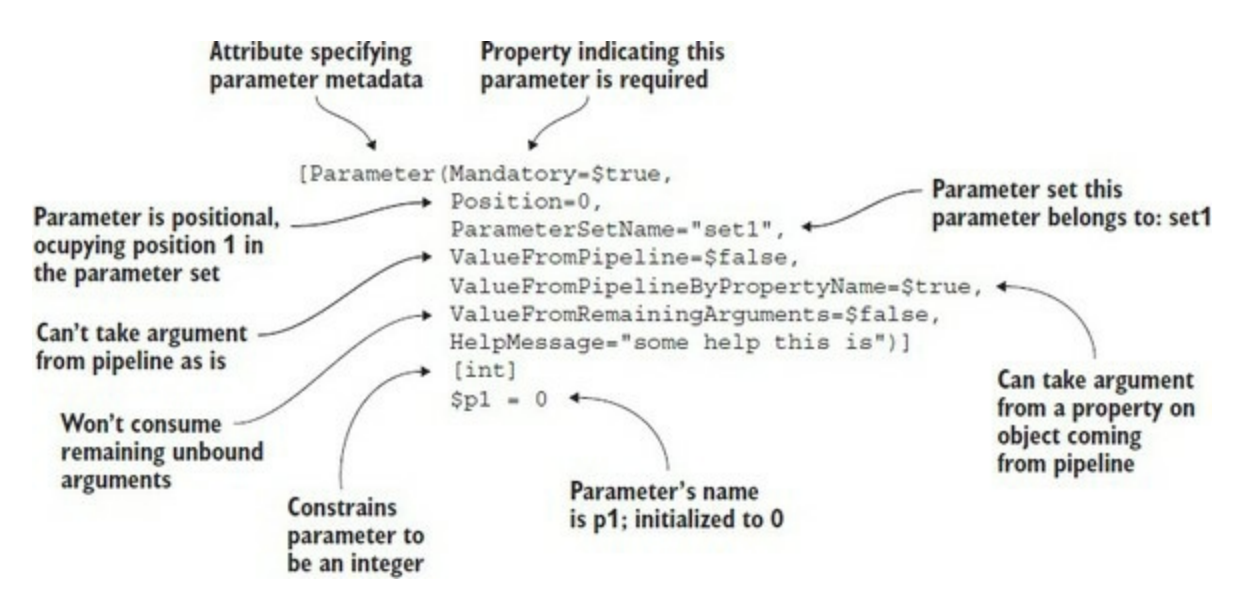

As was the case with the cmdletBinding attribute, specific behaviors are controlled through a set of properties provided as arguments to the attribute. Although [figure 7.4](#page-286-1) shows all the properties that can be specified, you only have to provide the ones you want to set to something other than the default value.

**Note**

A common error is to provide all of the properties and give them their default values. This is a waste of your time and will most likely introduce typing mistakes.

Let's look at an example and then go through each of the properties.

The following example shows a parameter declaration that defines the -Path parameter. Say you want the parameter to have the following characteristics:

- It's mandatory; that is, the user must specify it or an error is generated.
- It takes input from the pipeline.
- It requires its argument to be convertible to an array of strings.

The parameter declaration needed to do all that looks like this:

```
param (
     [parameter(Mandatory=$true,
      ValueFromPipeline=$true)]
     [string[]] $Parameter
)
```
The result is fairly simple because you need to specify only the things you want to change. All other properties keep their default values. In the next few sections, we'll look at each of the possible properties, what each does, and how it can be used.

## **The Mandatory property**

By default, all function and script parameters are optional, which means that the caller of the
command doesn't have to specify them. If you want to require that the parameter be specified, set the Mandatory property in the Parameter attribute to  $strue$ ; if the property is absent or set to \$false, the parameter is optional.

**Note**

 $\mathbf{r}$ 

We see a lot of functions where people write Mandatory=\$false on all their parameters. This is not needed and is a waste of effort. Also, default values are ignored when the parameter is made mandatory. You can use Mandatory without the value but we recommend the full syntax for clarity.

The following example shows the declaration of a parameter that's required when the function is run:

```
function Test-Mandatory
{
     param ( [Parameter(Mandatory=$true)] $myParam)
     $myParam
}
```
Now run this function without a parameter:

PS> Test-Mandatory

```
cmdlet Test-Mandatory at command pipeline position 1
Supply values for the following parameters:
myParam: HELLO THERE
HELLO THERE
```
The PowerShell runtime notices that a mandatory parameter wasn't specified on the command line, so it prompts the user to specify it, which we do. Now the function can run to completion.

### **The Position property**

You saw earlier in this chapter that all parameters are both positional and named by default. When using advanced parameter specification metadata, either adding the cmaletBinding attribute to the whole function or specifying an individual Parameter attribute, parameters remain positional by default, until you specify a position for at least one of them.

Once you start formally specifying positions, all parameters default to non-positional unless the Position property for that parameter is set. The following example shows a function with two parameters, neither one having Position set:

```
function Test-Position
{
   param (
    [parameter()] $p1 = 'p1 unset',
    $p2 = 'p2 unset
\rightarrowip1 = '$p1' p2='$p2'"
}
```
Now when you run it with positional parameters

```
PS> Test-Position one two
```
 $p1 = 'one'$   $p2='two'$ 

the arguments are bound by position and there's no error.

Replace

 $[parameter()]$  \$p1 = 'p1 unset',

with

[parameter(Position=0)] \$p1 = 'p1 unset',

and run it again with two positional parameters:

```
PS> Test-Position one two
Test-Position : A positional parameter cannot be found that accepts argument 'two'.
At line:1 char:1
+ Test-Position one two
+ ~~~~~~~~~~~~~~~~~~~~~
    + CategoryInfo : InvalidArgument: (:) [Test-Position], ParameterBindingException
     + FullyQualifiedErrorId : PositionalParameterNotFound,Test-Position
```
This time you get an error. Although there's a second parameter, it's no longer positional. If you run the function again specifying the second parameter by name,

```
PS> Test-Position one -p2 two
p1 = 'one' p2='two'
```
it all works.

#### **The ParameterSetName property**

The ParameterSetName property allows you to specify the parameter set or sets that a parameter belongs to. If no parameter set is specified, the parameter belongs to all the parameter sets defined by the function. The following listing shows the parameter declaration of two parameters that belong to two different parameter sets.

#### **Listing 7.2. Testing parameter sets**

```
function Test-ParameterSets
\mathcal{L}_{\mathcal{L}_{\mathcal{L}}} param (
     [parameter(ParameterSetName='s1')] $p1='p1 unset',
     [parameter(ParameterSetName='s2')] $p2='p2 unset',
     [parameter(ParameterSetName='s1')]
    [parameter(ParameterSetName='s2', Mandatory=$true)]
 $p3='p3 unset',
 $p4='p4 unset'
\rightarrow'Parameter set = ' + $PSCmdlet.ParameterSetName
   "p1=$p1 p2=$p2 p3=$p3 p4=$p4"
  }
```
You can view the parameter sets available on a command—cmdlet, function, or script:

```
PS> Get-Command Test-ParameterSets -Syntax
Test-ParameterSets [-p1 <Object>] [-p3 <Object>]
[-p4 <Object>] [<CommonParameters>]
Test-ParameterSets -p3 <Object> [-p2 <Object>]
[-p4 <Object>] [<CommonParameters>]
```
Notice the difference in the way  $-p3$  is shown between the parameter sets. The lack of  $[1]$  in the second parameter set indicates that it's mandatory. Modifying the parameter behavior between parameter sets like this is a common question on forums.

**Note**

The ability to modify the parameter behavior by parameter set is very powerful, but as with all options the more complicated you make things, the harder they are to maintain.

Let's try it. First, call the function, specifying -p1 and -p4:

```
PS> Test-ParameterSets -p1 one -p4 four
Parameter set = s1
p1=one p2= p3=p3 unset p4=four
```
The parameter binder resolves to parameter set s1, where the -p3 parameter isn't mandatory. Next specify  $-p1$ ,  $-p3$ , and  $-p4$ :

```
PS> Test-ParameterSets -p1 one -p3 three -p4 four
Parameter set = s1
p1=one p2=p2 unset p3=three p4=four
```
You still resolve to parameter set s1 but this time -p3 is bound. Now let's look at the other parameter set. Because you're specifying -p2 instead of -p1, the second parameter set, s2, is used, as you can see in the output:

PS> Test-ParameterSets -p2 two -p3 three Parameter set = s2 p1=p1 unset p2=two p3=three p4=p4 unset

Now in parameter set  $s2$ , the parameter  $-s3$  is mandatory. Try running the function without specifying it:

```
PS> Test-ParameterSets -p2 two
cmdlet Test-ParameterSets at command pipeline position 1
Supply values for the following parameters:
p3: THREE
Parameter set = s2
p1=p1 unset p2=two p3=THREE p4=p4 unset
```
The runtime will prompt for the missing parameter. You provide the missing value at the prompt, and the function completes successfully.

Let's verify that the parameter  $-p4$  is allowed in both parameter sets. You run the following command specifying -p4:

```
PS> Test-ParameterSets -p2 two -p3 three -p4 four
Parameter set = s2
p1=p1 unset p2=two p3=three p4=four
```
This works properly. Now try specifying all four of the parameters in the same command; this shouldn't work because -p1 and -p2 are in different parameter sets, so the parameter binder can't resolve to a single parameter set:

PS> Test-ParameterSets -p1 one -p2 two -p3 three `

 $\overline{\phantom{0}}$ 

```
 -p4 four
Test-ParameterSets : Parameter set cannot be resolved using the specified named parameters.
At line:1 char:1
+ Test-ParameterSets -p1 one -p2 two -p3 three -p4 four
+ ~~~~~~~~~~~~~~~~~~~~~~~~~~~~~~~~~~~~~~~~~~~~~~~~~~~~~
     + CategoryInfo : InvalidArgument: (:)
    [Test-ParameterSets], ParameterBindingException
     + FullyQualifiedErrorId : AmbiguousParameterSet,Test-ParameterSets
```
As expected, the system responds with an error.

### **The ValueFromPipeline property**

You saw earlier how to use  $\epsilon$  in the process block to handle pipeline objects. This approach works but makes it difficult to handle both pipeline and command-line bindings.

The ValueFromPipeline property enables parameters to take values from the command line and the pipeline. Here's an example:

```
function Test-ValueFromPipeline
{
     param([Parameter(ValueFromPipeline = $true)] $x)
     process { $x }
}
```
Now try it with the command line

```
PS> Test-ValueFromPipeline 123
123
```
and it works properly. Now try a pipelined value:

```
PS> 123 | Test-ValueFromPipeline
123
```
This also works properly. And because you're using the process block, you can handle a collection of values as well as single values.

The ValueFromPipeline property allows you to tell the runtime to bind the entire object to the parameter. But sometimes you only want a property on the object. This is what the ValueFromPipelineByPropertyName attribute is for, as you'll see next.

### **The ValueFromPipelineByPropertyName property**

Whereas valueFromPipeline caused the entire pipeline object to be bound to the parameter, the ValueFromPipelineByPropertyName property tells the runtime to use a property on the object instead of the whole object when binding the parameter. The name of the property to use comes from the parameter name. Let's modify the previous example to illustrate this:

```
function Test-ValueFromPipelineByPropertyName
{
 param(
   [Parameter(ValueFromPipelineByPropertyName=$true)]
   $DayOfWeek
 )
 process { $DayOfWeek }
}
```
This function has one parameter, named  $_{\text{DayOfWeek}}$ , that's bound from the pipeline by property name. Notice that you haven't added a type constraint to this property, so any type of value will work. Let's use the Get-Date cmdlet to emit an object with a DayofWeek property:

PS> Get-Date | Test-ValueFromPipelineByPropertyName Saturday

This returns Saturday (the day we wrote this), so binding from the pipeline works fine. What happens when you bind from the command line?

```
PS> Test-ValueFromPipelineByPropertyName (Get-Date)
15 April 2017 21:23:03
```
This time you get the entire pateTime object. Normal command-line binding isn't affected by the attribute. To get the same result, you have to extract the property yourself:

```
PS> Test-ValueFromPipelineByPropertyName `
 ((Get-Date).DayOfWeek)
Saturday
```
That takes care of the single-value case. For multiple objects, each inbound pipeline object is bound to the parameter by property name one at a time. Next, we'll show how to handle variable numbers of arguments when using command metadata.

#### **The ValueFromRemainingArguments property**

You saw earlier that when you didn't use any of the metadata annotations, excess arguments ended up in the sargs variable. But once you add the metadata, the presence of excess arguments results in an error. Because it's sometimes useful to allow a variable number of parameters, PowerShell provides the valueFromRemainingArguments property, which tells the runtime to bind all excess arguments to this parameter. The following example shows a function with two parameters. The first argument goes into the -First parameter and the remaining arguments are bound to -Rest:

```
function vfraExample
{
   param (
     $First,
     [parameter(ValueFromRemainingArguments=$true)]
     $Rest
\rightarrow "First is $first rest is $rest"
}
```
Let's run the function with four arguments:

```
PS> vfraExample 1 2 3 4
First is 1 rest is 2 3 4
```
The first ends up in  $\frac{1}{2}$  first with the remaining placed in  $\frac{1}{2}$  frest. Now try using -Rest as a named parameter:

```
PS> vfraExample 1 -Rest 2 3 4
vfraExample : A positional parameter cannot be found that accepts argument '3'.
At line:1 char:1
+ vfraExample 1 -Rest 2 3 4
+ ~~~~~~~~~~~~~~~~~~~~~~~~~
     + CategoryInfo : InvalidArgument: (:)
[vfraExample], ParameterBindingException
     + FullyQualifiedErrorId : PositionalParameterNotFound,vfraExample
```
This fails. When the parameter is specified by name, it won't receive the excess arguments and

you'll get an error. If you use the parameter by name, you'll have to pass the remaining arguments explicitly as a list, as shown here:

PS> vfraExample 1 -Rest 2,3,4 First is 1 rest is 2 3 4

### **The HelpMessage property**

The HelpMessage property allows you to attach a short help message to the parameter. This message is displayed *only* when prompting for a missing mandatory parameter.

First, you need a function that has a mandatory parameter so the runtime will prompt if you don't supply it. Also, make it an array so you can specify more than one object when prompted. Here's the function:

```
function helpMessageExample
{
   param (
     [parameter(Mandatory=$true,
         HelpMessage='An array of path names.')]
     [string[]]
     $Path
\rightarrow "Path: $path"
}
```
Now run it with no arguments so the system will prompt for the missing value:

```
PS> helpMessageExample
```

```
cmdlet helpMessageExample at command pipeline position 1
Supply values for the following parameters:
(Type !? for Help.)
Path[0]: !?
An array of path names.
Path[0]: foo
Path\overline{11}: bar
Path[2]:
Path: foo bar
```
When prompted, you can enter  $\cdot$  to see the help message, giving you more information about the type of thing you're supposed to enter.

### **Note**

匠

A common error is that users forget that the parameters in the param() block are a commaseparated list. Forgetting the comma after the parameter definition is easy to do and can cause you to lose a lot of time tracking down the error. You've been warned.

And with that, we're finished with our discussion of the Parameter attribute and its properties. But we're not finished with parameter attributes quite yet. The next thing to look at is the Alias attribute. This is a pretty simple feature, but it has a couple of important uses.

# **7.2.5. Creating parameter aliases with the Alias attribute**

- 1

The Alias attribute allows you to specify alternate names for a parameter. It's typically used to add a well-defined shortcut for that parameter. If you'll recall our parameter discussion in [chapter 1](#page-41-0), we said that you only have to specify enough of a parameter name to uniquely identify it. Unfortunately, if you add a new parameter to a command that has the same prefix as an existing parameter, you now need a longer prefix to distinguish the name.

Any scripts that used the old short prefix would fail because they'd be unable to distinguish which parameter to use. This is where the Alias attribute comes in. It can be used to add distinctive and mnemonic short forms for parameters.

Let's look at an example. The following function defines a single parameter: -computerName. You'll give this parameter an alias: -cn. Here's the function definition:

```
function Test-ParameterAlias
{
      param (
            [alias('CN')]
            $ComputerName
\left( \begin{array}{cc} \end{array} \right) "The computer name is $ComputerName"
}
```
These options all work as expected:

```
PS> Test-ParameterAlias -ComputerName foo
PS> Test-ParameterAlias -CN foo
PS> Test-ParameterAlias -com foo
```
Next, create a new version of the command. Add a new parameter: -compare. Here's the new function definition:

```
function Test-ParameterAlias
{
      param (
           [alias('CN')]
           $ComputerName,
           [switch] $Compare
\left( \begin{array}{cc} \end{array} \right) "The computer name is $ComputerName,
       compare=$compare"
}
```
Try running the command with the parameter prefix -com again:

```
PS> Test-ParameterAlias -Com foo
Test-ParameterAlias : Parameter cannot be processed because the parameter
   name 'com' is ambiguous. Possible matches include: -ComputerName -Compare.
At line:1 char:21
+ Test-ParameterAlias -com foo
+ ~~~~
    + CategoryInfo : InvalidArgument: (:) [Test-ParameterAlias], 
ParameterBindingException
    + FullyQualifiedErrorId : AmbiguousParameter,
Test-ParameterAlias
```
This time you get an error because -com could refer to either parameter. But if you use the -cn alias

```
PS> Test-ParameterAlias -CN foo
The computer name is foo,
      compare=False
```
it works.

Another scenario where you might add an alias is when you're also using the ValueFromPipelineByPropertyName property on the Parameter attribute. There are a number of places where the objects you're working with have similar parameters with different names. For example, the file system objects returned by Get-ChildItem have a Name property, whereas the objects returned by Get-Process have a ProcessName property. If you wanted to create a function that worked with both of these types, you could have a parameter named Name with an alias ProcessName. How about also working with services? The objects returned from Get-Service have a ServiceName property. No problem—just add another alias for ServiceName. In practice, there's no limit to the number of aliases that can be assigned to a parameter.

Now let's look at the last type of parameter metadata: the validation attributes that let you constrain the parameter values in much more interesting ways than just by type.

# **7.2.6. Parameter validation attributes**

The last class of parameter attributes we'll cover are the parameter validation attributes. You already know how to add a type constraint to a parameter where you require that the argument be of a particular type. The parameter validation attributes allow you to specify additional constraints on the argument to a parameter. The available parameter validation attributes are shown in [figure 7.5](#page-295-0).

### <span id="page-295-0"></span>**Figure 7.5. The validation attributes can be applied to script and function parameters to specify additional parameter checks to perform when binding arguments.**

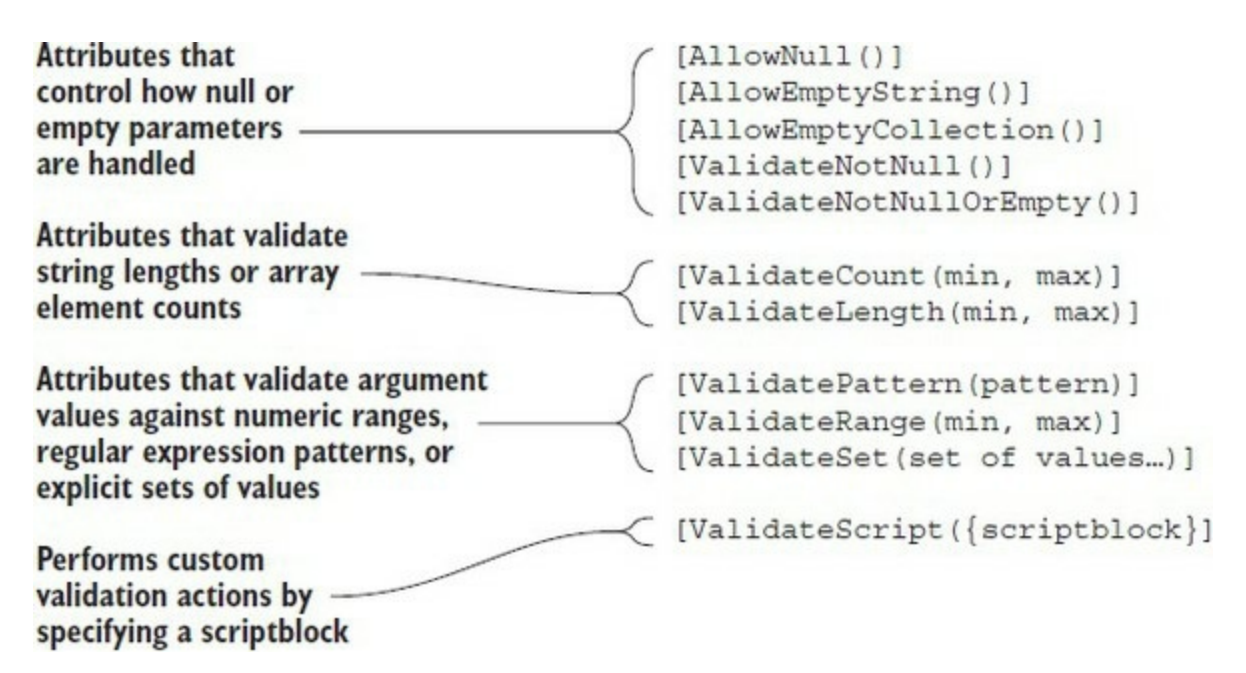

In many cases these constraints seem like trivial functions (and mostly they are), but they're valuable for a couple of reasons:

- *They declare the parameter contract.* This means that by inspecting the parameter declaration, you can see what constraints are present. This also means that other tools can work with this information as well to drive IntelliSense-like features.
- *You don't have to write any error-handling code.* By specifying the attribute, you're declaring the constraint, and the runtime takes care of doing the work of checking the value for you. Because the PowerShell runtime does the check, it can generate

standardized error messages, translated into whatever language the user's environment is configured for. It's a nifty feature.

### **Note**

A very common error is for users to write line after line of code, testing and validating their input parameters. Don't! Use these validation attributes instead.

The other interesting thing is that the set of attributes isn't fixed; a .NET programmer can create new attributes by deriving from the existing base classes. Although this isn't yet possible in the PowerShell language, you do have ValidateScript, which lets you do similar things. We'll get to that once we cover the other available attributes.

### **Validation attribute: AllowNull**

The AllowNull attribute should make sense only if the associated parameter is marked as mandatory. This is because, by default, mandatory parameters don't allow you to pass \$null to them. If this attribute is specified, the check is suppressed and \$null can be passed to the parameter. For example:

```
function allowNullExample
{
   param
\sqrt{2} [parameter(Mandatory=$true)]
    [AllowNull()] $objectToTest
\rightarrow $objectToTest -eq $null
}
```
### **Validation attribute: AllowEmptyString**

The AllowEmptyString attribute is a variation on the AllowNull attribute. Mandatory parameters won't permit empty strings to be passed either. You should specify this attribute if, for some unknown reason, you want to allow your function or script to deal with empty strings in mandatory parameters.

### **Note**

It's hard to think of a good case where you want to allow \$null or an empty argument to be passed to a function. If you do this but don't have correct code in your function or script implementation, your users may find themselves having to debug NullReference exceptions—not a nice thing to do to your users.

This is the last variation on the attributes that are used with mandatory parameters to disable some of the default checks. The AllowEmptyCollection attribute allows an empty collection as the argument of a mandatory parameter.

**Note**

In cases that follow an error is thrown if the validation attempt fails. This has the benefit of preventing any processing by the function.

### **Validation attribute: ValidateNotNull**

The validateNotNull attribute is the opposite of AllowNull. This attribute turns on the check for \$null if the parameter isn't mandatory:

```
function validateNotNullExample
{
   param
\sqrt{2} [ValidateNotNull()]
     $objectToTest
\rightarrow $objectToTest -eq $null
}
```
**Validation attribute: ValidateNotNullOrEmpty**

The validateNotNullOrEmpty attribute specifies that the argument of the parameter isn't permitted to be set to \$null, an empty string, or an empty array.

### **Validation attribute: ValidateCount**

The validateCount attribute specifies the minimum and maximum numbers of values that can be passed to an array parameter. The runtime generates an error if the number of elements in the argument is outside the range. In the following example, one parameter, \$pair, requires exactly two values:

```
function validateCountExample
{
   param (
    [int[]] [ValidateCount(2,2)] $pair
\rightarrow "pair: $pair"
}
```
Try the function with one argument:

```
PS> validateCountExample 1
validateCountExample : Cannot validate argument on parameter 'pair'. The
   number of provided arguments (1) is fewer than the minimum number of
   allowed arguments (2). Provide more than 2 arguments, and then try
the command again.
At line:1 char:22
+ validateCountExample 1
+ - - - - + CategoryInfo : InvalidData: (:) [validateCountExample], 
ParameterBindingValidationException
```
+ FullyQualifiedErrorId : ParameterArgumentValidationError,validateCountExample

You get the expected error. Next, pass in a pair of numbers:

```
PS> validateCountExample 1,2
pair: 1 2
```
That works. Finally, pass in three numbers:

```
PS> validateCountExample 1, 2, 3
validateCountExample : Cannot validate argument on parameter 'pair'. The
   number of provided arguments, (3), exceeds the maximum number of allowed
arguments (2). Provide fewer than 2 arguments, and then try the command
   again.
At line:1 char:22
+ validateCountExample 1,2,3
+ ~~~~~
    + CategoryInfo : InvalidData: (:) [validateCountExample], 
ParameterBindingValidationException
    + FullyQualifiedErrorId : ParameterArgumentValidationError,validateCountExample
```
Again, you get an error.

### **Validation attribute: ValidateLength**

The ValidateLength attribute can be used only with strings or arrays of strings. It allows you to specify the minimum and maximum lengths of the argument strings. If the argument is an array of strings, each element of the array will be checked. In the following example, the specified user names must have 8 to 10 characters:

```
function validateLengthExample
{
   param (
     [string][ValidateLength(8,10)] $username
\rightarrow $userName
}
```
### **Validation attribute: ValidatePattern**

The validatePattern attribute allows you to specify a regular expression to use to validate the argument string. For example, the \$hostName parameter in the following function must start with a letter from *a* to *z* followed by one to seven digits:

```
function validatePatternExample
{
   param (
     [ValidatePattern('^[a-z][0-9]{1,7}$')]
     [string] $hostName
\rightarrow $hostName
}
```
Try it with a valid string:

```
PS> validatePatternExample b123
h<sub>123</sub>
```
It returns the argument with no error. Now try an invalid argument that has too many numbers:

```
PS> validatePatternExample c123456789
validatePatternExample : Cannot validate argument on parameter 'hostName'.
   The argument "c123456789" does not match the "\sqrt{a-z}[0-9]{1,7}$" pattern.
```

```
Supply an argument that matches "\sqrt{a-z}[0-9]{1,7}$" and try the command
   again.
At line:1 char:24
+ validatePatternExample c123456789
+ ~~~~~~~~~~
    + CategoryInfo : InvalidData: (:) [validatePatternExample], 
ParameterBindingValidationException
    + FullyQualifiedErrorId : ParameterArgumentValidationError,validatePatternExample
```
You get an error as expected. Unfortunately, the error message isn't completely helpful—all it reports is the pattern that failed but not why it failed or what the intent of the pattern was. This limits the usefulness of this attribute somewhat.

### **Validation attribute: ValidateRange**

The validateRange attribute allows you to constrain the range of a numeric argument. This means that instead of saying the argument must be an integer, you can say that it must be an integer in the range 1 through 10, as shown here:

```
function validateRangeExample
{
   param (
     [int[]][ValidateRange(1,10)] $count
\rightarrow $count
}
```
As you saw with the ValidateLength attribute for strings, this attribute can be applied to a collection, in which case it will validate each member of the collection. If a member is outside the range

```
PS> validateRangeExample 1, 2, 3, 22, 4
validateRangeExample : Cannot validate argument on parameter 'count'. The
   22 argument is greater than the maximum allowed range of 10. Supply an
   argument that is less than or equal to 10 and then try the command again.
At line:1 char:22
+ validateRangeExample 1,2,3,22,4
+ ~~~~~~~~~~
   + CategoryInfo : InvalidData: (:) [validateRangeExample],
ParameterBindingValidationException
    + FullyQualifiedErrorId : ParameterArgumentValidationError,validateRangeExample
```
it fails, indicating the value that couldn't be processed and why.

### **Validation attribute: ValidateSet**

The validateset attribute ensures that the argument is a member of the specific set of values passed to the attribute. In the following example, the argument to the \$color parameter can contain only the values red, blue, or green:

```
function validateSetExample
{
   param (
     [ValidateSet('red', 'blue', 'green')]
     [ConsoleColor] $color
\rightarrow $color
}
```
Try it with a valid argument

```
PS> validateSetExample red
Red
```
and an invalid argument:

```
PS> validateSetExample cyan
validateSetExample : Cannot validate argument on parameter 'color'. The
   argument "Cyan" does not belong to the set "red,blue,green" specified by
   the ValidateSet attribute. Supply an argument that
is in the set and then try the command again.
At line:1 char:20
+ validateSetExample cyan
+ ~~~~
    + CategoryInfo : InvalidData: (:) [validateSetExample], 
ParameterBindingValidationException
    + FullyQualifiedErrorId : ParameterArgumentValidationError,validateSet Example
```
Note that the error message contains the list of valid values. Notice that you passed an array of arguments to the parameter, but the type of the parameter is [ConsoleColor], not [ConsoleColor[]] —it's not an array parameter. This works because [ConsoleColor] is a .NET enum type where multiple values can be combined to produce a new value in the set. The PowerShell runtime understands this and combines the arguments to produce a single result.

### **Validation attribute: ValidateScript**

As promised, we've saved the best (or at least the most powerful) for last. The validate script attribute allows you to specify a chunk of PowerShell script to use to validate the argument. This means it can do anything. The argument to test is passed in as \$\_ to the code fragment, which should return \$true or \$false. In the following example, the attribute is used to verify that the argument is an even number:

```
function validateScriptExample
{
   param (
   [int] [ValidateScript({$_ % 2 -eq 0})] $number
\rightarrow $number
}
This succeeds for 2
PS> validateScriptExample 2
\mathfrak{p}and fails for 3:
PS> validateScriptExample 3
validateScriptExample : Cannot validate argument on parameter 'number'. The
    "$_ % 2 -eq 0" validation script for the argument with value "3" did not
return a result of True. Determine why the validation script failed, and then try
    the command again.
At line:1 char:23
+ validateScriptExample 3
+ - - - - + CategoryInfo : InvalidData: (:) [validateScriptExample], 
ParameterBindingValidationException
     + FullyQualifiedErrorId : ParameterArgumentValidationError,validateScript Example
```
As with the ValidatePattern attribute, the error message doesn't provide the best user experience, limiting the value of this attribute for validation. On the other hand, it can also be used for things like logging and tracing, counting the number of times the parameter was used, and so on simply by taking the appropriate action and then returning  $strue.$ 

Now that we've covered all the things you can do with explicit parameters, we're going to investigate an alternate mechanism for parameter specification. This alternate mechanism allows you to write scripts and functions that can dynamically adapt their parameter signatures to the environment.

# **7.3. Dynamic parameters and dynamicParam**

Explicit or static parameters are defined as part of the source code for a script or function and are fixed when that script or function is compiled. But a script or function can also define parameters at *runtime*. These new parameters are added dynamically based on runtime conditions instead of statically at parse time. This allows you to write functions to *specialize* their interface (that is, their parameters) based on ambient conditions. The best example of this is a cmdlet like Set-Content. When Set-Content is used in a file system drive, it lets you specify file-specific parameters like -Encoding. In other providers where this parameter doesn't make sense, it isn't present in the cmdlet signature. Because these parameters are defined dynamically, they're called (no surprise, we're sure) *dynamic parameters*. Cmdlets have always had this capability, but PowerShell v2 made the facility available for scripts and functions as well.

If you want your scripts and functions to have dynamic parameters, you have to use the dynamicParam keyword. The syntax for this keyword is

```
dynamicParam { <statement-list> }
```
Let's work through the steps needed to implement dynamic parameters.

### **Warning**

This isn't for the faint of heart, but it's a powerful technique that, when needed, allows you to deliver the best experience for the users of your scripts.

### **7.3.1. Steps for adding a dynamic parameter**

In this section, we'll walk you through the steps necessary to define dynamic parameters in a function. First, you'll specify a dynamicParam block in your function. Then, in the body of the dynamicParam block, you'll use an if statement to specify the conditions under which the parameter is to be available. To define the parameters you want to expose, you need to use the New-Object cmdlet to create an instance of the type:

```
System.Management.Automation.RuntimeDefinedParameter
```
You'll use this object to define your dynamic parameter and, at a minimum, you'll have to specify its name. If you need to apply additional attributes, you'll have to use the New-Object cmdlet to create an instance of the type:

```
System.Management.Automation.ParameterAttribute
```
This is used to include the Mandatory, Position, or ValueFromPipeline attributes you saw earlier in this chapter.

In the following example, you define a function with two static parameters—Name and Path—and an optional dynamic parameter named dp1. dp1 is in the set1 parameter set and has a type: [int]. The dynamic parameter is available only when the value of the Path parameter begins with  $HKLM:$ , indicating that it's being used in the Registry drive. The complete function is shown in [figure 7.6](#page-303-0) (the code is available in the book's download).

<span id="page-303-0"></span>Figure 7.6. A function that defines dynamic parameters. If the *-Path* parameter is set to something that starts **with HKML:, an additional parameter, dp1, will be defined for the function.**

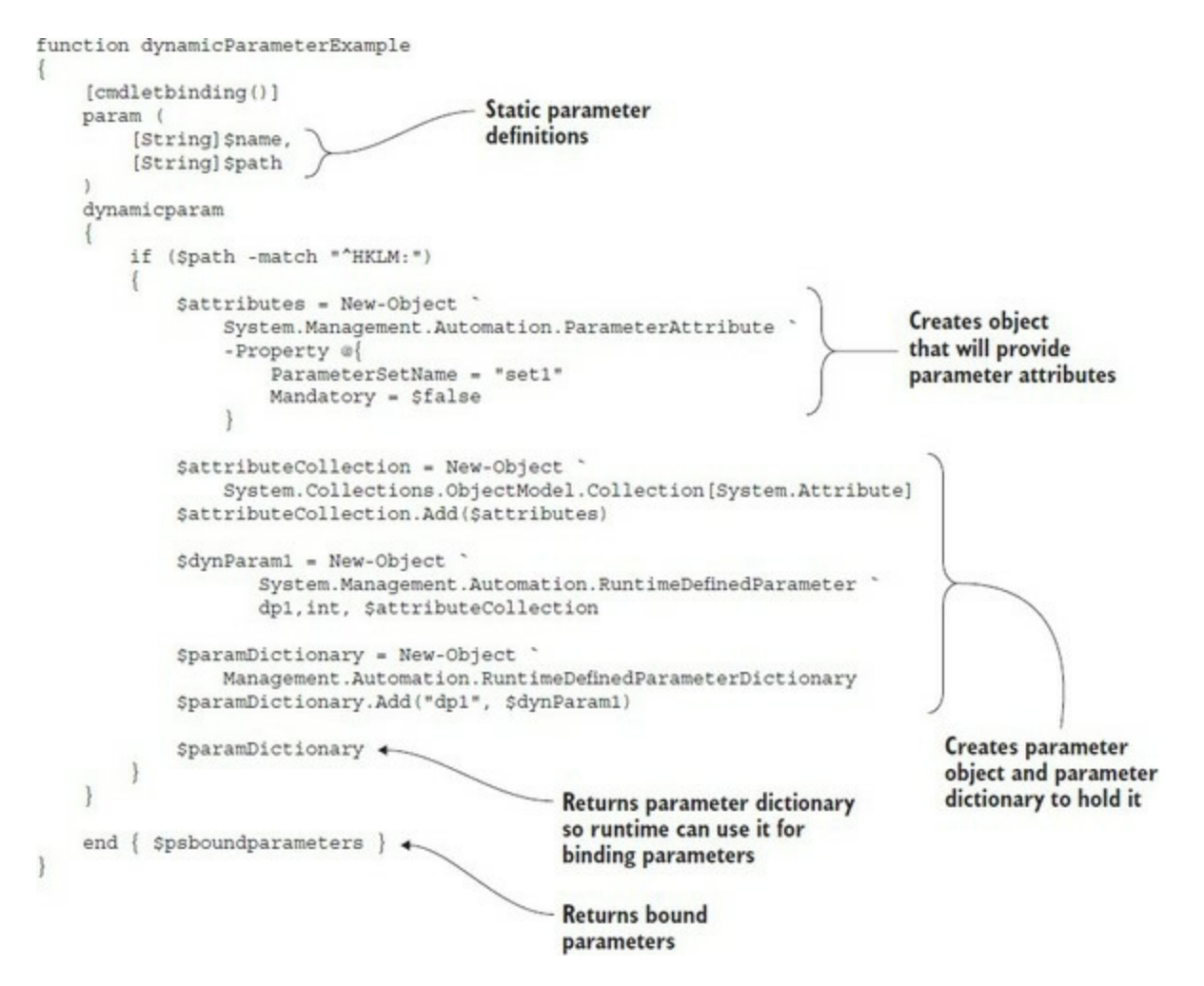

This function will return the bound parameters in the end block of the function.

### **Note**

╔

The variable \$PSBoundParameters is an automatic variable which contains a hashtable with all the parameters that were bound when the command was invoked. You'll learn more about this variable when we cover proxy commands in [chapter 10.](#page-401-0)

The presence of the dynamicParam block forces you to explicitly use the end keyword just like using the begin and process keywords would. Now run the function. Try the function in the C: drive:

PS> dynamicParameterExample -dp1 13 -Path c:\ dynamicParameterExample : A parameter cannot be found that matches parameter name 'dp1'. At line:1 char:29

```
+ dynamicParameterExample -dp1 <<<< 13 -Path c:\
     + CategoryInfo : InvalidArgument: (:) [dynami
   cParameterExample], ParameterBindingException
    + FullyQualifiedErrorId : NamedParameterNotFound,dynam
   icParameterExample
```
You get an error saying that no  $-dp_1$  parameter was found. Now try it with  $HKLM$ :

```
PS> dynamicParameterExample -dp1 13 -Path HKLM:\
Key Value
--- -----
Path HKLM:\
dp1 13
```
This time, the function executes without error and shows you that the dynamic parameter was bound as desired.

As you can see, using dynamic parameters is a fairly complex task. The task is more or less the same in a script or in a compiled language like C#. If you can follow this example, you're well on your way to understanding dynamic parameters in C#.

# **7.3.2. When should dynamic parameters be used?**

So when would you use this technique? The most common case is something like the namespace providers mentioned earlier where most of the parameters are the same but certain parameters may only be present based on the path. This allows you to have one command to deal with many similar but slightly different scenarios, which reduces the number of commands a user has to learn.

The other place where dynamic parameters might be used is where you want to base the parameters on some type of dynamic configuration, like the set of columns in a database table. You could write a single cmdlet, called something like update-DatabaseTable, that uses the names and types of the columns to add dynamic parameters for the cmdlet.

This concludes our discussion of dynamic parameters. Next, we'll turn our attention to setting default values.

# **7.4. Cmdlet default parameter values**

You've seen that creating default values for functions and scripts is a useful tool. But most parameters on most cmdlets don't have default values. This means that every time you use a cmdlet you have to supply the values to each parameter you use. Wouldn't it be nice if cmdlets had default values?

You can use the \$PSDefaultParameterValue preference variable (introduced in PowerShell v3) to create default values for parameters on cmdlets and advanced functions (that use the CmdletBinding attribute) but *not* scripts or simple functions. If the cmdlet or function author has defined default values, you can use \$PSDefaultParameterValue to override those values. In addition to defining a single value as a default, you can assign a script block to determine the value to use.

\$PSDefaultParameterValue exists only in the PowerShell session in which it's defined. If you want to use the same set of values each time, you should define them in your profile.

The default values stored in \$PSDefaultParameterValue are held as a type of hashtable (System.Management.Automation.DefaultParameterDictionary to be specific), meaning you can use standard hashtable techniques to manage default values.

# **7.4.1. Creating default values**

You need to supply three things to create a default value:

- The cmdlet (or advanced function) name
- The parameter name
- The value or scriptblock to assign to the parameter

You can set a single default value like this:

```
PS> $PSDefaultParameterValues= @{
'Get-Process:Name'='powershell'}
```
The cmdlet and parameter names are separated by a colon (:). The cmdlet and parameter names are the hashtable key and the default value is the hashtable value. Now, when you use the Get-Process cmdlet, the name parameter is automatically populated with PowerShell:

```
PS> Get-Process
Handles NPM(K) PM(K) WS(K) CPU(s) Id SI ProcessName
------- ------ ----- ----- ------ -- -- -----------
 665 30 66536 82964 1.70 13168 29 powershell
```
If you need to override the default value, you need only to supply a value to the parameter; for instance

PS> Get-Process -Name \*

will return all running processes, and

PS> Get-Process -Name winword

will return data on the process running winword (MS Word).

If you type another \$PSDefaultParameterValues statement, you'll overwrite the current setting:

PS> \$PSDefaultParameterValues

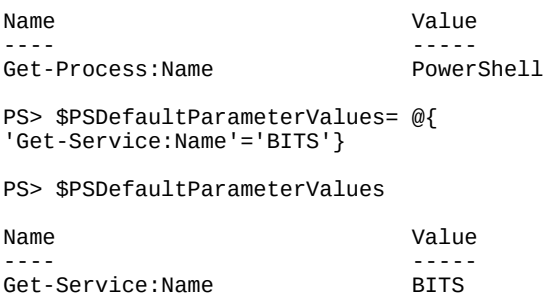

Does that mean you can have only a single default parameter value at a time? No. Remember, we said that \$PSDefaultParameterValues was a hashtable and that you can use standard hashtable techniques to manage your default values.

You use the Add() method to define additional default values, supplying the cmdlet parameter names together with the default value as comma-delimited key–value pairs:

```
PS> $PSDefaultParameterValues.Add('Get-Process:Name', 'PowerShell')
PS> $PSDefaultParameterValues.Add('Get-CimInstance:ClassName', 'Win32_ComputerSystem')
PS> $PSDefaultParameterValues
Name Value
```
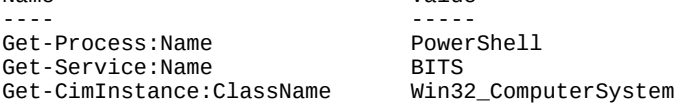

You can define default values for multiple parameters on a single cmdlet, but remember that each parameter can have only a single default value.

### **7.4.2. Modifying default values**

Needs change, and at some point, you'll need to change your default values. You can remove single entries from \$PSDefaultParameterValues:

PS> \$PSDefaultParameterValues.Remove('Get-CimInstance:ClassName')

PS> \$PSDefaultParameterValues Name **Value** ---- ----- Get-Process:Name PowerShell<br>
Ret-Service:Name RITS Get-Service:Name

You need to supply the cmdlet: parameter names to define the key of the entry you want to remove.

Alternatively, you may want to change a default value rather than eliminate one:

PS> \$PSDefaultParameterValues['Get-Service:Name'] = 'LanmanWorkstation'

PS> \$PSDefaultParameterValues

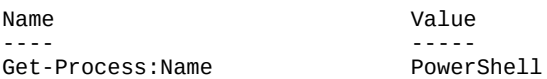

We're working with a hashtable so it's a simple matter of supplying a new value to the appropriate key. You can view the value of a single entry by supplying the key:

PS> \$PSDefaultParameterValues['Get-Service:Name'] LanmanWorkstation

If you have a set of scripts that assume radically different default values and you don't want to supply those values, you can disable the use of default values:

PS> \$PSDefaultParameterValues.Add('Disabled', \$true)

```
or
```
 $=$ 

PS> \$PSDefaultParameterValues['Disabled']=\$true

**Note**

Disabled

Default parameters are either all enabled or all disabled. You can't disable some parameters and not others.

Default parameters are re-enabled by setting the pisabled entry to \$false:

```
PS> $PSDefaultParameterValues['Disabled']=$false
PS> $PSDefaultParameterValues
Name Value
---- -----
Get-Process:Name PowerShell<br>Get-Service:Name I anmanWorkstation
```
If you're sure you don't want to disable your default parameters again, you can remove the entry (which also enables your defaults):

PS> \$PSDefaultParameterValues.Remove('Disabled')

You can remove all default values by using

PS> \$PSDefaultParameterValues.Clear()

Get-Service:Name Lanma<br>Disabled False

So far, we've looked at single default values, but we stated earlier that you can use a scriptblock to define the default value depending on the conditions. We'll finish our look at default parameters by discovering how to use scriptblocks.

### **7.4.3. Using scriptblocks to determine default value**

If you want your default value to change depending on conditions, then you have to supply a scriptblock to set the value:

```
PS> $PSDefaultParameterValues=@{
'Format-Table:AutoSize'=
{if ($host.Name –eq 'ConsoleHost'){$true}}}
```
The result of this default parameter is that if you use Format-Table in the PowerShell console, the -Autosize parameter is automatically enabled. This isn't the case for other hosts such as the ISE.

Some parameters take a scriptblock as their value. If you need to set a default value for this type of parameter, the scriptblock supplying the default value has to be inside an extra set of braces {} so that the result is treated as a scriptblock:

```
PS> $PSDefaultParameterValues.Add(
'Invoke-Command:ScriptBlock',
{{Get-EventLog -Log Application}})
PS> $PSDefaultParameterValues
Name Value
---- -----
Format-Table:AutoSize if ($host.Name –eq
                          'ConsoleHost'){$true}
Invoke-Command:ScriptBlock
                           Application}
```
This completes our discussion of parameterization of scripts and functions. You now have all the necessary tools to define optimal interfaces or signatures for your scripts and functions. But knowing how to define the signature for a script is only half the battle—at least if you want someone other than yourself to use these scripts. No matter how good the interface is, production scripting still requires documentation for the scripts you're producing. In the next section, we'll explain how to accomplish this.

# **7.5. Documenting functions and scripts**

In this section, we'll look at mechanisms you can use to provide documentation for your scripts. The following three features are available:

- Automatic help information generated from the function or script definition
- A special way of processing comments to extract help information from them
- A mechanism for associating external help files with a function or script

The first of these mechanisms is the automatic generation of help text from a function or script definition. When you define a function, the PowerShell help system can generate some help information for that function, as shown in [figure 7.7.](#page-309-0)

<span id="page-309-0"></span>**Figure 7.7. Automatically generated help information**

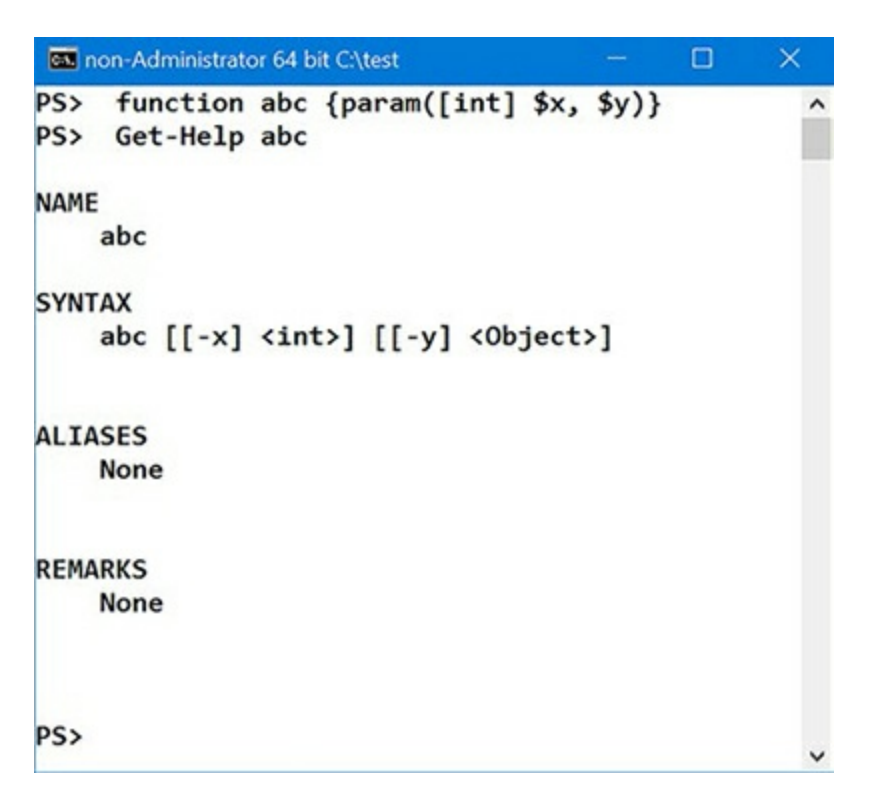

As you can see, in <u>[figure 7.7](#page-309-0)</u>, the help subsystem tries to do as much work for you as it can automatically. In the next section, we'll look at the fields that can be automatically generated.

# **7.5.1. Automatically generated help fields**

A certain number of the help fields are generated automatically. These elements are described in [table 7.4](#page-309-1).

<span id="page-309-1"></span>**Table 7.4. Automatically generated help fields**

**Help element Description**

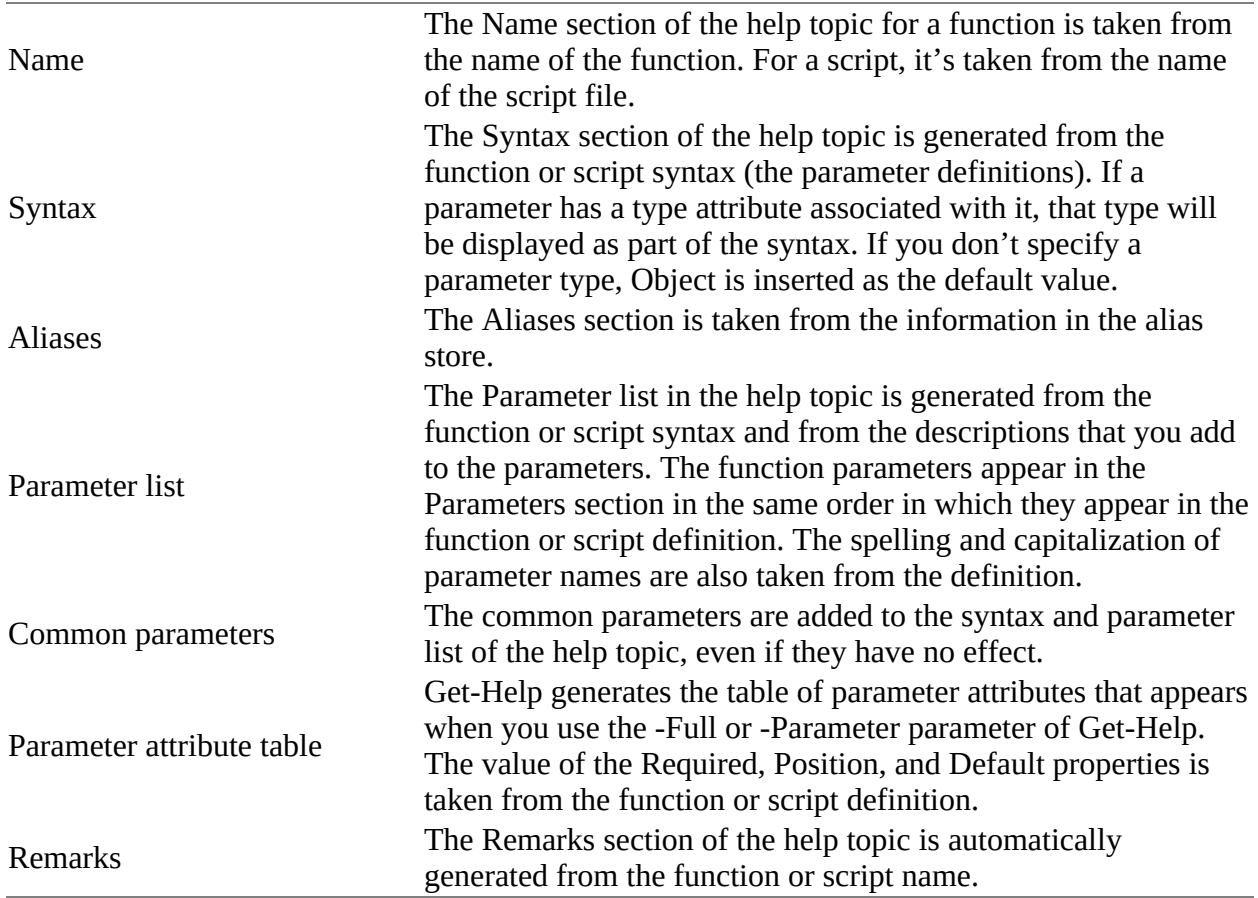

The automatically generated help is minimal. You'll deliver a much better result by adding your own help content.

# **7.5.2. Creating manual help content**

Although it's handy to know the command's syntax, knowing what the command does is more useful. This is where the manual documentation mechanisms come in. PowerShell provides two ways for documenting scripts and functions: inline with special documentation comments or externally in a help file.

Documentation comments (or *doc comments*) are a convention when writing scripts such that these comments can be automatically used to fill in help information. These comments must be placed in particular locations in scripts for them to be processed as doc comments and can contain a number of markup tags for structuring the help information. We'll cover these details in the next section. The final mechanism for providing function/script help uses external files.

External help files are XML files written in the Microsoft Assistance Markup Language (MAML) format.

### **Bruce Note**

MAML is a terrible, terrible thing. The PowerShell team apologizes for foisting it on you, but it was foisted on us. In the future, we're hoping to go with something much simpler like

Markdown. A PowerShell module—platyPS—generates PowerShell external help files from Markdown. The module is available from the PowerShell gallery.

Since PowerShell v2, the help file facility can be used with functions and scripts as well as cmdlets. So why have these external files? Because they allow the help content to be translated (localized) into many languages, whereas doc comments only allow help to be written in a single language. Doc comments also require the script file itself to be changed just to fix a typo in the help documentation.

### **Note**

 $=$ 

Most help files are *not* shipped with PowerShell since version 3.0. You need to download the help files using update-Help. See the about\_updatable\_Help (which does ship with PowerShell). Microsoft will update the help files periodically. The updatable help system enables you to refresh your help files.

As you can see, the help mechanism scales from simple but incomplete up to a full productionlevel, localizable help system. We won't say anything else about creating external help files but will concentrate on the doc comment mechanism.

# **7.5.3. Comment-based help**

Comment-based help is the easiest way to add help for functions and scripts. It works by using special help comment tags in comments associated with a function definition or script. These comments are parsed by the PowerShell interpreter and used to create the help topics. Once this information is available, the Get-Help cmdlet returns help objects just like those you get from the help files associated with cmdlets. When you specify the correct tags, doc comments can specify all the help views provided by Get-Help, such as Detailed, Full, Example, and Online, to display function and script help.

Comment-based help is written as a series of comments. These can be single-line comments, where there is a  $\#$  before each line, but most people use the block comment feature, where the comments are enclosed in <# and #> sequences. All the lines in a doc comment topic must be contiguous. If a doc comment follows a comment that's not part of the help topic, there must be at least one blank line between the last non-help comment line and the beginning of the comment-based help.

For functions, the doc comments can be placed in one of three places:

- At the beginning of the function body, after the open brace.
- At the end of the function body. There must be a blank line between the function's closing brace and the last line of the comment.
- Before the function keyword. In this case, if the comment is to be processed as a doc comment, there can't be more than one blank line between the last line of the comment and the function keyword.

 $\overline{\phantom{0}}$ 

For scripts, the doc comments must be placed as follows:

- At the beginning of the script file, in which case there can be only non-doc comments or blank lines before the first doc comment
- At the end of the script file

There's one other little issue to consider: If the doc comments for a script are at the beginning of a script and the first thing a script contains is a function definition, then should the doc comment apply to the script or the function? This ambiguity is resolved by requiring that there be at least two blank lines between the end of the doc comment for the script and the beginning of the function.

Let's look at an example; you'll use block comments and the .SYNOPSIS and .DESCRIPTION tags to add a definition for the abc function.

**Note**

 $\blacksquare$ 

 $=$ 

PowerShell added block comments to make it easier to write doc comments. The sequences  $\leftrightarrow$ and #> were chosen in part because they look somewhat like XML, which is used for external help files.

Here's what the new function definition looks like:

```
function abc ([int] $x, $y)
{
\zeta#
.SYNOPSIS
This is my abc function
.DESCRIPTION
This function is used to demonstrate writing doc
comments for a function.
#>
}
When you run Get-Help, you see
Get-Help abc
NAME
     abc
SYNOPSIS
    This is my abc function
SYNTAX
     abc [[-x] <Int32>] [[-y] <Object>] [<CommonParameters>]
DESCRIPTION
     This function is used to demonstrate writing doc
     comments for a function.
RELATED LINKS
REMARKS
 To see the examples, type: "get-help abc -examples".
 For more information, type: "get-help abc -detailed".
     For technical information, type: "get-help abc -full".
```
The basic pattern should be obvious by now. Each help section begins with a special tag of the

<u> a serie de la provincia de la provincia de la provincia de la provincia de la provincia de la provincia de la</u>

form .TAGNAME, followed by the content for that section. The tag must appear on a line by itself to be recognized as a tag but can be preceded or followed by whitespace. The order in which tags appear doesn't matter. Tags are not case-sensitive but by convention they're always written in uppercase. (This makes the structure of the comment easier to follow.)

For a comment block to be processed as a doc comment, it must contain at least one section tag. Most tags can be specified only once per function definition, but there are exceptions. For instance, .EXAMPLE can appear many times in the same comment block. The help content for each tag begins on the line after the tag and can span multiple lines.

# **7.5.4. Tags used in documentation comments**

You can use a fairly large number of tags when creating doc comments. These tags are shown in [table 7.5](#page-313-0). They're listed in the order in which they typically appear in output of Get-Help.

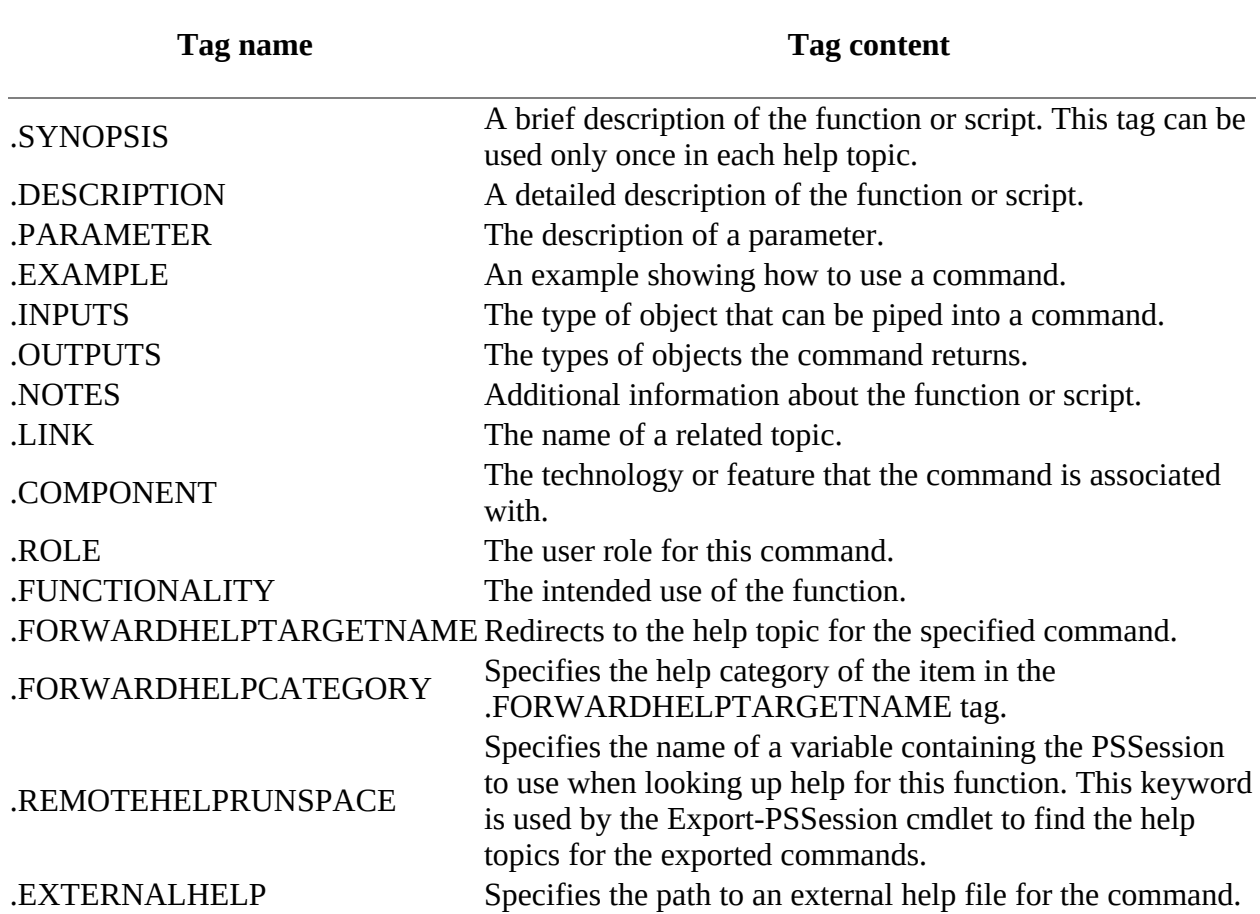

<span id="page-313-0"></span>**Table 7.5. Tags that can be used in doc comments**

Some of these tags require a bit more explanation. This is addressed in the following sections.

### **.PARAMETER <Parameter-Name> help tag**

This is where you add the description for a parameter. The parameter must be named in the argument to the tag. You can include a .PARAMETER tag for each parameter in the function or script, and the .PARAMETER tags can appear in any order in the comment block. The order in which things are presented is controlled by the parameter definition order, not the help tag order. If you want to change the display order, you have to change the order in which the parameters are defined.

Alternatively, you can specify a parameter description by placing a comment before the parameter definition on the body of the function or script. If you use both a syntax comment and a .PARAMETER tag, the description associated with the .PARAMETER tag is used, and the syntax comment is ignored.

### **.LINK help tag**

The .LINK tag lets you specify the names of one or more related topics. Repeat this tag for each related topic. The resulting content appears in the Related Links section of the help topic. The .LINK tag argument can also include a URI to an online version of the same help topic. The online version opens when you use the -Online parameter of Get-Help. The URI must begin with http or https.

### **.COMPONENT help tag**

The .COMPONENT tag describes the technology or feature area the function or script is associated with. For example, the component for Get-Mailbox would be Exchange.

### **.FORWARDHELPTARGETNAME <Command-Name> help tag**

.FORWARDHELPTARGETNAME redirects to the help topic for the specified command. You can redirect users to any help topic, including help topics for a function, script, cmdlet, or provider.

### **.FORWARDHELPCATEGORY <Category> help tag**

The .FORWARDHELPCATEGORY tag specifies the help category of the item in ForwardHelpTargetName. Valid values are Alias, Cmdlet, HelpFile, Function, Provider, General, FAQ, Glossary, ScriptCommand, ExternalScript, Filter, and All. You should use this tag to avoid conflicts when there are commands with the same name.

### **.REMOTEHELPRUNSPACE <PSSession-variable> help tag**

The .REMOTEHELPRUNSPACE tag won't make sense to you until we cover remoting in [chapter 11](#page-452-0). It's used to specify a *session* that contains the help topic. The argument to the tag is the name of a variable that contains the PSSession to use. This tag is used by the Export-PSSession cmdlet to find the help topics for the exported commands.

### **.EXTERNALHELP <XML Help File Path>**

The .EXTERNALHELP tag specifies the path to an XML-based help file for the script or function. In versions of Windows from Vista on, if the specified path to the XML file contains UI-culturespecific subdirectories, Get-Help searches the subdirectories recursively for an XML file with the name of the script or function in accordance with the language fallback standards for Windows, just as it does for all other XML-based help topics.

At long last, we're finished with our journey through the advanced function and script features. You now know how to create, declare, constrain, and document your functions. At this point, you're well on your way to becoming a scripting expert.

# **7.6. Summary**

- PowerShell programming can be done with either functions or scripts.
- Scripts are pieces of PowerShell script text stored in a file with a .ps1 extension.
- Scripts introduced a new kind of variable scope: the script command and the \$script: scope modifier are used to reference variables at the script scope.
- PowerShell has a sophisticated attribution system for annotating parameters.
- Using attributes, you can control a wide variety of argument-binding behaviors.
- You can specify alternate names for parameters using parameter aliases and additional constraints on the values that can be bound using validation attributes.
- spspefaultParameterValue can be used to set default values for advanced functions and cmdlets.
- There are comprehensive mechanisms for documenting your scripts and functions.
- You get simple documentation for free just by declaring a function.
- You can add inline documentation with your code using doc comments and provide external help files containing the documentation.

Even though we discussed a lot of material in this chapter, we've covered only part of the story of programming with PowerShell. In [chapter 8](#page-317-0), you'll learn about modules, which are the best way to distribute your functions, and in [chapter 10](#page-401-0), we'll dive into the plumbing underlying all of this when we cover scriptblocks, which are the objects underlying the infrastructure for scripts and functions.

# <span id="page-317-0"></span>**Chapter 8. Using and authoring modules**

*This chapter covers*

- The role of the module system
- Module basics
- Working with modules
- Writing script modules
- Binary modules

*The value of a telecommunications network is proportional to the square of the number of connected users of the system.*

*Robert Metcalfe (Metcalfe's Law)*

A popular meme in the software industry is that the best programmers are lazy—rather than writing new code to solve a problem, they try to reuse existing code. This leverages the work that others have done to debug and document that code. Unfortunately, this kind of reuse happens less often than it should.

### **Note**

From user studies, the PowerShell team has verified that prior to the introduction of PowerShell, the most common reuse pattern in the IT professional community is copy and paste. A user gets a script from somewhere, copies it, and then modifies it, repeating this process for each new application. Although this works to a degree and has a low barrier to entry, it doesn't scale well. This approach is slowly changing to thinking about code reuse, but adoption is slow.

The typical excuses for not "indulging their lazy sides" are overconfidence ("I can do a better job," also known as *not invented here syndrome*), underestimating ("It will only take me 10 minutes to do that"), and ignorance ("I didn't know somebody had already implemented that"). There's no longer an excuse for this last point. With modern search engines, it's easy to find things. The introduction of the PowerShell gallery, which we'll cover later, makes finding quality modules much simpler. There are also over 10,000 projects using PowerShell on GitHub ([https://github.com/\)](https://github.com/) including open source code from Microsoft. There's an official PowerShell team repository at <https://github.com/powershell>.

But finding the code is only part of the solution because the code has to be in a form that can be reused. The most common way to facilitate code reuse is to package the code in a *module*. The PowerShell help files define a module:

*A module is a package that contains Windows PowerShell commands, such as cmdlets, providers, functions, workflows, variables, and aliases.*

Think of a *module* as a library of functionality that's loaded when you need it. In this chapter, we're going to examine how PowerShell facilitates code reuse with its module system. You'll

-1

 $\overline{\phantom{0}}$ 

learn how to find existing modules on your system and how to install new ones on the system. Then we'll look at how you can create modules and package your code so that others can use it.

# **8.1. The role of a module system**

In the previous chapter, you organized your code into functions and scripts and used dotsourcing to load libraries of reusable script code. This is the traditional shell-language approach to code reuse.

PowerShell modules provide a more manageable, production-oriented way to package code. PowerShell modules build on features you've already learned; for example, a PowerShell script module is a PowerShell script with a special extension (.psm1) loaded in a special way. We'll cover all of these details in later sections, but first you need to understand the problem domains that the PowerShell module system was designed to address.

# **8.1.1. Module roles in PowerShell**

Modules serve three roles in PowerShell. These roles are listed in [table 8.1](#page-319-0).

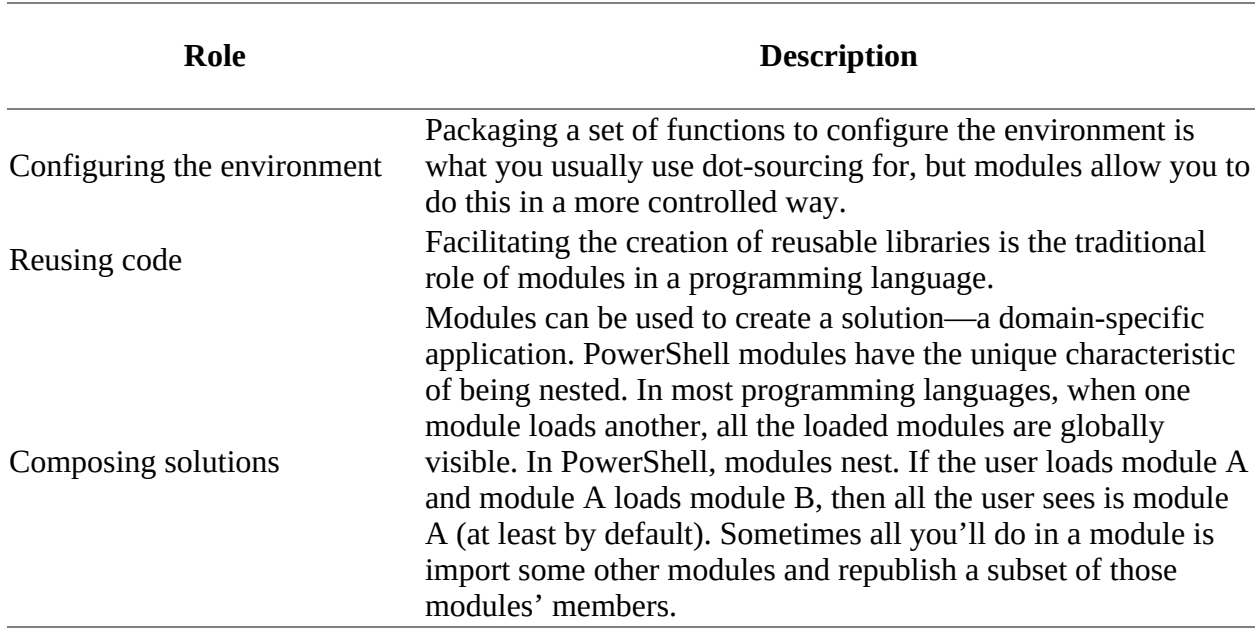

### <span id="page-319-0"></span>**Table 8.1. The roles modules play in PowerShell**

The concepts involved in the first role—configuration—were covered when we talked about dotsourcing files. The second role—facilitating reuse—is, as we said, the traditional role for modules. The third role is unique to PowerShell. Let's look at this third role in more detail.

### **8.1.2. Module mashups: composing an application**

One of the unique features that PowerShell modules offer is the idea of a *composite management application*. This is conceptually similar to the idea of a web mashup, which takes an existing service and tweaks it, or adds layers on top of it, to achieve some other, more specific purpose. The notion of management mashups is important as we move into the era of software plus services (or clients plus clouds, if you prefer). Low operating costs make hosted services attractive. The problem is how you manage all these services, in particular when you need to

delegate administration responsibility to a slice of the organization.

For example, you might have each department manage its own user resources: mailboxes, customer lists, web portals, and so forth. To do this, you need to slice the management interfaces and republish them as a single coherent management experience. Sounds like magic, doesn't it?

Well, much of it still is, but PowerShell modules can help because they allow you to merge the interfaces of several modules and republish only those parts that need to be exposed. The individual modules being composed are hidden from the user so components can be swapped out as needed without necessarily impacting the end user. This magic is accomplished through module manifests and nested modules. We'll cover nested modules in this chapter, but manifests are a large enough topic that they get their own chapter (*chapter 9*).

PowerShell v5 takes controlling the functionality you make available to users to a new level with the introduction of Just Enough Administration (JEA). This framework provides, in effect, rolebased access to PowerShell functionality at the cmdlet and module level. JEA restricts administrators' access to only those commands they need to perform their jobs. You can use JEA to create controlled access portals, or even self-service portals, in your enterprise.

Now that you know why you want modules, let's look at how you can use them in PowerShell.

# **8.2. Module basics**

In this section, we'll cover the basic information needed to use PowerShell modules. The first thing to know is that the module features in PowerShell are exposed through cmdlets, not language keywords. For example, you can get a list of the module commands using the Get-Command command:

PS> Get-Command -Noun Module\* | Format-Wide -Column 3

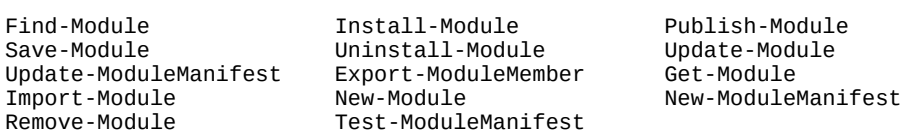

Note that in the command name pattern, you use wildcards because there are a couple of different types of module cmdlets. These cmdlets and their descriptions are shown in [table 8.2.](#page-321-0)

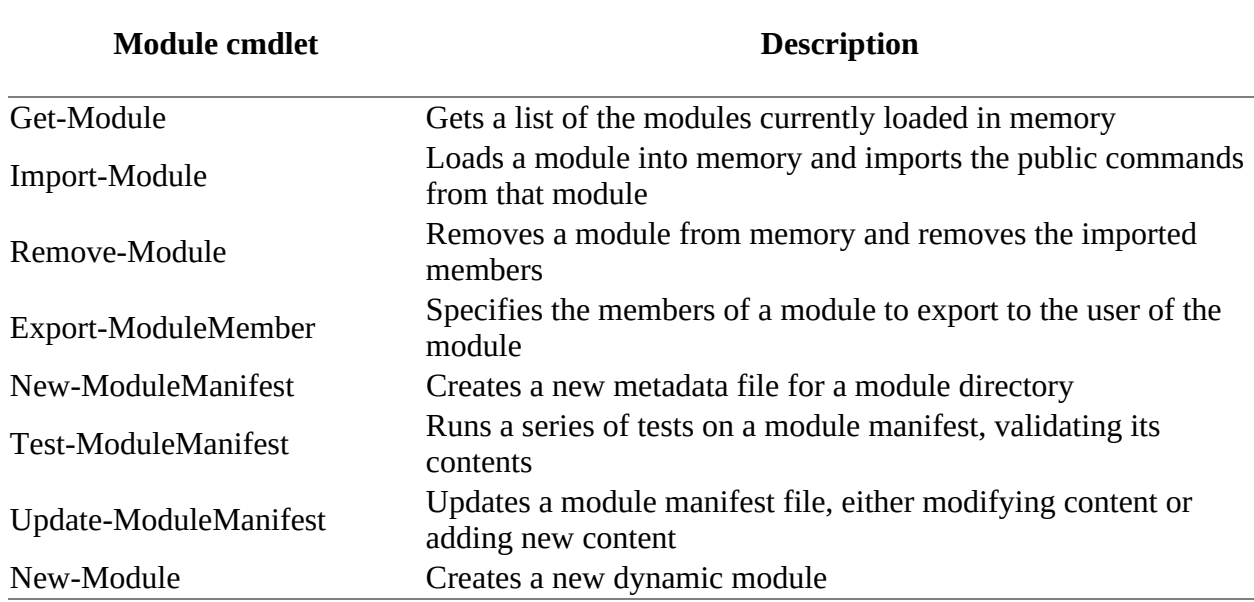

### <span id="page-321-0"></span>**Table 8.2. The cmdlets used for working with modules**

Each cmdlet has its own help file, as you'd expect. There's also an about\_modules help topic that describes modules and how they work in PowerShell. You can use this built-in help as a quick reference when working in a PowerShell session.

### **8.2.1. Module terminology**

Before we get too far into modules, there are a number of concepts and definitions we should cover. Along with the names of the cmdlets, [table 8.2](#page-321-0) introduced two new terms—*module member* and *module manifest*—and reintroduced a couple of familiar terms—*import* and *export* —used in the context of modules. These terms and their definitions are shown in [table 8.3](#page-321-1).

### <span id="page-321-1"></span>**Table 8.3. A glossary of module terminology**

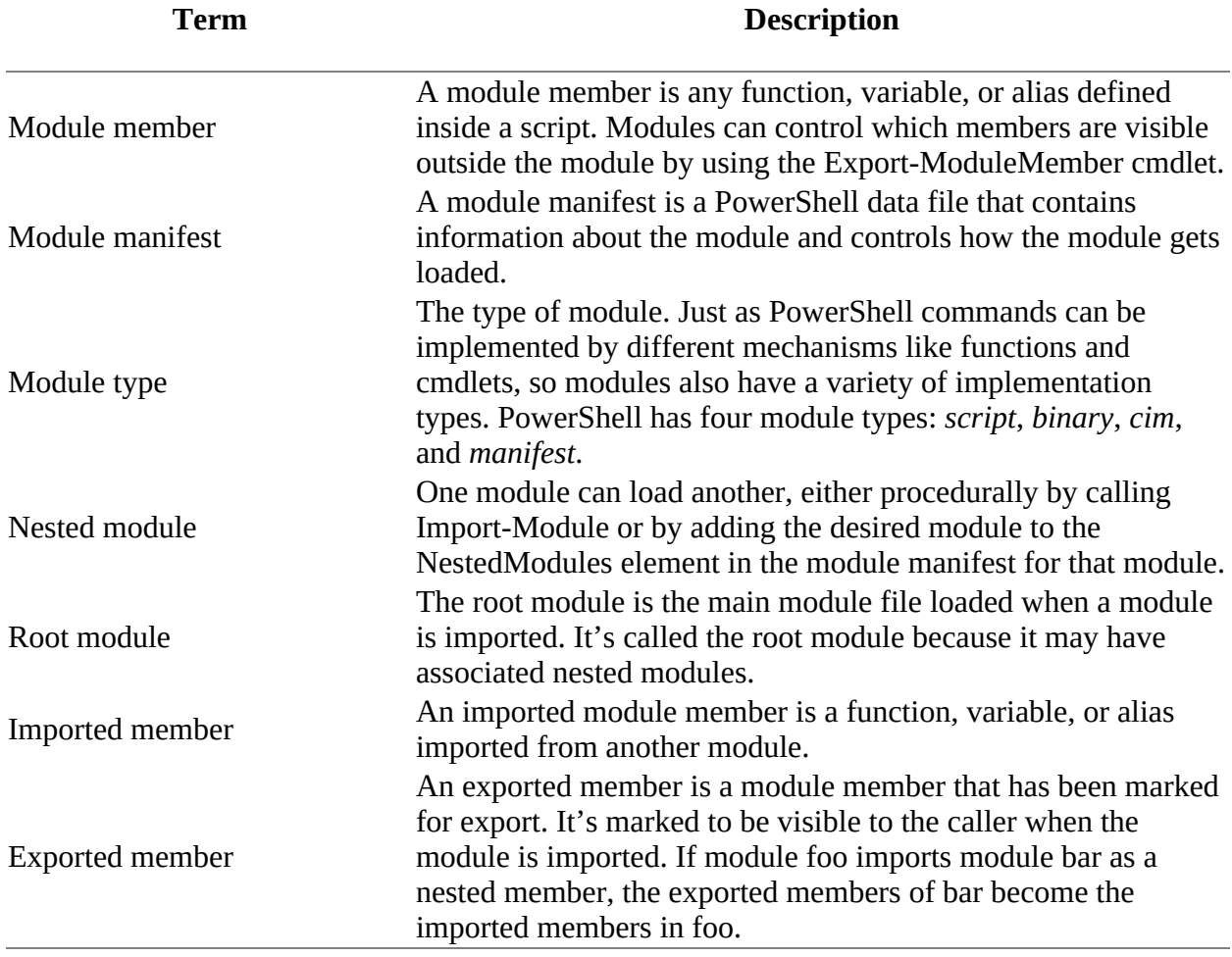

We'll talk more about these concepts in the rest of this chapter. Now we'll introduce another core module concept.

# **8.2.2. Modules are single-instance objects**

An important characteristic of modules is that there's only ever one instance of the module in memory. If a second request is made to load the module, the fact that the module is already loaded will be caught and the module won't be reprocessed (at least as long as the module versions match; module versions are covered in [chapter 9\)](#page-362-0).

**Note**

 $\overline{ }$ 

You can ensure a module is reloaded by using the -Force parameter on Import-Module. It's very useful when testing module changes and fixing bugs. Using the force makes you a PowerShell Jedi!

There are a couple of reasons for this behavior. Modules can depend on other modules, so an application may end up referencing a module multiple times, and you don't want to be reloading all the time because it slows things down. The other reason is that you want to allow for private static resources—bits of data that are reused by the functions exported from a module and aren't

 $\overline{\phantom{0}}$ 

discarded when those functions are, as is normally the case.

Say we have a module that establishes a connection to a remote computer when the module is loaded. This connection will be used by all the functions exported from that module. If the functions had to reestablish the connection every time they were called, the process would be extremely inefficient. When you store the connection in the module, it will persist across the function calls.
# **8.3. Working with modules**

Enough with the backstory; let's start working with PowerShell modules. You'll begin by seeing which modules are loaded in your session and which are available for loading, then learning how to load additional modules, and understanding how to unload them. (We'll leave *creating* a module until [section 8.4.](#page-335-0)) Let's get started.

## <span id="page-324-1"></span>**8.3.1. Finding modules on the system**

The Get-Module cmdlet is used to find modules—either the modules that are currently loaded or the modules that are available to load. The signature for this cmdlet is shown in [figure 8.1.](#page-324-0)

<span id="page-324-0"></span>Figure 8.1. The syntax for the Get-Module cmdlet. This cmdlet is used to find modules, either in your session or **available to be loaded.**

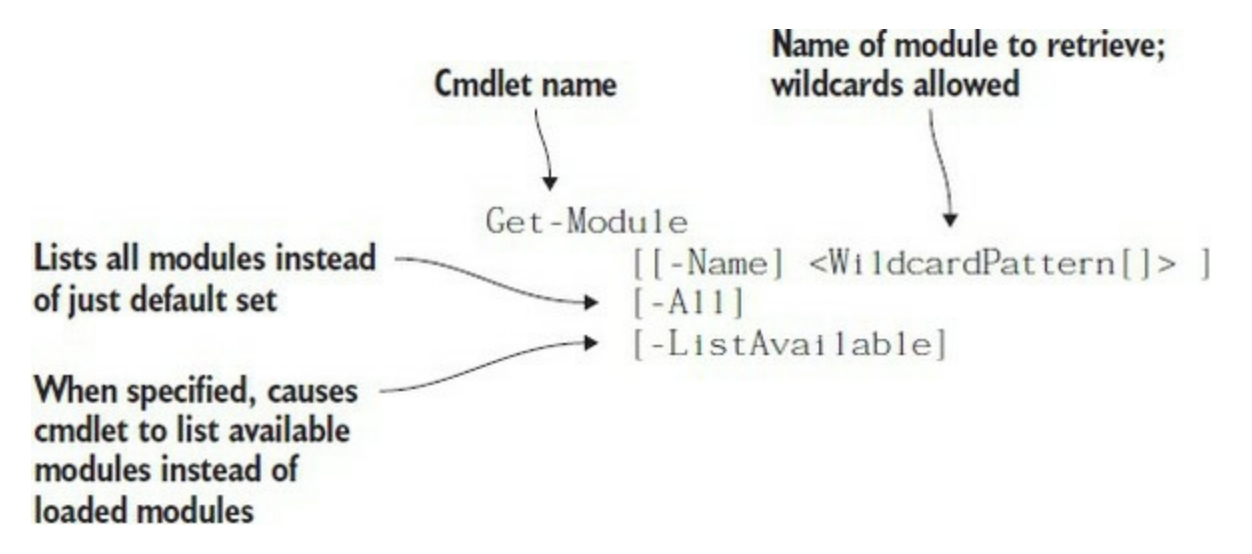

When run with no options, Get-Module lists all the top-level modules loaded in the current session. If -All is specified, both explicitly loaded and nested modules are shown. (We'll explain the difference between *top-level* and *nested* in a minute.) If -ListAvailable is specified, Get-Module lists all the modules available to be loaded based on the current \$ENV:PSModulePath setting. If both –ListAvailable and -All are specified, the contents of the module directories are shown, including subdirectories.

Let's try this and see how it works; running Get-Module with no parameters on a new PowerShell v5 session shows three modules installed by default:

```
Microsoft.PowerShell.Management
Microsoft.PowerShell.Utility
PSReadline
```
## **Note**

The core PowerShell modules were migrated from binary snap-ins to modules in PowerShell v3. Snap-ins have been deprecated since PowerShell v2, and we strongly advise against packaging your functionality as a snap-in.

Let's see what's available for loading on the system. You can use the -ListAvailable parameter on Get-Module to find the system modules that are available. (In this example, the output is filtered using the Where-Object cmdlet so you don't pick up any non-system modules.)

```
PS> Get-Module -ListAvailable | where { $_.path -match "System32" }
```
And you see 74 modules listed on a new Windows 10 machine (PowerShell v5.1). There are other system modules that we'll come to in a minute.

**Note**

What you see listed will vary depending on which operating system you're running and which features are installed on the computer. On Windows servers, depending on what server roles are installed (such as Active Directory), you'll see additional modules in this output.

By default, the output shows only the module type, version, name, and exported commands.

The set of properties for a module is much larger than what you saw in the default. Let's look at more properties for the PSWorkflow module:

```
PS> Get-Module -ListAvailable PSWorkflow | Format-List
```
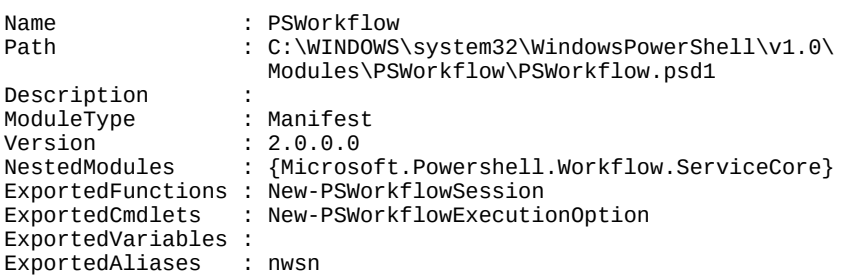

In this output, you see the types of module members that can be exported: functions, cmdlets, variables, and aliases. You also see the module type (Manifest), the module version, and a description (if set). An important property to note is the Path property. This is the path to where the module file lives on disk.

In the next section, you'll see how PowerShell goes about finding modules on the system.

## **The \$ENV:PSModulePath variable**

As you saw in the output from Get-Module, loadable modules are identified by their path the same as executables. They're loaded in much the same way as executables: A list of directories is searched until a matching module is found. There are a couple of differences, though. Instead of using \$ENV:PATH, modules are loaded using a new environment variable: \$ENV:PSModulePath. And where the execution path is searched for files, the module path is searched for *subdirectories* containing module files. This arrangement allows a module to include more than one file. By default, the module path is:

C:\Users\<user name>\Documents\WindowsPowerShell\Modules

C:\Program Files\WindowsPowerShell\Modules C:\WINDOWS\system32\WindowsPowerShell\v1.0\Modules\

The folder C:\Program Files\WindowsPowerShell\Modules was added to the default module path in PowerShell v4. It was originally intended as the location for modules containing Desired State Configuration (DSC) resources (see [chapter 18](#page-748-0)). Because DSC runs as System, there was no user account to put them in and they had to go somewhere. At the same time, it was clear from the way people were installing things that there should have been a machine-wide place to install modules. The addition of C:\Program Files\WindowsPowerShell\Modules to the default module path solves both of these issues. Modules downloaded from the PowerShell gallery are installed in this location (see [section 8.4.4](#page-343-0)).

In PowerShell v5 a number of other modules are also installed in this location, including PowerShellGet (which manages PowerShell modules) and PackageManagement (which manages software installation packages).

In the next section, you'll explore the search algorithm in detail.

### **The module search algorithm**

The flow chart in <u>figure 8.2</u> explains the process for locating a module.

### <span id="page-326-0"></span>**Figure 8.2. Flowchart of search algorithm for discovering a module**

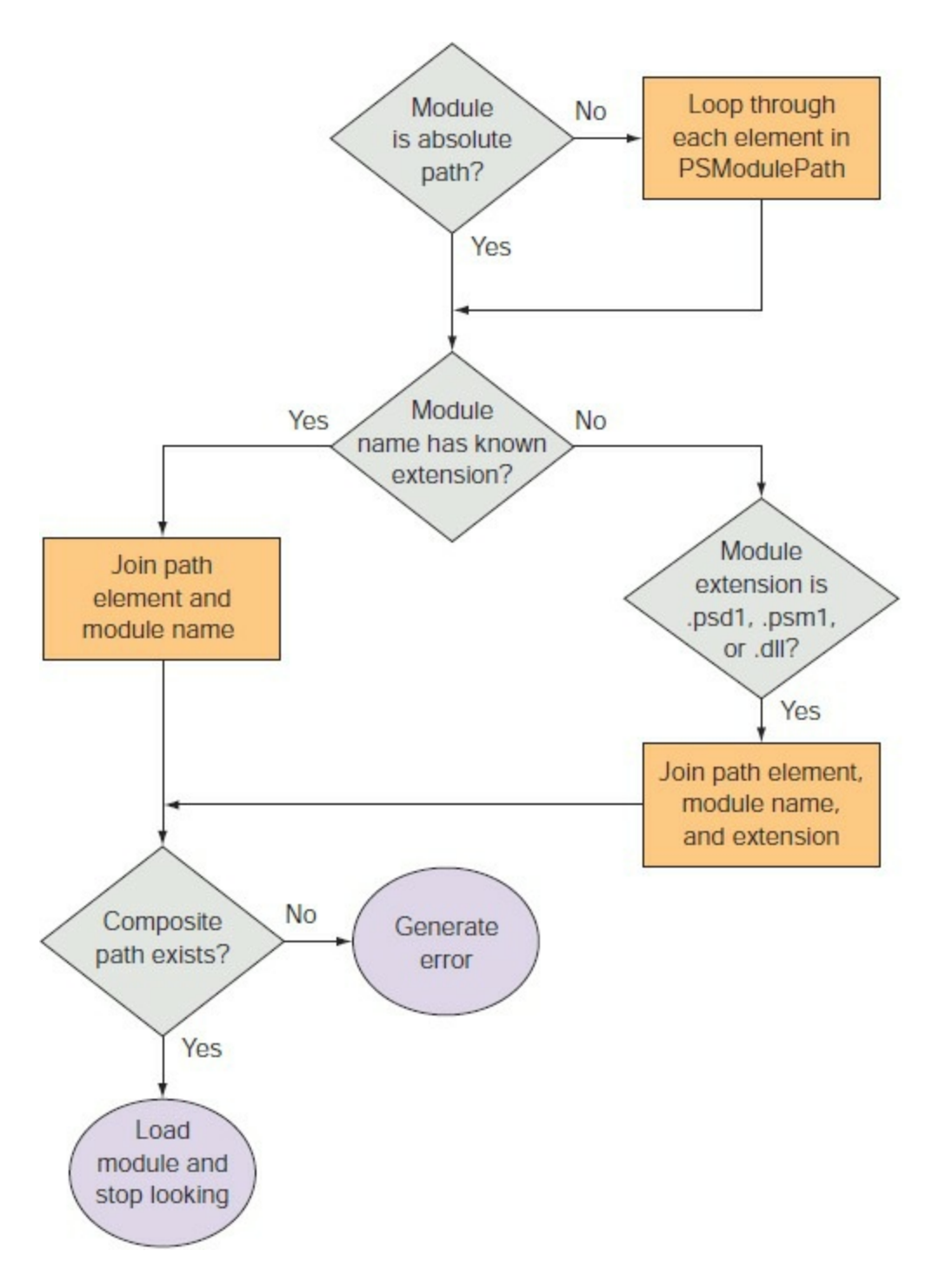

As you can see from the number of steps in the algorithm, the search mechanism used in loading a module is sophisticated and a bit complicated. Later on, we'll look at ways to get more information about what's being loaded.

Now that you know which modules are available, you need to be able to load them.

## **8.3.2. Loading a module**

Beginning with PowerShell v3, modules that are found on the module path will be autoloaded. Modules in folders not on the module path can be loaded with Import-Module.

## **Module autoloading**

PowerShell v3 introduced the capability of autoloading modules. Any of the following actions will cause the module to be loaded into your session:

- Running a command using a cmdlet from the module
- Using Get-Command to get information on a cmdlet in the module
- Using Get-Help to read the help information for a cmdlet in the module

As an example, open a new PowerShell session, then run these commands:

```
PS> Get-Module
PS> Get-CimInstance -ClassName Win32_OperatingSystem
PS> Get-Command Get-WinEvent
PS> Get-Help Start-Transcript
PS> Get-Module
```
You'll see the initial modules loaded by default, as explained in [section 8.3.1](#page-324-1). Running the additional commands will cause autoloading of these modules, respectively:

```
CimCmdlets
Microsoft.PowerShell.Diagnostics
Microsoft.PowerShell.Host
```
You need to remember a few things about module autoloading:

- Using Get-Command with a wildcard (\*) won't load modules—PowerShell assumes you're attempting a discovery action.
- Only modules on the module path defined by  $\frac{1}{2}$  PSModulePath can be autoloaded.
- Commands that use PowerShell providers might not load the module.

Module autoloading is useful when you're working interactively. It's frustrating when you forget to load a module and try to use a cmdlet on earlier versions of PowerShell—yes, that is the voice of experience. The fact that your modules now work for you makes life much easier.

## **Module autoloading issues**

Please note that life is not all Skittles and beer with autoloading, mostly because you don't know what you're getting. There's also a significant performance cost to maintaining the command cache. It's great for interactive use but isn't recommended for production scripting. In fact, the new recommendation would be to use the using -module keyword. Because of the way classes work, the dependent module *must* be imported with using –module—otherwise, you won't get type checking.

Some users prefer to maintain control of module loading. You can control autoloading by using the \$PSModuleAutoLoadingPreference preference variable. [Table 8.4](#page-328-0) lists the values this variable can take.

<span id="page-328-0"></span>**Table 8.4. Possible values of the \$PSModuleAutoLoadingPreference variable**

┓

┓

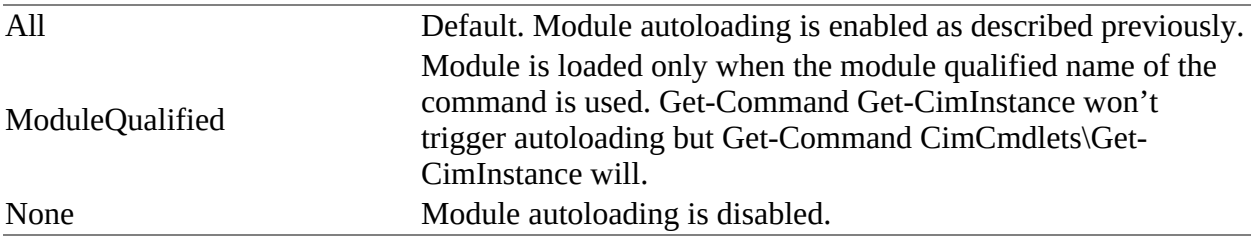

By default, the \$PSModuleAutoLoadingPreference preference variable is undefined, which means module autoloading is on in all PowerShell sessions.

If you need to import a module manually, you must use the Import-Module cmdlet.

## **Using Import-Module**

Modules are automatically loaded by default, but there are occasions when you may want to control when they are loaded. If you're developing a module, for example, the module may be stored in a folder off the module path, and you'll need to manually load new versions of the module as you make changes.

The Import-Module cmdlet loads modules into your current session. The syntax for this cmdlet is shown in [figure 8.3](#page-329-0). As you can see, this cmdlet has many parameters, allowing it to address a wide variety of scenarios. We'll look at the basic features of this cmdlet in this section and cover some obscure features in later sections of this chapter.

## <span id="page-329-0"></span>**Figure 8.3. The syntax for the Import-Module cmdlet. This cmdlet is used to import modules into the current module context or the global context if -Global is specified.**

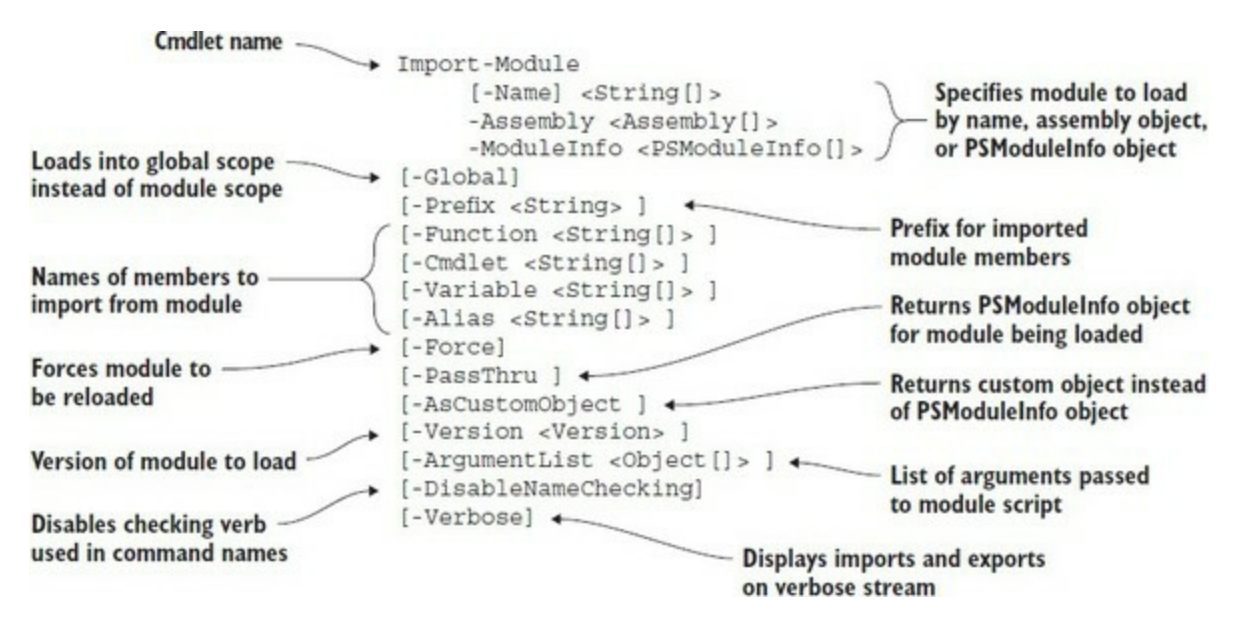

This cmdlet has numerous parameters. We'll cover many of them in the next sections. Some of the more advanced parameters will be covered in [chapters 9](#page-362-0) and [10.](#page-401-0)

#### **Loading a module by name**

The most common way to load a module is to specify its name. You saw how to find modules

using the Get-Module cmdlet in the previous section. One of the modules you discovered was PSDiagnostics. Let's use Import-Module to load this module now:

PS> Import-Module psdiagnostics

By default, nothing is output when you load a module. This is as expected and desirable because when you're loading library modules in scripts or in your profile, you don't want chattiness. Unless there's an error, loading a module should be silent.

When you do want to see what was loaded, use Get-Module. The output is substantially abbreviated when displayed as a table, so use Format-List to see the details of the loaded module as you did when you were exploring the on-disk modules:

```
PS> Get-Module PSDiagnostics | Format-List
Name : PSDiagnostics<br>Path : C:\WINDOWS\sy
                  : C:\WINDOWS\system32\WindowsPowerShell\v1.0\
                     Modules\PSDiagnostics\PSDiagnostics.psm1
Description :<br>ModuleTvpe : Script
ModuleType
Version : 1.0.0.0
NestedModules : {}
ExportedFunctions : {Disable-PSTrace, Disable-PSWSManCombinedTrace,
                      Disable-WSManTrace, Enable-PSTrace...}
ExportedCmdlets :
ExportedVariables :
ExportedAliases :
```
Let's examine this output for a minute. The most obvious thing to notice is that the ExportedFunctions member in the output is no longer empty. When you load a module, you can finally see all the available exported members. The other thing to notice is that the module type has been changed from Manifest to Script. Again, the details of the implementation of the module aren't known until after the module has been loaded. We'll cover module manifests and the details on module types in [chapter 10](#page-401-0).

To see what commands were imported, you can use  $G_{\text{tot}}$  command with the -Module option:

```
PS> Get-Command -Module PSDiagnostics
```
This list matches the list of exports from the module, as you can see with Get-Module:

PS> (Get-Module psdiag\*).exportedfunctions

Let's remove this module using the Remove-Module cmdlet and look at other ways you can specify which module to load:

```
PS> Remove-Module PSDiagnostics
```
Again, the command completes with no output.

In addition to loading a module by name, you can load it by path, again paralleling the way executables work. Let's do this with the pspiagnostics module. You saw the path in the output of the earlier example. We'll use this path to load the module. Because this is a system module, it's loaded from the PowerShell install directory. This means that you can use the built-in \$PSHOME variable in the path:

PS> Import-Module \$PSHOME/modules/PSDiagnostics/PSDiagnostics

Call Get-Module to verify that it has been loaded.

By loading a module using a full path, you know exactly which file will be processed. This can be useful, for example, when you're developing modules, as you'll see in [section 8.4.](#page-335-0) Let's remove this module again as we move on to the next example:

PS> Remove-Module PSDiagnostics

#### **Tracing module loads with -Verbose**

So far, you've allowed the modules to be loaded without caring about the details of what's happening. This is fine as long as everything works, but remember how complex the module search algorithm was. When you get into more complex scenarios where you're loading multiple modules, it's useful to see what's happening. You can do this by specifying the -verbose flag:

#### PS> Import-Module PSDiagnostics -Verbose

```
VERBOSE: Loading module from path
'C:\WINDOWS\system32\WindowsPowerShell\v1.0\Modules\
PSDiagnostics\PSDiagnostics.psd1'.
VERBOSE: Loading module from path
'C:\WINDOWS\system32\WindowsPowerShell\v1.0\Modules\
PSDiagnostics\PSDiagnostics.psm1'.
VERBOSE: Importing function 'Disable-PSTrace'.
VERBOSE: Importing function 'Disable-PSWSManCombinedTrace'.
VERBOSE: Importing function 'Disable-WSManTrace'.
VERBOSE: Importing function 'Enable-PSTrace'.
VERBOSE: Importing function 'Enable-PSWSManCombinedTrace'.
VERBOSE: Importing function 'Enable-WSManTrace'.
VERBOSE: Importing function 'Get-LogProperties'.
VERBOSE: Importing function 'Set-LogProperties'.
VERBOSE: Importing function 'Start-Trace'.
VERBOSE: Importing function 'Stop-Trace'.
```
All the output that begins with VERBOSE: is generated when the -Verbose flag is specified. It shows two things: the path to the module file and a list of all members (in this case, functions) being imported into your session. This is pretty straightforward with a simple scenario, but you'll see that it can become much more complicated when we get to nested modules in [section 8.4.6.](#page-351-0)

#### **Imports and exports**

Thus far, you've defaulted to loading everything that a module exports into your session. You don't have to do that—and there are cases where you don't *want* to do it. Importing too many commands clutters up your session and makes it hard to find what you're looking for. To avoid this, you can control what gets imported by using the -Function, -Cmdlet, -Alias, and -Variable parameters on Import-Module. As you'd expect, each of these parameters controls a particular type of import from the module. You've seen all the command types previously as well as PowerShell variables. The PSDiagnostics module only exports functions, so you can use that feature to restrict what gets loaded. Say you only wanted to load Enable-PSTrace. Here's what this would look like:

```
PS> Import-Module PSDiagnostics -Verbose `
  -Function Enable-PSTrace
VERBOSE: Loading module from path
'C:\Windows\system32\WindowsPowerShell\v1.0\Modules\
psdiagnostics\psdiagnostics.psd1'.
VERBOSE: Loading module from path
'C:\Windows\system32\WindowsPowerShell\v1.0\Modules\
psdiagnostics\PSDiagnostics.psm1'.
VERBOSE: Importing function 'Enable-PSTrace'.
```
In the verbose output, you see that only Enable-PSTrace was imported into your session. Using

Get-Command -Module PSDiagnostics confirms that only the required function has been loaded.

Now you know how to avoid creating clutter in your session. But what if it's too late and you already have too much stuff loaded? You'll learn how to fix that next.

## **8.3.3. Removing a loaded module**

Because your PowerShell session can be long running, there may be times when you want to remove a module. As you saw earlier, you do this with the Remove-Module cmdlet.

**Note**

Typically, the only people who remove modules are those who are developing the module in question or those who are working in an application environment that's encapsulating various stages in the process as modules. A typical user rarely needs to remove a module—it's often quicker to start a new PowerShell session. The PowerShell team almost cut this feature because it turns out to be quite hard to do in a sensible way.

The syntax for Remove-Module is shown in <u>figure 8.4</u>.

<span id="page-332-0"></span>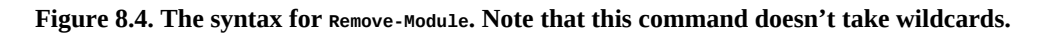

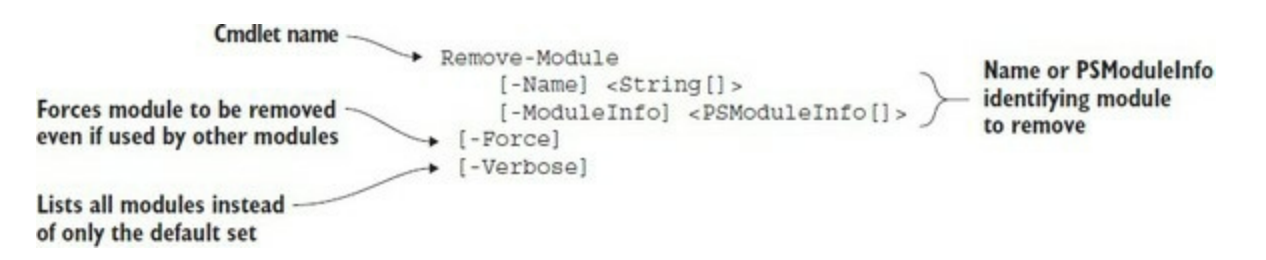

When a module is removed, all the modules it loaded as nested modules are also removed from the global module table. This happens *even if the module was explicitly loaded at the global level*.

## **Note**

Any .NET types that are loaded by the module aren't unloaded by calling Remove-Module because .NET doesn't support the removal of types. The types remain in memory until the PowerShell session is closed.

To illustrate, let's look at how the module tables are organized in the environment. This organization is shown in [figure 8.5](#page-332-1).

<span id="page-332-1"></span>**Figure 8.5. How the module tables are organized. The global module table holds a reference to all loaded modules. Each module in turn has a reference to the modules it has loaded.**

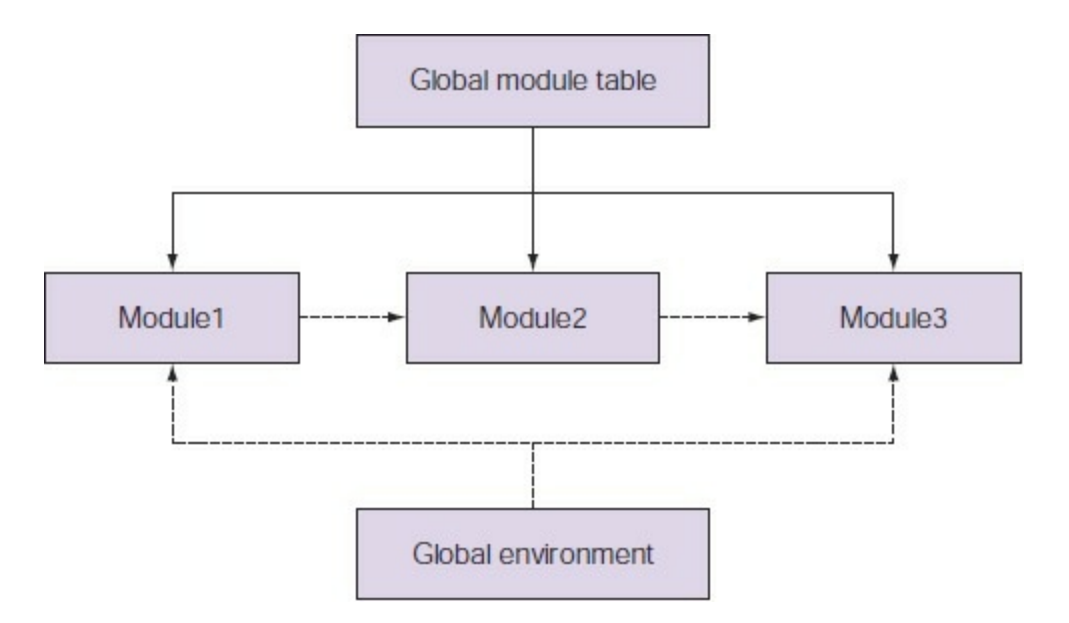

First, let's talk about the global module table. This master table has references to all the modules that have been loaded either explicitly or implicitly by another module. Anytime a module is loaded, this table is updated. An entry is also made in the environment of the caller. In [figure 8.5,](#page-332-1) Module1 and Module3 are loaded from the global module environment, so there are references from the top-level module table. For example, Module1 loads Module2, causing a reference to be added to the global module table and the private module table for Module1. Module2 loads Module3 as a nested module. Because Module1 has already been loaded from the global environment, no new entry is added to the global module table, but a private reference is added to the module table for Module2.

Now you'll remove Module3 from the global environment. The updated arrangement of modules is shown in [figure 8.6](#page-333-0).

<span id="page-333-0"></span>**Figure 8.6. How the module tables are organized after Module3 is removed at the top level. The global module table no longer has a reference to Module3, but the local module table for Module2 still has a link to that object.**

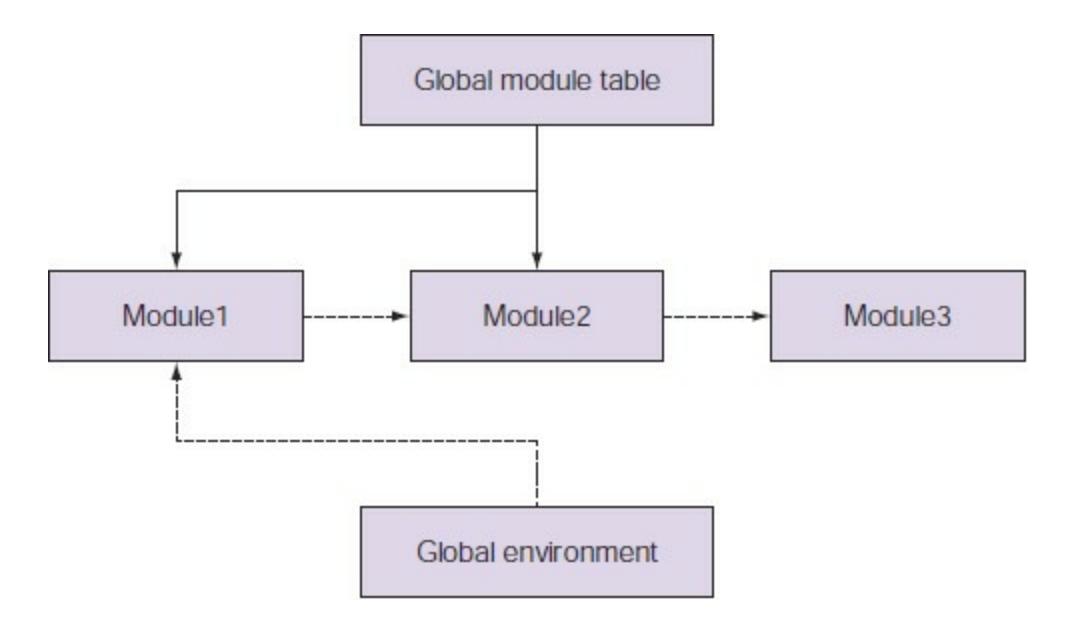

Next, you'll update Module3 and reload it at the top level. The final arrangement of modules is shown in <u>[figure 8.7](#page-334-0)</u>.

<span id="page-334-0"></span>**Figure 8.7. How the module tables are organized when the revised Module3 is loaded at the top level. The global module table now has a reference to the new Module3, but the local module table for Module2 still has a link to the original Module3.**

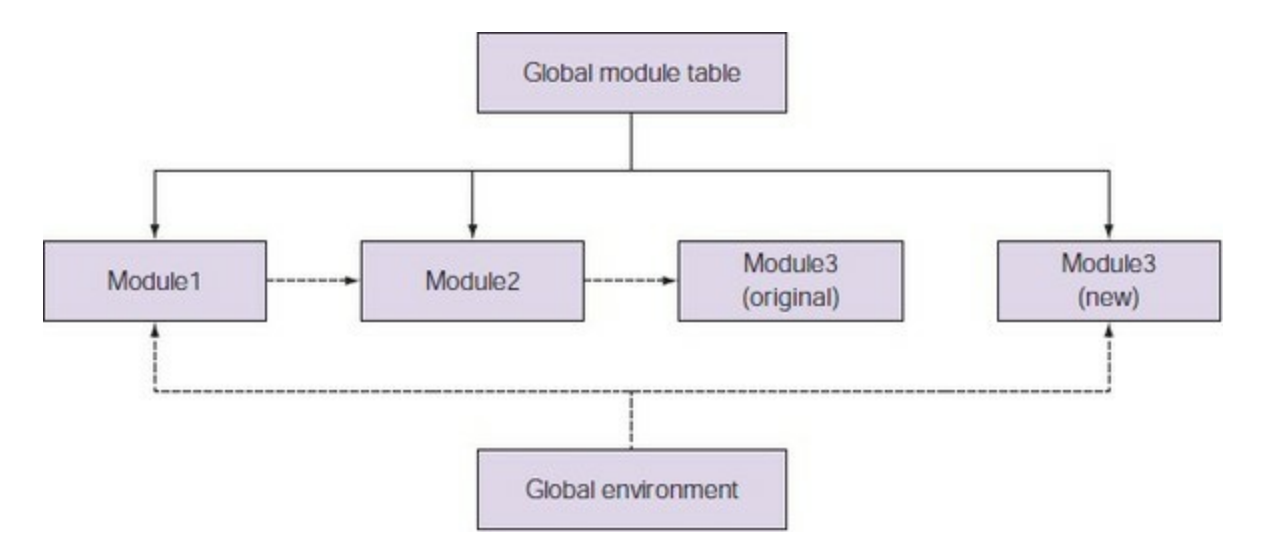

In the final arrangement of modules in **[figure 8.7](#page-334-0)**, two versions of Module3 are loaded into the same session. Although this is extremely complicated, it permits multiple versions of a module to be loaded at the same time in the same session, allowing different modules that depend on different versions of a module to work at the same time. This is a pretty pathological scenario, but the real world isn't always tidy. Eventually you do have to deal with things you'd rather ignore, so it's good to know how.

## **How exported elements are removed**

With an understanding of how modules are removed, you also need to know how the imported members are removed. There are two different flavors of member removal behavior depending on the type of member you're removing. Functions, aliases, and variables have one behavior. Cmdlets imported from binary modules have a slightly different behavior. This is an artifact of the way the members are implemented. Functions, aliases, and variables are data structures that are dynamically allocated and so can be replaced. Cmdlets are backed by .NET classes, which can't be unloaded from a session because .NET doesn't allow the assemblies containing these classes to be unloaded. Because of this, the implementation of the cmdlet table depends on hiding or *shadowing* a command when there's a name collision when importing a name from a module. For the other member types, the current definition of the member is replaced. Why does this matter? It doesn't matter at all until you try to remove a module.

When you remove a module that has imported cmdlets, causing existing cmdlets to be shadowed, the previously shadowed cmdlets become visible again. But when you remove a module that imports colliding functions, aliases, or variables, because the old definitions were overridden instead of shadowed, the definitions are removed.

Okay, this has gotten a bit heavy. Let's move on to something more creative and exciting. In [section 8.4,](#page-335-0) you'll finally start writing your own modules.

# <span id="page-335-0"></span>**8.4. Writing script modules**

In this section you'll start writing modules instead of only using them. For now, we'll limit our coverage to script modules. That's because script modules are written in the PowerShell language—something you're familiar with by now. In [section 8.5](#page-356-0), we'll expand our coverage to include binary modules, which requires dabbling in C#.

When showing you how to write script modules, we'll also explain in more detail how script modules work. A script module is a file that contains PowerShell script text with a .psm1 extension instead of a .ps1 extension. A PowerShell script module is a script with a different extension.

**Note**

Because a script module is a form of script, it obeys execution policy like a script. Before you can load a script module, you'll need to change the execution policy to be RemoteSigned as a minimum, as described in [section 7.1.1.](#page-268-0)

Is it as simple as that? Well, almost. Let's walk through an example where you convert a script into a module and see what changes during the process.

## **8.4.1. A quick review of scripts**

You're going to write a short script to work with in this conversion exercise. This script is indented to implement a simple counter. You get the next number from the counter by calling Get-Count and you reset the sequence using the Reset-Count command. The script is shown in this listing.

## **Listing 8.1. Counter.ps1 script**

```
$script:count = 0$script:increment = 1
function Get-Count 1
{
    return $script:count += $increment
}
function Reset-Count 2
{
    $script:count=0
    setIncrement 1
}
function setIncrement ($x) 3
\mathcal{L} $script:increment = $x
}
  1 Getting a counter
   2 Resetting a counter
```
*3* Helper function

-1

As you can see, this script defines the two functions we mentioned, Get-Count *1* and Reset-Count *2*. But it also defines a number of other things that aren't part of the specification: a helper function, setIncrement 3, and two script-level variables, \$count and \$increment. These variables hold the state of the counter. Obviously, running the script won't be useful as the commands are defined at the script scope and are removed when the script exits. Instead, you'll dot-source the script to load the script members into your environment:

PS> . . \counter.ps1

This creates the elements without showing anything (which is what you want a library to do in most cases). Now manually verify that you got what you intended:

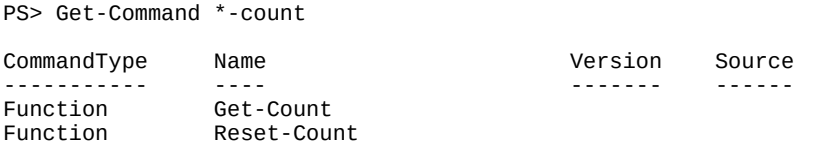

The functions are there so you can try them out. Start with Get-Count:

```
PS> Get-Count
1
PS> Get-Count
2
```
Each call to Get-Count returns the next number in the sequence. Now use the Reset -Count command and call Get-Count to verify that the count has been reset:

```
PS> Reset-Count
PS> Get-Count
1
```
But what about the other private members in the script? Using Get-Command you see that the setIncrement function is also visible:

PS> Get-Command setIncrement

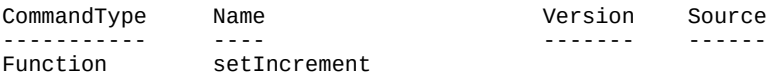

And you can even call it directly:

```
PS> setIncrement 7
PS> Get-Count
8
PS> Get-Count
15
```
Because this function was supposed to be a private implementation detail, the fact that it's publicly visible isn't desirable. Likewise, you can also get at the state variables you created:

PS> Get-Variable count, increment

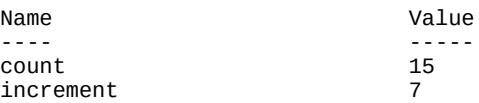

The problem with this is clear: \$count isn't a unique name, so the chance of it colliding with a similarly named variable from another script is high. This lack of isolation between scripts makes using dot-sourcing a fragile way to build libraries.

Finally, try to remove this script, emulating what you've been doing with Remove -Module. This turns out to be quite complicated. You end up having to write a command that looks like this:

```
PS> Remove-Item -Verbose variable:count,
variable: increment, function: Reset-Count,
function:Get-Count,function:setIncrement
VERBOSE: Performing operation "Remove Item"
 on Target "Item: count".
VERBOSE: Performing operation "Remove Item"
         on Target "Item: increment".
VERBOSE: Performing operation "Remove Item"
 on Target "Item: Reset-Count".
VERBOSE: Performing operation "Remove Item"
         on Target "Item: Get-Count".
VERBOSE: Performing operation "Remove Item"
 on Target "Item: setIncrement".
```
This is necessary because there's no implicit grouping of all the members created by a script.

## **Finding function definitions**

The path to the file where a function was defined is attached to the scriptblock of the function. For the counter example we've been discussing, the path might look like this:

```
PS>${function:Get-Count}.File
C:\TestScripts\counter.ps1
```
This File property makes it easier to figure out where things came from in your environment when you have to debug it. For example, all the functions that were defined in your profile will have the path to your profile in them, functions that were defined in the system profile will have the system profile path, and so on. This fixes only part of the problem—managing functions and doesn't deal with variables and aliases.

At this point, it's clear that although it's possible to build libraries using dot-sourcing, there are a number of problems with this approach. Private implementation details leak into the public namespace, and the members of a dot-sourced script lose any sort of grouping that allows you to manage them as a whole.

**Note**

Building libraries of functionality in this manner isn't a recommended best practice.

Let's turn this script into a module and see how that fixes the problem.

## **8.4.2. Turning a script into a module**

Now let's turn the counter script into a module. Do this by changing the extension on the module from .ps1 to .psm1 (where the *m* stands for *module*):

7

PS> copy .\counter.ps1 .\counter.psm1 -Force -Verbose VERBOSE: Performing the operation "Copy File" on target "Item: C:\TestScripts\counter.ps1 Destination: C:\TestScripts\counter.psm1".

You're using the -Force parameter here to make the example work all the time. Try loading the renamed file. The module wasn't run. The default action is to open the file in the editor associated with the extension (Notepad.exe by default). This is because module files aren't commands and can't be run. Instead, you need to use the Import -Module command to load this module:

```
PS> Import-Module .\counter.psm1
```
Now that you've loaded a module, you can try the Get-Module command and see something useful:

PS> Get-Module counter

ModuleType Version Name ExportedCommands ---------- ------- ---- ---------------- Script 0.0 counter {Get-Count, Reset-Count, setIncrement}

Again, let's use the Format-List cmdlet to see the object in more detail:

PS> Get-Module counter | Format-List

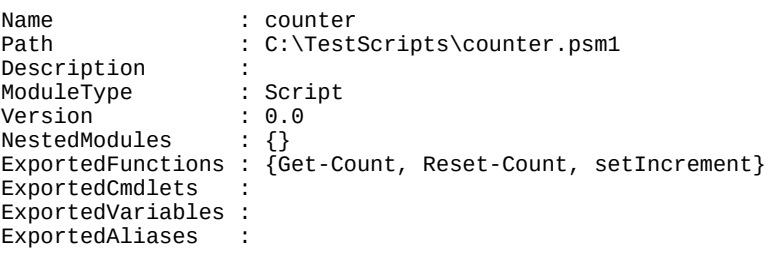

An important thing to notice is that the Path property stores the full path to where the module was loaded from. The module type is script and the version is 0.0—the default for a script module. (When we look at manifests in [chapter 9](#page-362-0), you'll see how to change this.) The most important things to notice are the export lists. You see that all the functions defined in the script module are being exported but no variables are. To verify this, use Get-Command to look for all the functions defined by the script:

PS> Get-Command -Module counter

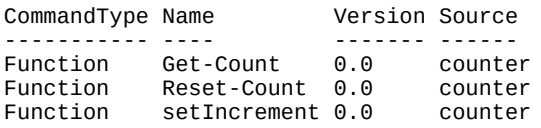

You can immediately see one of the benefits of using modules: You can work with sets of related elements as a unit. (More on this in a bit.) Now that you've loaded the functions, you have to run them to make sure they work:

```
PS> Get-Count
1
PS> Get-Count
2
PS> Get-Count
3
```
As before, you see that Get-Count returns the next element in the sequence. Now let's check on the variables used by Get-Count. These were a big problem when you dotted the script:

PS> \$count PS> \$increment

Neither exists. Try assigning a value to \$count and see whether it makes a difference:

```
PS> $count = 100
PS> Get-Count
4
```
As desired, it has no effect on Get-Count. Try Reset-Count and verify that it works:

```
PS> Reset-Count
PS> Get-Count
1
```
And it does. Now let's look at another issue you had to deal with when using script libraries: how to remove the imported elements. With modules, you can remove the module:

```
PS> Remove-Module counter
```
This will remove the module from the session along with all imported members, so if you try to run Get-Count now, you get an error:

```
PS> Get-Count
Get-Count : The term 'Get-Count' is not recognized as the name of
a cmdlet, function, script file, or operable program. Check the
spelling of the name, or if a path was included, verify that the
path is correct and try again.
At line:1 char:1
+ Get-Count
+ ~~~~~~~~~<br>+ CategoryInfo
                             : ObjectNotFound: (Get-Count:String) [], CommandNotFoundException
     + FullyQualifiedErrorId : CommandNotFoundException
```
In the next section, we'll look at ways to get more fine-grained control over the things that modules export.

## **8.4.3. Controlling member visibility with Export-ModuleMember**

Let's recap what you saw in the last example. You converted a script to a module by changing the file extension. When you imported the module, all the functions you'd defined were visible by default, but nothing else was. This is the default behavior in a module when you don't do anything to control member visibility. Because script libraries written for v1 typically depended on this behavior, renaming them with a .psm1 extension may be all that's needed to turn them into modules.

Although this approach is simple, it's not too flexible. For complex scenarios, you need to be able to control exactly what gets exported; for example, you may need to use a number of helper functions in your module that you don't want to make public. You do this with the  $\epsilon_{\text{xport}}$ ModuleMember cmdlet. This cmdlet lets you declare exactly which commands and variables are exported from the module. We'll start by reviewing how it works with functions.

#### **Controlling which functions are exported**

First, we'll look at how you can hide the functions you want to be private in a module. Take a

look at another variation of the counter module.

### **Listing 8.2. Counter module**

```
$script:count = 0$script:increment = 1
function Get-Count
\mathcal{L} return $script:count += $increment
}
function Reset-Count
{
     $script:count=0
     setIncrement 1
}
function setIncrement ($x)
{
     $script:increment = $x
}
Export-ModuleMember *-Count 1
```
• 1 Controlling function export

The only difference between this version and the previous one is the last line, which uses the Export-ModuleMember cmdlet. This line says "Export all functions matching the pattern \*-Count." Save the module as counter1.psm1. Now import the module:

PS> Import-Module .\counter1.psm1

You verify that the Get- and Reset-Count commands are there by using

PS> Get-Command \*-Count

But the setIncrement command isn't, because it wasn't explicitly exported:

```
PS> Get-Command setIncrement
Get-Command : The term 'setIncrement' is not recognized as the
name of a cmdlet, function, script file, or operable program.
Check the spelling of the name, or if a path was included,
verify that the path is correct and try again.
At line:1 char:1
+ Get-Command setIncrement
+ ~~~~~~~~~~~~~~~~~~~~~~~~
     + CategoryInfo : ObjectNotFound:
(setIncrement:String) [Get-Command],
CommandNotFoundException
     + FullyQualifiedErrorId : CommandNotFoundException,
Microsoft.PowerShell.Commands.GetCommandCommand
```
Remove the module to clean up after yourself:

```
Ps> Remove-Module counter1
```
## **Function export rules**

⊫

Here's the rule to remember: If there are no calls to  $\epsilon$ xport-ModuleMember in a script module, all functions are exported by default and all other member types are private. If there's at least one call to Export-ModuleMember, whatever the cmdlet does overrides the default. This means PowerShell doesn't know exactly what set of functions will be exported until the script has run to completion.

We'll look further into function exporting in a minute, but first let's finish up with variables and aliases.

#### **Controlling what variables and aliases are exported**

Although functions are exported by default, variables and aliases aren't. Again, to change the default set of exports, use the Export-ModuleMember cmdlet. Let's look at a third variation on the counter module.

#### **Listing 8.3. Exporting variables**

```
$script:count = 0$script:increment = 1
function Get-Count { return $script:count += $increment }
function Reset-Count { $script:count=0; setIncrement 1 }
New-Alias -Name reset -Value Reset-Count 1
function setIncrement ($x) { $script:increment = $x }
Export-ModuleMember -Function *-Count -Variable increment -Alias reset 2
```
- *1* Defining alias
- *2* Controlling export

This time, there are two changes to the script. First, you're defining an alias for the Reset-Count function. Second, you're using Export-ModuleMember to explicitly control all of the exports: functions, variables, and aliases. Now, if the member doesn't appear in a call to Export-ModuleMember, it won't be exported.

#### **Note**

Use a new PowerShell session for this example to ensure all variables from previous examples are eliminated.

Let's import the updated module

PS> Import-Module .\counter2.psm1

and verify the contents. Check that the  $*$ -count commands are loaded with

PS> Get-Command \*-Count

What about setIncrement? You weren't supposed to export it, so there should be an error when you try calling the following:

```
PS> setIncrement 10
setIncrement : The term 'setIncrement' is not recognized as the
name of a cmdlet, function, script file, or operable program.
Check the spelling of the name, or if a path was included,
```

```
verify that the path is correct and try again.
At line:1 char:1
+ setIncrement 10
+ ~
     + CategoryInfo : ObjectNotFound:
(setIncrement:String) [], CommandNotFoundException
     + FullyQualifiedErrorId : CommandNotFoundException
```
And there is. The function wasn't exported from the module, so it can't be imported by the module loaded. Finally, check to see if your variables were exported properly by trying to display their contents:

```
PS> $count
PS> $increment
1
```
You can see that the *\$count variable wasn't exported because nothing was displayed*. The \$increment variable was exported, so the value was output.

Next, check to see if the reset alias was exported:

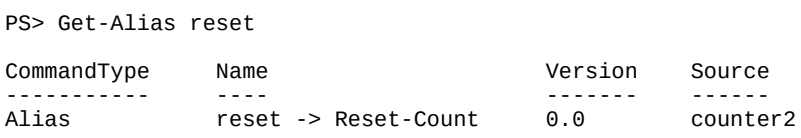

Test the alias by using Get-Count a number of times; then use reset.

#### **When module exports are calculated**

Now let's return to something we mentioned earlier: The set of module members to export is not known until runtime. The Export-ModuleMember cmdlet doesn't export the function; it adds it to a list of members to export. Once execution of the module body is completed, the PowerShell runtime looks at the accumulated lists of exports and exports those functions. The export algorithm is shown in [figure 8.8.](#page-342-0)

<span id="page-342-0"></span>**Figure 8.8. The order of the steps when processing a module manifest. At any point prior to the next-to-the-last step, if an error occurs, module processing will stop and an error will be thrown.**

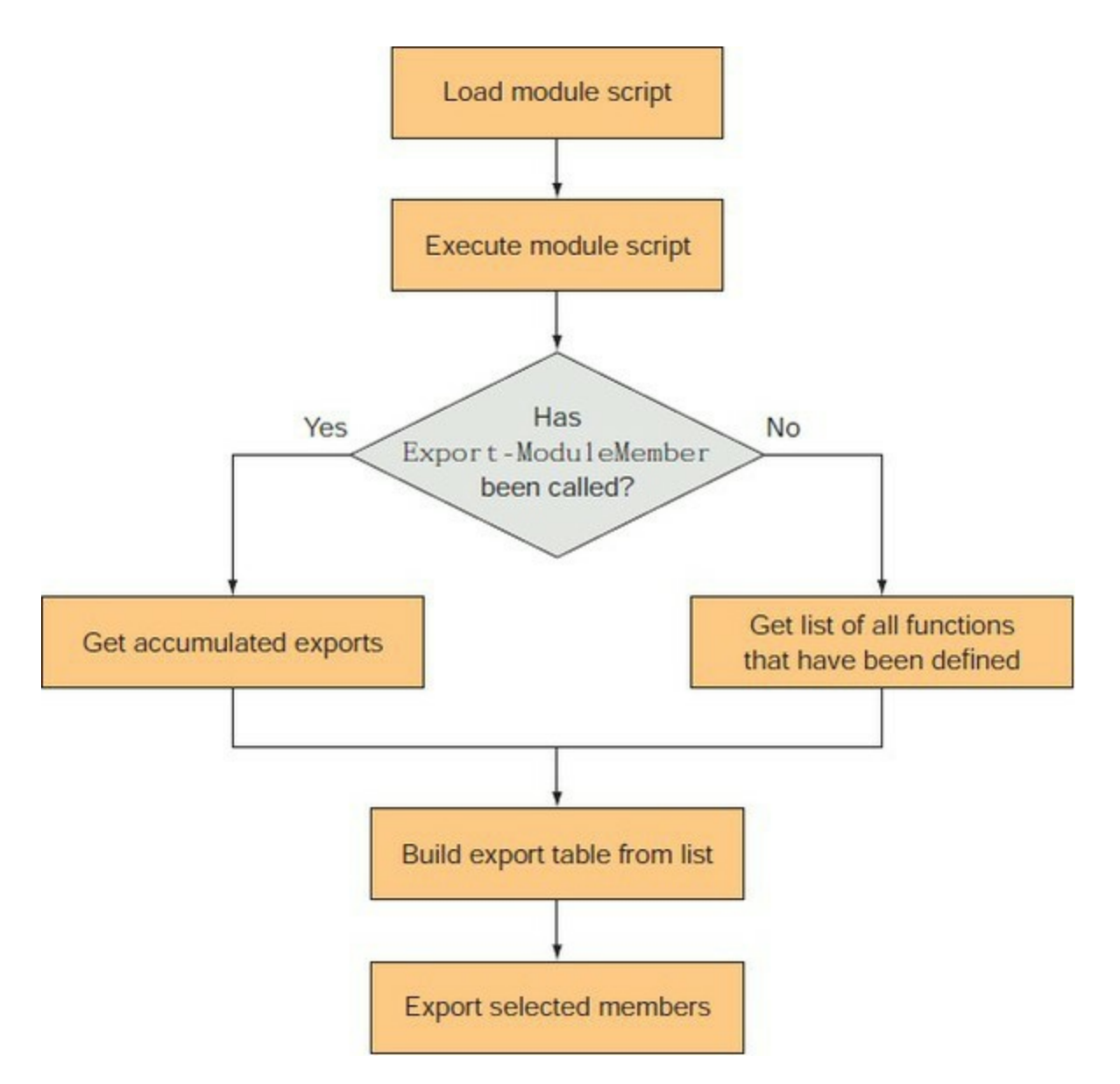

As shown in *figure 8.8*, PowerShell loads and executes the module file. As execution proceeds, the module code defines functions and may or may not call Export-ModuleMember. If it does call Export-ModuleMember, then the specified members to export are added to the exports list. When execution has completed, control returns to the module loader, which checks to see if anything was put into the export list. If there were no calls to  $\epsilon$ xport-ModuleMember, then this list is empty. In that case, the loader finds all the functions defined in the module's scope and exports them. If there was at least one call to Export -ModuleMember, then the module loader uses the export list to control what gets exported.

So far, you've been loading the module using the path to the module file. This is a good approach for development, but eventually you'll need to put it into production. In the next section you'll learn how.

## <span id="page-343-0"></span>**8.4.4. Installing a module**

As of PowerShell v5 you have two broad categories of module availability. The first category, manual installation, has been available since modules were introduced in PowerShell v2. Manual installation encompasses modules you write yourself and those you may explicitly copy or

download from other sources. The second category, automatic installation, was introduced with PowerShell v5 and the PowerShell Gallery—a public gallery of modules you can reuse. Access to the gallery is done through (surprise!) a module called PowerShellGet. The PowerShellGet module includes commands to find and install modules from the PowerShell Gallery. You can also add public or private repositories to the search path.

#### **Manual install**

A manual module installation is simple to perform. All you have to do is create a subdirectory of one of the directories in the module path and copy the module file, or files, into that folder—the proverbial Xcopy install that people like to talk about.

#### **Note**

Installing your modules into \$pshome\Modules is not recommended. Updates and changes to PowerShell may overwrite the contents of that folder obliterating your module. You did have another copy, didn't you?

Let's look at the first element of the default module path:

```
PS> ($ENV:PSModulePath -split ';')[0]
C:\Users\brucepay\Documents\WindowsPowerShell\Modules
```
The Modules directory in Documents\WindowsPowerShell is the user's personal module repository.

#### **Note**

You can create a separate folder for your own modules and add it to the module path in your profile.

You're going to install the counter module in it so you don't have to load it using the full path anymore—in fact, autoloading removes the need to manually load the module. Let's get the repository path into a variable so it's easier to use:

PS> \$mm = (\$ENV:PSModulePath -split ';')[0]

Next, create the module directory:

PS> New-Item -Path \$mm/Counter2 -ItemType Directory

Directory: C:\Users\brucepay\Documents\WindowsPowerShell\Modules

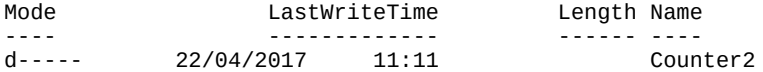

Install the module by copying it into the directory just created:

PS> Copy-Item -Path .\counter2.psm1 -Destination \$mm\Counter2

┓

Now try it out. Use the -ListAvailable option on Get-Module to see if the module lookup algorithm will find it:

```
PS> Get-Module -ListAvailable Counter2 | Format-List name, path
Name : Counter2
Path : C:\Users\brucepay\Documents\WindowsPowerShell\
        Modules\Counter2\Counter2.psm1
```
And it does. This means you should be able to load it by name:

```
PS> Import-Module -Verbose counter2
VERBOSE: Loading module from path 'C:\Users\brucepay\Documents\WindowsPowerShell\Modules
\Counter2\Counter2.psm1'.
VERBOSE: Importing function 'Get-Count'.
VERBOSE: Importing function 'Reset-Count'.
VERBOSE: Importing variable 'increment'.
VERBOSE: Importing alias 'reset'.
```
It works. Installing a module is as simple as copying a file. Try removing the module and then using the Get-Count function to test autoloading.

#### **Module folders**

[You may be wondering why you have to put in into a directory—it's only a single file. In chapter](#page-362-0) 9, you'll see that a production module is more than a single .psm1 file; for example, the DNSClient module (introduced with Windows 8) has a number of files:

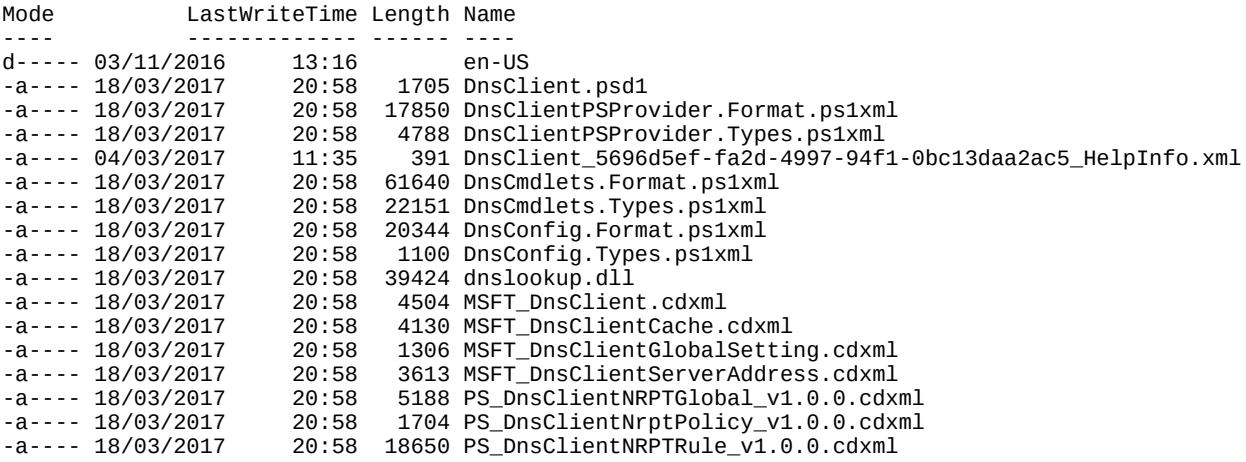

This is why modules are stored in a directory—it allows all the module resources to be gathered in one place, making it easy to distribute a multifile module. Zip it up and send it out.

#### **Note**

Downloading and installing a zipped module on Windows Vista or later requires extra steps because files downloaded using Internet Explorer are blocked by default. PowerShell honors this blocking attribute, so you won't be able to load the module until you unblock it. The most effective way to do this is to unblock the zip file before unzipping it. Then, when you unzip it, all the extracted files will also be unblocked. To unblock a file, use Unblock-File -Path ./myfile.zip. If you have a number of files to unblock, then use Get-ChildItem -Path c:\mypath\\* | Unblock-File.

PowerShell v5 introduced the ability to have multiple versions of a module installed into the same folder; you use subfolders to separate the versions:

PS> Get-ChildItem ` -Path 'C:\Program Files\WindowsPowerShell\Modules\Pester'

Directory: C:\Program Files\WindowsPowerShell\Modules\Pester

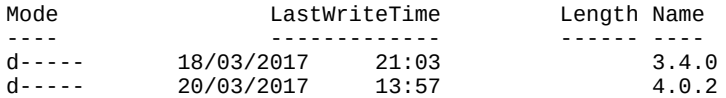

Using Import-Module Or accessing the module via autoloading will automatically load the latest version of the module available on your system:

PS> Get-Module -ListAvailable Pester

Directory: C:\Program Files\WindowsPowerShell\Modules

ModuleType Version Name ExportedCommands ---------- ------- ---- ---------------- Script 4.0.2 Pester {Describe, Context, It, Should...}<br>Script 3.4.0 Pester {Describe, Context, It, Should...}  $3.4.0$  Pester {Describe, Context, It, Should...}

If you need to import a specific version of the module, you'll use the -RequiredVersion parameter:

PS> Import-Module -Name Pester -RequiredVersion 3.4.0

**Note**

⊫

You can use the -MinimumVersion parameter to specify a version number. Import-Module Will only import a version that's greater than or equal to the specified version.

Installing a module manually is okay if (a) you found the module in the first place, and (b) you want to install it only once. It is still, however, a bit fiddly, including the "find the module" bit, so PowerShell v5 introduced the PowerShell Gallery—a public, searchable module repository along with a set of commands to make it easy to find, download, and install modules.

#### **PowerShellGet**

The commands in the PowerShellGet module manage finding, installing, updating, and potentially uninstalling modules, scripts, and DSC resources (find only) on your system. The modules are stored in a central repository, which provides a central distribution point for your code. PowerShellGet provides you with a number of commands:

PS> Get-Command -Module PowerShellGet | Format-Wide -Column 3

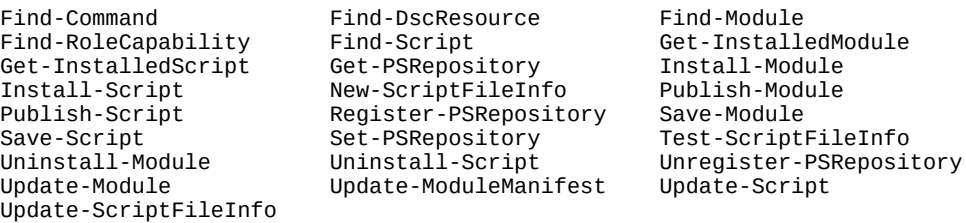

The Find-\* commands enable you to search repositories in various ways, as shown in [table 8.5.](#page-347-0)

<span id="page-347-0"></span>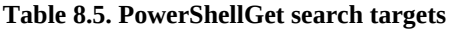

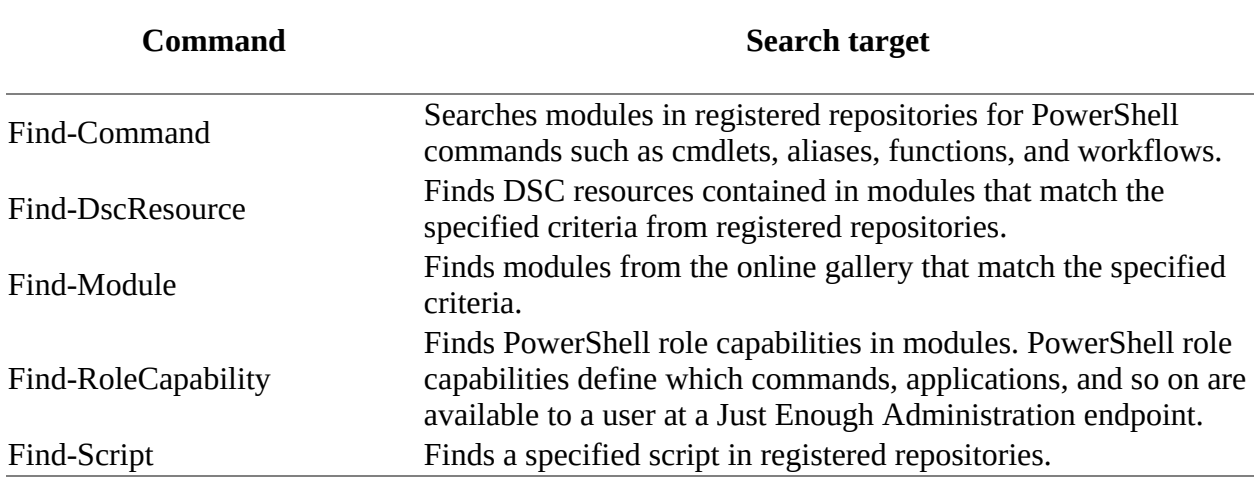

Once you've found the module, you can install it using Install-Module.

## **NuGet**

The PowerShellGet and PackageManagement modules use the Nuget package management software as used in Microsoft Visual Studio or Chocolatey. The NuGet package manager is open source software licensed under the Apache 2 License. This means you can take the code, modify it, and redistribute it freely, as long as you adhere to the terms of the license. But this software is not installed as part of the Windows operating system or by a PowerShell update. Instead, you'll have to download and install it yourself. Fortunately, this is easy.

If you attempt to use the PowerShellGet or the PackageManagement module without NuGet installed, you'll be prompted to download and install the file nuget-anycpu.exe to C:\Users\ <user>\AppData\Local\PackageManagement\ProviderAssemblies.

When prompted, accept the request to install NuGet, and then wait for the install to complete before proceeding.

The default repository in PowerShell v5 for PowerShellGet is the PowerShell gallery that Microsoft manages:

PS> Get-PSRepository | Format-List

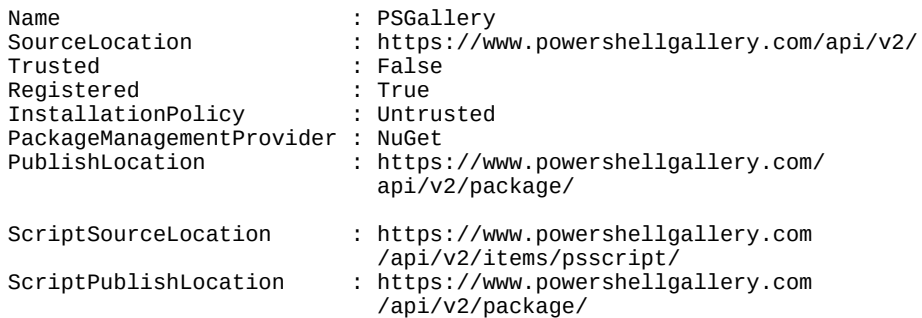

 $\blacksquare$ 

ProviderOptions : {}

Note two things: First, the default repository is internet-based, so any software obtained from the gallery should be thoroughly tested in your environment before production use. Second, the gallery is untrusted by default, which means that you'll be prompted before installation of a module.

### **PowerShell repositories**

The PowerShell gallery is managed by Microsoft, and a number of tests are performed on any published code to ensure the modules adhere to best practice and hopefully eliminate any malicious code.

It's still your responsibility to test any code you download!

Many organizations don't want to publish their code to an online repository that's available to the general public. In this case, you need to set up an internal repository and set that as the default. PowerShellGet works happily with multiple repositories. You can download from the PowerShell gallery, test, and then upload to your internal repository so that you always have a consistent known version in use.

Once you've discovered the available repositories, you can view the available modules:

```
PS> Find-Module -Repository PSGallery
```
At the time of writing, over 1700 modules were available, so we won't list them all. If you don't supply the repository name, Find-Module will scan all available repositories. If you supply a module name, Find-Module will scan for only that one:

PS> Find-Module -Repository PSGallery -Name Pscx Version Name Repository Description ------- ---- ---------- ----------- 3.2.2 Pscx PSGallery PowerShell Community Extensions...

Once you've found your module, installing is simple:

```
PS> Install-Module -Name Pscx
Untrusted repository.
You are installing the modules from an untrusted repository. If you trust
this repository, change its InstallationPolicy value by running the Set-
PSRepository cmdlet. Are you sure you want to install the modules from
'PSGallery'?
[Y] Yes [A] Yes to All [N] No [L] No to All [S] Suspend [?] Help (default is "N"): Y
```
As we said earlier you'll be prompted because the PowerShell gallery is an untrusted source. All module sources, even the official PowerShell gallery, are marked untrusted by default. This is an aspect of the secure-by-default philosophy used in PowerShell. You can test the module's availability:

```
PS> Get-Module -ListAvailable pscx
     Directory: C:\Program Files\WindowsPowerShell\Modules
ModuleType Version Name ExportedCommands
---------- ------- ---- ----------------
           S.2.2 Pscx {Add-PathVariable, Clear-MSMQueue...}
```
If you later decide you don't need the module, you can uninstall it using Uninstall-Module.

### **Note**

 $\blacksquare$ 

Modules managed through PowerShellGet will always install in Program Files. We don't recommend moving PowerShellGet-managed modules from this location.

If the module author provides an update, you can download that with (you guessed it) update-Module. One interesting point with Update-Module is that it will install the new version side by side with the old one, as described earlier. PowerShell will automatically use the new version and effectively ignore any older versions.

### **Testing modules from an online repository**

The recommended way to test modules from the gallery is to use save-Module to download the module to some place that *isn't* in PSModulePath. Now you can safely inspect it:

PS> Save-Module -Name Timezone -Repository PSGallery -Path C:\testmodule

You can view the download:

```
PS> Get-ChildItem -Path C:\testmodule\ -Recurse
   Directory: C:\testmodule
Mode LastWriteTime Length Name
              ---- ------------- ------ ----
d---27/06/2016 17:17
   Directory: C:\testmodule\Timezone
Mode LastWriteTime Length Name
---- ------------- ------ ----
         27/06/2016 17:17
   Directory: C:\testmodule\Timezone\1.2.2
Mode LastWriteTime Length Name
---- ------------- ------ ----
-a---- 02/06/2016 23:27 3149 Timezone.Help.Tests.ps1
-a---- 02/06/2016 23:27 8336 Timezone.psd1
-a---- 02/06/2016 23:27 7173 Timezone.psm1
-a---- 02/06/2016 23:27 5924 Timezone.Tests.ps1
```
Notice that the module is downloaded into a folder with the module name and is versioned. You can inspect the code in the module and run tests to determine its applicability and safety in your environment.

If you need to load the same module onto many machines, it may be simpler to download once and then copy to the machines. But you won't get access to the other module management tools such as update and uninstall. A better approach may be to create your own internal repository and target that for the installations.

In all the exercises so far, you've depended on the module-scoping semantics to make things work. Now is a good time to develop your understanding of exactly how these new scoping rules operate. In the next section, we'll look at how function and variable names are resolved when

using modules.

## **8.4.5. How scopes work in script modules**

In [section 7.4,](#page-305-0) we covered how scripts introduced script-specific scoping rules. As you've seen, modules also introduce new scoping rules. The primary goal of these module-specific rules is to insulate modules from accidental contamination picked up from the caller's environment. This insulating property makes module behavior more predictable, and that, in turn, makes modules more reusable.

To accomplish this isolation, each module gets its own scope chain. As with the default scope chain, the module scope chain eventually ends at the global scope (which means that module and default scope chains share the same global variables). Walking up the module scope chain, right before you reach the global scope, you'll encounter a new distinguished scope: the *module scope*. This scope is somewhat similar to the script scope except it's created only once per loaded module and is used to share and preserve the state of that module. A diagram of all of these pieces is shown in [figure 8.9](#page-350-0).

<span id="page-350-0"></span>**Figure 8.9. How variables are resolved in a module context. Function one calls two, and two calls the module function foo. Functions one and two look up variables in the default scope. The module function foo uses the module scope chain.**

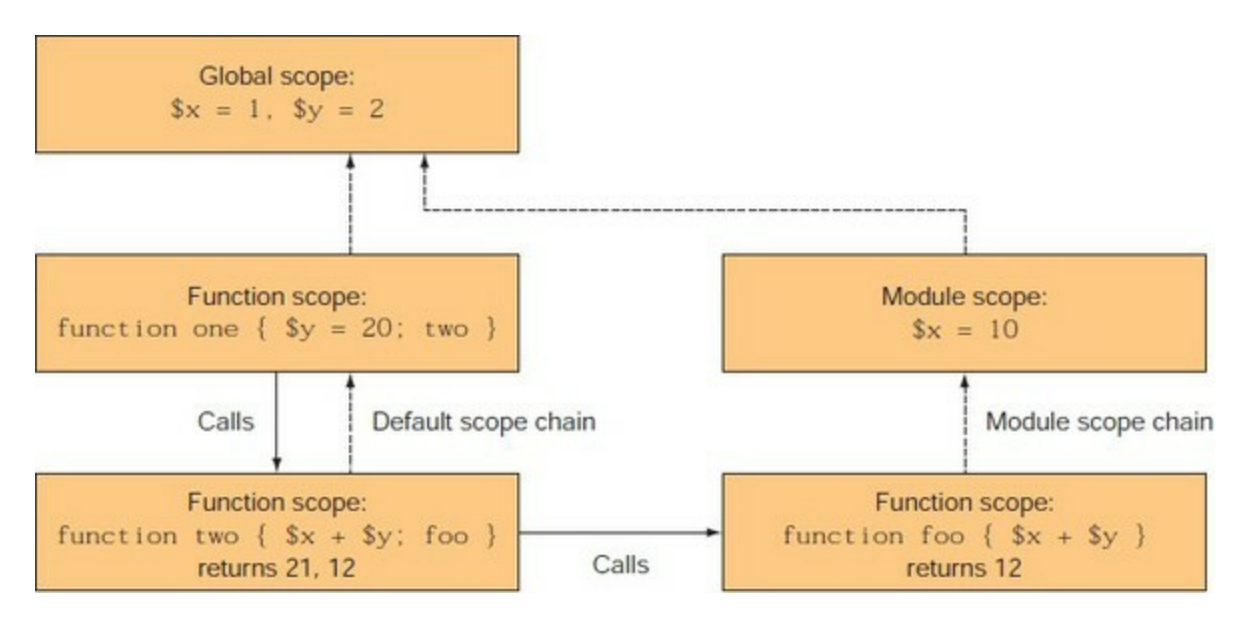

Let's spend some time walking through *figure 8.9*. In the diagram, you see boxes indicating three functions. The two on the left (one and two) are defined in the default scope and will use the default scope chain to look up variables. The function shown on the right (foo) is defined inside a module and so uses the module scope chain. Now let's call function one. This function sets a local variable, \$y, to 20 then calls function two.

In the body of two, you're adding \$x and \$y together. This means that you have to look up the variables to get their values. The dashed lines in  $f_{\text{figure}}$  8.9 show the order in which the scopes will be checked. Following the default scope path, the first instance of a variable named  $\frac{1}{2}y$  is found in the local scope of function one and has a value of 20. Next, you follow the scope path to find \$x, and you don't find it until you hit the global scope, where it resolves to 1. Now you can add them, yielding the value 21.

Function two then calls the module function  $f_{\text{oo}}$ . This function also adds  $\frac{1}{2}x$  and  $\frac{1}{2}y$ , but this time you'll use the module scope chain to look up the variables. You travel up the module chain and don't find the defined variable  $\gamma$  until you hit the global scope, where its value is 2. When you look up  $x$ , you find that it was set to 10 in the module scope. You add 2 and 10 and get 12. This shows how local variables defined in the caller's scope can't have an impact on the module's behavior. The module's operations are insulated from the caller's environment.

At this point, we've covered most of the important details of what happens when a module is loaded into the global environment. But modules can be loaded into other modules too. This is where reuse can kick in—modules building on modules delivering more and more functionality. You'll see how this works in the next section when we introduce nested modules.

## <span id="page-351-0"></span>**8.4.6. Nested modules**

In this section, we'll cover what happens when modules import other modules. Because Import-Module is a regular cmdlet, it can be called from anywhere. When it's called from inside another module, the result is a *nested module*. A nested module is only directly visible to the calling module. This is much easier to show than to explain. Let's look at a module called usesCount.psm1.

## **Listing 8.4. usesCount.psm1**

```
Import-Module .\counter2.psm1
function CountUp ($x)
{
    while ($x-- -gt 0) { Get-Count }
}
```
This module imports the counter2 module created earlier and then defines a single function, countUp. Import this module:

PS> Import-Module .\usesCount.psm1

Now call Get-Module to see what's loaded:

PS> Get-Module ModuleType Version Name ExportedCommands ---------- ------- ---- ---------------- Script 0.0 usesCount {CountUp, Get-Count, Reset-Count, reset} <default modules removed for brevity>

The first thing to notice in this output is that the nested module isn't shown. This is by design you don't want to expose module implementation details by default. The other thing to notice is that there are more commands in the ExportedCommands list than merely CountUp. Let's use Format-List to see all the information about the module:

PS> Get-Module usesCount | Format-List

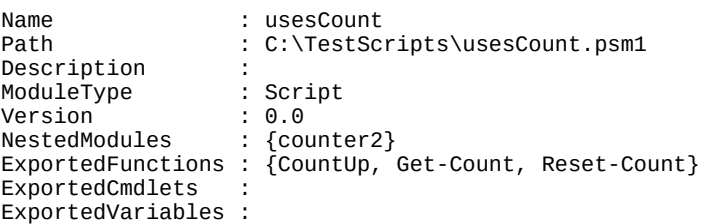

ExportedAliases : reset

This shows you that three functions were exported from this module even though the module itself defined only one. This is because the functions that are being imported from the nested module are exported from the root module, usesCount. Remember, all defined functions in a module are exported by default. This includes function definitions that were imported from a nested module as well as those defined in the module body.

Although nested modules are hidden by default, there's a way to see all the modules that are loaded, including nested modules. You use the -A11 flag on Get-Module:

```
PS> Get-Module -All
ModuleType Version Name ExportedCommands
---------- ------- ---- ----------------
Script 0.0 counter2 {Get-Count, Reset-Count, reset}
Script 0.0 usesCount {CountUp, Get-Count, Reset-Count, reset}
<output truncated for brevity>
```
Using this flag, you see both of the modules that are loaded. Let's look at some of the commands that were imported. First, look at the function that came from the root module:

```
PS> Get-Command countup | Format-List -Force -Property Module*
ModuleName : usesCount
         Module : usesCount
```
There's a lot of information available, but the properties that are most interesting for this discussion are ModuleName and Module. ModuleName names the module that this function was exported from; the Module property points to the module that *defined* this function. For top-level modules, the defining and exporting modules are the same; for nested modules, they aren't. From the ModuleName property, you see that this function was exported from module usesCount. Now let's look at one of the functions that was imported from the nested module and then re-exported:

```
PS> Get-Command Get-Count | Format-List -Force -Property Module*
ModuleName : usesCount
Module : usesCount
```
From the output, you see that the module name for the function shows the top-level module name, not the name of the module where the function was defined. This makes sense because they're both exported from the same module. But they were defined in separate files. Knowing where a function is defined is critical to debugging, as you'll learn in [chapter 15](#page-603-0). The way to see where a function was defined is to look at the File property on the scriptblock that makes up the body of the function:

```
PS> ${function:CountUp}.File
C:\TestScripts\usesCount.psm1
PS> ${function:Get-Count}.File
C:\TestScripts\counter2.psm1
```
This is a fairly easy way to see where the module came from, once you know how.

#### **Import into the global environment with -Global**

When one module loads another, by default it becomes a nested module. This is usually what you want, but perhaps you want to write a module that manipulates modules. In this scenario, you need to be able to import the module into a context other than your own. Although there

isn't a way to import directly into an arbitrary context, the -Global flag on Import-Module allows you to import into the global context. Let's work on a variation of the usesCount module to see how this works. The modified script module is shown next.

## **Listing 8.5. usesCount2.psm1**

```
Import-Module -Global .\counter2.psm1
function CountUp ($x)
{
     while ($x-- -gt 0) { Get-Count }
}
```
The significant difference in this version is the use of the -Global parameter on Import-Module. First, import the module:

PS> Import-Module .\usesCount2.psm1

Then look at the modules that are loaded:

PS> Get-Module

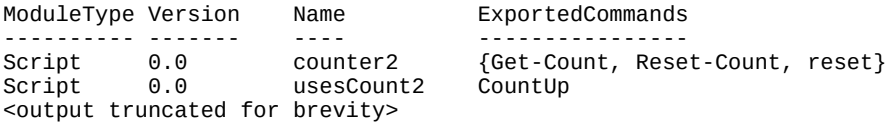

This time you see that both modules are loaded at the top level instead of one being nested inside another. Also, the ExportedCommand property for usesCount2 doesn't report the functions defined in counter2 as being exported from usesCount2. When you use Get-Command to look at functions from each of the modules, the functions defined in counter2 are shown as being in the correct module, as is the case for the countup functions. In effect, you've written a module that manipulates modules.

## **Import with -Scope parameter**

Prior to PowerShell v4 you could load a module into the global scope (by using the -Global parameter) or into the current module scope, which is the default action. The introduction of the - Scope parameter in PowerShell v4 gives you more flexibility. The parameter has two options: - Scope Global (same as -Global) and -Scope Local.

Importing a module into the local scope means importing into the scope of the caller. If you do Import-Module -Scope Local inside a script, the exported functions will be visible only to the script. If you do -Scope Local inside a function, then the exported commands are visible only in that function's scope. In both cases, the exported commands get cleaned up when the function or script exits. This makes it much easier to work with different versions of the same module in a script by importing them into the scopes of different functions.

Let's see how that works in practice. Create a folder called ScopeTest—preferably not on your PSModulePath so it doesn't autoload. Create subfolders 1.0.0 and 1.1.0 inside ScopeTest. Each will hold a different version of a module.

Create the module using this code:

```
function Hello {
   Write-Host 'Hello World'
}
```
Save into the 1.0.0 folder as ScopeTest.psm1. Create a module manifest file ScopeTest.psd1. Ensure the module version is set to 1.0.0 in the manifest.

**Note**

 $\overline{ }$ 

Manifest files are covered in [chapter 9](#page-362-0). The sample code for the book supplies copies of the code discussed in this section if you don't want to skip ahead.

Now copy the contents of the 1.0.0 folder to 1.1.0. Change the version number in the manifest file to 1.1.0 and change 'Hello World' to 'Hello Universe' in the .psm1 file.

You now have two versions of the module. You can use this script to test the -scope parameter:

```
function fscope {
   Import-Module C:\testmodule\ScopeTest -RequiredVersion 1.1.0 `
-Scope Local -Force
  Write-Information "`n In function" -InformationAction Continue
   hello
}
Write-Information "`n In Script" -InformationAction Continue
Import-Module C:\testmodule\ScopeTest -RequiredVersion 1.0.0 `
-Scope Global -Force
hello
Write-Information "`n Moving to function" -InformationAction Continue
fscope
Write-Information "`n Back in Script and Finish" `
-InformationAction Continue
hello
```
When you run the script you should see these results:

PS> C:\testmodule\ScopeTest\ScopeTest.ps1 In Script Hello World Moving to function In function Hello Universe Back in Script and Finish Hello World

The script loads the 1.0.0 version of the module into the global scope and executes the hello function. The fscope function is called, which loads the 1.1.0 version of the module into the local scope and executes the hello function—giving the result 'Hello Universe'. After exiting the fscope function, the call to hello gives the original result of 'Hello World' again.

## **Note**

It's worth experimenting with the -Scope parameter to ensure you understand its action. For instance, change the -scope value to Global in the  $f<sub>scope</sub>$  function and observe the results.

7

-1

This completes our coverage of script modules, which are the type of module most people are likely to write. The next module type we'll look at is binary modules, which everyone uses but are usually created by programmers (because they're written in languages that must be compiled in an assembly or DLL file).

IJ

# <span id="page-356-0"></span>**8.5. Binary modules**

This section explores how binary modules operate in PowerShell. Binary modules contain the classes that define cmdlets and providers. Unlike script modules, binary modules are written in compiled languages like C# or Visual Basic. They're used to deliver much of the packaged functionality in the PowerShell distribution. From a technical perspective, a binary module is a .NET assembly (a DLL) compiled against the PowerShell libraries.

Programming topics aren't the focus of the book, but we'll spend time looking at how binary modules are written and compiled. This implies that you'll have to do some C# programming to produce a module to work with. In the following sections, we'll look at how to create and load binary modules, how they interact with script modules, and any issues you need to be aware of when working with them.

## **PowerShell snap-ins**

PowerShell snap-ins were the only way to add binary cmdlets to PowerShell v1. You had to register the DLL containing the snap-in before you could load it into PowerShell.

Snap-ins were deprecated in PowerShell v2 when modules were introduced. Modules are the recommended way to extend PowerShell.

The only thing you need to know about snap-ins is that you shouldn't use them.

## **8.5.1. Creating a binary module**

The first thing you'll need for our experiments is a module to work with, so in this section you'll learn how to create that module. Remember that binary modules are written in a language like C#, so you'll do a bit of non-PowerShell programming. A simple binary module is shown next.

#### <span id="page-356-1"></span>**Listing 8.6. A binary module**

```
$source = @"using System.Management.Automation;
[Cmdlet("Write", "InputObject")]
public class MyWriteInputObjectCmdlet : Cmdlet
{
    [Parameter] 1
    public string Parameter1;
    [Parameter(Mandatory = true, ValueFromPipeline=true)] 1
    public string InputObject;
    protected override void ProcessRecord()
    {
        if (Parameter1 != null)
               WriteObject(Parameter1 + ":" + InputObject);
           else
               WriteObject(InputObject);
    }
}
"@
Add-Type -TypeDefinition $source -OutputAssembly examplemodule.dll 2
```
- 1 Parameter attributes
- *2* Add-Type

If you were paying attention in the previous chapter, this should be pretty comprehensible. You should certainly recognize the [Parameter()] attributes *1* from advanced functions. Before you can use this C# code as a module, you need to compile it. PowerShell has a handy, powerful cmdlet called Add-Type, *2* designed to make this kind of thing easy. Here you'll use it to compile the source code into the output assembly Example-Module.dll. Save [listing 8.6](#page-356-1) as examplemodule.ps1 and run it.

Once the module DLL has been created, you can load it the same way you loaded a script module, using Import-Module:

```
PS> Import-Module ./examplemodule.dll
```
As before, you'll use Get-Module to look at the module information object for -ExampleModule:

PS> Get-Module -Name examplemodule | Format-List

```
Name : examplemodule
Path : C:\TestScripts\examplemodule.dll
Description :
ModuleType : Binary<br>Version : 0.0.0.0
                 \vdots 0.0.0.0<br>: {}
NestedModules : {}
ExportedFunctions :
ExportedCmdlets : Write-InputObject
ExportedVariables :
ExportedAliases :
```
You see the name and path as expected. The module type is binary, and it's exporting a single cmdlet, Write-InputObject. Now try this new cmdlet:

```
PS> 1,2,3 | Write-InputObject -Parameter1 'Number'
Number:1
Number:2
Number:3
```
It's all working fine.

Other than the implementation of a binary module, there's not much difference in behavior when using it. Well, there's one major difference: Binary modules are implemented as .NET assemblies, and .NET assemblies can't be unloaded from a session (it's a .NET thing, not a PowerShell thing); therefore, binary modules can't be unloaded from a session. This means that you can't update a binary module once it's been loaded. You can't even update the assembly on disk because the file is locked when the assembly is loaded. If you rerun the examplemodule.ps1 script you used to build the assembly earlier, you'll get a set of rather intimidating error messages. If you need to make changes, you'll have to close PowerShell and open a new session to perform the compilation.

As we said, as long as the binary module is loaded into any PowerShell session, it can't be updated. This can be annoying when you're developing a binary module, but in a production environment it isn't likely to be a problem—at least until you need to service a binary module to fix a bug. This is one area where script modules do have an advantage: they're much easier to update dynamically than binary modules.

A way to get aspects of both module types is to combine binary and script module files in a single module directory. You'll learn how this all works next.

## **8.5.2. Nesting binary modules in script modules**

In [section 8.4.6,](#page-351-0) we explored the idea of nested modules, where one script module is imported into another. This nesting concept also works with binary modules so script modules can import binary modules. One consequence is that it means that script modules may also export cmdlets even though they can't define them. The way nested modules work, the calling module can filter the exports of the nested module. This means you can use a script module to filter the members exported from a binary module. Let's see how this works. In the process of doing this, we'll introduce a couple of Import-Module features that you haven't seen so far.

For this example, the next listing contains a script module that loads the binary module created in the previous section.

**Listing 8.7. Wrapping a binary module in a script module—WrapBinaryModule.psm1**

```
param ( 1
  [bool] $showCmdlet
\lambdaImport-Module $PSScriptRoot\ExampleModule.dll –Verbose 2
function wof 3
{
  param ($0 = "Hi there")
   Write-InputObject -InputObject $o
}
if ($showCmdlet) 4
{
   Export-ModuleMember -Cmdlet Write-InputObject
}
else
{
   Export-ModuleMember -Function wof
}
  1 Defining parameter
  2 Importing module
  3 Defining function
```
*4* Determining exports

There are a number of interesting things to see in this module. Right at the beginning, you see a param statement *1* defining a parameter for the module. As this implies, script modules can be parameterized. The values to bind to the module's parameters are passed using the -ArgumentList parameter on Import-Module. This parameter is used to pass a list of argument values, which means that module parameters can only be positional.

The other new feature can be seen in the call to Import-Module, 2 where you're loading the binary module. The path to the binary module is specified using the \$PSScriptRoot (Or \$PSModuleRoot introduced in PowerShell v5) automatic variable. This variable was introduced in PowerShell v2 and contains the path to the directory from which the script module was loaded. In the script, the call to Import-Module specifies the -Verbose parameter so you can see this path.

In the body of the module, you define a function, wof. *3* This function uses the imported cmdlet to write an object to the output stream.

The module ends with an if statement 4 that uses the \$showCmdlet module parameter to decide

whether the function or the cmdlet should be exported from the module. Let's load the module without specifying any arguments and see what happens:

```
PS> Import-Module .\WrapBinaryModule.psm1 -Verbose
VERBOSE: Loading module from path 'C:\TestScripts\WrapBinaryModule.psm1'.
VERBOSE: Importing cmdlet 'Write-InputObject'.
VERBOSE: Importing function 'wof'.
```
From the -Verbose output, you can see that the binary module has been loaded and the location it has been loaded from. Now use Get-Module to get information about the loaded module:

```
PS> Get-Module WrapBinaryModule |
Format-List Name, ExportedFunctions, ExportedCmdlets
```

```
Name : WrapBinaryModule
ExportedFunctions : \{[wof, wof]\}<br>ExportedCmdlets : \{\}ExportedCmdlets
```
From the output, you see that the function was exported, but no cmdlets were. Now try this function:

```
PS> wof 123
123
```
It works, so everything is as intended. This is an important pattern to be aware of. Using this pattern, you can use a script module to wrap a cmdlet but leave the cmdlet itself hidden. This allows you to customize the command experience even though you may not be able to change the cmdlet itself.

Let's reverse the scenario. You'll reload the script module (using the -Force flag to make sure the script gets processed again), but this time you'll pass in an argument to the script:

```
PS> Import-Module .\WrapBinaryModule.psm1 -Force `
    -ArgumentList $true -Verbose
VERBOSE: Removing the imported "wof" function.
VERBOSE: Loading module from path 'C:\TestScripts\WrapBinaryModule.psm1'.
VERBOSE: Importing cmdlet 'Write-InputObject'.
VERBOSE: Importing cmdlet 'Write-InputObject'.
```
Because the binary module is already loaded, you see the importing message. Remember, you can't update a binary module in your session once it's been loaded. The point here is to use script modules to give you at least a partial workaround for this scenario—in this case, controlling the visibility of the cmdlet. Once again, call Get-Module to see what was imported:

```
PS> Get-Module WrapBinaryModule |
   Format-List Name, ExportedFunctions, ExportedCmdlets
Name : WrapBinaryModule
ExportedFunctions : {}<br>ExportedCmdlets : {[
                  : \{[Write-InputObject, Write-InputObject]}
```
This time you see the cmdlet but not the function as intended. Even though you couldn't change the binary module, you could still control what it exported.

#### **Note**

There are limits to this—you can't export more cmdlets; you can only filter the existing imports. You also can't rename the cmdlet itself, though you could proxy it through a function if you

ı
wanted to change its name. See [section 10.5.2](#page-429-0) for a description of how to create command proxies.

So far, all of our work with modules has been pretty much ad hoc—we're making stuff up as we go along. The modules have none of the metadata (description, author information, copyright, and so on) needed in a production environment for figuring out things like which modules need to be patched. In the next chapter, we'll address this and see how module manifests are used to fill in the missing pieces.

# **CDXML modules**

There are three basic types of module:

- Script modules covered in **[section 8.4](#page-335-0)**
- Binary modules that are covered in this section
- CDXML modules

CDXML modules are based on WMI classes. The base implementation provides a Get- cmdlet that retrieves the same information as if the class had been used with Get-CimInstance Or Get-WmiObject. Any methods available on the WMI class can be used to create cmdlets performing the same task.

A CDXML module is an XML file. It's treated as a PowerShell module in terms of being located in a subfolder off the module path. The file has a .CDXML extension. Many of the modules delivered with Windows 8 and later are created using CDXML techniques.

PowerShell uses the cmdlets-over-objects technology introduced in PowerShell v3 to create functions from the XML file when the module is loaded. You can view the function in the PowerShell function drive.

CDXML modules are treated in a similar manner to script modules, so we won't cover them in any detail. We suggest *PowerShell* and *WMI* by Richard Siddaway (Manning, 2012) as a good reference.

 $\overline{\mathbf{I}}$ 

# **8.6. Summary**

- Modules are discovered, both in memory and on disk, using the Get-Module cmdlet.
- Modules are loaded with Import-Module and removed from memory with Remove -Module.
- PowerShell uses the \$ENV: PSModulePath environment variable to search the file system for modules to load when an unqualified module name is specified.
- Modules on the module path are autoloaded.
- A fully qualified path name can be used to load a module directly without going through the search process.
- There are three basic types of modules: script modules, which are written using the PowerShell language; binary modules, which are written in a compiled language; and CDXML modules, which are based on WMI classes.
- No registration process is needed to make a module available for use—you need to be able to read the file somehow.
- Script modules are another form of script (with a .psm1 extension); they obey the Execution Policy setting like regular scripts.
- Script modules execute in their own isolated environment, called the *module context*. A script module also has access to the global environment, which is shared across all modules.
- The commands in the PowerShellGet module enable you to find, download, and manage modules from online repositories. The default repository is the PSGallery.

The focus in this chapter was on how to construct simple ad hoc modules. In the next chapter, we introduce *module manifests*—a mechanism to add production metadata to our modules as well as provide a way to deal with multifile modules.

# **Chapter 9. Module manifests and metadata**

*This chapter covers*

- Module folder structure
- Module manifest structure and elements
- Advanced module operations
- Publishing a module

*The world is my world: this is manifest in the fact that the limits of language (of that language which alone I understand) mean the limits of my world.*

## *Ludwig Wittgenstein, Tractatus Logico-Philosophicus*

In [chapter 8](#page-317-0), we introduced PowerShell modules and covered the basics needed for using and writing modules. The code in your module isn't the full story. There needs to be a way to attach production-oriented metadata to your modules—it's the difference between ad hoc and production scripting. *Module manifests* enable you to annotate and organize the pieces in more complex, multifile modules. You can think of them as a set of instructions to be implemented when the module is loaded. The instructions tell PowerShell which cmdlets, variables, and aliases to load and which will remain private. Like bookkeeping and inventory management, manifests are complicated and a bit boring but absolutely necessary when doing production scripting.

A *manifest* is a file in the module containing a set of metadata about the module, and instructions on how to load the module are the subject of this chapter. We'll start with a discussion of the layout of a module's directory structure. Then we'll introduce the manifest and look at its contents. We'll explore the tools provided for authoring and testing manifests and walk through each manifest element, describing its purpose and how to use it. You'll learn advanced module techniques, including how to manipulate metadata from within a module, control the module access mode, and set up actions to take when a module is removed.

# **9.1. Module folder structure**

A module in the module path (\$ENV:PSModulePath) is a directory containing a collection of files. One of the files in the module directory is the module manifest. This file usually has the same name as the directory and has a .psd1 extension. You can see an example of this structure by looking at the contents of the system module directory. This directory contains modules that are installed with Windows and are visible in the directory \$PSHome/Modules. The structure of some of the modules in this directory is shown in [figure 9.1.](#page-363-0)

<span id="page-363-0"></span>**Figure 9.1. The layout of the system modules that ship with Windows. Each module is stored in its own folder, with a .psd1 file containing the module manifest. The PSDiagnostics folder contains the PSDiagnostics module. The BitsTransfer folder contains the BitsTransfer module.**

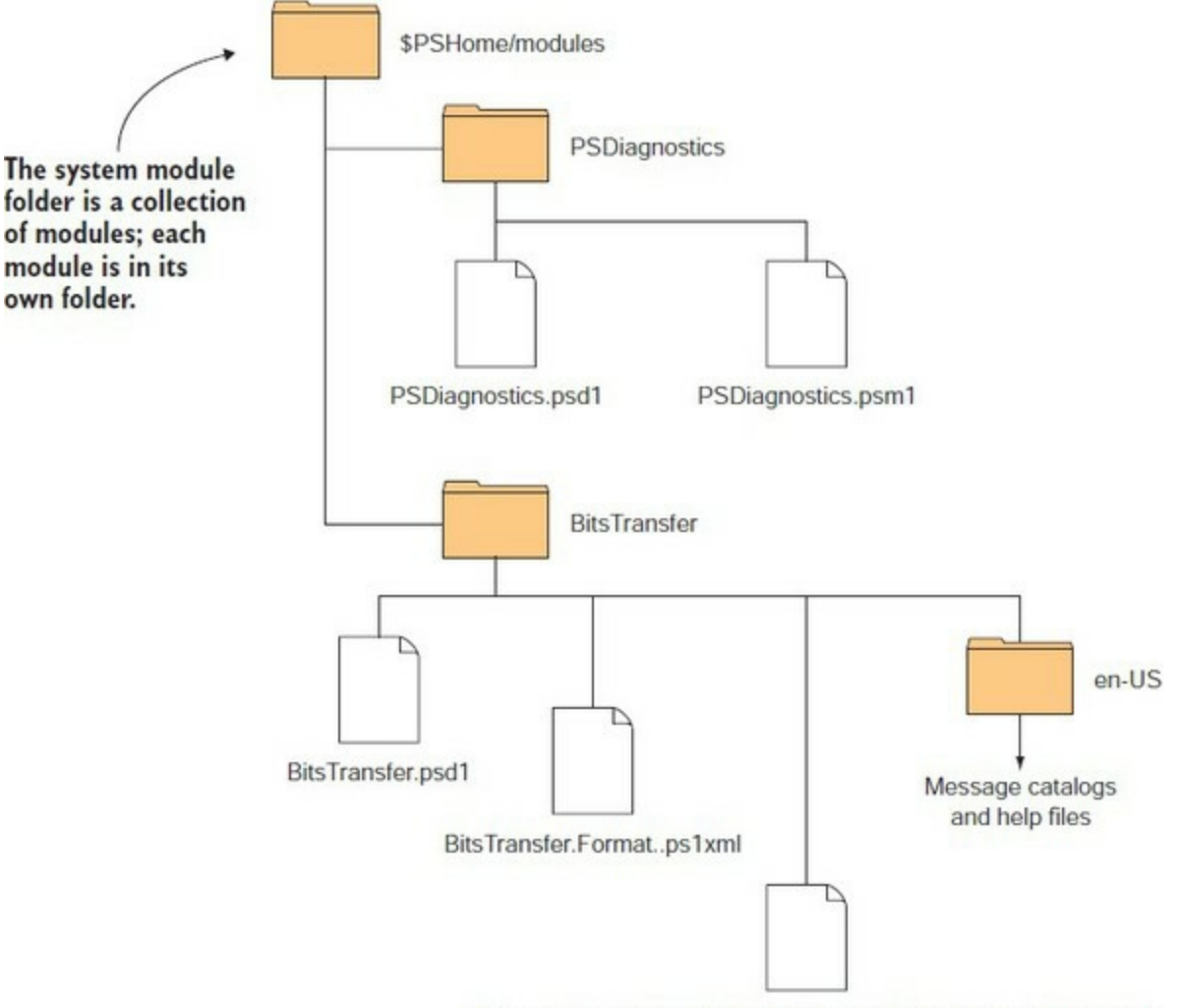

Microsoft.BackgroundIntelligentTransfer.Management.Interop.dll

In [figure 9.1,](#page-363-0) you see that two modules are stored in the system module directory. These modules are directories containing the files that make up the module contents. Each folder contains a .psd1 file that's the manifest for the module.

### **Note**

In addition to the files shown in  $figure\ 9.1$  you may see a filename of the form BitsTransfer\_8fa5064b-8479-4c5c-86ea-0d311fe48875\_HelpInfo.xml. These files are created by the updatable help system. Ignore them.

The first module directory, PSDiagnostics, contains two files: the manifest file and a script module that defines the commands for this module. Notice that the directory, manifest, and script files all have the same name.

### **Note**

<u> International American State of the State of the State of the State of the State of the State of the State of the State of the State of the State of the State of the State of the State of the State of the State of the St</u>

⊫

The directory and manifest must have the same name—otherwise, the module won't load. A single script file should have the same name by convention. If there isn't a manifest, the script file must have the same name as the directory.

The second module is the BitsTransfer module. The structure of this module folder is a little more complicated. In addition to the manifest, it contains a format file, an interop DLL, and a subdirectory, en-US. This subdirectory is used to hold the message catalogs that allow for localized messages.

### **Note**

 $\overline{ }$ 

 $\blacksquare$ 

The previous description is true for system modules, but you'll find that the overall module structure in PowerShell v5 has changed to allow multiple versions of a module to be installed. The folder structure becomes *ModuleName/version/module contents*. We'll discuss this further when we introduce publishing to the PowerShell gallery.

We'll go over how all these elements are used when we discuss the contents of module manifests in the next section.

 $\overline{\phantom{0}}$ 

 $\sim$   $\sim$   $\sim$   $\sim$ 

J

# **9.2. Module manifest structure**

As you saw in the previous section, a module manifest is stored in a file with a .psd1 extension. This extension indicates that it's a PowerShell data file, which is a type of script that's limited in the things it can contain. We'll talk about these restrictions in [section 9.6,](#page-381-0) but for now, you need to know that it's a text file containing PowerShell scripts.

This script code must return a hashtable containing a predetermined set of keys when executed by the system. These keys define the manifest elements for the module. Because these manifest files are fairly long and somewhat complex, PowerShell provides a cmdlet, New-ModuleManifest, to help create a manifest. Run this command so you'll have an example manifest to work with:

PS> New-ModuleManifest testManifest.psd1

### **Note**

In PowerShell v2 all of the parameters on New-ModuleManifest were mandatory, so you would be prompted for every unspecified parameter even if you weren't going to use it. This was changed in PowerShell v3, and only the -Path parameter is mandatory, and so that's the only parameter for which you'll be prompted. If in doubt, use show-command to drive the use of New-ModuleManifest.

The generated file will contain comments for each element, describing what the element is used for. The manifest file you've created is shown in the following listing. Note the values that are automatically added for a number of items, including ModuleVersion, GUID, Author, and Copyright.

#### <span id="page-365-0"></span>**Listing 9.1. testmanifest.psd1**

```
#
# Module manifest for module 'testManifest'
#
# Generated by: Richard
#
# Generated on: 23/04/2017
#
@{
# Script module or binary module file associated with this manifest.
# RootModule = ''
# Version number of this module.
ModuleVersion = '1.0'
# Supported PSEditions
# CompatiblePSEditions = @()
# ID used to uniquely identify this module
GUID = '75d7e8c4-5d7e-49bc-a5f6-45554be47ca6'
# Author of this module
Author = 'Richard'
# Company or vendor of this module
CompanyName = 'Unknown'
# Copyright statement for this module
Copyright = '(c) 2017 Richard. All rights reserved.'
```
# Description of the functionality provided by this module # Description = '' # Minimum version of the Windows PowerShell engine required by this module # PowerShellVersion = '' # Name of the Windows PowerShell host required by this module # PowerShellHostName = '' # Minimum version of the Windows PowerShell host required by this module # PowerShellHostVersion = '' # Minimum version of Microsoft .NET Framework required by this module. This prerequisite is valid for the PowerShell Desktop edition only. # DotNetFrameworkVersion = '' # Minimum version of the common language runtime (CLR) required by this module. This prerequisite is valid for the PowerShell Desktop edition only. # CLRVersion = '' # Processor architecture (None, X86, Amd64) required by this module # ProcessorArchitecture = '' # Modules that must be imported into the global environment prior to importing this module # RequiredModules =  $@()$ # Assemblies that must be loaded prior to importing this module # RequiredAssemblies =  $@()$ # Script files (.ps1) that are run in the caller's environment prior to importing this module. # ScriptsToProcess =  $@()$ # Type files (.ps1xml) to be loaded when importing this module # TypesToProcess =  $@()$ # Format files (.ps1xml) to be loaded when importing this module # FormatsToProcess =  $@()$ # Modules to import as nested modules of the module specified in RootModule/ ModuleToProcess # NestedModules =  $@()$ # Functions to export from this module, for best performance, do not use wildcards and do not delete the entry, use an empty array if there are no functions to export. FunctionsToExport =  $@()$ # Cmdlets to export from this module, for best performance, do not use wildcards and do not delete the entry, use an empty array if there are no cmdlets to export. CmdletsToExport =  $@()$ # Variables to export from this module VariablesToExport = '\*' # Aliases to export from this module, for best performance, do not use wildcards and do not delete the entry, use an empty array if there are no aliases to export. AliasesToExport = @() # DSC resources to export from this module # DscResourcesToExport = @() # List of all modules packaged with this module # ModuleList =  $@()$ # List of all files packaged with this module # FileList =  $@()$ # Private data to pass to the module specified in RootModule/ModuleToProcess. This may also contain a PSData hashtable with additional module metadata used by PowerShell.

```
PrivateData = @{
    PSData = @{
         # Tags applied to this module. These help with module discovery in online galleries.
        # Tags = @() # A URL to the license for this module.
         # LicenseUri = ''
         # A URL to the main website for this project.
         # ProjectUri = ''
         # A URL to an icon representing this module.
        # IconUri = ' # ReleaseNotes of this module
         # ReleaseNotes = ''
     } # End of PSData hashtable
} # End of PrivateData hashtable
# HelpInfo URI of this module
# HelpInfoURI = ''
# Default prefix for commands exported from this module. Override the default
   prefix using Import-Module -Prefix.
# DefaultCommandPrefix = ''
}
```
Remember we said it was long and complex? In fact, it's complex enough that PowerShell also includes a cmdlet to test a manifest. This cmdlet is called (surprise) Test -ModuleManifest. You'll use it to test the manifest you've generated to make sure it's valid (though it would be surprising if it weren't—after all, you created it):

```
PS> Test-ModuleManifest testManifest.psd1
ModuleType Version Name ExportedCommands
---------- ------- ---- ----------------
Manifest 1.0 testmanifest
```
If the test is successful, the module information object is returned.

### **ModuleManifest—PrivateData**

Originally the PrivateData could be any type you wanted. In PowerShell v5 it was changed so that only hashtables are allowed. This allows multiple manifest extensions to be added as long as they're distinct.

The PSData hashtable was added to the module manifest in PowerShell v5. The contents of PSData are used to supply information for PowerShell repositories such as the online PowerShell Gallery.

[Section 9.7](#page-393-0) explains the use of the PSData section when we discuss publishing modules to a gallery.

Now that you know it's valid, you can import it. Normally a module doesn't emit anything, but in this case, you want to see it immediately. Specify -PassThru (which will cause the module information object to be written to the output pipe)

ı

PS> Import-Module .\testManifest.psd1 -PassThru | Format-List Name : testmanifest Path : C:\test1\testmanifest.psd1 Description :<br>ModuleTvpe : Manifest ModuleType Version : 1.0<br>NestedModules : {} NestedModules : {} ExportedFunctions : ExportedCmdlets : ExportedVariables : ExportedAliases :

and you see your essentially empty module.

The New-ModuleManifest cmdlet creates a manifest that contains all the allowed fields, but most of the fields aren't required. The only field that's required is the module version.

In practice, it's always best to use New-ModuleManifest to generate a complete manifest for your modules even if you aren't going to use all the fields immediately. Once you've generated the manifest, you can easily add data to it over time using your favorite text editor.

You can update an existing module manifest using update-ModuleManifest. This cmdlet was introduced in PowerShell v5 as part of the PowerShellGet module.

### **Language restrictions in a manifest**

匸

Because the manifest is a PowerShell data file, its contents are restricted to a small subset of PowerShell language features. This subset includes the basic PowerShell data types (numbers, strings, hashtables, and so on), the if statement, and the arithmetic and comparison operators. Things like assignment statements, function definitions, and loop statements aren't allowed.

With only these elements, you'd be limited to using static values for element definitions. This means you wouldn't be able to accommodate variations in system configuration—things like paths to system directories, software installation directories, and drive letters. To allow you to handle these situations, manifests are permitted to read (but *not* write) the \$ENV: environment provider and can use the Join-Path cmdlet to construct paths at runtime. This allows manifest elements to be written in such a way that system differences can be handled.

In the next few sections, we'll go over the contents of the manifest. To make our exploration a bit more manageable, we've divided the manifest elements into three broad categories: production, construction, and content elements. We'll cover each of these areas and the elements they contain, starting with the production elements.

# **9.3. Production manifest elements**

In this section we'll explore the elements that make up the production metadata. These elements are used to add things like copyright information and version numbers. The fields in the module for this are shown in [table 9.1.](#page-369-0) The use of some of the elements is pretty obvious: Author, CompanyName, Copyright, and so forth. We won't cover them beyond the comments in the table. The remaining elements will be covered in the subsections that follow.

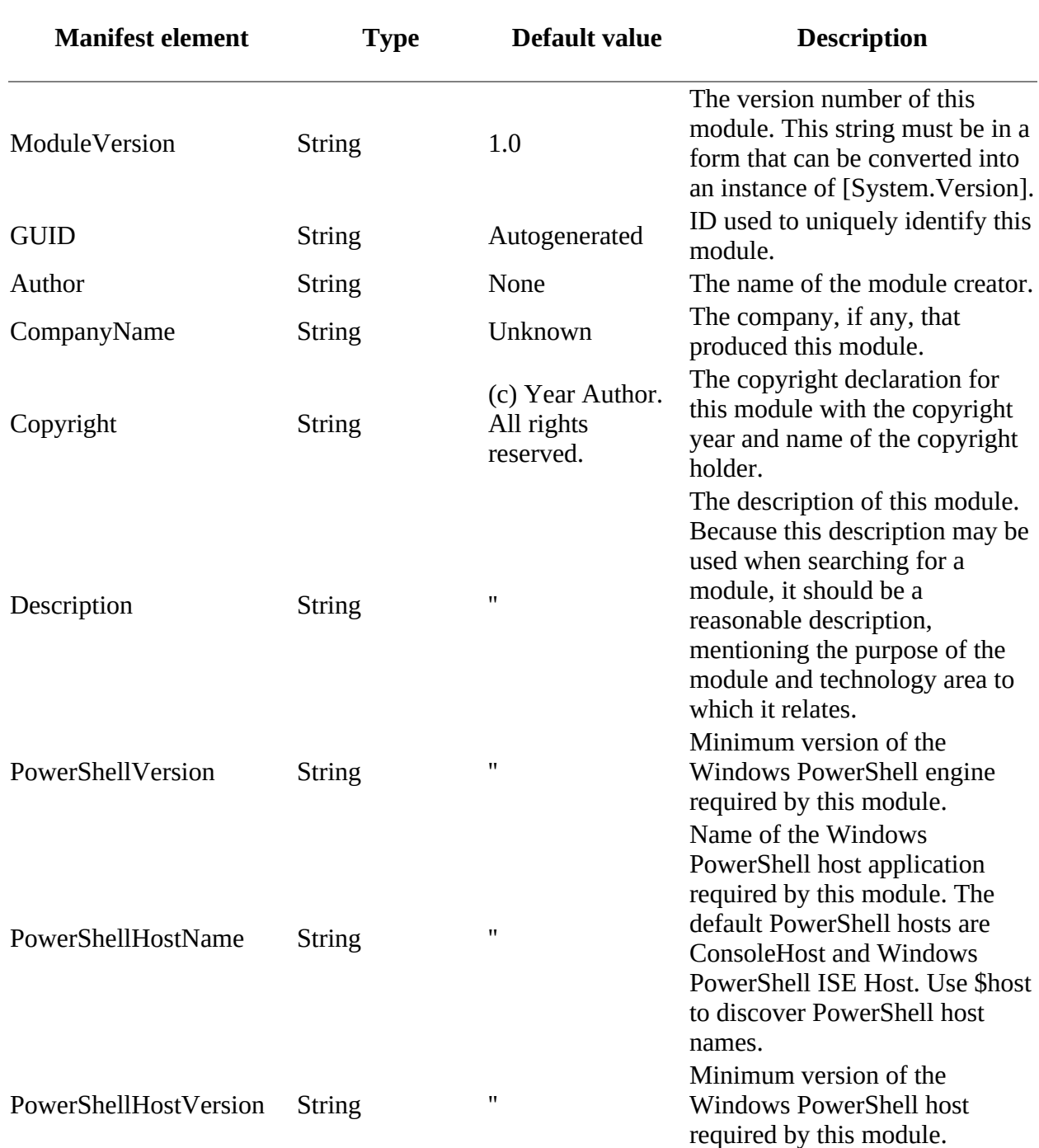

<span id="page-369-0"></span>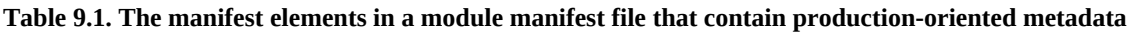

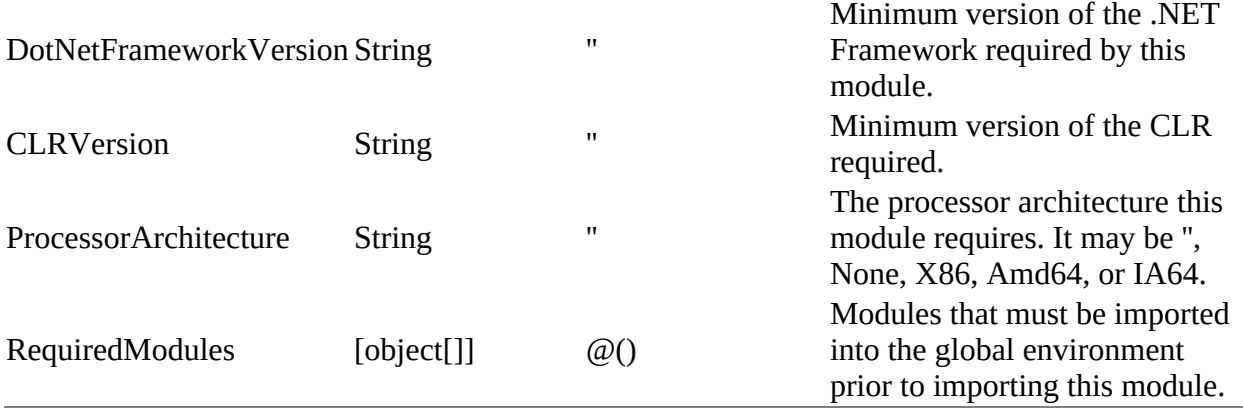

In the next few sections, you'll see how the elements in this table are used to make modules more production worthy. We'll begin with an important topic: *module identity*.

# **9.3.1. Module identity**

For modules to be shared and serviced (patched) effectively, there needs to be a strong notion of identity that allows you to uniquely identify a module. It can't only be the module name. The name of the module comes from the manifest filename, and there's no guarantee somebody else won't give their module the same name as yours. To guarantee that you can always identify a module regardless of path changes, renames, and so on, the manifest contains a globally unique identifier (GUID). The algorithm used to generate GUIDs is guaranteed to produce a globally unique number. Once you know the GUID for a module, you can always identify it, even if the file gets renamed.

Another important aspect of module identity is the version number. Versioning is what allows you to determine if the module has been patched properly. The ModuleVersion element in the manifest is used to hold the module's version. This element uses the type System.Version to represent the version of a module internally. In the manifest file, the element should be assigned a string that can be converted into an instance of System.Version. This string must have the form of #.#.#.#-for example, 1.0.0.0. When you use the -Version parameter on Import-Module, it will search the path in \$ENV:PSModulePath, looking for the first module whose name matches the requested name and whose module version is equal to or greater than the required version.

# **9.3.2. Runtime dependencies**

The remainder of the production elements in the manifest relate to identifying environmental dependencies—what needs to be in the environment for the module to work properly. For many script modules, most of these elements can be left in their default state. Let's go through these elements and what they're used for.

The CLRVersion and DotNetFrameworkVersion identify dependencies based on what version of the CLR (or .NET) is installed on the system. Why do you need two elements? Because the CLR runtime and the framework (all of the libraries) can and do vary independently; for example, the CLR 3.0 runtime version was 2.0, and the framework version was 3.0.

When adding the dependencies to the manifest, you should specify the minimum highest version required. This depends on the higher revisions being backward compatible with earlier versions and is a fairly safe assumption for the CLR.

Expressing a dependency on the processor architecture isn't likely to be common, but it's possible to have a module that uses .NET interoperation or COM and, as a consequence, has some processor architecture-specific dependency.

The next set of dependencies is on PowerShell itself. The PowerShellVersion is pretty straightforward. It specifies the minimum version of PowerShell needed by this module. The PowerShellHostName and ModuleVersion are only slightly more complex. They allow you to place a dependency on the application that's hosting the PowerShell runtime rather than on the runtime itself. For example, you can have a module that adds custom elements to the PowerShell ISE. This module clearly has a dependency on the name of the host. To find out the name of the string to place here, in the host look at the Name property on the object in \$host.

Once you know which host you're depending on, you also need the version number, which is available through the Version property on \$host.

The final type of dependency is on the modules that are already loaded into the system. This is done through the RequiredModules manifest element. In PowerShell v2 this element only checked to see if the listed modules were loaded in memory. This has changed so that from PowerShell v3 onward the required modules are loaded if not already present in memory. Whereas the other elements you've seen so far are either simple strings or strings that can be converted into a version number, this element can take either a module name string or a hashtable containing two or three elements. These hashtable elements allow you to precisely specify the module you're dependent on because they include the module name, the version number, and the GUID of the module that must be loaded (although the GUID is optional).

This covers all the production elements in the manifest. Now that you know you have the right module (Identity) and that it will work in your environment (Dependencies), let's look at the manifest elements that control what happens when the module is loaded. Load-time behavior is controlled by a set of manifest elements that contain entries that are used to construct the inmemory representation of the module.

# **9.4. Construction manifest elements**

The construction metadata in this module includes the fields that tell the engine what to load as part of this module. These fields are listed in [table 9.2](#page-372-0).

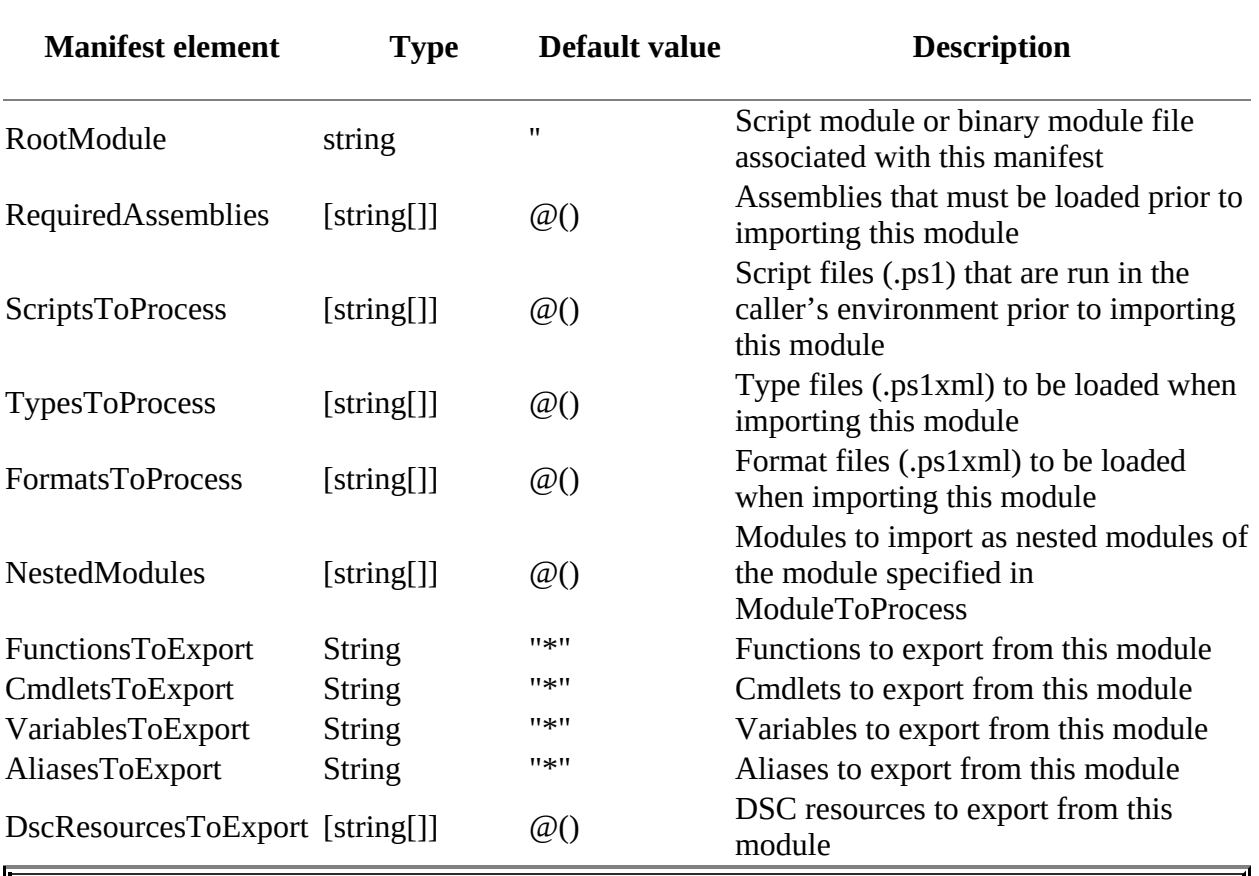

<span id="page-372-0"></span>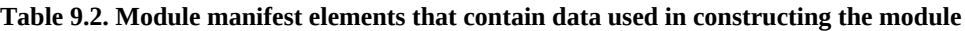

### **Note**

In PowerShell v2 RootModule was known as ModuleToProcess. Both names still work in a manifest, though RootModule is recommended because it matches with the latest parameters. RootModule is a better description because it supplies the base module with everything else being loaded as submodules. ModuleToProcess is an alias for the RootModule parameter on New-ModuleManifest. If you need backward compatibility to PowerShell 2.0, be sure to use ModuleToProcess.

There are two subcategories in the construction elements: "things to load" and "things to export." The relevant code from *listing 9.1* is repeated here:

@{  $#$  Script module or binary module file associated with this manifest.

 $#$  RootModule = '

 $\overline{\phantom{0}}$ 

<sup>#</sup> Assemblies that must be loaded prior to importing this module

```
# RequiredAssemblies = @()# Script files (.ps1) that are run in the caller's environment prior to importing this module.
# ScriptsToProcess = @()
# Type files (.ps1xml) to be loaded when importing this module
# TypesToProcess = @()# Format files (.ps1xml) to be loaded when importing this module
# FormatsToProcess = @()# Modules to import as nested modules of the module specified in RootModule/ModuleToProcess
# NestedModules = @()# Functions to export from this module
FunctionsToExport = '*'
# Cmdlets to export from this module
CmdletsToExport = '*'
# Variables to export from this module
VariablesToExport = '*'
# Aliases to export from this module
AliasesToExport = ''
# DSC resources to export from this module
# DscResourcesToExport = @()
}
```
We'll start with loading because you can't export anything until something has been loaded. As mentioned previously, none of the fields is required. If they aren't there, then PowerShell assumes the default value for each field, as shown in the table.

## **9.4.1. The loader manifest elements**

The next few sections cover each of these manifest elements in the order in which you're most likely to use them when creating a manifest. This isn't the order in which they're processed when the module is loaded. We'll cover the load order as a separate topic in [section 9.4.2.](#page-376-0)

### **RootModule manifest element**

The first loader element we'll discuss is RootModule. It's the most commonly used manifest element and identifies the main, or *root*, active module to load. By *active*, we mean that the file defines executable elements, instead of merely providing metadata definitions. The type of the module file specified in this member will determine the final module type. If no file is specified as the RootModule, then the type shown in the module information object will be Manifest. If it's a script or binary module, it will be the respective module type. Other types will raise errors. The combinations are shown in [table 9.3](#page-373-0).

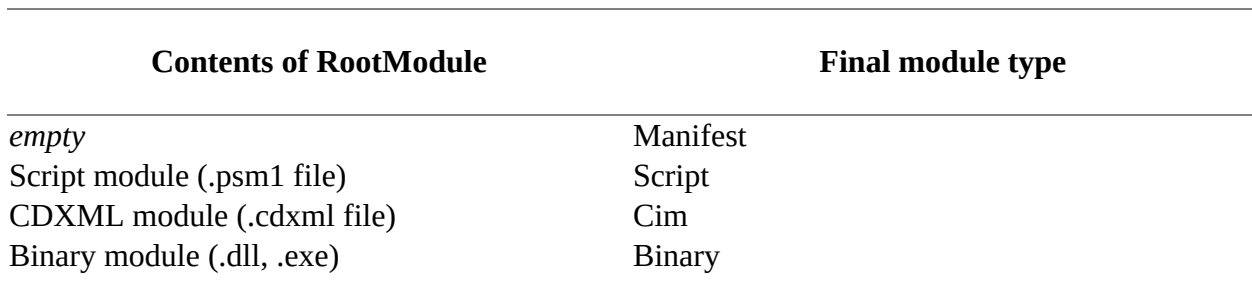

#### <span id="page-373-0"></span>Table 9.3. Module types as determined by the **RootModule** member

### **PowerShell discoverability**

One of the great things about PowerShell is that you can investigate the inner workings using PowerShell itself. As an example, you can discover the available module types like this:

PS> [System.Management.Automation.ModuleType].GetFields().Name value\_\_ Script Binary Manifest Cim Workflow

You could look at the MSDN documentation for the ModuleType enumeration at [http://mng.bz/5JkY.](http://mng.bz/5JkY)

But that's not as much fun.

If a script, cdxml, workflow, or binary module is specified in the RootModule element, the type of the loaded module will be Script, CIM, Workflow, or Binary, respectively, as shown in the ModuleType property displayed by Get-Module.

### **Note**

 $=$ 

 $\blacksquare$ 

A CIM module is created from a CIM (WMI) class. The module definition is a .cdxml (cmdlet definition XML) file. Details on creating .cdxml modules can be found in *PowerShell and WMI* by Richard Siddaway (Manning, 2012) or *PowerShell in Depth* by Don Jones, et al., (Manning, second edition, 2015).

What it can't be, however, is another manifest module or script file. The reason for this constraint is that the job of a manifest is to add metadata to a script or binary module. If the main module is another manifest, you'd have to deal with colliding metadata. For example, one manifest may declare that the module is version 1.0.0.0, but the second module says it's version 1.2.0.0. There's no way to reconcile this type of collision, so it's not allowed. As a result, PowerShell won't look for a .psd1 file when searching for the module to process. It's expected that production modules will use RootModule to identify a single main module.

### **NestedModules manifest element**

The NestedModules are loaded before the RootModule is loaded. Although the net effect is equivalent to having the main module call Import-Module, there are two advantages to this approach. First, it's easy to see what the module is going to lod before loading the module. Second, if there's a problem with loading the nested modules, the main module won't have been loaded and won't have to deal with the load failures.

ı

### **RequiredAssemblies manifest element**

The RequiredAssemblies field loads the assemblies listed in the element if they aren't already loaded. [Figure 9.2](#page-375-0) shows the steps taken when trying to find the assembly to load.

<span id="page-375-0"></span>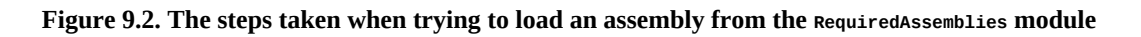

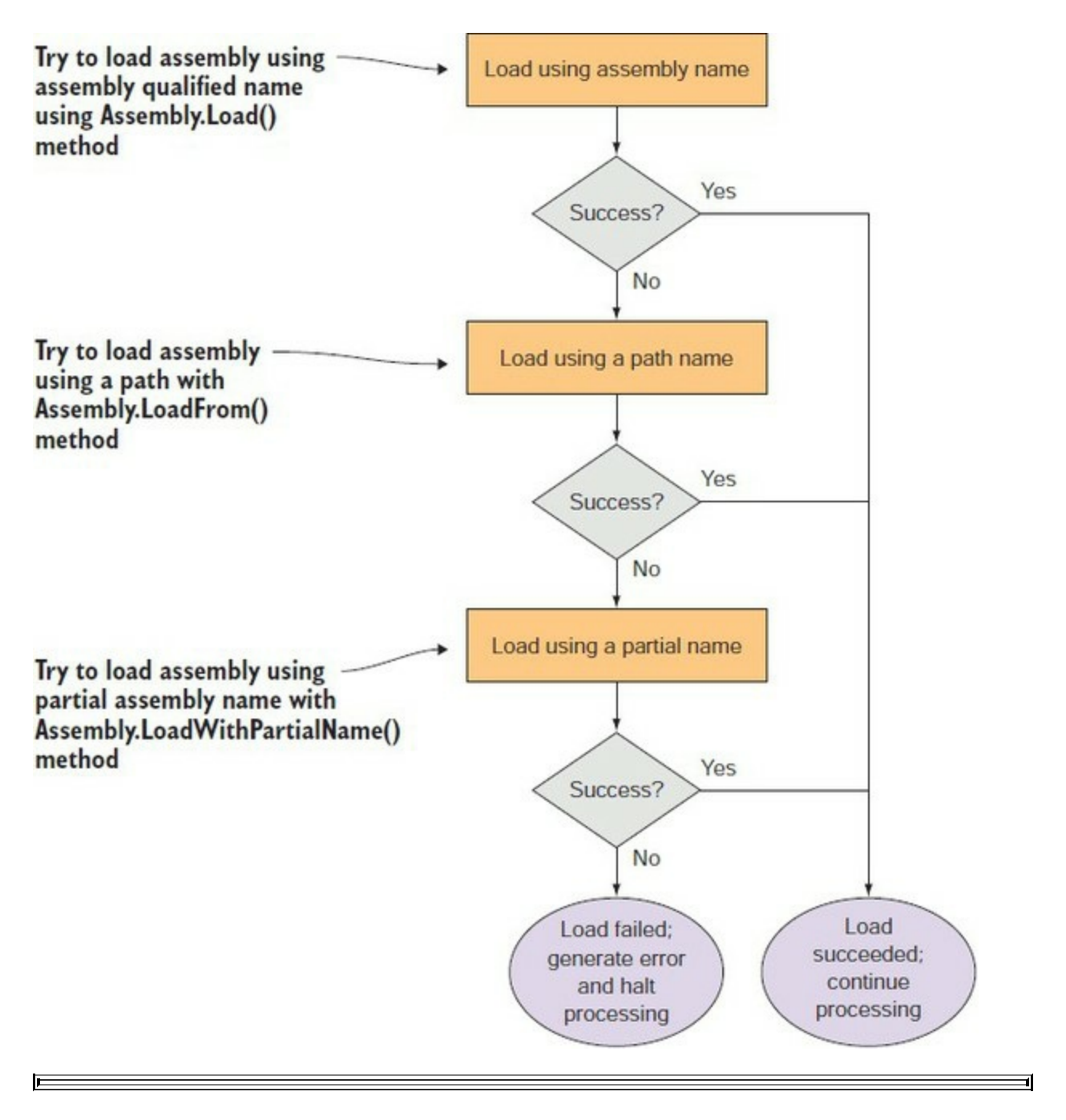

### **Note**

The LoadWithPartialName() method shown in  $figure 9.2$  is deprecated but is unlikely to be removed because PowerShell and many people still rely on this method. The CorePowerShell for Nano server option in Windows Server 2016 uses an alternative mechanism because there isn't a

 $\overline{ }$ 

If one of the steps results in a successful load, PowerShell will proceed to the next step in loading a module. If it fails, the entire module loading process is considered a failure.

### **ScriptsToProcess manifest element**

Now let's talk about ScriptsToProcess and scripts in general. Something we didn't discuss earlier is that NestedModules can also refer to script files. These script files are run in the root module's context—equivalent to dot-sourcing them into the root module script. The scripts listed in ScriptToProcess do something quite different. These scripts are run in the caller's environment, not the module environment, and are run before any of the modules are loaded. This allows for custom setup and environment validation logic. We talked about how version checks work—the first module with a version number equal to or greater than the requested version number will be loaded, assuming things are backward compatible. This might not be true, but there's no explicit support for this level of dependency checking currently. If you're in a situation where you have to do this, you can use a script referenced in ScriptsToProcess.

### **TypesToProcess and FormatsToProcess manifest elements**

The last of the loaded manifest elements are TypesToProcess and FormatsToProcess. These are files with a .ps1xml extension that contain formatting instructions and additional type metadata.

### <span id="page-376-0"></span>**9.4.2. Module component load order**

Module components are loaded into the PowerShell environment using a fixed sequence of steps called the *module load order*. This load order is shown in [figure 9.3](#page-376-1).

<span id="page-376-1"></span>**Figure 9.3. The ordering of the steps when processing a module manifest. If an error occurs at any point prior to the next-to-last step, module processing will stop, and an error will be thrown.**

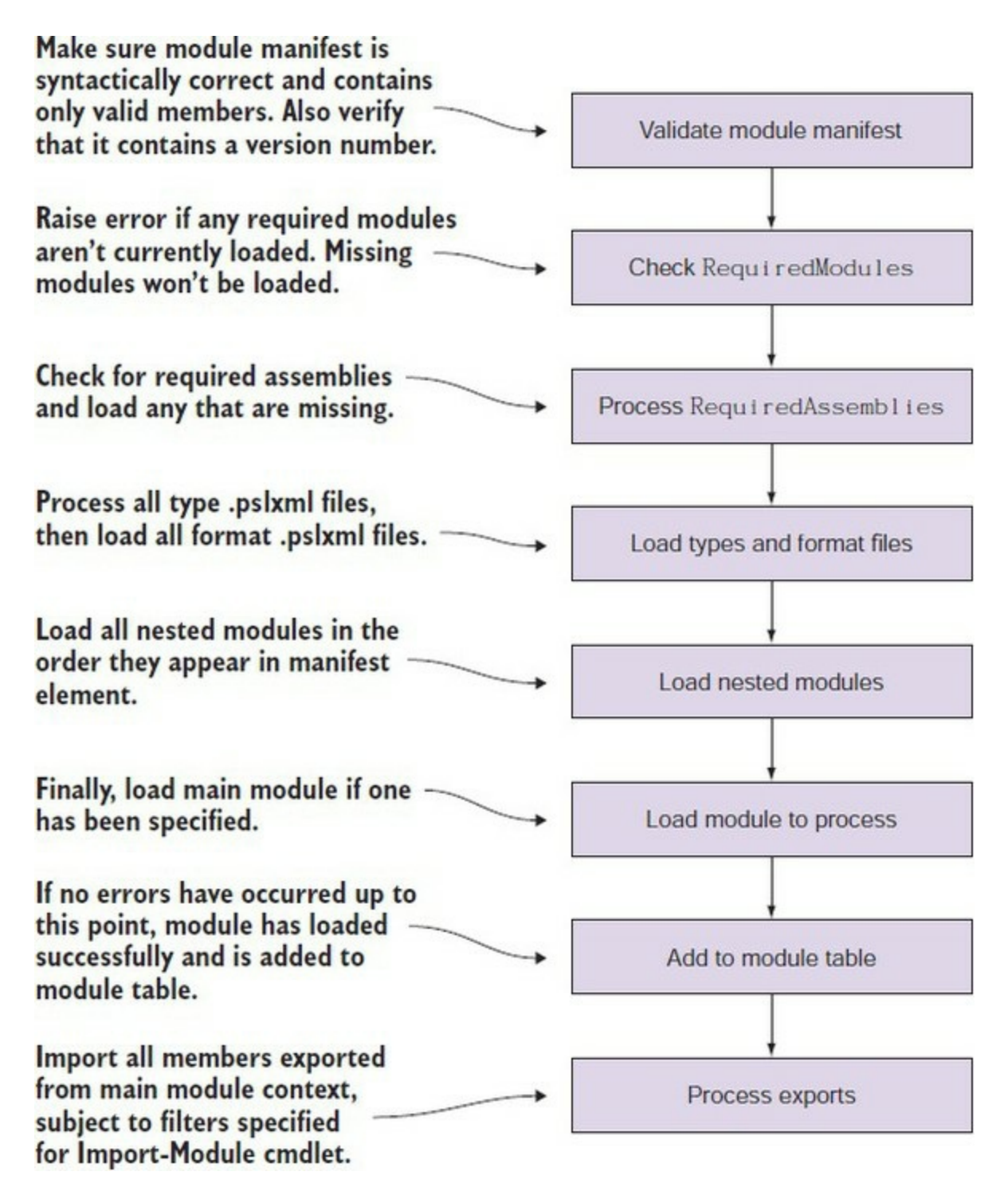

The order in which these steps are taken can be of significance when you're trying to construct a module with a complex structure. In particular, there's an issue load order that causes problems when using binary modules with types and format files.

Because types and format files are loaded before ModuleToProcess is, if the types and format files contain references to any of the .NET types in the binary module, an error saying that the referenced types can't be found because the module's DLL hasn't been loaded yet will occur. To work around this, you need to make sure the DLL for the binary module is loaded first. You do so by adding the DLL to the list of RequiredAssemblies. Because RequiredAssemblies is processed before the types and format file entries, there won't be a problem resolving the types. Then, when it's time to load the binary module, the DLL will already be loaded and will need to be

scanned to find the cmdlets and providers. This resolves the problem with effectively no performance impact and only a small increase of complexity for the module owner.

At this point, we've covered all the major module manifest topics. There are the content manifest elements left to look at before we're finished.

# <span id="page-379-1"></span>**9.5. Content manifest elements**

The content manifest elements mainly list the component files that make up a module. Two lists are provided: a list of all loadable module files and a separate list for any other files (data files, icons, audio clips, and so on) that are part of the module. The location of the external help and a [default prefix for exported commands can also be specified. These elements are shown in table](#page-379-0) 9.4.

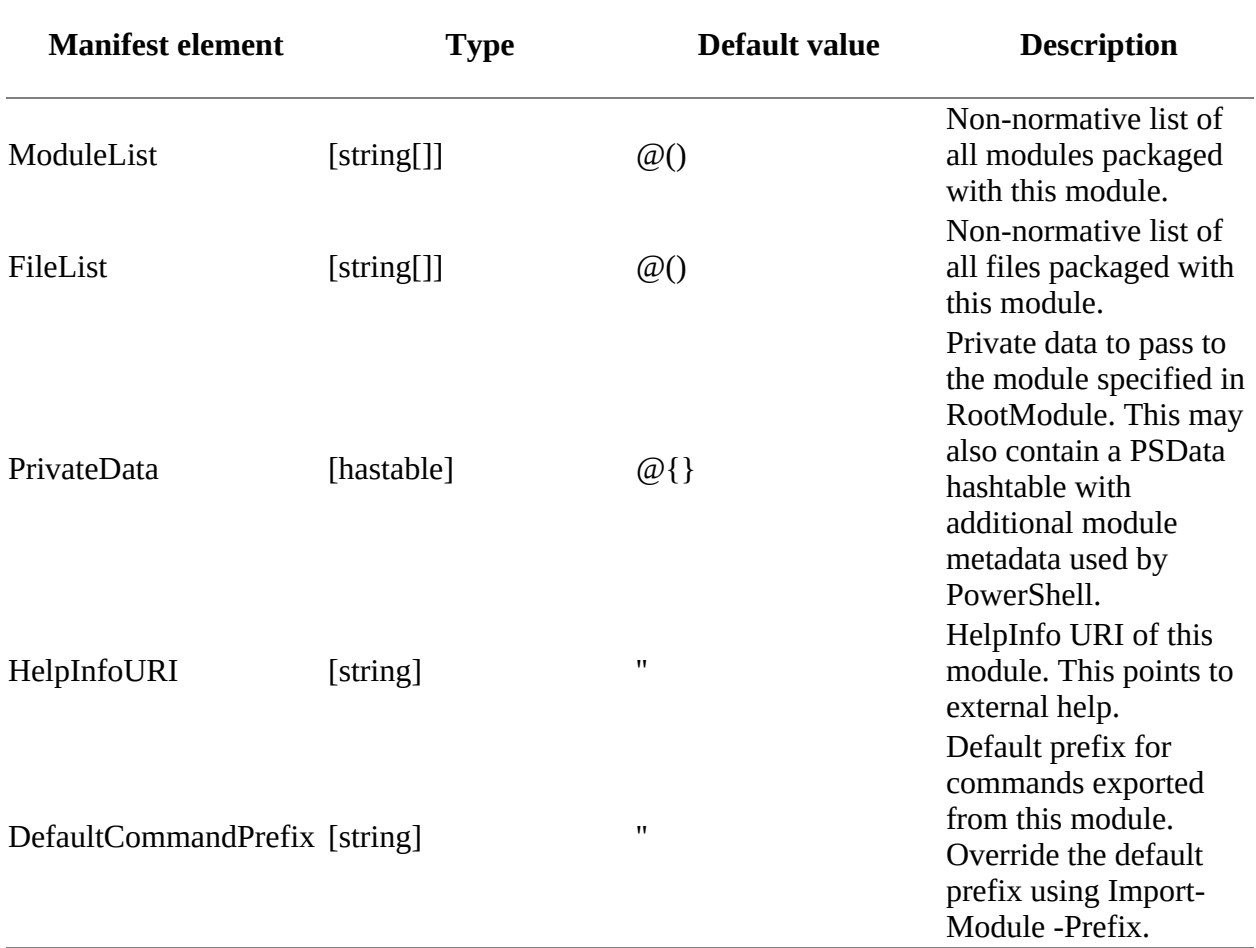

### <span id="page-379-0"></span>**Table 9.4. Module manifest elements used to list the module's contents**

Note that these packing lists are not *normative—*they aren't processed or enforced by PowerShell, and filing them is optional. As a best practice, though, it's recommended that they contain accurate data because external tools may be created to do the validation.

The PrivateData element provides a way for module writers to include custom data in manifests and make it available to modules when loaded. Originally, PrivateData could be any type, but in PowerShell v5 its type is effectively a hashtable implemented such that it's backward compatible with earlier versions of PowerShell. If you're using PrivateData for your own purposes, you should insert your data as a subkey of the hashtable. The system makes the data available to both script and binary modules, including to providers defined in binary modules. We'll look at the PSData section in [section 9.7](#page-393-0) when we discuss publishing a module to a gallery.

And we're finished with manifests! In the next section, we'll explore features that are less tedious but (hopefully) more exciting.

# <span id="page-381-0"></span>**9.6. Advanced module operations**

In this section, you'll learn sophisticated things you can do with modules. These features are not intended for typical day-to-day use, but they allow for some sophisticated scripting. As always, if you aren't only scripting for yourself, have pity on the person who will have to maintain your code and avoid "stunt scripting."

# **9.6.1. The PSModuleInfo object**

PowerShell modules, like everything in PowerShell, are objects you can work with directly. The type of the object used to reference modules is system.Management.Automation.PSModuleInfo.

You've been looking at these objects all along—this is what Get-Module returns—but you've been using them only to get basic information about a module. In practice, there are a lot of other things that can be done once you have a PSModuleObject. In this section, we'll look at what can be done (and try to explain why you'd do these things).

### **Invocation in the module context**

In our discussion about module scopes, we introduced the concept of a module-level scope, which is used to isolate the private variables and functions. When you execute code where function and variable lookup is done in a module scope, we call this *executing in the module context*. This is what happens anytime you execute a function that has been exported from a module. But you can also cause arbitrary code to be executed in the module context even though it wasn't defined in that context. In effect, you're *pushing* code into the module context. This is done with a PSModuleInfo object using the call operator &.

### **Note**

Yes, this ability to inject code into a module context violates all the principles of isolation and information hiding. And from a language perspective, this is a bit terrifying, but people do it all the time when debugging. One of the nice things about dynamic languages is that you're effectively running the debugger attached all the time.

To try this out, you'll need a module object to play with. Let's load the counter module we looked at in [section 8.4.1.](#page-335-1) This module has private state in the form of the two variables— $\frac{2}{3}$ count and \$increment—and one public function, Get-Count. Now import it

PS> Import-Module .\counter.psm1

and use Get-Module to get the module reference:

PS> \$m = Get-Module counter

You could have done this in one step with the -PassThru parameter, as you saw earlier, but we're using two steps here to illustrate that these techniques can be done with any in-memory module. Now run the Get-Count function, and it returns 1, as it should right after the module is first

loaded:

```
PS> Get-Count
1
```
Now set a global variable, \$count, using the Set-Variable command (again, we're using the command instead of assignment to set the variable for illustration purposes):

```
PS> Set-Variable -Name count -Value 33
```
When you run Get-Count again, it returns 2 because the *scount variable it uses exists in the* module context:

PS> Get-Count  $\mathfrak{p}$ 

So far, nothing much to see. Now let's do something a bit fancier. Let's see what the current value of \$count in the module context is. You can do this by invoking Get -Variable in the module context with the call operator:

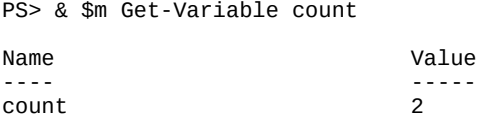

You see the value is 2. Great. Now you can inspect the private inner state of a module to see what's going on. Next, let's alter that state. You'll execute the same Set-Variable command as before but inside the module this time:

PS> & \$m Set-Variable -Name count -Value 33

Call Get-Count to verify that you have made a change:

```
PS> Get-Count
34
```
The call to Get-Count returns 34, so you've successfully changed the value of the variable it uses in its operation.

Okay, you know how to get and set state in the module, so let's try altering the code. First, look at the body of the Get-Count function:

```
PS> & $m Get-Item function:Get-Count
CommandType Name Version Source
                        ----------- ---- ------- ------
Function Get-Count 0.0 counter
```
Now redefine the function in the module. Instead of adding the increment, add the increment times 2:

```
PS> & $m {
    function script:Get-Count
    {
        return $script:count += $increment * 2
    }
}
```
Although you've redefined the function in the module, you have to reimport the module in order to get the new definition into your function table:

Now you can call the function again to make sure you're getting what you expected:

```
PS> Get-Count
36
PS> Get-Count
38
```
Yes, Get-Count is now incrementing by 2 instead of 1.

All these tweaks on the module affect only the module in memory. The module file on disk isn't changed! If you use the -Force parameter on Import-Module, you'll force the system to reload the file from disk, reinitializing everything to the way it was:

```
PS> Import-Module .\counter.psm1 -Force
```
Verify this by running Get-Count:

PS> Get-Count 1

Again, this is one of the characteristics of dynamic languages: the ability of programs to modify themselves in a profound way at runtime and then restore the original state. In the next section we'll look at how to use properties on the PSModuleInfo to access the members of a module without importing them.

#### **Accessing modules exports using the PSModuleInfo object**

The exported members of a module are discoverable through properties on the  $P$ SModuleInfo object that represents the module. This gives you a way to look at the exported members without having to import them into your environment. For example, the list of exported functions is available in the ExportedFunctions member. These properties are hashtables, indexed by the name of the exported member. Let's look at what you can do using these properties.

As always, you need a module to work with. In this case, you'll use a dynamic module, which we'll cover in more detail in [chapter 10](#page-401-0). Dynamic modules don't require a file on disk, which makes them easy to use for experiments. You'll create a dynamic module and save the PSModuleInfo object in a variable called \$m:

```
PS> $m = New-Module {
   function foo {"In foo x is $x"}
  $x=2 Export-ModuleMember -func foo -var x
}
```
Now you can use the export lists on the  $P<sub>bloduleInfo</sub>$  object to see what was exported:

```
PS> $m | Format-List exported*
```

```
ExportedFunctions : {[foo, foo]}
ExportedCmdlets<br>ExportedCommands
ExportedCmdlets : {}<br>ExportedCommands : {[foo, foo]}<br>ExportedVariables : {[x, System.]
                           : \{[x, System.Management.Automation.PSVariable]\}ExportedAliases : \overline{\{ }\}ExportedWorkflows : {}
ExportedDscResources : {}
ExportedFormatFiles : {}
ExportedTypeFiles : \{ \}
```
In the output, you see that one function and one variable were exported. You also see that the function turns up in the ExportedCommands member. Modules can export more than one type of command—functions, aliases, or cmdlets—and this property exists to provide a convenient way to see all commands regardless of type.

**Note**

**In the contract of the contract of the contract of the contract of the contract of the contract of the contract** 

By implementing the exported member properties as hashtables, you can access and manipulate the state of the module in a fairly convenient way. The downside is that the default output for the exported members is a bit strange, especially for functions where you see things like [foo, foo]. These tables map the name of a command to the CommandInfo object for that command. When the contents of the table are displayed, both the key and the value are displayed as strings, and because the presentation of a CommandInfo object as a string is the name of the object, you see the name twice.

Let's use the ExportedFunctions property to see how the function foo is easier to write:

PS> \$m.ExportedFunctions.foo CommandType Name Version Source ----------- ---- ------- ------ Function foo 0.0 \_\_DynamicModule\_7263f1...

The value returned from the expression is a commandInfo object.

**Note**

The value of source is \_DynamicModule\_followed by a GUID, so you'll see a different value each time you try this code.

This means that you can use the call operator, &, to invoke this function:

```
PS> & $m.ExportedFunctions.foo
In foo x is 2
```
You can also use the *PSModuleInfo object to change the value of the exported variable*  $\frac{2}{x}$ :

```
PS> $m.ExportedVariables.x.value = 3
```
Call the function again to validate this change:

```
PS> & $m.ExportedFunctions.foo
In foo x is 3
```
The return value from the call is the updated value as expected. Next, we'll look at some of the methods on PSModuleInfo objects.

## **9.6.2. Using the PSModuleInfo methods**

 $\equiv$ 

The call operator isn't the only way to use the module information object. The object itself has a number of methods that can be useful. Look at some of them:

```
PS> [psmoduleinfo].GetMethods() |
Select-String -notmatch '(get_|set_)'
System.Management.Automation.ScriptBlock NewBoundScriptBlock(
   System.Management.Automation.ScriptBlock)
System.Object Invoke(System.Management.Automation.ScriptBlock,
   System.Object[])
System.Management.Automation.PSObject AsCustomObject()
<output truncated for brevity>
```
We'll cover the first two listed, Invoke() and NewBoundScriptBlock(), and save AsCustomObject() for [chapter 10](#page-401-0).

### **The Invoke() method**

This method is a .NET programmer way of doing what you did earlier with the call operator. Assuming you still have the counter module loaded (load it if you don't), let's use this method to reset the count and change the increment to 5. First, get the module information object:

PS> \$m = Get-Module counter

Now invoke a scriptblock in the module context using this method:

```
PS> $m.Invoke({$script:count = 0; $script:increment = 5})
```
The corresponding invocation using the call operator would be as follows:

```
PS> 8 $m {$script:count = 0; $script:increment = 5}
```
This is scripter-friendly, but either way, let's try to verify the result:

```
PS> Get-Count
5
PS> Get-Count
10
```
The count was reset, and Get-Count now increments by 5 instead of 1. Next, let's look at a way to attach modules to a scriptblock.

#### **The NewBoundScriptBlock() method**

In this topic, we're jumping ahead a bit because we won't cover scriptblocks in depth until [chapter 10](#page-401-0). A module-bound scriptblock is a piece of code—a scriptblock—that has the module context to use attached to it. Normally an unbound scriptblock is executed in the caller's context, but once a scriptblock is bound to a module, it always executes in the module context. In fact, that's how exported functions work—they're implicitly bound to the module that defined them.

Let's use this mechanism to define a scriptblock that will execute in the context of the counter module. First, you need to get the module (again). You could use Get-Module as before, but now that you know that exported functions are bound to a module, you can use the Module property on an exported command to get the module information object. Do so with Get-Count:

Now you can get the module for this command:

PS> \$gcc.Module ModuleType Version Name ExportedCommands ---------- ------- ---- ---------------- Script 0.0 counter {Get-Count, Reset-Count, setIncrement}

Next, you need to define the scriptblock you're going to bind. Do this and place the scriptblock into a variable:

PS> \$sb = {param(\$incr) \$script:increment = \$incr}

This scriptblock takes a single parameter, which it uses to set the module-level  $\frac{1}{1}$  increment variable. Now you'll bind it to the target module. Note that this doesn't bind the module to the original scriptblock; instead, it creates a new scriptblock with the module attached:

PS> \$setIncrement = \$gcc.Module.NewBoundScriptblock( \$sb )

Now test using the scriptblock to set the increment. Invoke the scriptblock with the call operator passing in an increment of 10:

```
PS> & $setIncrement 10
```
And verify that the increment has been changed:

```
PS> Get-Count
20
PS> Get-Count
30
```
Okay, good. But if you want to use this mechanism frequently, it would be useful to have a named function. You can do this by assigning the scriptblock to Set-Increment in the function: drive:

PS> \${function:Set-CountIncrement} = \$setIncrement

Let's test the function:

```
PS> Set-CountIncrement 100
PS> Get-Count
130
PS> Get-Count
230
```
And now the increment is 100 per the argument to the set-countIncrement. Now use Get-Command to look at the function you've defined:

```
PS> Get-Command Set-CountIncrement | Format-Table name, module
Name Module
---- ------
Set-CountIncrement counter
```
Similar to Get-Count, it's listed as being associated with the counter module. Now that you've introduced the idea of a function being dynamically attached to a module, you should learn about the context where a function gets evaluated—which we'll cover in the next section.

### **9.6.3. The defining module vs. the calling module**

In this section we'll go into greater detail about how the execution context for a module is established. We covered module scoping in [section 8.4.4](#page-343-0). By providing you with a deeper understanding of the details of how this works, we're setting the stage for some of the more advanced topics we'll cover in [chapter 10.](#page-401-0)

Commands always have two module contexts: the context where they were defined and the context where they were called from. This is a somewhat subtle concept that will be explained through the examples in this section. Before PowerShell had modules, this wasn't terribly interesting except for getting filename and line number information for where the function was called and where it was defined. With modules, this distinction becomes more significant. Among other things, the module where the command was defined contains the module-specific resources like the manifest PrivateData element mentioned in [section 9.5](#page-379-1). For functions, the ability to access the two contexts allows the function to access the caller's variables instead of the module variables.

### **Accessing the defining module**

The module that a function was defined in can be retrieved by using the expression \$MyInvocation.MyCommand.Module. Similarly, the module a cmdlet was defined in is available through the instance property this.MyInvocation.MyCommand.Module. If the function is defined in the global scope (or top level), the module field will be \$null. Let's try that. First, define a function at the top level:

```
PS> function Test-ModuleContext {
     $MyInvocation.MyCommand.Module
}
```
Then run it, formatting the result as a list showing the module name and PrivateData fields:

PS> Test-ModuleContext | select name, privatedata

Nothing was output because the defining module at the top level is always  $\mathfrak{s}_{\text{null}}$ . Now let's define the function inside a module. Use a here-string to create a .psm1 file:

```
PS> @'
function Test-ModuleContext {
     $MyInvocation.MyCommand.Module
}
'@ > TestModuleContext.psm1
```
Now load the file and run the same test command as you did previously:

```
PS> Import-Module ./TestModuleContext.psm1
PS> Test-ModuleContext | Format-List name, privatedata
Name : TestModuleContext
PrivateData :
```
This time the result of the function was not \$null—you see the module name, and the PrivateData field is empty because there was no module manifest to provide this data. You can remedy this by creating a module manifest to go along with the .psm1 file. This abbreviated manifest defines the minimum—the module version, the module to process, and a hashtable for PrivateData:

```
PS> @'
   @{
     ModuleVersion = '1.0.0.0'
     ModuleToProcess = 'TestModuleContext.psm1'
    PrivateData = @{a = 1; b = 2}
```
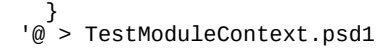

Load the module using the manifest and -Force to make sure everything gets updated:

```
PS> Import-Module -Force ./TestModuleContext.psd1
```
Then run the test command:

PS> Test-ModuleContext | Format-List name, privatedata

Name : TestModuleContext PrivateData : {a, b}

You see that the PrivateData field is now also filled in.

### **Accessing the calling module**

The module that a function was called from can be retrieved by using the expression \$PSCmdlet.SessionState.Module. Similarly, the module a cmdlet is called from is available through this.SessionState.Module. In either case, if the command is being invoked from the top level, this value will be \$null because there is no "global module."

### **Note**

It's unfortunate that the PowerShell team didn't get a chance to wrap the global session state in a module before PowerShell v2 shipped. This means that this kind of code has to be special case for the module being \$null some of the time.

### **Working with both contexts**

Now let's look at a tricky scenario where you access both contexts at once. This is something that's rarely necessary but when needed is absolutely required.

In functions and script modules, accessing the module session is trivial because unqualified variables are resolved in the module context by default. To access the caller's context, you need to use the caller's session state, available as a property on \$PSC mdlet. Let's update the Test-ModuleContext module to access a variable, \$testv, both in the caller's context and the module context. Here's the module definition:

```
PS<sub>o</sub> @<sup>1</sup>$testv = 123 function Test-ModuleContext {
      [CmdletBinding()] param()
       "module testv is $testv"
      $ctestv = $PSCmdlet.SessionState.PSVariable.Get("testv").Value;
      "caller's testv is $ctestv"
}
'@ > TestModuleContext.psm1
```
This defines your test function, specifying that the cmdlet binding be used so you can access \$PSCmdlet. The module body also defines a module-scoped variable, \$testy. The test function will emit the value of this variable and then use the expression

to get the value of the caller's \$testv variable. Next, load the module:

PS> Import-Module -Force ./TestModuleContext.psm1

Now define a global \$testv:

PS> \$testv = '456'

Next, run the command:

PS> Test-ModuleContext module testv is 123 caller's testv is 456

And you see the module \$testv was correctly displayed as 123 and the caller's variable is the global value 456. Now wait a minute, you say, you could've done this much more easily by specifying \$global:testv. That's true if you were only interested in accessing variables at the global level. But sometimes you want to get the local variable in the caller's dynamic scope. Let's try this. Define a new function, nested, that will set a local stestv:

```
PS> function nested {
  $testv = "789"
  Test-ModuleContext
}
```
This function-scoped \$testv variable is the caller's variable you want to access, so you should get 789 instead of the global value 456:

PS> nested module testv is 123 caller's testv is 789

It works. The module \$testv was returned as 123, and the caller's \$testv returned the value of the function-scoped variable instead of the global variable.

When would you need this functionality? If you want to write a function that manipulates the caller's scope—say something like the Set-Variable cmdlet implemented as a function—then you'd need this capability. The other time you might need to do this is when you want to access the value of locally scoped configuration variables, such as \$0FS.

### **9.6.4. Setting module properties from inside a script module**

We've talked at length about how manifests are required to set metadata on a module, but there's a way for the script module to do some of this itself during the module load operation. To do that it needs to have access to its own PSModuleInfo object during the load. This can be retrieved using the rather awkward expression

```
$MyInvocation.MyCommand.ScriptBlock.Module
```
But once you have the PSModuleInfo object, the rest is easy. Try it out by setting the Description property on your own module.

### **Setting the module description**

In this example, you'll set the Description property for a module from within the module itself. You'll create a module file in the current directory called setdescription.psm1:

```
PS> @'
$mInfo = $MyInvocation.MyCommand.ScriptBlock.Module
$mInfo.Description = "My Module's Description on $(Get-Date)"
'@ > setdescription.psm1
```
On the first line of the module, you copy the reference to the PSModuleInfo object into a variable, \$mInfo. On the second line, you assign a value to the Description property on that object. Import the module:

```
PS> Import-Module .\setdescription.psm1
```
Then call Get-Module, piping into Format-List so you can see only the module name and its description:

PS> Get-Module setdescription | Format-List name, description Name : setdescription Description : My Module's Description on 04/23/2017 20:01:10

And there you go. You've dynamically set the pescription property on your module.

Along with being able to set this type of metadata entry on the PSModuleInfo object, there are a couple of behaviors you can control as well. You'll see how this works in the next two sections.

# **9.6.5. Controlling when modules can be unloaded**

The module AccessMode feature allows you to restrict when a module can be unloaded. There are two flavors of restriction: *static* and *constant*. A *static module* is a module that can't be removed unless the -Force option is used on the Remove-Module cmdlet. A *constant module* can never be unloaded and will remain in memory until the session that loaded it ends. This model parallels the pattern for making variables and functions constant.

To make a module either static or constant, you need to set the AccessMode property on the module's PSModuleInfo object to the appropriate setting. Set it to ReadOnly for static modules and Constant for constant modules. You can't do this through the metadata in the module manifest. The appropriate code has to be in the module script file. Let's see how this is done. Here's an example script module called readonly.psm1 that makes itself Readonly by having these lines at the top of the module:

```
PS> @'
$mInfo = $MyInvocation.MyCommand.ScriptBlock.Module
$mInfo.AccessMode = 'readonly'
'@ > readonly.psm1
```
The first line of the module is the same as the example in the previous section and retrieves the PSModuleInfo object. The next line sets the AccessMode to readonly. Now load this module and verify the behavior:

```
PS> Import-Module .\readonly.psm1
PS> Get-Module readonly
ModuleType Version Name ExportedCommands
        ---------- ------- ---- ----------------
Script 0.0 readonly
```
You've verified that it's been loaded, so now try to remove it:

```
PS> Remove-Module readonly
Remove-Module : Unable to remove the module 'readonly' because it is read-
   only. Add the Force parameter to your command to remove read-only modules.
At line:1 char:1
+ Remove-Module readonly
+ ~~~~~~~~~~~~~~~~~~~~~~
     + CategoryInfo : PermissionDenied: (readonly:PSModuleInfo) [Remove-Module], 
InvalidOperationException
    + FullyQualifiedErrorId : 
Modules_ModuleIsReadOnly,Microsoft.PowerShell.Commands.RemoveModuleCommand
```
When you try to remove the module, you get an error stating that -Force must be used to remove it. Do that:

PS> Remove-Module readonly -Force

This time you don't get an error. You can verify that the module has been removed by calling Get-Module. Nothing is returned, confirming that the module has been removed. The same approach is used to mark a module as constant.

And now, the final feature we're going to cover: how to run an action when a module is unloaded.

### **9.6.6. Running an action when a module is removed**

Sometimes you need to clean up when a module is unloaded. If the module establishes a persistent connection to a server, when the module is unloaded you'll want that connection to be closed. An example of this pattern occurs when using *implicit remoting*. The *PSModuleInfo* object provides a way to do this through its OnRemove property.

To set up an action to execute when a module is unloaded, assign a scriptblock defining the action to the onremove property on the module's PSModuleInfo object. Here's an example that shows how this is done (save as onremove.psm1):

```
PS> @'
$mInfo = $MyInvocation.MyCommand.ScriptBlock.Module
$mInfo.OnRemove = {
        Write-Host "I was removed on $(Get-Date)"
}
'@ > onremove.psm1
```
You get the PSModuleInfo object in the first line, and then you assign a scriptblock that displays a message to the OnRemove property. (Note that you have to call Write-Host if you want to see the message because the output of the scriptblock is ignored.) Let's try it out. Import the module:

```
PS> Import-Module .\onremove.psm1
```
then remove it:

PS> Remove-Module onremove I was removed on 04/23/2017 20:09:09

And the message from the scriptblock is printed, confirming that the onRemove action was executed.

Once you have your module working the way you want, you need to be able to make it available

to other people. You can provide a zip file containing the module files, but PowerShell v5 supplies a better option: publishing to a PowerShell gallery.

# <span id="page-393-0"></span>**9.7. Publishing a module to a PowerShell Gallery**

A PowerShell gallery (also known as a *repository*) is a place from which you can download modules. We showed you how to install modules from the PowerShell gallery in [chapter 8](#page-317-0). To recap, you can find available repositories:

PS> Get-PSRepository

Name InstallationPolicy SourceLocation ---- ------------------ -------------- PSGallery Untrusted https://www.powershellgallery.com/api/v2/

You can find modules within the gallery:

PS> Find-Module -Name A\*tools -Repository PSGallery

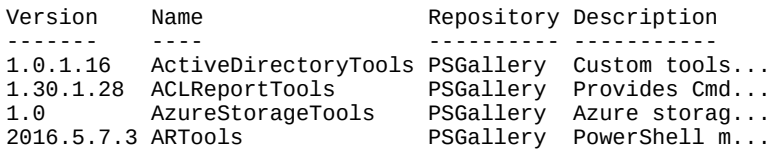

Having found the module, you can install it:

PS> Install-Module -Name ARTools -Repository PSGallery

Alternatively, you can save the module for further inspection and testing:

PS> Save-Module -Name ARTools -Repository PSGallery -Path C:\testscripts

But this raises a question. How do modules get into the repository?

You can publish modules to a repository using Publish-Module. The module has to have a manifest, and the PSData items should be completed. We'll discuss how to generate the correct items in the module manifest and the requirements your module has to meet to enable publishing to the PowerShell gallery.

Modules change as features are added or modified. Those changes need to be published to the gallery.

# **A private PowerShell gallery**

The public PowerShell gallery is just that: public. Many organizations don't allow the installation of software from public sites or want their users to be able to install only approved modules.

The answer is to create a private PowerShell gallery internal to your organization. You can control who can publish modules, and if modules from the public gallery are required you can download them, test them, and then publish to your internal gallery for your users to access.

The PowerShell team has published the code to create and configure a private PowerShell gallery at [https://github.com/powershell/psprivategallery.](https://github.com/powershell/psprivategallery) We'll be using this for the publishing examples so that we don't add our examples to the public gallery.

When you create a private gallery, you have to register it on each machine from which you want to access the gallery:

```
PS> Register-PSRepository -Name PSPrivateGallery `
-SourceLocation 'http://w16gly:8080/api/v2/' `
-InstallationPolicy Trusted
```
The source location will change depending on the machine on which you installed the private gallery

Let's work through publishing a module. The first thing we need is a module.

## **9.7.1. A module to publish**

In [chapter 8](#page-317-0) we created a module, shown in listing  $8.2$ . We'll reuse that module as our example.

### **Listing 9.2. Counter module**

 $\overline{ }$ 

```
$scriot:count = 0$script:increment = 1function Get-Count
{
     return $script:count += $increment
}
function Reset-Count
{
     $script:count=0
     setIncrement 1
}
function setIncrement ($x)
{
     $script:increment = $x
}
Export-ModuleMember *-Count
```
The module is a simple incrementing counter, as discussed in [chapter 8.](#page-317-0) It exports two functions: Get-Count and Reset-Count.

You need to meet a number of requirements to be able to publish to the PowerShell gallery:

- You need to be a registered user to publish modules to the gallery. You don't need to be registered to download modules.
- You must have a module manifest preferably created using New-ModuleManifest and tested with Test-ModuleManifest.
- The module manifest should contain a LicenseURI, HelpInfoURI, and ProjectURI. These fields are found in the PSData section of the module manifest.
- The module should be scanned with an antivirus scanner before being published.
- PSScriptAnalyzer (available from the PowerShell gallery) should be used to scan the module. All errors must be corrected because the gallery also uses PSScriptAnalyzer and a module with errors will be unlisted.
- You should follow the appropriate guidelines, published on MSDN, for modules and DSC resources.

 $\equiv$ 

**Note**

It's becoming accepted best practice in the PowerShell community that Pester-based tests should be included with modules published to the public PowerShell gallery.

Once your module is complete, you should generate a module manifest using New -ModuleManifest.

### **9.7.2. PSData Packaging elements**

Within the PrivateData element you have the option to complete the PSData hashtable. This hashtable provides data for module discovery in online repositories such as the PowerShell Gallery. An example, from the Pester module (installed in Windows 10 or available from the PowerShell Gallery), is here.

### **Listing 9.3. PSData entries from the Pester module**

```
PSData = @{f} # The primary categorization of this module
     (from the TechNet Gallery tech tree).
      Category = "Scripting Techniques"
   # Keyword tags to help users find this module
     via navigations and search.
   Tags = @('powershell','unit testing','bdd','tdd','mocking')
   # The web address of an icon which can be used
     in galleries to represent this module
   IconUri = "http://pesterbdd.com/images/Pester.png"
   # The web address of this module's project or
     support homepage.
   ProjectUri = "https://github.com/Pester/Pester"
   # The web address of this module's license.
     Points to a page that's embeddable and linkable.
  LicenseUri = "http://www.apache.org/licenses/LICENSE-2.0.html"
   # Release notes for this particular version of the module
   # ReleaseNotes = False
   # If true, the LicenseUrl points to an end-user license
     (not just a source license) which requires the user
      agreement before use.
   # RequireLicenseAcceptance = ""
     # Indicates this is a pre-release/testing version of the module.
  IsPrerelease = 'False'
}
```
If you compare this to [listing 9.1](#page-365-0) you'll see that a number of elements have been added, including ReleaseNotes and RequireLicenseAcceptance. You can add whatever metadata you need into this section of the manifest.

You can generate the standard PSData entries using New-ModuleManifest:

```
PS> $path = "$HOME\Documents\WindowsPowerShell\Modules"
PS> $module = "Counter\1.0.0"
PS> New-ModuleManifest -Path "$path\$module\Counter.psd1" `
-RootModule Counter.psm1 -CompanyName 'PowerShell in Action' `
-Description 'Test module' `
-Author 'Bruce and Richard' -Guid ([System.Guid]::NewGuid()) `
```
```
-Copyright 'Bruce and Richard 2017' -ModuleVersion 1.0.0 `
-Tags 'PowerShell', 'Example', 'Counters' `
-ProjectUri 'http://BRproject.com' `
-LicenseUri 'http://BRproject.com/License.html' `
-IconUri 'http://BRproject.com/Counter.png' `
-ReleaseNotes 'http://BRproject.com/ReleaseNotes.html'
```
Running this code produces the following PSData block (comments removed for brevity):

```
 PSData = @{
 Tags = 'PowerShell', 'Example', 'Counters'
 LicenseUri = 'http://brproject.com/License.html'
        ProjectUri = 'http://brproject.com/'
        IconUri = 'http://brproject.com/Counter.png'
        ReleaseNotes = 'http://BRproject.com/ReleaseNotes.html'
    }
```
**Note**

The examples given are fictitious, so please don't try accessing the URIs.

Let's examine the PSData elements in more detail.

**Tags**

Tags are used to aid the user when searching for modules in the gallery. For instance, you may be looking for modules that provide functionality for managing Active Directory, as shown in [figure 9.4.](#page-396-0)

<span id="page-396-0"></span>**Figure 9.4. Searching for modules in the PowerShell gallery using tags**

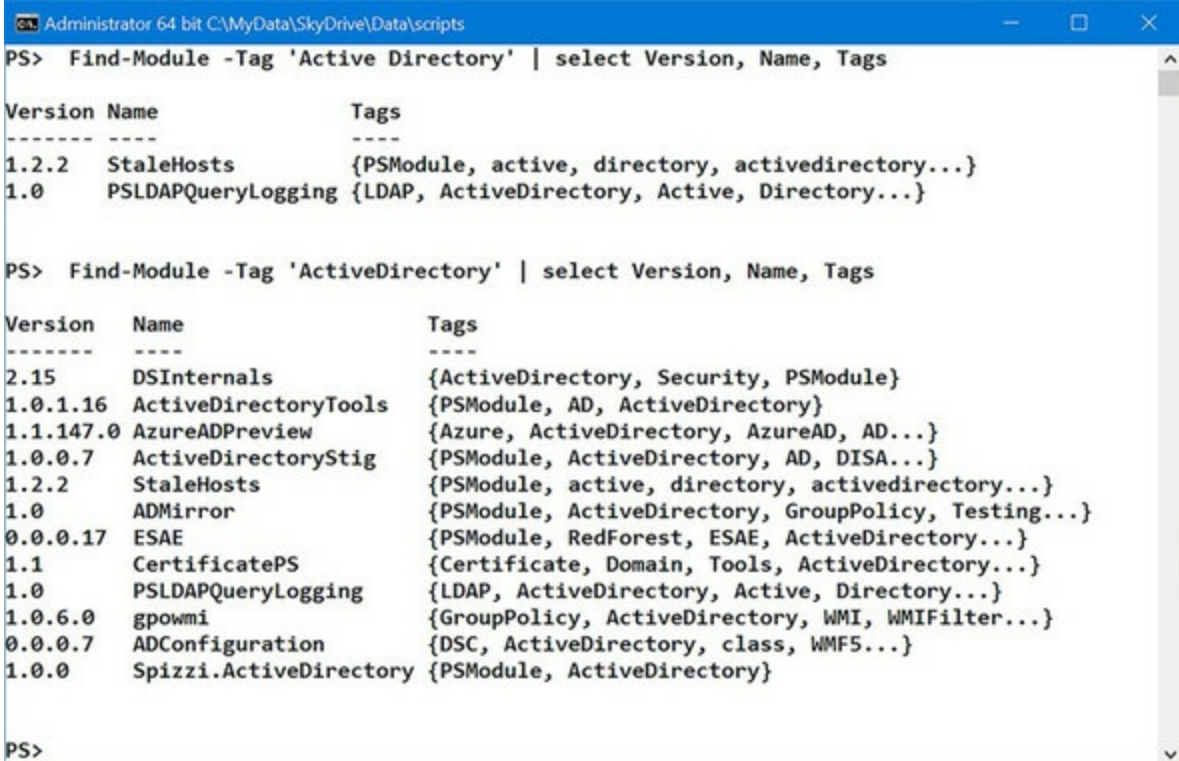

[Figure 9.4](#page-396-0) shows that the results will vary depending on the exact value input to the Tag parameter. The syntax for Find-Module shows that the Tag parameter accepts an array of strings so you can search on multiple tags simultaneously:

PS> Find-Module -Tag 'Active Directory', 'ActiveDirectory', 'Active', 'Directory', 'AD'

As a module writer, you need to use sufficient tags to ensure that your module will be found. Find-Module treats tags in a *case-insensitive* manner, so you don't need to worry about case issues.

Gallery users should ensure they use a variety of tags so they find the correct modules. There are hundreds of modules in the PowerShell gallery at the time of writing; this number will only increase, so using tags will make your gallery use more efficient.

#### **LicenseURI**

Publishing your module to the PowerShell gallery implies that you want other people to access and use the module. Some of the modules in the gallery are commercial—for instance, the ISEsteroids module—in which case you need to pay to obtain the license. The vast majority are free to use.

A license isn't necessary, but if you want to adopt the standards of the open source community, then using one of the open source licenses is a good idea. The Pester module in [listing 9.3](#page-395-0) uses the Apache open source license, for example. Information on other licensing options can be discovered at [https://opensource.org/licenses.](https://opensource.org/licenses) Most PowerShell modules in the gallery don't have a license defined.

#### **ProjectURI**

The PowerShell gallery is the place to publish your finished code. While your module is in development, it's not suitable for publishing. The recommendation is that if you want other people to be able to work on the module, you create a project on the GitHub site: [https://github.com.](https://github.com) You'll find many PowerShell projects on GitHub, including some from the PowerShell team.

#### **IconURI**

The IconURI entry enables you to define an icon for your module. Many, if not most, module authors don't define an icon.

#### **ReleaseNotes**

Release notes are the information you supply to your users describing the features, including those that are new to that version of your module. You could include an About file to perform the same task or store the information online in the project.

If your module changes frequently, you should include release notes to keep the users up to date with changes. Now that you have a module and a module manifest, it's time to publish the module.

## **9.7.3. Publishing a module**

We stated earlier in this section that we'd be using a private gallery to demonstrate publishing modules. When you create a private gallery, you can state which modules, if any, you want downloaded from the public gallery. We populated our gallery with three modules:

PS> Find-Module -Repository PSPrivateGallery Version Name Type Repository Description ------- ---- ---- ---------- ----------- 2016.5.7.3 ARTools Module PSPrivateGallery PowerShell... 2.6 Authenticode Module PSPrivateGallery Function w... PSScriptAnalyzer Module PSPrivateGallery PSScriptAn...

Publishing the module requires you to supply the module name, the repository to which you'll publish it, and the NuGet API key assigned to your user account:

```
PS> Publish-Module -Name Counter -Repository PSPrivateGallery `
-NuGetApiKey 'c34d0782-b5ad-4b45-9165-a168b7f0436f'
WARNING: This module 'C:\Users\Richard\AppData\Local\Temp\791442835\
    Counter\Counter.psd1' has exported functions. As a best practice, include
    exported functions in the module manifest file(.psd1). You can run
   Update-ModuleManifest -FunctionsToExport to update the manifest with
   ExportedFunctions field.
```
**Note**

匸

When you create an account on the public PowerShell gallery, a NuGet API key is assigned and is stored in your profile. This key is unique to you and shouldn't be shared. The private gallery lists the key in the ./ Configuration\PSPrivateGalleryPublishEnvironment.psd1 file.

Your private gallery now contains four modules:

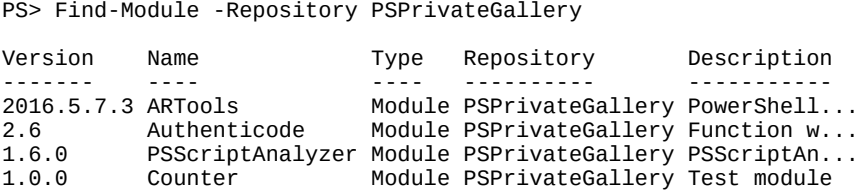

The module can now be downloaded to other machines in your environment. You'll have noticed the warning message about best practice being to use the module manifest file to control the functions that are exported rather than the module file. Let's update the module to correct that issue.

## **9.7.4. Publishing module updates**

When you update the module to move the control of the exported functions into the module manifest, you should also modify the module version. This needs to be performed manually if you've created a set of folders under the module folder for each version. The module file (.psm1) in [listing 9.2](#page-394-0) can be modified by removing the last line.

The module manifest file can be modified using update-Module:

```
PS> $path = "$HOME\Documents\WindowsPowerShell\Modules"
PS> $module = "Counter\1.0.1"
PS> Update-ModuleManifest -Path "$path\$module\Counter.psd1" `
```
-FunctionsToExport 'Get-Count', 'Reset-Count'

The module can now be republished:

PS> Publish-Module -Name Counter -Repository PSprivateGallery ` -RequiredVersion 1.0.1 ` -NuGetApiKey 'c34d0782-b5ad-4b45-9165-a168b7f0436f'

This time you also give the version you require to be published. The gallery contains both versions of the module:

PS> Find-Module -Repository PSPrivateGallery -Name Counter -AllVersions Version Name Type Repository Description ------- ---- ---- ---------- ----------- 1.0.1 Counter Module PSPrivateGallery Test module 1.0.0 Counter Module PSPrivateGallery Test module

It may take a few minutes for the new version of the module to become the default version shown by Find-Module. You can always use the -RequiredVersion parameter on Install-Module to control the version you install.

And with that, we're finished with modules ... well, mostly finished. We'll cover a few even more advanced techniques in [chapter 10.](#page-401-0)

## **9.8. Summary**

- Production modules are stored in a directory containing the module manifest and content.
- The metadata or information about a module is contained in a .psd1 file, usually with the same name as the module directory.
- The easiest way to create a module manifest is to use the New-ModuleManifest cmdlet.
- Test-ModuleManifest is provided to test an existing module for issues.
- A manifest lets you define three types of information for your module: production, construction, and content.
- Production metadata defines things like version number and dependencies.
- Construction elements control how a module is constructed, including specifying any nested modules.
- Content manifest elements deal with other types of content in the module.
- Modules in memory are represented by a PSModuleInfo object.
- The PSModuleInfo object for a module can be retrieved using Get-Module or by using the Module property on a scriptblock for that function.
- Using the PSModuleInfo object for a module, you can inject code into the module, where it will be executed in the module context. This allows you to manipulate the state of a module without having to reload it. This feature is primarily intended for diagnostic and debugging purposes.
- From within a script module, you can use the PSModuleInfo object to directly set some metadata elements like the module description.
- PSModuleInfo object has an AccessMode field that controls the ability to update or remove a module from the session. This field is set to ReadWrite by default but can be set to static, requiring the use of the -Force parameter (to update it) or Constant (which means it can't be removed from the session). A Constant module remains in the session until the session ends.
- To set up an action to be taken when a module is removed, you can assign a scriptblock to the OnRemove property on the PSModuleInfo object for that module.
- The PSData section in the module manifest is used for module discovery in online PowerShell repositories.
- Publish-Module is used to publish a module to a PowerShell repository. Publish -Script performs the same action for scripts.

In the next chapter, we'll look at some more advanced programming topics that build on what you've learned. These advanced topics will not only introduce some powerful new ways of using PowerShell, they'll also engender a deep understanding of how PowerShell works.

# <span id="page-401-0"></span>**Chapter 10. Metaprogramming with scriptblocks and dynamic code**

*This chapter covers*

- Scriptblocks
- Creating and managing objects
- Creating code dynamically
- Steppable pipelines

*Philosophy have I digested, The whole of Law and Medicine, From each its secrets I have wrested, Theology, alas, thrown in. Poor fool, with all this sweated lore, I stand no wiser than I was before.*

*Johann Wolfgang Goethe, Faust*

*Greek letters are cool ...*

*Not actually a quote from Beavis and Butthead*

[Chapters 6](#page-233-0) through [9](#page-362-0) covered the basic elements of programming in PowerShell and introduced modules as a way of aggregating your code into reusable pieces. In this chapter, we'll take things to the next level and talk about *metaprogramming*, the term used to describe the activity of writing programs that create or manipulate other programs. If you're not already familiar with this concept, you may be asking why you should care. In most environments, if the designer makes a mistake, the user is stuck with the result. This isn't true in PowerShell. Metaprogramming lets you poke into the heart of the system and make things work the way you need them to.

Here's an analogy that should give you the full picture: Imagine buying a computer that was welded shut. You can run all the existing programs and even install new programs. But a case that's welded shut doesn't allow for hardware upgrades.

Traditional programming languages are much like that welded computer. You can extend what they do by adding libraries, but you can't extend the core capabilities of the language. You can't, for example, add a new type of looping statement. In a language that supports metaprogramming, you can undertake such activities as adding new control structures. This is how the where-object and ForEach-Object cmdlets are implemented. They use the metaprogramming features in PowerShell to add what appear to be new language elements. You can even create your own variations of these commands.

We'll begin our investigation with a detailed discussion of PowerShell scriptblocks, which are at the center of most of the metaprogramming techniques. This discussion takes up the first part of this chapter and lays the groundwork for the rest of what we'll discuss. With that material as context, we'll look at how and where scriptblocks are used in PowerShell. We'll look at the role scriptblocks play in the creation of custom objects and types and how they can be used to extend the PowerShell language. We'll cover techniques like proxy functions, dynamic modules, and custom objects—all of which are examples of applied metaprogramming. Then we'll move on, and you'll see how you can use similar techniques with static languages like C# from within your scripts. But first you need to understand scriptblocks themselves.

## **10.1. Scriptblock basics**

In PowerShell, the key to metaprogramming is the scriptblock. This is a block of script code that exists as an object reference but doesn't require a name. The Where-Object and ForEach-Object cmdlets rely on scriptblocks for their implementation. In the example

```
PS > 1..10 | foreach-object \{ $ - \times 2 \}
```
the expression in braces—{ $\epsilon$  \* 2}—is a scriptblock. It's a piece of code that's passed to the ForEach-Object cmdlet and is called by the cmdlet as needed. A number of cmdlets take [scriptblocks as parameters, including](#page-452-0) Invoke-Command and Start-Job, which you'll meet in chapters 11 and [13](#page-543-0) respectively.

That's all a scriptblock is—a piece of script in braces—but it's the key to all the advanced programming features in PowerShell.

#### **Note**

What we call scriptblocks in PowerShell are called *anonymous functions* or sometimes lambda expressions in other languages. The term *lambda* comes from the lambda calculus developed by Alonzo Church and Stephen Cole Kleene in the 1930s. A number of languages, including Python and dialects of LISP, still use lambda as a language keyword. In designing the PowerShell language, the PowerShell team felt that calling a spade a spade (and a scriptblock a scriptblock) was more straightforward (the coolness of using Greek letters aside).

We've said that scriptblocks are anonymous functions, and functions are one of the types of commands in PowerShell. But wait! You invoke a command by specifying its name. If scriptblocks are anonymous, they have no names—so how can you invoke them? This necessitates one more diversion before we dig into scriptblocks. Let's talk about how commands can be executed.

## **10.1.1. Invoking commands**

The way to execute a command is to type its name followed by a set of arguments, but sometimes you can't type the command name as is. For example, you might have a command with a space in the name. You can't type the command because the space would cause part of the command name to be treated as an argument. And you can't put it in quotes, because this turns it into a string value. You have to use the call operator, &. If, for instance, you have a command called my command, you'd invoke this command by typing:

& 'my command'

The interpreter sees the call operator and uses the value of the next argument to look up the command to run. This process of looking up the command is called *command discovery*. The result of this command discovery operation is an object of type System.Management.Automation.CommandInfo, which tells the interpreter what command to execute. There are different subtypes of commandInfo for each of the types of PowerShell commands.

## **10.1.2. Getting CommandInfo objects**

You've used the Get-Command cmdlet before as a way to attain information about a command. This is useful as a kind of lightweight help, but in addition to displaying information, the object returned by Get-Command can be used with the call operator to invoke that command. This is significant. This extra degree of flexibility, invoking a command indirectly, is the first step on the road to metaprogramming.

Let's try this out. First, get the commandInfo object for the Get-Date command:

```
PS> $d = Get-Command Get-Date
PS> $d.CommandType
Cmdlet
PS> $d.Name
Get-Date
```
As you can see from this example, the name Get-Date resolves to a cmdlet with the name Get-Date. Now run this command using the CommandInfo object with the call operator:

```
PS> & $d
24 April 2017 15:35:22
```
It's as simple as that. Why should you care about this? Because it's a way of getting a link to a specific command in the environment. Say you defined a function Get-Date:

```
PS> function Get-Date {'Hi there'}
PS> Get-Date
Hi there
```
Your new Get-Date command outputs a string. Because PowerShell looks for functions before it looks for cmdlets, this new function definition hides the Get-Date cmdlet. Even using a with the string "Get-Date" still runs the function:

PS> & 'Get-Date' Hi there

Because you created a second definition for Get-Date (the function), now if you use Get-Command you'll see only the function. How do you select the cmdlet Get-Date?

```
PS> Get-Command Get-Date
CommandType Name Version Source
 ----------- ---- ------- ------
Function Get-Date
```
#### **Note**

匸

If you use Get-Command Get-Date -CommandType All, you'll see the function and the cmdlet. This matches the behavior of PowerShell v2, where both commands would be shown.

One way is to find the CommandInfo object based on the type of the command:

```
PS> Get-Command -CommandType cmdlet Get-Date
```
T1

CommandType Name Version Source ----------- ---- ------- ------ Cmdlet Get-Date 3.1.0.0 Microsoft.PowerShell.Utility

Now put the result of this command into a variable

PS> \$ci = Get-command -CommandType cmdlet Get-Date

and then run it using the call operator:

```
PS> & $ci
24 April 2017 15:37:12
```
The Get-Date cmdlet runs as expected. Another way to select which command to run, because Get-Command returns a collection of objects, is to index into the collection to get the right object:

```
PS> &(Get-Command Get-Date -CommandType All)[1]
24 April 2017 15:37:54
```
Here you use the result of the index operation directly with the call operator to run the desired command. The index is 1 because we're accessing the second element. The Get-Date function is the first element in the collection, and the Get-Date cmdlet is the second element.

This is all interesting, but what does it have to do with scriptblocks? We've demonstrated that you can invoke a command through an object reference instead of by name. This was the problem we set out to work around. Scriptblocks are functions that don't have names, so as you might expect, the way to call a scriptblock is to use the call operator. Here's what that looks like:

```
PS> & {param($x,$y) $x+$y} 2 5
7
```
In this example, the scriptblock is

{param(\$x,\$y) \$x+\$y}

This example used the call operator to invoke it with two arguments, 2 and 5, so the call returns 7. This is how you can execute a function if it doesn't have a name. As long as you have access to the scriptblock, you can call it.

## <span id="page-405-1"></span>**10.1.3. The scriptblock literal**

What you've been writing to create scriptblocks is called a *scriptblock literal*—a chunk of [legitimate PowerShell script surrounded by braces. The syntax for this literal is shown in figure](#page-405-0) 10.1.

<span id="page-405-0"></span>**Figure 10.1. Defining a simple scriptblock. Note that the param statement is optional, so a minimal scriptblock has only the braces.**

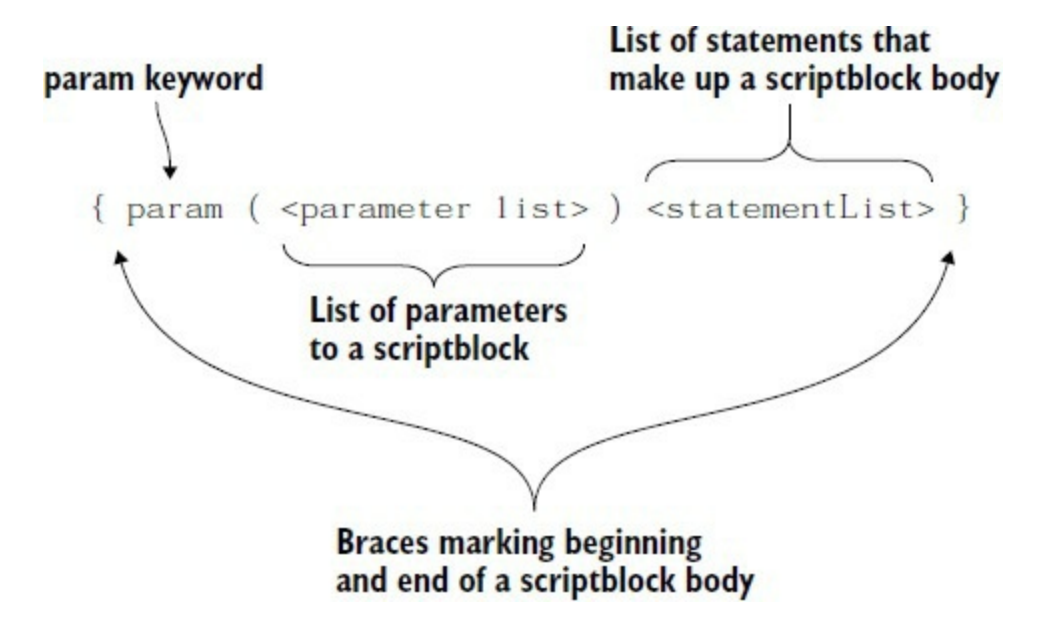

The definition of a scriptblock looks more or less like the definition of a function, except the function keyword and function name are missing. If the param statement isn't present, the scriptblock will get its arguments through  $sargs$ , exactly as a function would.

## **Param vs. lambda**

The param statement in PowerShell corresponds to the lambda keyword in other languages. For example, the PowerShell expression

& {param(\$x,\$y) \$x+\$y} 2 5

is equivalent to the LISP expression

(lambda (x y) (+ x y)) 2 5)

or the Python expression

(lambda x,y: x+y)(2,5)

 $\overline{ }$ 

Also note that, unlike Python lambdas, PowerShell scriptblocks can contain any collection of legal PowerShell statements.

Scriptblocks, like regular functions or scripts, can also behave like cmdlets—they can have one or all of the begin, process, or end clauses that you can have in a function or script. [Figure 10.2](#page-406-0) shows the most general form of the scriptblock syntax, with all three clauses.

#### <span id="page-406-0"></span>**Figure 10.2. A scriptblock that works like a cmdlet**

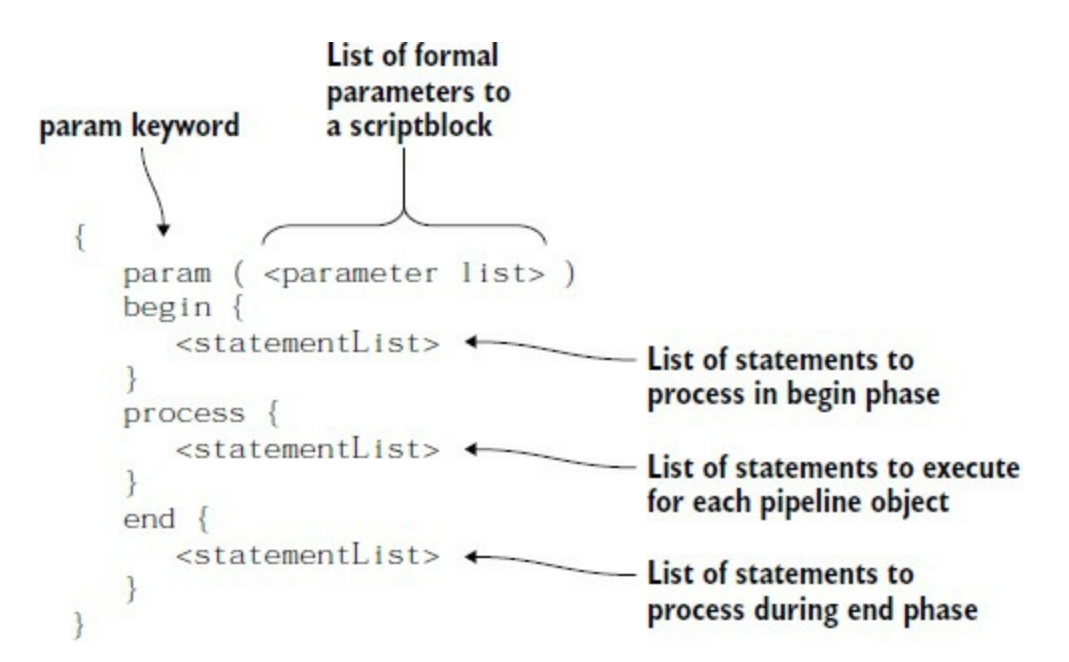

As was the case with a regular function, you don't have to define all the clauses. Here's an example that uses only the process clause:

```
PS> 1..5 |&{process{$_ * 2}}
\mathfrak{p}4
6
8
10
```
A scriptblock written this way works like the filters you saw in [chapter 6](#page-233-0). It also works like the ForEach-Object cmdlet:

PS> 1..5 |ForEach-Object {\$\_ \* 2}

The ForEach-Object cmdlet is effectively a shortcut for the more complex scriptblock construction.

As we've been going along, we keep talking about how scriptblocks are anonymous functions. This is a good time to see how scriptblocks and named functions are related.

## **10.1.4. Defining functions at runtime**

In earlier sections, we said that scriptblocks are functions without names. The opposite is also true—functions are scriptblocks *with* names. What then, exactly, is the relationship between the two? In [chapter 6,](#page-233-0) you learned how to manage the functions in your PowerShell session using the function: drive. To get a list of functions, you could use Get-ChildItem on that drive. You could also delete or rename functions. But we didn't cover the whole story. In fact, the function: drive is, in effect, a set of variables containing scriptblocks. Let's explore this further. First, let's define our favorite function, foo:

```
PS> function foo {2+2}
PS> foo
4
```
You can use the Get-childItem cmdlet to get the command information from the function

provider:

PS> Get-ChildItem function:foo CommandType Name Version Source ----------- ---- ------- ------ Function foo

Now use Get-Member to get more information about the object that was returned:

PS> Get-ChildItem function:foo | Get-Member sc\*

TypeName: System.Management.Automation.FunctionInfo

Name MemberType Definition ---- ---------- ---------- ScriptBlock Property scriptblock ScriptBlock {get;}

The object that comes back to you is a FunctionInfo object. This is the subclass of commandInfo that's used to represent a function. As you see, one of the properties on the object is the scriptblock that makes up the body of the function. Retrieve that member:

```
PS> (Get-ChildItem function:foo).ScriptBlock
2+2
```
The scriptblock, when displayed as a string, shows the source code for the scriptblock. Another, simpler way to get back the scriptblock that defines a function is to use the variable syntax:

```
PS> $function:foo.GetType().Fullname
System.Management.Automation.ScriptBlock
```
Now here's the interesting part. Change the definition of this function by assigning a new scriptblock to the function:

```
PS> $function:foo = {'Bye!'}
```
When you run the function again

PS> foo Bye!

you see that it's changed. The function keyword is, in effect, shorthand for assigning a scriptblock to a name in the function provider.

Now that you know how to manipulate scriptblocks and functions, let's take this one step further. Objects encapsulate data and code—we spent a lot of time on data in the earlier chapters, and now we have a way of manipulating code too. This means you're ready to take the next step and see how you can use data and scriptblocks to build your own objects.

## **10.2. Building and manipulating objects**

Let's kick our scripting up a notch and look at ways to build custom objects. Up to this point in the chapter we've been talking about scriptblocks as standalone functions. Now it's time to talk about how to use scriptblocks to build objects.

## **Note**

 $=$ 

We're not talking about PowerShell classes here—that topic gets its own chapter (*chapter 19*). In this section, we're going to look at building typeless objects—objects that have no specific type or class associated with them. Both typed and untyped objects are useful when organizing the data in a PowerShell program. Also, looking at untyped objects will give you an inside look at how objects work in general.

At their core, objects are a binding of data and behaviors. These behaviors are implemented by blocks of script. You needed to know how to build the blocks of code, scriptblocks, before we could talk about building objects. With a good understanding of scriptblocks, we can now discuss manipulating and building objects in PowerShell.

In [chapter 2](#page-86-0), we talked extensively about types. Now we're concerned with objects—*instances* of types. A type is the pattern or template that describes an object, and an object is an instance of that pattern. In statically typed languages such as C#, once an object is instantiated, its interfaces can't be changed. With dynamic languages such as PowerShell (or Ruby or Python), this isn't true. Dynamic languages allow you to alter the set of members available at runtime.

**Note**

As of C# 4.0, the language is no longer purely statically typed. C# 4.0 introduced a new dynamic keyword, allowing you to write programs that have dynamic types. In general, though, this feature doesn't get much use because most of the other features in C# (for example, LINQ) work only with typed objects. Where the dynamic keyword is useful is in allowing C# to interoperate more effectively with dynamic languages like PowerShell.

In the rest of this section, we'll explore manipulating objects and types in PowerShell. We'll start with a discussion of how to examine existing members, followed by a look at the types of members available on an object. Then we'll cover all the ways to add members to an object, and finally we'll look at the plumbing of the PowerShell type system to give you a sense of the flexibility of the overall system and how it facilitates your goal of writing programs to manipulate programs.

## **10.2.1. Looking at members**

An object's interface is defined by the set of public members it exposes. Public members are the

public fields, properties, and methods of the class. As always, the easiest way to look at those members is with the Get-Member cmdlet. For example, the members defined on an integer can be viewed like this:

PS> 12 | Get-Member

Note that this doesn't show you all the members on an [int]. It shows you only the instance members. You can also use Get-Member to look at the static members:

```
PS> 12 | Get-Member -Static
   TypeName: System.Int32
Name MemberType Definition
---- ---------- ----------
Equals Method static System.Boolean Equals(Objec...
Parse Method static System.Int32 Parse(String s...
                         static System.Boolean ReferenceEqu...
TryParse Method static System.Boolean TryParse(Str...
               Property static System.Int32 MaxValue {get;}<br>Property static System.Int32 MinValue {get;}
MinValue Property static System.Int32 MinValue {get;}
```
You'll use this mechanism to look at the members you'll be adding to objects in the next couple of sections.

## **10.2.2. Defining synthetic members**

One of the most powerful features in the PowerShell environment is the ability to extend existing object types and instances. This allows PowerShell to perform adaptation across a variety of types of data. By *adaptation*, we mean overlaying a common set of interfaces onto existing data sources. This may be as simple as unifying the name of the property that counts a collection to be the string "count" across all countable objects, or as complex as taking a string containing some XML data and being able to treat that string as an object with a set of properties and attributes.

This *isn't* the same as subclassing or creating derived types as you would in PowerShell classes. With classes, if you want to extend a new type, you can do so only by creating an entirely new type. In dynamic languages such as PowerShell, you can add members to existing types and objects. This sounds odd from the point of view of conventional object-oriented programming, because types and member definitions are so tightly tied together. In PowerShell, it's possible to have objects that don't have any type at all.

**Note**

If you're a JavaScript user, this won't be surprising. The object-oriented mechanisms in JavaScript use a mechanism called a *prototype*. Prototype-based systems don't have types as discrete objects. Instead, you get an object that has the set of members you want your object to have and use it as the prototype for your new object.

Because the members you'll be adding to objects aren't natively part of the object's definition, they're called *synthetic members*. Synthetic members are used extensively throughout PowerShell for adaptation and extension. Let's look at an example. First, we'll examine the synthetic properties on an object returned by Get-ChildItem from the file system:

⊐

PS> Get-ChildItem \$profile | Get-Member ps\*

```
 TypeName: System.IO.FileInfo
```
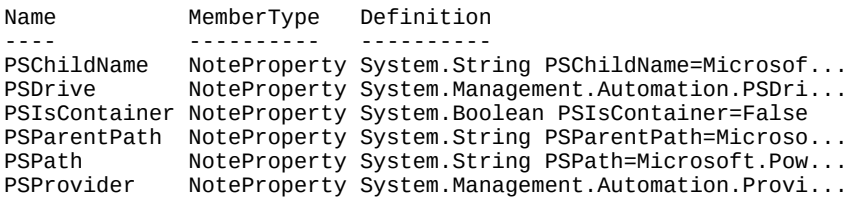

Now let's get the same information from the Registry:

```
PS> Get-ChildItem hklm:\software | Get-Member ps*
```

```
 TypeName: Microsoft.Win32.RegistryKey
```

```
Name MemberType Definition
---- ---------- ----------
PSChildName NoteProperty System.String PSChildName=Adobe
PSDrive NoteProperty System.Management.Automation.PSDri...
PSIsContainer NoteProperty System.Boolean PSIsContainer=True
PSParentPath NoteProperty System.String PSParentPath=Microso...
PSPath MoteProperty System.String PSPath=Microsoft.Pow...<br>PSProvider NoteProperty System.Management.Automation.Provi...
              NoteProperty System.Management.Automation.Provi...
```
You can see the same set of  $PS*$  properties with the PowerShell (PS) prefix on the object, even though they're completely different types. Take a look at these properties. They allow you to work with these two different objects in the same way. This means you can always tell whether an object might have children by looking at the *PSIsContainer* property, regardless of the type of the underlying object. And you can always get the path to the object through the PSPath property. We call this type of adaptation *object normalization*. By adding this set of synthetic properties to all objects returned from the provider infrastructure, you make it possible to write scripts that are independent of the type of object that the provider surfaces. This makes the scripts both simpler and more reusable. In the next section, we'll start looking at ways of creating synthetic members.

#### **10.2.3. Using Add-Member to extend objects**

The Add-Member cmdlet is the easiest way to add a new member to an object instance, either a static .NET object type or a custom synthetic object. It can be used to add any type of member supported by the PowerShell type system.

**Note**

The -Force parameter of Add-Member can be used to add a new member even if it has the same name as an existing custom member. You can't use –Force to replace a standard member of a type.

The list of possible member types that can be added with Add-Member is shown in [table 10.1](#page-412-0). You'll work through examples showing how to use these members. You'll use an instance of the string "Hi there" to do this. For convenience, store it in a variable \$s:

PS> \$s = 'Hi there'

Now let's go over how you add these member types to an object instance.

<span id="page-412-0"></span>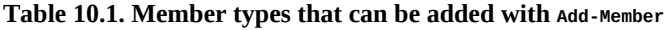

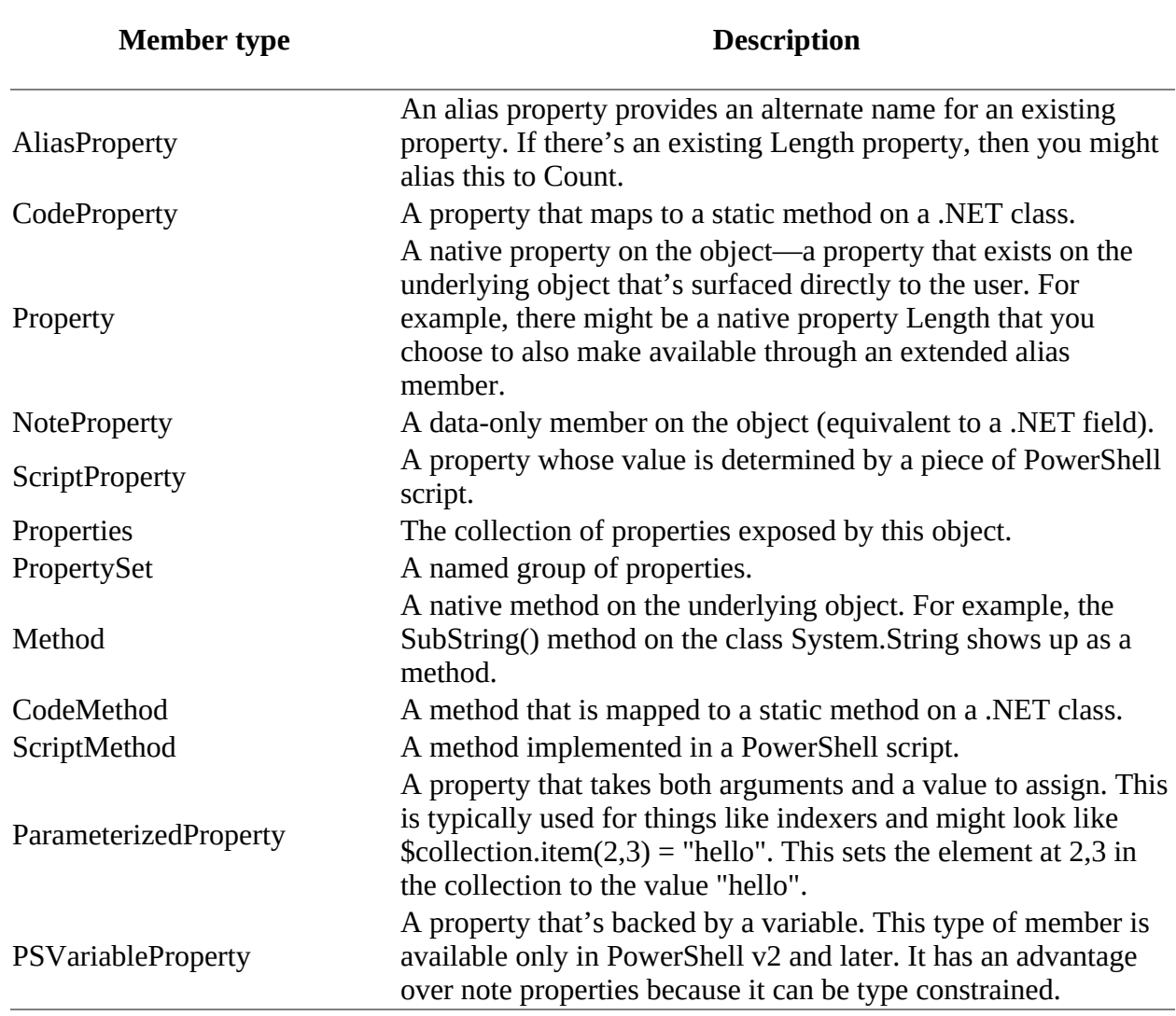

#### **Adding AliasProperty members**

The first type of synthetic member you'll add is called an alias property. This property, whose name is (surprise) AliasProperty, allows you to provide a new name for an existing property. Let's work with the Length property on a string:

PS> \$s.Length 8

As you can see, this string has a length of 8. Let's say that you want to add an alias size for Length because you'll be working with a set of objects that all have a size property:

```
PS> $s = Add-Member -InputObject $s -MemberType AliasProperty `
-Name size -Value length -PassThru
```
When you first add a synthetic member to an object, you're creating a new object (but not a new type). This new object wraps the original object in an instance of

System.Management.Automation.PSObject. Just as System.Object is the root of the type system in .NET, PSObject is the root of the synthetic type system in PowerShell. For this reason, you assign the result of the Add-Member call back to the original variable. To do that, you have to add the -PassThru parameter to the command because, by default, the Add-Member cmdlet doesn't emit anything.

Let's look at the new member you've added using Get-Member:

```
PS> $s | Get-Member size
   TypeName: System.String
Name MemberType Definition
---- ---------- ----------
size AliasProperty size = length
```
You can see that the size member is there and is an alias property that maps size to Length. Also, you need to note that the object's type is still System.String. The fact that it's wrapped in a PSObject is pretty much invisible from the script user's view, though you can test for it, as shown in the next example. Using the -is operator, you can test to see whether the object you're dealing with is wrapped in a PSObject:

```
PS> $s -is [PSObject]
True
PS> $s -is [string]
True
```
The result of the first command in the example shows that \$\$ does contain a PSObject, and the second line shows that the object in  $s<sub>s</sub>$  is still considered a string, even though it's also a PSObject.

The question now is, after all that explanation, did you create this aliased member? The answer is yes:

```
PS> $s.size
8
PS> $s.Length
8
```
Both the size and length members return the value 8.

#### **Adding NoteProperty members**

Now let's add a *note property*, a way of attaching a new piece of data (a note) to an existing object, rather like putting a sticky note on your monitor. Again, you'll use the same string in \$s. Let's add a note property called Description::

```
PS> $s = Add-Member -InputObject $s -MemberType NoteProperty `
-Name Description -Value 'A string' -Passthru
PS> $s.Description
A string
```
You've added a pescription property to the object with the value A string. And to prove that this property isn't present on all strings, try

PS> 'Hi there'.Description

and you'll see that the property returns nothing.

The note property is a settable property, so you can change it with an assignment like any other settable property:

```
PS> $s.Description = 'A greeting'
PS> $s.Description
A greeting
```
In this example, you change the value in the note property to A greeting. Note properties allow you to attach arbitrary data to an object. They aren't type constrained, so they can hold any type.

**Note**

Sooner or later, if you're working through all the examples in this chapter, something will fail because one example collides with another. If that happens, start a new PowerShell session and keep going. If you're using the ISE, you can switch to a new tab by pressing Ctrl-T. This will allow you to flip back and forth between sessions to compare things.

Next, set the Description property to a [datetime] object:

```
PS> $s.Description = Get-Date
PS> $s.Description
24 April 2017 16:23:40
```
But the value stored in the object is still a [datetime] object, not a string. As such, you can get the DayOfWeek property out of the description property:

```
PS> $s.Description.DayOfWeek
Monday
PS> $s.Description.GetType().FullName
System.DateTime
```
#### **Adding ScriptMethod members**

Both of the synthetic members you've added so far have been pure data properties; no code was involved. Now we'll look at adding members that execute code. We'll start with scriptMethods, because they're the easiest. You'll add a method that returns the string that it's associated with, reversed.

First, let's find an easy way to reverse a string. If you examine [string], you'll see that there is (unfortunately) no reverse method on the string class. There is, though, a static reverse method on [array] that you can use. This method takes an array and, because it's void, it must (obviously) reverse the array in place. This tells you two things: you need to turn the string into an array (of characters) and then save it in a variable so it can be reversed in place. Converting the string to an array of characters is simple—you can use a cast:

PS $>$  \$a = [char[]] \$s

Casting a string into the type [char[]] (array of characters) produces a new object that's the array of individual characters in the original string. To verify this:

```
PS> $a.GetType().FullName
System.Char[]
PS> "$a"
H i t h e r e
```
You see that the type of the new object is [char[]] and it does contain the expected characters. Now reverse it using the [array]::reverse() static method:

```
PS> [array]::reverse($a)
PS> "$a"
e r e h t i H
```
When you look at the contents of the array, you see that the array has been reversed. But it's still an array of characters. The final step is to turn this back into a string. To do that, you'll use the unary -join operator:

```
PS> $ns = -join $a
PS> $ns
ereht iH
PS> $ns.GetType().FullName
System.String
```
At this point you've reversed the string in \$ns. But the goal of this effort was to attach this as a method to the string object itself. To do so, you need to construct a scriptblock to use as the body of the ScriptMethod.

#### **Listing 10.1. Scriptblock to perform string reversal**

```
$sb = {\hat{a} = [\text{char}[] ] $this
      [array]::reverse($a)
      -join $a
}
```
This example introduces a new "magic" variable, which is defined only for scriptblocks that are used as methods or properties: the \$this variable. \$this holds the reference to the object that the ScriptMethod member was called from. Now let's bind this scriptblock to the object as a ScriptMethod using Add-Member:

```
PS> Add-Member -InputObject $s -MemberType ScriptMethod `
-Name Reverse -Value $sb
```
Try it out:

```
PS> $s. Reverse()
ereht iH
```
You get the reversed string as desired.

#### **Adding ScriptProperty members**

The next type of member we'll look at is the scriptProperty which has up to two methods associated with it—a getter and (optionally) a setter, like a .NET property. These methods are expressed using two scriptblocks. As was the case with the scriptMethod, the referenced object is available in the \$this member. And, in the case of the setter, the value being assigned is available in \$args[0].

Here's an example. You're going to add a scriptProperty member, desc, to \$s that will provide an alternate way to get at the description NoteProperty you added earlier, with one difference: you're only going to allow values to be assigned that are already strings. An attempt to assign something that isn't a string will result in an error. The property definition is shown next.

#### **Listing 10.2. Adding a ScriptProperty**

```
Add-Member -InputObject $s -MemberType ScriptProperty `
-Name Desc -Value
   {$this.Description} `
   {
    $t = $args[0] if ($t -isnot [string]) {
       throw 'this property only takes strings'
 }
     $this.Description = $t
   }
```
The first scriptblock

```
{$this.Description}
```
is the code that will be executed when getting the property's value. All it does is return the value stored in the description  $\mathsf{not}\, \mathsf{e}}$  poperty. Because the setter needs to do additional work, its scriptblock is more complex:

```
{
    st = $args[0] if ($t -isnot [string])
     {
         throw 'this property only takes strings'
 }
     $this.Description = $t
}
```
First, it saves the value to be assigned into a local variable, \$t. Next, it checks whether this variable is of the correct type. If not, it throws an exception, failing the assignment.

Let's try out this property. First, directly set the note property to the string "Old description":

```
PS> $s.Description = 'Old description'
```
Now use the ScriptProperty getter to retrieve this value:

PS> \$s.Desc Old description

You see that it's changed as expected. Next, use the scriptProperty to change the description:

```
PS> $s.desc = 'New description'
```
Verify the change by checking both the NoteProperty and the ScriptProperty:

```
PS> $s.Description
New description
PS> $s.desc
```
New description

Yes, it's been changed. Now try assigning a [datetime] object to the property as you did with the description NoteProperty previously:

```
PS> $s.desc = Get-Date
Exception setting "Desc": "this property only takes strings"
At line:1 char:1
+ $s.desc = Get-Date
    + CategoryInfo
                            : NotSpecified: (:) [], SetValueInvocationException
     + FullyQualifiedErrorId : ScriptSetValueRuntimeException
```
The assignment failed. Using  $s$ criptProperty members is a way to do validation and transformation in properties on objects.

**Note**

The idea of adding properties to synthetic objects may seem like an academic exercise, but it turns out to be useful. In particular, it's incredibly useful when you need to adapt existing utilities so that they work effectively in the PowerShell environment.

#### **10.2.4. Adding note properties with New-Object**

The most common case for adding members is when creating a synthetic object with a set of note properties. A *synthetic* object, also known as a *custom* object, is one you create to solve a specific problem instead of using a standard .NET object. This is equivalent to creating records in other languages. In many cases, hashtables are sufficient for record-like scenarios. Creating objects has some advantages: The formatting system treats objects in a more sophisticated way, and assigning to a member that doesn't exist is treated as an error, whereas assigning to a member that doesn't exist in a hashtable creates a new member.

This is a common enough scenario that there's special support for this in PowerShell with a parameter on the New-Object cmdlet: -Property. This parameter takes a hashtable and sets each member on the object being created that corresponds to the member in the hashtable. If the member doesn't exist, then a note property is added. If the object being created is a PSCustomObject, then you end up with a pure synthetic object. Here's an example of how this works:

```
PS> $obj = New-Object PSCustomObject -Property @{a=1; b=2; c=3}
```
In this example, you create a new object with three properties: a, b, and c.

**Note**

You can use PSObject Or PSCustomObject in this case and arrive at the same result. PSObject creates an object of type PSCustomObject.

Using Get-Member you can see that they're all of type NoteProperty:

```
PS> $obj | Get-Member
```

```
 TypeName: System.Management.Automation.PSCustomObject
```

```
Name MemberType Definition
---- ---------- ----------
Equals Method bool Equals(System.Object obj)<br>GetHashCode Method int GetHashCode()
            Method int GetHashCode()<br>Method type GetType()
GetType Method type-GetType()<br>ToString Method string-ToStrin
ToString Method string ToString()
a NoteProperty System.Int32 a=1
             NoteProperty System. Int32 b=2
c NoteProperty System.Int32 c=3
```
Also notice that the type of the object returned is system.Management.Automation.PSCustomObject, which isn't a type you've seen before. This type of object is used as the base for all pure synthetic objects. Because the properties you added are note properties, you can change their values:

```
PS>$obj.a = 5
PS> $obj | Format-Table
c b a
- - -
3 2 5
```
#### **Property order**

 $\overline{ }$ 

In the previous example you used a hashtable to create the object:

\$obj = New-Object PSCustomObject -Property @{a=1; b=2; c=3}

If you want to preserve the order of the properties, use an ordered hashtable:

```
PS> $props = [ordered]@{
x = 1y = \overline{2}z = 3}
PS> $objo = New-Object PSCustomObject -Property $props
PS> $objo | Format-Table
```
This results in the following:

```
x y z
- - -
1 2 3
```
匠

But if you try to assign to a nonexistent property,

```
PS > $obj.d = 10Exception setting "d": "The property 'd' cannot be found
on this object. Verify that the property exists and can be set."
At line:1 char:1
+ $obj.d = 10
+ ~~~~~~~~~~~
    + CategoryInfo : NotSpecified: (:) [], SetValueInvocationException
     + FullyQualifiedErrorId : ExceptionWhenSetting
```
you get an error. This can help catch runtime bugs in your code and is one reason to favor synthetic objects over hashtables.

Now, although the New-Object cmdlet is easy to use, PowerShell v4 and above have a much slicker way to do this—you can cast a hashtable into a PSCustomObject. For example:

PS> \$co = [PSCustomObject] @{ a=1; b=2; c=3 }

Now we'll use Get-Member to look at what we've created:

```
PS> $co | Get-Member
 TypeName: System.Management.Automation.PSCustomObject
             MemberType Definition
---- ---------- ----------
Equals Method bool Equals(System.Object obj)<br>GetHashCode Method int GetHashCode()
GetHashCode Method int GetHashCode()<br>GetType Method type GetType()
              Method type GetType()<br>Method string ToStrin
ToString Method string ToString()
a MoteProperty int a=1<br>b NoteProperty int h=2
              NoteProperty int b=2
c NoteProperty int c=3
```
Okay, you say, this saves a bit of typing, but what does it add? Well, a type can be used in places where you can't (easily) use a command. For example, you can use  $PSCustombiject$  as a constraint on a function parameter. A function defined this way would look like this:

```
PS> function ToPSco { param( [PSCustomObject] $x) $x }
PS> $co = ToPSco @ { a=1; b=2; c=3 }
```
Let's see what we've created:

PS> \$co

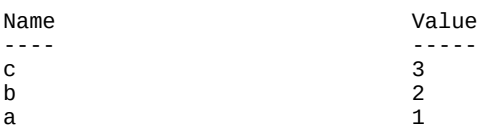

You can see that all the note properties have been added as expected. Casting to PSObject, like calling New-Object –Property, is a quick way of creating and attaching note properties to a pure custom object.

So far, we've either been adding members to existing objects or creating purely custom objects. There's one more scenario we need to cover: creating objects that have a subset of the properties on the original object. The easiest way to do this is to use the Select-Object cmdlet. We'll look at how this cmdlet lets you build "subset" objects next.

## **10.3. Using the Select-Object cmdlet**

Now that you know how to attach members using Add-Member and create objects with New-Object, let's explore other ways to build synthetic objects. The Select-Object cmdlet, which is used to select a subset of properties on an object, creates a  $PSCustom -Object$  to hold these properties.

The Select-Object cmdlet is also a way to select elements from a stream of objects. You can select a range of objects:

PS> 1..10 | Select-Object -First 3

Here you select the first three elements.

**Note**

PowerShell v3 changed the action of the -First parameter on select-object. It now sends a message up the pipeline telling earlier commands to stop processing data. This speeds the response of the pipeline and optimizes performance when you know how many objects you need to deal with.

But, much more interesting for this discussion, it's a way to select fields from an object:

PS> Get-ChildItem | Select-Object name, length

Name Length ----<br>a.txt 98 a.txt 98<br>b.txt 42  $h.$ txt c.txt 102<br>d.txt 66 d.txt

At first, this looks a lot like Format-Table. Let's use Get-Member to see how different it is:

PS> Get-ChildItem | Select-Object name,length | Get-Member

TypeName: Selected.System.IO.FileInfo

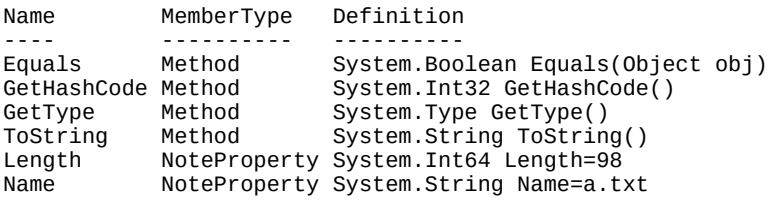

Wait! We said that select-object creates a PSCustomObject synthetic object. It does, but PowerShell's type system ensures the original type isn't forgotten. You can see the underlying type:

PS> (Get-ChildItem .\a.txt | Select name, length ).PSTypeNames Selected.System.IO.FileInfo System.Management.Automation.PSCustomObject System.Object

 $\overline{\phantom{0}}$ 

As was the case with the objects returned from New-Object -Property, the type of the object is System.Management.Automation.PSCustomObject. The original type of System.IO.FileInfo is prepended with Selected to show that it's a synthetic version of the original object. That new name is injected as the first name in the object's PSTypeNames property.

Even though it's a synthetic object, it's still a first-class citizen in the PowerShell environment. You can sort these objects

PS> Get-ChildItem | Select-Object Name,Length | sort Length Name Length ---- ----- b.txt 42 d.txt 66 a.txt 98 c.txt 102

or do anything else that you can do with a regular object.

But there's more to using Select-Object than selecting from the existing set of members. Say you want to add a new field, minute, to these objects. This will be a calculated field as follows:

```
PS> Get-ChildItem | foreach {$_.LastWriteTime.Minute}
5
51
56
54
```
It will be the minute at which the file was last written. You attach this field by passing a specially constructed hashtable describing the member to Select-Object. This hashtable has to have two members: name and expression (which can be shortened to *n* and *e* for brevity). The name is the name to call the property, and the expression is the scriptblock used to calculate the value of the field. The definition will look like this:

@{Name="minute";Expression={\$\_.LastWriteTime.Minute}}

Let's use it in the pipeline:

```
PS> Get-ChildItem | Select-Object Name, Length,
  @{Name="Minute";Expression={$_.LastWriteTime.Minute}}
Name Length Minute
---- ------ ------<br>a txt 98 55
a.txt 98 55<br>
h.txt 42 51
b.txtc.txt 102 56
d.txt 66 54
```
As intended, the result has three fields, including the synthetic minute property you specified with the hashtable. Use Get-Member to see what the object looks like. You'll see that there are now three NoteProperty members on the objects that were output:

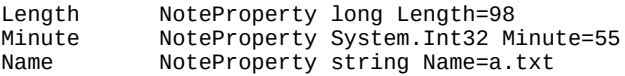

For the last few sections, we've been focusing on individual functions (scriptblocks) and object members. Let's switch gears a bit and look at how modules fit into all of this. In [chapters 8](#page-317-0) and [9](#page-362-0), we talked only about modules that were loaded from disk, but there's also a way to create modules dynamically.

## **10.4. Dynamic modules**

Dynamic modules are created in memory at runtime rather than being loaded from disk. Dynamic modules relate to regular modules in much the same way as functions are related to scripts. You use a dynamic module rather than a regular, static module when you want to achieve one of the following: encapsulate local state in scripts, implement a dynamic equivalent of the closure feature found in other languages, or simplify the way you create custom objects.

## **10.4.1. Dynamic script modules**

Just as there were two basic types of on-disk modules—script modules and binary modules there are also two types of dynamic modules: the dynamic script module and the dynamic closure.

Let's start by creating a dynamic script module. To create a dynamic module, use the New-Module cmdlet which takes a scriptblock as an argument. This scriptblock is executed to define the module's contents. Here's what it looks like:

```
PS> $dm = New-Module {
    $c=0 function Get-NextCount
         { $script:c++; $script:c }}
```
Other than how they're created; the contents of the module look pretty much like the on-disk modules you created in [chapter 8.](#page-317-0) This is by design and means that all the concepts you learned for on-disk modules also apply to dynamic modules. As we discussed in the previous chapter, if there's no call to Export-ModuleMember, all the functions defined in the module are exported and the other types of module members aren't. Verify this by calling the function you defined,

PS> Get-NextCount 1

which works properly. And, because it wasn't exported, there's no variable  $\epsilon$  (try typing the variable) or at least not one related to this dynamic module. Now try to use Get-Module to look at the module information, and you don't see anything. What happened? Well, dynamic modules are objects like everything else in PowerShell. The New-Module cmdlet has created a new module object but hasn't added it to the module table. This is why you assigned the output of the cmdlet to a variable—so you'd have a reference to the module object. Let's look at that object:

```
PS> $dm | Format-List
```
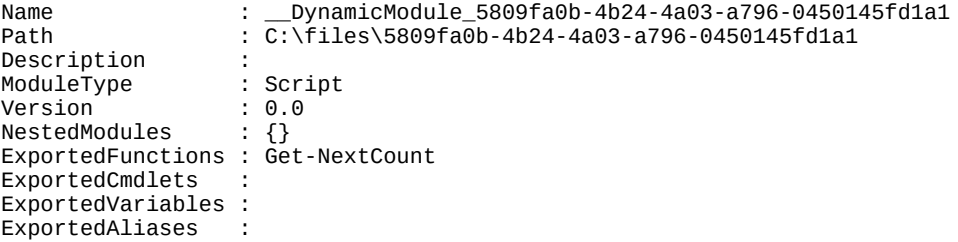

The interesting fields are the name and path fields. Because no file is associated with the module, you had to make up a unique path for that object using the current folder (test by examining contents of \$pwd). Likewise, you didn't specify a name, so the runtime made one up for you. Why did it do these things? It did this because, although a dynamic module isn't registered by default,

it can be added to the module table by piping it to Import-Module. Let's give it a try:

PS> \$dm | Import-Module

Now check the module table:

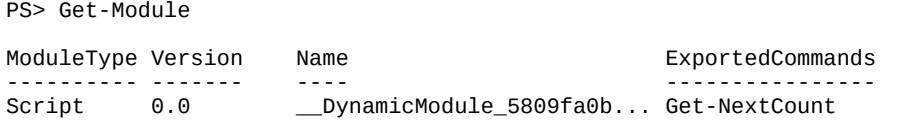

There it is, ugly name and all. You can give a dynamic module a specific name using the -Name parameter on the New-Module cmdlet. First, clean up from the last example

```
PS> Get-Module -Name *dynamic* | Remove-Module
```
and define a new dynamic module, with the same body as last time:

```
PS> New-Module -Name Dynamic1 {
    $c=0 function Get-NextCount
         { $script:c++; $script:c }} |
     Import-Module
```
Rather than saving the result to a variable, you pipe it directly to  $\text{Import}\text{-}\text{Module}$ . Now look at the result:

PS> Get-Module ModuleType Version Name ExportedCommands ---------- ------- ---- ---------------- Script 0.0 Dynamic1 Get-NextCount

This time the module is registered in the table with a much more reasonable name.

When would you use dynamic modules? When you need to create a function or functions that have persistent resources that you don't want to expose at the global level. This is the same scenario as the on-disk case, but this way you can package the module or modules to load into a single script file.

There's also another way the dynamic module feature is used: to implement the idea of closures in PowerShell. Let's move on and see how that works.

## **10.4.2. Closures in PowerShell**

PowerShell uses dynamic modules to create dynamic closures. A *closure* in computer science terms (at least as defined in Wikipedia) is "a function that is evaluated in an environment containing one or more bound variables." A *bound variable* is, for our purposes, a variable that exists and has a value. The *environment* in our case is the dynamic module. The *function* is a scriptblock. In effect, a closure is the inverse of an object. An object is data with methods (functions) attached to that data, and a closure is a function with data attached to that method.

It may be easier to understand closures by starting with the problem they solve. We'll use this function:

```
PS> function add([int]$x) { return { param([int]$y) return $y + $x } }
```
The results are shown in [figure 10.3.](#page-424-0)

<span id="page-424-0"></span>**Figure 10.3. Problem with function variables. Unexpected results from using the function.**

```
Administrator 64 bit C:\MyData\SkyDrive\Data\scripts
                                                                             □
                                                                                    ×
PS> function add([int]$x) { return { param([int]$y) return $y + $x } }
PS > $m2 = add 2PS>$m5 = add 5
PS> &$m2 3
PS> &$m5 6
PS>
\langle
```
The results of using the function are 3 and 6 when intuitively you'd expect 5 and 11. The reason for the discrepancy is that  $\hat{x}$  isn't defined in the local scope, so the scriptblock doesn't have a value for it—it's effectively 0. Closures overcome this problem.

We'll start with a simpler example; you'll use closures to create a set of counter functions, similar to what you did in chapter  $8$ . The advantage closures give you over plain functions is that you can change what increment to use after the counter function has been defined. The basic function is here.

#### **Listing 10.3. Basic closure in PowerShell**

```
function New-Counter
{
      param
      (
          [int]$increment = 1
      )
     $count=0;
     {
          $script:count += $increment
          $count
     }.GetNewClosure()
}
```
There's nothing here you haven't seen so far—you create a variable and then a scriptblock that increments that variable—except for returning the result of the call to the GetNewClosure() method. Let's try this function to see what it does. First, create a counter:

```
PS> $c1 = New-Counter
PS> $c1.GetType().FullName
System.Management.Automation.ScriptBlock
```
Looking at the type of the object returned, you see that it's a scriptblock, so you use the  $\&$ operator to invoke it:

```
PS> & $c1
1
PS> & $c1
2
```
The scriptblock works as you'd expect a counter to work. Each invocation returns the next number in the sequence. Now create a second counter, but this time set the increment to 2:

PS> \$c2 = New-Counter 2

Invoke the second counter scriptblock:

```
PS> & $c2
\mathcal{P}PS> & $c2
4
PS> & $c2
6
```
It counts up by 2. But what about the first counter?

```
PS> & $c1
3
PS> & $c1
4
```
The first counter continues to increment by 1, unaffected by the second counter. The key thing to notice is that each counter instance has its own copies of the \$count and \$increment variables. When a new closure is created, a new dynamic module is created, and then all the variables in the caller's scope are copied into this new module.

Here are more examples of working with closures to give you an idea of how flexible the mechanism is. First, you'll create a new closure using a param block to set the bound variable  $s$ x. This is the same as the previous example, except that you're using a scriptblock to establish the environment for the closure instead of a named function:

PS>  $c = \&$  {param (\$x) {\$x+\$x}.GetNewClosure()} 3.1415

Now evaluate the newly created closed scriptblock:

```
PS> & $c
6.283
```
This evaluation returns the value of the parameter added to itself. Because closures are implemented using dynamic modules, you can use the same mechanisms you saw in [chapter 8](#page-317-0) for manipulating a module's state to manipulate the state of a closure. You can do this by accessing the module object attached to the scriptblock. You'll use this object to reset the module variable \$x by evaluating Set-Variable in the closure's module context:

```
PS> & $c.Module Set-Variable -Name x -Value 'Abc'
```
Now evaluate the scriptblock to verify that it's been changed:

PS> & \$c AbcAbc

Next, create another scriptblock closed over the same module as the first one. You can do this by using the NewBoundScriptBlock() method on the module to create a new scriptblock attached to the module associated with the original scriptblock:

PS> \$c2 = \$c.Module.NewBoundScriptBlock({"x is \$x"})

Execute the new scriptblock to verify that it's using the same  $sx$ :

PS> & \$c2 x is Abc

Now use \$c2.module to update the shared variable:

```
PS> & $c2.module Set-Variable -Name x -Value 123
PS> & $c2
x is 123
```
and verify that it's also changed for the original closed scriptblock:

PS> & \$c 246

Finally, create a named function from the scriptblock using the function provider

```
PS> $function:myfunc = $c
```
and verify that calling the function by name works:

```
PS> myfunc
246
```
Set the closed variable yet again, but use \$c2 to access the module this time:

```
PS> & $c2.Module Set-Variable -Name x -Value 3
```
and verify that it's changed when you call the named function:

PS> myfunc 6

These examples should give you an idea of how all of these pieces—scriptblocks, modules, closures, and functions—are related. This is how modules work. When a module is loaded, the exported functions are closures bound to the module object that was created. These closures are assigned to the names for the functions to import. A fairly small set of types and concepts allows you to achieve advanced programming scenarios. In the next section, we'll go back to looking at objects and see how dynamic modules make it easier to create custom object instances.

## **10.4.3. Creating custom objects from modules**

There's one more thing you can do with dynamic modules: provide a simpler way to build custom objects. This is a logical step because modules have private data and public members like objects. As modules, they're intended to address a different type of problem than objects, but given the similarity between objects and modules, it would make sense to be able to construct an object from a dynamic module. This is done using the -AsCustomObject parameter on New-Module. You'll use this mechanism to create a point object from a module.

#### **Listing 10.4. New-Point function**

```
function New-Point
{
       New-Module -ArgumentList $args -AsCustomObject {
             param (
                  \lceil \text{int} \rceil $x = 0,
                   \begin{bmatrix} \text{int} \end{bmatrix} $y = 0
```

```
\overline{\phantom{a}} function ToString()
          {
             "($x, $y)"
 }
          Export-ModuleMember -Function ToString -Variable x,y
     }
}
```
Now let's try it. Begin by defining two points,  $\epsilon_{p1}$  and  $\epsilon_{p2}$ :

 $PS > $p1 = New-Point 1 1$ PS $>$ \$p2 = New-Point 2 3

You'll use string expansion to display these objects, which will call the  $\tau$ ostring() method you exported from the module:

PS> "p1 is \$p1" p1 is (1, 1) PS> "p2 is \$p2" p2 is (2, 3)

Now try to assign a string to the X member on one of the points:

```
PS> $p1.X = 'Hi'
Cannot convert value "Hi" to type "System.Int32".
Error: "Input string was not in a correct format."
At line:1 char:1
+ $p1.X = 'Hi'
+ ~~~~~~~~~~~~
    + CategoryInfo : MetadataError: (:) [], ArgumentTransformationMetadataException
     + FullyQualifiedErrorId : RuntimeException
```
This results in an error because the exported variable is a special type of note property that's backed by the variable. Because it's backed by the variable, any constraints on the variable also apply to the note property, allowing you to create strongly typed members on a synthetic object.

So far, we've covered scriptblocks, modules, and closures in PowerShell. Although these features are somewhat exotic, they're found in most modern (or modernized) languages, including Java, JavaScript, Visual Basic, C#, and Python. In the next section, we're going to cover a related feature that's unique to PowerShell: *steppable pipelines*. Normally once a pipeline starts, it runs to completion. With a steppable pipeline, you can cause the pipeline to process one object at a time (with some limitations). This is a concrete form of metaprogramming, where one script has precise control over the sequence of operations in another.

## **10.5. Steppable pipelines**

Steppable pipelines existed in PowerShell v1 but weren't exposed to the end user. In v2 this feature was made available to the end user. The core use of this feature is to allow one command to wrap, or *proxy*, other commands. In this section, we'll begin with a look at how the feature works and then explore a useful example showing its value.

## **10.5.1. How steppable pipelines work**

The central concept in PowerShell programs is the pipeline, which processes a sequence of objects, one at a time. In [chapter 1,](#page-41-0) we illustrated this with a diagram of the pipeline processor. Let's take another look (see [figure 10.4\)](#page-428-0).

<span id="page-428-0"></span>**Figure 10.4. Objects flow through a pipeline one at a time. A common parser constructs each of the command objects and then starts the pipeline processor, stepping each object through all stages of the pipeline.**

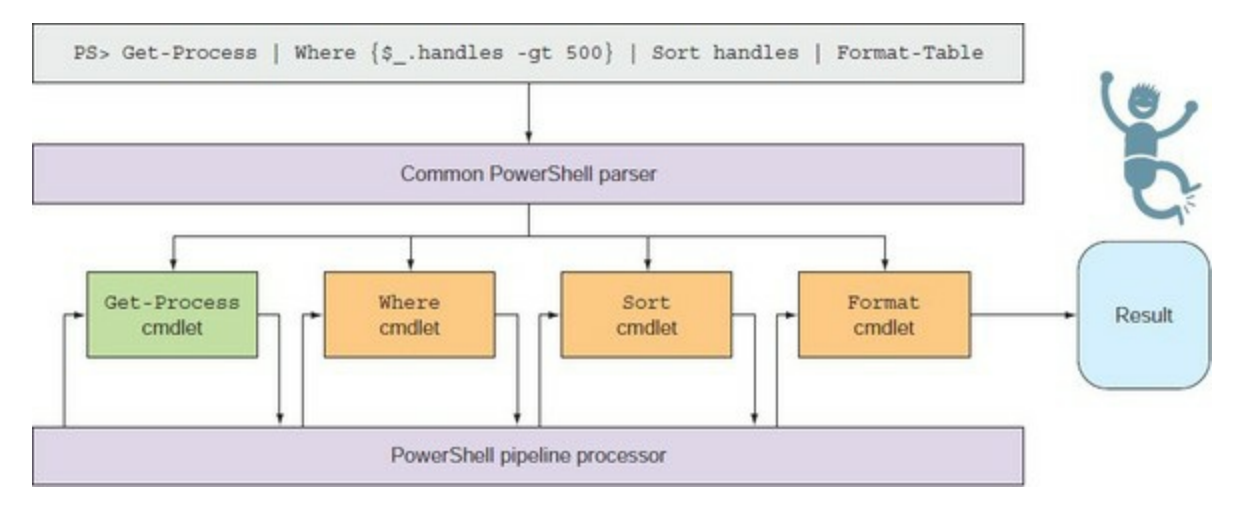

Each object is processed completely (ignoring things like sorting) before processing begins on the next one, but the pipeline itself has to process all objects in one go. There are times when it's useful to be able to start a pipeline and then feed it objects as needed. This is what a steppable pipeline lets you do. You can create a pipeline, start it (so all the begin clauses are executed), and then pass objects to it for processing one at a time. Let's see how to do this.

To get a steppable pipeline object, you need to have some object representation of a pipeline. The obvious way to do this is with a scriptblock object, and that's exactly how it works. First, create a scriptblock with exactly one pipeline in it:

```
PS> $sb = { Select-Object name, length }
```
The "one pipeline" part is important—a steppable pipeline maps to a single pipeline, so the scriptblock used to create it must have only a single pipeline. Now get a steppable pipeline object:

```
PS> $sp = $sb.GetSteppablePipeline()
```
Let's look at the type of object you got back and see what its members are:

```
PS> $sp | Get-Member
```
TypeName: System.Management.Automation.SteppablePipeline

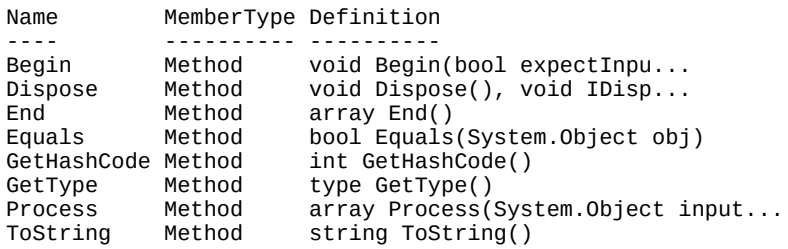

In this list of members, you can see that there are methods that correspond to the clauses in a function: Begin(), Process(), and End(). These do what you'd expect: Begin() runs all the begin clauses in all of the commands in the pipeline, Process() runs all the process clauses, and End() runs all the end clauses. Let's try running this pipeline. When you call Begin() you have to pass a Boolean value telling the runtime whether to expect input. If there's no input, the pipeline will run to completion in a single step. You do want to pass input objects to the pipeline, so call Begin() with \$true:

PS> \$sp.Begin(\$true)

You need to get some data objects to pass through the pipeline—you'll get a list of DLLs in the PowerShell install directory:

PS> \$dlls = Get-ChildItem -Path \$pshome -Filter \*.dll

Now loop through this list, passing each element to the steppable pipeline:

PS> foreach (\$dll in \$dlls) { \$sp.Process(\$dll) }

Name Length ---- ------ PSEvents.dll 56320 pspluginwkr.dll 174592 pwrshmsg.dll pwrshsip.dll 29696

and you see that each element is processed through the pipeline. Finally, call the  $End()$  and Dispose() methods to clean up the pipeline:

```
PS> $sp.End()
PS> $sp.Dispose()
```
What happens if you don't call them? If you don't call  $End()$ , you may not get all of the output from the pipeline. If you're stepping a pipeline containing the sort-object cmdlet, it doesn't return its output until the end clause. And if you don't call  $\square$  pispose(), then any resources held by cmdlets in the pipeline may not be cleaned up in a timely manner (for example, files may not be closed or other resources may not be released).

Now that you have an idea of how steppable pipelines work, let's look at how you can use them.

#### **10.5.2. Creating a proxy command with steppable pipelines**

In [chapter 1](#page-41-0), we discussed how the result of all of the things we type at the command line are streamed through out-Default to display them on the screen. Out-Default uses steppable pipelines to run the formatter cmdlets to do its rendering and then calls out-Host to display the formatted output. Let's see how you can add a frequently requested feature to the interactive experience

using a proxy for out-Default.

A commonly requested feature for interactive use is to capture the result of the last output object so it can be made available to the next pipeline. First, you enter a command that displays a result:

PS> 2+2 4

You want to use that result in the next command you type, so it should be available in a variable called \$last. This would let you do subsequent calculations like this:

```
PS> $last+3
7
PS> $last*7
49
```
That would be a nice feature, but it hasn't made it into the product. Fortunately, with steppable pipelines and proxy functions, you can add this feature yourself. The trick is to wrap the out-Default cmdlet in a proxy function.

#### Listing 10.5. Wrapper for the out-Default cmdlet

```
function Out-Default
{
     [CmdletBinding(ConfirmImpact='Medium')]
    param(
        [Parameter(ValueFromPipeline=$true)] `
        [System.Management.Automation.PSObject] $InputObject
    )
    begin
    {
          $wrappedCmdlet = $ExecutionContext.InvokeCommand.GetCmdlet(
             'Out-Default')
         $sb = { & $wrappedCmdlet @PSBoundParameters }
          $__sp = $sb.GetSteppablePipeline() 1
          $__sp.Begin($pscmdlet)
    }
    process
    {
            $do_process = $true
            if ($_ -is [System.Management.Automation.ErrorRecord])
\{ if ($_.Exception -is 2
                [System.Management.Automation.CommandNotFoundException])
\{ $__command = $_.Exception.CommandName
                    if (Test-Path -Path $__command -PathType container)
\{ Set-Location $__command 3
                        $do_process = $false
 }
                    elseif ($__command -match
                        '^http://|\.(com|org|net|edu)$')
\{ if ($matches[0] -ne 'http://')
\{\frac{1}{2} \frac{1}{2} \frac{1}{2} \frac{1}{2} \frac{1}{2} \frac{1}{2} \frac{1}{2} \frac{1}{2} \frac{1}{2} \frac{1}{2} \frac{1}{2} \frac{1}{2} \frac{1}{2} \frac{1}{2} \frac{1}{2} \frac{1}{2} \frac{1}{2} \frac{1}{2} \frac{1}{2} \frac{1}{2} \frac{1}{2} \frac{1}{2}  }
                        [System.Diagnostics.Process]::Start($__command)
                   $do\_process = $false }
 }
 }
            if ($do_process) 4
```

```
\{$global:LAST = $;
           \frac{1}{2} $ _sp.Process($_)
 }
    }
    end
    {
       $gsp.End()
    }
}
```
- *1* Create steppable pipeline wrapping Out-Default
- *2* Check for command-not-found exceptions
- *3* If directory, cd there; if URL, open browser
- *4* Capture last output object

As mentioned in [section 10.1.3](#page-405-1), because functions are resolved before cmdlets, when the PowerShell host calls out-befault to display output, it will call your function first. Now you could collect all the output from the command the user typed and display it all at once, but that doesn't provide a good experience. Instead, you'll create a steppable pipeline that runs the out-Default cmdlet inside the Out-Default function *1*. Every time the function receives an object, this object will be passed to the steppable pipeline to be rendered immediately. In the process of passing this object along, you can also assign it to the global \$LAST variable.

When you start the steppable pipeline, rather than passing in a Boolean, you pass in the \$PSC mdlet object (see [chapter 7\)](#page-267-0) for the function. This allows the steppable pipeline to write directly into the function's output and error streams so the function doesn't have to deal with any output from the pipeline. The next thing to notice is that this function does a couple of other useful things besides capturing the last output object. If the last command typed resulted in a "command not found" exception *2*, then you check to see if the command was a path to a directory. If so, you set the current location to that directory *3*. This allows you to type

PS> c:\mydir\mysubdir

instead of

PS> cd c:\mydir\mysubdir

The other thing you check is to see if the command looks like a URL. If it does, then try to open it in the browser. *4* This lets you open a web page by typing the URL. Both of these are minor conveniences, but along with the \$LAST variable, they make interactive use of PowerShell a more pleasant experience. This example should give you a sense of the flexibility that steppable pipelines provide.

**Note**

Run the function and try the examples given at the start of this section.

We began this chapter with scriptblocks, moved from there to synthetic objects, then on to dynamic modules and closures, and finally to steppable pipelines. Now we're going to circle back to the type system and look at it in more detail. We've covered the nice ways to add members to objects and build synthetic objects, so let's dig into the plumbing of the PowerShell type system. In the next section, we'll look at what's happening under the covers.
# **10.6. A closer look at the type-system plumbing**

Earlier in this chapter, we said that the core of the PowerShell type system was the PSObject type. This type is used to wrap other objects, providing adaptation and inspection capabilities as well as a place to attach synthetic members. You've used Get-Member to explore objects and the Add-Member, New-Object, and Select-Object cmdlets to extend and create objects. You can do all this directly by using the PSObject class itself. But there's one thing you can't do without understanding  $psobject: wrap$  or shadow an existing property. In this technique, the synthetic property calls the base property that it's hiding. (Don't worry, this is less esoteric than it sounds. A simple example will clarify what we're talking about here.)

#### **Note**

匞

If you've done much object-oriented programming, this concept is similar to creating an override to a virtual method that calls the overridden method on the base class. The difference here is that it's all instance-based; no new type is involved.

Let's look at  $F$  psobject in more detail. First, let's examine the properties on this object:

```
PS> [psobject].GetProperties() | foreach Name
BaseObject
Members
Properties
Methods
ImmediateBaseObject
TypeNames
```
From the list, you see some obvious candidates of interest. But how do you get at these members, given that the whole point of PSObject is to be invisible? The answer is that there's a special property attached to all objects in PowerShell called (surprise) PSObject. Let's look at this. First, you need a test object to work on. Use Get-Item to retrieve the DirectoryInfo object for the C: drive:

```
PS> $f = Get-Item c:\PS> $f
     Directory:
```
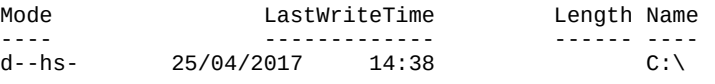

Now let's look at the PSObject member attached to this object:

PS> \$f.psobject

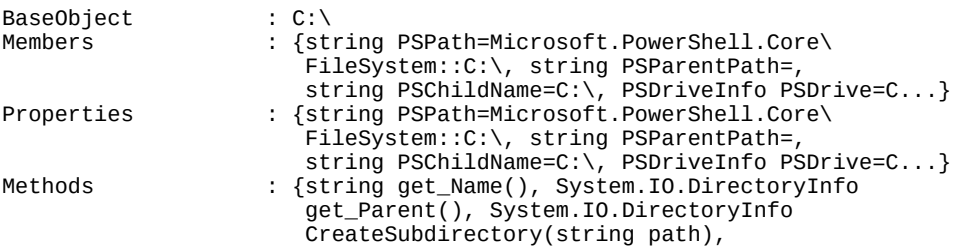

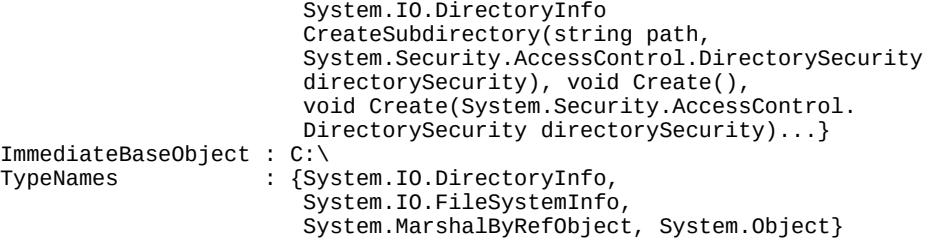

Right away you see a wealth of information: all the properties you saw on the PSObject type, populated with all kinds of interesting data. First, let's look at the TypeNames member:

```
PS> $f.psobject.TypeNames
System.IO.DirectoryInfo
System.IO.FileSystemInfo
System.MarshalByRefObject
System.Object
```
This member contains the names of all the types in the inheritance hierarchy for a DirectoryInfo object. (These types are all documented in the .NET class library documentation that's part of the MSDN collection. See<http://msdn.microsoft.com> for more information.)

We'll look at the Properties member next. This collection contains all the properties defined by this type. Let's get information about all the properties that contain the pattern "name":

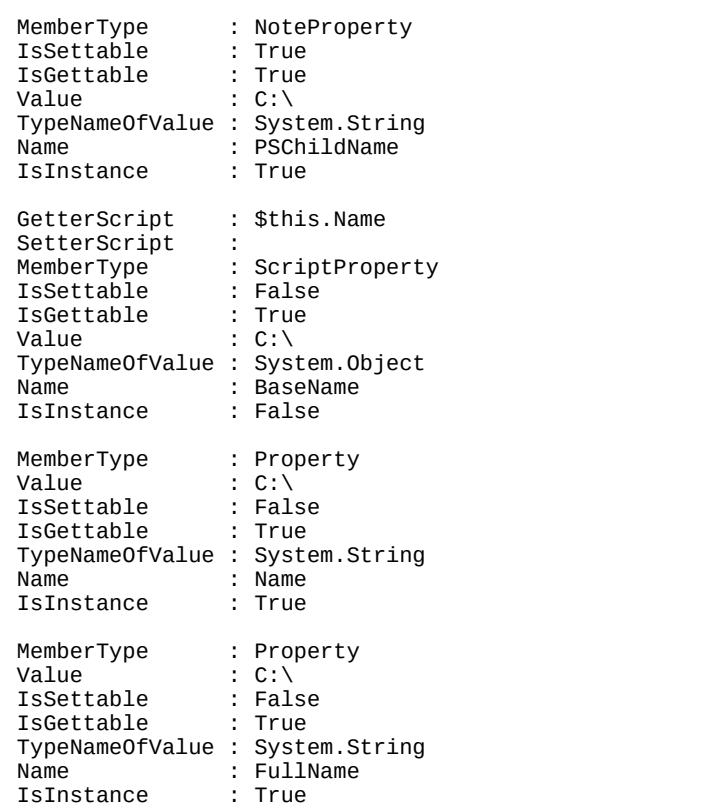

PS> \$f.psobject.Properties | where {\$\_.name -match 'name'}

You've seen these properties before; this is the same information that would be returned from Get-Member. This is exactly what Get-Member does—it uses the PSObject properties to get this information.

### **10.6.1. Adding a property**

Now let's add a new member to this object. You could use Add-Member (and typically you would), but we're talking about the plumbing here, so we'll do it the hard way. First, you need to create the NoteProperty object that you want to add. Do this with the New-Object cmdlet:

```
PS> $np = New-Object
   -TypeName System.Management.Automation.PSNoteProperty `
   -ArgumentList hi, 'Hello there'
```
Next, add it to the member collection:

```
PS> $f.PSObject.Members.add($np)
```
and you're finished (so it wasn't that hard after all). The hi member has been added to this object, so try it out:

PS> \$f.hi Hello there

All of the normal members are still there. Now look at the member in the member collection:

```
PS> $f.PSObject.Members | where {$_.name -match '^hi'}
```

```
MemberType : NoteProperty
IsSettable : True
IsGettable
Value : Hello there
TypeNameOfValue : System.String
          \cdot hi
IsInstance : True
```
Notice the Value member on the object. Because you can get at the member, you can also set the member

```
PS> ($f.PSObject.Members | where {
 $_.name -match '^hi'}).value = 'Goodbye!'
PS> $f.hi
Goodbye!
```
which is equivalent to setting the property directly on  $\frac{2}{3}f$ :

```
PS> $f.hi = 'Hello again!'
PS> $f.PSObject.Members | where {$_.name -match '^hi'}
MemberType : NoteProperty<br>IsSettable : True
IsSettable : True
IsGettable
Value : Hello again!
TypeNameOfValue : System.String
Name : hi<br>IsInstance : True
IsInstance
```
The value member on the note property is Hello again!

In [section 10.4.3](#page-426-0) you saw a different type of note property used when constructing objects out of modules. This type of note property is backed by a variable. You can also create an instance of this type of property. But first you need a variable to use to back the property value:

PS> [int] \$VariableProperty = 0

Now create the PSVariableProperty object, passing in the variable to bind:

```
PS> $vp = New-Object \degree -TypeName System.Management.Automation.PSVariableProperty `
     -ArgumentList (Get-Variable VariableProperty)
```
Note that the name of the property and the name of the variable will be the same. Add the property

```
PS> $f.psobject.members.add($vp)
```
and verify that it can be read and written:

```
PS> $f.VariableProperty
0
PS> $f.VariableProperty = 7
PS> $f.VariableProperty
7
```
You can read and write integers, but the backing variable was constrained to be an integer. Let's verify that the constraint was preserved by trying to assign a string to it:

```
PS> $f.VariableProperty = 'Hi'
Cannot convert value "Hi" to type "System.Int32".
Error: "Input string was not in a correct format."
At line:1 char:1
+ $f.VariableProperty = 'Hi'
+ ~~~~~~~~~~~~~~~~~~~~~~~~~~
     + CategoryInfo : MetadataError: (:) [], ArgumentTransformationMetadataException
     + FullyQualifiedErrorId : RuntimeException
```
You get the error like you saw in <u>section 10.4.3</u> when you exported a constrained variable from a module as a property.

### **10.6.2. Shadowing an existing property**

There's one last item to cover in our discussion of the plumbing: the mechanism that allows you to bypass the adapted members and lets you get at the raw object underneath. This is accomplished through another special member on PSObject called PSBase. This member allows you to get at the object directly, bypassing all the synthetic member lookup. It also makes it possible to create a synthetic member to adapt an existing member. We can clarify this with an example. Say you want to change the name property on a DirectoryInfo object to always return the name in uppercase. Here's what it looks like unadapted:

```
PS> $f = Get-Item c:\windows
PS> $f.name
windows
```
To do this, create a new PSProperty object called Name that will shadow the existing property:

```
PS> $n=New-Object -TypeName Management.Automation.PSScriptProperty `
     -ArgumentList name,{$this.psbase.name.ToUpper()}
```
In the body of the scriptblock for this PSProperty, you'll use \$this.psbase to get at the name property on the base object (if you accessed the name property directly, you'd be calling yourself). You apply the ToUpper() method on the string returned by name to acquire the desired result. Now add the member to the object's member collection

PS> \$f.psobject.members.add(\$n)

and try it out:

PS> \$f.name WINDOWS

When you access the name property on this object, the synthetic member you created gets called instead of the base member, so the name is returned in uppercase. The base object's name property is unchanged and can be retrieved through psbase.name:

PS> \$f.psbase.name windows<sup>'</sup>

Although this isn't a technique that you'll typically use on a regular basis, it allows you to do some pretty sophisticated work. You could use it to add validation logic, for example, and prevent a property from being set to an undesired value. You could also use it to log accesses to a property to gather information about how your script or application is being used.

With a solid understanding of the plumbing, you're ready to use everything you've learned and do some applied metaprogramming. In the next section, you'll learn how to write a domainspecific extension to PowerShell.

# **10.7. Extending the PowerShell language**

In the previous section, you learned how to add members to existing objects one at a time, but sometimes you'll want to construct new types rather than extend the existing types. In this section, we'll explain how to do that and also how to use scripting techniques to add the ability to create objects to the PowerShell language.

# **10.7.1. Little languages**

The idea of *little languages*—small, domain-specific languages—has been around for a long time. This was one of the powerful ideas that made the UNIX environment so attractive. Many of the tools that were the roots for today's dynamic languages came from this environment.

In effect, all programs are exercises in building their own languages. You create the nouns (objects) and verbs (methods or functions) in this language. These patterns are true for all languages that support data abstraction. Dynamic languages go further because they allow you to extend how the nouns, verbs, and modifiers are composed in the language. For example, in a language such as  $C\#$ , it would be difficult to add a new looping construct. In PowerShell, this is minor. To illustrate how easy it is, let's define a new looping keyword called loop. This construct will repeat the body of the loop for the number of times the first argument specifies. You can add this keyword by defining a function that takes a number and scriptblock. Here's the definition:

```
PS> function loop ([int] $i, [scriptblock] $b) {
   while ($i-- -gt 0) { . $b }
   }
```
Try it out:

```
PS> loop 3 { 'Hello World' }
Hello world
Hello world
Hello world
```
In a few lines of code, you've added a new flow-control statement to the PowerShell language that looks pretty much like any of the existing flow-control statements. The only problem is that the opening brace has to be on the same line as the command—otherwise, it will be treated as two statements.

# **Note**

As of version 4, PowerShell does have a way to create real language extensions where everything doesn't have to be on the same line. This is how the language extensions for PowerShell DSC were implemented. Unfortunately, these capabilities are only exposed in the form of rather hard-to-use APIs. Although there are a number of community examples demonstrating how to use these APIs, we're not going to cover them in this book because they're still subject to change. (Microsoft may change the APIs as part of the process of properly exposing them.)

Now let's change gears a bit to talk more about types.

# **10.7.2. Type extension**

You might have noticed that all the examples we've looked at so far involve adding members to instances. But what about adding members to types? Having to explicitly add members to every object you encounter would be pretty tedious, no matter how clever you are.

**Note**

Nope—still not talking about classes. Wait for [chapter 19](#page-797-0). Patience is a virtue (or so they tell us).

You need some way to extend types instead of individual instances. As you might expect, PowerShell lets you do exactly this. In the following sections, we'll introduce the mechanisms that PowerShell provides which let you extend types.

Type extension is performed in PowerShell through a set of XML configuration files. These files are usually loaded at startup time, but they can be extended after the shell has started. In this section, you'll learn how to take advantage of these features.

Let's look at an example. Consider an array of numbers. It's fairly common to sum up a collection of numbers; unfortunately, there's no Sum() method on the Array class:

```
PS> (1,2,3,4).Sum()
Method invocation failed because [System.Int32] does not contain a method named 'Sum'.
At line:1 char:1
+ (1, 2, 3, 4). sum()
+ ~~~~~~~~~~~~~~~
     + CategoryInfo : InvalidOperation: (:) [], RuntimeException
     + FullyQualifiedErrorId : MethodNotFound
```
Using the techniques, we've discussed, you could add such a method to this array:

```
PS>$a = (1, 2, 3, 4)PS> $a = Add-Member -PassThru -in $a scriptmethod sum {
    Sr = 0foreach ($e in $this) \{fr + = \$e\} $r
}
```
and finally use it:

PS> \$a.sum() 10

But this would be painful to do for every instance of an array. What you need is a way to attach new members to a type, rather than through an instance. PowerShell does this through type configuration files. These configuration files are stored in the installation directory for PowerShell and loaded at startup. The installation directory path for PowerShell is stored in the \$PSHome variable, so it's easy to find these files. They have the word *type* in their names and have an extension of .ps1xml:

```
PS> Get-ChildItem $pshome/*type*.ps1xml
```
You don't want to update the default installed types files because when you install updates for PowerShell, they'll likely be overwritten and your changes will be lost. Instead, create your own

┓

-1

custom types file containing the specification of the new member for System.Array. Once you've created the file, you can use the  $Update -TypeData$  cmdlet to load it. The definition for the  $Sum()$ method extension you want to add to System.Array is shown next.

### <span id="page-439-0"></span>**Listing 10.6. Type file for Sum() method extension**

```
<Types>
    <Type>
        <Name>System.Array</Name>
         <Members>
             <ScriptMethod>
                 <Name>Sum</Name>
                 <Script>
                     sr=$null
                      foreach ($e in $this) {$r += $e}
$r </Script>
            </ScriptMethod>
         </Members>
    </Type>
</Types>
```
This definition is saved to a file called SumMethod.ps1xml. Now load the file and update the type system definitions:

PS> Update-TypeData SumMethod.ps1xml

If the file loads successfully, you won't see any output. You can now try out the Sum() function:

```
PS> (1,2,3,4,5).Sum()
15
```
It works. And because of the way the script was written, it will work on any type that can be added. Let's add strings:

```
PS> ('abc','def','ghi').Sum()
abcdefghi
```
You can even use it to add hashtables:

```
PS> (@{a=1},@{b=2},@{c=3}).Sum()
Name Value
---- -----
c 3
\begin{matrix} a & 1 \\ b & 2 \end{matrix}\overline{\phantom{0}}
```
le.

You can see that the result is the composition of all three of the original hashtables. You can even use it to put a string back together:

```
PS> ([char[]] 'hal' | foreach{[char]([int]$_+1)}).Sum()
ibm
```
Here you break the original string into an array of characters, add 1 to each character, and then use the Sum() method to add them all back into a string.

You should take time to examine the set of type configuration files that are part of the default PowerShell installation. Examining these files is a good way to see what you can accomplish using these tools.

51

#### **Warning**

Make sure you don't make any changes to these files because bad things will happen to your PowerShell implementation.

Starting with PowerShell v3 you can modify types dynamically in a script. Instead of creating a type data file, you can imperatively extend a type with update-TypeData. The dynamically modified type data is available only in the session in which you apply it—exactly the same as if you used a types file. You can also remove modified type data (dynamic or from a type file) using Remove-TypeData.

Let's use the example from this section, but this time we'll perform the update dynamically. Save this listing as dynamictypes.ps1.

#### <span id="page-440-0"></span>**Listing 10.7. Updating type data dynamically**

```
Update-TypeData -TypeName System.Array -MemberName Sum `
-MemberType ScriptMethod -Value {
  $r=$null
  foreach ($e in $this) {$r += $e}
  $r
} -Force 1
"`nSum array of numbers:" 2
(1, 2, 3, 4, 5). Sum()
"`nSum array of strings:"
("abc","def","ghi").Sum()
"`nSum array of hashtables:"
(@{a=1},@{b=2},@{c=3}).Sum()
"`nPut string back together:"
([char[]] "hal" | foreach{[char]([int]$_+1)}).Sum()
Remove-TypeData -TypeName System.Array 3
"`nSum array of numbers:"
(1, 2, 3, 4, 5). Sum()
```
- *1* Defining dynamic type data
- *2* Summing an array
- *3* Removing dynamic type data

When defining dynamic types 1 you need to supply update-TypeData with several pieces of information:

- Type to be modified
- Name of the new member
- Type of the new member
- Value or code used to define the new member

If you compare [listing 10.7](#page-440-0) with [listing 10.6,](#page-439-0) you'll see the very same data in both. When you modify types dynamically, you should use the -Force parameter. This doesn't turn you into a Jedi knight but it ensures that the modification of the type will be applied even if you've already performed the action. It's useful when developing and testing or if you need to rerun the script in the same session multiple times.

The same summations *2* are perfomed as in the previous discussion on using type files—namely, summing arrays of numbers, strings, and hashtables and putting a string back together. The results are shown in [figure 10.5](#page-441-0).

<span id="page-441-0"></span>**Figure 10.5. Running a script that dynamically updates types**

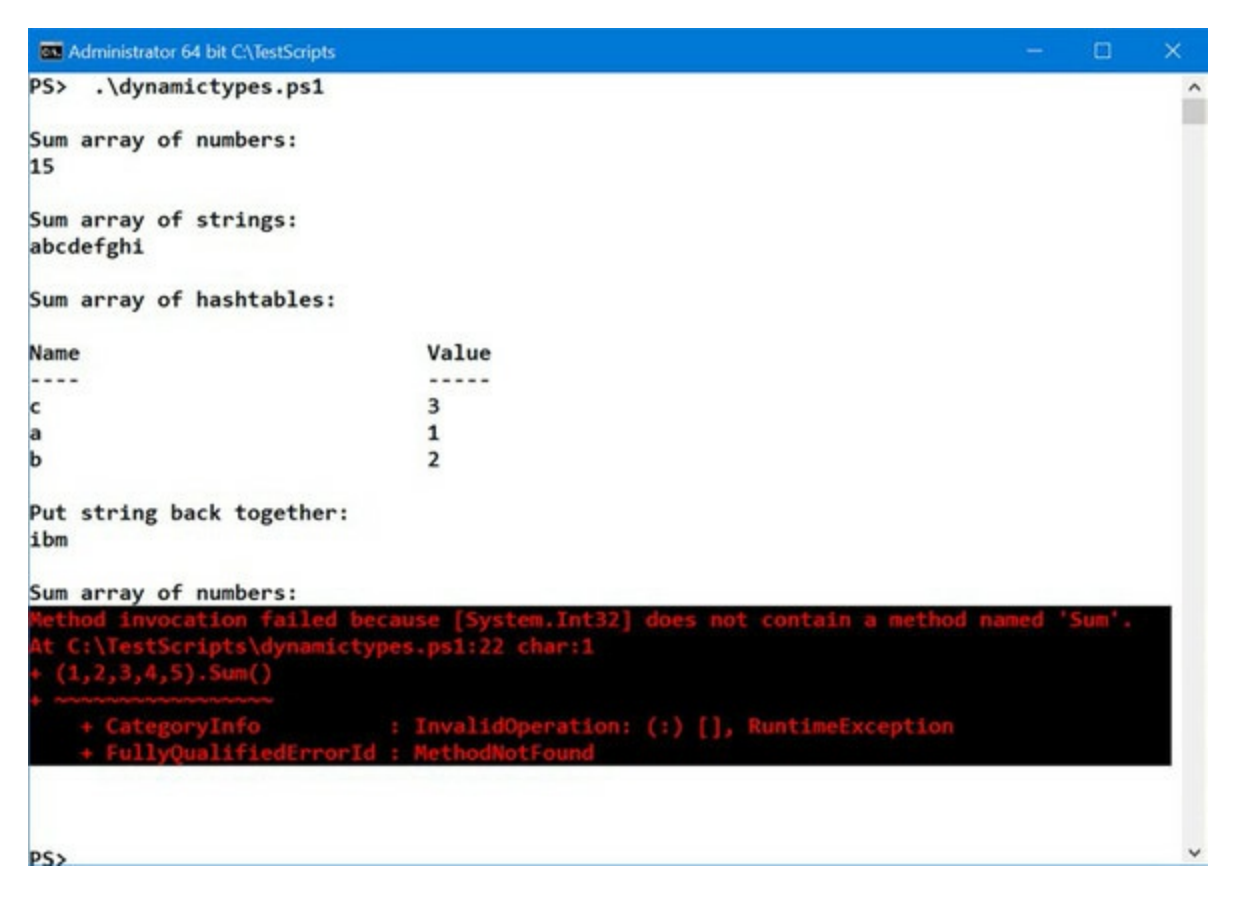

You can remove the modified type data 3 using Remove-TypeData. You'll remove all type modifications for that particular type. If you then try to use the Sum() method on an array, you'll receive a Method Invocation error because the method doesn't exist. As a further exercise in dynamically modifying types, we'll leave it to you to add a method to System.String to reverse the string. (Hint: see the scriptMethod in [section 10.2.3](#page-411-0).)

We've covered an enormous amount of material so far in this chapter, introducing ideas that are new to a lot of users. If you've hung on to this point, congratulations! There are only a few more topics to complete your knowledge of metaprogramming with PowerShell. Scriptblocks, dynamic modules, and closures can be passed around, invoked, and assigned at runtime, but the body of these blocks is still defined at compile time. In the next section we'll expand our repertoire of techniques by looking at ways to dynamically create code.

# **10.8. Building script code at runtime**

This final section presents the mechanisms that PowerShell provides for compiling script code and creating scriptblocks at runtime. To say that you're compiling when PowerShell is an interpreted language may sound odd, but that's what creating a scriptblock is: a piece of script text is compiled into an executable object. In addition, PowerShell provides mechanisms for directly executing a string, bypassing the need to first build a scriptblock. In the next few sections we'll look at how each of these features works.

# **10.8.1. The Invoke-Expression cmdlet**

The Invoke-Expression cmdlet is a way to execute an arbitrary string as a piece of code. It takes the string, compiles it, and then immediately executes it in the current scope. Here's an example:

```
PS> Invoke-Expression -Command '$a=2+2; $a'
4
```
In this example, the script passed to the cmdlet assigned the result of  $2+2$  to  $\frac{1}{2}$  and wrote  $\frac{1}{2}$  at to the output stream. Because this expression was evaluated in the current context, it should also have affected the value of \$a in the global scope:

PS> \$a 4

You see that it did. Now invoke another expression:

```
PS> Invoke-Expression '$a++'
PS> $a
5
```
Evaluating this expression changes the value of \$a to 5. There are no limits on what you can evaluate with Invoke-Expression. It can take any arbitrary piece of script code.

### **Warning**

Danger! Danger! Danger! If you ever find yourself using the Invoke-Expression cmdlet (or the corresponding APIs) in production code, you're almost certainly wrong. With all of the other features covered in this chapter, there's little need to ever use this cmdlet. Certainly, you should never call it on unvalidated user input. Incorrect use of this cmdlet can and has led to codeinjection attacks and other security issues in the wild. You have been warned. We will now return you to your regularly scheduled section.

Here's an example where you build a string with several statements in it and execute it:

```
PS> $expr = '$a=10;'
PS> $expr += 'while ($a--) { $a }'
PS> $expr += '"A is now $a"'
PS> [string](Invoke-Expression $expr)
9 8 7 6 5 4 3 2 1 0 A is now -1
```
The first three commands in this example build a string to execute. The first line initializes the

variable \$a, the second adds a while loop that decrements and outputs \$a, and the third line outputs a string telling you the final value of \$a. Note the double quoting in the last script fragment. Without the nested double quotes, it would try to execute the first word in the string instead of emitting the whole string.

### **10.8.2. The ExecutionContext variable**

One of the predefined variables (also called automatic variables) provided by the PowerShell engine is \$ExecutionContext. This variable is another way to get at various facilities provided by the PowerShell engine. It's intended to mimic the interfaces available to the cmdlet author. The services that matter most to us in this chapter are those provided through the InvokeCommand member. Let's look at what this member can do for us:

PS> \$ExecutionContext.InvokeCommand | Get-Member

 TypeName: System.Management.Automation. CommandInvocationIntrinsics

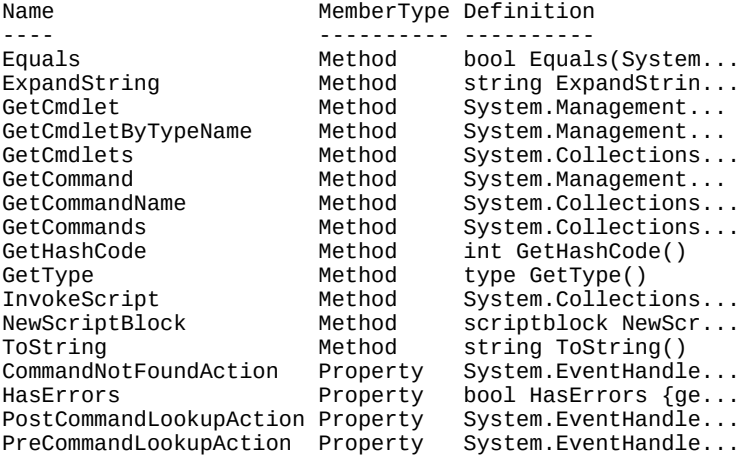

The interesting methods in this list are  $\epsilon_{x$ pandString(), InvokeScript(), and NewScriptBlock(). These methods are covered in the next few sections.

# **10.8.3. The ExpandString() method**

The  $\epsilon_{x$  pandstring() method lets you perform the same kind of variable interpolation that the PowerShell runtime does in scripts. Here's an example. First, set \$a to a known quantity:

PS $>$  \$a = 13

Next, create a variable  $sstr$  that will display the value of  $sa$ :

PS> \$str='a is \$a'

Because the variable was assigned using single quotes, no string expansion took place. You can verify this by displaying the string:

PS> \$str a is \$a

Now call the ExpandString() method, passing in \$str:

```
PS> $ExecutionContext.InvokeCommand.ExpandString($str)
```
a is 13

It returns the string with the variable expanded into its value. An obvious use for this API is templating. If you have a text file containing PowerShell variables and subexpressions, you can cause those variables to be expanded on the file by doing

PS> \$ExecutionContext.InvokeCommand.ExpandString((Get-Content templatefile.txt))

The only downside to this technique is that you need to know what variables are in the file so you can make sure they're all set properly before expanding the template.

# **10.8.4. The InvokeScript() method**

InvokeScript()does the same thing that the Invoke-Expression cmdlet does (in fact, the cmdlet calls the method). It takes its argument and evaluates it like a script. Call this method passing in the string "2+2"

```
PS> $ExecutionContext.InvokeCommand.InvokeScript('2+2')
4
```
and it will return 4.

# **10.8.5. Mechanisms for creating scriptblocks**

The NewScriptBlock() method, like InvokeScript(), takes a string, but instead of executing it, it returns a scriptblock object that represents the compiled script. Let's use this method to turn the string '1..4 | foreach  $\{\$$  \* 2}' into a scriptblock:

```
PS> $sb = $ExecutionContext.InvokeCommand.NewScriptBlock(
'1..4 | foreach {$_ * 2}')
```
You save this scriptblock into a variable, so let's look at it. Because the Tostring() on a scriptblock is the code of the scriptblock, you see the code that makes up the body of the scriptblock:

```
PS> $sb
1..4 | foreach {$_ * 2}
```
Now execute the scriptblock using the & call operator:

```
PS> & $sb
2
4
6
8
```
The scriptblock executes, printing out the even numbers from 2 to 8.

There's a simpler way of doing this by using a static method on the scriptBlock class. Here's how to use this static factory class:

```
PS> $sb = [scriptblock]::Create('1..4 | foreach {<math>$s_</math> * 2}'')</math>PS> & $sb
\mathfrak{p}4
6
8
```
Using the [scriptBlock] type accelerator, the newer mechanism is significantly simpler than the rather long expression in the earlier example.

**Note**

Many people have asked why the PowerShell team doesn't allow you to cast a string to a scriptblock. The reason is that they want to make the system resilient against code-injection attacks by minimizing the number of places where executable code can be injected into the system. They particularly want code creation to be an explicit act. Casts are more easily hidden, leading to accidental code injections, particularly when the system may prompt for a string. You don't want those user-provided strings to be converted into code without some kind of check. See the warning at the beginning of this section for more details.

# **10.8.6. Creating functions using the function: drive**

The final way to create a scriptblock is a side effect of creating elements in the function: drive. Earlier you saw that it's possible to create a named function by assigning a scriptblock to a name in the function: drive:

PS> \$function:foo = {'Hello there'} PS> foo Hello there

You could also use the Set-Item or New-Item cmdlet to do this. For example:

```
PS> New-Item function:foo -Value {'Hi!'}
New-Item : The item at path 'foo' already exists.
At line:1 char:1
+ New-Item function:foo -value {'Hi!'}
+ ~~~~~~~~~~~~~~~~~~~~~~~~~~~~~~~~~~~
    + CategoryInfo : InvalidArgument: (:)
[New-Item], PSArgumentException
     + FullyQualifiedErrorId : Argument,Microsoft.PowerShell.Commands.NewItemCommand
```
You receive an error because the function already exists, so use the -Force parameter to overwrite the existing definition:

```
PS> New-Item function:foo -Value { 'Hi!' } -Force
CommandType Name Version Source
----------- ---- ------- ------
Function foo
```
New-Item returns the item created, so you can see that the function has been changed. But that's using scriptblocks. What happens if you pass in strings? The interpreter will compile these strings into scriptblocks and then assign the scriptblocks to the name. Here's an example where the body of the function is determined by the expanded string:

```
PS> $x=5
PS> $y=6
PS> $function:foo = "$x*$y"
PS> foo
30
```
5\*6

The variables  $\frac{1}{2}x$  and  $\frac{1}{2}y$  expand into the numbers 5 and 6 in the string, so the resulting scriptblock is

{5\*6}

Now define another function using foo, but add more text to the function:

```
PS> New-Item function:bar -Value "$function:foo*3"
CommandType Name Version Source
                   ----------- ---- ------- ------
Function bar
PS> bar
90
```
In the expanded string, \$function:foo expands into "5\*6", so the new function bar is assigned a scriptblock {5\*6\*3}.

This finishes our discussion of the techniques PowerShell provides for compiling script code at runtime. In the next section, we'll look at how to embed static languages like C# and Visual Basic in your scripts. This ability to embed fragments of C# or Visual Basic vastly increases what can be done directly with scripts, but at the cost of some increase in complexity.

# **10.9. Compiling code with Add-Type**

In the previous section, we covered techniques for compiling script code at runtime. In this section, you'll learn how to inline code written in static languages into your scripts. The key to doing this is the Add-Type cmdlet. With the Add-Type cmdlet, you can embed code fragments written in compiled languages like C# or Visual Basic in your scripts and then compile that code when the scripts are loaded.

### **Note**

匠

The need for the Add-Type cmdlet is significantly reduced now that you can create your own classes right in PowerShell, but there are some situations, like interoperating with the operating system, where you still need to use a compiled language like C#.

A particularly interesting application of this technique is that you can create dynamic binary modules. This combines some of the best aspects of script modules with binary modules.

Add-Type can also be used to dynamically load existing .NET assemblies at runtime. Finally, this cmdlet can be used to simplify writing scripts that compile static language code into libraries or executables.

# **10.9.1. Defining a new .NET class: C#**

Let's jump into an example where you'll dynamically add a new .NET class at runtime using C#. You'll write the code for this class using C#.

### **Note**

Creating a class can also be done directly in PowerShell v5, as you'll see in [chapter 19](#page-797-0). The example in [listing 10.8](#page-447-0) provides a technique for older versions of PowerShell.

It's a simple class, so even if you aren't a C# programmer, you should be able to understand the code.

#### <span id="page-447-0"></span>**Listing 10.8. Creating a class using C#**

```
Add-Type @'
using System;
public static class Example1
{
     public static string Reverse(string s)
\{Char[] sc = s.ToCharArray();
         Array.Reverse(sc);
         return new string(sc);
```
⊣

} '@ }

This command should run with no errors. Once it's run, use the new type that you've added:

```
PS> [example1]::Reverse('hello there')
ereht olleh
```
And there you go. You now have a new method for reversing strings. You could also have saved the file externally and then loaded it at runtime.

### **10.9.2. Defining a new enum at runtime**

An enum type in .NET is a way of creating a fixed set of name-value constants. The ability to define these types is missing from PowerShell prior to version 5.0 (see [chapter 19](#page-797-0)), but you can work around this by using Add-Type. You'll define an enum that can be used to specify a coffee order. You'll constrain the types of coffee orders you'll allow to Latte, Mocha, Americano, Cappuccino, or Espresso. First, set a variable to the list of drink types:

PS> \$beverages = 'Latte, Mocha, Americano, Cappuccino, Espresso'

Pass a string to Add-Type that contains the fragment of  $C#$  needed to define an enum type:

PS> Add-Type "public enum BeverageType { \$beverages }"

It should be easy to see what's going on. You're defining a public type called BeverageType using the list of drinks in \$beverages. Now that you have the type defined, you can use it in a function to create new drink orders:

```
PS> function New-DrinkOrder ([BeverageType] $beverage)
   {
      "A $beverage was ordered"
   }
```
This function uses the enum to constrain the type of the argument to the function and then return a string showing what was ordered. Use the function to order a latte:

```
PS> New-DrinkOrder latte
A Latte was ordered
```
And the order goes through. Notice that the casing of the drink name matches what was in the DrinkOrder enum definition, not what was in the argument. This is because the argument contains an instance of the DrinkOrder type and not the original string. Let's try to order something other than a coffee and see what happens:

```
PS> New-DrinkOrder coke
New-DrinkOrder : Cannot process argument transformation on parameter
    'beverage'. Cannot convert value "coke" to type "BeverageType".
Error: "Unable to match the identifier name coke to a valid enumerator name.
   Specify one of the following enumerator names and try again:
Latte, Mocha, Americano, Cappuccino, Espresso"
At line:1 char:16
+ New-DrinkOrder coke
+ ~~~~
     + CategoryInfo : InvalidData: (:) [New-DrinkOrder],
   ParameterBindingArgumentTransformationException
    + FullyQualifiedErrorId : ParameterArgumentTransformationError,
New-DrinkOrder
```
This results in a somewhat verbose but helpful error message telling you why the order failed and what the valid drink types are. That's all well and good, but the customer wants a Coke. Modify the enum definition to include coke in the list of beverages:

PS> \$beverages += ", Coke"

And call Add-Type again:

```
PS> Add-Type "public enum BeverageType { $beverages }"
Add-Type : Cannot add type. The type name 'BeverageType' already exists.
At line:1 char:1
+ Add-Type "public enum BeverageType { $beverages }"
+ ~~~~~~~~~~~~~~~~~~~~~~~~~~~~~~~~~~~~~~~~~~~~~~~~~~
+ CategoryInfo : InvalidOperation: (BeverageType:String)<br>[Add-Type], Exception + FullyQualifiedErrorId : TYPE_ALREADY_
                           [Add-Type], Exception + FullyQualifiedErrorId : TYPE_ALREADY_
```
EXISTS,Microsoft.PowerShell.Commands.AddTypeCommand

This time it fails. Remember what we said about static types: once they're defined, they can't be changed. This is something to consider when using Add-Type to inline static code in a script. Static type definitions mean that the script isn't as easy to update as a normal PowerShell-only script. Now let's look at how Add-Type can be combined with dynamic modules.

# **10.9.3. Dynamic binary modules**

Like dynamic script modules, a dynamic binary module is constructed in memory rather than loaded from disk. This is where Add-Type comes in. The content of a binary module is defined by a compiled assembly, not script text, and Add-Type lets you build these in-memory assemblies. This script constructs a binary module.

# **Listing 10.9. The ExampleModuleScript**

```
\text{6.4}^{\circ} \text{6.4}^{\circ} \text{7.4}^{\circ} \text{8.4}^{\circ} \text{9.4}^{\circ} \text{1.4}^{\circ} \text{1.4}^{\circ} \text{1.4}^{\circ} \text{1.4}^{\circ} \text{1.4}^{\circ} \text{1.4}^{\circ} \text{1.4}^{\circ} \text{1.4}^{\circ} \text{1.4}^{\circ} \text{1.4}^{\circ} \text{1.4}^{\circusing System.Management.Automation;
[Cmdlet("Write", "InputObject")]
public class MyWriteInputObjectCmdlet : Cmdlet
{
      [Parameter()]
      public string Parameter1;
      [Parameter(Mandatory = true, ValueFromPipeline=true)]
      public string InputObject;
      protected override void ProcessRecord()
      {
           if (Parameter1 != null)
                    WriteObject(Parameter1 + ":" + InputObject); else
                     WriteObject(InputObject);
      }
}
'@
$bin = Add-Type $code -PassThru 2
$bin.Assembly | Import-Module 3
```
- 1 Contains cmdlet code
- *2* Compiles code in memory
- *3* Gets assembly ref from type

This script packages the C# code for a cmdlet into a here-string *1*. It then uses Add-Type to produce the required in-memory assembly 2, which it passes to Import-Module 3. The one wrinkle in this approach is the fact that Add-Type returns type objects, not assemblies. Fortunately, this is easy to work around: The type object makes its containing assembly available through the Assembly property. Let's try out the script. First, load it:

PS>./ExampleModuleScript

then check to see if the module has been created:

PS> Get-Module

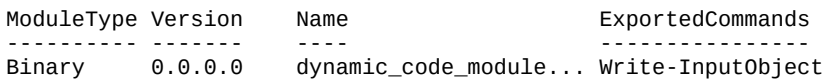

and there it is. Next, get the commandInfo object for the new cmdlet:

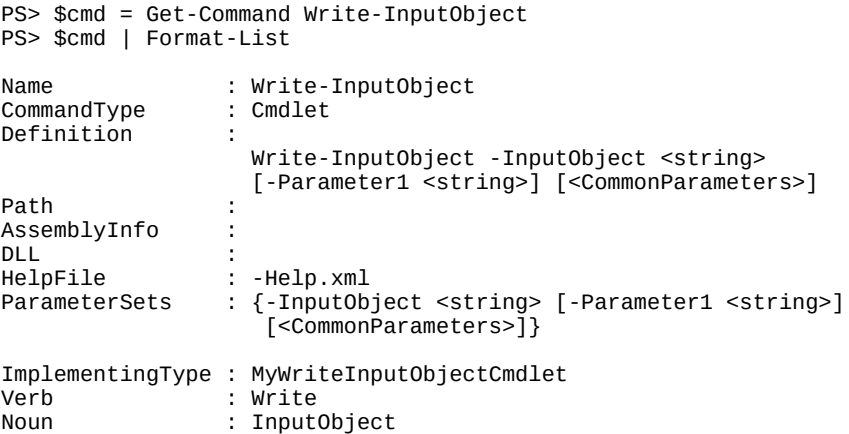

Notice that the Path, DLL, and AssemblyInfo fields for this command are empty. Because the assembly for a dynamic binary module is in-memory only, these items are empty. They need an assembly that was loaded from disk in order to be defined.

Dynamic binary modules make it possible to get the advantages of a script module (being able to read the script) along with the advantages of compiled code (speed and static type checking). The only disadvantage to the user compared with regular binary modules is that the load time may be a bit longer.

# **10.10. Summary**

- Metaprogramming is a set of powerful techniques that cracks open the PowerShell runtime.
- Metaprogramming allows you to extend the runtime with new keywords and control structures.
- You can directly add properties and methods to objects in PowerShell to adapt or extend objects logically in specific problem domains.
- The fundamental unit of PowerShell code, including the content of all functions, scripts, and modules, is the scriptblock.
- Scriptblocks let you define methods that can be added to objects as script methods.
- Scriptblocks don't necessarily need to be named, and they can be used in many situations, including as the content of variables.
- Scriptblocks are the key to all of the metaprogramming features in PowerShell; they're also an everyday feature that users work with all the time when they use the ForEach-Object and Where-Object cmdlets.
- The call operator & allows you to invoke commands indirectly, by reference rather than by name (a scriptblock is a reference). This also works with the commandInfo objects returned from Get-Command.
- When using the update-TypeData cmdlet, you can load type configuration files that allow you to extend a type instead of a single instance of that type.
- PowerShell supports the use of little language, or domain-specific language techniques, to extend the core language. This allows you to more naturally specify solutions for problems in a particular domain.
- You can employ a variety of techniques for compiling and executing code at runtime. You can use the Invoke-Expression cmdlet, engine invocation intrinsics on the \$ExecutionContext variable, or the createScriptBlock() static method on the [scriptblock] type.
- Dynamic modules allow you to do local isolation in a script. They also underlie the implementation of closures in PowerShell and provide a simpler way to create custom objects.
- The Add-Type cmdlet lets you work with compiled languages from within PowerShell.
- Add-Type provides a means to embed code in these languages directly in your scripts. This ability adds significant power to the environment at some cost in complexity.
- Add-Type also makes it possible to create dynamic binary modules, allowing you to combine some of the benefits of both static and dynamic coding techniques.

This finishes our look at modules and metaprogramming. In the next chapter, we'll move on to examine the techniques you can use to work with remote machines.

# **Chapter 11. PowerShell remoting**

# *This chapter covers*

- Commands with built-in remoting
- PowerShell remoting subsystem
- Using PowerShell remoting
- Remoting sessions, persistent connections, and implicit remoting
- Remoting considerations and custom remoting sessions

*In a day when you don't come across any problems, you can be sure that you are traveling in the wrong path.*

# *Swami Vivekananda*

PowerShell is a tool intended for enterprise and cloud management but if it can't manage distributed systems it isn't useful. Fortunately, PowerShell has a comprehensive built-in remoting subsystem. This facility allows you to handle most remoting tasks in any kind of configuration you might encounter.

In this chapter, we're going to cover the features of remoting and how you can apply them. We'll use an example showing how to combine the features to solve a nontrivial problem: monitoring multiple remote machines. We'll then look at some of the configuration considerations you need to be aware of when using PowerShell remoting.

Let's start with a quick overview of PowerShell remoting.

# **11.1. PowerShell remoting overview**

The ultimate goal for remoting is to be able to execute a command on a remote computer. There are two ways to approach this. First, you could have each command do its own remoting. In this scenario, the command is still executed locally but uses system-level networking capabilities like DCOM to perform remote operations. A number of commands do this, which we'll cover in the next section. The negative aspect of this approach is that each command has to implement and manage its own remoting and authentication mechanisms.

PowerShell includes a second, more general solution, allowing you to send a command (or pipeline of commands or even a script) to the target machine for execution and then retrieve the results. With this approach, you only have to implement the remoting mechanism once and then it can be used with any command. This second solution is the one we'll spend most of our time discussing. But first let's look at the commands that implement their own remoting.

# **11.1.1. Commands with built-in remoting**

A number of commands in PowerShell have a -ComputerName parameter, which allows you to specify the target machine to access. You can discover (some of) these cmdlets by running either of these commands:

PS> Get-Help \* -Parameter ComputerName PS> Get-Command -ParameterName ComputerName

# **CIM sessions**

Common Information Model (CIM) sessions (see *chapter 16*) are closely related to PowerShell remoting—they enable more efficient access to WMI classes on remote machines. The cmdlets capable of using CIM sessions can be discovered in a similar way:

PS>Get-Command -ParameterName Cimsession

[For a new PowerShell v5.1 session on Windows 10, the majority of the cmdlets are listed in table](#page-453-0) 11.1.

**Note**

The number of cmdlets you see will depend on the modules you have on your machine. You won't necessarily see identical results from the two commands given earlier because Get-Help is dependent on analyzing the help files.

### <span id="page-453-0"></span>**Table 11.1. Cmdlets with built-in remoting capability**

Enter-PSSession Get-EventLog Get-HotFix

Add-Computer Clear-EventLog Connect-PSSession

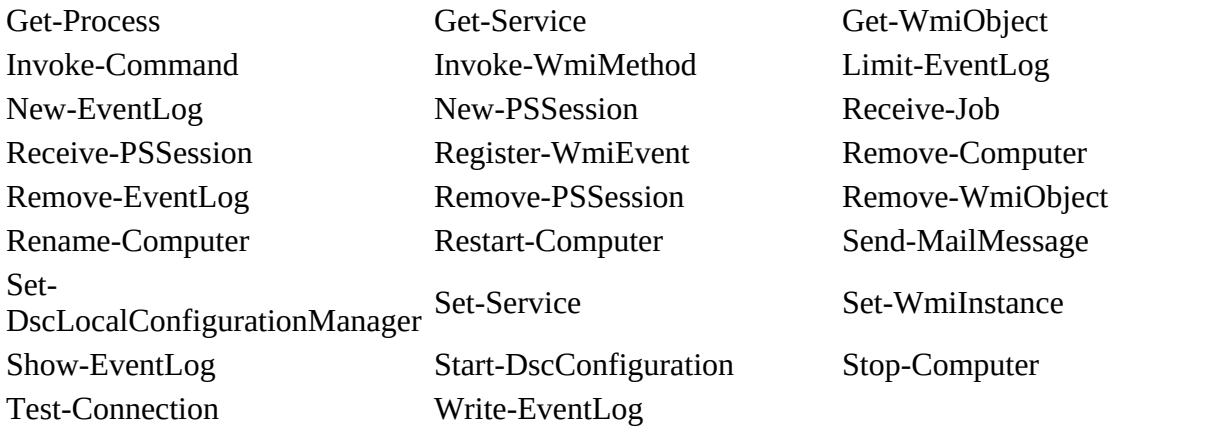

**Note**

We've deliberately excluded the \*wsman\* cmdlets from [table 11.1](#page-453-0). The \*wsman\* cmdlets are effectively deprecated and have been replaced by the  $*$ -cIM $*$  cmdlets (see [chapter 16\)](#page-647-0).

These commands do their own remoting because either the underlying infrastructure already supports remoting or they address scenarios that are of particular importance to system management. You need to supply only one or more computer names to use them against a remote target:

PS> Get-Service -Name BITS -ComputerName W16TGT01, W16DSC02 Status Name DisplayName ------ ---- ----------- Stopped BITS Background Intelligent Transfer Service Stopped BITS Background Intelligent Transfer Service

You don't get any indication of which result belongs to which machine by default. In this case, you need to include the MachineName property in the output:

```
PS> Get-Service -Name BITS -ComputerName W16TGT01, W16DSC02 |
select Status, Name, MachineName
Status Name MachineName
```
 ------ ---- ----------- Stopped BITS W16DSC02 Stopped BITS W16TGT01

Self-remoting is performed using DCOM and RPC. These protocols will be blocked by default by firewalls. Also, the set of commands that do self-remoting is quite small, so the remaining commands must rely on the PowerShell remoting subsystem to access remote computers. We'll start looking at that in the next section.

# **11.1.2. The PowerShell remoting subsystem**

You've seen a few brief examples of how remoting works in previous chapters. You may remember that all those examples used the same basic cmdlet: Invoke-Command. This cmdlet allows you to remotely invoke a scriptblock on another computer and is the building block for most of the features in remoting. The partial syntax for this command is shown in <u>figure 11.1</u>.

<span id="page-455-0"></span>**Figure 11.1. Partial syntax for the Invoke-Command cmdlet, which is the core of PowerShell's remoting capabilities. This cmdlet is used to execute commands and scripts on one or more computers. It can be used synchronously or asynchronously as a job. The VMId, VMName, and ContainerId parameters were introduced with PowerShell 5.1 and are valid only on Windows 10 and Windows Server 2016 (or later).**

```
Invoke-Command [[-ComputerName] <string[]>] [-ScriptBlock] <scriptblock>
[-Credential <pscredential>] [-Port <int>] [-UseSSL]
[-ConfigurationName <string>] [-ApplicationName <string>]
[-ThrottleLimit <int>] [-AsJob] [-InDisconnectedSession]
[-SessionName <string[]>] [-HideComputerName] [-JobName <string>]
[-SessionOption <PSSessionOption>]
[-Authentication <AuthenticationMechanism>] [-EnableNetworkAccess]
[-InputObject <psobject>] [-ArgumentList <Object[]>]
[-CertificateThumbprint <string>] [<CommonParameters>]
[-VMId] <quid[]> -VMName <string[]> -ContainerId <string[]>
[[-ConnectionUri] <uri[]>]
```
The Invoke-Command cmdlet is used to invoke a scriptblock on one or more computers. You do so by specifying a computer name (or list of names) for the machines on which you want to execute the command. For each name in the list, the remoting subsystem will take care of all the details needed to open the connection to that computer, execute the command, retrieve the results, and then shut down the connection. If you're going to run the command on a large set of computers, Invoke-Command will also take care of all resource management details, such as limiting the number of concurrent remote connections. Our previous example becomes this:

```
PS> Invoke-Command -ScriptBlock {Get-Service -Name BITS}
-ComputerName W16TGT01, W16DSC02
Status Name DisplayName PSComputerName PSComputerName
------ ---- ----------- --------------
Stopped BITS Background Intelligent Transfer Service W16DSC02
Stopped BITS Background Intelligent Transfer Service W16TGT01
```
Note that you now get the computer name that the result refers to in the output.

This is a simple but powerful model if you need to execute only a single command or script on the target machine. But if you want to execute a series of commands on the target, the overhead of setting up and taking down a connection for each command becomes expensive. PowerShell remoting addresses this situation by allowing you to create a persistent connection to the remote computer called a *session*. You do so by using the New-PSSession cmdlet.

Both of the scenarios we've discussed so far involve what is called *noninteractive remoting* because you're only sending commands to the remote machines and then waiting for the results. You don't interact with the remote commands while they're executing.

Another standard pattern in remoting occurs when you want to set up an *interactive session* where every command you type is sent transparently to the remote computer. This is the style of remoting implemented by tools like Remote Desktop, Telnet, or SSH (Secure Shell).

**Note**

The PowerShell team has announced that SSH support will be built into PowerShell. Basic

⊐

terminal support will be available with Windows Server 2016. Full SSH integration with the PowerShell Remoting Protocol will be introduced at a later date. Appendix A demonstrates SSHbased remoting between Linux and Windows machines using PowerShell v6.

PowerShell allows you to start an interactive session using the Enter-PSSession cmdlet. Use Exit-PSSession to close the session when you've finished working. If you enter a remote session created by New-PSSession, then using Exit-PSSession will suspend the session without closing the remote connection. Because the connection isn't closed, you can later reenter the session with all session data preserved by using Enter-PSSession again. An example of an interactive session is given in [figure 11.2.](#page-456-0)

<span id="page-456-0"></span>**Figure 11.2. Interactive remoting session to the computer W12R2SUS. Notice how the PowerShell prompt changes to incorporate the remote machine name when you enter the session.**

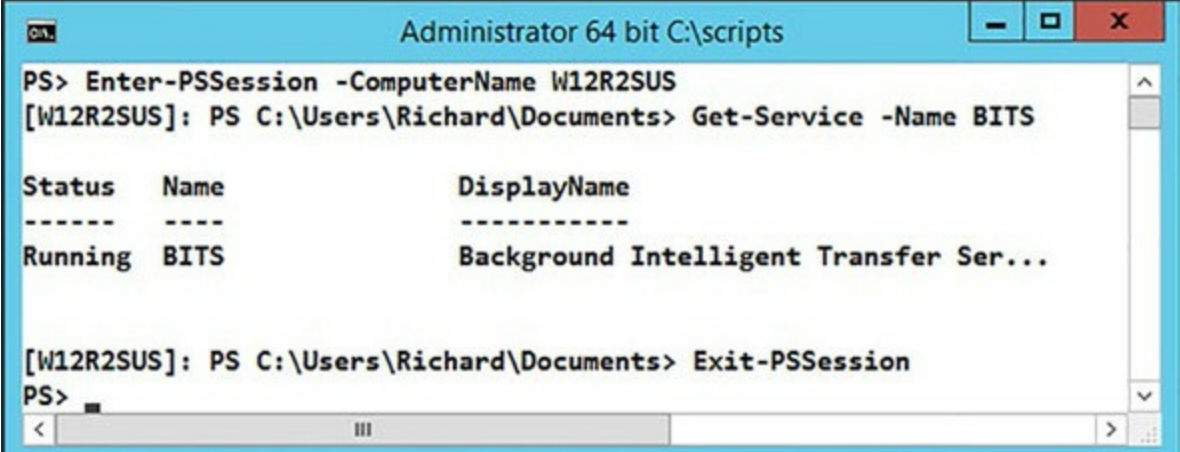

These cmdlets—Invoke-Command, New-PSSession, and Enter-PSSession—are the basic remoting tools you'll be using. But before you can use them, you need to make sure remoting is enabled, so we'll look at that next.

# **11.1.3. Enabling remoting**

At this point we have some good news and some bad news for you. The good news is that for Windows Server 2012 and later (including Windows Server 2012 R2 virtual machines running in Azure IaaS), PowerShell remoting is enabled by default. The bad news is that for earlier versions of Window Server and for all versions of the Windows client operating system, PowerShell remoting is turned off by default and has to be enabled.

**Note**

You have to turn on PowerShell remoting for a machine to receive and execute remote administration commands. You don't need to turn on remoting to send commands, though you will need to turn it on at least temporarily to change client-side settings such as the TrustedHosts list on the local machine.

You enable remoting using the Enable-PSRemoting cmdlet. To run this command, you must have administrator privileges on the machine you're going to enable. You need to do the following:

- Start the PowerShell session with elevated privileges (Run As Administrator).
- Ensure that none of the network connections on the machine has a network profile of Public. Use Get-NetConnectionProfile | Set-NetConnectionProfile -NetworkCategory Private to set the network profile.

By default, Enable-PSRemoting runs silently with no output and no input required. You can use the –Verbose and –confirm parameters to see what's happening, as shown in <u>figure 11.3</u>.

<span id="page-457-0"></span>**Figure 11.3. Enabling PowerShell remoting on a machine**

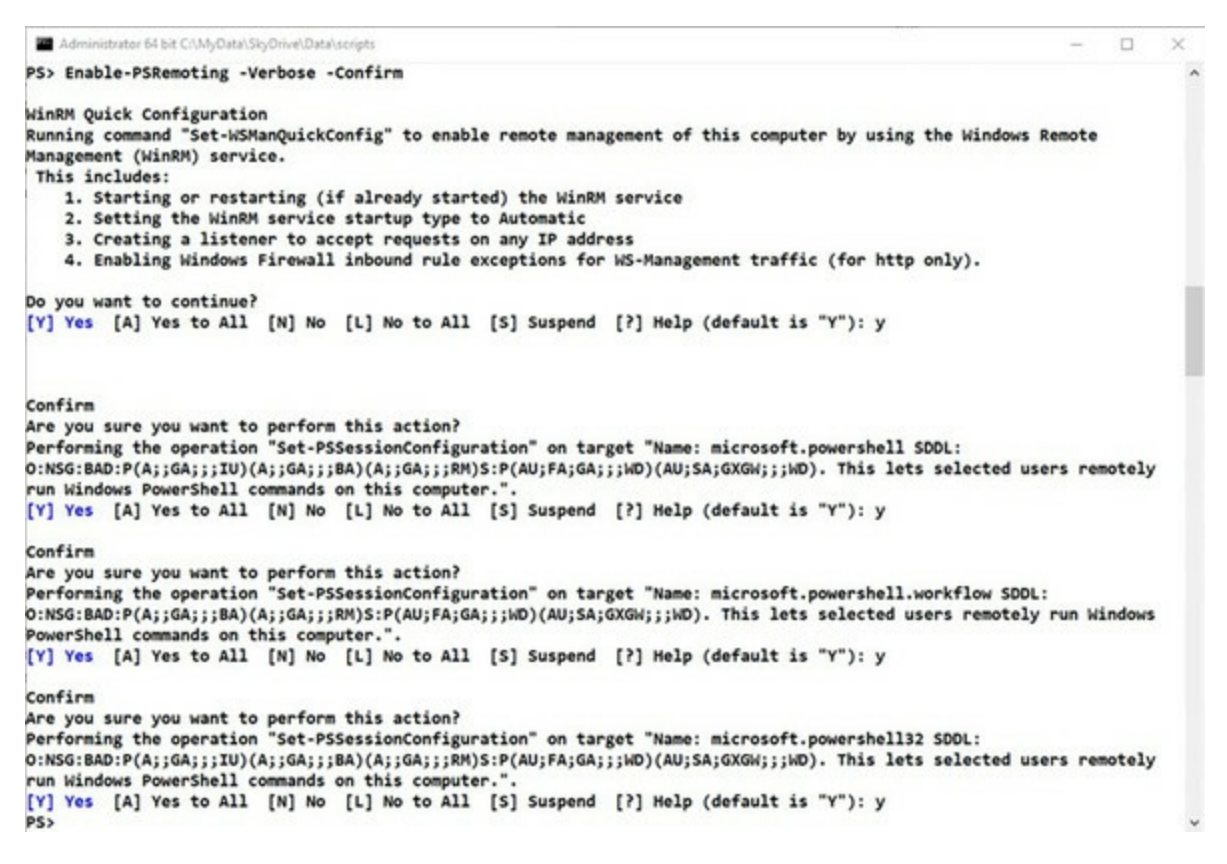

The Enable-PSRemoting command performs all the configuration steps needed to allow users with local administrator privileges to remote to this computer in a domain environment. In a nondomain or workgroup environment, as well as for non-admin users, additional steps are required for remoting to work.

# **11.1.4. Additional setup steps for workgroup environments**

If you're working in a workgroup environment—for example, at home—you must take a few additional steps before you can connect to a remote machine. With no domain controller available to handle the various aspects of security and identity, you have to manually configure the names of the computers you trust. If you want to connect to the computer computerItrust, then you have to add it to the list of trusted computers (or TrustedHosts list).

You can do this via the WSMan: drive, as shown in [table 11.2](#page-458-0). Note that you need to be running as

administrator to be able to use the WSMan: provider. Once you've completed these steps, you're ready to start playing with some examples.

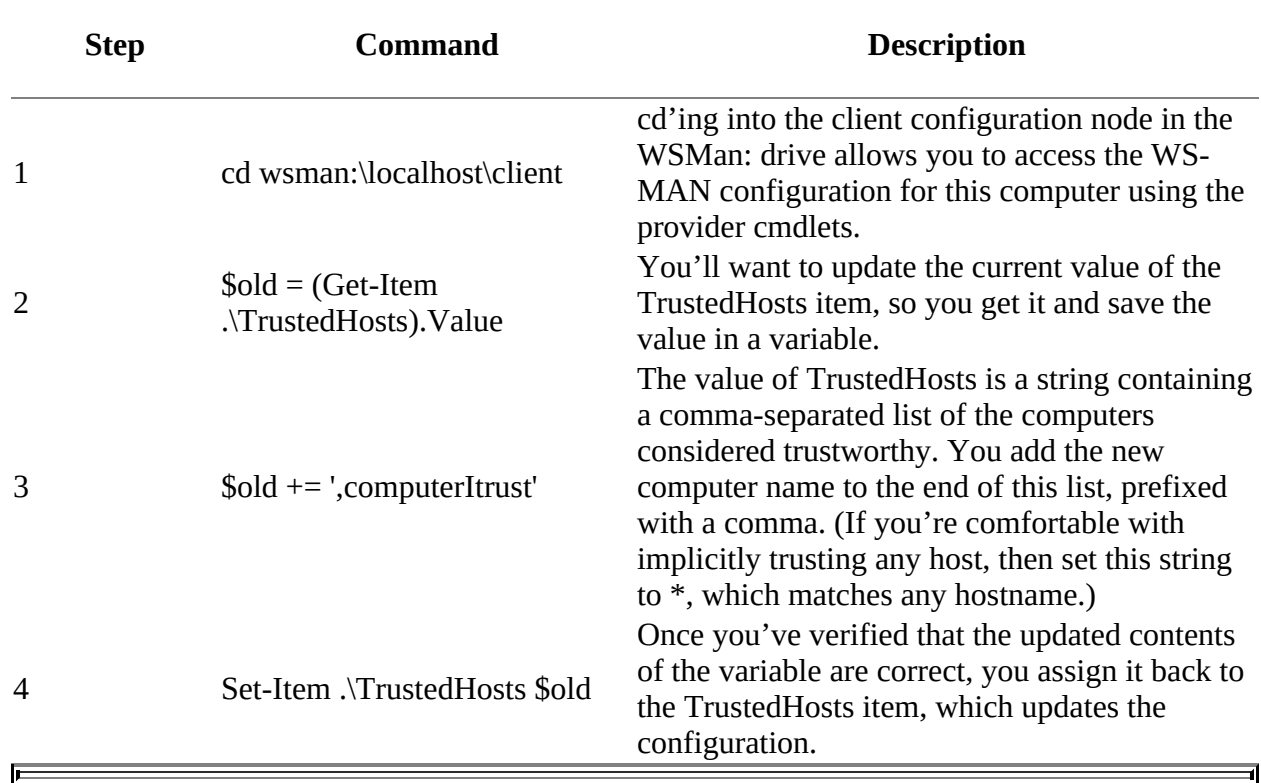

<span id="page-458-0"></span>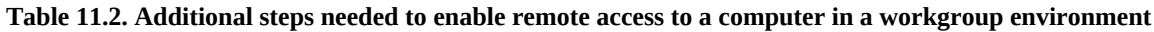

# **A note on security**

The computers in the TrustedHosts list are implicitly trusted by the *local* computer when you add their names to this list. It's *not* an incoming security feature like a firewall. The identity of these computers won't be authenticated when you connect to them. Because the connection process requires sending *credential information* to these machines, you need to be sure that you can trust these computers. Also, be aware that the TrustedHosts list on a machine applies to everyone who uses that computer, not only the user who changed the setting.

That said, unless you allow random people to install computers on your internal network, this shouldn't introduce substantial risk most of the time. If you're comfortable with knowing which machines you'll be connecting to, you can put \* in the TrustedHosts list, indicating that you're implicitly trusting any computer you might be connecting to. As always, security is a principle tempered with pragmatics.

An alternative way of validating the identity of the target computer is to use HTTPS when connecting to that computer. This works because, in order to establish an HTTPS connection, the target server must have a valid certificate installed where the name in the certificate matches the server name. As long as the certificate is signed by a trusted certificate authority you know that the server is the one it claims to be. Unfortunately, this process does require that you have a valid certificate, issued by either a commercial or local CA. This is an entirely reasonable requirement in an enterprise environment but may not always be practical in smaller or informal

 $\overline{\phantom{0}}$ 

environments.

# **11.1.5. Authenticating the connecting user**

In the previous section, you saw how the client verifies the identity of the target computer. Now we'll explore the converse of this—how the target computer verifies the identity of the connecting user. PowerShell remoting supports a wide variety of ways of authenticating a user, including NTLM and Kerberos. Each mechanism has its advantages and disadvantages. The authentication mechanism also has an important impact on how data is transmitted between the client and the server. Depending on how you authenticate to the server, the data passed between the client and server may or may not be encrypted. Encryption is extremely important in that it protects the contents of your communications with the server against tampering and preserves privacy. If encryption isn't being used, you need to ensure the physical security of your network. No untrusted access to the network can be permitted in this scenario. The possible types of authentication are shown in [table 11.3.](#page-459-0)

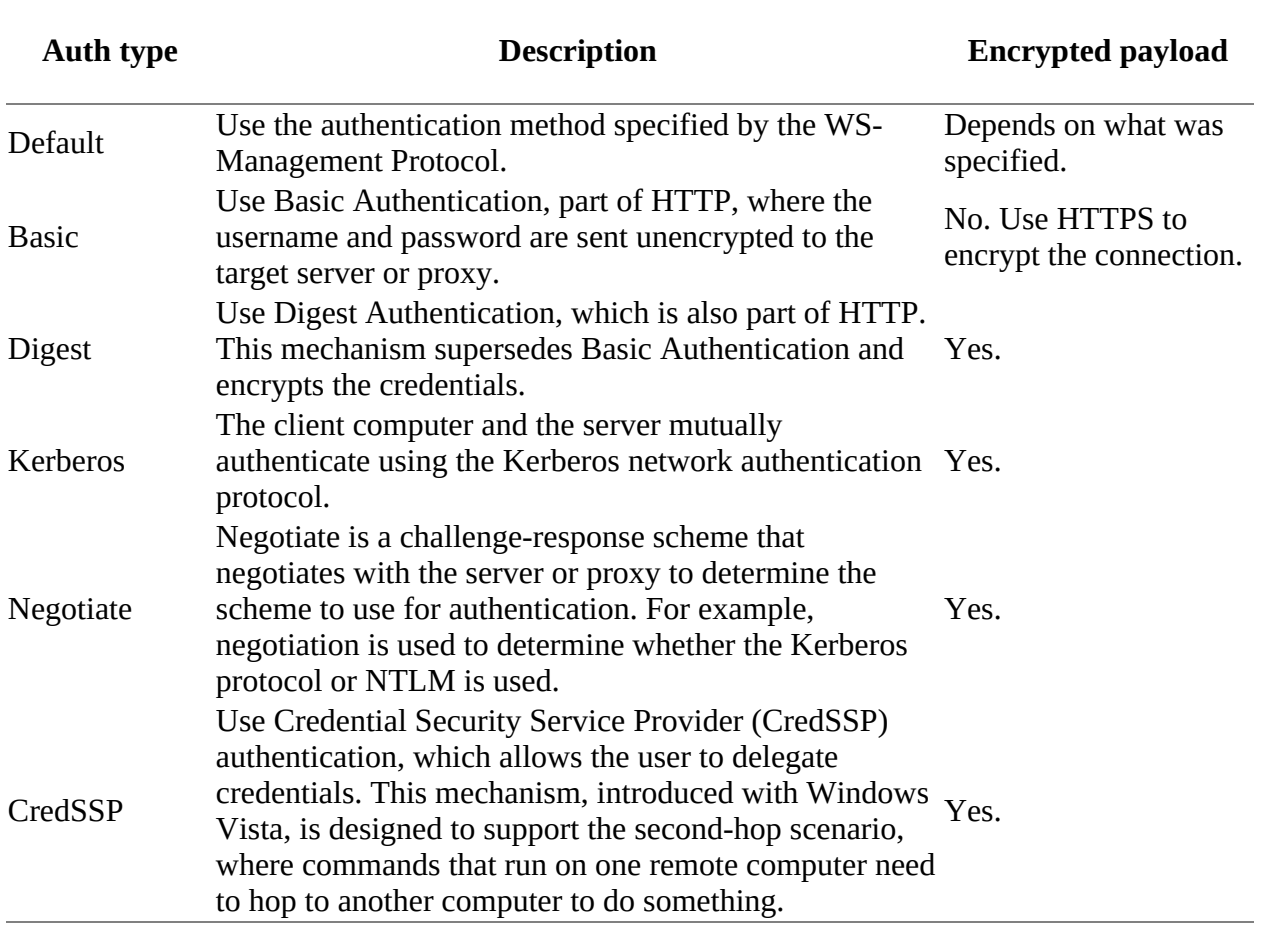

<span id="page-459-0"></span>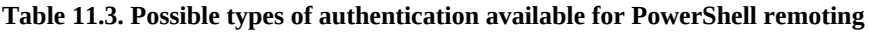

For all the authentication types except Basic, the payload of the messages you send is encrypted directly by the remoting protocol. If Basic authentication is chosen, you have to use encryption at a lower layer—for example, by using HTTPS instead of HTTP.

# **11.1.6. Enabling remoting in the enterprise**

Remote administration is most likely to be performed against the servers in your environment. As you've seen, the newer versions of Windows Server have PowerShell remoting enabled by default. If you have older servers, you don't want to have to enable remoting on them individually because you may be dealing with tens, hundreds, or thousands of machines. Obviously, you can't use PowerShell remoting to turn on remoting, so you need another way to push configuration out to a collection of machines. This is exactly what Group Policy is designed for. You can use Group Policy to enable and configure remoting as part of the machine policy that gets pushed out.

PowerShell depends on the WinRM (Windows Remote Management) service for its operation. Your Group Policy needs to:

- Ensure the WinRM service will start automatically and is started.
- Configure WinRM to accept remoting requests.
- Configure Windows Firewall to allow remoting requests.

Instructions on creating a suitable Group Policy are available at [http://mng.bz/3aHW.](http://mng.bz/3aHW)

# **11.2. Applying PowerShell remoting**

With remoting services enabled, you can start to use them to get your work done. In this section, we're going to look at ways you can apply remoting to solve management problems. We'll start with some simple remoting examples. Next, we'll work with more complex examples where we introduce concurrent operations. Then you'll apply the principles you've learned to solve a specific problem: how to implement a multi-machine configuration monitor. You'll work through this problem in a series of steps, adding more capabilities to your solution, resulting in a simple but fairly complete configuration monitor. Let's start with the most basic examples.

# **11.2.1. Basic remoting examples**

Building on our "Hello world" example from [chapter 1](#page-41-0), the most basic example of remoting is

```
Invoke-Command -ComputerName Servername -ScriptBlock {'Hello world'}
```
The first thing to notice is that Invoke-Command takes a scriptblock to specify the actions. This pattern should be familiar by now—you've seen it with ForEach-Object and Where-Object many times. The Invoke-Command does operate a bit differently, though. It's designed to make remote execution as transparent as possible. For example, if you want to sort objects, the local command looks like this:

PS> 1..3 | sort -Descending

Now if you want to do the sorting on the remote machine, you'd do this:

```
PS> 1..3 |
Invoke-Command -ComputerName localhost -ScriptBlock {sort -Descending}
```
You're splitting the pipeline across local and remote parts, and the scriptblock is used to demarcate which part of the pipeline should be executed remotely.

### **Note**

Localhost is used to set a remote session to your local machine for testing purposes. You could use the machine name if preferred or \$ENV:COMPUTERNAME.

This works the other way as well:

```
PS> Invoke-Command -ComputerName localhost -ScriptBlock { 1..3 } |
sort -Descending
```
Here you're generating the numbers on the remote computer and sorting them locally. Scriptblocks can contain more than one statement. This implies that the semantics need to change a bit. Whereas in the simple pipeline case streaming input into the remote command was transparent, when the remote command contains more than one statement, you have to be explicit and use the \$input variable to indicate where you want the input to go. That looks like the following:

```
PS> 1..3 | Invoke-Command -ComputerName localhost -ScriptBlock {
   'First'
   $input | sort -Descending
   'Last'
}
First
3
\mathfrak{p}1
Last
```
The scriptblock argument to Invoke-Command in this case contains three statements. The first emits the string 'First', the second does the sort on the input, and the third emits the string 'Last'.

What happens if you don't specify input? Nothing is emitted between 'First' and 'Last'. Because \$input wasn't specified, the input objects were never processed. You'll need to keep this in mind when you start to build a monitoring solution.

Now let's look at how concurrency—multiple operations occurring at the same time—impacts your scripts.

# **11.2.2. Adding concurrency to the examples**

In [chapter 1](#page-41-0), we talked about how each object passed completely through all states of a pipeline, one by one. This behavior changes with remoting because the local and remote commands run in separate processes that are executing concurrently. This means you now have two threads of execution—local and remote—and that can have an effect on the order in which things are executed. Consider the following statement:

```
PS> 1..3 | foreach { Write-Host $_ -ForegroundColor green;
$_; Start-Sleep 5 } | Write-Host
1
1
2
2
3
3
```
This statement sends a series of numbers down the pipeline. In the body of the foreach scriptblock, the value of the current pipeline object is written to the screen (in green) and then passed to the next state in the pipeline. This last stage also writes the object to the screen (in standard color). Given that you know each object is processed completely by all stages of the pipeline, the order of the output is as expected. The first number is passed to foreach, where it's displayed and then passed to write-output, where it's displayed again, so you see the sequence 1, 1, 2, 2, 3, 3.

### **Note**

匠

Start-Sleep is used to build sufficient pauses into the execution so that you can see what's happening. Run the code without Start-Sleep to see the difference.

Now let's run this command again using Invoke-Command in the final stage:

```
PS> 1..3 | foreach {
   Write-Host -ForegroundColor green $_
  \frac{1}{2}; Start-Sleep 5 } |
     Invoke-Command -ComputerName localhost -ScriptBlock { Write-Host }
1
2
1
3
2
\overline{a}
```
The order has changed—you see 1 and 2 from the local process in green on a color display, then you see 1 from the remote process (in your normal foreground text color), and so on. The local and remote pipelines are executing at the same time, which is what's causing the changes to the ordering. Predicting the order of the output is made more complicated by the use of buffering and timeouts in the remoting protocol.

You used the Start-Sleep command in these examples to force these visible differences. If you take out this command, you'll get a different pattern:

```
PS> 1..3 | foreach { Write-Host $_ -ForegroundColor green ; $_ } |
 Invoke-Command -ComputerName localhost -ScriptBlock { Write-Host }
1
2
3
1
2
3
```
This time, all the local objects are displayed (in green) and then passed to the remoting layer, where they're buffered until they can be delivered to the remote connection. This way, the local side can process all objects before the remote side starts to operate. Concurrent operation and buffering make it appear a bit unpredictable, but if you didn't have the write-Hosts in place, it would be unnoticeable. The important thing to understand is that objects being sent to the remote end will be processed concurrently with the local execution. That means the remoting infrastructure doesn't have to buffer everything sent from the local end before starting execution.

Up to now, you've been passing only simple commands to the remote end. But because Invoke-Command takes a scriptblock, you can, in practice, send pretty much any valid PowerShell script. You'll take advantage of this fact in the next section when you start to build your multi-machine monitor.

**Note**

Why does remoting require scriptblocks? Two reasons: Scriptblocks are always compiled locally so you'll catch syntax errors as soon as the script is loaded, and using scriptblocks limits vulnerability to code injection attacks by validating the script before sending it.

# **11.2.3. Solving a real problem: multi-machine monitoring**

In this section, you're going to build a solution for a real management problem: multi-machine monitoring. With this solution, you're going to gather some basic health information from the

remote host. The goal is to use this information to determine when a server may have problems such as out of memory, out of disk, or reduced performance due to a high faulting rate. You'll gather the data on the remote host and return it as a hashtable so you can look at it locally.

Your requirements are as follows:

- Collect the amount of free space on the C: drive from the Get-PSDrive command.
- Collect the page fault rate retrieved using CIM (WMI).
- Collect the processes consuming the most CPU from Get-Process with a pipeline.
- Collect the processes that have the largest working set, also from Get-Process.
- Ensure the list of computers you monitor aren't hardcoded into the script; the computers to monitor will be listed in a file.
- Monitor each computer on specific days with the results stored in the file.
- Apply a throttle limit to control how many simultaneous machines are monitored.
- Parameterize the script for ease of use.

This listing shows a solution to the problem using the techniques you've learned so far in the book.

### <span id="page-464-0"></span>**Listing 11.1. Parameterized monitoring script**

```
param ( 1
  [string] $serverFile = 'servers.txt', 1
 [int] $throttleLimit = 10, 1<br>[int] $numProcesses = 5
 \left[\text{int}\right] $numProcesses = 5
\lambda$gatherInformation ={ 2
    param ([int] $procLimit = 5)
    @{
       Date = Get-Date
       FreeSpace = (Get-PSDrive c).Free
      PageFaults = (Get-WmiObject) Win32_PerfRawData_PerfOS_Memory).PageFaultsPersec
       TopCPU = Get-Process |
               Sort-Object CPU -Descending |
               Select-Object -First $procLimit
       TopWS = Get-Process |
               Sort-Object WS -Descending |
               Select-Object -First $procLimit
    }
}
$servers = Import-CSV $serverfile | 3
    Where-Object { $_.Day -eq (Get-Date).DayOfWeek } |
    foreach { $_.Name }
Invoke-Command -ThrottleLimit $throttleLimit -ComputerName $servers `
       -ScriptBlock $gatherInformation `
      -ArgumentList $numProcesses 4
  1 Define parameters
  2 Create scriptblock
```
- *3* Get servers to monitor
- *4* Perform monitoring

The first two parameters 1 are obvious:  $s$ serverFile is the name of the file containing the list of servers to check, and  $sthrottleLimit$  is the throttle limit (number of simultaneous connections the monitoring script makes to remote machines). The default throttle limit for Invoke-Command is 32. We're deliberately lowering that to ensure we don't overload the local machine.

The third parameter, \$numProcesses, controls the number of process objects to include in the TopCPU and TopWS entries in the table returned from the remote host. Although you could in theory trim the list that gets returned locally, you can't add to it, so you need to evaluate this parameter on the remote end to get full control. That means it has to be a parameter to the remote command. This is another reason scriptblocks are useful. You can add parameters to the scriptblock that's executed on the remote end.

The scriptblock to be passed to the remote machines is defined *2*. Notice the parameter on the scriptblock that's executed on the remote end. That's how the number of processes to return is passed to the remote server.

The list of servers is derived from the input file *3*. The contents of servers.txt would look something like this:

Name, Day W16DSC01, Monday W16TGT01,Tuesday W16PWA01, Wednesday W16DSC02,Saturday W16CN01,Thursday W16AS01,Friday

When you load the servers, you'll do some processing on this list to determine the current day of the week and decide which servers need monitoring.

The final step 4 is to use Invoke-Command [to send the scriptblock to the appropriate servers. Figure](#page-465-0) 11.4 shows the script in action.

<span id="page-465-0"></span>**Figure 11.4. [Listing 11.1](#page-464-0) in action**

```
\Box\timesAdministrator 64 bit C:\scripts\PIA3e
PS> .\serverhealth.ps1 -serverFile .\servers.txt -numProcesses 3 | ft -a -Wrap
                                                                                        ۸
Name
           Value
----
            - - - - -06/05/2017 12:25:19
Date
TopWS
           {System.Diagnostics.Process (wsmprovhost),
           System.Diagnostics.Process (MsMpEng), System.Diagnostics.Process
            (\text{WmiPrvSE})PageFaults 1773729
FreeSpace 120929492992
TopCPU
           {System.Diagnostics.Process (MsMpEng), System.Diagnostics.Process
            (svchost), System.Diagnostics.Process (System)}
PS> =
```
[Listing 11.1](#page-464-0) was saved as serverhealth.ps1. We decided we needed only the top three processes rather than the default five. The data is returned as a hashtable. Notice that the process data is embedded as objects. You'd need to perform further processing locally if you wanted to drill down into the process objects.

The result is that, with a small amount of code, you've created a flexible framework for an agentless distributed health monitoring system. With this system, you can run this health model on *any* machine without having to worry about whether the script is installed on that machine or whether the machine has the correct version of the script. It's always available and always the right version because the infrastructure is pushing it out to the target machines. You can even have different files of server names if required.

# **Note**

 $\overline{ }$ 

 $=$ 

What we're doing here isn't what most people would call monitoring, which usually implies a continual semi-real-time mechanism for noticing a problem and then generating an alert. This system is certainly not real time, and it's a pull model, not a push. This solution is more appropriate for configuration analysis.

You now have an idea of how to use remoting to execute a command on a remote server. This is a powerful mechanism, but sometimes you need to send more than one command to a server; for example, you might want to run multiple data-gathering scripts, one after the other, on the same machine. Because there's a significant overhead in setting up each remote connection, you don't want to create a new connection for every script you execute. Instead, you want to be able to establish a persistent connection to a machine, run all the scripts, and then shut down the connection.

 $\overline{\phantom{0}}$ 

# **11.3. PowerShell remoting sessions and persistent connections**

In the previous section, you learned how to run individual scriptblocks on remote machines. From the user's point of view, the Invoke-Command operation is simple, but under the covers the system has to do a lot of work creating, using, and deleting the connection, which makes creating a new connection each time a costly proposition. Also, you can't maintain any state—things like variable settings or function definitions—on the remote host.

To address these issues, in this section we'll show you how to create persistent connections called *sessions* that will give you much better performance when you want to perform a series of interactions with the remote host as well as allow you to maintain remote state. In the simplest terms, a *session* is the environment where PowerShell commands are executed. This is true even when you run the console host, PowerShell.exe. The console host program creates a local session that it uses to execute the commands you type. This session remains alive until you exit the program. When you use remoting to connect to another computer, you're also creating one remote session for every local session you remote from until explicitly closed. An instance of wsmprovhost.exe per connecting session will run on the remote host as long as that session is open.

Each session contains all the things you work with in PowerShell—all the variables, all the functions that are defined, and the history of the commands you typed—and each session is independent of any other session. If you want to work with these sessions, you need a way to manipulate them. You do this in the usual way: through objects and cmdlets. PowerShell represents sessions as objects that are of type *PSSession*.

By default, every time you connect to a remote computer by name with Invoke -Command, a new PSSession object is created to represent the connection to that remote machine. If you're going to run more than one command on a computer, you need a way to create persistent connections to that computer. You can do this with New-PSSession[; the syntax for this cmdlet is shown in figure](#page-467-0) 11.5.

<span id="page-467-0"></span>Figure 11.5. The syntax for the **New-PSSession** cmdlet. This cmdlet is used to create persistent connections to a **remote computer.**

```
New-PSSession [[-ComputerName] <string[]>] [-Credential <pscredential>]
[-Name <string[]>] [-EnableNetworkAccess] [-Port <int>] [-UseSSL]
[-ConfigurationName <string>] [-ApplicationName <string>]
[-ThrottleLimit <int>] [-SessionOption <PSSessionOption>]
[-Authentication <AuthenticationMechanism>]
[-CertificateThumbprint <string>] [<CommonParameters>]
```
This command has many of the same parameters that you saw in Invoke-Command. The difference is that, for New-PSSession, these parameters are used to configure the persistent session instead of the transient sessions you saw being created by Invoke -Command. The PSSession object returned from New-PSSession can then be used to specify the destination for the remote command instead of the computer name.

The lifetime of the session begins with the call to New-PSSession and persists until it's explicitly destroyed by the call to Remove-PSSession. Let's look at an example that illustrates how much of a performance difference sessions can make. You'll run Get -Date five times using Invoke-Command
and see how long it takes using Measure-Command (which measures command execution time).

First, execute the test without sessions:

```
PS> Measure-Command { 1..5 |
foreach { Invoke-Command W16TGT01 {Get-Date} } } |
Format-Table -AutoSize TotalSeconds
TotalSeconds
------------
 4.7129865
```
The result from Measure-Command shows that each operation appears to be taking a little under one second. Modify the example to create a session at the beginning and then reuse it in each call to Invoke-Command:

```
PS> Measure-Command {
  $s = New-PSSession W16TGT01
  1. .5 |
   foreach { Invoke-Command $s {Get-Date} }
    Remove-PSSession $s
} |
Format-Table -AutoSize TotalSeconds
TotalSeconds
------------
    0.8096949
```
This output shows that it's taking about one-sixth the time as the first command. Increasing the number of remote invocations from 5 to 50 results in an execution time of 1.4997587 seconds. Clearly, for this simple example, the time to set up and break down the connection totally dominates the execution time. Other factors affect real scenarios, such as network performance, the size of the script, and the amount of information being transmitted. Still, it's obvious that when multiple interactions are required, using a session will result in substantially better performance.

The downside is that persistent sessions will monopolize your machine's limited resources, so if you forget to close a session, you may soon hit the limits set (max user connections, max connections per server). Cleaning up unrequired sessions is definitely in your best interest. The two most expensive penalties with remoting are setting up the session and serializing the return data. Filtering on the remote machine to reduce the amount of data to be returned can also significantly improve performance.

## **11.3.1. Additional session attributes**

This section describes some pssession attributes that can have an impact on the way you write your scripts.

## **Sessions and hosts**

The host application running your scripts can impact the portability of your scripts if you become dependent on specific features of that host. (This is why PowerShell module manifests include the PowerShellHostName and PowerShellHostVersion elements.) Dependency on specific host functionality is a consideration with remote execution because the remote host implementation is used instead of the normal interactive host. This is necessary to manage the extra characteristics of the remote or job environments. This host shows up as a process named wsmprovhost corresponding to the executable wsmprovhost.exe. This host supports only a subset of the features

available in the normal interactive PowerShell hosts.

## **Session isolation**

Another point is the fact that each session is configured independently when it's created, and once it's constructed, it has its own copy of the engine properties, execution policy, function definitions, and so on. This independent session environment exists for the duration of the session and isn't affected by changes made in other sessions. This principle is called *isolation* each session is isolated from, and therefore not affected by, any other session.

## **Only one command runs at a time**

A final characteristic of a session instance is that you can run only one command (or command pipeline) in a session at one time. If you try to run more than one command at a time, a "session busy" error will be raised. But there's some limited command queuing: if there's a request to run a second command synchronously (one at a time), the command will wait up to four minutes for the first command to be completed before generating the "session busy" error. But if a second command is requested to run asynchronously—without waiting—the busy error will be generated immediately.

With some knowledge of the characteristics and limitations of PowerShell sessions, you can start to look at how to use them.

## **11.3.2. Using the New-PSSession cmdlet**

In this section, you'll learn how to use the New-PSSession cmdlet. Let's start with an example. First, you'll create a PSSession on the local machine by specifying localhost as the target computer:

PS> \$s = New-PSSession -ComputerName localhost

**Note**

By default a user must be running with elevated privileges to create a session on the local machine. You'll see how to change the default setting later.

You now have a *PSSession* object in the \$s variable that you can use to execute remote commands. Earlier we said each session runs in its own process. You can confirm this by using the \$PID session variable to see what the process ID of the session process is. First, run this code in the remote session

PS> Invoke-Command -Session \$s -ScriptBlock {\$PID} 9436

and you see that the process ID is 9436. When you get the value in the local session by typing \$PID at the command line, as shown here

PS> \$PID 8528

**Note**

The numbers you see may well be different than those shown here. The important point is that the \$PID values are different when running locally and through a remoting session.

Now define a variable in the remote session:

PS> Invoke-Command -Session \$s -ScriptBlock {\$x=1234}

With this command, you've set the variable  $s$ x in the remote session to 1234. This works in much the same way as it does in the local case—changes to the remote environment are persisted across the invocations. You can define a function and make it reference the \$x variable you defined earlier:

```
PS> Invoke-Command -Session $s -ScriptBlock {
   function hi {"Hello there, x is $x"}
}
PS> Invoke-Command -Session $s -ScriptBlock {hi}
Hello there, x is 1234
```
You get the preserved value.

### **Note**

We've had people ask whether other users on the computer can see the sessions we're creating. As mentioned earlier, this isn't the case. Users have access only to the remote sessions they create and only from the sessions they were created from. There's no way for one session to connect to another session that it didn't itself create. The only aspect of a session that may be visible to another user is the existence of the wsmprovhost process hosting the session.

As you've seen, remote execution is like the local case . . . well, almost. You have to type Invoke-Command every time. If you're executing a lot of interactive commands on a specific machine, this task quickly becomes annoying. PowerShell provides a much better way to accomplish this type of task, as you'll see in the next section.

## **11.3.3. Interactive sessions**

In the previous sections, you learned how to issue commands to remote machines using Invoke-Command. This approach is effective but gets annoying for more interactive types of work. To make this scenario easier, you can start an *interactive session* using the Enter-PSSession cmdlet. Once you're in an interactive session, the commands you type are automatically passed to the remote computer and executed without having to use Invoke-Command. Let's try this out. You'll reuse the session you created in the previous section. In that session, you defined the variable  $s \times$ and the function hi. To enter interactive mode during this session, you'll call Enter-PSSession, passing in the session object, as shown in [figure 11.6](#page-471-0).

**Note**

Only interactive commands are transmitted when you use Enter -PSSession. You can't use it in a script and pass commands to the session.

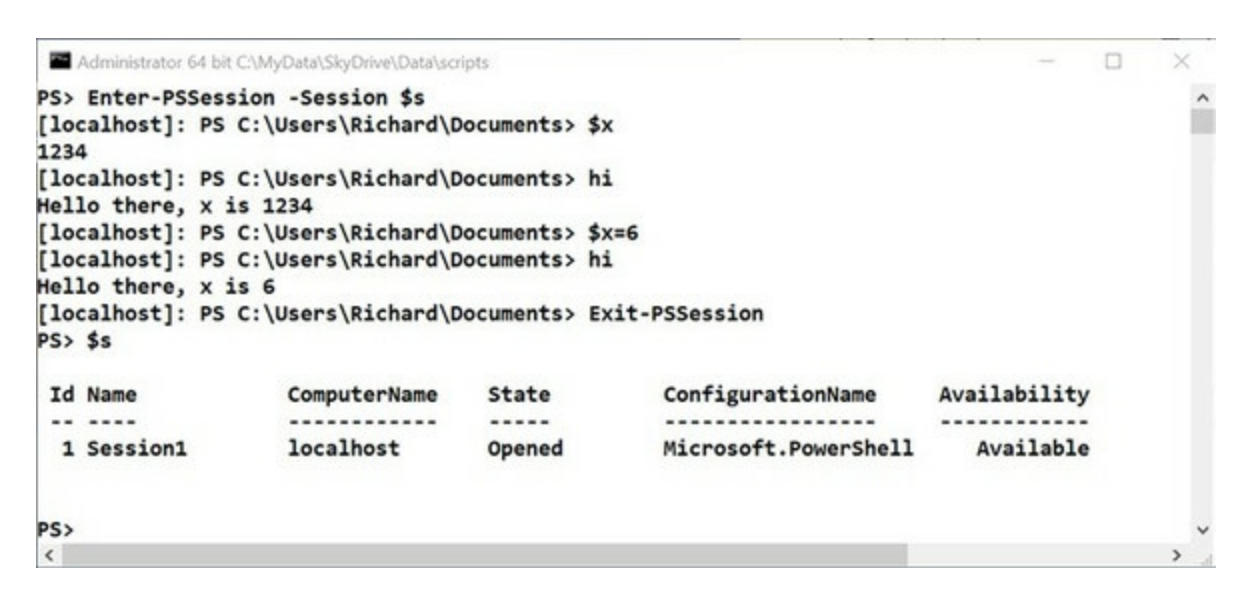

#### <span id="page-471-0"></span>**Figure 11.6. Using a PSSession for interactive remoting**

As soon as you enter interactive mode, you see that the prompt changes: it now displays the name of the machine you're connected to and the current directory.

### **Note**

The default prompt can be changed in the remote session in the same way it can be changed in the local session. If you have a prompt definition in your profile, you may be wondering why that wasn't used. We'll get to that later when we look at some of the things you need to keep in mind when using remoting.

You can see from the code being run in the figure that the value of  $\frac{1}{2}$  is preserved (1234) and the hi function you defined is also available. Changing the value of  $s$ x and then rerunning the hi function shows the new value displayed in the output.

You can exit an interactive remote session either by using the exit keyword or by using the  $\epsilon_{\text{xit}}$ . PSSession cmdlet. You see that the prompt changed back and the session still exists. It will persist until explicitly removed with Remove-PSSession or the PowerShell instance is closed. You can enter and exit a session as often as you need to as long as it's not removed in the interim.

Another useful feature to consider is the fact that you can have more than one session open at a time. This means you can pop back and forth between multiple computers as needed, which makes dealing with multiple machines convenient.

More differences exist between the pattern where you used Invoke-Command for each command and the interactive mode. In the non-interactive Invoke-Command case, the remote commands send objects back, where they're formatted on the local machine. In the interactive remoting case, the objects are formatted on the *remote* machine, and simple strings are sent to the local machine to be displayed. Usually this won't matter, but cultural information such as dates and object formatting may be impacted.

Finally, as with the non-interactive remoting case, you can run an interactive session in a temporary session by passing the name of the computer instead of an existing *PSSession*. Using the PSSession has the advantage that you can enter and exit the remote session and have the remote state preserved between activities. If the name of the computer is passed in, the connection will be torn down when you exit the session. Because a remote session involves creating a remote host process, forgetting to close your sessions can waste resources. At any point, you can use Get-PSSession to get a list of the open sessions you currently have and use Remove-PSSession to close them as appropriate.

By now, you should be comfortable with creating and using persistent remote sessions. What we haven't spent much time on yet is how to manage all these connections you're creating.

## **11.3.4. Managing PowerShell sessions**

Each Pssession is associated with an underlying Windows process. As such, it consumes significant resources even when no commands are being executed in it. You should delete PSSessions that are no longer needed. This reduces the memory usage and similar drains on the remote system. At the same time, creating new pssessions also puts a load on the system, consuming additional CPU resources to create each new process. When managing your resource consumption, you need to balance the cost of creating new sessions against the overhead of maintaining multiple sessions. There's no hard-and-fast rule for deciding what this balance should be. In the end, you should decide on an application-by-application basis.

To get a list of the existing PSSessions, you use the Get-PSSession command, and to remove sessions that are no longer needed, you use the Remove-PSSession cmdlet. The Remove-PSSession cmdlet closes the PSSession, which causes the remote process to exit and frees up all the resources it held. Removing the session also frees up local resources like the network connection used to connect to the remote session.

With PowerShell v2 you can view the sessions on the local machine, whereas PowerShell v3 and later enable you to see the sessions on remote as well as local machines. On a local machine, you'll see something like this:

PS> Get-PSSession | Format-List Id, Name, ComputerName, ComputerType, State, ConfigurationName, Availability Id : 1<br>Name : S Name : Session1<br>ComputerName : W16TGT01 ComputerName : W16TGT01 ComputerType : RemoteMachine State : Opened ConfigurationName : Microsoft.PowerShell : Available

The remote machine (use the -computerName parameter) may give you results like this:

PS> Get-PSSession -ComputerName W16TGT01 | Format-List Id, Name, ComputerName, ComputerType, State, ConfigurationName, Availability

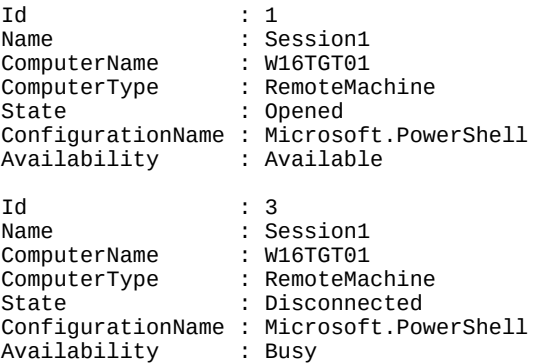

In this case, the session with an  $Id$  of  $1$  (state is opened) is the session created from your local machine. The session with an  $I_d$  of 3 is another session to the remote machine—in this case, created from a third machine. We know this because we created them. Unfortunately, there's no way to tell who created a session connected to a remote machine or from which machine it was created. Notice that session Id 3 is shown with a state of Disconnected. This means you aren't connected to it.

### **Tip**

The ID number will change every time you access the sessions on the remote machine created by a PowerShell session other than your own. It's worth giving your session distinctive names so that you can easily distinguish between sessions.

On the client end, if you don't explicitly remove the sessions or set timeouts, local sessions will remain open until you end your PowerShell session. But what happens if the client fails for some reason without closing its sessions? If the PowerShell session is closed or the local machine crashes, the remote session will be terminated. If network connectivity is lost or the session times out (the default is two hours), the session may be put into a disconnected state. You can also put a session into a disconnected state manually.

#### **Note**

Commands continue to run in a disconnected session. You can even deliberately create a disconnected session using the -InDisconnectedSession parameter of Invoke-Command.

The sessions shown earlier in this section have been re-created with distinctive names:

```
PS> Get-PSSession -ComputerName W16TGT01 |
Format-Table Id, Name, ComputerName, State,
Availability -AutoSize
Id Name ComputerName State Availability
-- ---- ------------ ----- ------------
 4 FromW16AS01 W16TGT01 Opened Available
 5 FromW16DSC01 W16TGT01 Disconnected Busy
```
 $\overline{\phantom{0}}$ 

FromW16AS01 is the one from our local machine. That session can be disconnected:

PS> Disconnect-PSSession -Name FromW16AS01

Id Name ComputerName State Availability -- ---- ------------ ----- ------------ 4 FromW16AS01 W16TGT01 Disconnected None

Notice that state changes to pisconnected and availability changes to None. After closing the PowerShell session that created the session From 46AS01 and opening a new PowerShell session, using Get-PSSession to test for a session will return nothing as expected—we haven't created any remoting sessions in that PowerShell session.

Now try getting the sessions on the remote server we were working with:

```
PS> Get-PSSession -ComputerName W16TGT01 |
Format-Table Id, Name, ComputerName, State,
Availability -AutoSize
Id Name ComputerName State Availability
-- ---- ------------ ----- ------------
 1 FromW16AS01 W16TGT01 Disconnected None
 2 FromW16DSC01 W16TGT01 Disconnected Busy
```
You can reconnect to the session—in this case session FromW16AS01:

```
PS> Connect-PSSession -ComputerName W16TGT01
Connect-PSSession : Cannot connect PSSession "FromW16DSC01",
either because it is not in the Disconnected state, or it
is not available for connection.
At line:1 char:1
+ Connect-PSSession -ComputerName W16TGT01
+ ~~~~~~~~~~~~~~~~~~~~~~~~~~~~~~~~~~~~~~~~
    + CategoryInfo : InvalidOperation: ([PSSession] W16TGT01:PSSession) [Connect-
PSSession],
RuntimeExcept ion
     + FullyQualifiedErrorId : 
PSSessionConnectFailed,Microsoft.PowerShell.Commands.ConnectPSSessionCommand
Id Name ComputerName ComputerType State Availability
-- ---- ------------ ------------ ----- ------------
                          RemoteMachine Opened Available
```
You can connect to the session FromW16AS01, but you can't connect to the session from the third machine because it already has an open connection (hold that thought). Once connected, your session is available for use again:

```
PS> $s = Get-PSSession -Name FromW16AS01
PS> Invoke-Command -Session $s -ScriptBlock `
{Get-CimInstance Win32_OperatingSystem}
SystemDirectory BuildNumber Version PSComputerName
--------------- ----------- ------- --------------
C:\Windows\system32 14393 10.0.14393 W16TGT01
<output truncated for brevity>
```
If a session is disconnected from its original host, you can connect to it from either the original host or another machine. After disconnecting the session  $FromW16DSC01$  from its original host and testing available sessions on the local machine,

```
PS> Get-PSSession -ComputerName W16TGT01 |
Format-Table Id, Name, ComputerName, State,
Availability -AutoSize
Id Name ComputerName State Availability
-- ---- ------------ ----- ------------
 3 FromW16AS01 W16TGT01 Opened Available
```
you can see that the session FromW16DSC01 is disconnected and availability is shown as None. Connect to it in a similar way as before:

```
PS> Connect-PSSession -Name FromW16DSC01 -ComputerName W16TGT01
PS> Get-PSSession -ComputerName W16TGT01 |
Format-Table Id, Name, ComputerName, State,
Availability -AutoSize
Id Name ComputerName State Availability
-- ---- ------------ ----- ------------
 3 FromW16AS01 W16TGT01 Opened Available
 7 FromW16DSC01 W16TGT01 Opened Available
```
Disconnected sessions created by you on the local or other machine can be reconnected and used as shown. You can even connect to disconnected sessions created by other people as long as you have the credential details they used to create the session originally.

You can also use a PowerShell remoting session for copying files to and from a remote machine.

## **11.3.5. Copying files across a PowerShell remoting session**

PowerShell remoting is used to run commands on remote machines, as you saw in earlier sections, and have the results returned to you. In PowerShell v2–v4 you couldn't copy files using a PowerShell remoting session. This changed in PowerShell v5 with the introduction of the - FromSession and -ToSession parameters on the Copy-Item cmdlet. Both of these new parameters take a *single* PSSession object as input.

This concept is best described by an example. Start by creating remoting sessions to two machines:

PS> \$s1 = New-PSSession -ComputerName W16TGT01 PS> \$s2 = New-PSSession -ComputerName W16DSC02

Now create a file on a remote machine:

```
PS> Invoke-Command -Session $s1 -ScriptBlock {
Get-Process | Out-File -FilePath c:\scripts\proc.txt}
```
You can copy the file from the remote machine to the local machine:

PS> Copy-Item -Path c:\scripts\proc.txt -FromSession \$s1

Check that it arrived and then copy it to the second machine:

PS> Copy-Item -Path proc.txt -Destination C:\Scripts\ -ToSession \$s2

A simple check confirms that the copy occurred:

```
PS> Invoke-Command -Session $s2 `
-ScriptBlock {Get-ChildItem -Path C:\Scripts\}
```
Everyone looks at the sequence of commands and thinks we can combine the copy steps:

```
PS> Copy-Item -Path c:\scripts\proc.txt -Destination C:\Scripts\ `
-FromSession $s1 -ToSession $s2
Copy-Item : '-FromSession' and '-ToSession' are mutually exclusive and cannot
    be specified at the same time.
At line:1 char:1
```

```
+ Copy-Item -Path c:\scripts\proc.txt -Destination C:\Scripts\ -FromSe ...
```

```
+ ~~~~~~~~~~~~~~~~~~~~~~~~~~~~~~~~~~~~~~~~~~~~~~~~~~~~~~~~~~~~~~~~~~~~~
     + CategoryInfo : InvalidArgument: 
(Microsoft.Power...namicParameters:CopyItemDynamicParameters) [Copy-Item],
    ArgumentException
     + FullyQualifiedErrorId : InvalidInput,Microsoft.PowerShell.Commands.CopyItemCommand
```
Unfortunately, we can't. The -FromSession and -ToSession parameters are mutually exclusive.

**Note**

匡

⊫

This isn't obvious from the help file because the parameters are shown in the same parameter set and their mutual exclusivity isn't mentioned in the text.

You can copy multiple files across a PowerShell remoting session using wildcards to define the files.

┓

 $\overline{\mathbf{I}}$ 

# **11.4. Implicit remoting**

When doing non-interactive remoting, you have to call Invoke-Command every time you want to execute a remote operation. You can avoid this task by using Enter-PSSession to set up a remote interactive session. This approach makes remote execution easy but at the cost of making local operations difficult. In this section, we'll look at a mechanism that makes both local and remote command execution easy. This mechanism is called *implicit remoting*.

**Note**

For implicit remoting to work, the execution policy on the client machine has to be configured to allow scripts to run, typically by setting it to RemoteSigned. This is necessary because implicit remoting generates a temporary module, and PowerShell must be allowed to execute scripts in order to load this module. If execution policy is set to Restricted or AllSigned, it won't be able to do this. This requirement applies only to the local client machine. A remote server can still use a more restrictive policy. See [section 7.1.1](#page-268-0) for more information about execution policy.

The goals of implicit remoting are to make the fact that remote operations are occurring invisible to the user and to have all operations look as much like local operations as possible. You can accomplish this goal by generating *local proxy functions* that run the remote commands under the covers. The user calls the local proxy, which takes care of the details involved in making the remote command invocation.

The net effect is that everything looks like a local operation because everything *is* a local operation.

# **11.4.1. Using implicit remoting**

To set up the remote proxy functions mentioned in the previous section, use the Import-PSSession cmdlet. The syntax for this cmdlet is shown in [figure 11.7.](#page-477-0)

<span id="page-477-0"></span>**Figure 11.7. The syntax for the Import-PSSession cmdlet. This cmdlet is used to create local proxy commands that invoke the corresponding remote command on the target computer.**

```
Import-PSSession [-Session] <PSSession> [[-CommandName] <string[]>]
[[-FormatTypeName] <string[]>] [-Prefix <string>] [-DisableNameChecking]
[-AllowClobber] [-ArgumentList <Object[]>]
[-CommandType <CommandTypes>] [-Module <string[]>]
[-FullyQualifiedModule <ModuleSpecification[]>]
[-Certificate <X509Certificate2>] [<CommonParameters>]
```
Let's explore how this cmdlet works by walking through an example. You'll create a PSSession and then define a function in that session. The goal is to be able to execute this remote function as though it were defined locally. You want to implicitly remote the function. To do that, you call Import-PSSession, which generates a function that you can call locally. This local function

does the remote call on your behalf—it acts as your *proxy*.

You'll begin by creating the connection to a remote machine. You may need to get credentials for the remote host.

#### **Note**

**Figure 1999** 

**The contract of the contract of the contract of the contract of the contract of the contract of the contract of** 

In a domain environment, this step is unnecessary as long as your user account has sufficient privileges to access the remote endpoint. But if you want to log on as a different user, credentials will be required.

[Establish a session on the remote machine, using credentials if necessary, as shown in figure](#page-478-0) 11.8.

#### <span id="page-478-0"></span>**Figure 11.8. Example of implicit remoting**

```
Administrator 64 bit C:\scripts
                                                                                   \Box\timesPS> $s = New-PSSession -ComputerName W16TGT01
PS> Invoke-Command -Session $s -ScriptBlock {function Get-Bios {Get-WmiObject Win32_Bios}}
PS> Invoke-Command -Session $s -ScriptBlock {Get-Bios}
SMBIOSBIOSVersion : Hyper-V UEFI Release v1.0
Manufacturer : Microsoft Corporation
Name
                : Hyper-V UEFI Release v1.0
SerialNumber : 8265-3792-6973-7306-2850-7895-37<br>Version : VRTUAL - 1
PSComputerName : W16TGT01
PS> Import-PSSession -Session $s -CommandName Get-Bios
ModuleType Version Name
                                                        ExportedCommands
........... ........ .....
                                                        ----------------
Script 1.0
                  tmp_4qxsxsjw.5m2
                                                        Get-Bios
PS> Get-Bios
SMBIOSBIOSVersion : Hyper-V UEFI Release v1.0
Manufacturer : Microsoft Corporation
               : Hyper-V UEFI Release v1.0
Name
SerialNumber : 8265-3792-6973-7306-2850-7895-37
                : VRTUAL - 1
Version
```
Next, you'll use Invoke-Command to define a new function on the remote machine. This is the command you'll import:

```
PS> Invoke-Command -Session $s -ScriptBlock {
function Get-Bios {Get-WmiObject Win32_Bios}}
```
The new remote function, called Get-Bios, uses Windows Management Instrumentation (WMI) to

retrieve information about the BIOS on the remote machine. Invoke this function through explicit remoting using Invoke-Command so you can see that it returns a set of information about the BIOS on the remote machine. Now use Import-PSSession to create a local proxy for this command:

PS> Import-PSSession -Session \$s -CommandName Get-Bios ModuleType Version Name **ExportedCommands** ---------- ------- ---- ---------------- Script 1.0 tmp\_4qxsxsjw.5m2 Get-Bios

You might recognize the output from this command—it's the same thing you see when you do Get-Module. You now have a local Get-Bios command. Try running it:

PS> Get-Bios

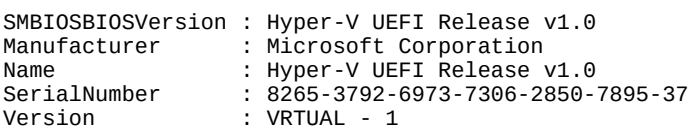

You get the same result you saw when you did the explicit remote invocation but without having to do any extra work to access the remote machine. The proxy command did that for you. This is the goal of implicit remoting: to make the fact that the command is being executed remotely invisible.

**Note**

匠

This is a useful technique because you need to import the Exchange management module into your session if you're administering an Exchange server over a PowerShell remoting session.

Let's see how it all works.

## **11.4.2. How implicit remoting works**

When the user requests that a command be imported, a message is sent to the remote computer for processing. The import request processor looks up the command and retrieves the metadata (the CommandInfo object) for that command. That metadata is processed to simplify it, removing things like complex type attributes. Only the core remoting types are passed along. This metadata is received by the local machine's proxy function generator. It uses this metadata to generate a function that will implicitly call the remote command.

Let's take a closer look at what the generated proxy looks like. You can see the imported Get-Bios command using Get-Command:

PS> Get-Command Get-Bios CommandType Name Version Source ----------- ---- ------- ------ Function Get-Bios 1.0 tmp\_4qxsxsjw.5m2

The output shows that you have a local function called Get-Bios. You can look at the definition of that function by using the Definition property on the CommandInfo object returned by Get-Command.

 $\overline{\phantom{0}}$ 

### **Listing 11.2. Definition of the Get-Bios proxy function**

```
param(
     [switch]${AsJob}
)
Begin {
         try {
            $positionalArguments = & $script:NewObject collections.arraylist
             foreach ($parameterName in
                   $PSBoundParameters.BoundPositionally)
\{ $null = $positionalArguments.Add(
                 $PSBoundParameters[$parameterName] )
                 $null = $PSBoundParameters.Remove($parameterName)
 }
             $positionalArguments.AddRange($args)
             $clientSideParameters =
             Get-PSImplicitRemotingClientSideParameters`
             $PSBoundParameters $False
            $scriptCmd = { & $scriptI$}. @clientSideParameters `
                             -HideComputerName `
                             -Session (Get-PSImplicitRemotingSession `
                             -CommandName 'Get-Bios') `
                             -Arg ('Get-Bios', $PSBoundParameters,
                              $positionalArguments) `
                             -Script { param($name, $boundParams,
                              $unboundParams) & $name @boundParams
                          @unboundParams }`
 }
             $steppablePipeline =
             $scriptCmd.GetSteppablePipeline($myInvocation.CommandOrigin)
             $steppablePipeline.Begin($myInvocation.ExpectingInput,
             $ExecutionContext)
         } catch {
             throw
         }
     }
     Process {
     try {
         $steppablePipeline.Process($_)
     } catch {
         throw
     }
 }
     End {
    try
         $steppablePipeline.End()
     } catch {
         throw
     }
 }
     # .ForwardHelpTargetName Get-Bios
     # .ForwardHelpCategory Function
     # .RemoteHelpRunspace PSSession
```
Even though this output has been reformatted a bit to make it more readable, it's a pretty complex function and uses many of the more sophisticated features covered in previous chapters. It uses advanced functions, splatting, scriptblocks, and steppable pipelines. Fortunately, you never have to write these functions yourself.

**Note**

匠

 $\overline{\phantom{0}}$ 

You don't have to create proxy functions for this particular scenario, but in [section 11.5.2](#page-482-0) you saw how this technique can be powerful in extending the PowerShell environment.

The Import-PSSession cmdlet does this for you. It will create a proxy function for each command it's importing, which could lead to many commands. As well as generating proxy functions on your behalf, Import-PSSession creates a module to contain these functions.

The module name and path are temporary generated names. This module also defines an onRemove handler (see *chapter 9*) to clean up when the module is removed. To see the contents of the module, you can look at the temporary file that was created by using the module's Path property:

PS> Get-Content (Get-Command Get-Bios).Module.Path

Alternatively, you can save the session to an explicitly named module for reuse with Export-PSSession. You'll save this session as a module called bios:

PS> Export-PSSession -OutputModule bios -Session \$s ` -type function -CommandName Get-Bios -AllowClobber

Directory: C:\Users\Richard\Documents\WindowsPowerShell\Modules\bios

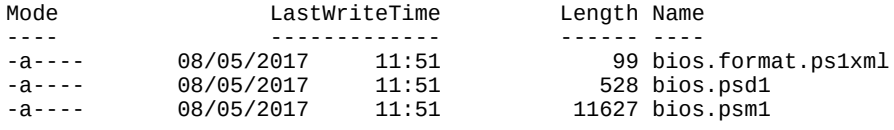

Executing this command creates a new module in your user module directory. It creates the script module file (.psm1), the module manifest (.psd1), and a file containing formatting information for the command. You use the -AllowClobber parameter because the export is using the remote session to gather the data. If it finds a command being exported that already exists in the caller's environment, that would be an error. Because Get-Bios already exists, you have to use -AllowClobber.

Import the module into a new PowerShell session—remember to open it with elevated privileges:

PS> Import-Module bios

It returns right away. It can do this because it hasn't set up the remote connection yet. This will happen the first time you access one of the functions in the module. Run Get-Bios:

```
PS> Get-Bios
Creating a new session for implicit remoting of "Get-Bios" command...
The term 'Get-Bios' is not recognized as the name of a cmdlet, function,
    script file, or operable program. Check the spelling of the name, or if
a path was included, verify that the path is correct and try again.<br>+ CategoryInfo : ObjectNotFound: (Get-Bios:String) [],
                                : ObjectNotFound: (Get-Bios:String) [], CommandNotFoundException
     + FullyQualifiedErrorId : CommandNotFoundException
    + PSComputerName
```
When you run this command, you see a message indicating that a new connection is being created. But then you get an error saying the command Get-Bios isn't found. That's because you're dynamically adding the function to the remote session. When you establish a new session, because you're not adding the function, it isn't there. In the next section, we'll describe how to create remote endpoints that always contain your custom functions. There are a few other issues you need to be aware of when running commands remotely. We'll look at those next.

┓

# **11.5. Considerations when running commands remotely**

When you run commands on multiple computers, you need to be aware, at least to some extent, of how the execution environment can differ on the target machines. For example, the target machine may be running a different version of the operating system or it may have a different processor. There may also be differences in which applications are installed, how files are arranged, or where things are placed in the registry. In this section, we'll look at a number of these issues. Don't be put off by these issues—they're not meant to scare you. They're edge cases you need to be aware of to get the most out of PowerShell remoting.

# **11.5.1. Remote session startup directory**

When a user connects to a remote computer, the system sets the startup directory for the remote session to a specific value. This value will change depending on the version of the operating system on the target machine. If the machine is running Windows Vista, Windows Server 2003 R2, or a later version of Windows, the default starting location for the session is the user's home directory, which is typically C:\Users\<UserName>.

On Windows Server 2003, the user's home directory is also used: C:\Documents\Settings\ <UserName>. For Windows XP, the default user's home directory is used: C:\Documents\Settings\Default User.

**Note**

Windows Server 2003 and Windows XP are no longer supported by Microsoft and so should be less likely to be found in use with time. But from experience we can say that unsupported operating systems can easily linger for 10 years or more because of a special application that has to run on a particular version of Windows.

The default starting location can be obtained from either the  $$ENV:HOMEPATH$  environment or the PowerShell \$HOME variable. By using these variables instead of hardcoded paths in your scripts, you can avoid problems related to these differences.

## <span id="page-482-0"></span>**11.5.2. Profiles and remoting**

Most PowerShell users eventually create a custom startup script or profile that they use to customize their environment. These customizations typically include defining convenience functions and aliases. Although profiles are a great feature for customizing local interactive sessions, if the convenience commands they define are used in scripts that you want to run remotely, you'll encounter problems. That's because your profiles *aren't* run automatically in remote sessions, and that means the convenience commands defined in the profile aren't available in the remote session. In fact, the \$PROFILE variable, which points to the profile file, isn't even populated for remote sessions.

As a best practice, for production scripting you should make sure your scripts never become contaminated with elements defined by your profiles. One way to test this is to run the script  $\overline{\phantom{0}}$ 

from PowerShell.exe with the -NoProfile option, which looks like this:

powershell -NoProfile -File myscript.ps1

This command will run the script without loading your profile. If the script depends on anything defined in the profile, it will generate errors.

But for remote interactive sessions, it'd be nice to have the same environment everywhere. You can accomplish this by using Invoke-Command with the -FilePath parameter to send your profile file to the remote machine and execute it there. The set of commands you need to accomplish this are:

```
PS> $c = Get-Credential
PS> $s = New-PSSession -Credential $c -ComputerName targetComputer
PS> Invoke-Command -Session $s -FilePath $PROFILE
PS> Enter-PSSession $s
```
First, you get the credential for the target machine (this typically won't be needed in the domain environment). Next, you create a persistent session to the remote computer. Then you use - FilePath on Invoke-Command to execute the profile file in the remote session. With the session properly configured, you can call Enter-PSSession to start your remote interactive session with all your normal customizations.

Alternatively, sometimes you may want to run a profile on the remote machine instead of your local profile. Because \$PROFILE isn't populated in your remote session, you'll need to be clever to make this work. The key is that although \$PROFILE isn't set, \$HOME is. You can use this to compose a path to your profile on the remote computer. The revised list of commands looks like this:

```
PS> $c = Get-Credential
PS> $s = New-PSSession -Credential $ -ComputerName targetComputer
PS> Invoke-Command -Session $s {
    . "$home\Documents\WindowsPowerShell\profile.ps1" }
PS> Enter-PSSession $s
```
This command dot-sources (see **section 7.1.4**) the profile file in the user's directory on the remote machine into the session.

## **Note**

一

This script won't work on XP or Windows Server 2003. Change the script to use "\$home\Documents and Setting\WindowsPowerShell\profile.ps1" as the profile path.

In this section, you learned how to cause your profile to be used to configure the remote session environment. Next, we'll examine another area where these variations can cause problems.

# **11.5.3. Issues running executables remotely**

PowerShell remoting allows you to execute the same types of commands remotely as you can locally, including external applications or executables. The ability to remotely execute commands like shutdown to restart a remote host or ipconfig to get network settings is critical for system management.

For the most part, console-based commands will work properly because they read and write only to the standard input, output, and error pipes. Commands that won't work are ones that directly call the Windows Console APIs, like console-based editors or text-based menu programs. The reason is that no console object is available in the remote session. Because these applications are rarely used any longer, this fact typically won't have a big impact. But there are some surprises. For example, the net command will work fine most of the time, but if you do something like this (which prompts for a password)

```
PS> net use p: '\\machine1\c$' /user:machine1\user1 *
Type the password for \\machine1\c$:
```
in a remote session, you'll get an error:

```
[machine1]: > net use p: '\\machine1\c$' /user:machine1\user1 *
net.exe : System error 86 has occurred.<br>+ CategoryInfo : NotSpecif
                            : NotSpecified: (System error 86 has
 occurred.:String) [], RemoteException
 + FullyQualifiedErrorId : NativeCommandError
The specified network password is not correct.
Type the password for \\machine1\c$:
[machine1]: >
```
This command prompts for a password and returns an empty string.

The other kind of program that won't work properly is commands that try to open a user interface (also known as "try to pop GUI") on the remote computer. The program starts, but no window will appear. If the command eventually completes, control will be returned to the caller and things will be more or less fine. But if the process is blocked while waiting for the user to provide some input to the invisible GUI, the command will hang and you must stop it manually by pressing Ctrl-C. If the keypress doesn't work, you'll have to use some other mechanism to terminate the process.

One thing we can guarantee is that you'll need to access files—but when you're working remotely, how do you know which files you're using?

# **11.5.4. Using files and scripts**

When you enter an interactive PowerShell session and access a file, such as a script or text file, you're obviously using the file on the remote machine. Remember that an interactive session is effectively like running a PowerShell session directly on the machine. But what about when you use Invoke-Command either directly or through a remoting session?

We're going to be running a number of commands to the remote computer ( $w16T6T61$ ), so we'll create a remoting session:

PS> \$s = New-PSSession -ComputerName W16TGT01

On the W16TGT01 machine, a file exists with these two lines:

```
Write-Host 'Run from W16TGT01'
Write-Host $env:COMPUTERNAME
```
You know that Invoke-Command is used to run commands through a remoting session:

```
PS> Invoke-Command -Session $s -ScriptBlock {C:\Scripts\PiA3e\FileTest.ps1}
Run from W16TGT01
```
W16TGT01

Sometimes you may have a script on your local machine that you need to run on remote machines. One solution would be to copy the script to the remote machines and run it as in the previous example. That would be inefficient if you're dealing with hundreds or thousands of machines.

You can run a local script through a remoting session. Given a script on the local machine

```
Write-Host 'Run from W16AS01'
Write-Host $env:COMPUTERNAME
```
the –FilePath parameter is used to invoke a local script:

```
PS> Invoke-Command -Session $s -FilePath C:\Scripts\PiA3e\FileTest.ps1
Run from W16AS01
W16TGT01
```
Notice that the computer name that's reported is the remote machine rather than the local machine, even though you're running the script from your local disk.

One of the tenets of PowerShell remoting is isolation, but you can access local variables as well as local scripts.

## **11.5.5. Using local variables in remote sessions**

When you use a variable in the scriptblock of a command sent to a remote machine, the assumption is that the variable is defined only in the session for the remote machine. For example, define a variable locally:

PS> \$myvar = 123

Now, using the remoting session from the previous section (re-create a session if you closed that session), invoke a command using a variable with the same name:

```
PS> Invoke-Command -Session $s -ScriptBlock {"myvar is $myvar"}
myvar is
```
In the output of the command, you can see that the variable value was not made available in the remote session. In chapters  $6$  and  $7$  we discussed scope modifiers and, for instance, how you can use variables from the global scope in your functions by prefixing them with  $\text{sglobal:}.$ PowerShell remoting provides a similar (but not identical) mechanism to allow you to use local variables in remote sessions, by using the  $s$ using: prefix. Let's try the previous example again, but this time we'll prefix the variable with  $s$ using:

```
PS> Invoke-Command -Session $s -ScriptBlock {"myvar is $using:myvar"}
Myvar is 123
```
Here's what's happening: By prefixing the variable name with \$using (introduced in PowerShell v3), you're telling PowerShell to *copy* the local value of the variable into the remote session. You're *using* the local variable in the remote session. Where this differs from scope modifiers is that it's one-way only. Changing the variable in the remote session won't change the value of the local value. In fact, if you try to change the value of the  $susing$  variable in the remote session, you'll get an error:

PS> Invoke-Command -Session \$s { \$using:myvar = 13 }

```
At line:1 char:30<br>+ invoke-command
  invoke-command -localhost { $using:myvar = 13 }
+ ~~~~~~~~~~~~
The assignment expression is not valid. The input to an assignment operator
   must be an object that is able to accept assignments, such as a variable
   or a property.
    + CategoryInfo : ParserError: (:) [], ParentContainsErrorRecordException
    + FullyQualifiedErrorId : InvalidLeftHandSide
```
Now let's look at more areas where accessing the console can cause problems and how to avoid these problems.

## **11.5.6. Reading and writing to the console**

As you saw in the previous section, executables that read and write directly to the console won't work properly. The same considerations apply to scripts that do things like call the System.Console APIs directly themselves. For example, call the [Console]::WriteLine() and [Console]::ReadLine() APIs in a remote session:

```
[machine1]: > [Console]::WriteLine('hi')
\bar{\text{}} machine1\bar{\text{}}: >
[machine1]: > [Console]::ReadLine()
[machine1]: >
```
Neither of these calls works properly. When you call the  $[Consider:WriteLine()$  API, nothing is displayed, and when you call the [Console]::ReadLine() API, it returns immediately instead of waiting for input.

It's still possible to write interactive scripts, but you have to use the PowerShell host cmdlets and APIs:

```
[machine1]: > Write-Host Hi
Hi
[machine1]: >
[machine1]: > Read-Host "Input"
Input: some input
some input
```
If you use these cmdlets as shown in the example, you can read and write to and from the host, and the remoting subsystem will take care of making everything work.

With console and GUI issues out of the way, let's explore how remoting affects the objects you're passing back and forth.

## **11.5.7. Remote output vs. local output**

Much of the power in PowerShell comes from the fact that it passes around objects instead of strings. In this section, you'll learn how remoting affects these objects.

When PowerShell commands are run locally, you're working directly with the live .NET objects, which means that you can use the properties and methods on these objects to manipulate the underlying system state. The same isn't true when you're working with remote objects. Remote objects are *serialized*—converted into a form that can be passed over the remote connection when they're transmitted between the client and the server, and *deserialized* when received by the client machine.

 $\overline{\phantom{0}}$ 

**Note**

The biggest difference you'll find is that the objects returned from a remoting session don't have any of the methods you'd have available from the same object generated locally.

Typically, you can use deserialized objects as you'd use live objects, but you must be aware of their limitations. Another thing to be aware of is that the objects that are returned through remoting will have had properties added that allow you to determine the origin of the command.

## **PowerShell serialization**

Because you can't guarantee that every computer has the same set of types, the PowerShell team chose to limit the number of types that serialize with *fidelity*, where the remote type is the same type as the local type and the object is fully re-created at the receiving end. To address the restrictions of a bounded set of types, types that aren't serialized with fidelity are serialized as a collection of properties, also called a *property bag*. This property bag has a special property, TypeNames, which records the name of the original type. The serialization code takes each object and adds all its properties to the property bag. Recursively, it looks at values of each the members. If the member value isn't one of the ones supported with fidelity, a new property bag is created, with members of the member's values added to it, and so on. This approach preserves structure if not the type and allows remoting to work uniformly everywhere.

## **Default serialization depth**

The approach we have described allows any object to be encoded and transferred to another system. But there's another thing to consider: objects have members that contain objects that contain members, and so on. The full tree of objects and members can be complex. Transferring all the data makes the system unmanageably slow. This is addressed by introducing the idea of serialization depth. The recursive encoding of members stops when this serialization depth is reached. The default for objects is 1.

The final source of issues when writing portable, remotable scripts has to do with processor architectures and the operating system differences they entail. We'll work through this final set of issues in the next section of this chapter.

# **11.5.8. Processor architecture issues**

The last potential source of problems we'll explore is the fact that the target machine may be running on a different processor architecture (64-bit versus 32-bit) than the local machine. If the remote computer is running a 64-bit version of Windows and the remote command is targeting a 32-bit session configuration, such as Microsoft.PowerShell32, the remoting infrastructure loads a Windows 32-bit process on a Windows 64-bit (WOW64) process, and Windows automatically redirects all references to the \$ENV:Windir\System32 directory to the \$ENV:WINDIR\SysWOW64 directory. For the most part, everything will still work (that's the point of the redirection), unless you try to invoke an executable in the System32 directory that doesn't have a corresponding equivalent in the SysWOW64 directory.

To find the processor architecture for the session, you can check the value of the \$ENV:PROCESSOR\_ARCHITECTURE variable. The following command finds the processor architecture of the session in the \$s variable. Try this first with the 32-bit configuration:

```
PS> Invoke-Command -ConfigurationName microsoft.powershell32
-ComputerName localhost { $ENV:PROCESSOR_ARCHITECTURE }
x86
```
You get the expected x86 result, indicating a 32-bit session, and on the 64-bit configuration

```
PS> Invoke-Command -ConfigurationName microsoft.powershell `
-ComputerName localhost { $ENV:PROCESSOR_ARCHITECTURE }
AMD64
```
you get AMD64, indicating a 64-bit configuration.

This is the last remoting consideration we're going to look at in this chapter. Don't let these issues scare you—remember, they're mostly edge cases. With some attention to detail, the typical script should have no problems working as well remotely as it does locally. The PowerShell remoting system goes to great lengths to facilitate a seamless remote execution experience. But it's always better to have a heads-up on some of the issues so you'll know where to start looking if you run into a problem.

Up to now we've been using the default remoting configuration. In the next section, we'll look at how you can create and configure your own specialized remoting configuration.

# **11.6. Building custom remoting services**

So far, we've looked at remoting from the service consumer perspective. It's time for you to take on the role of service creator instead.

The most common remoting scenario for administrators is the one-to-many configuration, in which one client computer connects to a number of remote machines in order to execute remote commands on those machines. This is called the *fan-out* scenario because the connections fan out from a single point, and this is what you've been using in the previous sections.

In enterprises and hosted solution scenarios, you'll find the opposite configuration, where many client computers connect to a single remote computer, such as a file server or a kiosk. This many-to-one arrangement is known as the *fan-in* configuration. This mechanism is used when remote connecting to Exchange servers or Active Directory domain controllers.

Windows PowerShell remoting supports both fan-out and fan-in configurations. In the fan-out configuration, PowerShell remoting connects to the remote machine using the WinRM service running on the target machine. When the client connects to the remote computer, the WS-MAN protocol is used to establish a connection to the WinRM service. The WinRM service then launches a new process (wsmprovhost.exe) that loads a plug-in that hosts the PowerShell engine.

# **PowerShell remoting protocols**

The transport mechanism used in PowerShell remoting consists of a five-layer stack. The stack (from top to bottom) consists of the following:

- *[The PowerShell Remoting Protocol \(MS-PSRP\)](https://msdn.microsoft.com/en-us/library/dd357801.aspx)*—https://msdn.microsoft.com/enus/library/dd357801.aspx
- *WS-MAN (implemented by the WinRM service)*[—http://mng.bz/DB74](http://mng.bz/DB74) and <https://msdn.microsoft.com/en-us/library/cc251395.aspx>.
- *Simple Object Access Protocol (SOAP)*—Provides an XML-based messaging framework
- HTTP and HTTPS
- $\bullet$  TCP/IP

Creating a new process for each session is fine if there aren't many users connecting to the service. But if several connections are expected, as is the case for a high-volume service, the oneprocess-per-user model won't scale well. To address this issue, an alternate hosting model, targeted at developers, is available for building custom fan-in applications on top of PowerShell remoting. Instead of using the WinRM service to host WS-MAN and the PowerShell plug-in, Internet Information Services (IIS) is used. In this model, instead of starting each user session in a separate process, all the PowerShell sessions are run in the same process along with the WS-MAN protocol engine.

Having all the sessions running in the same process has certain implications. Because PowerShell lets you get at pretty much everything in a process, multiple users running unrestricted in the same process could interfere with one another. On the other hand, because the host process persists across multiple connections, it's possible to share process-wide resources like database connections between sessions.

Given the lack of session isolation, this approach isn't intended for full-featured general-purpose PowerShell remoting. Instead, it's designed for use with constrained, special-purpose applications using PowerShell remoting. To build these applications, you need two things:

- A way to create a constrained application environment
- A way to connect to PowerShell remoting so the user gets the environment you've created instead of the default PowerShell configuration

We'll start with the second one first and look at how you specify custom remoting endpoints.

# **11.6.1. Working with custom configurations**

When connecting to a computer by name through PowerShell remoting, the remoting infrastructure will always connect to the default PowerShell remoting service. In the non-default connection case, you also have to specify the *configuration* on the target computer to connect to. A configuration is made up of three elements:

- The name you use to connect to the endpoint
- A script that will be run to configure the sessions that will run in the endpoint
- An ACL used to control who has access to the endpoint

When using the Invoke-Command, New-PSSession, OT Enter-PSSession Cmdlets, you can use the -ConfigurationName parameter to specify the name of the session configuration you want to connect to. Alternatively, you can override the normal default configuration by setting the \$PSSessionConfigurationName preference variable to the name of the endpoint you want to connect to.

When you connect to the named endpoint, a PowerShell session will be created, and then the configuration script associated with the endpoint will be executed. This configuration script should define the set of capabilities available when connecting to that endpoint. For example, there may be different endpoints for different types of management tasks—managing a mail server, managing a database server, or managing a web server. For each task, a specific endpoint would be configured to expose the appropriate commands (and constraints) required for performing that task.

# <span id="page-490-0"></span>**11.6.2. Creating a custom configuration**

Continuing our theme of remote monitoring from [section 11.2.3](#page-463-0), let's create a configuration that exposes a single custom command, Get-PageFaultRate. This command will return the page fault rate from the target computer.

## **Session configuration**

Every remoting connection will use one of the named configurations on the remote computer. These configurations set up the environment for the session and determine the set of commands visible to users of that session.

When remoting is initially enabled, a default configuration is created on the system called Microsoft.PowerShell (on 64-bit operating systems, there's also the Microsoft.PowerShell32 endpoint). This endpoint is configured to load the default PowerShell configuration with *all* commands enabled. The security descriptor for this configuration is set so that only members of the local Administrators group can access the endpoint.

You can use the session configuration cmdlets to modify these default session configurations, to create new session configurations, and to change the security descriptors of all the session configurations. These cmdlets are shown in [table 11.4.](#page-491-0)

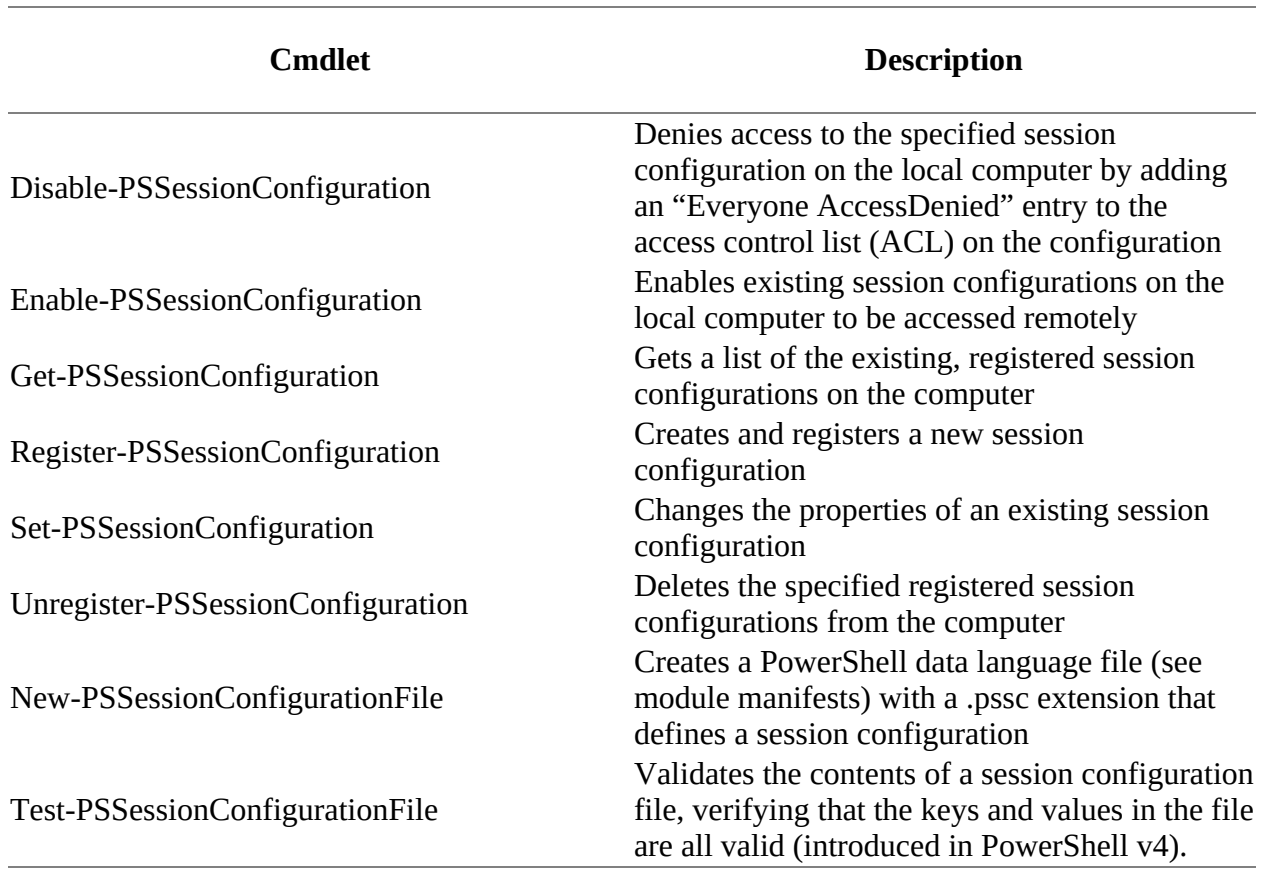

### <span id="page-491-0"></span>**Table 11.4. The cmdlets for managing the remoting endpoint configurations**

### **Registering the endpoint configuration**

Endpoints are created using the Register-PSSessionConfiguration cmdlet and are customized by registering a startup script. In this example, you'll use a simple startup script that defines a single function, Get-PageFaultRate. The script looks like this:

PS> @' function Get-PageFaultRate { (Get-WmiObject Win32\_PerfRawData\_PerfOS\_Memory).PageFaultsPersec } '@ > Initialize-HMConfiguration.ps1

Before you can use this function, you need to register the configuration, specifying the full path to the startup script. Call this new configuration wpia1. From an elevated PowerShell session, run the following command to create the endpoint:

```
PS> Register-PSSessionConfiguration -Name wpia1
-StartupScript $pwd/Initialize-HMConfiguration.ps1 -Force
```
WSManConfig: Microsoft.WSMan.Management\WSMan::localhost\Plugin

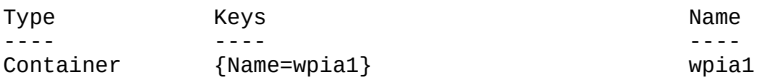

The output of the command shows that you've created an endpoint in the WSMan plug-in folder. To confirm this use (see [figure 11.9\)](#page-492-0), run the following:

PS> dir wsman:\localhost\plugin

<span id="page-492-0"></span>**Figure 11.9. Remoting endpoints including the newly created wpia1**

```
BE Administrator 64 bit C:\scripts
                                                                                              \Box×
PS> dir WSMan:\localhost\Plugin
                                                                                                      \lambda↳
   WSManConfig: Microsoft.WSMan.Management\WSMan::localhost\Plugin
Type
                 Keys
                                                       Name
                 ----
                                                       ----
Container
                 {Name=Event Forwarding Plugin}
                                                       Event Forwarding Plugin
Container
                 {Name=microsoft.powershell}
                                                       microsoft.powershell
Container
                 {Name=microsoft.powershell.workf... microsoft.powershell.workflow
Container
                 {Name=microsoft.powershell32}
                                                      microsoft.powershell32
Container
                 {Name=microsoft.windows.serverma... microsoft.windows.servermanagerworkflows
Container
                 {Name=SEL Plugin}
                                                       SEL Plugin
                 {Name=WMI Provider}
                                                      WMI Provider
Container
Container
                 {Name=wpial}
                                                      wpia1
PS \rightarrow
```
This shows a list of all the existing endpoints, including the one you created, wpia1. Now test this endpoint with Invoke-Command and run the function defined by the startup script:

```
PS> Invoke-Command localhost -ConfigurationName wpia1 {
Get-PageFaultRate }
68200956
```
This code verifies that the endpoint exists and is properly configured. Now clean up by unregistering the endpoint:

```
PS> Unregister-PSSessionConfiguration -Name wpia1 -Force
```
Rerun the dir command in [figure 11.9](#page-492-0) to verify that the endpoint has been removed.

This covers the basic tasks needed to create a custom PowerShell remoting endpoint using a configuration script to *add* additional functionality to the session defaults. Our ultimate goal, though, is to create a custom endpoint with *reduced* functionality, exposing a restricted set of commands to qualified users, so clearly, we aren't finished yet. There are two remaining pieces to look at: controlling individual command visibility, which we'll get to in a while, and controlling overall access to the endpoint, our next topic.

## **11.6.3. Access controls and endpoints**

By default, only members of the Administrators group on a computer have permission to use the default session configurations. To allow users who aren't part of the Administrators group to

connect to the local computer, you have to give those users Execute permissions on the session configurations for the desired endpoint on the target computer. For example, if you want to enable non-administrators to connect to the default remoting Microsoft.PowerShell endpoint, you can do so by running the following command:

```
PS> Set-PSSessionConfiguration Microsoft.PowerShell `
-ShowSecurityDescriptorUI
```
This code launches the dialog box shown in **figure 11.10**.

<span id="page-493-0"></span>**Figure 11.10. This dialog box is used to enable the Execute permission on the default remoting configuration. Use this dialog box to allow a user who isn't a member of the Administrators group to connect to this computer using PowerShell remoting.**

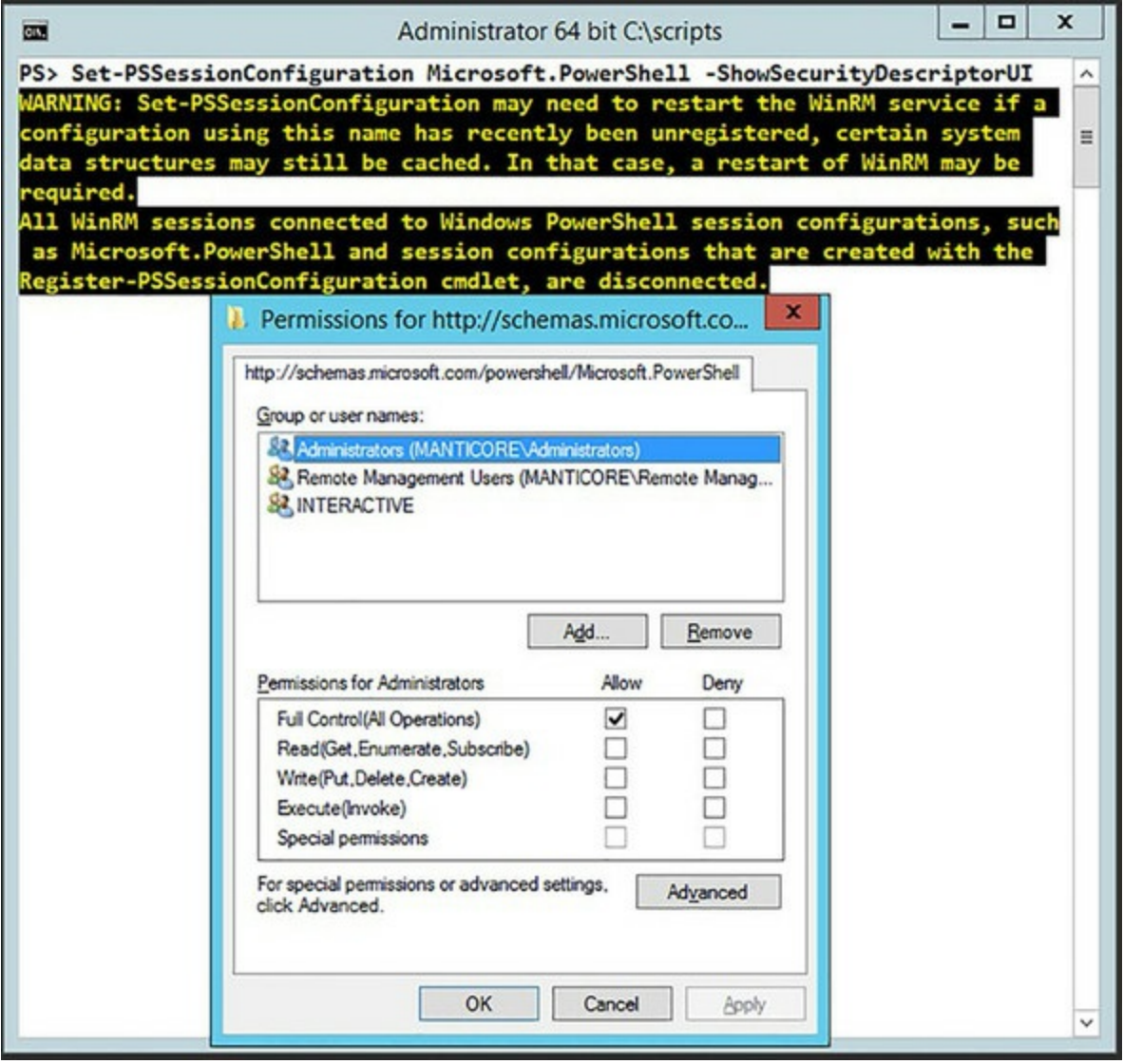

You add the name of a user or a group you want to enable to the list, then select the Execute (Invoke) check box. Then dismiss the dialog box by clicking OK. At this point, you'll get a prompt telling you that you need to restart the WinRM service for the change to take effect. Do so by running Restart-Service winrm as shown here:

PS> Restart-Service winrm

Once the service is restarted, the user or group you've enabled can connect to the machine using remoting.

## **Setting security descriptors on configurations**

When Enable-PSRemoting creates the default session configuration, it doesn't create explicit security descriptors for the configurations. Instead, the configurations inherit the security descriptor of the RootSDDL. The RootSDDL is the security descriptor that controls remote access to the listener, which is secure by default. To see the RootSDDL security descriptor, run the Get-Item command as shown:

PS> Get-Item wsman:\localhost\Service\RootSDDL

WSManConfig: Microsoft.WSMan.Management\WSMan::localhost\Service

Type Name SourceOfValue Value ---- ---- ------------- ----- System.String RootSDDL 0:NSG:BAD:P(A;;GA;;;BA)  $(A;;GR;;;IU)$  S:P(AU;FA;GA;;;WD)  $AU;SA;GXGW;$ ;  $WD)$ 

The string format shown in the Value output in the example uses the syntax defined by the Security Descriptor Definition Language (SDDL), which is documented in the Windows Data Types specification MS-DTYP in [section 2.5.1](#page-112-0) at<http://mng.bz/QpKC>.

To change the RootSDDL, use the Set-Item cmdlet in the WSMan: drive. To change the security descriptor for an existing session configuration, use the set-PSSessionConfiguration cmdlet with the -SecurityDescriptorSDDL or -ShowSecurityDescriptorUI parameter.

At this point, you know how to create and configure an endpoint and how to control who has access to that endpoint. But in your configuration, all you've done is add new commands to the set of commands you got by default. You haven't addressed the requirement to *constrain* the environment.

# **11.6.4. Constraining a PowerShell session**

In [section 11.6.2](#page-490-0) you saw how to create a new remoting endpoint using Register -PSSessionConfiguration, and in the previous section you saw how to control who can access a particular endpoint. In this section, you'll learn how to control, or constrain, what can be done through a particular endpoint. This involves limiting the variables and commands available to the user of the session. You accomplish this by controlling command and variable *visibility*. You're creating a constrained endpoint.

The idea behind a constrained endpoint is that it allows you to provide controlled access to services on a server in a secure manner. This is the mechanism that the hosted Exchange product Outlook.com uses to constrain who gets to manage which sets of mailboxes. The mechanism can also be used in PowerShell Web Access to control access to a server and the commands that can be run on that server.

In PowerShell v2 you had to create a complex script to configure a new endpoint. The script involved manipulating the visibility of cmdlets and variables plus the definition of any new functionality you required.

In PowerShell v3 and later this task became much simpler thanks to the introduction of the NewPSSessionConfigurationFile cmdlet; the syntax is shown in [figure 11.11.](#page-495-0)

<span id="page-495-0"></span>**Figure 11.11. New-PSSessionConfigurationFile syntax**

```
New-PSSessionConfigurationFile [-Path] <string> [-SchemaVersion <version>]
[-Guid <quid>] [-Author <string>] [-CompanyName <string>]
[-Copyright <string>] [-Description <string>]
[-PowerShellVersion <version>] [-SessionType<SessionType>]
[-ModulesToImport <Object[]>] [-Toolkits <string[]>]
[-AssembliesToLoad <string[]>] [-VisibleAliases<string[]>]
[-VisibleCmdlets <Object[]>] [-VisibleFunctions <Object[]>]
[-VisibleProviders <string[]>] [-AliasDefinitions <IDictionary[]>]
[-FunctionDefinitions <IDictionary[]>] [-VariableDefinitions <Object>]
[-RoleDefinitions <IDictionary>] [-EnvironmentVariables <IDictionary>]
[-TypesToProcess <string[]>] [-FormatsToProcess<string[]>]
[-LanguageMode <PSLanguageMode>] [-ExecutionPolicy <ExecutionPolicy>]
[-ScriptsToProcess <string[]>] [<CommonParameters>]
```
The only required parameter is the path to the new configuration file:

PS> New-PSSessionConfigurationFile -Path .\Defaults.pssc

Configuration files are given a .pssc extension. The .pssc file structure is similar to a module manifest; it's a big PowerShell hashtable with name-value pairs. If you examine defaults.pssc (see download) produced by the example, you'll see that you can control a large number of configuration items, including these:

- Execution policy (controls which, if any, scripts can be run)
- Language mode
- Session type
- PowerShell version
- Existing aliases, cmdlets, functions, and providers that are visible in the endpoint
- New aliases, functions, and variables to create for the endpoint
- Format and type files to load and scripts to process

Language mode for a session configuration controls the types of things that can be executed in a session. The more secure you need the session to be, the more restrictive the language mode session should be. The options are shown in [table 11.5.](#page-495-1)

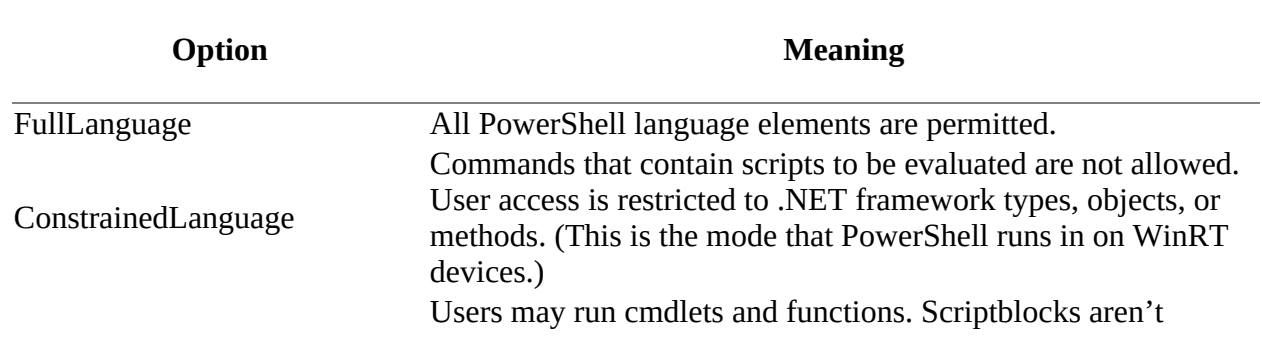

## <span id="page-495-1"></span>**Table 11.5. Remoting endpoint language options**

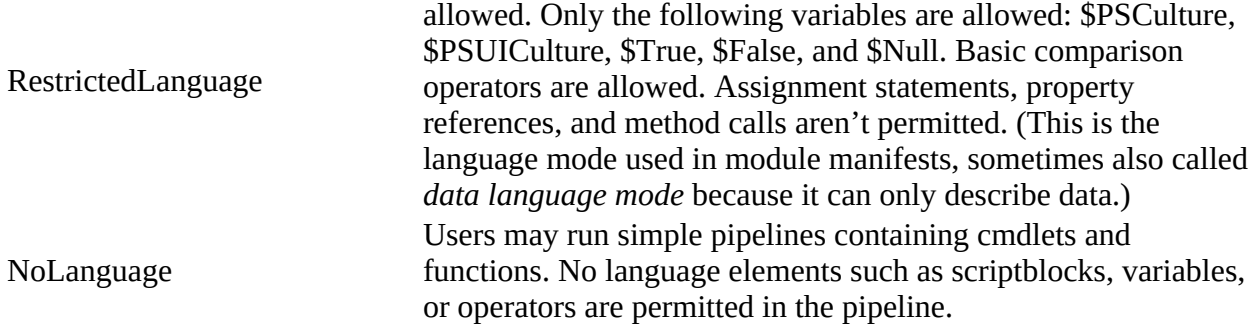

As you progress down the table, the things you can do in the endpoint become more limited until Nolanguage, when you're only allowed to run basic pipelines containing cmdlets and functions. The session capabilities are also controllable by restricting the list of cmdlets and functions available to a user. For example, you can restrict the functionality of an endpoint so that a user can only reset their password in Active Directory!

The session type works in conjunction with the language mode. The session type options are listed in [table 11.6.](#page-496-0)

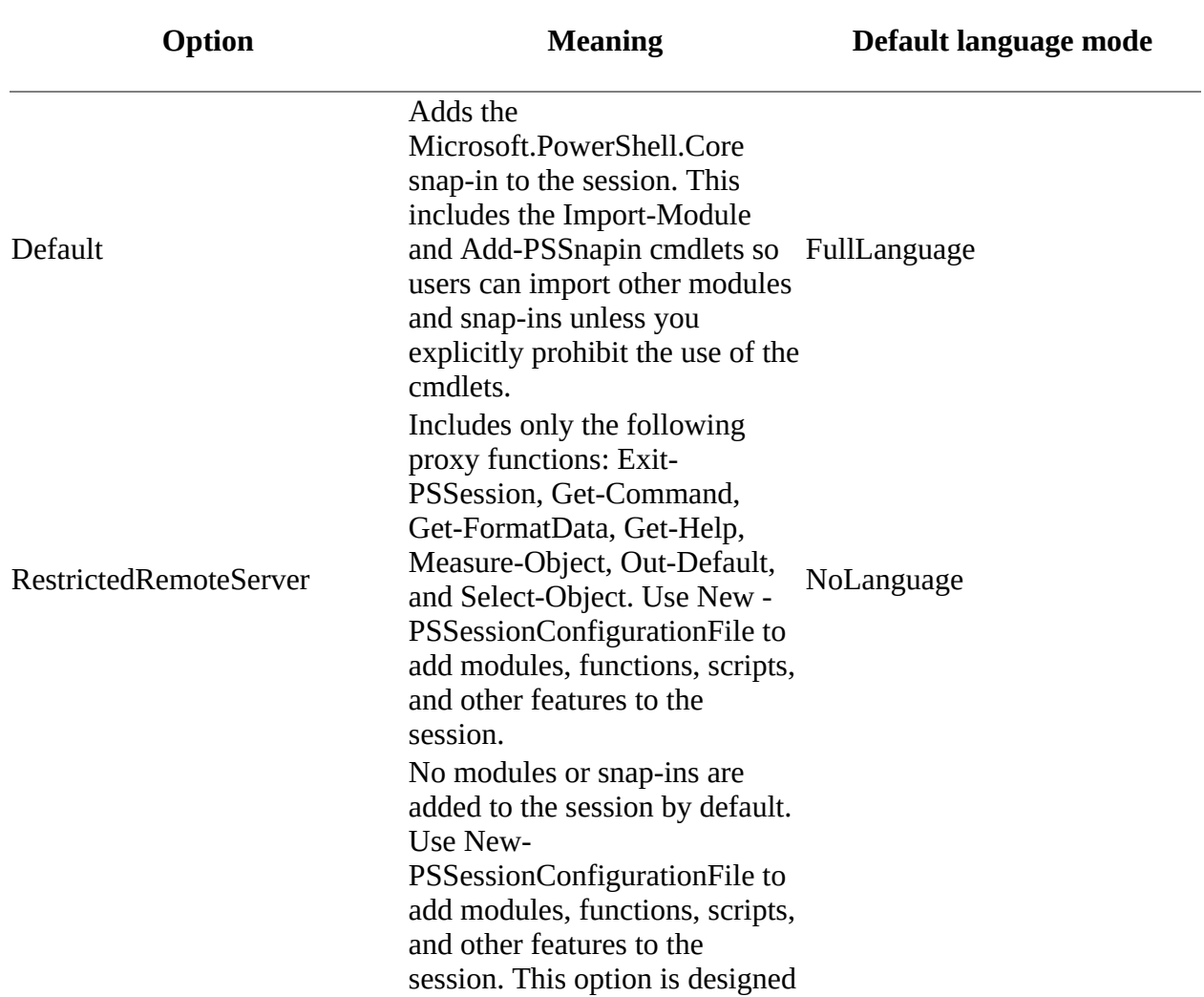

### <span id="page-496-0"></span>**Table 11.6. Session options for remoting endpoints**

Empty for you to create custom sessions by adding selected commands. If you don't add commands to an empty session, the session is limited to expressions and might not be usable. NoLanguage

You can explicitly control the visibility of PowerShell elements using the -visible\* parameters shown in <u>[figure 11.11](#page-495-0)</u>. This is a "white list" action. If a cmdlet or other element isn't on the list, you won't see it and therefore you won't be able to use it directly.

## **Tip**

When using the -visible\* parameters, if you don't want to make anything visible for a particular type of command, don't use the parameter. A commented-out default value will be written to the .pssc file.

An example of an extremely constrained endpoint is provided in the following listing.

## <span id="page-497-0"></span>**Listing 11.3. ComplexConstrainedConfiguration.ps1**

```
New-PSSessionConfigurationFile `
-Path .\ComplexConstrainedConfiguration.pssc `
-Schema '1.0.0.0'-Author 'Richard' `
-Copyright '(c) PowerShell in Action Third Edition. All rights reserved.' `
-CompanyName 'PowerShell in Action' `
-Description 'Complex Constrained Configuration.' `
-ExecutionPolicy RemoteSigned `
-PowerShellVersion '5.0' `
-LanguageMode NoLanguage `
-SessionType RestrictedRemoteServer `
-FunctionDefinitions @{Name='Get-HealthModel';ScriptBlock={@{
             Date = Get-Date
             FreeSpace = (Get-PSDrive c).Free
            PageFeatures = (Get-WmiObject) Win32_PerfRawData_PerfOS_Memory).PageFaultsPersec
             TopCPU = Get-Process | Sort-Object -Descending CPU
             TopWS = Get-Process | Sort-Object -Descending WS
     }};Options='None'} `
-VisibleProviders 'FileSystem','Function','Variable'
```
The execution policy is set to RemoteSigned, but in reality, you won't be able to run scripts, as you'll see in a while. Language mode is set to NoLanguage (see [table 11.5\)](#page-495-1) and session type to RestrictedRemoteServer ([table 11.6](#page-496-0)). Three providers are made visible, but no modules, cmdlets, aliases, or variables are made available in the session.

A function to get the health of the system is defined and will be created when the endpoint is created. Run the script in [listing 11.3](#page-497-0) to create a configuration file. The fidelity of a configuration file can be tested:

```
PS> Test-PSSessionConfigurationFile -Path `
.\ComplexConstrainedConfiguration.pssc -Verbose
True
```
In the event of an error in the file, you will see the error only if you use the -verbose parameter:

```
PS> Test-PSSessionConfigurationFile -Path .\ErrorConfiguration.pssc `
-Verbose
VERBOSE: The member 'LanguageMode' must be a valid enumeration type "System.
    Management.Automation.PSLanguageMode".
Valid enumeration values are "FullLanguage, RestrictedLanguage, NoLanguage,
ConstrainedLanguage". Change the member to the correct type in the file C:\ \setminus MyData\PowerShellinAction3e\Code\Chapter11\ErrorConfiguration.pssc.
False
```
Creating the endpoint is performed with Register-PSSessionConfiguration. In the following example, any existing instances of the endpoint are removed—a useful technique when testing:

```
PS> Unregister-PSSessionConfiguration -Name wpiaccs -Force
PS> Register-PSSessionConfiguration -Path ` .\
    ComplexConstrainedConfiguration.pssc -Name wpiaccs -Force
```
WSManConfig: Microsoft.WSMan.Management\WSMan::localhost\Plugin

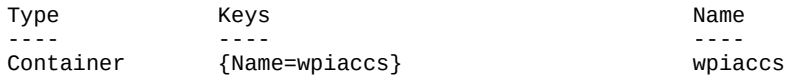

You can see the new endpoint:

PS> dir WSMan:\localhost\Plugin\

WSManConfig: Microsoft.WSMan.Management\WSMan::localhost\Plugin

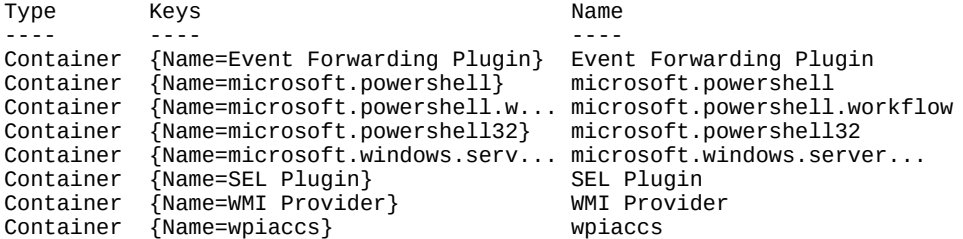

A remoting session can be created to the new endpoint. Notice that you have to give the name of the configuration (endpoint) that you used when performing the registration:

PS> \$s = New-PSSession -ComputerName localhost -ConfigurationName wpiaccs

The session can now be used as normal. Let's start by checking the commands available:

```
PS> Invoke-Command -Session $s -ScriptBlock {Get-Command | select Name}
Name PSComputerName RunspaceId
---- -------------- ----------
Clear-Host localhost 0377a4f9-5924-4cb0-83f9-a87f8a335147
                                          Exit-PSSession localhost 0377a4f9-5924-4cb0-83f9-a87f8a335147
Get-Command localhost 0377a4f9-5924-4cb0-83f9-a87f8a335147<br>Get-FormatData localhost 0377a4f9-5924-4cb0-83f9-a87f8a335147
Get-FormatData localhost 0377a4f9-5924-4cb0-83f9-a87f8a335147<br>Get-HealthModel localhost 0377a4f9-5924-4cb0-83f9-a87f8a335147
Get-HealthModel localhost 0377a4f9-5924-4cb0-83f9-a87f8a335147<br>Get-Help localhost 0377a4f9-5924-4cb0-83f9-a87f8a335147
Get-Help     localhost     0377a4f9-5924-4cb0-83f9-a87f8a335147<br>Measure-Object localhost    0377a4f9-5924-4cb0-83f9-a87f8a335147
                                          0377a4f9-5924-4cb0-83f9-a87f8a335147
Out-Default localhost 0377a4f9-5924-4cb0-83f9-a87f8a335147
                                          0377a4f9-5924-4cb0-83f9-a87f8a335147
```
**Note**

Ŀ

When you look at this list of commands, you may wonder why some of them are included. For

example, Measure-Object seems like a strange thing to have on the list. The reason these commands are included is that they're needed to implement some of the elements of the PowerShell Remoting Protocol. In particular, they're used to help with the command-discovery component described in the PowerShell Remoting Protocol Specification (MS-PSRP) section 3.1.4.5, "Getting Command Metadata."

Compare that with the results on the machine we're using to test the code for this book:

PS> Get-Command | Measure-Object | select Count Count -----

2658

Our session is constrained! You'll notice that the function we defined, Get-HealthModel, is in the list of commands. Let's check that it works:

PS> Invoke-Command -Session \$s -ScriptBlock {get-healthmodel}

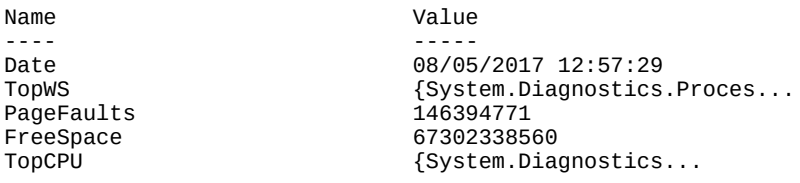

The observant reader will have noticed that we used Get-Date in the function, but it isn't in the list of commands we obtained from Get-Command. Does this mean we can use it directly even though we didn't explicitly make it visible in our configuration definition?

PS> Invoke-Command -Session \$s -ScriptBlock {Get-Date} The term 'Get-Date' is not recognized as the name of a cmdlet, function, script file, or operable program. Check the spelling of the name, or if a path was included, verify that the path is correct and try again.

And the answer is no! This is an important point to understand because it's the key to creating a restricted special-purpose endpoint: an *external* call can only access visible commands, but these commands, because they're defined as part of the configuration, can see all the other commands in the configuration. This means that an externally visible command can call any internal commands in the session. If the user makes an external call to a visible command, that visible command is able to call the private commands.

**Note**

⊫

All the error messages in this section will be truncated to show only the error text for brevity.

What about using it in a script block or function?

```
PS> Invoke-Command -Session $s -ScriptBlock { & {Get-Date}}
The syntax is not supported by this runspace. This can occur if the runspace is in no-language 
mode.
PS> Invoke-Command -Session $s -ScriptBlock {function MyGetDate { [string] (Get-Date) };
MyGetDate}
The syntax is not supported by this runspace. This can occur if the runspace is in no-language
```
┓

mode.

If you want to be able to create functions and scriptblocks, you need to be using FullLanguage mode in your endpoint. What about adding extra modules into the endpoint—modules provide extra functionality? Let's see what modules you have available:

PS> Invoke-Command -Session \$s -ScriptBlock {Get-Module -ListAvailable} The term 'Get-Module' is not recognized as the name of a cmdlet, function, script file, or operable program. Check thespelling of the name, or if a path was included, verify that the path is correct and try again.

You can't see any modules so you can't load them because you don't know what's on the system. You might think about trying to import modules that you know are present, but it will fail. The endpoint is locked down to prevent any further functionality being imported. The function we defined as part of our configuration used variables. Can you use variables in your endpoint?

PS> Invoke-Command -Session \$s -ScriptBlock {\$x = 123; \$x} The syntax is not supported by this runspace. This can occur if the runspace is in no-language mode.

No, they're not allowed. There's still a lot of functionality in legacy commands that you may think to use:

PS> Invoke-Command -Session \$s -ScriptBlock {ping 127.0.0.1} The term 'PING.EXE' is not recognized as the name of a cmdlet, function, script file, or operable program. Check the spelling of the name, or if a path was included, verify that the path is correct and try again.

Notice that the full name of the executable was recognized—but you're not allowed to run it. The final piece of functionality you may try is to run a script. You can try a simple script testch11.ps1 consisting of

Get-Service | Sort-Object Status

Try this:

PS> Invoke-Command -Session \$s -ScriptBlock {C:\TestScripts\testch11.ps1} The term 'C:\TestScripts\testch11.ps1' is not recognized as the name of a cmdlet, function, script file, or operable program. Check the spelling of the name, or if a path was included, verify that the path is correct and try again.

Again, the endpoint won't allow you to run anything beyond what it's been told is allowed. You do have a constrained remoting session.

**Note**

The example we've used is extreme but was designed to illustrate that you can create an endpoint and control exactly what functionality is exposed.

Step back and think about what you've accomplished here. With a few lines of code, you've defined a secure remote service. From the users' perspective, by using Import -PSSession they're able to install the contents of the session to use the services you expose—*by connecting to the service*.

Constrained sessions combined with implicit remoting results in an extremely flexible system, allowing you to create precise service boundaries with little server-side code and *no* client code. Consider how much code would be required to create an equivalent service using alternate technologies!

We'll close the chapter with a new remoting feature introduced with PowerShell v5.

# **11.7. PowerShell Direct**

You normally use the computer name to define the remote machine for PowerShell remoting, whether you're using an interactive session, a persistent session, or Invoke -Command in standalone mode (no persistent session). PowerShell v5.1 supplies some new options. You can use a Hyper-V virtual machine name (not necessarily the same as the computer name) or the virtual machine ID (a GUID).

The options to use a virtual machine name or ID apply only under these circumstances:

- The virtual machine must be running on the local host.
- You must be logged on to the Hyper-V host as a Hyper-V administrator.
- You must supply valid credentials for the virtual machine—*not* domain credentials.
- The host operating system must be Windows 10, Windows Server 2016, or later.
- The virtual machine operating system must be Windows 10, Windows Server 2016, or later.

You can use the virtual machine name or ID to connect, but it's usually easier to use the name:

```
PS> Get-VM | where State -eq 'Running' |
select Name, Id
Name Id
---- --
W16AS01 2a1eabc2-e3cd-495c-a91f-51a1ad43104c
W16DSC01 867c8460-a4fb-4785-9b7c-f27c9351db3c
W16TGT01 be4a5a3f-fc20-49f9-bb0f-b575c85e5734
```
Create a credential for the administrator account on the remote machine and then use the virtual machine name to connect:

```
PS> $cred = Get-Credential -Credential W16TGT01\Administrator
PS> Invoke-Command -VMName W16TGT01 -ScriptBlock {Get-Process} `
-Credential $cred
```
Either of these options will also work:

```
PS> Invoke-Command -VMId be4a5a3f-fc20-49f9-bb0f-b575c85e5734
-ScriptBlock {Get-Process} -Credential $cred
PS> Invoke-Command -VMGuid be4a5a3f-fc20-49f9-bb0f-b575c85e5734 `
-ScriptBlock {Get-Process} -Credential $cred
```
**Note**

IЕ

VMGuid is an alias for VMId.

You can create a persistent remoting session:

```
PS> $s = New-PSSession -VMName W16TGT01 -Credential $cred
PS> Invoke-Command -Session $s -ScriptBlock {Get-Process}
```
Or you can work interactively:

There are a few things you need to remember when using PowerShell Direct:

- It's only for Hyper-V virtual machines.
- You can ignore network and firewall configurations; you're connecting over the VM bus rather than the network.
- PowerShell must be run with elevated privileges.

And with this, we've come to end of our coverage of the remoting features in PowerShell.
# **11.8. Summary**

- Many PowerShell commands have built-in remoting using a -computerName parameter.
- Cmdlets with built-in remoting use a variety of connectivity mechanisms including DCOM and RPC.
- Invoke-Command uses WS-MAN for remote connectivity.
- You can create an interactive remoting session with Enter-PSSession.
- Interactive remoting sessions are closed with Exit-PSSession.
- Windows Server 2012 and later enable remoting by default. Azure IAAS virtual machines running Server 2012 R2 or higher also enable PowerShell remoting by default.
- All client operating systems and Windows Server 2008 R2 and earlier need remoting enabled by running Enable-PSRemoting.
- Additional configuration may be required in a non-domain environment.
- Users are authenticated using Kerberos in a domain environment when creating remoting sessions.
- Other authentication mechanisms are available for non-domain scenarios.
- New-PSSession is used to create a persistent remoting session.
- Invoke-Command and interactive sessions can use an existing session created with New-PSSession.
- PowerShell sessions can be disconnected and later reconnected. The reconnection can happen on the machine on which the session was created or another machine.
- You can connect to a disconnected session created by another user if you have the correct credential information.
- Copy-Item has -FromSession and -ToSession parameters that enable you to copy files across PowerShell remoting sessions.
- Implicit remoting enables you to import functionality from the remote system into your session. You can save the imported commands as a module.
- Profiles don't run by default in remoting sessions.
- Scripts on the local or remote machine can be run through a remoting session.
- Local variables can be accessed in a remoting session via the \$using scope modifier.
- Custom endpoints can be created to constrain the functionality available to a user through a specific remoting connection.
- PowerShell Direct enables remoting over the VM bus from a Hyper-V host to a virtual machine on that host.

In the next chapter, we'll look at a feature introduced in PowerShell v3: PowerShell workflows.

# **Chapter 12. PowerShell workflows**

*This chapter covers*

- Workflow overview and architecture
- Workflow keywords
- Workflow parameters
- Workflow cmdlets

*"Hi ho, hi ho. It's off to work we go!"*

*Snow White and the Seven Dwarfs*

At the beginning of every new release of PowerShell, a planning cycle takes place during which a number of major themes are identified for the release. During the planning cycle for PowerShell v3, one of the key themes was identified as *multi-machine management*—the ability to provision, manage, and monitor a large number of machines in a datacenter. Accomplishing this goal, however, would require changing not only PowerShell but also some related products such as Server Manager.

In Windows 7, which included PowerShell v2 and the first version of Server Manager, the focus was mainly on machine-to-machine management. Server Manager could attach to a remote machine but could manage only one machine at a time. PowerShell was a bit more sophisticated in that it could deal with multiple machines but only if you wanted to do the same thing to each machine.

The key element that was missing was orchestration. In an orchestra, the conductor doesn't play any music. Instead, they direct the orchestra members, each of whom has a specialized role to play and a time to play that role (music). This direction of the orchestra is called, not surprisingly, *orchestration*. A central control point sequences the flow of work to the individual workers. It was clear that workflow management had to become part of the overall management stack to achieve large-scale multi-machine management.

PowerShell workflows were introduced in PowerShell v3. Workflows give you another option when deciding how you'll tackle a task with PowerShell. We'll start with the high-level view of workflows and explain why you need them, their strengths and weaknesses, and the constraints you'll face when using workflows.

**Note**

We'll come back to this point a number of times throughout the chapter, but you need to be aware that although workflows look like PowerShell code, they're not PowerShell—they're code written with a PowerShell-like-syntax.

Before we get to the deep technicalities of PowerShell workflows, we need to give you the overview we promised.

 $\overline{\phantom{0}}$ 

# **12.1. Workflow overview**

In this section, we'll give you an overview of when you should consider using workflows. We'll then use the ever-popular "Hello world" approach to create your first workflow. The section closes by looking at the differences between workflows and PowerShell code, followed by the restrictions imposed on your code by using PowerShell.

Workflows introduce a number of keywords that we'll explain. The foreach keyword you've seen already gains new functionality in workflows that we'll demonstrate. Once you have a sound grasp of workflow features and syntax, we'll provide some examples of using workflows. These will include nested workflows, how workflows interact with the PowerShell job engine, and the large set of parameters you can use with workflows. We'll introduce and explain a number of cmdlets for working directly with workflows.

First, though, why should you think about using workflows?

### **12.1.1. Why use workflows**

PowerShell workflows are designed for scenarios where you have processes that meet the following criteria:

- Run for a long time, potentially for days.
- Execute unattended.
- Run in parallel across one or more machines.
- Are interruptible. They can be stopped and restarted through the use of checkpoints, which means the state of the process can be persisted to disk.
- Need to survive a reboot of the system against which the workflow is executing.
- Need to track execution.

So, what kind of task would fit this model? A few real-world examples should help establish when using workflows would be beneficial:

- You need to test hundreds or thousands of servers for the presence of a particular piece of software—a typical compliance issue in many organizations.
- You need to make a series of modifications to the configuration of many servers that involves rebooting the servers in the middle of the process.
- You need to modify the configuration of multiple servers with a process that involves many steps. Capturing the state of the workflow with a series of checkpoints enables you to restart the process from the point of an error rather than from the beginning

By now you are probably thinking, "I can do that already." That's true; there are ways to solve all of these problems without using workflows, but workflows make it easier for you to solve these problems.

There's nothing to stop you solving any of these problems by using non-workflow solutions, but we recommend that you definitely consider using workflows for these three areas:

- You need to interrupt and restart tasks.
- You need to checkpoint the task (persistence).
- You have a mixture of sequential and parallel tasks.

You'll see how workflows solve these problems as we progress through the chapter, but now it's time to discover the architecture of PowerShell workflows.

### <span id="page-507-1"></span>**12.1.2. Workflow architecture**

In this section, we're going to look at the internal architecture of PowerShell workflow. Having some knowledge of the architecture will help you understand and predict the behavior of a workflow script. [Figure 12.1](#page-507-0) shows all the pieces of the PowerShell workflow architecture.

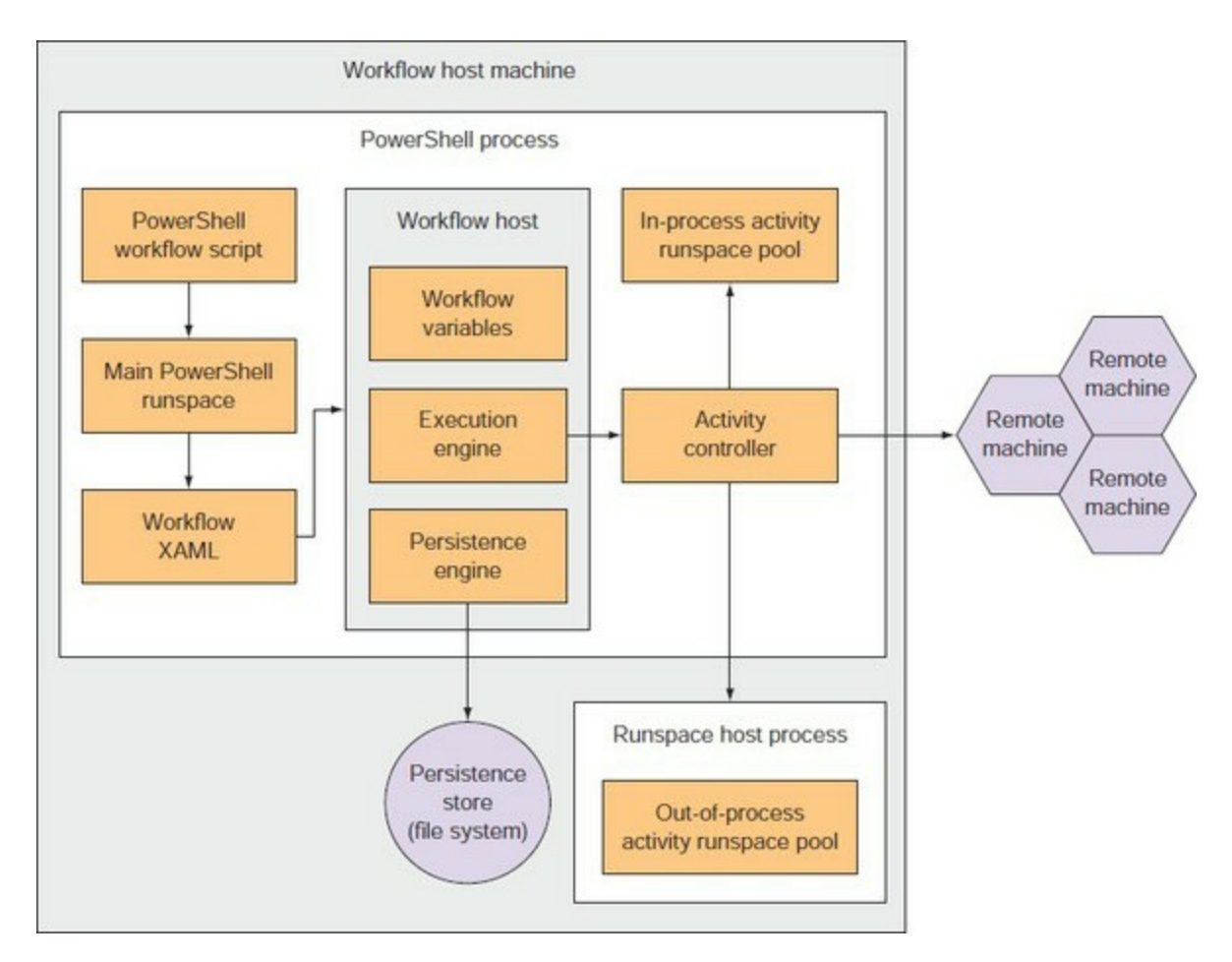

<span id="page-507-0"></span>**Figure 12.1. PowerShell workflow architecture**

This diagram is rather complex, so we'll go through it one piece at a time. On the left side of the picture is a box labelled Main PowerShell runspace. This is your interactive PowerShell session. In workflows, it does only one thing: takes a PowerShell workflow script and translates it into workflow XAML (eXtensible Markup Language). The workflow engine requires this XAML representation in order to execute the workflow. The XAML is then passed to the workflow host component for execution. At this point, the involvement of the main runspace ends (other than to wait for the workflow to finish).

Inside the workflow host, the workflow execution engine is the element that executes the program logic, but there are a couple of other important parts. First is the variable store. The workflow engine has its own way of dealing with variables that's completely separate from the PowerShell runspace variable store. (You'll see why this matters when we get to writing workflows.) The other major component is the persistence store. One of the signature features of a workflow is that it can halt execution, save all state to the persistence, and be resumed at a later time. In the case of a PowerShell workflow, that persistence store is the file system. By default the persistence store is located at

\$env:LOCALAPPDATA\Microsoft\Windows\PowerShell\WF\PS. This location can be modified by the New-PSWorkflowExecutionOption cmdlet if required.

After receiving the XAML, the workflow execution engine starts processing the steps in the workflow. These individual steps are called *activities*, which include not only imperative actions but also the if statements, loops, and other flow-control statements that make up the workflow. PowerShell workflow exposes PowerShell commands as activities so the workflow engine can run them, but the control statements are specific to the workflow engine. For each PowerShell command, there is a corresponding activity wrapper that will call it. These wrappers are generated using tools that produce a C# wrapper for the command. The C# wrappers for all the commands in a module are compiled into a new binary module with the word *activities* inserted into the name (see [table 12.2\)](#page-513-0).

To recap, the workflow engine runs the activity, which in turn runs the command. But as you [know, PowerShell commands can run only in runspaces. This is shown on the right side of figure](#page-507-0) 12.1. PowerShell workflow maintains several pools of runspaces that are used to execute the individual commands. Of particular interest is the out-of-process runspace pool. This is used by default and guarantees that a failing command won't cause the workflow host process to fail. This approach makes the workflow execution significantly more reliable—but at a cost. Running commands out of process adds a lot of overhead because of the need to serialize data between the workflow host process and the out-of-process runspace host. To improve performance, you can also choose to run activities in process but at some risk of destabilizing the engine (usually a pretty small risk).

Also note that these are runspace pools, not individual runspaces, which is what allows for parallel operations. The workflow engine dispatches each command to a runspace in a pool and then waits until the operations are complete. If there are more operations to execute than there are available runspaces, then the workflow engine will queue the remaining commands and they'll be processed as a runspace becomes available.

Okay, enough about architecture; let's start writing workflows. We'll refer to the architecture as needed in the remainder of the chapter.

### **12.1.3. Your first workflow**

In earlier chapters we introduced new functionality by creating a "Hello world" example. Workflows are no different. This is "Hello world" presented as a workflow:

```
workflow hello
{
 'Hello World'
}
```
Executing this workflow gives the following output:

```
PS> hello
Hello World
```
If you're thinking, "This looks like a function definition," at this point you're correct. In many cases, workflows look exactly like a function except that the function keyword is replaced by the workflow keyword. You can see if a function is a workflow by using Get-Command on the command name, which in this case gives the following:

PS> Get-Command hello

CommandType Name Version Source ----------- ---- ------- ------ Workflow hello

Let's drill down into our hello workflow. A number of interesting features are exposed when you examine the full output from

PS> Get-Command hello | Format-List \*

**Note**

 $=$ 

匸

Running this command will give you all the information about the workflow, including the XAML representation of the workflow. The resulting output is too large to include in the book, but we've included a copy in the download available from the book's website.

The XAML definition of the workflow is worth examining. If you look through the scriptblock definition you'll see this line:

function hello {

When a PowerShell workflow is created, the command is persisted as a function. You can test this:

```
PS> Get-ChildItem -Path Function:\hello
CommandType Name Version Source
----------- ---- ------- ------
Workflow hello
```
The command type is set as a workflow even though the command is in the function drive. Referring to the architecture, this function is the piece that runs in the main PowerShell runspace. Unlike a regular function, which executes the actions in its body, the job of a workflow function is to pass the XAML definition to the workflow engine, which ultimately does all the execution. This means that the function you defined is quite different than the function that's run in the main runspace. You can view this generated function dispatcher function by running

PS> Get-Command hello | select -ExpandProperty Scriptblock

Once again, the output of this command is too long to include in the text of the book, but the bulk of the function is a large number of parameter definitions. You can look at these parameters by doing

PS> Get-Command hello | select -ExpandProperty Parameters

This list of parameters is shown in [table 12.1](#page-509-0).

#### <span id="page-509-0"></span>**Table 12.1. Default workflow parameters**

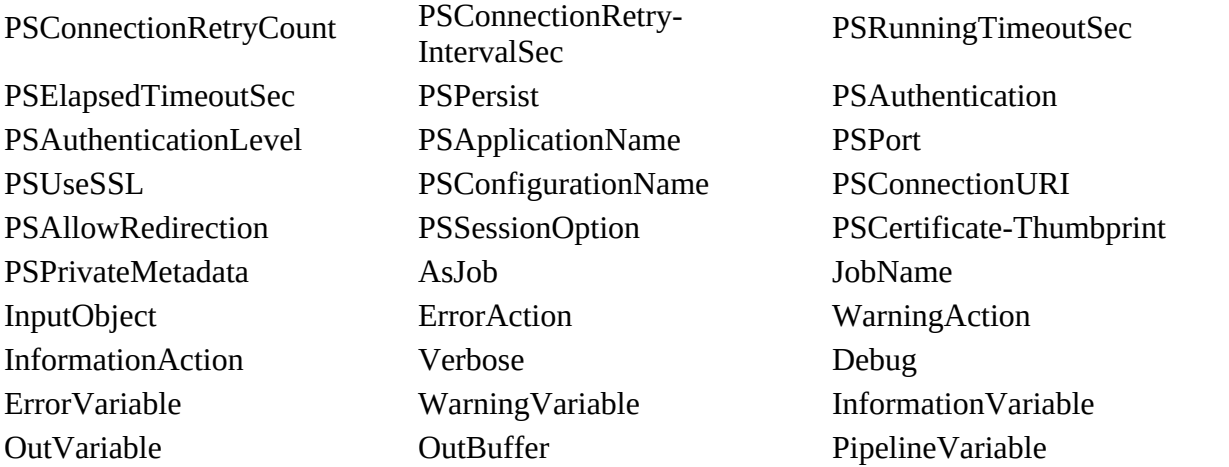

You should recognize some of the parameters such as Verbose and Debug from Power-Shell functions. Others, such as  $p$ s Persist and PsPort, are new workflow-specific parameters that are automatically defined, and available, for every workflow you write without you having to do any extra work!

#### **Note**

The full definition of each of the workflow parameters can be found in the help file about\_WorkflowCommonParameters.

We've mentioned the XAML definition corresponding to the workflow function several times. This is the xamidefinition that was generated for our hello workflow.

#### **Listing 12.1. Xamldefinition of hello workflow**

```
<Activity
     x:Class="Microsoft.PowerShell.DynamicActivities.Activity_1303329265"
     xmlns="http://schemas.microsoft.com/netfx/2009/xaml/activities"
     xmlns:sad="clr-namespace:System.Activities.Debugger;assembly=
System.Activities"
     xmlns:local="clr-namespace:Microsoft.PowerShell.DynamicActivities"
     xmlns:mva="clr-namespace:Microsoft.VisualBasic.Activities;assembly=
System.Activities"
     mva:VisualBasic.Settings="Assembly references and imported namespaces serialized as XML 
namespaces"
     xmlns:x="http://schemas.microsoft.com/winfx/2006/xaml"
     xmlns:ns0="clr-namespace:System;assembly=mscorlib"
     xmlns:ns1="clr-namespace:Microsoft.PowerShell.Utility.Activities;
assembly=Microsoft.PowerShell.Utility.Activities"
     xmlns:ns2="clr-namespace:Microsoft.PowerShell.Activities;
assembly=Microsoft.PowerShell.Activities"
     xmlns:ns3="clr-namespace:System.Activities;assembly=System.Activities"
     xmlns:ns4="clr-namespace:System.Management.Automation;
assembly=System.Management.Automation"
\rightarrow <Sequence>
         <ns2:SetPSWorkflowData>
             <ns2:SetPSWorkflowData.OtherVariableName>Position
             </ns2:SetPSWorkflowData.OtherVariableName>
             <ns2:SetPSWorkflowData.Value>
                 <ns3:InArgument x:TypeArguments="ns0:Object">
                     <ns2:PowerShellValue
                      x:TypeArguments="ns0:Object"
```

```
 Expression="'2:2:hello'" />
                 </ns3:InArgument>
             </ns2:SetPSWorkflowData.Value>
         </ns2:SetPSWorkflowData>
         <ns1:WriteOutput>
             <ns1:WriteOutput.NoEnumerate>[
             System.Management.Automation.SwitchParameter.Present]
             </ns1:WriteOutput.NoEnumerate>
             <ns1:WriteOutput.InputObject>
                 <InArgument x:TypeArguments="ns4:PSObject[]">
                      <ns2:PowerShellValue x:TypeArguments="ns4:PSObject[]"
                      Expression="'Hello World'" />
                 </InArgument>
             </ns1:WriteOutput.InputObject>
         </ns1:WriteOutput>
         <Sequence.Variables>
             <Variable Name="WorkflowCommandName"
              x:TypeArguments="ns0:String" Default = "hello" />
         </Sequence.Variables>
     </Sequence>
</Activity>
```
The XAML consists of a series of definitions and then, starting at the  $\leq$  sequence ag, comes the body of the workflow. Reading through the sequence section you'll recognize a number of activities such as writeOutput that correspond to PowerShell commands.

### **XAML, PowerShell, and workflows**

XAML is the language used in Windows Workflow Foundation (WF), which is part of the .NET framework. Although XAML was primarily designed for creating GUIs, it's also used as a common markup across multiple Microsoft products such as SharePoint and Team Foundation Server workflows.

The WF provides an API, a workflow engine, and a designer. Each step in your workflow is modeled as an activity—either from the .NET library or custom-created. Activities are assembled into workflows using the Workflow Designer in Visual Studio.

You can import PowerShell workflows into the Workflow Designer—see<http://mng.bz/473s> but the result is not too intelligible because of all of the boilerplate code generated by PowerShell WF. One of the advantages that PowerShell brings to workflow is a much more concise notation for expressing workflows.

(Trivia: Windows Workflow Foundation is abbreviated as WF instead of WWF because WWF conflicted with the World Wildlife Federation trademark. Yes, wildlife, not wrestling.

Now that you've seen under the covers of a PowerShell workflow, how are the various parts generated?

### **12.1.4. Running a workflow**

When you run a PowerShell workflow, the built-in script-to-workflow compiler generates the XAML for you. The user experience is simplified by creating a PowerShell function (with the same parameters) that wraps the XAML. The function's job is to coordinate the execution of the workflow within the PowerShell workflow engine.

A PowerShell workflow is executed as a PowerShell job (see [chapter 13\)](#page-543-0), which provides the

7

asynchronous capability of workflows. A job executes in a separate PowerShell process. You can test this by running the code in the following listing.

<span id="page-512-0"></span>**Listing 12.2. Demonstration of workflow PowerShell processes**

```
workflow Invoke-ParallelForEach 1
{
    foreach -parallel ($i in 1..10) 2
    {
       InlineScript 3
       {
          "foo: $using:i"
 }
       $count = Get-Process -Name PowerShell* |
             Measure-Object |
             Select-Object -ExpandProperty Count
       "Number of PowerShell processes = $count" 4
    }
}
$startcount = Get-Process -Name PowerShell* | 5
             Measure-Object |
             Select-Object -ExpandProperty Count
"Number of starting PowerShell processes = $startcount"
Invoke-ParallelForEach 6
  1 Define workflow
  2 Create loop
  3 Output loop counter
  4 Process count during execution
  5 Initial process count
  6 Execute workflow
```
**Note**

匠

匠

The workflow keywords in [listing 12.2](#page-512-0) are explained in detail in [section 12.2.](#page-519-0) For now, we'll tell you what they do.

The workflow keyword *1* defines the start of the workflow. A foreach statement *2*creates a loop. The –parallel parameter ensures the loop's iterations are run in parallel rather than sequentially. An InlineScript *3* is used to write out the current iteration details and Get-Process *4* is used to determine the number of PowerShell processes in use.

Before the workflow is invoked Get-Process is used to determine the initial number of PowerShell processes *5*. The workflow is invoked *6* and you'll see something like the following:

Number of starting PowerShell processes = 2 foo: 9 foo: 6 foo: 10 foo: 7 foo: 3 Number of PowerShell processes = 7 Number of PowerShell processes = 7 Number of PowerShell processes = 7 foo: 4 foo: 5 foo: 2 Number of PowerShell processes = 7 Number of PowerShell processes = 7

Number of PowerShell processes = 7 foo: 8 foo: 1 Number of PowerShell processes = 7 Number of PowerShell processes = 7 Number of PowerShell processes = 7 Number of PowerShell processes = 7

The first thing to note is the output is not sequential. You have a mixture of the iteration number and the number of processes. Also note that the iteration numbers look random.

#### **Note**

This is extremely important to remember. When running tasks in parallel in a workflow, you have no control over the order in which data is returned. If you can't identify where the data comes from, you won't reap the benefit of running the workflow.

The second point to note is the number of PowerShell processes. It immediately jumps from 2 (at the start) to 7, suggesting that the workflow created another 5 processes and used them to perform its tasks. The PowerShell job system will automatically close the sessions that were created. This isn't immediate; there's a slight delay.

We've mentioned that you're not using PowerShell cmdlets when writing workflows; you're using workflow activities. What do we mean by that?

### **12.1.5. Cmdlets vs. activities**

When you look at [listing 12.2](#page-512-0) you see a script written in PowerShell syntax. It uses some cmdlets including Get-Process, Measure-Object, and Select-Object. This all looks familiar, but as you know from your study of the workflow architecture, these aren't cmdlets, and the important phrase in the first sentence of this section is "PowerShell syntax." When you're executing inside a workflow, you're not using the PowerShell runtime (unless you're in an InlineScript block) and you're not using cmdlets directly; you're using workflow activities, which are cmdlets with a WF wrapper, as you discovered in the architecture section.

The workflow activities are contained in assemblies (located in the global assembly cache) that correspond to PowerShell modules, as shown in [table 12.2](#page-513-0).

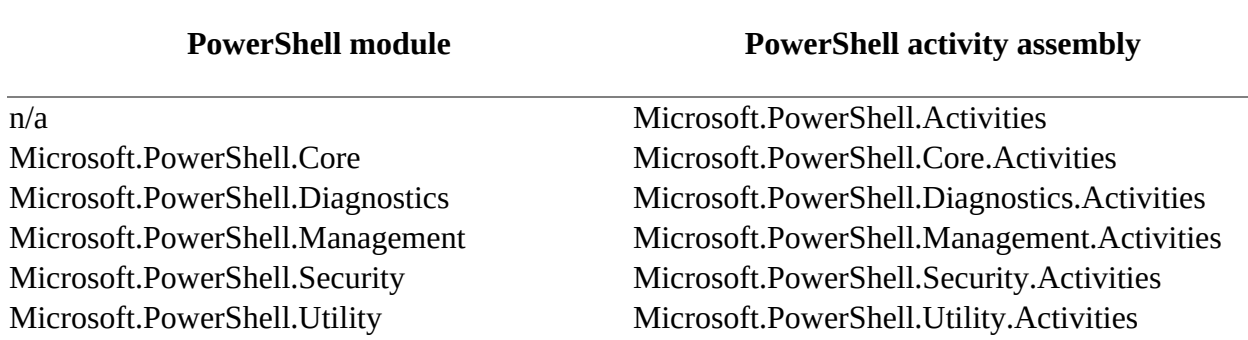

#### <span id="page-513-0"></span>**Table 12.2. PowerShell modules and corresponding activities**

The assembly Microsoft.PowerShell.Activities doesn't have a corresponding cmdlet module because it contains a set of activities that are part of the PowerShell workflow runtime and is loaded when workflows are used.

Each activity has a similar (almost identical) syntax to the corresponding command because the activity wrappers are generated from the cmdlets directly; the properties on the generated activities are a strict superset of the parameters on the command. The difference is in the common parameters. [Table 12.3](#page-514-0) lists the common parameters found on workflow activities.

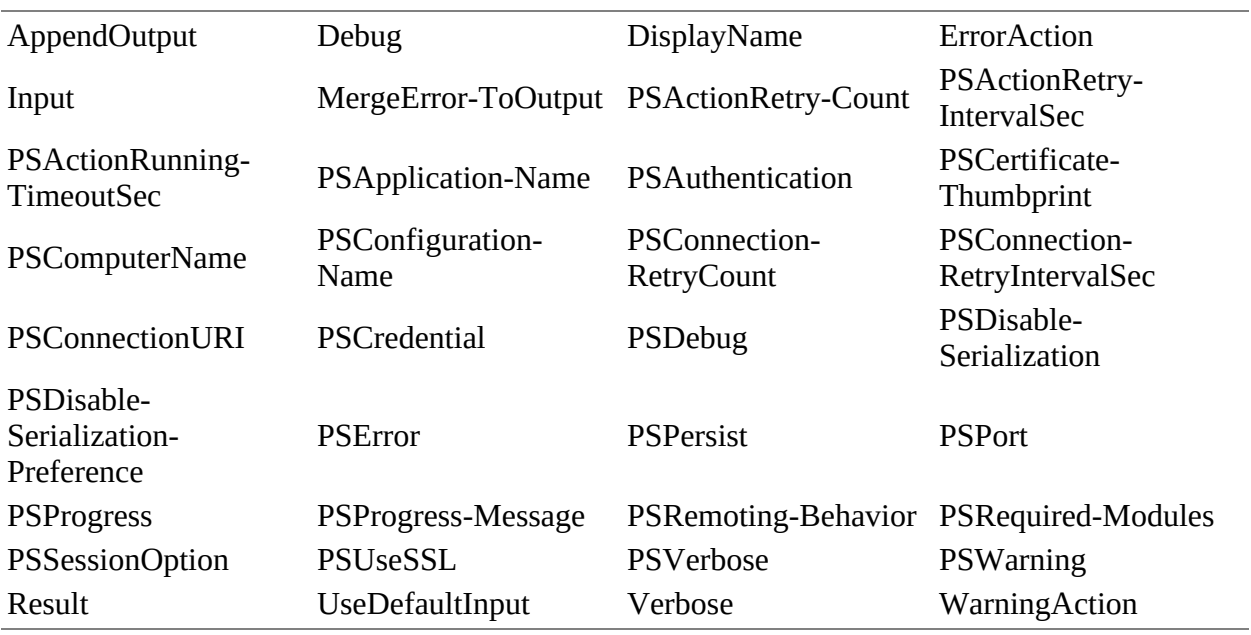

#### <span id="page-514-0"></span>**Table 12.3. Common activity parameters**

We're not going to explain each parameter, but we do need to make a couple of points:

- PSActionRetryIntervalSec relates to retrying actions in the workflow, not network retries.
- PSRequiredModules is used by the activity wrapper generator code to tell the WF runtime what module it needs to load in order to run the wrapped command.

In many cases, the parameters match cmdlet parameters you've already seen. Notice that many of them have a PS prefix. This can cause confusion where a cmdlet has a –ComputerName parameter and the workflow activity has a -PSComputerName parameter. The parameters are described in detail in the about\_ActivityCommonParameters help file.

#### **Note**

You've been warned. You will trip over the difference in parameter names at some time when writing workflows.

One important point is that not all cmdlets have corresponding workflow activities. For example,

this workflow will work:

```
workflow test1
{
     Get-CimInstance -ClassName Win32_ComputerSystem
}
test1
```
But see what happens if you try to use Format-Table:

```
workflow test1
{
     Get-CimInstance -ClassName Win32_ComputerSystem |
     Format-Table Name, Model
}
test1
At line:3 char:5
+ Format-Table Name, Model
+ ~~~~~~~~~~~~~~~~~~~~~~~~
Cannot call the 'Format-Table' command. Other commands from this module have
 been packaged as workflow activities, but this command was specifically
 excluded. This is likely because the command requires an interactive
    Windows PowerShell session, or has behavior not suited for workflows. To
    run this command anyway, place it within an inline-script
(InlineScript { Format-Table }) where it will be invoked in isolation.<br>+ CategoryInfo : ParserError: (:) [], ParseException
                         \vdots ParserError: (:) [], ParseException
    + FullyQualifiedErrorId : CommandActivityExcluded
```
The error message explains why you're getting an error and how you can use the cmdlet in a workflow. [Table 12.4](#page-515-0) lists the unsupported cmdlet groups.

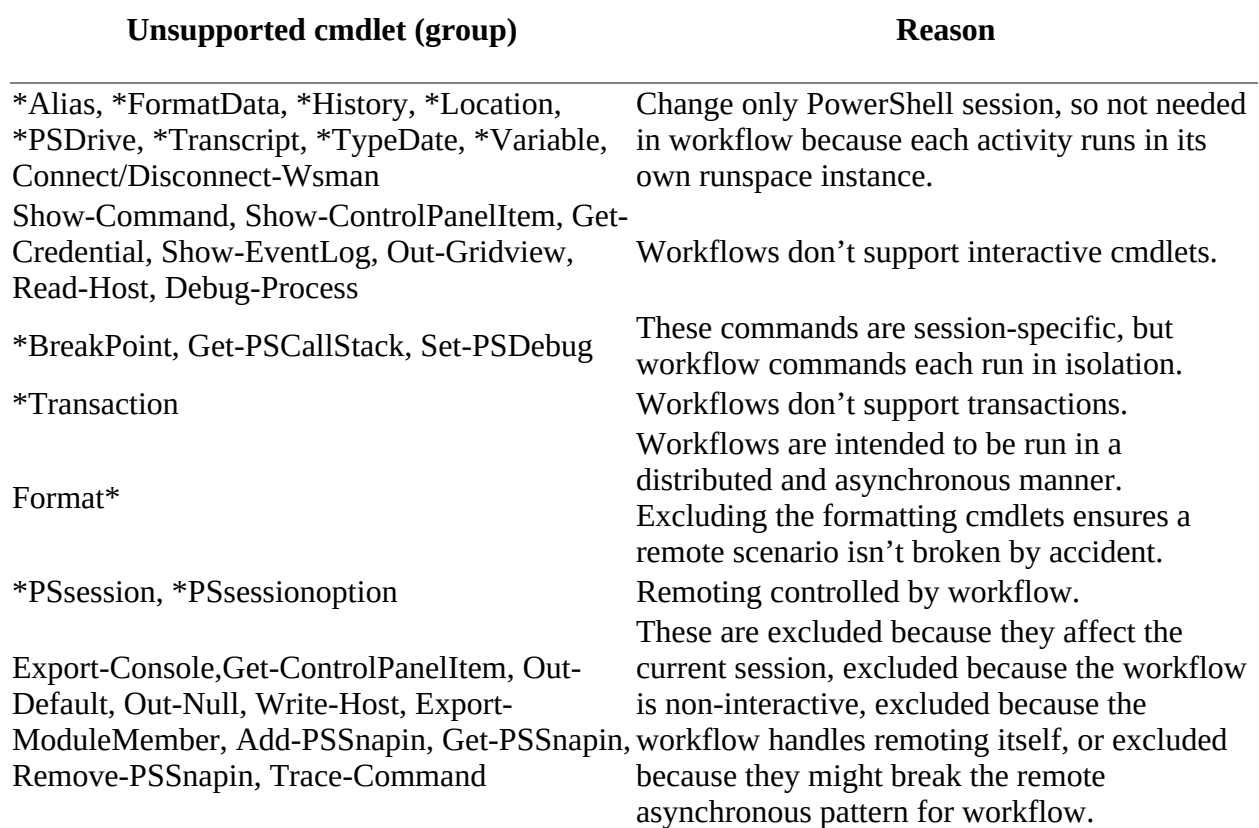

<span id="page-515-0"></span>**Table 12.4. Unsupported cmdlet groups**

Some cmdlets, by default, can only be executed locally in workflows, as listed in [table 12.5.](#page-516-0)

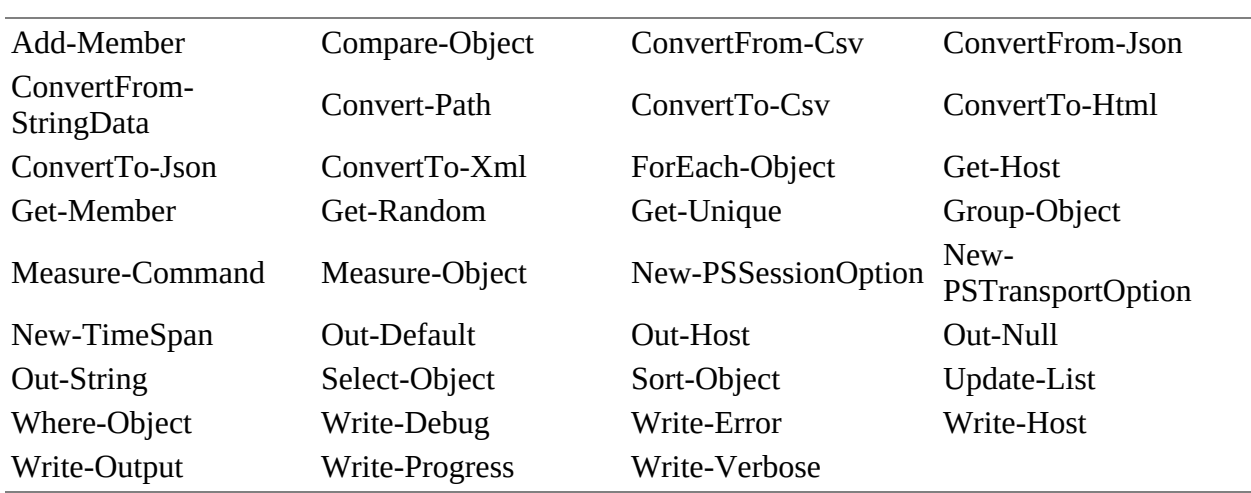

<span id="page-516-0"></span>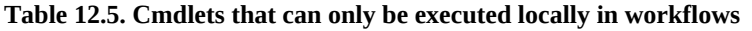

If you need to use a cmdlet that doesn't have a matching workflow activity or you want to [execute one of the cmdlets from table 12.5 remotely, you have to use an](#page-521-0) InlineScript (see section 12.2.3).

### **12.1.6. Workflow restrictions**

Given the architectural considerations of the PowerShell workflow runtime, there are a number of restrictions you need to be aware of in PowerShell workflows:

- Language restrictions
- Aliases and positional parameters
- Object serialization and deserialization
- Variable usage

We'll be covering variable usage in [section 12.3.1.](#page-526-0)

#### **Language restrictions**

A number of PowerShell keywords and techniques aren't supported in workflows. [Table 12.6](#page-516-1) provides a summary.

#### <span id="page-516-1"></span>**Table 12.6. PowerShell language and techniques not supported in workflows**

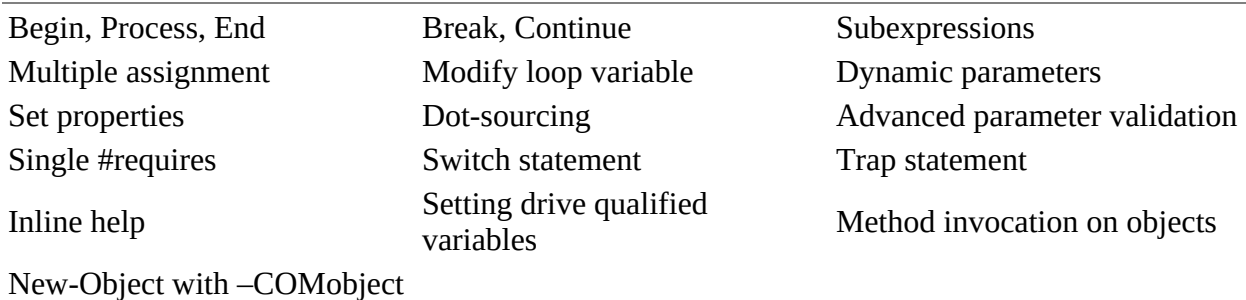

#### parameter

Some of the language restrictions can be overcome by using an  $\pi$ -LineScript block, as you'll see later, but the others you need to avoid. They're a restriction imposed by Windows Workflow Foundation, and you'll get an error if you try to use them.

#### **Using aliases in workflows**

When workflows were first introduced in PowerShell v3 this would have failed:

```
workflow test1
{
     gps powershell*
}
test1
```
The reason for the failure was twofold:

- Aliases weren't allowed.
- Positional parameters weren't allowed.

In addition, in PowerShell v3 you had to use full parameter names. These restrictions were relaxed in PowerShell v4. PowerShell workflows aren't a command-line activity, and its best practice in your scripts to not use aliases, positional parameters, or parameter abbreviations, so we recommend that you adhere to the original restriction.

The objects you receive from a workflow add an additional restriction.

#### **Objects returned from workflows**

Workflows use PowerShell remoting for access to remote machines, so the objects returned to you have been serialized and then deserialized. A deserialized object gives you the properties of the object but not the methods—it's inert. Lots of PowerShell code does something like this:

```
$prc = Get-Process -Name notepad
$prc.Kill()
```
You create an object and then call a method on that object. This approach isn't going to work in your workflows:

```
workflow test2
{
   $prc = Get-Process -Name notepad
  $prc.Kill()
}
```
It will throw an error about method invocation not being supported:

```
At line:4 char:3
   $prc.Kill()+ ~~~~~~~~~~~
Method invocation is not supported in a Windows PowerShell Workflow.
To use .NET scripting, place your commands in an inline script:
InlineScript { <commands> }.
     + CategoryInfo : ParserError: (:) [], ParentContainsErrorRecordException
     + FullyQualifiedErrorId : MethodInvocationNotSupported
```
The Inlinescript activity is your get-out-of-jail card for a lot of workflow issues—you'll see how

it works later and how to perform this technique.

We've spent some time explaining how workflows look like PowerShell, but are different, yet use a PowerShell-like syntax. It's time to dig deeper into workflow syntax and see how to use the workflow keywords.

## <span id="page-519-0"></span>**12.2. Workflow keywords**

You need to understand a number of keywords in order to get the most out of workflows. These keywords are valid only inside the body of a workflow function. They enable parallel or sequential execution of commands, enable execution of cmdlets that don't have workflow activities, allow embedding pure PowerShell code in workflows, and allow parallel execution inside a foreach loop. Each of these keywords will have a block containing one or more commands.

One of the major reasons for using a workflow is to enable commands to execute in parallel, so we'll start with that.

### <span id="page-519-2"></span>**12.2.1. Parallel**

By default, the commands within a workflow execute in sequence. Run the following workflow:

```
workflow p1
{
     foreach ($i in 1..4){$i}
    foreach (\$j \in [4..1]\§j}
}
p1
```
You'll see the screen output count up from 1 to 4 and then down from 4 to 1. That's exactly the same output as if you'd run the commands in a function:

```
function f1 {
     foreach ($i in 1..4){$i}
    foreach (\$j in 4..1)\{$j\}
}
f1
```
If you need simultaneous execution of commands, you have to use the parallel keyword to instruct the workflow to run commands in parallel. The syntax is shown in <u>figure 12.2</u>.

### <span id="page-519-1"></span>**Figure 12.2. Syntax of the parallel keyword**

```
workflow <Verb-Noun>
 ₹
   Parallel
   ₹
      [<Activity>]
      [ <Activity>]
     \cdotsł
```
Using the parallel keyword, our previous example becomes this:

```
workflow p2 {
     parallel {
         foreach ($i in 1..4){$i}
```

```
 foreach ($j in 4..1){$j}
     }
}
"$(p2)"
```
This time you'll see a mixture of numbers counting up and counting down, something like this:

1 4 2 3 3 2 4 1

Parallel execution can be more efficient and can reduce run times:

PS> Measure-Command {p1} | Select Milliseconds PS> Measure-Command  $\overline{p}$  | Select Milliseconds Milliseconds ------------ 269 160

You can see that the workflow executing commands in parallel finished in a shorter time. This is governed by the hardware where the workflow is running. Also, parallelism is much more effective in the remoting scenario where the real work is done on the remote machine. This is the primary scenario for using it. Simple local parallelism in a workflow isn't terribly useful because there's a lot of overhead in running a workflow.

The ability to execute commands in parallel is great, but as we showed earlier, you have no control over the order in which commands are executed and so you can't predict the order in which the results will be returned. Sometimes you need to be able to control the order in which commands execute.

### **12.2.2. Sequence**

The sequence keyword is used to run a set of activities in sequence—in the order in which they are written, which is the default for workflow, so the sequence statement is intended to be nested inside parallel blocks so that you can execute multiple statements in parallel. An activity in a sequence scriptblock will execute only when the preceding activity has completed.

#### **Note**

When you include a sequence block in a parallel block, you have no control over when the sequence block executes within the parallel block. You can control the execution only within the sequence block.

[Figure 12.3](#page-520-0) shows alternate syntaxes for using the sequence block.

<span id="page-520-0"></span>**Figure 12.3. Alternate syntaxes of a workflow sequence block**

```
workflow <Verb-Noun>
                              workflow <Verb-Noun>
   Sequence
                                  Parallel
                                   [<Activity>]
      [<Activity>]
      [<Activity>]
                                   Sequence
    \cdots[<Activity>]
 Ι
                                      [<Activity>]
```
This needs an example to clarify. Consider this workflow:

```
workflow ps1
{
    parallel {
        foreach ($i in 1..4){$i}
        sequence {
 foreach ($k in 65..68){[char][byte]$k}
 foreach ($k in 87..90){[char][byte]$k}
 }
       foreach (\$j in 4..1)\\$j\} }
}
"$(ps1)"
```
Executing this workflow will produce the following output:

```
1 A 4 2 B 3 3 C 2 4 D 1 W X Y Z
```
The workflow from [section 12.2.1](#page-519-2) has been modified by inserting a sequence block between the two foreach blocks. The workflow will execute the foreach blocks and the sequence block in parallel. The commands inside the sequence block execute in order.

The outputs of the foreach blocks and the sequence block are intermixed, as you'd expect from parallel execution. The important point is that the output from the sequence block is ordered as expected, namely A–D followed by W–Z.

You now know how to execute commands in parallel and force execution to be sequential when required. In the next section, you'll learn about dealing with cmdlets and PowerShell features that aren't supported by workflows.

### <span id="page-521-0"></span>**12.2.3. InlineScript**

Workflows are written in PowerShell that has new keywords and some language restrictions. How do you incorporate "pure, traditional" PowerShell into a workflow?

This is where InlineScript comes to the rescue. An InlineScript block can contain any and all valid PowerShell commands irrespective of their being normally supported in workflows.

 $\overline{\phantom{0}}$ 

**Note**

In many cases InlineScript (or inline functions) are the only practical way to use workflow. Using the workflow activity to get a registry key is ludicrously slow. Workflow is best used to sequence largish blocks of code that you don't want to repeat.

You can use an InlineScript block in the main body of the workflow, inside a loop or control statement, or nested inside a parallel or sequential block. The syntax is illustrated in <u>figure 12.4</u>.

<span id="page-522-0"></span>**Figure 12.4. Workflow InlineScript syntax**

```
workflow <Verb-Noun>
   InlineScript
   ₹
      [<Command>]
      [<Command>]
 ł
```
An InlineScript block has the activity common parameters including -PSPersist, but the PowerShell commands inside the InlineScript block don't gain any of the activity common parameters or workflow features such as checkpointing.

Variables defined in a workflow aren't visible to an *InlineScript* block, but the \$using scope modifier can be used to access those variables; see [section 12.3.2](#page-530-0).

Using an InlineScript block is illustrated here.

### **Listing 12.3. Using an InlineScript block**

```
workflow is1
{
    parallel {
        'BootTime from Parallel:' 1
        Get-CimInstance -ClassName Win32_OperatingSystem `
        -PSComputerName $env:COMPUTERNAME |
        Select-Object -ExpandProperty LastBootUpTime
        InlineScript { 2
           $os = Get-WmiObject -Class Win32_OperatingSystem `
           -ComputerName $env:COMPUTERNAME
           'BootTime from InlineScript: '
            $($os.ConvertToDateTime($os.LastBootUpTime))
       }
    }
}
is1
   1 Parallel block
   2 InlineScript block
```
—1

Running the workflow gives these results:

```
BootTime from Parallel:
16 April 2017 22:45:29
BootTime from InlineScript:
16 April 2017 22:45:29
```
The parallel block 1 uses Get-CimInstance to retrieve the win32\_operatingSystem WMI class and return the LastBootUpTime property. The property is returned as a date as shown in the output (one of the reasons for using the CIM cmdlets rather than the WMI cmdlets). We're using a workflow activity in this block (the –PSComputerName parameter).

**Note**

匸

When creating workflows, the PowerShell ISE IntelliSense will work out if you're using a workflow activity or a PowerShell cmdlet and show you the correct parameters.

Conversely, in the InlineScript block 2 we're using a PowerShell cmdlet, Get -WmiObject. It also retrieves the Win32\_OperatingSystem WMI class but has to use the ConvertToDateTime method to return the date in a readable format. We deliberately wrapped the method in a subexpression to show PowerShell functionality normally not supported in workflows. We're also using the – ComputerName parameter on Get -WmiObject as you'd expect.

You've seen workflows that execute in parallel and sequentially, but we haven't looked at iterating over collections yet. Guess what's next!

### **12.2.4. Foreach -parallel**

Loops are an important part of coding; they enable you to repeatedly execute a set of commands [with minimal coding effort. We discussed the standard PowerShell looping constructs in chapter](#page-200-0) 5. Those constructs can also be used in PowerShell workflows.

#### <span id="page-523-0"></span>**Listing 12.4. Using loops in workflows**

```
workflow fe
{
     'Do loop'
   $i = 1$j = @() do {
 $j += $i
       $i++ } while ($i -le 10)
 "$j"
    'While loop'
   $i = 1$j = @() while ($i -le 10) {
       $j += $i$i++ }
 "$j"
    'For loop'
```

```
$j = @()for (\check{\ }^{i'}=1; \; \hat{\ }^{i} -le 10; \hat{\ }^{i++}) {
           $j \leftarrow $i$ }
 "$j"
      'Foreach loop'
     $j = @()foreach (\$i \text{ in } 1..10)\{\$j \text{ += } $i\} "$j"
}
fe
```
When you execute the workflow, you'll see results like this:

```
Do loop
1 2 3 4 5 6 7 8 9 10
While loop
1 2 3 4 5 6 7 8 9 10
For loop
1 2 3 4 5 6 7 8 9 10
Foreach loop
1 2 3 4 5 6 7 8 9 10
```
You'll immediately notice that each individual loop executes sequentially. You could try to put the loop inside a parallel block, but it wouldn't make any difference.

In the examples in <u>listing 12.4</u> we're only listing numbers, so parallel versus sequential processing isn't a great issue. If, on the other hand, you're iterating through a collection of computers and needing to perform some actions on them, such as setting a registry key or pulling WMI data, being able to process the loop in parallel would be a significant time saver.

**Note**

If all the tasks in your workflow need to access the same set of remote machines, use the – PSComputerName parameter on the workflow, which will force parallel processing across the machines for each command.

The answer is to use foreach with the -parallel parameter, as shown in <u>[figure 12.5](#page-524-0)</u>.

<span id="page-524-0"></span>**Figure 12.5. Foreach –parallel syntax**

```
Foreach -parallel ($<item> in $<collection>)
  \{[<Activity]>]
    [<Activity2>]
    \cdots}
```
As an example consider the following:

```
workflow fep {
     foreach -parallel ($i in 1..10){$i}
}
```
 $\overline{\phantom{0}}$ 

 $\overline{\phantom{a}}$ 

"\$(fep)"

This gave the following results when we tested it:

10 9 8 7 6 5 4 3 1 2

[You can see that the results aren't sequential when compared to the results obtained from listing](#page-523-0) 12.4. The -parallel parameter runs the commands in the script block once, in sequence, for each item in the collection; the parallelization occurs at the item level. The collection must be created, and the variable defined, before the foreach –parallel statement.

This example is more practical:

```
workflow fs {
   $fileshares = Get-FileShare
   foreach -parallel ($fileshare in $fileshares){
     InlineScript {
         Get-Volume -FileShare $using:fileshare |
         Select-Object @{N='Share'; E={$using:fileshare.Name}},
         DriveLetter, FileSystem, HealthStatus,
        @{N='FreePercent';
       E = \{ [math] : Round(($($(\_.SizeRemaining) / $($(\_.Size) ) * 100, 2) ] } }
  }
}
fs
```
The collection of file shares on a machine is generated using Get-FileShare. For each file share in the collection, the volume data is retrieved and displayed. The shares are processed in parallel. Note that because the InlineScript activity runs code in a separate runspace (see [figure 12.1\)](#page-507-0), as in remoting, the \$using: scope modifier is required to access the \$fileshare variable. Each share produces results similar to this:

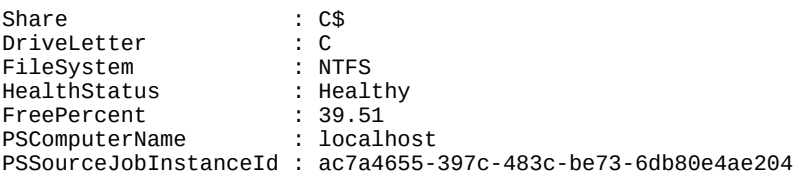

Notice that the computer name and the job instance identifier are automatically added.

You now have a good understanding of how workflows are constructed and how they work. Let's look at how you use them.

# **12.3. Using workflows effectively**

In this section, we'll look at the parameters available on workflows; this is a separate but overlapping set of parameters to those available on individual activities. We'll then look at using variables in workflows and the scoping issues this introduces, followed by showing you how workflows can be called from other workflows and even nested. We've said that workflows are run as jobs and we'll cover that in [chapter 13](#page-543-0).

First, you need to know about the parameters available on workflows.

### <span id="page-526-0"></span>**12.3.1. Workflow parameters**

Workflows have a large number of parameters by default. You saw the list of parameters in [section 12.1.2.](#page-507-1) The default parameters can be split into two sets, as shown by the syntax of a simple workflow:

```
PS> workflow test {'Hello'}
PS> Get-Command test -Syntax
```

```
test [<WorkflowCommonParameters>] [<CommonParameters>]
```
The common parameters are those that you also see on functions and cmdlets. These are listed in [table 12.7](#page-526-1).

#### <span id="page-526-1"></span>**Table 12.7. Workflow common parameters**

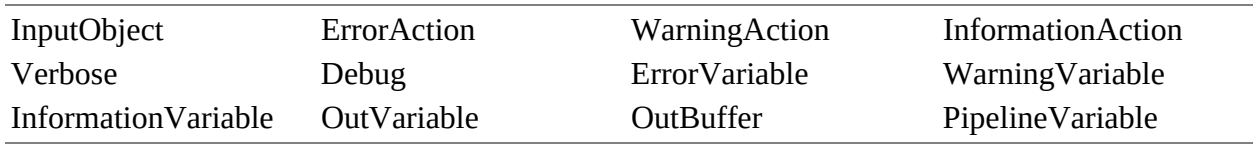

You've seen these parameters in use throughout the previous chapters. Much more interesting are the parameters that are unique to workflows, as presented in [table 12.8](#page-526-2).

<span id="page-526-2"></span>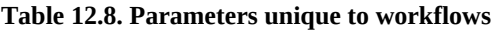

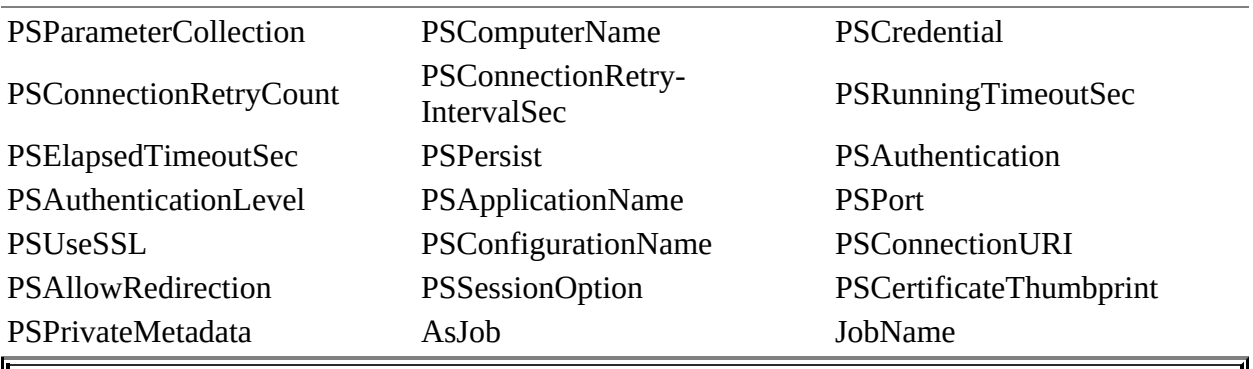

Workflows that are nested three or more levels deep don't support any common parameters.

These parameters are described in the help file about\_WorkflowCommonParameters. You should compare the contents of  $tables 12.7$  and  $12.8$  with  $table 12.3$  (activity common parameters) to see</u></u></u> the differences and overlaps.

**Note**

 $=$ 

Workflow (and activity) common parameters are all optional and named. None of them can be used as a positional parameter. They also don't take input from the pipeline.

We won't describe all these parameters in detail because many overlap with the remoting session parameters you've already seen—which is not surprising because workflows use WS-MAN to communicate with remote machines. Some of the parameters need to be discussed, starting with the way you pass computer names to workflows.

#### **PSComputerName**

This parameter specifies a list of computers on which the workflow will be run. You can use the name, IP address, or fully qualified domain name with the same approach as PowerShell remoting; that is, if you use an IP address you have to supply the appropriate credentials and the remote computer must use HTTPS or the IP address must be in the trusted hosts list.

All workflows and activities have -PSComputerName available as a parameter, so where should you put it? As usual, it depends.

If you put it at the workflow level

workflow test-remoteaccess { Get-WmiObject -Class Win32\_ComputerSystem } test-remoteaccess -PSComputerName W16TGT01, W16DSC01

you'll receive results like these for each machine:

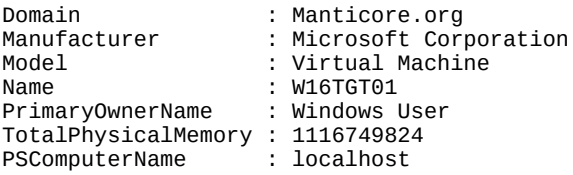

Notice that the Get-WmiObject activity has no mention of remote machines. This is one advantage of using –PSComputerName at the workflow level in that you can easily use the same workflow locally and add the -PSComputerName parameter when you need to access remote machines.

Compare this to running Get-Wmiobject directly against the local machine:

PS> Get-WmiObject -Class Win32\_ComputerSystem

Domain : Manticore.org

-1

31

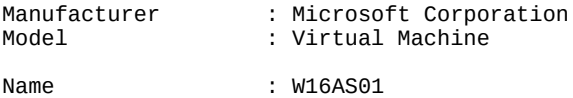

PrimaryOwnerName : Windows User TotalPhysicalMemory : 2429566976

The workflow adds a PSComputerName property to the output. This is the name of the computer on which you're running the workflow. It is *not* the name of the remote machine even though the workflow has a –PSComputerName parameter! The remote machine name is in the Name property.

**Note**

This is one of those confusing points you'll have to remember.

Using –PSComputerName at the workflow level is probably best kept for situations where you have simple data return requirements or you're predominantly performing actions against the remote machine with minimal or no data returned.

When you use the -PSComputerName parameter, it effectively replaces the -ComputerName parameter on the cmdlet. You don't get free connectivity! You'll also find that you're connecting over the native mechanism used by the cmdlet that corresponds to the workflow activity. If the remote machine doesn't support that particular mode of connectivity, your workflow will fail for that machine.

Moving the -PSComputerName to the activity results in this code:

```
workflow test-remoteaccess {
 param(
   [string[]]$computername
 )
  foreach -parallel ($computer in $computername) {
    Get-WmiObject -Class Win32_ComputerSystem -PSComputerName $computer
 }
}
test-remoteaccess -computername W16TGT01, W16DSC01
```
This workflow defines a parameter that takes a list of computer names. The foreach –parallel statement is used to iterate over the computer names. The computers in the list are processed in parallel, and the commands within the foreach –parallel block are processed sequentially for each computer. You're back to using the native connectivity (pcom in this case). This approach would be useful when you have a number of activities in your workflow, not all of which need to access a remote machine.

You need to consider one last scenario: running a workflow with an InlineScript block where the cmdlets in the block need to connect to remote machines. The big thing for you to remember in this scenario is that you're running cmdlets, not workflow activities, so you need to use the cmdlet's native parameter –ComputerName.

```
workflow Test-RemoteAccess
{
  param(
   [string[]]$computername
  )
  inlinescript {
```

```
 foreach ($computer in $using:computername) {
   Get-WmiObject -Class Win32_ComputerSystem -ComputerName $computer
  }
 }
}
test-remoteaccess -computername W16TGT01, W16DSC01
```
The workflow has a -computername parameter that takes a list of computer names. Within the InlineScript block a foreach loop iterates over the list of computers. You have to define the foreach loop like this:

foreach (\$computer in \$using:computername)

The \$using modifier enables the loop to access the variable that was defined in a higher scope within the workflow; you'll learn about that in the next section.

You will have to decide, based on what your workflow is doing, how you will pass computer names into the workflow and which parameters you need to use.

#### **PSConfigurationName**

This parameter specifies the session configuration used when connecting to remote computers. The default is Microsoft. PowerShell. Workflow, as shown in [figure 12.6.](#page-529-0)

#### <span id="page-529-0"></span>**Figure 12.6. Remoting endpoints on a Windows Server 2012 R2 system**

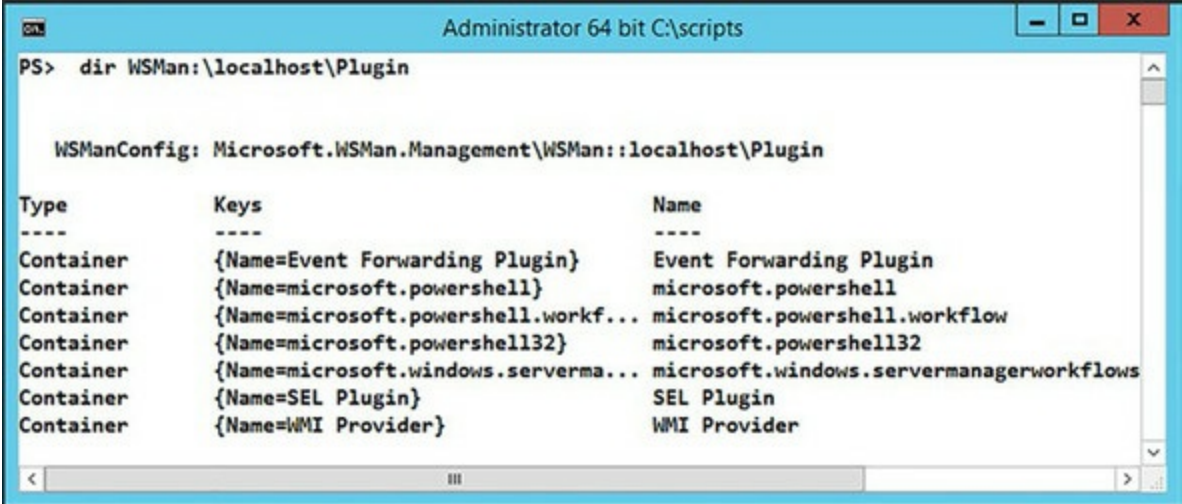

The endpoints shown in [figure 12.6](#page-529-0) are created by default when PowerShell remoting is enabled either explicitly by running Enable-PSRemoting or implicitly through installation of Windows Server 2012 (or later). Microsoft. PowerShell. Workflow is used by workflows, whereas Microsoft.PowerShell and Microsoft.PowerShell32 are used by PowerShell remoting.

You can drill down further into the endpoint configuration by examining the contents of the InitializationParameters, Resources, and Quotas containers.

The vast majority of the time you can use the default endpoint. If you need to create a new endpoint, you can use the approach outlined in [section 11.6.4.](#page-494-0)

Possibly the most interesting parameter is –Persist, but we'll delay talking about that until

[chapter 13](#page-543-0) because we first need to look at using variables in workflows.

### <span id="page-530-0"></span>**12.3.2. Variables in workflows**

You've seen variables used in various workflows in the earlier sections of this chapter. We've also shown you the \$using and \$workflow scoping modifiers that are used in workflows. Now it's time to bring this together and show the rules for using variables in workflows. It's not complicated—honest!

Workflows use lexical scoping, so a variable defined inside a block is visible only in that block and nested blocks. This leads to the following restrictions on the use of variables:

- Variables defined in a higher scope are visible to lower workflow scopes but not InlineScript scopes.
- You *can't* have a variable in a lower scope with the same name as a variable in a higher scope—an aspect of lexical scoping caused by the underlying workflow engine.
- If you define or redefine a variable, you can use it in that scope without problems.
- There is no \$global scope because workflows *always* run as jobs, so they have a new global context.
- Use the \$workflow scope modifier to access, or modify, a variable defined in a higher scope, except in InlineScript blocks.
- Use the \$using scope modifier in InlineScript blocks to access, or modify, variables defined in a higher scope.
- Modification of a variable from a higher scope in an InlineScript requires the use of a temporary variable.
- You can't use subexpressions in workflows.

That probably sounds confusing, so let's work through an example of using variables in workflows that'll bring the rules into focus.

#### **Listing 12.5. Using variables in workflows**

```
workflow demo-scope
{
     # This is a workflow top-level variable
    a = 22 "Initial value of A is: $a"
     # Access $a from Inlinescript (bringing a workflow
     #variable to the PowerShell session) using $using
     inlinescript {"PowerShell variable A is: $a"}
     inlinescript {"Workflow variable A is: $using:a"}
     ## changing a variable value
    a = InlineScript {sb = 3Using:a+5; $b}
     "Workflow variable A after InlineScript change is: $a"
     parallel {
         sequence {
             # Reading a top-level variable
             "Value of A inside parallel is: $a"
             # Updating a top-level variable with
             # $workflow:<variable name>
            $workflow: a = 3 }
 }
 "Updated value of A is: $a"
}
demo-scope
```
When you run this workflow, you should see this output:

```
Initial value of A is: 22
PowerShell variable A is:
Workflow variable A is: 22
Workflow variable A after InlineScript change is: 27
Value of A inside parallel is: 27
Updated value of A is: 3
```
The workflow starts by defining a variable -  $a = 22$  and then displaying its value. In an InlineScript if you try to access a variable defined in a higher scope, you get nothing, as shown in the second line of the output. You have to use \$using:a to access the variable. If you want to change that variable, you'll have to use a second variable and return it to the original variable:

 $a = 1$ nlineScript {\$b = \$Using:a+5; \$b}

The output shows the variable now has a value of 27.

Moving into the parallel block, you can read the variable without any scope issues. If you need to change the variable's value, you can access it via the \$workflow scope modifier. The bottom line with variables in workflows is *keep it simple and be careful*.

So far, you've seen single workflows. When using scripts or functions, you can call other scripts or functions (or even nest functions). How do workflows handle this?

### **12.3.3. Nested workflows**

Think about how you use your PowerShell scripts and functions; you probably build a number of functions that you reuse and call from other functions and scripts. The whole concept of reusability should permeate your PowerShell code so that you maximize the return from the time and effort you put into developing your code. How can PowerShell functions and PowerShell workflows be used inside other workflows?

The mechanisms available to reuse existing functionality break down into three broad groups:

- PowerShell workflows called from your workflow or nested in your workflow
- PowerShell functions either in the same script file as the workflow or through a PowerShell module
- PowerShell scripts on the local or remote machine

Let's start by looking at how your workflow can interact with other workflows using a practical example from standard Active Directory administration tasks. It's generally regarded as good practice to clean up the accounts in your Active Directory. You would normally look at disabled accounts, expired accounts, and accounts with passwords that never expire. You can make a decision on what to do with each account once you've identified accounts that match your criteria.

To find disabled accounts, run the following:

```
PS> Search-ADAccount -AccountDisabled |
Select-Object -Property DistinguishedName |
Export-Csv -Path c:\ADReports\DisabledAccounts.csv -NoTypeInformation
```
To find expired accounts, do this:

```
PS> Search-ADAccount -AccountExpired |
```
Select-Object -Property DistinguishedName | Export-Csv -Path c:\ADReports\ExpiredAccounts.csv -NoTypeInformation

To find accounts whose passwords never expire, use this:

```
PS> Search-ADAccount -PasswordNeverExpires |
Select-Object -Property DistinguishedName |
Export-Csv -Path c:\ADReports\PsswdNeverExpireAccounts.csv
-NoTypeInformation
```
These three simple scripts will be familiar to Active Directory administrators. Using these is more efficient that trying to perform the task by hand, but you have to run them sequentially. Can workflows help you introduce some parallelism?

The most direct approach would be to wrap the scripts into a single workflow:

```
workflow Get-ADReport
{
 parallel {
Search-ADAccount -AccountDisabled |
 Select-Object -Property DistinguishedName |
 Export-Csv -Path c:\ADReports\DisabledAccounts.csv `
  -NoTypeInformation
 Search-ADAccount -AccountExpired |
 Select-Object -Property DistinguishedName |
 Export-Csv -Path c:\ADReports\ExpiredAccounts.csv `
  -NoTypeInformation
 Search-ADAccount -PasswordNeverExpires |
 Select-Object -Property DistinguishedName |
  Export-Csv -Path c:\ADReports\PsswdNeverExpireAccounts.csv `
  -NoTypeInformation
 }
}
Get-ADReport
```
The three CSV files are produced more or less simultaneously. This is great if this task runs once in a while but not if you need a more granular approach and want to run each search individually. One approach that also has the benefit of making maintenance easier is to move the individual workflows out of the main workflow, like this:

```
workflow get-disabled
{
 Search-ADAccount -AccountDisabled |
 Select-Object -Property DistinguishedName |
 Export-Csv -Path c:\ADReports\DisabledAccounts.csv `
-NoTypeInformation
}
workflow get-expired
{
 Search-ADAccount -AccountExpired |
 Select-Object -Property DistinguishedName |
 Export-Csv -Path c:\ADReports\ExpiredAccounts.csv `
-NoTypeInformation
}
workflow get-passwordneverexpire
{
 Search-ADAccount -PasswordNeverExpires |
 Select-Object -Property DistinguishedName |
Export-Csv -Path c:\ADReports\PsswdNeverExpireAccounts.csv `
-NoTypeInformation
}
workflow Get-ADReport
{
 parallel {
    get-disabled
```

```
 get-expired
    get-passwordneverexpire
   }
}
Get-ADReport
```
You can take this a stage further and separate your workflows into individual files and create a .psm1 file to load them as a module. You can then add further functionality in a granular manner without affecting the bulk of your code.

#### **Note**

In reality, nested workflows can cause problems if you try to nest complicated workflows. The preferred and recommended reuse strategy is to use functions instead of nested workflows.

Functions can be embedded in a workflow or in the script used to create the workflow. In the following workflow, a list of computer names is passed in through the -computerName parameter. A foreach –parallel loop is used to iterate over the list of computers. Test-Connection is used to determine if the remote system is contactable, and if so, the function is called.

In this case, the function is defined outside the workflow. You could as easily have defined it inside the workflow. Similarly, you could put the functions into a separate script and load them and the workflow as part of a module.

The important point is that the workflows or functions you want to call are loaded, or defined, before you want to use them:

```
function get-fcomputersystem {
     param ([string]$fcomputer)
     Get-WmiObject -Class Win32_ComputerSystem -ComputerName $fcomputer
}
workflow get-computersystem
{
     param([string[]]$computerName)
     ## Alternate location for function
     # The contents of the foreach block will be executed in parallel
     foreach -parallel($computer in $computerName) {
         if (Test-Connection -ComputerName $computer -Quiet -Count 1) {
            get-fcomputersystem -fcomputer $computer
        }
 else {
 "$computer unreachable"
 }
     }
}
```
Get-ComputerSystem -ComputerName \$ENV:COMPUTERNAME

Scripts are the third and last of the methods you can utilize to reuse existing code. Take the three scripts utilizing search-ADAccount introduced at the top of the section and put each into a script file:

```
get-disabledaccount.ps1
get-expiredaccount.ps1
get-passwordNexpire.ps1
```
You still want these to run in parallel, so you might try this:

```
workflow get-ADReport
{
 parallel {
    c:\adreports\get-disabledaccount.ps1
    c:\adreports\get-expiredaccount.ps1
    c:\adreports\get-passwordNexpire.ps1
 }
}
```
Unfortunately, this won't work and you'll see an error:

```
At line:3 char:4
    c:\adreports\get-disabledaccount.ps1
+ ~~~~~~~~~~~~~~~~~~~~~~~~~~~~~~~~~~~~
Cannot find the 'c:\adreports\get-disabledaccount.ps1' command. If this
    command is defined as a workflow, ensure it is defined before the workflow
    that calls it. If it is a command intended to run directly within
   Windows PowerShell (or is not available on this system), place it in an
    InlineScript: 'InlineScript { c:\adreports\get-disabledaccount.ps1 }'
                            : ParserError: (:) [], ParseException
     + FullyQualifiedErrorId : CommandNotFound
```
You want the scripts to run using an InlineScript block but also ensure parallelism, so run each script separately:

```
workflow get-ADReport {
 parallel {
   inlinescript {c:\adreports\get-disabledaccount.ps1}
 inlinescript {c:\adreports\get-expiredaccount.ps1}
 inlinescript {c:\adreports\get-passwordNexpire.ps1 }
}
}
```
What about the situation where you want to run a script that exists on a remote system? The answer is to put the scripts in the C:\ADReports folder on the remote machine and run your local workflow as shown here:

Get-ADReport –PSComputerName W16TGT01

The scripts will run on the remote machine and, because you haven't modified them, that's where the output will be produced.

#### **Workflows as jobs**

We've said that workflows use the PowerShell job engine a number of times and that workflows are interruptible. We'll look at those two ideas in [chapter 13.](#page-543-0)

You now have a good understanding of workflows and how to use them. The workflows you've seen so far have been scripts. A few cmdlets are also available for working with workflows.

7

# **12.4. Workflow cmdlets**

PowerShell provides you with two workflow modules:

```
PS> Get-Module -ListAvailable *workflow* | Format-Table -AutoSize
   Directory: C:\WINDOWS\system32\WindowsPowerShell\v1.0\Modules
ModuleType Version Name ExportedCommands
---------- ------- ---- ----------------
Manifest 2.0.0.0 PSWorkflow {New-PSWorkflowExecutionOption,
                                   New-PSWorkflowSession, nwsn}
Manifest 1.0.0.0 PSWorkflowUtility Invoke-AsWorkflow
```
New-PSWorkflowExecutionOption and New-PSWorkflowSession from the PSWorkflow module are analogous to the remoting management cmdlets New-PSSessionOption and New-PSSession respectively. Invoke-AsWorkflow is a way to test your code in a workflow without any further modification.

Let's start by looking at the options you have for executing workflows.

### **12.4.1. Workflow execution options**

The syntax for New-PSWorkflowExecutionOption is shown in <u>figure 12.7</u>.

#### <span id="page-535-0"></span>**Figure 12.7. Syntax of the New-PSWorkflowExecutionOption cmdlet**

```
New-PSWorkflowExecutionOption [-PersistencePath <string>]
[-MaxPersistenceStoreSizeGB <long>] [-PersistWithEncryption]
[-MaxRunningWorkflows <int>] [-AllowedActivity <string[]>]
[-OutOfProcessActivity <string[]>] [-EnableValidation]
[-MaxDisconnectedSessions <int>] [-MaxConnectedSessions <int>]
[-MaxSessionsPerWorkflow <int>] [-MaxSessionsPerRemoteNode <int>]
[-MaxActivityProcesses <int>] [-ActivityProcessIdleTimeoutSec <int>]
[-RemoteNodeSessionIdleTimeoutSec <int>] [-SessionThrottleLimit <int>]
[-WorkflowShutdownTimeoutMSec <int>] [<CommonParameters>]
```
An object created with New-PSWorkflowExecutionOption is used to configure the options for workflow sessions. You'll learn how to create a session for workflows in the next section. The cmdlet common parameters are available on this cmdlet but not the workflow common parameters. **Table 12.9** lists the parameters and their meaning.

#### <span id="page-535-1"></span>**Table 12.9. New-PSWorkflowExecutionOption parameters**

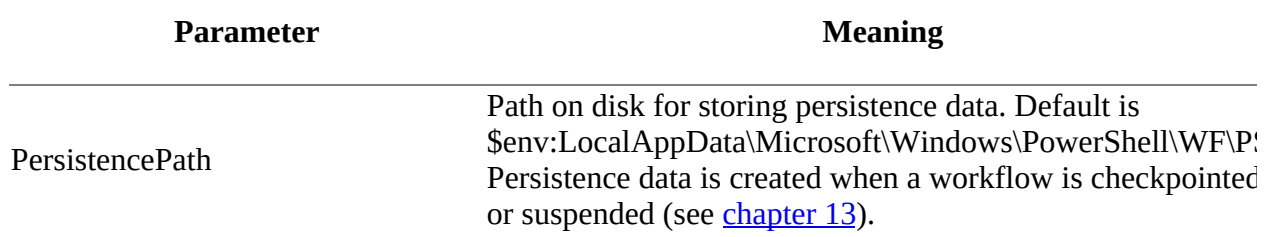

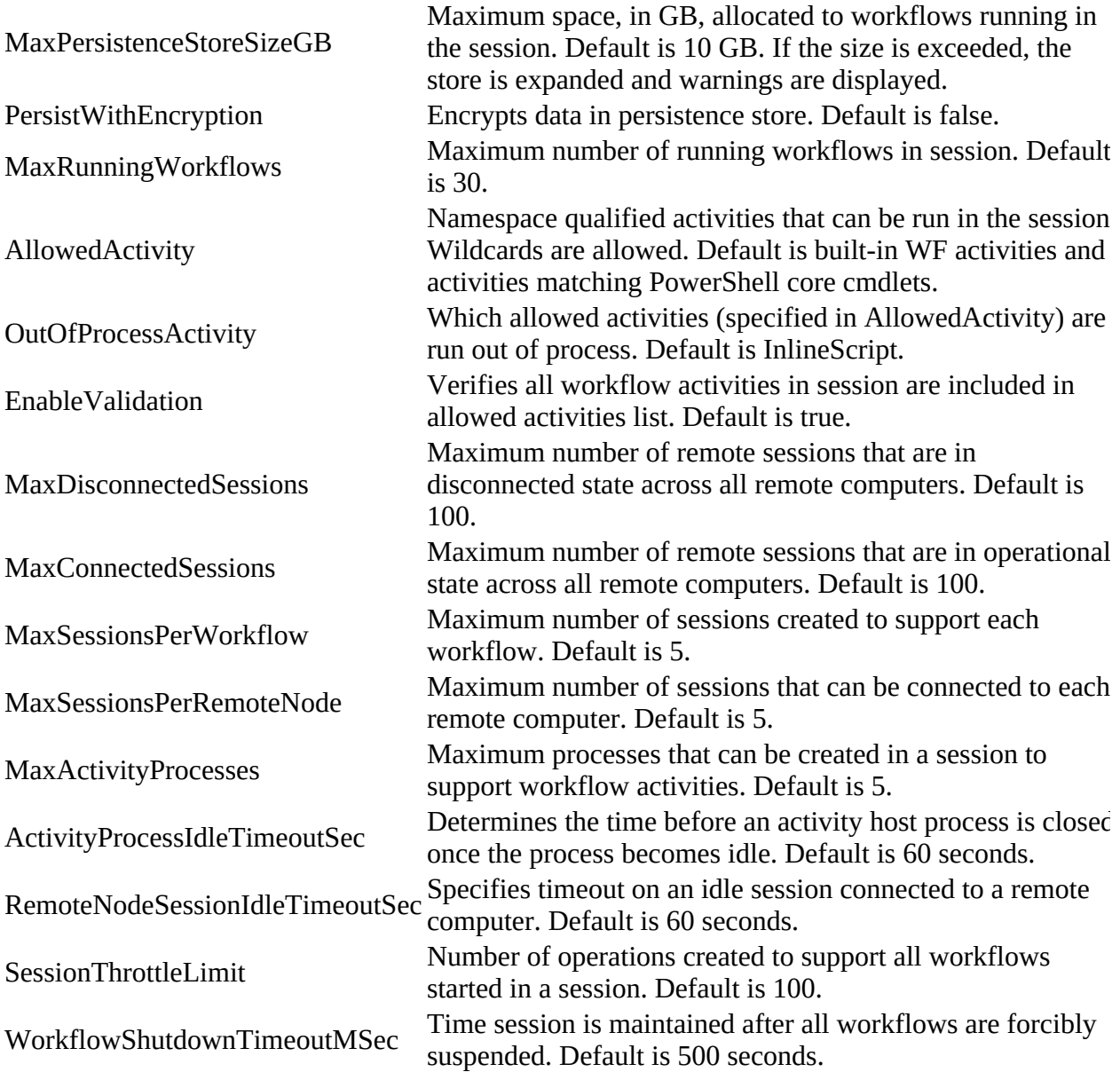

As an example, we'll modify the code from **listing 12.2** to give this:

```
workflow Invoke-ParallelForEach
{
     foreach -parallel ($i in 1..10)
     {
         InlineScript
          {
              "foo: $using:i"
          }
        \frac{1}{2}count = Get-Process -Name PowerShell* |
                   Measure-Object |
                   Select-Object -ExpandProperty Count
          "Number of PowerShell processes = $count"
     }
}
```
You can create a new workflow execution option object like this:

```
PS> $wfopt = New-PSWorkflowExecutionOption -MaxSessionsPerWorkflow 20 `
-MaxSessionsPerRemoteNode 20 -MaxActivityProcesses 20
PS> $wfopt
SessionThrottleLimit : 100
```
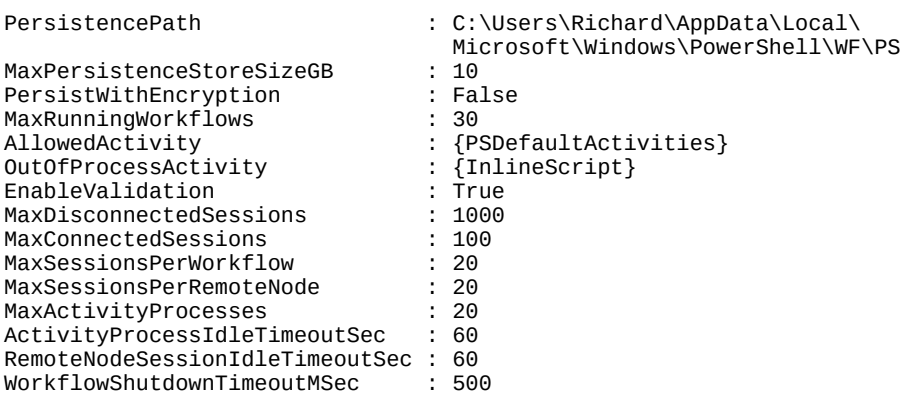

You can then create a new endpoint:

PS> Register-PSSessionConfiguration -Name PiAWorkflows ` -SessionTypeOption \$wfopt -SessionType Workflow -Force

WSManConfig: Microsoft.WSMan.Management\WSMan::localhost\Plugin

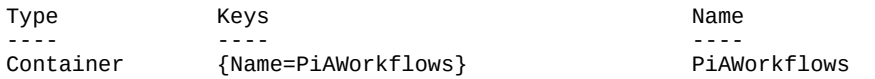

The workflow endpoints can be explicitly accessed using the -PSConfiguration parameter on your workflow. The default endpoint can be accessed by leaving the parameter off or explicitly providing the endpoint name:

PS> Invoke-ParallelForEach ` -PSConfigurationName Microsoft.PowerShell.Workflow

If you want to access your new endpoint, then use its name:

PS> Invoke-ParallelForEach -PSConfigurationName PiAWorkflows

You can modify an endpoint:

```
PS> Set-PSSessionConfiguration -Name PiAWorkFlows `
-SessionTypeOption (New-PSWorkflowExecutionOption `
-SessionThrottleLimit 500) -Force
```
You can review the change:

```
PS> Get-PSSessionConfiguration -Name PiAWorkflows |
select SessionThrottleLimit
```

```
SessionThrottleLimit
--------------------
500
```
If you need to remove a workflow endpoint, use this command:

PS> UnRegister-PSSessionConfiguration -Name PiAWorkflows –Force

**Note**

 $\blacksquare$ 

You can modify the settings on the default workflow endpoint, but they work well in all but the most exceptional cases. If you want to experiment, it's best to create a new endpoint.

┓

You've seen how to use workflows against remote machines using the -PSComputerName parameter. You can also create workflow sessions to remote computers in a similar manner to PowerShell remoting.

### **12.4.2. Workflow sessions**

Workflow sessions are similar to the remoting sessions you saw in [chapter 11](#page-452-0). You use them to create a permanent connection to the remote machine rather than creating and destroying connections as needed.

Creating a session is similar to PowerShell remoting:

```
PS> $wfs = New-PSWorkflowSession -ComputerName W16TGT01
```
As with PowerShell remoting, the commands you call have to exist on the remote machine or you must supply them to the session. You'll create a scriptblock containing your workflow (including the command to execute the workflow):

```
$sb = fworkflow Invoke-ParallelForEach
{
     foreach -parallel ($i in 1..10)
    \mathcal{L}_{\mathcal{L}_{\mathcal{L}}} InlineScript
          {
               "foo: $using:i"
 }
          $count = Get-Process -Name PowerShell* |
                     Measure-Object |
                     Select-Object -ExpandProperty Count
          "Number of PowerShell processes = $count"
     }
}
Invoke-ParallelForEach
}
```
The scriptblock is executed through the session:

```
PS> Invoke-Command -Session $wfs -ScriptBlock $sb
```
When the workflow commences, you'll see a warning like this:

WARNING: [localhost]:This workflow job cannot be suspended because there are no checkpoints (also called persistence points) in the workflow. To make the workflow job suspendable, add checkpoints to the workflow. For more information about how to add checkpoints, see the help topics for Windows PowerShell Workflow.

When you've finished with your session, its best practice to remove it:

PS> Remove-PSSession -Session \$wfs

#### **Using non-default workflow endpoints remotely**

New-PSWorkflowSession doesn't give you a way to access any workflow endpoints other than the default one. The -session option takes remoting options, not workflow execution options, from New-PSWorkflowExecutionOption!

If you need to access a workflow endpoint that you've created, you need to use New-PSsession to

create the session. In this case we've used the technique from the previous section to create an endpoint called PiAWorkflows on a remote machine. A remote session is created to the endpoint:

```
PS>$ts = New-PSSession -ComputerName W16TGT01 `
-ConfigurationName PiAWorkflows
PS>Invoke-Command -Session $ts -ScriptBlock $sb
```
When you run the workflow, you'll see that the number of processes being used has increased. In our test we saw this:

Number of PowerShell processes = 11

Workflow sessions provide another option when running against remote machines. You can run workflows through standard remoting sessions, in which case they'll use the default workflow endpoint on the remote machine.

PowerShell, and therefore workflow, remoting works against the machine or machines to which you've connected, but if you try to connect to a third machine from your remote machine, you'll hit the double-hop problem.

#### **Double-hop problem**

The usual scenario in remote administration is that you're working locally on machine A and connect remotely to machine B to perform one or more tasks. If you try to perform an action on machine C from your session on machine B, you'll receive an error. Let's see what happens. Start with a standard call to a remote machine:

```
PS> Invoke-Command -ScriptBlock {Get-Process lsass}
-ComputerName W16TGT01
```
This works as expected. Now try accessing another machine from the session on W16TGT01:

```
PS> Invoke-Command -ScriptBlock {
  Invoke-Command -ScriptBlock {
     Get-Process lsass } -ComputerName W16DSC01
} -ComputerName W16TGT01
[W16DSC01] Connecting to remote server W16DSC01 failed with the following
   error message : WinRM cannot process the request. The following error
   with errorcode 0x8009030e occurred while using Kerberos authentication:
   A specified logon session does not exist. It may already have been
   terminated. Possible causes are:
   -The user name or password specified are invalid.
   -Kerberos is used when no authentication method and no user name are specified.
   -Kerberos accepts domain user names, but not local user names.
   -The Service Principal Name (SPN) for the remote computer name and port does not exist.
  -The client and remote computers are in different domains and there is no trust between the 
two domains.
 After checking for the above issues, try the following:
   -Check the Event Viewer for events related to authentication.
   -Change the authentication method; add the destination computer to the WinRM TrustedHosts 
configuration setting or use HTTPS transport.
 Note that computers in the TrustedHosts list might not be authenticated.
    -For more information about WinRM configuration, run the following command: winrm help 
config. For more
information, see the about_Remote_Troubleshooting Help topic.
    + CategoryInfo : OpenError: (W16DSC01:String) [], PSRemotingTransportException
    + FullyQualifiedErrorId : 1312,PSSessionStateBroken
    + PSComputerName : W16TGT01
```
This rather long error message boils down to saying that Kerberos authentication failed to
connect you to the second machine: your credentials weren't available to the session on machine B (W16TGT01) when it attempted to create a session on machine C (W16DSC01).

One solution to this problem is to use the Credential Security Support Provider (CredSSP), but because that involves sending your password in clear text across the network, this solution isn't acceptable to many organizations. A more acceptable solution is use the RunAS configuration option on a PowerShell remoting session. First, create a credential object on machine B for the account you'll use to connect to machine C:

```
PS> $cred = Get-Credential manticore\richard
```
Then use that credential when you create the remoting endpoint on machine B:

PS> Register-PSSessionConfiguration -Name DHsol -RunAsCredential \$cred

```
WARNING: When RunAs is enabled in a Windows PowerShell session configuration,
    the Windows security model cannot enforce a security boundary between
   different user sessions that are created by using this endpoint. Verify
    that the Windows PowerShell runspace configuration is restricted to only
    the necessary set of cmdlets and capabilities.
WARNING: Register-PSSessionConfiguration may need to restart the WinRM
    service if a configuration using this name has recently been unregistered,
   certain system data structures may still be cached. In that case, a
   restart of WinRM may be required.
All WinRM sessions connected to Windows PowerShell session configurations,
    such as Microsoft.PowerShell and session configurations that are created
   with the Register-PSSessionConfiguration cmdlet, are disconnected.
```
Reading the warning that's issued when you create an endpoint with a credential gives you some additional information.

**Note**

The credential used for the endpoint is stored as an encrypted secure string on the machine.

You can now use the endpoint and successfully perform a double hop:

```
PS> $tsd = New-PSSession -ComputerName W16TGT01 -ConfigurationName DHsol
PS> Invoke-Command -ScriptBlock {Invoke-Command -ScriptBlock {Get-Process
   lsass } -ComputerName W16DSC01 } -Session $tsd
```
Remote access for workflows works the same way. Use the -RunAsCredential parameter when you create a new workflow endpoint on machine B:

```
PS> Register-PSSessionConfiguration -Name PiAWorkflows `
-RunAsCredential $cred -SessionType Workflow -Force
```
Alternatively, if you have an existing endpoint, you can modify it to add a credential:

PS> Set-PSSessionConfiguration -Name PiAWorkflows -RunAsCredential \$cred

Modify your workflow to access a remote machine by adding the -PSComputerName parameter to the Get-Process activity:

```
$sb = fworkflow Invoke-ParallelForEach
{
```
 $\overline{\phantom{a}}$ 

```
 foreach -parallel ($i in 1..10)
     {
         InlineScript
         {
             "foo: $using:i"
 }
         $count = Get-Process -Name PowerShell* -PSComputerName W16DSC01 |
                  Measure-Object |
                  Select-Object -ExpandProperty Count
         "Number of PowerShell processes = $count"
     }
}
Invoke-ParallelForEach
}
```
Re-create the remote session and run your workflow:

```
PS> $ts = New-PSSession -ComputerName W16TGT01 `
-ConfigurationName PiAWorkflows
PS> Invoke-Command -Session $ts -ScriptBlock $sb
```
Your workflow will now perform the double hop and connect to the third machine. The drawback to this technique is that you need to maintain the credential used on the endpoint. If the password changes, you need to update the endpoint with the new credential. If you need to configure a number of machines in this manner, consider using a service account approach and use an account with a strong password that's changed infrequently.

## **12.4.3. Invoking as workflow**

Creating and testing workflows is a nontrivial task, but help is available within PowerShell through the Invoke-AsWorkflow cmdlet in the PSWorkflowUtility module.

The cmdlet runs any command or expression as an inline script in a workflow. You get these benefits of workflows: interruptability, persisting, tracking, and the workflow common parameters. You don't get access to the parallel or foreach –parallel options.

These examples show how to use the cmdlet:

```
PS> Invoke-AsWorkflow -CommandName Get-Process `
-Parameter @{Name = 'powershell'}
PS> Invoke-AsWorkflow -Expression 'ping 127.0.0.1'
```
This concludes our examination of PowerShell workflows, a powerful tool that in the correct circumstances can be an efficient way to work with multiple remote machines.

## **12.5. Summary**

- PowerShell v3 introduced the workflow keyword, and although workflows are written with a PowerShell-like syntax, they aren't PowerShell.
- Workflows are excellent when you need to interrupt tasks or have mixture of parallel and sequential tasks.
- Workflows execute as PowerShell jobs.
- You have no control over the order in which data is returned when running tasks in parallel in a workflow.
- Workflows use workflow activities that correspond to PowerShell cmdlets, but not all cmdlets have corresponding activities because they may not make sense in the context of a workflow.
- Workflows and workflow activities have overlapping sets of common parameters.
- A number of PowerShell language options and techniques aren't supported in workflows.
- Workflows run tasks sequentially by default.
- Use the parallel block to run commands in parallel.
- Use the sequence block to run commands sequentially inside a parallel block.
- An InlineScript block can run standard PowerShell commands, including those not supported in workflows.
- Foreach -parallel iterates over a collection of objects in parallel.
- The workflow engine allows for nested lexical scope, which PowerShell does not support by default, so the \$workflow: scope modifier is required to modify a variable defined in a higher scope.
- When using the InlineScript activity, you need to use the \$using: prefix. Note that \$using: variables are read-only. Workflow-scope variables can't be modified in an InlineScript activity.
- You can't use subexpressions in workflows.
- Workflows can be nested and called from other workflows, but it's not recommended that workflows be nested to more than two levels because of the overhead of workflow calling workflow.
- New-PSWorkflowExecutionOption can create an object to configure workflow endpoints.
- A new workflow endpoint can be created with Register-PSSessionConfiguration.
- -PSConfigurationName allows you to specify the workflow endpoint to use.
- Workflow sessions are remoting sessions. Use set-PSSessionConfiguration to modify a workflow endpoint.
- New-PSWorkflowSession connects to the default workflow endpoint. New-PSSession is used to connect to non-default endpoints, including any end user–created workflow endpoints.
- Invoke-AsWorkflow is used to run PowerShell commands and expressions as workflows, providing all the benefits of workflow execution without having to create a workflow to wrap a single command.

In the next chapter, we'll build on what you saw in this chapter when we look at pausing workflows and dig further into PowerShell jobs.

# **Chapter 13. PowerShell Jobs**

*This chapter covers*

- Asynchronous processing
- PowerShell jobs
- Job cmdlets
- Job types
- Workflow jobs
- Scheduled jobs

*Exit pursued by a bear*

—*William Shakespeare Stage directions from* The Winter's Tale

So far, most of the techniques we've shown you have been synchronous, meaning you type in the command—be it a cmdlet, script, or function—and wait for the results. The results are back in a few seconds at most, usually far quicker. Synchronous execution is perfect for ad hoc, interactive working, but what about when you're executing a long-running process against many remote machines that could take hours to run? Waiting for those to finish locks you out of further work in that console. You could open additional instances of PowerShell or you could run the tasks asynchronously.

An asynchronous task is one that's started and left to run to completion in the background as you carry on working at other tasks. Asynchronous execution is supplied to PowerShell by using PowerShell jobs.

**Note**

In PowerShell v2, PowerShell jobs depended heavily on PowerShell remoting. Those dependencies were removed in PowerShell v3.

In this chapter, we'll show you how to use PowerShell's job engine to perform tasks asynchronously. We'll start with a look at the types of jobs available in PowerShell and the cmdlets you can use to work with jobs. We'll build on [chapter 12](#page-505-0) and show how PowerShell jobs are used to manage interruptions to workflows including reboots. We'll close the chapter by looking at how you can combine PowerShell jobs with the scheduler to perform asynchronous tasks without manual intervention—great for those long jobs that run through the middle of the night.

## **13.1. Background jobs in PowerShell**

When you run a command in a PowerShell session, the session is effectively blocked until the command completes and returns its results (or fails). You're prevented from running new commands until the command completes. If you change things so that the caller doesn't block, then other commands can run in parallel. This is how PowerShell background jobs work. With background jobs, the arrangement of executing commands and processes is shown in <u>[figure 13.1](#page-544-0)</u>.

<span id="page-544-0"></span>**Figure 13.1. The user sends interactive commands to be executed by the foreground loop. Background commands are executed in separate processes; each process has its own command loop. For each background job the user creates, a new instance of PowerShell.exe is run to host the command loop for that job. This means that if there are three background jobs as shown, then four processes are running—three for the background jobs and one for the interactive foreground job.**

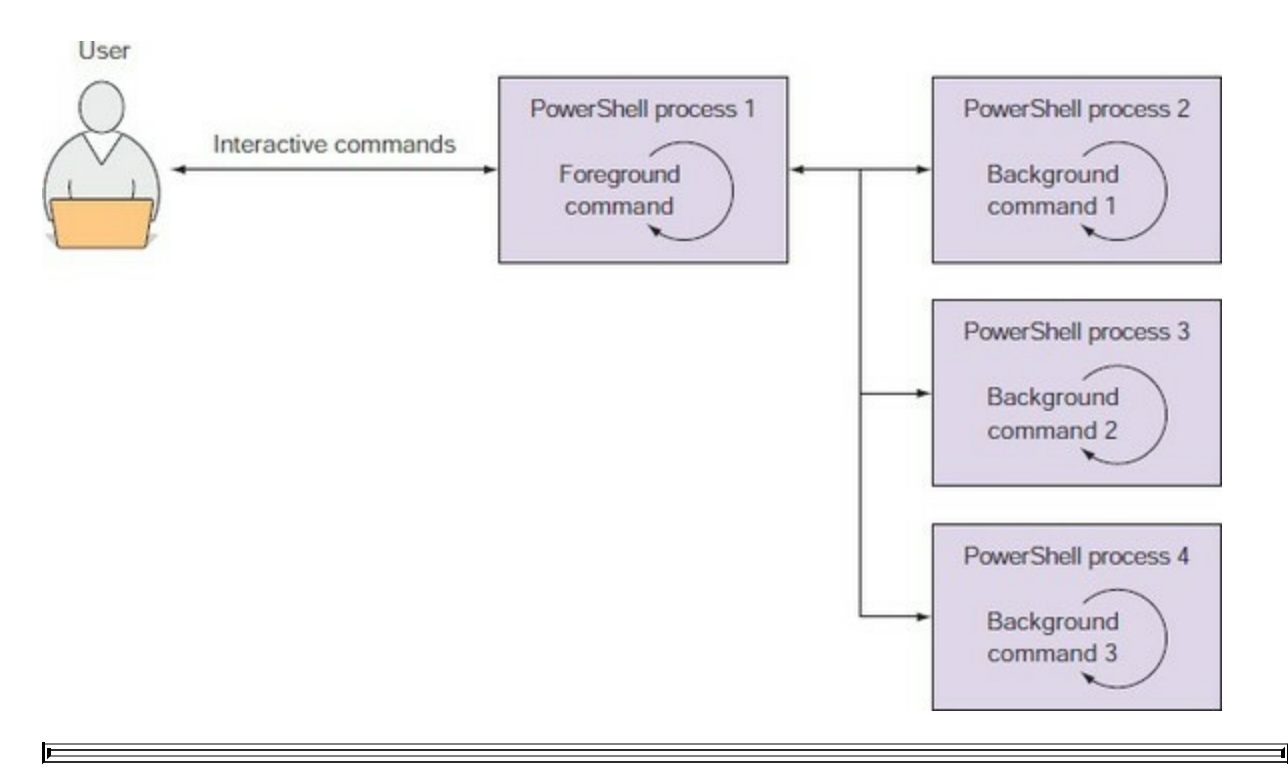

#### **Note**

Some commands have built-in job support. For example, the WMI commands have an -AsJob parameter that allows one or more WMI operations to execute in the background. This type of job doesn't rely on the background-execution mechanism we're describing in this section. Instead, it uses its own implementation of background execution. In the case of WMI jobs, they run in a new process but on a separate thread. The PowerShell job infrastructure was explicitly designed to support this kind of extension. If third parties expose their job abstractions as subclasses of the PowerShell Job type, these extension jobs can be managed using the built-in job cmdlets like native PowerShell jobs.

There's more to background jobs than executing multiple things at the same time. Background jobs are designed to be commands that run asynchronously while you continue to do other things at the console. This means there needs to be a way to manage these background jobs—starting and stopping them as well as retrieving the output in a controlled way.

## **Note**

Background jobs are implemented using processes that are children of your interactive PowerShell process. This means that if you end your PowerShell session, causing the process to exit, this will also cause all the background jobs to be terminated, because child processes are terminated when the parent process exits.

In this section, we'll cover the cmdlets that are used to manage background jobs. We'll look at starting, stopping, and waiting for jobs. We'll explore the Job objects used to represent a running job. Finally, you'll learn how to combine remoting with jobs to run jobs on remote machines.

## **13.1.1. The job commands**

PowerShell jobs are managed with a set of cmdlets, shown in [table 13.1](#page-545-0).

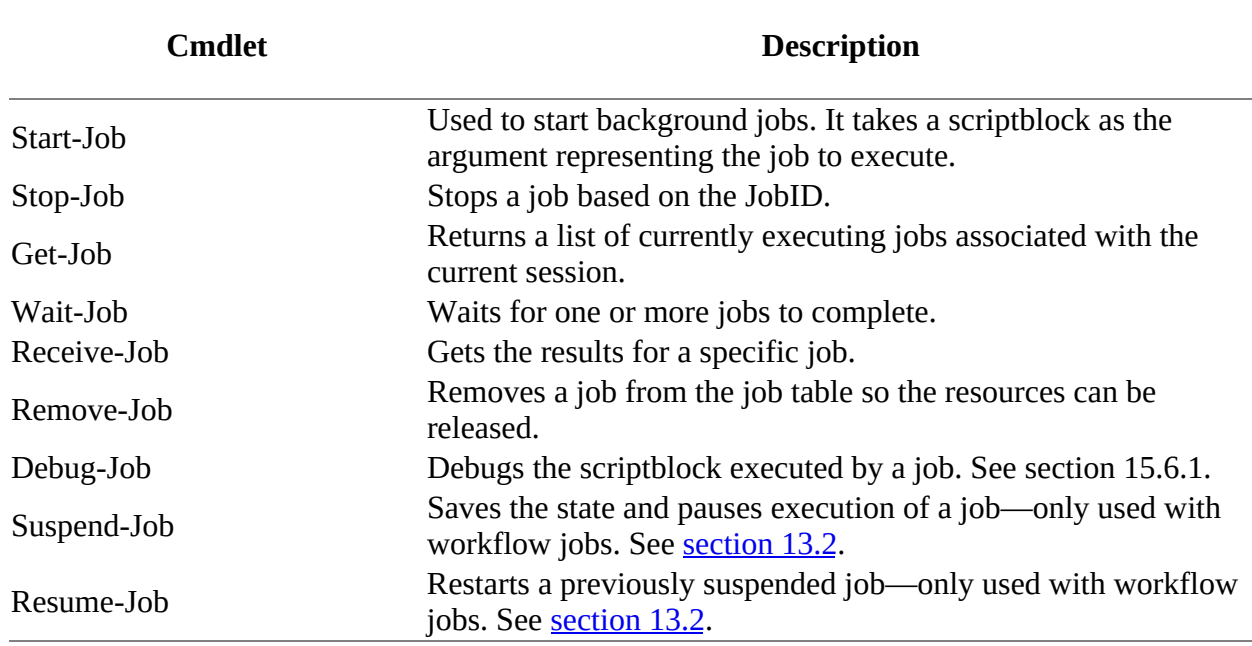

## <span id="page-545-0"></span>**Table 13.1. The cmdlets for working with PowerShell jobs**

A background job runs commands asynchronously. It's used to execute long-running commands in a way that the interactive session isn't blocked until that command completes.

## **Note**

 $\overline{ }$ 

You can use the PowerShell APIs explained in [chapter 20](#page-832-0) as another way to perform actions

51

-1

 $\overline{ }$ 

When a synchronous command runs, PowerShell waits until that command has completed before accepting any new commands. When a command is run in the background, instead of blocking, the command returns immediately, emitting an object that represents the new background job.

Although you get back control immediately (a new prompt) with the Job object, you obviously won't get the results of that job even if the job runs quickly. Instead, you use a separate command to get the job's results. You also have commands to stop the job, to wait for the job to be completed, and to delete the job. Let's see how these commands are used.

## <span id="page-546-0"></span>**13.1.2. Working with the job cmdlets**

You use the start-Job command to start a background job on a local computer. Let's try this with a simple example that prints a string to the console.

**Note**

 $\overline{ }$ 

We're deliberately using simple examples so that the job concepts are stressed rather than the clever code the job is running. In the real world, you wouldn't run most of our examples as jobs.

You'll start a job and then pipe the resulting Job object through Format-List so you can see all of the members on the object:

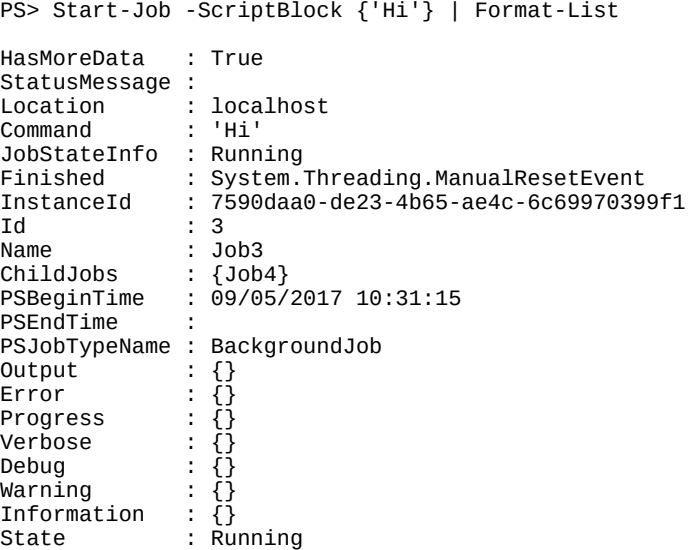

As with the remoting cmdlets, the command to execute is specified by a scriptblock. When the command runs, you see that an object is returned, containing a wealth of information about the job. We'll look at this object in detail later on. For now, we'll keep looking at the cmdlets. Now that you've started a job, you can use the Get-Job cmdlet to get information about that job:

PS> Get-Job | Format-List

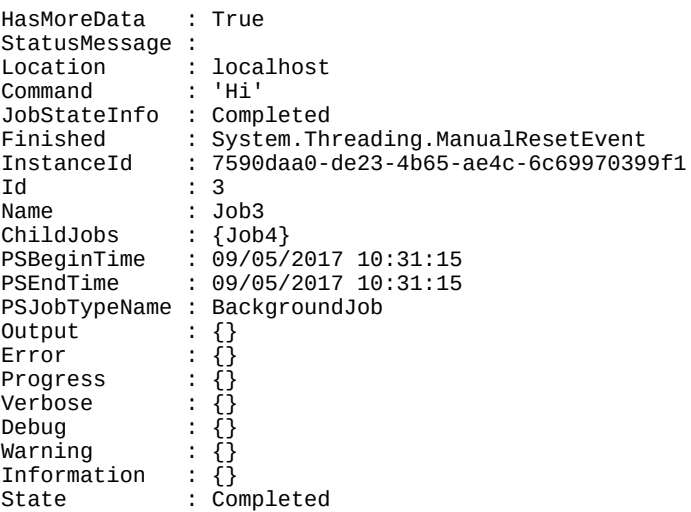

This cmdlet returned the same Job object that you saw returned from Start-Job. (You can tell it's the same object by looking at the InstanceId, which is a GUID and is guaranteed to be unique for each job.) There's one significant difference in this output: If you look at the State property, you'll see that it has changed from Running to Completed.

The first thing to note is that a job remains in the job table even after it has completed and will remain there until it's explicitly removed using the Remove-Job cmdlet. To get the results of the job, you can use another cmdlet: Receive-Job. This cmdlet will return the results of the command that was executed:

PS> Receive-Job -Id 3 Hi

This returns the string that was emitted by the scriptblock passed to Start-Job. Using Receive-Job in this manner strips the data from the completed job. If you want to retain the data on the job for future processing, you need to use the -Keep parameter:

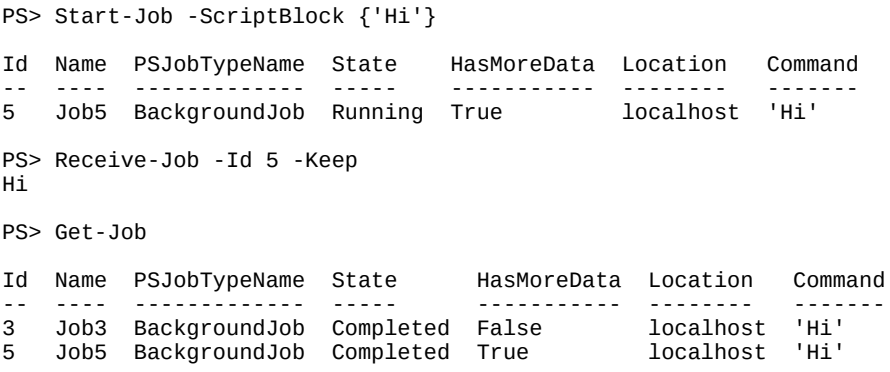

Notice the HasMoreData property is False for job Id 3 and True (you used the -Keep parameter) for job Id 5.

#### **Note**

Depending on the activity on your system the jobs you run may have a different Id and Name to those we show.

This isn't an interesting example, so let's try something that will take a bit longer to run. First, define the scriptblock you want to run in the \$jsb variable:

```
PS> $jsb = {
foreach ($i in 1..10) { Start-Sleep 5; "i is $i" }
}
```
Now start the job. The command is too big to display in the default formatting. The compressed output doesn't matter because the only thing you want at this point is the job's Id:

```
PS> Start-Job -ScriptBlock $jsb
Id Name PSJobTypeName State HasMoreData Location Command
             -- ---- ------------- ----- ----------- -------- -------
9 Job9 BackgroundJob Running True localhost ...
```
Wait 10 seconds or so and start calling Receive-Job with the job's Id:

```
PS> Receive-Job 9
i is 1
i is 2
```
The first call returned the first 2 items out of the 10 you're expecting. Wait another 10 seconds and call it again

```
PS> Receive-Job 9
i is 3
i is 4
i is 5
```
and you get another three items. Keep calling it until you get all the items:

```
PS> Receive-Job 9
i is 6
i is 7
PS> Receive-Job 9
i is 8
i is 9
i is 10
PS> Receive-Job 9
PS>
```
This last call didn't return anything because the job has completed and all items have already been returned. You can verify this by calling Get-Job

```
PS> Get-Job 9
Id Name PSJobTypeName State HasMoreData Location Command
                                      ------------ -------- -----<br>False         localhost ...
9 Job9 BackgroundJob Completed False
```
and you see that its state is Completed. Because the job is running asynchronously, the number of items that are returned depends on when you call Receive-Job.

#### **Waiting for jobs to complete**

So how do you wait until the job has completed? You could write a loop to keep checking the State property, but that would be annoying and inefficient. Instead, you can use the Wait-Job cmdlet:

PS> \$jb = Start-Job \$jsb; Wait-Job \$jb ; Receive-Job \$jb Id Name PSJobTypeName State HasMoreData Location Command -- ---- ------------- ----- ----------- -------- ------- 11 Job11 BackgroundJob Completed True localhost ... i is 1 i is 2 i is 3 i is 4 i is 5 i is 6 i is 7 i is 8 i is 9 i is 10

In this example, you're capturing the job object emitted by Start-Job in the \$jb variable so you can use it in the subsequent Wait-Job and Receive-Job commands. Because of the Wait-Job, when you call Receive-Job you get all the input.

#### **Note**

 $\blacksquare$ 

If you use Wait-Job, the PowerShell session is blocked until the job is completed.

Notice that Wait-Job returns the object representing the job that has finished. You can use this to simplify the example a bit:

```
PS> Start-Job $jsb | Wait-Job | Receive-Job
i is 1
i is 2
i is 3
i is 4
i is 5
i is 6
i is 7
i is 8
i is 9
i is 10
```
In this example, Start-Job passes the Job object to Wait-Job. When the job completes, Wait-Job passes the Job object to Receive-Job to get the results. This eliminates the need for an intermediate variable.

#### **Removing jobs**

So far, you've been creating jobs but haven't removed any. This means that when you call Get-Job, you'll see that there are a number of jobs still in the job table:

PS> Get-Job

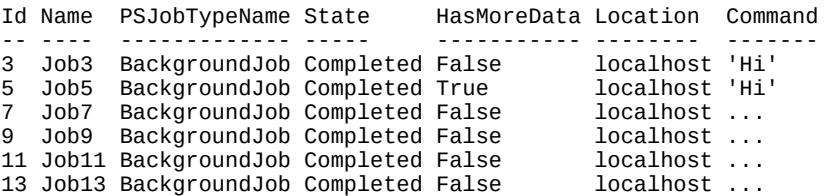

 $\equiv$ 

-1

Each time you start a job, it gets added to the job table. You can clean things up using the Remove-Job cmdlet. To empty the table, use Remove-Job with a wildcard:

PS> Remove-Job \* or you could use this: PS> Get-Job | Remove-Job

Now when you call Get-Job, nothing is returned. This is probably not the best way to clean things up. A better solution would be to look for jobs that have completed and have no more data. That would look like the following:

```
function Clear-CompletedJobs {
     Get-Job |
    where { \frac{1}{3} State -eq "Completed" -and -not $_.HasMoreData } |
     Remove-Job
}
```
This function calls Get-Job to get the list of all jobs, filters that list based on the State and HasMoreData properties, and then pipes the filtered list into Remove-Job. By doing this, only completed jobs for which all data has been received will be removed. This allows you to clean up the job table without worrying about losing information or getting errors. If you do want to kill all the jobs immediately, you can use the -Force parameter on Remove-Job.

Running the Clear-CompletedJobs function will remove all the jobs in the previous job table except job  $I_d$  5. You can remove an individual job:

```
PS> Remove-Job -Id 5
PS> Get-Job
PS>
```
In the next section, we'll look at ways you can apply concurrent jobs to solve problems.

## **13.1.3. Working with multiple jobs**

So far, we've looked at simple patterns working with one job at a time, but you can run a number of jobs at the same time. Doing so complicates things—you have to be able to handle the output from multiple jobs, but you get the benefit of running tasks in parallel, which makes you more efficient. Let's look at how to do this.

#### <span id="page-550-0"></span>**Listing 13.1. Example of running multiple jobs**

```
1..5 | foreach {
     Start-Job -name "job$_" -ScriptBlock {
       param($number)
       $waitTime = Get-Random -Minimum 4 -Maximum 10
       Start-Sleep -Seconds $waitTime
        "Job $number is complete; waited $waitTime"
    } -ArgumentList \frac{1}{2} > \frac{1}{2} and \frac{1}{2}Wait-Job job* | Receive-Job
```
This example starts a number of jobs that will run concurrently, waits for all of them to complete, and then gets all the results. Run the code in [listing 13.1](#page-550-0) and you'll see results like this:

Job 1 is complete; waited 9 Job 2 is complete; waited 5 Job 3 is complete; waited 8 Job 4 is complete; waited 9 Job 5 is complete; waited 7

As you can see, all the results are captured, ordered by the job name. Now let's look at a more useful application of this pattern. This listing shows a function that searches multiple directories in parallel looking for a specific pattern.

### **Listing 13.2. A function that searches a collection of folders in parallel**

```
function Search-FilesInParallel
{
    param (
        [parameter(mandatory=$true, position=0)]
            $Pattern,
        [parameter(mandatory=$true, position=1)]
        [string[]]
            $Path,
        [parameter()]
           $Filter = "*.txt",[parameter()]
        [switch]
            $Any
    )
    $jobid = [Guid]::NewGuid().ToString() 1
    $jobs = foreach ($element in $path)
    {
        Start-Job -name "$Srch{jobid}" -scriptblock { 2
            param($pattern, $path, $filter, $any)
            Get-ChildItem -Path $path -Recurse -Filter $filter
               Select-String -list:$any $pattern 3
       } -ArgumentList $pattern, $element, $filter, $any
    }
    Wait-Job -any:$any $jobs | Receive-Job 4
    Remove-Job -force $jobs
}
```
- 1 Generate GUID to use for job ID.
- *2* Start search job for each path
- *3* Pass -any switch to Select-String.
- *4* Wait for any or all jobs.

This function takes a list of folder paths to search, along with a pattern to search for. By default, the function will only search TXT files. It also has a switch, -Any, that controls how the search is performed. If the switch isn't specified, all matches from all folders will be returned. If it's specified, only the first match will be returned and the remaining incomplete jobs will be canceled.

This function seems like a useful tool. Unfortunately, jobs are implemented by creating new processes for each job, and this is an expensive operation—so expensive, in fact, that generally it's much slower than searching all the files serially.

## **Note**

If the creation of the new process is a significant fraction of your job run time, then you probably don't need to use a job. Keep jobs for long-running tasks.

In practice, PowerShell jobs are a way of dealing with *latency* (the time it takes for an operation to return a result) and not *throughput* (the amount of data that gets processed). This is a good trade-off for remote management tasks when you're talking to many machines more or less at once. The amount of data is frequently not large, and the overall execution time is dominated by the time it takes to connect to a remote machine. With that in mind, let's look at how remoting and jobs work together.

## **13.1.4. Starting jobs on remote computers**

PowerShell is designed for administering remote computers, so it follows that you can also create and manage jobs on remote computers.

### **Note**

To work with remote jobs, remoting must be enabled on the remote machine.

The easiest way to do this is to use the -AsJob parameter on Invoke-Command. Alternatively, the scriptblock passed to Invoke-Command can call Start-Job explicitly. Let's see how this works.

## **Child jobs and nesting**

**The Community of the Community** 

So far we've talked about Job objects as atomic—one Job object per job. In practice, it's a bit more sophisticated than that. There are scenarios when you need to be able to aggregate collections of jobs under a single master, or *executive*, job. We'll get to those situations soon. For now, know that background jobs always consist of a parent job and one or more child jobs.

For jobs started using Start-Job or the -AsJob parameter on Invoke-Command, the parent job is the executive. It doesn't run any commands or return any results.

#### **Note**

The executive does no work—it supervises. All the work is done by the subordinates. That sounds familiar somehow . . . .

This collection of child jobs is stored in the ChildJobs property of the parent Job object. The child Job objects have a name, ID, and instance ID that differ from the parent job so that you can manage the parent and each child job individually or as a single unit.

To see the parent and all the children in a Job, use the Get-Job cmdlet to get the parent Job object and then pipe it to Format-List, which displays the Name and ChildJobs as properties of the objects. Here's what that looks like:

PS> Get-Job | Format-List -Property Name, ChildJobs Name : Job3 ChildJobs : {Job4}

 $\overline{\phantom{0}}$ 

You can also use a Get-Job command on the child job, as shown in the following command

PS> Get-Job -Name Job4 Id Name PSJobTypeName State HasMoreData Location Command -- ---- ------------- ----- ----------- -------- ------- 4 Job4 Completed True localhost 'Hi'

and so on until you get to a Job that has no children.

### **Child jobs with Invoke-Command**

Let's look at the scenario where you need to have more than one child job. When start-Job is used to start a job on a local computer, the job always consists of the executive parent job and a single child job that runs the command. When you use the -AsJob parameter on Invoke-Command to start a job on multiple computers, you have the situation where the job consists of an executive [parent job and one child job for each command running on a remote server, as shown in figure](#page-553-0) 13.2.

<span id="page-553-0"></span>**Figure 13.2. The relationship between the executive job and the nested jobs created when Invoke-Command -AsJob is used to run commands on multiple remote computers. The user calls Invoke-Command to start a job with multiple nested jobs, one for each target node in \$list.**

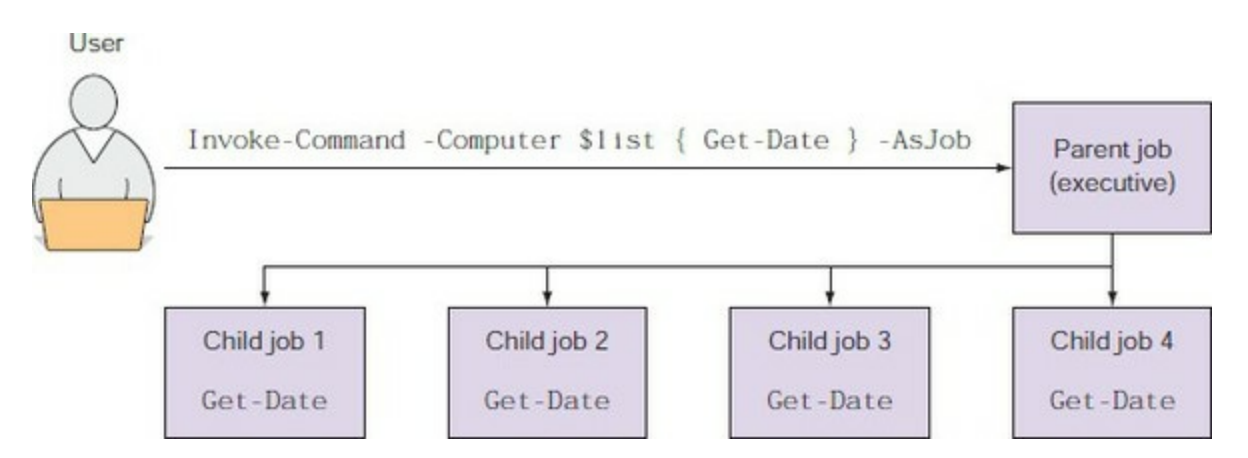

When you use Invoke-Command to explicitly run start-Job on the remote machines, the result is the same as a local command run on each remote computer. The command returns a Job object for each computer. The Job object consists of an executive parent job and one child job that runs the command.

The parent job represents all the child jobs. When you manage a parent job, you also manage the associated child jobs. For example, if you stop a parent job, all child jobs are also stopped. Similarly, when you get the results of a parent job, you're also getting the results of all child jobs.

Most of the time, you don't need to be concerned with the fact that there are parent and child jobs, but it's possible to manage the child jobs individually. This approach is typically used only when you want to investigate a problem with a job or get the results of only one of a number of child jobs started by using the -AsJob parameter of Invoke-Command.

The following command uses Invoke-Command with -AsJob to start background jobs on the local computer and two remote computers. The command saves the job in the \$j variable:

PS> \$j = Invoke-Command -ComputerName localhost, W16DC01, W16TGT01 ` -ScriptBlock {Get-Date} -AsJob

When you display the Name and ChildJob properties of the object in \$j, it shows that the command returned a Job object with three child jobs, one for each computer:

PS> \$j | Format-List Name, ChildJobs Name : Job1 ChildJobs : {Job2, Job3, Job4}

When you display the parent job, it shows that the overall job was considered to have failed:

PS> \$j Id Name PSJobTypeName State HasMoreData Location Command -- ---- ------------- ----- ----------- -------- ------- 1 Job1 RemoteJob Failed True localhost,W16DC01... Get-Date

But on further investigation, when you run Get-Job on each of the child jobs, you find that only one of them has failed:

PS> Get-Job -Name job2, job3, job4 Id Name PSJobTypeName State HasMoreData Location Command -- ---- ------------- ----- ----------- -------- ------- 2 Job2 Failed False localhost Get-Date 3 Job3 Completed True W16DC01 Get-Date 4 Job4 Completed True W16TGT01 Get-Date

#### **Note**

匠

The job running on localhost failed because the PowerShell console wasn't running with elevated privileges. Use Run As Administrator to start PowerShell when you want to access the local machine in this manner.

To get the results of all child jobs, use the Receive-Job cmdlet to obtain the results of the parent job. But you can also get the results of a particular child job, as shown in the following command:

PS> Receive-Job -Id 3 -Keep | Format-Table PSComputerName, DateTime -AutoSize PSComputerName DateTime -------------- -------- W16DC01 09 May 2017 10:50:19

In this example, you're using the -Keep parameter, which allows you to read, but not remove, output from a job. When you use -Keep, the output from the job is retained in the output buffer for that job. You're using it here so that when you do a Receive-Job on the executive job, you'll get the output of all jobs in a single collection. In effect, this is a way of peeking at the output of one of the child jobs. By using child jobs, you have much more granular control over the set of activities you have running.

The way you've been working with jobs so far has been much like when you were using Invoke-Command and specifying the name of a computer. Each time you contacted the computer, Invoke-Command created a new session. You're doing much the same thing when you use Start-Job. With

 $\overline{\phantom{0}}$ 

Invoke-Command, you were able to improve your efficiency by creating sessions. In the next section you'll see how sessions work with jobs.

## <span id="page-555-0"></span>**13.1.5. Running jobs in existing sessions**

Each background job runs in its own PowerShell session, paralleling the way each remote command is also executed in its own session. As was the case with remoting, this session can be a temporary one that exists only for the duration of the background job, or it can be run in an existing PSSession. But the way to do this isn't obvious because the start-Job cmdlet doesn't have a -Session parameter. Instead, you have to use Invoke-Command with the -Session and -AsJob parameters. Here's what that looks like. First, create a PSSession object:

PS> \$s = New-PSSession -ComputerName W16DC01

Now pass that session object to Invoke-Command with -AsJob specified:

```
PS> $j = Invoke-Command -Session $s -ScriptBlock {$PID} -AsJob
```
The scriptblock that you're passing in returns the process ID of the session. Use Receive-Job to retrieve it:

```
PS> Receive-Job $j
788
```
You can call Invoke-Command without -AsJob with the same session object and scriptblock:

```
PS> Invoke-Command -Session $s -ScriptBlock {$PID}
788
```
You get the same process ID back, which is expected because the session is persistently associated with the same process.

## **Start-Job and sessions**

 $=$ 

Why is there no -session parameter on start-Job? This parameter did exist at one point in the development of PowerShell v2. At that time, jobs and remoting used the same message *transport*. Using the same transport was found to be problematic for a number of reasons:

- It was inefficient for communication with local jobs.
- It required that the remoting service be enabled on the local machine, which has security implications.
- It required users to be running with admin privileges to be able to use the job feature.

To resolve these issues, the existing WS-MAN-based transport used by jobs was replaced with anonymous pipes. This change solved these problems, but it had the unfortunate side effect that jobs could no longer be directly run within PSSession instances because the PSSession object was tied to WS-MAN remoting.

Keep in mind that when a job is run in an existing *PSSession*, that session can't be used to run additional tasks until the job has completed. This means you have to create multiple pssession objects if you need to run multiple background tasks but want to avoid the overhead of creating new processes for each job. As always, it's up to the script author to decide how best to manage

 $\overline{\phantom{0}}$ 

-1

resources for their script.

## **13.1.6. Job types**

If you look closely at the output from Get-Job in [sections 13.1.2](#page-546-0) through [13.1.5](#page-555-0) you'll see that jobs have a PSJobTypeName property. You'll notice that jobs run on the local machine have a PSJobTypeName Of BackgroundJob, whereas jobs run on remote machines have RemoteJob.

There are other job types. The full list of job types is shown in [table 13.2](#page-556-0).

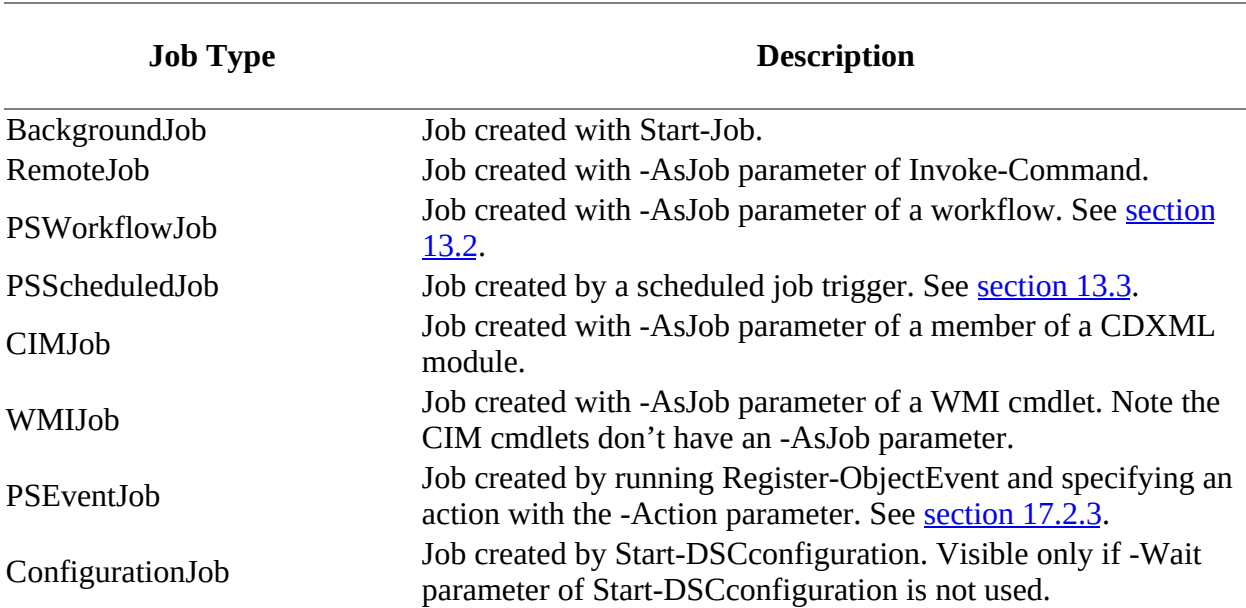

### <span id="page-556-0"></span>**Table 13.2. PowerShell job types**

Once a job has been created, it's managed by the standard job cmdlets.

Using -AsJob with Get-WmiObject will return a WMIJob type if the target is the local machine or a remote machine:

PS> Get-WmiObject -Class Win32\_ComputerSystem -AsJob PS> Get-WmiObject -Class Win32\_ComputerSystem -AsJob -ComputerName W16DC01

Get-Job will always show the job type (PSJobTypeName) in the default output:

PS> Get-Job

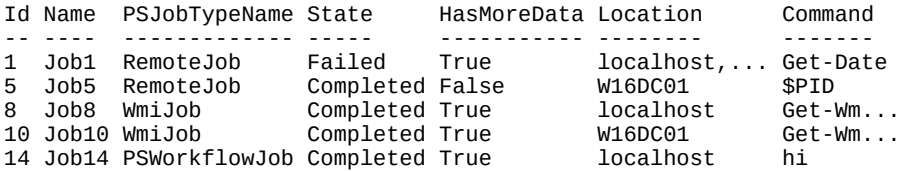

Unfortunately, Get-Job doesn't have a parameter that allows you to filter on job type, so you need to do something like this:

Get-Job | where PSJobTypeName -eq 'WmiJob'

or use whichever job type you're interested in.

Now that you understand how jobs work, let's look at combining jobs with workflows, as we promised in [chapter 12](#page-505-0).

## <span id="page-558-0"></span>**13.2. Workflows as jobs**

We stated at the top of the chapter that workflows could be used in situations where the execution of the process needed to be paused. This pause could include the reboot of a remote machine or even the reboot of the machine on which the workflow is running. Making a workflow pause and then resume is dependent on checkpointing the workflow (persisting the data and execution state to disk) and then reading that data to restart the workflow. Dealing with a reboot is an extension of that approach. The first thing is to understand workflow checkpoints.

## **13.2.1. Checkpoints**

The simplest way to checkpoint a workflow is to use the checkpoint-Workflow activity:

```
workflow test-cw1
{
     foreach ($i in 1..10) {$i}
     Checkpoint-Workflow
     foreach ($j in 50..60){$j}
}
test-cw1
```
Running test-cw1 you'll see the numbers 1–10 and then 50–60 listed with no apparent break. You won't be able to find any persisted data because workflows remove their persisted data on completion—unless they're run as a job, in which case the persisted data is removed when the job is deleted.

## **Note**

Checkpoint-Workflow doesn't have any parameters. You have no control over how the checkpoint is performed or where the data is stored.

Checkpoint-Workflow can be used after any activity but not inside an InlineScript block. It takes an immediate checkpoint. When using checkpoints make sure of the following:

- The time taken to rerun the section you've checkpointed is longer (preferably a lot longer) than the time it takes to write the checkpoint to disk.
- You take checkpoints after critical steps so the workflow can be resumed rather than restarted.
- You take a checkpoint after steps that aren't *idempotent*
- If your activity is in a pipeline and it's checkpointed, the checkpoint doesn't apply until the pipeline completes.
- Within parallel blocks the checkpoint doesn't apply until the parallel processing has been applied to all items.
- In a sequence block checkpoints are applied after each activity.

You can create a checkpoint in three other ways. The first way is to use the -PSPersist workflow parameter:

```
workflow test-cw2 {
```

```
 Get-Process
     Get-Service
}
test-cw2 -PSPersist $true
```
In PowerShell v3 - *PSPersist* was a switch parameter. It's now a Boolean with three possible states:

- **Default** The -PSPersist parameter is not used. A checkpoint is taken at the beginning and end of the workflow together with any checkpoints explicitly created in the workflow.
- *\$true*—— Adds a checkpoint to the beginning and end of the workflow and after every activity, in addition to any checkpoints explicitly created in the workflow.
- *\$false*—— Adds no checkpoints. Only those checkpoints explicitly created in the workflow are taken.

Your second option is to use the –PSPersist activity parameter:

```
workflow test-cw3 {
     Get-Process -PSPersist $true
     Get-Service -PSPersist $true
}
test-cw3
```
When used at the activity level, setting - *PSPersist* to  $\frac{1}{2}$  to  $\frac{1}{2}$  to parameter was a switch in PowerShell v3) causes a checkpoint to be taken after the activity has completed. A value of \$false, or if the parameter isn't present, means a checkpoint won't be taken.

The third option is to use the \$PSPersistPreference preference variable:

```
workflow test-cw4 {
     $PSPersistPreference = $true
     Get-Process
     Get-Service
     $PSPersistPreference = $false
}
test-cw4
```
Setting \$PSPersistPreference to \$true causes a checkpoint to be taken after every activity until it's set back to sfalse or the workflow ends.

Now that you know how to take checkpoints, how can you use them? You need to run your workflow as a job:

```
workflow test-cw5 {
     foreach ($b in 1..1000) {
        $h Checkpoint-Workflow
     }
}
test-cw5 -AsJob
```
The workflow will count from 1 to 1000, taking a checkpoint after each value. Count slowly to five and then shut down PowerShell. That's right! Click the cross in the top-right corner and shut down the console.

Now open another PowerShell console that's running with elevated privileges and use Get-Job. You'll find your job has been suspended:

PS> Get-Job Id Name PSJobTypeName State HasMoreData Location Command

-- ---- ------------- ----- ----------- -------- ------- 5 Job4 PSWorkflowJob Suspended True localhost test-cw5

You can use Resume-Job to restart the workflow. Allow it to run for a few seconds and then stop the workflow job with Stop-Job. You can use Receive-Job to get the data back from the job. You'll receive the warning shown in *figure* 13.3 because you've stopped the job before completion.

<span id="page-560-0"></span>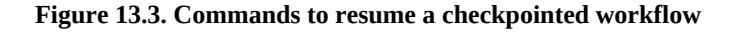

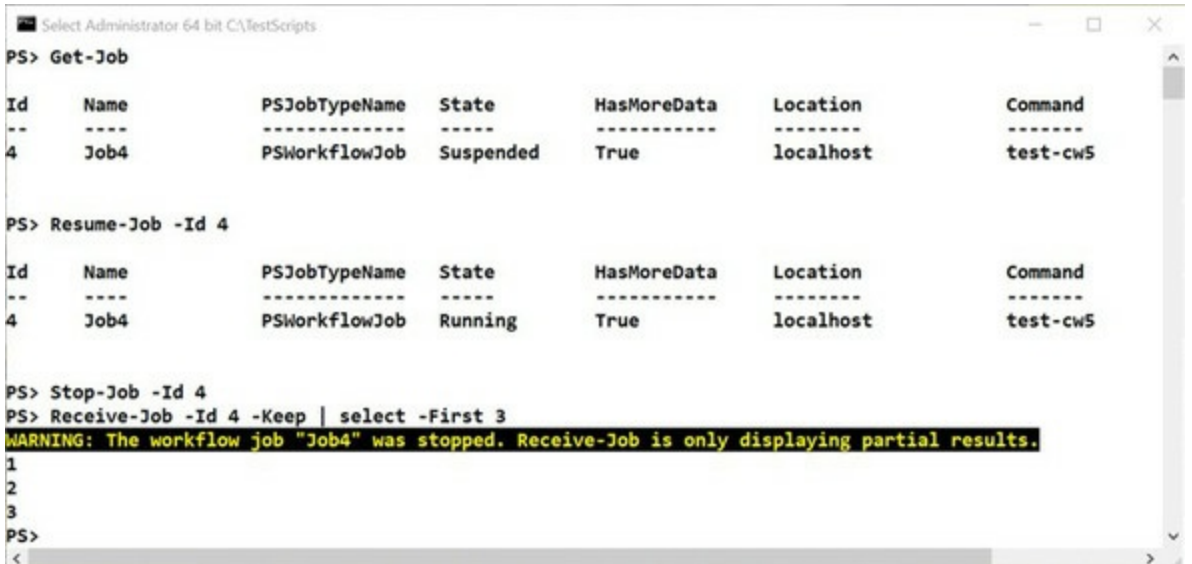

[Figure 13.3](#page-560-0) illustrates the sequence of commands required to restart a workflow. If you run

PS> \$count = Receive-Job -Id 4 -Keep PS> \$count.Length

you'll be able to check that your results are contiguous—there are no breaks in the number sequence, showing that the data was protected even though the workflow was forcibly stopped.

#### **Note**

 $=$ 

If your workflow has output data prior to being checkpointed, that data won't be present when you use Receive-Job.

This is too good a technique to be restricted to inadvertent workflow suspension. You need to be able to force a workflow into suspension as well.

## **13.2.2. Suspending workflows**

Deliberately suspending a workflow is a simple matter of using the suspend-Workflow activity:

```
workflow test-ws1 {
     Get-Process
     Suspend-Workflow
     Get-Service
```
 $\overline{\phantom{0}}$ 

 $\overline{\phantom{a}}$ 

} test-ws1

The process information will be displayed and then the workflow will checkpoint and suspend. You can view the jobs with Get-Job and resume the job with Resume-Job. The data from the Get-Service activity can be viewed using Receive-Job. If you don't want to see any results during the running of workflow, run it as a job:

```
workflow test-ws2 {
     Get-Process -PSPersist $true
     Suspend-Workflow
     Get-Service
}
test-ws2 -AsJob -JobName swtest
```
The process data will be saved to disk with the workflow state, and once the workflow job has been resumed and run to completion you can view all your data. Saving the data until execution is complete is a good technique for long-running (overnight?) workflows.

You can use another PowerShell session to resume the job if required, as discussed in the previous section. It's possible to use the Suspend-Job cmdlet to force the suspension of a workflow that's running as a job. You'll need to ensure that you've checkpointed the workflow if required so that your data is protected. You'll also need to be able to get progress reports from the job so that you know when to perform the suspension. It's usually easier to suspend the workflow from within the workflow using Suspend-Workflow.

**Note**

Suspend-Job and Resume-Job work only on workflow jobs.

You can also get your workflows to suspend automatically if there's a terminating error within the workflow:

```
workflow test-ws3 {
     Get-Process
     Get-Service
}
test-ws3 -ErrorAction Suspend
```
Any errors that occur in the workflow will cause the workflow to suspend. Again, think about checkpointing to protect your data.

Suspending workflows solves the problem of making workflows interruptible, but we also said that workflows can survive reboots.

## **13.2.3. Workflows and reboots**

No, it's not a role-playing game—in this section we'll show you how workflows can survive a reboot. There are two scenarios you need to understand: a reboot on the target remote machine and a reboot on the local machine on which the workflow is executing. Let's start with the easier case where you need to reboot the remote machine you've targeted with your workflow.

A machine can be rebooted using Restart-Computer. The following example retrieves the last time

a machine was rebooted, forces a reboot, and then waits for the machine to become available before fetching the last boot time again:

```
workflow test-restart {
    Get-CimInstance -ClassName Win32_OperatingSystem |
    Select-Object -ExpandProperty LastBootupTime
   Restart-Computer -Wait
    Get-CimInstance -ClassName Win32_OperatingSystem |
    Select-Object -ExpandProperty LastBootupTime
}
test-restart -PSComputerName W16TGT01
```
The key to pausing the workflow while the remoted machine reboots is the -wait parameter on Restart-Computer. Using –Wait suppresses the PowerShell prompt and blocks the pipeline until all machines involved in the process have rebooted.

## **Waiting for restart**

The –Wait parameter on Restart-Computer will cause your code to wait indefinitely for the remote machine to reboot (it has no effect when rebooting the local machine). You can modify the action of –Wait with the –For parameter, which causes the code to wait for a specific service or feature to be available. Here are your options:

- *Default*—Waits for Windows PowerShell to restart
- *PowerShell*—Can run commands in a Windows PowerShell remote session on the computer
- *WMI*—Receives a reply to a Win32\_ComputerSystem query for the computer
- *WinRM*—Can establish a remote session to the computer by using WS-Management

Alternatively, you can opt for a time delay by using the -TimeOut parameter, which enables you specify a number of seconds to wait for the remote machine to respond.

[Figure 13.4](#page-562-0) shows this workflow in progress

<span id="page-562-0"></span>**Figure 13.4. Workflow paused while waiting for a remote machine to restart**

```
Administrator 64 bit C:\scripts
                                                                                     \Box×
PS> workflow test-restart {
\rightarrowGet-CimInstance -ClassName Win32_OperatingSystem |
Restart-Computer
    Running
    1.13: test-restart line:4 char:4
 \ Restarting computer W16TGT01
    Waiting for the restart to begin...
                                                                                    1
    L
\rightarrow09 May 2017 12:09:33
```
While Restart-Computer is waiting for the remote machine to respond, a progress bar is shown, as can be seen in [figure 13.4](#page-562-0). The messages on the progress bar indicate the following:

- Waiting for the restart to begin
- Verifying the computer has restarted
- Waiting for WMI connectivity
- Waiting for PowerShell connectivity
- Waiting for WinRM connectivity

[These states correspond to the options available on the](#page-563-0) -For parameter of Restart-Computer. Figure 13.5 shows the results of the workflow post completion.

#### <span id="page-563-0"></span>**Figure 13.5. Workflow restarting a remote computer**

```
Administrator 64 bit C:\scripts
                                                                     □
                                                                           \timesPS> workflow test-restart {
                                                                             \hat{\phantom{a}}Get-CimInstance -ClassName Win32_OperatingSystem |
\rightarrowSelect-Object -ExpandProperty LastBootupTime
\rightarrow\rightarrow\rightarrowRestart-Computer -Wait
\rightarrow\rightarrowGet-CimInstance -ClassName Win32 OperatingSystem |
       Select-Object -ExpandProperty LastBootupTime
\rightarrow\rightarrow }
>> test-restart -PSComputerName W16TGT01
\rightarrow09 May 2017 12:14:01
09 May 2017 12:41:35
PS> test-restart -PSComputerName W16DSC02
09 May 2017 09:52:43
09 May 2017 12:42:33
PS
```
If you want to save the output or suppress the progress bar, run the workflow as a job.

You have two options when rebooting the local machine:

- Resume the workflow manually
- Resume the workflow automatically

In both cases a suspended job is produced when the reboot occurs. This job then has to be resumed either manually or via a scheduled job. Let's start with the manual resumption. The previous workflow is modified to produce this code:

```
workflow test-restart {
```

```
 Get-CimInstance -ClassName Win32_OperatingSystem |
    Select-Object -ExpandProperty LastBootupTime
    Restart-Computer
    Suspend-Workflow
    Get-CimInstance -ClassName Win32_OperatingSystem |
    Select-Object -ExpandProperty LastBootupTime
}
```
The –Wait parameter has been removed from Restart-Computer (it doesn't work when applied to the local machine), and a Suspend-Workflow activity is added immediately after the restart command. If you don't force the suspension of the workflow, it will carry through and complete the tasks.

Run the workflow:

PS> test-restart -AsJob -JobName boottime

Once the machine has rebooted, open an elevated PowerShell console and run

PS> Resume-Job -Name boottime

When the job has completed, run the following to view the results:

PS> Receive-Job -Name boottime 09 May 2017 09:56:44 09 May 2017 14:19:39

The more complicated case is to create a situation where the workflow is automatically restarted after the reboot. This involves adding a scheduled task (the documentation says you can use a scheduled job, but that doesn't seem to work) to the script.

#### **Listing 13.3. Automatically resuming workflow on reboot**

```
workflow test-restart { 1
   Get-CimInstance -ClassName Win32_OperatingSystem |
   Select-Object -ExpandProperty LastBootupTime
   Restart-Computer
   Suspend-Workflow
   Get-CimInstance -ClassName Win32_OperatingSystem |
   Select-Object -ExpandProperty LastBootupTime
}
$actionscript = '-NonInteractive -WindowStyle Normal –NoLogo
-NoProfile -NoExit
 -Command "& {Get-Job -Name boottime | Resume-Job}"'
$pstart = "C:\Windows\System32\WindowsPowerShell\v1.0\powershell.exe" 2
Get-ScheduledTask -TaskName ResumeWF | 3
Unregister-ScheduledTask -Confirm:$false
$act = New-ScheduledTaskAction -Execute $pstart ` 4
-Argument $actionscript
$trig = New-ScheduledTaskTrigger -AtLogOn 5
Register-ScheduledTask -TaskName ResumeWF -Action $act ` 6
-Trigger $trig -RunLevel Highest
test-restart -AsJob -JobName boottime 7
```
- *1* Define workflow
- *2* Create PowerShell startup commands
- *3* Remove scheduled task
- *4* Create task action
- *5* Create trigger
- *6* Create scheduled task
- *7* Execute workflow

You'll use the same workflow *1* as when you performed the workflow resumption manually. The scheduled task will invoke PowerShell 2 and run the command Get-Job -Name boottime | Resume-Job.

Any scheduled tasks of the same name are removed *3*. A task action is created to run the script you created (running PowerShell) *4*, and a job trigger is created *5* to run the scheduled task at logon.

The scheduled task is registered (created) *6* using the trigger and actions previously defined. You can then run the workflow *7* as a job.

Your machine will reboot, and when you log on you'll see a PowerShell console running. After a few seconds, open another PowerShell console and review the jobs. Retrieve the data from the completed workflow job:

PS> Receive-Job -Name boottime -Keep 09 May 2017 09:48:42 09 May 2017 14:29:24

If you need your workflow to manage reboots, it's much easier if the remote machine is rebooting rather than the local machine. Our recommendation is to ensure you write your workflows in this manner.

The concludes our examination of using jobs with workflows. Our last topic for this chapter looks at how you can use the Windows Scheduler and PowerShell jobs utilizing the scheduled jobs cmdlets.

## <span id="page-566-0"></span>**13.3. Scheduled jobs**

The ability to execute long-running tasks asynchronously is a great benefit—you don't have to sit and watch them run, for one thing! The PowerShell jobs we've discussed so far have all involved a manual start. Wouldn't it be easier and more convenient if you could schedule jobs to start automatically—in particular, the ones that you run in the middle of the night?

## **13.3.1. Creating scheduled jobs**

PowerShell v3 introduced the capability to do that through the PSS cheduled Job module. The module contains a number of cmdlets:

```
PS> Get-Command -Module PSScheduledJob | Format-Wide -Column 3
Add-JobTrigger Disable-JobTrigger Disable-ScheduledJob
Enable-JobTrigger Enable-ScheduledJob Get-JobTrigger
                       Get-ScheduledJobOption New-JobTrigger
New-ScheduledJobOption Register-ScheduledJob Remove-JobTrigger
                                               Set-ScheduledJobOption
Unregister-ScheduledJob
```
The cmdlets show three objects involved in working with scheduled jobs:

- Scheduled jobs
- Scheduled job triggers
- Scheduled job options

We'll examine each of these areas in this section.

#### **Note**

Scheduled jobs are different from scheduled tasks. A scheduled job runs a PowerShell job on a trigger activated by the Windows Task Scheduler. A scheduled task runs a script, or command, on activation of a Windows Task Scheduler trigger.

The major difference between scheduled jobs and the jobs discussed in the previous sections is that a scheduled job survives the closure of the PowerShell console, but a regular job doesn't. A scheduled job will continue to exist and run, according to its schedule, until it's disabled or deleted. You can manage the job objects produced by a scheduled job with the standard job cmdlets.

Like with everything in PowerShell, it's easier to explain scheduled jobs with examples. You'll start by creating a simple job that will run a number of times. First, you need a trigger:

```
PS> $t = New-JobTrigger -Once -At "09/05/2017 15:10" `
-RepetitionInterval (New-TimeSpan -Minutes 1) `
-RepetitionDuration (New-TimeSpan -Minutes 10)
```
This trigger will execute on 9 May 2017 at 15:10 (3:10 p.m.). It will repeat execution every minute for 10 minutes. The -At parameter specifies the start time. When using -once with -At  $\overline{\mathbf{I}}$ 

ensure that the start time is in the future.

Many other options are available for setting triggers:

- -AtLogon—Starts the scheduled job when a specified user, or users, logs on to the machine.
- - Atstartup—Starts the scheduled job when Windows starts.
- $\bullet$  -paily—Specifies a recurring job that runs every day. You set a number of days between jobs being executed using the -DaysInterval parameter.
- -Weekly—Specifies a job that's run weekly. Use the -Daysofweek parameter to control the days it runs—for instance, you may want the job to run only on Saturdays and Sundays. You can specify a number of weeks between executions using -weeksInterval.

Once you have the trigger defined, you can create the scheduled job:

```
PS> Register-ScheduledJob -Name PiASJ1 -ScriptBlock {Get-Process}
-Trigger $t -RunNow
Id Name JobTriggers Command Enabled
-- ---- ----------- ------- -------
1 PiASJ1 1 Get-Process True
```
You specify the job's name, a scriptblock for the job to execute, and the trigger. You can use the -RunNow parameter of Register-ScheduledJob to run the job once as you register it. This is a useful test to ensure that everything works correctly.

### **Note**

 $\blacksquare$ 

Set-SetScheduledJob also has a -RunNow parameter for immediate execution of a scheduled job.

Scheduled jobs can be found in the Task Scheduler at Library\Microsoft\Windows\PowerShell\ScheduledJobs.

Your scheduled jobs and their results are stored in \$home\AppData\Local\Microsoft\Windows\PowerShell\ScheduledJobs. Look in the <jobname>\Output folder for the results.

By default, the results of 32 instances of each scheduled job are stored. Older jobs will be overwritten as necessary. You can modify the number of saved instances using -MaxResultCount.

You can access the results of your scheduled job using Get-Job:

PS> Get-Job -Name PiASJ1 | Format-Table -AutoSize

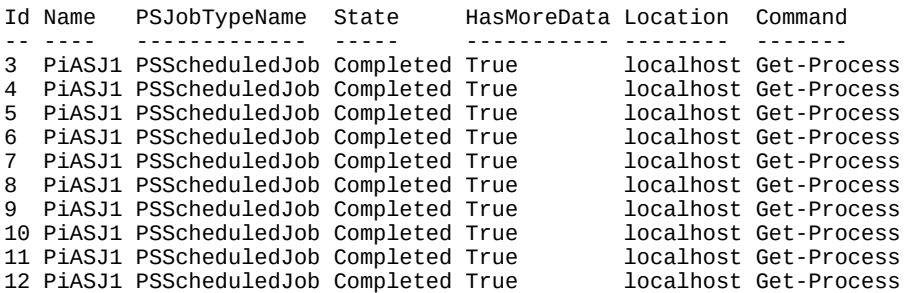

You can access the job's results using Receive-Job:

PS> Receive-Job -Id 6

The -Keep parameter hasn't been used, and the results will appear to have been stripped out of the job object. In reality, this isn't the case. The data is still available on disk and can be accessed in *another* PowerShell console. If you use the -Keep parameter, you'll be able to repeatedly access the data in the same console.

A scheduled job can be started outside its schedule using Start-Job:

PS> Start-Job -DefinitionName PiASJ1 Id Name PSJobTypeName State HasMoreData Location Command -- ---- ------------- ----- ----------- -------- ------- 13 PiASJ1 PSScheduledJob Running True localhost Get-Process

The job is given a type of scheduled job, but the output isn't persisted to disk and will be lost when the console is closed.

## **13.3.2. Modifying a scheduled job**

Once you've created a scheduled job, you can modify a number of features. Let's start with the trigger.

## **Changing a trigger**

A scheduled job can have more than one trigger. You might want to run the scheduled job at 10 a.m. on a Monday and 5 p.m. on a Friday, for instance. To add a trigger to an existing scheduled job, first define the trigger:

```
PS> $t2 = New-JobTrigger -Once -At "09/05/2016 18:30" `
-RepetitionInterval (New-TimeSpan -Minutes 1) `
-RepetitionDuration (New-TimeSpan -Minutes 10)
```
then add the trigger:

PS> Add-JobTrigger -Trigger \$t2 -Name PiASJ1

A scheduled job's triggers can be viewed:

PS> Get-JobTrigger -Name PiASJ1

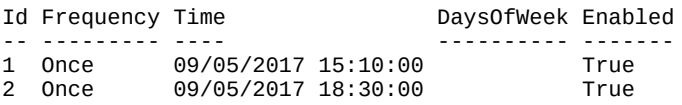

Old triggers can be removed:

PS> Remove-JobTrigger -Name PiASJ1 -TriggerId 1

#### **Scheduled job options**

A number of options are available to you when creating a scheduled job. The default options are listed here:

PS> New-ScheduledJobOption

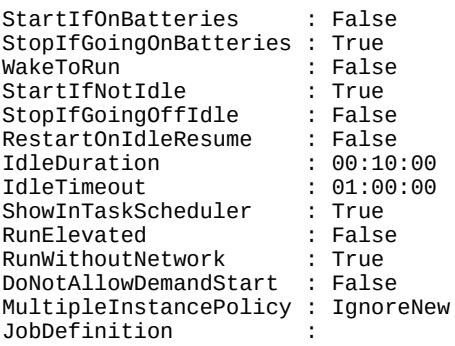

You can control how the scheduled job behaves if the machine is on, or goes on, battery power. There are a number of options detailing the job's response to the machine being idle or not. You can configure the job to be run with elevated privileges and even hide the job from the Task Scheduler GUI.

RunElevated is probably the most important option. If you use this, you need to also specify the - Credential option in Register-ScheduledJob or Set-ScheduledJob.

## **13.3.3. Managing scheduled jobs**

You can view the instances of a scheduled job:

PS> Get-job -Name PiASJ1

The latest instances can be viewed:

PS> Get-job -Name PiASJ1 -Newest 2

Jobs executed in a particular time interval can be found:

```
PS> Get-job -Name PiASJ1 -Before "09/05/2017 15:20:00" `
-After "09/05/2017 15:15:00"
```
Individual instances can be removed:

PS> Remove-Job -Id 12

or you can remove all instances:

PS> Remove-Job -Name PiASJ1

The scheduled job itself can be removed:

PS> Unregister-ScheduledJob -Name PiASJ1

This also removes the data stored on disk.

## **13.4. Summary**

- PowerShell jobs run asynchronously.
- A background job runs in a new PowerShell process. Other jobs execute in process but on separate threads.
- start-Job creates and runs a new background job.
- Use -Keep with Receive-Job to ensure the data remains accessible.
- wait-Job blocks further interactive processing until the job, or jobs, completes.
- Remove-Job deletes one, many, or all jobs present on the system.
- Jobs are deleted when the PowerShell console is closed.
- You can run jobs on the local and/or remote machines.
- A job consists of a parent job and one or more child jobs. One child job is created per remote machine specified to Invoke-Command when using the -AsJob parameter.
- Multiple job types exist. They are started in different ways but are all managed using the standard job cmdlets.
- Workflow state and data can be explicitly persisted using the Checkpoint-Workflow activity or automatically after each activity using the -PSPersist parameter. Be aware that persisting a workflow is expensive, so this feature should be used when needed rather than enabling it all the time.
- Suspend-Workflow will persist a workflow and halt execution. A suspended job is created that can be resumed at a later time.
- The job cmdlets can be used to manage workflow jobs.
- Resume-Job will restart a suspended workflow job.
- PowerShell workflows can survive a reboot of the remote or local machine.
- A reboot of the local machine while a workflow is executing can be managed manually or automatically using a scheduled task.
- Scheduled jobs are run via the Windows Task Scheduler.
- The results from a scheduled job are stored on disk and are available between PowerShell sessions.
- Scheduled job triggers can be defined on a time basis, user logon, or machine startup.
- The instances of a scheduled job are managed with the standard job cmdlets.
- Job triggers can be added and removed.
- Scheduled job options include running with elevated privileges and hiding from the Task Scheduler.
- Scheduled job instances can be removed singly or in bulk.

Workflows ([chapter 12](#page-505-0)) and jobs (this chapter) provide a strong foundation for performing tasks in a production environment. When writing production code, you need to be able to manage errors that may occur when your code is running—as you'll see in the next chapter.

# **Chapter 14. Errors and exceptions**

*This chapter covers*

- Error handling
- Dealing with terminating errors
- Working with event logs

*Progress, far from consisting in change, depends on retentiveness. Those who cannot remember the past are condemned to repeat it.*

## *George Santayana, The Life of Reason*

It's always useful to keep in mind that PowerShell isn't merely a shell or scripting language. Its primary purpose is to be an automation tool and perform critical management tasks on a server, such as send software updates, inspect log files, or provision user accounts. You need to be sure that either the task is completed properly or the reason for failure is appropriately recorded.

In this chapter, we'll focus on how PowerShell reports, records, and manages error conditions. Handling of error conditions is one of the areas where PowerShell shines compared to other scripting tools. The support for diagnostic tracing and logging is practically unprecedented in traditional scripting languages. Unfortunately, these features don't come entirely free—there are costs in terms of complexity and execution overhead that aren't there in other environments. All these capabilities are a part of PowerShell as a management tool; Microsoft set a higher bar for PowerShell than has been set for most other language environments.

We'll begin by looking at the error processing subsystem. Errors in PowerShell aren't error codes, strings, or even exceptions as found in languages such as C# and VB.NET. They're rich objects that include almost everything you could think of that might be useful in debugging a problem.

## **Note**

Some people dislike (okay, despise) the use of the word *rich* in this context. But given the wealth of information that PowerShell error objects contain, rich is the right word.

We'll examine these ErrorRecord objects in detail, along with how they're used by the various PowerShell mechanisms to manage error conditions.

- 1

## **14.1. Error handling**

Error handling in PowerShell is structured. PowerShell errors aren't bits of text written to the screen—they're rich objects that contain a wealth of information about where the error occurred and why. There's one aspect to error handling in PowerShell that's unique: the notion of *terminating* versus *nonterminating* errors. This aspect aligns with the streaming model that PowerShell uses to process objects.

Here's a simple example that will help you understand this concept. Think about how removing a list of files from your system should work. You stream this list of files to the cmdlet that will delete the files. But imagine that you can't delete all the files on the list for various reasons. Do you want the command to stop processing as soon as it hits the first element in the list? The answer is probably no. You'd like the cmdlet to do as much work as it can but capture any errors so that you can look at them later. This is the concept of a *nonterminating* error—the error is recorded and the operation continues. There are times when you do want an operation to stop on the first error. These are called *terminating* errors. Sometimes you want an error to be terminating in one situation and nonterminating in another, and PowerShell provides mechanisms that allow you to do that.

## **Note**

 $=$ 

PowerShell is based on .NET, but you need to be aware that in .NET errors are all terminating unless they're handled somewhere in the calling code. PowerShell cmdlets, and advanced functions or scripts, introduce the concept of nonterminating errors, meaning that the error has been managed internally.

Because the architecture supports multiple nonterminating errors being generated by a pipeline, it can't just throw or return an error. Here's where streaming comes into play: nonterminating errors are written to the error stream. By default, these errors are displayed, but there are a number of other ways of working with them. In the next few sections, we'll look at those mechanisms. First, we need to look at the error records themselves.

## **14.1.1. ErrorRecords and the error stream**

As we delve into the topic of error handling, we'll first look at capturing error records in a file using redirection, and then you'll learn how to capture error messages in a variable. By capturing these errors instead of merely displaying them, you can go back to analyze and hopefully fix what went wrong.

First, let's review the normal behavior of objects in the pipeline. Output objects flow from cmdlet to cmdlet, but error records are written directly to the default output processor. By default, this is the out-Default cmdlet, and the error records are displayed:

```
PS> Get-ChildItem -Path nosuchfile
Get-ChildItem : Cannot find path 'C:\test\nosuchfile' because it does not exist.
At line:1 char:1
+ Get-ChildItem -Path nosuchfile
+ ~~~~~~~~~~~~~~~~~~~~~~~~~~~~~~
```
-1

```
 + CategoryInfo : ObjectNotFound: (C:\test\nosuchfile:String) [Get-ChildItem], 
ItemNotFoundException
     + FullyQualifiedErrorId : PathNotFound,Microsoft.PowerShell.Commands.GetChildItemCommand
```
These flows are shown in [figure 14.1](#page-573-0).

<span id="page-573-0"></span>**Figure 14.1. This diagram shows the output object and error record routing; then, the simple pipeline A | B | C is run from a PowerShell host process like PowerShell.exe or PowerShell\_ISE.exe. Output objects go to the next** command in the pipeline, and error objects go directly to out-Default.

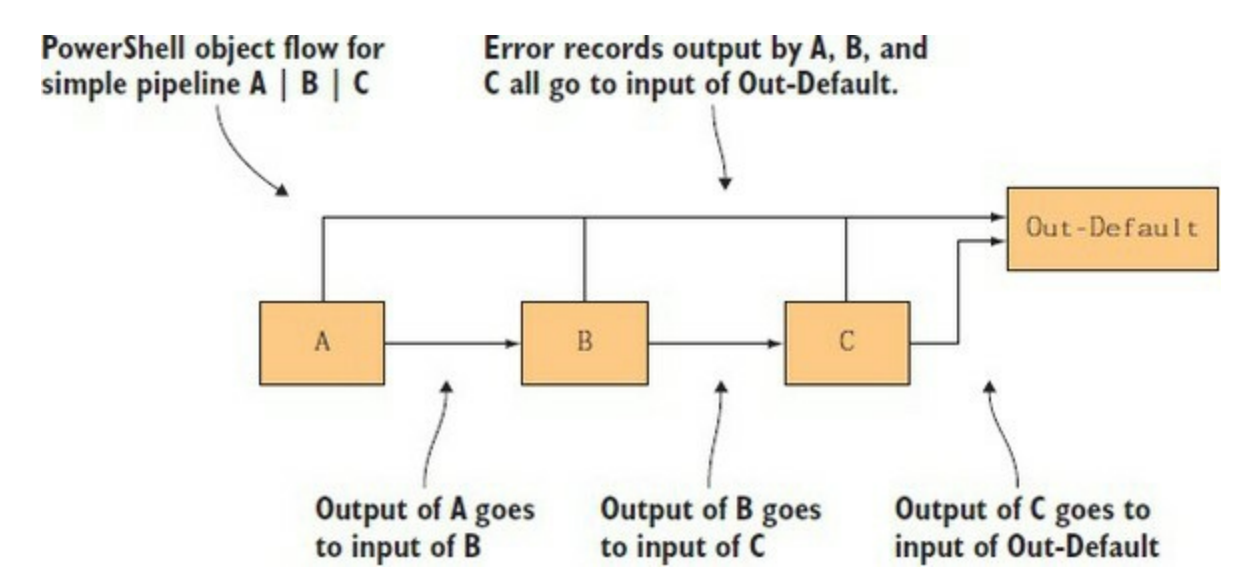

In <u>figure 14.1</u>, you see the output objects go from A to B to C and finally to out-Default. But the error record streams are all merged and go directly to out-Default.

When you use the redirection operators discussed in [chapter 4](#page-158-0), you can change flow. For example, you can redirect the error messages to a file:

PS> Get-ChildItem -Path nosuchfile 2> err.txt

This changes the process to look like what's shown in <u>[figure 14.2](#page-573-1)</u>.

<span id="page-573-1"></span>**Figure 14.2. Revised pipeline including the use of redirection operators**

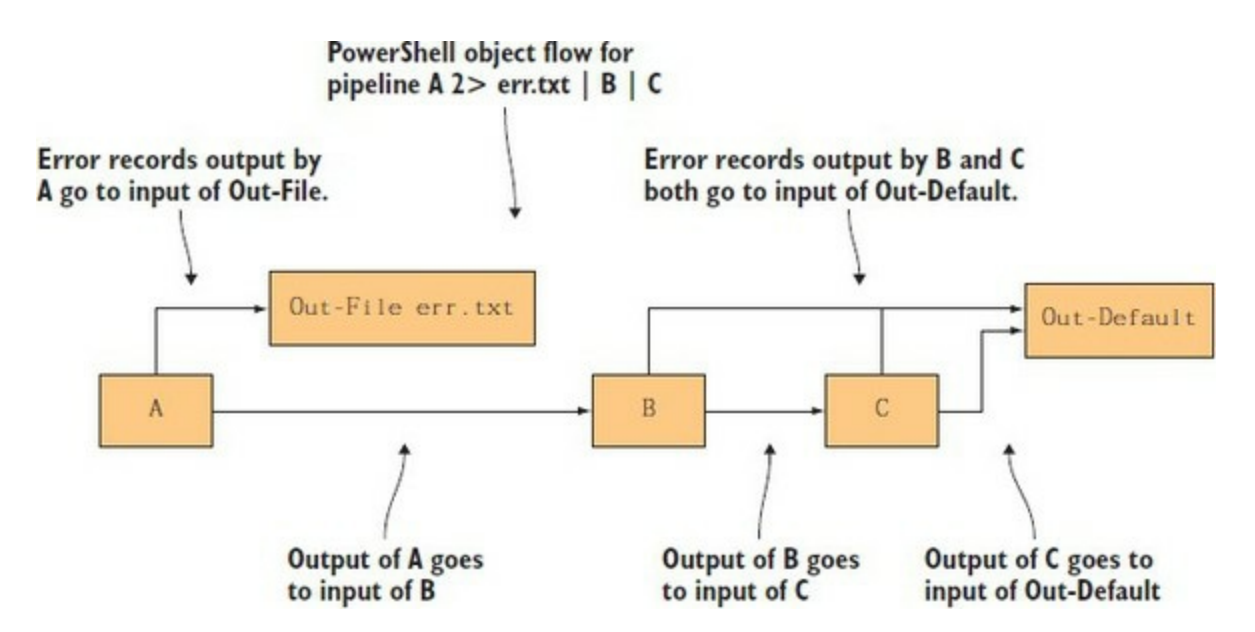

This approach has the downside that the error message is rendered to displayable text before writing it to the file. When that happens, you lose all the extra information in the objects. Look at what was saved to the file:

```
PS> Get-Content .\err.txt
Get-ChildItem : Cannot find path 'C:\test\nosuchfile' because it does not exist.
At line:1 char:1
+ Get-ChildItem -Path nosuchfile 2> err.txt
+ ~~~~~~~~~~~~~~~~~~~~~~~~~~~~~~~~~~~~~~~~~
     + CategoryInfo : ObjectNotFound: (C:\test\nosuchfile:String) [Get-ChildItem], 
ItemNotFoundException
     + FullyQualifiedErrorId : PathNotFound,Microsoft.PowerShell.Commands.GetChildItemCommand
```
The error text is there as it would've been displayed on the console, but you've lost all the elements of the object that haven't been displayed. This lost information may be critical to diagnosing the problem. You need a better way to capture this information. The first mechanism we'll look at is capturing the error records by using the stream merge operator 2>&1 and then assigning the result to a variable.

When you add error stream merging to the picture, the flow of objects changes. With stream merging, instead of having all error records going to the default output stream, they're routed into the output stream, and the combined set of objects is passed to the input of the next command. This flow is shown in <u>figure 14.3</u>.

#### <span id="page-574-0"></span>**Figure 14.3. Revised pipeline including the addition of error stream merging**

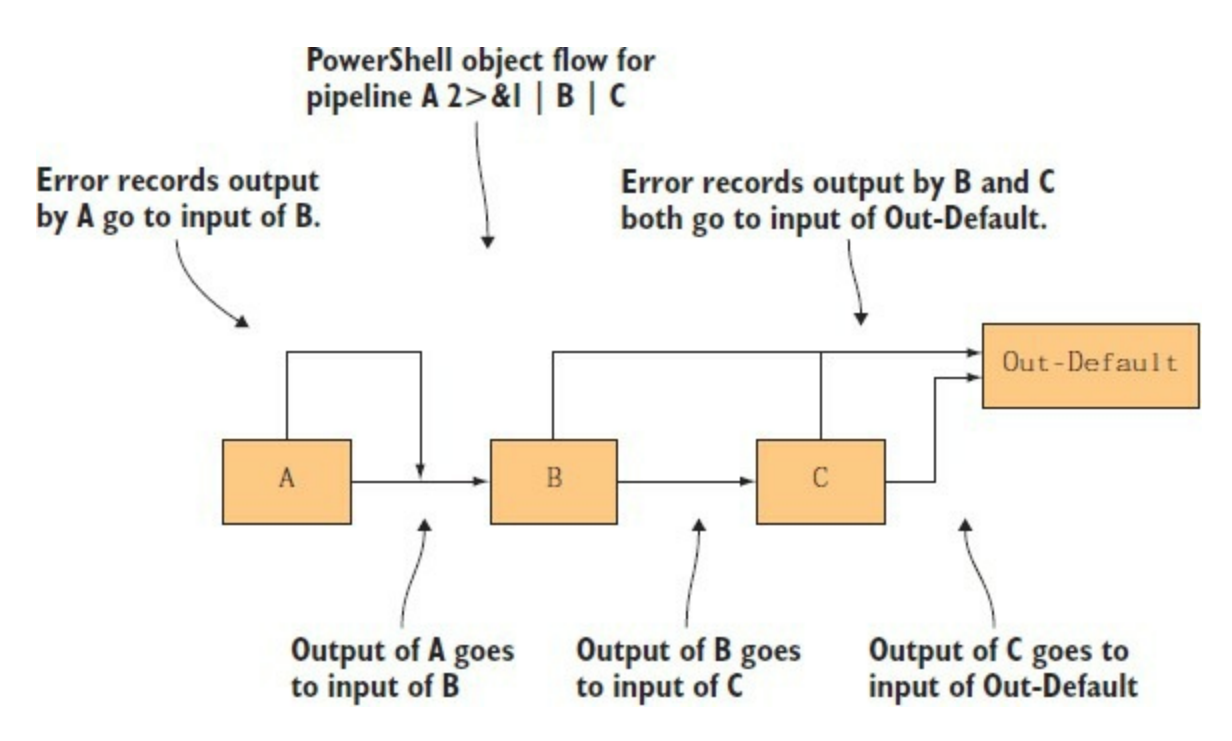

Let's see how this works. First, use the stream merge operator to capture the error stream in a variable by using assignment:

PS> \$err = Get-ChildItem -Path nosuchfile 2>&1

You can use Get-Member to display the properties on the object. Use the -Type parameter on Get-Member to filter the display and only show the properties:

PS> \$err | Get-Member -Type property

Some of the property names are a little tricky to figure out, so further explanation is in order. [Table 14.1](#page-575-0) lists the important properties, their types, and a description of each.

<span id="page-575-0"></span>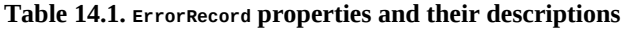

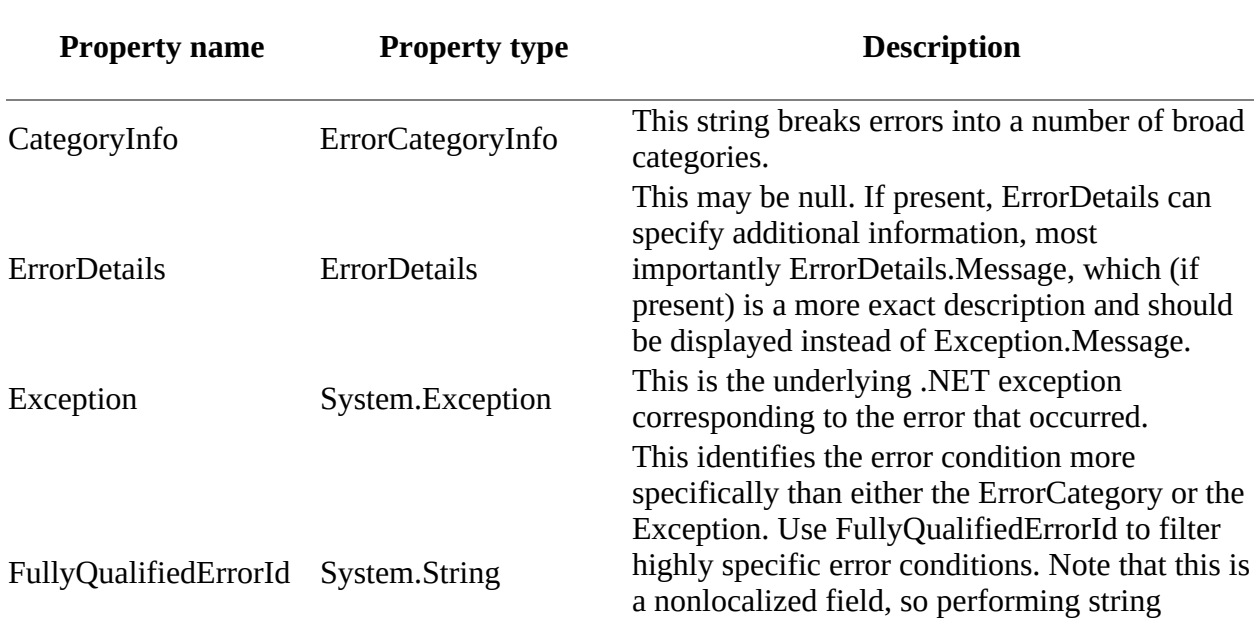
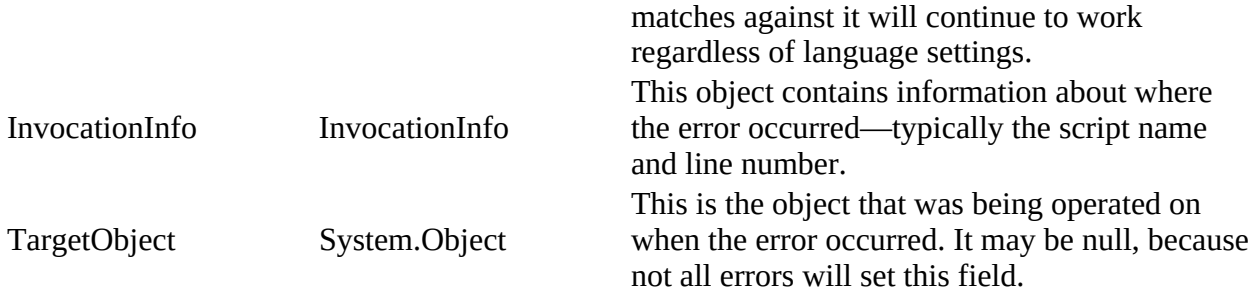

You can look at the values of an error record's properties by piping the error object into Format-List. To see all the properties, you must specify -Property \* along with -Force. This command tells the formatting subsystem to skip the default presentation and show all properties. The result looks like this:

PS> \$err | Format-List -Property \* -Force

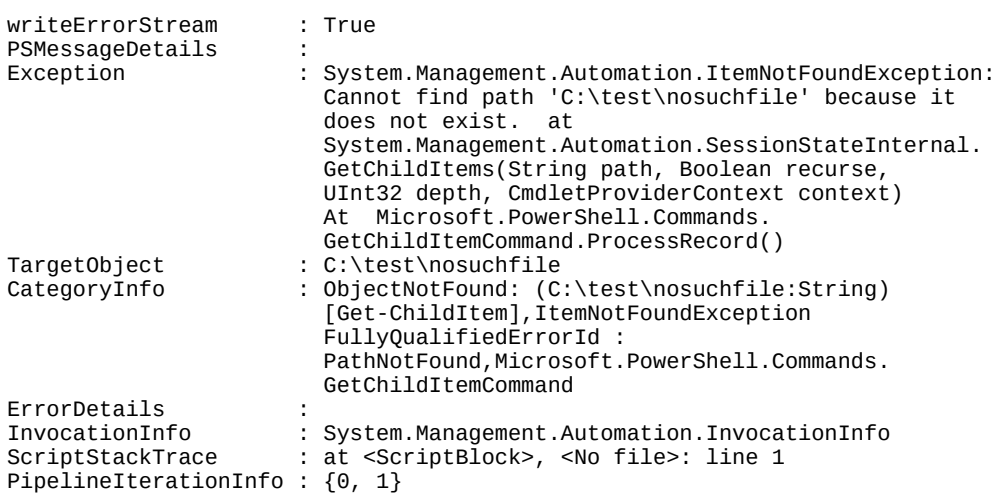

In this output, you can see the exception that caused the error was ItemNotFoundException. The TargetObject property contains the full path the cmdlet used to locate the item. This overall error is placed in the broader category of objectNotFound. There are no additional error details for this object.

Let's look closer at the InvocationInfo property. This member provides information about where the error occurred. Here's what it looks like:

```
PS> $err.InvocationInfo
```
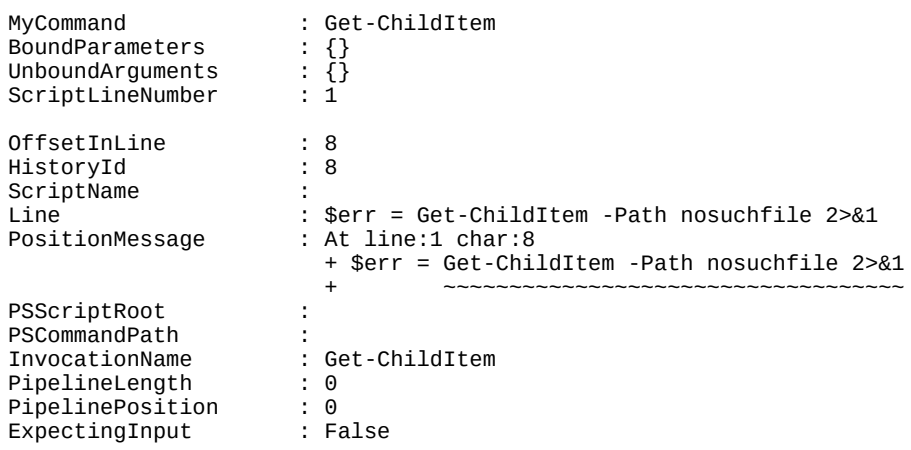

CommandOrigin : Internal DisplayScriptPosition :

Because you enter this command on the command line, the script name is empty and the script line number is 1. offsetInLine is the offset in the script line where the error occurred. Other information is also available, such as the number of commands in the pipeline that caused an error, as well as the index of this command in the pipeline. This message also includes the line of script text where the error occurred. Finally, there's the PositionMessage property. This property takes all the other information and formats it into what you see in PowerShell errors.

Extracting all the detailed information from an error record is a fairly common occurrence when debugging scripts, so it's worth writing a small helper function to make it easier. The next listing shows a function that will dump out all the properties of an error object and then iterate through any InnerException properties on the error record exception to show all the underlying errors that occurred.

#### **Listing 14.1. The Show-ErrorDetails function**

```
function Show-ErrorDetails
{
    param(
       $ErrorRecord = $Error[0]
    )
    $ErrorRecord | Format-List -Property * -Force
    $ErrorRecord.InvocationInfo | Format-List -Property *
    $Exception = $ErrorRecord.Exception
 for ($depth = 0; $Exception -ne $null; $depth++)
 { "$depth" * 80 1
       $Exception | Format-List -Property * -Force 2
       $Exception = $Exception.InnerException 3
    }
}
```
- 1 Show depth of nested exception
- *2* Show exception properties
- *3* Link to nest exceptions

This function takes a single parameter that holds the error record to display. By default, it shows the most recent error recorded in \$error. It begins by showing all the properties in the record followed by the invocation information for the faulting command. Then it loops, tracing through any nested exceptions *3*, showing each one *2* proceeded by a separator *1* line showing the nesting depth of the displayed exception.

There's a lot of information in these objects that can help you figure out where and why an error occurred. The trick is to make sure you have the right error objects available at the right time. It isn't possible to record every error that occurs—it would take up too much space and be impossible to manage. If you limit the set of error objects that are preserved, you want to make sure that you keep those you care about—having the wrong error objects doesn't help. Sometimes you're interested only in certain types of errors or only in errors from specific parts of a script. To address these requirements, PowerShell provides a rich set of tools for capturing and managing errors.

# **14.1.2. The \$error variable and –ErrorVariable parameter**

The point of rich error objects is that you can examine them after the error has occurred and

possibly take remedial action. To do that, you have to capture them first. In the previous section, we showed you how to redirect the error stream, but the problem with this approach is that you have to think of it beforehand. Because you don't know when errors occur, in practice you'd have to do it all the time. Fortunately, PowerShell performs some of this work for you and automatically "remembers the past," at least as far as errors go. There's a special variable \$error that contains a collection of the errors that occurred while the engine was running. This collection is maintained as a circular bounded buffer. As new errors occur, old ones are discarded, as shown in [figure 14.4](#page-578-0).

#### <span id="page-578-0"></span>**Figure 14.4. How the \$error variable handles new errors when MaximumErrorCount has been reached. The oldest error is dropped, and the new one is added to the end.**

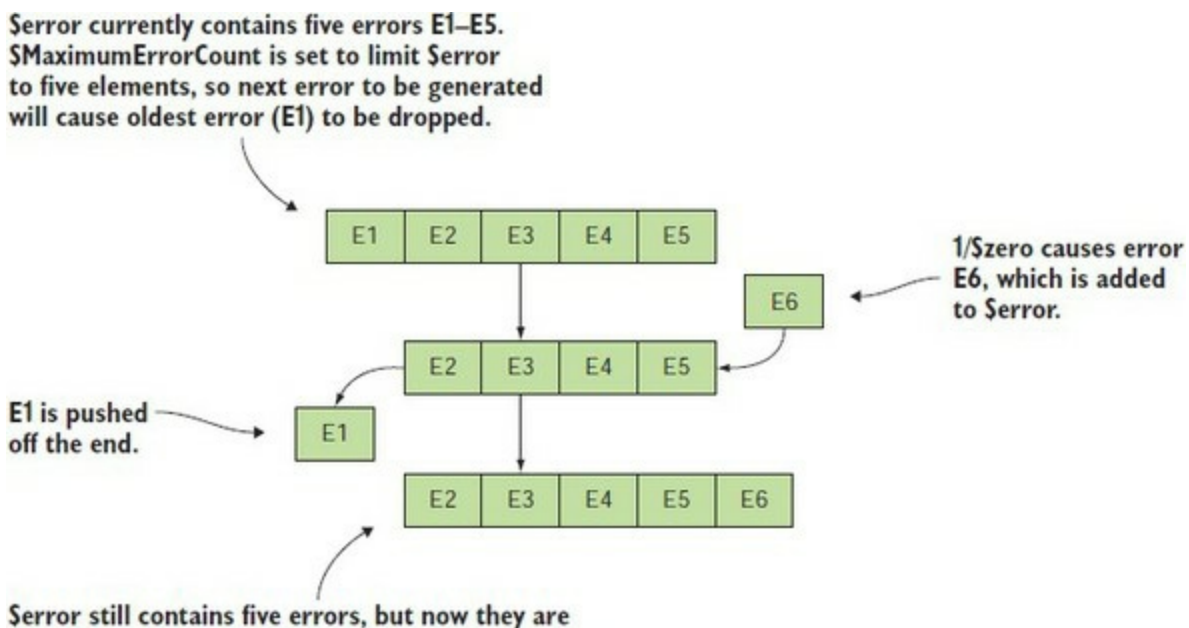

E2-E6. E2 will be dropped if another error occurs.

The number of errors that is retained is controlled by the \$MaximumErrorCount variable, which can be set to a number from 256 (the default setting) to 32768. The collection in  $\epsilon$ error is an array (technically an instance of System.Collections.ArrayList) that buffers errors as they occur. The most recent error is always stored in \$error[0].

# **Note**

IЕ

Although it's tempting to think that you could set \$MaximumErrorCount to some large value (32768 is the largest allowed) and never have to worry about capturing errors, in practice this strategy isn't a good idea. Rich error objects also imply fairly large error objects. If you set \$MaximumErrorCount to too large a value, you won't have any memory left. In practice, there's usually no reason to set it to anything larger than the default, though you may set it to something smaller if you want to make more space available for other things. Also, even if you have only a few objects, these objects may be large. If you find that this is the case for a particular script, you can change the maximum error count to something small. As an alternative, you could clean out all the entries in \$error by calling \$error. Clear().

Let's explore using the  $*$ error variable. You'll start with the same error as before:

```
PS> Get-ChildItem -Path nosuchfile
Get-ChildItem : Cannot find path 'C:\test\nosuchfile' because it does not exist.
At line:1 char:1
+ Get-ChildItem -Path nosuchfile
+ ~~~~~~~~~~~~~~~~~~~~~~~~~~~~~~
     + CategoryInfo : ObjectNotFound: (C:\test\nosuchfile:String) [Get-ChildItem], 
ItemNotFoundException
     + FullyQualifiedErrorId : PathNotFound,Microsoft.PowerShell.Commands.GetChildItemCommand
```
You didn't explicitly capture it, but it's available in  $\epsilon$ -ror  $[0]$  with all the error properties:

```
PS> $error[0]
Get-ChildItem : Cannot find path 'C:\test\nosuchfile' because it does not exist.
At line:1 char:1
+ Get-ChildItem -Path nosuchfile
+ ~~~~~~~~~~~~~~~~~~~~~~~~~~~~~~
   + CategoryInfo : ObjectNotFound: (C:\test\nosuchfile:String) [Get-ChildItem],
ItemNotFoundException
    + FullyQualifiedErrorId : PathNotFound,Microsoft.PowerShell.Commands.GetChildItemCommand
```
For example, here's the exception object:

```
PS> $error[0].Exception
Cannot find path 'C:\test\nosuchfile' because it does not exist.
```
and here's the target object that caused the error:

```
PS> $error[0].TargetObject
C:\test\nosuchfile
```
Now let's do something that will cause a second error:

```
PS> 1/0
Attempted to divide by zero.
At line:1 char:1
+ 1/$null
+ ~
     + CategoryInfo : NotSpecified: (:) [], RuntimeException
     + FullyQualifiedErrorId : RuntimeException
```
Here you have a division-by-zero error.

Let's verify that the second error is in  $\epsilon$ -ror<sup>[0]</sup>. Look at the exception member:

PS> \$error[0].Exception Attempted to divide by zero.

Yes, it is. You'll also verify that the previous error, "file not found," is now in position 1:

```
PS> $error[1].Exception
Cannot find path 'C:\test\nosuchfile' because it does not exist.
```
Again, yes, it is. As you can see, each new error shuffles the previous error down one element in the array.

#### **Tip**

The key lesson to take away from this is that when you're going to try to diagnose an error, you should copy it to a "working" variable so it doesn't get accidently shifted out from under you

 $\sim$   $\sim$   $\sim$   $\sim$   $\sim$   $\sim$ 

because you made a mistake in one of the commands you're using to examine the error. In particular, you should never depend on the value of \$error when writing tests because you may end up looking at the wrong value due to side effects in the test code. In general, you should consider \$error as a trace log of errors that have occurred.

The serror variable is a convenient way to capture errors automatically, but there are two problems with it:

- serror captures only a limited number of errors—the default is 256—so important information may fall off the end of the buffer.
- $\bullet$  serror contains all the errors that occur, regardless of where they came from or what command generated them, mixed together in a single collection. You'll find it hard to locate the information you need to diagnose a specific problem.

You can work around the first problem by using redirection to capture all the errors, but that still doesn't address mixing all the errors together. To deal with this second issue, when you want to capture all the errors from a specific command, you use a standard parameter available on all commands called -ErrorVariable. This parameter names a variable to use for capturing all the errors that the command generates—the command's error handler performs the action of writing the information to the variable. Here's an example: this command generates three error objects, because the files nofuss, nomuss, and nobother don't exist:

```
PS> Get-ChildItem -Path nofuss, nomuss, nobother -ErrorVariable errs
Get-ChildItem : Cannot find path 'C:\test\nofuss' because it does not exist.
At line:1 char:1
+ Get-ChildItem -Path nofuss, nomuss, nobother -ErrorVariable errs
+ ~~~~~~~~~~~~~~~~~~~~~~~~~~~~~~~~~~~~~~~~~~~~~~~~~~~~~~~~~~~~~~~~
     + CategoryInfo : ObjectNotFound:
(C:\test\nofuss:String) [Get-ChildItem], ItemNotFoundException
     + FullyQualifiedErrorId : PathNotFound,Microsoft.PowerShell.Commands.GetChildItemCommand
Get-ChildItem : Cannot find path 'C:\test\nomuss' because it does not exist.
At line:1 char:1
+ Get-ChildItem -Path nofuss, nomuss, nobother -ErrorVariable errs
+ ~~~~~~~~~~~~~~~~~~~~~~~~~~~~~~~~~~~~~~~~~~~~~~~~~~~~~~~~~~~~~~~~
     + CategoryInfo : ObjectNotFound:
(C:\test\nomuss:String) [Get-ChildItem], ItemNotFoundException
    + FullyQualifiedErrorId : PathNotFound,Microsoft.PowerShell.Commands.GetChildItemCommand
Get-ChildItem : Cannot find path 'C:\test\nobother' because it does not exist.
At line:1 char:1
+ Get-ChildItem -Path nofuss, nomuss, nobother -ErrorVariable errs
+ ~~~~~~~~~~~~~~~~~~~~~~~~~~~~~~~~~~~~~~~~~~~~~~~~~~~~~~~~~~~~~~~~
    + CategoryInfo : ObjectNotFound:
(C:\test\nobother:String) [Get-ChildItem], ItemNotFoundException
     + FullyQualifiedErrorId : PathNotFound,Microsoft.PowerShell.Commands.GetChildItemCommand
```
In the command, you specified the name of the error variable to place these records into: errs.

#### **Note**

The argument to -ErrorVariable is the name of the variable with no leading \$. If errs had been written as \$errs, then the errors would've been stored in the variable named by the value in \$errs, not \$errs itself. Also note that the -ErrorVariable parameter works like a tee—the objects are captured in the variable, but they're also streamed to the error output. If -ErrorAction is set to Ignore, the errors won't be captured in the variable.

┓

Let's verify that the errors were captured. First, the number of elements in  $*$ err should be 3:

PS> \$errs.Count 3

It is. Now dump the errors themselves:

```
PS> $errs
Get-ChildItem : Cannot find path 'C:\test\nofuss' because it does not exist.
At line:1 char:1
+ Get-ChildItem -Path nofuss, nomuss, nobother -ErrorVariable errs
+ ~~~~~~~~~~~~~~~~~~~~~~~~~~~~~~~~~~~~~~~~~~~~~~~~~~~~~~~~~~~~~~~~
     + CategoryInfo : ObjectNotFound:
(C:\test\nofuss:String) [Get-ChildItem], ItemNotFoundException
     + FullyQualifiedErrorId : PathNotFound,Microsoft.PowerShell.Commands.GetChildItemCommand
Get-ChildItem : Cannot find path 'C:\test\nomuss' because it does not exist.
At line:1 char:1
+ Get-ChildItem -Path nofuss, nomuss, nobother -ErrorVariable errs
+ ~~~~~~~~~~~~~~~~~~~~~~~~~~~~~~~~~~~~~~~~~~~~~~~~~~~~~~~~~~~~~~~~
     + CategoryInfo : ObjectNotFound:
(C:\test\nomuss:String) [Get-ChildItem], ItemNotFoundException
     + FullyQualifiedErrorId : PathNotFound,Microsoft.PowerShell.Commands.GetChildItemCommand
Get-ChildItem : Cannot find path 'C:\test\nobother' because it does not exist.
At line:1 char:1
+ Get-ChildItem -Path nofuss, nomuss, nobother -ErrorVariable errs
+ ~~~~~~~~~~~~~~~~~~~~~~~~~~~~~~~~~~~~~~~~~~~~~~~~~~~~~~~~~~~~~~~~
     + CategoryInfo : ObjectNotFound:
(C:\test\nobother:String) [Get-ChildItem], ItemNotFoundException
     + FullyQualifiedErrorId : PathNotFound,Microsoft.PowerShell.Commands.GetChildItemCommand
```
They do, in fact, match the original error output.

#### **Note**

The errors should match the original output because they're the same error objects. The - ErrorVariable parameter (alias –ev) captures references to each object written to the error stream. In effect, the same object is in two places at once—well, three if you count the default \$error variable.

Because there's no need to see the object twice, you can use redirection to discard the written objects and save only the references stored in the specified variable. Let's rerun the example this way:

PS> Get-ChildItem -Path nofuss, nomuss, nobother ` -ErrorVariable errs 2>\$null

This time nothing is displayed; verify the error count:

PS> \$errs.Count 3

It's 3 again, as intended. Let's check the  $\tau$ argetobject member of the last error object to verify that it's the filename nobother:

```
PS> $errs[2].TargetObject
C:\test\nobother
```
Yes, it is. This example illustrates a more sophisticated way of capturing error objects than merely displaying them. In section 14.1.5, you'll see an even more flexible way to control how errors are redirected.

All of these mechanisms provide useful tools for handling collections of error objects, but sometimes all you care about is that an error occurred at all. A couple of additional status variables, \$? and \$LASTEXITCODE, enable you to determine whether an error occurred.

# **14.1.3. Determining whether a command had an error**

Displaying errors is useful—it lets the user know what happened. But scripts also need to know when an error has occurred so they can react properly. For example, a script shouldn't try to remove a file if the cd into the directory containing the file failed. PowerShell makes this easy by providing two error variables (\$? and \$LASTEXITCODE) that capture the command status. First, to see if an error occurred when executing a command, a script can check the status of the variable \$?, a simple Boolean variable that holds the execution status of the last command.

**Note**

The use of the \$? variable is borrowed from the UNIX shells.

The \$? variable will be true if the entire operation succeeded and false otherwise. If any of the operations wrote an error object, then \$? will be set to false even if the error was discarded using redirection. This is an important point: it means that a script can determine whether an error occurred even if the error isn't displayed. Here are examples showing the use of \$?. First, you call Get-Item, passing in items you know exist and don't exist:

```
PS> Get-Item c:, nosuchfile, c:
    Directory: C:\
Mode LastWriteTime Length Name
---- ------------- ------ ----
          02/05/2016
Get-Item : Cannot find path 'C:\test\nosuchfile' because it does not exist.
At line:1 char:1
+ Get-Item c:, nosuchfile, c:
+ ~~~~~~~~~~~~~~~~~~~~~~~~~~~
    + CategoryInfo : ObjectNotFound:
(C:\test\nosuchfile:String) [Get-Item], ItemNotFoundException
    + FullyQualifiedErrorId : PathNotFound,Microsoft.PowerShell.Commands.GetItemCommand
d----- 02/05/2016 14:52 test
```
You get the expected error:

PS> \$? False

and  $\frac{1}{2}$  is false. Now try the same command, but this time specify only items that exist:

PS> Get-Item c:, c: Directory: C:\

Mode **LastWriteTime** Length Name

┓

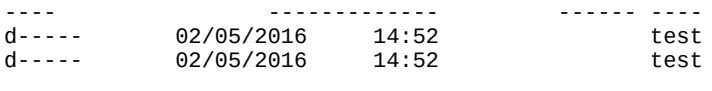

PS> \$? **True** 

This time there are no errors, and \$? is true.

Whereas the \$? variable only indicates success or failure, the second error variable \$LASTEXITCODE contains the exit code of the last command run. But this applies to only two types of commands: native or external commands and PowerShell scripts (but not functions).

**Note**

On Windows, when a process exits it can return a single integer as its exit code. This integer is used to encode a variety of conditions, but the only one we're interested in is whether it's zero or non-zero. This convention is used by almost all programs. If they were successful, then their exit code is zero. If they encountered an error, then the exit code is non-zero.

PowerShell captures the exit code from a script or executable in  $\frac{1}{2}$  and  $\frac{1}{2}$  and if that value is non-zero, it sets \$? to false. Let's use cmd.exe to demonstrate this. You can tell cmd.exe to execute a single command by passing it the /c option along with the text of the command. In this example, the command you want to run is exit, which takes a value to use as the exit code for the command:

PS> cmd /c exit 0

You told cmd to exit with code 0. Verify this by checking the values of \$? and \$LASTEXITCODE, respectively:

PS> \$? True PS> \$LASTEXITCODE  $\Theta$ 

As expected, the exit code was zero, and consequently \$? is true.

**Note**

Ensure you access the value of \$? first because accessing \$LASTEXITCODE will reset \$?.

Next, try it with a non-zero value:

```
PS> cmd /c exit 1
PS> $?
False
PS> $LASTEXITCODE
1
```
This time the exit code is 1, so  $\frac{2}{3}$  is set to false. You can do the same exercises with scripts. First, create a script that exits with a zero exit code:

```
PS> 'exit 0' > invoke-exit.ps1
PS> .\invoke-exit.ps1
PS> $?
True
PS> $LASTEXITCODE
\Theta
```
\$LASTEXITCODE is 0, and \$? is true. Now try it with a non-zero value:

```
PS> 'exit 25' > invoke-exit.ps1
PS> .\invoke-exit.ps1
PS> $?
False
PS> $LASTEXITCODE
25
```
Now \$LASTEXITCODE contains the value the script exited with, which is 25, and \$? is set to false.

So far, we've looked at how to capture errors and how to detect when they occur. Next, we'll explore some of the methods PowerShell provides to control what happens when an error is generated.

# **14.1.4. Controlling the actions taken on an error**

Earlier, we talked about the differences between terminating and nonterminating errors. Sometimes you want to be able to turn nonterminating errors into terminating ones because the operation you're performing is too critical to tolerate nonterminating errors. Imagine you're setting up a website for a user. You want to reuse a directory that had been previously used for someone else. First, you want to remove all the old files and then install the new user's files. Obviously, you can't start installing the new files until all the old ones are deleted. In this situation, the failure to delete a file, which is normally a nonterminating error, must now be treated as a terminating error. The next step in the process can't begin until the current step is 100% complete.

The way to control whether errors are treated as terminating or nonterminating is by setting the error action policy, which you do by setting the error action preference. This is a mechanism that allows you to control the behavior of the system when an error occurs. There are a number possible settings for this preference as described in [table 14.2](#page-584-0).

<span id="page-584-0"></span>**Table 14.2. The supported identifiers and numeric equivalents for ErrorActionPreference and the -ErrorAction common parameter**

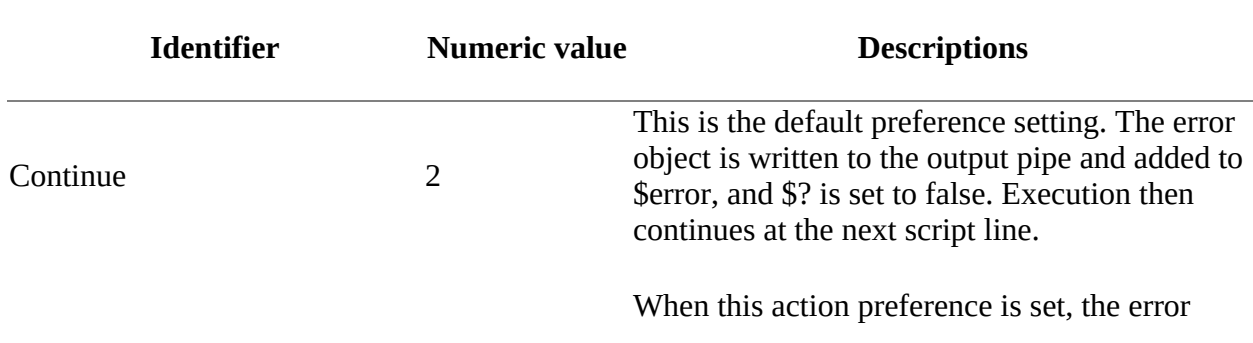

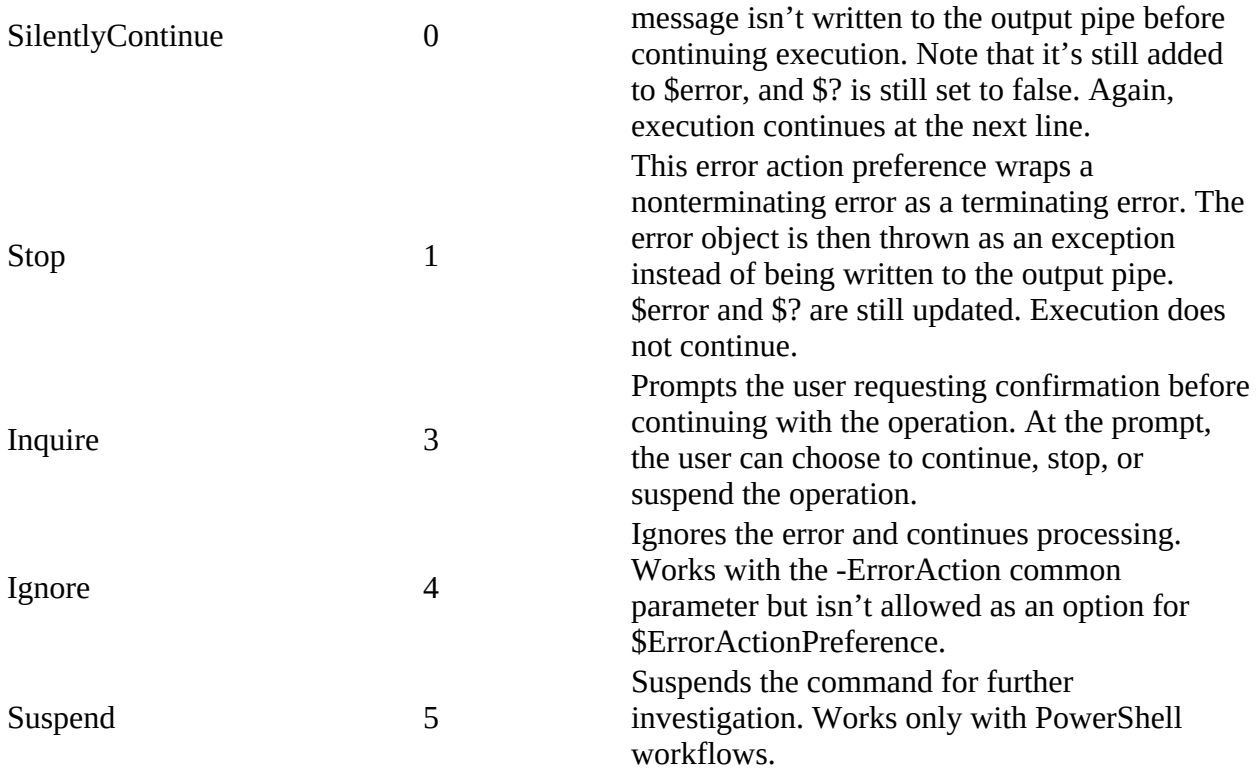

There are two ways to set the error action preference: by setting the \$ErrorActionPreference variable as in

PS> \$ErrorActionPreference = 'SilentlyContinue'

or by using the -ErrorAction (or -ea) parameter that's available on all cmdlets, advanced functions, and advanced scripts.

Let's see examples of these preferences in action. Here's a simple one. First, run a command that has some nonterminating errors. You'll use the Get-Item cmdlet to get two items that exist and two items that don't exist:

```
PS> Get-Item -Path c:\, nosuchfile, c:\test, c:\nosuchfolder
    Directory:
Mode LastWriteTime Length Name
---- ------------- ------ ----
d--hs- 02/05/2016 09:51 C:\ \setminusGet-Item : Cannot find path 'C:\test\nosuchfile' because it does not exist.
At line:1 char:1
+ Get-Item -Path c:\, nosuchfile, c:\test, c:\nosuchfolder
+ ~~~~~~~~~~~~~~~~~~~~~~~~~~~~~~~~~~~~~~~~~~~~~~~~~~~~~~~~
 + CategoryInfo : ObjectNotFound:
(C:\test\nosuchfile:String) [Get-Item], ItemNotFoundException
    + FullyQualifiedErrorId : PathNotFound,Microsoft.PowerShell.Commands.GetItemCommand
    Directory: C:\
Mode LastWriteTime Length Name
---- ------------- ------ ----
d----- 02/05/2016 15:48 test
Get-Item : Cannot find path 'C:\nosuchfolder' because it does not exist.
At line:1 char:1
+ Get-Item -Path c:\, nosuchfile, c:\test, c:\nosuchfolder
+ ~~~~~~~~~~~~~~~~~~~~~~~~~~~~~~~~~~~~~~~~~~~~~~~~~~~~~~~~
    + CategoryInfo : ObjectNotFound:
```

```
(C:\nosuchfolder:String) [Get-Item], ItemNotFoundException
     + FullyQualifiedErrorId : PathNotFound,Microsoft.PowerShell.Commands.GetItemCommand
```
When you look at the output, you can see that there are two output objects and two error messages. You can use redirection to discard the error messages, making the code easier to read:

PS> Get-Item -Path c:\, nosuchfile, c:\test, c:\nosuchfolder 2> \$null

Directory:

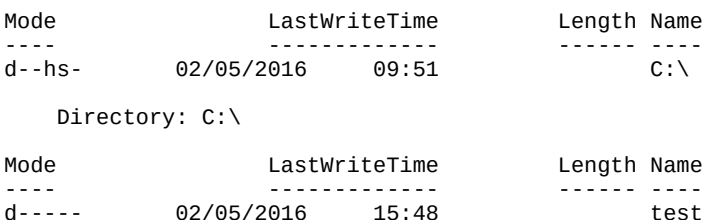

Now you only see the output objects because you've sent the error objects to \$null. You can use the -ErrorAction parameter to do the same:

PS> Get-Item -Path c:\, nosuchfile, c:\test, c:\nosuchfolder ` -ErrorAction SilentlyContinue

Directory:

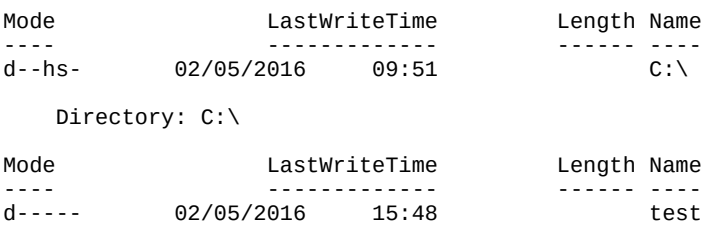

Again, the error messages aren't displayed, but this time it's because they aren't being written to the console. Instead of being written and discarded the errors will be written to \$error. If you use -ErrorAction Ignore, the errors are ignored and discarded with no entry written to \$error.

Finally, let's try the stop preference:

```
PS> Get-Item -Path c:\, nosuchfile, c:\test, c:\nosuchfolder `
-ErrorAction Stop
    Directory:
Mode LastWriteTime Length Name
---- ------------- ------ ----
         02/05/2016 09:51 C:\
Get-Item : Cannot find path 'C:\test\nosuchfile' because it does not exist.
At line:1 char:1
+ Get-Item -Path c:\, nosuchfile, c:\test, c:\nosuchfolder -ErrorAction ...
+ ~~~~~~~~~~~~~~~~~~~~~~~~~~~~~~~~~~~~~~~~~~~~~~~~~~~~~~~~~~~~~~~~~~~~~
    + CategoryInfo : ObjectNotFound:
(C:\test\nosuchfile:String) [Get-Item], ItemNotFoundException
 + FullyQualifiedErrorId : PathNotFound,Microsoft.PowerShell.Commands.GetItemCommand
```
This time, you see only one output message and one error message—the first one. This is because the error is treated as a terminating error and execution stops.

**Note**

 $\overline{\phantom{0}}$ 

In earlier versions of PowerShell, the error message contained additional text explaining that execution stopped because of the error action preference setting. This is no longer the case in PowerShell v5.

The -ErrorAction parameter controls the error behavior for exactly one cmdlet. If you want to change the behavior for an entire script or even a whole session, you can do so by setting the \$ErrorActionPreference variable. Let's redo the last example but use the variable instead of the parameter:

```
PS> & {
    $ErrorActionPreference = 'Stop'
    Get-Item -Path c:\, nosuchfile, c:\test, c:\nosuchfolder
  }
    Directory:
Mode LastWriteTime Length Name
---- ------------- ------ ----
           02/05/2016
Get-Item : Cannot find path 'C:\test\nosuchfile' because it does not exist.
At line:3 char:1
+ Get-Item -Path c:\, nosuchfile, c:\test, c:\nosuchfolder
+ ~~~~~~~~~~~~~~~~~~~~~~~~~~~~~~~~~~~~~~~~~~~~~~~~~~~~~~~~
    + CategoryInfo : ObjectNotFound:
(C:\test\nosuchfile:String) [Get-Item], ItemNotFoundException
    + FullyQualifiedErrorId : PathNotFound,Microsoft.PowerShell.Commands.GetItemCommand
```
Again, the cmdlet stops at the first error instead of continuing.

#### **Note**

In this example, note the use of the call operator & with a scriptblock containing the scope for the preference setting. Using the pattern & { ...script text... }, you can execute fragments of script code so that any variables set in the enclosed script text are discarded at the end of the scriptblock. Because setting \$ErrorActionPreference has such a profound effect on the execution of the script, we're using this technique to isolate the preference setting.

Through the -ErrorActionPreference parameter and the \$ErrorActionPreference variable, the script author has good control over when errors are written and when they're terminating. Nonterminating errors can be displayed or discarded at will. But what about terminating errors? How does the script author deal with them? Sometimes you want an error to terminate only part of an operation. For example, you might have a script move a set of files using a series of steps for each move. If one of the steps fails, you want the overall move operation to terminate for that file, but you want to continue processing the rest of the files. To do this, you need a way to manage these terminating errors or exceptions, and that's what we'll discuss next.

# **14.2. Dealing with errors that terminate execution**

This section will deal with the ways that PowerShell processes errors that terminate the current flow of execution, also called *terminating errors*. If you have a programming background, you're probably more familiar with terminating errors when they're called by their more conventional name—*exceptions*. Call them what you will; we're going to delve into catching these terminating errors. We'll look at ways to trap or catch these errors and take action as a consequence. In some cases, these may be remedial actions (such as trying to fix the problem) or recording that the errors occurred.

The only way for exceptions to be caught in PowerShell v1 was by using the trap statement, which is somewhat similar to the on error statement in Visual Basic or VBScript. A better approach is the try/catch statement, modeled after the try/catch statement in  $C#$ , which was introduced in PowerShell v2.

# **The trap statement**

Accepted best practice within the PowerShell community is to use try/catch rather than trap. We'll cover the trap statement for completeness.

The trap statement can appear anywhere in a block of code. This means that it may be specified after a statement that generates an error and still handle that error. When an exception (terminating error) occurs that isn't otherwise handled, control will be transferred to the body of the trap statement, and the statements in the body are then executed.

You can optionally specify the type of exception to catch, such as division by zero. But this can cause issues because traps don't unwrap the underlying error, so they always see an ActionPreferenceStopException with originally nonterminating errors emitted from cmdlets. If no exception is specified, then it will trap all exceptions.

```
PS>trap { "Got it!" } 1/$null
Got it!
Attempted to divide by zero.
At line:1 char:21
+ trap { "Got it!" } 1/$null
+ ~~~~~~~
 + CategoryInfo : NotSpecified:(:) [], RuntimeException
    + FullyQualifiedErrorId : RuntimeException
```
What happens after a trap handler execution has completed depends on how the block finishes. If the body of the trap handler block finishes normally, an error object will be written to the error stream, and, depending on the setting of \$ErrorActionPreference, either the exception will be rethrown or execution will continue at the statement after the statement that caused the exception.

You can control the interpreter's behavior after you leave the trap handler by the break and continue keywords. Exiting a trap block using break is somewhat equivalent to the error action preference SilentlyContinue. Using continue ensures that the exception is handled and the error doesn't bubble on.

The exception that was trapped is available in the trap block in the \$\_ variable.

```
PS>$zero = 0
PS>trap { "Got it: $_"; continue } 1/$zero;
Got it:Attempted to divide by zero.
```
After the trap statement has completed, control transfers to the next statement in the same scope as the trap statement.

#### **14.2.1. The try/catch/finally statement**

The trap statement, although powerful and flexible, ended up being hard to use for many of the traditional script/programming error-handling patterns. To address this, PowerShell v2 introduced the more familiar try/catch/finally statement found in other languages. As is the case with all of the other PowerShell flow-control statements, this statement adopts the syntax from  $C#$ .

There are three parts to this statement: the try block, the catch block, and the finally block. The try block is always required along with at least one of the catch or finally clauses. If an error occurs in the code in the try block resulting in an exception, PowerShell checks to see if there is a catch block specified. If there is a catch block, then it checks to see if specific exception types are to be caught. If at least one of the specified types matches, then the catch block is executed. If not, then the search continues looking for another catch block that might match.

**Note**

This is one place where the PowerShell try/catch statement has some advantages over its C# cousin. In C#, only one exception can be specified per catch clause, so it's more complicated to take the same action for multiple exceptions that don't have a common base class.

If there's a catch block with no exception types specified, this clause will be executed (which tends to be the most common case). And if there's a finally block, the code in the finally block runs. (The finally block always runs whether or not there was an exception.) Here's an example using a catch statement with no exception type specified:

```
PS> try {
     1
     \overline{2} 3/$null
      4
      5
}
catch {
      "ERROR: $_"
}
finally {
      'ALL DONE'
}
1
2
ERROR: Attempted to divide by zero.
ALL DONE
```
In this example, the third statement in the try block causes a terminating error. This error is

caught and control transfers to the catch block. Then, when the catch block is complete, the finally block is executed. This flow of control is shown in [figure 14.5](#page-590-0).

<span id="page-590-0"></span>**Figure 14.5. The flow of control in a try/catch/finally statement. When an exception occurs, control transfers to the catch block and then the finally block.**

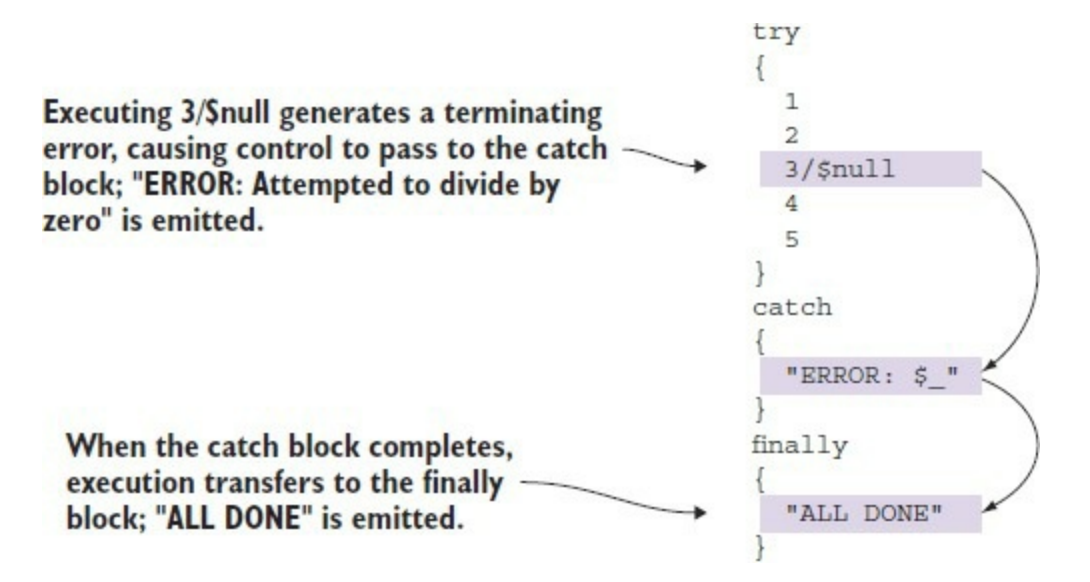

The complete processing logic for the try/catch/finally statement is shown in the flowchart in [figure 14.6.](#page-590-1)

<span id="page-590-1"></span>**Figure 14.6. The complete logical flow in the try/catch/finally statement**

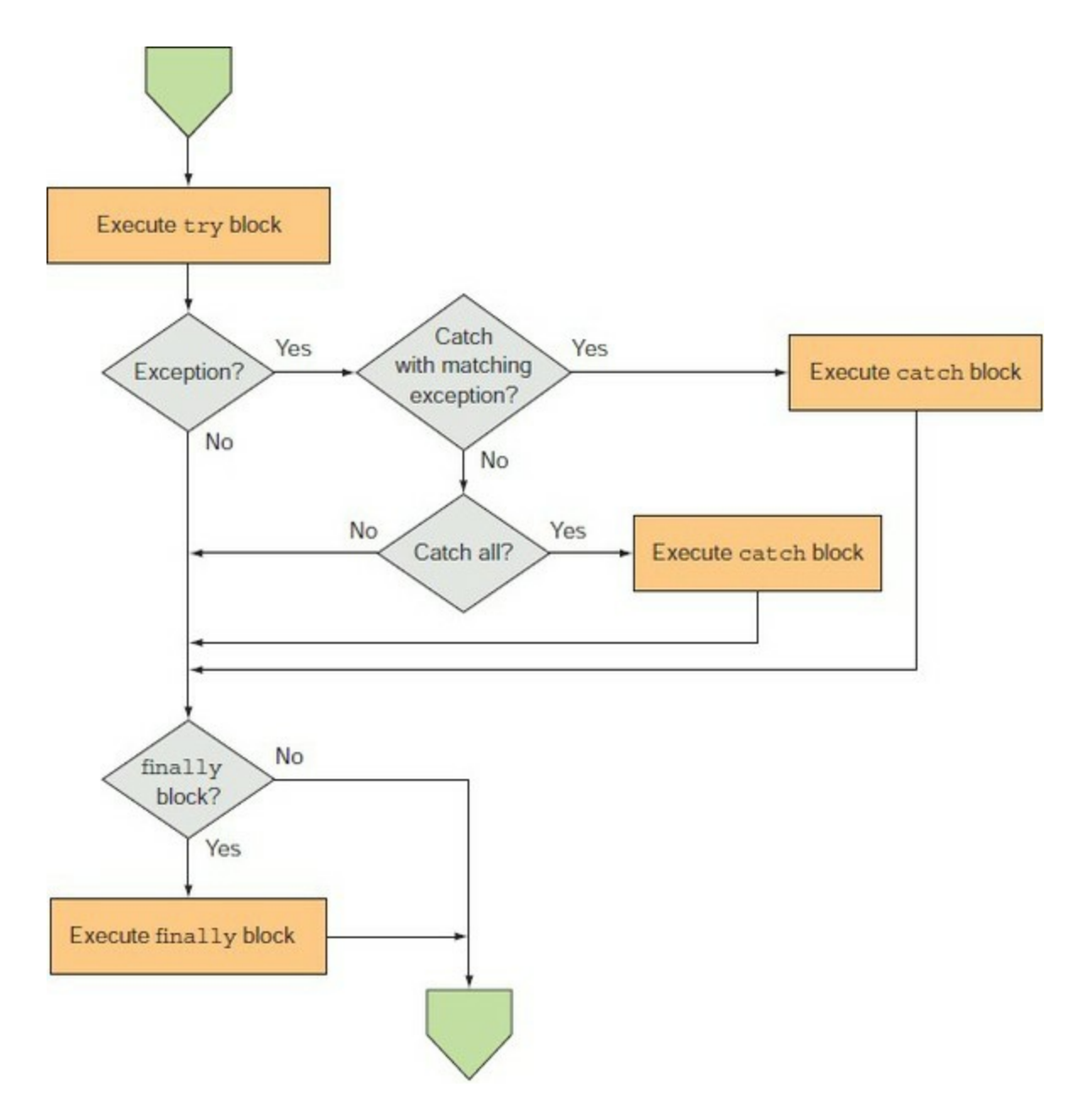

```
Using try/catch in expressions
```
An interesting application of the try/catch statement when used in combination with PowerShell's expression-oriented syntax is that it makes it fairly easy to write functions that provide default values if an expression throws an exception. Let's look at using try/catch in a custom div function. We want a function that never throws an exception even when dividing by zero. The function might look like this:

```
function div {
       param
       (
            [int]$x,
            [int]$y
       )
     try
           $x/$y
      }
      catch {
```

```
[int]::MaxValue
     }
}
```
Give it a try

PS> div 1 0 2147483647

and you get the maximum integer value instead of the error you normally get when you divide by zero.

Clearly, exceptions are a powerful error-handling mechanism. With this mechanism, errors are never missed because you forgot to check for a return code. In fact, you have to do the opposite and take action to suppress them instead. Having mastered catching other people's exceptions, let's look at how you can leverage this feature in your own scripts with the throw statement.

# **14.2.2. The throw statement**

To complete the exception-handling topic, you need a way to generate terminating errors or exceptions. You can accomplish this by using the throw statement.

**Note**

In the original design, throw was supposed to be a cmdlet rather than a keyword in the language. But having a cmdlet throw the exception meant that the thrown exception was subject to the cmdlet's error action policy, and the whole point of throw was to bypass this policy and always generate an exception. It wasn't so much a case of the tail wagging the dog as it was staplegunning the poor beast to the floor. And so, learning from past mistakes, Microsoft made it into a keyword.

The simplest example is to throw nothing:

```
PS> throw
ScriptHalted
At line:1 char:1
+ throw
+ ~~~~~
     + CategoryInfo :
     OperationStopped: (:) [], RuntimeException
     + FullyQualifiedErrorId : ScriptHalted
```
This approach is convenient for casual scripting. You don't need to create an error object or exception object—the throw statement takes care of all of that. Unfortunately, the message you get isn't too informative. If you want to include a meaningful message, you can easily provide your own:

```
PS> throw 'My Message!'
My Message!
At line:1 char:1
+ throw 'My Message!'
+ ~~~~~~~~~~~~~~~~~~~
     + CategoryInfo :
     OperationStopped: (My Message!:String) [], RuntimeException
```
 $\blacksquare$ 

+ FullyQualifiedErrorId : My Message!

You see the message in the output. It's also possible to use throw to throw Error-Record objects or .NET exceptions if you want to use more detailed error handling. Instead of passing a string, you pass these objects.

To complete this chapter, we'll look at the data available in the event log. The event log is the central store for log messages from the system as well as from all the applications, services, and drivers running on that machine. It's a one-stop shop for diagnostic information. You'll see how to access this diagnostic treasure trove using PowerShell.

# **14.3. PowerShell and the event log**

The Windows event log provides a central place where applications and operating system components can record events like the starting and stopping of an operation, progress, and system and application errors. For system administration, having access to the event log is critical. As an admin tool, PowerShell support for the event log is quite important, so that's what we're going to look at in this section.

# <span id="page-594-1"></span>**14.3.1. The EventLog cmdlets**

PowerShell v1 had only a single, fairly limited command (Get-EventLog) for working with the event log. More sophisticated operations required using the underlying .NET classes. PowerShell v2 filled this gap and now there's a comprehensive set of cmdlets for working with the event log, as shown in [table 14.3.](#page-594-0)

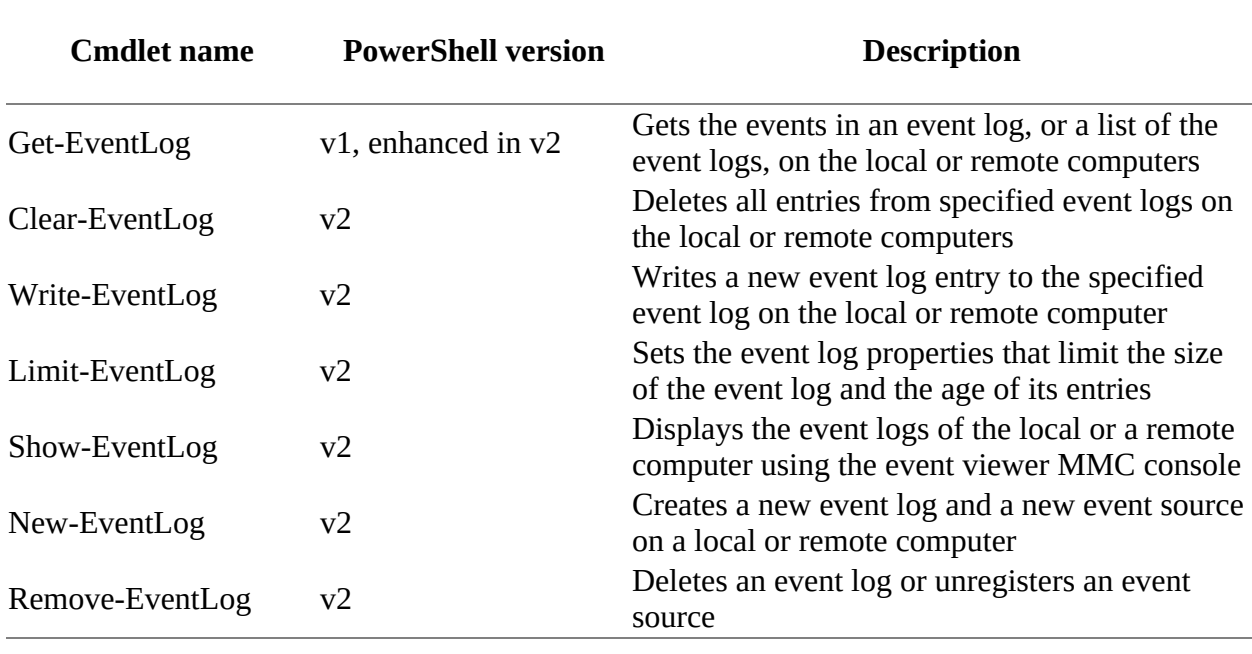

#### <span id="page-594-0"></span>**Table 14.3. The PowerShell EventLog cmdlets**

# **Show-EventLog**

You may be wondering why PowerShell includes this cmdlet—all it does is launch the event log viewer. The answer is simple: usability. PowerShell is a command-line shell, so you should be able to launch GUI applications from the command line. You can, but there's a small problem:most of the commands you want to run, including GUI commands, have names that aren't obvious. For example, to launch the control panel applet for adding and removing software, you run appwiz.cpl. To change the display settings, run desk.cpl. These command names, though related to their function, are certainly not obvious to a user. Similarly, the command to start the event viewer is eventvwr.msc. In contrast, the Show-EventLog cmdlet, which follows the PowerShell naming guidelines, can easily be intuited once you know the rules. The next question is why provide a cmdlet instead of an alias? Because, as well as command naming, a cmdlet provides standard parameter handling, which allows for things like tab completion. By providing a "shim" cmdlet for the existing application, one more small bump is removed from the command-line user's experience.

The Get-EventLog cmdlet is what we'll focus our attention on here. This cmdlet allows you to retrieve a list of the available application and system event logs and then look at the content of each of the logs. To get a list of the available logs, run Get-EventLog -List. The output will look something like this:

```
PS> Get-EventLog -List
```
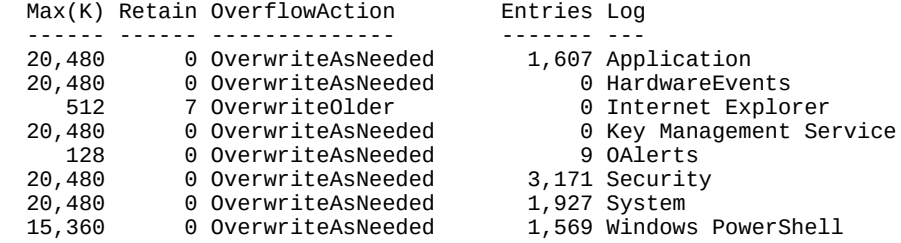

In addition to the names of the logs, you can see the configuration settings for each log, such as the amount of space the log might take and what happens when the log fills up. You can use the Limit-EventLog cmdlet to change these limits for a log:

PS> Limit-EventLog -LogName Application -MaximumSize 25mb

then verify that the limit has been changed:

PS> Get-EventLog -List | where Log -match 'Application'

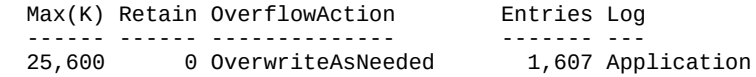

As well as listing the available logs, Get-EventLog lets you see the events in any log. Because the event logs can be quite large, the cmdlet supports a variety of options to control the amount of data returned. [Table 14.4](#page-595-0) describes the various Get-EventLog filter parameters.

#### <span id="page-595-0"></span>**Table 14.4. The types of filters provided by the** *Get-EventLog* **cmdlet**

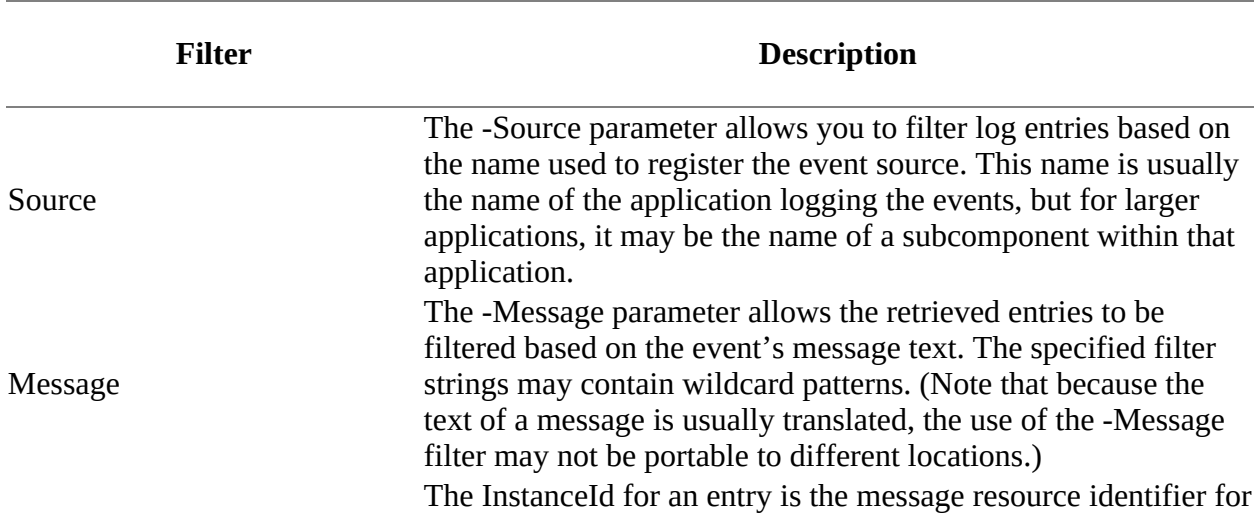

 $\blacksquare$ 

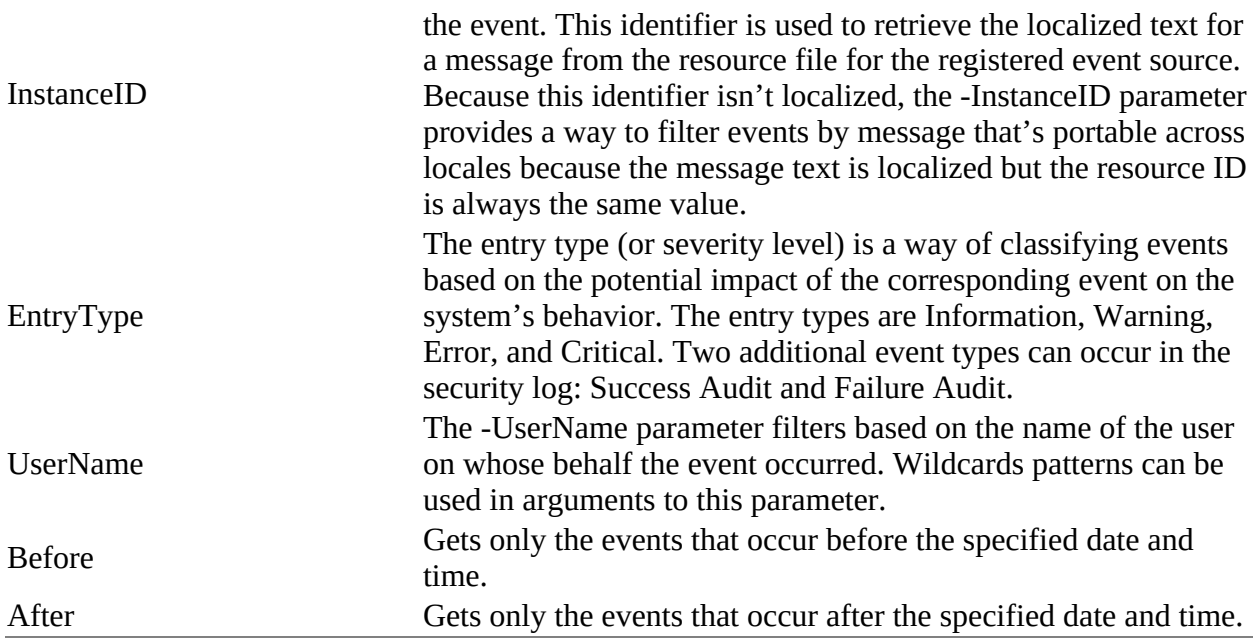

Let's see how these parameters are used by working through a few examples. We'll look at the Application log.

Start by listing the newest 10 events in this log:

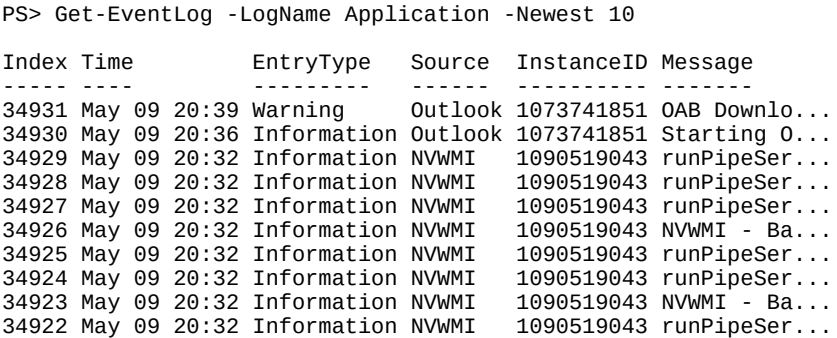

The -Index parameter lets you retrieve a specific entry from the log. Use Format-List to display additional properties of the entry:

PS> Get-EventLog -LogName Application -Index 34931 | Format-List

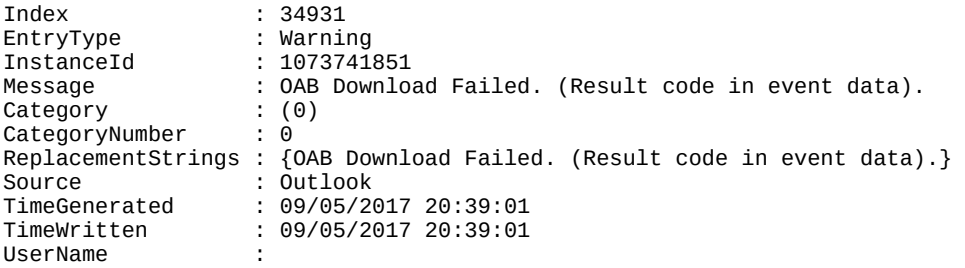

Now retrieve events using this message's InstanceID:

PS> Get-EventLog -LogName Application -InstanceId 1073741851 -Newest 5

Index Time EntryType Source InstanceID Message ----- ---- --------- ------ ---------- ------- 34932 May 09 20:41 Information Outlook 1073741851 Starting O... 34931 May 09 20:39 Warning Outlook 1073741851 OAB Downlo... 34930 May 09 20:36 Information Outlook 1073741851 Starting O... 34906 May 09 20:32 Warning Outlook 1073741851 OAB Downlo... 34904 May 09 20:31 Information Outlook 1073741851 Starting O...

You can use -Before and -After to retrieve messages around a specific date (and time if desired):

PS> Get-EventLog -LogName Application -After 'April 30/2017' ` -Before 'May 3/2017'

Here you retrieve all the messages between May 1 and May 2 in 2017. You can combine - Before, -Newest, -Message, and -After to perform further filtering. For example, to retrieve the last 10 messages on May 2, use this:

PS> Get-EventLog -LogName Application -Before 'May 3/2017' -Newest 10

or, you can use -Message and -After to find all messages matching a specific pattern that occurred after a specific date. For this example, use the month and day numbers and let the year default to the current year:

PS> Get-EventLog -LogName Application -Message '\*Defender\*' ` -After 'April 30/2017' | Format-List UserName, TimeGenerated, EntryType, Message

You'll see a number of records of this form:

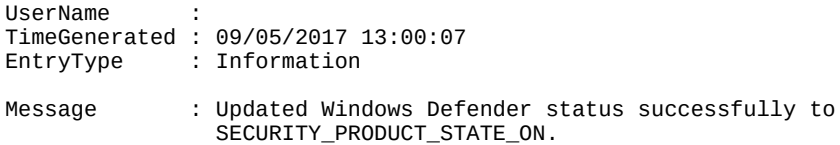

Why is all this useful? Imagine you see a critical error in an application. This error shows up in the Application log. You suspect that it might be related to either a hardware issue or a bad device driver. Rather than manually poring over hundreds of log entries, you can use the date from the Application log entry to retrieve the events in the System log that occurred shortly before the application.

Digging through the entries, you identify the problem that led to the failure. From this, you get the Source and InstanceID identifying the problematic entry. You quickly write a script to remediate the problem on this machine but realize that there may be other machines in the organization with similar issues. You put together a list of potentially at-risk machines and pass this list to Get-EventLog using the -ComputerName parameter. You also specify the -Source and -InstanceID parameters of the problematic message. This command will search the event logs of all the at-risk machines, returning a list of event log entries matching the criteria. From this set of events, you can get the names of all the computers that need to be fixed. Finally, you can use PowerShell remoting to run the remediation script on all the machines with the problem.

#### **Note**

匸

Although you need PowerShell remoting to run the remediation script on the target machines, PowerShell remoting isn't used when you use Get-EventLog to access a remote computer. Get-EventLog uses its own remoting protocol. This means you can use Get-EventLog to examine the logs of the target computer to help diagnose what went wrong using its own built-in remoting to connect to that computer. It's not dependent on PowerShell remoting.

 $\equiv$ 

The Get-EventLog filtering capabilities make this kind of forensic analysis easy. One of the things you might want to analyze is PowerShell itself.

# **14.3.2. Examining the PowerShell event log**

When PowerShell is installed, the installation process creates a new event log called Windows PowerShell. As PowerShell executes, it writes a variety of information to this log, which you can see using the Get-EventLog cmdlet. Let's use the cmdlet to get the last few records from the PowerShell event log. As always, you can use the tools PowerShell provides to filter and scope the data you want to look at. You'll use an array slice to get the last five records from the log:

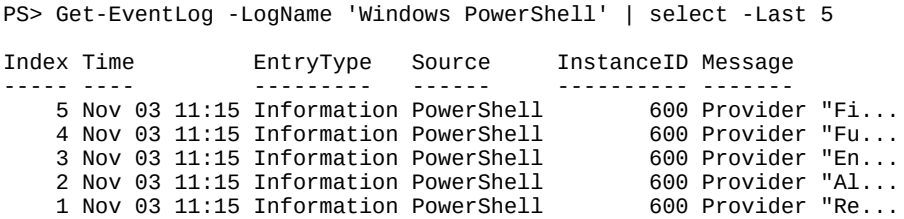

The default presentation of the event records doesn't show much information. Let's look at one event in detail and see what it contains:

```
PS> Get-EventLog -LogName 'Windows PowerShell' |
select -Last 1 | Format-List *
```
First, you get some basic event log elements common to all event log entries:

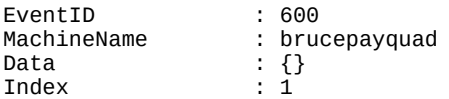

Next, you see the event category. This isn't the same as the error category discussed earlier. PowerShell event log entries are grouped into several large categories:

Category : Provider Lifecycle CategoryNumber : 6

Next is the entry type and a message describing the entry. This is followed by a collection of detail elements, which includes things such as the state transition for the engine as well as some of the versioning information you saw on the \$host object earlier. This is included in case you have multiple hosts for a particular engine:

```
EntryType : Information<br>Message : Provider "R
                     : Provider "Registry" is Started.
                        Details:
                           ProviderName=Registry
                           NewProviderState=Started
                           SequenceNumber=1
                           HostName=ConsoleHost
                           HostVersion=5.1.14393.0
                           HostId=ee0ff0ec-0be8-49ab-8c47-beed57a906e7
                           HostApplication=C:\Windows\System32\
                           WindowsPowerShell\v1.0\powershell.exe
                           EngineVersion=
                           RunspaceId=
```
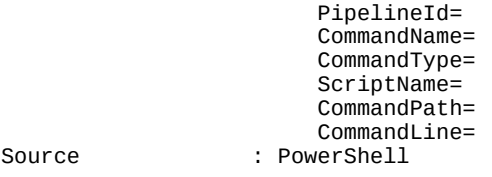

The following fields specify the replacement strings that are available. These strings are substituted into the log message text:

```
ReplacementStrings : {Registry, Started, ProviderName=Registry
                         NewProviderState=Started
                         SequenceNumber=1
                         HostName=ConsoleHost
                         HostVersion=5.1.14393.0
                         HostId=ee0ff0ec-0be8-49ab-8c47-beed57a906e7
                         HostApplication=C:\Windows\System32\
                         WindowsPowerShell\v1.0\powershell.exe
                         EngineVersion=
                         RunspaceId=
                         PipelineId=
                         CommandName=
                         CommandType=
                         ScriptName=
                         CommandPath=
                         CommandLine=}
```
Finally, you get additional information for identifying the event log entry and when it occurred:

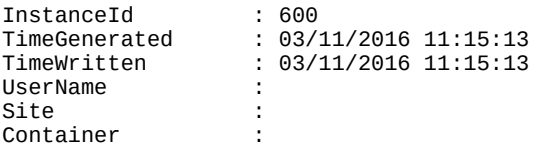

Granted, the output isn't all that interesting, but when you're trying to figure out what went wrong on your systems, being able to see when the PowerShell interpreter was started or stopped could be useful. There are also certain types of internal errors (also known as *bugs*) that may cause a PowerShell session to terminate. These errors also will be logged in the PowerShell event log.

So far, we've looked at the classic event logs that have always been available in Windows. A new type of event log was introduced with Windows Vista; unfortunately, Get-EventLog and the other cmdlets listed in [table 14.3](#page-594-0) don't work with these logs. You have to use Get-WinEvent.

# **14.3.3. Get-WinEvent**

When working with the new Windows Event Log technology in Windows Vista and later, you have only Get-WinEvent. There are no cmdlets that can perform the other tasks listed in [table 14.3](#page-594-0).

#### **Note**

Get-WinEvent can also read classic event log backup files (.evt files), so it can be used to analyze any files of that type you may need to access.

In this section, we'll show the differences in the way Get-EventLog and Get-WinEvent filter data from the event logs. We'll start by examining the full list of available event logs:

PS> Get-WinEvent -ListLog \*

You'll see the classic event logs Get-EventLog displays and then a large number of logs, most of them named Microsoft-Windows-<something>. A standard Windows 10 machine has approximately 400 of these logs. You can view a subset of the available logs:

```
PS> Get-WinEvent -ListLog Microsoft-Windows-PowerShell* |
select Logmode, RecordCount, LogName
 LogMode RecordCount LogName
 ------- ----------- -------
Circular 0 Microsoft-Windows-PowerShell-Des...
 Retain 0 Microsoft-Windows-PowerShell/Admin
Circular 358 Microsoft-Windows-PowerShell/Operational
```
Get-WinEvent can filter event log data using a hashtable or an XPath query. We'll use the hashtable syntax to re-create the filtering examples we used in [section 14.3.1.](#page-594-1) The first task is to select the newest five entries in the log:

```
PS> Get-WinEvent -LogName Application | select -First 5
   ProviderName: Outlook
TimeCreated Id LevelDisplayName Message
----------- -- ---------------- -------
09/05/2017 20:58:00 27 Information Starting OAB dow...
09/05/2017 20:52:51 27 Warning OAB Download Fai...
09/05/2017 20:41:43 27 Information Starting OAB dow...
```
09/05/2017 20:39:01 27 Warning OAB Download Fai... 09/05/2017 20:36:47 27 Information Starting OAB dow...

You can select single records by the RecordId property:

PS> Get-WinEvent -LogName Application | where RecordId -eq 34935

```
ProviderName: Outlook
```

```
TimeCreated Id LevelDisplayName Message
-----------<br>09/05/2017  20:52:51  27  Warning     OAB Download Fai...
09/05/2017 20:52:51 27 Warning
```
Unfortunately, RecordId isn't part of the default output, so you'll have to format your display to include that data if you require access to it.

You can search the event log for events that occur in a specific time period:

```
PS> $start = (Get-Date).AddDays(-2)
PS> \text{Send} = (\text{Get-Date}).\text{AddBays}(-1)PS> Get-WinEvent -FilterHashtable @{LogName='Application';
 StartTime=$start; EndTime=$end}
```
You'll notice that the ProviderName is supplied as part of the output. The records are displayed in chronological order—youngest first unless the -oldest parameter is used to reverse the order. It may be advantageous to view the records with all the records from a single provider grouped together, with the individual records in descending time order:

```
PS> Get-WinEvent -FilterHashtable @{LogName='Application';
StartTime=$start; EndTime=$end} |
Sort-Object -Property @{Expression='ProviderName';
Descending=$false},
@{Expression='TimeCreated';Descending=$true}
```
Sort-Object will sort the records obtained by Get-WinEvent so that the provider names are in alphabetical order and the records for each provider are displayed from youngest to oldest. You can view the records from a single provider:

```
PS> Get-WinEvent -FilterHashtable @{Logname='Application'; ProviderName='SecurityCenter'; 
StartTime=$start; EndTime=$end}
```
That's all we're going to cover on event logs in this chapter. From these examples, you can see that the event logs provide a lot of information, much of which can help you manage and maintain your systems. The trick is being able to extract and correlate the information across the various logs, and this is where PowerShell can be very useful.

# **14.4. Summary**

- There are two types of errors in PowerShell: terminating and nonterminating.
- Error records are written directly to default output.
- Error records are rich objects.
- The serror variable stores the last 256 errors (by default).
- You can specify a specific variable for errors by using the -ErrorVariable parameter.
- $\Rightarrow$  sextores a Boolean value indicating execution status of the last command.
- \$LASTEXITCODE stores the exit code of the last console command or exit statement but isn't affected by cmdlets or .NET code.
- \$ErrorActionPreference and the -ErrorAction parameter can be used to control the action taken if an error occurs.
- Terminating errors and exceptions can be managed by the trap statement or the try/catch/finally statements (preferred).
- Use the throw statement to generate your own terminating exceptions.
- The Get-EventLog cmdlet reads classic event logs.
- Get-WinEvent must be used for the new style event logs.

All these error features are great for letting you know something is wrong, but how do you go about fixing the problem? That's the topic of the next chapter.

# **Chapter 15. Debugging**

*This chapter covers*

- Creating script instrumentation
- Capturing session output
- The PowerShell debugger
- Command-line debugging
- Debugging PowerShell jobs, runspaces, and remote scripts

*Big Julie: "I had the numbers taken off for luck, but I remember where the spots formerly were."*

*Guys and Dolls, words and music by Frank Loesser*

No one writes code that always works correctly the first time it's run. When the worst happens and your code won't run, or deliver the correct results, you need to debug it to find the problem or problems. Start by adding statements that track your code's execution and capture session output and then move on to more advanced techniques using the PowerShell debugger on running code. The techniques we'll show you in this chapter will enable you to find and fix code problems much faster.

Let's start by looking at how you can provide instrumentation for your scripts so they provide you with diagnostic information.

# **15.1. Script instrumentation**

The most basic form of debugging a script is to put statements in it, using the write\* cmdlets, that display information about the script's execution. The write\* cmdlets separate your debugging output from the rest of the output by displaying the debugging output directly on the console.

#### **Note**

These statements will slow down your code execution because they'll still be parsed even if they aren't run. You may need to remove them in production code if execution speed is of paramount importance.

Checking the code before it runs can catch a number of potential errors as well as help you implement best practices in your coding.

# **15.1.1. The Write\* cmdlets**

A number of cmdlets enable you to write out information during the execution of your scripts:

```
PS> Get-Command write* -Module Microsoft.PowerShell.Utility |
Format-Wide -Column 3
Write-Debug Write-Error Write-Host
Write-Information Write-Output Write-Progress
```
# **Output streams**

Write-Verbose

The write\* cmdlets are closely tied to the output streams of the same name. The Error, Warning, Verbose, and Progress streams are targeted at the end user of the script. Information targets the operator; Debug targets the developer.

Error is self-explanatory with the complication of terminating and nonterminating errors. It tracks what went wrong.

Warning is for things that might be wrong; for example, not including an Import-DSCResource statement for the default resources is a warning. It's used infrequently because most conditions should be treated as errors. The PSDesiredStateConfiguration.psm1 module has a number of Write-Warning statements.

Verbose is for giving the user more detailed information about the behavior of the operation they requested (example: Copy-Item -Verbose). It tracks what's happening in detail.

Debug is used by developers to instrument code to make it easier to discover and analyze bugs in their scripts. Unlike Write-Host, Debug statements can be added to a script and left in place to assist in the debugging process later on or in the field (with, as mentioned, the caveat that they add execution overhead). As an example, the PSDesiredStateConfiguration.psm1 module has lots of Debug statements. Debug tracks information that's useful for figuring out why the script

7

misbehaved and for locating bugs.

Information is a new stream in PowerShell v5 and is targeted at the operations team rather than the immediate user. It should be used to track operational behavior. For example, in DSC, it would be used to track what state checks are being done and consequently why an operation is being performed. For instance, in DSC, a file was missing so a new file will be created. It's the equivalent of writing to the analytic log.

Progress tracks simple progress as a percentage. In many cases, using Verbose is more useful than Progress, but people like progress bars. A progress bar will slow down execution of your code by a significant amount.

Knowing what's tracked in each stream enables you to target your debugging efforts correctly.

You've seen write-output in action throughout the book. It does what it says and outputs whatever it's passed to the next step in the pipeline—or if it's at the end of pipeline, to the default output mechanism, usually the screen:

```
PS> 1..3 | foreach {$psitem | Write-Output}
1
2
3
```
You don't need to use this cmdlet because the default action at the end of a pipeline is to display objects on the pipeline. It's useful when you want to force output.

Write-Progress isn't considered debugging as such, but it will display a progress bar during execution of one or more commands. Tracking the progress of your code's execution may supply clues if something goes wrong. Run the following in the console and the ISE and observe the results:

```
$max = 100001..$max |foreach {
  Write-Progress -Activity Test -PercentComplete (($psitem/$max)*100)
}
```
Interestingly the code runs much quicker in the ISE.

**Note**

Outputting progress activity will slow down execution of your code.

The Write-Host cmdlet is the way that most people start creating script instrumentation:

```
PS> 1..3 | foreach {
    *x = $psitem * 2 Write-Host -Object "$psitem doubled is: $x"
}
1 doubled is: 2
2 doubled is: 4
3 doubled is: 6
```
The drawback is that your output from  $write\text{-}Host$  is mixed in with your code output:

```
PS> 1..3 | foreach {
    *x =$psitem * 2
    Write-Host -Object "$psitem doubled is: $x"
    sy := $x $y
}
1 doubled is: 2
2
2 doubled is: 4
6
3 doubled is: 6
12
```
Also, using Write-Host is an all-or-nothing proposition—you can't turn it on and off to suit your needs. Ideally, you want to separate the output of your instrumentation, at least visually, and control whether the instrumentation is active. You can use the -ForegroundColor and -BackgroundColor parameters to control the text colors for Write-Host, but there are better approaches.

#### **Verbose and Debug**

Write-Verbose and Write-Debug enable you to output information from your script, or function, when you need it. You can turn off the information during normal usage and turn it on when you have a problem. Debug is for outputting developer debug information when your code runs, similar to the debug log in the event log. The Verbose stream is for giving the end user more information about the operation they requested.

**Note**

The Information stream is for information about how the operation is proceeding, equivalent to the analytic log in the event log.

Today in DSC, verbose messages are recorded in the analytic log. If the Information stream had been around when DSC was started, it would have been using Information and not Verbose.

You use these two cmdlets together with the [CmdletBinding()] attribute that we discussed in [chapter 7](#page-267-0). Consider this simple function:

```
function fdvtest {
     [CmdletBinding()]
     param(
          [Parameter(ValueFromPipeline=$true)]
         [int]$i,
          [int]$mult=2
     )
     PROCESS {
         $i * $mult
     }
}
```
The output is

7

-1

```
PS> 1..3 | fdvtest
2
4
6
```
Look at the function's syntax:

```
PS> Get-Command fdvtest -Syntax
fdvtest [[-i] <int>] [[-mult] <int>] [<CommonParameters>]
```
The CommonParameters include -Verbose and -Debug. Before you can use those parameters and get any sensible output, you need to add the appropriate statements. Let's say you want to see a message before the calculation. You can use write-verbose:

```
function fdvtest {
     [CmdletBinding()]
     param(
          [Parameter(ValueFromPipeline=$true)]
         \bar{1}int\bar{3}i,
          [int]$mult=2
     )
     PROCESS {
          Write-Verbose -Message 'Performing multiplication'
          $i * $mult
     }
}
```
Running the function without the -Verbose switch gives you the same output as previously. When you run the function with the -Verbose switch

```
PS> 1..3 | fdvtest -Verbose
VERBOSE: Performing multiplication
2
VERBOSE: Performing multiplication
4
VERBOSE: Performing multiplication
6
```
you get a clearly labeled message that serves to separate your debugging messages from the normal output. The verbose messages are in a different color (defaults are yellow in the console and cyan in the ISE) than the normal output to give further emphasis. Write-Verbose can output messages that enable you to track the progress of your code.

You can control the color for verbose, debug, warning, error, and information messages using Tools > Options in the ISE and then selecting Output Streams on the Colors and Fonts tab. In the console, you can view the colors for the streams using the following:

```
PS> $host.PrivateData
```

```
ErrorForegroundColor : Red
ErrorBackgroundColor
WarningForegroundColor : Yellow
WarningBackgroundColor : Black
DebugForegroundColor : Yellow
DebugBackgroundColor : Black
VerboseForegroundColor : Yellow<br>VerboseBackgroundColor : Black
VerboseBackgroundColor
ProgressForegroundColor : Yellow
ProgressBackgroundColor : DarkCyan
```
The colors can be modified. If you don't like red for the error color:

PS> \$host.PrivateData.ErrorForegroundColor = 'Green'

Your errors are now shown in green! The console settings are on a session basis, so you need to put the changes into your profile if you want them to be applied to all your console sessions.

Debug messages can also be added to your code:

```
function fdvtest {
      [CmdletBinding()]
      param(
           [Parameter(ValueFromPipeline=$true)]
           [int]$i,
           [int]$mult=2
\left( \begin{array}{cc} \end{array} \right) BEGIN {
          Write-Debug "`$mult = $mult"
      }
      PROCESS {
          Write-Verbose -Message 'Performing multiplication'
         Write-Debug -Message "'$i = $i"
           $i * $mult
      }
}
```
In this case, a debug message has been added to give the value of the multiplier and the value of \$1. When you run the function with the -Debug parameter, you'll see a dialog each time the code reaches a Write-Debug statement, as shown in [figure 15.1.](#page-608-0)

<span id="page-608-0"></span>Figure 15.1. Output when using the -Debug functionality

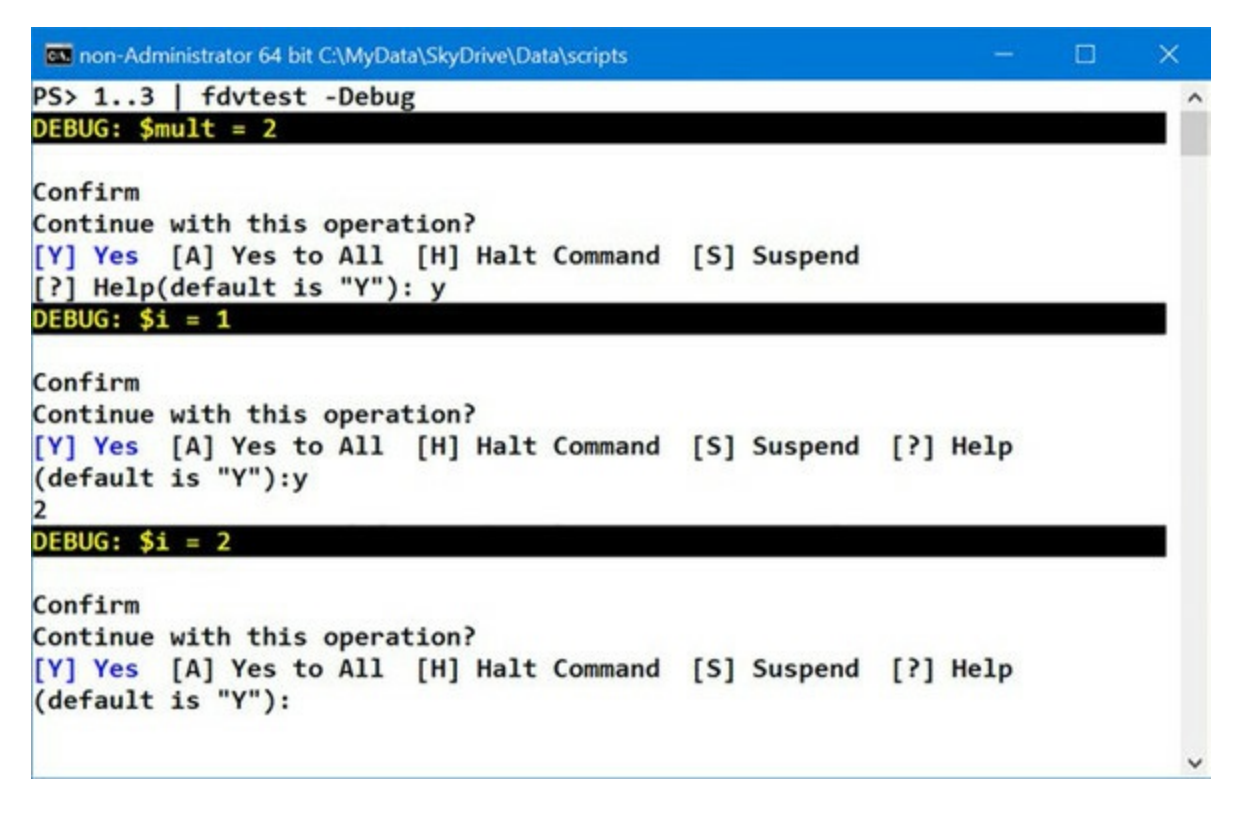

If you halt or suspend the command, you can step into it and use the standard PowerShell debugging functionality, which we'll get to soon.

**Note**

When you use the -verbose or -Debug switch, it will turn on the appropriate output for all cmdlets in your script or function as well as enabling the appropriate Write cmdlet.

#### **Error, Warning, and Information**

In [chapter 4](#page-158-0) you saw how to redirect output to the Error, Warning, and Information streams. You can achieve the same thing by using the appropriate write cmdlet. Unlike the write-verbose and Write-Debug cmdlets from the previous section, you don't get a switch to enable the functionality at the script or function level.

When you use write-Information Or write-Warning, further processing depends on the value of the appropriate preference variable (or parameter), as shown in [table 15.1.](#page-609-0)

#### <span id="page-609-0"></span>**Table 15.1. Cmdlet and preference variable relationships**

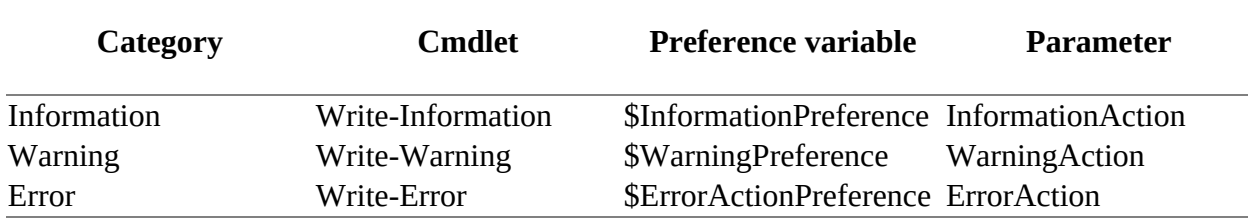

You can view the current values of the preference variables like this:

PS> Get-Item variable:\*preference

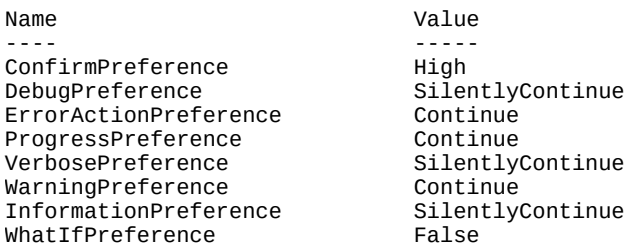

Write-Error declares a nonterminating error, which won't stop further processing. As you saw in [chapter 14](#page-571-0), you can use Throw to declare a terminating error.

#### **Note**

 $=$ 

Starting in Windows PowerShell v5, write-Host is a wrapper for Write-Information. It uses the Information stream instead of writing directly to the host. You can now use Write-Host to emit output to the Information stream, but the \$InformationPreference preference variable and InformationAction common parameters don't affect Write-Host messages.

As usual, the easiest way to explain the use of these cmdlets is with an example:

```
1..7 |
foreach {
    switch ($psitem) {
        1 {
            Write-Information -MessageData "Starting. Value is $_" `
             -InformationAction Continue
            Break
 }
        5 {
            Write-Warning -Message "Nearly Finished. Value is $_"
            Break
 }
        7 {
           Write-Error -Message "Value of $_ is too high" `
            -ErrorAction Continue
 }
         default {
           Write-Information -MessageData "Value is $ " `
             -InformationAction Continue
          }
    }
}
```
When you run this code, you'll see this output:

```
Starting. Value is 1
Value is 2
Value is 3
Value is 4
WARNING: Nearly Finished. Value is 5
Value is 6
         : <truncated for brevity as repeat of code>
Value of 7 is too high<br>+ CategoryInfo
                              : NotSpecified: (:) [Write-Error], WriteErrorException
     + FullyQualifiedErrorId : Microsoft.PowerShell.Commands.WriteErrorException
```
Notice that the output from Write-Warning has a WARNING: prefix to draw your attention, but that from Write-Information does not. It is in the standard text color.

When you looked at the event logs in [chapter 14](#page-571-0), you saw that events were logged under the categories of Information, Warning, and Error. If you prefer to have the messages from your code instrumentation written to the event log, you'll use Write-EventLog. You can even create your own specific event log, as you'll see next.

# **15.1.2. Writing events to the event Log**

You can write your Information, Warning, and Error messages to the console, but that assumes that you'll be watching execution of the script. If you're running the code in the middle of the night, this isn't an optimum solution. Using the event logs enables you to capture the messages for future analysis. It's possible to use one of the existing event logs, but you can create your own:

PS> New-EventLog -LogName PiALog -Source Scripts

You need to provide a name for the log and an event source. Administrative privileges are required to create event logs. You can have multiple sources per log file, but source names must be unique on the machine—you can't use the same source name for sources writing to two different logs. You can create additional sources:

PS> New-EventLog -LogName PiALog -Source Functions

You can view the sources associated with an individual log file like this:

```
PS> Get-CimInstance -ClassName Win32_NTEventLogFile
-Filter "LogFileName='PiALog'" |
select -ExpandProperty Sources
PiALog
Functions
```
Scripts

Now that you have your log file, let's modify the code from the example in the previous section to use your new log:

```
1..7 |
foreach {
     switch ($psitem) {
        1 {
           Write-EventLog -Message "Starting. Value is $_" `
            -LogName PiALog -Source Scripts -EntryType Information `
            -EventId 1001
           Break
 }
        5 {
            Write-EventLog -Message "Nearly Finished. Value is $_" `
            -LogName PiALog -Source Scripts -EntryType Warning `
            -EventId 1010
           Break
 }
        7 {
           Write-EventLog -Message "Value of $_ is too high" `
            -LogName PiALog -Source Scripts -EntryType Error `
            -EventId 1020
 }
         default {
           Write-EventLog -Message "Value is $_" `
            -LogName PiALog -Source Scripts -EntryType Information `
            -EventId 1002
 }
    }
}
```
When you run this code, you won't see any output. You can view the records written into the event log like so:

```
PS> Get-EventLog -LogName PiALog
Index Time EntryType Source InstanceID Message
----- ---- --------- ------ ---------- -------
 7 May 10 11:47 Error Scripts 1020 Value of 7 is too high
 6 May 10 11:47 Information Scripts 1002 Value is 6
 5 May 10 11:47 Warning Scripts 1010 Nearly Finished. Va...
 4 May 10 11:47 Information Scripts 1002 Value is 4
 3 May 10 11:47 Information Scripts 1002 Value is 3
 2 May 10 11:47 Information Scripts 1002 Value is 2
 1 May 10 11:47 Information Scripts 1001 Starting. Value is 1
```
Using the features described in this section and the previous section, you can instrument your scripts in order to debug their behavior. Although this is a tried-and-true way of debugging, it's reactive, and you can't work with the script while it's running. PowerShell provides other mechanisms to find problems in your scripts. One of these features is strict mode, our next topic.

# **15.1.3. Catching errors with strict mode**

PowerShell provides built-in static and runtime checks to help you catch errors in your scripts. Static checks are performed at script load/compile time, and runtime checks are dynamic checks done at runtime.
**Note**

These features are similar to option Explicit in Visual Basic or strict mode in PERL and are named after the PERL feature.

PowerShell v1 could check for undefined variables through the set-PSDebug cmdlet. PowerShell v2 introduced set-StrictMode, which enables a much more comprehensive set of checks. Set-StrictMode affects only the current scope and any child scopes, so you can use it in scripts without affecting the global scope and therefore other scripts.

# **Note**

 $\overline{ }$ 

Strict mode turns on certain checks in regular scripts and functions. PowerShell classes (see [chapter 19](#page-797-0)) have their own built-in set of strict checks that are always enabled. The checks in classes are intended to support more robust *programming*, as opposed to scripting, in PowerShell. If you're writing large applications in PowerShell, using classes can result in more robust code because of these additional checks.

You can control the checks that are performed by using the -version parameter, which takes 1, 2, or Latest as an argument controlling whether v1 or v2 checks are enabled, as shown in [table 15.2](#page-612-0).

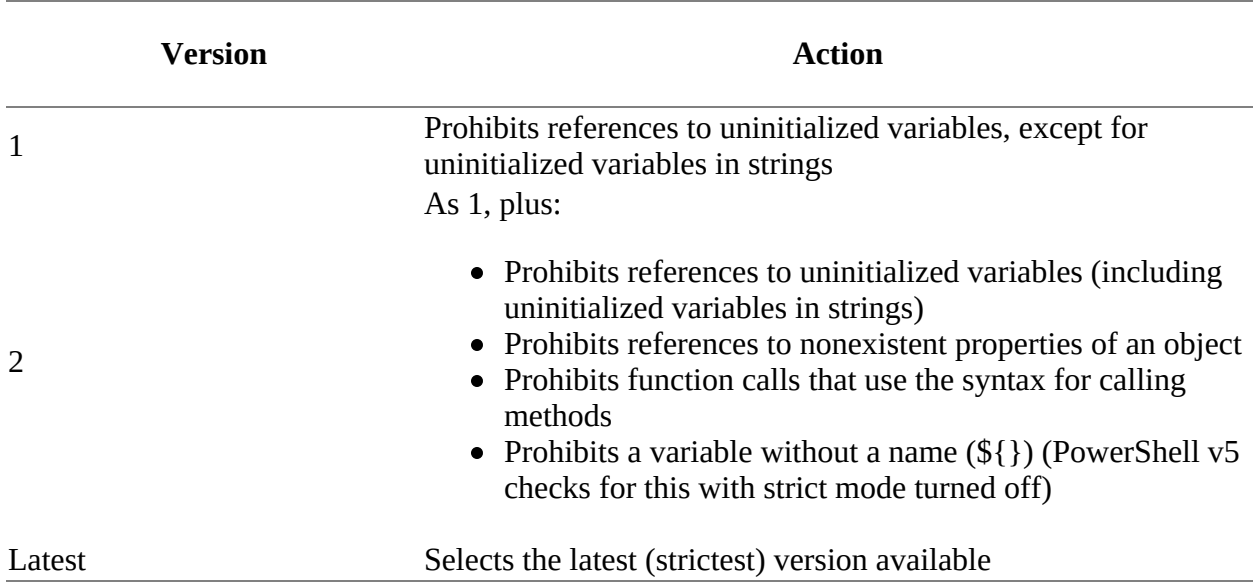

# <span id="page-612-0"></span>**Table 15.2. Strict mode versions**

Unless you have a specific need to do otherwise, it's usually recommended to use Latest as your version.

# **Catching uninitialized variable use in string expansions**

Strict mode in v1 caught only references to uninitialized variables in script text. It didn't catch

 $\overline{\phantom{0}}$ 

the use of uninitialized variables in string expansions. Strict mode v2 fixes this, and the use of uninitialized variables is caught everywhere. In non-strict mode, for example, when you reference a nonexistent variable, it's treated as being equivalent to \$null.

Now turn on strict mode v1 and reference a nonexistent variable:

```
PS> Set-StrictMode -Version 1
PS> $nosuchvariable
The variable '$nosuchvariable' cannot be retrieved because it
has not been set.
At line:1 char:1
+ $nosuchvariable
+ ~~~~~~~~~~~~~~~
     + CategoryInfo :
     InvalidOperation: (nosuchvariable:String) [], RuntimeException
     + FullyQualifiedErrorId : VariableIsUndefined
```
You get the uninitialized variable message as expected. Now put the string in quotes

PS> "\$nosuchvariable"

and it expands the string with no errors. Turn on strict mode v2 and try the string expansion:

```
PS> Set-StrictMode -Version 2
PS> "$nosuchvariable"
The variable '$nosuchvariable' cannot be retrieved because it
has not been set.
At line:1 char:2
+ "$nosuchvariable"
+ ~~~~~~~~~~~~~~~
     + CategoryInfo :
     InvalidOperation: (nosuchvariable:String) [], RuntimeException
     + FullyQualifiedErrorId : VariableIsUndefined
```
You also get the uninitialized variable error in the string expansion case.

### **Catching attempts to read nonexistent properties**

To have appropriately shell-like behavior, by default PowerShell allows you to try dereferencing nonexistent properties. That means you can do things like display a mixed collection of [System.IO.FileInfo] and [System.IO.DirectoryInfo] objects, including a reference to the Length property that doesn't exist for [System.IO.DirectoryInfo] objects. Imagine how annoying it would be to type dir and get a lot of "property not found" errors. Try running

PS> dir | foreach {  $$$  .name + " " +  $$$  .length }

in your home directory with strict mode v2 turned on, and you'll see what we mean.

### **Note**

This applies only to explicit property references in script text. Cmdlets still ignore missing properties even when strict mode v2 is turned on. The interactive environment is pretty much unusable otherwise.

Try a simple example. First, turn off strict mode and then get a  $[{\sf DateTime}]$  object into the variable

 $\blacksquare$ 

┓

\$date:

```
PS> Set-StrictMode -Off
PS> $date = Get-Date
```
Now reference a nonexistent property

PS> \$date.nosuchproperty

and no error is raised. Now turn on strict mode and try accessing the property:

```
PS> Set-StrictMode -Version Latest
PS> $date.nosuchproperty
The property 'nosuchproperty' cannot be found on this object.
Verify that the property exists.
At line:1 char:1
+ $date.nosuchproperty
+ ~~~~~~~~~~~~~~~~~~~~
 + CategoryInfo : NotSpecified: (:) [], PropertyNotFoundException
 + FullyQualifiedErrorId : PropertyNotFoundStrict
```
This time you get an error. As with the variable check, property checks will help catch typos in your script. It would be better if you could catch them at compile time, but then you'd need to know the types of all the expressions. Because PowerShell is dynamically typed, that isn't possible.

**Note**

But what about checking against the type constraints on variables, you might ask? Strict mode could include this kind of check, but it can't do a complete check because PowerShell allows extensions on instances as well as types. For example, when you look at a file entry in PowerShell, you see a Mode property. The underlying .NET type [System.10.FileInfo] doesn't have a property with this name. The Mode property is one of the properties added by the PowerShell runtime. Because these properties can be added at runtime, even for a typeconstrained variable, the most you could say is that the member probably won't exist by the time the statement is executed. Only the runtime check is guaranteed to be correct.

#### **Checking for functions called like methods**

An extremely common source of errors for experienced programmers is to call functions in the same way you would in other languages or in the same way methods are called in PowerShell. Let's see this in action. Turn off strict mode:

PS> Set-StrictMode -Off

then define a function that looks like this:

PS> function divide (\$x,\$y) { \$x / \$y }

This function takes two arguments, divides the first by the second, and returns the result. Now let's call it like a method, with parentheses around a function. This is how you'd call a function in a language like C#:

```
PS> divide(9, 3)
```

```
Method invocation failed because [System.Object[]]
does not contain a method named 'op_Division'.
At line:1 char:27
+ function divide ($x,$y) { $x / $y }
+ ~~~~~~~
    + CategoryInfo : InvalidOperation:
(op_Division:String) [], RuntimeException
    + FullyQualifiedErrorId : MethodNotFound
```
What happens is that you get a surprising error. You know that numbers can be divided, so why does this fail? By putting the two arguments in parentheses, you're telling the system to pass a [single argument, which is an array of two numbers. We talked about this problem in section](#page-239-0) 6.2.1. Now turn on strict mode and try it again:

```
PS> Set-StrictMode -Version Latest
PS> divide(9, 3)
The function or command was called as if it were a method. Parameters should
   be separated by spaces. For information about parameters, see the about_
    Parameters Help topic.
At line:1 char:1
+ divide(9, 3)
+ ~~~~~~~~~~~~
     + CategoryInfo : InvalidOperation: (:) [], RuntimeException
     + FullyQualifiedErrorId : StrictModeFunctionCallWithParens
```
This time you get a prescriptive error message explaining exactly what's gone wrong. Follow the instructions, rewriting the function call, removing the parameters, and separating it with spaces instead of a comma, and then try running it again:

PS> divide 9 3 3

This time it works.

This technique may seem like a trivial, almost silly check, but this issue has caused many problems for many people, including members of the PowerShell team.

# **Applying strict mode to scripts**

You now know what the checks are—let's talk about when to apply them. In general, it's recommended that new code be written to be strict mode Latest "clean." The code should produce no errors when strict mode Latest is turned on. The temptation is to leave it on all the time.

Unfortunately, this approach can break a lot of script code. Many scripts are written to take advantage of the default property dereference behavior. That means a lot of fixing may be necessary. There are also cases where rewriting the code to not depend on this behavior can be messy—the code would have to either explicitly check for the existence of a property before trying to access it or explicitly trap the exception and ignore it.

### **Note**

Our recommendation is to use strict mode when developing but ensure it's turned off in production.

Consider the example at the beginning of the section that addressed catching references to nonexistent properties:

PS> dir | foreach {  $$$  .name + " " +  $$$  .length }

This code results in an error every time dir returns a directory object. To make this work in strict mode Latest, you'd have to do something like

PS> dir | foreach {  $\frac{1}{2}$ .name + " " +  $\frac{1}{2}$  (try {  $\frac{1}{2}$ .length } catch {  $\frac{1}{2}$ ] }

where the try/catch statement is used to process the error. In this code, if there's no exception, then the value of the property is returned. If there is an exception, the catch block returns \$null. (At least the expression-oriented nature of the PowerShell language simplifies this example instead of requiring intermediate variables and an if statement.)

### **15.1.4. Static analysis of scripts**

Most of the checks performed in strict mode are applied only at runtime, but there are some other checks you can do statically before you ever run the script. This was made possible in PowerShell v2 by the introduction of the PowerShell tokenizer API, a .NET class that takes the text of a PowerShell script and breaks it down into pieces called *tokens*.

Tokens correspond to the types of elements found in the PowerShell language, which include things like keywords and operators—all the things we talked about in [chapters 2](#page-86-0) through [8](#page-317-0). Unfortunately, this mechanism isn't packaged in a convenient way for scripting. It was designed for the PowerShell ISE, but with a little work it's still usable from a script. First, we'll discuss how to use the API. We'll start by tokenizing a small piece of script text. If you have strict mode turned on, you'll have to turn it off for these examples:

PS> Set-StrictMode -Off

Put the text you want to tokenize into a variable:

```
PS> \text{sscript} = \text{"function abc ($x)$} {dir; \text{sx} + 1}"
```
The tokenizer returns two things: the tokens that make up the script and a collection of any errors encountered while parsing the script. Because the API is designed for use from languages that can't return multiple values, you also need to create a variable to hold these errors:

```
PS> $parse_errs = $null
```
Now you're ready to tokenize the script. Do so by calling the static method  $Toker12e()$  on the PSParser class as follows:

```
PS> $tokens = [System.Management.Automation.PSParser]::
Tokenize($script,[ref] $parse_errs)
```
This code will put the list of tokens in the \$tokens variable, and any parse errors will be placed into a collection in \$parse\_errs. Now dump these two variables—\$parse\_errs to the error stream and \$tokens to the output stream:

```
PS> $parse_errs | Write-Error
PS> $tokens | Format-Table -AutoSize Type,Content,StartLine,StartColumn
              Type Content StartLine StartColumn
 ---- ------- --------- -----------
```
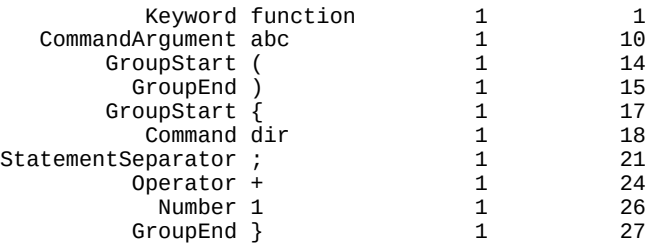

Because the text being tokenized is a valid PowerShell script, no errors are generated. You do get a list of all the tokens in the text displayed on the screen. You can see that each token includes the type of the token, the content or text that makes up the token, as well as the start line and column number of the token. You'll now wrap this code into a function to make it easier to call. Name the function Test-Script:

```
function Test-Script {
      param (
          [Object]$script
      )
     $parse_errs = $null
     $tokens = [system.management.automation.psparser]::
     Tokenize($script,[ref] $parse_errs)
     $parse_errs | Write-Error
     $tokens
}
```
Try it on a chunk of invalid script text:

PS> Test-Script "function  $($x)$   $$x +$   $"$  | Format-Table -AutoSize Type,Content,StartLine, StartColumn Test-Script : System.Management.Automation.PSParseError At line:1 char:1 + Test-Script "function (\$x) {\$x + }" | + ~~~~~~~~~~~~~~~~~~~~~~~~~~~~~~~~~~~ + CategoryInfo : NotSpecified: (:) [Write-Error], WriteErrorException + FullyQualifiedErrorId : Microsoft.PowerShell.Commands.WriteErrorException,Test-Script Test-Script : System.Management.Automation.PSParseError At line:1 char:1 + Test-Script "function (\$x) {\$x + }" | + ~~~~~~~~~~~~~~~~~~~~~~~~~~~~~~~~~~~ + CategoryInfo : NotSpecified: (:) [Write-Error], WriteErrorException + FullyQualifiedErrorId : Microsoft.PowerShell.Commands.WriteErrorException,Test-Script Test-Script : System.Management.Automation.PSParseError At line:1 char:1 + Test-Script "function (\$x) {\$x + }" | + ~~~~~~~~~~~~~~~~~~~~~~~~~~~~~~~~~~~ + CategoryInfo : NotSpecified: (:) [Write-Error], WriteErrorException + FullyQualifiedErrorId : Microsoft.PowerShell.Commands.WriteErrorException,Test-Script Test-Script : System.Management.Automation.PSParseError At line:1 char:1 + Test-Script "function (\$x) {\$x + }" | + ~~~~~~~~~~~~~~~~~~~~~~~~~~~~~~~~~~~ + CategoryInfo : NotSpecified: (:) [Write-Error], WriteErrorException + FullyQualifiedErrorId : Microsoft.PowerShell.Commands.WriteErrorException,Test-Script Type Content StartLine StartColumn ---- ------- --------- ----------- Keyword function 1 1 1 GroupStart (  $\begin{array}{cccc} 1 & 10 \\ 1 & 10 \end{array}$ GroupEnd ) 1<br>
counStart { 1 GroupStart  $\begin{bmatrix} 1 & 13 \end{bmatrix}$ Operator +  $1$  15<br>GroupEnd } 1 17  $GroupEnd$  }

Now you see a number of errors. When you run a script that has syntax errors, you get one error before the parsing continues. With the tokenizer API, the parser tries to reset itself and continue. This means that you may be able to deal with more errors at one time, but the reset process doesn't always work and sometimes you get incorrect errors.

**Note**

In many cases the first error is the culprit, and correcting that also removes subsequent errors in the report. But it's not always the case, so be prepared for several passes through the process.

The other thing to notice is that in the list of tokens being displayed, some of the tokens in the script, such as the variables, aren't output. Again, this is because when the parser attempts to recover, it can get confused and miss some tokens. That's why when you run a script you get only one error displayed. You know the first error displayed by the tokenizer is correct but aren't sure about the rest. It's simpler, if not more efficient, to deal with one correct error at a time rather than a collection of possible incorrect errors.

Let's rewrite the test function. You're going to do a little work to clean up the errors, but you'll also add a new static check. Because the tokenizer output tells you what tokens are commands, you can use Get-Command to see if there are any references to commands that don't exist. This won't always be an error—a script may load a module defining the missing command at runtime —so you need to consider it a warning to investigate instead of an error. Here's what the new script looks like:

```
function Test-Script {
      param (
          [Object]$script
      )
     $parse_errs = $null
     $tokens = [system.management.automation.psparser]::
     Tokenize($script, [ref] $parse_errs)
     foreach ($err in $parse_errs)
     {
         'ERROR on line ' +
         $err.Token.StartLine +
 ': ' + $err.Message +
\mathbf{u} \cdot \mathbf{n} }
 foreach ($token in $tokens)
     {
         if ($token.Type -eq 'CommandArgument')
         {
             $gcmerr = Get-Command $token.Content 2>&1
             if (! $? )
             {
                 'WARNING on line ' +
                 $gcmerr.InvocationInfo.ScriptLineNumber +
 ': ' + $gcmerr.Exception.Message +
"<sup>n</sup>"n"
             }
         }
     }
}
```
The first part of the script hasn't changed much—you tokenize the string and then display any errors, though in a more compact form. Then you loop through all of the tokens looking for code commands. If you find a command, you check to see if it exists. If not, you display a warning.

┓

Let's try it out. First, define the test script with expected errors and an undefined command:

```
$badScript = @'for ($a1 in nosuchcommand)
{
     while ( )
     $a2*3
}
'@
```
Now run the test and see what you get:

```
PS> Test-Script $badScript
ERROR on line 1: Unexpected token 'in' in expression or statement.
ERROR on line 3: Missing expression after 'while' in loop.
ERROR on line 3: Missing statement body in while loop.
WARNING on line 17: The term 'nosuchcommand' is not recognized as the name of
a cmdlet, function, script file, or operable program. Check the spelling of
the name, or if a path was included, verify that the path is correct and try
again.
```
In the output you see the expected syntax errors, but you also get a warning for the undefined command. You could do many things to improve this checker, such as looking for variables that are used only once. By using these analysis techniques on the script text, you can find potential problems much sooner than you would if you waited to hit them at runtime.

### **Note**

We include this section to introduce the basic concept of tokens and the tokenizer. In practice, there are powerful static analysis tools that do far more than what we've looked at in these simple examples. The *PSScriptAnalyzer*, created by the PowerShell team, provides an extensive set of rules for analyzing your code. There's also a third-party commercial offering tool called ISESteroids, which provides an excellent interactive code analysis experience inside the PowerShell ISE. Both of these tools are available from the PowerShell Gallery. Using these tools is highly recommended.

So far, we've looked at a number of tools and approaches that you can use to learn what's wrong with your scripts. But how do you figure out what's going on when other people are running your (or other people's) scripts in a different environment, possibly at a remote location? To help with this, PowerShell includes a *session transcript* mechanism. You'll learn how this works in the next section.

# **15.2. Capturing session output**

When trying to debug what's wrong with someone's script at a remote location, you'll find it extremely helpful to see the output and execution traces from a script run. PowerShell allows you to do this via a mechanism that captures console output in transcript files. This transcript capability is exposed through the Start-Transcript and Stop-Transcript cmdlets.

**Note**

 $\blacksquare$ 

Up until PowerShell v5, the implementation of these cmdlets is a feature of the console host (PowerShell.exe) and so is not available in other hosts, including the PowerShell ISE. This changed in PowerShell v5 when the transcript functionality was added to the PowerShell ISE. Other host applications may have similar mechanisms.

# **15.2.1. Starting the transcript**

To start a transcript, run start-Transcript, as shown in the next example. Let's begin by running a command before starting the transcript so you can see what is and is not recorded, as shown in [figure 15.2.](#page-620-0)

<span id="page-620-0"></span>**Figure 15.2. Using the transcript cmdlets**

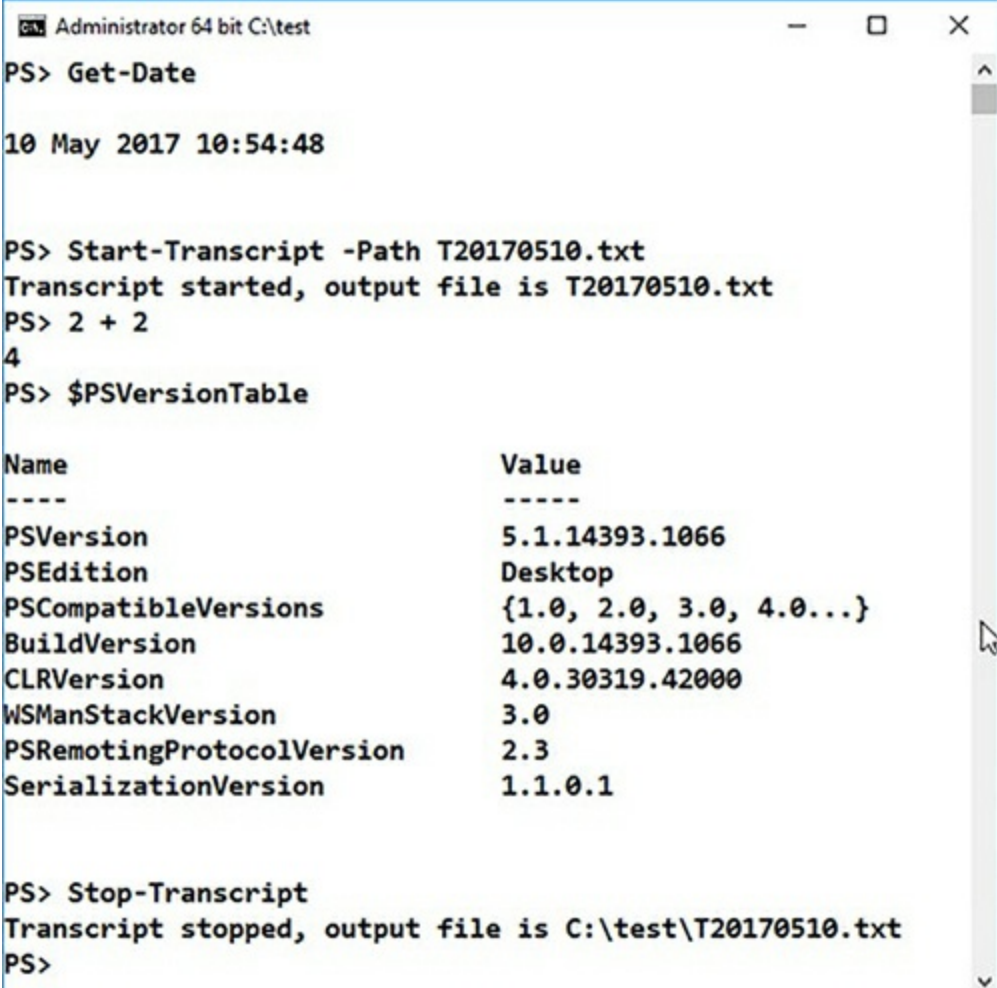

Run Get-Date to get the current date and then start the transcript. If you didn't specify a filename for the transcript file, one will be automatically generated for you in your Documents directory. Now run a couple of additional commands and stop the transcript. Again, it conveniently tells you the name of the file containing the transcript:

Now let's see what was captured:

```
PS> Get-Content -Path C:\test\T20170510.txt
**********************
Windows PowerShell transcript start
Start time: 20170510105524
Username: W510W16\Richard
RunAs User: W510W16\Richard
Machine: W510W16 (Microsoft Windows NT 10.0.14393.0)
Host Application: powershell
Process ID: 8732
PSVersion: 5.1.14393.1066
PSEdition: Desktop
PSCompatibleVersions: 1.0, 2.0, 3.0, 4.0, 5.0, 5.1.14393.1066
BuildVersion: 10.0.14393.1066
CLRVersion: 4.0.30319.42000
WSManStackVersion: 3.0
PSRemotingProtocolVersion: 2.3
SerializationVersion: 1.1.0.1
**********************
Transcript started, output file is T20170510.txt
PS>
PS>2 + 2
4
```
PS> PS>\$PSVersionTable

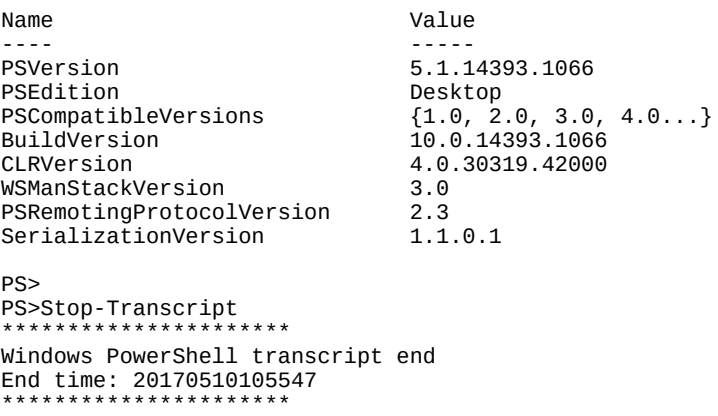

The transcript file includes a header showing you the start time, the name of the user running the script, and the name and OS information about the computer on which the command is run.

You see the filename yet again because it was written out after transcription was turned on and so is captured in the transcript.

After that, you see the output of the commands you ran (including stop-Transcript) and finally a trailer showing the time the transcript stopped.

# **15.2.2. What gets captured in the transcript**

It seems obvious that everything should get captured in the transcript file, but that isn't the case in the early versions of PowerShell. The transcript captured everything written through the host APIs. What *didn't* get captured was anything that bypasses these APIs and writes directly to the console. This missing information is most significant when you're running applications like ipconfig.exe. If these commands weren't redirected within PowerShell, then their output went directly to the console and bypassed the host APIs. Instead of running

PS> cmd /c echo THIS WONT BE CAPTURED

you had to use

PS> cmd /c echo THIS WILL BE CAPTURED 2>&1 | Write-Host

New in Powershell v5 is the -IncludeInvocationHeader parameter, which adds a time stamp when commands are run. An example is shown in [figure 15.3](#page-622-0).

<span id="page-622-0"></span>**Figure 15.3. Using the -IncludeInvocationHeader parameter in a transcript**

```
Administrator 64 bit C:\test
                                                                             \Box\timesPS> Start-Transcript -Path c:\test\T20170510_2.txt -IncludeInvocationHeader
                                                                                    \hat{ }Transcript started, output file is c:\test\T20170510_2.txt
PS> Get-Date
10 May 2017 11:01:56
PS> ping 127.0.0.1
Pinging 127.0.0.1 with 32 bytes of data:
Reply from 127.0.0.1: bytes=32 time<1ms TTL=128
Reply from 127.0.0.1: bytes=32 time<1ms TTL=128
Reply from 127.0.0.1: bytes=32 time<1ms TTL=128
                                                                         \mathbb{P}Reply from 127.0.0.1: bytes=32 time<1ms TTL=128
Ping statistics for 127.0.0.1:
    Packets: Sent = 4, Received = 4, Lost = 0 (0% loss),
Approximate round trip times in milli-seconds:
    Minimum = 0ms, Maximum = 0ms, Average = 0ms
PS> Stop-Transcript
Transcript stopped, output file is C:\test\T20170510_2.txt
PS>
```
The transcript file looks like this:

```
**********************
Windows PowerShell transcript start
Start time: 20170510110151
Username: W510W16\Richard
RunAs User: W510W16\Richard
Machine: W510W16 (Microsoft Windows NT 10.0.14393.0)
Host Application: powershell
Process ID: 8732
PSVersion: 5.1.14393.1066
PSEdition: Desktop
PSCompatibleVersions: 1.0, 2.0, 3.0, 4.0, 5.0, 5.1.14393.1066
BuildVersion: 10.0.14393.1066
CLRVersion: 4.0.30319.42000
WSManStackVersion: 3.0
PSRemotingProtocolVersion: 2.3
SerializationVersion: 1.1.0.1
**********************
Transcript started, output file is c:\test\T20170510_2.txt
PS>
**********************
Command start time: 20170510110156
**********************
PS>Get-Date
10 May 2017 11:01:56
PS>
        **********************
Command start time: 20170510110204
**********************
PS>ping 127.0.0.1
Pinging 127.0.0.1 with 32 bytes of data:
Reply from 127.0.0.1: bytes=32 time<1ms TTL=128
Reply from 127.0.0.1: bytes=32 time<1ms TTL=128
Reply from 127.0.0.1: bytes=32 time<1ms TTL=128
Reply from 127.0.0.1: bytes=32 time<1ms TTL=128
```

```
Ping statistics for 127.0.0.1:
    Packets: Sent = 4, Received = 4, Lost = 0 (0% loss),
Approximate round trip times in milli-seconds:
   Minimum = 0ms, Maximum = 0ms, Average = 0msPS>
**********************
Command start time: 20170510110218
 **********************
PS>Stop-Transcript
        **********************
Windows PowerShell transcript end
End time: 20170510110218
**********************
```
Using the transcript cmdlets, it's easy to have the remote user capture the output of their session. Have the remote user call Start-Transcript, run their script, and then call Stop-Transcript. This process will produce a transcript file that the user can send to you for examination.

So far, we've looked at ways of capturing information about code that's executing. It's time to go deeper and learn how to interactively debug your code to discover why things aren't working as they should.

# **15.3. PowerShell script debugging features**

The PowerShell debugging tools have grown over the versions of PowerShell. PowerShell v1 didn't include a debugger but did have some limited tracing capabilities. Version 2 introduced a much more comprehensive debugger along with graphical debugging support in the ISE. With PowerShell, you can now debug jobs, workflows, and PowerShell runspaces as well as processes.

The debugging tools available are outlined in [table 15.3](#page-625-0).

### <span id="page-625-0"></span>**Table 15.3. Debugging tools**

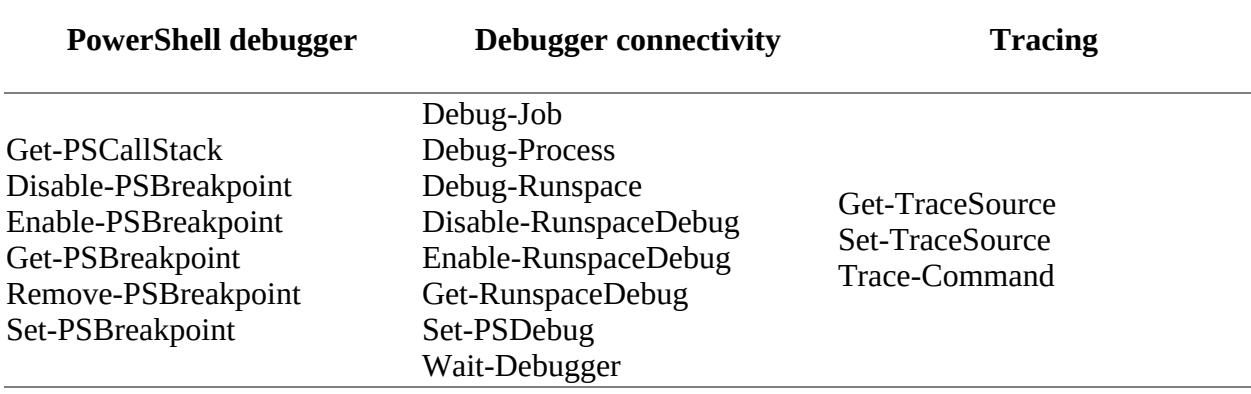

We'll start by looking at the limited (but still useful) tracing features carried over from v1. Then you'll learn how to debug from the ISE. You'll see the command-line debugger and the additional capabilities it has to offer, including debugging jobs, workflows, and remote scripts. Finally, we'll look at the command-tracing capabilities.

# **15.3.1. The Set-PSDebug cmdlet**

The Set-PSDebug cmdlet can be used to set the PowerShell v1 strict mode, although as shown in [section 15.1.3](#page-611-0) set-StrictMode gives more options. The debugger has subsumed what set-PSDebug does, making the cmdlet effectively redundant. We'll mention the remaining features for completeness but strongly advise you to use the debugger for these actions.

### **Tracing statement execution**

You turn on basic script tracing as follows:

PS> Set-PSDebug -Trace 1

In this trace mode, each statement executed by the interpreter will be displayed on the console. The debugging output is prefixed with the DEBUG: tag and is typically shown in a different color than normal text. Note that the entire script line is displayed. This means that if you have a loop all on one line, you'll see the line repeated.

**Note**

This is a good reason, even though PowerShell doesn't require it, to write scripts with one statement per line: it can help with debugging, both when tracing and when using the debugger to set breakpoints.

Basic tracing doesn't show you any function calls or scripts you're executing. You don't see when you enter the function. To get this extra information, you need to turn on full tracing:

PS> Set-PSDebug -Trace 2 DEBUG: 1+ >>>> Set-PSDebug -Trace 2

**Note**

**In the second second second** 

 $\overline{\phantom{a}}$ 

You only see the DEBUG:.. output if you already have tracing enabled. Use set-PSDebug -Trace 0 to turn tracing off.

Now define a function:

PS> function foo {"`\$args is " + \$args}

When you execute the function in this mode, you also see the function calls, as shown in *figure* 15.4.

<span id="page-626-0"></span>**Figure 15.4. Tracing function calls**

 $\overline{\phantom{0}}$ 

 $\overline{\phantom{0}}$ 

 $\blacksquare$ 

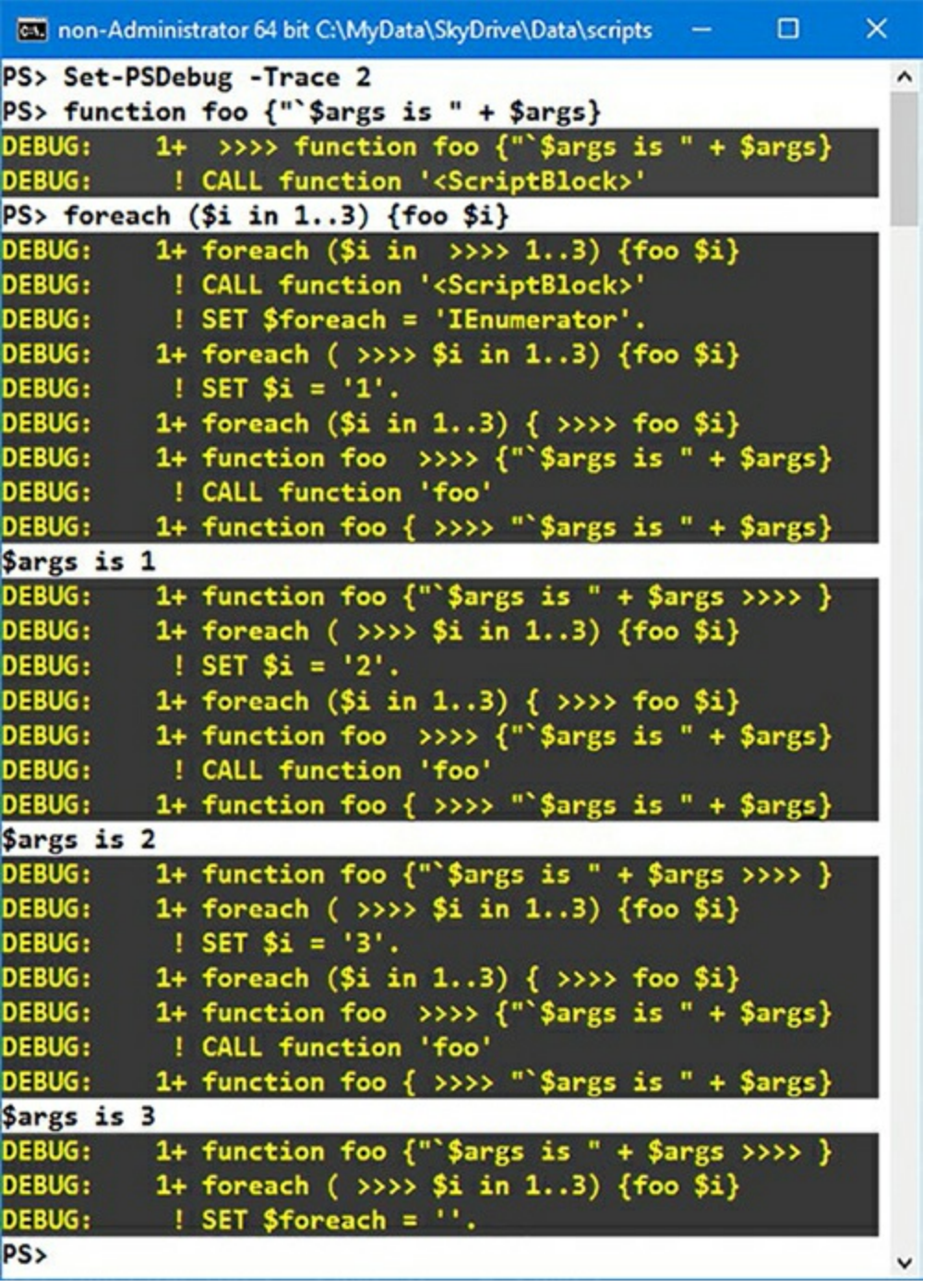

In addition to function calls, full tracing adds to the display by showing variable assignments.

For each iteration in the loop, tracing shows the following:

- Loop iteration
- Function call
- Statement doing the assignment
- Assignment to  $\overline{\ }$  ax, including the value assigned
- Statement that emits the value

The value displayed is the string representation of the object being assigned, truncated to fit in the display. It depends on the ToString() method defined for that object to decide what to display. For arrays and other collections, it shows you a truncated representation of the elements of the list. Overall, script tracing is pretty effective, but sometimes you still need to add calls to the Write cmdlets, as discussed in [section 15.1.1](#page-604-0).

# **Debugging scripts run by other people**

The other thing to remember is PowerShell's transcript capability. Transcripts combined with tracing provide a valuable tool to help with debugging scripts that are being run by other people in your organization. By capturing the trace output in a transcript file, you can get a much better idea of what a script is doing in the other user's environment.

Tracing is also valuable in debugging remote scripts where you can't use the ISE debugger, as you'll see later in this chapter.

### **Stepping through statement execution**

The next debugging feature we'll look at is the mechanism that PowerShell provides for stepping through a script.

**Note**

Like the tracing mechanism, this stepping feature is also a carryover from PowerShell v1. It's largely subsumed by the PowerShell debugger, but there are some advanced scenarios, such as debugging dynamically generated code, where it's still quite useful. If you use [ScriptBlock]::Create() to dynamically generate a scriptblock, you can't set a breakpoint because you don't have a line number in a file to use to set the breakpoint. More on this later.

You turn stepping on by calling the set-PSDebug cmdlet with the -Step parameter:

PS> Set-PSDebug -Step

**Note**

<u>r – </u>

Using -step automatically sets a Trace level of 1.

Rerun the foreach loop and take a look at the prompt that's displayed:

PS> foreach (\$i in 1..3) {foo \$i} Continue with this operation? 1+ foreach (\$i in >>>> 1..3) {foo \$i} [Y] Yes [A] Yes to All [N] No [L] No to All [S] Suspend [?] Help (default is "Y"):

The interpreter displays the line to be executed and then asks the user to select Yes, Yes to All, No, or No to All. The default is Yes.

If you answer Yes, that line will be executed and you'll be prompted as to whether you want to execute the next line. If you answer Yes to All, then step mode will be turned off and execution will continue normally. If you answer either No or No to All, the current execution will be stopped and you'll be returned to the command prompt. There's no difference in the behavior between No and No to All.

There's one more option in the stepping list that we haven't talked about: Suspend. This option is interesting enough to cover in its own section.

# **15.3.2. Nested prompts and the Suspend operation**

One of the most interesting aspects of dynamic language environments is that a script can recursively call the interpreter. You saw this with the Invoke-Expression cmdlet in [chapter 10](#page-401-0). A variation is to recursively call the interpreter *interactively*. This means you are, in effect, suspending the currently running command and starting a new nested session. This sequence of events is illustrated in [figure 15.5.](#page-629-0)

### <span id="page-629-0"></span>**Figure 15.5. Suspending execution and entering a nested prompt requires operations on both the host and engine sides of the session.**

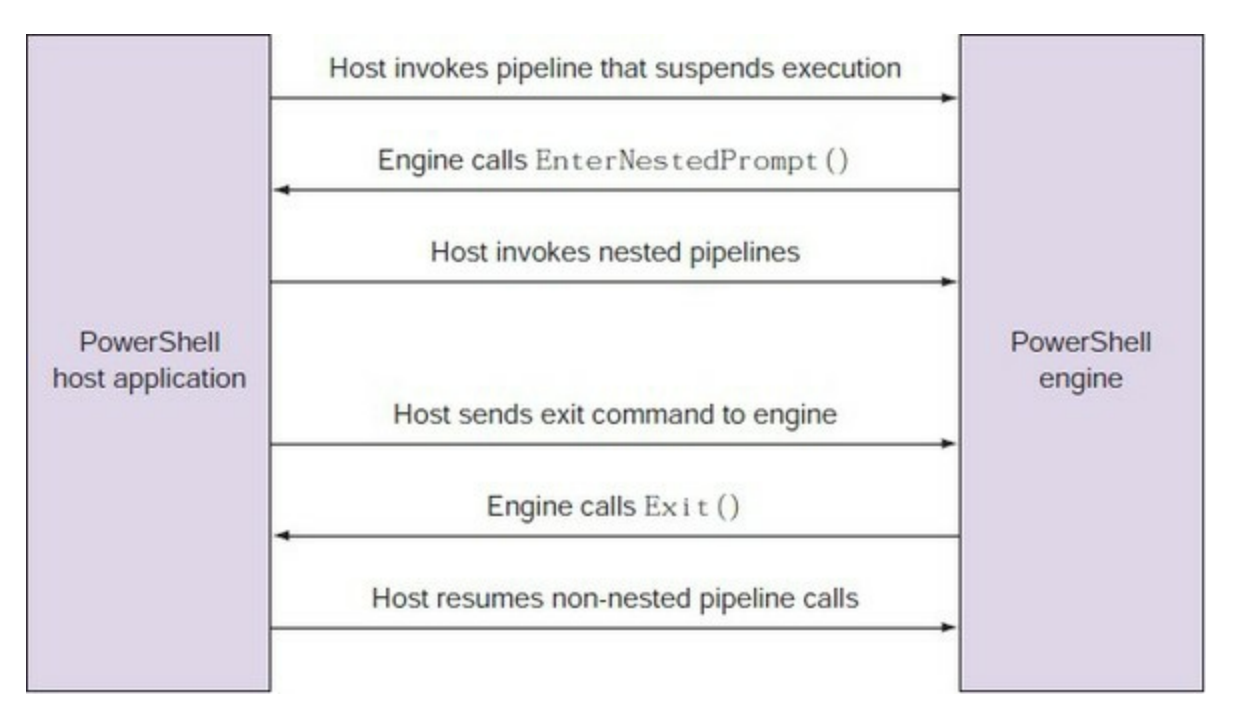

In [figure 15.5,](#page-629-0) you see that the user makes a call to the engine using the interfaces provided by the host application. In this case, instead of returning to the caller, the engine calls back to the host indicating that it should enter a nested-prompt mode. While in nested-prompt mode, because the original command pipeline is still active (the engine never returned to the host), the host must now use *nested pipelines* to execute commands. This continues until the engine calls the  $\text{exit}()$ API, usually in response to a request from the user, and the host can resume the original pipeline.

The net effect of all this is that you can suspend the currently executing PowerShell pipeline and interact with PowerShell at the nested prompt. Why is this interesting? Because it allows you to examine and modify the state of the suspended session by using the regular PowerShell commands you're used to. Instead of creating a whole new language for debugger operations,

you use the same language you're debugging. This feature is the core of all of the debugging capabilities in PowerShell.

There are a couple of ways to enter a nested-prompt session, as you'll see in the next two sections.

### **Suspending a script while in step mode**

The Suspend operation prompt shown during stepping creates a nested interactive session. Let's try it. First, turn on stepping:

PS> Set-PSDebug -Step

Then run a statement that should loop 10 times, printing out the numbers 1–10:

PS> \$i=0; while (\$i++ -lt 10) { \$i }

You'll see all the intermediate blather. Keep stepping until the first number is displayed.

At this point, use the Suspend operation to suspend stepping. When prompted, respond by typing <sup>s</sup> followed by pressing Enter instead of only pressing Enter. This leaves you at the position shown in **figure** 15.6.

<span id="page-630-0"></span>**Figure 15.6. Suspending execution of a script**

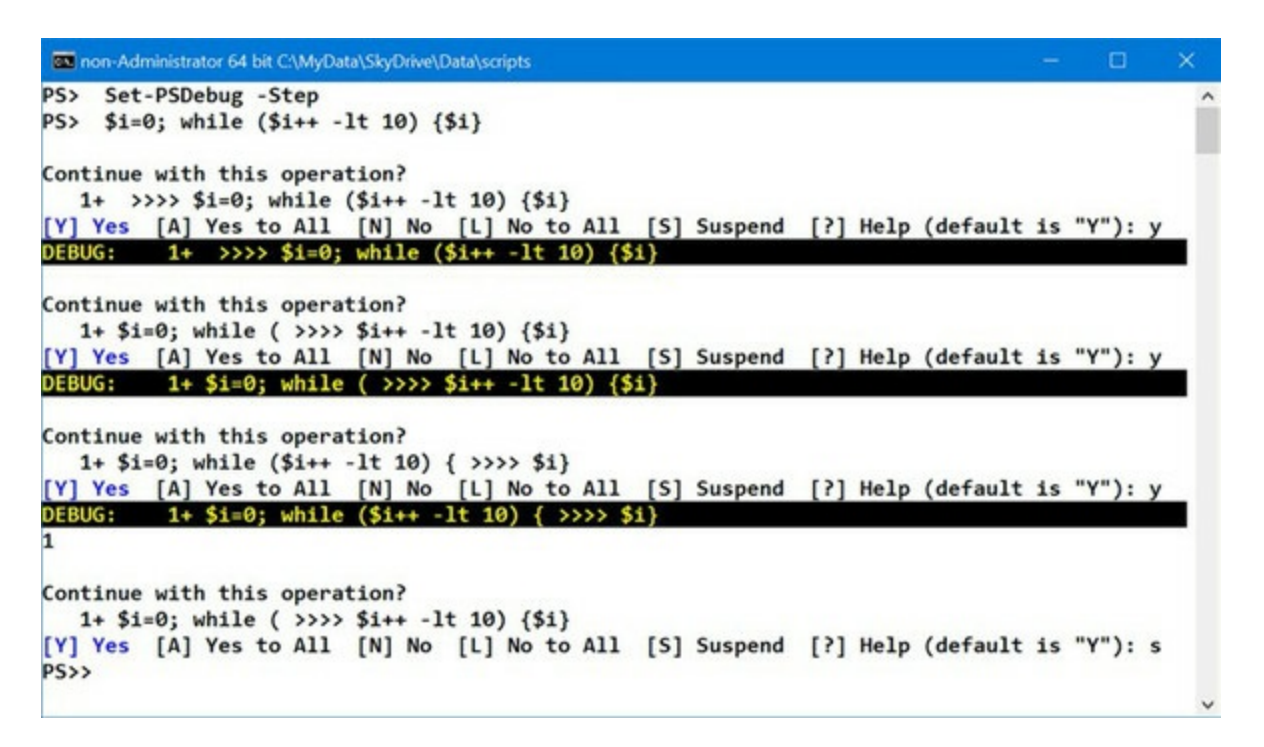

You immediately receive a new prompt. In [figure 15.6](#page-630-0) the prompt changes from  $\text{PS}$  to PS  $\text{PS}$ 

**Note**

The way to tell when you're in nested-prompt mode is to check the \$NestedPromptLevel variable.

If you're in a nested prompt, this variable will be greater than 0.

In this nested prompt, you can do anything you'd normally do in PowerShell. In this case, you want to inspect the state of the system. For example, let's check to see what the variable  $$i$  is set to:

PS> \$i 1

 $\overline{r}$ 

But you're not limited to inspecting the state of the system: you can change it. Let's make the loop end early by setting the value to something larger than the terminating condition. Set it to 100.

Now exit the nested-prompt session with the normal exit statement. This returns you to the previous level in the interpreter where, because you're stepping, you're prompted to continue. Respond by typing a followed by pressing Enter for [A] Yes to All to get out of step mode. You can turn off debugging and view the value of \$i, as shown in [figure 15.7](#page-631-0).

<span id="page-631-0"></span>**Figure 15.7. Modify the value of a variable while the script is suspended.**

```
non-Administrator 64 bit C:\MyData\SkyDrive\Data\scripts
                                                                                                   \Box\timesContinue with this operation?
                                                                                                            \lambda1+ $i=0; while (\$i++ -lt 10) { >>>> $i}<br>[Y] Yes [A] Yes to All [N] No [L] No to All
                                                       [S] Suspend [?] Help (default is "Y"):
DEBUG:
           1+ $i=0; while (\frac{2i+1}{1} - 1t 10) \{\rightarrow\rightarrow\rightarrow $i}
\mathbf{1}Continue with this operation?
   1+ $i=0; while ( >>>> $i++ -1t 10) {$i}
[Y] Yes [A] Yes to All [N] No [L] No to All [S] Suspend [?] Help (default is "Y"): s
PS>> $i=100
PS>> exit
Continue with this operation?
   1+ $i=0; while ( >>>> $i++ -1t 10) {$i}
[Y] Yes [A] Yes to All [N] No [L] No to All [S] Suspend [?] Help (default is "Y"): a
           1+ $i=0; while ( >>>> $i++ -1t 10) {$i}
DEBUG:
PS> Set-PSDebug -Off
PS>$i
101
PS>
```
There are two things to notice here: the loop terminates, and the value of  $\mathfrak{si}$  is 101 (the loop incremented before it terminated).

# **Prompt**

If you don't see the change in prompt shown in [figures 15.6](#page-630-0) and [15.7](#page-631-0), check the prompt function in your profile. It should contain something like this:

```
$(if (Test-Path -Path variable:/PSDebugContext) {'[DBG]:'}
else \{\cdot\}') + "PS$('>' * ($nestedPromptLevel + 1)) \cdot
```
This sets the prompt to PS> for normal use and adds a further > for each level of nesting that you enter. If you switch to the debugging prompt ([section 15.4.1](#page-633-0)), the prompt changes to [DBG]: PS>>. Another > character will be added if you enter a nested prompt while in debug mode.

You can see other options for including in your prompt in the about\_prompts help file.

Using the Suspend feature, you can stop a script at any point and examine or modify the state of the interpreter. You can even redefine functions in the middle of execution (although you can't change the function that's currently executing). This makes for a powerful debugging technique, but it can be annoying to use stepping all the time. Also, many users forget to end Suspend mode. This is where having a real debugger makes all the difference.

#### 三 **PowerShell debugger**

 $\blacksquare$ 

 $=$ 

With PowerShell v2, a powerful new debugger was added to the product. It can be used in graphical mode (in the ISE) or can be accessed through the debugging cmdlets. The operations of the graphical debugger are performed through the debugging cmdlets, so our discussion will center on them.

 $\overline{\phantom{0}}$ 

 $\blacksquare$ 

 $\overline{\phantom{0}}$ 

# **15.4. Command-line debugging**

Given the nature of the PowerShell environment, you need to support debugging in a variety of environments. The most effective way to do that is to enable debugging scripts from the command line.

### **Note**

The graphical debugger is built on top of the commands we're going to cover in this section. Anything that can be done in the graphical debugger can be done from the command line, but the commands provide a great deal of power that isn't exposed in the graphical debugger.

This makes it possible to use the debugger from the console host as well. As always, these debugging features are surfaced through a set of cmdlets. The cmdlets are listed in [table 15.4](#page-633-1).

### <span id="page-633-1"></span>**Table 15.4. The PowerShell debugger cmdlets**

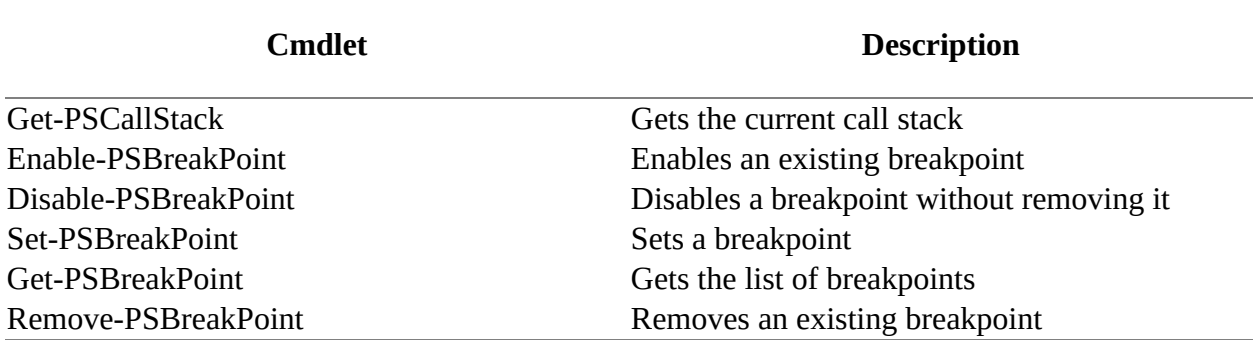

Command-line debugging is also important for another reason: There are many more things you can do using these cmdlets, including writing scripts to debug scripts. All the features you've seen in the GUI debugger are available from the command line, but not all the command-line features are available from the GUI. In fact, the GUI debugger surfaces only a portion of the functionality of what can be done with the PowerShell debugger. In the next few sections, we'll dig into these capabilities.

# <span id="page-633-0"></span>**15.4.1. Working with breakpoint objects**

Let's begin our discussion by looking at how breakpoints are implemented. So far, you've seen a fairly conventional debugger experience, but the introspective nature of PowerShell allows you to do much more when working with breakpoints. As with most everything else, breakpoints in PowerShell are objects (as you'll see in a moment) that you can script against.

Breakpoints have an interesting property, -Action, which holds instances of our old friend, the scriptblock. By specifying actions in scriptblocks, breakpoints can do much more than interrupt execution when the breakpoint is hit. Using scriptblocks allows you to perform arbitrary actions controlling when or even whether the breakpoint fires. Let's see how this works with a simple

—1

test script (save as testscript2.ps1):

```
PS> @'
"Starting"
$sum = 0foreach ($i in 1..10)
{
    $sum += $i}
"The sum is $sum"
'@ > testscript2.ps1
```
This script loops over the numbers from 1–10, summing them and then printing the result. Now define a breakpoint for this script using the Set-PSBreakPoint command:

```
PS> $firstBP = Set-PSBreakpoint -Script testscript2.ps1 -Line 4 `
  -Action {
      if (\overline{si} - gt \overline{3} - and \overline{si} - It \overline{7}) {
             Write-Host "> DEBUG ACTION: i = $i, sum = $sum"
       }
}
```
This command specifies that a scriptblock will be executed every time you hit line 4 in the test script. In the body of the scriptblock, you're checking to see if the value of  $$i$  is greater than 3 and less than 7. If so, you'll display a message. You have to use write-Host to display this message because the results of the scriptblock aren't displayed. The Set-PSBreakpoint command returns an instance of a breakpoint object. Let's display it as a list so you can see its members:

```
PS> $firstBP | Format-List
Id : 1<br>Script : C
         : C:\test\testscript2.ps1<br>: 4
Line : 4<br>Column : 0
C<sub>0</sub>lumn
Enabled : True
HitCount : 0
Action :
                 if ($i -gt 3 -and $i -lt 7)
\{Write-Host "> DEBUG ACTION: i = $i, sum = $sum"<br>}
 }
```
This code shows the full path to the script and the line in the script that will trigger the action as well as the action itself.

### **Note**

⊫

The 1d number may be different in your case depending on other actions you've taken in the console. Id numbers start at zero.

You can use Get-Member to examine the breakpoint object:

PS> Get-PSBreakpoint | Get-Member

TypeName: System.Management.Automation.LineBreakpoint

```
Name MemberType Definition
---- ---------- ----------
                      bool Equals(System.Object obj)
GetHashCode Method int GetHashCode()
```
┓

 $\overline{\phantom{a}}$ 

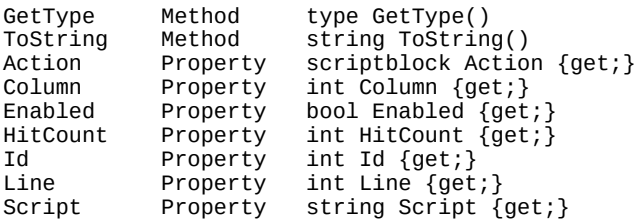

In this output, you see some familiar bits of information: the breakpoint ID and the line and script where it applies. The  $H$ itCount property records the number of times a breakpoint has been hit. The Action property you've already met.

Run the test script to see how it works:

PS> .\testscript2.ps1 Starting  $>$  DEBUG ACTION: i = 4, sum = 6  $>$  DEBUG ACTION:  $i = 5$ , sum = 10  $>$  DEBUG ACTION: i = 6, sum = 15 The sum is 55

The output shows the value of  $$i$  and  $$sum$  as long as  $$i$  is between 3 and 7 as intended.

Before we move on to the next example, remove all the breakpoints so they don't confuse the results in the example:

PS> Get-PSBreakpoint | Remove-PSBreakpoint

### **Using the HitCount property**

The  $H$ <sup>1</sup> HitCount property is interesting because the scriptblock can control whether or not a script breaks. You may want the script to break only after a certain number of iterations or if a variable has a specific value. Here's an example:

```
Get-PSBreakpoint | Remove-PSBreakpoint
# Write the value each time
$null = Set-PSBreakpoint -line 19 -script example.ps1 -Action {
     Write-Verbose -verbose "The value of num is $num"
}
# Break the fifth time the breakpoint has been encountered
$null = Set-PSBreakpoint -line 19 -script example.ps1 -Action {
     if ($_.HitCount -eq 5)
     {
         break
     }
}
foreach ($num in 1 .. 10)
{
     "Num is $num"
}
"I'm done"
```
The use of break and continue in breakpoint actions makes it possible to create arbitrary conditional breakpoints. This is powerful. Also, if you don't break, then you can do things like trace execution in a fine-grained way. This is much more effective than Set-PSDebug -trace, for example.

 $\blacksquare$ 

This time, instead of only displaying a message, you're going to use the break keyword to break the script under specific conditions. Here's the command to define the new breakpoint:

```
PS> $firstBP = Set-PSBreakpoint -Script testscript2.ps1 -Line 4 `
-Action {
     if (\$i - eq 4) {
         Write-Host "> DEBUG ACTION: i = $i, sum = $sum"
          break
      }
}
```
For this breakpoint, you'll fire only the action on line 4 of the test script. In the scriptblock body, you'll display the message as before and then call break, which will break the execution of the script, as shown in [figure 15.8.](#page-636-0)

### <span id="page-636-0"></span>**Figure 15.8. Entering the command-line debugger**

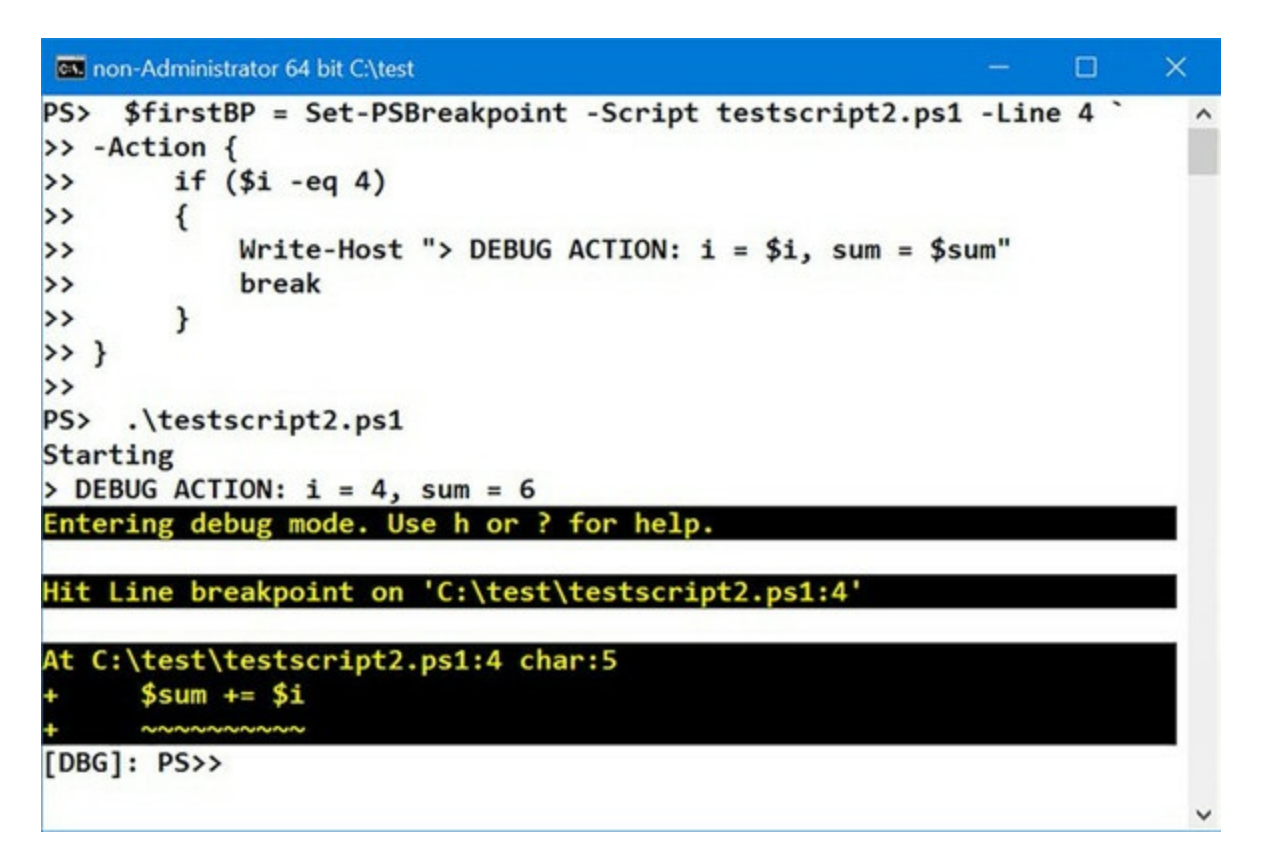

You have a number of options available at the break prompt. Type ? at the break prompt to view them. Use the c command to continue execution and complete the script. The completed script displays the sum. Don't forget to clean up the breakpoint.

Now let's move on to the next example.

# **15.4.2. Setting breakpoints on commands**

The most common scenario using the debugger involves setting breakpoints on lines in a file, but it's also possible to break on a specific command. Define a simple function

```
PS> function hello { 'Hello world!' }
```
and set a breakpoint on that function:

PS> Set-PSBreakpoint -Command hello

This time you won't associate an action and you'll allow the default behavior—causing a break in execution—to occur. Execute the function:

```
PS> hello
Hit Command breakpoint on 'hello'
At line:1 char:16
+ function hello { 'Hello world!' }
+ - -[DBG]: PS>>
```
When the command is run, you immediately hit the breakpoint. Enter c and allow the function to complete. Among other things, the ability to set breakpoints on commands as opposed to specific lines in a script allows you to debug interactively entered functions.

Now let's move on to the final example in this section: setting breakpoints on variables.

### **15.4.3. Setting breakpoints on variable assignment**

In the previous examples, the breakpoints were triggered when execution reached a certain line in the script or you entered a command. You can also cause a break when variables are read or written.

**Note**

You should always specify the script you're debugging; otherwise, the breakpoint triggers whenever the variable changes with unpredictable and potentially undesired results.

In the following command, you'll specify an action to take when the \$sum variable is written:

```
PS> $thirdBP = Set-PSBreakpoint -Script testscript2.ps1 `
-Variable sum -Mode Write -Action {
       if ($sum -gt 10)
       {
           Write-Host "> VARIABLE sum was set to $sum"
       }
 }
```
For this breakpoint, you're using -Mode Write to specify that the breakpoint should trigger only when the variable is written. In practice, you could have omitted this because write is the default mode (the other modes are Read and ReadWrite). Then in the action scriptblock, you'll use Write-Host as before to display the value of \$sum, but only when it's greater than 10. Let's see what this breakpoint looks like:

```
PS> $thirdBP | Format-List
Id : 2
Variable : sum
AccessMode : Write
Enabled : True<br>HitCount : 0
HitCount
```
7

Action : if (\$sum -gt 10)  $\{$  Write-Host "> VARIABLE sum was set to \$sum" }

You see the line, variable, and access mode that will trigger the action and the scriptblock to execute when triggered. Run the test script:

PS> .\testscript2.ps1 Starting > VARIABLE sum was set to 15 > VARIABLE sum was set to 21 > VARIABLE sum was set to 28 > VARIABLE sum was set to 36 > VARIABLE sum was set to 45 > VARIABLE sum was set to 55 The sum is 55

You see the output messages from the action scriptblock. One of the nice things is that a variable-based breakpoint isn't tied to a specific line number in the script, so it will continue to work even when you edit the script.

Although these examples are by no means exhaustive, they give you a sense of the capabilities of the PowerShell command-line debugger. You're able to do much more sophisticated debugging from the command line. But even for the command line, there are a number of limitations to the debugging capabilities. We'll look at these limitations in the final part of this section.

# **15.4.4. Debugger limitations and issues**

The PowerShell debugger, though powerful, does suffer from a couple of limitations. The dynamic nature of the PowerShell language means that code can be created at any time and you aren't always able to set breakpoints on this code. This is where the techniques you saw earlier in the chapter can help. You can insert the example breakpoint function into dynamic or anonymous code, allowing you to effectively set a breakpoint in that code.

Also, because variables are never declared, it's not possible to specify an instance of a variable via its declaration; you can only select the target variable by name. Scoping a breakpoint to a particular file or command helps with correctly targeting the desired variable.

So far, we've looked at debugging PowerShell scripts on the local machine. Power-Shell v4 and v5 introduced the capability to debug other types of PowerShell commands and scripts running on remote machines.

# **15.5. Beyond scripts**

[A number of cmdlets enable you to connect to PowerShell commands. They were listed in table](#page-625-0) 15.3 under the "Debugger connectivity" header. For convenience, they're listed again here:

- Debug-Job
- Debug-Process
- Debug-Runspace
- Disable-RunspaceDebug
- Enable-RunspaceDebug
- Get-RunspaceDebug

This list shows that you now have the capability to debug jobs, processes, and PowerShell runspaces. In addition, you can debug workflows and scripts running on remote computers. Let's see how these features work.

# **15.5.1. Debugging PowerShell jobs**

PowerShell jobs were introduced in [chapter 13](#page-543-0). A job runs in a separate PowerShell session that's automatically created, used, and removed. Once the job starts, you don't have any visibility inside the job. Now you can use the standard PowerShell debugging techniques to investigate your jobs.

Let's run a simple (never–ending) job:

```
PS> $sb = {$i = 0 while ($true) {
    "My value is $i"
    $i++ Start-Sleep -Seconds 5
  }
}
PS> Start-Job -Name MyLongJob -ScriptBlock $sb
```
This sets a variable, \$i, to 0. The code then loops through, listing and incrementing the variable with a five-second pause before running the next iteration of the loop. [Figure 15.12](#page-642-0) shows this job running in the ISE.

The job starts and displays the standard job information as expected. You can use  $Debug-Job$  to open the job for debugging. A job can be accessed by 1d, Name, InstanceId, or a job object. When you start debugging the job, you receive a message showing the line of code at which the job has stopped:

```
PS> Debug-Job -id 3
Stopped at: while ($true) {
[DBG]: [Job4]: PS C:\Users\Richard\Documents>> $i
9
```
The Debug-Job cmdlet attaches the ISE (or console) debugger to the job. You can then debug the script running in the job as if it were running interactively in the ISE (or the console). Once you've finished debugging, you can quit the debugger, by using the quit command, which will end debugging and stop the job or detach the debugger and allow the job to continue running, as

# shown in [figure 15.9](#page-640-0).

<span id="page-640-0"></span>**Figure 15.9. Debugging a PowerShell job**

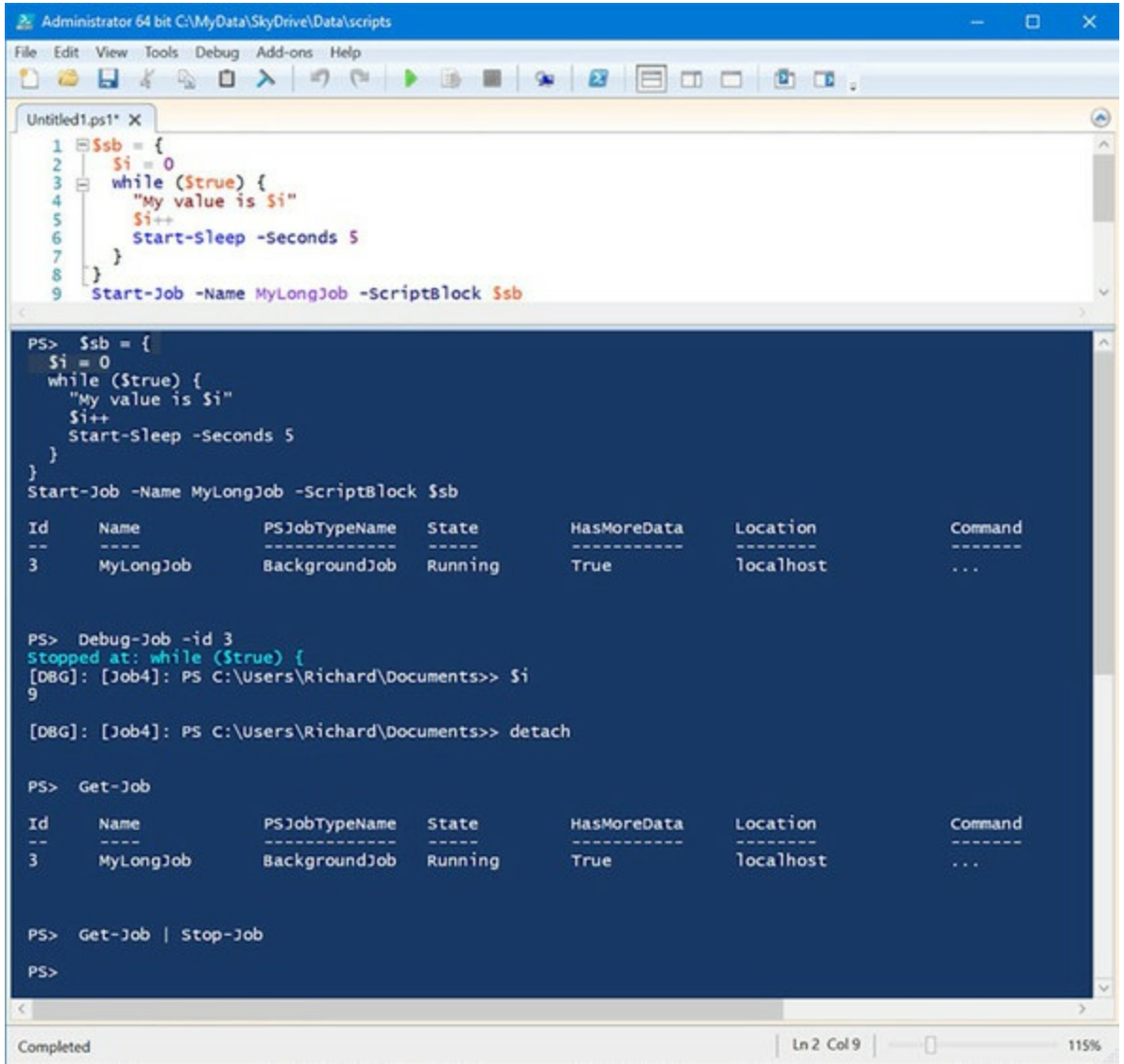

Your prompt changes to the debug prompt, and you can apply standard debugging techniques such as investigating the value of variables. You can use the detach command to stop debugging and allow the job to continue.

**Note**

 $\mathbf{r}$ 

Don't forget to stop the job and remove it!

This is a big step forward, but you don't know where you're going to enter the script that the job is running. In a similar manner to other PowerShell scripts, setting a breakpoint in the script the job is running gives you control of where debugging starts.

 $\sim$   $\sim$   $\sim$   $\sim$ 

 $\equiv$  1

If you modify the previous example to be a script:

```
PS> @'
$i = 0while ($true) {
  "My value is $i"
  $i++ Start-Sleep -Seconds 5
}
'@ > dbjob.ps1
```
you can set a breakpoint when you create the job:

```
PS> $job = Start-Job -ScriptBlock {
 Set-PSBreakpoint -Script C:\test\dbjob.ps1 -Line 3
 C:\test\dbjob.ps1
}
```
The job will run until it hits the breakpoint. It will then pause with a state of AtBreakpoint, as shown in [figure 15.10](#page-641-0).

<span id="page-641-0"></span>**Figure 15.10. Using Set-PSBreakpoint in a PowerShell job**

|                         | non-Administrator 64 bit Citest                    |                                                                                                    |                       |                     |                       | □<br>$\frac{1}{2} \left( \frac{1}{2} \right) \left( \frac{1}{2} \right) \left( \frac{1}{2} \right)$ | ×            |
|-------------------------|----------------------------------------------------|----------------------------------------------------------------------------------------------------|-----------------------|---------------------|-----------------------|----------------------------------------------------------------------------------------------------|--------------|
| $\rightarrow$ }<br>>>   | >> C:\test\dbjob.ps1                               | $PS$ > \$job = Start-Job -ScriptBlock {<br>>> Set-PSBreakpoint -Script C:\test\dbjob.ps1 -Line 3     |                       |                     |                       |                                                                                                    | ۸            |
| PS>                     | \$job                                              |                                                                                                    |                       |                     |                       |                                                                                                    |              |
| Ιd<br>$= -$<br>1<br>PS> | Name<br>$- - - -$<br>Job1<br>Debug-Job \$job       | PSJobTypeName<br>BackgroundJob<br>Entering debug mode. Use h or ? for help.                          | State<br>AtBreakpoint | HasMoreData<br>True | Location<br>localhost | Command<br><br>                                                                                     |              |
|                         | At C:\test\dbjob.ps1:3 char:3<br>"My value is \$i" | Hit Line breakpoint on 'C:\test\dbjob.ps1:3'                                                         |                       |                     |                       |                                                                                                    |              |
| ø                       |                                                    | [DBG]: [Job2]: PS C:\Users\Richard\Documents>> \$i<br>[DBG]: [Job2]: PS C:\Users\Richard\Documents>> |                       |                     |                       |                                                                                                    | $\checkmark$ |

You'll be presented with a debug prompt and can perform your debugging tasks. Use detach to leave debugging and return to normal job activity. PowerShell workflows that are running as jobs also can be debugged using the techniques in this section.

You may often find yourself running scripts on a remote machine. Debugging in this scenario has been problematic in the past but is now fully supported.

# **15.5.2. Debugging remote scripts**

匞

Debugging of remote scripts through the console was introduced in PowerShell v4. In PowerShell v5 this was extended to include debugging remote scripts through the ISE.

 $\overline{\phantom{a}}$ 

**Note**

The ISE (but not the console) can be used to open, edit, and save remote script files.

Put the dbjob.ps1 script from the previous section onto a remote machine. Remember that you can copy files to and from remote machines over PowerShell remoting sessions in PowerShell v5.

Create a remoting session to the machine on which you want to debug the script and enter the session:

```
PS> $s = New-PSSession -ComputerName server01
PS> Enter-PSSession -Session $s
```
You can then open the file for editing:

psedit -FileName C:\scripts\dbjob.ps1

[Figure 15.11](#page-642-1) shows this in action.

<span id="page-642-1"></span>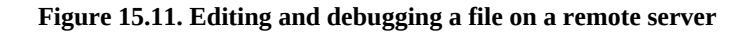

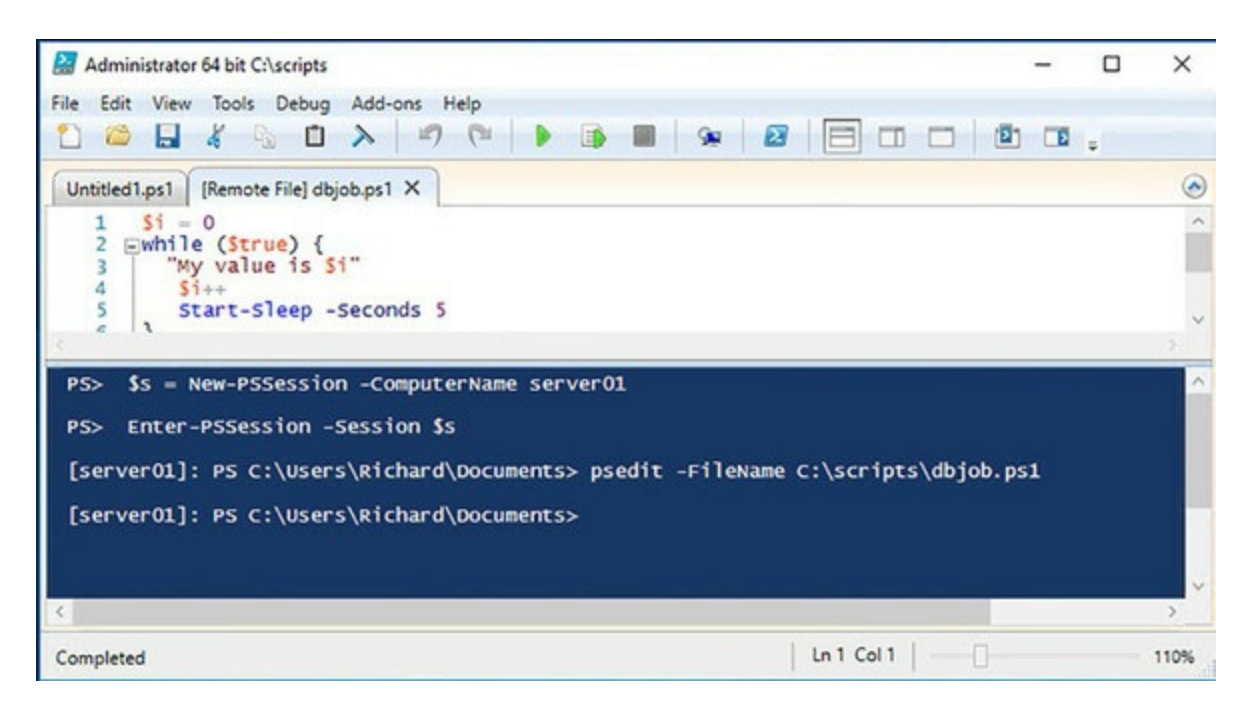

Notice the [Remote File] decorator as part of the tab header for the file that's being edited. When you edit a file in this manner, you're accessing it across the remoting session; the file is copied across the session and stored locally in temporary storage. When changes to the file are saved, the file is copied back across the remoting session to the machine it came from.

You can set breakpoints in the file and the debugger will be opened when you run the file from the ISE, as shown in [figure 15.12.](#page-642-0)

### <span id="page-642-0"></span>**Figure 15.12. Debugging a remote script**

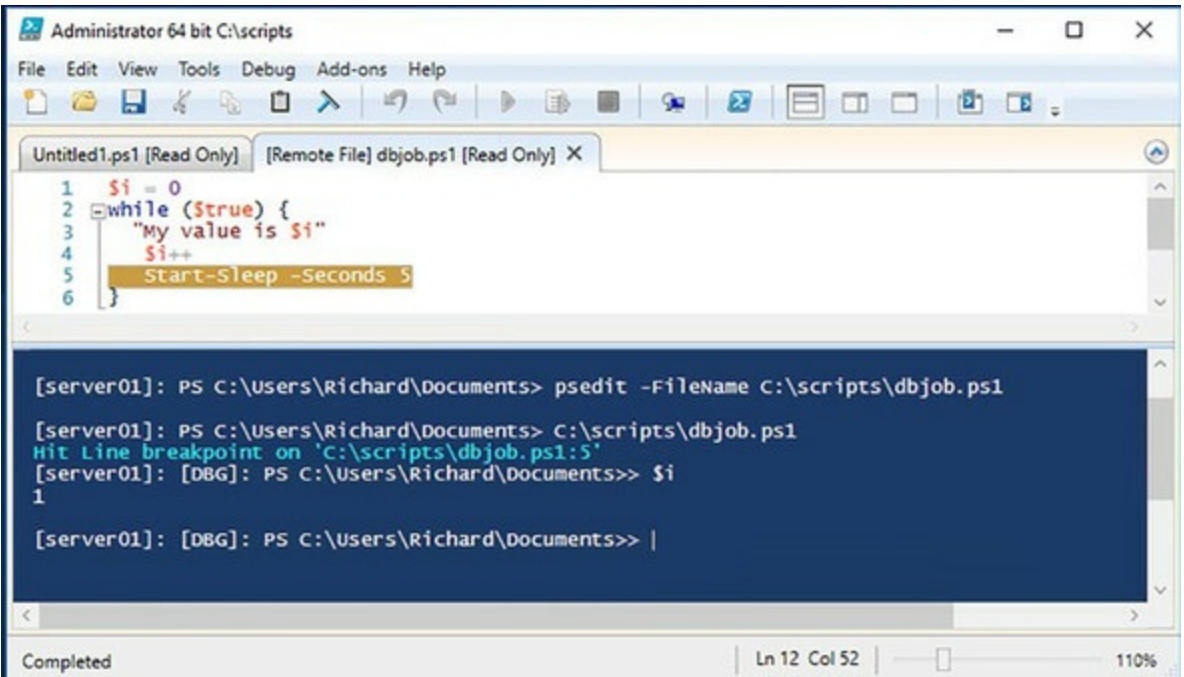

The debugger behaves in exactly the same way as when debugging a local script. When you've completed your debugging, type q to exit the debugger and stop script execution. The last debugging technique we want to show you is debugging PowerShell runspaces.

# **15.5.3. Debugging PowerShell runspaces**

You saw runspaces in [chapter 12](#page-505-0) when we discussed PowerShell workflows. We'll cover runspaces from an API viewpoint in [chapter 20,](#page-832-0) but for now think of a runspace as an instance of PowerShell running inside an application. The PowerShell console and the ISE are runspaces you're already familiar with.

Runspaces are useful in cases where you need high-performance parallel processing, so being able to debug the scripts inside a runspace will be useful. This is available only in PowerShell v5.

In a newly opened PowerShell console, try the following:

PS> Get-Runspace

Id Name ComputerName Type State Availability -- ---- ------------ ---- ----- ------------ 1 Runspace1 localhost Local Opened Busy

You'll see the identical result in a newly opened instance of the ISE.

Create and open a new runspace:

```
PS> $rsp = [RunspaceFactory]::CreateRunspace()
PS> $rsp.Open()
```
### **Note**

匠

RunspaceFactory is a shortcut to System.Management.Automation.Runspaces.RunspaceFactory.

Try Get-RunSpace again:

PS> Get-Runspace

Id Name ComputerName Type State Availability -- ---- ------------ ---- ----- ------------ 1 Runspace1 localhost Local Opened Busy 2 Runspace2 localhost Local Opened Available

Now you have two runspaces. The original runspace shows as busy—it's the console (or the ISE) that you're using. The new runspace shows as available, so let's get it working:

```
PS> $ps = [powershell]::Create()
PS> $ps.Runspace = $rsp
PS> [void]$ps.AddScript('C:\test\dbjob.ps1')
PS> $as = $ps.BeginInvoke()
```
Create an instance of PowerShell and set its runspace to the new runspace. Add a script to the runspace (it's the same one as in previous examples in this section) and use the  $B$ eginInvoke() method to run the script asynchronously.

**Note**

PowerShell is a shortcut for System.Management.Automation.PowerShell.

Now that the script is running, you can see that both runspaces are busy:

PS> Get-Runspace Id Name ComputerName Type State Availability -- ---- ------------ ---- ----- ------------ 1 Runspace1 localhost Local Opened Busy 2 Runspace2 localhost Local Opened Busy

You can now attach the debugger to the runspace:

PS> Debug-Runspace -Id 2 Debugging Runspace: Runspace2 To end the debugging session type the 'Detach' command at the debugger prompt, or type 'Ctrl+C' otherwise. Entering debug mode. Use h or ? for help. At C:\test\dbjob.ps1:2 char:8 + while (\$true) {  $+$   $\sim$   $\sim$   $\sim$   $\sim$   $\sim$ [DBG]: [Process:4244]: [Runspace2]: PS C:\WINDOWS\system32>>

You can now perform debugging tasks such as viewing variable contents:

[DBG]: [Process:4244]: [Runspace2]: PS C:\WINDOWS\system32>> \$i 69 [DBG]: [Process:4244]: [Runspace2]: PS C:\WINDOWS\system32>>

Notice that the debug prompt shows you the process and the runspace you're debugging. Use detach to exit the debugger and allow the script to continue. In this case your script is an infinite loop, so it needs to be stopped:

┓

PS> \$ps.Stop() PS> Get-Runspace Id Name ComputerName Type State Availability

-- ---- ------------ ---- ----- ------------ 1 Runspace1 localhost Local Opened Busy 2 Runspace2 localhost Local Opened Available

Close and remove the runspace:

PS> \$rsp.Close() PS> \$rsp.Dispose()

If your runspace is hosted in a different process (application), you can use Enter -PSHostProcess to start debugging. On remote systems, enable Enter-PSHostProcess on the remote machine and connect to the process from within a remote PowerShell session. First, identify the PowerShell host to which you want to connect:

PS> Get-PSHostProcessInfo

ProcessName ProcessId AppDomainName MainWindowTitle ----------- --------- ------------- -------------- powershell 4244 DefaultAppDomain C:\test powershell\_ise 4624 DefaultAppDomain C:\test

You can then connect to the relevant host. In this case we're connecting to the ISE from the PowerShell console:

PS> Enter-PSHostProcess -Id 4624 [Process:4624]: PS C:\Users\Richard\Documents>

The prompt changes to show you've connected to a particular process. If the PowerShell host to which you need to connect is on a remote system, enter a PowerShell remoting session to that system and then use Enter-PSHostProcess. In either case, use Debug-Runspace, as shown earlier, to perform your debugging. Exit-PSHostProcess is used to leave the PowerShell runspace.

# **15.6. Summary**

- The write-\* cmdlets can provide diagnostic information during script execution.
- The preference variables control the output of the write-\* cmdlets.
- Scripts can write diagnostic information to the event logs.
- You can create your own event log to store information from PowerShell scripts.
- Strict mode captures some errors before the script runs.
- Use the latest version of strict mode for maximum effect.
- Scripts can be statically analyzed for errors.
- PSScriptAnalyzer contains many rules that may identify problems in your code.
- Transcripts of the output of a PowerShell session are now available from the ISE and other hosts as well as the console.
- The PowerShell debugger is available in the console and the ISE.
- The PowerShell debugger uses the same keyboard shortcuts as Visual Studio.
- You can execute non-debugger commands in the debugger because the debugger is a full reentrant PowerShell session.
- You can set a breakpoint in a script to force entry to the debugger when it's reached based on arbitrary conditional logic.
- You can set breakpoints on lines, variables, or commands.
- PowerShell v5 introduces the capability of debugging workflows, PowerShell jobs, scripts on remote machines, and scripts in other runspaces.

You've seen how to manage errors and debug your code in the last two chapters. In the next chapter, you'll start to put PowerShell to use when we investigate how to work with PowerShell data providers, files, and CIM classes.

# **Chapter 16. Working with providers, files, and CIM**

*This chapter covers*

- PowerShell providers
- Files, text, and XML
- Accessing COM objects
- Using CIM

*Outside of a dog, a book is man's best friend. Inside of a dog, it's too dark to read.*

# *Groucho Marx*

No matter how hard you try to avoid it, you'll have to work with data at some time while using PowerShell. The great news is that PowerShell can work with data in about any format you care to name. The not-so-good news is that you'll have to learn a bunch of new techniques to work with that data.

In this chapter, we're going to concentrate on using PowerShell to

- Work with flat files, including XML
- Access COM objects
- Use the Common Information Model (CIM) classes to perform administration tasks

In addition, PowerShell can expose data stores, such as the registry, SQL Server, or Active Directory, in the same way as it exposes the file system through PowerShell providers. This means that once you've learned how to work with one provider you have a minimal learning curve to work with the others. This is huge boost to your productivity and makes you immediately effective with new technologies.

We'll start by looking at the providers built in to PowerShell before moving on to the other types of data.
# **16.1. PowerShell providers**

PowerShell does a lot of work to promote a consistent user experience when navigating through hierarchical namespaces. This consistency allows you to use the same commands to work with the file system, the registry, and other stores. The core mechanism that PowerShell uses to accomplish this is the PowerShell *provider model*. A PowerShell provider is a software component, loaded through modules or snap-ins, that's used to produce a file system–like experience for other data stores, such as the registry.

### **Note**

Providers can't be written in PowerShell; you have to use C# or another compiled language.

PowerShell installs a number of providers by default. You can view the installed providers by using Get-PSProvider, as shown in [figure 16.1.](#page-648-0)

<span id="page-648-0"></span>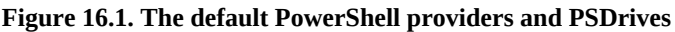

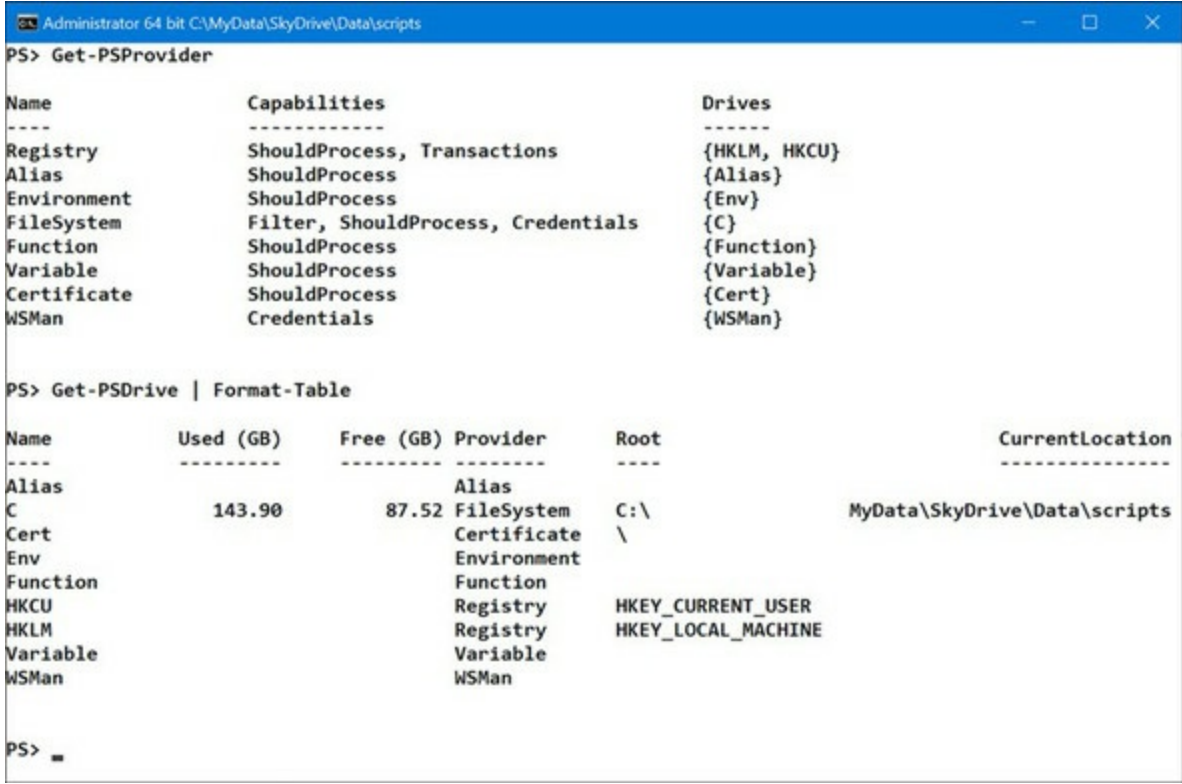

A provider will expose a data store as one or more named drives. These are referred to as *PSDrives* to avoid confusion with the system drives. You can use Get-PSDrive to view the available drives, also shown in *figure* 16.1.

We'll look at PSDrives in more detail later in this section, but first we need to deal with the

cmdlets that you use to work the data exposed through PSDrives.

# **16.1.1. PowerShell core cmdlets**

A PowerShell *provider* is an installable component usually packaged as part of a PowerShell module or snap-in. The basic architecture of the provider module aligns with what are called the *core cmdlets*. These cmdlets provide the common (or core) activities and are grouped by noun: Item, ChildItem, ItemProperty, Content, Location, Path, PSDrive, and PSProvider[, as shown in table](#page-649-0) 16.1.

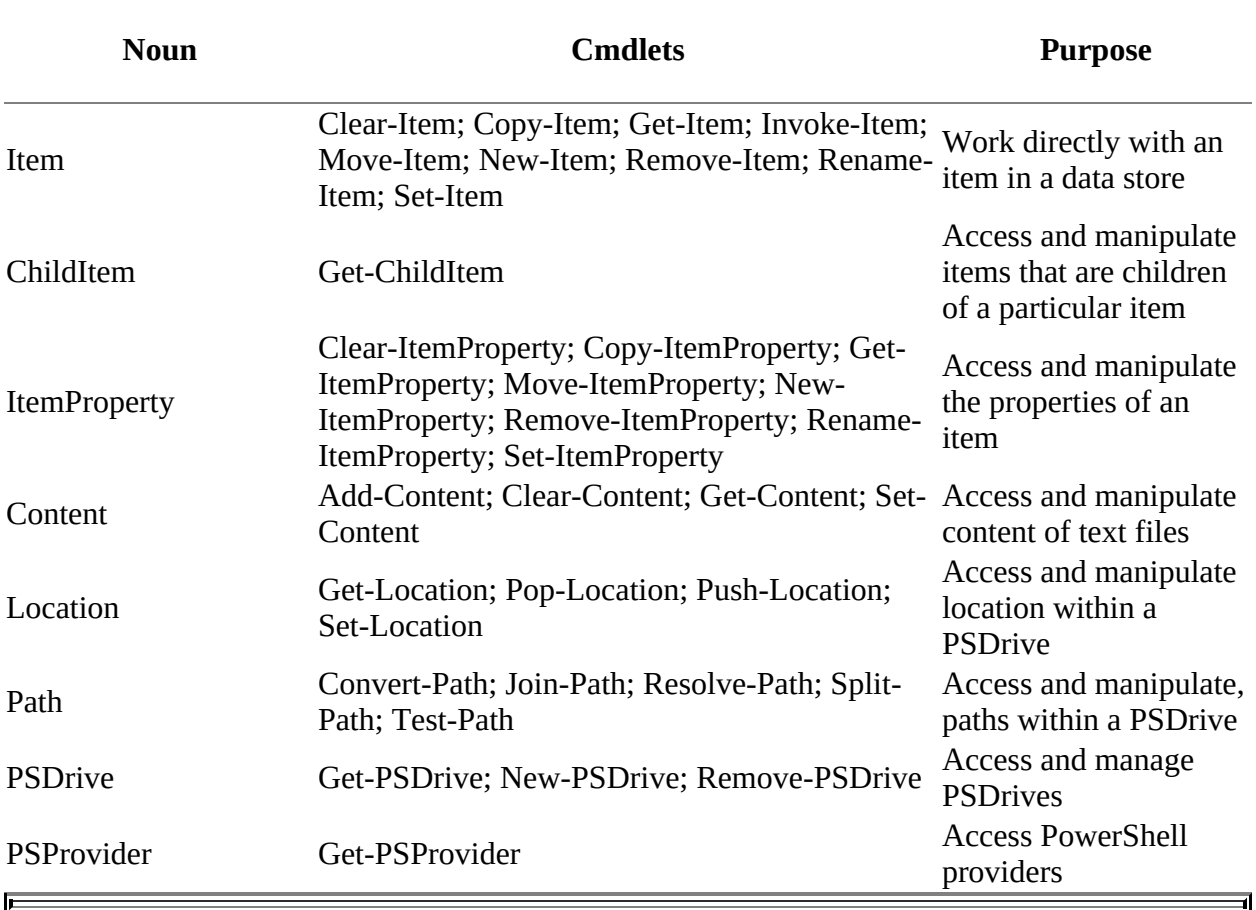

# <span id="page-649-0"></span>**Table 16.1. PowerShell core cmdlets**

**Note**

The help files about\_Core\_Commands and about\_providers supply further information.

Many of the core cmdlets have dynamic parameters, that is, parameters that are only available in one or more PSDrives. A help file is available for each of the built-in providers that details the dynamic parameters on each core cmdlet. These can be accessed using the Provider name. For example:

 $\equiv$ 

Providers are the heart of the namespace mechanism, but you don't usually work directly with them. Instead, you work through named *drives* that allow you access to the provider's capabilities.

# **16.1.2. Working with PSDrives**

PowerShell providers are typically accessed through named drives. This means that each provider will have at least one drive associated with it. The drives that a provider exports needn't correspond to things like system disk drives (though the file system provider usually has one drive name exported for each physical drive on the computer). Their names can also be longer than the single character permitted in drive letters.

The provider-exported named drives are called *PSDrives.* Similarly, a path that contains a PSDrive is called a *PSPath,* and a path that contains a physical drive is called a *provider-specific path*. A PSPath must be translated into the provider-specific path form before it can be processed by the system.

Another useful feature supported by many providers is the ability to create your own drive names. That means you can, for example, create a PSDrive as a shortcut to a common resource such as a test folder on your machine:

```
PS> New-PSDrive -Name Test -PSProvider FileSystem `
-Description 'Test area' -Root C:\test\
Name Used (GB) Free (GB) Provider Root CurrentLocation
---- --------- --------- -------- ---- ---------------
Test 0.00 89.62 FileSystem C:\test\
```
You're able to access this drive only from the PowerShell session in which you created it. If you need this drive in all sessions, add the creation command to your profile. You can create persistent mapped network drives using the -Persist parameter.

# **Accessing the documents folder**

If you want to work with folders in your user area, use the ~ as a shortcut. For instance:

```
Get-ChildItem -Path (Resolve-Path -Path ~)
Get-ChildItem -Path (Resolve-Path -Path ~\documents)
```
That will access your user area and your documents folder, respectively. The call to Resolve-Path converts the PSPath to an absolute provider path. Note that ~ refers to the home directory of the current provider, so if you've performed a change directory action into the Registry, ~ won't refer to your user area any longer.

You can move into the new drive or access it using the core cmdlets from [table 16.1](#page-649-0). PowerShell enables you to create appropriate items in the new drive (you couldn't create a file if you'd used the registry provider for the new drive) and access the content of those items:

```
PS> Add-Content -Value 'Hello There' -Path test:\junk.txt
PS> Get-Content -Path Test:\junk.txt
Hello There
```
**Using non-PowerShell applications with a PSDrive**

Non-PowerShell applications don't understand PSDrives and therefore can't use paths containing PSDrives directly. If you're in the PSDrive, the system auto-matically sets the current directory properly on the child process object to the provider-specific path before starting the process. You need to use the provider-specific path as supplied by Resolve-Path:

cmd /c type (Resolve-Path test:/junk.txt).ProviderPath

rather than

cmd /c type test:/junk.txt

PowerShell has another couple of tricks for working with paths.

# **16.1.3. Working with paths**

Most of the time paths work, but there are special cases to consider.

- Hidden files aren't normally displayed by the file system provider; force is required to see hidden files.
- The PowerShell provider infrastructure has universal support for wildcards, though [ and ] need special care.
- The -LiteralPath parameter suppresses pattern-matching, which makes dealing with paths containing wildcard characters much easier.

### **Hidden files**

By default, Get-ChildItem doesn't show hidden files, and the item files won't access them either. You need to use the -Force parameter. Try this:

PS> Get-ChildItem -Path C:\ -Filter \*.sys

You'll see nothing returned. Use the –Force parameter

PS> Get-ChildItem -Path C:\ -Filter \*.sys -Force Directory: C:\ Mode **LastWriteTime** Length Name ---- ------------- ------ ---- -a-hs- 15/05/2017 09:37 6843224064 hiberfil.sys -a-hs- 12/05/2017 14:10 2550136832 pagefile.sys -a-hs- 12/05/2017 14:10 16777216 swapfile.sys

and everything is visible.

The Get-ChildItem cmdlet also has the -Attributes, -Hidden, -ReadOnly, and -System dynamic parameters on the file system provider for dealing with particular file attributes. The file system provider also supports the -Directory and -File dynamic parameters for restricting output to directories and files, respectively.

### **Paths and wildcards**

You can use wildcards any place you can navigate to, even in places such as the PSDrive you

### created earlier:

PS> Get-ChildItem -Path test:\\*.txt | Format-Table -AutoSize

Directory: C:\test

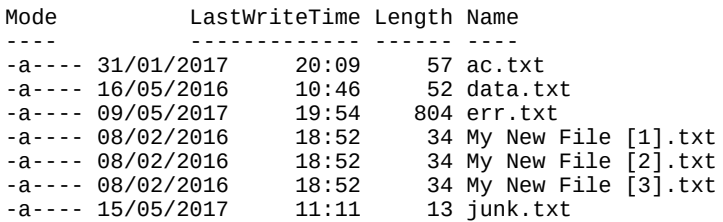

We might all agree that this is a great feature, but there's a down side. Suppose you want to access a path that contains one of the wildcard metacharacters: ?, \*, [, and ]. In the Windows file system, \* and ? aren't a problem because you can't use these characters in a filename or directory name. But you *can* use [ and ]. Working with files whose names contain [ or ] can be quite a challenge because of the way wildcards and quoting work. Square brackets are used a lot in filenames that applications create where they avoid collisions by numbering the files. Some examples are shown in the output immediately preceding this.

If you want only the files that contain [ or ], you need some special processing because the [ is being treated as part of a wildcard pattern. Clearly you need to suppress treating [as a wildcard by quoting it. The backtick is the obvious candidate, but a single backtick is insufficient. If you keep adding backticks, you'll eventually get a result:

```
PS> Get-ChildItem -Path test:\*````[*.txt
   Directory: C:\test
Mode LastWriteTime Length Name
---- ------------- ------ ----
       08/02/2016 18:52
-a---- 08/02/2016 18:52 34 My New File [2].txt
```
-a---- 08/02/2016 18:52 34 My New File [3].txt

But if you want all the numbered versions of a particular file, you'll end up with something like this:

PS> Get-ChildItem -Path "test:\My New File ````[\*````].txt"

You have to use double quotes and four backticks each for the [ and ]. Much of the complication arises because you want some of the metacharacters to be treated as literal characters, whereas the rest still do pattern-matching. Trial and error is usually the only way to get this right.

#### **Note**

As we've said before, this stuff is hard. It's hard to understand and it's hard to get right. Unfortunately, no one has yet to come up with a better mechanism. This problem occurs in any language that supports pattern-matching. Patience, practice, and experimentation are the only ways to figure it out.

You can avoid a lot of the trial and error by using the -LiteralPath parameter.

<u> a serie de la propincia de la propincia de la propincia de la propincia de la propincia de la propincia de la</u>

#### **The -LiteralPath parameter**

The -LiteralPath parameter is available on most core cmdlets. Say you want to copy a file from the previous example. If you use the regular path mechanism in Copy-Item

```
PS> Set-Location -Path C:\test\
PS> Copy-Item 'My New File [1].txt' C:\test1\junk.txt
PS> Get-ChildItem -Path C:\test1\junk.txt
Get-ChildItem : Cannot find path 'C:\test1\junk.txt' because it does not exist.
At line:1 char:1
+ Get-ChildItem -Path C:\test1\junk.txt
+ ~~~~~~~~~~~~~~~~~~~~~~~~~~~~~~~~~~~
    + CategoryInfo : ObjectNotFound: (C:\test1\junk.txt:String) [Get-ChildItem], 
ItemNotFoundException
    + FullyQualifiedErrorId : PathNotFound,Microsoft.PowerShell.Commands.GetChildItemCommand
```
the copy fails because the square brackets were treated as pattern-matching metacharacters. Now try it using -LiteralPath:

```
PS> Copy-Item -LiteralPath 'My New File [1].txt' C:\test1\junk.txt
PS> Get-ChildItem -Path C:\test1\junk.txt
    Directory: C:\test1
Mode LastWriteTime Length Name
---- ------------- ------ ----
        08/02/2016 18:52
```
This time it works properly.

# **PowerShell 5.0 enhancement**

In PowerShell v5 on Windows 10, the PSReadline module is automatically loaded and brings a number of enhancements to the PowerShell console. One enhancement deals with escaping metacharacters in filenames. If you type

```
PS>Remove-Item -Path C:\test1\junk.txt
PS>Copy-Item my
```
and then press the Tab key, you'll find that the filename is expanded with the required escape characters:

```
PS>Copy-Item '.\My New File `[1`].txt'
```
You can then perform the copy:

```
PS> Copy-Item '.\My New File `[1`].txt' C:\test1\junk.txt
PS> Get-ChildItem -Path C:\test1\junk.txt
```

```
 Directory: C:\test1
```
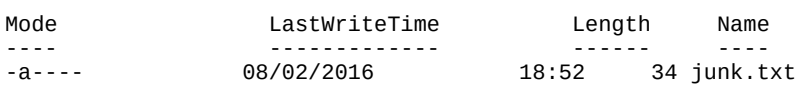

The -LiteralPath parameter is still necessary for PowerShell versions 4.0 and earlier.

When you pipe the output of a cmdlet such as Get-ChildItem into another cmdlet like Remove-Item, the -LiteralPath parameter is used to couple the cmdlets so that metacharacters in the paths returned by Get-ChildItem (including aliases dir or 1s) don't cause problems for Remove-Item. If

you want to delete the files we were looking at earlier, you can use Get-ChildItem to see them:

```
PS> Get-ChildItem 'My New File ``[*'
```

```
 Directory: C:\test
```
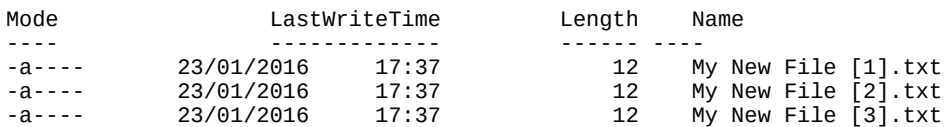

Now pipe the output of Get-ChildItem into Remove-Item

PS> Get-ChildItem 'My New File ``[\*' | Remove-Item

and verify that they've been deleted.

This covers the issues around working with file paths. From here we can move on to working with the file contents after a quick look at the Registry provider.

# **16.1.4. The Registry provider**

PowerShell uses paths to access many types of hierarchical information on a Windows computer. Probably *the* most important type of hierarchical information is the Registry, a store of hierarchical configuration information, much like the file system. But there's one significant difference—in the Registry, a container has two axes: children and properties or, as you're more used to calling them from hashtables, keys and values. This is one of the more complex scenarios that the provider model addresses.

In the Registry provider, it's no longer sufficient to have only the path; you also need to know whether you're accessing a name or a property. Let's take a look. Start by cd'ing to the PowerShell hive in the Registry:

PS> cd hklm:\software\microsoft\powershell

Let's see what's there:

PS> Get-ChildItem Hive: HKEY\_LOCAL\_MACHINE\software\microsoft\powershell Name Property ---- -------- 1 **Install** : 1...

3 ConsoleHostShortcutTarget : C:\..

Unfortunately, the default display for a Registry entry is a bit cryptic, and for once using  $\epsilon$ ormat-List doesn't make it any more comprehensible. But you found an item named 1, which we can dig into:

PS> Get-ChildItem ./1 Hive: HKEY\_LOCAL\_MACHINE\software\microsoft\PowerShell\1 Name Property ---- -------- 0409 Install : 1 ApplicationBase : C:\Win... PSConfigurationProviders ShellIds

You see information about the subkeys, but what about accessing the properties? First, you need to determine if there are any subkeys:

PS> Get-Item ./1 | select Property Property -------- {Install, PID}

You then use the Get-ItemProperty cmdlet to access the property:

```
PS> Get-ItemProperty -Path ./1 -Name PID
PID : 89383-100-0001260-04309
             : Microsoft.PowerShell.Core\Registry::
                HKEY_LOCAL_MACHINE\software\microsoft\
                PowerShell\1
PSParentPath : Microsoft.PowerShell.Core\Registry::
                HKEY_LOCAL_MACHINE\software\microsoft\
                PowerShell
PSChildName : 1<br>PSDrive : HKLM
PSDrive
PSProvider : Microsoft.PowerShell.Core\Registry
```
Notice that you need to specify both the path and the name of the property to retrieve. Properties are always relative to a path. There's another somewhat annoying thing about how  $\epsilon_{\text{t}}$ -ItemProperty works: It doesn't return the value of the property—it returns a new object that has the property value as a member. Before you can do anything with this value, you need to extract it from the containing object:

```
PS> (Get-ItemProperty -Path ./1 -Name PID).PID
89383-100-0001260-04309
```
By using the . operator to extract the member's value, you can get the value. You could also use this:

```
PS> Get-ItemProperty -Path ./1 -Name PID | select -ExpandProperty PID
89383-100-0001260-04309
```
**Note**

⊫

This is another one of those design trade-offs the PowerShell team encountered as they developed this environment. If only the value was returned, you'd lose the context for the value (where it came from and so on). In order to preserve this information, the team ended up forcing people to write what appears to be redundant code. A better way to handle this might've been to return the value with the context attached as synthetic properties.

So far, we've looked at accessing the HKEY\_CURRENT\_USER and

HKEY\_LOCAL\_MACHINE Registry hives. These are the only two hives for which PowerShell drives are created by default. How do you access the other hives? The answer is to fall back on the provider:

```
PS> Get-ChildItem -Path Registry::
   Hive:
Name Property
---- --------
```
HKEY\_LOCAL\_MACHINE HKEY\_CURRENT\_USER HKEY\_CLASSES\_ROOT EditFlags : {0, 0, 0, 0} HKEY\_CURRENT\_CONFIG HKEY\_USERS<br>HKEY\_PERFORMANCE\_DATA  $Global : \{80, 0, 69, 0... \}$ Costly :  $\{80, 0, 69, 0...\}$ 

You can follow the paths through the Registry starting with the provider rather than a drive:

PS> Get-ChildItem -Path registry::HKEY\_CURRENT\_CONFIG\System\CurrentControlSet\SERVICES\TSDDD\

Hive: HKEY\_CURRENT\_CONFIG\System\CurrentControlSet\SERVICES\TSDDD

Name Property ---- -------- DEVICEO Attach.ToDesktop : 1

**Note**

 $\blacksquare$ 

 $\Box$ 

Other PowerShell drives are also accessible via their providers using similar syntax.

Now that you're more familiar with PowerShell providers, let's look at how you can work with files and their content.

<u> The Common Section of the Common Section of the Common Section of the Common Section of the Common Section of the Common Section of the Common Section of the Common Section of the Common Section of the Common Section of </u>

 $\equiv$ 

# **16.2. Files, text, and XML**

You saw earlier in the chapter how to work with the file system provider. In this section, we'll show you how to read and write file content. We'll then cover how to work with unstructured text as well as XML structured text. Let's start by discovering how to read file content and how to write to files.

# **16.2.1. File processing**

In PowerShell, files are read using the Get-Content cmdlet. This cmdlet allows you to work with text files using a variety of character encodings and lets you work efficiently with binary files. Writing files is a bit more complex, because you have to choose between Set-Content (or Add-Content) and Out-File. The difference here is whether the output goes through the formatting subsystem.

It's important to point out that there are no separate open/read/close or open/write/close steps to working with files. The pipeline model allows you to process data and never have to worry about closing file handles—the system takes care of this for you.

# **Reading text files**

The Get-Content cmdlet is the primary way to read files in PowerShell. In fact, it's the primary way to read any content available through PowerShell drives. [Figure 16.2](#page-657-0) shows this cmdlet's syntax.

# <span id="page-657-0"></span>**Figure 16.2. Get-Content syntax**

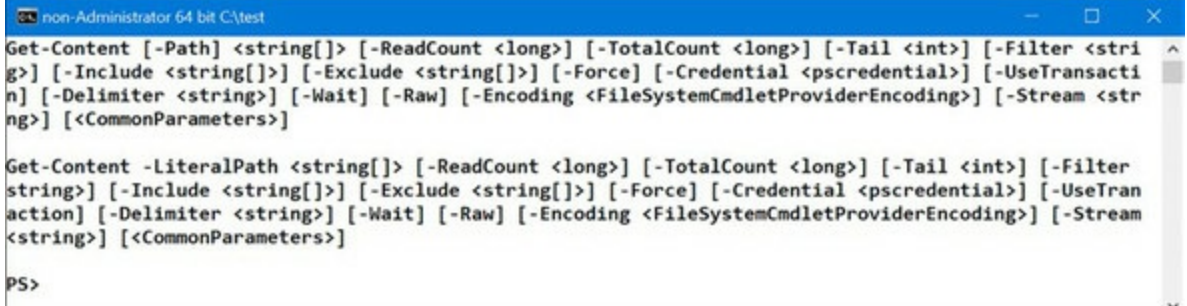

Reading text files is simple. The command

PS> Get-Content -Path myfile.txt

will send the contents of myfile.txt to the output stream. Notice that the command signature for - Path allows for an array of path names. This is how you concatenate a collection of files. Let's try this. First, create a collection of files:

```
PS> Set-Location -Path C:\test\
PS> 1..3 | foreach { "This is file \ell<sub>-</sub>" > "file\ell<sub>-</sub>.txt"}
```
And now display their contents:

```
PS> Get-Content -Path file1.txt, file2.txt, file3.txt
This is file 1
This is file 2
This is file 3
```
#### **Note**

PowerShell uses Unicode encoding by default. If you want to read PowerShell-created files using cmd.exe utilities, you have to use ASCII encoding.

# **Heads or tails?**

You've seen that the -TotalCount parameter can be used to control how many lines are read from a file. This parameter has an alias of -Head to fit with other file-reading utilities (Get-Content has aliases of type and cat). Create a file with a number of lines:

```
PS> 1..10 | foreach { "This is line $_" |
Add-Content -Path multifile.txt}
```
You can read the beginning of the file:

PS> Get-Content -Path .\multifile.txt -Head 3

or you can read the end of the file:

PS> Get-Content -Path .\multifile.txt -Tail 3

This won't work though:

⊫

PS> Get-Content -Path .\multifile.txt -Head 3 -Tail 3

-Head and -Tail are mutually exclusive.

Get-Content, by default, reads a line at a time, so you get an array of lines if you do this:

```
PS> $v1 = Get-Content .\multifile.txt
PS> $v1.Count
10
```
If you want the text in the file to be a single string, you use the -Raw parameter:

```
PS> $v2 = Get-Content .\multifile.txt -Raw
PS> $v2.count
1
```
That's about it for text files. Reading binary files takes a little more work than simple text files.

### **Reading binary files**

The function in the next listing can be used to display the contents of a binary file. It takes the name of the file to display, the number of bytes to display per line, and the total number of bytes as parameters.

#### **Listing 16.1. Get-HexDump**

```
function Get-HexDump {
   param (
      [Parameter(Mandatory)]
      [string]$path,
      [int]$width=10,
      [int]$total=-1
   )
$0FS='' 1 Get-Content -Encoding byte -Path $path -ReadCount $width `
      -TotalCount $total |
   foreach {
     $record = $ if (($record -eq 0).count -ne $width) 2
      {
         $hex = $record | foreach { 3
 ' ' + ('{0:x}' -f $_).PadLeft(2,'0')} 3
 $char = $record | foreach{ 3
 if ([char]::IsLetterOrDigit($_)) 3
               { [char] $_ } else { '.' }} 3
         "$hex $char"
      }
   }
}
  • 1 Set $OFS to empty string
  2 Skip record if length is zero
```
*3* Format data

The function takes a mandatory path parameter and optional parameters for the number of bytes per line and the total number of bytes to display. You're going to be converting arrays to strings and you don't want any spaces added, so you'll set the output field separator character *1* to be empty.

The Get-Content cmdlet does all the hard work. It reads the file in binary mode (indicated by setting -Encoding to byte), reads up to a maximum of -TotalCount bytes, and writes them into the pipeline in records of length specified by -ReadCount. The first thing you do in the foreach scriptblock is save the record that was passed in, because you'll be using nested scriptblocks that will cause  $\epsilon$  to be overwritten.

If the record is all zeros *2*, you won't bother displaying it. It might be a better design to make this optional, but we'll leave it as is for this example. For display purposes, you're converting the record of bytes *3* into two-digit hexadecimal numbers. You use the format operator to format the string in hexadecimal and then the  $\text{padLeft}($ ) method on strings to pad it out to two characters. Finally, you prefix the whole thing with a space. The variable \$hex ends up with a collection of these formatted strings.

Now you need to build the character equivalent of the record. You'll use the methods on the  $[char]$  class to decide whether you should display the character or a dot (.). Notice that even when you're displaying the character, you're still casting it into a  $[char]$ . This is necessary because the record contains a byte value, which, if directly converted into a string, will be formatted as a number instead of as a character. Finally, you'll output the completed record, taking advantage of string expansion to build the output string (which is why you set  $\frac{1}{1}$ . Example output is shown in <u>figure 16.3</u>.

# <span id="page-659-0"></span>**Figure 16.3. Example Get-HexDump output**

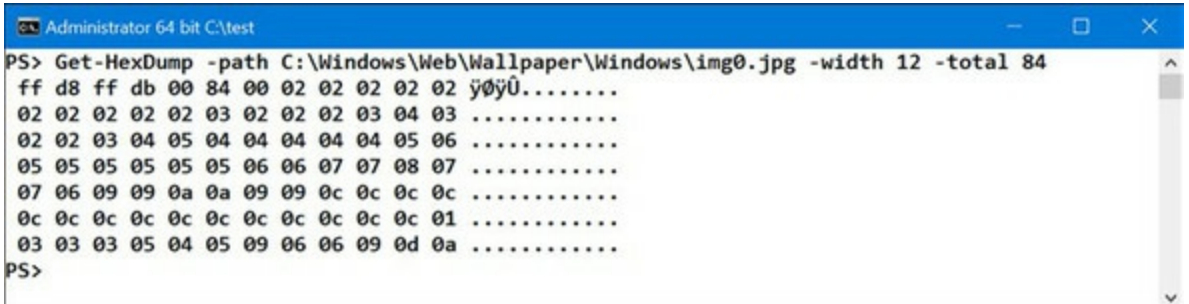

In this example, you're using Get-HexDump to dump out the contents of one of the Windows bitmap files, specifying that it display 12 bytes per line and stop after the first 84 bytes. The first part of the display is the value of the byte in hexadecimal, and the portion on the right side is the character equivalent. Only values that correspond to letters or numbers are displayed. Nonprintable characters are shown as dots.

### **Note**

You may find that PowerShell performs slowly when reading large files. One option in that case is to use the .NET I/O classes.

That covers reading files, but what about writing to a file?

# **Writing files**

You have two major ways to write files in PowerShell—by setting file content with the set-Content cmdlet and by writing files using the Out-File cmdlet. The big difference is that Out-File, like all the output cmdlets, tries to format the output. Set-Content writes the output as is. If its input objects aren't already strings, it will convert them to strings by calling the Tostring() method. This isn't usually what you want for objects, but it's exactly what you want if your data is already formatted or if you're working with binary data.

The other thing you need to be concerned with is how the files are encoded when they're written. In an earlier example, you saw that by default text files are written in Unicode. Let's rerun this example, changing the encoding to ASCII instead:

```
PS> 1..3 | foreach{ "This is file $_" |
Set-Content -Encoding ascii file$_.txt }
```
The -Encoding parameter is used to set how the files will be written

### **Note**

You use set-content rather than out-File because out-File adds extra processing overhead that you don't need when writing primitive data such as text. And be aware that out-File and Set-Content use different default encodings. A standard default encoding may be used in PowerShell v6.

# <span id="page-661-0"></span>**16.2.2. Unstructured text**

Although PowerShell is an object-based shell, it still has to deal with text. In [chapter 3,](#page-122-0) we covered the operators that PowerShell provides for working with text. In this section, we'll cover some of the more advanced string-processing operations. We'll discuss techniques for splitting and joining strings using the [string] and [regex] members and using filters to extract statistical information from a body of text.

# **Using System.String to work with text**

PowerShell has the -split operator to separate elements of a string. The split() method on the [string] class provides a few more options. The split() method with no arguments splits on spaces. In this example, it produces an array of three elements:

```
PS> 'Hello there world'.Split().length
3
```
In fact, it splits on any of the characters that fall into the WhiteSpace character class. This includes tabs, so it works properly on a string containing both tabs and spaces:

```
PS> "Hello`there world".Split()
Hello
here
world
```
Notice the second element! The characters  $\cdot$  t are interpreted as a tab character.

Although the default is to split on a whitespace character, you can specify a string of characters to use to split fields:

```
PS> 'First, Second; Third'.Split(',;')
First
Second
Third
```
Here you specify the comma and the semicolon as valid characters to split the field.

There is, however, an issue; the default behavior for "split this" isn't necessarily what you want. The reason is that it splits on each separator character. This means that if you have multiple spaces between words in a string, you'll get multiple empty elements in the result array, for example:

```
PS> 'Hello there world'.Split().length
6
```
In this example, you end up with six elements in the array because there are three spaces between there and world. Looking at the MSDN documentation for the Split() method, you'll see that there are options to use StringSplitOptions. You can test what the options do by casting a string into the options:

```
PS> [StringSplitOptions]'abc'
Cannot convert value "abc" to type "System.StringSplitOptions".
Error: "Unable to match the identifier name abc to a valid
enumerator name. Specify one of the following enumerator names
and try again:
None, RemoveEmptyEntries"
```

```
At line:1 char:1
+ [StringSplitOptions]'abc'
+ ~~~~~~~~~~~~~~~~~~~~~~~~~
    + CategoryInfo : InvalidArgument: (:) [], RuntimeException
     + FullyQualifiedErrorId : SubstringDisambiguationEnumParseThrewAnException
```
RemoveEmptyEntries looks like it might solve your problem:

```
PS> 'Hello there world'.split(' ',[StringSplitOptions]::RemoveEmptyEntries)
Hello
there
world
```
It works as desired. Next, you can apply this technique to a larger problem.

### **Analyzing word use in a document**

Given a body of text, say you want to find the number of words in the text as well as the number of unique words and then display the 10 most common words in the text. For our purposes, we'll use one of the PowerShell help text files: about\_Assignment\_operators.help.txt. Remember that Get-Content creates an array where each element is a line from the file. You want a single string so you have to use the -Raw parameter:

```
PS> $s = Get-Content
-Path $PSHOME\en-US\about_Assignment_Operators.help.txt `
-Raw
PS> $s.length
22780
```
\$s contains a single string containing the whole text of the file. Next, split it into an array of words:

```
PS> $words = $s.Split(" `t", [stringsplitoptions]::RemoveEmptyEntries)
PS> $words.Length
3453
```
The text of the file has 3453 words in it. You need to find out how many unique words there are. The easiest approach is to use the sort-object cmdlet with the -Unique parameter. This code will sort the list of words and then remove all the duplicates:

```
PS> $uniq = $words | sort -Unique
PS> $uniq.count
719
```
The help topic contains 719 unique words. Using the Sort-Object cmdlet is fast and simple, but it doesn't give the frequency of use. Luckily, PowerShell includes a cmdlet that's useful for this kind of task: Group-Object. This cmdlet groups its input objects into collections sorted by the specified property. This means you can achieve the same type of ordering with the following:

PS> \$grouped = \$words | group | sort count

The most frequently used word is, unsurprisingly, "the":

```
PS> $grouped[-1]
Count Name Group
----- ---- -----
 335 the {the, the, the, the...}
```
You can display the 10 most frequent words with this:

```
PS> $grouped[-1..-10]
Count Name Group
----- ---- -----
 335 the {the, the, the, the...}<br>134 to {the, to, to, to, 0...}\{to, to, to, to... \}121 a {a, a, a, a...} 110 ... {...
                                  {value, value, value, value, value...} 94 $a {$a, $a, $a, $a...}
85 C:\PS>                                   {C:\PS>, C:\PS>, C:\PS>, C:\PS>...}
 80 of {of, of, of, of...}
   74 =<br>
55 \text{ variable}<br>
56 \text{ variable}<br>
74 \text{ variable}<br>
75 \text{ variable}<br>
76 \text{ variable}<br>
77 \text{ variable}<br>
78 \text{ variable}{variable, variable, variable, variable...}
```
The code creates a nicely formatted display courtesy of the formatting and output subsystem built into PowerShell. In the world of unstructured text, you'll quickly run into examples where simple splits aren't enough. As is so often the case, regular expressions come to the rescue.

Regular expressions are a domain-specific language (DSL) for matching and manipulating text. We covered a number of examples using regular expressions with the -match and -replace operators in [chapter 3](#page-122-0). This time, you're going to work with the regular expression class itself.

# **Splitting strings with regular expressions**

There's a type accelerator,  $[regex]$ , for the regular expression type. The  $[regex]$  type also has a Split() method, but it's much more powerful because it uses a regular expression to decide where to split strings instead of a single character:

```
PS> $s = "Hello-1-there-22-World!"
PS> [regex]::split($s,'-[0-9]+-')
Hello
there
World!
```
In this example, the fields are separated by a sequence of digits bound on either side by a dash. This pattern couldn't be specified with simple character-based split operations.

When working with the .NET regular expression library, the [regex] class isn't the only class that you'll run into. You'll see this in the next example, when we look at using regular expressions to tokenize a string.

# **Tokenizing text with regular expressions**

*Tokenization*, or the process of breaking a body of text into a stream of individual symbols, is a common activity in text processing; for instance, the PowerShell interpreter has to tokenize a script before it can be executed. In the next example, we're going to look at how you can write a simple tokenizer for basic arithmetic expressions you might find in a programming language. First, you need to define the valid tokens in these expressions. You want to allow numbers made up of one or more digits; allow expressions made up of any of the operators  $+, -, *,$  or  $\land$ ; and also allow sequences of spaces. Here's what the regular expression to match these elements looks like:

PS> \$pat = [regex] "[0-9]+|\+|\-|\\*|/| +"

This is a pretty simple pattern using only the alternation operator  $\vert$  and the quantifier  $\pm$ , which matches one or more instances. Because you used the [regex] cast in the assignment, \$pat contains a regular expression object. You can use this object directly against an input string by calling its Match() method:

PS> \$m = \$pat.match("11+2 \* 35 -4")

The Match() method returns a Match object (the full type name is

System.Text.RegularExpressions.Match). You can use the Get-Member cmdlet to explore the full set of members on this object at your leisure, but for now you're interested in only three members. The first member is the Success property. This will be true if the pattern matched. The second interesting member is the Value property, which will contain the matched value. The final member you're interested in is the NextMatch() method. Calling this method will step the regular expression engine to the next match in the string and is the key to tokenizing an entire expression. You can use this method in a while loop to extract the tokens from the source string one at a time. In the example, you keep looping as long as the Match object's Success property is true. Then you display the value property and call NextMatch() to step to the next token:

```
PS> while ($m.Success)
{
      $m.value
      $m = $m.NextMatch()
}
11
+
\mathfrak{p}*
35
-
4
```
In the output, you see each token, one per line, in the order in which they appeared in the original string.

# **Searching files with the Select-String cmdlet**

The Select-String cmdlet allows you to search through collections of strings or collections of files. It's similar to the grep command on UNIX-derived systems and the findstr command on Windows. [Figure 16.4](#page-664-0) shows the parameters on this cmdlet. Select-String is optimized for searching through files.

### <span id="page-664-0"></span>**Figure 16.4. Syntax of select-String**

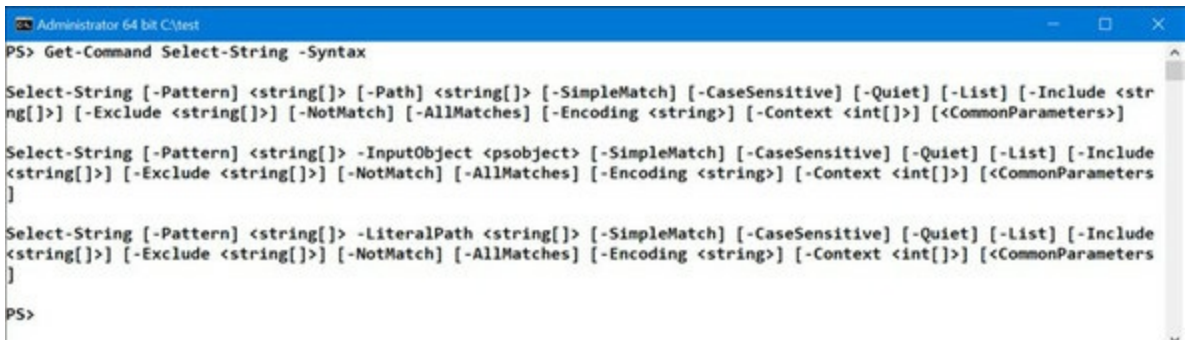

Let's search through all of the "about\_\*" topics in the PowerShell installation directory to see if the phrase "wildcard description" is there:

```
PS> Select-String -Path $pshome/en-US/about*.txt
-Pattern 'wildcard description'
C:\Windows\System32\WindowsPowerShell\v1.0\en-US\about_Wildcards.help.txt:21:
Wildcard Description<br>Match No ma
                   Match No match
```
You see that there's exactly one match, but notice the uppercase letters in the matching string. If you rerun the search using the -CaseSensitive parameter

```
PS> Select-String -Path $pshome/en-US/about*.txt
-Pattern 'wildcard description' -CaseSensitive
```
nothing is found. Searching through files this way can sometimes produce more results than you need.

Normally Select-String will find all matches in a file. The -List switch limits the search to the first match in a file. The -quiet switch returns  $strue$  if any of the files contain a match and  $strase$ if none do. You can also combine the two switches so that the cmdlet returns the first match in the set of files.

If you want to search a more complex set of files, you can pipe the output of Get-ChildItem into the cmdlet and it will search all of these files. Let's search all the log files in the system32 subdirectory:

```
PS> Get-ChildItem -Recurse -Filter *.log -Path $env:windir\system32 |
Select-String -List -Pattern 'fail' | Format-Table path
```
Only the path to a log file containing a record with "fail" in it will be displayed.

The MatchInfo object produced by Select-Object has a context property. This property allows you to have Select-String include the lines before and after the matching line. You can specify two numbers to the -context parameter. The first number is the length of the prefix context and the second is the suffix context; for instance, to get only the matching line and the four following lines, you have to specify a prefix context of  $\theta$  and a suffix of 4:

```
PS> Get-Help Select-String |
Out-String -Stream |
Select-String -Pattern 'syntax' -Context 0,4
> SYNTAX
       Select-String [-Pattern] <String[]> [-Path] <String[]> [-AllMatches]
      [-CaseSensitive] [-Context <Int32[]>] [-Encoding<br>{unicode | utf7 | utf8 | utf32 | ascii |
 {unicode | utf7 | utf8 | utf32 | ascii |
 bigendianunicode |default | oem}]
       [-Exclude <String[]>] [-Include <String[]>]
       [-InformationAction {SilentlyContinue | Stop | Continue |
       Inquire | Ignore | Suspend}] [-InformationVariable <System.String>]
       [-List] [-NotMatch] [-Quiet] [-SimpleMatch] [<CommonParameters>]
```
#### **Getting all matches in the line**

Another property on the MatchInfo object is the Matches property. This property is used when the -AllMatches switch is specified to the cmdlet. It causes all matches in the line to be returned instead of only the first match. You'll use this switch to perform the same type of tokenization that you did with regular expressions in [section 16.2.2.](#page-661-0) You'll pipe the expression string into Select-String with the -AllMatches switch and the same regular expression you used earlier:

```
PS> '1 + 2 *3' |
Select-String -AllMatches -Pattern '[0-9]+|\+|\-|\*|/| +' |
```
foreach { \$\_.Matches } | Format-Table -AutoSize

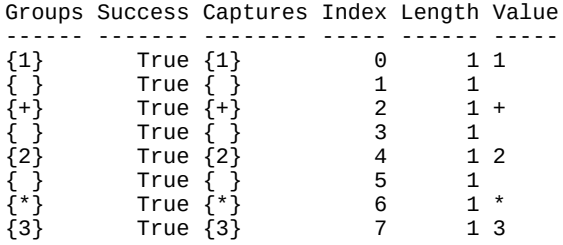

You use the Foreach-Object cmdlet to isolate the Matches property and then format the output as a table. You can see each of the extracted tokens in the value field in the Matches object. Using this mechanism, you can effectively and efficiently process things like large log files where the output is formatted as a table.

**Note**

If you're using PowerShell v5.1 on Windows 10 with the Creators update (build version 10.0.15063.413 or later) you'll see {0} for all entries in the Groups and Captures columns.

All the text so far in this chapter has been *unstructured text* where there's no rigorously defined layout for that text. As a consequence, you've had to work fairly hard to extract the information you want out of this text. There are, however, large bodies of structured text, where the format is well defined in the form of XML documents.

# **16.2.3. XML structured text processing**

XML (Extensible Markup Language) is used for everything from configuration files to log files to databases. PowerShell uses XML for its type and configuration files as well as for the help files. For PowerShell to be effective, it has to be able to process XML documents effectively. Let's look at how XML is used and supported in PowerShell.

**Note**

This section assumes you possess some basic knowledge of XML markup.

We'll look at the XML object type, as well as the mechanism that .NET provides for searching XML documents.

# **Using XML as objects**

PowerShell supports XML documents as a core data type. This means that you can access the elements of an XML document as though they were properties on an object. For example, let's create a simple XML object. Start with a string that defines a top-level node called top. This node contains three descendants: a, b, and c, each of which has a value. Let's turn this string into an

object:

PS> \$d = [xml] '<top><a>one</a>><b>two</b>><c>3</c>></top>'

The [xml] cast takes the string and converts it into an XML object of type system. XML. XmlDocument. This object is then adapted by PowerShell so you can treat it as a regular object. Let's try this out. First, display the object:

```
PS> $d
top
---
top
```
As you expect, the object displays one top-level property corresponding to the top-level node in the document. Now let's see what properties this node contains:

```
PS> $d.top
a b c
- - -
one two 3
```
Three properties correspond to the descendants of top. You can use conventional property notation to look at the value of an individual member:

```
PS> $d.top.a
One
```
Modifying this node is as simple as assigning a new value to the node. Let's assign the string "Four" to node a:

```
PS> $d.top.a = 'Four'
PS> $d.top.a
Four
```
You can see that it's been changed. But there's a limitation: you can only use a string as the node value. The XML object adapter won't automatically convert non-string objects to strings in an assignment, so you get an error when you try it. All the normal type conversions apply, so you can use a node value in arithmetic actions if it can be converted to a suitable type.

Adding elements to an XML document isn't a simple assignment operation.

# **Adding elements to an XML object**

Let's add an element d to this document. To do so, you need to use the methods on the XML document object. First, you have to create the new element. Then you set the element text, the "inner text," to a value and finally append the new element to the document:

```
PS> $el= $d.CreateElement('d')
PS> $el.Set_InnerText('Hello')
PS> $d.top.AppendChild($el)
```
Notice that you're using the property setter method here. This is because the XML adapter hides the basic properties on the  $x$ mlnode object. The other way to set this would be to use the PSBase member:

```
PS> $ne = $d.CreateElement('e')
```
PS> \$ne.InnerText = 'World' PS> \$d.top.AppendChild(\$ne)

Now that you know how to add children to a node, how can you add attributes? The pattern is the same as with elements. First, create an attribute object. Next, set the value of the text for that object. Finally, add it to the top-level document:

```
PS> $attr = $d.CreateAttribute('BuiltBy')
PS> $attr.Value = 'Windows PowerShell'
PS> $d.DocumentElement.SetAttributeNode($attr)
```
You can't cast the document back to a string and see what it looks like instead; you have to save the document as a file and display it:

```
PS> $d.Save('C:\test\new.xml')
PS> Get-Content -Path C:\test\new.xml
<top BuiltBy="Windows PowerShell">
   <a>one</a>
  <b>two</b>
  <c>3</c> <d>Hello</d>
   <e>World</e>
</top>
```
You've constructed, edited, and saved XML documents, but you haven't loaded an existing document yet, so that's the next step.

### **Loading and saving XML files**

In the previous section, you saved an XML document to a file and read it, as text, using Get-Content. If you want to work with an XML document, you need to cast the output of Get-Content into an XML document:

```
PS> $nd = [xml] (Get-Content -Path C:\test\new.xml)
```
# **Speedier XML reading**

By default, Get-Content reads one record at a time. This process can be quite slow. When processing large files, you should use the -ReadCount parameter to specify a block size of  $-1$ . Doing so will cause the entire file to be loaded and processed at once, which is much faster. Alternatively, here's another way to load an XML document using the .NET methods:

PS> (\$nd = [xml]'<root></root>').Load('C:\test\new.xml')

Note that this does require that the full path to the file be specified.

Let's verify that the document was read properly:

PS> \$nd.top BuiltBy : Windows PowerShell a : one<br>b : two b : two c : 3 d : Hello<br>e : World e : World

Everything is as it should be. Even the attribute is there.

Although this is a simple approach and the one you'll probably use most often, it's not necessarily the most efficient approach because it requires loading the entire document into memory. For large documents or collections of documents, loading all the text into memory may become a problem. In the next section, we'll look at alternative approaches that, though more complex, are more memory efficient.

# **Using the XmlReader class**

Our previously discussed method for loading an XML file is simple but not too efficient. It requires that you load the file into memory, make a copy of the file while turning it into a single string, and create an XML document representing the entire file using the XML Document Object Model (DOM) representation. The DOM allows you to treat an XML document as a hierarchy of objects, but to do so it consumes a lot of memory.

A much more memory-efficient way to process XML documents is to use the System.Xml.XmlReader class. This class streams through the document one element at a time instead of loading the whole thing into memory. You need a function that will use the XML reader to stream through a document and output it properly indented—an XML pretty-printer, if you will.

First, you need a more complex document where there are more attributes and more nesting on which you can test your document.

# **Listing 16.2. Creating the text XML document**

```
@'
<top BuiltBy = "Windows PowerShell">
    <a pronounced="eh">
        one
     </a>
    <b pronounced="bee">
        two
    </b>
     <c one="1" two="2" three="3">
        <one>
            1
       </one <two>
            2
       </two> <three>
 3
        </three>
     </c>
    <d> Hello there world
   <h\ge</top>
'@ > c:\test\fancy.xml
```
The function to read XML documents will be called Format-XmlDocument to keep within the PowerShell naming conventions.

# **Listing 16.3. The Format-XmlDocument function**

```
function global:Format-XmlDocument {
      param
      (
          [string]$Path = "$PWD\fancy.xml"
      )
```

```
 $settings = New-Object System.Xml.XmlReaderSettings 1
    $doc = (Resolve-Path -Path $Path).ProviderPath
    $reader = [System.Xml.XmlReader]::Create($doc, $settings)
    $indent=0
    function indent {
        param
\overline{a} [Object]$s
\overline{\phantom{a}} ' '*$indent+$s
 } 2
    while ($reader.Read())
    {
        if ($reader.NodeType -eq [Xml.XmlNodeType]::Element) 3
\{\text{Sclose} = \$(if (\$reader.JSEmptyElement) { '}/> ' } else { '}>' }) if ($reader.HasAttributes)
\{ $s = indent "<$($reader.Name) "
               [void] $reader.MoveToFirstAttribute()
do de la contrado do de la contrado de la contrado de la contrado de la contrado de la contrado de la contrado
\{$s += "$(\text{freader}.\text{Name}) = \text{``}\$(\text{Freader}.\text{Value})\text{``}\"
 }
               while ($reader.MoveToNextAttribute())
               "$s$close"
 }
           else
\{ indent "<$($reader.Name)$close"
 }
           if ($close -ne '/>') {$indent++} 4
 }
        elseif ($reader.NodeType -eq [Xml.XmlNodeType]::EndElement )
\{ $indent--
           indent "</$($reader.Name)>"
 }
        elseif ($reader.NodeType -eq [Xml.XmlNodeType]::Text)
        {
       indent $reader.Value 5<br>}
 }
 }
    $reader.close()
```
• 1 Create settings object

}

- *2* Define formatting function
- *3* Process element nodes
- *4* Increase indent level
- *5* Format text element

Format-XmlDocument is a complex function, so it's worthwhile to take it one piece at a time. Let's start with the basic function declaration, where it takes an optional argument that names a file. Next, you create the settings object *1* you need to pass in when you create the XML reader object. You also need to resolve the path to the document, because the XML reader object requires an absolute path. Now you can create the XmlReader object itself. The XML reader will stream through the document, reading only as much as it needs, as opposed to reading the entire document into memory.

You want to display the levels of the document indented, so you initialize an indent-level counter and a local function *2* to display the indented string. Now you read through all of the nodes in the document. You choose different behavior based on the type of the node. An element node *3* is the beginning of an XML element. If the element has attributes, then you add them to the string to display. You use the MoveToFirstAttribute() and MoveToNextAttribute() methods to move

through the attributes. If there are no attributes, display the element name.

At each new element, increase *4* the indent level if it's not an empty element tag. If it's the end of an element, decrease the indent level and display the closing tag. If it's a text element, display the value of the element *5*. Finally, close the reader. You always want to close a handle received from a .NET method. It'll eventually be discarded during garbage collection, but it's possible to run out of handles before you run out of memory.

The function and its output are illustrated in [figure 16.5](#page-671-0).

<span id="page-671-0"></span>**Figure 16.5. Format-XmlDocument displaying the test document in the ISE. Note that the ISE looks slightly different because ISEsteroids ([www.powertheshell.com/isesteroids/\)](http://www.powertheshell.com/isesteroids/) is in use.**

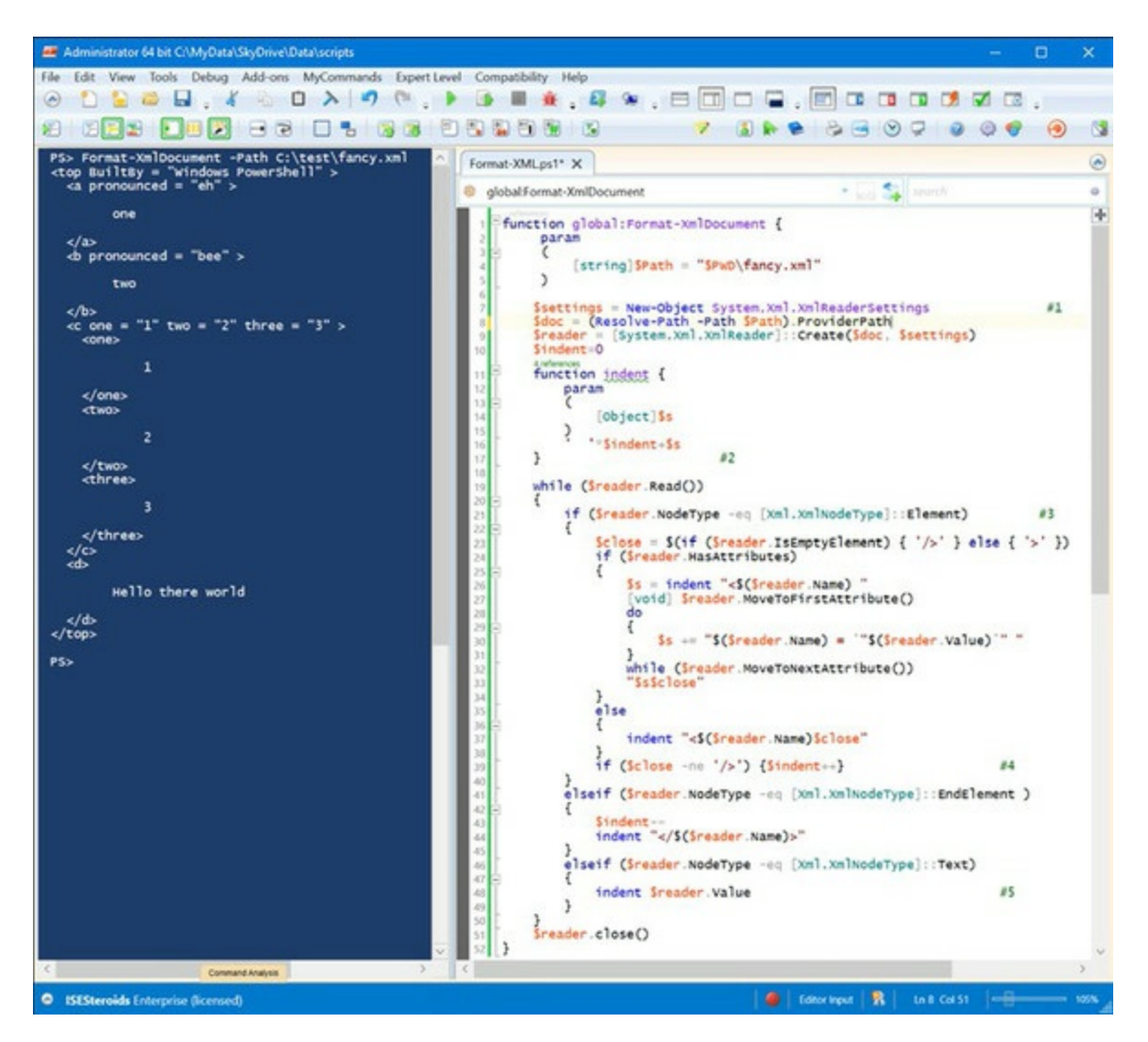

The obvious next question is: How do you process XML documents on the pipeline?

# **Processing XML documents in a pipeline**

Pipelining is one of the signature characteristics of shell environments in general and PowerShell in particular. Because the previous examples didn't take advantage of this feature, we'll look at how it can be applied. You're going to write a function that scans all the PowerShell help files,

both the text about topics and the XML files, for a specified pattern. The code for the function is shown in the following listing.

**Listing 16.4. Search-Help function scans help files for a pattern**

```
function Search-Help
{
     param (
         [Parameter(Mandatory)]
         $pattern
    \lambda Select-String -List $pattern -Path $PSHome\en-us\about*.txt |
     foreach {$_.filename -replace '\..*$'}
     Get-ChildItem $PSHOME\en-us\*dll-help.*xml |
     foreach { [xml] (Get-Content -ReadCount -1 -Path $_) } |
     foreach{$_.helpitems.command} |
     Where-Object {$_.get_Innertext() -match $pattern} |
     foreach {$_.details.name.trim()}
}
```
The Search-Help function takes one parameter to use as the pattern for which you're searching. The \$pattern parameter is set as mandatory so the user will be prompted if the parameter isn't provided.

First, you search all the text files in the PowerShell installation directory and return one line for each matching file. Then you pipe this line into the ForEach-Object (or, more commonly, its alias foreach) to extract the base name of the file using the -replace operator and a regular expression. This operation will list the filenames in a form that you can type back into Get-Help.

Next, you get a list of the XML help files and turn each file into an XML object. You specify a read count of -1 so the whole file is read at once. You extract the command elements from the XML document and then see whether the text of the command contains the pattern you're looking for. If it does, then you emit the name of the command, trimming off unnecessary spaces.

As an example of using the function, try this:

PS> Search-Help scriptblock

As well as being a handy way to search help, this function is a nice illustration of using the divide-and-conquer strategy when writing scripts in PowerShell. Each step in the pipeline brings you incrementally closer to the solution.

Another way to extract information from an XML document involves using XPath queries with Select-Xml.

# **XPath and Select-Xml**

XML Path Language, also known as XPath, is a *path-based pattern language*, which means it's like the collision of paths, wildcards, and regular expressions. It's useful because it gives you a fast, concise way to select pieces of information from an XML document. An XPath expression can be used to extract nodes, content, or attributes from a document. It also allows calculations to be used in the expressions to get even greater flexibility. Things get a bit more complex because XML allows for multiple nodes with the same name and allows attributes on nodes.

Next, you'll set up a test document and explore these more complex patterns. The following script fragment creates a string you'll use for the examples. It's a fragment of a bookstore inventory database. Each record in the database has the name of the author, the book title, and the number of books in stock. Save this string in a variable called \$inventory, as shown here.

#### <span id="page-673-0"></span>**Listing 16.5. Creating the bookstore inventory**

```
$inventory = @'' <bookstore>
      <book genre="Autobiography">
        <title>The Autobiography of Benjamin Franklin</title>
       <author> <first-name>Benjamin</first-name>
          <last-name>Franklin</last-name>
        </author>
        <price>8.99</price>
        <stock>3</stock>
      </book>
      <book genre="Novel">
        <title>Moby Dick</title>
        <author>
          <first-name>Herman</first-name>
          <last-name>Melville</last-name>
        </author>
        <price>11.99</price>
        <stock>10</stock>
      </book>
      <book genre="Philosophy">
        <title>Discourse on Method</title>
        <author>
          <first-name>Rene</first-name>
          <last-name>Descartes</last-name>
        </author>
        <price>9.99</price>
        <stock>1</stock>
      </book>
      <book genre="Computers">
        <title>Windows PowerShell in Action</title>
        <author>
          <first-name>Bruce</first-name>
          <last-name>Payette</last-name>
        </author>
        <price>39.99</price>
        <stock>5</stock>
      </book>
    </bookstore>
"
```
We'll work through examples of using XPath with select-Xml on the \$inventory string from [listing 16.5.](#page-673-0) Let's start with something simple—getting the bookstore node at the root of the document:

PS> Select-Xml -Content \$inventory -XPath /bookstore Node **Path** Path Pattern

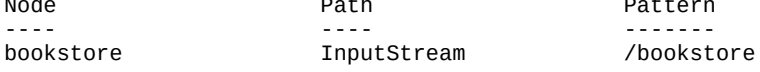

Unfortunately, the output doesn't look promising. The node object you're after is mixed in with the context of the query: where the processed text came from and what the query was. To extract the node object, you have to reference it as a property:

PS> (Select-Xml -Content \$inventory -XPath /bookstore).Node book ---- {book, book, book, book}

This output shows that there are four child nodes under bookstore. Extend your query to get these child items in a similar manner to how you could get the contents of a directory in the file system:

PS> Select-Xml -Content \$inventory -XPath /bookstore/book

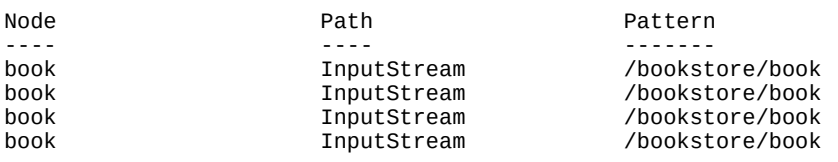

Here's the nested-node issue again. Again you have to use the . operator to retrieve the content. For each of the nodes, you need to extract the Node property, so you apply the foreach cmdlet:

PS> Select-Xml -Content \$inventory -XPath /bookstore/book | foreach { \$\_.node } genre : Autobiography title : The Autobiography of Benjamin Franklin author : author price : 8.99 stock : 3 <output truncated for brevity>

This time you see the properties of all four nodes. If you want to extract only the title nodes, add title to the end of the path:

```
PS> Select-Xml -Content $inventory -XPath /bookstore/book |
foreach { $_.node.title }
The Autobiography of Benjamin Franklin
Moby Dick
Discourse on Method
Windows PowerShell in Action
```
At this point, using foreach all the time is getting tedious, so let's define a filter to simplify this:

PS> filter node { \$\_.node }

Now let's look at more advanced examples. So far, you've returned the entire set of nodes, but when querying for information, you usually want to get part of that information. You can do this quite easily with the Where-Object cmdlet:

```
PS> Select-Xml -Content $inventory -XPath /bookstore/book |
node | where { [double] ($_.price) -lt 10}
genre : Autobiography
title : The Autobiography of Benjamin Franklin
author : author
price : 8.99
stock : 3
genre : Philosophy
title : Discourse on Method
author : author
price : 9.99
stock : 1
```
This example retrieves all the books priced less than \$10. XPath has built-in functionality that's similar to the Where-Object cmdlet: *predicate expressions*. These expressions appear in the path surrounded by square brackets and can contain a simple logical expression. Nodes where the expression evaluates to true are returned. Here's the previous example using a predicate expression instead of the Where-Object cmdlet:

```
PS> Select-Xml -Content $inventory -XPath '/bookstore/book[price < 10]' |
node
```
You get the same result in both cases. Notice that in the predicate expression you were able to reference price directly as opposed to  $\lceil \text{double} \rceil$  (\$\_.price) the way you did in the Where-Object case. Because the expression is being executed by the XPath engine, it can make these optimizations, simplifying the reference to the price item and treating it as a number automatically.

In the previous example, the price item was a path relative to the current node. You can use .. to reference the parent node. Now write your expression so that it returns only the titles of the books whose price is less than \$10:

```
PS> Select-Xml -Content $inventory `
-XPath '/bookstore/book/title[../price < 10]' |
node
#text
-----
The Autobiography of Benjamin Franklin
Discourse on Method
```
The path selects the title node but filters on the path ... / price, which is a sibling to the title node.

As we discussed earlier, elements aren't all that an XML document can contain. Another major item is the attribute. XPath allows an attribute to be referenced instead of an element by prefixing the name with  $\varphi$ , as you see here:

```
PS> Select-Xml -Content $inventory -XPath '//@genre' | node
#text
-----
Autobiography
Novel
Philosophy
Computers
```
This example shows the genre attribute for each of the book nodes. You can also use attributes in predicate expressions in the path:

```
PS> Select-Xml -Content $inventory
-XPath '//book[@genre = "Novel"]' |
node
genre : Novel
title : Moby Dick
author : author
price : 11.99
stock : 10
```
This example uses the @genre attribute in the node to return only books in the Novel genre. Note that, unlike the PowerShell relational operators, XPath operators are case-sensitive. If you specify novel for the genre instead of Novel, nothing is retrieved, whereas doing the same thing with the Where-Object cmdlet works fine.

**Note**

Remember that XPath is its own language and doesn't necessarily behave the same way as the

7

Now let's do some processing on the data in the document instead of only retrieving the node. In this example, you'll calculate the total value of the inventory, which is the sum of the product of multiplying the price node and the stock node:

```
PS> Select-Xml -Content $inventory -XPath '//book' | node |
foreach {[double] $_.price * $_.stock } |
Measure-Object -Sum | foreach { $_.sum }
```
356.81

This code uses XPath to extract the relevant nodes and then uses PowerShell to perform the calculations.

The examples in this section illustrate the basic mechanism for using XPath to extract data from documents. They're far from comprehensive, though. There's a lot more to learn about the details of the XPath language—the functions it supports, how to do calculations, and so forth but this level of detail is probably not needed for most scenarios because PowerShell can do all of these things in a much more flexible way.

### **Rendering objects as XML**

Up to this point, you've been working with XML as objects. Now you're going to switch it around and render objects into XML using cmdlets. PowerShell provides two cmdlets for rendering objects as XML, each with slightly different purposes. The convertTo-Xm1 cmdlet renders objects with relatively simple but verbose format. This cmdlet is useful for interoperating between PowerShell and other environments. Conversions using Export-Clixml are much more complex but also more compact and are intended for efficiently passing data between instances of PowerShell.

### **Note**

匸

ConvertTo-XmL doesn't automatically create an output file, but Export -CliXml does.

We'll start with the simpler of the cmdlets: ConvertTo-Xml which takes an object as an argument or (more commonly) as pipeline input and generates an XML document from it. Let's use it to produce XML from a list of Windows services. You'll get the list using the Get-Service cmdlet, but you'll limit the number of services you'll work with to three for brevity's sake:

```
PS> $doc = Get-Service | select -First 3 | ConvertTo-Xml
PS> $doc
xml Objects
--- -------
version="1.0" encoding="utf-8" Objects
```
The collection of objects is rendered into an XML document with the top node object, which, in turn, contains a collection of Object elements as shown:

```
PS> $doc.Objects.Object
```
Type Property ---- -------- System.ServiceProcess.ServiceCo... {Name, RequiredServices, CanPau... System.ServiceProcess.ServiceCo... {Name, RequiredServices, CanPau... System.ServiceProcess.ServiceCo... {Name, RequiredServices, CanPau...

Here you see that each Object element has the type and properties of the source object included in the output document. But this representation doesn't show the document format effectively, so use the -As parameter to display the document as a single string:

```
PS> Get-Service | select -First 1 | ConvertTo-Xml -As String
<?xml version="1.0" encoding="utf-8"?>
<Objects>
   <Object Type="System.ServiceProcess.ServiceController">
     <Property Name="Name" Type="System.String">AJRouter</Property>
     <Property Name="RequiredServices" Type="System.ServiceProcess.ServiceController[]" />
     <Property Name="CanPauseAndContinue" Type="System.Boolean">False</Property>
     <Property Name="CanShutdown" Type="System.Boolean">False</Property>
     <Property Name="CanStop" Type="System.Boolean">False</Property>
     <Property Name="DisplayName" Type="System.String">AllJoyn Router Service</Property>
     <Property Name="DependentServices" Type="System.ServiceProcess.ServiceController[]" />
 <Property Name="MachineName" Type="System.String">.</Property>
 <Property Name="ServiceName" Type="System.String">AJRouter</Property>
 <Property Name="ServicesDependedOn" Type="System.ServiceProcess.ServiceController[]" />
 <Property Name="ServiceHandle" Type="SafeServiceHandle">SafeServiceHandle</Property>
     <Property Name="Status" 
Type="System.ServiceProcess.ServiceControllerStatus">Stopped</Property>
     <Property Name="ServiceType" 
Type="System.ServiceProcess.ServiceType">Win32ShareProcess</Property>
     <Property Name="StartType" Type="System.ServiceProcess.ServiceStartMode">Manual</Property>
     <Property Name="Site" Type="System.ComponentModel.ISite" />
     <Property Name="Container" Type="System.ComponentModel.IContainer" />
   </Object>
</Objects>
```
Now the structure of the saved data is much clearer. The type name of the original object is included as an attribute on the Object tab. The child elements of Object are a collection of Property objects with the property name and type as attributes and the value as the element content.

One thing we didn't mention was the serialization depth. The default depth is 2. You see this in the RequiredServices property, whose content is two additional nested properties. You can override the default depth using the -Depth parameter on the cmdlet.

**Note**

You might be tempted to set the depth to a larger value to preserve more information, but be aware that the size of the document can explode with deep nesting. For example, saving the process table with the default depth of 2 produces a 700 KB file, which is already quite large. Increasing the depth to 3 explodes the file to 7 MB—a tenfold increase in size!

The other parameter on the cmdlet that we haven't talked about is -NoTypeInformation. When you specify this parameter, no type information is included in the generated document:

PS> Get-Service | select -First 1 | ConvertTo-Xml -As String -NoTypeInformation

```
<?xml version="1.0" encoding="utf-8"?>
<Objects>
   <Object>
     <Property Name="Name">AJRouter</Property>
     <Property Name="RequiredServices" />
     <Property Name="CanPauseAndContinue">False</Property>
     <Property Name="CanShutdown">False</Property>
     <Property Name="CanStop">False</Property>
     <Property Name="DisplayName">AllJoyn Router Service</Property>
     <Property Name="DependentServices" />
     <Property Name="MachineName">.</Property>
     <Property Name="ServiceName">AJRouter</Property>
     <Property Name="ServicesDependedOn" />
     <Property Name="ServiceHandle">SafeServiceHandle</Property>
     <Property Name="Status">Stopped</Property>
     <Property Name="ServiceType">Win32ShareProcess</Property>
     <Property Name="StartType">Manual</Property>
     <Property Name="Site" />
     <Property Name="Container" />
   </Object>
</Objects>
```
This simplifies the output even further. It makes sense if the target consumer for the generated document isn't a .NET-based application and therefore won't be able to do much with the type names.

The ConvertTo-XML cmdlet is useful for interoperation with non-PowerShell applications, but for PowerShell-to-PowerShell communication, too much information is lost. For the PowerShell-to-PowerShell scenario, a much better solution is to use the Export-Clixml and Import-Clixml cmdlets, which provide a way to save and restore collections of objects from the PowerShell environment with higher fidelity (less data loss) than the convertTo-Xml cmdlet.

The encoding the \*-clixml cmdlets use is what PowerShell remoting uses to send objects between hosts. To recap our discussion, we mentioned that only a small set of types serialize with fidelity and that other types are shredded into property bags. With the \*-clixml cmdlets, you can see what the encoding looks like. Let's try this out. First, create a collection of objects: a hashtable, a string, and some numbers. Then serialize them to a file using the  $\epsilon_{\text{xyort-Clx}}$  cmdlet:

```
PS> $data = @{a=1;b=2;c=3},"Hi there", 3.5
PS> $data | Export-Clixml -Path C:\test\out.xml
```
Let's see what the file looks like:

```
PS> Get-Content -Path C:\test\out.xml
<Objs Version="1.1.0.1" xmlns="http://schemas.microsoft.com/powershell/2004/04">
   <Obj RefId="0">
     <TN RefId="0">
       <T>System.Collections.Hashtable</T>
       <T>System.Object</T>
    </TN><DCT> <En>
        <S N="Key">c</S>
         <I32 N="Value">3</I32>
       </En>
      <Fn><S N="Key">b</S>
         <I32 N="Value">2</I32>
      </Fn> <En>
        <S N="Key">a</S>
         <I32 N="Value">1</I32>
      </Fn>\epsilon/DCT></0bj>
  <S>Hi there</S>
```

```
<Db>3.5</Db>
</Objs>
```
You can use Import-Clixml to re-create the data. To show that the resultant object is identical to the original test with Compare-Object, do this:

```
PS> Compare-Object -ReferenceObject $data `
-DifferenceObject (Import-Clixml -Path C:\test\out.xml) `
-IncludeEqual
InputObject SideIndicator
    ----------- -------------
{c, b, a} =<br>Hithere ==
Hi there
3.5 =
```
These cmdlets provide a simple way to save and restore collections of objects, but they have limitations. They can load and save only a fixed number of primitive types. Any other type is "shredded," which means it's broken apart into a property bag composed of these primitive types. This allows any type to be serialized but with some loss of fidelity. Objects can't be restored to exactly the same type they were originally. This approach is necessary because there can be an infinite number of object types, not all of which may be available when the file is read back. Sometimes you don't have the original type definition. Other times there's no way to recreate the original object, even with the type information, because the type doesn't support this operation. By restricting the set of types that are serialized with fidelity, the Clixml format can always recover objects regardless of the availability of the original type information.

There's also another limitation on how objects are serialized. An object has properties. Those properties are also objects that have their own properties, and so on. This chain of properties that have properties is called the *serialization depth*. For some of the complex objects in the system, such as the Process object, serializing through all the levels of the object results in a huge XML file. To constrain this, the serializer traverses only to a certain depth. The default depth is 2. You can override this default either on the command line using the -Depth parameter or by placing a <SerializationDepth> element in the type's description file. If you look at \$PSHome/types.ps1xml, you can see some examples of where this has been done.

So far, we've discussed manipulating files, strings, and text data. Now we need to discuss how to convert text data into objects.

# **16.2.4. Converting text output to objects**

One of the first things everyone learns about PowerShell is it works with objects. You can execute legacy command-line applications in the PowerShell console but you get text output, as shown in [figure 16.6](#page-679-0).

# <span id="page-679-0"></span>**Figure 16.6. Output of the netstat.exe legacy application**

Converting the output from text to objects is possible, but it requires a lot of work and the results can be quite fragile if the application's output changes. PowerShell v5 has a cmdlet —ConvertFrom-String—that makes these conversions much simpler. Referring to [figure 16.6](#page-679-0) as you progress through this section will clarify the code.

If you start by passing the output of netstat through Convert-String, you'll discover the first issue:

```
PS> netstat -n | ConvertFrom-String | Select-Object -First 5
P1 P2
-- --
Active Connections
       Proto
      TCP
      TCP
      TCP
```
The header line Active Connections is split to create two properties, P1 and P2. The default delimiter is whitespace. The contents of the Proto (protocol) field are assigned to P2 and all other data is dropped. Not quite what you wanted!

Let's skip the first three lines:

PS> netstat -n | select -Skip 3 | ConvertFrom-String

Each line of netstat output looks something like this:

```
P1 :
P2 : TCP
P3 : 10.10.54.200:49723
P4 : 10.10.54.201:3389
P5 : ESTABLISHED
```
The first set of outputs is the field headers. Notice that the properties are given consecutive names:  $P_1$ ,  $P_2$ ,  $P_3$ , and so on. The next step is to discard the field header row and assign useful names to the properties:

PS> netstat -n | select -Skip 4 | ConvertFrom-String -PropertyNames Protocol, LocalAddress, ForeignAddress, State

The output is a number of objects of this form:

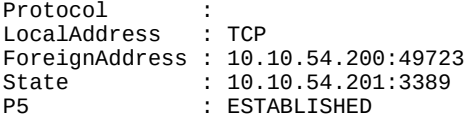

The properties are assigned incorrectly because there are multiple whitespaces at the beginning of each line. One way to deal with that is to assign a dummy property:

PS> netstat -n | select -Skip 4 | ConvertFrom-String -PropertyNames Blank, Protocol, LocalAddress, ForeignAddress, State

The output looks like this:

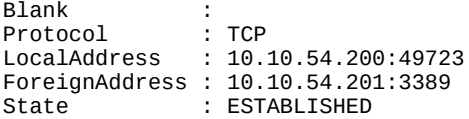

You should filter out the Blank property because it's not required:

PS> netstat -n | select -Skip 4 | ConvertFrom-String -PropertyNames Blank, Protocol, LocalAddress, ForeignAddress, State | Select-Object Protocol, LocalAddress, ForeignAddress, State

This will produce the output shown in **[figure 16.7](#page-681-0)**.

<span id="page-681-0"></span>**Figure 16.7. Result of processing netstat output with ConvertFrom-String**

an Administrator 64 bit C:\MyData\SkyDrive\Data\scripts

PS> netstat -n | select -Skip 4 | ConvertFrom-String -PropertyName ^ rotocol, LocalAddress, ForeignAddress, State | Select-Object Proto Address, ForeignAddress, State

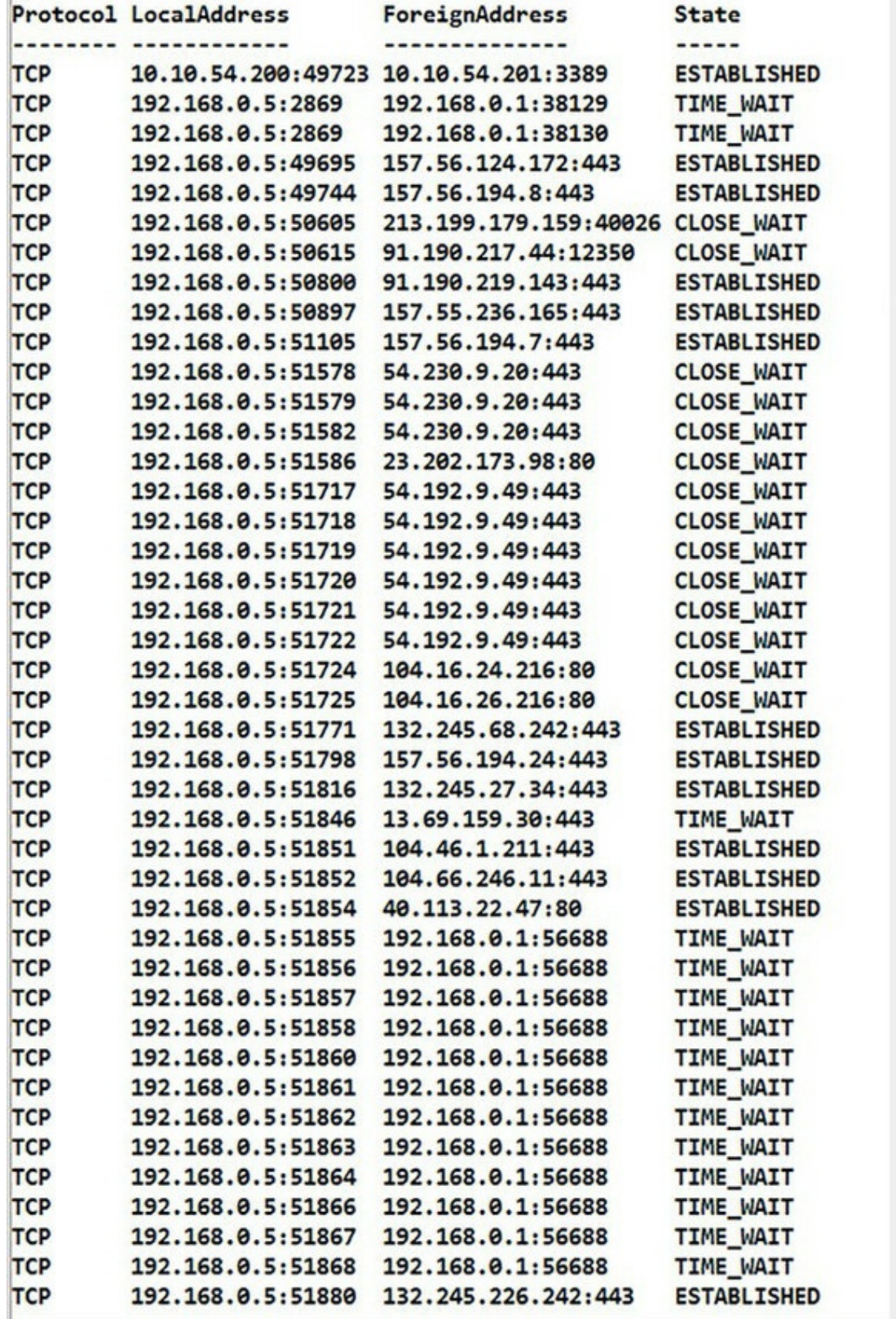

[Figures 16.6](#page-679-0) and [16.7](#page-681-0) look similar. The important point is now that you can convert the netstat output to objects, you can apply standard PowerShell techniques to filter the data. For example:

PS> \$nso = netstat -n | select -Skip 4 | ConvertFrom-String -PropertyNames Blank, Protocol, LocalAddress, ForeignAddress, State | Select-Object Protocol, LocalAddress, ForeignAddress, State PS> \$nso.where({\$\_.State -eq 'ESTABLISHED'}) PS> \$nso | sort State PS> \$nso | where LocalAddress -like '192.168.0.5\*' | sort ForeignAddress

That closes our look at files and working with text data. It's time to turn your attention to the older COM object model and how you can work with it in PowerShell.
## **16.3. Accessing COM objects**

COM is an interface specification describing how to write libraries that can be used from multiple languages or environments. Prior to technologies like COM, each programming language required its own set of libraries. The COM specification allowed the creation of libraries of *components* that could be accessed from multiple languages. But beyond sharing library code, COM allowed running applications to expose automation interfaces that external programs could use to remotely control them. In this section, we'll introduce COM and show you how to leverage COM classes using PowerShell. COM provides easy (and in some cases trivial) access to many Windows features. We'll work through a number of examples in a variety of application scenarios, and we'll complete our COM coverage by examining some of the issues and limitations the PowerShell scripter may encounter.

## **Creating COM objects**

The first thing you need to know if you want to work with COM (or any other object system for that matter) is how to create instances of COM objects. As with .NET objects, you use the New-Object cmdlet, but for COM objects you have to specify the -ComObject parameter:

PS> \$word = New-Object -ComObject 'Word.application'

Unlike .NET objects, COM doesn't have a way to pass arguments to the object's constructor, making it hard to initialize the object. As a workaround for this, in PowerShell v2 (and later) you use the -Property parameter on New-Object to initialize properties on the constructed object before returning it.

Unique to the COM parameter set is the -strict switch. This switch tells the cmdlet to generate an error if a .NET/COM Interop library is loaded. In [chapter 2](#page-86-0), we talked about how the PowerShell type system uses *adaptation* to give the user a consistent experience with different kinds of objects. COM objects are one of these adapted types, but the way the PowerShell adapter works is affected by the presence or absence of a COM Interop library.

In effect, this Interop library is .NET's own adaptation layer for COM. The net effect is that the PowerShell COM adapter will project a different view of a COM object if an Interop library is loaded versus when there's not one. This becomes a problem because, for any given COM class on any given machine, there may or may not be an Interop library, so you may or may not get the doubly adapted COM object. If you want to be able to write scripts that behave consistently everywhere, you need a way to control how the adaptation is done. The -strict parameter allows you to detect this when an Interop library is loaded. Once you know what's happening, you can decide whether you want to fail or continue but along a different code path. This kind of portability issue is something to keep in mind when you're writing a script using COM that you plan to deploy on other machines. But for now, let's move on to our next topic and see how to find out which COM classes are available.

## **Identifying and locating COM classes**

Officially, all COM classes are identified by a globally unique ID (GUID). This isn't a particularly friendly way to identify, well, anything. As far as PowerShell is concerned, COM objects are identified by a much more usable name called the *ProgID*. This is a string alias that's provided when the class is registered on the system. Using the ProgID is the most humanfriendly way of identifying the object. By convention, the ProgID has the form

*<Program>.<Component>.<Version>*

which (at least according to the MSDN documentation) should be fewer than 39 characters in length.

#### **Note**

Although this format is the recommended way to create a ProgID, there's no real way to enforce it, resulting in some interesting interpretations of what each of the elements means. Generally, it seems in practice that <program> is the application suite, toolset, or vendor that installed it; <component> is the COM class name; and the version number is normally not used in calls, though it may exist in even a multipart form.

COM objects are registered in (where else?) the Registry. This means that you can use the Registry provider to search for ProgIDs from PowerShell.

#### <span id="page-685-0"></span>**Listing 16.10. Discovering ProgIds**

```
function Get-ProgId
{
      param (
          $filter = '.'\left( \begin{array}{cc} \end{array} \right) Get-ChildItem -Path 'REGISTRY::HKey_Classes_Root\clsid\*\progid' |
     foreach {if ($_.name -match '\\ProgID$') { \overline{\$}. GetValue('') }} |
      Where-Object {$_ -match $filter}
}
```
Using the function with the default search filter

PS> Get-ProgId | Sort-Object

will return all available ProgIds. If you want to restrict the search—for instance, for the ProgId for Internet Explorer—use the filter:

PS> Get-ProgId -filter internet

#### **Note**

The CIM class Win32\_ProgIDSpecification will return some but not all ProgIds. The safest option is to use the function in [listing 16.10](#page-685-0).

As with everything else in PowerShell, examples save thousands of words, so we'll show you examples of working with COM objects, starting with how to automate some Windows basic features.

7

 $\overline{\phantom{0}}$ 

### **Automating Windows with COM**

The Shell.Application class provides access to Windows Explorer and its capabilities. It allows automation of many shell tasks, like opening file browser windows, launching documents or the help system, finding printers, computers, or files, and so on. The first thing you need to do is create an instance of this class:

PS> \$shell = New-Object -ComObject Shell.Application

As always in PowerShell, COM objects, like any other object type, can be examined using Get-Member. It's worth exploring the available methods; for instance, the Explore() method, which will launch an Explorer window on the path specified:

PS> \$shell.Explore('C:\Temp\')

At this point, you should see something like <u>figure 16.8</u>. This method call opened an Explorer window in the Temp directory of the C: drive.

#### <span id="page-686-0"></span>**Figure 16.8. Launching Windows Explorer on C:\Temp**

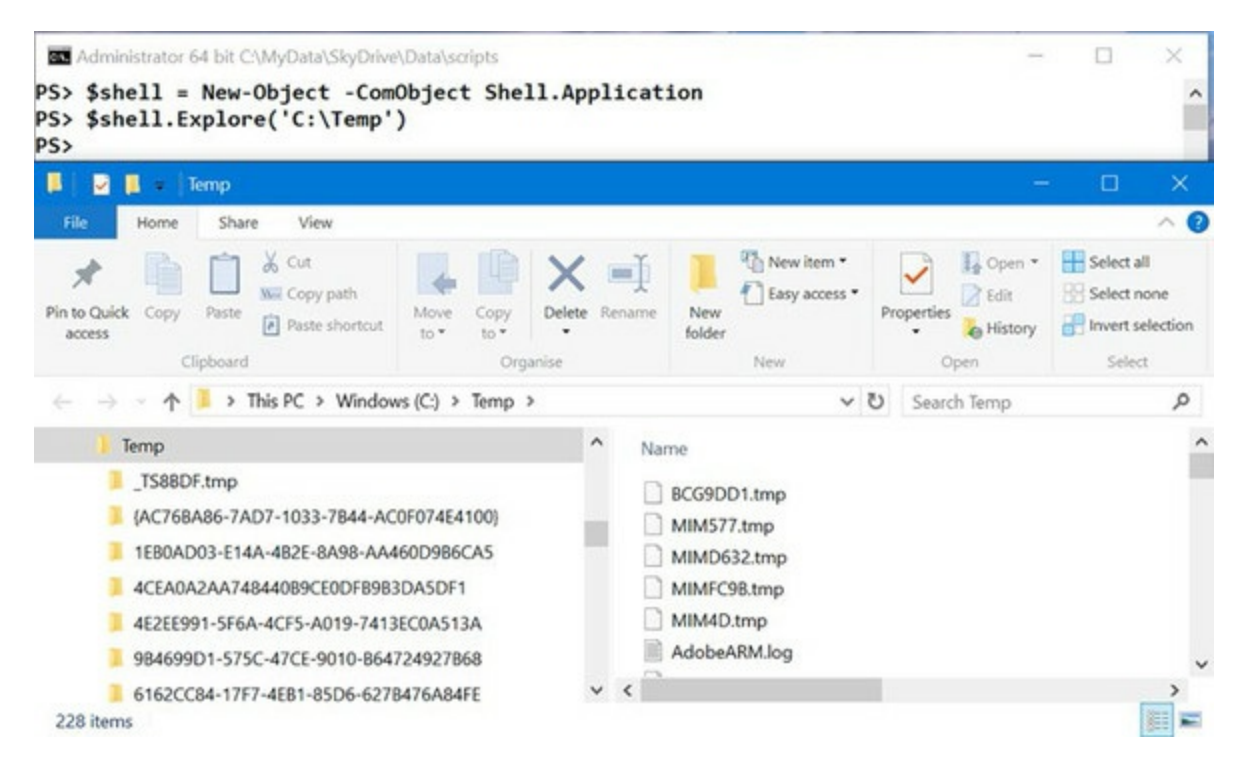

Here's a handy function for laptop users who move around a lot. Many laptops have docking stations that allow you to easily connect multiple peripherals. This is great except that you need to undock the laptop before heading to a meeting. Depending on the laptop, this can be annoying, so here's a quick one-line function to undock a laptop:

PS> function eject { ( New-Object -ComObject Shell.Application ).EjectPC()}

This function gets an instance of the shell.Application object and then calls the EjectPC() method to undock the laptop.

The Windows() method on Shell. Application allows you to get a list of the Explorer and Internet Explorer windows that are currently open:

PS> \$shell.Windows() | select Name, LocationURL

or you can index directly into the collection of Windows:

PS> \$shell.Windows()[0] | select Name, LocationURL

Name LocationURL ---- ----------- File Explorer file:///C:/Temp

#### **PowerShell 5.0 changes**

匠

Prior to PowerShell v5 you'd have received an error when trying to index into the collection of Windows:

```
PS> $shell.Windows()[0]
Unable to index into an object of type System.__ComObject.
At line:1 char:18
+ $shell.Windows()[0 <<<< ]
```
The error occurred because the PowerShell interpreter didn't know how to index these collections, because they consisted of the COM object inside a .NET wrapper, which was then adapted by PowerShell. You had to use this syntax:

```
PS> $shell.Windows().Item(0)
```
A number of changes were made to the way COM objects are processed during the development of PowerShell v5, including being able to understand the wrappers and so index into the collection.

The other big improvement was in processing speed. Utilizing COM objects could be glacially slow, in particular the Excel objects when writing to a spreadsheet. PowerShell v5 shows a significant increase in processing speed for COM objects.

Closing a window requires the Quit() method:

```
PS> $shell.Windows()[3].Quit()
```
You can even close a set of windows in one pass:

```
PS> $shell.Windows() | where LocationURL -match 'amazon' |
foreach {$_.Quit()}
```
There are many other methods for you to explore using the shell. Application class. But for now, we'll turn our attention to Microsoft Word.

#### **Using Microsoft Word for spell checking**

Wouldn't it be great if every environment you worked in had spell checking, like word processors do? With PowerShell and COM, you can get at least part of the way there. You're going to write a script that will use Microsoft Word to spell check the contents of the clipboard and then paste them back. You'll call this script Get-Spelling.ps1. Try this in both the PowerShell console and the ISE.

Let's see how it's used. First, put some text, with errors, on the clipboard:

PS> Set-Clipboard -Value 'Some text with errros'

Now run the function from [listing 16.11](#page-689-0):

PS> Test-Spelling

You'll see the Word Spelling dialog box pop up, as shown in <u>figure 16.9</u>.

<span id="page-688-0"></span>**Figure 16.9. The Microsoft Word spell checker launched by the Test-Spelling function shows the misspelled text that was copied from the clipboard.**

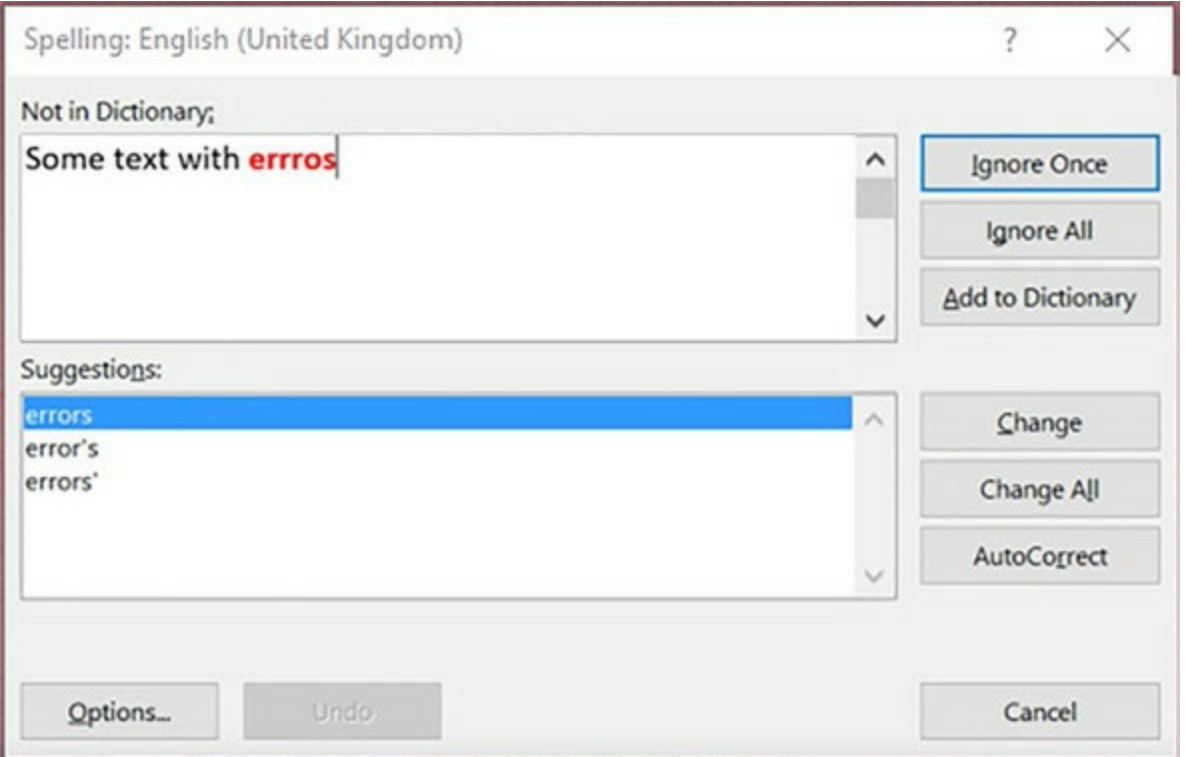

You need to go through all the spelling errors and fix them as appropriate. Once all the errors are fixed, the dialog box will disappear, and the pop-up box will be displayed, indicating that the revised text is available in the clipboard.

**Note**

 $\blacksquare$ 

 $\blacksquare$ 

The \*-Clipboard cmdlets were introduced in PowerShell v5.

You can view the changed text:

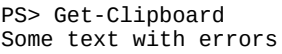

and you're finished. The text is correctly spelled. Now that you know how to use this script, let's look at the Test-Spelling code.

-1

 $\blacksquare$ 

#### <span id="page-689-0"></span>**Listing 16.11. The Test-Spelling function**

```
function Test-Spelling {
     $wshell = New-Object -ComObject WScript.Shell
     $word = New-Object -ComObject Word.Application
     $word.Visible = $false
     $doc = $word.Documents.Add()
     $word.Selection.Paste()
     if ($word.ActiveDocument.SpellingErrors.Count -gt 0)
     {
         $word.ActiveDocument.CheckSpelling()
         $word.Visible = $false
         $word.Selection.WholeStory()
         $word.Selection.Copy()
         $wshell.PopUp( 'The spell check is complete, ' +
         'the clipboard holds the corrected text.' )
     }
     else
     {
         [void] $wshell.Popup('No Spelling Errors were detected.')
     }
    $x = [ref] 0 $word.ActiveDocument.Close($x)
     $word.Quit()
}
```
The first thing you do is create the object instances you're going to use. You need an instance of WScript.Shell to pop up a message box and the Word.Application object for the bulk of the work. Once you have the Word.Application object, you make the Word window invisible and then add an empty document to hold the text you want to spell-check.

Next, you copy the contents from the clipboard to the Word document you created and see if you need to spell check the text. If you do, you present the Spelling dialog box. When the spell check is complete, you select all the text and copy it back to the clipboard so you can paste it into the original document and inform the user that the corrected text is available. If there were no spelling errors, you'd display a message box confirming this. The last step is to discard the document you created and close the application. With this script, you can add spell-checking capabilities to any application that lets you select and copy text.

#### **Note**

Obviously, if Microsoft Word isn't your word processor of choice, it should be simple to modify the script to work with any word processor that exports a similar automation model.

Using COM in PowerShell lets you automate applications, but there are also issues with COM support, which we'll cover in the next section.

#### **Issues with COM**

Support for COM in PowerShell is good but not perfect. In part, this is because PowerShell depends on .NET, and .NET's support for COM is also not perfect. In this section, we'll explore a few problems that you may run into when using COM from PowerShell, including more information on the Interop assembly issue.

┓

One problem that arises is that some COM objects are available only to 32-bit applications. On 64-bit systems, the 64-bit PowerShell binaries are run by default, so if you need to use a 32-bit– only COM object, you'll have to explicitly start the 32-bit version of PowerShell. This can also be an issue when using remoting because the default remoting configuration on 64-bit systems is 64-bit as well. To remotely run a script that requires a 32-bit COM object, you'll have to connect to the 32-bit configuration on the remote machine, regardless of whether the local system is 32 or 64-bit.

Another thing that can potentially cause problems has to do with the way the COM object has been wrapped or adapted. There are three possible categories of COM objects you may encounter: a COM object that has a .NET Interop library, a COM object that has a type library (commonly called a typelib) but no Interop assembly, and a COM object that has neither.

In the first category, you get a COM object that has been wrapped in a .NET Interop wrapper. This wrapper may introduce changes in the object's interface or behavior that affect how you work with that object compared to the raw COM object. For this reason, the New-Object cmdlet's ComObject parameter set has an additional parameter, -Strict, that causes a nonterminating error to be written if an Interop assembly is loaded. Let's look at examples. Start by creating an instance of the Word.Application object you used earlier:

PS> \$word = New-Object -ComObject Word.Application

Now try it again but with the -Strict parameter:

```
PS> $word = New-Object -ComObject Word.Application -Strict
New-Object : The object written to the pipeline is an instance of the type
    "Microsoft.Office.Interop.Word.ApplicationClass" from the component's
   primary interoperability assembly. If this type exposes different members
   than the IDispatch members, scripts that are written to work with this
   object might not work if the primary interoperability assembly is not
   installed.
At line:1 char:9
+ $word = New-Object -ComObject Word.Application -Strict
+<br>+
    + CategoryInfo : InvalidArgument: (Microsoft.Offic...pplication
  Class:ApplicationClass) [New-Object], PSArgument
   Exception
    + FullyQualifiedErrorId : ComInteropLoaded,Microsoft.PowerShell.Commands.NewObjectCommand
```
You get a detailed error message explaining that the object that was loaded is a wrapped object. Note that this is a nonterminating error message, so the object is still returned and execution proceeds. Here's how to use this feature to write a script that can adapt its behavior appropriately.

First, you don't want the error message to appear in the output of your script, so redirect it to \$null. But even when you do this, the \$? variable, which indicates whether the last command executed was successful, is still set to \$false so you know that an error occurred:

```
PS> $word = New-Object -ComObject Word.Application -Strict 2> $null
PS> $?
False
```
A script should check this variable and take an alternate action for the wrapped and nonwrapped cases. Investigating further, let's see what was returned by the call to New-Object:

PS> \$word.GetType().Fullname Microsoft.Office.Interop.Word.ApplicationClass The output shows that the object is an instance of the Interop assembly mentioned earlier.

Next, look at an object for which there's no Interop assembly and see how that behaves differently. Create an instance of the shell. Application class you worked with earlier:

```
PS> $shell = New-Object -ComObject Shell.Application
PS> $shell | Get-Member
   TypeName: System.__ComObject#{efd84b2d-4bcf-4298-be25-eb
542a59fbda}
Name MemberType Definition
---- ---------- ----------
AddToRecent Method void AddToRecent (Varian...
BrowseForFolder Method Folder BrowseForFolder (...
:
```
In this situation, you see that the type of the object is System.\_\_ComObject followed by the GUID of the registered type library. This type library allows you to see the members on the object but doesn't affect the object's behavior.

There is another type of object you need to consider: those created using CIM.

## **16.4. Using CIM**

CIM is an industry standard (a set of related standards) created by Microsoft, HP, IBM, and many other computer companies with the goal of defining a common set of management abstractions. By creating interoperable *common models* for managed elements like services, processes, or CPUs, you can start to build management tools and processes that can be applied universally. WMI is Microsoft's original implementation of CIM.

**Note**

In this section we'll show you how the CIM cmdlets work. If you want to dig deeper into CIM (WMI), you should read *PowerShell and WMI* by Richard Siddaway (Manning Publications, 2012), which covers the WMI and CIM cmdlets and how to use them to administer Windows systems.

There are standard ways of wrapping bits of management data in a well-defined package so you can work with this data across different vendors and environments in a consistent way; these are the standard or base CIM classes. To support environment-specific extensions, CIM also allows vendors to create derived classes of the CIM base classes that can surface nonstandard features as a set of extensions while still preserving the common base characteristics of the model. The goal of all this is to make it easier to create system administration tools (and, by corollary, system administrators) that can work effectively in heterogeneous environments. In the next section, we'll look at how the CIM/WMI infrastructure facilitates these goals.

## **CIM and WMI**

One point of confusion that needs to be cleared up immediately is the difference between CIM and WMI. The short and simple answer is that there isn't any difference.

CIM is a standard created by the Distributed Management Task Force (DMTF) to provide a common definition of management information across computers, networks, applications, and services; see [www.dmtf.org/standards/cim.](http://www.dmtf.org/standards/cim) The DMTF defines CIM like this:

"CIM provides a common definition of management information for systems, networks, applications, and services, and allows for vendor extensions. CIM's common definitions enable vendors to exchange semantically rich management information between systems throughout the network."

WMI is the name Microsoft gave its original implementation of the CIM standard.

The new API and cmdlets introduced with PowerShell v3 use the CIM prefix to distinguish them from the WMI cmdlets introduced in PowerShell v1 and v2. The WMI cmdlets use DCOM (Distributed Component Object Model) to connect to remote machines. The newer CIM cmdlets use WS-MAN for remote connectivity in a similar way to PowerShell remoting.

-1

PowerShell has supported CIM since version 1.0; in fact, Get-Wmiobject was the only cmdlet in the original PowerShell version that had the capability to access remote machines. The level of CIM support in PowerShell has increased with subsequent versions. This section will explain what CIM is, how to access it from PowerShell, and what you can do with CIM once you have this access. You'll work through a number of examples to see how things work, exploring the sorts of tasks that can be accomplished.

PowerShell v3 introduced a new API and cmdlets for working with WMI. Usually referred to as the CIM cmdlets, they have the ability to create and use connections to remote machines in a similar manner to PowerShell remoting. We'll concentrate on the CIM cmdlets in this section rather than the older WMI cmdlets. The CIM cmdlets support both the original WMI providers and the newer APIs, as shown in [figure 16.10.](#page-693-0)

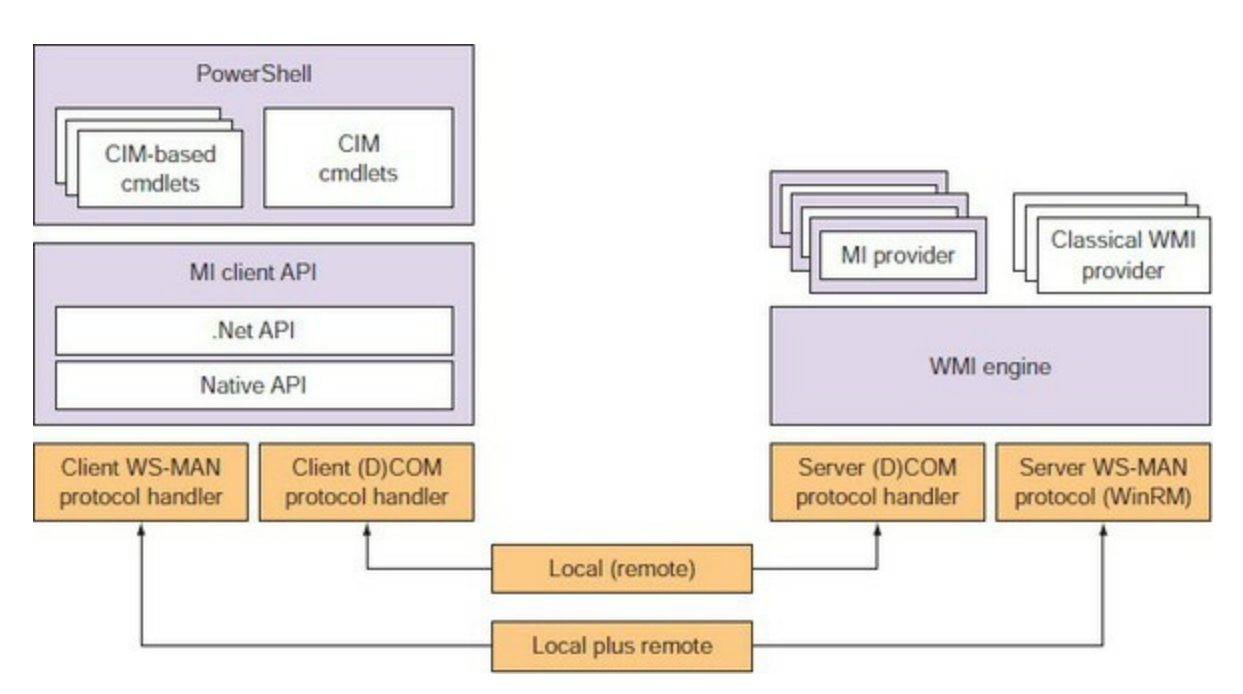

#### <span id="page-693-0"></span>**Figure 16.10. CIM cmdlet support for original WMI providers and modern API**

## **16.4.1. The CIM cmdlets**

[The CimCmdlets module supplies a number of cmdlets for working with CIM, as shown in table](#page-693-1) 16.2. The equivalent WMI cmdlet is provided where applicable.

<span id="page-693-1"></span>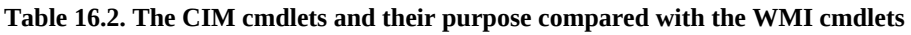

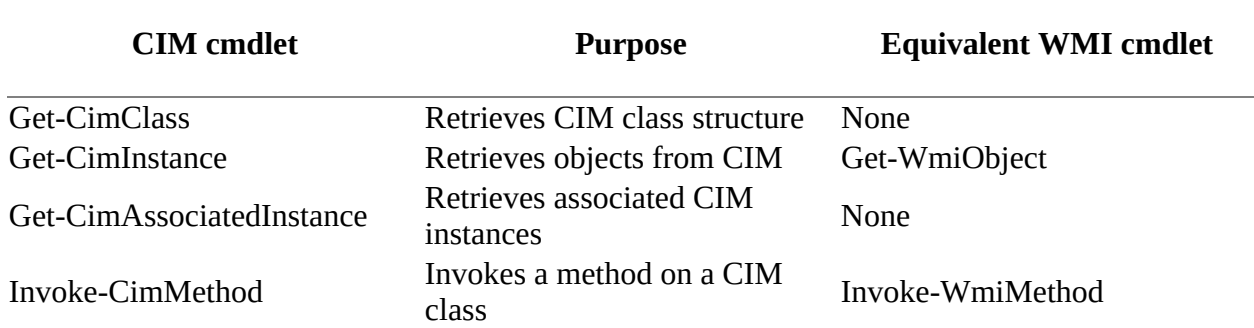

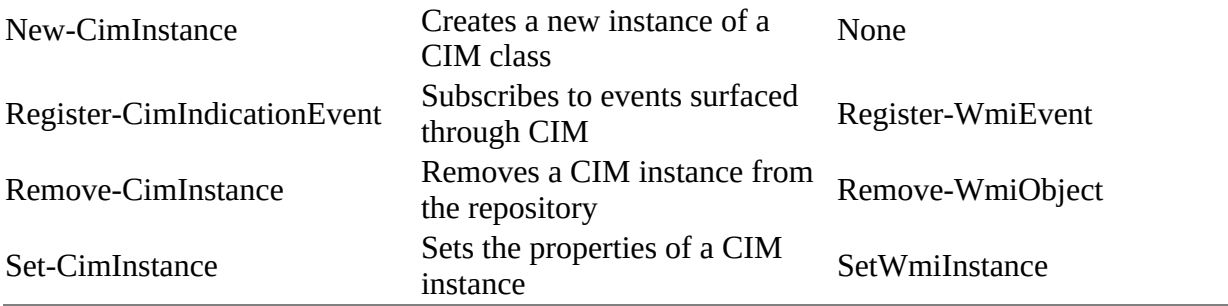

#### **Finding CIM classes**

Before you can use Get-CimInstance to retrieve data, you need to know which class to use. CIM is a *self-describing* technology, which means it provides ways for a client application to ask the object manager on the target system what's available. Get-CimClass leverages these mechanisms. For example, to see all of the classes with BIOS in their name, use this:

PS> Get-CimClass -ClassName \*bios\*

The output shows each of the available class names along with the methods and properties defined by those classes. Let's look at a specific class:

```
PS> Get-CimClass -ClassName Win32_Bios
   NameSpace: ROOT/cimv2
CimClassName CimClassMethods CimClassProperties
------------ --------------- ------------------
Win32_BIOS {} {Caption, Description ...}
```
As you saw with .NET, the amount of information returned from the commands is frequently enough for your purposes, but all the standard classes that Microsoft includes with Windows are well documented on MSDN: [http://mng.bz/43Da.](http://mng.bz/43Da)

This documentation includes many examples showing how to use classes. Many of the examples are written in VBScript, although this is becoming less true over time. CIM classes are arranged in namespaces. In the previous output, you saw

NameSpace: ROOT\cimv2

indicating that the classes listed were located in this namespace. Because this is PowerShell's default namespace, you haven't needed to use the -Namespace parameter yet. All classes are identified by a path of this form:

\\*<*computer*>*\*<*namespace*>\<*namespace*>*:*<*class*>*

#### **Note**

 $\mathbf{r}$ 

The vast majority of CIM classes that you'll use on a regular basis live in the root $\text{conv2}$ namespace. PowerShell treats this as the default namespace, which is why you don't force the use of the -Namespace parameter. Because the -className parameter is positional, many CIM commands can be written as Get-CimInstance Win32\_Bios.

Namespaces can contain nested namespaces and classes. The set of CIM namespaces and classes available on a machine depends on what's installed on that machine (both applications and operating system).

#### **Selecting CIM instances**

[Table 16.2](#page-693-1) shows that Get-CimInstance (equivalent to the older Get-Wmiobject) is used to retrieve data from the CIM repository. If you're dealing with the default namespace, the cmdlet is used like this:

PS> Get-CimInstance -ClassName Win32\_Bios

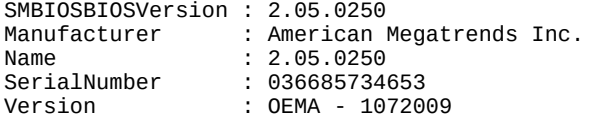

To run this same command against a remote computer, you have to add the -computerName parameter to the command. You get this:

PS> Get-CimInstance -ClassName Win32\_Bios -ComputerName W510W16 SMBIOSBIOSVersion : 6NET61WW (1.24 ) Manufacturer : LENOVO Name : Ver 1.00PARTTBLX<br>SerialNumber : R81BG3K SerialNumber<br>Version : LENOVO - 1240 PSComputerName : W510W16

#### **CIM cmdlet connectivity**

The CIM cmdlets use different protocols to connect to systems depending on the scenario:

- $\bullet$  Local machine (no use of -computerName) = COM
- $\bullet$  Local machine using -computerName = WS-MAN
- Remote machine using  $-$  computerName  $=$  WS-MAN
- Remote machine using CIM session  $=$  WS-MAN
- Remote machine using CIM session using DCOM protocol = DCOM

If you want to restrict the data returned from a CIM call, the most efficient way is to use the - Filter parameter:

```
PS> Get-CimInstance -ClassName Win32_NetworkAdapterConfiguration `
-ComputerName W510W16 -Filter "DHCPEnabled = $true"
```
This is the equivalent of using a WMI Query Language (WQL) query:

```
PS> Get-CimInstance -ComputerName W510W16
-Query "SELECT * FROM Win32_NetworkAdapterConfiguration
WHERE DHCPEnabled = $true"
```
The -Filter parameter takes the part of the WQL query after the WHERE keyword.

Like .NET and COM objects, WMI objects have methods. You'll see how to invoke these methods in the next section.

#### **Invoking CIM methods**

CIM classes can have both static or class members and object or instance members. Static methods are the easier types to call because you only need the class name, method name, and arguments to call. Instance methods are more complex because you need to specify additional information to identify which instance of the target class to invoke the method on.

As our test case for static methods, let's use the static create() method on the Win32\_Process class to create an instance of (start) a process—in this case, calc.exe. The command to do that looks like this:

```
PS> Invoke-CimMethod -ClassName Win32_Process -MethodName Create `
-Arguments @{CommandLine = 'calc.exe'}
ProcessId ReturnValue PSComputerName
--------- ----------- --------------
     3620 0
```
If the method call is successful, then the ReturnValue will be 0, indicating success. Any other value indicates failure and the error.The ProcessID will contain the process ID or handle of the new process. The arguments for the method are supplied as a hashtable. If you have multiple arguments, separate them with a semicolon (;):

```
PS> Invoke-CimMethod -ClassName Win32_Process -MethodName Create
-Arguments @{CommandLine = 'notepad.exe'; CurrentDirectory = 'C:\test'}
```
The easiest way to invoke an instance method is to get the instance and pass it to Invoke-CimMethod:

```
PS> Get-CimInstance -ClassName Win32_Process -Filter "Name='calculator.exe'"
   | Invoke-CimMethod -MethodName Terminate
```
A filter identifies the individual process, which is then passed to Invoke-CimMethod, and the Terminate() method is called. The process is shut down.

#### **Deleting CIM instances**

The Remove-CimInstance cmdlet can be used to delete instances. You could use this instead of calling the Terminate() method:

```
PS> Get-CimInstance -ClassName Win32_Process -Filter "Name='calculator.exe'" |
Remove-CimInstance
```
The final action you may need to take on a CIM instance is to modify its properties.

#### **Modifying CIM instances**

Many of the properties on CIM classes are read-only; you can't alter them. You can check if an individual property is read-only like this:

```
PS> (Get-CimClass -ClassName Win32_OperatingSystem).
CimClassProperties['Manufacturer']
```
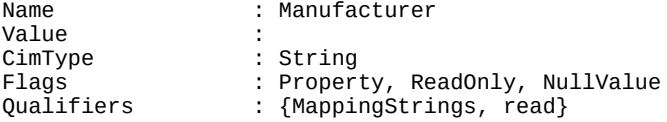

ReferenceClassName :

If you want to see all the read-only properties, use this:

```
PS> Get-CimClass -ClassName Win32_OperatingSystem |
select -ExpandProperty CimClassProperties |
where Flags -like '*ReadOnly*' |
select Name, CimType
```
Conversely, if you want to see the properties, you can change the -like operator to -notlike in the previous code. This shows that on the Win32\_OperatingSystem class you can modify the Description and ForegroundApplicationBoost properties.

How do you modify a property value on a CIM instance? The clue is in the question. You use Set-CimInstance. Let's start by creating an environment variable:

```
PS> New-CimInstance -ClassName Win32_Environment -Property @{
Name = 'PiAvar';
VariableValue = 'PiA 2017';
UserName = "$($env:COMPUTERNAME)\bpayette"}
Name UserName User User Name VariableValue
```
---- -------- ------------- PiAvar LAPTOPO2\bpayette PiA 2017

Modify the value assigned to the variable:

```
PS> Get-CimInstance -ClassName Win32_Environment
-Filter "Name = 'PiAvar'" |
Set-CimInstance -Property @{VariableValue='What about next year?'} `
-PassThru
Name VariableValue
---- -------- -------------
                                   What about next year?
```
The majority of the time when you're accessing CIM data, you're going to be working with remote machines. When using PowerShell remoting to access remote machines (see *chapter 11*) you can create connections (remoting sessions) that can be used many times. An analogous situation exists when using the CIM cmdlets.

#### **16.4.2. CIM sessions**

Creating and destroying links from your administration machine to a remote machine is an expensive proposition. You need to get the maximum return from creating that connection. PowerShell remoting enables you to create a persistent session you can reuse. In a similar manner, the CIM cmdlets have an option to use a CIM session.

**Note**

You can't copy files over a CIM session as you can in a PowerShell v5 remoting session.

A CIM session is similar to a PowerShell remoting session in that it's based on WS-MAN (by default) but is designed to be utilized by the CIM-based cmdlets and connects to a different endpoint (the WMI provider).

You create CIM sessions by passing one or more computer names to the New-CimSession cmdlet:

PS> \$computers = 'W16DSC01', 'W16AS01' PS> \$cs = New-CimSession -ComputerName \$computers

The CIM session object contains the computer name and the protocol:

PS> Get-CimSession -ComputerName W16DSC01

Id : 1<br>Name : C : CimSession1 InstanceId : 864bb2cf-3b08-4d65-8d0f-00f857f0a7a9 ComputerName : W16DSC01 Protocol : WSMAN

The session information is passed to the cmdlet through the -cimSession parameter:

PS> Get-CimInstance -CimSession \$cs -ClassName Win32\_OperatingSystem | select SystemDirectory, BuildNumber, Version, PSComputerName SystemDirectory BuildNumber Version PSComputerName --------------- ----------- ------- --------------

C:\Windows\system32 9600 6.3.9600 W16DSC01 C:\Windows\system32 9600 6.3.9600 W16AS01

CIM sessions need WS-MAN 3.0 (introduced with PowerShell v3). If you try to access a machine running PowerShell v2 (which used WS-MAN 2.0), you'll get an error:

```
PS> $cs2 = New-CimSession -ComputerName W8R2STD01
PS> Get-CimInstance -CimSession $cs2 -ClassName Win32_OperatingSystem |
select SystemDirectory, BuildNumber, Version, PSComputerName
Get-CimInstance : The WS-Management service cannot process the request. A
   DMTF resource URI was used to access a non-DMTF class. Try again using a
   non-DMTF resource URI.
At line:1 char:1
+ Get-CimInstance -CimSession $cs2 -ClassName Win32_OperatingSystem | s ...
+ ~~~~~~~~~~~~~~~~~~~~~~~~~~~~~~~~~~~~~~~~~~~~~~~~~~~~~~~~~~~~~~~~~
    + CategoryInfo : NotSpecified: (root\cimv2:Win32_OperatingSystem:String) [Get-
CimInstance], CimException
    + FullyQualifiedErrorId : HRESULT 
0x80338139,Microsoft.Management.Infrastructure.CimCmdlets.GetCimInstanceCommand
    + PSComputerName : W8R2STD01
```
The problem is that PowerShell v2 used WS-MAN 2.0. You can overcome this issue by creating a DCOM-based CIM session:

```
PS> $opt = New-CimSessionOption -Protocol Dcom
PS> $csd = New-CimSession -ComputerName W8R2STD01 -SessionOption $opt
PS> $csd
Id : 4
Name : CimSession4
InstanceId : 2de6064f-f018-4b71-8d80-95fe2413089c
ComputerName : W8R2STD01
Protocol : DCOM
```
The DCOM-based CIM session is used in exactly the same manner as a WS-MAN session:

PS> Get-CimInstance -CimSession \$csd -ClassName Win32\_OperatingSystem | select SystemDirectory, BuildNumber, Version, PSComputerName

SystemDirectory BuildNumber Version PSComputerName ----------- ------- ---------<br>7601 6.1.7601 W8R2STD01 C:\Windows\system32 7601

Once you have a CIM session created, the CIM cmdlets will use WS-MAN- and DCOM-based

sessions together:

```
PS> Get-CimInstance -CimSession ($cs + $csd) `
-ClassName Win32_OperatingSystem |
select SystemDirectory, BuildNumber, Version, PSComputerName
SystemDirectory BuildNumber Version PSComputerName
--------------- ----------- ------- --------------
C:\Windows\system32 7601 6.1.7601 W8R2STD01<br>C:\Windows\system32 9600 6.3.9600 W16DSc01
C:\Windows\system32 9600 6.3.9600 W16DSc0<br>C:\Windows\system32 9600 6.3.9600 W16AS01
C:\Windows\system32 9600
```
**Note**

You can create a DCOM-based CIM session to machines running WS-MAN 3.0 if required.

Many of the cmdlets in Windows 8.0 and later are created using Cmdlet Definition XML (CDXML). The cmdlets in the NetAdapter and NetTCPIP modules are good examples.

**Note**

CDXML-based cmdlets are created using the cmdlets-over-objects technology introduced in PowerShell v3. In this case, you wrap the CIM class in the appropriate XML and publish as a PowerShell module. The CIM class must be on the remote machine for these cmdlets to work remotely.

If you look at the syntax of those cmdlets, you'll see that they have a -cimSession parameter but don't have a -ComputerName parameter. This is an artifact of the way they're created. You have to use CIM sessions when using these cmdlets against remote machines. You can use a computer name as a value to the -CimSession parameter—it creates a session to the remote machine, executes the command, and then removes the session. If you're making multiple CIM calls to the same machine, it's more efficient to use a CIM session.

That concludes our investigation of using CIM through PowerShell and closes this chapter.

-1

-1

## **16.5. Summary**

- PowerShell providers supply a file system–like experience for other data stores.
- Providers are exposed as PowerShell drives.
- Core cmdlets work across providers.
- The LiteralPath parameter suppresses pattern-matching behavior.
- Use the \*Content cmdlets to work with text files.
- Get-Content has -Head and -Tail parameters to read the beginning and end of files.
- Advanced string handling can be performed using the [string] and [regex] classes.
- Use select-String to search string data.
- XML documents have to be created manually.
- Select-Xml uses XPath queries.
- ConvertFrom-String can convert text output from legacy applications to objects.
- COM objects can be accessed from PowerShell.
- COM processing speed is greatly increased in PowerShell v5.
- The CIM cmdlets should be used in preference to the older WMI cmdlets.
- Use Get-CimClass to discover CIM classes, methods, and properties.
- CIM sessions provide a persistent connection to remote machines.
- CIM sessions use WS-MAN by default; DCOM is available as an option for connecting to PowerShell v2 systems.

In the next chapter, we'll continue our investigation of how PowerShell works with data when we look at using .NET and events.

# **Chapter 17. Working with .NET and events**

*This chapter covers*

- .NET and PowerShell
- Real-time events

*I love it when a plan comes together!*

*Col. John "Hannibal" Smith, The A-Team*

The good news is that PowerShell is .NET -based and works with .NET objects. The not-quiteso-good news is that not all of .NET is immediately available when you open PowerShell. Some .NET functionality is available through cmdlets—for the rest you need to access the .NET classes in your code. PowerShell doesn't load the entire .NET framework, so you'll need to load assemblies before you can use them. Once an assembly is loaded, you have access to the rich .NET functionality, including creating graphical applications in PowerShell.

**Note**

 $\blacksquare$ 

PowerShell v6 uses .NET core which has further restrictions as described in the appendix.

Windows is an event-based system. You can use PowerShell to access events from a number of sources. Your scripts can then either display information about the event or take action based on the event.

We'll start with .NET before moving on to events.

## <span id="page-702-0"></span>**17.1. .NET and PowerShell**

The original PowerShell concept was to have cmdlets for every task, but that goal wasn't achievable in the time frame available for the release of PowerShell v1. Instead, the team made the decision to make it easier to work directly with the .NET Framework. That way, although it might not be as easy to do everything the way the team wanted, at least it would be possible.

In retrospect, this may have been one of the best things to happen to PowerShell. Not only did the team backfill their original scenarios, but the set of problem domains (such as creating GUIs) in which PowerShell was applicable greatly exceeded original expectations.

## **17.1.1. Using .NET from PowerShell**

We're assuming that you have a basic understanding of .NET. If you're new to .NET or need a refresher, we recommend you read <http://mng.bz/RIvK> before reading the rest of this chapter. The basic arrangement of entities in .NET is as follows: members (properties, methods, and so on) are contained in types (classes, structs, and interfaces) which are, in turn, grouped into namespaces.

The arrangement of types into classes and namespaces is called *logical type* containment. You also need to understand *physical type* containment. Where do these collections of types live on a computer? This organization is done through the assemblies we mentioned earlier. An *assembly* is a file stored somewhere so that the program loader can find it when needed. Each assembly contains the definitions for one or more types. Because a set of types is contained in an assembly, clearly the set of assemblies that's loaded determines the complete set of types available to you. PowerShell loads most of the assemblies you'll need for day-to-day work by default when it starts, but sometimes (like when you want to do GUI programming) you'll have to load additional assemblies.

#### **Versioning and assemblies**

With .NET, Microsoft tried to solve some of the problems with assemblies, in particular the issue of versioning of DLLs. In effect, an assembly is a DLL with additional metadata in the form of an *assembly manifest*.

This assembly manifest lists the contents of the DLL as well as the name of the DLL. The full (or strong) name for an assembly is a complex beast and warrants some discussion. To try to solve some of the identity and versioning problems, .NET introduced the idea of a *strong name*. As well as the assembly filename, a strong name uses public key cryptography to add information that will allow you to validate the identity of the DLL author. When a .NET program is linked against a strong-named assembly, it will run only if *exactly the same assembly* it was linked against is present. Replacing the file won't work, because the strong name will be wrong.

One more thing that's included in the strong name is the version number. The result is that when the DLL is loaded, the correct version must always be loaded even if later versions are available. But it also means that to service the assembly to fix bugs, you can't change the version number of the assembly because the version number is part of the strong name. You end up with two versions of an assembly with the same version number. The net effect of all of this is that .NET didn't solve the versioning problem—it merely moved things around a bit.

#### **The default PowerShell assemblies**

Now let's talk about how PowerShell finds types and assemblies. All compiled programs contain a list of assemblies needed for the program to execute. This list is created as part of the linking phase when the program is compiled. When the program executes, the referenced assemblies are loaded automatically as needed. When the system tries to locate a required assembly, the loader performs a process called *probing* to find that assembly. It looks in a number of places automatically; the most important one is the global assembly cache (GAC). If an assembly has been installed in the GAC, you don't have to care where it is—the system will find it for you as long as you know its name.

Because the PowerShell interpreter is a compiled program, it also contains a list of required assemblies. Through the automatic loading mechanism, all these assemblies and the types they contain are available to PowerShell scripts by default.

You can view the assemblies PowerShell loads by default by opening a new PowerShell console (ensures only defaults are loaded) and running:

```
PS> [System.AppDomain]::CurrentDomain.GetAssemblies() |
sort Fullname | select Fullname
```
The AppDomain class is .NET's way of encapsulating an isolated execution environment. It's similar in some ways to PowerShell sessions but even more isolated. For example, each AppDomain can have its own set of assemblies, whereas PSSessions all share the same assemblies. The static CurrentDomain property lets you access the domain you're executing in, and GetAssemblies() gives you the list of assemblies currently loaded into the AppDomain.

**Note**

You'll see an extended set of assemblies if you run the code in PowerShell ISE as opposed to the console.

Once you have the list of assemblies, you can use the  $G$ et  $Type$ s $()$  and  $G$ et  $Exp$ ortedTypes $()$  methods on each assembly object to get all the types in that assembly. The GetExportedTypes() method gives you all the public types, which is usually what you want. GetTypes() returns both public and private types, which is primarily useful for exploring how things are organized below the public façade. The function in the following listing gets the full names of all of the public types in each assembly and matches them against the pattern provided in the function argument (which defaults to matching everything).

#### **Listing 17.1. Getting exported types from .NET assemblies**

```
function Get-Type {
     [CmdletBinding()]
     param (
         [string]$Pattern='.'
     )
     [System.AppDomain]::CurrentDomain.GetAssemblies() |
     Sort-Object FullName |
     foreach{
         $asm = $psitem
```
 $\overline{\phantom{0}}$ 

```
 Write-Verbose $asm.Fullname
```

```
 switch ($asm.Fullname) {
             \{\$_- -like
tests
           'Anonymously Hosted DynamicMethods Assembly*'}{break}
             \{$_ -like
leady
           'Microsoft.PowerShell.Cmdletization.GeneratedTypes*'}
book
           {break}
              {$_ -like 'Microsoft.Management.Infrastructure.
book
             UserFilteredExceptionHandling*'}
book
             {break}
              {$_ -like 'Microsoft.GeneratedCode*'}{break}
              {$_ -like 'MetadataViewProxies*'}{break}
              default {
                  $asm.GetExportedTypes() |
                  Where-Object {$_ -match $Pattern} |
                  Select-Object @{N='Assembly';
                 E = \{ (\text{L. Assembly -split ')} | [0] \}, IsPublic, IsSerial,FullName, BaseType
              }
         }
     }
}
```
Use the function like this:

```
PS> Get-Type -Pattern '^system\.timers' |
Format-Table Assembly, IsPublic, Fullname
Assembly IsPublic FullName
-------- -------- --------
System True System.Timers.ElapsedEventArgs
            True System.Timers.ElapsedEventHandler
System True System.Timers.Timer
System True System.Timers.TimersDescriptionAttribute
```
Add the -Verbose switch on Get-Type to see the list of assemblies that are scanned as well as the results.

#### **Dynamic assembly loading**

Automatic loading applies only to compiled programs like Notepad.exe or PowerShell.exe because it depends on the required assembly list contained in the executable. PowerShell scripts are interpreted and have no compile or "static" link phase, so if you want to make sure that an assembly you need is loaded, you have to explicitly load it. In [chapter 10](#page-401-0), you saw how to do this with module manifests; you add the list of required assemblies to the RequiredAssemblies manifest element. In effect, module manifests are the dynamic equivalent to the static manifest found in an assembly. But with simple scripts you don't have a manifest, so in this case you'll use the Add-Type cmdlet—the "Swiss Army knife cmdlet"—for dealing with assemblies and compiled code.

#### **Note**

You'll see numerous examples where [system.reflection.assembly] ::LoadWithPartialName is used to load an assembly. This is a hangover from PowerShell v1 and shouldn't be used because the LoadWithPartialName method is obsolete.

You can dynamically load assemblies by name. You can even use wildcards in the assembly

name (but an error is generated if more than one assembly filename matches the pattern). For example, to load the Windows Forms assembly (winforms) that's in System.Windows.Forms, instead of the full name, you can use:

PS> Add-Type -AssemblyName System\*forms

This works because Add-Type has a fixed list of short names that correspond to specific versions of the .NET Framework assemblies. Add-Type will allow you to use the short name only for assemblies that are on this list. If it's not on the list, you have to use the strong name for the assembly. For winforms, the strong name looks like

"System.Windows.Forms, Version=2.0.0.0, Culture=neutral, PublicKeyToken=b77a5c561934e089"

which is a bit unwieldy. Still, as long as you stick to the assemblies Microsoft ships with Windows, you can use the short names and a wildcard. If you choose a non-Windows assembly, you have to use the full name.

#### **Creating your own types**

You can create your own types using C#, Visual Basic, or JScript and then use Add -Type to compile them into your PowerShell session.

In PowerShell v5 you can create classes in PowerShell, which we cover in [chapter 19.](#page-797-0)

#### **Creating instances of types**

Now that you can find types, you generally need to create instances of these types to use their properties and methods (although there are some types such as [System.Math] that have only static members and so don't require instantiation). For example, before you can search using the [regex] type, you need to create an instance of that type from a pattern string. As you saw in earlier chapters, you can use the New-Object cmdlet to create instances of types in PowerShell.

This cmdlet takes the name of the type to create, a list of parameters to pass to the type's constructor, and a hashtable of property name/values to set on the object once it has been constructed.

#### **The New-Object -Property parameter**

The -Property parameter allows individual properties to be set on the object after it has been constructed. In many cases, doing so can greatly simplify the code needed to completely initialize an object. For a simple example, let's create a Timer object:

```
PS> New-Object -TypeName System.Timers.Timer -Property @{
AutoReset =strueInterval = 500Enabled = $true}
AutoReset : True
Enabled : True<br>Thterval : 500
Interval
Site :
SynchronizingObject :
Container :
```
┓

In this example, you're creating the object and then setting three properties—AutoReset, Interval, and Enabled—in a single statement. Without -Property, you'd have to create an intermediate variable and use four statements. We need to explain some more cautions.

#### **A word of caution about using New-Object**

Although the signature for the New-Object cmdlet is pretty simple, it can be more difficult to use than you might think. People who are accustomed to programming in languages such as C# have a tendency to use this cmdlet like the new operator in those languages. As a consequence, they tend to write expressions like this:

PS> \$x = 'a', 'b', 'c', 'd', 'e', 'f', 'g', 'h' PS> New-Object string(\$x,1,3)

Unfortunately, writing the expression this way obscures the fact that it's a cmdlet, making things confusing. It'll work fine, but it looks too much like a function call in other programming languages, and that leads people to misinterpret what's happening. The syntax for New-Object is as follows:

```
New-Object [-TypeName] <String> [[-ArgumentList] <Object[]>]
```
That means the previous example could be written like this:

```
PS> New-Object -TypeName string -ArgumentList $x, 1, 3
```
The comma notation indicates an argument that's passed as an array. This is equivalent to

```
PS> $constructor_arguments= $x,1,3
PS> New-Object string $constructor_arguments
```
#### **Note**

You're not wrapping  $\frac{1}{2}$  constructor\_arguments in yet another array. If you want to pass an array as a single value, you need to do it yourself and write it in parentheses with the unary comma operator.

#### **Working with generic types**

With version 2.0 of .NET, a feature was added to the CLR type system called *generic types* (or *generics*). Generics introduce the idea of a *type parameter*. Instead of passing objects as arguments when creating an instance of type, generics also require you to pass in *type parameters* that are used to determine the final types of some part of the object. This concept is rather confusing if you haven't encountered it. As usual, an example should make things clearer.

Generics are easiest to understand when you talk about creating collections. Before the introduction of generics, if you wanted to create a collection class, you had to either write a new version of the class for each type of object you wanted it to store or you had to allow it to hold any type of object, which meant you had to do your own error checking. With generics, you can write a collection that can be constrained to contain only integers or strings or hashtables. Let's look at examples.

We'll start by creating a list—specifically, a list of integers. To do this, you need to know the base type of the collection and the type parameter you need to pass when creating an instance of the collection. The base type you're going to use is System.Collections.Generic.List, which takes a single type argument. To create an instance of the collection, you pass the closed type name to New-Object. By *closed*, we mean that a concrete type has been specified as the type parameter. For a collection of integers, this looks like

```
PS> $ilist = New-Object System.Collections.Generic.List[int]
```
where the name in the square brackets is the type parameter. You can use other types as well. To create a list of strings, you'd write

PS> \$slist = New-Object System.Collections.Generic.List[string]

You can even use generics in the type parameter:

```
PS> $nlist = New-Object `
System.Collections.Generic.List[System.Collections.Generic.List[int]]
```
This example defines a list of lists of integers. In general, nested generic types are discouraged because they quickly become difficult to understand.

So far, we've dealt with only a single type parameter, but generics can take as many type parameters as are needed. For example, a generic dictionary, which is similar to our old friend the hashtable, takes two type parameters: the type of the key and the type of the value. This looks like

```
PS> $stoi = New-Object 'System.Collections.Generic.Dictionary[string,int]'
```
Notice that this time you have to put quotes around the type name—otherwise, the comma between the two type parameters would cause the type name to be treated as separate parameters.

With all this time we've spent playing the .NET trivia challenge game, we're sure heads are buzzing and coffee is being desperately sought. In the remainder of this section, we'll look at how you can apply some of the things you've learned to build more interesting applications.

## **17.1.2. PowerShell and GUIs**

The full name of the PowerShell package is *Windows PowerShell*. In this section, we'll look at the *Windows* part of the name. You can do GUI programming with PowerShell, as you'll see.

We're going to look at both WinForms and Windows Presentation Foundation (WPF) because the framework used in a particular scenario will depend on a number of criteria. First and foremost, WPF can't be used with PowerShell v1 because v1 doesn't support the single-threaded apartment (STA) threading model which allows a thread waiting on a time-consuming operation to allow another thread to run. If you need to write a UI for use in an STA environment, WinForms is your only choice.

## **Note**

 $\blacksquare$ 

PowerShell v5 starts the shell using STA by default. This change was introduced in PowerShell v3.

Second, the tools you have available will influence your choice. There are now GUI designers that support using WinForms with PowerShell. This may make WinForms the better, easier, and faster way to do things. WPF, conversely, makes it much easier to create rich, modern UIs. It also supports clean separation of business logic and presentation, allowing the look of the application to be changed without requiring changes to the underlying scripts. You'll see more of these details as we look at each framework. Finally, WinForms has been part of .NET since the beginning, whereas WPF was added with .NET 3.0. If you need your GUI to run on a .NET 2.0– only system, you should look at using WinForms.

Each of these libraries provides a framework and collection of utility classes for building graphical application UIs. Let's see what you can do with these libraries. We'll begin by looking at WinForms.

#### **PowerShell and WinForms**

The core concepts in WinForms are controls, containers, properties, and events. A *control* is an element in a UI—buttons, list boxes, and so on. Most controls, like buttons, are visible controls that you interact with directly, but there are some controls, such as timers, that aren't visible yet still play a role in the overall user experience. Controls have to be laid out and organized to present a GUI. This is where containers come in. *Containers* include things such as top-level forms, panels, splitter panels, tabbed panels, and so on. Within a container, you can also specify a layout manager which determines how the controls are laid out within the panel. *Properties* are regular properties, except that they're used to set the visual appearance of a control. You use them to set things such as the foreground and background colors or the font of a control.

The final piece in the WinForms architecture is the event. *Events* are used to define the behavior of a control both for specific actions, such as when a user clicks the Do It button, as well as when the container is moved or resized and the control has to take some action. Like everything else in .NET (and PowerShell), events are represented as objects. For WinForms, the most common type of event is System.EventHandler. For PowerShell, anywhere an instance of System.EventHandler is required you can use a scriptblock. If you want a particular action to occur when a button is clicked, attach a scriptblock to the button click event.

#### **EventHandler arguments**

For an event handler to do its job, it requires information about the event that caused it to be invoked. You saw a similar pattern with ForEach-Object and Where-Object, where the value the scriptblock operated on was passed using the automatic variable \$\_. The EventHandler integration in PowerShell follows the same basic pattern. In .NET, when an EventHandler is invoked, it's passed two arguments: the object that fired the event and any arguments that are specific to that event. The signature of the method that's used to invoke an event handler looks like this:

```
void Invoke(System.Object, System.EventArgs)
```
These values are made available to the scriptblock handling the event using the automatic variables \$this and \$\_. The variable \$this contains a reference to the object that generated the event, and \$\_ holds any event-specific arguments that might have been passed. In practice, you don't need these variables most of the time because of the way variables in PowerShell work. With global, script, and module scopes, you can usually access the objects directly. Still, it's good to be aware of them in case you need them.

Many elements in building a Windows Forms application are repeated over and over. If you're working in an environment such as Visual Studio, the environment takes care of generating the boilerplate code. But if you're building a form using Notepad, you need to be a bit more clever to avoid unnecessary work. Let's build a module containing a number of convenience functions that make it easier to work with WinForms. We'll call this module WPIAForms. If this module is placed somewhere in your module path, then you can use it by including the line

Import-Module WPIAForms

at the beginning of your script.

#### **Listing 17.2. The WPIAForms.psm1 module**

```
Add-Type -Assembly System.Drawing, System.Windows.Forms 1
function New-Size 2
{
  param (
    [Parameter(mandatory=$true)] $x,
    [Parameter(mandatory=$true)] $y
\rightarrow New-Object System.Drawing.Size $x,$y
}
function New-Control 3
{
  param (
    [Parameter(mandatory=$true)]
    [string]
     $ControlName,
    [hashtable] $Properties = @{}
  )
 \text{Sprivate: events} = \text{@} $private:controls = $null
  foreach ($pn in "Events", "Controls") 4
  {
    if ($v = $Properties.$pn)
    {
     Set-Variable private:$pn $v
     $Properties.Remove($pn)
    }
  }
  $private:control = if ($Properties.Count) { 5
   New-Object "System.Windows.Forms.$ControlName" `
     -Property $Properties }
       else {
        New-Object "System.Windows.Forms.$ControlName" }
  if ($controls) { 6
   [void] $control.Controls.AddRange(@(& $controls)) }
  foreach ($private:en in $events.keys) 7
  {
    $method = "add_$en"
    $control.$method.Invoke($events[$en])
  }
  if ($control -eq "form") { 8
   $c.add-Shown({ $this.Activate() } }) $control 9
}
```
*1* Load required assemblies

- *2* Create Size objects
- *3* Create controls
- *4* Extract events and controls from the hashtable
- *5* Construct a control object
- *6* Add child controls
- *7* Bind event handlers
- *8* Ensure the form is visible
- *9* Return the configured control

The first thing a WinForms module should do is make sure that the necessary assemblies are loaded *1*. (Remember that trying to load an assembly multiple times is harmless.)

Next, you define a convenience function 2 for creating size objects. Like many helper functions, it hides the long type names used to construct the objects.

Then you come to the heart of the module: the New-Control function *3*. This function is used to construct all the controls for your UI. It takes as arguments the name of the WinForms control class to instantiate and a hashtable containing three types of entries:

- Simple properties to set on the control
- An Events hashtable specifying which control events you want to handle
- A scriptblock used to create the child controls for this form

The function iterates over the keys in the hashtable 4, looking to extract the controls and Events members because they aren't simple properties on the object you're creating. The scriptblock in the Controls member will be evaluated, and any control objects it returns will be added as children of the current control. The Events member requires more complex processing. It's also a hashtable, but in this case the keys are the names of control events, and the values are the scriptblocks to bind to those events.

Once the two special members have been extracted, the function passes the cleaned-up hashtable to the -Property parameter on New-Object *5* to initialize the control. Unfortunately, there's an annoying limitation on -Property: If the value passed to New-Object is either \$null or empty, it will error out. This necessitates wrapping the call to New-Object in an if statement so that -Property gets used only when the hashtable is *not* empty.

Now that the control object exists, add any child controls that were extracted *6* and bind any event handlers that were specified *7*. One additional event handler is added to ensure that the window is visible *8*. Finally, the completely configured control object is returned *9*.

Although there doesn't seem to be much to this library, it can significantly clarify the structure of the application you're building. Try it out by re-implementing the one-button example and see what it looks like. The result is shown in [figure 17.1](#page-710-0).

<span id="page-710-0"></span>**Figure 17.1. An example using the WPIAForms module. Both the code and the resulting window are shown here.**

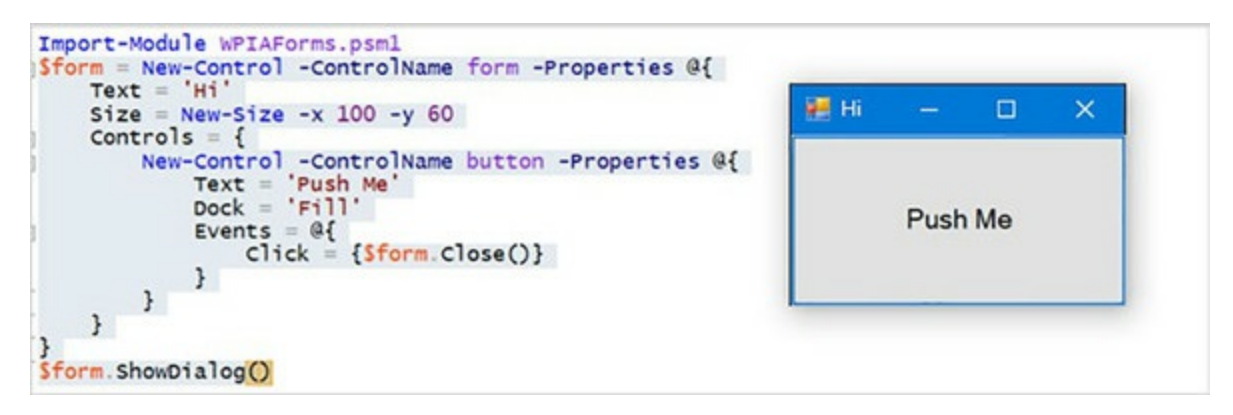

The resulting code isn't any shorter, but the hierarchical structure of the form is much more obvious. The top-level form is created using New-Control and sets the title to "Hi" and the size of the form to 100 x 60. The Controls member scriptblock creates the child controls for the form. In this case you're adding a Button object, and again you use New-Control to create the object, set the Text and Dock properties, and define the Click event handler. Notice that at no point did you have to write any conditional loops—instead of describing how to build the form, you've declared what you want. In effect, you've created a simple DSL for defining WinForms-based UIs.

#### **Note**

A number of GUI builders on the market support building WinForms UIs in PowerShell, including SAPIEN Technologies PowerShell Studio and iTripoli's Admin Script Editor (which has an integrated PowerShell forms designer and is now unsupported freeware). Both of these tools provide sophisticated PowerShell authoring environments as well as (or with) the forms designer. GUI builders eliminate most of the manual layout and UI construction code.

Let's see where you've ended up. In the previous example, you invented a rather limited DSL for building GUIs in a declarative way. Clearly the ability to separate UI *structure* from the implementation logic is compelling, so it would be nice if, rather than inventing your own language, you could use an existing GUI definition language. In practice, this is exactly what the WPF is. Therefore, we're going to spend time seeing how WPF can simplify building UIs in PowerShell.

#### **PowerShell and the WPF**

In this section, you'll learn how to use WPF from PowerShell to construct GUIs. WPF takes a different approach to constructing a GUI compared to WinForms. With WPF the UI is written *declaratively* using an XML-based markup language called XAML (Extensible Application Markup Language). The approach used in WPF is similar to the DSL you wrote as well as to the way HTML works: you describe the basic components, and the framework handles all the construction details. An important aspect of the design of WPF is that the UI description is *decoupled* from the UI logic. This separation of appearance and behavior aligns with wellestablished best practices for UI design (such as coders write code and design specialists do design).

You'll see how this all works by building a simple GUI front end to some PowerShell

commands. We'll cover only a fraction of the features of WPF—just enough to accomplish our goal of quickly building a simple UI. First, you'll have to satisfy a few prerequisites before you can use WPF from PowerShell.

Although WPF has been around as long as PowerShell, in PowerShell v1 you weren't able to use WPF without a lot of tricks. That's because WPF can only be called from an STA-mode thread (yes, here it is again). With PowerShell v2 and later, this limitation ceased to be an impediment. (And in the ISE, which is a WPF application, you always run in STA mode, so by default everything will work.)

The other thing you need to do to use WPF in your scripts is to load the WPF assemblies, PresentationCore and PresentationFramework, using Add-Type. With these prerequisites out of the way, you can start working on our example project.

The goal of this exercise is to create a GUI front end to the Get-ChildItem and Select-String cmdlets using WPF. You want novice users to be able to execute a file search without having to be experts in PowerShell. A screen shot of the desired UI is shown in <u>figure 17.2</u>.

<span id="page-712-0"></span>**Figure 17.2. A dialog box that front-ends the PowerShell Get-ChildItem and Select-String cmdlets, allowing users to search with PowerShell even if they don't know the language**

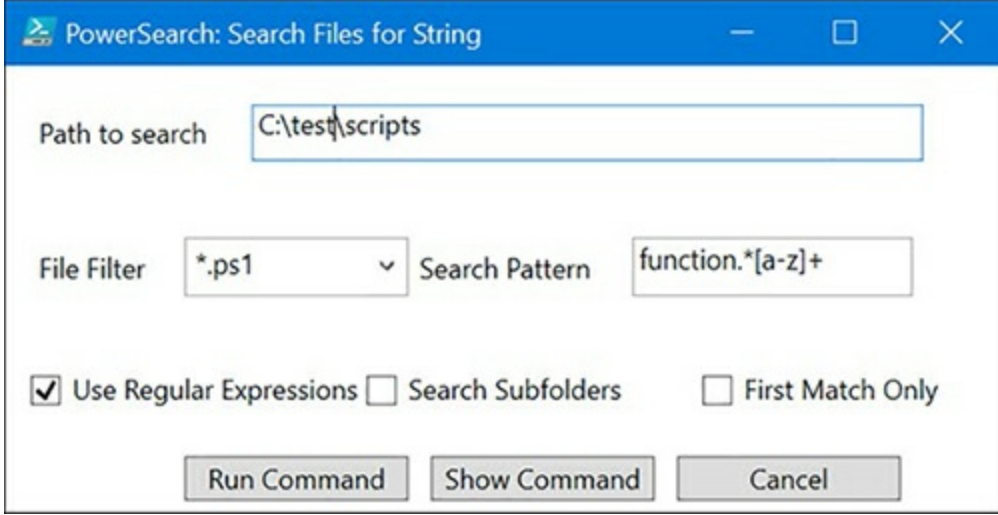

In this form, the user can specify the path to search (defaulting to the current directory), the extension of the files to search, and the pattern to use when searching the file text. By default, regular expressions will be used in the text search, but an option is provided to suppress this. There are also options to indicate that subfolders should be searched as well and that only the first match in each file may be returned. At the bottom of the dialog box are buttons to run or cancel the search. There's also a button that will display the command to be run before executing it—a useful mechanism for learning PowerShell.

Although this is a simple dialog box, it would be annoying to implement with WinForms because of the manual control layout required. WPF uses XAML to describe the interface. The XAML text for the interface you're going to create is shown next.

#### **Listing 17.3. The search.xaml file declaring the file search interface**

```
 xmlns="http://schemas.microsoft.com/winfx/2006/xaml/presentation" 1
   xmlns:x="http://schemas.microsoft.com/winfx/2006/xaml" 1
    Title="PowerSearch: Search Files for String" 1
     SizeToContent="WidthAndHeight" > 1
   <DockPanel>
    <StackPanel HorizontalAlignment="Left" Orientation="Horizontal" 2
      Width="425" DockPanel.Dock="Top" Margin="10,17,10,17">
       <Label Width="100" >Path to search</Label> 3
  <TextBox Name="Path" Width="300" >Add Row</TextBox> 4
    </StackPanel>
     <StackPanel HorizontalAlignment="Left" Orientation="Horizontal" 5
      Width="425" DockPanel.Dock="Top" Margin="10,17,10,17">
       <Label Width="70" >File Filter</Label>
       <ComboBox Name="FileFilter" Width="100" IsEditable="True"> 6
         *.ps1
       </ComboBox>
       <Label Width="100" >Search Pattern</Label>
       <TextBox Name="TextPattern" Width="125" >
          function.*[a-z]+
       </TextBox>
    </StackPanel>
    <StackPanel HorizontalAlignment="Left" Orientation="Horizontal"
      Width="425" DockPanel.Dock="Top" Margin="10,17,10,17">
       <CheckBox Name="UseRegex" Width="150" >
          Use Regular Expressions
       </CheckBox>
       <CheckBox Name="Recurse" Width="150" >
         Search Subfolders
       </CheckBox>
       <CheckBox Name="FirstOnly" Width="150" >
           First Match Only
       </CheckBox>
    </StackPanel>
    <StackPanel HorizontalAlignment="Left" Orientation="Horizontal"
 DockPanel.Dock="Top" Margin="75,5,5,5">
 <Button Width="100" Name="Run" Margin="5,0,5,0" > 7
        Run Command
       </Button>
      \leqButton Width="100" Name="Show" Margin="5,0,5,0" > Show Command
       </Button>
       <Button Width="100" Name="Cancel" Margin="5,0,5,0" >
        Cancel
       </Button>
    </StackPanel>
   </DockPanel>
</Window>
```
- 1 Create the top-level window.
- *2* Create a StackPanel to hold controls
- *3* Add a Label to the StackPanel.
- *4* Add a named TextBox to the StackPanel.
- *5* Create another StackPanel for the next row.
- 6 Add a ComboBox for the file filter.
- *7* Add dialog buttons to the bottom.

Looking through the XAML code, you see many things that are familiar from the WinForms examples: Label controls, TextBoxes, Buttons, and so on. This means you don't have to learn a lot of new concepts, rather a new way to describe how they should be put together. In this UI description, the dialog box is constructed as a set of rows of controls. A stackPanel layout control is used to arrange the elements in each row, and a DockPanel holds all the rows.

Let's look at one of the control declarations in detail. The XAML that declares the Run button looks like this:

```
<Button Width="100" Name="Run" Margin="5,0,5,0" >
  Run Command
```
#### </Button>

By inspecting the text, you can see that you're creating a Button control, setting the width property on that control to 100, and setting the control Margin property with values for left, top, right, and bottom margins. Of particular importance is the Name property, which lets you associate a unique name string with the control. You'll need this information later when you're binding actions to the controls.

This XAML document describes what your form will look like but doesn't say anything about how it behaves.

#### **Note**

At this point, the XAML experts in the audience will be shouting that, in fact, many elements in XAML *do* let you describe behaviors (animations, triggers, and such). These features are beyond the scope of this exercise, but you're encouraged explore all the things that can be done with XAML. It's amazing how much you can accomplish using markup.

You now have to attach your business logic to this markup. To display your form, you must load the XAML into the session and use it to create an instance of system.Windows.Window. The WPF framework includes utility classes to do most of the heavy lifting for this task. Once you have the UI object, you have to attach PowerShell actions to the controls. The following listing shows the script that does both of these things for you.

#### **Listing 17.4. search.ps1: defining the file search behavior**

```
Add-Type -Assembly PresentationCore,PresentationFrameWork 1
trap { break }
$mode = [System.Threading.Thread]::CurrentThread.ApartmentState
if ($mode -ne "STA")
{
  $m = "This script can only be run when powershell is " +
   "started with the -sta switch."
  throw $m
}
function Add-PSScriptRoot ($file) 2
{
  $caller = Get-Variable -Value -Scope 1 MyInvocation
  $caller.MyCommand.Definition |
    Split-Path -Parent |
      Join-Path -Resolve -ChildPath $file
}
$xamlPath = Add-PSScriptRoot search.xaml
$stream = [System.IO.StreamReader] $xamlpath 3
$form = [System.Windows.Markup.XamlReader]::Load(
     $stream.BaseStream)
$stream.Close()
$Path = $form.FindName("Path") 4
$Path.Text = $PWD
$FileFilter = $form.FindName("FileFilter") 5
$FileFilter.Text = "*.ps1"
```

```
$TextPattern = $form.FindName("TextPattern")
$Recurse = $form.FindName("Recurse")
$UseRegex = $form.FindName("UseRegex") 6
$UseRegex.IsChecked = $true
$FirstOnly = $form.FindName("FirstOnly")
$Run = $form.FindName("Run") 7
$Run.add_Click({
    $form.DialogResult = $true
    $form.Close()
  })
$Show = $form.FindName("Show")
$Show.add_Click({Write-Host (Get-CommandString)})
$Cancel = $form.FindName("Cancel")
$Cancel.add_Click({$form.Close()})
function Get-CommandString 8
{
  function fixBool ($val) { '$' + $val } 9
  "Get-ChildItem $($Path.Text) ``
 -Recurse: $(fixBool $Recurse.IsChecked) ``
 -Filter '$($FileFilter.Text)' |
    Select-String -SimpleMatch: (! $(fixBool $UseRegex.IsChecked)) ``
      -Pattern '$($TextPattern.Text)
       -List: $(fixBool $FirstOnly.IsChecked)"
}
if ($form.ShowDialog()) 10
{
  $cmd = Get-CommandString
  Invoke-Expression $cmd
}
```
- 1 Load the WPF assemblies.
- *2* Compute the path to the XAML file.
- *3* Load the XAML that constructs the UI.
- *4* Find and set the Path control to \$PWD.
- *5* Set the default file filter extension.
- *6* Set up the CheckBox controls.
- *7* Bind the button Click actions.
- 8 Build the command string
- *9* Format Booleans so "True" becomes \$true.
- *10* Show the form and wait.

As was the case with the contents of the XAML file, many elements in this script should be familiar from the WinForms examples. To add an action to a button, you use the add\_click() event method, as you did with WinForms. You use the Text property on TextBox controls to get and set the contents of those controls. CheckBoxes have an Ischecked property, as was the case with WinForms. The biggest difference here is that, instead of binding actions as you construct the form, the XAML loader does all the construction and returns the completed object. You then have to find the controls by name to be able to access them. In practice, this turns out to be pretty simple. Once you've located the control objects, everything else is much the same as it was with WinForms. The Get-CommandString function is used to generate a string containing the PowerShell command that will perform the search. This function uses the retrieved control objects along with string expansion to produce a complete command.

#### **Advantages of using WPF**

The biggest advantage of using WPF is the separation of UI description from UI behavior. By

not mixing code and markup, each piece becomes simpler and can be modified fairly independently. For example, because you're identifying the controls by name, it doesn't matter where they get moved around in the form—you'll still get the correct control when you ask for it by name.

The other big advantage to this separation of concerns is that you can now use all the WPF XAML GUI builders with PowerShell. Unlike WinForms, where the tools needed to know PowerShell to work, XAML is XAML, so the programming language (for the most part) doesn't matter, and the UI can be designed independently, decoupled from any code. This also means that the UI can be designed by an expert UI designer and the code added by an expert scripter. Finally, the higher-level nature of the WPF framework means that more effective PowerShell GUI frameworks can be created.

#### **PowerShell frameworks for WPF**

Inspired by possibilities that arise from the combination of PowerShell and WPF/XAML, the PowerShell community has created a high-level library for building WPF GUIs in PowerShell. The library is called ShowUI and is a free download from [https://github.com/showui/showui.](https://github.com/showui/showui) As of this writing, the latest version is 1.5.

ShowUI is the result of merging the WPK library written by James Brundage (who was a member of the PowerShell team) and the PowerBoots library, originally written and coordinated by Joel "Jaykul" Bennett (who is a PowerShell MVP). ShowUI is packaged as a PowerShell module and provides a multitude of useful features.

And with that, we've finished our tour of .NET and what you can do with it. It's time to turn our attention to working with events.

## **17.2. Real-time events**

An *event* is exactly what it sounds like: something happens; for example, a file is changed, a button is clicked, or a process is started. Events on a Windows machine can be *synchronous* or *asynchronous*. In this section, we'll spend more time working with synchronous events, but the majority of the material will focus on asynchronous *events.* Asynchronous event handling allows scripts to respond to real-world events in a timely manner. We'll also explore the basic concepts of *event-driven* scripting, the PowerShell eventing model and infrastructure, and how to apply this feature.

## **17.2.1. Foundations of event handling**

PowerShell supports three major categories, or *sources*, of events: .NET object events, CIM events, and engine events (events generated by PowerShell itself). But before we go into specific discussions on any of these topics, you need a common understanding of the concepts and terminology used in event-based programming.

In the .NET Framework (and therefore in PowerShell), events are tangible objects represented using classes. When you look at any class in the .NET Framework, you'll see that, along with methods and properties, each class also exposes some events. These event members are the focus of our discussion of .NET eventing.

Now let's talk about what an event is, and what makes event-based scripting different from traditional procedural scripting. The key difference with event-based scripting is that instead of an activity being executed as a result of an action in the *script*, a script (or at least a portion of it) is executed as a result of an action by the *system*. This pattern is sometimes called *inversion of control*, but it can be expressed more colorfully as *don't call me, I'll call you*.

**Note**

This way of characterizing event-based programming captures the essence of the model perfectly. Crispin Cowan (Linux Security and now Windows Security Guru Extraordinaire) suggested the "*don't call me, I'll call you*" definition as he and Bruce were hiking through the Cougar Mountains in Washington. Clearly, inspiration can arrive anywhere.

The traditional and event-driven flow control patterns are shown in [figure 17.3.](#page-717-0)

<span id="page-717-0"></span>**Figure 17.3. The normal flow of control in a script is compared to the flow in an event-based script.**

## Traditional flow of control

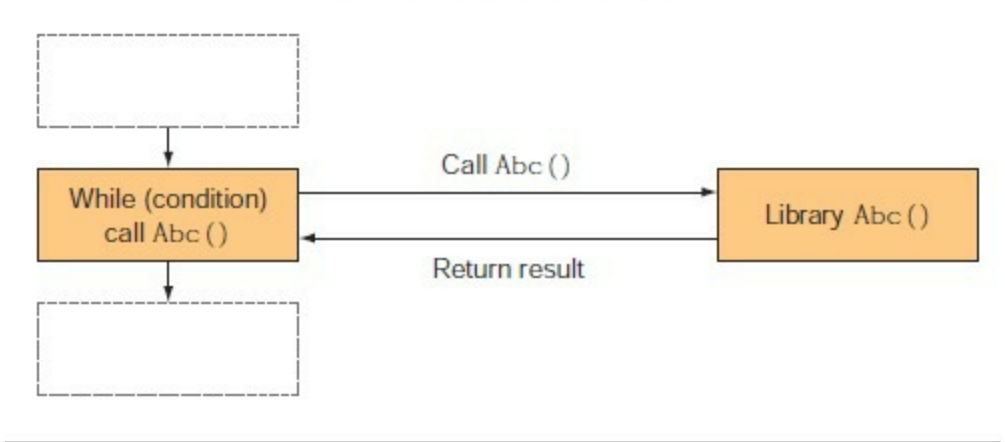

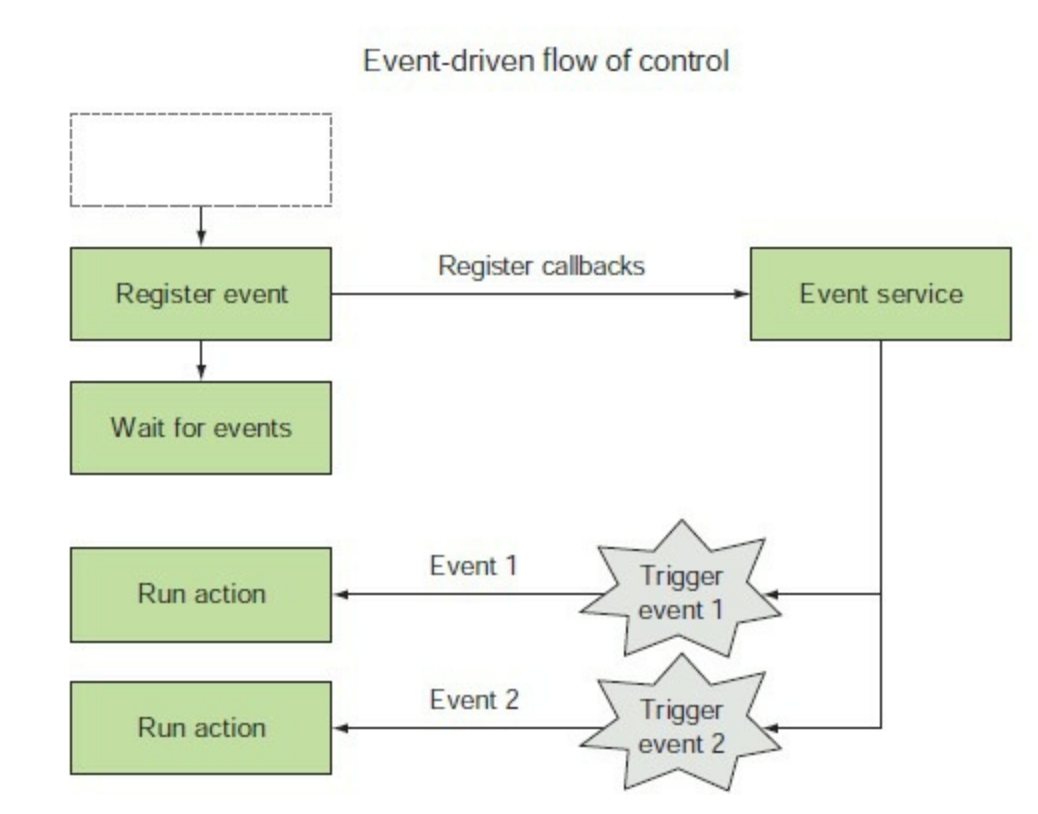

Look at the traditional flow of control illustrated in [figure 17.3.](#page-717-0) In the traditional model, the flow of control always belongs to the mainline of the program. If an action is required, the mainline program directly invokes that action. In contrast, with the eventing pattern, rather than directly initiating actions, the mainline program registers the set of actions with an event source and then goes to sleep. It never initiates any actions on its own. Instead, the event source is responsible for initiating actions as required. In this scenario you are, in effect, turning control over to the event service.

#### **Note**

匸

In practice, we've been using this callback pattern all along, not only in GUIs. This is how the ForEach-Object and Where-Object cmdlets work: You pass action scriptblocks to the cmdlets, and the cmdlets take care of calling your code when it's needed.

In other situations, the event service may be an active entity like another thread or process. In practice, real programs rarely restrict themselves to a single model but instead use different models at different times as appropriate.

### **17.2.2. Synchronous events**

The defining characteristic of synchronous eventing is that there's never more than one action occurring at any given time. All the event-driven actions are *synchronized*, and no action is ever interrupted. This is the event-handling pattern used in most GUI frameworks like Windows Forms or Windows Presentation Foundation.

#### **Synchronous eventing in GUIs**

In synchronous GUI frameworks, you create a collection of GUI elements and then register actions with these elements so that when the user does something like click a button, your actions will be executed. Once you've finished creating the GUI and registering the event actions, you hand control over to the framework, which will call the actions you defined when it needs to.

In PowerShell, for defining synchronous event handlers, you can usually attach a scriptblock directly to the event member on the object. In fact, you've already applied this pattern many times, as in the following, familiar example from [chapter 1:](#page-41-0)

```
Add-Type -AssemblyName System.Windows.Forms
$form = New-Object -TypeName System.Windows.Forms.Form
$button = New-Object -TypeName Windows.Forms.Button
$button.text='Push Me!'
$button.Dock='fill'
$button.add_Click({$form.close()})
$form.Controls.Add($button)
$form.ShowDialog()
```
By now, you know that this code creates a button that will close its containing form when clicked. The line \$button.add\_Click({\$form.close()}) is where the event handler is attached, or bound, to the control. The Button object has a Click event, which fires when the button is clicked. To add the Click event handler, you call the add\_Click() method, passing in the scriptblock to execute. Because the add\_click() method requires an argument of type system.EventHandler, PowerShell automatically wraps the scriptblock with a generated subclass of system.EventHandler. The System.EventHandler class is an example of what is called a *delegate* in .NET terminology.

#### **Delegates and delegation**

In the GUI examples you saw in [section 17.1](#page-702-0), you set up control actions in the GUI by attaching event handlers to the controls in the UI. When you set up event handlers like this, you are, in effect, delegating the execution of that code to the UI and depending on it to call the code at the right time. Because this involves delegated actions, a logical name for these event handlers would be delegates—which is what they're called in .NET.

Events are represented as members on a class. The delegate values you assign to event members are represented by types that derive from a common base type. In this case, the common base type is System.Delegate. Depending on the argument type for the target event member, the required event handler argument will be a specific subclass of Delegate. In the PowerShell world, the role of the delegate is always played by scriptblocks. But because scriptblocks don't derive
from System.Delegate, the PowerShell runtime has to synthesize Delegate *wrapper classes* for the scriptblock that match the argument type required by the event member. Let's see how this works in a non-GUI example.

### **Note**

PowerShell v1 supported only the single subclass of delegate, system.EventHandler, because of time restrictions. This type was chosen because it's widely used in the .NET framework, in particular by the GUI frameworks. This meant that there were many useful things you could do even though you had only the one type. In v2 and later, the delegate-wrapping support is generalized to cover all types of delegates, so you no longer have to deal with the limitations of only one delegate type.

#### **A non-GUI synchronous event example**

Although the use of System.EventHandler is common in .NET, additional synchronous delegate types in the .NET Framework don't follow the system.EventHandler pattern. PowerShell v2 and later versions have greatly improved support for delegate types, and the PowerShell runtime can automatically generate wrappers for any type of delegate.

**Note**

You can generate a wrapper for any event type, but you can't always automatically infer what type to generate in all scenarios. For those cases, the use of an explicit cast is required to disambiguate things. When you cast a scriptblock to the target type, the correct wrapper can be synthesized.

In this example, we'll look at how PowerShell's enhanced delegate handling works. You're going to use a scriptblock as the MatchEvaluator in a call to the static Replace() method on the [regex] class. View the overloads for the Replace() method by using this:

PS> [regex]::Replace

The overload of Replace() you're interested in uses a delegate to do custom transformations during the replace operation. The signature for this method is

```
static string Replace(
     string input,
     string pattern,
     System.Text.RegularExpressions.MatchEvaluator evaluator)
```
The first two arguments are the string to act on and the pattern to search for. The final argument is a delegate of type

```
[System.Text.RegularExpressions.MatchEvaluator]
```
Now, examine this type:

PS> [System.Text.RegularExpressions.MatchEvaluator] | Format-List Name,FullName,BaseType

Name : MatchEvaluator FullName : System.Text.RegularExpressions.MatchEvaluator BaseType : System.MulticastDelegate

You can see that it derives from system. MulticastDelegate. Because delegates are invoked using the Invoke() method, by looking at this method's signature you can see what parameters your scriptblock requires. Let's see what this method looks like for the MatchEvaluator delegate (note the leading space in the ' Invoke' pattern, which reduces the set of matched members):

```
PS> [System.Text.RegularExpressions.MatchEvaluator] |
foreach {[string] ($_.GetMembers() -match ' Invoke')}
```
System.String Invoke(System.Text.RegularExpressions.Match)

You see that the delegate takes a single parameter representing the matched text, so the scriptblock will look like this:

```
{param($match) ... }
```
Note that in this scriptblock definition, we omitted the type attribute for simplicity, and in practice it isn't needed. The delegate signature guarantees that the scriptblock will never be called with the wrong argument types.

And now that you have the signature figured out, let's find out what this method does. Looking up the MatchEvaluator class on MSDN, you see the following:

*You can use a MatchEvaluator delegate method to perform a custom verification or manipulation operation for each match found by a replacement method such as Regex.Replace(String, Match-Evaluator). For each matched string, the Replace method calls the MatchEvaluator delegate method with a Match object that represents the match. The delegate method performs whatever processing you prefer and returns a string that the Replace method substitutes for the matched string.*

For your purposes, this means that whatever the scriptblock returns will replace the matched substring. Let's try it out. Write an expression that will replace all the characters in a string with their corresponding hex representation:

```
PS> $inputString = 'abcd'
PS> [regex]::replace($inputString, '.',
     [System.Text.RegularExpressions.MatchEvaluator] {
         param($match)
            '{0:x4}' -f [int] [char]$match.value
     }
)
```

```
0061006200630064
```
Inside the scriptblock, you take each argument character and then use the format operator to turn it into a set of four hexadecimal digits.

By now, you should be comfortable with synchronous events. Asynchronous events introduce a number of considerations that make handling them more complicated. But because asynchronous events are a much more realistic way to model the world, the ability to handle them in PowerShell is important in scenarios such as responding to alerts. Beginning with the next section, you'll spend quite a bit of time mastering these event patterns and learning how to apply them to solve real problems.

# **17.2.3. Asynchronous events**

Asynchronous events are much trickier to deal with than their synchronous cousins. A synchronous event effectively runs on the same thread of execution as everything else. At no point are there ever two actions occurring at the same time. Everything happens deterministically, eliminating any collisions or consistency/coherency issues.

Unfortunately, that model doesn't match the way much of the real world works. Real-world events don't occur in a strict deterministic order—they happen when they happen, interrupting whatever else might be going on at that time. This type of concurrent operation makes life difficult for scripters because it means things may possibly get changed out of order or in unanticipated ways, resulting in inconsistencies and errors.

In PowerShell v1, there was no support for the asynchronous pattern, which made it pretty much impossible to handle asynchronous events. To allow for robust handling of asynchronous events, PowerShell v2 added an eventing subsystem that uses a centralized event manager to ensure that this occurs in a rational sequence. This subsystem takes care of all the bookkeeping and synchronization needed to ensure a stable and consistent system without a lot of work on the part of the script author.

#### **Note**

PowerShell is single threaded, so when it's busy executing something it can't handle events. They are queued and executed once PowerShell is available again.

#### **Subscriptions, registrations, and actions**

The scripting model PowerShell uses for handling asynchronous events involves a few core concepts. The first is the idea of an *event subscription*, where you select the type of events you want to know about and then subscribe to be notified when they occur. These subscriptions are registered with a source identifier, which allows you to give a friendly name to each subscription. Once registered, the event subscription will be notified about relevant events as soon as they occur and will continue to receive notifications until the subscription is cancelled by explicitly unregistering it. Each event subscription may optionally specify an action to be taken.

#### **The eventing cmdlets**

The PowerShell eventing cmdlets, shown in [table 17.1](#page-722-0), allow you to register and unregister event subscriptions and list the existing subscriptions. You can also list pending *events* (as opposed to subscriptions) and handle or remove them as desired. There is also a cmdlet that allows scripts to generate their own events.

#### <span id="page-722-0"></span>**Table 17.1. The PowerShell eventing cmdlets**

**Cmdlet name Description**

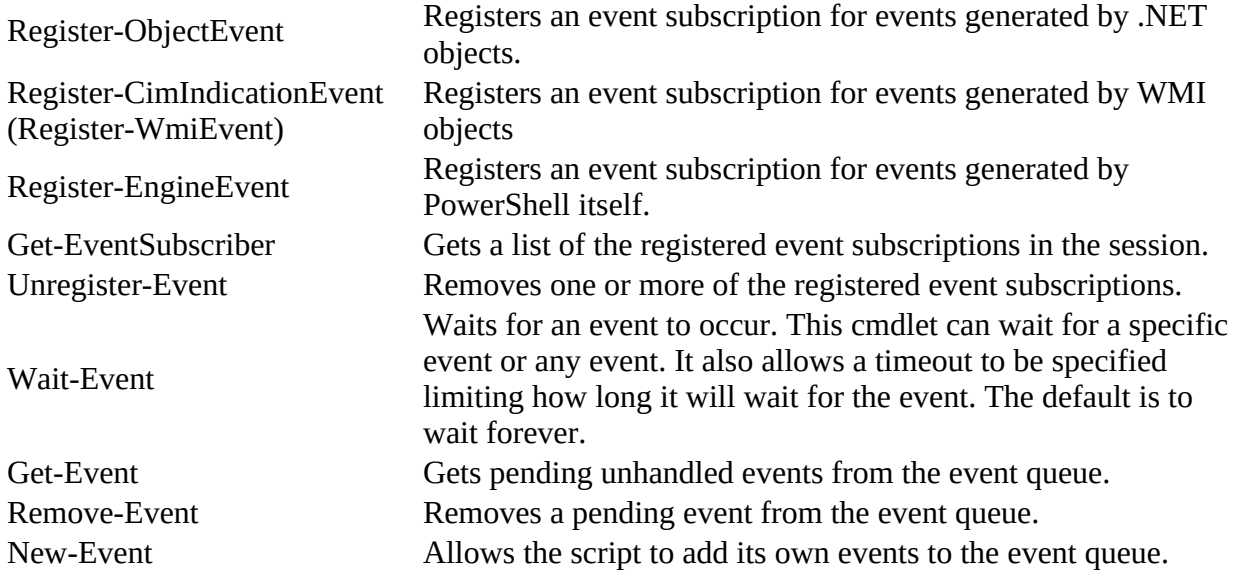

When handling events, you need to be able to register actions in response to these events. You do so using cmdlets, but because there are several types or sources of events, there are also several event registration cmdlets, as you saw in the table. The event subscription registration cmdlets are Register-EngineEvent, Register-ObjectEvent, Register-CimIndicationEvent, and Register-WmiEvent. PowerShell-specific events are handled using the Register-EngineEvent cmdlet, asynchronous events on .NET objects are handled using Register-ObjectEvent, and WMI events are addressed with Register-CimIndicationEvent or Register-WmiEvent.

# **17.2.4. Working with asynchronous .NET events**

You use the Register-ObjectEvent cmdlet to create subscriptions for asynchronous events on .NET objects. First, you need to identify the event you're interested in. For .NET events, this means that you need an object and the name of the event member on that object to bind. This is the same pattern you've already seen with Windows Forms and WPF, where, for example, a Button object has a click event accessed through the add\_click() member.

Once you've decided on the event to handle, you need to specify what to do with it. The -Action parameter on the cmdlet allows you to provide a scriptblock to execute when an event fires. This scriptblock will receive a lot of information about the event when it's run, but there may be additional, custom data that you want to pass to the event handler. You can do this with the - MessageData parameter.

Finally, when you're working with a number of events, the ability to attach a friendly name to the subscription will make things easier to manage. This is what -Source -Identifier is for: It allows you to name the event registration or *event source*.

There's one last parameter we haven't discussed yet: -SupportEvent. In larger event-driven scripts, there may be a number of event registrations that exist only to support higher-level constructs within the application. In these scenarios, it's useful to be able to hide these supporting events much like the rationale behind the way you hide supporting functions in modules. This event-handler hiding is accomplished using the -SupportEvent switch. As was the case with modules, if you do want to see the hidden events, you can specify the -Force switch on Get-Event-Subscriber.

#### **Writing a timer event handler**

Okay, enough talk—let's start doing something with .NET events. One of the most obvious examples of an asynchronous event is a timer. A *timer* event fires at regular intervals regardless of what else is going on. Let's see how you can set up subscription events generated by the .NET System.Timers.Timer class.

#### **Note**

These cmdlets can be used *only* for asynchronous .NET events. It's not possible to set up event handlers for synchronous events using the PowerShell eventing cmdlets. That's because synchronous events all execute on the same thread and the cmdlets expect (require) that the events will happen on another thread. Without the second thread, the PowerShell engine will block the main thread and nothing will ever get executed.

#### **Creating the Timer object**

The first thing you need for our example is a timer object. You use New-Object to create it:

PS> \$timer = New-Object -TypeName System.Timers.Timer

Events exist as members on a class, so you can use Get-Member, filtering the results on the Event member type, to see what events this object exposes:

PS> \$timer | Get-Member -MemberType Event TypeName: System.Timers.Timer Name MemberType Definition -----<br>Disposed Event System.EventHandler Disposed(System.Objec... Elapsed Event System.Timers.ElapsedEventHandler Elapsed...

From this output, you can see that the Elapsed event is what you're looking for—it fires when the timer period has elapsed.

#### **Setting the timer event parameters**

PS> \$timer | Get-Member

But you need to know more about this object than the events—you need to know how to set the timer interval and start and stop the timer. Again, you can use Get-Member to find this information. (Note that, for brevity, the output shown here has been trimmed to the interesting members.)

 TypeName: System.Timers.Timer Name MemberType Definition ---- ---------- ---------- Disposed Event System.EventHandler Disp... Elapsed Event System.Timers.ElapsedEve... System.Void Close() Start Method System.Void Start()<br>Stop Method System.Void Stop() Stop Method System.Void Stop() string ToString() AutoReset Property System.Boolean AutoReset...

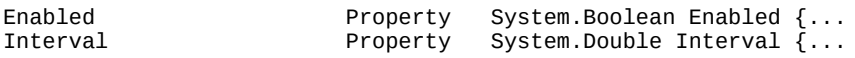

When you look at the output, the way to start and stop the timer is obvious. The AutoReset property determines if the timer fires only once (AutoReset = \$false) or fires repeatedly every interval (AutoReset = \$true). Finally, the Interval property controls the firing interval. Because the value is a double, you can guess that it's specified in milliseconds.

**Note**

Yes, you could've gone to the MSDN documentation. But why bother? With Get-Member and a reasonably decent understanding of .NET, Get-Member is often all you need. This makes PowerShell a useful tool for developers as well as IT professionals. Even in Visual Studio, sometimes we'll still flip over to a PowerShell window to search for information about a type. Simple text and typing is still faster sometimes.

#### **Binding the event action**

Let's register for an event on this object, which you do with the following command:

```
PS> Register-ObjectEvent -InputObject $timer `
-EventName Elapsed -Action { Write-Host '<TIMER>' } |
Format-List Id, Name, PSJobTypeName, State, HasMoreData,
Location, Command
Id : 4<br>Name : d
```

```
: d1d302c6-7297-4c0b-b6c7-fc9f02195a2c
PSJobTypeName :
State : NotStarted
HasMoreData : False
Location :
Command : Write-Host '<TIMER>'
```
This command attaches a scriptblock to the event that will write out the phrase '<TIMER>' when it fires. You have to use write-Host in this scriptblock because the output from a triggered event action is discarded.

# **Using Register-ObjectEvent**

As a handy way to remember how to use the Register-ObjectEvent cmdlet, think of assigning the scriptblock to the event member. If PowerShell supported this, it would look something like this: \$timer.Elapsed = { Write-Host "<TIMER>" }.

The Register-ObjectEvent command allows positional parameters in the same order, so the command would look like

```
PS> Register-ObjectEvent $timer Elapsed { Write-Host "<TIMER2>" }
```
where the order of the elements is the same: object/member/action.

Now you'll wait a minute—and nothing happens. That's because you haven't done all the other

┓

things to the Timer object to make it start firing (though, obviously, binding the event handler beforehand is usually a good idea).

#### **Enabling the event**

Let's complete the remaining steps needed to start the timer triggering. Set the interval to 500 ms so the timer will fire in half a second:

PS> \$timer.Interval = 500

You want it to fire repeatedly, so set the AutoReset property to  $strue$ :

```
PS> $timer.AutoReset = $true
```
Next, enable the timer by setting the Enabled property to  $strue$  (or by calling the start() method, which also sets Enabled to \$true):

```
PS> $timer.Enabled = $true
<TIMER>
<TIMER>
```
The timer starts running, and you see the output you expected. Next comes the hard part: getting it to stop. The command is easy: type \$timer.Stop() and press Enter. But in the console shell, the timer is writing to the screen at the same time you're typing. This results in scrambled output, looking something like this:

```
<TIMER>
$timer.Stop()<TIMER>
<TIMER>
```
(Here's another place where the ISE works better—the timer output doesn't interfere with the ability to run commands.) Once you've stopped the timer, you can restart it by calling the start() method a second time:

```
PS> $timer.Start()
<TIMER>
<TIMER>
<TIMER>
<TIMER>
PS> $timer.Stop()<TIMER>
```
Now that you know how to register a basic event subscription, we'll look at how to manage these subscriptions.

#### **Managing event subscriptions**

In this section, you'll see how to find your event subscriptions and how to remove them when you've finished with them. Being able to remove them is important because event subscriptions persist in the session until explicitly removed.

Before you can remove a subscription, you have to find it. PowerShell provides the Get-EventSubscriber cmdlet to do this. Let's use it to look at the subscription you registered in the previous section:

```
PS> Get-EventSubscriber
SubscriptionId : 2
```
SourceObject : System.Timers.Timer

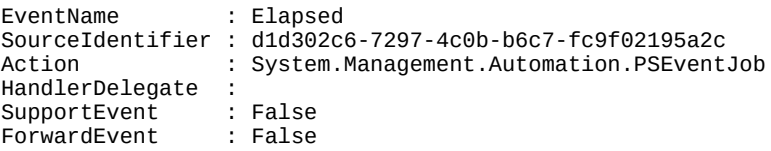

The Get-EventSubscriber cmdlet returns PSEventSubscriber objects, which have complete information about the registration: the object generating the event, the action to execute, and so on. There are a couple of interesting properties to note in this output.

Because you didn't give the subscription a friendly name using -sourceIdentifier when you created it, the Register-ObjectEvent generated one for you. This autogenerated name is the string representation of a GUID, so you know it's unique (but not that friendly). The other thing to notice is that the action shows up as a PowerShell Job object. Because the relationship between events and jobs is a somewhat longer discussion, we'll defer it to [section 17.2.14.](#page-744-0)

Now that you can list the event subscriptions, you can set about removing them. You registered event subscriptions with Register-ObjectEvent, so what you need to do is *unregister* the subscription, which you'll do with Unregister-Event. The cmdlet noun in this case is Event, not ObjectEvent, because you can use a common mechanism to unregister any kind of event. It's only the registration part that varies. The rest of the eventing cmdlets remain the same.

When you're unregistering an event subscription, there are two ways of identifying the event to unregister: by the SubscriptionId property or by the SourceIdentifier. The subscription ID is an integer that's incremented each time an event subscription is created. Because you didn't give your event registration a friendly name, you'll use the subscriptionId to unregister it:

```
PS> Unregister-Event -SubscriptionId 2 -Verbose
VERBOSE: Performing the operation "Unsubscribe" on target "Event subscription
    'd1d302c6-7297-4c0b-b6c7-fc9f02195a2c'".
```
Note that you include the -Verbose flag in this command so that you can see something happening. If you try running the command again, it will result in an error. The Unregister-Event cmdlet is silent as long as nothing goes wrong. If something does go wrong, you get an error.

We've covered the basics of creating and managing event subscriptions. But before the handlers for these events can do much useful work, they'll need access to additional information. In the next section, you'll write more sophisticated handlers and see how they can use the automatic variables provided by the eventing subsystem.

# **17.2.5. Asynchronous event handling with scriptblocks**

In this section, we'll look at the automatic variables and other features that PowerShell provides to allow scriptblocks to be used as effective event handlers.

# **17.2.6. Automatic variables in the event handler**

In PowerShell eventing, the scriptblock that handles the event action has access to a number of variables that provide information about the event being handled. These variables are described in [table 17.2.](#page-727-0)

#### <span id="page-727-0"></span>**Table 17.2. The automatic variables available in the event handler scriptblock**

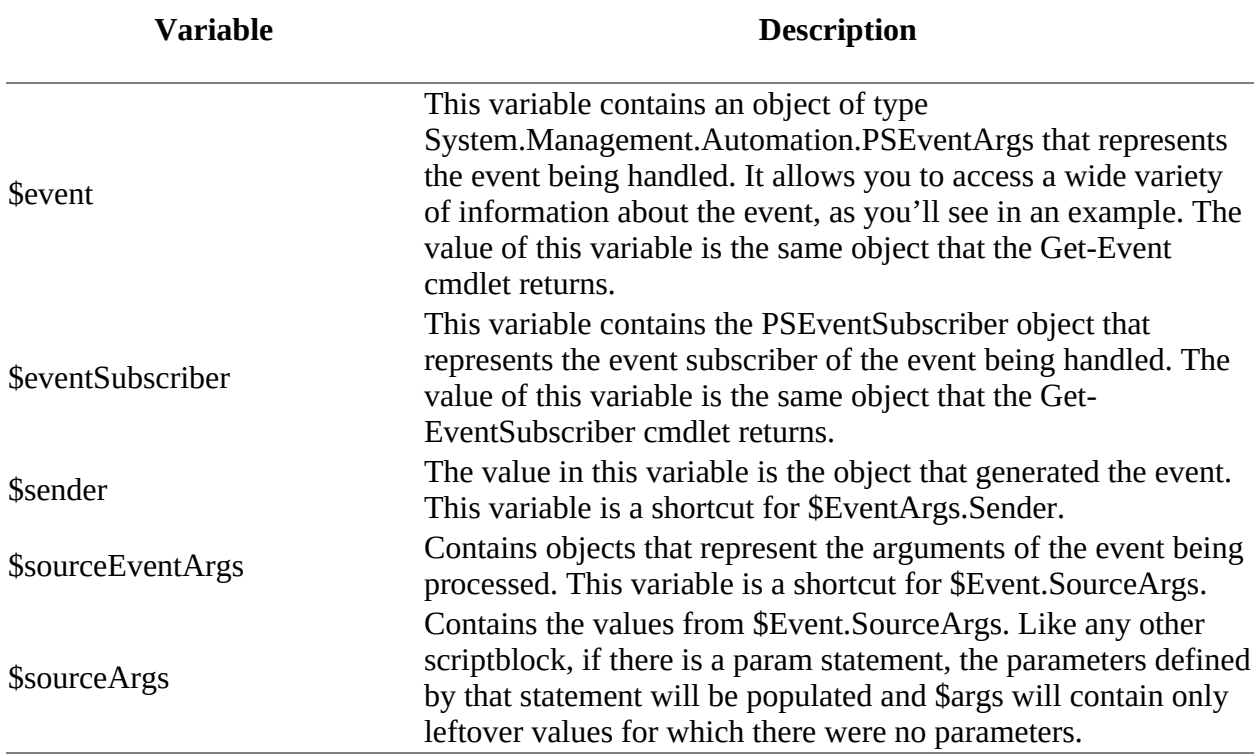

Let's write a quick test event handler to see what's in the object in \$Event. You'll use the timer event again:

```
PS> $timer = New-Object -TypeName System.Timers.Timer -Property @{
Interval = 1000; Enabled = strue; AutoReset = $false }
```
In the event subscription action, you'll display the contents of the event object:

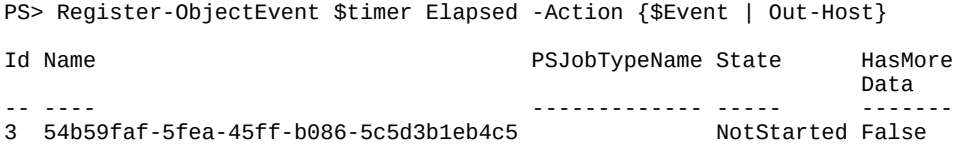

You'll start the timer to generate the event:

```
PS> $timer.Start()
ComputerName :
RunspaceId : cd66f2a6-d112-4d09-851d-e02c3f6e459b
EventIdentifier : 1<br>Sender : Sy
                : System.Timers.Timer
SourceEventArgs : System.Timers.ElapsedEventArgs
                 : {System.Timers.Timer, System.Timers.ElapsedEventArgs}
SourceIdentifier : 54b59faf-5fea-45ff-b086-5c5d3b1eb4c5
TimeGenerated : 16/05/2017 14:30:01
MessageData :
```
In this output, you see the properties on the PSEVEN object that correspond to the variables listed in [table 17.2.](#page-727-0) The Timer object that generated the event is available through the sender property on the object and the \$sender variable in the scriptblock. The PSEvent object also includes context data about the event, such as the time the event occurred, the event identifier, and the RunspaceId this event is associated with. The ComputerName property is blank because this is a local event, but in the case of a remote event, it would contain the name of the computer where the event

occurred.

# **17.2.7. Dynamic modules and event handler state**

Because an event can fire at any time, you might never know what variables were in scope, and this in turn could make it hard to know what state will exist when the action is executed. Instead, you want to be able to run the event handlers in a well-defined, isolated environment. This objective aligns with the design goals for PowerShell modules, so you can leverage this feature by creating a *dynamic module* ([section 10.4\)](#page-422-0) for the action scriptblock. The eventing subsystem does this by calling the NewBoundScriptBlockScriptblock() method to attach a dynamic module to the handler scriptblock.

Beyond ensuring a coherent runtime environment for your event handler scriptblock, the module also allows it to have private state. This ability can be quite useful when you're monitoring a system's behavior over time. You can accumulate the information privately and then process it once you've gathered enough samples. Let's look at how this state isolation works. The following is a trivial example where you maintain a count of the number of timer events fired. Once you reach a predetermined limit, the timer will be stopped. Let's walk through the example. First, you create the Timer object:

```
PS> $timer = New-Object System.Timers.Timer -Property @{
Interval = 500; AutoReset = $true
```
As usual, you subscribe to the Elapsed event on the timer:

```
PS> Register-ObjectEvent -InputObject $timer `
-MessageData 5 -SourceIdentifier Stateful `
-EventName Elapsed -Action {
     $script:counter += 1
     Write-Host "Event counter is $counter"
    if ($counter -ge $Event.MessageData)
     {
         Write-Host 'Stopping timer'
         $timer.Stop()
 }
} > $null
```
In the handler scriptblock for this event, you're updating a script-scoped variable \$script:counter, which holds the number of times the event has fired. This variable will be visible only within the dynamic module associated with the event, preventing your \$counter from colliding with any other users of a variable called \$counter. After the variable is incremented, you print the event count and then check to see whether the limit has been reached. Notice that you're making use of the -MessageData parameter to pass the limit to the event handler, which it retrieves from the MessageData property on the Event object. Now start the timer running to see it in action:

```
PS> $timer.Start()
Event counter is 1
Event counter is 2
Event counter is 3
Event counter is 4
Event counter is 5
Stopping timer
```
As intended, the timer message is displayed five times and then the timer is stopped. This example can easily be modified to, for example, monitor CPU usage or process working sets over a period of time.

Setting up action scriptblocks for asynchronous events allows you to efficiently handle events in

the background. This, in turn, lets the main thread of your script continue execution in the foreground or, in interactive sessions, allows you to continue entering commands at the shell prompt. There are, however, many monitoring scenarios where there's no main thread and all you want to do is wait for events to happen. If a service process crashes or faults, you want to be notified so you can take action to restart it. Otherwise, you wait for the next event to arrive. This "wait for an event" pattern is addressed using the wait-Event cmdlet.

# **17.2.8. Queued events and the Wait-Event cmdlet**

As an alternative to setting up numerous individual event handler actions, you can use the wait-Event cmdlet to process events in a loop. This cmdlet allows you to block the PowerShell session, waiting until an event or events happen. When the event arrives, you can take whatever action is required and then loop and wait for the next event. This event loop pattern is common in GUI programming. The syntax for the Wait -Event command is simple:

```
Wait-Event [[-SourceIdentifier] <string>] [-Timeout <int>]
```
By using the -sourceIdentifier parameter, you can wait for a specific named event. If you don't use it, then any unhandled event will unblock you. By using the -Timeout parameter, you can limit the length of time you'll wait for the event. This allows you to take remedial actions if the event you're waiting for failed to occur in the prescribed time.

# **Note**

You can either register an action for an event or wait for an event, but you can't do both. If an action has been registered, when the event fires the event object will be removed from the queue and passed to the action scriptblock for processing. As a result, any wait-Event calls listening for this event will never receive it and will block forever.

Let's experiment with this cmdlet using something other than the timer event. In this example, you'll work with the file system watcher class: System.IO.FileSystemWatcher. This class is used to generate events when changes are made to monitored portions of the file system. Let's look at the events exposed by this type:

```
PS> [System.IO.FileSystemWatcher].GetEvents() | Select-String .
System.IO.FileSystemEventHandler Changed
System.IO.FileSystemEventHandler Created
System.IO.FileSystemEventHandler Deleted
System.IO.ErrorEventHandler Error
System.IO.RenamedEventHandler Renamed
System.EventHandler Disposed
```
Using this class, you can register for notifications when a file or directory is created, changed, deleted, or renamed. You can create a FileSystemWatcher object that will monitor changes to your desktop. First, you need to get the resolved path to the desktop folder:

PS> \$path = (Resolve-Path ~/desktop).Path

You have to do this because, as discussed previously, when you use PowerShell paths as arguments to .NET methods (including constructors), you must pass in a fully resolved path  $\blacksquare$ 

 $\overline{\phantom{0}}$ 

because .NET doesn't understand PowerShell's enhanced notion of paths.

Now, construct the file watcher object for the target path:

PS> \$fsw = [System.IO.FileSystemWatcher] \$path

Set up an event subscription for the created and changed events:

PS> Register-ObjectEvent -InputObject \$fsw -EventName Created ` -SourceIdentifier fsw1

PS> Register-ObjectEvent -InputObject \$fsw -EventName Changed ` -SourceIdentifier fsw2

Finally, enable event generation by the object:

PS> \$fsw.EnableRaisingEvents = \$true

At this point, when you call Get-Event, you should see nothing:

PS> Get-Event

This assumes that no other process is writing to the desktop while you're doing this. Let's perform an operation that will trigger the event. Create a new file on the desktop:

PS> Get-Date | Out-File -LiteralPath ~/desktop/date.txt

You didn't set up an action for either of the event registrations, so you won't see anything happen immediately. The events, however, haven't been lost. Unhandled events are added to the session *event queue* where they can be retrieved later. Let's see what's in the queue at this point:

```
PS> Get-Event | select SourceIdentifier
SourceIdentifier
----------------
fsw1
fsw2
```
In the output, you see that two events have been added: one for the creation of the date.txt file and a second indicating that a change to the containing directory has occurred. Note that reading the events doesn't remove them from the queue. You need to use the Remove-Event cmdlet to do this—otherwise, you'll keep rereading the same event objects. The Remove-Event cmdlet allows events to be removed either by sourceIdentifier or by EventIdentifier. To discard all the events in the queue, pipe Get-Event into Remove-Event:

```
PS> Get-Event | Remove-Event
```
The queue is now empty, so you can call wait-Event and the session will block until a new event is generated (or you press Ctrl-C):

PS> Wait-Event

To trigger an event, from another PowerShell session update the date.txt file:

PS> Get-Date > ~/desktop/date.txt

This code will cause an event to be added to the queue, terminating the wait-Event, which will write the terminating event object to the output stream:

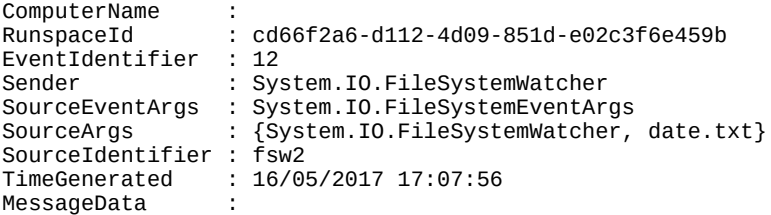

Although you're unblocked, the event hasn't technically been handled, so it still exists in the queue and you still have to manually remove it from the queue:

PS> Get-Event | Remove-Event

If you use the -Timeout parameter on Wait-Event and no event is generated, the session will automatically unblock. This makes it easy to distinguish between a timeout and an event.

Now let's move on to the second type of events that can be handled by the PowerShell eventing infrastructure: CIM events.

# **17.2.9. Working with CIM events**

In this section, we're going to cover how to work with CIM (WMI) events in PowerShell. As was the case with .NET events, you handle CIM events using a cmdlet to register actions associated with the events: the Register-CimIndicationEvent cmdlet.

**Note**

⊫

Register-CimIndicationEvent is a replacement for Register-WmiEvent and should be used in preference to the older WMI cmdlet.

All the other eventing cmdlets remain the same as you saw for object events and will also be the same for any new object sources that might be added in the future.

#### **CIM event basics**

CIM events are, in some ways, considerably more sophisticated than .NET events. First, CIM events are represented as CIM objects and so, like all CIM objects, can be retrieved from either a local or remote computer in a transparent way. Second, because CIM event subscriptions can take the form of a WQL query, event filtering can take place at the event source instead of transmitting all events to the receiver, which is forced to do all the filtering. This is important if you're monitoring a small set of events on a large number of computers. By doing the filtering at the source (remote) end, far less data is transmitted to the receiver and much less processing needs to be done by the receiver, allowing for the overall monitoring task to scale to far more computers than would otherwise be possible.

 $\overline{ }$ 

Unlike object events, there's no notion of synchronous CIM events, so all event handling must go through the eventing subsystem.

We'll begin our exploration of CIM events by looking at the win32\_\*Trace classes, which are much simpler to deal with than the full query-based event subscriptions.

### **17.2.10. Class-based CIM event registration**

Before jumping into the full complexity of query-based event subscriptions, we'll look at some predefined CIM event classes. These classes hide a lot of the complexity required by query-based event registration, making them easier to use. You can use the following command to get a list of these classes—you'll also display their superclasses to see the relationships between the classes:

PS> Get-CimClass Win32\_\*trace | select CimClassName, CimSuperClassName

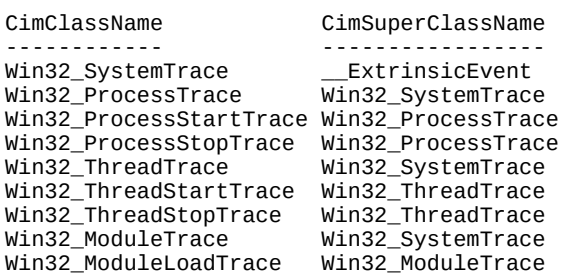

By inspecting the class/superclass relationships, you can see that these classes form a hierarchy of event sources, where the farther you go from the root, the more specific the event becomes. This hierarchy is illustrated in [figure 17.4.](#page-733-0)

<span id="page-733-0"></span>**Figure 17.4. This figure shows the hierarchy of classes representing simplified WMI event sources. The mostderived class matches the most-specific event. Win32\_ProcessStartTrace will fire only for process starts, whereas Win32\_ProcessTrace will fire for both process starts and process stops.**

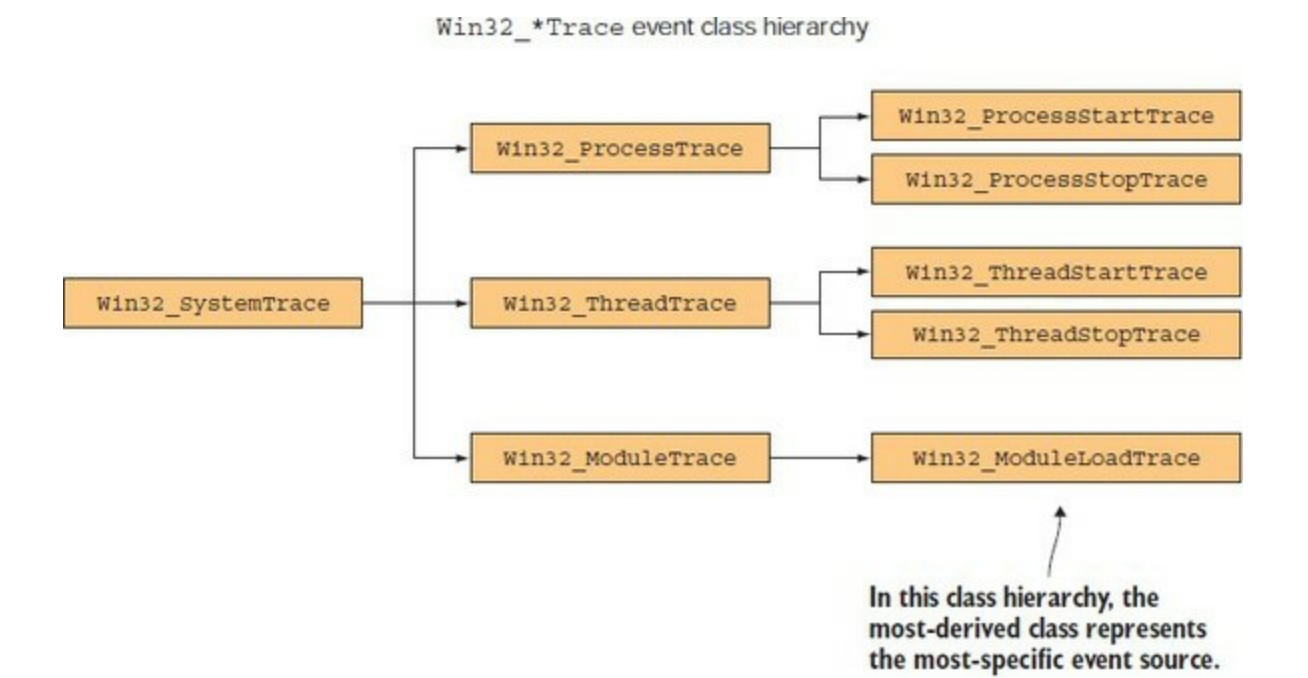

51

Let's work through an example that shows how this works.

**Note**

Because these event sources fire for *any* process event, regardless of who starts them, these commands must be run from an elevated shell on Windows Vista and later. Also, be aware that because you're recording all process events in the first set of examples, you may see additional output from other processes starting and stopping.

#### **Using the Win32\_ProcessTrace events**

You'll use the Win32\_Process\*Trace classes in this experiment. First, you'll set up an event subscription to the Win32\_ProcessStartTrace, which will fire every time a process starts:

```
PS> Register-CimIndicationEvent -ClassName Win32_ProcessStartTrace -Action {
     'Process Start: ' +
      $event.SourceEventArgs.NewEvent.ProcessName |
      Out-Host
}
```
You can assign an action scriptblock to these event subscriptions, as you did with object events. In the scriptblock body, you'll write a message indicating what type of event was fired along with the process name. You'll set up similar event handlers for the win32\_ProcessStopTrace and Win32\_ProcessTrace events, again displaying the type of the event and the process name:

```
PS> Register-CimIndicationEvent -ClassName Win32_ProcessStopTrace -Action {
     'Process Stop: ' +
      $event.SourceEventArgs.NewEvent.ProcessName |
      Out-Host
}
PS> Register-CimIndicationEvent -ClassName Win32_ProcessTrace -Action {
     'Process Any: ' +
      $event.SourceEventArgs.NewEvent.ProcessName |
      Out-Host
}
```
From the hierarchy (and the names of the events), you know that  $W$ in32\_ProcessStartTrace fires when a process starts, Win32\_ProcessStopTrace fires when a process is terminated, and Win32\_ProcessTrace fires on either kind of process event. To test these subscriptions, run the following command, which will start and stop an instance of the calc process a number of times (on Windows 10 – earlier versions of Windows called the process calc:

```
PS> & {
     Start-Process calc
     Start-Sleep 3
     Stop-Process -Name Calculator
     Start-Sleep 3
     Start-Process calc
     Start-Sleep 3
     Stop-Process -Name Calculator
     Start-Sleep 3
}
```
In this command, you're using start-Process to start the calc process. After three seconds, you use Stop-Process to terminate the calculator instance. This pattern is repeated two times, and the whole thing is wrapped in a scriptblock to cause it to be executed as a single command, so you

avoid having your commands mixed in with the output and cluttering things up. Here's the output produced by this command (Windows 10 also refers to calc.exe as calculator.exe):

Process Start: calc.exe Process Start: Calculator.exe Process Any: calc.exe Process Any: Calculator.exe Process Any: calc.exe Process Stop: calc.exe Process Stop: Calculator.exe Process Any: Calculator.exe Process Start: calc.exe Process Any: calc.exe Process Start: Calculator.exe Process Any: Calculator.exe Process Any: calc.exe Process Stop: calc.exe Process Stop: Calculator.exe Process Any: Calculator.exe

The first two records were generated by the first calc process starting. You get both Win32\_ProcessStartTrace and Win32\_ProcessTrace firing, but not Win32\_ProcessStopTrace. The calc process is then stopped, resulting in two more records, and this is repeated one more time for a total of eight records. (The order in which the specific and general events are fired is nondeterministic, so the exact order will change with different runs of the start/stop command.)

The final step in this experiment is to clean up the event subscriptions you created. Here's the easiest way to do that:

PS> Get-EventSubscriber | Unregister-Event PS> Get-Job | Remove-Job

#### **Note**

This code removes all event subscriptions for this session. That's fine for experimentation, but you should be careful doing this in a production environment and be selective about what is removed.

This completes the easy part of CIM event handling. Although setting up event handlers this way was easy, it was also limited. When you retrieve CIM object instances using Get-CimInstance, you're able to perform sophisticated filtering and can be precise about the objects you retrieve. You can be as precise with events, but doing so requires the use of WQL queries. We'll cover that in the next section.

#### **Query-based CIM event registrations**

In [chapter 16](#page-647-0), you used the WMI Query Language to select and filter CIM objects. The format of those instance-based WQL queries was

SELECT *<*propertyList*>* FROM *<*ObjectClass*>* WHERE *<*predicateExpression*>*

With a little bit of additional syntax, WQL can also be used to select and filter CIM events.

 $\equiv$ 

**Note**

In CIM parlance, what you filter is called a *notification,* not an event. CIM defines an event as something that happens at a particular time like a process starting or a user logging on. Notifications are the object representation (or model) for these event occurrences. For simplicity, we're going to stick to using *event* for both cases in the rest of this chapter.

The core syntax for event queries is the same as for instance queries but with some additional features. We'll look at these features in the next couple of sections.

# **The WITHIN keyword**

The first of the additional keywords we'll discuss is WITHIN. This keyword is used in a query as follows:

SELECT <propertyList> FROM <EventClass> WITHIN <Seconds> WHERE <predicateExpression>

The WITHIN keyword is used to specify the *polling interval* that the WMI service should use to monitor and relay event data. The polling interval is the frequency with which the monitored resource is checked. The smaller the polling interval, the more often the monitored resource will be checked. This results in faster and more accurate event notifications, but it also places a greater burden on the monitored system. The argument to the WITHIN keyword is a floating-point number. This means you could theoretically specify polling intervals of less than one second. But specifying a value that's too small (like 0.001 seconds) could cause the WMI service to reject a query as not valid due to the resource-intensive nature of polling. The polling interval should be chosen based on the type of event being monitored. If the event doesn't require instant action, it's generally recommended that the polling interval be greater than 300 seconds (5 minutes).

# **The CIM intrinsic event classes**

The objects you query for are also a bit different. With object events, you create an instance of an object and then subscribe to an event on that object. With CIM event queries, you subscribe to the type of event and then specify the event-generating class you're interested in. Some of the most useful of these intrinsic-event classes are \_Instance-CreationEvent, \_InstanceDeletionEvent, and \_InstanceModificationEvent, which are all derived from \_InstanceOperationEvent. These classes and their relationships are shown in [figure 17.5.](#page-736-0)

<span id="page-736-0"></span>**Figure 17.5. The class hierarchy for the CIM instance operation event class. These events are generated when a CIM is object is created, deleted, or modified. The base event class is triggered for all three.**

WMI instance event class hierarchy

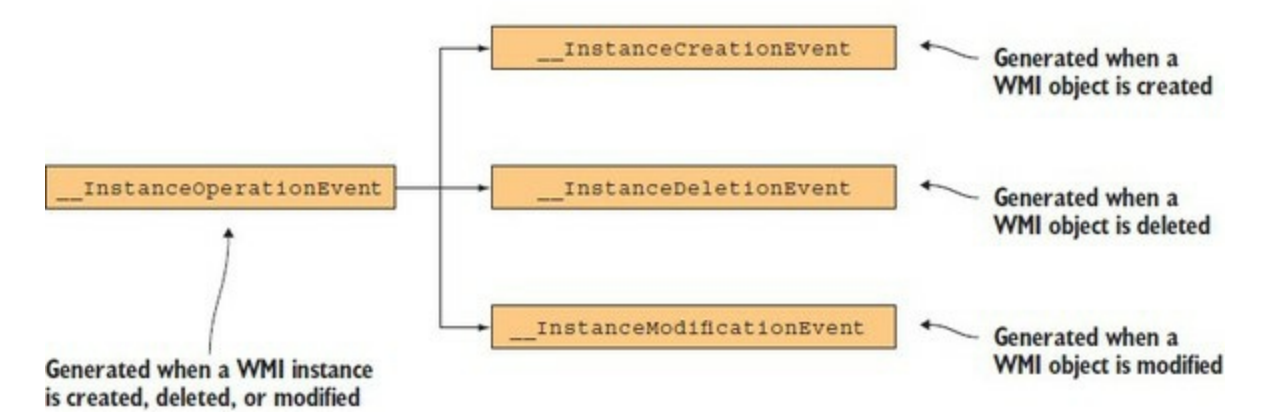

These classes mirror the pattern you saw in the previous section, where  $W$ <sub>132</sub>\_ProcessTrace Was the root event with Win32\_ProcessStartTrace and Win32\_ProcessStopTrace as derived events. The difference here is that there's no class like Win32\_Process mentioned in these events. They are general-purpose events generated by all objects. When you want to register an event subscription for one of these events, you use the ISA operator to select which class you're interested in receiving instance notifications from. Let's see what a query using the WITHIN keyword and these instance notifications events looks like:

```
PS> $svcQuery = @"
   SELECT * FROM __InstanceOperationEvent WITHIN 1
   WHERE TargetInstance ISA 'Win32_Service'
  AND TargetInstance.Name='BITS'
"@
```
This query says to retrieve all events from InstanceOperationEvent with a polling interval of 1 second (this is an experiment, so you use a small value) where the object generating the event is an instance of the Win32\_Service class and the Name property on the instance is BITS (Background Intelligent Transfer Service). You want to generate an event anytime something happens to the BITS service.

Use the Register-CimIndicationEvent cmdlet to subscribe to this event. In the action field, display a message indicating the source of the event and then print out the contents of the \$event variable:

```
PS> Register-CimIndicationEvent -Query $svcQuery -Action {
  Write-Host 'Got instance operation event on Win32_Service'
  $Event | Format-List * | Out-Host
}
```
With the event subscription set up, trigger the event by starting the BITS service:

```
PS> Start-Service BITS
Got instance operation event on Win32_Service
ComputerName :
RunspaceId : 2e7fa8de-aa03-4061-bce7-edf3a58d846d
EventIdentifier : 1
                   : Microsoft.Management.Infrastructure.CimCmdlets.CimIndicationWatcher
SourceEventArgs : 
Microsoft.Management.Infrastructure.CimCmdlets.CimIndicationEventInstanceEventArgs
SourceArgs : {Microsoft.Management.Infrastructure.CimCmdlets.CimIndicationWatcher, }<br>SourceIdentifier : 2587f4cc-fea5-4711-8a6d-4ae648e2524d
SourceIdentifier : 2587f4cc-fea5-4711-8a6d-4ae648e2524d
                  : 16/05/2017 17:20:20MessageData :
```
After a second or so, you see the message printed out by the action scriptblock. Stop the service

and you get a second message because the event you've subscribed to fires for any change.

In the next section, we'll look at additional features for improving the network behavior of the system by grouping events instead of sending them one at a time.

#### **Aggregating events with GROUP**

The next keyword we'll cover is GROUP. The GROUP clause is used to *aggregate* the events based on certain criteria. This means that instead of generating one notification per event, the WMI service will group them together with a count and a representative instance. This is another way to reduce the load on the client and the network:

```
SELECT * FROM EventClass [WHERE property = value]
     GROUP WITHIN interval [BY property_list]
     [HAVING NumberOfEvents operator integer]
```
You create a query-based WMI event registration using the -Query parameter set on Register-CimIndicationEvent. Let's set up this new event subscription. First, save your query in a string and set up a counter that will record the total number of events:

```
PS> $GroupQuery = @"
   Select * From __InstanceOperationEvent Within .5
   Where TargetInstance Isa 'Win32_Service'
   and TargetInstance.Name='BITS'
  Group Within 20
"@
PS> $global:TotalEvents = 0
```
Now register this event subscription:

```
PS> Register-CimIndicationEvent -Query $GroupQuery -Action {
   Write-Host 'Got grouped event'
    $ne = $Event.SourceEventArgs.NewEvent
   $ti = $ne.Representative.TargetInstance
    $global:TotalEvents += $ne.NumberOfEvents
 $msg = 'Type: ' + $ne.__CLASS +
 ' Num Evnts: ' + $ne.NumberOfEvents +
      ' Name: ' + $ti.Name +
     ' (' + $ti.DisplayName + ')' |
    Out-Host
}
```
In the body of the event action scriptblock, you'll format a string containing some of the more interesting fields (at least for the purpose of this experiment). You'll show the type of the event class, the number of events that have been aggregated, and then the Name and DisplayName for the matched service. You'll generate a series of events using a foreach loop to cause the event aggregation to fire:

```
PS> foreach ($i in 1..3){
     Start-Service -Name BITS
     Start-Sleep 2
     Stop-Service -Name BITS
     Start-Sleep 2
}
```
These events will all be accumulated in the event group, and when the group interval expires, you should get an event notification. Use the Start-Sleep command to wait for the timeout to expire:

```
PS> Start-Sleep 10
Got grouped event
Type: Num Evnts: 6 Name: BITS (Background Intelligent Transfer Service)
```
The event count shows your total:

PS> "Total events: \$TotalEvents" Total events: 6

Now that you have your event, let's clean up the event subscription:

PS> Get-EventSubscriber | Unregister-Event

In this example, you've seen how you can use the GROUP keyword to further reduce the number of events that need to be sent to the monitoring script.

This completes our look at CIM eventing, so let's move on to something a bit different. Up until now, we've only been talking about how to respond to events. In the next section, you'll see how to generate some events of your own.

# **17.2.11. Engine events**

The last category of events we're going to look at is *engine events*. With engine events, the notifications are generated by the PowerShell engine itself, either through one of the predefined engine events or by explicitly generating an event in a script using the New-Event cmdlet.

#### **Predefined engine events**

There's currently only one predefined engine event identified by the string "PowerShell.Exiting". This string can also be retrieved using a static method as follows:

```
PS> [System.Management.Automation.PsEngineEvent]::Exiting
PowerShell.Exiting
```
This event is triggered when the PowerShell engine is shutting down and allows you to perform actions before the session exits. Here's an example event registration:

```
PS> Register-EngineEvent `
   -SourceIdentifier PowerShell.Exiting `
   -Action {
     "@{Directory='$PWD'}" > ~/pshState.ps1
   }
```
This command registers an action to take when the PowerShell session ends. This action writes a hashtable to the file pshState.ps1 in the user's directory. The hashtable captures the user's current directory at the time the session was exited. Let's use this in an example. You'll create a child PowerShell.exe process to run your script so you don't have to exit the current process. PowerShell recognizes when a scriptblock is passed to the PowerShell.exe command and makes sure that everything gets passed to the command correctly. Let's run the command:

```
PS> powershell {
      Register-EngineEvent `
        -SourceIdentifier PowerShell.Exiting `
        -Action {
          "@{Directory='$PWD'}" > ~/pshState.ps1
         } | Format-List Id, Name
       cd ~/desktop
       exit
    }
Id : 3
Name : PowerShell.Exiting
```
Now look at the content of the file:

PS> Get-Content ~/pshState.ps1 @{Directory='C:\Users\brucepay.REDMOND\desktop'}

You see that the file contains a hashtable with the current directory recorded in it. This example can easily be expanded to include things like the user's history or the contents of the function: drive, but adding those extensions is left as an exercise for the reader.

The other class of engine events is script-generated events. We'll look at those next.

# **17.2.12. Generating events in functions and scripts**

The last of the core eventing cmdlets to look at is the New-Event cmdlet. This cmdlet allows a script to generate its own events. Let's use this cmdlet in an example to see how it works. First, you create the timer object:

```
PS> $timer = New-Object System.Timers.Timer -Property @{
Interval = 5000; Enabled = strue; AutoReset = $false }
```
Then you register the event subscription:

```
PS> Register-ObjectEvent $timer Elapsed -Action {
  Write-Host '<TIMER>'
  New-Event -SourceIdentifier generatedEvent -Sender 3.14
} > $null
```
In the handler scriptblock, as well as writing out a message, you're calling New-Event to generate a new event in the event queue. Finally, start the timer

PS> \$timer.Start() > \$null

and wait for the event. Pipe the object returned from Wait-Event into the foreach cmdlet for processing:

```
PS> Wait-Event -SourceIdentifier generatedEvent |
foreach {
    'Received generated event'
   $ - 1 Format-Table -AutoSize SourceIdentifier, EventIdentifier, Sender
    $_ | Remove-Event
}
Received generated event
SourceIdentifier EventIdentifier Sender
---------------- --------------- ------
generatedEvent 2 3.14
```
You see the output from Wait-Event. In the foreach block, you display the source identifier of the event generated by New-Event, and the sender field shows the number you passed to the cmdlet. When you've finished with this example, you'll remove the event subscription:

PS> Get-EventSubscriber | Unregister-Event

This pretty much completes the local event-handling story. But with PowerShell's remoting capabilities, obviously your eventing infrastructure needs to work in a distributed environment as well. In the next section you'll see how to work with events in remote scenarios.

# **17.2.13. Remoting and event forwarding**

Being able to set up local event handlers is useful, but you also need to be able to process events generated on remote computers to manage distributed datacenters. The PowerShell eventing [subsystem, by building on top of PowerShell remoting, makes this surprisingly easy. In figure](#page-741-0) 17.6 notice the -Forward parameter. This parameter does exactly what you might expect: it forwards the subscribed event to a remote session. This is where the -SourceIdentifier parameter becomes critical. The source identifier name that's specified at the event source end becomes the name of the event to process on the receiving end. This process is illustrated in [figure 17.6.](#page-741-0)

<span id="page-741-0"></span>**Figure 17.6. The second-hop authentication changes when credential delegation is used. Without delegation, the second hop from server 1 to server 2 authenticates as the user that the service is running under. With credential forwarding enabled, server 1 can use the client credentials to authenticate to server 2 as the client user.**

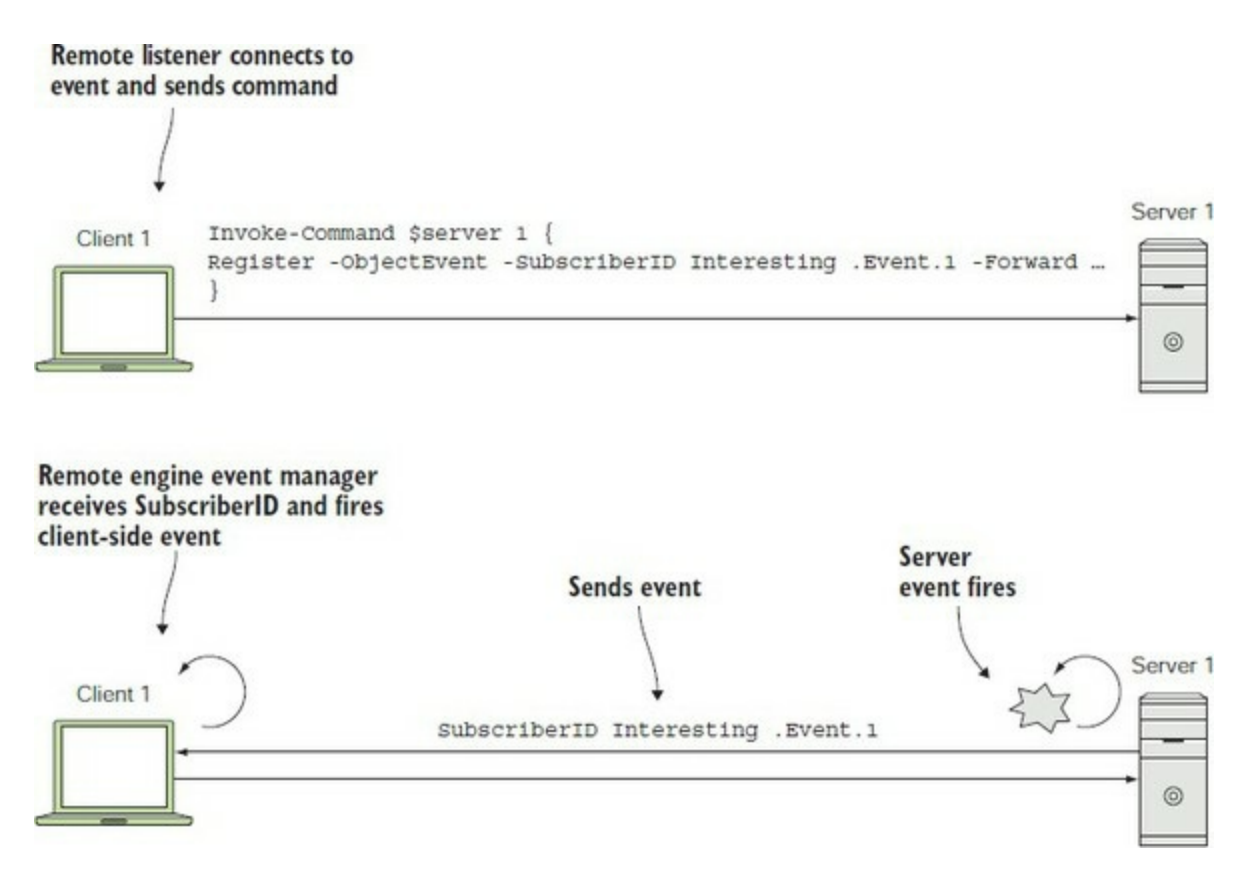

Here's where the engine events come into play. The forwarded events are handled using engine event processing. Register-EngineEvent lets you register subscriptions that trigger the event handler based on the subscription identifier sent from the remote end. The events generated by New-Event in the previous section are also engine events. In the next section, we'll look at a detailed example where you forward an event from one machine for processing on another.

#### **Handling remote EventLog events**

In this section, you're going to apply what you've learned. Your goal is to be notified locally every time an event is written into the event log on a remote computer. The .NET EventLog class exposes such an event: EntryWritten. To set this up, you must establish event forwarding on the remote machine and then register a load event handler. You'll also need to maintain a connection to the remote end using the duration of time you want to get events because the events are being

forwarded over this channel.

The first thing you need to do is to establish a connection to the target computer. You do so with the New-PSSession cmdlet, passing credentials if needed:

```
PS> $s = New-PSSession -ComputerName W16DSC01
```
This is the session you'll use to set up the event forwarding and then transfer the forwarded events. Next, you'll use Invoke-Command to set up the event-forwarding registration. The code to do that looks like this:

```
PS> Invoke-Command -Session $s {
     $myLog = New-Object System.Diagnostics.EventLog application
     Register-ObjectEvent `
     -InputObject $myLog `
     -SourceIdentifier EventWatcher1 `
     -EventName EntryWritten `
     -Forward
     $myLog.EnableRaisingEvents = $true
}
```
Inside the scriptblock passed to Invoke-Command, you're creating an EventLog object associated with the Application event log. Then you use Register-ObjectEvent to set up event forwarding for events that occur on the EntryWritten event. You'll use the source identifier name EventWatcher1. Finally, you enable raising events on the event log object.

With the remote end configured, it's time to set up the local end. This task is much simpler. You register an engine event handler that will trigger on the source ID matching the remote end:

```
PS> Register-EngineEvent -SourceIdentifier EventWatcher1 -Action {
   param($sender, $event)
  Write-Host "Got an event: $($event.entry.message)"
}
```
And you're finished. Now whenever an entry is added to the Application event log on the remote computer, you'll see the entry message displayed on your console. If you're impatient, you can trigger an event yourself. Use the .NET FailFast() API to cause a "Watson" event to be generated by crashing a PowerShell process on the remote machine:

```
PS> powershell "[System.Environment]::FailFast('An event')"
```
After a short time, you'll see something like the following displayed on the console:

Got an event:

Well, this sort of worked. The event did trigger the event handler, and you got the part of the event you wrote. Unfortunately, the most interesting piece—the message in the event itself—is mysteriously absent. You'll see what happened in the next section.

#### **Serialization issues with remote events**

The serialization mechanism used by remoting can sometimes cause problems when using remote events. Because the event is being sent over the remoting channel, it has to be serialized by the PowerShell serializer. By default, the serialization depth is only 1. This means you get the top-level properties but not the second-level properties. To preserve the message content in

\$event.Entry.Message, you need to change the serialization depth for this type of object to 2. You need an XML document that you can pass to update-TypeData to change the serialization depth for System.Diagnostics.EntryWrittenEventArgs to 2. Save this XML in a variable as a string for now:

```
$typeSpec = @'<Types>
    <Type>
        <Name>System.Diagnostics.EntryWrittenEventArgs</Name>
         <Members>
              <MemberSet>
                  <Name>PSStandardMembers</Name>
                  <Members>
                      <NoteProperty>
                           <Name>SerializationDepth</Name>
                           <Value>2</Value>
                      </NoteProperty>
                  </Members>
             </MemberSet>
         </Members>
    </Type>
</Types>
'@
```
Now before you use this to set up new events, you should remove the existing event registrations on both the local and remote ends of the connection:

```
PS> Invoke-Command $s { Unregister-Event EventWatcher1 }
PS> Unregister-Event EventWatcher1
```
You have the XML in a local variable but you need to update the type metadata on the remote end. You need to get the content of the \$typeSpec variable over to the remote machine, which you'll do by passing it as an argument to the Invoke-Command scriptblock:

```
PS> Invoke-Command -ArgumentList $typeSpec -Session $s {
     param ($typeSpec)
     $tfile = New-TemporaryFile
     $newfilename = $tfile.FullName -replace '\.tmp$', '.ps1xml'
     Rename-Item -Path $tfile.FullName -NewName $newfilename
     Set-Content -Value $typeSpec -Path $newfilename
     Update-TypeData -PrependPath $newfilename
     Remove-Item -Path $newfilename -Force
}
```
Let's go over what's happening in this scriptblock. First, you're using the PowerShell v5 cmdlet New-TemporaryFile to create a temporary file in your TEMP folder. Because the default extension on the filename that's returned is .tmp and you need it to be .ps1xml, you use the -replace operator to change the extension and rename the file. Then you write \$typeSpec to the file using Set-Content, call Update-TypeData to load the file, and clean up by removing the temp file.

With the type metadata updated, you can set up the remote event registration as before:

```
PS> Invoke-Command $s {
     $myLog = New-Object System.Diagnostics.EventLog application
     Register-ObjectEvent `
         -InputObject $myLog `
         -SourceIdentifier EventWatcher1 `
         -EventName EntryWritten `
         -Forward
     $myLog.EnableRaisingEvents = $true
}
```
then set up the local event subscription:

```
PS> Register-EngineEvent -SourceIdentifier EventWatcher1 -Action {
    param($sender, $event)
   Write-Host "Got an event: $($event.entry.message)"
}
```
And finally, you're ready to try your event trigger on the remote machine again:

PS> powershell "[System.Environment]::FailFast('An event')"

This time, you'll see the event messages including the text from the call to  $F_{\text{tailFast}}$  as written into the event log on the remote system.

Congratulations! We've pretty much reached the end of our eventing discussion and you're still with us. Event processing is an advanced topic, even for full-time programmers. Understanding how multiple actions are going to interoperate can be mind-boggling. PowerShell's approach to eventing is designed to make this as simple as possible, but understanding how it works under the hood can go a long way toward helping you figure things out. Let's take a peek.

# <span id="page-744-0"></span>**17.2.14. How eventing works**

The eventing infrastructure relies on two other components of PowerShell: modules (for isolation, as discussed earlier) and jobs (for managing subscriptions). When you registered an event subscription, you saw that an object was returned. This object is, in fact, a job object, with the same base class as the object you get back from Start-Job or the -AsJob parameter on Invoke-Command. Once an event subscription is created, it will show up in the Job table, which means you can use the Get-Job cmdlet as another way to find this subscription. Let's go back to our timer event subscription and see what this looks like:

```
PS> $timer = New-Object -TypeName System.Timers.Timer
PS> Register-ObjectEvent -InputObject $timer `
  -EventName Elapsed -Action { Write-Host '<TIMER>' }
PS> Get-Job | Format-List
Module : __DynamicModule_c83413eb-bad9-47eb-88b0-e4d38ff2aa7f
StatusMessage :
HasMoreData : False
Location :
Command : Write-Host '<TIMER>'
JobStateInfo : NotStarted
Finished : System.Threading.ManualResetEvent<br>InstanceId : 1f73bb6b-5fe0-4ce4-8d2e-f750f3a4c
              : 1f73bb6b-5fe0-4ce4-8d2e-f750f3a4c1ed
Id : 4
Name : d49bc9da-dfd5-4b5a-9cc9-5b44b508415c<br>ChildJobs : {}
ChildJobsPSBeginTime :
PSEndTime :
PSJobTypeName :
Output : {}<br>Error : {}
Error
Progress : {}
Verbose : {}<br>Debug : {}
Debug :
Warning : \{\}<br>Information : \{\}Information : \{ \}State : NotStarted
```
Let's start the timer running again, setting the interval to something large so you can still type:

PS> \$timer.Interval = 60000 PS> \$timer.Start()

Now when you run Get-Job after the timer has started (you may need to wait a little while)

PS> Get-Job | Format-Table State, Command -AutoSize State Command ----- ------- Running Write-Host '<TIMER>'

you see that the job state has been changed to Running. The other thing you should be able to do if it's a Job is to stop it by calling Stop-Job. It works. But this code has done more than stop the job —it's also removed the event subscription!

Because event handlers are effectively running in the background, it seems logical to manage an active subscription as a Job. You should note that, although the executing event handler is represented as a Job, it wasn't started using Start-Job and, unlike PowerShell jobs, still runs in process with the session that set up the subscription.

At the beginning of our discussion on events, we talked about the issues involved in dealing with asynchronous events. Because these events can occur in any order, great care is required to make sure that the integrity of shared data structures is maintained. To maintain this integrity, you have to make sure that programs synchronize access to the shared objects, and doing so turns out to be difficult. In fact, this is one of the most common reasons that a program stops responding and appears to be hung. If two actions are trying to update a synchronized object at the same time, they can end up blocking each other, each trying to get exclusive access to the resource. This type of contention is called a *deadlock*.

PowerShell deals with this problem by imposing a strict order on the actions instead of on individual data objects. When an asynchronous event occurs, the eventing subsystem adds that event object to the event queue. Then, at various points in the PowerShell runtime, the engine checks to see if there are any events posted to the event queue. If there are, the engine suspends the mainline activity, pulls an event off the queue, switches to the module context for that event handler, and then executes the event scriptblock. This queuing mechanism is illustrated in *figure* 17.7.

<span id="page-745-0"></span>**Figure 17.7. How asynchronous event processing is handled in PowerShell. As events occur, they're added to the queue asynchronously. At various stable points, the engine checks the queue and pulls events off to execute. Once the event execution is complete, normal processing resumes.**

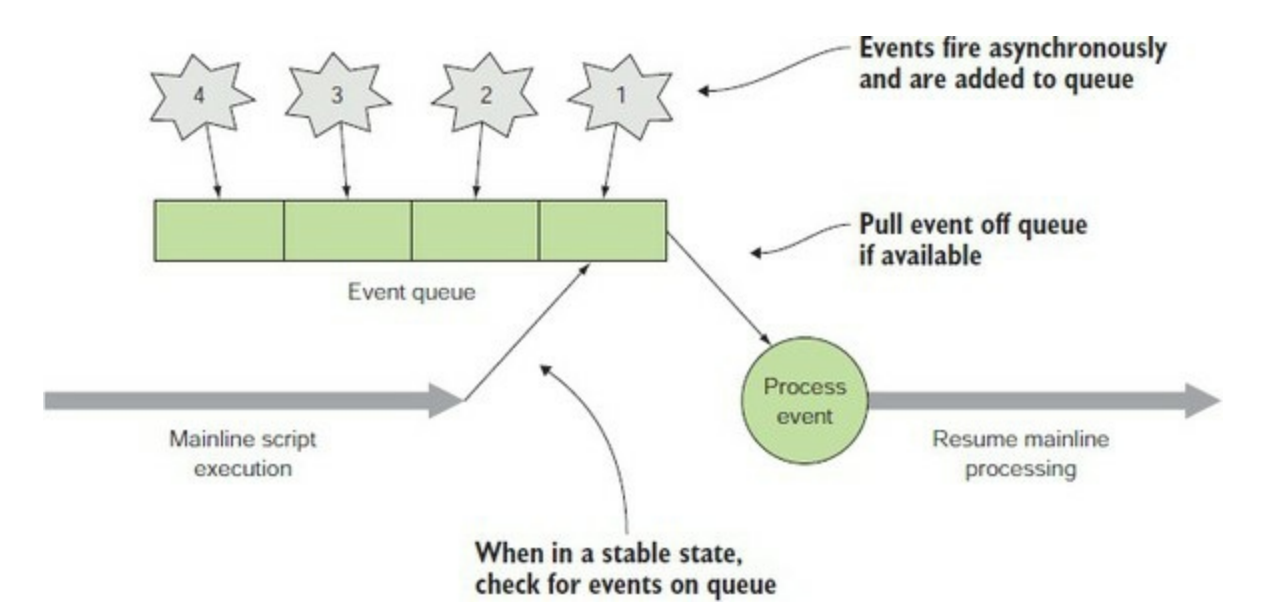

Events are added to the queue as they arrive and then are pulled off the queue by the engine and processed when a convenient spot is reached.

To make sure events are processed in a timely manner, the engine needs to check the queue fairly often, but if it checks too often, it will substantially slow down the interpreter. In PowerShell, the engine checks for events in all calls that write objects, including between each stage in a pipeline. It also checks between each statement in a script and anywhere the engine might loop for a long time. This provides a good trade-off between event latency and overall performance. In the case where multiple events are pending on the queue at the time of the check, the engine will use a throttling policy to decide how many of the pending events will be processed before returning to the mainline so that the foreground activity isn't "starved." (As an aside, the places where the event queue is checked are the same places that the engine checks to see if it has been requested to stop executing, such as when the user presses Ctrl-C.)

If the event has an action block associated with it, that scriptblock executes until it's completed. Once the event action is finished, the mainline activity is resumed. Because the engine processes events only when it knows the system state is stable, problems related to inconsistent system state don't arise, and all activity is effectively synchronous.

#### **Note**

An event action runs until it's complete. As long as it's running, no other events are processed, and the mainline activity is suspended. This means that event handlers shouldn't be written to execute for a long time. The same consideration exists when writing GUIs. If a control's event handler runs on the UI thread for a long time, the UI will be blocked, unable to respond to events, causing it to appear to hang.

This architecture isn't as efficient as the more fine-grained techniques, so it's not appropriate for programs that are performance-sensitive. It is, however, simple, effective, and completely sufficient for PowerShell scripting. It makes asynchronous event handling in PowerShell a reasonable if somewhat advanced proposition.

# **17.3. Summary**

- PowerShell doesn't load all .NET classes by default.
- Use Add-Type to load additional assemblies.
- You can write GUI applications in PowerShell, but that doesn't mean you should.
- PowerShell can work with WinForms or WPF.
- PowerShell can work with events from .NET, CIM, and the PowerShell engine.
- Synchronous events occur one at a time—for instance, a button click in a GUI application.
- Asynchronous events can occur at any time and can interrupt other actions.
- Events are registered in a PowerShell session. If the session is closed, the registrations are lost.
- Use a source identifier to identify events.
- Use scriptblocks to define the action to be taken if an event is triggered.
- New-Event is used to create events from within scripts and functions.
- Events work with the job system.
- Events can be forwarded from a remote machine to the local machine.
- Serialization can cause problems with remote events—you need to change serialization depth to 2.

It's time to investigate some of the newer features in PowerShell. We'll start with Desired State Configuration in the next chapter.

# **Chapter 18. Desired State Configuration**

*This chapter covers*

- The need for Desired State Configuration (DSC)
- Configuration management theory
- DSC architecture
- DSC modes: push and pull
- Local configuration manager
- Partial configurations

*Make it so!*

*Captain Jean-Luc Picard, USS Enterprise-D*

The need to build and configure servers quickly in a consistent, repeatable manner has been a longstanding problem in IT. One solution is to adopt Desired State Configuration (DSC), a PowerShell extension introduced with Windows Server 2012 R2 (PowerShell v4) and extended in Windows Server 2016 (PowerShell v5). DSC provides a mechanism to manage the configuration of your server estate, including:

- Add or remove Windows features
- Manage registry, files, and folders
- Manage processes and services
- Install and manage software packages

In addition, DSC can monitor the server configuration you've applied and, if necessary, reset the configuration to the desired state if the current configuration has been modified so that it doesn't match the desired state. DSC can also be configured to manage reboots required by configuration changes.

In this chapter, we'll introduce you to DSC. We'll start by explaining the need for DSC and going over the underlying theory of configuration management. After reviewing the architecture of DSC, we'll demonstrate how it works with examples.

DSC can work in two modes: push and pull. In *push* mode, you're responsible for delivering the configuration to the server. In *pull* mode, the target server pulls its configuration from the DSC server. We'll explain how to set up both options and why push mode scales better to the enterprise.

We'll also explore the Local Configuration Manager, a DSC component local to each target server. The chapter closes with a look at how configurations can be broken into parts that can be managed by different teams, called *partial configurations*.

First let's look at the theory.

# **18.1. DSC model and architecture**

In this section, we'll look at why you need DSC, then examine the DSC model and architecture. First, let's recap why we need configuration management in general and DSC in particular.

# **18.1.1. The need for configuration management**

The number of servers in an organization has grown significantly over the years, and continues to grow. The introduction of virtualization, containers, and programming methodologies such as Agile programming, means that servers can and must be created quickly to meet the changing business needs of the organization. Organizations are moving new applications into production with increasing frequency; sometimes multiple new builds are issued in a day, all needing new servers.

The "traditional" method of manually configuring servers fails for a number of reasons:

- *It's a slow process—* Installing and configuring the operating system and required software can take a minimum of several hours.
- *The process is error prone—* Even with checklists it's easy to miss a step.
- It's non-repeatable—You can't guarantee that two servers will be configured identically. Different administrators may have differing views about how a server should be configured or be working from different versions of the build instructions.
- *Undocumented changes are made—* Configurations drift from the baseline with time.

This situation is also summed up in [figure 18.1,](#page-749-0) where the requirement is to build six identical servers. In reality, even if the same person builds each server, there will be differences. The potential differences become greater if the servers are built by different people.

# <span id="page-749-0"></span>**Figure 18.1. A common requirement of six identically configured servers. The reality is that each will be different.**

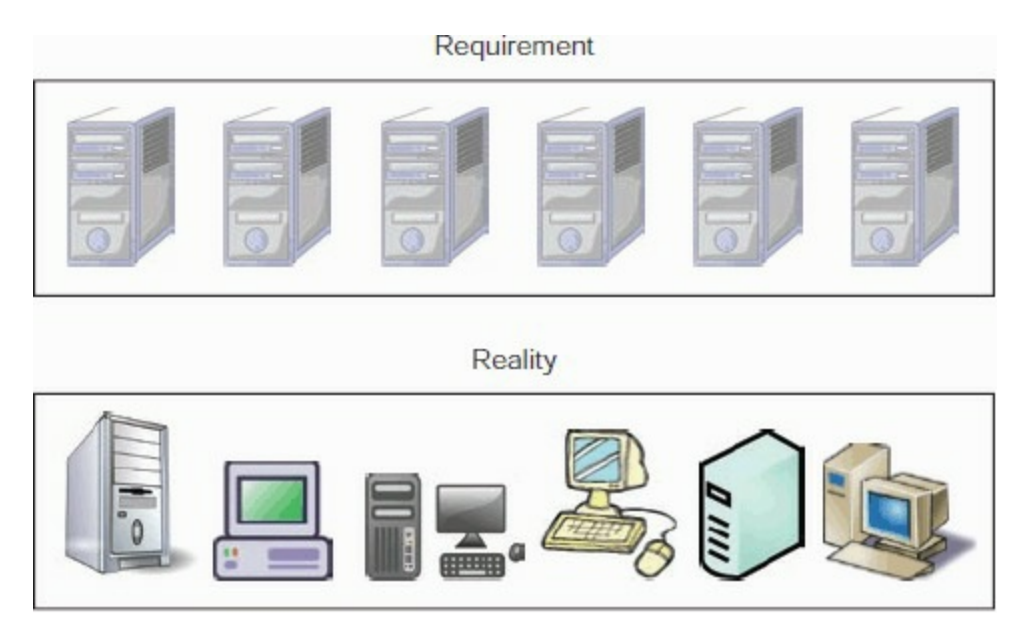

One approach is to script your builds. Scripting has a number of drawbacks, including the fact

that not all administrators are comfortable with it. Also, ensuring that a common version of the script is used can be problematic. Some configuration tasks require advanced scripting skills that may not be available in the organization.

The server configuration problem becomes twofold: first, you need the processes in place to manage configuration management, and second, you need the tools to perform configuration management. Configuration management is part of a wider DevOps framework and should be introduced into your organization as part of your adoption of DevOps processes. How you move your organization to embracing the DevOps principles is outside of our scope.

A number of tools have been created in recent years for managing configurations. Some examples are Puppet [\(https://puppet.com\)](https://puppet.com), Chef [\(www.chef.io](http://www.chef.io)), Salt ([https://saltstack.com\)](https://saltstack.com), and Ansible [\(www.ansible.com\)](http://www.ansible.com). These tools are all from the UNIX/Linux world and so require a Linux system to install them on. As a consequence of their origin, Puppet, Chef, and the other tools work well in the Linux space. But when it came to implementing their toolsets on Windows, they've struggled. This was partly because Windows is an API-driven operating system, as opposed to the document-driven nature of Linux. Also, many Windows administrators have been reluctant to learn Linux merely to bring configuration management into their environment.

Enter DSC. It is intended to supply a basic configuration management framework for Windows that can be used directly by Windows administrators. It's also intended to make it easier for the manufacturers of existing configuration tools to work with Windows by enabling them to use DSC.

Now you know why you need DSC. Before we look at its architecture, let's look at the DSC model of configuration management.

# **18.1.2. Desired State Configuration model**

Creating a PowerShell script to configure one or more servers builds on the knowledge and skills you already possess. Everything you've learned in the book so far can help you create those scripts.

DSC introduces you to a different way of thinking. You're telling the system how you want it to be configured, you're not necessarily worried about how it gets to the desired state. You are in effect creating a model of the desired state and applying that model. In practice, this means that you create a configuration that is transported and applied to the target server. The sequence of operations is:

- 1. A configuration is created.
- 2. A MOF file is generated from the configuration.
- 3. The MOF file is transported to the target server.
- 4. The target server implements the configuration.

# **MOF files**

匸

DSC uses Managed Object Format (MOF) files to transfer configuration information to the target machine. MOF is part of the DMTF CIM standard (originally implemented on Windows as WMI —see [chapter 16\)](#page-647-0). The MOF file generated from a configuration is a fully resolved pure-data representation of the configuration. There are no unresolved variables in the MOF file. MOF was

chosen because it's a format that allows you to represent the classes defining an object as well as instances of those objects.

In this section, we'll discuss these concepts and explain how DSC differs from the PowerShell scripting you know and love.

# **Declarative programming**

One of the exercises from our English lessons in school was having to write a set of instructions to perform a task. Think about making a cheese sandwich. You have to perform a number of discrete steps:

- Remove two slices of bread from packet
- Butter one side of each slice
- Put one slice on plate butter side up
- Cut cheese into slices
- Place slices on bead
- Put second slice on top of cheese, butter side down
- Cut sandwich in half

That list shows the major steps. The process could easily run to 30 or more steps if each were broken down further. You may not realize it, but this is how your PowerShell scripts work—you provide a set of instructions that PowerShell (hopefully) executes to completion. This approach is known as *procedural*, or *imperative*, programming. You tell the system how to perform the tasks.

DSC doesn't work this way. DSC is declarative. You tell the system how you want it to be configured, and it goes off and performs the task *without* your having to provide all the intermediate commands. Captain Picard doesn't tell his subordinates how to do things. He tells them what they have to do, and when they're ready to proceed he says, "Make it so." Applying that philosophy to our cheese sandwich example, we'd have a single step that stated, "Make a cheese sandwich."

Now that you understand how you'll be thinking about things in a different way, let's look at the DSC model.

# **DSC model breakdown**

The DSC model requires three things:

- 1. An external representation of the desired state of the system, called a configuration
- 2. A way to get and set the system state
- 3. A way to compare the desired state against the current state and enact the changes that need to be made to bring the system into compliance with the desired state

This model is illustrated in <u>[figure 18.2](#page-751-0)</u>.

<span id="page-751-0"></span>**Figure 18.2. DSC model showing the initial and desired state**

 $\overline{\phantom{0}}$ 

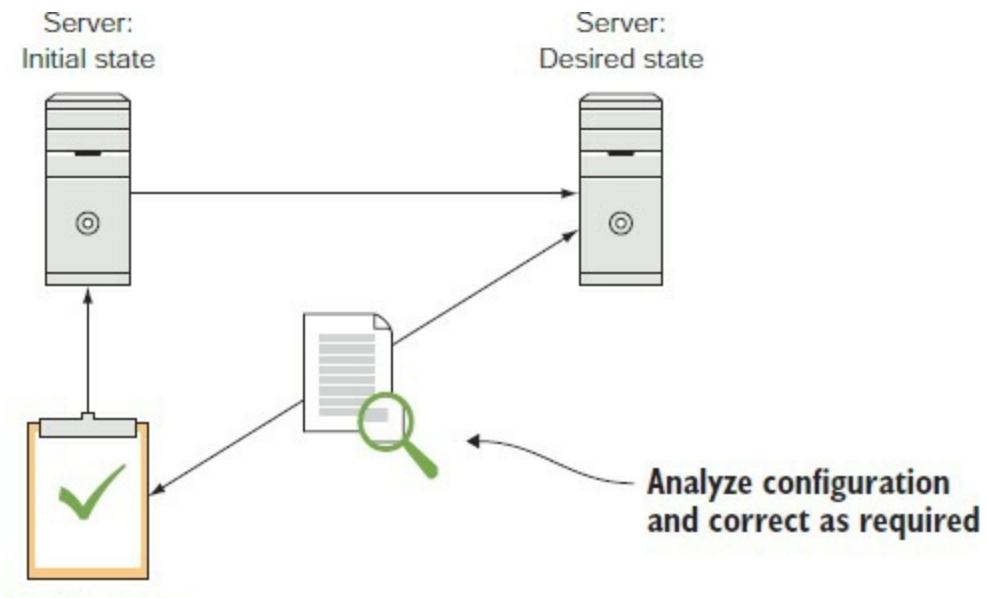

Configuration

Let's examine the individual model parts. We'll be covering each in greater depth later in the chapter. The most important point is that you need a representation of the desired state that exists independently from the current state of the system. This allows you to compare the desired state against the current state, compute the differences, and then perform the necessary steps to bring the current state into compliance with the desired state.

# **DSC configuration**

The representation of the desired state of the system is called a *configuration*. In DSC, a configuration is made up of components called *resources*, which represent concrete aspects of the system, like files, processes, or services. An example of a DSC configuration containing a single resource looks like this:

```
Configuration AddFile {
     File TestFolder {
         Ensure = 'Present'
         Type = 'Directory'
         DestinationPath = 'C:\TestFolder'
        Force = $true
     }
}
```
The configuration checks whether a folder called TestFolder is present on the C: drive of the target machine. If the folder isn't found, it is created. We'll cover creation of DSC configurations in more detail later in this chapter.

Once you have a configuration, you need a way to apply it against the target machine. Doing that involves testing the current configuration and making any changes to bring it in line with the desired configuration.

-1

DSC requires the ability to uniquely identify a resource on the system: the *key* property. (In some cases, such as the WindowsProcess resource, this had to be fudged by the PowerShell team).

A DSC configuration represents a *single* terminal state for the target machine. That's why you can't have a document that says a resource is both 1 and 0, because that's a temporally impossible terminal state.

The DSC agent is *monotonic* in operation—each resource moves you closer to the desired terminal state. It never moves you farther away (though the resource implementation may do that internally).

#### **DSC resources**

匠

DSC configurations are created using DSC resources. The previously mentioned configuration uses the File resource, though we didn't explicitly state this. The File resource is one of a small number of DSC resources installed with PowerShell. These resources enable you to

- Manage files and folders
- Manage the registry, event logs, processes, and services
- Manage Windows operating system roles and features
- Manage local users and groups

There are many more resources on the PowerShell Gallery—over 900 at the time of writing. You can find the available resources using

PS> Find-DscResource

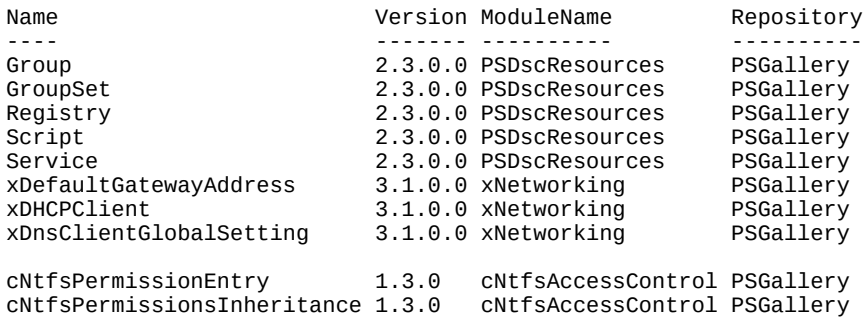

#### **Note**

 $=$ 

This is a small sample of the available resources.

You'll notice that some of the resources have a *c* or an *x* as a prefix. These prefixes indicate that a resource is supplied by the PowerShell community (*c*) or is a Microsoft-supplied resource that's classed as experimental (*x*, meaning it may change).

Resources are delivered as modules. To use a resource from the gallery, download and install the module that contains the resource, as discussed in [chapter 9.](#page-362-0) If you can't find a ready-made resource, you can write your own—we'll show you how to do that in [chapter 19](#page-797-0) when we discuss

 $\overline{\phantom{0}}$ 

PowerShell classes.

# **Idempotent operation**

What happens if you run an imperative script that changes your server's configuration and then rerun it at some future time? If you're lucky, nothing bad happens during the rerun, but it's quite possible for the server configuration to be damaged so that the server becomes unusable.

DSC (like all good configuration management systems) is *idempotent*—the configuration can be applied multiple times without changing the result beyond the initial application. For a simple example, multiplying by 1 is an idempotent operation:

```
PS> 9*1
9
PS> 9*1*1
9
PS> 9*1*1*1
9
PS> 9*1*1*1*1
9
```
You can multiply a number by 1 as many times as you want, and you'll always get the same result.

Applying a DSC configuration multiple times to the same target gives the desired configuration. DSC checks whether the server is compliant with the configuration and, if so, doesn't make any changes. We'll show this in action in [section 18.2](#page-756-0).

# **DSC versions**

DSC was originally introduced with Windows Server 2012 R2. Since that time, a number of changes have been made to DSC that produce different versions. The major changes occurred as follows:

- Windows 2012 R2 RTM, July 2013
- Windows 2012 R2 General Availability, October 2013
- Windows 2012 R2 Update, November 2014
- DSC for Linux, versions 1.0 and 1.1, May 2015 and September 2015 respectively
- WMF 4.0 update for Windows 2012 and 2008 R2, January 2016
- WMF 5.0 RTM, December 2015
- Windows 2016 and WMF 5.1, October 2016

In practical terms, this means there are potential conflicts in the MOF file (usually the introduction of new properties) between these versions. The versions are backward-compatible; old versions work with new versions, but not vice versa. You need to either be consistent between the DSC versions on the machine on which you create the configuration and the machine to which you apply it, or modify the MOF as applicable to accommodate the differences. We recommend consistency between DSC versions as the safest approach.

# **18.1.3. DSC architecture**

The architecture of DSC is illustrated in <u>[figure 18.3](#page-755-0)</u>.

#### <span id="page-755-0"></span>**Figure 18.3. DSC architecture**

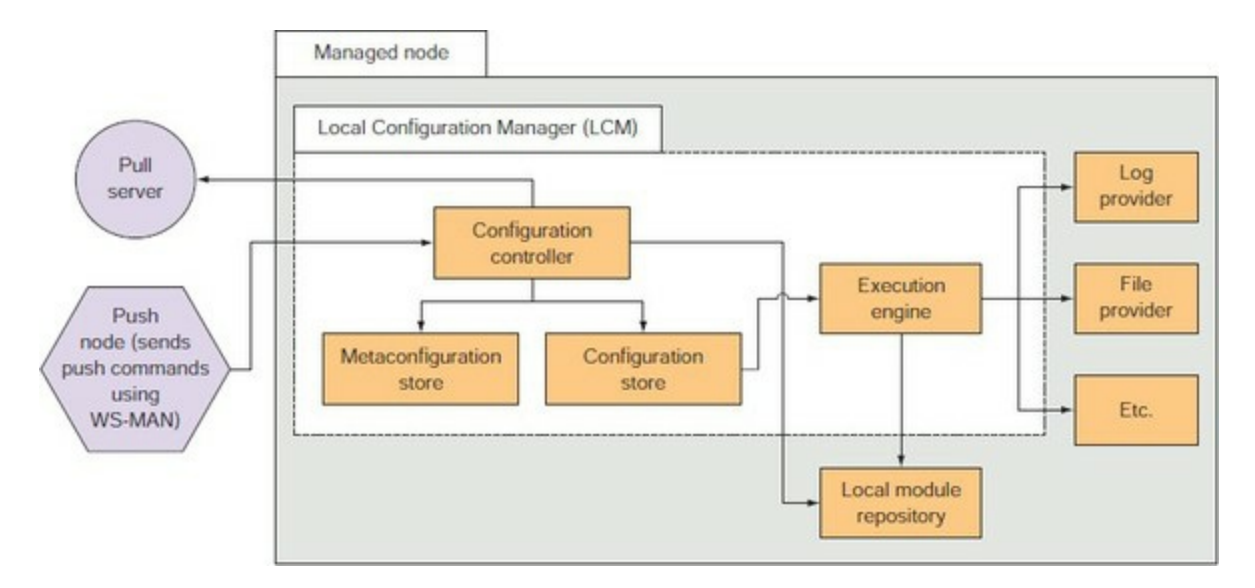

The important point in the DSC architecture is the separation of the managed node (the large box in [figure 18.3\)](#page-755-0) from the source configuration (written in PowerShell) on the pull server or the push node (on the left-hand side of the figure). The server passes a static, intermediate representation of the configuration (a MOF file) to the Local Configuration Manager (LCM) on the managed node.

The LCM takes each resource in the MOF file and passes it to the corresponding resource provider. The resource providers are pieces of PowerShell code contained in modules that are responsible for ensuring that the system is compliant with the resources in the configuration.

The configuration controller does a couple of things: It validates the MOF file (valid syntax schema is correct, and so on) and it checks to see if all the necessary resource providers are available. If there are missing providers, and a pull server is configured, then the resources are downloaded. If it's not configured to download resources, then it fails the validation process. The execution engine is only responsible for interpreting the configuration and calling the providers. If you push the configuration to the managed node, you have to ensure that the required modules are also installed on the managed node.

On Windows, the resources can be written in PowerShell or in unmanaged code as WMI providers, though that's not encouraged—resources should be written *only* in PowerShell. On Linux, they are currently written in Python. Generalizing the LCM-to-resource-provider interface to allow the providers to be written in pretty much any language has been discussed by the PowerShell team, but that won't happen in the near future.

This architecture and set of abstractions let Windows administrators manage Linux without needing any special knowledge of Linux, and vice versa. In the case of simple configurations, they can be written without even knowing much about PowerShell!

Enough theory—it's time to see how this works in practice.
# **18.2. Push mode to a single node**

Push mode is the simplest way to use DSC. You can construct configurations that apply to single nodes or multiple nodes. In a single configuration file, you can set one or many configuration items with interlocking dependencies, based on the complexity of your configuration. Installing a single Windows feature may require only a single configuration item, whereas installing and configuring multiple features could require a number of configuration items.

**Note**

You'll get most benefit from this chapter by trying these examples in your *test* environment. Viewing the output from the application of a configuration is useful and educational.

Push mode is the ideal place to start with DSC, but it has issues—and limitations—you need to understand. We'll start by showing you how to create a DSC configuration for a single node.

## **18.2.1. Create configuration**

In [section 18.1](#page-749-0) we showed you an example configuration that creates a folder:

```
Configuration AddFile {
     File TestFolder {
         Ensure = 'Present'
         Type = 'Directory'
         DestinationPath = 'C:\TestFolder'
         Force = $true
     }
}
```
Let's use another option: create the folder and add a file to the folder, as shown here.

#### <span id="page-756-0"></span>**Listing 18.1. A simple push configuration**

```
Configuration AddFile {
  Node W16TGT01 { 1
   File TestFile { 2
     Ensure = 'Present' Type = 'File'
      DestinationPath = 'C:\TestFolder\TestFile1.txt'
      Contents = 'My first Configuration'
     Force =$true }
  }
}
AddFile -OutputPath .\MOF 3
  1 Define target name
  2 Define file configuration
```
*3* Create MOF file

The configuration is named AddFile. Configuration names are arbitrary. The Node keyword 1

defines the computer to which the configuration will be applied. If you don't use Node, the configuration will be applied to the local machine (the MOF file will be named localhost.mof).

The configuration item *2* uses the File resource to ensure that a file named TestFile1.txt is present in the folder and has 'My first configuration' set as its contents. If the folder structure you specify in the path for your file isn't present, the configuration will create the appropriate path.

The configuration is run *3*, and a MOF file is created in the MOF subfolder of the current folder.

**Note**

 $\overline{ }$ 

If you don't use -outputPath when you run the configuration, your MOF file will be created in a subfolder with the same name as the configuration. How you organize your MOF files is up to you, but we recommend you decide on a method and stick with it.

## **18.2.2. MOF file contents**

Running the configuration produces the following output:

```
PS> AddFile -OutputPath .\MOF
```

```
WARNING: The configuration 'AddFile' is loading one or more built-
 in resources without explicitly importing associated modules. Add
 Import-DscResource –ModuleName 'PSDesiredStateConfiguration' to your
   configuration to avoid this message.
    Directory: C:\Scripts\MOF
Mode LastWriteTime Length Name
---- ------------- ------ ----
-a---- 05/02/2017 11:09 2868 W16TGT01.mof
```
You can stop the warning message appearing by adding this line of code immediately before the Node keyword:

Import-DscResource –ModuleName PSDesiredStateConfiguration

See [listing 18.4](#page-763-0) for an example.

**Note**

You need to import any resou.rces you use other than the built-in resources, so this is a good habit to get into.

Here is the MOF file you generated.

<span id="page-757-0"></span>**Listing 18.2. MOF file created by [listing 18.1](#page-756-0)**

```
/*
@TargetNode='W16TGT01'
@GeneratedBy=Richard
@GenerationDate=05/02/2017 11:09:03
@GenerationHost=W16DSC01
*/
instance of MSFT_FileDirectoryConfiguration as $MSFT_FileDirectoryConfiguration1ref
{
ResourceID = "[File]TestFile";
Type = "File";
 Ensure = "Present";
 Contents = "My first Configuration";
DestinationPath = "C:\\TestFolder\\TestFile1.txt";
 Force = True;
 ModuleName = "PSDesiredStateConfiguration";
 SourceInfo = "C:\\Scripts\\PIA3e\\Listing18.1.ps1::3::5::File";
ModuleVersion = "1.0";
 ConfigurationName = "AddFile";
};
instance of OMI_ConfigurationDocument
\{ Version="2.0.0";
                        MinimumCompatibleVersion = "1.0.0";
                         CompatibleVersionAdditionalProperties= 
{"Omi_BaseResource:ConfigurationName"};
                         Author="Richard";
                         GenerationDate="05/02/2017 11:09:03";
                         GenerationHost="W16DSC01";
                         Name="AddFile";
                     };
```
**Note**

⊫

We've removed some blank lines from [listing 18.2](#page-757-0) to save space.

The MOF file starts with a header block that includes information on the target node and the machine and user that generated the file. Each resource instance has a corresponding block in the MOF file that starts

```
instance of MSFT_FileDirectoryConfiguration
```
You can compare the information in these blocks directly with the corresponding configuration item. The CIM classes given in the MOF file can be found in the ROOT\Microsoft\Windows\DesiredStateConfiguration namespace.

The last block in the MOF file starts

```
instance of OMI_ConfigurationDocument
```
The contents of this block vary, depending on the version of PowerShell used to generate the MOF file. If you don't have matching DSC versions on your target machines and the machine you use to generate the MOF file, you may get an error when you apply the MOF file. The best approach is to ensure the PowerShell versions match—otherwise, you may need to edit the MOF file to remove lines that earlier versions of PowerShell can't handle. The error message should indicate the line in the MOF file causing the problem.

The next step is to apply the MOF to the target computer.

# **18.2.3. Applying the configuration**

Once you've generated the MOF file, you can apply the configuration to your target machine:

```
PS> Start-DscConfiguration -ComputerName W16TGT01 -Path .\MOF\ `
-Wait -Verbose
VERBOSE: Perform operation 'Invoke CimMethod' with following parameters,
    ''methodName' = SendConfigurationApply,'className' =
MSFT_DSCLocalConfigurationManager,'namespaceName' = root/Microsoft/Windows/
   DesiredStateConfiguration'.
VERBOSE: An LCM method call arrived from computer W16DSC01 with
user sid S-1-5-21-759617655-3516038109-1479587680-1104.
VERBOSE: [W16TGT01]: LCM: [ Start Set
VERBOSE: [W16TGT01]: LCM: [ Start Resource ] [[File]TestFile]
VERBOSE: [W16TGT01]: LCM: [ Start Test ]<br>VERBOSE: [W16TGT01]:
                                                 \overline{[}[File]TestFile] The system
  cannot find the path specified.
VERBOSE: [W16TGT01]: [[File]TestFile] The related
   file/directory is: C:\TestFolder\TestFile1.txt.
VERBOSE: [W16TGT01]: LCM: [ End Test ] [[File]TestFile] in 0.0320
   seconds.
VERBOSE: [W16TGT01]: LCM: [ Start Set ] [[File]TestFile]<br>VERBOSE: [W16TGT01]: VERBOSE: [V16TGT01]:
                                                 [\overline{[File]}\text{TestFile}] The system
   cannot find the path specified.
VERBOSE: [W16TGT01]: [[File]TestFile] The related
   file/directory is: C:\TestFolder\TestFile1.txt.
VERBOSE: [W16TGT01]: LCM: [ End Set ] [[File]TestFile] in 0.0000
    seconds.
VERBOSE: [W16TGT01]: LCM: [ End Resource ] [[File]TestFile]
VERBOSE: [W16TGT01]: LCM: [ End Set<br>VERBOSE: [W16TGT01]: LCM: [ End Set
VERBOSE: [W16TGT01]: LCM: [ End Set ] in 0.3590 seconds.
VERBOSE: Operation 'Invoke CimMethod' complete.
VERBOSE: Time taken for configuration job to complete is 0.738 seconds
```
There are a few things to note before we discuss the output:

- The MOF file doesn't have to be specified, just the path to it. Start-DscConfiguration figures out the correct MOF file to use based on the name of the machine you specify.
- The MOF file is transported to the target machine over WS-MAN. You can specify the target machine through the -ComputerName parameter or you can create a CIM session to the target machine. If you have a folder that contains MOF files for *only* the machines you want to configure, you can supply the -Path.
- You don't need to use -verbose all the time, but it's a good idea when you're testing a configuration because you can see what's happening as the configuration is applied.
- If you don't specify -wait, the configuration is applied by a PowerShell job of job type ConfigurationJob. You can manage the jobs created by DSC with the standard PowerShell job cmdlets (see [chapter 13](#page-543-0)).

As you read through the output from Start-DscConfiguration, you'll notice that you're invoking a CIM method. The LCM on the target machine receives the configuration and tests whether the configuration matches the configuration document. In this case, the LCM is testing for the existence of the file C:\TestFolder\TestFile1.txt.

The configuration item isn't found, so the configuration is applied—look for start set and End Set pairs. It's confusing, but the application of the configuration will generate a message that the item can't be found. It makes sense when you think that the configuration wouldn't be applied if it already existed!

Now would be a good time to show that DSC is idempotent. Reapply the configuration:

PS> Start-DscConfiguration -ComputerName W16TGT01 -Path .\MOF\ -Wait -Verbose VERBOSE: Perform operation 'Invoke CimMethod' with following parameters, ''methodName' = SendConfigurationApply,'className' = MSFT\_DSCLocalConfigurationManager,'namespaceName' = root/Microsoft/Windows/ DesiredStateConfiguration'. VERBOSE: An LCM method call arrived from computer W16DSC01 with user sid S-1-5-21-759617655-3516038109-1479587680-1104. VERBOSE: [W16TGT01]: LCM: [ Start Set ]<br>VERBOSE: [W16TGT01]: LCM: [ Start Resource ]<br>VERBOSE: [W16TGT01]: LCM: [ Start Test ] VERBOSE: [W16TGT01]: LCM: [ Start Resource ] [[File]TestFile] VERBOSE: [W16TGT01]: LCM: [ Start Test ]<br>VERBOSE: [W16TGT01]:  $[\bar{F}]$ TestFile $\bar{I}$  The destination object was found and no action is required. VERBOSE: [W16TGT01]: LCM: [ End Test ] [[File]TestFile] in 0.0310 seconds. VERBOSE: [W16TGT01]: LCM: [ Skip Set ] [[File]TestFile] VERBOSE: [W16TGT01]: LCM: [ End Resource ] [[File]TestFile] VERBOSE: [W16TGT01]: LCM: [ End Set<br>VERBOSE: [W16TGT01]: LCM: [ End Set VERBOSE: [W16TGT01]: LCM: [ End Set ] in 0.3440 seconds. VERBOSE: Operation 'Invoke CimMethod' complete. VERBOSE: Time taken for configuration job to complete is 0.543 seconds

You'll receive messages stating 'The destination object was found and no action is required', and you'll see Skip Set statements

You can test whether a server is configured to match the configuration document.

#### **18.2.4. Testing the configuration application**

One test is to see if the configuration item is present:

```
PS> Invoke-Command -ComputerName W16TGT01 -ScriptBlock {
        Get-Content -Path c:\testfolder\testfile1.txt
 }
My first Configuration
```
Unfortunately, that doesn't test whether the configuration is correct. The correct test is to use Test-DscConfiguration:

```
PS> Test-DscConfiguration -ComputerName W16TGT01
True
```
It would be nice to see a bit more information, so you can include the MOF file in the test:

```
PS> Test-DscConfiguration -ComputerName W16TGT01
-ReferenceConfiguration .\MOF\W16TGT01.mof |
Format-List
InDesiredState : True<br>ResourcesInDesiredState : {[File]TestFile}
ResourcesInDesiredState
ResourcesNotInDesiredState :
ReturnValue : 0
PSComputerName
```
Alternatively, you can use the -Verbose parameter:

PS> Test-DscConfiguration -ComputerName W16TGT01 -Verbose

VERBOSE: Perform operation 'Invoke CimMethod' with following parameters,  $'$ 'methodName' = TestConfiguration, 'className' = MSFT\_DSCLocalConfigurationManager,'namespaceName' = root/Microsoft/Windows/ DesiredStateConfiguration'. VERBOSE: An LCM method call arrived from computer W16DSC01 with user sid S-1- 5-21-759617655-3516038109-1479587680-1104. VERBOSE: [W16TGT01]: LCM: [ Start Test ]

VERBOSE: [W16TGT01]: LCM: [ Start Resource ] [[File]TestFile] VERBOSE: [W16TGT01]: LCM: [ Start Test ] [[File]TestFile] VERBOSE: [W16TGT01]: [[File]TestFile] The destination object was found and no action is required. Test ] [[File]TestFile] True in 0.0310 seconds. VERBOSE: [W16TGT01]: LCM: [ End Resource ] [[File]TestFile] VERBOSE: [W16TGT01]: LCM: [ End Test ] Completed processing test operation. The operation returned True. VERBOSE: [W16TGT01]: LCM: [ End Test ] in 0.0630 seconds. VERBOSE: Operation 'Invoke CimMethod' complete. True VERBOSE: Time taken for configuration job to complete is 0.201 seconds

The output shows that the configuration items were found and the configuration is correct.

## **18.2.5. Viewing the current configuration**

You can view the current configuration of the target machine. In this case we'll use a CIM session:

```
PS> $cs = New-CimSession -ComputerName W16TGT01
PS> Get-DscConfiguration -CimSession $cs
```
#### **CimSession and ComputerName**

 $\blacksquare$ 

You may want to use a CIM session if you're going to be performing multiple actions against the target machines—for instance, setting, testing, and getting the configuration.

You can simplify the approach because the -cimsession parameter on Get-Dsc-Configuration (and other cmdlets that have a -CimSession parameter) will take an array of computer names (or a single computer name) instead of a CIM session object. If you use a computer name, a CIM session will be created, used, and destroyed in the background. This is approach is fine if you're performing a single action, but a CIM session is recommended if you're performing multiple actions because it's a more efficient technique.

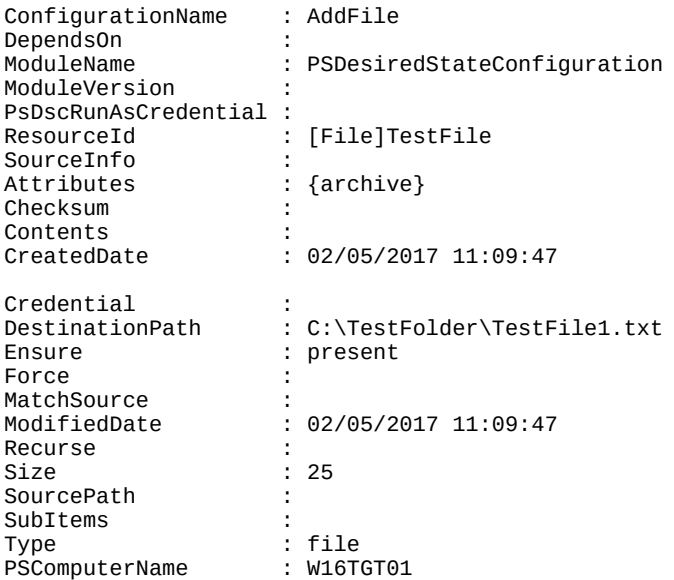

For each configuration item in the configuration document, you'll see output of this form:

CimClassName : MSFT FileDirectoryConfiguration

Don't forget to remove the CIM session if you don't need it:

PS> Remove-CimSession -CimSession \$cs

You've seen how to apply and test a configuration. The last part of the lifecycle is to remove the configuration.

## **18.2.6. Removing a configuration**

There will come a time when you need to remove the configuration items from your target because you're repurposing the machine or the configuration is no longer appropriate. In the case of a file, you could perform a deletion, but it's better practice to reverse the configuration. This shows the reversal of the configuration from [listing 18.1](#page-756-0).

#### <span id="page-762-0"></span>**Listing 18.3. Removing a configuration**

```
Configuration AddFile {
  Node W16TGT01 {
    File TestFile {
       Ensure = 'Absent' 1
       Type = 'File'
       DestinationPath = 'C:\TestFolder\TestFile1.txt'
       Force = $true
    }
    File TestFolder {
       Ensure = 'Absent' 1
       Type = 'Directory'
       DestinationPath = 'C:\TestFolder'
      Force =$true DependsOn = '[File]TestFile' 2
    }
 }
AddFile -OutputPath .\MOF
```
- *1* Ensure item removal
- *2* Remove file before folder

Two important points to note. First, the Ensure parameter is set to Absent *1*. This ensures that the item is removed if present. Second, the folder removal should be dependent *2* on the file removal. Once the MOF file is created you can apply it:

PS> Start-DscConfiguration -ComputerName W16TGT01 -Path .\MOF\ -Wait

Use Test-DscConfiguration to determine if the file has been removed. As a second check, you can use Test-Path:

```
PS> Test-Path -Path \\W16TGT01\C$\TestFolder\TestFile1.txt
False
```
We've spent quite a long time walking you through creating, applying, testing, and deleting a configuration. This only applied to a single machine. It's more likely that you'll want to apply a configuration to multiple machines—preferably simultaneously.

# **18.3. Pushing to multiple nodes**

If you need to apply the same configuration to multiple machines, you could run [listing 18.1](#page-756-0) a number of times, changing the computer name each time. That's inefficient, not to mention boring and error-prone, so we'll show you how to parameterize your configurations. First, we'll show how to change only the nodes to which you'll apply the configuration. Then we'll show you how to use configuration metadata to change the configuration being applied based on the machine name.

# **18.3.1. Parameterizing the computer name**

If you have a number of machines you need to apply exactly the same configuration to, the easiest approach is to parameterize the computer name.

## <span id="page-763-0"></span>**Listing 18.4. Parameterizing the computer name**

```
Configuration AddFile {
  param (
    [Parameter(Mandatory=$true)]
    [string[]]$ComputerName 1
\rightarrow Import-DscResource –ModuleName PSDesiredStateConfiguration
  Node $ComputerName { 2
    File TestFile {
       Ensure = 'Present'
      Type = 'File' DestinationPath = 'C:\TestFolder\TestFile1.txt'
       Contents = 'My first Configuration'
      Force =$true }
 }
}
AddFile -OutputPath .\MOF -ComputerName 'W16TGT01', 'W16DSC02' 3
  1 Parameter block
```
- *2* Node uses parameter
- *3* Computer names supplied

The configuration is an evolution of [listing 18.1.](#page-756-0) The parameter block *1* defines a single mandatory parameter—ComputerName—which is an array of strings, each element of which is a computer name. A statement to explicitly import the resources being used has been added:

```
Import-DscResource –ModuleName PSDesiredStateConfiguration
```
This will stop the warning messages being issued that we saw with <u>listing 18.1</u>. The Node 2 is modified to use the computerName parameter name rather than having a hardcoded computer name.

When the configuration is run 3, the -computerName parameter is used to supply the names of the computers you'll apply the configuration to. You'll see output similar to this:

Directory: C:\scripts\MOF

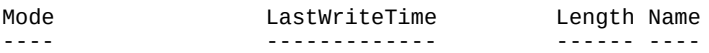

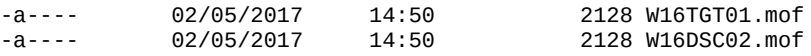

A MOF file is produced for each computer name that you supply to the configuration. Notice that you didn't have to create any looping structures in your code to manage multiple machines—it's all done for you.

**Note**

If you think the parameter block looks like that used in functions and scripts, you're correct.

You can now apply your configuration:

```
PS> Start-DscConfiguration -ComputerName W16TGT01, W16DSC02
-Path .\MOF\ -Wait
```
If you don't use the -wait parameter, you'll only see a single job managing the application of the configuration. But if you look at the child jobs

PS> Get-Job -IncludeChildJob Id Name PSJobTypeName State HasMoreData Location Command -- ---- ------------- ----- ----------- -------- ------- 22 Job22 ConfigurationJob Completed True  $\overline{W16T}$  W16TGT01, W16DSC02 Sta...<br>23 Job23 ConfigurationJob Completed True  $\overline{W16T}$ GT01 Sta... 23 Job23 ConfigurationJob Completed True W16TGT01 Sta... 24 Job24 ConfigurationJob Completed True

you'll see that there is one child job per machine to be configured. The parent job manages the creation and running of the child jobs.

Test the application of the configuration:

```
PS> Test-DscConfiguration -ComputerName W16TGT01, W16DSC02
True
True
```
If you need more details on the applied configurations:

PS> Get-DscConfiguration -CimSession W16TGT01, W16DSC02 | Format-Table PSComputerName, ConfigurationName, Ensure, Type -AutoSize PSComputerName ConfigurationName Ensure Type -------------- ----------------- ------ ---- W16TGT01 AddFile present file<br>W16DSC02 AddFile present file present file

We'll leave the creation of the configuration to remove the folders and file to you (hint: modify [listing 18.3\)](#page-762-0). A version of the code is available in the book's download file: RemoveListing18.4.ps1.

As well as parameterizing the computer names, you can also supply other information to the configuration, including the parts of the configuration to apply.

#### **18.3.2. Using configuration data**

ī

-1

You can parameterize your configurations beyond the computer name by supplying configuration data in the form of hashtables. In fact, you can configure anything you want using parameters. But the purpose of configuration data is to allow you to easily separate configuration (also known as *environment* configuration) from topology (*structural* configuration). You can also think of it as separating the *what* (topology) from the *where* (configuration). This is an important point that people seem to miss. The canonical example is [http://mng.bz/3LsX.](http://mng.bz/3LsX) It defines three roles (configurations) and then uses configuration data to map those roles to physical machines. All three roles can be on one machine, or each role can be on a discrete machine or on multiple machines for High Availability scenarios.

This example modifies the contents of the text file depending on the machine being configured.

## **Listing 18.5. Using configuration metadata**

```
$ConfigurationData = @{ 1
 AllNodes = @(@{NodeName = 'W16TGT01';FileText='Configuration for Role 1'},
   \alpha{NodeName = 'W16DSC02'; FileText='Configuration for Role 2'}
\rightarrow}
Configuration AddFile {
  Import-DscResource –ModuleName PSDesiredStateConfiguration
  Node $AllNodes.NodeName { 2
    File TestFile {
       Ensure = 'Present'
       Type = 'File'
       DestinationPath = 'C:\TestFolder\TestFile1.txt'
       Contents = $Node.FileText 3
       Force = $true
    }
  }
}
AddFile -OutputPath .\MOF -ConfigurationData $ConfigurationData 4
  • 1 Configuration data
  2 Setting node name
```
*3* Setting text

*4* Running configuration

Configuration data 1 is supplied as a hashtable that must have one key named AllNodes. Other keys are permitted, though seldom used. AllNodes is an array of hashtables; each hashtable defines the configuration for a single machine and must have a key named NodeName (name of the machine to be configured). Again, other keys are permitted.

You can define the configuration data hashtable in a .psd1 file and access it as

AddFile -OutputPath .\MOF -ConfigurationData ./confdata.psd1

## **Note**

Forgetting to include the -ConfigurationData parameter and the hashtable is a common error when you start using this approach.

When the configuration is run, \$AllNodes.NodeName 2 is accessed to process each individual machine affected by the configuration. As the configuration is processed, other elements of the machine's hashtable, as defined in the configuration data, are accessed—for instance, \$Node.FileText *3* to set the file's contents.

The configuration data is linked to the configuration when it's run using the -configurationData parameter *4* and passing the variable containing the configuration hashtable. A MOF file is produced for each machine listed in the configuration data, as you would expect.

Applying the configuration is performed in the usual way—supply the computer names or a CIM session together with the path to the MOF files:

```
PS> Start-DscConfiguration -ComputerName W16TGT01, W16DSC02
 -Path .\MOF\ -Wait -Verbose
```
You can test the configurations individually:

```
PS> Test-DscConfiguration -ComputerName W16TGT01
True
PS> Test-DscConfiguration -ComputerName W16DSC02
True
```
or simultaneously:

```
PS> Test-DscConfiguration -ComputerName W16TGT01, W16DSC02
True
True
```
The final test is to view the content of the files:

```
PS> Invoke-Command -ComputerName W16TGT01, W16DSC02 `
-ScriptBlock {Get-Content -Path C:\TestFolder\TestFile1.txt}
Configuration for Role 1
Configuration for Role 2
```
You can remove this configuration, if required, using the RemoveListing18.4.ps1 script in the download code.

So far, you've seen how to apply a configuration to multiple machines. There are many situations where you need to create a set of machines, each of which has its own unique requirements.

## **18.3.3. Configuration data and roles**

Imagine that you're creating the infrastructure for an internet-facing system such as an ecommerce site. You'd need to create a number of identical web servers, a server to run your business logic, and possibly a database server. Also, you'll need to rebuild this infrastructure on a frequent basis as new versions of the software are released.

You could set up a single configuration for each server type and run that. In fact, that's how you would probably start for development purposes. But you should look at a single configuration that works with all your servers and applies the correct configuration based on the *role* of the server.

This is easier to grasp with an example. This listing shows a role-based configuration.

#### <span id="page-766-0"></span>**Listing 18.6. Role-based configurations**

```
$ConfigurationData = @{ 1
 AllNodes = @(@{NodeName} = 'W16TGT01';Role = 'Hyper-V'},
   \mathcal{Q}{NodeName = 'W16CN01';Role = 'AD'}
  )
}
Configuration RoleConfiguration 2
{
  param ($Role)
  switch ($Role) {
    'Hyper-V' {
       Import-DscResource -ModuleName PSDesiredStateConfiguration
       WindowsFeature Hyper-V {
           Ensure = 'Present'
       Name = 'Hyper-V-PowerShell'<br>}
 }
 }
 'AD' {
        Import-DscResource -ModuleName PSDesiredStateConfiguration
       WindowsFeature AD {
           Ensure = 'Present'
           Name = 'RSAT-AD-PowerShell'
       }
    }
  }
}
Configuration ToolsConfig 3
{
    Import-DscResource -ModuleName PSDesiredStateConfiguration
    node $allnodes.NodeName
    {
       RoleConfiguration ServerRole
        {
           Role = $Node.Role
       }
    }
}
ToolsConfig -ConfigurationData $ConfigurationData `
-OutputPath .\MOF 4
   1 Configuration metadata
```
- *2* Composite resource
- *3* Main configuration
- *4* Run configuration

We start with the configuration metadata 1 held within the *s*configurationData hashtable. The metadata defines the server name and the role it will take. The role controls the configuration applied to the server.

A configuration called RoleConfiguration *2* performs the configuration. It takes a role as a parameter, and using a switch parameter determines which Windows feature—Hyper-V PowerShell module or Active Directory PowerShell module—is installed. You could have further nesting at this point by calling additional configurations. As with all nesting options, achieving the correct balance between granularity and maintainability will depend on your exact circumstances and the scenarios you're working with.

## **Composite resources**

A *composite resource* is a DSC configuration that's used as a resource in another configuration. In the case of [listing 18.6](#page-766-0), the configuration RoleConfiguration performs the task of configuring the target based on the role assigned to that system. RoleConfiguration is used as a composite resource by the ToolsConfig configuration.

 $\overline{\phantom{0}}$ 

In this case, the composite configuration is contained in the same file as the top-level configuration. If you wanted to reuse the composite resource in many other different configurations, you could save it with a .schema.psm1 extension. You'd also need to create a module manifest that defined the .schema.psm1 file as the root module.

A worked example of using composite resources in this manner is available at [http://mng.bz/1e6G.](http://mng.bz/1e6G)

The ToolsConfig configuration *3* is the master configuration that calls RoleConfiguration. ToolsConfig is the configuration that's run *4* and to which the configuration data is passed.

Once the MOF files are created, the configuration can be applied:

```
PS> Start-DscConfiguration -ComputerName W16TGT01, W16CN01 `
-Path .\MOF\ -Wait -Verbose
```
If you watch the output, you'll see these two lines:

```
VERBOSE: [W16CN01]: [[WindowsFeature]AD::
[RoleConfiguration]ServerRole]
Successfully installed the feature RSAT-AD-PowerShell.
VERBOSE: [W16TGT01]:
[[WindowsFeature]Hyper-V::[RoleConfiguration]ServerRole]
Successfully installed the feature Hyper-V-PowerShell.
```
They indicate that the configuration has been successfully applied.

Testing the configuration is a little more difficult:

```
PS> Invoke-Command -ComputerName W16TGT01, W16CN01 -ScriptBlock {
Get-WindowsFeature -Name Hyper-V-PowerShell, RSAT-AD-PowerShell
} | sort Name |
Format-Table Name, DisplayName, Installed, PSComputerName
Name DisplayName Installed PSComputerName
---- ----------- --------- --------------
Hyper-V-PowerShell Hyper-V Module... True W16TGT01
Hyper-V-PowerShell Hyper-V Module... False W16CN01
RSAT-AD-PowerShell Active Directo... True W16CN01
RSAT-AD-PowerShell Active Directo... False W16TGT01
```
You can see from the output that the correct configuration has been applied to each machine.

Even with parameterization, push mode has a number of issues that limit its usefulness.

#### <span id="page-768-0"></span>**18.3.4. Issues with push mode**

You've been introduced to DSC in push mode and the benefits you gain in terms of managing your server configurations. DSC push mode is a huge step forward compared to manually configuring servers, but as with most things, it has its minuses.

Here are the main drawbacks to using push mode:

• *Doesn't scale***—** Using push mode on 10 servers is manageable. At a scale of hundreds or thousands of servers, manual processes break down. A situation with frequent builds required by new application versions also causes push mode to be unsatisfactory.

- *Delivering resource modules to target—* The PowerShell module containing the DSC resources used by a configuration has to be installed on the target machine. When using push mode, it's your responsibility to ensure this (hint: copying files over a PowerShell remote session is a great way to perform this action).
- *Fire and forget—* Monitoring and reporting are manual processes. Once you've pushed the configuration to the target node, that's it. All finished. If you want to monitor the configuration and correct any configuration drift, it's your job to figure out how to do that and create the required scripts.

These points bring us to the conclusion that DSC push mode is great for development and testing. It's also adequate for small environments. But if you have a large environment to manage through DSC, or you have frequent software releases for which you need to build new infrastructure each time, you need something more. That something is DSC pull mode.

# **18.4. DSC in pull mode**

In the DSC examples you've seen so far, the configuration has been *pushed* to the target server. As you saw in [section 18.3.4](#page-768-0), push mode doesn't scale well. In this section, we'll cover DSC in *pull* mode, where the target server contacts the pull server and *pulls*—and then applies its configuration.

We'll start by covering the pull server architecture and then move on to showing you how to create a pull server using DSC. When the pull server is running, you need to create your configuration and publish the MOF file (together with any required modules) to the pull server.

The final part of the picture is to configure the target machine's LCM to work with the pull server, which we'll postpone to [section 18.5.](#page-781-0)

What does DSC look like in pull mode?

## **18.4.1. Pull server architecture**

The architecture of DSC in pull mode is illustrated in <u>figure 18.4</u>.

## <span id="page-770-0"></span>**Figure 18.4. DSC in pull mode**

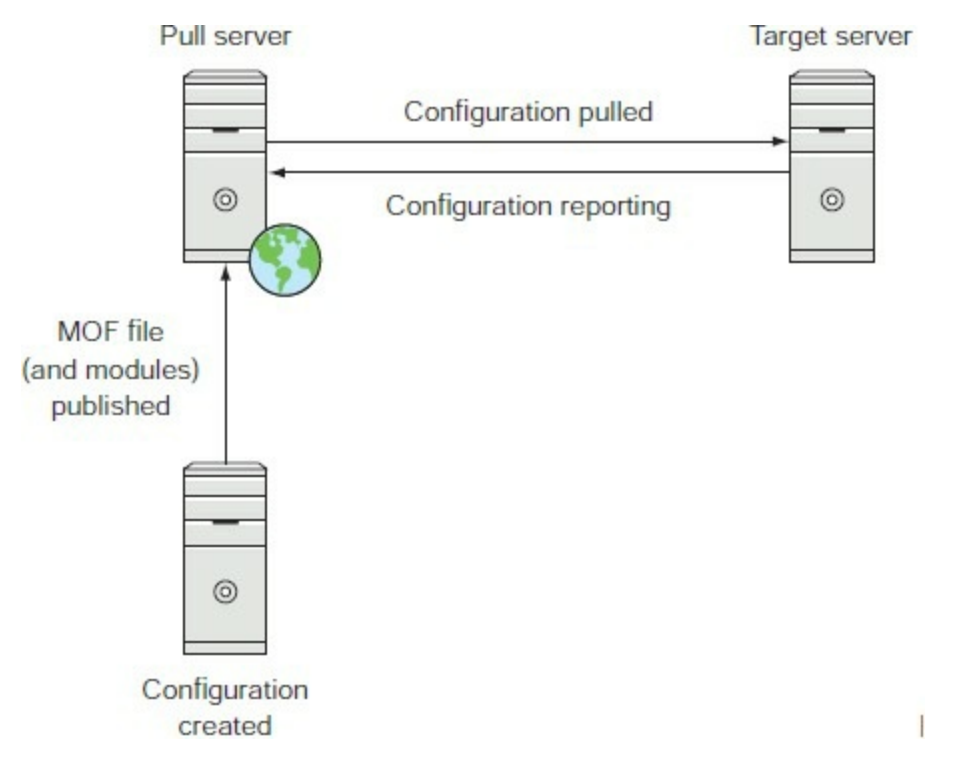

A DSC configuration is created. This is usually on a separate machine from the pull server development on a production server is a bad thing in many organizations. The configuration is run to create a MOF file. The MOF file, together with any required DSC resource modules, is published to the pull server.

**Note**

The pull server protocol specification is available through the Microsoft Open Specifications program. Its designation is MS-DSCPM. See<http://mng.bz/TzY3> for the specification of the protocol.

The target server is configured via the LCM to periodically poll the pull server for its configurations. When a configuration is found, it and any associated resource modules are downloaded to the target server and applied.

**Note**

LCM configuration is covered in [section 18.5.](#page-781-0)

The target server can be configured to report the status of its configuration to the pull server. The LCM can also be configured to reapply the configuration if the target server's configuration drifts from the desired state (you can also do this in push mode, but it's rare to see that done). These mechanisms provide a compliance regime for your environment. You can confidently state what a server's configuration should be and prove that its state matches the desired state. PowerShell 1, Auditors 0.

The next big question is: How do you create a pull server?

## **18.4.2. Creating a pull server**

The best way to create a DSC pull server is to use DSC. In this section, we'll show you how to create a web-based pull server.

## **Pull server on SMB Share**

You can set up a DSC pull server based on an SMB share instead: [http://mng.bz/uWRh.](http://mng.bz/uWRh)

Our simple advice is *don't*.

An SMB share–based pull server isn't as versatile as the full pull server we're going to show you and should only be used for testing the pull concept or for situations where it's impossible to use an HTTP-based pull server.

If you have a machine you're using as a push server, then you can create the configuration and push it to the relevant server. If you have a pull server already in your environment and want to create another one, get the new pull server to pull its configuration from the original pull server.

Before you can create the pull server, you need to take care of a few prerequisites.

#### **Pull server prerequisites**

There are two main prerequisites. First, if you want to secure and encrypt the web traffic to and from your pull server, you need to install an SSL certificate on the machine. This will be used during the creation of the pull server. You'll need to know the thumbprint of the certificate:

PS> Get-ChildItem -Path Cert:\LocalMachine\My\

PSParentPath: Microsoft.PowerShell.Security\Certificate::LocalMachine\My

Thumbprint Subject ---------- ------- FF24E1BA4B32D2F75A8F9648DECC1D070F1F2B13 CN=W16DSC02

Second, you'll need to install the modules containing the DSC resources you require to install and configure the pull server. These modules can be found on the PowerShell Gallery.

The following modules are required:

PS C:\Scripts> Find-Module xPSDesiredStateConfiguration

Version Name **Repository Description** ------- ---- ---------- ----------- 5.1.0.0 xPSDesiredStateConfiguration PSGallery The xPSD... PS> Find-Module xWebAdministration Version Name Repository Description ------- ---- ---------- ----------- 1.16.0.0 xWebAdministration PSGallery Module w...

Both xPSDesiredStateConfiguration and xWebAdministration are classed as experimental and as such are subject to change, *including breaking changes*, with no notice. If the versions you find are different from those mentioned, you'll need to test the code we use to ensure there haven't been any breaking changes.

These two modules need to be installed on the pull server and any system you use for creating configurations:

PS> Install-Module -Name xPSDesiredStateConfiguration, xWebAdministration ` -Force

The modules will be installed to C:\Program Files\WindowsPowerShell\Modules, as are all modules obtained from the PowerShell Gallery.

Now it's time to create the configuration for your pull server.

#### **Pull server and Local Configuration Manager**

You need to do three things to configure your DSC environment to use a pull server:

- 1. You need to configure a pull server—which we'll be covering in a moment.
- 2. You'll need to create a configuration to operate in pull mode and publish it to the pull server. That will be covered in [section 18.4.3](#page-777-0)
- 3. You'll need to configure the LCM on the target machine(s) to use the pull server. We'll postpone that discussion until [section 18.5](#page-781-0), where we cover all aspects of the LCM.

**Creating the pull server**

<u>r — </u>

<u> a strong and the strong strong and the strong strong strong and the strong strong strong strong strong strong</u>

Using a DSC configuration to create a DSC pull server is a fitting way to proceed.

<span id="page-773-0"></span>**Listing 18.7. Creating a pull server**

```
$ConfigurationData=@{ 1
 AllNodes = @( @{
      NodeName = 'W16DSC02'
      Role = @('Web', 'PullServer')
      CertThumbPrint = Invoke-Command -Computername 'W16DSC02' -ScriptBlock {
      Get-Childitem -Path Cert:\LocalMachine\My |
      where Subject -Like 'CN=W16DSC02*' |
     Select-Object -ExpandProperty ThumbPrint}
   }
 );
}
Configuration Pullserver {
  Import-DscResource -ModuleName PSDesiredStateConfiguration 2
  Import-DscResource -ModuleName xPSDesiredStateConfiguration
  Import-DscResource -ModuleName xWebAdministration
  Node $AllNodes.where{$_.Role -eq 'Web'}.NodeName { 3
   WindowsFeature IIS {
     Ensure = "Present"
     Name = "Web-Server"
   }
   WindowsFeature NetExtens4 { 4
     Ensure = "Present"
     Name = "Web-Net-Ext45"
     DependsOn = '[WindowsFeature]IIS'
   }
   WindowsFeature AspNet45 {
     Ensure = "Present"
     Name = "Web-Asp-Net45"
     DependsOn = '[WindowsFeature]IIS'
   }
   WindowsFeature ISAPIExt {
     Ensure = "Present"
     Name = "Web-ISAPI-Ext"
     DependsOn = '[WindowsFeature]IIS'
   }
   WindowsFeature ISAPIFilter {
     Ensure = "Present"
     Name = "Web-ISAPI-filter"
     DependsOn = '[WindowsFeature]IIS'
   }
   WindowsFeature DirectoryBrowsing { 5
     Ensure = "Absent"
     Name = "Web-Dir-Browsing"
     DependsOn = '[WindowsFeature]IIS'
   }
   WindowsFeature StaticCompression {
     Ensure = "Absent"
     Name = "Web-Stat-Compression"
     DependsOn = '[WindowsFeature]IIS'
   }
   WindowsFeature Management { 6
     Name = 'Web-Mgmt-Service'
     Ensure = 'Present'
     DependsOn = @('[WindowsFeature]IIS')
   }
```

```
 Registry RemoteManagement {
 Key = 'HKLM:\SOFTWARE\Microsoft\WebManagement\Server' 7
      ValueName = 'EnableRemoteManagement'
      ValueType = 'Dword'
      ValueData = '1'
     DependsOn = @('[WindowsFeature]IIS','[WindowsFeature]Management')
   }
   Service StartWMSVC {
     Name = 'WMSVC'
      StartupType = 'Automatic'
      State = 'Running'
     DependsOn = '[Registry]RemoteManagement'
   }
    xWebsite DefaultSite {
      Name = "Default Web Site"
      State = "Started"
    PhysicalPath = "C:\inetpub\wwwroot"
     DependsOn = "[WindowsFeature]IIS"
   }
 }
 Node $AllNodes.where{$_.Role -eq 'PullServer'}.NodeName { 8
   WindowsFeature DSCServiceFeature {
     Ensure = "Present"
    Name = "DSC-Service"
   }
   xDscWebService DSCPullServer {
      Ensure = "Present"
      EndpointName = "PullServer"
     Port = 8080 PhysicalPath = "$env:SystemDrive\inetpub\wwwroot\PullServer"
      CertificateThumbPrint = $Node.CertThumbprint
      ModulePath = "$env:PROGRAMFILES\WindowsPowerShell\DscService\Modules"
      ConfigurationPath = "$env:PROGRAMFILES\WindowsPowerShell\DscService\Configuration"
      State = "Started"
     UseSecurityBestPractices = $false
      DependsOn = "[WindowsFeature]DSCServiceFeature"
   }
    xDscWebService DSCComplianceServer {
      Ensure = "Present"
      EndpointName = "ComplianceServer"
     Port = 9080PhysicalPath = "$env:SystemDrive\inetpub\wwwroot\ComplianceServer"
      CertificateThumbPrint = "AllowUnencryptedTraffic"
      State = "Started"
      UseSecurityBestPractices = $false
      DependsOn = ("[WindowsFeature]DSCServiceFeature","[xDSCWebService]DSCPullServer")
   }
 }
}
```
Pullserver -ConfigurationData \$ConfigurationData -outputPath .\MOF

- *1* Configuration data
- *2* Required resource modules
- *3* Install IIS
- *4* IIS sub-features to install
- 5 IIS sub-features to block
- *6* IIS management
- *7* Registry configuration
- *8* Install DSC

This long configuration breaks down into a number of chunks. The first chunk *1* is the configuration data. In this example, we're setting two roles—web and PullServer—for our server, called W16DSC02 in this case. The certificate thumbprint for the SSL certificate on the pull server is recovered through a script rather than hardcoding. This makes your code more portable and saves the error-prone exercise of typing in the thumbprint. Let PowerShell do the work for you.

Moving on to the configuration itself, the first step *2* is to import the modules required by the configuration.

**Note**

 $\blacksquare$ 

 $\overline{r}$ 

You should have installed these modules in the previous section. If you haven't, make sure they're installed on both the authoring server and the machine that will become your pull server.

Creating a pull server requires IIS and DSCServiceFeature to be installed. We'll start with IIS *3* and install the basic web server Windows feature. Unfortunately, this won't give us quite what we need, so we have to ensure that a number of the IIS sub-features are present. *4* These subfeatures include ISAPI and ASP. Likewise, there are a number of IIS features we don't want installed—ever. These include *5* Directory Browsing and Static Compression.

**Note**

 $\blacksquare$ 

We've shown only a few features that we don't want installing. Your organization may have others that it thinks shouldn't be installed. The pattern shown in [listing 18.7](#page-773-0) is infinitely adaptable. You can add more configuration items as required.

It's always a good idea to be able to manage your servers remotely, so make sure that you install the management service *6* and set the registry keys *7* to enable this scenario. The IIS configuration concludes by setting the IIS service (WMSVC) startup to automatic and ensures that the default website—which DSC uses—will be started when IIS starts.

The DSC configuration *8* is simpler. The first part ensures that the DSC service is installed. The pull server—DSCPullServer—is then configured. Most of the settings should be self-explanatory by now. The port that the pull server clients will use to connect is set to 8080. This is arbitrary; you can use another port if required. A specific port is specified to separate traffic if another application is using the default website. The ModulePath and ConfigurationPath settings control where the pull server stores configurations and modules that its clients need to pull. If you don't put them in that place, the client won't find them.

It may seem odd to set UseSecurityBestpractices to \$false. Setting this property to \$true will reset registry values, which in this case will be controlling SSL, under "HKLM:\SYSTEM\CurrentControlSet\Control\SecurityProviders\SCHANNEL". This environment change enforces the use of a stronger encryption cypher and may affect legacy applications. More information can be found at<http://mng.bz/U3dr>and <http://mng.bz/747N>.

**Note**

You'll have noticed the heavy use of pependson in [listing 18.7](#page-773-0). It's worth tracing the dependencies and the interaction of the IIS and DSC configurations with each other and the configuration data. This is a complicated configuration, and if you can understand this, you're well on the way to mastering DSC.

The final part of the DSC configuration is for the compliance server. This provides reporting and compliance information on the configuration of the pull server's client machines. For now, we're only configuring the compliance server. The configuration of the compliance server is similar to the pull server, but we're allowing unencrypted traffic to use the compliance server and we're configuring a different port.

The last line of [listing 18.7](#page-773-0) runs the configuration and creates the MOF file as usual. You then need to push the configuration to the machine you're creating a pull server on:

```
PS> Start-DscConfiguration -ComputerName W16DSC02 -Path .\MOF\ `
-Wait -Verbose
```
Expect it to run a while. Restart the new pull server:

PS> Restart-computer -ComputerName W16DSC02 -Wait -Force

Your DSC pull server should now be ready for use. Before jumping into using the pull server, we should test the configuration:

PS> Test-DscConfiguration -ComputerName W16DSC02

You should also test the pull server by connecting to the web service. From your authoring server (or another machine in the domain):

```
PS> Start-Process `
-FilePath iexplore.exe https://W16DSC02:8080/PSDSCPullServer.svc
```
You should see something like <u>figure 18.5</u>.

<span id="page-776-0"></span>**Figure 18.5. Testing the pull server**

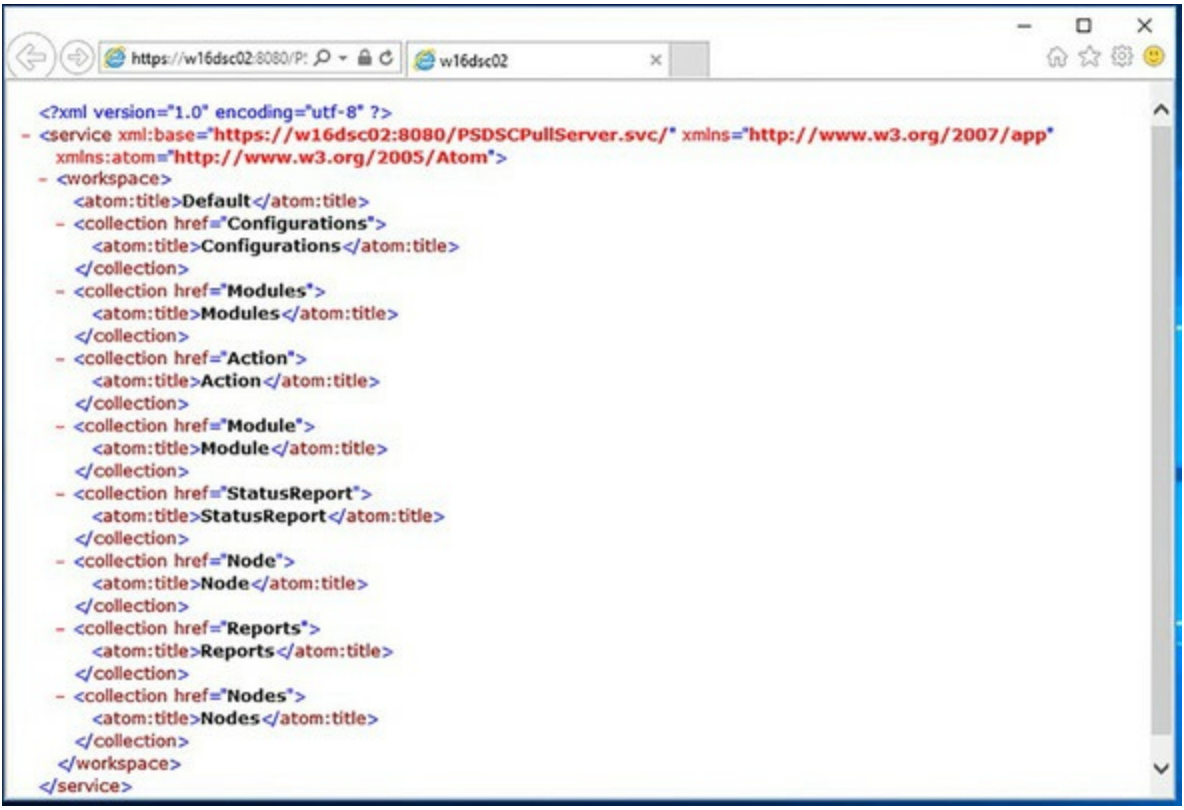

Notice the name of the service: PSDSCPullServer.svc. It's hardcoded into the DSC resource. If you need to modify that, check carefully that you find all the places it's specified.

Your pull server is up and running. It appears to be working correctly. The next step is creating and publishing a MOF file to the pull server.

# <span id="page-777-0"></span>**18.4.3. Publishing a MOF file**

When you're working with DSC in push mode, you create a MOF file and manually push it to the target server. You're implicitly assuming that the server is running and ready to receive its configuration. When working in pull mode you don't care about the state of the target server because you publish the MOF file to the pull server and leave the target server to pull its configuration when it's ready.

A number of steps are required to create a configuration to pull:

- 1. Create the configuration.
- 2. Copy to the pull server.
- 3. Ensure resources are on the pull server.
- 4. Force pull (for demo or testing). In production, wait for the target machine to be ready to pull its configuration.

Examples are everything, so we'll demonstrate this process by creating a MOF file that'll configure the target server with a file share. The configuration is shown in [listing 18.8.](#page-778-0)

Before you start to create the configuration file, you need to ensure that required resources are on the authoring server. In this case, you'll need to download the xSmbShare resource module from the PowerShell gallery:

Once that's installed, you have everything you need to create the configuration to be pulled.

#### <span id="page-778-0"></span>**Listing 18.8. Configuration to be pulled**

```
Configuration stdShare {
    param
        (
            [Parameter(Mandatory=$true)]
           [string[]]$ComputerName
\overline{\phantom{a}} Import-DscResource -ModuleName PSDesiredStateConfiguration 1
    Import-DscResource -ModuleName xSmbShare
    Node $ComputerName {
        File TestFolder { 2
           Ensure = 'Present'
           Type = 'Directory'
           DestinationPath = 'C:\TestFolder'
           Force = $true
        }
        File TestFile { 3
           Ensure = 'Present'
           Type = 'File'
           DestinationPath = 'C:\TestFolder\TestFile1.txt'
           Contents = 'My first Configuration'
          Force =strue }
        xSmbShare StandardShare 4
        {
           Ensure = "Present"
          Name = "Standard"
           Path = 'C:\TestFolder'
           Description = "This is a test SMB Share"
           ConcurrentUserLimit = 0
        }
    }
}
```
stdShare -ComputerName W16TGT01 -OutputPath .\MOF

- *1* Import resources
- *2* Create folder
- *3* Create file
- *4* Create share

You've already seen this configuration earlier in the chapter. Creating a file in a folder was our first simple configuration example. The configuration starts by importing the required resources *1*. Creating the folder *2* and its associated file *3* are performed in two steps this time. Creating the share is equally straightforward *4*. A name for the share and the path to the folder are required. The description and concurrent user limits are optional.

Run the configuration to create your MOF file. If you were using push mode, you'd use start-DscConfiguration to push the MOF file to the target machine (assuming you'd remembered to copy the required resource module to the target). With push mode, you have a few more hoops to jump through.

You need to rename the MOF file so that it matches the identification of the target server. A GUID is used as the identifier. You generate a new GUID by using New-Guid:

PS> \$psclientid = New-Guid | select -ExpandProperty guid PS> \$psclientid 5827c542-20bb-487c-89cb-484cbe5f0b1f

#### **Getting the GUID in production**

The important thing is that the same GUID is used for the target machine's configuration ID and the data sent to the pull server. If your target machine has already been configured to use the pull server, it'll have a configuration ID, so you can find the GUID like this:

```
PS> $pscs = New-CimSession -ComputerName <target machine>
PS> $psclientid = Get-DscLocalConfigurationManager -CimSession $pscs |
select -ExpandProperty ConfigurationID
```
We'll use this GUID to rename the MOF file:

PS> Get-ChildItem -Path C:\scripts\MOF\W16TGT01.mof | Rename-Item -NewName "C:\scripts\MOF\\$psclientid.mof"

You then need to create a checksum of the MOF file:

PS> New-DscChecksum -Path "C:\scripts\MOF\\$psclientid.mof" -Force

The MOF and checksum files

```
5827c542-20bb-487c-89cb-484cbe5f0b1f.mof
5827c542-20bb-487c-89cb-484cbe5f0b1f.mof.checksum
```
need to be transferred to the pull server.

**Note**

The checksum files are used by the target machine when it pulls its configuration, and any required resource modules, to ensure that the integrity of those items hasn't been compromised.

The ability to copy files across a PowerShell remoting session makes life easier here:

```
PS> $s = New-PSSession -ComputerName W16DSC02
PS> Get-ChildItem -Path .\MOF\ -Filter "$psclientid.*" |
Copy-Item -Destination "C:\program Files\WindowsPowerShell\DscService\Configuration" `
-ToSession $s -Force
```
The last step in preparing the configuration is to get a copy of the resource module onto the pull server. This has to be archived into a zip file with a name that includes the module version. It's always advisable to use the module you've installed on your authoring server to ensure there are no compatibility issues. First, get the module path and version:

```
PS> $module = Get-Module -ListAvailable xSmbShare
PS> $modulepath = "$(Split-Path -Path $module.Path)\*"
PS> $moduleversion = $module.Version.ToString()
```
Then create a zip file and generate a checksum:

```
PS> Compress-Archive -Path $modulepath `
-DestinationPath "C:\scripts\ModuleZips\xSMBShare_$moduleversion.zip" `
```
-Force

```
PS> New-DscChecksum `
-Path "C:\scripts\ModuleZips\xSMBShare_$moduleversion.zip" `
-Force
```
The destination isn't important. Keeping the zip files together helps organize the files.

**Note**

 $\overline{r}$ 

⊫

The archive cmdlets were introduced in PowerShell v5. The archive module is now part of the PowerShell open source projects on GitHub.

Your final step is to copy the module's zip and checksum files to the pull server:

```
PS> Get-ChildItem `
-Path "C:\scripts\ModuleZips\xSMBShare_$moduleversion.*" |
Copy-Item `
-Destination "C:\Program Files\WindowsPowerShell\DscService\Modules\" `
-ToSession $s -Force
```
The pull server has now been configured and has a configuration ready to be pulled. It's now time to configure the target machine to use the pull server, but before moving on to that, don't forget to remove any unwanted PowerShell remoting sessions you created in this section.

 $\overline{\phantom{0}}$ 

- 1

# <span id="page-781-0"></span>**18.5. Configuring the Local Configuration Manager**

The previous sections in this chapter have been concerned with supplying the configuration you'll apply to your target server, either through push or pull mode. In this section, we'll concentrate on the target machine and, more specifically, on the LCM.

#### **Note**

This section is specifically targeted at PowerShell v5. For LCM configuration in PowerShell v4, see<http://mng.bz/A84O>.

Every target machine has an independent LCM. It is DSC's local engine with responsibility for applying the configurations received by the machine. It also controls the following:

- Setting how the machine receives configurations—push or pull mode
- Timing with which the machine pulls and applies configurations
- Controlling pull servers used by the machine
- Controlling reporting servers used by the machine
- Managing partial configurations (see [section 18.6\)](#page-788-0)

We'll look at the default LCM settings and see what can be changed and how those changes can be applied. Then we'll show you how to use DSC to configure the LCM to use a pull server.

## **18.5.1. LCM settings**

All machines running Windows PowerShell v4 and above have a copy of the LCM running. It's part of the operating system—or it's installed through the Windows Management Framework if you've upgraded PowerShell on an older copy of Windows. We'll show you the default LCM settings in this section and then see how to change them.

#### **Default LCM settings**

The default LCM settings can be viewed on a newly created machine (or one you can guarantee hasn't been modified):

PS> \$cs = New-CimSession -ComputerName W16TGT01 PS> Get-DscLocalConfigurationManager -CimSession \$cs

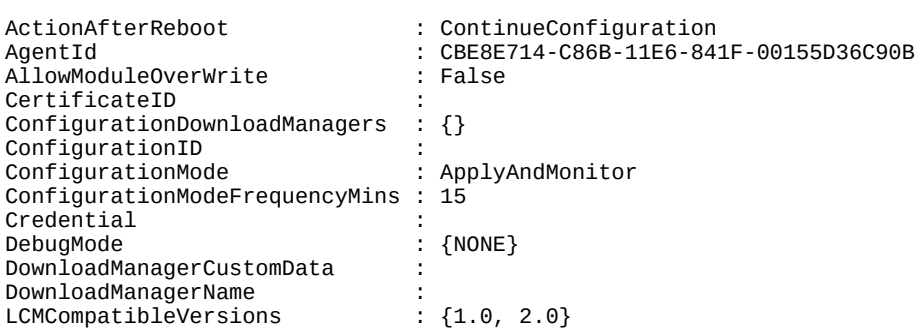

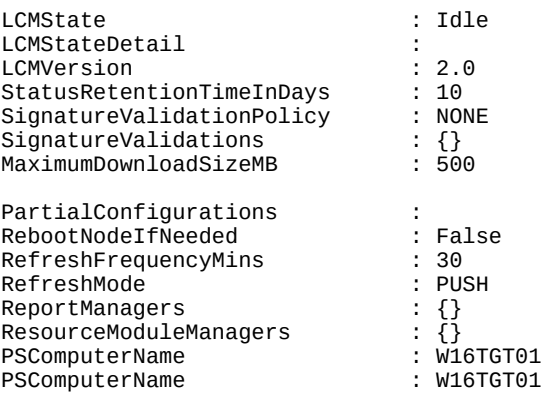

You can also run Get-DscLocalConfigurationManager locally if required.

#### **Note**

You can use the machine name with the -cIMSession parameter if accessing the target machine once. We're using a CIM session here because we'll be accessing the machine multiple times.

The most important point to note is the RefreshMode property. By default, it's set to PUSH. This makes it easy to push configurations to a machine, but it means you have to do some work to convert to a pull environment.

Most of the properties are self-explanatory. Documentation for the LCM properties can be found at [http://mng.bz/e7n8.](http://mng.bz/e7n8) We need to call out a few of the properties.

ConfigurationModeFrequencyMins controls how often (in minutes) the current configuration is checked and applied. It's ignored if ConfigurationMode is set to ApplyOnly.

RefreshFrequencyMins controls how often (in minutes) the LCM checks a pull server to get updated configurations. This is ignored if LCM isn't configured to use a pull server.

#### **Note**

ConfigurationModeFrequencyMins must be a multiple of RefreshFrequency-Mins, or RefreshFrequencyMins must be a multiple of Configuration-Mode-FrequencyMins.

ConfigurationMode has a number of possible settings:

- ApplyOnly—DSC applies the configuration. No further action is taken until a new configuration is available.
- ApplyAndMonitor—Default value. In this mode, the LCM applies any new configurations, and if the configuration of the machine drifts from the desires state (due to a manual change possibly), the change is logged.
- ApplyAndAutoCorrect—New configurations are applied. Any drift in configuration is logged, and the current configuration is reapplied.

 $\overline{\phantom{0}}$ 

- RefreshMode—Can be PUSH (default) or PULL. If set to PULL, a pull server must be configured through the ConfigurationRepositoryWeb property.
- configurationID—A GUID used to identify the machine to a pull server.

Now that you've been introduced to the LCM properties, let's look at changing the LCM settings.

#### **Changing LCM settings**

You use Get-DscLocalConfigurationManager to view the LCM settings, so it's probably not a big surprise that you use set-DscLocalConfigurationManager to change the LCM settings. You can't use the cmdlet directly. You first need to provide a configuration.

## **Listing 18.9. Changing the LCM settings**

```
[DSCLocalConfigurationManager()]
Configuration LCM {
     Param (
         [Parameter(Mandatory=$true)]
         [string[]]$ComputerName
     )
     Node $Computername
      {
        Settings
        {
         ConfigurationMode = 'ApplyAndAutoCorrect'
        RebootNodeIfNeeded = 5true }
      }
}
LCM -computername W16TGT01 -OutputPath .\MOF
```
The first thing to notice is the [DSCLocalConfigurationManager()] decorator. This is required if you're working with the LCM—otherwise, DSC will assume you're using a normal resource. A parameter block is used to supply the computer names to which the configuration will be applied.

The Settings resource is used to modify the basic LCM settings. You'll see other options that can be used for controlling pull servers in the next section. In this example, we're changing the LCM so that it automatically corrects configuration drift and allows the machine to reboot if needed during the application of a configuration.

Running the configuration produces a MOF file, as expected:

```
PS> C:\Scripts\Listing18.9.ps1
  Directory: C:\scripts\MOF
Mode LastWriteTime Length Name
---- ------------- ------ ----
-a---- 13/02/2017 12:48 1166 W16TGT01.meta.mof
```
But notice the name of the MOF file: W16TGT01.meta.mof. The .meta.mof extension is used to differentiate MOF files used to configure the LCM from standard configuration MOF files used to configure the server.

This file is commonly known as the *metaconfiguration* because it contains information that configures the local configuration manager.

Set-DscLocalConfigurationManager applies the LCM configuration rather than Start-DscConfiguration:

PS> Set-DscLocalConfigurationManager -CimSession \$cs -Path .\MOF\ -Verbose VERBOSE: Performing the operation "Start-DscConfiguration: SendMetaConfigurationApply" on target "MSFT\_DSCLocalConfigurationManager". VERBOSE: Perform operation 'Invoke CimMethod' with following parameters, ''methodName' = SendMetaConfigurationApply, 'className' = MSFT\_DSCLocalConfigurationManager, 'namespaceName' = root/Microsoft/Windows/DesiredStateConfiguration'. VERBOSE: An LCM method call arrived from computer W16TGT01 with user sid S-1- 5-21-759617655-3516038109-1479587680-1104. VERBOSE: [W16TGT01]: LCM: [ Start Set<br>VERBOSE: [W16TGT01]: LCM: [ Start Resc VERBOSE: [W16TGT01]: LCM: [ Start Resource ] [MSFT\_DSCMetaConfiguration]<br>VERBOSE: [W16TGT01]: LCM: [ Start Set ] [MSFT\_DSCMetaConfiguration]<br>VERBOSE: [W16TGT01]: LCM: [ End Set ] [MSFT\_DSCMetaConfiguration] VERBOSE: [W16TGT01]: LCM: [ Start Set ]<br>VERBOSE: [W16TGT01]: LCM: [ End Set ] Set ] [MSFT\_DSCMetaConfiguration] in 0.0470 seconds.<br>VERBOSE: [W16TGT01]: LCM: [ End Resource ] [MSFT\_DSCMetaConfiguration]<br>[ End Set ]  $VERBOSE: [W16TGT01]: LCM:$ VERBOSE: [W16TGT01]: LCM: [ End Set ] in 0.7620 seconds. VERBOSE: Operation 'Invoke CimMethod' complete. VERBOSE: Set-DscLocalConfigurationManager finished in 1.105 seconds. Let's check our change: PS> Get-DscLocalConfigurationManager -CimSession \$cs | select ConfigurationMode, RebootNodeIfNeeded ConfigurationMode RebootNodeIfNeeded ----------------- ------------------

and our target machine's LCM shows the settings we desire.

Now that you know how to modify the LCM settings, it's time to discover how to configure the LCM to use a pull server.

#### **18.5.2. Configuring LCM to use a pull server**

ApplyAndAutoCorrect True

Configuring a machine's LCM to use a pull server involves modifying the LCM settings and providing the data the LCM needs to find the pull server. An example configuration to enable the use of the pull server we created earlier is shown in the following listing.

#### **Listing 18.10. Configuring LCM to use the pull server**

```
[DSCLocalConfigurationManager()]
Configuration LCMpull {
   param (
     [Parameter(Mandatory=$true)]
     [string[]]$ComputerName,
     [Parameter(Mandatory=$true)]
     [string]$guid,
     [Parameter(Mandatory=$true)]
     [string]$ThumbPrint
\rightarrow Node $ComputerName {
```
-1

```
 Settings { 1
      AllowModuleOverwrite = $True
      ConfigurationMode = 'ApplyAndAutoCorrect'
      RefreshMode = 'Pull'
      ConfigurationID = $guid
    }
    ConfigurationRepositoryWeb DSCHTTPS { 2
      ServerURL = 'https://W16DSC02:8080/PSDSCPullServer.svc'
     CertificateID = $thumbprint AllowUnsecureConnection = $false
    }
    ReportServerWeb RepSrv { 3
      ServerURL = 'http://W16DSC02:9080/PSDSCPullServer.svc'
      CertificateID = 'AllowUnencryptedTraffic'
      AllowUnsecureConnection = $true
 }
 }
}
#$guid = New-Guid | select -ExpandProperty Guid 4
$guid = '5827c542-20bb-487c-89cb-484cbe5f0b1f'
$thumbprint=Invoke-Command -Computername W16DSC02 { 5
Get-Childitem Cert:\LocalMachine\My |
where Subject -Like 'CN=W16DSC02*' |
Select-Object -ExpandProperty ThumbPrint}
LCMpull -computername W16TGT01 -Guid $guid ` 6
-Thumbprint $thumbprint -OutputPath .\MOF
  • 1 LCM settings
  2 Pull server settings
```
- *3* Report server settings
- *4* Setting GUID
- *5* Certificate thumbprint
- *6* Create MOF

The configuration starts with the [DSCLocalConfigurationManager()] decorator to ensure it targets the LCM. The important changes to the LCM settings 1 are to change the RefreshMode to PULL and to supply the GUID that'll be used for the ConfigurationId.

The pull server configuration *2* includes the URL of the server and its certificate thumbprint. The reporting server *3* is configured to use unencrypted traffic (HTTP instead of HTTPS). In a production environment, you'll want to encrypt all traffic.

In this case, the GUID 4 for the configuration of is supplied. The alternate option is to generate a new GUID.

**Note**

Configuring the target node or creating the first configuration to be pulled is a chicken-and-egg scenario: which is first? The correct answer is whichever works for the problem you're trying to solve.

The pull server's certificate thumbprint *5* can be retrieved directly from the pull server. Running the configuration *6* produces a .meta.mof file.

The LCM modifications are applied:

PS> Set-DscLocalConfigurationManager -ComputerName W16TGT01 -Path .\MOF\ -Verbose

Testing the LCM has to be done over a CIM session:

PS> Get-DscLocalConfigurationManager -CimSession \$cs

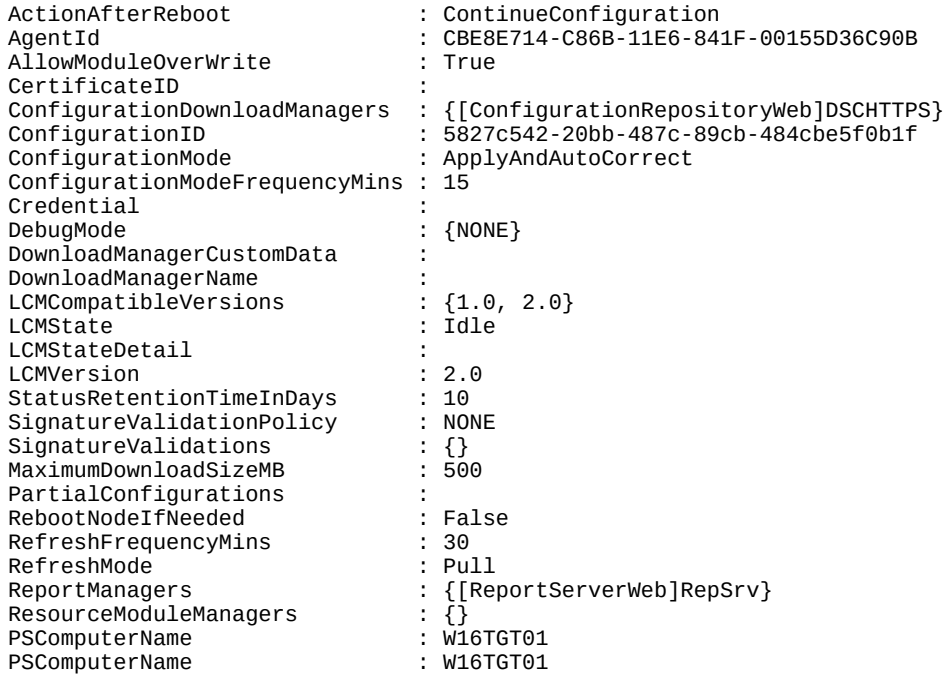

The machine is now configured to use the pull server.

You can either wait for the DSC refresh cycle to pull the configuration, or if you're impatient, you can force a refresh:

PS> Update-DscConfiguration -CimSession \$cs -Verbose -Wait

As always you should test the configuration:

PS> Test-DscConfiguration -CimSession \$cs True

You can also test that the share exists:

PS> Get-SmbShare -CimSession \$cs

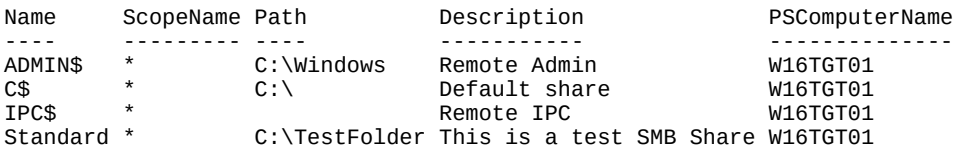

And that the file can be accessed:

```
PS> Get-Content -Path "\\W16TGT01\Standard\TestFile1.txt"
My first Configuration
```
So far, you've created configurations as a complete unit. In some circumstances, you may need

to adopt a more granular approach—which leads us to the use of partial configurations.

# <span id="page-788-0"></span>**18.6. Partial configurations**

*Partial configurations* were introduced in PowerShell v5. They allow you to deliver fragments of the configuration to your target rather than a complete configuration. The LCM on the target machine will combine the fragments before applying as a single configuration. In this section, we'll examine your options for using partial configurations, when you should use them, and, possibly more importantly, when you shouldn't. We'll close with an example.

# **18.6.1. Partial configurations: yes or no**

In this section, we'll examine the reasons why you might want to use partial configurations and issues you may encounter when using partial configurations.

## **Partial configuration use case**

Why would you want to use partial configurations? Isn't life complicated enough without splitting your configurations into a number of pieces?

The assumption behind partial configurations is that your environment isn't managed by a single team (or single person, in smaller environments). You might have a team that manages the operating system on your servers, but other teams manage the applications, such as SQL Server, Exchange, or SharePoint. Alternatively, developers creating a new application may split the management of the configuration. In either case, a single configuration can't be created to manage the target server due to permissions, skillset, or even office politics!

Partial configurations enable each team to create the configuration to manage *their part of the environment*. The server team creates a configuration to manage the operating system, and then other teams create configurations to manage the applications such as SQL Server, Exchange or your inhouse developed application. This also has the advantage of reducing the size of the individual configuration scripts.

The partial configurations can be pushed to the target machine, or the target can obtain the partial configurations from a pull server. If required, you can even use a mixture of push and pull modes to deliver the partial configurations.

Partial configurations could also be useful even if you have a team responsible for configuration work. You could use them to split up a large configuration and make it more manageable.

#### **Issues with partial configurations**

On the surface, partial configurations seem like an ideal solution to managing an environment with diverse responsibilities. But a number of potential pitfalls lie in wait. For example, does the server team's standard settings for the server match the requirements of the application that'll run on the server? You may find that both teams try to configure the same things in different ways and end up with errors.

There is a way to overcome these issues—it's called communication. If you're going to use partial configurations, you're going to have to get the various people involved talking to each other. And you need someone with overall ownership of the whole configuration who can define the allowed configuration fragments.

Let's see how partial configurations work, starting with push mode.

# **18.6.2. Pushing partial configurations**

Using partial configurations in push mode is broadly similar to using standard configurations in push mode: you create the configurations and push them to the target. There are a few differences:

- You need to configure the LCM to accept the partial configurations.
- The partial configurations are pushed to the target using Publish-DSCConfiguration.
- The configuration is run using start-DSCConfiguration.

This will be easier with an example. To keep it simple, we'll only use built-in resources. Let's use a configuration that has two tasks:

- Create an environmental variable and set its value
- Create a registry key

Here's the configuration for creating an environmental variable.

## **Listing 18.11. Configuration to create environmental variable**

```
Configuration EnvVarConfig {
   param (
     [string]$ComputerName
  \lambda Import-DscResource -ModuleName PSDesiredStateConfiguration
   Node $ComputerName {
     Environment EnvironmentPC {
       Ensure = 'Present'
       Name = 'PCtestvar'
       Value = 'PIA 3e'
     }
  }
}
EnvVarConfig -ComputerName W16CN01 -OutputPath .\MOF\Env\
```
The Environment resource is used to create an environmental variable called pctestvar, which is given a value of 'PIA 3e'.

The important point is the output path that's used when the configuration is run. You need to separate the MOFs for the partial configurations—otherwise they'll overwrite each other because they have the same name. In practice, because the fragments are being created by different owners there will be no overlap if they're created on different machines. This is only a problem when doing an example like this.

#### **Note**

 $\overline{r}$ 

If you ever find that one owner is authoring two fragments in production, you shouldn't be using partial configurations.

In this case, we'll create a subfolder in the MOF folder for the environmental variable configuration.

The next job is to generate the configuration that'll create the registry key, as shown in the following listing.

## **Listing 18.12. Configuration to create the registry key**

```
Configuration RegConfig {
   param (
     [string]$ComputerName
   )
   Import-DscResource -ModuleName PSDesiredStateConfiguration
   Node $ComputerName {
     Registry RegistryPC {
       Ensure = 'Present'
       Key = 'HKEY_LOCAL_MACHINE\SOFTWARE\RegTestKey'
       Valuename = 'PCTestVar'
       ValueData = 'PIA 3e'
       ValueType = 'String'
     }
  }
}
RegConfig -ComputerName W16CN01 -OutputPath .\MOF\Reg\
```
String is the default registry type, but you should specify the data type for completeness and for debug purposes—and so that you'll understand what you were trying to achieve when you look at the configuration in the future. A subfolder called Reg is used for the MOF file to ensure we don't accidentally overwrite a partial configuration.

The last piece of the configuration is the control portion that defines the allowed partial configurations listing.

#### **Listing 18.13. Control configuration**

```
[DSCLocalConfigurationmanager()]
Configuration PCTest1 {
   param (
     [string]$ComputerName
   )
   Node $ComputerName {
      PartialConfiguration EnvVarConfig {
        Description = 'Sets the environmental variable'
        RefreshMode = 'Push'
      }
      PartialConfiguration RegConfig {
        Description = 'Sets the registry key'
        RefreshMode = 'Push'
 }
 }
}
PCTest1 -ComputerName W16CN01 -OutputPath .\MOF
```
This will configure the LCM on the target machine, so it needs the [DSCLocalConfigurationmanager()] decorator. Each partial configuration needs to be listed in the control configuration using a block like this:

```
 PartialConfiguration EnvVarConfig {
   Description = 'Sets the environmental variable'
   RefreshMode = 'Push'
 }
```
The PartialConfiguration resource is used. The name that's applied must match the configuration names used in the partial configuration scripts. A description helps explain what is happening.

You can apply the control configuration:

PS> Set-DscLocalConfigurationManager -Path .\MOF\ -ComputerName W16CN01

If you examine the LCM settings on the target machine

```
PS> $cs = New-CimSession -ComputerName W16CN01
PS> Get-DscLocalConfigurationManager -CimSession $cs
```
this line is of interest:

```
PartialConfigurations : {[PartialConfiguration]EnvVarConfig, 
[PartialConfiguration]RegConfig}
```
It shows the two partial configurations we want to apply. Let's look at the PartialConfigurations setting in more detail:

```
PS> Get-DscLocalConfigurationManager -CimSession $cs |
select -ExpandProperty PartialConfigurations
ResourceId : [PartialConfiguration]EnvVarConfig<br>SourceInfo : C:\Scripts\Listing18.13.ps1::8::6:
                      \therefore C:\Scripts\Listing18.13.ps1::8::6::PartialConfiguration
ConfigurationSource :
DependsOn :
Description : Sets the environmental variable
ExclusiveResources :
RefreshMode
ResourceModuleSource :<br>PSComputerName : W16CN01
PSComputerName
ResourceId : [PartialConfiguration]RegConfig
SourceInfo : C:\Scripts\Listing18.13.ps1::13::6::PartialConfiguration
ConfigurationSource :
DependsOn :
Description : Sets the registry key
ExclusiveResources :<br>RefreshMode : Push
RefreshMode
ResourceModuleSource :<br>PSComputerName : W16CN01
PSComputerName
```
You can see the SourceInfo is set to the script containing the control configuration. The description and name of each partial configuration are also stored.

The next step is to publish the MOF files to the target machine:

```
PS> Publish-DscConfiguration -Path .\MOF\Env\ `
-ComputerName W16CN01 -Verbose
VERBOSE: Perform operation 'Invoke CimMethod' with following parameters,
   ''methodName' = SendConfiguration, 'className' =
MSFT_DSCLocalConfigurationManager,'namespaceName' = root/Microsoft/Windows/
   DesiredStateConfiguration'.
VERBOSE: An LCM method call arrived from computer W16DSC01 with user sid S-1-
   5-21-759617655-3516038109-1479587680-1104.
VERBOSE: [W16CN01]: LCM: [ Start Set ]
VERBOSE: [W16CN01]: LCM: [ End Set ] Saved configuration
   document into the partial configuration store.
VERBOSE: [W16CN01]: LCM: [ End  Set
VERBOSE: Operation 'Invoke CimMethod' complete.
VERBOSE: Publish-DscConfiguration finished in 0.213 seconds.
```
```
PS> Publish-DscConfiguration -Path .\MOF\Reg\ -ComputerName W16CN01 -Verbose
VERBOSE: Perform operation 'Invoke CimMethod' with following parameters,
    ''methodName' = SendConfiguration,'className' =
MSFT_DSCLocalConfigurationManager,'namespaceName' = root/Microsoft/Windows/
    DesiredStateConfiguration'.
VERBOSE: An LCM method call arrived from computer W16DSC01 with user
sid S-1-5-21-759617655-3516038109-1479587680-1104.<br>VERBOSE: [W16CN01]: LCM: [ Start Set ]<br>VERBOSE: [W16CN01]: LCM: [ End Set ]
VERBOSE: [W16CN01]: LCM:
VERBOSE: [W16CN01]: LCM: [ End Set ] Saved configuration
    document into the partial configuration store.
VERBOSE: [W16CN01]: LCM: [ End Set
VERBOSE: Operation 'Invoke CimMethod' complete.
VERBOSE: Publish-DscConfiguration finished in 0.11 seconds.
```
Because the LCM on the target machine is expecting the partial configurations, they don't overwrite, as would normally happen if you sent multiple MOF files with the same name to the target.

Now it's time to apply the configuration. The -UseExisting parameter on Start-DSCConfiguration tells the LCM to use the configurations it already has rather than push a new configuration to the target machine:

```
PS> Start-DscConfiguration -ComputerName W16CN01
-UseExisting -Wait -Verbose
VERBOSE: Perform operation 'Invoke CimMethod' with following parameters,
    ''methodName' = ApplyConfiguration,'className' =
MSFT_DSCLocalConfigurationManager,'namespaceName' = root/Microsoft/Windows/
    DesiredStateConfiguration'.
VERBOSE: An LCM method call arrived from computer W16DSC01 with
user sid S-1-5-21-759617655-3516038109-1479587680-1104.
                                                      [] Starting consistency engine.<br>[[Environment]EnvironmentPC]
VERBOSE: [W16CN01]: LCM: [ Start Resource ]
VERBOSE: [W16CN01]: LCM: [ Start Test ] [[Environment]EnvironmentPC]<br>|VERBOSE: [W16CN01]:                                   [[Environment]EnvironmentPC]
                                                      \overline{[} [Environment]EnvironmentPC]
    (NOT FOUND) Environment variable 'PCtestvar'
VERBOSE: [W16CN01]: LCM: [ End  Test ]
    in 0.3120 seconds.
VERBOSE: [W16CN01]: LCM: [ Start Set ] [[Environment]EnvironmentPC]
                                                      \overline{[}[Environment]EnvironmentPC]
    (CREATE) Environment variable 'PCtestvar' with value 'PIA 3e
VERBOSE: [W16CN01]: LCM: [ End Set ] [[Environment]EnvironmentPC]
    in 0.2030 seconds.
VERBOSE: [W16CN01]: LCM:   [ End     Resource ]   [[Environment]EnvironmentPC]<br>VERBOSE: [W16CN01]: LCM:   [ Start   Resource ]   [[Registry]RegistryPC]<br>VERBOSE: [W16CN01]: LCM:   [ Start   Test     ]   [[Registry]RegistryP
VERBOSE: [W16CN01]: LCM: [ Start Resource ] [[Registry]RegistryPC]
VERBOSE: [W16CN01]: LCM: [ Start Test ] [[Registry]RegistryPC]
VERBOSE: [W16CN01]:<br>key 'HKLM:\SOFTWARE\ReqTestKey' does not exist
   key 'HKLM:\SOFTWARE\RegTestKey' does not exist<br>RBOSE: [W16CN01]: LCM:  [ End    Test     ]  [[Registry]RegistryPC]  in
VERBOSE: [W16CN01]: LCM: [ End  Test ]
    0.3750 seconds.
VERBOSE: [W16CN01]: LCM: [ Start Set ] [[Registry]RegistryPC]<br>VERBOSE: [W16CN01]:                               [[Registry]RegistryPC]
                                                      [[Registry]RegistryPC] (SET)
Create registry key 'HKLM:\SOFTWARE\RegTestKey<br>VERBOSE: [W16CN01]:
                                                      [[Registry]RegistryPC] (SET)
 Set registry key value 'HKLM:\SOFTWARE\RegTestKey\PCTestVar'
 'PIA 3e' of type 'String'
VERBOSE: [W16CN01]: LCM: [ End Set ] [[Registry]RegistryPC] in
   0.3440 seconds.
VERBOSE: [W16CN01]: LCM: [ End Resource ] [[Registry]RegistryPC]
VERBOSE: [W16CN01]: [] Consistency check completed.
VERBOSE: Operation 'Invoke CimMethod' complete.
VERBOSE: Time taken for configuration job to complete is 2.841 seconds
```
Finally, test that the configuration worked:

PS> Test-DscConfiguration -ComputerName W16CN01 True

Partial configurations in push mode are more complicated than pushing a single, large configuration, but may be useful if you need to split your configurations to control their size. Production environments are more likely to be using a pull server, so we'll see how partial configurations work with a pull server next.

### **18.6.3. Pulling partial configurations**

A pull server offers scalability for a production environment compared to using push mode, but partial configurations bring additional complexity.

To configure a target machine using partial configurations in pull mode you need to

- Modify the LCM of the target machine to use pull mode and tell it which partial configurations to use
- Create the configurations, rename them, and copy to the pull server
- Wait for the target machine refresh cycle to apply the configurations or force an immediate refresh cycle

The first job is to modify the LCM. Use [listing 18.10](#page-784-0) to originally configure the target machine to use a pull server. That listing can be modified, as shown in the following listing, to also include the definition of the partial configurations to use.

### **Listing 18.14. Modifying the LCM to use partial configurations in pull mode**

```
[DSCLocalConfigurationManager()]
Configuration LCMpull {
  param (
     [Parameter(Mandatory=$true)]
     [string[]]$ComputerName,
     [Parameter(Mandatory=$true)]
     [string]$guid,
     [Parameter(Mandatory=$true)]
     [string]$ThumbPrint
\rightarrow Node $ComputerName {
    Settings {
      AllowModuleOverwrite = $True
      ConfigurationMode = 'ApplyAndAutoCorrect'
      RefreshMode = 'Pull'
      ConfigurationID = $guid
     }
     ConfigurationRepositoryWeb DSCHTTPS {
       ServerURL = 'https://W16DSC02:8080/PSDSCPullServer.svc'
      CertificateID = $thumbprint AllowUnsecureConnection = $false
     }
     ReportServerWeb RepSrv {
       ServerURL = 'http://W16DSC02:9080/PSDSCPullServer.svc'
       CertificateID = 'AllowUnencryptedTraffic'
       AllowUnsecureConnection = $true
     }
     PartialConfiguration EnvVarConfig { 1
       Description = 'Sets the environmental variable'
       ConfigurationSource = '[ConfigurationRepositoryWeb]DSCHTTPS'
       RefreshMode = 'Pull'
     }
     PartialConfiguration RegConfig { 2
```

```
 Description = 'Sets the registry key'
        ConfigurationSource = '[ConfigurationRepositoryWeb]DSCHTTPS'
        RefreshMode = 'Pull'
      }
 }
}
#$guid = New-Guid | select -ExpandProperty Guid
$guid = '5827c542-20bb-487c-89cb-484cbe5f0b1f'
$thumbprint=Invoke-Command -Computername W16DSC02 {
Get-Childitem Cert:\LocalMachine\My |
where Subject -Like 'CN=W16DSC02*'
Select-Object -ExpandProperty ThumbPrint}
LCMpull -computername W16TGT01 -Guid $guid `
-Thumbprint $thumbprint -OutputPath .\MOF
```
- *1* Environmental variable partial configuration
- *2* Registry key partial configuration

The changes involve adding the partial configuration definitions. The environmental variable configuration *1* uses the name of the configuration (exactly as we did for partial configurations in push mode). The configuration information includes a description, a reference to the pull server to be used, and the refresh mode—in this case, push.

A similar partial configuration definition is used for the registry key *2*. Both partial configuration definitions are based on the name of the configuration. You'll need those names in a moment.

You need to push the LCM configuration to the target machine:

PS> Set-DscLocalConfigurationManager -Path .\MOF\ ` -ComputerName W16TGT01 -Force

You can view the configuration over the same CIM session:

```
PS> Get-DscLocalConfigurationManager -CimSession W16TGT01 |
Format-List ConfigurationDownloadManagers, ConfigurationID, ConfigurationMode, 
PartialConfigurations, RefreshMode
ConfigurationDownloadManagers : {[ConfigurationRepositoryWeb]DSCHTTPS}
ConfigurationID : 5827c542-20bb-487c-89cb-484cbe5f0b1f
ConfigurationMode : ApplyAndAutoCorrect
                            : {[PartialConfiguration]EnvVarConfig,
                             [PartialConfiguration]RegConfig}
RefreshMode
```
Notice that the partial configurations are registered, and the refresh mode is set to pull.

Now create the partial configurations. You can use the code from <u>listings 18.11</u> and <u>18.12</u>. You'll need to change the computer name when creating the MOF files:

```
PS> EnvVarConfig -ComputerName W16TGT01 -OutputPath .\MOF\Env\
PS> RegConfig -ComputerName W16TGT01 -OutputPath .\MOF\Reg\
```
If you remember, when we created a pull configuration we needed to rename the MOF file using the configuration ID of the target server.

In PowerShell v5, the requirements for configuration ID were relaxed. It can now be any string. It doesn't have to be a GUID. Semantically, it's equivalent to a Role ID now. Originally it was supposed to be a NodeID, but people kept using it for roles, so the PowerShell team repurposed it and added a separate property to identify the node.

When you use partial configurations in pull mode, the naming convention is

<configuration name>.<configuration id>.mof

Let's quickly work through the steps to get your partial configurations to the pull server. First, you need to get the configuration ID of the target server:

```
PS> $cid = Get-DscLocalConfigurationManager -CimSession $cs |
select -ExpandProperty ConfigurationID
```
then use the GUID to rename the MOF files:

```
PS> Rename-Item -Path C:\Scripts\MOF\Env\W16TGT01.mof `
-NewName "EnvVarConfig.$cid.mof"
```

```
PS> Rename-Item -Path C:\Scripts\MOF\Reg\W16TGT01.mof `
-NewName "RegConfig.$cid.mof"
```
Each MOF file needs to have a checksum file generated:

```
PS> New-DscChecksum -Path .\MOF\Env\EnvVarConfig.5827c542-20bb-487c-89cb-
   484cbe5f0b1f.mof -Force
```

```
PS> New-DscChecksum -Path .\MOF\Reg\RegConfig.5827c542-20bb-487c-89cb-
    484cbe5f0b1f.mof -Force
```
Then you can copy the MOF files and the checksum files to the pull server:

```
PS> Get-ChildItem -Path .\MOF\Env -Filter "*$cid*" | Copy-Item -Destination
    'C:\Program Files\WindowsPowerShell\DscService\Configuration\'
-ToSession $s -Force
PS> Get-ChildItem -Path .\MOF\Reg -Filter "*$cid*" | Copy-Item -Destination
    'C:\Program Files\WindowsPowerShell\DscService\Configuration\'
-ToSession $s -Force
```
The new configurations will be applied at the next refresh—or if you're impatient (or in testing mode), you can force a refresh of the configuration:

PS> Update-DscConfiguration -ComputerName W16TGT01 -Wait -Verbose

Partial configurations introduce a level of complexity and extra management that you may not need. The only valid scenario for partial configurations is when the fragments of configuration are being supplied by separate area owners. If you have complex configurations, you could break them down into a set of composite resources and use a master configuration that references the composite resources rather than trying to use partial configuration. We recommend that you only use partial configurations if you have to.

## **18.7. Summary**

- You can use DSC to manage the configuration of your server estate.
- DSC is declarative and idempotent.
- DSC is standards-based.
- A DSC configuration uses DSC resources to define the configuration parameters.
- DSC can work in push and pull modes.
- A DSC configuration can be parameterized to manage one machine or many machines.
- Configuration data can be separated from the topology of the environment.
- When using pull mode, the MOF file generated by the configuration must be renamed using the target machine's configuration ID.
- You must also generate a checksum of the MOF file, for a configuration to be used in pull mode, and copy both files to the pull server.
- Partial configurations enable you to split your configuration, and they can be created by different teams.

The one part of DSC we haven't shown you yet is how to create your own DSC resources. We'll cover that in [chapter 19](#page-797-0), where we discuss another new feature in PowerShell v5: PowerShell classes.

# <span id="page-797-0"></span>**Chapter 19. Classes in PowerShell**

### *This chapter covers*

- The basic ideas underlying classes in PowerShell
- PowerShell class and enumeration creation
- Detailed discussion of properties and methods in PowerShell classes
- Method overloading and inheritance
- Class initialization and construction
- DSC resources based on PowerShell classes

*Oh brave new world that has such people in it!*

*Miranda in William Shakespeare's The Tempest*

PowerShell has always been a .NET language in that it worked with and consumed the types in the .NET framework, but it was always a kind of second-class citizen compared to other .NET languages because you couldn't create new types directly in PowerShell. This has been fixed in PowerShell v5, which now supports the ability to define new classes as well as extend existing .NET classes.

### **Note**

The class keyword was reserved in the earliest versions of PowerShell with the intent that the team would eventually add this capability to PowerShell. It only took a little under 10 years to do it because the PowerShell team didn't want to rush into something as important as this.

In this chapter, we're going to look at what defining classes allows you to do as a PowerShell scripter/programmer. Also, one of the primary drivers for introducing classes in  $v5$  was to make it easier to define DSC management resources. In the latter part of the chapter, we'll look at how this is done.

 $\overline{\phantom{0}}$ 

## **19.1. Writing classes in PowerShell**

The ability to write classes in PowerShell was introduced in PowerShell v5. In this section, we'll show you how to create and use methods and properties in PowerShell classes.

### **Note**

If you've done any programming in C#, while reading this chapter you should notice that PowerShell class syntax is a close subset of the C# syntax. The things that are missing from the subset include interface definition, property getters/setters, and the const, private, protected, and internal member attributes. Also, the new and overload attributes are not supported because all class members in PowerShell are virtual. This subset was specifically chosen to balance language complexity against expressive power, aligning PowerShell to the feature set available in other popular dynamic languages such as Python and Ruby. On the flip side, if you don't program in C#, then learning PowerShell classes will also help you to learn C#.

The addition of classes to PowerShell is something of a game changer; it means that you can now *program* in PowerShell with all the capabilities present in mainstream dynamic programming languages. Classes also add a new level of reliability to programming in PowerShell. Many of the new features allow PowerShell to check your code for errors statically—while you're writing the code instead of waiting until runtime. To maximize your experience using classes in PowerShell, it's recommended that you use a PowerShell-aware editor like the PowerShell Integrated Scripting Environment (PowerShell ISE) or Microsoft Visual Studio Code (a free open source editor from Microsoft.) These tools can show you code errors while you're editing your programs.

Now let's dive in and see what PowerShell classes have to offer. We'll start our exploration by looking at simple classes that contain only data members—properties.

### **19.1.1. Using properties in a PowerShell class**

All the way through this book you've been using properties on objects. Properties are data members on objects and are fundamental to how PowerShell performs selecting, sorting, and formatting work. In this section, you'll see how to define properties in your own classes in PowerShell. Let's start with the simplest possible example:

```
PS> class Point
{
     $x
     $y
}
```
In this example, you use the class keyword, followed by the name of the class and a list of variable names that are to be the properties of the class. You could also write it this way on a single line:

```
PS> class Point { $x; $y }
```
This example shows how, with a small amount of text, you can define your first class. This is about as simple as it can get. To create an instance of this class, use either New -Object (a mechanism introduced way back in v1)

```
PS> New-Object Point
x y
- -
or, preferably, the new() method introduced in v5:
PS> [Point]::new()
x y
- -
```
**Note**

匠

For code written for version 5 or above, when explicitly creating an object instance, you're much better off using the PowerShell v5 [type]::new() method. It's significantly faster than using New-Object and it's easier to get array arguments correct. (Try passing a single argument that's an array to New -Object, and you'll quickly figure out how hard that is to do.)

Now use Get-Member on the instance of the Point class to make sure everything is as expected:

```
PS> $p = [Point]:: new()PS> $p | Get-Member
```
TypeName: Point

```
Name MemberType Definition
---- ---------- ----------
Equals Method bool Equals(System.Object obj)<br>GetHashCode Method int GetHashCode()
                        int GetHashCode()
GetType Method type GetType()
ToString Method string ToString()<br>x Property System.Object x {
x Property System.Object x {get;set;}
y Property System.Object y {get;set;}
```
You'll see all the characteristics you'd expect from a regular .NET type. Along with the members you defined  $(x \text{ and } y)$ , you also see the default .NET members  $\text{getType}(x)$ ,  $\text{toString}(x)$ , and so on. This happens because Point is a regular .NET type. PowerShell classes are full .NET classes, which allows them to participate fully in the .NET ecosystem.

### **Note**

For C# users, even though PowerShell 5+ doesn't support the getter/setter syntax from C#, data members in PowerShell classes are properties, not fields. At some point in the future, the getter/setter syntax will likely be added.

Okay, let's move along and see what else you can do with class properties. In the output from the previous examples, the values of the  $\times$  and  $\times$  members were empty ( $null$ ). That's because they're untyped members. Let's update the class to add type constraints to the members. It doesn't take a lot more work to do this:

```
PS> class Point
   {
     [int] $x
     [int] $y
   }
PS> [Point]::New()
x y
- -
0 0
```
Now that you've added a type constraint [int] to each of the members, when you print out the instance, the values are  $\circ$  (the default value for integers) rather than null as they were in the earlier example.

But what if you want to have a specific initial value? The following example shows how to do this:

```
PS> class Point {
      [int] $x = 1
      \left[\text{int}\right] $y = 2
}
```
It's as simple as assigning an initial value to the member. (At this point, this may seem familiar —it's the same syntax used to initialize function parameters.)

Now let's look at a way to create and initialize an instance all in one step by using *cast initialization*. To do this, you take a hashtable and cast it into the desired type:

```
PS> $p = [Point] @{ x=1; y=2 }
PS> $p
x y
- -
1 2
```
When you print out the value of  $\mathfrak{sp}$ , you can see that 1 has been assigned to x and 2 has been assigned to y. This is a powerful technique because you can take unschematized data in the form of hashtables or PSObjects and convert it into strongly typed objects. Let's create a second class, Square, to see how this works. The Square class looks like this:

```
PS> class Square {
     [Point] $c1
     [Point] $c2
}
```
It's another simple class, but this time the members are typed as being of the Point class you defined earlier. Let's use the cast constructor to create an instance of this out of nested hashtables:

```
PS> $sq = [square] @{c1 = @{x=1; y=2}; c2 = @{x=3; y= "4"}}PS> $sq.c1.x
1
PS> $sq.c2.y
4
```
In this example, the top-level hashtable had two members, c1 and c2, each of which was defined in terms of  $\times$  and  $\times$ . In the cast construction, the constructor walked through the nested hashtable converting each element to the desired type, including converting the string "4" to the number 4. The same thing can be done with, for example, JSON documents. The following string is

equivalent to the hashtable from the previous example:

PS>  $$jstr = '{'''c1" : {''x": 1, "y": 2}, "c2": { "x": 3, "y": "4"}}'$ 

Now let's convert it first into PSObjects using ConvertFrom-JSON and then cast the result into a [Square]:

```
PS> $sq = [square] ($jstr | ConvertFrom-Json)
PS> $sq.c1.x
1
PS> $sq.c2.y
4
```
And again, the cast initialization works all the way down, converting each piece to the required type. What happens if something is wrong in one of the source elements? Let's find out. You'll change the c2 element in the data to have  $\times$  and  $\times$  instead of  $\times$  and  $\times$ . Here's what happens:

```
PS> $jstr = '{"c1": {"x": 1, "y": 2}, "c2": { "x": 3, "z": "4"}}'
PS> [square] ($jstr | ConvertFrom-Json)
Cannot convert value "@{c1=; c2=}" to type "Square".
Error: "Cannot convert value "@{x=3; z=4}" to type "Point".
Error: "Cannot convert the "@{x=3; z=4}" value of type "System.Management.Automation.
 PSCustomObject" to type "Point".""
At line:1 char:1
+ [square] ($jstr | ConvertFrom-Json)
+ ~~~~~~~~~~~~~~~~~~~~~~~~~~~~~~~~~~~
     + CategoryInfo : InvalidArgument: (:) [], RuntimeException
     + FullyQualifiedErrorId : InvalidCastConstructorException
```
The cast fails, and you get a somewhat informative message indicating what went wrong in the conversion process. With PowerShell v5, if you need to validate a JSON document, you have to create a set of classes that represents the schema of the JSON document.

### <span id="page-801-0"></span>**19.1.2. Class member attributes**

Members in PowerShell classes can optionally have the keyword attributes: hidden and static. Let's learn a bit about them.

### **The hidden attribute**

The hidden attribute makes a member, well, hidden. This means you won't ever see the member by default; Get-Member won't show it. You can force it to be shown by using -Force. Why would you want to hide a member? Hidden is intended to be used on class members that are used internally by the class but aren't part of the end-user (public) signature of the class. In essence, these members are *private* to the class.

#### **Note**

Why not make them private like they are in C#? Because in the compiled language world, the debugger is a separate program from the compiler that has special access to everything. In contrast, the debugger in PowerShell is PowerShell—a reentrant session of the interpreter that lets you inspect the system. Because it's only PowerShell, anything that makes members inaccessible to PowerShell makes them inaccessible to the debugger (because it's PowerShell). In effect, the hidden attribute is a compromise between completely public members and private members. You don't see them unless you explicitly ask for them.

#### **The static attribute**

The static attribute allows you to define static members in a PowerShell class. You saw static members previously when we discussed method invocation. Now you'll see how to create these members. Here's an example showing a class with a static member:

```
PS> class myclass {
    static $foo = 123}
```
In this example, you can see that all you need to do to create a static member is to prefix the member with the keyword static. Now you can access this member as follows:

```
PS> [myclass]::foo
123
```
Because the property is static, there's no need to create an instance of the object in order to access the member. You can have hidden static members too. That looks like the following:

```
PS> class myclass2 {
    static $foo = 123 hidden static $bar = 3.14
}
```
As mentioned in the previous section, you can still access the member

```
PS> [myclass2]::bar
3.14
```
but when you use Get-Member to look at the static members on the class

```
PS> [myclass2] | Get-Member -Static -Type Properties
    TypeName: myclass2
Name MemberType Definition
---- ---------- ----------
foo Property static System.Object foo {get;set;}
```
you don't see the bar property. If you want to see it, you use the -Force parameter on Get-Member, which looks like this:

```
PS> [myclass2] | Get-Member -Static -Type Properties -Force
    TypeName: myclass2
Name MemberType Definition
---- ---------- ----------
bar Property static System.Object bar {get;set;}
foo Property static System.Object foo {get;set;}
```
#### **Member validation attributes**

Along with the keyword attributes (hidden and static), you can use the data transformation and [data translation attributes you're familiar with from advanced function parameters \(see section](#page-295-0) 7.2.6) on class members. Let's see an example of a class using these attributes. The following example uses the [ValidateRange()] and [ValidateSet()] attributes to constrain the allowed values on the class members:

```
PS> class ApartmentPets
{
    [int]
     [ValidateRange(1,88)]
     $UnitNumber
     [string]
     [ValidateSet("cat", "dog", "bird")]
     $Type
    [int]
     [ValidateRange(0,3)]
     $Count
}
```
This class could be used to keep track of the type and number of pets in each apartment of a building. But this goes beyond merely keeping track; the attributes on the class members prevent an entry from containing more than three (or fewer than zero) pets as well as restricting the type of pet and ensuring that the apartment number is valid. You can create a valid instance of this class by casting a hashtable into an instance of [ApartmentPets]:

```
PS> [ApartmentPets] @{ UnitNumber = 22; Type = "cat"; Count = 2 }
UnitNumber Type Count
---------- ---- -----
       22 cat
```
Running this code creates an instance for apartment unit 22, which has two cats. But let's try increasing the count a bit:

```
PS> [ApartmentPets] @{ UnitNumber = 22; Type = "cat"; Count = 10 }
Cannot create object of type "ApartmentPets". The 10 argument is greater than
    the maximum allowed range of 3. Supply an argument that is less than or
    equal to 3 and then try the command again.
At line:1 char:1
+ [ApartmentPets] @{ UnitNumber = 22; Type = "cat"; Count = 10 }
+ ~~~~~~~~~~~~~~~~~~~~~~~~~~~~~~~~~~~~~~~~~~~~~~~~~~~~~~~~~~~~~~
     + CategoryInfo : InvalidArgument: (:) [], RuntimeException
     + FullyQualifiedErrorId : ObjectCreationError
```
Trying to create an entry with 10 cats, results in an exception being thrown instead of creating an invalid instance. This ability to constrain the allowed values for members in a class provides a powerful way to ensure that all the objects you're dealing with have valid data.

That's enough about data members for now. Let's take a short detour to look at how enumeration types are defined in PowerShell.

### **19.1.3. PowerShell enumerations**

The .NET framework provides a user-definable data type related to classes called an *enumeration* (usually shortened to *enum*) that defines a closed set of named constant values. For example, there's a predefined enum type in the .NET framework for the days of the week, which you can access using a number or a name:

```
PS> [System.DayOfWeek]0
Sunday
PS> [System.DayOfWeek] "Saturday"
Saturday
```
In either case, the string containing the name of the day of the week is returned. In practice, the underlying type for enums is Int32, allowing them to be cast to integers:

#### **Note**

⊫

C# supports both long and int for the underlying type for enums. PowerShell currently supports only int.

Finally, you can view the list of values in an enumeration:

```
PS> [enum]::GetNames([System.DayOfWeek]) -join ', '
Sunday, Monday, Tuesday, Wednesday, Thursday, Friday, Saturday
```
Let's look at how you can create your own enums in PowerShell. Use the enum keyword to define the start of the enum. Supply a name and the list of values, and it's done:

```
PS> enum foo { one; two; three }
```
As before, you can access the enum using numerical values, a static member reference, or a cast:

PS> [foo] 0 one PS> [foo] "one" one PS> [foo]::one one

Note that we didn't specify any values when we defined the enum. If no explicit values are provided, the compiler assigns integer values in order, starting at 0. Specifying explicit values looks like this:

PS> enum foo { one = 1; two = 2; three = 3 }

Note that the values must be constant, which means you can't, for example, use variables as the value for an enum member. The constant values, however, can be in any order, don't need to be consecutive, and don't even need to be unique:

PS> enum foo { one = 3; two = 20; three = 3 }

If you try to use a value that isn't part of the enum, you'll get an error:

```
PS> [foo]5
Cannot convert value "5" to type "foo" due to enumeration values that are not
    valid. Specify one of the following enumeration values and try again. The
    possible enumeration values are "three,one,two".
At line:1 char:1
+ [foo]5
+ ~~~~~~
     + CategoryInfo : InvalidArgument: (:) [], RuntimeException
     + FullyQualifiedErrorId : UndefinedIntegerToEnum
```
Notice that you helpfully get a list of legal values. If you use a name that isn't in the list of values, you'll be ignored:

PS> [foo]::five PS>

#### **Flags enumerations**

Another way to use enumerations is as a bit field or set of flags, where each element of the enumeration represents a unique bit or flag. This is done by adding the  $\lceil$  flags()] attribute to the enum definition, like so:

```
PS> [flags()] enum mybitfield {one = 0x1; two = 0x2; three = 0x4; all = 0x7}
```
This example defines three individual bits using hex values for each element, one per bit, and a fourth element, all, that's the bitwise AND of all three bits. You can use this with casts as follows:

```
PS> [int] [mybitfield] "one,three"
5
PS> [int] [mybitfield] "one,two,three"
7
PS> [int] [mybitfield] "all"
7
```
#### **Using enums**

Now that you know all about enums, you may be wondering where to use them. They're typically used in functions and parameters, method parameters, and class properties. For example, the following function uses the [DayOfWeek] enum we looked at earlier:

```
PS> function foo {
         param([dayofweek] $bf)
         "$bf is day $([int] $bf) in the week"
     }
```
This function takes a single parameter constrained to be the [DayOfWeek]. Let's run it:

```
PS> foo tuesday
Tuesday is day 2 in the week
```
Running the function automatically converts the string "Tuesday" into the enumerated type. Casing the enum value, you get the corresponding number of the day in the week. You also get type checking for invalid values. If you pass in a month instead of a string, it errors out:

```
PS> foo september
foo : Cannot process argument transformation on parameter 'bf'. Cannot
   convert value "september" to type "System.DayOfWeek". Error: "Unable to
   match the identifier name september to a valid enumerator name. Specify
   one
of the following enumerator names and try again:
Sunday, Monday, Tuesday, Wednesday, Thursday, Friday, Saturday"
At line:1 char:5
+ foo september
+ ~~~~~~~~~
     + CategoryInfo : InvalidData: (:) [foo], 
ParameterBindingArgumentTransformationException
     + FullyQualifiedErrorId : ParameterArgumentTransformationError,foo
```
Notice that the error message contains a complete list of the valid values. Also, with IntelliSense in the PowerShell ISE or Visual Studio Code, you'll see the values in a drop-down menu when entering your code.

We're finished with enumerations so we can finally move on to methods. Let's begin.

## **19.2. Methods in PowerShell classes**

At long last, we're going to look at how to add methods (behaviors) to your classes. You'll learn many new things, but all the material in the previous sections in this chapter still applies. For example, static and hidden apply to methods as well as properties. Before we get started, there's some basic information you need to learn. It's summarized in the next section.

### **19.2.1. Method basics**

Although methods in PowerShell classes are, in many ways, similar to PowerShell advanced functions, you must be aware of a number of important differences. When the PowerShell team was designing the class' features, it wanted to facilitate building larger programs with PowerShell. To that end, they made the following changes to the way things work:

- If a method is to have a return value, the type of that value must be specified as part of the method signature—for example, [int]. If no value is to be returned, then the return type of the method must be [void].
- When returning a value, you must use the return statement. You can't allow a value to be written to the pipeline. Any values that are emitted directly to the pipeline are discarded. Although this might occasionally feel inconvenient, enforcing formal returns eliminates a common source of errors where objects are unintentionally leaked into the output stream, contaminating the output.
- Within a method, a variable must explicitly be assigned a value before it can be used in the method body. Using an unassigned variable will result in a compile-time error.
- Methods use *lexical scoping*, which means that the only variables you can use in the method body are ones that are defined in the method body. If you want to use global or script scope variables, you must use scope-qualified names; for example, \$g1oba1:myvar or \$script:myvar.
- Class member variables must be referenced as  $\text{sthis.mvVariable.}$  Likewise, if a method wants to reference other methods in the class, then it must also prefix the name with \$this, as in \$this.mymethod(2, 3).
- Static members of the class, both properties and methods, are referenced using the class name and the :: operator, as in [myclass]::MyStaticProperty Or [myclass]::MyMethod(2, 3).

Reading through that list is a bit dry, so in the next few sections we'll look at practical examples that illustrate these principles, starting with static methods.

### **19.2.2. Static methods**

We'll start with static methods because these are the simplest method type. You'll see that they resemble PowerShell functions in many ways.

Like static properties, static methods don't require an instance of the class to be able to use them. Here is an example PowerShell class containing a static method.

### <span id="page-806-0"></span>**Listing 19.1. A static method in a PowerShell class**

```
class utils {
```

```
 static [int] Sum([int[]] $na){
    $result = 0 if ($na -eq $null -or $na.Length -eq 0) {
       return $result
 }
     foreach ($n in $na) {
       $result += $n
 }
     return $result
  }
}
```
In this class, the sum() method takes an integer array as its argument and returns the result of adding all of the values in the array together. Following the requirements spelled out in the previous section means that the syntax of a method declaration is a bit more complex than that of a function. Let's break the signature into pieces, as shown in [figure 19.1](#page-807-0).

### <span id="page-807-0"></span>**Figure 19.1. Signature of a PowerShell class method**

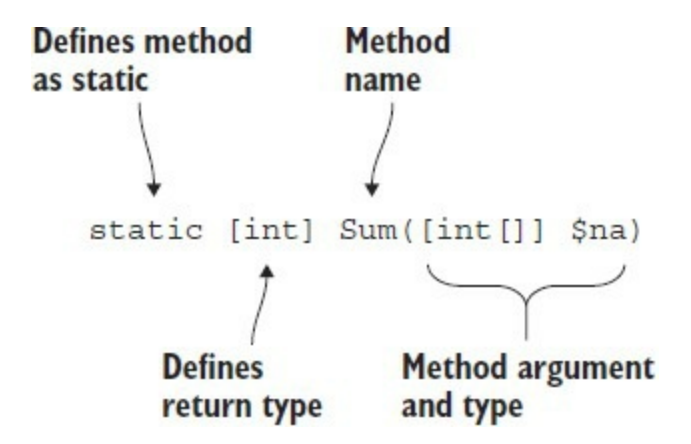

Looking at the code in *listing 19.1*, you can see that the method is still similar to a function, but there are a couple of fundamental differences:

- The code defining the method is a scriptblock that has only an end block. You can't use Begin, Process, and End blocks in methods.
- You must use the return keyword to return the results and exit the method. You can't only emit the results to the pipeline the way you can with a PowerShell function.

Because Sum is a method, it's invoked like other static methods you've seen throughout the book using static method invocation syntax:

```
PS> [utils]::Sum(1..10)
55
```
As a comparison, the code in [listing 19.1](#page-806-0) can be converted to the more or less equivalent function as follows:

```
PS> function Sum {
   param ([int[]] $na)
    $result = 0 if ($na -eq $null -or $na.Length -eq 0) {
       $result
 }
     foreach ($n in $na) {
      $result += $n$ }
     $result
}
```
and you use the function version as normal:

```
PS> sum -na (1..10)
55
```
You now have two ways to create reusable pieces of code: static methods and functions. Both have their advantages: Functions provide the most natural command-line experience, whereas static methods are more programmer friendly and make it possible to write large PowerShell programs more reliably.

**Note**

一

There's one other interesting advantage to static methods (at least at the time this book was written): Static method dispatch is orders of magnitude faster than function dispatch. Normally this doesn't make much difference, but if you're writing a tight, performance-sensitive loop that calls other code, you may consider writing that code as a static method rather than as a function. (In fact, method dispatch is fast for all methods, but static methods can most easily be used in place of functions, providing broader opportunities for performance enhancement in regular scripts.)

Now let's look at instance methods, which require that you create an instance of the class before you can use them. That's the topic of the next section.

### <span id="page-808-0"></span>**19.2.3. Instance methods**

Let's start by modifying [listing 19.1](#page-806-0). First, you'll rename the static sum() method from listing 19.1 to  $\text{rsum}($ )[, indicating that it specifically sums integers. Then you'll add a new method to](#page-806-0) perform the summation of an array of doubles.

### **Listing 19.2. Static and instance methods**

```
class utils {
   static [int] ISum([int[]] $na){
    $result = 0 if ($na -eq $null -or $na.Length -eq 0) {
       return $result
 }
     foreach ($n in $na) {
      $result += $n$ }
     return $result
   }
   [double] DSum([double[]] $da){
    $result = 0 if ($da -eq $null -or $da.Length -eq 0) {
      return $result
 }
     foreach ($n in $da) {
      $result += $n$ }
     return $result
   }
}
```
The only change to the  $\mathsf{sum}(\cdot)$  method was the name change. The big difference from [listing 19.1](#page-806-0) is that you've added a second method,  $psum()$ , which sums an array of doubles.  $psum()$  doesn't have the static keyword and so is an instance method. The return type and the argument type are set to [double] and [double[]], respectively, and the variable \$na is changed to \$da—otherwise the code is the same as ISum().

Having created your class, you can use the static  $\text{rsum}(\cdot)$  method as before:

```
PS> [utils]::ISum(1..10)
55
```
If you want to create an instance of the class, you can use the  $::new()$  static method:

 $PS> $ui = [utils]::new()$ 

#### **Note**

The new() method is a sort of extension method. It doesn't exist on the object but is understood by the PowerShell language to mean that you want to create a new object. One consequence of this is that the new() method isn't shown in the output of Get-Member.

Use the Get-Member cmdlet to view the class methods and properties for your new instance:

PS> \$ui | Get-Member

TypeName: utils

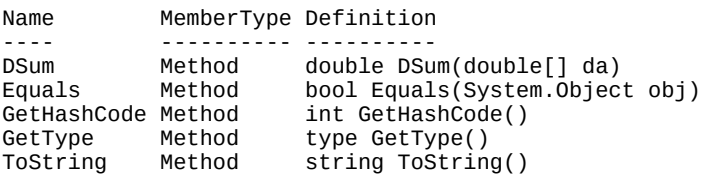

Notice that the  $DSum()$  method is visible, but not the static  $ISum()$  method. If you want to see the static members of an object, you need to use the -Static parameter on Get-Member:

PS> \$ui | Get-Member -Static TypeName: utils Name MemberType Definition ---- ---------- ---------- Equals Method static bool Equals(System.Object... ISum Method static int ISum(int[] na) static bool ReferenceEquals(Syst...

Having created the class instance, you can now use the method to sum a list of floating-point numbers:

PS $>$ \$ad = 1.1, 2.2, 3.3, 4.4, 5.5 PS> \$ui.DSum(\$ad) 16.5

Our class has separate named methods defined for summing integers and doubles. Now let's add properties to the class that will be used by the methods you've defined. You'll add two new properties to the list: a static  $$I\text{sumTotal property}$  for the  $I\text{sum}(i)$  method and an instance property

 $\blacksquare$ 

called \$DSumTotal for the DSum() method. These properties will hold the running total of all of the summations.

<span id="page-810-0"></span>**Listing 19.3. Static and Instance methods with properties**

```
class utils {
  static [int] $ISumTotal = 0 1
  static [int] ISum([int[]] $na){
   Sresult = 0
    if ($na -eq $null -or $na.Length -eq 0) {
      return $result
 }
    foreach ($n in $na) {
      $result += $n
 }
    [utils]::ISumTotal += $result
    return $result
   }
   [double] $DSumTotal = 0.0 2
   [double] DSum([double[]] $da){
   $result = 0 if ($da -eq $null -or $da.Length -eq 0) {
      return $result
 }
    foreach ($n in $da) {
     $result += $n }
    $this.DSumTotal += $result
    return $result
  }
}
```
- 1 Static sum variable used by ISum()
- 2 nstance variable used by DSum()

In a static method, you reference the property *1* by using the name of the type, as in

[utils]::ISumTotal += \$result

This isn't new; it's the same way you've always accessed static properties in a class. But the instance member introduces something new:

\$this.DSumTotal += \$result

Here you see a new variable, \$this, being used to reference the specific instance *2* of the object in the method. You saw this before in [section 10.2.2](#page-410-0), with script methods. Script methods also have an automatic *sthis pointer to refer to the instance of the object that the method is accessing.* 

You've looked at static and simple instance methods. Now let's look at the most sophisticated variation on instance methods. The PowerShell language allows for typed method parameters, which means that you can distinguish same-named methods by their list of parameters. This mechanism is called *method overloading*, which we'll look at next.

**Note**

匠

Obviously, PowerShell also allows type constraints on function parameters, but still you can't

have more than one function with the same name. For functions, the effective equivalent of overloads is parameter sets. There are advantages to both approaches. Overloading is expected and traditional for class methods. Parameter sets give you the expected and traditional commandline experience. The problem spaces are related but differ in significant ways, and so you have two different solutions.

### **19.2.4. Method overloads**

A method overload occurs when a method has two or more versions, which differ only by their input definitions. The combination of name plus input definitions is called the *method signature*. The next listing shows the utils class rewritten to utilize method overloads. Instead of having separate ISum() and DSum() methods, you can have two methods called Sum that have different signatures.

#### **Listing 19.4. Using method overloads**

```
class utils {
    [int] Sum([int[]] $na){
    $result = 0 if ($na -eq $null -or $na.Length -eq 0) {
      return $result
 }
     foreach ($n in $na) {
     $result += $n }
     return $result
   }
   [double] Sum([double[]] $na){
    $result = 0 if ($na -eq $null -or $na.Length -eq 0) {
      return $result
 }
     foreach ($n in $na) {
      $result += $n
 }
     return $result
   }
}
```
Instead of having the  $\text{rsum}(\cdot)$  and  $\text{psum}(\cdot)$  methods as in <u>listing 19.3</u>, this time you have two copies of the Sum() method, both of which are instance methods. They could have as easily been defined as two static methods, but you can't have one be static and the other be instance. As we've discussed, the only difference between the two lies in the method signatures:

```
[int] Sum([int[]] $na)
[double] Sum([double[]] $na)
```
The first version has integer input and output. The second version works with doubles. Create an instance of the class so you can look at it:

 $PS> $ui = [utils]: new()$ 

Using Get-Member, you see two signatures for the sum method:

```
PS> $ui | Get-Member
    TypeName: utils
```

```
Name MemberType Definition
---- ---------- ----------
Equals Method bool Equals(System.Object obj)
GetHashCode Method int GetHashCode()
GetType Method type GetType()
Sum Method int Sum(int[] na), double Sum(double[] na)
ToString Method string ToString()
```
You can also get the overloads for a method by using the method name without the parentheses:

```
PS> $ui.Sum
OverloadDefinitions
-------------------
int Sum(int[] na)
double Sum(double[] na)
```
From the perspective of the person using them, both methods are invoked with identical syntax but different parameter types. You start with summing an integer array, which looks like this:

PS> \$ui.Sum(1..10) 55

Then you define and sum an array of doubles:

PS> \$ad = 1.1,2.2,3.3,4.4,5.5 PS> \$ui.Sum(\$ad) 16.5

The PowerShell runtime looks at the name of the method to get the available overloads and then compares the signature of each overload against the parameters to decide which one to invoke. When distinguishing overloads, the runtime does a best-match comparison. It's entirely possible to have two overloads that would work (in fact, the [double] variant would be perfectly happy with integers and convert them to doubles). When looking at an overload, the runtime picks the one with the closest match. If you pass in integers, the integer signature method is the closet match, even though the double signature method would work.

The methods you've seen so far have been visible to Get-Member and the user. As was the case with properties, at times you may want to hide internal methods from your users.

### **19.2.5. Hidden methods**

As discussed in **section 19.1.2**, all PowerShell class members (both methods and properties) are public; private members are not supported. As was the case for properties, you can use the hidden keyword to create methods that are hidden from the default Get-Member results and PowerShell IntelliSense, even though the method's still a public member of the class. Typically, hidden is used to hide implementation details of the class, as shown in the following listing.

#### <span id="page-812-0"></span>**Listing 19.5. Using hidden methods**

```
class HasLogging
{
  [int] Add($x, $y)
  {
     $this.Log("add $x $y")
     return $x + $y
 }
 \lceilint] Subtract($x, $y)
  {
     $this.Log("subtract $x $y") 1
```

```
 return $x + $y
 }
 hidden [void] log($msg) 2
 {
    # logging code goes here
 }
}
```
• 1 Call to hidden logging method

*2* Hidden method used for logging

In this example class, a common method, log(), *1* is used by the two other methods in the class. This is an internal logging method used by that class and is not intended to be called directly. As a consequence, it's marked hidden *2* so as not to clutter up the user's experience with the class. Let's construct an instance of the class and see what Get-Member returns:

```
PS> [haslogging]::new() | Get-Member
```
TypeName: HasLogging

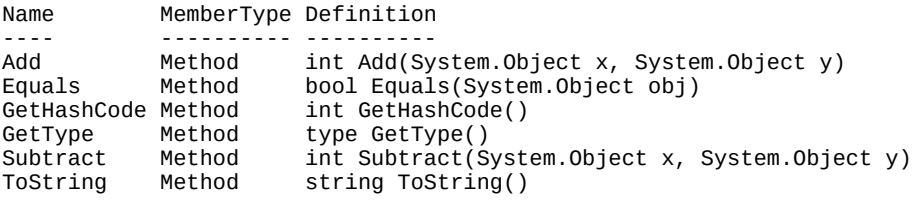

As expected, the log() method isn't shown in the output.

Speaking of constructors, this is something we haven't discussed yet. The next section covers object construction in detail.

### **19.2.6. Constructors in PowerShell classes**

A *constructor* is code used by the runtime to initialize an instance of a class. The constructor can populate some or all of the properties of a class. If you don't specify a constructor, a class automatically gets a default constructor that creates an instance with all properties set to their default values, as you saw in the earlier examples.

Let's return to our apartment pets example class:

```
PS> class ApartmentPets
{
    [int]
     [ValidateRange(1,100)]
     $UnitNumber
     [string]
     $Type
     [int]
     [ValidateRange(0,3)]
     $Count
}
```
This class has only the default constructor it gets automatically. This means that you have to create an instance explicitly and then assign it to each member:

```
PS> $petEntry = [ApartmentPets]::new()
PS> $petEntry.Count = 2
```

```
PS> $petEntry.Type = "cat"
PS> $petEntry.UnitNumber = 7
```
The alternative is to use the cast constructor:

```
PS> [ApartmentPets] @{ UnitNumber = 22; Type = "cat"; Count = 2 }
```
This works great in many cases but doesn't address all circumstances—like, say, you can have up to 3 cats but only 2 dogs or up to 10 fish. That logic can't be captured using attributes on the members. Instead, you'll have to write a constructor. You can add one or more constructors to your class, again overloaded by having different signatures. A constructor has the same name as the class, as shown next.

### <span id="page-814-0"></span>**Listing 19.6. Using a non-default constructor**

```
class ApartmentPets
{
     [int]
     $UnitNumber
    [string]
     $Type
    [int]
     $Count
     ApartmentPets(){}
     ApartmentPets([int] $UnitNumber, [string] $Type, [int] $Count) 1
\{ if ($UnitNumber -lt 1 -or $UnitNumber -gt 100)
         {
             throw [InvalidOperationException]::new(
             "Unit number $UnitNumber is invalid. Must be in range 1-100")
        }
        $maxPets = switch ($Type)
         {
 cat { 3; break }
 dog { 2; break }
           fish \{ 10; break }
            default {
                throw [InvalidOperationException]::new(
                "The allowed pets are dogs, cats & fish. A $type is not
           allowed")<br>}
 }
 }
        if ($count -gt $maxPets)
         {
             throw [InvalidOperationException]::new(
             "You are only allowed to have up to $maxPets pets of type $Type")
 }
        $this.Count = $Count
        $this.Type = $Type
        $this.UnitNumber = $UnitNumber
     }
}
```
• 1 Constructor to populate object properties

The list of properties in the class is identical to <u>listing 19.5</u>. A constructor has the same name as the class and can take zero or more arguments in the parentheses *1*. Arguments are separated by commas. The code to populate the properties is found between the braces, {}.

**Note**

As soon as you add an explicit constructor to the class, the class no longer has a default constructor. If you still want a default constructor, you'll have to add it yourself; you no longer get it for free. That said, if you write a constructor like the one in [listing 19.6,](#page-814-0) you don't want a default constructor because that would allow the class user to bypass the very checks you're trying to enforce in the explicit constructor.

You have to use \$this to refer to the property name within the constructor:

```
$this.Type = $Type
```
\$this indicates you're dealing with the current object. To create a new object you still use the new() pseudo-static method:

```
PS> [ApartmentPets]::new(22, 'cat', 2)
UnitNumber Type Count
---------- ---- -----
        22 cat 2
```
Error handling during object construction is managed by the constructor:

```
PS> [ApartmentPets]::new(22, 'cat', 4)
You are only allowed to have up to 3 pets of type cat
At line:27 char:13<br>throw
             + throw [InvalidOperationException]::new(
+ ~~~~~~~~~~~~~~~~~~~~~~~~~~~~~~~~~~~~~~~
   + CategoryInfo : OperationStopped: (:) [], InvalidOperationException
    + FullyQualifiedErrorId : You are only allowed to have up to 3 pets of type cat
or
PS> [ApartmentPets]::new(22, 'parrot', 4)
The allowed pets are dogs, cats & fish. A parrot is not allowed
At line:21 char:17
+ throw [InvalidOperationException]::new(
+ ~~~~~~~~~~~~~~~~~~~~~~~~~~~~~~~~~~~~~~~
    + CategoryInfo : OperationStopped: (:) [], InvalidOperationException
    + FullyQualifiedErrorId : The allowed pets are dogs, cats & fish. A parrot is not allowed
```
### **Using new() with .NET classes**

You can also use the new() option directly with .NET classes. For instance:

```
PS> [datetime]::new(2017,12,25)
25 December 2017 00:00:00
```
In this case you're using the first constructor listed at [http://mng.bz/uV9G.](http://mng.bz/uV9G) The integers supplied to the constructor represent year, month, and day, respectively.

This is equivalent to using the -ArgumentList parameter on New-Object:

```
PS> New-Object -TypeName datetime -ArgumentList 2017, 12, 25
25 December 2017 00:00:00
```
You've seen how to create and use properties, methods, and constructors on a new class, but

what about the case where you want to modify an existing class?

## **19.3. Extending existing classes**

The act of creating a class that extends any existing class is called *inheritance*. The original class is known as the *base* class. The new class, known as the *derived* class, inherits all of the methods and properties of the base class.

**Note**

This section is included to complete the coverage of PowerShell classes. Class inheritance is a programmer topic and not something we'd expect many IT pros to use.

This topic is something that's definitely best explained through examples. We'll show you how to create a new class based on an inherited class, how to override the methods of the base class, and how to access the methods and constructor of the base class.

The first item is to create a derived class.

### **19.3.1. Creating a derived class**

Before you can create a derived class, you need a base class. The following listing shows the base class we'll use for these examples.

### **Listing 19.7. The base class**

```
class utils {
    [int] Sum([int[]] $na){
    $result = 0 if ($na -eq $null -or $na.Length -eq 0) {
      return $result
 }
     foreach ($n in $na) {
      $result += $n$ }
     return $result
   }
}
```
You've seen this code several times already. The class has one method,  $sum()$ , that sums an array of integers. Assume that you also want a method that will sum doubles. You could add a method overload as you did in [section 19.2.3,](#page-808-0) but in this case, we've decided that you need a new class.

Here's how to derive a new class from your base class.

### <span id="page-817-0"></span>**Listing 19.8. The derived class**

```
class utils { 1
   [int] Sum([int[]] $na){
   $result = 0 if ($na -eq $null -or $na.Length -eq 0) {
     return $result
```
7

```
 }
    foreach ($n in $na) {
     $result += $n
    }
    return $result
  }
} 1
class newutils : utils { 2
    [double] Sum([double[]] $na){ 3
   $result = 0 if ($na -eq $null -or $na.Length -eq 0) {
     return $result
 }
    foreach ($n in $na) {
    Sresult += Sn }
    return $result
  }
}
  1 The base class
```
- 
- *2* Derived class start
- *3* Method signature for derived class

The base class *1* is as shown in [listing 19.8](#page-817-0) and earlier examples in the chapter. The new class's relationship *2* to the base class is shown by the first line of the class definition:

class newutils : utils

The derived class name follows the class keyword. A colon followed by the base class name shows the class from which the new class is inheriting members. The version of the sum() method that sums doubles *3* is part of the new class.

An instance of the new class is created in the same way as for any PowerShell class:

```
PS> $ui = [newutils]::new()
```
If you examine \$ui with Get-Member

```
PS> $ui | Get-Member
   TypeName: newutils
Name MemberType Definition
---- ---------- ----------
Equals Method bool Equals(System.Object obj)
GetHashCode Method int GetHashCode()
GetType Method type GetType()
Sum Method double Sum(double[] na), int Sum(int[] na)
ToString Method string ToString()
```
you'll see both method overloads. In this case, both method overloads are available to the new class:

```
PS> $ad = 1.1, 2.2, 3.3, 4.4, 5.5
PS> $ui.Sum($ad)
16.5
PS> $ui.Sum(1..10)
55
```
In this example, you've extended the base class by providing an extra method overload. What

about the situation where you want to override the method in the base class?

### **19.3.2. Overriding members on the base class**

In this example you'll override the Sum() method of the base class. You override the method by creating a method in the derived class that has the same signature: name, return (output) type, and arguments as a method in the base class.

#### <span id="page-819-0"></span>**Listing 19.9. Overriding the base class**

```
class utils { 1
   [int] Sum([int[]] $na){
   $result = 0 if ($na -eq $null -or $na.Length -eq 0) {
     return $result
 }
    foreach ($n in $na) {
    $result += $n }
    return $result
  }
}
class newutils : utils { 2
   [int] Sum([int[]] $na){
   $result = 0 if ($na -eq $null -or $na.Length -eq 0) {
     return $result
 }
   $result = 1 foreach ($n in $na) {
     $result *= $n 3
 }
    return $result
  }
}
  1 Base class
```
*2* Derived class

*3* Change to method

The base class *1* is as in the previous section. The derived class *2* has a method with the same signature as the base class. This means it will override, or replace, the method from the base class. The method in the derived class is different in that it calculates the product of the input array *3* rather than the sum. Notice that \$result is set to 1 before the calculations start. Multiplying by zero gives zero!

Creating an instance of the derived class hasn't changed, but when you examine the instance of the class, you'll see that the Sum() method has only a single overload:

```
PS> $ui = [newutils]::new()
PS> $ui | Get-Member
    TypeName: newutils
Name MemberType Definition
---- ---------- ----------
Equals Method bool Equals(System.Object obj)<br>GetHashCode Method int GetHashCode()
GetHashCode Method int GetHashCode()<br>GetType Method type GetType()
                      type GetType()
Sum Method int Sum(int[] na)
```
ToString Method string ToString()

When you create an instance of the class and call the sum() method, you now get the product of the numbers in the array rather than the sum:

```
PS> $ui = [newutils]::new()
PS> $ui.Sum(1..10)
3628800
```
You can still access the sum() method in the base class if required.

#### **Accessing the base class**

You saw how to override a method in the base class in [listing 19.9](#page-819-0). If you need to use the method in the base class, you can do so. When you create your derived class, add a call to the base class's method:

```
PS> class newutils2 : utils {
   [int] Sum([int[]] $na){
      return ([utils]$this).Sum([int[]] $na)
   }
}
```
You're casting to the base class so that you can access the method. When you create an instance and use it, you get the sum of the array:

```
PS> $ui = [newutils2]::new()
PS> $ui.Sum(1..10)
55
```
### **19.3.3. Extending .NET classes**

Because PowerShell classes are full .NET classes, it's possible for PowerShell classes to extend existing, compiled .NET classes.

#### **Note**

匠

There are limitations on this. Because PowerShell classes don't currently support the protected member keyword, it's not possible to extend classes that require overriding protected members.

Here's an example where you overload one of the classes in the PowerShell code base.

#### <span id="page-820-0"></span>**Listing 19.10. Inheriting from a .NET class**

```
using namespace System.Management.Automation
class FixCase : ArgumentTransformationAttribute 1
{
    [object] Transform( 2
       [EngineIntrinsics] $engineIntrinsics,
      [object] $inputData)
    {
       [string] $data = $inputData -as [string]
```
7

```
 if (-not $data) {
             throw [PSArgumentNullException]::new("inputData")
         }
         return $data.SubString(0,1).ToUpper() +
             $data.Substring(1).ToLower()
     }
}
function AutocapPet
{
     param (
         [FixCase()] 3
         [string]
             $petType
\left( \begin{array}{cc} \end{array} \right) return $petType
}
```
- 1 Class that derives from an existing .NET class
- *2* Overload the abstract Transform() method on that class
- *3* Apply the attribute to a function parameter

The class that you're overloading is ArgumentTransformationAttribute *1*, which is the base class for the argument transformation attributes that can be applied to function parameters. Inheriting from this class requires us to introduce another new concept called an *abstract method*. Abstract methods are part of a class's signature that implies that the class can't be used directly. A class with an abstract method is called an *abstract class*. You can have abstract classes without any abstract methods, but there isn't much point to that. Abstract methods must be overloaded in the derived class to provide a concrete implementation.

That's what you're doing here with the 2 Transform method. The concrete Transform method overloads the abstract method in the base class. [Listing 19.10](#page-820-0) also defined the function AutocapPet *3* that uses the [FixCase()] attribute. Call this function with an all-lowercase argument:

PS> AutocapPet gEorGE George

The result is returned correctly cased, which is rather handy.

## **19.4. Classes, modules, using, and namespaces**

Now you know a lot about classes, but you still need to see how they're organized for use and reuse. The fundamental element of reuse is, as always, the PowerShell module. You'll organize your classes into modules and then use those modules in your scripts. The difference comes in how you use those modules. This is where another significant difference with classes shows up.

Whereas most things in PowerShell are resolved at runtime, PowerShell classes are processed at compile time. When you want to get all the type-checking benefits that classes provide, particularly IntelliSense support, it's necessary for PowerShell to know about classes ahead of runtime. Unfortunately, the usual way modules are referenced is the Import-Module cmdlet, which is a runtime thing. The environment knows nothing about the contents of a module until the Import-Module cmdlet is run, loading the module (and executing any code the module contains). This doesn't work for classes. Instead, PowerShell v5 introduced a new keyword, using, that does a superset of the things that Import-Module does.

### **Note**

 $\blacksquare$ 

The implication here is that in PowerShell v5 scripts, you should generally prefer using over Import-Module because it provides better semantics for importation. There are still cases where you'll need to use Import-Module, like deciding which module to load at runtime, but those are fairly rare. For the most part, you should use using in scripts and modules targeting PowerShell v5.

### **The using assembly pattern**

The using keyword has three basic forms. The first form allows you to reference an assembly in your script. This form looks like this:

using assembly *<assemblyName>*

So, for example, to use the Windows.Forms assembly in your script, you would specify

```
using assembly System.Windows.Forms
```
at the top of the file. This will cause the Windows.Forms assembly to be loaded when you run your script. Now, because using is processed at compile time instead of runtime, the PowerShell ISE can show you mistakes as you're typing rather than waiting until runtime. If you type an incorrect name in the ISE, you'll see the error indicated by a red squiggle under the invalid name, as shown in [figure 19.2](#page-822-0).

#### <span id="page-822-0"></span>**Figure 19.2. The PowerShell ISE shows using assembly name errors while editing.**

```
1
\overline{2}using assembly System. Windows, XXX
```
Like many of the features associated with classes, this will help you catch errors while you're

writing your code rather than waiting until you run it.

### **The using namespace pattern**

The second variant for using is like this:

using namespace <namespace>

This variant will allow you to specify namespace prefixes that are used when PowerShell tries to resolve a type name. This can greatly simplify things when you have a long namespace, like System.Windows.Forms. [Figure 19.3](#page-823-0) builds on the previous example, adding a namespace declaration for System.Windows.Forms, and then builds a small form example.

<span id="page-823-0"></span>**Figure 19.3. An example showing the use of using namespace to simplify using forms controls**

```
\frac{1}{2}using assembly System. Windows. Forms
      using namespace System. Windows. Forms
4
     Smyform = [Form] @{ Name = "forml"; Text = "My First Form" }<br>
SmyButton = [Button] @{ Name = "btnl"; Text = "Push Me"; Dock = "Fill" }5<sup>1</sup>6^{\circ}\overline{7}SmyForm.Controls.Add(SmyButton)
8
     Smyform. ShowDialog()
```
In [figure 19.3,](#page-823-0) because you add the namespace directive, the code can be written to reference the type [Form] directly instead of as [System.Windows.Forms.Form]. Likewise, buttons can be referred to as [Button]. This certainly makes the code tidier.

### **The using module pattern**

The final variant of the using directive is:

```
using module <moduleName>
```
This is the one you've been waiting for. It allows you to include a module in your script. Again, as with using assembly, the PowerShell ISE (or VSCode) will show an error (red squiggle) if the module name you specified to using module can't be found.

The using keyword should *always* be used to load modules containing classes. That's because classes are processed at compile time. All references to a class are resolved when the text referencing that class is scanned by the PowerShell parser. A class is visible only within the block of text defining it or in a block of text using a module with a defined class.

This block of text is called a compile unit. Let's look at an example. You'll take our friend the pets example from [listing 19.6](#page-814-0) and move it into a module called apartmentpets.psm1. Now you can use using to reference this module in another script. You'll create a new script called usingpets.ps1. This script will extend the class defined in apartmentpets to create a new class called apartmentpets2 and add a new member, Notes, to the class. This new class is shown in this listing.

**Listing 19.11. apartmentpets2 class Inheriting from the apartmentpets class**

```
class apartmentpets2 : apartmentpets 2
{
  [string]
   $Notes
}
$apEntry = [apartmentpets2] @{ 3
          Type = "dog"Count = 1 UnitNumber = 66
         Notes = "very friendly"
 }
$apEntry | Format-List 4
```
- 
- *1* Using apartmentpets brings the base class into the compile unit scope
- *2* The new class extends the existing one
- *3* Create an instance of the new type
- *4* Display that instance as a list

In this listing, you can see the using statement *1* that brings the base class, defined in the module apartmentpets, into the current compile unit. Then you create a new class *2* that extends the base class with a new member, \$Notes. Once you have the new class defined, you can create an instance out of it using a cast initialization. You display it as a list *4*. The output of this script looks like this:

```
PS> .\usingpets.ps1
Notes : very friendly
UnitNumber : 66
Type : dog
Count : 1
```
That's exactly what you'd expect. But what happens if the using statement isn't there and you put in an Import-Module instead? You'll get the following error:

```
PS> .\usingpets.ps1
At C:\Users\bgpay\documents\usingpets.ps1:5 char:24
+ class apartmentpets2 : apartmentpets
+ ~~~~~~~~~~~~~
Unable to find type [apartmentpets].<br>+ CategoryInfo : Parser
                         : ParserError: (:) [], ParseException
     + FullyQualifiedErrorId : TypeNotFound
```
This error occurs because you need to know the base type at compile time, and Import-Module doesn't get called until runtime, when it's too late. If you're using the ISE, you'll see an error as you're typing, as shown in <u>[figure 19.4](#page-824-0)</u>.

<span id="page-824-0"></span>**Figure 19.4. The error message when the base class module is not imported with the using module statement**

```
1
    #using module apartmentpets
2
    Import-Module apartmentpets
3
    class apartmentpets2 : apartmentpets
4
Unable to find type [apartmentpets].
    \mathbf{B}8
9
0 \quad \text{SapEntry} = \text{[apartmentpets2]} \quad \text{Q}
```
This should make it clear that you should always import modules containing classes with the using module statement.

### **Using modules and namespaces**

The last thing we need to talk about with using is how modules and namespaces interact. You were able to simplify the use of the Windows Forms classes with a using namespace statement. Why didn't you need to do this with the module? Because when you use a module, the using module *<mymodule>* statement also has an implicit using namespace *<mymodule>* to simplify using the module. In practice, you could have written the new class as

```
using module apartmentpets
class apartmentpets2 : apartmentpets.apartmentpets
{
     [string]
     $Notes
}
```
but the implicit using namespace saves you the trouble and makes the most common scenario easier. To summarize: Every class defined in a module, lives in a namespace whose name corresponds to the module's name. But because there is an implicit using namespace in the using module, you don't have to worry about the namespace. The only time this will become a problem is when you import two different modules,  $m1$  and  $m2$ , each of which contains a class with the same name, foo. In that case, you'd have to refer to the individual types using namespacequalified names, as in [m1.foo] and [m2.foo].

At long last, we've finished our discussion of modules. But there's one more point for the classes discussion. [Chapter 18](#page-748-0) promised to show you how much easier it was to write a DSC resource using classes rather than MOF and scripts. The last section of this chapter covers that topic.

## **19.5. Writing class-based DSC resources**

We said in [chapter 18](#page-748-0) that the easiest way to create your own DSC resource is to write it as a PowerShell class-based resource. Now that you know how to use PowerShell classes, it's time we showed you how to write a DSC resource.

The process for creating class-based resources is:

- 1. Create a script module containing one or more class-based resources. This involves writing a class and annotating it with a specific set of attributes.
- 2. Copy the module to a directory in your module path, typically something like C:\Program Files\WindowsPowerShell\Modules\. Double-check to make sure that the module is in the right place. If it isn't, you'll get errors when trying to use it in a configuration. Again, smart editors like the ISE or VSCode will help you with this, calling out errors while you're writing the configuration that uses the resource. It isn't recommended that you put DSC modules in your personal module directory because that's not available to the local configuration manager—the LCM runs as Local System.
- 3. Create a module manifest that loads the script module and exports the resources defined in the script module using the DscResourcesToExport module manifest member.
- 4. Import the module into your configuration script and use it like any other resource.

We'll work through these steps in an example where you'll create a DSC resource to control the Windows firewall; you'll set it on or off for individual profiles.

The first step is to create the module with the class-based resource, as shown in the following listing. The class has a number of properties, corresponding to the resource properties, and three methods: Get(), Set(), and Test().

### **Listing 19.12. Class-based DSC resource**

```
enum FWprofile { 1
   Domain
   Private
   Public
}
enum Ensure {
   Absent
    Present
}
[DscResource()]
class FireWallStatus { 2
    [DscProperty(Key)]
    [FWprofile]$profileName
    [DscProperty(Mandatory)]
    [Ensure]$ensure
    [DscProperty(NotConfigurable)]
    [bool]$enabled
    [FirewallStatus]Get() { 3
      $fwp = Get-NetFirewallProfile -Name $this.profileName
       $test = [Hashtable]::new()
 $test.Add('ProfileName',$fwp.Name)
 $test.Add('Ensure', $this.Ensure)
```

```
 if ($fwp.Enabled) {$test.Add('Enabled', $true)}
       else {$test.Add('Enabled',$false)}
       return $test
    }
    [void]Set() { 4
       $fwp = Get-NetFirewallProfile -Name $this.profileName
       if ($this.ensure -eq [Ensure]::Present) {
          if (-not $fwp.Enabled) {
             Set-NetFirewallProfile -Name $this.profileName -Enabled True
 }
       }
       else {
          if ($fwp.Enabled) {
          Set-NetFirewallProfile -Name $this.profileName -Enabled False
 }
       }
    }
    [bool]Test() { 5
       $fwp = Get-NetFirewallProfile -Name $this.profileName
       if ($this.ensure -eq [Ensure]::Present) {
         if ($fwp.Enabled) \overline{\mathfrak{f}} return $true
 }
          else {
         return $false<br>}
 }
       }
       else {
          if ($fwp.Enabled) {
            return $true
 }
          else {
           return $false
 }
       }
    }
  1 Enum definition
  2 Start of class definition
  3 Start of Get() method
```
*4* Start of Set() method

}

*5* Start of Test() method

The enums at the top of the listing *1* define the firewall profile names and the list of acceptable values for the Ensure option in the configuration (remember from [chapter 18](#page-748-0) that Ensure is set to Present to apply the configuration and Absent to remove the configuration).

The class definition 2 has a [DscResource()] decorator. This marks the class as a DSC resource. Your class *must* have this decorator if you want it to work as a DSC resource. The class properties have the [DscProperty()] decorator, so they're also recognized by DSC. You'll notice that DscProperty is modified for each property. The values have the following meanings:

- $\bullet$   $Key$ —This property is used to identify the instance to which the configuration will be applied. You must define a key property in a PowerShell class-based resource. In this case, it's the firewall profile name.
- Mandatory—This property must have a value. In this case, Ensure controls whether the configuration is applied.
- NotConfigurable—This property isn't configurable by the DSC resource. It's populated in the Get() method to return additional information on the resource.
A PowerShell class-based resource must have three methods:  $\mathsf{get}()$ ,  $\mathsf{set}()$ , and  $\mathsf{test}(')$ . The class can have other helper methods if needed. The Get() *3* method returns an object showing the current state of the configuration. A hashtable is populated to be the return object. Notice that the Enabled nonconfigurable property is used to return the current state of the firewall profile. This method is called when Get-DscConfiguration is used.

The  $set()$  method 4 is used by start-DscConfiguration to apply the configuration. The method tests the current state of the configuration and enables or disables the firewall profile based on the combination of the values of Ensure and the current Enabled value.

Test() is the final method *5*. This method returns a Boolean value to indicate whether the configuration of the firewall profile matches the desired configuration. Test-DscConfiguration uses this method.

Once written, the module is placed in C:\Program Files\WindowsPowerShell\Modules\ and a module manifest is created:

```
PS> New-ModuleManifest -Path 'C:\Program Files\WindowsPowerShell\Modules\
  FirewallStatus\firewallstatus.psd1'
-RootModule firewallstatus.psm1 -Guid ([GUID]::NewGuid()) `
-ModuleVersion 1.0 -Author 'Bruce & Richard' `
-Description 'Class based resource to toggle Windows firewall' `
-DscResourcesToExport 'FirewallStatus'
```
The -DscResourcesToExport parameter is used to create the list of resources available through the module. You must explicitly export the DSC resources from your module.

#### **Note**

The DscResourcesToExport module manifest member was added to improve the speed of resource discovery in a large set of modules. With this member, the resource discovery routines only need to scan the module manifest. Without it, the routines would have to scan all the .psm1 files, making the discovery process prohibitively slow. The down side is that if you forget to add it, your resource won't be discovered, which can be hard to debug.

Your new DSC resource is now ready to use, so it's time to create a configuration.

#### **Listing 19.13. Configuration using a class-based resource**

```
Configuration fwstatus {
     param (
         [Parameter(Mandatory=$true)]
        [string[]]$computername,
         [Parameter(Mandatory=$true)]
         [string]$profilename,
         [Parameter(Mandatory=$true)]
         [bool]$enabled
     )
     Import-DscResource -ModuleName firewallstatus
     if ($enabled) {$ens = 'Present'}
    else {$ens = 'Absent'}
```
 $\overline{\phantom{0}}$ 

```
 Node $computername {
         FirewallStatus fwstoggle {
            ProfileName = $profilename
            Ensure = $ens
         }
     }
}
fwstatus -computername W16TGT01 -profilename Domain `
-enabled $true -OutputPath C:\Scripts\MOF
```
The script defines the configuration. The DSC resource is imported as usual. The value of Ensure is set based on the Boolean value of the configuration's enabled parameter. You only need the profile name and Ensure to define the configuration for the node. The script runs the configuration to generate the MOF file.

Create a CIM session to the target computer and test the current setting of the firewall profile:

```
PS> $cs = New-CimSession -ComputerName W16TGT01
PS> Get-NetFirewallProfile -CimSession $cs | select Name, Enabled
Name Enabled
---- -------
Domain False<br>Private True
Private
Public True
```
You've cheated and switched off the domain firewall profile. Use start-Dscconfiguration to apply your new configuration; the  $set()$  method of your class performs the action of configuring the firewall.

PS> Start-DscConfiguration -CimSession \$cs -Path .\MOF -Wait

You can determine the setting again:

PS> Get-NetFirewallProfile -CimSession \$cs | select Name, Enabled

Name Enabled ----<br>Domain True Domain Private True<br>Public True Public

The standard DSC cmdlets can be used to test the configuration (call the Test() method)

PS> Test-DscConfiguration -CimSession \$cs True

and get the current configuration (use the  $\epsilon_{\text{et}}$ ) method):

PS > Get-DscConfiguration -CimSession \$cs

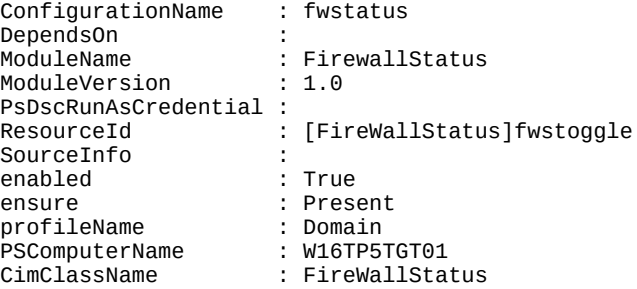

Using PowerShell classes greatly simplifies the creation of DSC resources. This concludes our

coverage of PowerShell classes.

# **19.6. Summary**

- Classes can be written in PowerShell starting in version 5.0.
- Along with classes, PowerShell v5 or greater allows you to define your own enumerations (enums).
- Properties and methods in PowerShell classes can be static- or instance-based.
- All members of a PowerShell class are public, but members can be hidden from general users. Get-Member -Force will make hidden members visible.
- A method must use return rather than placing objects on the pipeline and must declare its return type. If it returns nothing, then its return type must be [void].
- Methods can be overloaded based on the types of their arguments—on their method signatures.
- Objects, both PowerShell and .NET classes, can be instantiated using New-Object or the ::new() pseudo-static method. For scripts targeting PowerShell v5 or higher, the use of ::new() is strongly recommended for performance and reliability reasons.
- PowerShell classes have a default constructor, but you can create additional constructors.
- PowerShell classes can inherit from .NET classes or other PowerShell classes.
- DSC resources can be created using PowerShell classes. These classes must be stored in modules and imported with the Import-DSCResource keyword like MOF-based resources.
- A class-based DSC resource must have proper annotations and implement Get(), Set(), and Test() methods.

So far, we've shown you how to use the features of the PowerShell language. In the next—and last—chapter, we'll show you how to extend the way you use PowerShell through the use of the PowerShell APIs.

# <span id="page-832-0"></span>**Chapter 20. The PowerShell and runspace APIs**

### *This chapter covers*

- The PowerShell Application Programming Interface (API)
- How to perform isolated and concurrent operations
- Runspaces and runspace pools
- Out-of-process and remote runspaces
- Basic runspace management techniques

#### *Here's a rule I recommend: never practice two vices at once.*

### *Tallulah Bankhead*

So far, we've been dealing with PowerShell as a shell and scripting environment. In this chapter, we're going to look at it as an Application Programming Interface (API). An API is a set of functions, data structures, and classes that let you build applications on top of the software exposing that API. For example, the PowerShell ISE is an application that uses the PowerShell API. Normally, the PowerShell API is used by other programs for accessing PowerShell functionality, but it also turns out to be useful from within PowerShell itself. In effect, PowerShell scripts can act as host applications for other PowerShell engine instances, allowing you to perform advanced operations like dynamic pipeline construction, isolated execution, and concurrent operations.

# **20.1. PowerShell API basics**

In this section, we'll look at the basic use patterns and structure of the PowerShell API. We'll look at how to construct instances of the core API objects and how to compose those objects into executable pipelines.

The PowerShell API is accessed using the class system.Management.Automation.Power-She11. That's a bit long to type, so a type accelerator  $[PowerShell]$  is provided to simplify access to the class. This class provides a factory method Create() that creates instances of the [PowerShell] object.

**Note**

In object-oriented design, the *factory method pattern* is a way of constructing objects using a method instead of directly calling a specific type's constructor. This abstracts the details of exactly which object is constructed and also allows the factory method to perform operations such as bookkeeping or object tracking before and after an object is created.

Once you have the [PowerShell] object instance, you can add commands to it using the AddCommand() method and finally invoke it using the Invoke() method. Let's look at the simplest example using the API. You're going to create an instance of the [PowerShell] object, add one command, Get-Date, to the object's command collection, and then invoke it. This looks like the following:

```
PS> [PowerShell]::Create().AddCommand("Get-Date").Invoke()
19 May 2017 11:23:20
```
Take a look at this command and compare the English description to what you typed at the command line. Ignoring punctuation, they're identical. The PowerShell API is an example of what's known as a *fluent API.* A fluent API is one where the human-language representation and the code representation map one-to-one, item by item. This semantic mapping makes it easier for users to turn their intentions into executable code.

In the first example, the command you added,  $\mathbf{G}_{\text{tot}}$  required no parameters, so you could add it and then invoke the command. Now let's see how to handle a command that does take parameters. You'll use the command Get-CimInstance with the argument Win32\_BIOS. In pure PowerShell, the command would be entered as

PS> Get-CimInstance -ClassName Win32\_BIOS

Using the PowerShell API, it looks like this:

```
PS> [PowerShell]::Create().AddCommand("Get-CimInstance"). `
AddParameter("ClassName", "Win32_BIOS").Invoke()
SMBIOSBIOSVersion : 90.1380.768<br>Manufacturer : Microsoft Co
                   : Microsoft Corporation
Name : 90.1380.768<br>SerialNumber : 00439325415
                  : 004393254157
Version : MSFT - 0
```
ı

Again, following the fluent API pattern, the method to add a parameter is AddParameter(). Now, suppose you only wanted to add a positional argument instead of the parameter name/value pair. As you can probably guess, the method to add an argument is  $AddArgument()$ . Here's the same example but adding an argument instead of a parameter:

```
PS> [PowerShell]::Create().AddCommand("Get-CimInstance"). `
AddArgument("Win32_BIOS").Invoke()
SMBIOSBIOSVersion : 90.1380.768
Manufacturer : Microsoft Corporation<br>Name : 90.1380.768
                    : 90.1380.768SerialNumber : 004393254157<br>Version : MSFT - 0
```
In this example, the parameter-binding logic figures out what parameter to bind the value Win32\_BIOS to, as it does in a PowerShell script.

Now that you have a basic understanding of the PowerShell API, commands, arguments, and parameters, let's work on some more advanced examples.

### **20.1.1. Multi-command pipelines**

Version

So far, you've been working with only simple commands, but one of PowerShell's greatest strengths is the ability to build pipelines of commands. In this section, we're going to look at how to do that with the PowerShell API.

To create a pipeline with more than one command, all you need to do is to make a subsequent call to AddCommand() for each additional command you want to add to the pipeline. Each command you add becomes the next stage in the pipeline. Let's see how this works with another example. In this example, you're going to convert this pipeline

```
PS> Get-Process -Name Power* | sort HandleCount -Descending
```
in PowerShell syntax into a [PowerShell] object. You start by creating the pipeline and adding parameters to it, as you've done previously:

```
[PowerShell]::Create().AddCommand("Get-Process").
AddParameter("Name", "Power*").
```
Then you add the sort command along with its parameters to the pipeline. This requires a second call to AddCommand(), followed by calls to AddArgument() and AddParameter():

```
AddCommand("sort").
AddArgument("HandleCount").
AddParameter("Descending").
```
#### **Note**

┍═

Switch parameters can either be added using the AddParameter() overload that takes only a parameter name or by passing the parameter name along with a Boolean value.

Finally, you call Invoke() to cause the command to be executed. The complete command, equivalent to the original PowerShell expression, looks like this:

⊣

```
PS> [PowerShell]::Create().AddCommand("Get-Process").
AddParameter("Name", "Power*"). `
AddCommand("sort").
AddArgument("HandleCount").
AddParameter("Descending"). `
Invoke()
Handles NPM(K) PM(K) WS(K) CPU(s) Id SI ProcessName
------- ------ ----- ----- ------ -- -- -----------
    579 33 84744 62784 13.89 17484 1 powershell
                                                1 powershell
```
Again, because you're using a fluent API, the transformation is pretty direct, with AddCommand() replacing the  $\vert$  pipe operator. This extends to as many stages in the pipeline as you need. Let's look at a more complex example with four stages in the pipeline. This example counts the number of processes with more than 1000 handles. The PowerShell expression to do this is

```
PS> Get-Process | where HandleCount -GT 1000 |
Measure-Object | foreach Count
```
and the [PowerShell] API equivalent is

```
PS> [PowerShell]::Create().
AddCommand("Get-Process"). `
AddCommand("where").
AddArgument("HandleCount").AddParameter("GT").AddArgument(1000). `
AddCommand("Measure-Object"). `
AddCommand("foreach").AddArgument("Count").
Invoke()
18
```
The converted expression has four calls to  $A$ ddcommand()—one for each stage in the pipeline.

**Note**

匸

One thing to note in this example is that when specifying parameter names, you don't need to specify the dash before the parameter name. The fact that you're calling  $\Delta_{\text{ddParameter}}($ ) makes the intent clear.

**20.1.2. Building pipelines incrementally**

So far, all the examples have been showing the use of a single statement to create a [PowerShell] object. The fact that you can do this is one of the benefits of the fluent API design, but it's not required. You could choose to build the pipeline incrementally across a series of statements. Let's redo the final example in the last section. First, you need to get the [PowerShell] object into a variable:

PS> \$p = [PowerShell]::Create()

Next, you add a command to that object:

```
PS> $p.AddCommand("Get-Process")
Commands : System.Management.Automation.PSCommand
Streams : System.Management.Automation.PSDataStreams<br>InstanceId : ffff110b-677a-4d72-9036-6f7d28d6803c
                     : ffff110b-677a-4d72-9036-6f7d28d6803c
InvocationStateInfo : System.Management.Automation.PSInvocationStateInfo
IsNested : False
```
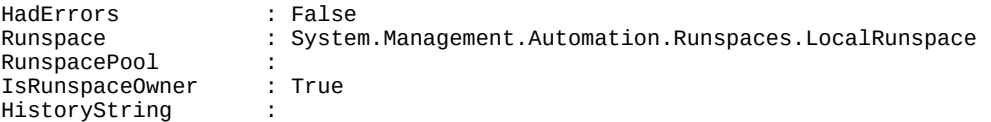

Wait—you get a whole bunch of output from this command, so clearly an object is being returned from the AddCommand() method! This is the same object you've stored in the variable \$p. You haven't seen this before because you've always been calling Invoke() at the end of your expressions. You can confirm that it's the same object by adding another command to the object and comparing the return value to what's stored in \$p:

```
PS> $p -eq $p.AddCommand("where")
True
```
The result of the comparison shows that it always returns the same object. Next, you need to add the parameters and arguments to the object. Calls to AddParameter() and AddArgument() also return the same [PowerShell] object:

```
PS> $p -eq $p.AddArgument("HandleCount")
True
```
Now add the remaining parameters for the where command:

PS> \$p = \$p.AddParameter("GT").AddArgument(1000)

This time you're assigning the result of the method calls back to \$p. This is sensible because the object returned is the same as the object being assigned and it eliminates unnecessary objects in the output stream.

#### **Note**

In PowerShell scripts, expressions in statements return values that are placed in the output stream. To avoid getting objects you don't want in the output stream, cast the expressions to [void] or assign the result to a variable. If you're a C# programmer, this behavior would be unexpected because statements in C# discard any results that are explicitly consumed. Because the [PowerShell] API is used in both PowerShell and C#, it's important to remember this difference in behavior when switching languages.

This is how the fluent API works: Each method call returns the original object so it can be used for the next method call. Now add the remaining commands from the example to the object in \$p:

```
PS> $p=$p.AddCommand("Measure-Object").AddParameter("Sum"). `
AddCommand("foreach").AddArgument("Count")
```
The complete pipeline object is now available in  $\mathfrak s_p$  ready to invoke. Let's invoke it now:

PS > \$p.Invoke() 18

Because the expression is still available in  $\mathfrak{s}_p$ , you can invoke it again and again:

PS > \$p.Invoke() 18

This way, you build the [PowerShell] object only once, regardless of how many times you need to invoke it.

The ability to incrementally build up pipelines is useful because you can do other processing or conditional logic between the steps to decide how to proceed. For example, within a script, you may want to dynamically add filters to the output of the script. [Listing 20.1](#page-844-0) shows an enhanced file list example demonstrating how this can be useful. Feel free to skip forward and take a look, but for the next section, we're going to switch to an extremely important topic we've glossed over so far: error handling.

### **20.1.3. Handling execution errors**

So far, everything we're tried has worked perfectly. But we live in an imperfect world and so need to look at how to deal with errors. Remember that PowerShell has two types of errors: terminating, which halt execution, and nonterminating, which are reported. In the simplest case, a terminating error that occurs when you invoke a [PowerShell] object will result in an exception being thrown. Let's see what happens with a command-not-found error:

```
PS> [PowerShell]::Create().AddCommand("foobar").Invoke()
Exception calling "Invoke" with "0" argument(s): "The term 'foobar' is not
    recognized as the name of a cmdlet, function, script file, or operable
    program. Check the spelling of the name, or if a path was included, verify
    that the path is correct and try again."
At line:1 char:1
+ [PowerShell]::Create().AddCommand("foobar").Invoke()
+ ~~~~~~~~~~~~~~~~~~~~~~~~~~~~~~~~~~~~~~~~~~~~~~~~~~~~
    + CategoryInfo : NotSpecified: (:) [], MethodInvocationException
     + FullyQualifiedErrorId : CommandNotFoundException
```
You can trap this exception using the try/catch statement (see [section 14.2.1\)](#page-589-0) as follows:

```
PS> try { [PowerShell]::Create().AddCommand("foobar").Invoke() }
catch { "Caught exception: $_" }
Caught exception: Exception calling "Invoke" with "0" argument(s): "The term
 'foobar' is not recognized as the name of a cmdlet, function, script file,
  or operable program. Check the spelling of the name, or if a path was
   included, verify that the path is correct and try again."
```
This solution is good for terminating errors, but what about nonterminating errors that are written to the error stream? Let's try this by writing an explicit error:

```
PS> [PowerShell]::Create().AddCommand("Write-Error"). `
AddArgument("An error").Invoke()
```
And you get . . . nothing? Correct—nothing because the command succeeded in that it wasn't terminated, but there was still an error. Let's see how you can handle this case. The most important point is to assign the [PowerShell] object to a variable before invoking it. That's because the [PowerShell] object has a number of fields that you'll need to examine after the invocation completes. Let's set this up

```
PS> $p = [PowerShell]::Create().AddCommand("Write-Error"). `
AddArgument("An error")
```
and invoke the command

PS> \$p.Invoke()

As in the earlier example, execution completes successfully with no indication of an error. Instead, you have to check properties on the [PowerShell] object. First, to see if any errors

occurred, terminating or otherwise, you'll check the HadErrors property. If any errors were generated during execution, terminating or otherwise, this property will be true. Let's look:

PS> \$p.HadErrors **True** 

Yes, an error did occur. Okay, you want to see what that error was. To do that, you need to look at the Streams property on the [PowerShell] object. The Streams property has one member for each of the streams PowerShell supports, as shown here:

```
PS> $p.Streams | Get-Member -Type Property | foreach Name
Debug
Error
Information
Progress
Verbose
Warning
```
Check the count on the Error stream, which, per the example, should contain one record:

```
PS> $p.Streams.Error.Count
1
```
and it does. Finally, we can dump out the error:

```
PS> $p.Streams.Error
Write-Error : An error
                            : NotSpecified: (:) [Write-Error], WriteErrorException
    + FullyQualifiedErrorId : 
Microsoft.PowerShell.Commands.WriteErrorException,Microsoft.PowerShell.
   Commands.WriteErrorCommand
```
As you might expect, anything written to the other streams during execution will be available in the respective stream property. Now create a [Powershell] object that will emit a warning:

```
PS> $p = [PowerShell]::Create(). `
AddCommand("Write-Warning").AddArgument("A warning")
PS> $p.Invoke()
PS> $p.Streams.Warning
A warning
```
and, to check, examine the HadErrors property:

PS> \$p.HadErrors False

This confirms that no errors occurred during execution.

At this point, we've now looked at adding commands and parameters to [PowerShell] objects and how to handle errors with the PowerShell API. This completes our discussion of the basic use of the PowerShell API. In the next section, we'll look at additional capabilities the API provides.

#### **20.1.4. Adding scripts and statements**

In the previous section we covered only the use of simple commands with the [PowerShell] object. In this section, we'll look at two additional types of content you can add to the object: scripts and statements. Let's start with scripts.

#### **Adding scripts to the pipeline**

We've looked at adding single commands, with or without parameters, and arguments to build pipelines using the PowerShell API. Now we're going to look at another way of adding executable content to the [PowerShell] instance. As well as commands, the PowerShell API allows you to add scripts to an instance. As you might expect by now, this is done through the AddScript() method.

**Note**

Using the word *script* in this context is a bit confusing because scripts are technically commands. If you want to invoke a script named myscript.ps1, then you should call AddCommand("myscript.ps1") because myscript.ps1 is a simple command—it's implemented as a script. The AddScript() method is about adding expressions to the pipeline, not commands. A much better name for the AddScript() method would have been AddExpression(), so in the same way that AddCommand() parallels Invoke-Command, AddExpression() would have paralleled Invoke-Expression. Unfortunately, no one thought of that at the time!

As always, we'll start by looking at a basic example. You're going to pass in a simple expression, 2+2, to be evaluated:

```
PS> [PowerShell]::Create().AddScript{2+2}.Invoke()
4
```
This example executes the expression  $2+2$ . In many ways,  $AdScript()$  is the easiest method to use —just pass in the PowerShell code and execute it.

**Note**

This example showed passing a scriptblock to Addscript(). You can pass a string and get the same result. The advantage of using a scriptblock is that you get syntax checking on the code passed to the API when the object is created instead of deferring it to runtime.

Moving on, let's try something more complex with a script that contains three statements that emit the numbers 1, 2, and 3:

```
PS> $p = [PowerShell]::Create().AddScript{1;2;3}
PS> $p.Invoke()
1
2
3
```
This gives you the expected response. Now let's use a foreach loop to square these values:

```
PS> $p = [PowerShell]::Create(). `
AddScript\{ foreach (\overline{\$i} in 1,2,3) \{ \$i * $i \}PS> $p.Invoke()
1
4
9
```
This illustrates that you can use any PowerShell construct with AddScript(). Anything that can go

in a scriptblock can be used with  $Adscript()$ . This implies that you can also deal with input in the script you're adding to the [PowerShell] object. In a function or scriptblock, you can process input in two ways: by using \$input in the end block or by creating a process block in the script. Both approaches work with  $Adscript()$ . By default, the script that's passed to the  $Adscript()$ method is run as if it was the end block in the script. This means you can use \$input to get the input from the pipeline:

```
PS> $p = [PowerShell]::Create(). `
AddCommand("Get-Process"). `
AddScript{ $input |
          where \{ $_.name -like "csr*" \} |
           foreach name
 }
PS > $p.Invoke()
csrss
csrss
```
This example takes the output of Get-Process, filters for processes matching "csr\*", and then returns the name of the process. Note that, because this is running in the end block, there's no streaming. The prior command is run to completion before the added script is run. You can fix this by using a process block in the script. Create a new example that looks for process names in the process block:

```
PS> $p = [PowerShell]::Create(). `
AddCommand("Get-Process"). `
AddScript{process {
             if ($_.name -like "csr*")
\{$_.name<br>}
 }
 }
 }
PS> $p.Invoke()
csrss
csrss
```
This example uses \$\_ to get the current pipeline object so it doesn't have to do any stream processing. Thus, a simple if statement is all that's needed. Now try a script that both returns values and writes errors:

```
PS> $p = [PowerShell]::Create(). `
AddScript\{ 1; Write-Error "@ is an error"; 3 }
PS> $p.Invoke()
1
3
```
Invoking the example returns the output of the first and third statements. You need to check the [PowerShell] object for the error. First, verify that the error occurred:

PS > \$p.HadErrors True

and then dump out the error itself:

```
PS > $p.Streams.Error
 1; Write-Error "@ is an error"; 3 : @ is an error
                            : NotSpecified: (:) [Write-Error], WriteErrorException
     + FullyQualifiedErrorId : Microsoft.PowerShell.Commands.WriteErrorException
```
匸

 $\overline{\phantom{0}}$ 

This last example illustrates that just because the call to Invoke() returned a value doesn't mean that there wasn't an error. When using the [PowerShell] API, you should always check HadErrors and the streams to see if there were any errors.

We've now covered pretty much everything about scripts, so let's look at the last type of content you can add to a [PowerShell] object.

#### **Adding statements to the pipeline**

The last element type that can be added to a [PowerShell] object is a "statement." This term is in quotes because it doesn't mean *statement* quite the same way as we do in PowerShell script; we're not talking about if statements or while loops. What the AddStatement() does is add a second *pipeline* to the [PowerShell] object, resulting in a collection of pipelines that are executed one after the other. The output of all the pipelines/statements is aggregated and returned from the Invoke() method. This is easiest to understand with an example. You're going to create a [PowerShell] object that has three statements, each of which is a script that returns the number corresponding to the statement. First, create the [PowerShell] object and store it in the variable \$p:

```
PS> $p = [PowerShell]::Create()
```
Next, add the first script, which returns the value 1.

```
PS> $p = $p.AddScript\{1\}
```
Now call the AddStatement() method to indicate that you're starting a new statement:

```
PS> $p = $p.AddStatement()
```
Now add the second script returning 2 as the content of the second statement:

```
PS> $p = $p.AddScript{2}
```
Finally, add the third statement and script in one step:

```
PS> $p = $p.AddStatement().AddScript(3)
```
You now have a complete object containing three statements that execute one after the other. Let's call Invoke() and see the result:

```
PS> $p.Invoke()
1
\mathfrak{p}3
```
As expected, you get the three numbers corresponding to each of the statements.

### **Adding statements vs. adding scripts**

Using the AddStatement() method may seem like an awkward way to execute multiple pipelines, particularly when you could call  $\text{addscript}()$ . The primary scenario for  $\text{addstatement()}$  is sending a series of commands to a remote runspace in NoLanguage mode, as described in [section 11.6.4.](#page-494-0) Runspaces in NoLanguage mode won't accept script elements in the pipeline, so the only way to perform multiple actions in a single batch in this scenario is to use AddStatement().

So far, we've talked about runspaces in a fairly peripheral manner. In the next section, we're going to look at them directly.

# **20.2. Runspaces and the PowerShell API**

In this section, we'll look at how runspaces, which are PowerShell engine instances, interact with the PowerShell API. A runspace is a container that holds everything needed to execute PowerShell code. This container holds all variables, drives, commands, and the like that are used during the execution of a [PowerShell] object invocation. A runspace is *always* required when you want to execute PowerShell code, regardless of the mechanism used to execute that code, either API or script. A script user, however, typically isn't aware that there is a runspace because it was created by the host (for example, the PowerShell console host or the PowerShell ISE) application at startup. And so far, we as API users, haven't dealt with runspaces directly because the way we've been using the API allows the runtime to take care of the runspace requirement by creating a new one every time we call the API. This simplifies the API user's experience but comes with constraints and significant execution overhead.

The major constraint coming from a new runspace on each execution is that you can't incrementally build up state over a series of API calls. Conversely, a new runspace each time means that there is no cross-contamination between calls. This isolated execution is useful in its own right—for example, in creating uncontaminated test environments—and is something we'll cover in more detail in the next section before moving on to the more general cases.

## <span id="page-843-0"></span>**20.2.1. Existing runspaces and isolated execution**

In order for the Invoke() method on the [PowerShell] object to work, it needs an instance of the PowerShell runtime, namely a runspace. In all earlier examples, we didn't worry about this because the runtime took care of it for us by creating a new runspace for every call to Invoke(). By creating a new runspace each time, we get *isolated execution* where side effects of one call can't affect the operation of subsequent calls—at least as long as those side effects are restricted to runspace state. From an interactive user's perspective, this includes isolation from the interactive PowerShell session.

Let's walk through some examples to illustrate this behavior. You'll do this by creating and assigning variables in the different environments. First, create a variable  $\frac{1}{2}x$  in the interactive session:

 $PS > $x = 123$ 

then use the API to try to retrieve that value:

PS> [PowerShell]::Create().AddScript{\$x}.Invoke()

Nothing is returned because the variable  $\hat{x}$  exists only in the interactive session, not in the new runspace created by the API. Now use the API to set the variable:

```
PS> [PowerShell]::Create().AddScript{$x=456}.Invoke()
```
and again, try to retrieve it:

PS> [PowerShell]::Create().AddScript{\$x}.Invoke()

Nothing is returned because the assignment was made only in the transient runspace created by the API. Finally, you can verify that the original value of \$x in the interactive session hasn't

changed:

PS> \$x 123

#### **Reusing the current runspace**

Creating a runspace each time has some obvious limitations—sometimes you do want to preserve side effects across commands. Consider trying to preconfigure an isolated test environment. You'd execute a series of API calls to configure the environment before executing the test code with a separate API call. This scenario can't work if you get a new environment every time you call the API.

The PowerShell API provides two mechanisms to accomplish durable state changes. The first allows you to say that the command should be run using the current runspace. The second [involves your creating a durable environment in which to execute your commands \(see section](#page-845-0) 20.2.2)

Let's start with using the current runspace. If you're in an interactive session, this would be the session's runspace. This is done by passing an argument of type System.Management.Automation.RunspaceMode to the Create() method. This enum provides two values: CurrentRunspace and NewRunspace (the default). Let's see an example using CurrentRunspace to change the value of \$x you set up earlier:

```
PS> $x
123
PS> [PowerShell]::Create("CurrentRunspace").AddScript{$x=456}.Invoke()
PS> $x
456
```
This time, invoking the  $[PowerShell]$  object changes the value of  $\frac{4}{3}$  in the session runspace. This is effectively equivalent to assigning the variable directly in the script. Given this, it's not obvious why you'd want to use this version of the API—it certainly doesn't provide any isolation. Where this can be useful is when you want to build up a pipeline dynamically and then execute it in the current runspace. [Listing 20.1](#page-844-0) shows the implementation of a fancy file list, or fls, command built on top of Get-ChildItem. It allows you to sort files by newest first, selecting the first N files to list and setting the output to return only the full name of the item.

#### <span id="page-844-0"></span>**Listing 20.1. A fancy file list command**

```
function fls
{
     param (
         [Parameter()]
         [switch]
             $New,
         [Parameter()]
         [int]
            $First = -1, [Parameter()]
         [switch]
             $NameOnly
     )
     $p = [PowerShell]::Create("CurrentRunspace"). 1
             AddCommand("Get-ChildItem")
     if ($New)
     {
         [void] $p.AddCommand("Sort-Object"). 2
```

```
 AddParameter("Descending").
 AddParameter("Property", "LastWriteTime")
    }
    if ($First -gt 0)
    {
       [void] $p.AddCommand("Select-Object"). 3
          AddParameter("First", $First)
 }
 if ($NameOnly)
\{ [void] $p.AddCommand("ForEach-Object"). 4
          AddParameter("MemberName", "Fullname")
 }
    $p.Invoke()
    if ($p.HadErrors) 5
    {
       $p.Streams.Errors
    }
}
```
- *1* Create the base [PowerShell] object
- *2* If -New specified add sort command
- *3* Restrict output to \$First N items
- *4* Change output and return only filename
- *5* Check to see if there were errors

This listing shows how commands can be built up incrementally and then be executed in the current runspace. Execution in the current runspace is necessary for the command to have access to the runspace's current directory.

So far, we've been either dealing with runspaces that already exist or are automatically created on demand. Both of these cases limit what you can do with the runspace. In the next section, we're going to look at how to explicitly create your own runspaces.

#### <span id="page-845-0"></span>**20.2.2. Creating runspaces**

Executing in your current session is useful, but a more interesting scenario would be to create a durable environment in which to execute your commands. This is core to the isolated test environment scenario we discussed earlier. Creating a durable execution environment is accomplished by explicitly creating a runspace and then using that runspace with the [PowerShell] API. Runspace creation is done using the

System.Management.Automation.Runspaces.RunspaceFactory class, which has the type accelerator [runspacefactory]. This class provides methods that allow you to create a variety of runspace types. Let's start with the simplest case.

Getting a usable runspace requires a couple of steps. First you create the runspace and then you open it:

```
PS> $rs = [runspacefactory]::CreateRunspace()
PS> $rs.Open()
```
Once the runspace is ready, you can create a [PowerShell] object and set the Runspace property on that object:

```
PS> $p = [PowerShell]::Create()
PS > $p. Runspace = $rs
```
By setting the runspace on the [PowerShell] object, you let the runtime know to use that runspace for execution rather than create a new one. With the runspace assigned, add a script to the

[PowerShell] object in \$p and invoke it:

 $PS>$  \$p.AddScript{\$x = 123}.Invoke()

The script that's passed assigns a value to the variable  $\frac{1}{2}$  in the associated runspace and so returns no value. Now you're going to execute another command in that runspace. You could create a new [PowerShell] object and associate the runspace, but let's look at an alternative way of doing this. Rather than creating a new [PowerShell] object each time, you can reuse the existing object by clearing the Commands property on the object. This removes all the previously added commands so you can start from scratch adding new commands:

```
PS> $p.Commands.Clear()
```
Now add a new script to return the value assigned to  $\frac{1}{2}x$  in the runspace you created. This will verify that its value is what you set it to in the first command:

```
PS> $p.AddScript{$x}.Invoke()
123
```
The output of the call to Invoke() confirms that the variable was set as intended.

By explicitly creating a separate runspace you now have two isolated execution environments for [PowerShell] commands. This is great for preventing cross-contamination, but another implication of two runspaces is that you should be able to do two things at once. You'll see how this works in the next section.

### **20.2.3. Using runspaces for concurrency**

Concurrent execution is important for real-world tasks where more than one thing happens at a time. PowerShell provides limited concurrent operations with Invoke -Expression fan-out (see [section 11.2.2\)](#page-462-0) and background jobs (see [section 13.1.2](#page-546-0)). In this section, we're going to look at how to perform concurrent operations using runspaces and the PowerShell API. The primary difference is in how you invoke the [PowerShell] object. In all earlier examples, you've been calling the Invoke() method. This is a *synchronous* method that starts execution and then waits for it to complete, returning the result of the execution. This prevents the caller's runspace thread (the *foreground* thread) from doing anything until the second runspace (the *background* thread of execution) has completed. In order to execute operations concurrently, you need a way to begin an *asynchronous* thread of execution. With the [PowerShell] object, this is done using the BeginInvoke() method.

Whereas the Invoke() method blocks until the execution completes and returns the result of that execution, the BeginInvoke() method immediately returns an object of type IASyncResult. This IASyncResult object provides a way for you to interoperate with the asynchronous operation you started. The most basic signature for BeginInvoke() is System. IAsyncResult BeginInvoke(). Let's look at an example to see what the IASyncResult object tells us about the background execution. Create a [PowerShell] object with a single command and call BeginInvoke():

PS> \$ia = [PowerShell]::Create().AddCommand("Get-Date").BeginInvoke()

#### **Note**

In this example, you're being a bit lazy and letting the runtime create the background runspace

for you. Though simple, this doesn't allow for runspace reuse and so is not generally recommended as a best practice.

In the example, you're capturing the IASyncResult from the execution into the variable \$ia so you can work with it later on. Let's display the object formatted as a list:

```
PS> $ia | Format-List
CompletedSynchronously : False
IsCompleted : True
AsyncState<br>AsyncWaitHandle
                        : System.Threading.ManualResetEvent
```
The most important property for your immediate purposes is the Iscompleted property. This lets you know that the background execution has completed. In this simple example, the IsCompleted property is true immediately because the background execution was short. Now try running a command that takes longer. The Start-Sleep command is a good choice because you can specify fairly precisely how long you want the command to run:

```
PS> $ia = [PowerShell]::Create().AddCommand("Start-Sleep"). `
AddParameter("Seconds",5).BeginInvoke()
PS> $ia.IsCompleted
False
```
This time when you examine IsCompleted, you can see that the execution has not completed. Checking again in a few seconds, you'll see that it has completed:

```
PS> Start-Sleep -Seconds 5 ; $ia.IsCompleted
True
```
With commands other than  $start\text{-}sleep$ , the amount of time the command will take to complete is harder to predict. Clearly there has to be a better solution to waiting for completion than continuously checking (polling) the IsCompleted property. This is where the EndInvoke() method on the [PowerShell] object comes in. You pass the IASyncResult object returned from  $BeginInvoke()$  to  $EndInvoke(),$  and the foreground thread of execution will block until the background execution has completed. To do this, you need to store the [PowerShell] object in a variable in order to call EndInvoke() on that object. This looks like the following:

```
PS> $p = [PowerShell]::Create().AddCommand("Start-Sleep"). `
AddParameter("Seconds",5)
PS> $ia = $p.BeginInvoke(); $p.EndInvoke($ia)
PS> $ia.IsCompleted
True
```
If you check the value of IsCompleted after calling EndInvoke(), it will always be true. In effect, the BeginInvoke()/EndInvoke() pair are equivalent to the synchronous Invoke() except both threads run in parallel until EndInvoke() is called. Let's look at an example ([listing 20.2\)](#page-848-0) where you can see that both the foreground and background execution threads are running concurrently.

#### **Note**

This example calls the Windows [console] API to print messages on the screen so you can see that they're both operating. The implication is that if you run it in the ISE, it won't work as expected.

#### <span id="page-848-0"></span>**Listing 20.2. Concurrent execution example**

```
$r = [runspacefactory]::CreateRunspace() 1
$r.Open()
$p = [PowerShell]::Create().AddScript{ 2
   foreach (\$i \text{ in } 1..4) [console]::WriteLine(">>> BACKGROUND $i")
       Start-Sleep 1
 }
    [console]::WriteLine("Background is done")
}
$p.Runspace = $r
$a = $p.BeginInvoke() 3
foreach ($i in 1..3) {
    [console]::WriteLine("foreground $i <<<")
    Start-Sleep 1
}
[console]::WriteLine("Foreground is done")
$p.EndInvoke($a) 4
"Called EndInvoke."
```
- *1* Create a background runspace
- 2 Define the background task
- *3* Start the background task
- *4* Wait for the background task

Running this script from the PowerShell console host produces the following output:

foreground 1 <<< >>> BACKGROUND 1 foreground 2 <<< >>> BACKGROUND 2 foreground 3 <<< >>> BACKGROUND 3 Foreground is done >>> BACKGROUND 4 Background is done Called EndInvoke.

The messages from the foreground and background runspaces are interleaved. Because the background task does four iterations and the foreground task does only three, the foreground task completes first and then waits for the background task by calling  $EndInvol ($ ).

This is a trivial example. A more realistic example would be to perform several related, longrunning operations concurrently, such as large file copies, formatting a disk, or creating virtual machines. In these scenarios, there may be a fairly large number of operations that could be performed in parallel. Manually creating and managing a large number of runspaces for these scenarios could be quite complex. It would be nice if PowerShell took care of all this bookkeeping is some way. That's exactly what runspace pools are all about. We'll look at those objects in detail in the next section.

# <span id="page-849-0"></span>**20.3. Runspace pools**

In all examples so far, you've been creating individual runspaces for each of the tasks you're performing. This results in numerous runspaces being created. Explicit reuse will reduce the number of runspaces that are created but there may still be a lot of work tracking all of them.

PowerShell provides a mechanism called runspace pools to take care of this bookkeeping automatically. A single runspace pool is made up of a number of individual runspaces. The runspace pool API allows you to set a number of constraints on the pool, allowing for automatic management of the amount of resources consumed. This is called throttling. For example, a runspace pool will allow you to limit (or throttle) the number of concurrent operations without having to explicitly code what's going on. You can start as many tasks as you need without worrying about running out of resources on the host machine. The runspace pool does this by limiting the pool of runspaces from a minimum to a maximum number of runspaces. Here's an example showing the creation of a runspace pool with a minimum of one and a maximum of three runspaces:

```
PS> $pool = [runspacefactory]::CreateRunspacePool(1, 3)
PS> $pool.Open()
PS> $pool.GetAvailableRunspaces()
3
```
When the pool is opened, it will have one runspace open and available. Now let's start a command running and see how the runspace count changes:

```
PS> $p1 = [PowerShell]::Create().AddCommand("Start-Sleep").AddArgument(30)
PS> $p1.RunspacePool = $pool
PS> $ia1 = $p1.BeginInvoke()
PS> $pool.GetAvailableRunspaces()
\mathfrak{p}
```
Add two more tasks:

```
PS> $p2 = [PowerShell]::Create().AddCommand("Start-Sleep").AddArgument(30)
PS> $p2.RunspacePool = $pool
PS> $ia2 = $p2.BeginInvoke()
PS> $p3 = [PowerShell]::Create().AddCommand("Start-Sleep").AddArgument(30)
PS> $p3.RunspacePool = $pool
PS> $ia3 = $p3.BeginInvoke()
PS> $pool.GetAvailableRunspaces()
0
```
The number of available runspaces drops to zero. But you can still add tasks to the pool even though there are zero available runspaces at that time:

```
PS> $p4 = [PowerShell]::Create().AddCommand("Start-Sleep").AddArgument(30)
PS> $p4.RunspacePool = $pool
PS> $ia4 = $p4.BeginInvoke()
PS> $pool.GetAvailableRunspaces()
\Theta
```
When there are no available runspaces in the pool, new tasks are placed in a queue of tasks waiting to be executed. When a running task completes and its runspace becomes available, the next task in the queue is removed and invoked on the newly available runspace. The pool will continue to execute the maximum concurrent tasks allowed until the task queue is empty.

And now back to reality. Runspace pools are efficient mechanisms for handling concurrent

operations, but you still need to deal with errors, which means you need to keep track of all the PowerShell objects you're creating. This listing shows how to do this.

#### **Listing 20.3. Foreach in parallel**

```
$pool = [runspacefactory]::CreateRunspacePool(1, 3) 1
$pool.Open()
$tasks = foreach ($i in 1 .. 10) 2
{
    $p = [PowerShell]::Create()
    $p.RunspacePool = $pool
   $p = $p. AddScript{ $3 param ($iteration)
       foreach ($i in 1..5)
       {
          [console]::WriteLine("*" * ($iteration * 2)) 4
          Start-Sleep -Milliseconds 200
 }
       if ($iteration -eq 3) 5
       {
          Write-Error "ITERATION ERROR"
 }
    }.AddArgument($i)
   $ia = $p.BeginInvoke() @{p=$p; ia=$ia; iteration=$i} 6
}
foreach ($t in $tasks)
{
    $t.p.EndInvoke($t.ia)
    if ($t.p.HadErrors) 7
    {
       Write-Error "Task iteration $($t.iteration) had errors"
       $t.p.Streams.Errors
 }
    $t.p.Dispose()
}
```
- 1 Limit to three concurrent tasks
- *2* Capture the information for each task
- *3* Set the code for the task
- *4* Each task writes iteration\*2 stars to the console
- *5* The third iteration will write an error
- *6* Capture [PowerShell], await object and iteration number
- *7* Check each iteration for errors

This example starts 10 tasks. Each task writes a line of stars to the console five times, where the number of stars written corresponds to the index of the task in the list of tasks being executed. The number of stars to write is passed as an argument to the task scriptblock, which is the same for each task.

#### **Note**

In parallel processing terminology, this is called single instruction, multiple data (SIMD). Other variations would be passing both a unique scriptblock and a unique piece of data to each task, called *multiple instruction, multiple data* (MIMD), and finally passing multiple scripts but always using the same piece of data, or *multiple instruction, single data* (MISD).

ı

To make sure at least one error is produced, there is special logic so that when the task index is 3, an error message is written.

To track all this information, as each task is started its [PowerShell] object, IASync-Handle, and task index are put into a hashtable that is then written to the output stream of the foreach statement. This output is captured in a variable,  $\frac{1}{2}$  tasks, and once all the tasks have started, a second foreach loop takes the complete list of tasks, waits for each task to complete, and then checks to see if any errors occurred during the execution of that task. Running this script will produce output similar to the following:

```
PS > .\foreachparallel.ps1
**
****
******
******
****
**
**
******
****
******
****
**
****
**
******
********
************
**********
C:\Users\brucepay\documents\foreachparallel.ps1 : Task iteration 3 had errors
At line:1 char:1
+ .\foreachparallel.ps1
    + CategoryInfo
                             : NotSpecified: (:) [Write-Error], WriteErrorException
    + FullyQualifiedErrorId : 
Microsoft.PowerShell.Commands.WriteErrorException,foreachparallel.ps1
**********
<output truncated for brevity>
```
Note that the error message was printed before that last line of stars. The tasks are waited for in the order in which they were started, and so an individual task will complete before all the tasks have completed. If you wanted to defer error checking until all the tasks have completed, you would process the contents of \$tasks twice—the first time to make sure all the tasks have completed, and then a second time to make sure all the errors have been accounted for.

To apply concurrent techniques successfully, you need to be careful about tracking the task objects and the associated errors. Taking advantage of the natural flow of the PowerShell pipeline makes this easy. The alternative—explicitly creating a collection and adding each task to the collection—makes the resulting code significantly more complex. For concurrent techniques to be successful, you need to take a disciplined approach that minimizes complexity and, in particular, approaches error handling in a structured way.

All the techniques we've looked at so far have used in-memory runspaces. In-memory runspaces have lower overhead than out-of-process executions like the jobs created with start-Job, but there are cases where you want to have that extra layer of isolation. With in-memory runspaces, if one of the tasks causes the process to terminate, all the other tasks will also be terminated. With process isolation, a task that crashes the process crashes only its host process. In the next section, we'll look at using process isolation with runspaces.

# **20.4. Out-of-process runspaces**

Let's revisit the idea of isolation with runspaces. In [section 20.2.1](#page-843-0), we talked about how a runspace isolates all the PowerShell-specific data structures. This means that any process-wide pieces of data are still shared by all the runspaces. It also means that a catastrophic error—one that will cause the host process to exit—will also terminate all the runspaces in the process.

To provide an even greater layer of isolation, you can create an out-of-process runspace. An outof-process runspace is created in a new process that is a child of the calling process and uses the PowerShell remoting protocol to communicate between the two processes. This is somewhat similar to the way Start-Job jobs work, but an out-of-process runspace lifecycle is different. With Start-Job, a new process is created when the job begins. The process exists for the duration of the job and then terminates when the job has completed. With out-of-process runspaces, the process is started when the runspace is opened and isn't terminated until the runspace is closed. This means you can run many tasks in the same process by reusing the runspace. It also means out-ofprocess runspaces are quite a bit more capable than background jobs but aren't significantly more complex than in-memory runspaces.

Creating an out-of-process runspace is straightforward: call the createOutOfProcessRunspace() method to create the runspace and then open it like any other runspace:

```
PS> $ooprs = [runspacefactory]::CreateOutOfProcessRunspace($null)
PS> $ooprs.Open()
```
#### **Note**

The first argument to createOutOfProcessRunspace() is a pointer to an optional custom type table to use when communicating with that runspace. If this argument is null, the default PowerShell type table is used. PowerShell's default type files are loaded into the runspace just as if you'd started an instance of PowerShell. This default is fine in the majority of cases, but sometimes you may want specific control over how objects are serialized when passed between the processes. Custom type files allow this custom serialization information to be used by the remoting protocol. For information on how to create a type table instance, see [http://mng.bz/46M0.](http://mng.bz/46M0)

Once the runspace is open, you can send commands to it, like any other runspace. As an example, let's verify that the runspace is hosted in a separate process. You'll use the process identifier (PID), which is unique to each process, to distinguish parent from child. You'll be sending a command to the runspace that will return the process's ID using the \$PID variable. First, create the [PowerShell] object for the command:

PS> \$p = [PowerShell]::Create().AddScript{"child PID is \$PID"}

Then set the runspace on the [PowerShell] object and invoke the command:

```
PS> $p.Runspace = $ooprs
PS> $p.Invoke()
child PID is 196
```
Now that you have the runspace PID, get the interactive host process id:

PS> "Local pid is \$pid" Local pid is 8368

On examination of the two PIDs, you can verify that the runspace is running in a different process.

So far, we've covered in-process and out-of-process runspaces. The last type of runspace we're going to cover is the remote runspace.

## **20.5. Remote runspaces**

So far, all our runspace work has been done on the local computer. Now we're going to look at working with runspaces running on remote computers. But first a quick word about sessions and runspaces.

#### **20.5.1. Sessions and runspaces**

In [chapter 11](#page-452-0), when talking about remoting, we always talked about remote connections requiring *sessions* but never about remote runspaces. In the early design of PowerShell remoting, there were no *PSSession objects, only runspaces*. But when the team did usability studies, people were much more comfortable with the notion of a remote session because the term was already commonly used. The team introduced the PSSession object to be the script user-facing term, with the Runspace being relegated to advanced scenarios.

#### **Note**

匠

Now that PowerShell is open source, you can see this session-versus-runspace legacy in the source itself. The file that contains the code for the New-PSSession command is still named newrunspacecommand.cs.

Fortunately, obtaining the underlying runspace from a session is quite simple because it's available as a property on the *PSSession* object:

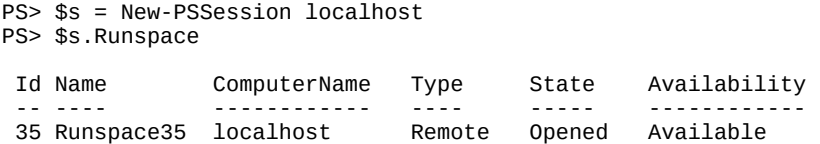

#### **20.5.2. Creating remote runspaces**

Creating a remote runspace follows the same pattern you've used all along: You call the [runspacefactory]::CreateRunspace() method to the runspace. The difference between creating a remote versus a local runspace is that you must supply information about how to connect to the remote computer. This is done using the

System.Management.Automation.Runspaces.WSManConnectionInfo class. Here's an example. Create the WSManConnectionInfo object by calling the constructor on it:

 $PS>$  \$ci = [System.Management.Automation.Runspaces.WSManConnectionInfo]::new()

Let's look at a subset of the information contained in the connection information object:

PS> \$ci | Format-List scheme, computerName, port, appname

Scheme : http ComputerName : localhost<br>Port : 80  $\cdot$  80

AppName : /wsman

This shows that you want to connect to the WS-MAN application on computer localhost using port 80 and HTTP for the base transport. You can now use this object to create a remote runspace by passing it to the CreateRunspace() method:

```
PS> $rrs = [runspacefactory]::CreateRunspace($ci)
PS> $rrs.GetType().FullName
System.Management.Automation.RemoteRunspace
```
Checking the type, you can see that the method has returned a RemoteRunspace instead of a regular Runspace. As always, before you can use a runspace to execute any code, it needs to be opened:

```
PS> $rrs.open()
```
Now create a [PowerShell] object and set its Runspace property to the remote runspace you created:

```
PS> $p = [PowerShell]::Create()
PS> $p.Runspace = $rrs
```
Add a scriptblock to the [PowerShell] object to print out the computer's hostname and the PID of the process hosting

```
PS> $p = $p.AddScript{
   "I am on host $(hostname)"
   "My PID is $pid"
   }
```
and invoke it:

PS> \$p.Invoke() I am on host brucepaybook My PID is 17356

The output shows that the remote PID is 17356 whereas the local PID is 1132

PS> "Local PID is \$PID" Local PID is 1132

confirming, as we did in the out-of-process runspace case, that different processes are being used to host the runspaces.

#### **Note**

⊫

You may now be wondering how this scenario differs from the out-of-process case. In that case, the two processes are communicating directly over anonymous pipes. In the remoting case, the local session is communicating to the WS-MAN application, which creates the remote process and manages communication between the local and remote processes. Because there is an intermediary (WS-MAN), remote runspaces can support more features, including disconnected runspaces. In the out-of-process case, if the parent process terminates, then the child process is also terminated. In the remote runspace case, the local session can terminate, but the remote can remain active because the WS-MAN service manages the lifecycle of the remote session.

This concludes our rather brief discussion of remote runspaces. For more detailed information,

consult the MSDN pages for the APIs, in particular the [WSManConnectionInfo] class. See <http://mng.bz/BCPq>. The final section of this chapter looks at some basic hygiene principles with managing runspaces.

# **20.6. Managing runspaces**

One last topic before we go: runspace management. We've been proceeding along, opening runspaces as needed. What we haven't always been doing is cleaning up the runspaces that we've been creating. Once a runspace is created and opened, it will remain in the current process until it's explicitly closed. You can find out how many runspaces you have going with the Get-Runspace command. Let's examine this further. Starting from a new session, create and open two runspaces:

```
PS> $r1 = [runspacefactory]::CreateRunspace()
PS> $r1.Open()
PS> $r2 = [runspacefactory]::CreateRunspace()
PS> $r2.Open()
```
Now use Get-Runspace to list all the runspaces in the session:

PS > Get-RunSpace

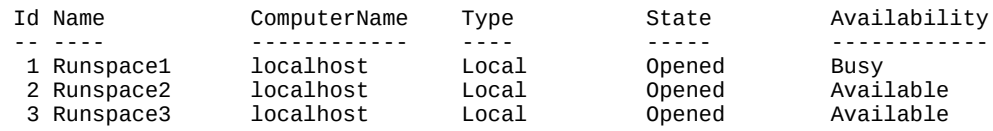

Notice that there are three runspaces in this session. That's because of the default runspace (Id 1) that handles the interactive commands passed to the session. Each runspace has a set of properties associated with it. The State property is fairly obvious; it's the current state of the runspace. In the formatted output this shows up as State, but note that state is a computed property in the format information that's equivalent to

```
PS> (Get-Runspace)[0].RunspaceStateInfo.State
Opened
```
The other property to be aware of is Availability. This property indicates whether there's a pipeline currently running in the runspace.

#### **Note**

Availability is also an alias used in formatting so things will fit on the screen. The property name is RunspaceAvailability.

Note that the default runspace will always be busy when you run a command because that runspace is used to run the command you typed. To close a runspace you need to call the close method on that runspace. The trick is not to close the default runspace, because that will end your session. You can do this by filtering on the RunspaceAvailability property as follows:

```
PS> Get-Runspace |
     where \{\$.RunspaceAvailability -eq "Available" } |
     foreach Close
```
Now when you rerun the Get-Runspace command, all the non-default runspaces are closed:

 $\overline{\phantom{0}}$ 

 $\overline{\phantom{0}}$ 

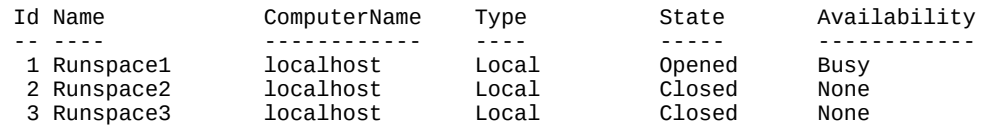

Runspace management isn't a major concern when working interactively, but if you have a longrunning script that continually opens new runspaces without closing old ones, eventually you'll consume all the available resources. A much better strategy when using runspaces in a script is to create the necessary number of runspaces and then reuse them as needed. If you don't know how [many runspaces you'll need, then the best solution is runspace pools, as discussed in section](#page-849-0) 20.3.

# **20.7. Summary**

- The [PowerShell] API is a programmatic mechanism for creating and invoking PowerShell commands.
- This API can be used to build up multistage pipelines, both in fluent expressions and incrementally.
- This API also provides mechanisms for handling errors and exceptions in the pipelines you're building.
- Scriptblocks and statements can be added to your [PowerShell] expressions.
- Runspaces are created using the [runspacefactory] API.
- Runspaces can be used to create isolated execution environments and to perform concurrent operations.
- Runspace pools make it easier to deal with concurrent scenarios where there are many threads of execution.
- Out-of-process runspaces provide an additional level of isolation for tasks.
- Remote runspaces are used with the [PowerShell] API to execute commands on remote machines.

# **Appendix. PowerShell 6.0 for Windows, Linux, and macOS**

The PowerShell community was stunned (not too dramatic a word) in August 2016 when Microsoft announced that the core of PowerShell was going to be open source. Not only that, but PowerShell would now be available on Linux and Apple operating systems as well as Windows. Jeffrey Snover had been hinting in presentations at the PowerShell Summit ([https://powershell.org/summit/\)](https://powershell.org/summit/) and other venues for a few years that he'd like to see PowerShell as an open source project, but it wasn't expected to happen so soon.

#### **Note**

 $\overline{\phantom{a}}$ 

The open source project includes the core PowerShell engine. Many of the non-core modules will also be ported. Many existing modules should work with PowerShell v6 due to the use of .NET standard 2.0.

In this appendix, we'll give you an overview of the open source project, explain the differences between PowerShell Core and the PowerShell you find on your Windows machine, and demonstrate the differences between running PowerShell on Linux/macOS compared to the experience you have on Windows.

 $\blacksquare$ 

 $\overline{\phantom{0}}$ 

# **The PowerShell open source project**

### The open source PowerShell project is hosted on Github at

<https://github.com/PowerShell/PowerShell>and is open for anyone to join and contribute. PowerShell 6.0 includes versions for Windows, most major Linux distributions, macOS, and Docker. The list of supported platforms is evolving. You can see a complete list of supported platforms at the GitHub site. You can install PowerShell 6.0 side by side on Windows with an existing instance of PowerShell.

### **PowerShell 6.0 code status**

At the time of writing PowerShell v6 is in development. It should be considered test code until it's formally released. Check the project website for the current state of the project before using.

### **Terminology**

 $\overline{\phantom{a}}$ 

PowerShell v6 has introduced new terminology. [Table 1](#page-861-0) summarizes the terminology and explains the various editions of PowerShell.

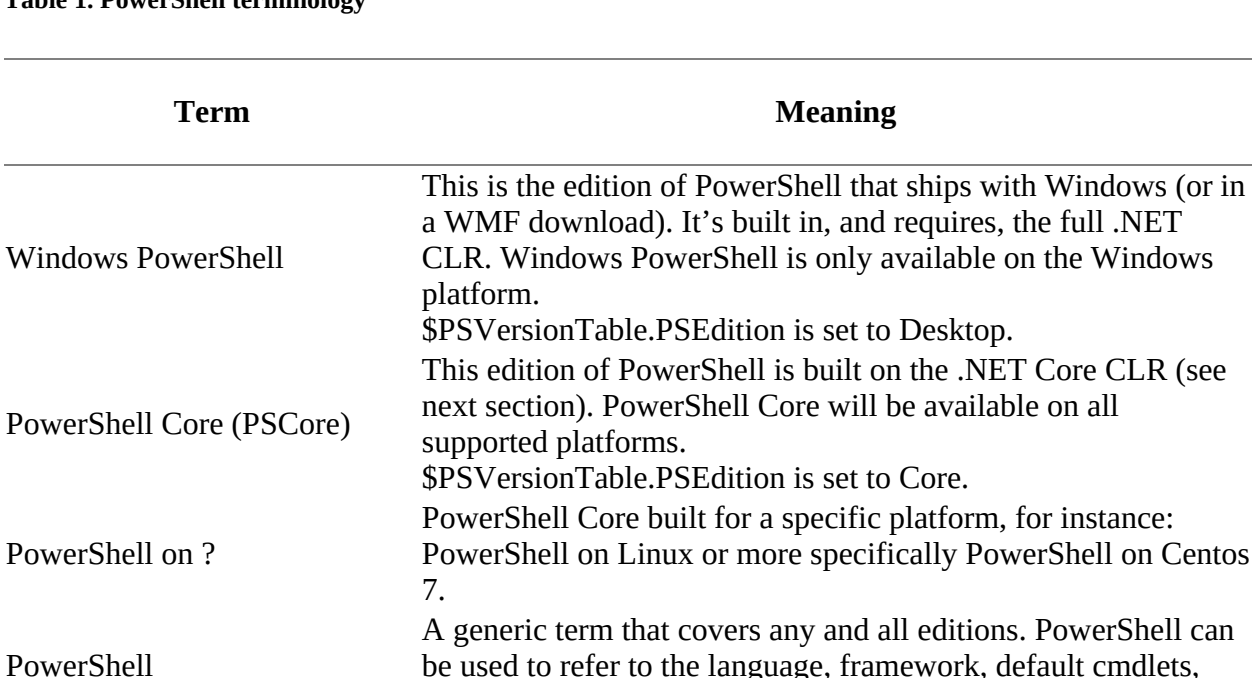

#### <span id="page-861-0"></span>**Table 1. PowerShell terminology**

We've mentioned .NET Core a few times. It's time to explain what it is and how it's different from the .NET you've seen and used on Windows.

and so on.

### **.NET Core**

Throughout this book we've said that PowerShell is based on the .NET framework. This remains

 $\overline{\phantom{0}}$ 

true for all editions of PowerShell. However, not all editions of PowerShell use the full .NET framework. The use of  $\overline{N}$  NET is as follows:

- Windows PowerShell uses the full .NET CLR.
- PowerShell Core (PowerShell on Linux and so on) uses .NET Core.

The full .NET framework is described on Microsoft's MSDN site at [http://mng.bz/PTPZ.](http://mng.bz/PTPZ) All the examples in [chapters 1–](#page-41-0)[20](#page-832-0) are based on Windows and therefore on the full .NET CLR.

PowerShell Core is based on .NET Core, which is a cross-platform implementation of the Windows .NET framework.

#### **Note**

.NET Core is technically a subset of the full .NET CLR, but the .NET Standard 2.0 release of .NET Core has dramatically reduced the delta between the full CLR and Core. There will also be an ability to load full CLR assemblies into Core processes.

.NET Core is available for Windows, Linux, and macOS. This means that scripts written on Windows accessing the full .NET framework may not run on a non-Windows platform due to functionality not being present in .NET Core. You can view the .NET Core DLLs supplied with PowerShell Core and get a good idea of the .NET functionality available:

```
PS /home/richard> Get-ChildItem -path $pshome/*.dll
```
References for .NET Core can be found at<http://www.dotnetfoundation.org/netcore>and [http://www.microsoft.com/net/core/platform.](http://www.microsoft.com/net/core/platform)

PowerShell Core doesn't port all the PowerShell functionality you're used to, so there will be some issues (covered when we look at PowerShell on Linux). For an existing PowerShell user, probably the best place to start is by installing PowerShell Core onto an existing Windows system.

### **Installing on Windows**

Installation on Windows uses a standard Windows .msi. Download the latest release for your version of Windows from [https://github.com/PowerShell/PowerShell/releases.](https://github.com/PowerShell/PowerShell/releases) It'll be named something like PowerShell-6.0.0-beta.3-win10-win2016-x64.msi. After unblocking the file, double-click the .msi and follow the instructions. PowerShell 6.0 installs into C:\Program Files\PowerShell by default. An entry is also created on the Start menu.

You can run PowerShell 6.0 side by side with Windows PowerShell (v5.1 in this case), as shown in <u>figure 1</u>. Notice the differences between the two sets of output, especially the value of PsEdition.

<span id="page-862-0"></span>**Figure 1. PowerShell 6.0 on the left and PowerShell 5.1 on the right. The background and text colors have been reversed from the default in the PowerShell 6.0 console for clarity.**

 $\equiv$ 

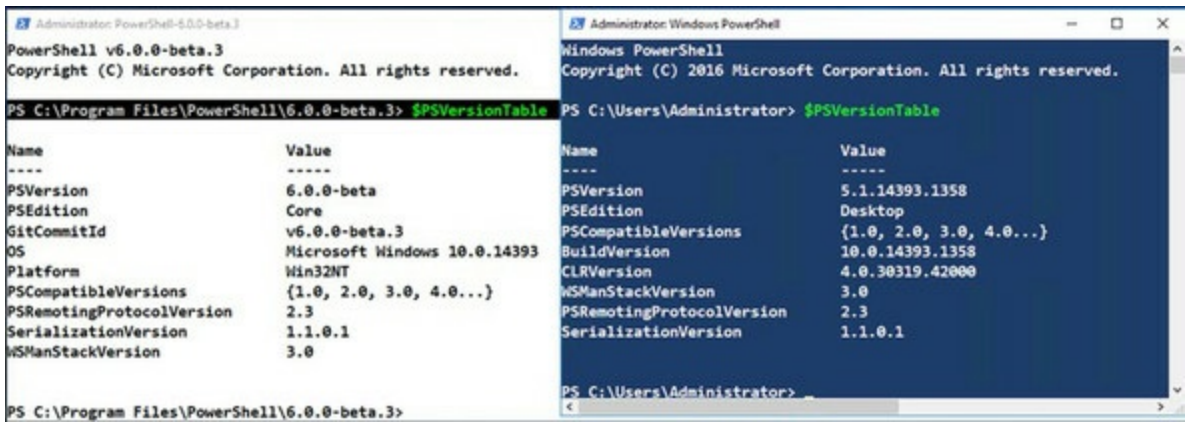

You get a limited number of modules, and therefore cmdlets, available in PowerShell v6 on Windows:

PS> Get-Module -ListAvailable | select name

```
Name
----
CimCmdlets
Microsoft.PowerShell.Archive
Microsoft.PowerShell.Diagnostics
Microsoft.PowerShell.Host
Microsoft.PowerShell.LocalAccounts
Microsoft.PowerShell.Management
Microsoft.PowerShell.Security
Microsoft.PowerShell.Utility
Microsoft.WSMan.Management
PackageManagement
Pester
PowerShellGet
PSDesiredStateConfiguration
PSDiagnostics
PSReadLine
```
You can create a remote session to a machine running a copy of Windows PowerShell (in this case, PowerShell 5.1):

```
PS> $s = New-PSSession -ComputerName W16DSC01
PS> Invoke-Command -Session $s -ScriptBlock {Get-Process l*} |
Format-Table -AutoSize
NPM(K) PM(M) WS(M) CPU(s) Id SI ProcessName PSComputerName
      ------ ----- ----- ------ -- -- ----------- --------------
 23 10.09 32.87 0.59 740 1 LogonUI W16DSC01
 30 5.77 8.96 1.22 524 0 lsass W16DSC01
```
Cmdlets that aren't part of PowerShell Core can be accessed on the remote machine:

PS> Invoke-Command -Session \$s ` -ScriptBlock {Get-WmiObject -Class Win32\_OperatingSystem} SystemDirectory : C:\Windows\system32 Organization : BuildNumber : 14393 RegisteredUser : Windows User SerialNumber : 00376-30816-46802-AA030 Version : 10.0.14393 PSComputerName : W16DSC01

Within the limitations described earlier, PowerShell on Windows is very similar to the PowerShell you've seen throughout this book. What about PowerShell on Linux and macOS?
# **PowerShell on Linux and macOS**

<span id="page-864-0"></span>The introduction of PowerShell for Linux/macOS is a big step forward for managing heterogeneous environments. Windows administrators can now manage these systems using the same tool—PowerShell—they're used to using on their Windows systems. In this section, we cover installing PowerShell on Linux and the differences between PowerShell on Windows and PowerShell on Linux.

PowerShell is built on the assumption that you'll be administering your systems remotely. We examine remoting from Windows to Linux and Linux to Windows systems. DSC brings a huge change in the way you manage the configuration of your servers. You can manage Linux systems as well as Windows with DSC.

There are some differences, and issues, between Windows PowerShell and PowerShell on Linux/macOS.

# **Known issues**

As you would expect, there are a number of issues with porting a 10-year-old .NET-based application—PowerShell—to non-Windows platforms. The PowerShell project team maintains a list of known issues as part of the project documentation at [http://mng.bz/8j3L.](http://mng.bz/8j3L)

Some of these issues are flagged to be addressed during the development of PowerShell v6. Other issues are differences that are inherent to the various platforms to which PowerShell is being ported, and users will need to be aware of the issues and manage them.

Issues that may cause current Windows-based PowerShell users problems on non-Windows platforms or that may cause issues for non-Windows users learning PowerShell include the following:

- *Case sensitivity—* PowerShell, like Windows, is case-insensitive. Linux and macOS are case-sensitive, so the correct case must be used for filenames, paths, and environment variables. Running scripts, loading modules, and filename tab completion all depend on the correct case being used. Cmdlet names are case-insensitive!
- *File path delimiters—* Windows can use \ or /, but on non-Windows you must use /.
- *File extensions—* PowerShell uses file extensions—for instance, .ps1 for scripts and .psm1 for modules. Non-Windows platforms don't usually use file extensions. You need to use the correct extension for PowerShell to correctly interpret the file type.
- **Command aliases** A number of aliases—1s, cp, mv, rm, cat, man, mount, ps—have been removed from the Linux and macOS implementations, as they hide the platform-native commands. These aliases are still present in PowerShell for Windows.
- *JEA—* JEA support is not available on Linux or macOS and is not in scope for PowerShell v6.
- <span id="page-864-1"></span>• **Sudo**— PowerShell doesn't support sudo directly. You need to start a new instance of PowerShell using sudo.
- Missing cmdlets— A number of cmdlets don't work properly or aren't available on Linux and macOS, including \*-Service, \*-Acl, \*-AuthenticodeSignatue, Wait-Process, \*- PSSessionConfiguration, \*-Event, Set-ExceutionPolicy, New-PSSession, New-PSSessionOption, New-PSTransportOption, and \*-Job. Some of these issues will be resolved in future releases.

One other thing to be aware of is that none of the PowerShell Core implementations includes the PowerShell ISE. If you need an editor for use with PowerShell Core, especially on non-Windows machines, we recommend using Visual Studio Code (VSC). VSC is a free download from <https://code.visualstudio.com/>with versions available for Windows, various Linux distributions, and macOS. PowerShell and many other programming languages are supported through plugins that can be installed from within Visual Studio Code.

Before you can do anything, though, you need to get PowerShell onto your Linux system.

## **Installation**

PowerShell on Linux is available on a large number of Linux distributions, but in this appendix we'll just be looking at PowerShell on Centos 7.

**Note**

We'll be assuming that you have a working Linux system and have sufficient Linux skills to follow this discussion.

You can find instructions for installing PowerShell on CentOS 7 at<http://mng.bz/7fa8>. Instructions for other Linux types and macOS are also available. Follow the download instructions and install the PowerShell package.

You may find that you see a message about a yum lock, as shown in [figure 2](#page-865-0).

#### <span id="page-865-0"></span>**Figure 2. Yum error message due to lock held by PackageKit**

<u> 1980 - Johann Stoff, deutscher Stoff, der Stoff, der Stoff, der Stoff, der Stoff, der Stoff, der Stoff, der S</u>

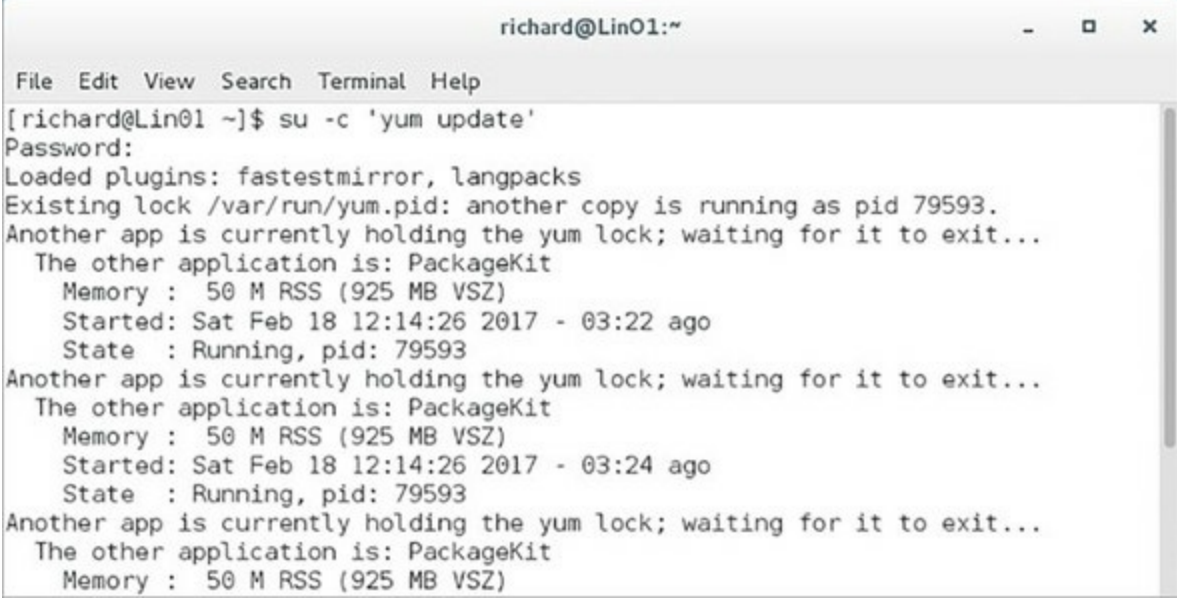

<span id="page-865-1"></span>If you get such a message, follow the instructions to disable packagekit (which manages updates) that you'll find at [http://mng.bz/5co7.](http://mng.bz/5co7) The PowerShell package can then be installed.

 $\overline{\phantom{0}}$ 

The PowerShell project has started releasing the install packages to the appropriate repositories so that you can use Linux's built-in package management systems to install and update PowerShell. First, you need to enter super user mode and register the Microsoft repository:

sudo su

curl https://packages.microsoft.com/config/rhel/7/prod.repo > /etc/yum.repos.d/microsoft.repo exit

You can then install PowerShell:

sudo yum install -y powershell

Starting PowerShell is a simple call to the application:

powershell

The advantage of this approach is that when new releases of PowerShell 6.0 are made available, you can easily update your installation:

sudo yum update powershell

Now that you've installed PowerShell for Linux, how do you use it?

# **Using PowerShell v6 on Linux**

Using the PowerShell core language is essentially identical to the examples we've shown in the rest of the book. One obvious difference is the modules that are available. You saw the modules available for PowerShell on Windows earlier. [Figure 3](#page-866-0) shows the modules available to a new PowerShell on Linux installation.

#### <span id="page-866-0"></span>**Figure 3. A list of default modules for PowerShell on Linux**

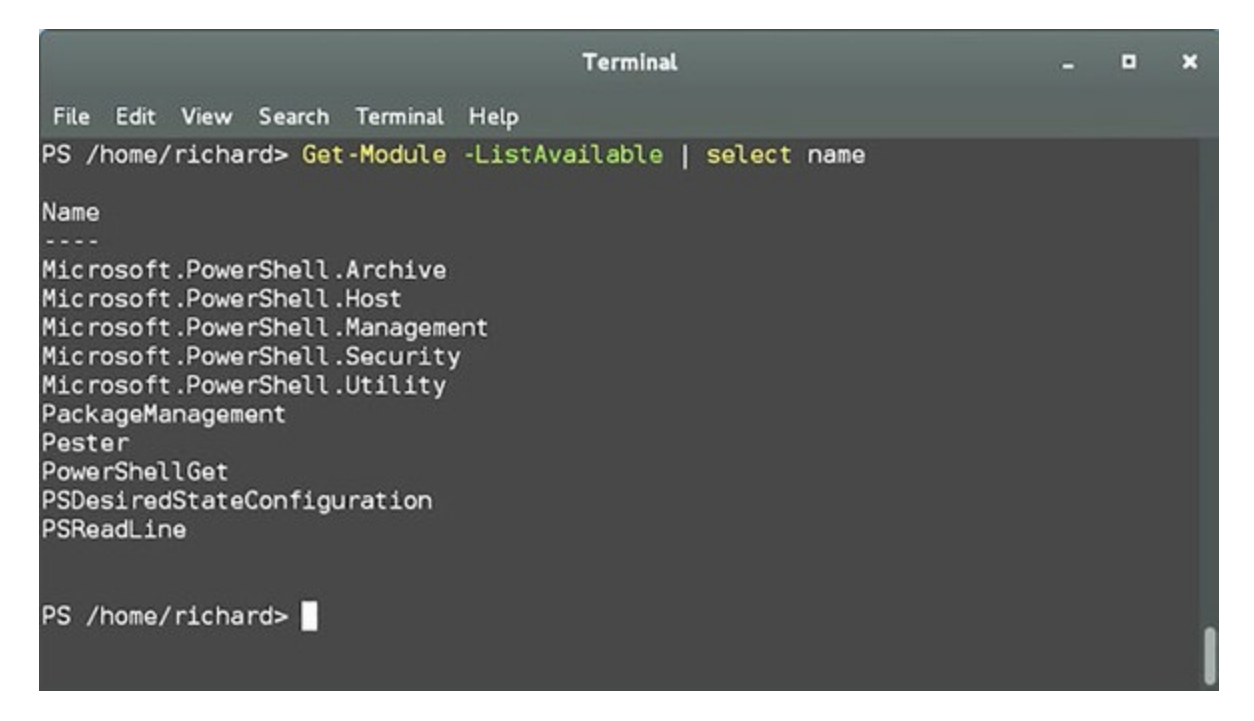

A number of modules that are available in PowerShell for Windows aren't available in

PowerShell for Linux:

- CimCmdlets
- Microsoft.PowerShell.Diagnostics
- Microsoft.PowerShell.LocalAccounts
- Microsoft.WSMan.Management
- PSDiagnostics

<span id="page-867-1"></span>These modules contain functionality that is directly related to the Windows platform and so can't be ported to Linux and other platforms. Linux/macOS versions of these modules may become available in the future. There are some possible issues with other modules. Script modules will load but may not work properly if they make Windows-centric assumptions about the file system or access Windows-specific functionality. Binary modules won't load if they depend on functionality that isn't present in .NET Standard 2.0.

A number of the Windows PowerShell providers are also not available on Linux/macOS:

- Registry
- WSMan
- Certificate

PowerShell v6 being available on a number of platforms means you can write scripts that are portable across platforms. Your script needs to know which platform it's running on to avoid errors due to missing functionality. The \$PSVersionTable contains detailed operating system information. On Windows, you'll see this:

PS> \$PSVersionTable

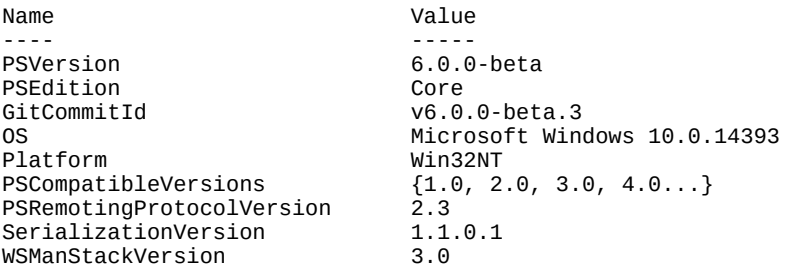

<span id="page-867-0"></span>On Linux you'll see this:

PS /home/richard> \$PSVersionTable

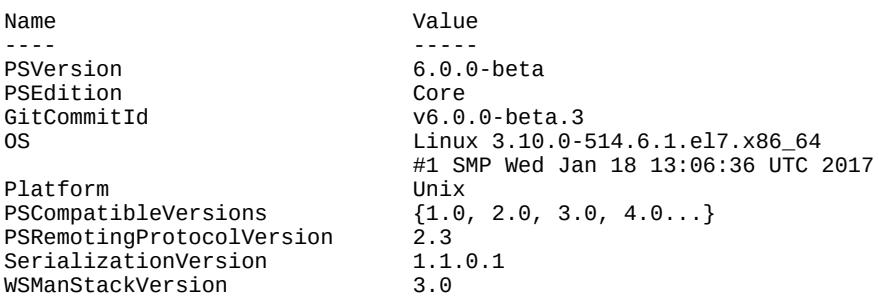

The Platform field or the os field (if you require more detailed tests) can be used to determine the operating system the code is running on.

PowerShell v6 includes variables, shown in [listing 1](#page-868-0), to help with this:

- $•$  \$IsCoreCLR
- \$IsLinux
- $•$  \$IsOSX
- $\bullet$ \$IsWindows

#### <span id="page-868-0"></span>**Listing 1. Cross-platform scripting**

```
$dt = @{
 '3' = 'Fixed'
   '5' = 'CD-Rom'
}
$h1th = @{ '0' = 'Healthy'
  '1' = 'Scan Needed'
  '3' = 'Full Repair Needed'
}
if ($IsCoreCLR) {
   if ($IsLinux){
     df -T
 }
   elseif ($IsWindows) {
    Get-CimInstance -Namespace 'ROOT/Microsoft/Windows/Storage' `
     -ClassName MSFT_Volume |
     select DriveLetter, FileSystemLabel, FileSystem,
     @{N='DriveType'; E={$dt["$($_.DriveType)"]}},
 @{N='HealthStatus'; E={$hlth["$($_.HealthStatus)"]}},
\textcircled{f}N='SizeRemaining(GB)'; E={[math]::Round($_.SizeRemaining / 1GB, 2)}},
    \mathcal{Q}[\text{N}='Size(GB)']; E=\{[math] : R\overline{0}und(\$_.Size / 1GB, 2)\} }
}
else {
   Get-Volume
}
```
<span id="page-868-1"></span>The script starts by defining two hash tables,  $\text{sat}$  and  $\text{sh}$ th, that will be used to decode the values returned from a CIM class. The variable \$1scoreCLR is used to determine whether the script is running on an instance of PowerShell Core or Windows PowerShell.

If the script is running on PowerShell Core, the next test determines if it's running on Linux or Windows. The Linux command df -T is used to return disk information if the script is running on Linux. Get-CimInstance with a call to the MSFT\_Volume class is used for a Windows machine running PowerShell Core. The hash tables are used to supply readable values for the drive type and health status. The disk size information is converted to GB with the result converted to two decimal places.

If the script isn't running on PowerShell Core, it assumes Windows PowerShell and uses the Get-Volume cmdlet. Get-Volume also uses the MSFT\_Volume CIM class.

#### **Note**

The Get-Volume cmdlet and the MSFT\_Volume CIM class are only available on Windows 8/2012 and later. If you're using Windows 7, you can modify the script to use Win32\_Volume instead.

The results of running the script are shown in <u>[figure 4](#page-869-0)</u>.

<span id="page-869-0"></span>**Figure 4. The results of running [listing 1](#page-868-0) on PowerShell on Linux (top), PowerShell on Windows (middle), and Windows PowerShell (bottom).**

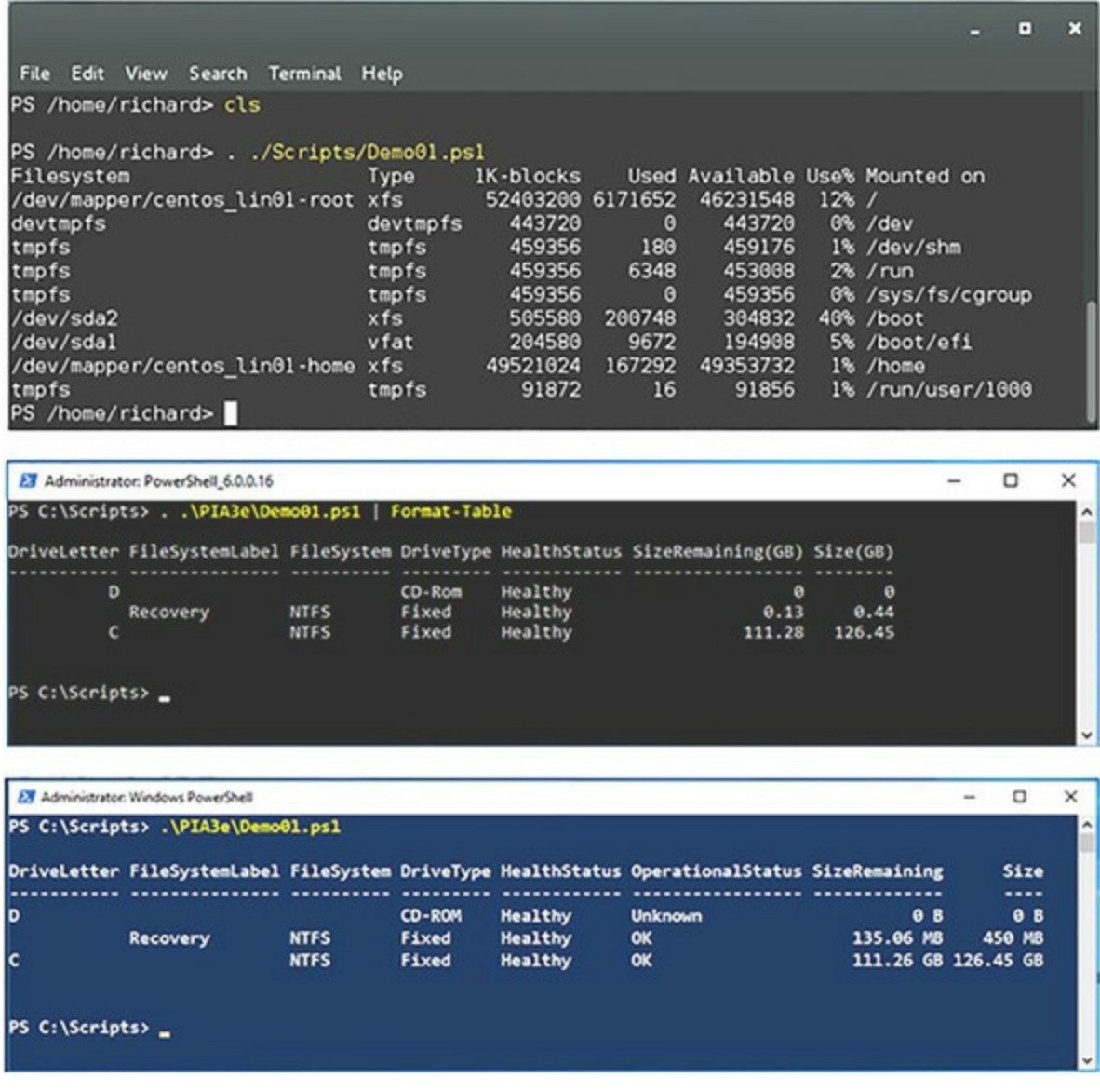

So far, you've seen PowerShell running directly on Linux. What about remoting between instances of PowerShell running on Windows and Linux?

# **PowerShell remoting and Linux**

You saw in [chapter 11](#page-452-0) how PowerShell remoting works using WS-MAN as its transport mechanism. PowerShell for Linux doesn't include a WS-MAN provider. Traditionally, Linux has used SSH (Secure Shell) for remote access. PowerShell for Linux performs remote access using SSH.

#### **Note**

The plan is that eventually there will be a single mechanism for PowerShell remoting regardless of the client and target. Until that time, you need to use SSH if Linux machines are involved and WS-MAN if only Windows machines are involved.

If you want to perform PowerShell remoting between Windows machines and Linux machines, you need to have SSH installed at both ends. PowerShell on Windows uses OpenSSH. You can run this code to find the links to the latest releases of OpenSSH:

```
$url = 'https://github.com/PowerShell/Win32-OpenSSH/releases/latest/'
$request = [System.Net.WebRequest]::Create($url)
$request.AllowAutoRedirect=$false
$response=$request.GetResponse()
$([String]$response.GetResponseHeader("Location")).Replace('tag','download')
    + '/OpenSSH-Win64.zip'
$([String]$response.GetResponseHeader("Location")).Replace('tag','download')
    + '/OpenSSH-Win32.zip'
```
You'll see results like this:

```
https://github.com/PowerShell/Win32-OpenSSH/releases/download/v0.0.17.0/
    OpenSSH-Win64.zip
```

```
https://github.com/PowerShell/Win32-OpenSSH/releases/download/v0.0.17.0/
    OpenSSH-Win32.zip
```
Download the appropriate version. Instructions for installing a Windows version of OpenSSH are available at <http://mng.bz/n48S>. The instructions don't explicitly state it, but ensure that all instances of PowerShell or CMD are started with elevated privileges when installing OpenSSH. When OpenSSH is installed, perform the additional configuration steps for Windows machines at <http://mng.bz/10iL>.

OpenSSH is available for most Linux distributions. Install, or update, both client and server versions of OpenSSH and configure as described at the SSHRemoting URL given earlier.

You also need to ensure that the Linux and Windows machines can find each other on the network. Either ensure that your DNS contains entries for all relevant machines or add appropriate entries to the hosts file on your machines.

PowerShell remoting from Linux to Windows works in a similar manner to Windows to Windows remoting. An example of a remoting session from a Linux machine to a Windows machine is shown in <u>figure 5</u>.

#### <span id="page-871-0"></span>**Figure 5. Remoting session from Linux to Windows**

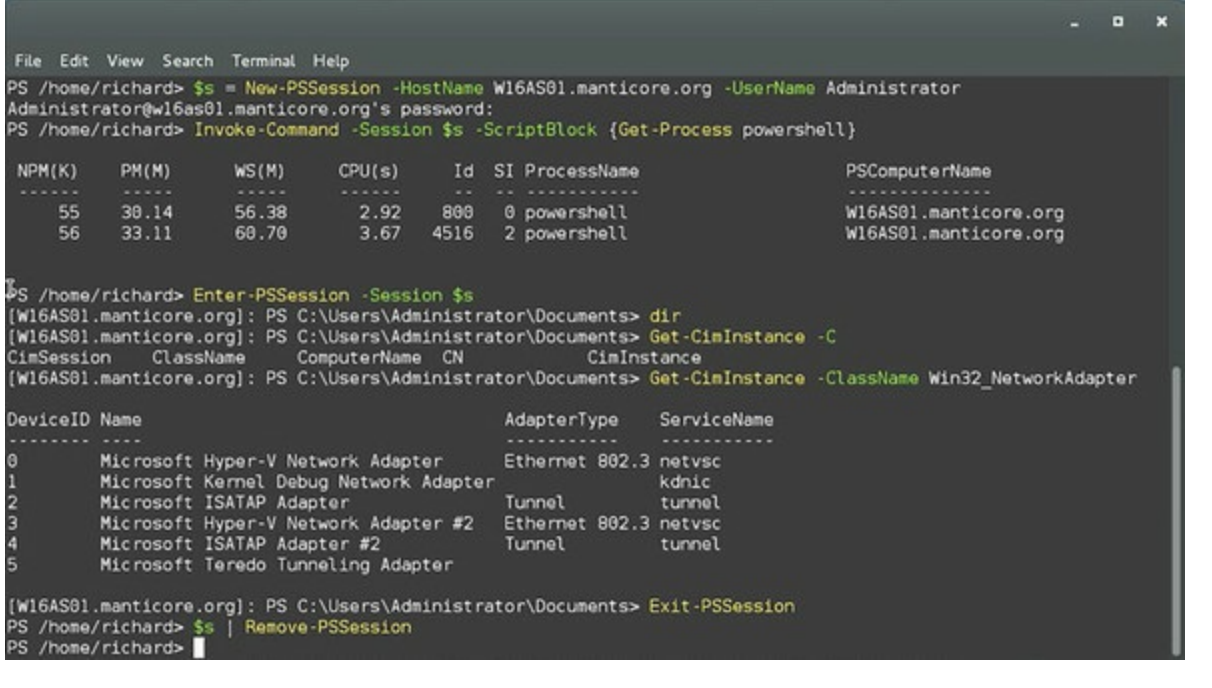

#### **Note**

PowerShell remoting between Linux and Windows machines works only with PowerShell v6 because it's the only version that supports the use of SSH.

Create a remoting session from the Linux machine to the Windows machine:

```
$s = New-PSSession -HostName W16AS01.manticore.org
-UserName Administrator
```
You'll be prompted for the password of the user account you specify. Invoke-Command can then be used, as with the remoting sessions you've already seen:

Invoke-Command -Session \$s -ScriptBlock {Get-Process}

A PowerShell remoting session from Linux to Windows can also be used interactively. Notice the prompt change in **[figure 5](#page-871-0)**. Within the remoting session, you can access the functionality on the Windows machine that's not present on the Linux machine, such as the CIM cmdlets.

You can also create a remoting session from Windows to Linux:

```
PS> $sl = New-PSSession -HostName Lin01.manticore.org -UserName root
root@lin01.manticore.org's password:
```
You'll be prompted for the password. Commands can be run over the session:

PS> Invoke-Command -Session \$sl -ScriptBlock {Get-Process -Name powershell} NPM(K) PM(M) WS(M) CPU(s) Id SI ProcessName PSComputerName ------ ----- ----- ------ -- -- ----------- -------------- 0 0.00 0.02 11.21 5863 5809 powershell Lin01.manticore.org

or you can enter the session:

PS> Enter-PSSession -Session \$sl [Lin01.manticore.org]: PS /root> \$PSVersionTable Name **Value** ---- ----. Name **Value** ---- ----. PSVersion 6.0.0-beta PSEdition GitCommitId v6.0.0-beta.3 OS Linux 3.10.0-514.6.1.el7.x86\_64 #1 SMP Wed Jan 18 13:06:36 UTC 2017 Platform Unix<br>PSCompatibleVersions {1.0  ${1.0, 2.0, 3.0, 4.0...}$ PSRemotingProtocolVersion 2.3<br>SerializationVersion 1.1.0.1 SerializationVersion WSManStackVersion 3.0

[Lin01.manticore.org]: PS /root> Exit-PSSession

You can copy a file from a Windows machine to a Linux machine:

PS> Copy-Item -Path .\test.txt ` -Destination "/home/richard/Scripts/" -ToSession \$sl -Force

and vice versa:

```
PS> Copy-Item -Path "/home/richard/Scripts/*.txt"
-Destination .\PIA3e\ -FromSession $sl -Force
```
You can even use a WS-MAN-based session to a Windows machine and a SSH session to a Linux machine together:

```
PS> $sw = New-PSSession -ComputerName W16DSC01
PS> Get-PSSession
Id Name ComputerName ComputerType State ConfigurationName
-- ---- ------------- ----------<br>1 SSH1 Lin01.ma... RemoteM
 1 SSH1 Lin01.ma... RemoteMachine Opened DefaultShell
                     RemoteMachine Opened Microsoft.PowerShell
PS> Invoke-Command -Session $sl, $sw `
-ScriptBlock {Get-Process -Name PowerShell}
NPM(K) PM(M) WS(M) CPU(s) Id SI ProcessName PSComputerName
------ ----- ----- ------ -- -- ----------- --------------
 27 53.44 62.52 1.22 1740 2 powershell W16DSC01
 0 0.00 0.02 12.18 5863 5809 powershell Lin01.manticore.org
     0 0.00 0.02 7.70 7898 7898 powershell Lin01.manticore.org
```
<span id="page-872-0"></span>PowerShell remoting between Linux and Windows machines enables you to perform your administration on whichever platform you prefer. Whatever your mix of Linux and Windows machines, you can administer them using the same PowerShell tools.

**Note**

PowerShell v6 remoting over SSH is a possible answer to the issue of accessing non-domain Windows machines remotely. The use of SSH bypasses the Kerberos-related issues that make non-domain remoting difficult and is an alternative to the use of certificate-based remoting,

which is the current recommendation.

<u> El seu de la construcción de la construcción de la construcción de la construcción de la construcción de la c</u>

In [chapter 18](#page-748-0) we showed you how to use DSC. What we didn't cover was that DSC is also available for Linux machines.

<u> La Carlo Carlo Carlo Carlo Carlo Carlo Carlo Carlo Carlo Carlo Carlo Carlo Carlo Carlo Carlo Carlo Carlo Car</u>

# **DSC and Linux**

The agent side of DSC for Linux has been available since PowerShell v4. You need to install a number of pre-requisite packages on the Linux target machine to support the DSC for Linux agent. Also, you'll need to download the modules from the PowerShell gallery that provide the resources for configuring Linux.

The client side—Start-DSCConfiguration—isn't going to be supported in PowerShell v6. You can compile configurations on Linux but you can't use any of the DSC cmdlets because they're CIM based.

#### **Note**

<u> International American Second</u>

DSC agent for Linux isn't dependent on PowerShell 6.0, but we're combining the Linux-based material into this appendix for ease of reference.

We briefly cover installing DSC for Linux and then show you a DSC for Linux configuration.

# **Installing DSC for Linux**

Installing the DSC agent on Linux is a multi-stage process. First, you install the Open Management Infrastructure (OMI), which is a CIM server for Linux. Then you ensure that prerequisite packages are installed, and then you can install the DSC package on the Linux machine. The final step is to download the DSC resource modules to your Windows authoring machine.

DSC uses CIM, as we showed in [chapter 18.](#page-748-0) Linux doesn't have a native CIM provider, so you need to install OMI.

#### **Install OMI on a Linux machine**

OMI is an open source project—[https://github.com/Microsoft/omi—](https://github.com/Microsoft/omi)to develop a portable and highly modular CIM Object Manager (CIMOM). It can be built and installed on most UNIX and Linux systems. It's also used in network switches, including those from Arista and Cisco.

Before you install OMI, ensure you have OpenSSL—at least version 0.9.8 and preferably 1.0.x —on the Linux system. Download OMI from<https://github.com/Microsoft/omi/releases>and install. You should also download and install the appropriate package for your system from <http://mng.bz/SPAg>so that OMI can use the PowerShell Remoting Protocol over WS-MAN. With this package installed, you can create CIM sessions to the Linux system from a Windows machine.

You should check that OMI is running by using the following:

sudo /opt/omi/bin/omicli ei root/omi OMI\_Identify

<span id="page-874-0"></span>51

You'll see a listing of all instances of the  $\alpha_{\text{M}}$  identify class in the root/omi namespace.

Now it's time to install DSC for Linux.

#### **Install DSC for Linux on a Linux machine**

[DSC for Linux is also an open source project at https://github.com/Microsoft/PowerShell-DSC](https://github.com/Microsoft/PowerShell-DSC-for-Linux)for-Linux. The pre-requisites for installing DSC for Linux (descriptive name and package name) are as follows:

- *GNU C Library*—glibc
- *CURL http client library*—libcurl
- *Python*—python
- *Python Ctypes library*—python-ctypes
- *Open Management Infrastructure*—omi
- *OpenSSL libraries*—openssl

The installation package for DSC for Linux is available from [http://mng.bz/7Z39.](http://mng.bz/7Z39) Download and install. The last step is to download the DSC resource modules.

#### **Install DSC for Linux module on a Windows machine**

If you remember from [chapter 18](#page-748-0), DSC resources are used to create configurations. The DSC resources for configuring Linux are available on the PowerShell gallery. Their names start with the prefix *nx*:

PS> Find-Module nx\* | Format-Table Version, Name, Description

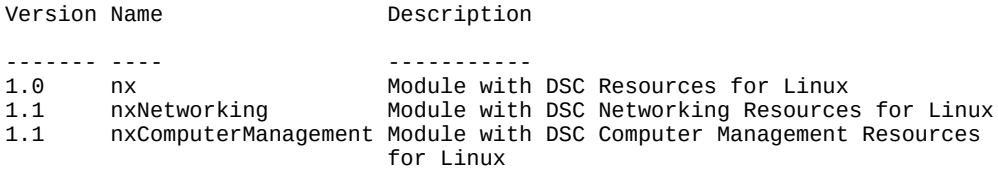

<span id="page-875-0"></span>You can install all three modules in one pass:

PS> Find-Module nx\* | Install-Module -Force

The DSC resources currently available for configuring Linux include the following:

```
PS> Get-Module -ListAvailable nx* |
foreach {Get-DscResource -Module $_.Name} |
Format-Wide -Column 4
nxArchive nxEnvironment nxFile nxFileLine
nxGroup nxPackage nxScript nxService
nxSshAuthorizedKeys nxUser hxComputer nxDNSServerAddress
nxFirewall nxIPAddress
```
Linux administration is performed by configuring the contents of numerous files. If a resource isn't available to configure a particular aspect of your Linux machine, you should be able to complete the task by modifying the contents of the appropriate file.

Before attempting to configure the Linux machine, you should test that you can connect to OMI.

#### **Test CIM on a Linux system**

The easiest way to test connectivity to CIM on your target machine is to create a CIM session to that machine:

```
PS> $cred = Get-Credential root
PS> $sopt = New-CimSessionOption -UseSsl -SkipCACheck
-SkipCNCheck -SkipRevocationCheck
PS> $sl = New-CimSession -Credential $cred -Authentication Basic `
-ComputerName Lin01 -SessionOption $sopt
```
Create a PowerShell credential object for the root account on the Linux system. You then need to create a set of options for the CIM session. In this case, you're telling the system to use SSL (encrypt the connection) but to skip all the tests on the machine's SSL certificate. You can then create the session using the credential and options you set earlier and configuring the session to use Basic (user name/password) authentication.

The resultant CIM session looks identical to a similar session established to a Windows machine:

PS> \$sl

```
Id : 1
Name : CimSession1
InstanceId : 6dd1b519-db6e-4fbf-b26e-91b86bcb79e7
ComputerName : Lin01
Protocol : WSMAN
```
<span id="page-876-0"></span>OMI doesn't install any useful classes for configuring your Linux machine directly, but you can display some basic information as a test:

```
PS> Get-CimInstance -CimSession $sl -ClassName OMI_Identify `
-Namespace root/omi
InstanceID : 2FDB5542-5896-45D5-9BE9-DC04430AAABE
SystemName
ProductName : OMI<br>ProductVendor : Mic
                   : Microsoft
ProductVersionMajor : 1
ProductVersionMinor : 1
ProductVersionRevision : 0<br>ProductVersionString : 1.1.0-0
ProductVersionString : 1.1.0-0
Platform : LINUX_X86_64_GNU
OperatingSystem : LINUX
Architecture : X86_64
Compiler : GNU
ConfigPrefix : GNU
ConfigLibDir : /opt/omi/lib
ConfigBinDir : /opt/omi/bin
ConfigIncludeDir : /opt/omi/include
ConfigDataDir : /opt/omi/share
ConfigLocalStateDir : /var/opt/omi
ConfigSysConfDir : /etc/opt/omi/conf
ConfigProviderDir : /etc/opt/omi/conf
ConfigLogFile : /var/opt/omi/log/omiserver.log
ConfigPIDFile : /var/opt/omi/run/omiserver.pid
ConfigRegisterDir : /etc/opt/omi/conf/omiregister
ConfigSchemaDir : /opt/omi/share/omischema
ConfigNameSpaces : {root-omi, interop, root-Microsoft-
 DesiredStateConfiguration, root-Microsoft-Windows-
   DesiredStateConfiguration}
PSComputerName
```
This is pretty much the same information you saw when you tested that OMI was running from the Linux machine.

Now it's time to create a configuration.

# **Using DSC for Linux**

Using DSC to configure a Linux machine is the same as configuring a Windows machine:

- Create a configuration file
- Create a MOF file from the configuration
- <span id="page-877-0"></span>• Apply the MOF file to the target machine

The configuration file is first.

#### **Creating a configuration file**

A configuration file for a Linux machine is identical to that for a Windows machine, except that a different set of resources, defined in the nx\*, modules must be used. We'll repeat our first configuration from [chapter 18](#page-748-0)—to create a file and set its contents as an example, as shown in the following listing.

#### **Listing 2. DSC for a Linux configuration file**

```
Configuration LxDSCConfig
{
 param ([string]$node)
   Import-DSCResource -Module nx
   Node $node
   {
     nxFile myTestFile
     {
       Ensure = "Present"
       Type = "File"
       DestinationPath = "/tmp/dsctest"
       Contents="This is our DSC on Linux Test!"
     }
  }
}
```

```
LxDSCConfig -node Lin01 -OutputPath .\MOF
```
The configuration starts with the configuration keyword and the configuration name. A single parameter, \$node, is accepted by the configuration. The module containing the Linux DSC resources is imported, and the nxFile resource is used to configure the file and its contents.

A MOF file is created in the location defined by -outputPath. You can now apply the configuration.

# **Applying a Configuration**

Pushing a configuration to a Linux machine is identical to pushing to a Windows machine if you're pushing the configuration from a Windows machine. Start-DSCConfiguration isn't supported on Linux yet and won't be for the PowerShell v6 release.

 $\blacksquare$ 

You can compile configurations into MOF files on Linux—you just can't deploy them from the Linux machine.

Let's push the configuration to our Linux machine:

```
PS> Start-DscConfiguration -CimSession $sl -Path .\MOF\ -Verbose -Wait
VERBOSE: Perform operation 'Invoke CimMethod' with following parameters,
    ''methodName' = SendConfigurationApply,'className' =
MSFT_DSCLocalConfigurationManager,'namespaceName' = root/Microsoft/Windows/
   DesiredStateConfiguration'.
VERBOSE: Operation 'Invoke CimMethod' complete.
VERBOSE: Time taken for configuration job to complete is 0.655 seconds
```
You'll need to use a CIM session (the one we created earlier) to push your configuration. You can test the configuration:

```
PS> Test-DscConfiguration -CimSession $sl
True
```
and view the configuration:

 $\overline{ }$ 

PS> Get-DscConfiguration -CimSession \$sl DestinationPath : /tmp/dsctest

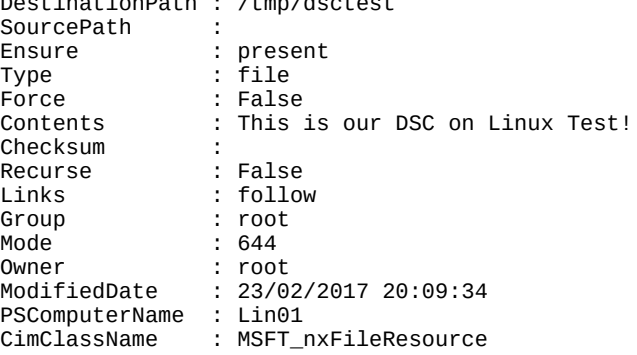

DSC for Linux performs and operates in the same way as DSC against Windows that you saw in [chapter 18](#page-748-0). You can also configure a Linux machine to utilize a pull server and even mix and match Linux and Windows configurations in the same file.

**Note**

Hint: use roles to separate the two types of machine.

- 1

51

 $\overline{\phantom{0}}$ 

# **Summary**

- PowerShell core engine is now an open source project.
- Powershell v6 will be available for Windows, Linux, and macOS.
- PowerShell v6 is built on .NET Core.
- PowerShell remoting uses SSH for Windows to Linux or Linux to Windows connections. Windows to Windows can use WS-MAN or SSH.
- PowerShell for Linux is still in its infancy compared to Windows PowerShell but is already capable of performing basic management tasks on your systems.
- The porting of PowerShell and DSC to Linux means you can manage your heterogenous environments with a single set of tools.
- Windows Powershell will continue to be the version that ships OOB with Windows and will continue to evolve through its ecosystem of modules.

# **Index**

[[SYMBOL](#page-880-0)][\[A\]](#page-881-0)[[B\]](#page-883-0)[[C\]](#page-884-0)[[D](#page-888-0)][\[E\]](#page-890-0)[[F\]](#page-893-0)[[G](#page-895-0)][\[H\]](#page-896-0)[[I\]](#page-897-0)[[J](#page-898-0)][\[K\]](#page-898-1)[[L](#page-899-0)][\[M](#page-900-0)][\[N\]](#page-902-0)[[O](#page-904-0)][\[P](#page-905-0)][[Q](#page-909-0)][\[R](#page-909-1)][\[S](#page-911-0)][\[T\]](#page-916-0)[[U](#page-917-0)][\[V\]](#page-918-0)[[W](#page-919-0)][\[X\]](#page-920-0)[[Z](#page-921-0)]

# <span id="page-880-0"></span>**SYMBOL**

[32-bit application](#page-688-0) [64-bit application](#page-688-0) [\\$args.length](#page-242-0) [\\$args scalar](#page-236-0) <u>[\\$args variable](#page-197-0), 2<sup>[nd](#page-234-0)</sup>, 3<sup>[rd](#page-270-0)</sup>, 4<sup>[th](#page-292-0)</sup>, 5<sup>th</sup></u> <mark>[\\$a variable](#page-98-0)</mark><br>[\\$bar variable](#page-106-0) [\\$c2 variable](#page-425-0) [\\$ character](#page-68-0) [\\$color parameter](#page-299-0) [\\$timer.Stop\(\) method](#page-725-0) [\\$totalcountaccuracy variable](#page-282-0) [\\$total variable](#page-255-0) [\\$true variable](#page-189-0) <u>[\\$t variable](#page-415-0)</u><br><u>[\\$typeSpec variable](#page-742-0)</u> <u>\$ variable, 2<sup>nd</sup>, 3<sup>rd</sup>, 4<sup>[th](#page-659-0)</sup></u> [\\$? variable,](#page-582-0) 2<sup>[nd](#page-689-0)</sup> [\\$var variable](#page-263-0) <u>[\\$v variable](#page-68-0)</u><br><u>[\\$ConfirmPreference preference variable](#page-281-0)</u> <u>[\\$x variable,](#page-262-0) 2<sup>nd</sup>, 3<sup>[rd](#page-424-0)</sup></u> <u>[` \(backquote\) character,](#page-68-0) 2<sup>[nd](#page-145-0)</sup></u> [\[\] brackets](#page-108-0) [: character](#page-149-0) [\ character](#page-68-0) [< character](#page-134-0) [> character](#page-134-0) [, \(comma operator\)](#page-108-0) [-. \(decrement operator\)](#page-161-0) [. \(dot operator\),](#page-142-0) 2[nd](#page-177-0) [\\$count parameter](#page-238-0) [++ \(increment operator\)](#page-161-0) [% \(modulus operators\)](#page-128-0) [# \(number sign\)](#page-72-0) [. operator,](#page-161-0) 2[nd](#page-673-0) [:: operator](#page-806-0) [. operator,](#page-161-0) 2[nd](#page-673-0) [\\* operator](#page-197-1) <u>[& operator,](#page-276-0) 2<sup>nd</sup>, 3<sup>[rd](#page-424-0)</sup></u> [% operator](#page-185-0) <u>[+ operator,](#page-70-0) 2<sup>nd</sup>, 3<sup>[rd](#page-161-0)</sup></u> <u>\$count variable</u>, 2[nd](#page-424-0) [using with Get-Count and Reset-Count](#page-335-0) [variables and aliases exported](#page-342-0) [> operator](#page-187-0) [+= operators](#page-109-0) <u>[| \(pipe\) operator](#page-73-1)</u>, 2[nd](#page-834-0) [./ prefix](#page-62-0) [.\\ prefix](#page-62-0) [.. \(range operator\)](#page-53-0) [>> \(secondary prompt\)](#page-51-0) [; \(semicolon\) character](#page-70-0) [' \(single quotes\)](#page-68-0) [:: \(static member operator\)](#page-177-0) [-. symbol](#page-60-0) [@ symbol](#page-110-0) [#> symbol](#page-73-0) [<# symbol](#page-73-0) [\\$c variable](#page-422-0) [\\$ENV: environment provider](#page-367-0) [\\$ENV:HOMEPATH environment](#page-481-0) [\\$ENV:PATH modules](#page-325-0) [\\$ENV:PROCESSOR\\_ARCHITECTURE variable](#page-487-0) [\\$ENV:PSModulePath variable,](#page-325-0) 2<sup>nd</sup>, 3<sup>[rd](#page-370-0)</sup> [\\$ErrorActionPreference variable](#page-586-0) [\\$error.Clear\(\) method](#page-579-0) [\\$error variable,](#page-577-0) 2<sup>[nd](#page-582-0)</sup> [\\$event.Entry.Message](#page-741-0) [\\$Event.SourceArgs](#page-727-0) [\\$EventSubscriber variable](#page-727-0) [\\$events variable](#page-230-0) [\\$Event variable](#page-726-0) [\\$ExecutionContext variable](#page-442-0) [\\$exp variable](#page-147-0) [\\$false variable,](#page-138-0) 2<sup>[nd](#page-189-0)</sup> [\\$foo variable](#page-106-0) [\\$foreach loop enumerator, using in foreach loop](#page-208-0) [\\$foreach.MoveNext\(\) method](#page-208-0) <u>[\\$foreach variable](#page-208-0), 2<sup>[nd](#page-255-0)</sup></u>

**[\\$from parameter](#page-238-0) \$HOME** variable **ShostName paramete** [\\$host object](#page-598-0) <u>[\\$increment variable](#page-335-0), 2<sup>[nd](#page-342-0)</sup>, 3<sup>[rd](#page-381-0)</sup>, 4<sup>[th](#page-424-0)</sup>, 5<sup>th</sup></u> [\\$input.current.\\$p expression](#page-256-0) <u>[\\$input variable,](#page-255-0) 2<sup>[nd](#page-461-0)</sup></u> <u>[\\$in variable](#page-146-0)</u><br><u>[\\$inventory string](#page-673-0)</u> [\\$IsCoreCLR variable](#page-867-0) [\\$IsLinux variable](#page-867-0) [\\$IsOSX variable](#page-867-0) [\\$ISumTotal property](#page-809-0) [\\$IsWindows variable](#page-867-0) <u>[\\$jb variable](#page-548-0)</u><br><u>[\\$LASTEXITCODE variable](#page-582-0)</u> [\\$last variable](#page-430-0) [\\$LAST variable](#page-431-0) [\\$list variable](#page-197-0) [\\$matches variable](#page-143-0) [\\$MaximumErrorCount variable](#page-579-0) [\\$mInfo variable](#page-389-0) [\\$MyInvocation.MyCommand.Module](#page-386-0) [\\$NestedPromptLevel variable](#page-629-0) <u>\$null</u>, 2[nd](#page-209-0) [\\$numbers variable](#page-147-0) [\\$numProcesses parameter](#page-464-0) [\\$OFS variable,](#page-234-0) 2<sup>nd</sup>, 3<sup>[rd](#page-659-0)</sup> [\\$pattern parameter](#page-671-0) <u>[\\$PID variabl](#page-469-0)</u><br><u>[\\$PROFILE variable](#page-482-0)</u> [\\$PSBoundParameters variable](#page-248-0), 2<sup>[nd](#page-302-0)</sup> [\\$PSCmdlet.ParameterSetName property](#page-283-0) [\\$PSCmdlet.SessionState.Module](#page-387-0) [\\$PSCmdlet.ThrowTerminating-Error\(\) method](#page-283-0) <u>[\\$PSCmdlet variable,](#page-283-1) 2<sup>[nd](#page-388-0)</sup></u> [\\$PSDefaultParameterValue variable](#page-305-0) [\\$PSHome/modules directory](#page-362-0) [\\$PSHome/types.ps1xml](#page-679-0) [\\$PSHome variable](#page-438-0) <u>[\\$PSHOME variable,](#page-78-0) 2<sup>nd</sup>, 3<sup>[rd](#page-671-0)</sup></u> <u>\$psitem variable</u>, 2[nd](#page-257-0) <u>[\\$PSModuleAutoLoading-Preference variable](#page-328-0)</u><br><u>[\\$PSModuleRoot variable](#page-357-0)</u><br><u>[\\$PSScriptRoot variable](#page-357-0)</u> [\\$PSSessionConfigurationName variable](#page-489-0) [\\$PSVersionTable](#page-867-1) [\\$PSVersionTable.PSEdition](#page-861-0) [\\$result variable](#page-251-0) [\\$script counter variable](#page-728-0) [\\$Sender.Event](#page-727-0) [\\$Sender variable](#page-727-0) [\\$ServerFile parameter](#page-464-0) [\\$showCmdlet module](#page-358-0) [\\$SourceArgs variable](#page-727-0) [\\$SourceEventArgs variable](#page-727-0) [\\$s variable](#page-469-0) [\\$switch loop enumerator, using in switch statement](#page-218-0) [\\$switch.movenext\(\) method](#page-218-0) <u>[\\$switch variable,](#page-218-0) 2<sup>[nd](#page-255-0)</sup></u> <u>[\\$testv variable](#page-388-0)</u> <u>[\\$this variable](#page-414-0), 2<sup>[nd](#page-708-0)</sup></u> **SthrottleLimit** 

# <span id="page-881-0"></span>**A**

[abc function](#page-311-0) [about\\_Automatic\\_Variables help file](#page-234-0) [about\\_Language\\_Keywords help file](#page-201-0) [about\\_Reserved\\_Words file](#page-201-0) [abstract class](#page-820-0) [abstract method](#page-820-0) [access control list](#page-490-0). *See* ACL. [access controls, and endpoints](#page-492-0) [accessing base classes](#page-819-0) [AccessMode module](#page-390-0) [accidental code injections](#page-444-0) [accidental execution](#page-267-0) [ACL \(access control list\)](#page-490-0) [-Action parameter](#page-722-0) [ActionPreferenceStopException](#page-588-0) [Action property, on PSBreakpoint object](#page-633-0)

actions [asynchronous events and](#page-721-0) [running upon module removal](#page-391-0) [action script block, in breakpoints](#page-638-0) [activities, vs. cmdlets](#page-512-0) [activity parameters](#page-513-0)

adaptation [of existing member](#page-435-0) [extending objects](#page-410-0) [synthetic members](#page-410-0)

[adaptation layer, COM](#page-681-0) [AddArgument\(\) method,](#page-834-1) 2<sup>[nd](#page-835-0)</sup> add Click() method, 2<sup>[nd](#page-722-0)</sup> [AddCommand\(\) method](#page-832-0) [AddExpression\(\) method](#page-839-0) [AddFile configuration](#page-756-0) [addition operator](#page-125-0) [addition, with hashtables](#page-126-0) Add-Member cmdlet [using to extend objects](#page-411-0) [adding AliasProperty members](#page-412-0) [adding NoteProperty members](#page-413-0) [adding ScriptMethod members](#page-414-1) <u>[adding ScriptProperty members,](#page-415-0) 6<sup>[th](#page-416-0)</sup></u> [adding AliasProperty members](#page-412-0) [adding NoteProperty members](#page-413-0) [adding ScriptMethod members](#page-414-1) [adding ScriptProperty members](#page-415-0) [Add\(\) method](#page-253-0), 2<sup>[nd](#page-306-0)</sup> [AddParameter\(\) method,](#page-834-1) 2<sup>[nd](#page-835-0)</sup> [add/remove software, appwiz.cpl command](#page-594-0) [AddScript\(\) method](#page-838-0) [AddStatement\(\) method](#page-841-0) [Add-Type cmdlet, compiling code with](#page-445-0) [defining new enum types at runtime](#page-446-0) [defining new .NET class with C# language](#page-446-0) [dynamic binary modules](#page-449-0) [Admin Script PowerShell IDE](#page-711-0) [After filter](#page-595-0) [-After parameter](#page-596-0) [agentless monitoring using remoting](#page-466-0)<br>[aggregating, events with GROUP](#page-737-0)<br>[Alias attribute, creating parameter aliases with](#page-293-0) [aliased members](#page-413-0) aliases [and elastic syntax](#page-63-0) [listing definitions](#page-651-0) [parameter alias, reasons for using](#page-65-0) [predefined](#page-64-0) [using in workflows](#page-516-0) [Aliases section](#page-309-0) [AliasesToExport element](#page-372-0) [-Alias parameter](#page-331-0) [alias property](#page-412-0) [AliasProperty members, adding to objects](#page-412-0) [AliasProperty type](#page-411-0) <u>[-All flag](#page-351-0)</u><br><u>[-AllMatches switch](#page-665-0)</u><br><u>AllowClobber parameter</u><br>-[AllowEmptyCollection attribute](#page-296-0) [AllowEmptyString attribute](#page-296-1) [AllowNull attribute](#page-296-1) **[AllSigned](#page-475-0)** [analysis of scripts, static](#page-616-0) [-and operator](#page-152-0) [anonymous code](#page-638-0) [anonymous functions](#page-222-0), 2<sup>[nd](#page-401-0)</sup>, 3<sup>[rd](#page-407-0)</sup> [Ansible tool](#page-749-0) [APIs \(application programming interfaces\)](#page-83-0) [AppDomain class,](#page-92-0) 2<sup>[nd](#page-702-0)</sup> **[Application event log](#page-741-0)** [Application log](#page-597-0) [applications, managing with COM](#page-686-0) [ApplyAndAutoCorrect](#page-781-0) [ApplyAndMonitor setting](#page-781-0) [ApplyOnly setting](#page-781-0) [appwiz.cpl command](#page-594-0) [architecture, of workflows](#page-506-0) [ArgumentList parameter](#page-357-0), 2<sup>[nd](#page-815-0)</sup> [argument processing, by ForEach-Object cmdlet](#page-222-0) [arguments](#page-73-1), 2<sup>[nd](#page-177-0)</sup> [passing to scripts](#page-270-0) [passing using \\$args variable](#page-234-0) <u>[printing](#page-218-0)</u><br><u>[specifying to switch parameters](#page-244-0)</u> [vs. parameters](#page-58-0) [ArgumentTransformation-Attribute](#page-820-0) [arithmetic operators](#page-124-0) [addition](#page-125-0) [multiplication](#page-127-0) [subtraction, division, and modulus](#page-128-0) [array assignment](#page-110-0) [Array class](#page-437-0) [array concatenation](#page-125-0) [ArrayList class](#page-253-0) [array literals](#page-107-0) array operations [convert array to string](#page-659-0) [determining unique members](#page-662-0) [grouping by key property](#page-662-0) [array operators](#page-167-0) <u>[comma](#page-172-0)</u><br><u>[indexing and slicing](#page-172-1)</u> [multidimensional](#page-175-0) [range](#page-172-0)

[arrays](#page-107-0)<br><u>[0 origin](#page-50-0)</u><br>[as reference types](#page-109-0) of characters [converting to string](#page-414-0) [string as](#page-414-1) [collecting pipeline output as](#page-108-0) [empty arrays](#page-110-0) [indexing of](#page-108-0) [multiplication of](#page-127-0) <u>[of indexes](#page-176-0)</u><br><u>[polymorphism in](#page-108-0)</u> [presentation in tracing](#page-627-0) <u>[resizing](#page-252-0)</u><br><u>[singleton arrays](#page-110-0)</u> [subexpressions](#page-165-0) [array slicing,](#page-197-1) 2<sup>[nd](#page-597-0)</sup> array situating, and operator [ASCII encoding](#page-660-0) [AsCustomObject\(\) method](#page-385-1) [AsCustomObject parameter](#page-426-0) [-AsJob parameter,](#page-544-0) 2<sup>nd</sup>, 3<sup>rd</sup>, 4<sup>[th](#page-743-0)</sup> [-as operator](#page-160-0) [-As parameter](#page-676-0) [assemblies,](#page-93-0) 2<sup>[nd](#page-702-1)</sup> [default](#page-702-0) [dynamic loading](#page-704-0) [assembly manifest](#page-702-1) [assembly patterns](#page-821-0) [Assembly property](#page-449-0) [assignable elements](#page-131-0) [assignable expressions](#page-161-0) assignment expressions <u>[as value expressions](#page-131-0)</u><br><u>[syntax](#page-130-0)</u> [assignment operators,](#page-130-0) 2<sup>[nd](#page-192-0)</sup> [as value expressions](#page-131-0) [multiple](#page-131-1) asynchronous events [actions](#page-721-0) [eventing cmdlets](#page-721-0) [handling with scriptblocks](#page-726-0) [in .NET](#page-722-0) [binding event action](#page-723-0) [creating timer object](#page-722-0) [enabling events](#page-724-0) [managing event subscriptions](#page-725-0) [setting timer event parameters](#page-723-0) [writing timer event handler](#page-722-0) [registrations](#page-721-0) [subscriptions](#page-721-0) [asynchronous thread](#page-846-0) [attribute-constrained variables](#page-191-0) [attributes, of class members](#page-801-0) <u>[hidden](#page-801-0)</u><br><u>[member validation](#page-802-0)</u> [static](#page-801-0) [authentication, connecting user](#page-458-0) [Author element](#page-369-0) [automatic type conversion](#page-161-0) automatic variables [in event handler](#page-726-0)

<u>[overview,](#page-220-0) 2<sup>[nd](#page-442-0)</sup></u> [automation interfaces](#page-681-0) [AutoReset property,](#page-705-0) 2<sup>[nd](#page-723-0)</sup> <u>[Autosize parameter,](#page-79-0) 2<sup>[nd](#page-307-0)</sup></u> [-AutoSize switch](#page-79-0)

#### <span id="page-883-0"></span>**B**

[background jobs](#page-543-0) [commands](#page-544-0) [multiple](#page-550-0) [running in existing sessions](#page-554-0) [starting on remote computers](#page-551-0) [types](#page-555-0) <u>[working with cmdlets](#page-545-0)</u> [removing jobs](#page-549-0) [waiting for jobs to complete](#page-548-0) [background thread](#page-846-0) [backquote character](#page-68-0), 2[nd](#page-145-0) [-band operator](#page-152-0) [bar function](#page-244-0) base classes [accessing](#page-819-0) [overriding members on](#page-818-0) [Bash shell,](#page-44-0) 2[nd](#page-57-0) [bash, Windows](#page-42-0) <mark>[Basic type](#page-458-0)</mark><br>[Before filter](#page-595-0)

[-Before parameter](#page-596-0)

[begin blocks, functions with](#page-257-0) <u>[begin clause](#page-75-0), 2<sup>[nd](#page-406-0)</sup>, 3<sup>[rd](#page-427-0)</sup></u> [Begin\(\) function](#page-428-0) [BeginInvoke\(\) method](#page-846-0) <u>[begin keyword,](#page-257-0) 2<sup>[nd](#page-303-0)</sup></u> [BeginProcessing clause](#page-76-0) [binary files](#page-658-0) [binary modules](#page-354-0) <u>[creating](#page-356-0)</u> [dynamic](#page-449-0) [overview](#page-373-0) <u>[binary operators,](#page-147-0) 2<sup>nd</sup>, 3<sup>[rd](#page-220-0)</sup></u> [binary tree](#page-169-0) [binary type](#page-321-0) binding [event actions](#page-723-0) [objects, data and methods](#page-408-0) [parameters pipelines and](#page-76-0) [bitmap files, dumping](#page-660-0) [BitsTransfer module](#page-363-0) <u>[bitwise operators](#page-151-0)</u>, 2<sup>[nd](#page-157-0)</sup> [block of code, trap statement scope](#page-587-0) [-bnot operator](#page-152-0) [Boolean parameters](#page-245-0) [\[bool\] parameter](#page-246-0) [-boolParameter](#page-246-0) -<u>bor operator</u><br><u>[bottom-tested variant, of while loop](#page-205-0)<br>[bound variables](#page-423-0)<br>[braces, mandatory in statement lists](#page-201-0)</u> [branching](#page-213-0) [break keyword,](#page-588-0) 2<sup>[nd](#page-635-0)</sup> breakpoints [conditional breakpoints](#page-634-0) [setting on commands](#page-636-0) [setting on variable assignments](#page-637-0) [working with objects](#page-633-0) <u>[break statement,](#page-210-0) 2<sup>nd</sup>, 3<sup>[rd](#page-254-0)</sup></u> [browser cache path issues](#page-651-0) [building objects, in PowerShell](#page-408-0) [built-in \\$PSHOME variable](#page-330-0) [built-in commands](#page-61-0) [built-in type conversion](#page-115-0)

#### <span id="page-884-0"></span>**C**

[Button object,](#page-713-0) 2<sup>nd</sup>, 3<sup>[rd](#page-722-0)</sup> [-bxor operator](#page-152-0) [by reference](#page-110-0)

[calc process](#page-734-0) [calculated field](#page-420-0) [calculated module exports](#page-342-0)

[CallExit function](#page-271-0) [calling functions](#page-238-1) calling modules [accessing](#page-387-0) [defining modules vs.](#page-386-0) call operator [executing script block with](#page-443-0) [overview,](#page-276-0) 2<sup>[nd](#page-586-0)</sup> [script blocks](#page-405-0) [candidate conversion](#page-117-0) [capturing error records,](#page-572-0) 2<sup>[nd](#page-577-1)</sup> [capturing session output](#page-619-0) [information captured in transcripts](#page-622-0) [starting transcripts](#page-620-0) [carriage return](#page-148-0) [-case option](#page-214-0) [case-sensitive operators](#page-136-0) [-CaseSensitive parameter](#page-213-1), 2[nd](#page-664-0) case-sensitivity [comparison operators and](#page-135-0) [overview](#page-864-0) [casting](#page-160-0) [strings to arrays of characters](#page-414-1) [to void](#page-162-0) [cast initialization](#page-799-0), 2<sup>[nd](#page-823-0)</sup> [cast notation](#page-191-0) [catch keyword](#page-589-0) [categories, of COM objects](#page-688-0) [CategoryInfo property](#page-575-0) [-ccontains operator](#page-138-0) [CDXML \(Cmdlet Definition XML\)](#page-359-0), 2<sup>[nd](#page-373-1)</sup>, 3<sup>[rd](#page-697-0)</sup> [-ceq operator,](#page-134-0) 2[nd](#page-136-0) [-cge operator](#page-132-0) [-cgt operator](#page-132-0) [chained cast](#page-114-0) [change-tolerant scripts](#page-144-0) [character classes](#page-661-0)

<u>[character encodings](#page-656-0), 2<sup>[nd](#page-660-0)</sup></u> [\[char\] class](#page-659-0) [Char objects](#page-96-0) checkpoints <u>[in workflows](#page-556-0)</u><br><u>[overview](#page-521-0)</u> [Chef tool](#page-749-0) [ChildJob property](#page-553-0) [ChildJobs property](#page-552-0) [child jobs, with invoke-command](#page-552-0) [Church, Alonzo](#page-401-0)<br>[CIM cmdlets](#page-692-0) <u>[CimCmdlets module](#page-692-0)</u>, 2<sup>[nd](#page-865-1)</sup> [CIM \(Common Information Model\),](#page-45-0) 2<sup>[nd](#page-452-1)</sup> [basics of](#page-731-0) [class-based registration](#page-731-0) [aggregating events with GROUP](#page-737-0) [using Win32\\_ProcessTrace events](#page-732-0) [WITHIN keyword](#page-735-0) [connectivity](#page-694-0) [finding classes](#page-693-0) instances [deleting](#page-694-1) [modifying](#page-695-0) [selecting](#page-694-0) [intrinsic classes](#page-735-0) [invoking methods](#page-694-1) <u>[overview](#page-690-0)</u><br><u>query-based reqistration</u><br><u>[testing on Linux systems](#page-875-0)</u> [using sessions](#page-696-0) [and WMI](#page-690-0) [-CIMSession parameter,](#page-696-0) 2[nd,](#page-761-0) 3[rd](#page-781-0) [cim type](#page-321-0) [-cin operator](#page-138-0) <u>[C# language,](#page-253-0) 2<sup>nd</sup>, 3<sup>rd</sup>, 4<sup>[th](#page-589-0)</sup></u> class-based registration [of CIM events](#page-731-0) [aggregating events with GROUP](#page-737-0) [CIM intrinsic event classes](#page-735-0) [query-based CIM event registrations](#page-734-1) [using Win32\\_ProcessTrace events](#page-732-0) [WITHIN keyword](#page-735-0) [using WIN32\\_ProcessTrace events](#page-734-1) [classes](#page-795-0) base [accessing](#page-819-0) [overriding members on](#page-818-0) [constructors in](#page-813-0) [derived, creating](#page-815-0)<br><u>[enumerations](#page-803-0)</u><br>[flags](#page-804-0) [using](#page-805-0) [extending existing](#page-815-0) [creating derived classes](#page-815-0) [in .NET](#page-820-0) [overriding members on base classes](#page-818-0) [finding CIM](#page-693-0) [methods in](#page-805-0) [basics of](#page-806-0) [hidden](#page-812-0) [instance](#page-808-0) [overloads](#page-810-0) [static](#page-806-0) [and types](#page-87-0) [using keyword](#page-821-0) [assembly patterns](#page-821-0) [module patterns](#page-822-0) [modules and namespaces, interacting](#page-824-0) [namespace patterns](#page-822-0) [writing class-based DSC resources](#page-824-0) <u>[class keyword,](#page-795-0) 2<sup>nd</sup>, 3<sup>[rd](#page-817-0)</sup></u> class members [attributes of](#page-801-0) <u>[hidden](#page-801-0)</u><br><u>[member validation](#page-802-0)</u><br><u>[static](#page-801-0)</u> <u>[using properties in](#page-797-0)</u><br><u>[writing](#page-797-0)</u><br>[class member attributes](#page-801-0) [enumerations](#page-803-0) [-Class parameter](#page-694-0) [cleaning up breakpoints](#page-636-0) [Clear-EventLog cmdlet](#page-593-0) [-cle operator](#page-134-0) [Click\(\) method](#page-714-0) [-clike operator](#page-141-0) [clippy function](#page-259-0) [Clixml format](#page-679-0) [Clone\(\) method](#page-107-0) [close method](#page-855-0) [closures](#page-423-0) <u>[CLRVersion element,](#page-369-0) 2<sup>[nd](#page-370-1)</sup></u> [-clt operator](#page-134-0) [-cmatch operator](#page-143-0) <u>[cmd.exe](#page-42-0), 2<sup>[nd](#page-271-0)</sup>, 3<sup>[rd](#page-582-1)</sup></u>

CmdletBinding attribute [\\$PSCmdlet variable](#page-283-0) [ConfirmImpact property](#page-281-0) [DefaultParameterSetName property](#page-281-0) [HelpURI property](#page-281-0) [PositionalBinding property](#page-283-0) [SupportsPaging property](#page-281-0) [SupportsShouldProcess property](#page-283-1) [Cmdlet Definition XML.](#page-359-0) *See* CDXML. [cmdlet groups, unsupported](#page-514-0) [-Cmdlet parameter](#page-331-0) cmdlets **[building](#page-61-0)**  [commands and](#page-58-0) [eventing](#page-721-0) [flow control using](#page-219-0) [formatting and output](#page-79-0) [invoking as workflow](#page-540-0) <u>[in jobs](#page-545-0)</u><br><u>[removing jobs](#page-549-0)</u><br><u>[waiting for jobs to complete](#page-548-0)</u><br>M<u>icrosoft WMI</u> [missing](#page-864-1) variable [getting and setting options](#page-194-0) [indirectly setting](#page-193-0) [names vs. values](#page-196-0) [using PSVariable objects as references](#page-195-0) [vs. activities](#page-512-0) [workflow execution options](#page-535-0) <u>[workflow sessions](#page-537-0)</u> [CmdletsToExport element](#page-372-0) [cmdlet Verb-Noun syntax](#page-63-0) [-cnotcontains operator](#page-138-0) [-cnotin operator](#page-138-0) [-cnotlike operator](#page-141-0) [-cnotmatch operator](#page-143-0) code [compiling with Add-Type cmdlet](#page-445-0) [defining new enum types at runtime](#page-446-0) [defining new .NET class with C# language](#page-445-0) [dynamic binary modules](#page-449-0) example [basic expressions and variables](#page-49-0) [navigation and basic operations](#page-47-0) P<u>owerShell</u><br>[code injection attacks](#page-444-0)<br>[CodeMethod type](#page-412-0) [CodeProperty type](#page-411-0) [collection comparisons](#page-137-0) [collections](#page-50-0) [of objects](#page-213-0) [using comparison operators with](#page-137-0) [collection type](#page-119-0) [colon character, in variable names](#page-191-1) [Color property](#page-91-0) COM (Component Object Model)<br><u>[automating Windows with](#page-684-0)</u> <u>[Interop assembly](#page-689-0)</u><br><u>[issues with](#page-688-0)</u> [managing applications with](#page-686-0) [Microsoft Windows Task Scheduler](#page-688-0) [objects](#page-681-0) [command aliases,](#page-47-0) 2<sup>[nd](#page-864-0)</sup> [command discovery](#page-403-0) [command history](#page-44-0) [CommandInfo object,](#page-384-0) 2<sup>nd</sup>, 3<sup>rd</sup>, 4<sup>[th](#page-479-0)</sup>, 5<sup>th</sup> [command information](#page-407-0) [command interpreter, vs. shell](#page-43-0) command lines [debugging](#page-631-0) [limitations of](#page-638-0) [setting breakpoints on commands](#page-636-0) [setting breakpoints on variable assignments](#page-637-0) [working with breakpoint objects](#page-633-0) <u>[overview,](#page-43-0) 2<sup>[nd](#page-258-0)</sup></u> [command mode](#page-68-1) [command not found exception](#page-431-0) [command output, parsing using regular expressions](#page-143-1) [-Command parameter](#page-275-0) commands [anatomy of](#page-58-0) [break-down of](#page-58-0) [built-in](#page-61-0) [categories of](#page-60-0) <u>[functions](#page-61-0)</u><br>[native commands](#page-61-0) [scripts](#page-61-0) [and cmdlets](#page-58-0) [determining if errors in](#page-582-0) [first element of](#page-58-0) [in jobs](#page-544-0) [invoking](#page-403-0) [no concurrent in session](#page-469-0) [offset in pipeline](#page-577-0)

 [prefixing](#page-62-0) [proxy, creating with steppable pipelines](#page-429-0) [running in traditional shells](#page-208-0) [running remotely](#page-481-0) [executables](#page-483-0) [files and scripts](#page-483-0) [local variables](#page-484-0) [processor architecture](#page-487-0) [profiles and remoting](#page-481-0) [reading and writing to console](#page-485-0) [remote output vs. local output](#page-486-0) [remote session startup directory](#page-481-0) [setting breakpoints on](#page-636-0) [with built-in remoting](#page-452-1) [Commands property](#page-845-0) [command switches, using switch parameters to define](#page-243-0) [command type](#page-404-0) [comma operator](#page-108-0), 2<sup>[nd](#page-167-0)</sup>, 3<sup>[rd](#page-199-0)</sup> comments [comment-based help](#page-310-0) <u>[tags used in](#page-312-0)</u><br>COMPONENT help... [.EXTERNALHELP help](#page-314-0) [.FORWARDHELP-CATEGORY help](#page-314-0) [.FORWARDHELPTARGETNAME help](#page-314-0) <u>[.LINK help](#page-313-0)</u><br>PARAMETER help. [.REMOTEHELPRUNSPACE help](#page-314-0) [comment syntax](#page-72-0) [Common Information Model](#page-45-0). *See* CIM. [common models](#page-690-0) [common parameters](#page-309-0) [-ComObject parameter](#page-681-0) [CompanyName element](#page-369-0) [-Compare parameter](#page-293-0) [comparison operators](#page-132-0) [and case-sensitivity](#page-135-0) [case sensitivity factor](#page-132-0) [design rational](#page-134-0) [left-hand rule](#page-134-0) [scalar](#page-134-0) [basic comparison rules](#page-134-0) [type conversions and comparisons](#page-135-0) [using with collections](#page-137-0) [compiled script](#page-443-0) [compile time](#page-441-0) [compile unit](#page-822-0) <u>[compiling code, with Add-Type cmdlet](#page-445-0)</u> [defining new enum types at runtime](#page-446-0) [defining new .NET class with C# language](#page-446-0) [dynamic binary modules](#page-449-0) [complete statement](#page-70-0) [complied programs](#page-702-0) [components](#page-681-0) [.COMPONENT tag](#page-313-0) [composite management applications, mash-ups](#page-319-0) [composite resources](#page-767-0) [compound assignment operators](#page-130-0) [computed parameters](#page-119-0) [computerItrust](#page-457-0) [ComputerName parameter](#page-56-0), 2 [nd](#page-293-0), 3 [rd](#page-452-1), 4 [th](#page-472-0), 5 [th](#page-514-0), 6 [th](#page-523-0), 7 [th](#page-528-0), 8 [th](#page-597-0), 9 [th](#page-694-0), [10th,](#page-759-0) [11th](#page-763-0) [computer names, parameterizing](#page-762-0) [concatenated statements](#page-98-0) [concatenation, of arguments](#page-236-1) concurrency [adding to remoting examples](#page-462-0) [using runspaces for](#page-846-0) concurrent operation [fan-in remoting](#page-488-0) [using remoting](#page-462-0) [with jobs](#page-550-0) [conditional breakpoints](#page-634-0) [conditional matches](#page-215-0) [conditional statement,](#page-200-0) 2<sup>[nd](#page-203-0)</sup> [condition test](#page-206-0) **[configuration](#page-758-0)** mingaracion<br>for single node in DSC [applying](#page-758-0) [creating](#page-755-0) [removing](#page-762-1) [testing applications](#page-760-0) [viewing current](#page-761-0) [of DSC](#page-751-0) [of LCM](#page-778-0) <u>[settings](#page-779-0)</u><br><u>[using pull servers with](#page-783-0)</u> [partial](#page-785-0) <u>artial</u><br>[disadvantages of](#page-786-0) [in pull mode](#page-792-0) [in push mode](#page-786-0) [when indicated](#page-785-0) [ConfigurationData parameter](#page-765-0) [configuration files, creating in DSC for Linux](#page-876-0) **[ConfigurationID](#page-781-0)** [ConfigurationJob](#page-759-0) [ConfigurationModeFrequencyMins](#page-781-0) [-ConfigurationName parameter](#page-489-0)

#### [ConfigurationPath setting](#page-774-0)

configurations [custom](#page-490-0) [registering endpoint configuration](#page-491-0) [session configuration](#page-490-0) [setting security descriptors on](#page-492-1) <u>[-Confirm flag](#page-283-0)</u><br><u>[ConfirmImpact property](#page-280-0)</u> [-Confirm parameter](#page-456-0) connection patterns, remote services <u>[fan-in](#page-488-0)</u><br><u>[fan-out](#page-488-0)</u> [connections, persistent](#page-466-0) [\[ConsoleColor\] parameter](#page-299-0) [console, reading and writing to](#page-485-0) [Console.ReadLine API](#page-485-0) [Console.WriteLine API](#page-485-0) [constant variables](#page-189-0) [constrained application environment, in remoting](#page-489-0) [constrained endpoint](#page-493-0) [ConstrainedLanguage option](#page-494-0) [constraining sessions](#page-493-0) [construction elements, module manifests](#page-370-1) [loader elements](#page-373-1) [module component load order](#page-375-0) [constructors, in classes](#page-813-0) [Constructors type](#page-118-0) [containment operators](#page-137-0) [-contains operator](#page-137-0) [content elements, module manifests](#page-378-0) [-Context parameter](#page-665-0) [context-sensitive keywords](#page-201-0) [Continue identifier](#page-584-0) [continue keyword](#page-588-0) <u>[continue statement,](#page-210-0) 2<sup>[nd](#page-216-0)</sup></u> [contract parameter](#page-294-0) [Controls member](#page-710-0) [control structures](#page-401-0) [convenience aliases](#page-64-0) [conversion and precision](#page-88-0) conversions, of types [.NET-based custom](#page-118-0) <u>[overview](#page-114-0)</u><br><u>[in parameter binding](#page-118-0)</u> [converters, .NET-based](#page-116-0) [ConvertToDateTime method](#page-523-0) [ConvertTo-Xml cmdlet,](#page-675-0) 2<sup>[nd](#page-677-0)</sup> [copying elements](#page-125-0) [copying files, across session](#page-474-0) [Copy-Item cmdlet, -LiteralPath parameter](#page-652-0) [Copy-Item command](#page-47-0) [Copyright element](#page-369-0) [Core cmdlet noun](#page-648-0) [core cmdlets](#page-648-0) [CorePowerShell](#page-375-0) [counter module](#page-385-1) **[countervariable](#page-151-0)** [counting loop](#page-206-0) [Count property](#page-138-0), 2<sup>[nd](#page-236-0)</sup> [countUp function](#page-350-0) [Create\(\) method,](#page-694-1) 2<sup>[nd](#page-843-0)</sup> [CreateOutOfProcessRunspace\(\) method](#page-851-0) [CreateRunspace\(\) method](#page-852-0) [credential information](#page-457-0) <u>[CredSSP \(Credential Security Service Provider\)](#page-459-0), 2<sup>[nd](#page-539-0)</sup></u> [-creplace operator](#page-143-0) [critical operations](#page-584-1) [Critical type](#page-595-0) <u>[CSV file](#page-193-0)</u><br><u>[CultureInvariant option](#page-149-1)</u> [CurrentDomain property](#page-702-0) [Current property](#page-256-0) [CustomClass keywords](#page-437-0) [custom objects](#page-401-0), 2<sup>[nd](#page-416-0)</sup>, 3<sup>[rd](#page-419-0)</sup>, 4<sup>[th](#page-426-0)</sup> custom services [access controls and endpoints](#page-492-0)

<u>[building](#page-488-0)</u><br><u>[constrained execution environments](#page-493-0)</u> [constraining sessions](#page-493-0) [remote service connection patterns](#page-488-0) [custom type conversions](#page-117-0)

# <span id="page-888-0"></span>**D**

[data abstraction](#page-435-1) [data, processing](#page-50-0) [problem-solving pattern](#page-52-0) [selecting properties from objects](#page-52-0)<br>
<u>[with ForEach-Object cmdlet](#page-52-0)</u><br>
<u>with ForEach-Object cmdlet</u><br> [data structure, example of](#page-131-1) [DateTime objects,](#page-92-0) 2[nd](#page-613-0)

<u>[DayOfWeek property,](#page-291-0) 2<sup>[nd](#page-414-1)</sup></u> [DCOM \(Distributed Component Object Model\)](#page-690-0) debugging<br><u>[capturing session output](#page-619-0)</u> [information captured in transcripts](#page-622-0) [starting transcripts](#page-620-0) [command lines](#page-631-0) [limitations of](#page-638-0) [setting breakpoints on commands](#page-636-0) [setting breakpoints on variable assignments](#page-637-0) [working with breakpoint objects](#page-633-0) <u>iobs</u><br><u>[problems in function output](#page-252-0)</u> [remote scripts](#page-641-0) [runspaces](#page-642-0) [script instrumentation](#page-604-0) [catching errors with strict mode](#page-611-0) [static analysis of scripts](#page-616-0) [Write\\* cmdlets](#page-604-0) [writing events to event log](#page-610-0) [scripts](#page-624-0) [nested prompts](#page-628-0) [Set-PSDebug cmdlet](#page-625-0) [Suspend operation](#page-628-0) [v2 debugger](#page-631-0) [debug statements](#page-252-0) [declarative programming](#page-750-0) [declaring parameters](#page-238-0) [decrement operator](#page-161-0) [default assemblies](#page-702-0) [default clause](#page-213-1) [Default option](#page-495-0) <u>[DefaultParameterSetName property](#page-280-0), 2<sup>[nd](#page-284-0)</sup></u> [default presentation, overriding](#page-576-0) [default prompts, in remote sessions](#page-470-0) [default session configuration, creating](#page-492-1) [Default type](#page-458-0) default values <u>[creating](#page-305-0)</u><br><u>[for parameters](#page-303-0)</u><br><u>[initializing function parameters with](#page-242-0)</u> <u>[modifying](#page-306-0)</u><br><u>[using scriptblocks to determine](#page-307-0)</u> [Definition property](#page-479-0) [definitions, managing in session](#page-258-0) [delegates, synchronous events and](#page-719-0) [delegation, synchronous events and](#page-719-0) [deleting functions](#page-407-0) [dempotent operation](#page-753-0) [depth, default serialization](#page-487-0) [-Depth parameter](#page-676-0) [derived classes, creating](#page-815-0) <u>[Description property,](#page-369-0) 2<sup>nd</sup>, 3<sup>rd</sup>, 4<sup>[th](#page-695-0)</sup></u> [.DESCRIPTION tag](#page-311-0) [deserialized objects](#page-486-0) [design decision, contentious issues](#page-134-0) [Desired State Configuration](#page-63-0). *See* DSC. [desk.cpl command](#page-594-0) [Desktop Management Task Force](#page-45-0) [diagnosing problems, using Eventlog](#page-597-0) [diagnostics, tracing and logging](#page-571-0) [Digest type](#page-458-0) dir command <u>[overview,](#page-47-0) 2<sup>[nd](#page-63-0)</sup></u> [using pipelines](#page-165-1) <u>[DirectoryInfo object,](#page-431-1) 2<sup>[nd](#page-435-0)</sup></u> [Disable-PSBreakPoint cmdlet](#page-631-0) [Disable-PSSessionConfiguration cmdlet](#page-490-0) [discarding error messages](#page-586-1) [discarding output](#page-188-0) [Disconnected state](#page-472-1) [DisplayHint command](#page-92-0) <u>[DisplayName event](#page-737-0)</u><br><u>[display settings, desk.cpl command](#page-594-0)</u> <u>[display, width of](#page-79-0)</u><br><u>[Distributed Component Object Model](#page-690-0)</u>. *See* DCOM. [Distributed Management Task Force.](#page-690-0) *See* DMTF.<br><u>[division by zero error](#page-579-1)</u><br><u>[DLL \(dynamic link library\)](#page-61-0)</u><br><u>[DMTF \(Distributed Management Task Force\)](#page-690-0)</u> [DNSClient module](#page-344-0) [doc comments](#page-310-0) [documentation comments](#page-310-0) [documenting](#page-307-0) [analyzing word use in](#page-662-0) help [automatically generated fields](#page-309-0) [comment-based](#page-310-0) [creating manual content](#page-310-0) [tags used in comments](#page-312-0) [.COMPONENT help](#page-314-0) [.EXTERNALHELP help](#page-314-0) [.FORWARDHELP-CATEGORY help](#page-314-0) [.FORWARDHELPTARGETNAME help](#page-314-0)

 [.LINK help](#page-313-0) [.PARAMETER help](#page-313-0) [.REMOTEHELPRUNSPACE help tag](#page-314-0) [documents folder](#page-649-0) [dollar sign](#page-191-1) [domain, extracting](#page-144-0) [Domain-Specific Language](#page-662-1). *See* DSL. [domain-specific languages](#page-435-1) [DotNetFrameworkVersion element,](#page-369-0) 2<sup>[nd](#page-370-1)</sup> <u>[dot operator](#page-177-0), 2<sup>[nd](#page-181-0)</sup>, 3<sup>[rd](#page-199-0)</sup></u> [dot script](#page-274-0) <u>dot-sourcing</u>, scripts and functions [dotting](#page-273-0) [double-colon operator,](#page-181-0) 2<sup>[nd](#page-199-0)</sup> [double-hop problem, resolving](#page-538-0) [double-quoted strings](#page-97-0) [double quotes,](#page-68-0) 2<sup>nd</sup>, 3<sup>[rd](#page-442-0)</sup> [do-while loop](#page-205-0) [-dp1 parameter](#page-303-0) [drives](#page-649-0) [DSC \(Desired State Configuration\),](#page-63-0) 2<sup>nd</sup>, 3<sup>rd</sup>, 4<sup>[th](#page-746-0)</sup> [architecture](#page-748-1) [configuration of](#page-751-0) [for Linux](#page-872-0) [applying configuration](#page-877-0) [creating configuration files](#page-876-0) [installing](#page-872-0) [installing on Linux machines](#page-874-0) [using](#page-876-0) [installing Linux module](#page-874-0) [models](#page-748-1) [breakdown of](#page-751-0) [declarative programming](#page-750-0)<br><u>[idempotent operation](#page-753-0)</u><br>[need for configuration management](#page-748-1)<br>partial configurations [disadvantages of](#page-786-0) [when indicated](#page-785-0) push mode to multiple nodes [disadvantages of push mode](#page-767-1) [roles](#page-766-0) <u>[resources,](#page-752-0) 2<sup>[nd](#page-824-0)</sup></u> [DscResourcesToExport module](#page-825-0) [DSCServiceFeature](#page-774-0) [DSL \(Domain-Specific Language\)](#page-662-1) <u>[DSum\(\) method](#page-809-1)</u><br><u>[dynamically generating scriptblocks](#page-627-0)</u> [dynamically typed languages](#page-87-0) [dynamic assembly loading](#page-704-0) [dynamic binary modules](#page-449-1) [dynamic code generation](#page-638-0) [dynamic keyword](#page-409-0) dynamic languages [debugging](#page-628-0) <u>[overview,](#page-409-0) 2<sup>[nd](#page-435-1)</sup></u> [dynamic link library.](#page-61-0) *See* DLL. [dynamic modules,](#page-421-0) 2<sup>[nd](#page-728-0)</sup> [binary](#page-449-0) [closures](#page-423-0)

 [creating custom objects from](#page-426-0) [script](#page-421-0) <u>[dynamicParam block,](#page-302-1) 2<sup>[nd](#page-303-0)</sup></u> [dynamic parameters, and dynamicParam keyword](#page-302-1) [steps for adding](#page-302-1) [when to use](#page-303-0) [dynamic scoping](#page-263-0) [defined](#page-260-0) [implementation of](#page-424-1) [dynamic typing](#page-614-0)

#### <span id="page-890-0"></span>**E**

[-ea parameter](#page-584-0) [EjectPC\(\) method](#page-685-0) , 3<sup>[rd](#page-236-1)</sup> [aliases and](#page-63-0) [definition](#page-64-0) [elements, adding to XML objects](#page-667-0) [elevated privileges, and remoting](#page-469-0) [elseif clauses](#page-201-0) [elseif keyword](#page-201-0) [emits objects](#page-250-0) [empty arrays](#page-110-0) [Empty option](#page-495-0) [enabled parameter](#page-828-0) [Enabled timer property](#page-705-0) [Enable-PSBreakPoint cmdlet](#page-631-0) [Enable-PSRemoting command](#page-456-0) [Enable-PSSessionConfiguration cmdlet](#page-490-0) [Enable-PSTrace](#page-331-0) [enabling events](#page-724-0) [encapsulating data and code](#page-408-0) [-Encoding parameter](#page-188-0), 2[nd](#page-302-1), 3[rd](#page-660-0)

[encoding, used in strings](#page-96-0) [encryption, in remoting](#page-458-0) [end blocks, functions with](#page-257-0) [end clause,](#page-257-0) 2<sup>[nd](#page-406-0)</sup> [End\(\) function](#page-428-0) [EndInvoke\(\) method](#page-847-0) [end-of-parameters parameter](#page-60-0) endpoints [access controls and](#page-492-0) [registering configurations](#page-491-0) [remoting configuration](#page-492-0) [unregistering](#page-492-0) [verifying existence](#page-492-0) [EndProcessing clause](#page-76-0) [engine events](#page-738-0) [Ensure parameter](#page-762-1) [Enter-PSSession command,](#page-57-0) 2<sup>nd</sup>, 3<sup>[rd](#page-470-0)</sup> [EntryType filter](#page-595-0) [EntryWritten event](#page-741-0) [enumerating hash tables](#page-103-0) [enumerations](#page-803-0) [flags](#page-804-0) [using](#page-805-0) [enum types, defining new at runtime](#page-446-0) [en-US subdirectory](#page-363-0) [environment configuration](#page-764-0) [environment variables,](#page-192-0) 2<sup>[nd](#page-199-0)</sup> [env namespace](#page-192-0) [-eq operator](#page-132-0), 2<sup>[nd](#page-136-0)</sup> [Equals\(\) method](#page-136-0) [-ErrorAction parameter](#page-584-0) [error action policy](#page-584-1), 2<sup>[nd](#page-592-0)</sup> <u>[error action preference,](#page-584-1) 2<sup>[nd](#page-588-0)</sup></u> [-ErrorActionpreference parameter](#page-587-0) error buffer [circular bounded buffer](#page-577-1) [controlling size](#page-579-0) **[operations](#page-577-1)** error codes [\\$LASTEXITCODE variable](#page-582-1) [use in PowerShell](#page-571-1) [ErrorDetails Property](#page-575-0) [error-handling code](#page-294-0) [ERRORLEVEL variable](#page-271-0) [error messages](#page-240-0) [error objects](#page-187-0) [error processing subsystem](#page-571-1) error records [as formatted text](#page-574-0) [as strings](#page-574-0) [displaying all properties](#page-576-0) [errors](#page-571-0) [capturing error objects](#page-577-1) [catching with strict mode](#page-611-0) [catching attempts to read nonexistent properties](#page-613-0) [catching uninitialized variable use in string expansions](#page-612-0) [checking for functions called like methods](#page-614-0) event log [EventLog cmdlets](#page-593-0) [Get-WinEvent](#page-599-0) <u>[viewing](#page-597-0)</u><br>[getting detailed information about](#page-577-0) [handling](#page-571-1) [\\$error variable and -ErrorVariable parameter](#page-577-1) [controlling actions taken on errors](#page-584-1) [determining if commands had errors](#page-582-0) [error records and error stream](#page-572-0) [object references](#page-581-0) [redirecting](#page-187-0) [runtime behavior](#page-584-1) [that terminate execution](#page-587-0) [throw statement](#page-592-0) [trap statement](#page-587-0) [try/catch/finally statement](#page-588-0) [types of,](#page-571-1) 2<sup>[nd](#page-595-0)</sup> [-ErrorVariable parameter](#page-577-1), 2<sup>[nd](#page-579-1)</sup>, 3<sup>[rd](#page-581-0)</sup> [escape character](#page-68-1) [evaluation order, in foreach loop](#page-207-0) [event-based script](#page-716-0) [event classes, CIM intrinsic](#page-735-0) [EventHandler variables](#page-708-0) [event handling, foundations of](#page-715-0) [EventIdentifier](#page-730-0) [eventing, infrastructure of](#page-743-0) event log [accessing from PowerShell](#page-597-0) [EventLog cmdlets](#page-593-0) [Get-WinEvent](#page-599-0) <u>[remote events](#page-740-0)</u><br><u>[tasks](#page-593-0)</u> [viewing](#page-597-0) [writing events to](#page-610-0) [EventLog cmdlets,](#page-593-0) 2<sup>[nd](#page-741-0)</sup>

events [aggregating with GROUP](#page-737-0) [asynchronous](#page-720-0) [actions](#page-721-0) [eventing cmdlets](#page-721-0) [handling with script-blocks](#page-726-0) <u>[in .NET](#page-722-0)</u><br><u>reqistrations</u> [subscriptions](#page-721-0) **[automatic variables in handler](#page-726-0)**  [binding actions](#page-723-0) [enabling](#page-724-0) en<u>gine</u><br>[forwarding](#page-739-0) [handling remote eventlog events](#page-740-0) [serialization issues with remote events](#page-741-0) [generating in functions](#page-738-1) [generating in scripts](#page-738-1) [handler state](#page-728-0) [managing subscriptions](#page-725-0) [queued](#page-729-0) [remote](#page-741-0) [synchronous](#page-717-0) [delegation](#page-719-0) [in GUIs](#page-717-0) [non-GUI](#page-719-0) <u>Win32 ProcessTrace</u><br><u>[writing to event logs](#page-610-0)</u> [Events member](#page-710-0) [EventSubscriber cmdlet](#page-727-0) <u>[Event viewer, and Show-Event cmdlet](#page-593-0)</u><br><u>[EventWatcher1](#page-741-0)</u> [exact matches](#page-215-0) example code <u>[basic expressions and variables](#page-49-0)<br>[flow control statements](#page-53-0)<br>[navigation and basic operations](#page-47-0)<br>[processing data](#page-50-0)<br>[problem-solving pattern](#page-52-0)<br>[selecting properties from objects](#page-51-0)</u> [sorting objects](#page-50-0) [with ForEach-Object cmdlet](#page-52-0) [remoting and Universal Execution Model](#page-55-0) [scripts and functions](#page-54-0) [ExampleModuleScript](#page-449-0) [.EXAMPLE tag](#page-312-0) [Exception property](#page-575-0) exceptions [accessing in trap block](#page-588-0) [C# and VB.Net](#page-571-1) [catching all exceptions](#page-588-0) <u>[rethrowing](#page-588-0)</u><br><u>[terminating error](#page-587-0)</u> [executables](#page-483-0) [executing code, at runtime](#page-441-0) [execution](#page-592-0) errors that terminate [throw statement](#page-592-0), 2nd [trap statement](#page-587-0) [try/catch/finally statement](#page-592-0) <u>[options in workflows](#page-535-0)</u><br>statements [stepping through](#page-627-0) [tracing](#page-625-0) [execution environments, constrained](#page-493-0) [execution errors](#page-836-0) execution policy [and implicit remoting](#page-475-0) [overview](#page-268-0) [execution stopped error](#page-586-0) <u>[executive job](#page-552-0)</u><br><u>[Exit\(\) API](#page-628-0)</u> [exit code](#page-582-1) [exit command, in remoting](#page-471-0) [Exit-PSSession command](#page-57-0), 2<sup>[nd](#page-455-0)</sup>, 3<sup>[rd](#page-471-0)</sup> [exit statement, exiting scripts and,](#page-271-0) 2<sup>[nd](#page-631-1)</sup> [exit with code 0](#page-582-1) [expandable strings](#page-97-0) [ExpandString\(\) method](#page-442-1) [expansions.](#page-612-0) *See* string expansions. [ExplicitCapture option](#page-149-1) [Explicit Cast Operator type](#page-118-0) [Explore\(\) method](#page-684-0) [explore objects](#page-431-1) [Export-Clixml cmdlet,](#page-675-0) 2<sup>[nd](#page-677-0)</sup> [ExportedCommand property](#page-352-0) **[ExportedCommands](#page-384-0)** [ExportedFunctions property,](#page-330-0) 2<sup>[nd](#page-383-0)</sup> [Exported member term](#page-321-0) [exporting variables](#page-341-0) [Export-ModuleMember cmdlet,](#page-320-0) 2<sup>[nd](#page-339-0)</sup> controlling module member visibility with [calculated module exports](#page-342-0) [controlling export](#page-339-0) [overview](#page-422-0) [exports](#page-331-0) [accessing using PSModule Info object](#page-383-0)

 [calculated module](#page-342-0) e<u>lements</u><br>o<u>f functions, controlling</u><br>[of variables and aliases, controlling](#page-340-0)<br>[expression member, with Select-Object](#page-421-0) [expression-mode parsing](#page-68-1) [expression-oriented language](#page-616-0) [expression oriented syntax, with try/catch statements](#page-590-0) [expressions](#page-227-0) [basic](#page-49-0) [using try/catch/finally statement in](#page-590-0) [extended type system](#page-78-0) extending [existing classes](#page-815-0) **[creating derived classes](#page-815-0)** <u>[in .NET](#page-820-0)</u><br><u>[overriding members on base classes](#page-818-0)</u> [objects](#page-431-1) [PowerShell language](#page-435-1) [adding CustomClass keywords](#page-437-0) [little languages](#page-435-1) [type extension](#page-437-0) [runtime](#page-449-1) [Extensible Application Markup Language.](#page-506-0) *See* XAML. [Extensible Markup Language.](#page-667-0) *See* XML. external commands [error handling](#page-582-1) [in sessions](#page-498-0) [.EXTERNALHELP tag](#page-313-0)

#### <span id="page-893-0"></span>**F**

[factory method pattern](#page-832-0) [FailFast\(\) method](#page-741-0) [Failure Audit type](#page-595-0) [fallback members](#page-92-0) [fallback operator](#page-180-0) [fan-in/fan-out remoting](#page-488-0) [fidelity](#page-486-0) [fields,](#page-80-0) 2<sup>[nd](#page-661-0)</sup> [file extensions](#page-864-0) [FileInfo object](#page-179-0) [FileList manifest element](#page-379-0) [file names, matching](#page-141-0) [file not found error](#page-579-1) [-file option](#page-217-0) [-File parameter](#page-275-0) [file path delimiters](#page-864-0) [-FilePath parameter](#page-482-0) [file paths](#page-651-0) [File property,](#page-336-0) 2[nd](#page-352-0) [File resource,](#page-752-0) 2[nd](#page-756-0) files [concatenating multiple files](#page-657-0) [copying across session](#page-474-0) [displaying contents of](#page-657-0) [formatting and output subsystem](#page-662-1) <u>[length of](#page-193-0)</u><br>[processing with switch statement](#page-217-0) [reading](#page-656-0) [reading/writing with variables](#page-193-0) [searching hierarchy of](#page-664-0)<br>
<u>getting with Select-String cmdlet</u><br>
<u>[getting all matches in line](#page-665-0)</u><br> [trees of files](#page-664-0)<br>
<u>[writing to](#page-660-0)</u><br>
<u>writing to</u><br> [XML, loading and saving](#page-668-0) file system provider <u>[overview](#page-192-0)</u><br>[working with](#page-47-0) [FileSystemWatcher object](#page-729-1) [Filtering output, using Get-Member cmdlet](#page-575-0) [filter keyword](#page-257-0) filters [filtering EventLog entries](#page-595-0) [overview](#page-407-0) [finally keyword](#page-589-0) [Find-Command](#page-346-0) [Find-DscResource command](#page-346-0) [Find-Module command](#page-346-0) [Find-RoleCapability command](#page-346-0) [Find-Script command](#page-346-0) [findstr command](#page-664-0) [Find-Type cmdlet](#page-92-0) [First parameter,](#page-281-0) 2<sup>[nd](#page-292-0)</sup> [flags](#page-243-0) [flags enumerations](#page-804-0) [flattened results](#page-221-0) [fl command](#page-64-0) [floating point](#page-128-0)

[flow control](#page-231-0), 2<sup>[nd](#page-254-0)</sup> [adding new](#page-437-0) [conditional statement](#page-201-0) [labeled loops and break and continue statements](#page-210-0) [looping statements](#page-203-0) [do-while loop](#page-205-0) [foreach loop](#page-210-0) [for loop](#page-206-0) [while loop](#page-205-0) [performance](#page-229-0) [statements as values](#page-227-0) [switch statement](#page-213-0) [processing files with](#page-217-0) [using \\$switch loop enumerator in](#page-218-0) [using regular expressions with](#page-214-0) [using wildcard patterns with](#page-213-1) using cmdlets [ForEach-Object](#page-219-0) [Where-Object](#page-224-0) [flow-control statements](#page-132-0) [fluent API,](#page-832-0) 2<sup>[nd](#page-836-0)</sup> [folder structure, of modules](#page-362-0) [foo function](#page-244-0), 2<sup>[nd](#page-384-0)</sup>, 3<sup>[rd](#page-445-0)</sup> [foo imports](#page-321-0) [-f operator,](#page-115-0) 2<sup>nd</sup>, 3<sup>[rd](#page-199-0)</sup> [-Force flag](#page-358-0) [Force option](#page-390-0) [-Force parameter,](#page-321-0) 2<sup>nd</sup>, 3<sup>rd</sup>, 4<sup>[th](#page-440-0)</sup>, 5<sup>th</sup> [overwriting existing definition](#page-444-0) [removing jobs](#page-550-0) [foreach block](#page-739-0) [foreach cmdlet](#page-180-1) [foreach keyword,](#page-207-0) 2<sup>nd</sup>, 3<sup>[rd](#page-505-0)</sup> [foreach loop](#page-201-0), 2<sup>[nd](#page-206-0)</sup>, 3<sup>[rd](#page-210-0)</sup>, 4<sup>[th](#page-850-0)</sup>, 5<sup>th</sup>, 6<sup>th</sup>, 7<sup>th</sup>, 8<sup>th</sup> [and \\$null value](#page-210-0) [defined](#page-53-0) [displaying hash tables](#page-103-0) <u>[evaluation order in](#page-207-0)</u><br><u>[using \\$foreach loop enumerator in](#page-208-0)</u> [using range operator](#page-172-1) [.foreach\(\) method](#page-207-0) [ForEach\(\) method](#page-155-0) Foreach-Object cmdlet <u>[overview,](#page-174-0) 2<sup>nd</sup>, 3<sup>[rd](#page-665-0)</sup></u> [using alias](#page-671-0) [ForEach-Object cmdlet,](#page-208-0) 2 [nd,](#page-219-0) 3 [rd,](#page-401-0) 4 [th,](#page-407-0) 5 [th](#page-717-0) [argument processing by](#page-222-0) [comparing order of execution with foreach loop](#page-207-0) [comparing with foreach statement](#page-54-0) [definition and example](#page-53-0) [processing with](#page-52-0) [using return statement with](#page-222-0) [Foreach -parallel syntax](#page-523-0) [foreach scriptblock](#page-462-0) [foreach statement](#page-53-0), 2<sup>[nd](#page-93-0)</sup>, 3<sup>[rd](#page-103-0)</sup>, 4<sup>[th](#page-849-0)</sup>, 5<sup>th</sup>, 6<sup>th</sup>, 7<sup>th</sup> [ForegroundApplicationBoost property](#page-695-0) [foreground thread](#page-846-0) [for loop,](#page-53-0) 2<sup>[nd](#page-206-0)</sup> [formal arguments](#page-242-0) formal parameters, declaring for functions [adding type constraints to](#page-241-0) [initializing with default values](#page-242-0) [mixing named and positional](#page-239-0) [switch parameters](#page-243-0) [Format-\\* commands](#page-79-0) [Format-Custom formatter](#page-80-0) [Format-Hex command](#page-79-0) <u>[Format-List cmdlet,](#page-78-0) 2<sup>nd</sup>, 3<sup>rd</sup>, 4<sup>[th](#page-351-0)</sup>, 5<sup>th</sup></u> [using to display registry](#page-654-0) [using to see error record](#page-576-0) [using to see log](#page-596-0) [format operator](#page-185-0) [Format-SecureBootUEFI cmdlet](#page-79-0) [format specifiers](#page-186-0) [FormatsToProcess element](#page-372-0), 2<sup>[nd](#page-375-0)</sup> [Format-table](#page-259-0) [Format-Table command,](#page-78-0) 2<sup>[nd](#page-420-0)</sup> formatting output [in interactive remoting](#page-471-0) <u>[overview,](#page-185-0) 2<sup>[nd](#page-662-1)</sup></u> [formatting strings](#page-185-0) [Format-Wide cmdlet](#page-80-0) [Format-XmlDocument function](#page-669-0) [.FORWARDHELPCATEGORY help tag](#page-314-0) [.FORWARDHELPCATEGORY tag](#page-313-0) [.FORWARDHELPTARGETNAME help tag](#page-314-0) [.FORWARDHELPTARGETNAME tag](#page-313-0) [forwarding, events](#page-739-0) [handling remote eventlog events](#page-740-0) [serialization issues with remote events](#page-741-0) [-Forward parameter](#page-739-0) [fragments, of script code](#page-587-0) [frameworks, for WPF](#page-715-0) [-FromSession parameter](#page-474-0)

[FromW16DSC01 session](#page-474-0) [fscope function](#page-354-0) [FullLanguage option](#page-494-0) [FullName property](#page-433-0) [FullyQualifiedErrorId property](#page-575-0) [.FUNCTIONALITY tag](#page-313-0) [function body](#page-234-0) [function calls, tracing](#page-625-0) function definitions [changing](#page-408-0) <u>[overview,](#page-259-0) 2<sup>[nd](#page-336-0)</sup></u> [function drive](#page-407-0), 2<sup>[nd](#page-444-0)</sup> [FunctionInfo object](#page-407-0) <u>[function keyword,](#page-55-0) 2<sup>nd</sup>, 3<sup>rd</sup>, 4<sup>[th](#page-408-0)</sup>, 5<sup>th</sup>, 6<sup>th</sup></u> [-Function parameter](#page-331-0) [functions](#page-54-0), 2<sup>[nd](#page-61-0)</sup> [as commands](#page-238-1) [body of](#page-55-0) [called like methods, checking for](#page-614-0) [calling](#page-238-1) [debugging problems in output](#page-252-0) declaring formal parameters for [adding type constraints to](#page-241-0) [handling mandatory](#page-243-0) [mixing named and positional](#page-239-0) [switch parameters](#page-243-0) [defining at runtime](#page-407-0) [definition](#page-406-0) [dot-sourcing scripts and](#page-274-0) [export rules for](#page-340-0) fundamentals of <u>[\\$args variable](#page-234-0)</u><br><u>gl and qs functions</u> [generating events in](#page-738-1) [initializing with default values](#page-242-0) [managing definitions in session](#page-258-0) [parameterizing](#page-234-0) [returning values from](#page-250-0) [using in pipeline](#page-255-0) variable scoping in [declaring variables](#page-260-0) [modifiers](#page-263-0) [with begin, process, and end blocks](#page-257-0) [function-scoped variable](#page-273-0) [FunctionsToExport element](#page-372-0)

#### <span id="page-895-0"></span>**G**

[generating elements](#page-208-0) [generating script](#page-270-0) [generic types,](#page-112-0) 2<sup>[nd](#page-706-0)</sup> [genre attribute](#page-674-0) [-ge operator](#page-132-0) [GetAssemblies\(\) method](#page-93-0), 2<sup>[nd](#page-702-0)</sup> [Get-Bios command,](#page-477-0) 2<sup>[nd](#page-479-0)</sup> [Get-Character function](#page-247-0) <u>[Get-ChildItem command,](#page-45-0) 2<sup>nd</sup>, 3<sup>rd</sup>, 4<sup>[th](#page-664-0)</sup>, 5<sup>th</sup>, 6<sup>th</sup>, 7<sup>th</sup>, 8<sup>th</sup></u> [Get-CimAssociatedInstance](#page-692-0) [Get-CimClass](#page-692-0) [Get-CimInstance command,](#page-692-0) 2<sup>[nd](#page-832-0)</sup> <u>[Get-Command,](#page-330-0) 2<sup>nd</sup>, 3<sup>rd</sup>, 4<sup>[th](#page-386-0)</sup>, 5<sup>th</sup></u> [Get-CommandString function](#page-714-0) [Get-Content cmdlet,](#page-63-0) 2[nd,](#page-217-0) 3[rd,](#page-656-0) 4[th](#page-659-0) [-ReadCount parameter, and Where-Object cmdlet](#page-225-0) [sending data to pipeline](#page-131-0) [sending data to variables](#page-148-0)<br>using with binary files [using with binary files](#page-193-0) <u>[Get-Count function,](#page-335-0) 2<sup>nd</sup>, 3<sup>rd</sup>, 4<sup>[th](#page-394-0)</sup>, 5<sup>th</sup>, 6<sup>th</sup>, 7<sup>th</sup></u> <u>[Get-Date cmdlet,](#page-98-0) 2<sup>nd</sup>, 3<sup>rd</sup>, 4<sup>[th](#page-620-0)</sup>, 5<sup>th</sup></u> [Get-DscConfiguration](#page-761-0) [Get-DscLocalConfigurationManager](#page-781-0) [GetEnumerator\(\) method](#page-103-0) [Get-Event cmdlet](#page-721-0) [Get-EventLog cmdlet](#page-593-0) [filtering entries](#page-597-0) [-InstanceID parameter](#page-597-0) [-Message parameter](#page-596-0) [-Source parameter](#page-597-0) [Get-EventSubscriber cmdlet,](#page-721-0) 2[nd](#page-725-0) [GetExportedTypes\(\) method](#page-702-0) [Get-HealthModel cmdlet](#page-498-0) [Get-Help about\\_Automatic\\_Variables command](#page-189-0) [Get-Help command,](#page-47-0) 2[nd](#page-310-0) [Get-Help Online about\\_execution\\_policies](#page-54-0) [Get-HexDump](#page-658-0) [Get-HotFix cmdlet](#page-55-0) Get-Item command <u>[overview,](#page-80-0) 2<sup>nd</sup>, 3<sup>[rd](#page-584-0)</sup></u>

 [retrieving RootSDDL](#page-492-1) [Get-ItemProperty cmdlet](#page-655-0) [Get-Job cmdlet](#page-544-0), 2<sup>[nd](#page-546-0)</sup>, 3<sup>[rd](#page-548-0)</sup>, 4<sup>[th](#page-743-0)</sup>

<u>[Get-Member cmdlet](#page-92-0), 2<sup>[nd](#page-113-0)</sup>, 3<sup>[rd](#page-179-0)</sup>, 4<sup>[th](#page-809-1)</sup>, 5<sup>th</sup>, 6<sup>th</sup>, 7<sup>th</sup></u> [Get\(\) method](#page-825-0) <u>[Get-Module cmdlet](#page-330-0)</u>, 2<sup>[nd](#page-358-0)</sup> [description of](#page-320-0) [finding modules](#page-322-0) <u>[getting information about loaded module,](#page-329-0) 2<sup>[nd](#page-350-0)</sup></u> [GetNewClosure\(\) method](#page-424-1) [Get-PageFaultRate function](#page-490-0) <u>[Get-Process command](#page-53-0), 2<sup>[nd](#page-305-0)</sup></u> [Get-PSBreakPoint cmdlet](#page-633-0) [Get-PSCallStack cmdlet](#page-631-0) [Get-PSDrive command](#page-463-0) [Get-PSSession cmdlet](#page-471-0) [Get-PSSessionConfiguration cmdlet](#page-490-0) [Get-Runspace command](#page-855-1) [Get-Service cmdlet](#page-675-0) [Get-Something command](#page-246-0) [Get-Spelling.ps1 script](#page-686-0) [getter method](#page-415-0) [GetType\(\) method,](#page-89-0) 2<sup>[nd](#page-131-0)</sup> [GetTypes\(\) method](#page-93-0), 2<sup>[nd](#page-702-0)</sup> [Get/Update/Set pattern](#page-247-0) [Get-Variable function](#page-382-0) [Get-Volume cmdlet](#page-868-1) [Get-WinEvent cmdlet](#page-599-0) [gigabytes](#page-100-0) [global assembly cache](#page-702-0) [global context](#page-191-1) [global environment, importing nested modules into](#page-352-0) [-Global flag, importing nested modules into global environment with](#page-352-0) <u>[global level](#page-331-1)</u><br>[global modifier](#page-264-0) [global module table](#page-332-0) [-Global parameter](#page-352-0) [global scope](#page-442-0) [grammar](#page-57-0) [graphic user interfaces.](#page-707-0) *See* GUIs. [grep command](#page-663-0) [GROUP, aggregating events with](#page-737-0) [Group Policy, enable remoting using](#page-459-0) [-gt operator](#page-132-0) [GUI debugger](#page-633-0) GUID (globally unique identifier) <u>[overview,](#page-370-0) 2<sup>[nd](#page-684-1)</sup></u> [used as Job Instance ID](#page-546-0) [GUIs \(graphical user interfaces\)](#page-707-0) [creating winforms modules](#page-708-0)

<u>[overview](#page-42-0)</u><br><u>[synchronous events in](#page-717-0)</u> [WinForms](#page-707-0) [WPF](#page-711-0) [advantages of using](#page-715-0) [file search tool](#page-711-1) [frameworks for](#page-715-0) frameworks for

# <span id="page-896-0"></span>**H**

[HadErrors property](#page-837-0) [handles](#page-221-0), 2<sup>[nd](#page-404-0)</sup> [hashtable argument](#page-240-0) [hashtable elements](#page-370-1) [hashtable key](#page-305-0) [hashtable operators](#page-124-0) [hashtables](#page-101-0) [as reference types](#page-106-0) [enumerating](#page-103-0) [extending](#page-439-0) [modifying](#page-105-0) [sorting](#page-103-0) [use with Select-Object](#page-421-0) [Hello argument](#page-59-0) [Hello world program](#page-41-0) help [automatically generated fields](#page-309-0) [comment-based](#page-310-0) [creating manual content](#page-310-0) [help files, operating on](#page-662-0) [HelpInfoURI](#page-394-0) [HelpMessage property](#page-292-1) [help subsystem, PowerShell](#page-49-1) [HelpURI property](#page-280-0) [here-strings](#page-94-0), 2<sup>[nd](#page-98-0)</sup>, 3<sup>[rd](#page-270-0)</sup> [hexadecimals](#page-100-0), 2<sup>[nd](#page-186-0)</sup> [hidden attributes](#page-801-0) [hidden files](#page-651-0) [hidden keyword](#page-812-0) [hidden methods](#page-812-0) [hi function](#page-471-0) [HKEY\\_CURRENT\\_USER](#page-655-0) [HKEY\\_LOCAL\\_MACHINE](#page-655-0) [host application interfaces](#page-622-0), 2<sup>[nd](#page-628-0)</sup> [hosting fan-in remoting, IIS](#page-489-0) [HTTPS \(Hypertext Transfer Protocol Secure\)](#page-458-0) [hygienic dynamic scoping](#page-260-0) [hyphens](#page-60-0)

#### <span id="page-897-0"></span>**I**

**[IASyncHandle](#page-849-0)** [IComparable interface](#page-136-0) [-icontains operator](#page-138-0) [IContentCmdletProvider interface](#page-192-0) [IconURI tag](#page-397-0) [IEnumerable interface](#page-208-0) [-ieq operator](#page-134-0) [if statements,](#page-53-0) 2<sup>nd</sup>, 3<sup>rd</sup>, 4<sup>[th](#page-358-0)</sup> [-ige operator](#page-132-0) [IgnoreCase option](#page-149-1) [Ignore identifier](#page-584-0) [IgnorePatternWhitespace option](#page-149-1) [-igt operator](#page-132-0) [-iin operator](#page-138-0) [IIS \(Internet Information Services\)](#page-489-0) [-ile operator](#page-134-0) [-ilike operator](#page-141-0) [IList type](#page-119-0) [-ilt operator](#page-134-0) [-imatch operator](#page-143-0) [immutable strings](#page-97-0) [imperative programming](#page-750-0) [implementation decision, concatenation hashtables](#page-126-0) [implicit behavior, overriding](#page-135-0) [Implicit Cast Operator type](#page-118-0) [implicit metadata](#page-279-0) [implicit remoting](#page-391-0), 2<sup>[nd](#page-475-0)</sup> [and execution policy](#page-475-0) [generating temporary modules](#page-480-0) [local proxy functions](#page-475-0) [Import-Clixml cmdlet](#page-677-0) [Import-CSV](#page-194-0) [Imported member term](#page-321-0) [Import-Module cmdlet,](#page-329-0) 2<sup>nd</sup>, 3<sup>rd</sup>, 4<sup>[th](#page-821-0)</sup>, 5<sup>th</sup> [description of](#page-320-0) [loading modules](#page-357-1) [module loading another](#page-321-0) [and nested modules](#page-350-0) [using -ArgumentList parameter](#page-357-0) [using -Global flag](#page-352-0) [Import-Module function](#page-370-0), 2<sup>[nd](#page-374-0)</sup>, 3<sup>[rd](#page-383-0)</sup> [Import-PSSession cmdlet,](#page-477-0) 2<sup>nd</sup>, 3<sup>[rd](#page-499-0)</sup> [imports](#page-331-0) [IncludeTotalCount parameter](#page-281-0) [increment operator,](#page-161-0) 2<sup>[nd](#page-205-0)</sup> [indexing](#page-172-1) [of arrays](#page-108-0) [with variables](#page-176-0) [index operation](#page-405-0) [indirect method invocation](#page-183-0) [InDisconnectedSession parameter](#page-472-1) [Information type](#page-595-0) [inheritance hierarchy](#page-432-0) [initializer expressions](#page-243-0) [initializing multiple variables](#page-131-0) [inline documentation](#page-73-1) [InlineScript block](#page-521-0) [in-memory buffering](#page-193-0) [InnerException property](#page-577-0) [inner loops](#page-211-0) [-in operator](#page-137-0) [-inotcontains operator](#page-138-0) [-inotin operator](#page-138-0) [-inotlike operator](#page-141-0) [-inotmatch operator](#page-143-0) [input encoding](#page-82-0) [-InputObject parameter](#page-59-0), 2[nd](#page-67-0), 3[rd](#page-77-0) [input, processing](#page-256-0) [input redirection](#page-187-0) .<u>INPUTS tag</u><br><u>[Inquire identifier](#page-584-0)</u><br>[installation directory path](#page-438-0) installing [DSC for Linux](#page-872-0)<br><u>[modules on Windows machines](#page-874-0)</u> [OMI on Linux machines](#page-874-0) [on Linux machines](#page-874-0) [testing CIM on Linux system](#page-875-0) [OMI on Linux machines](#page-874-0)<br>
<u>[PowerShell 6.0](#page-864-1)</u><br>
InstanceCreationEvent class<br> [InstanceDeletionEvent class](#page-735-0) [InstanceID filter](#page-595-0) [-InstanceID parameter, on Get-Eventlog](#page-597-0) [InstanceID property](#page-596-0) [instance members,](#page-181-0) 2<sup>[nd](#page-694-1)</sup> [instance methods](#page-808-0) **[InstanceModificationEvent class](#page-735-0)** 

#### [InstanceOperationEvent class](#page-735-0)

instances <u>[extending,](#page-410-0) 2<sup>[nd](#page-438-0)</sup></u> [setting properties of](#page-694-1) [of types, creating](#page-704-1) [instantiating objects](#page-704-1) [instrumentation.](#page-604-0) *See* script instrumentation. [integer division](#page-128-0) [integers](#page-135-0) [interactive environment](#page-221-0) [interactive mode](#page-628-0) [interactive sessions,](#page-455-0) 2<sup>[nd](#page-470-0)</sup> [intercepting expressions](#page-132-0) [Internet Information Services](#page-489-0). *See* IIS. [Interop assemblies, COM and](#page-681-0) [Interop library](#page-681-0) [interpreter interactively](#page-628-0) [Interval property](#page-723-0) [Interval timer property](#page-705-0) [intervening characters](#page-144-0) [InvocationInfo property](#page-576-0) [invocation intrinsics](#page-450-0) [Invoke-CimMethod](#page-692-0) [invoke-command, child jobs with](#page-552-0) [Invoke-Command cmdlet,](#page-55-0) 2<sup>nd</sup>, 3<sup>[rd](#page-742-0)</sup> [InvokeCommand member](#page-442-0) [Invoke-Expression cmdlet](#page-148-0), 2<sup>[nd](#page-441-0)</sup>, 3<sup>[rd](#page-443-0)</sup>, 4<sup>[th](#page-628-0)</sup>, 5<sup>th</sup> [Invoke\(\) method,](#page-183-0) 2<sup>nd</sup>, 3<sup>rd</sup>, 4<sup>[th](#page-846-0)</sup>, 5<sup>th</sup>, 6<sup>th</sup>, 7<sup>th</sup> [Invoke-MyCmdlet command](#page-69-0) [InvokeScript\(\) method](#page-442-1) invoking [cmdlets as workflow](#page-540-0) [commands, indirectly](#page-403-0) [I/O redirection,](#page-81-0) 2<sup>nd</sup>, 3<sup>[rd](#page-188-0)</sup> [ipconfig](#page-483-0) [-ireplace operator](#page-143-0) [IsChecked property](#page-714-0) [IsCompleted property](#page-847-0) [ISE \(Integrated Scripting Environment\),](#page-49-1) 2<sup>[nd](#page-253-0)</sup> [ISEsteroids module](#page-397-1) [-isnot operator](#page-160-0) [ISO/IEC recommendations](#page-100-0) [isolated execution](#page-841-1) [-is operator](#page-159-0), 2<sup>[nd](#page-188-0)</sup>, 3<sup>[rd](#page-413-0)</sup> [IsTrue\(\) method](#page-118-0) [ISum\(\) method](#page-809-1) [ItemNotFoundException](#page-576-0) [iterating value](#page-209-0)

#### <span id="page-898-0"></span>**J**

**[iteration](#page-213-0)** 

<span id="page-898-1"></span>[jagged arrays,](#page-175-0) 2<sup>[nd](#page-197-1)</sup> [JavaScript](#page-410-0) [JEA \(Just Enough Administration\)](#page-319-0), 2<sup>[nd](#page-864-0)</sup> [job objects,](#page-548-0) 2[nd](#page-726-0) jobs [background](#page-543-0) [child, with invoke-command](#page-552-0) [cmdlets and](#page-545-0) [removing jobs](#page-549-0) [waiting for jobs to complete](#page-548-0) [commands](#page-544-0) [debugging](#page-639-0) [multiple](#page-550-0) [nesting](#page-552-0) [running in existing sessions](#page-554-0) [scheduled](#page-565-0) [creating](#page-565-0) [managing](#page-568-0) [modifying](#page-567-0) [starting on remote computers](#page-551-0) [child jobs](#page-552-0) [nesting jobs](#page-552-0) [types of](#page-555-0) [workflows as](#page-556-0) [checkpoints](#page-556-0) [reboots and](#page-561-0) [suspending workflows](#page-560-0) [joining strings](#page-181-0) [Join\(\) method,](#page-113-0) 2<sup>[nd](#page-181-0)</sup> [-join operator](#page-146-0), 2[nd](#page-414-0) [Join-Path cmdlet](#page-367-0)

**[Kerberos](#page-458-0)** <mark>[Key property](#page-826-0)</mark><br>keys, in registr<u>y</u> [keys property](#page-102-0) [key-value pairs](#page-101-0) [keywords, in workflows](#page-517-0) [Foreach -parallel](#page-523-0) [InlineScript](#page-521-0) [parallel](#page-518-0) <u>[sequence](#page-519-0)</u><br><u>[kilobytes](#page-100-0)</u><br>[Kleene, Stephen Cole](#page-403-0) [Korn shell](#page-57-0)

#### <span id="page-899-0"></span>**L**

[labeled loops, and break and continue statements](#page-210-0) [lambda calculus](#page-401-0) [lambda expressions](#page-401-0) [lambda keyword](#page-406-0) [language restrictions, in module manifests](#page-367-0) [language standard conversions](#page-115-0) LCM (Local Configuration Manager) [configuring](#page-778-0) [settings](#page-779-0) [changing](#page-781-0) [default](#page-779-0) [least astonishment principle](#page-135-0) [left aligned](#page-186-0) [left-hand rule operators](#page-125-0) [left operand](#page-128-0) [Leibniz, Gottfried Wilhelm](#page-43-0) [length of file object](#page-217-0) [length property,](#page-170-0) 2[nd,](#page-174-0) 3[rd](#page-177-0) [-le operator](#page-134-0) [levels of indirection](#page-179-0) [lexical, ambiguity with type literals](#page-181-0) [lexical analyzer](#page-66-0) [lexical element](#page-99-0) [lexical scoping](#page-260-0) [lfunc function](#page-273-0) [libraries](#page-273-0) [LicenseURI tag](#page-397-1) [lightweight data record](#page-102-0) [-like operator](#page-141-0), 2[nd](#page-213-0), 3[rd](#page-695-0) [Limit-EventLog cmdlet](#page-594-0) [line feed](#page-148-0) [lines, getting all matches in](#page-665-0) [.LINK tag](#page-313-0) Linux OS [DSC for](#page-872-0) [applying configuration](#page-877-0) [creating configuration files](#page-876-0) [installing](#page-872-0) [using](#page-876-0) [installing OMI on machines running](#page-874-0) [PowerShell 6.0 on](#page-864-0) [installing](#page-864-1) [known issues with](#page-864-0) [using](#page-865-1) [remoting in](#page-868-1) [testing CIM on](#page-875-0) [-ListAvailable parameter](#page-324-0) [list of functions, function drive](#page-407-0) [-LiteralPath parameter](#page-652-0) [literals](#page-111-0) [accessing static members with](#page-113-0) [generic types](#page-112-0) [script block](#page-405-0) [type aliases](#page-112-0) [literal strings](#page-97-0) [little languages](#page-435-1) loader manifest elements, module manifests [ModuleToProcess manifest element](#page-373-1) [NestedModules manifest element](#page-374-0) [RequiredAssemblies manifest element](#page-374-0) [ScriptsToProcess manifest element](#page-375-0) [TypesToProcess and Formats-ToProcess manifest elements](#page-375-0) loading [by module name](#page-329-0)<br>
<u>tracing loaded modules</u><br>
<u>[tracing with -Verbose flag](#page-331-0)<br> [load order, of module components](#page-375-0)</u><br> [LoadWithPartialname\(\) method](#page-375-0) [Local Configuration Manager](#page-778-0). *See* LCM. [local output, remote output vs.](#page-486-0) [local proxy functions](#page-475-0) [local variables, in remote sessions](#page-484-0) [logical complement](#page-224-0) [logical operators](#page-151-0) [logical type containment](#page-702-1) [loop counter](#page-206-0)

```
looping construct, adding new
```
```
looping statements
do-while loop</u><br>foreach loop
 and $null value
 evaluation order in
     using $foreach loop enumerator in</u>
   for loop
  while loop
loop keyword
loop processing
loop statements,nd</sup>
-lt operator
```
#### **M**

[MachineName property](#page-453-0) [macOS, PowerShell 6.0 on](#page-864-0) [installing](#page-864-1) [known issues with](#page-864-0) [MAML \(Microsoft Assistance Markup Language\) format](#page-310-0) [managed object format files](#page-775-0). *See* MOF files. [management objects](#page-44-0) [managing error records](#page-577-0) [mandatory arguments](#page-219-0) [Mandatory attribute](#page-302-0) [mandatory parameters, handling](#page-243-0) [Mandatory property,](#page-287-0) 2<sup>[nd](#page-826-0)</sup> [manifests](#page-702-0)<br>[manifest type](#page-321-0)<br>[manual documentation, in help files](#page-310-0) [.map\(\) operator](#page-208-0) [Margin property](#page-713-0) [mash-ups, composite management applications](#page-319-0) [Match class, System.Text.Success property](#page-663-0) [matched value](#page-213-0) [matches, getting all in line](#page-665-0) [Matches property](#page-665-0)<br><u>[MatchEvaluator class](#page-719-0)</u><br><u>[match group](#page-143-0)</u><br>[MatchInfo class](#page-665-0) [matching process](#page-213-1) [matching quote](#page-68-0) [Match\(\) method](#page-663-0) [Match object, Value property](#page-663-0) [-match operator,](#page-142-0) 2[nd,](#page-213-0) 3[rd](#page-662-0) [matching using named captures](#page-143-0) [parsing command output using regular expressions](#page-143-0) [math operations, advanced](#page-704-0) [MaximumErrorCount](#page-577-0) [maximum integer value](#page-592-0) [Measure-Command cmdlet](#page-467-0) [megabytes](#page-100-0)<br>[member collection](#page-433-0)<br>[members, overriding on base classes](#page-818-0) [member types](#page-409-0) [member validation attributes](#page-802-0) [memory consumption](#page-579-0) [merging streams](#page-188-0) [-MessageData parameter](#page-722-0), 2[nd](#page-728-0) [MessageData property](#page-728-0) [Message filter](#page-595-0) [-Message parameter](#page-596-0) [metadata attributes](#page-276-0), 2<sup>[nd](#page-399-0)</sup> metaprogramming [building script code at runtime](#page-441-0) [\\$ExecutionContext variable](#page-442-0) [creating elements in function drive](#page-444-0) [ExpandString\(\) method](#page-442-1) [Invoke-Expression cmdlet](#page-441-0) [InvokeScript\(\) method](#page-443-0) [scriptblocks](#page-443-0) [compiling code with Add-Type cmdlet](#page-445-0) [defining new enum types at runtime](#page-446-0) [defining new .NET class with C# language](#page-446-0) [dynamic binary modules](#page-449-0) [dynamic modules](#page-421-0) [closures](#page-423-0) [creating custom objects from](#page-426-0) [script](#page-421-0) [extending PowerShell language](#page-435-0) [adding CustomClass keywords](#page-437-0) [little languages](#page-435-0) [type extension](#page-437-0) [objects](#page-408-0) [adding note properties with New-Object cmdlet](#page-416-0) [public members](#page-409-0) [synthetic members](#page-410-0) [using Add-Member cmdlet to extend](#page-411-0) script blocks Example Diocks<br><u>[defining functions at runtime](#page-407-0)</u><br>invoking serve [invoking commands](#page-403-0) [literals](#page-405-0) [Select-Object cmdlet](#page-419-0) [steppable pipelines](#page-427-0) [type system](#page-431-0)

 [adding properties to](#page-433-0) [shadowing existing properties](#page-435-1) [method call arguments](#page-180-0) [method invocations,](#page-180-0) 2<sup>[nd](#page-183-0)</sup> [method operators](#page-177-0) <u>[dot](#page-181-0)</u><br><u>[indirect method invocation](#page-183-0)</u> [static methods and double-colon operator](#page-181-0) [method overloading](#page-810-0) [methods](#page-805-0) [basics of](#page-806-0) [checking for functions called like](#page-614-0) h<u>idden</u><br>[instance](#page-808-0) [invoking](#page-694-0) [overloads](#page-810-0) <u>[static](#page-806-0)</u><br><u>static, callinq</u> [method signature](#page-810-0) <u>[Methods type](#page-412-0)</u><br><u>Microsoft Assistance Markup Language format</u>. *See* MAML. [Microsoft Management Console.](#page-593-0) *See* MMC. [Microsoft.PowerShell32 endpoint](#page-490-0) [Microsoft.PowerShell.Activities](#page-513-0) [Microsoft.PowerShell.Diagnostics module](#page-865-0) [Microsoft.PowerShell endpoint](#page-492-0) [Microsoft.PowerShell.LocalAccounts module](#page-865-0) Microsoft WMI [cmdlets, Set-WmiInstance](#page-694-0) [documentation](#page-693-0) [overview](#page-45-0) [Microsoft Word, spell checking using](#page-686-0) [Microsoft.WSMan.Management module](#page-865-0) [MIMD \(multiple instruction, multiple data\)](#page-849-0) [-MinimumVersion parameter](#page-346-0) <u>[minute property](#page-421-0)</u><br><u>[MISD \(multiple instruction, single data\)](#page-849-0)</u><br><u>[missing cmdlets](#page-864-1)</u> [mkdir function](#page-258-0) [MMC \(Microsoft Management Console\)](#page-593-0) [Model-View-Controller pattern](#page-192-0). *See* MVC. [modernized languages](#page-427-0) [modifiers](#page-263-0), 2<sup>[nd](#page-435-0)</sup> [modifying hashtables](#page-105-0) [module identity](#page-370-0) [ModuleList element](#page-379-0) [module manifests](#page-361-0) [construction elements](#page-370-1) [loader manifest elements](#page-373-0) [module component load order](#page-375-0) [content elements](#page-378-0) [controlling when modules can be unloaded](#page-390-0) [defining module vs. calling module](#page-386-0) [accessing calling module](#page-386-0) [accessing defining module](#page-386-0) [language restrictions in](#page-367-0) [module folder structure](#page-362-0) [production elements](#page-369-0) [module identity](#page-370-0) [runtime dependencies](#page-370-0) [PSModuleInfo object](#page-379-0) [accessing module exports using](#page-383-0) [invocation in module context](#page-381-0) [methods](#page-384-0) [running an action when module is removed](#page-391-0) [setting module properties from inside script module](#page-389-0) [structure of](#page-367-0) [Module manifest term](#page-321-0) [ModuleName property](#page-351-0) [ModulePath setting](#page-774-0) [module patterns](#page-822-0) <u>[Module property,](#page-351-0) 2<sup>[nd](#page-385-0)</sup></u> [ModuleQualified value](#page-328-0) modules [accessing](#page-387-0) [accessing exports using PSModule Info object](#page-383-0) [autoloading](#page-327-0) [basics of](#page-320-0) binary [creating](#page-356-0) [nesting in script modules](#page-357-0) [component load order](#page-375-0) [controlling unloading of](#page-391-0) <u>[dynamic](#page-728-0)</u><br>Closures [creating custom objects from](#page-426-0) <u>[script](#page-421-0)</u><br><u>[dynamic binary](#page-449-0)</u> [finding on system](#page-322-0), 2<sup>[nd](#page-331-0)</sup> [folders](#page-344-0) [identity](#page-370-0) [Import-Module cmdlet](#page-329-0) [installing](#page-343-0) [interacting with namspaces](#page-824-0) [invocation of PSModuleInfo object in context of](#page-383-0) [loading by name](#page-329-0)

 [manual install](#page-343-0) [publishing to PowerShell gallery](#page-391-1) [overview](#page-393-0) [tags](#page-395-0) [updates](#page-398-0) [removing loaded](#page-331-1) [role of](#page-317-0) [running actions when removed](#page-391-0) [seach algorithm](#page-325-0) [setting properties from inside script module](#page-389-0) [testing from repository](#page-348-0) [tracing with Verbose flag](#page-331-0) <u>[winforms](#page-708-0)</u><br><u>[writing script](#page-335-0)</u> [controlling member visibility with Export-ModuleMember cmdlet](#page-339-0) [nested modules](#page-350-0) [review of scripts](#page-335-0) [scopes in script modules](#page-349-0) [turning into module](#page-337-0) [module scope](#page-349-0) [ModuleToProcess element](#page-372-0) [ModuleType property](#page-373-1) [Module type term](#page-321-0) [ModuleVersion element](#page-369-0) [modulus \(%\) operators](#page-128-0) <u>[MOF \(managed object format\) files,](#page-63-0) 2<sup>[nd](#page-750-0)</sup></u> [contents of](#page-756-0) [publishing](#page-775-0) [Monad project](#page-43-0) [monitoring script, parameterized](#page-463-0) [monotonic agent](#page-752-0) [Move-Item command](#page-47-0) <u>[MoveNext\(\) method](#page-209-0), 2<sup>[nd](#page-219-0)</sup>, 3<sup>[rd](#page-256-0)</sup></u> [MoveToFirstAttribute\(\) method](#page-670-0) [MoveToNextAttribute\(\) method](#page-670-0) <u>[MSDN \(Microsoft Developers Network\),](#page-82-0) 2<sup>nd</sup>, 3<sup>[rd](#page-684-0)</sup></u> <u>MSFT Volume class</u><br><u>[multi-command pipelines](#page-834-0)</u> <u>[multidimensional arrays,](#page-175-0) 2<sup>[nd](#page-197-0)</sup></u> [multiline comments](#page-73-0) [MultiLine option](#page-149-0) [multimachine monitoring](#page-463-1) [multiple assignment](#page-193-0) [multiple instruction, multiple data.](#page-849-0) *See* MIMD. [multiple instruction, single data.](#page-849-0) *See* MISD. [multiple jobs, performance considerations](#page-551-0) [multiple nodes, push mode to](#page-762-0) [configuration data](#page-766-0) [disadvantages of](#page-767-0) [parameterizing computer names](#page-762-0) [roles](#page-766-0) <u>[using configuration data](#page-764-0)</u> [multiplication operator](#page-127-0) [multiplier suffixes, for numeric types](#page-100-0) [multiplying numbers](#page-125-0) [multivalued arguments](#page-239-0) <u>[MVC \(Model-View-Controller\) pattern](#page-192-0)</u><br>[MyModule.Module](#page-181-0)

#### **N**

[nadd function](#page-240-0) [named captures, matching using](#page-143-0) [named parameters](#page-238-0) [name member, with Select-Object](#page-421-0) [Name property,](#page-179-0) 2<sup>nd</sup>, 3<sup>rd</sup>, 4<sup>[th](#page-713-0)</sup>, 5<sup>th</sup> [Name section](#page-309-0) names, of variables <u>[syntax for](#page-191-0)</u><br><u>[vs. variable values](#page-196-0)</u> [-Namespace parameter](#page-693-0) [namespace patterns](#page-822-0) [namespace qualifiers](#page-263-0) [namespaces,](#page-649-0) 2[nd](#page-702-0) [interacting with modules](#page-824-0) [notation variables](#page-192-0) [using in PowerShell v5](#page-181-0) [name-value pair](#page-196-0) native commands [in Windows](#page-58-0) [overview,](#page-61-0) 2<sup>[nd](#page-582-0)</sup> [native members](#page-92-0) [navigation](#page-47-0) [negative indexing](#page-174-0) [Negotiate type](#page-459-0) [-ne operator](#page-132-0) [nested data structures](#page-199-0) [nested function](#page-389-0) [nested interactive session](#page-629-0) [nested loops](#page-211-0)

nested modules

```
 binary in script
   defined
   importing into global environment with -Global flag
NestedModules element,nd</sup>
nested pipelines
nested prompts, suspending scripts while in step mode
nested shell operation sequence
nested statement
nested workflows
nesting jobs
nest prompt characters
NetAdapter
.NET-based custom type conversion
.NET class, defining new with C# language
.NET/COM Interop library
.NET exceptions
net.exe utility
.NET framework
  assemblies
 asynchronous events
 binding event action
creating timer objectenabling events</u>
     managing events subscriptions
     setting timer event parameters
 writing timer event handler
 creating instances of types
  default assemblies
   dynamic assembly loading
  extending classes
 GUIs and
 WinForms
 WPF
 New-Object -Property parameter
 versioning
 working with generic types
.NET IEnumerable interface
.NET interop wrapper
NetTCPIP
NewBoundScriptBlock() method,rd</sup>
NewBoundScriptBlockScriptblock() method
New-CimInstanceNew-CimSession cmdlet</u>
New-Control function
New-Event cmdlet
New-EventLog cmdlet
New-Item cmdlet
newline character
new() methodndrd</sup>
New-Module cmdletnd</sup>
New-ModuleManifest cmdlet,th</sup></u>
-NewName parameter
New-Object command,th</sup></u>
 adding note properties to objects with
 caution when using
New-Object -Property parameter
New-PSSession command,th</sup>, 5<sup>th</sup></u>
New-PSSessionConfigurationFile cmdlet
New-PSWorkflowExecutionOption cmdlet,nd</sup>
New-PSWorkflowSession
NewScriptBlock() method
NewTotalCount method
NextMatch() method
Node keyword
Noue ReywordNoLanguage mode
NoLanguage option
nonexistent properties, catching attempts to read
non-GUI, synchronous events in
noninteractive remoting
non-numeric string
non-PowerShell applications
nonprintable characters
nonstructured exit
non-terminating errorsndrdth</sup>
non-zero-length strings
non-zero value
-NoProfile option
normal flow of control
-NotAparameter parameter
NotConfigurable property
-notcontains operator
note properties
   adding to objects with New-Object cmdlet
 setting
NoteProperty members, adding to objects
NoteProperty object
.NOTES tag
-notin operator
-notlike operatornd
-notmatch operator
-not operator
-NoTypeInformation parameter
nouns
NuGet API key
Nuget package
number sign
numeric calculations
numeric comparison
```

```
(863)
```
[numeric conversion rules](#page-135-0) [numeric types](#page-99-0)<br><u>[nxFile resource](#page-877-0)</u>

#### **O**

[object normalization](#page-411-0) [ObjectNotFound category](#page-576-0) [object-oriented languages](#page-241-0) objects [adding note properties with New-Object cmdlet](#page-416-0) [breakpoint, working with](#page-633-0) [creating custom from modules](#page-426-0) [managing Windows through](#page-44-0) [public members](#page-409-0) [rendering as XML](#page-675-0) [returned from workflows](#page-517-0) [selecting properties from](#page-51-0) [sorting](#page-50-0) [synthetic members](#page-410-0) [using Add-Member cmdlet to extend](#page-411-0) [adding AliasProperty members](#page-412-0) [adding NoteProperty members](#page-413-0) [adding ScriptMethod members](#page-414-0) [adding ScriptProperty members](#page-415-0) [XML, adding elements to](#page-667-0) <u>[object streaming model](#page-571-0)</u><br><u>[Object tab](#page-676-0)</u><br><u>[OMI \(Open Management Infrastructure\)](#page-872-0)</u> [one-dimensional arrays](#page-170-0), 2<sup>[nd](#page-175-0)</sup> <u>[Online option](#page-49-0)</u><br>[Online parameter](#page-281-0) [online repository, testing modules from](#page-348-0) [OnRemove property](#page-391-0), 2<sup>[nd](#page-480-0)</sup> [op\\_Addition \(\) method](#page-124-0) [op\\_ class](#page-124-0) **[OpenSSH](#page-868-0)** [operating environment, object-based](#page-45-0) [operating on binary data](#page-151-0) [operations, basic](#page-47-0) [Operations Manager, examining OpsMgr event log entries](#page-595-0) [operators](#page-157-0), 2[nd](#page-199-0) [arithmetic](#page-124-1) [addition operator](#page-125-0) [multiplication operator](#page-127-0) [subtraction, division, and modulus operators](#page-128-0) [array](#page-167-0) [comma operator](#page-172-0) [indexing and slicing](#page-172-1) [multidimensional](#page-175-0) [range operator](#page-172-0) [assignment](#page-130-0) [as value expressions](#page-131-0) [multiple](#page-131-1) [case-sensitive](#page-136-0) [comma](#page-167-0) [comparison](#page-132-0) [and case-sensitivity](#page-135-0) [scalar](#page-134-0) [using with collections](#page-137-0) [format](#page-185-0) [for working with types](#page-159-0) [grouping](#page-163-0) grouping<br>[logical and bitwise](#page-157-0) [pattern matching and text manipulation](#page-139-0) <u>[-join operator](#page-146-0)</u><br><u>[-match operator](#page-142-0)</u>, 2nd<br><u>[regular expressions](#page-142-0)</u> [-replace operator](#page-144-0) [-split operator](#page-149-1) [wildcard patterns and -like operator](#page-141-0) [polymorphic](#page-124-0) [property and method](#page-177-0) [dot operator](#page-181-0) [indirect method invocation](#page-183-0) [static methods and double-colon operator](#page-181-0) [redirection](#page-186-0) [subexpressions](#page-163-0) u<u>nary</u><br>o<u>p\_<operation> methods</u><br><u>[Option Explicit, in Visual Basic](#page-612-0)</u><br>[OrderedDictionary type](#page-104-0) [ordered hashtables](#page-104-0) [original tables](#page-126-0) [origin-zero arrays](#page-108-0) [-or operator](#page-152-0) [OS information](#page-622-0) [Out-Default command](#page-81-0), 2<sup>[nd](#page-430-0)</sup>, 3<sup>[rd](#page-572-0)</sup> [outer loops](#page-211-0) <u>[Out-File cmdlet,](#page-81-0) 2<sup>nd</sup>, 3<sup>[rd](#page-660-0)</sup></u> [Out-GridView command](#page-83-0) [Out-Host cmdlet,](#page-82-0) 2<sup>[nd](#page-429-0)</sup> [Out-Null outputter](#page-81-0) [out-of-process runspaces](#page-851-0) [Out-Printer cmdlet](#page-82-0)

[output.](#page-619-0) *See* session output. [output encoding](#page-82-0) <u>[Output Field Separator \(\\$OFS\) variable,](#page-389-0) 2<sup>[nd](#page-659-0)</sup></u> [output messages](#page-586-0) [output objects](#page-572-0), 2<sup>[nd](#page-586-1)</sup> [output redirection](#page-45-0) [.OUTPUTS tag](#page-313-0) [output stream](#page-657-0) [outputter cmdlets](#page-81-0) [OutputType attribute](#page-284-0) [output type, testing](#page-284-0) [Out-String cmdlet](#page-83-0) [overloads](#page-183-0), 2<sup>[nd](#page-810-0)</sup> [overriding members on base classes](#page-818-0) [overriding method](#page-431-0)

#### **P**

[PackageManagement module](#page-325-0), 2<sup>[nd](#page-347-0)</sup> [PadLeft\(\) method](#page-659-0) [parallel block](#page-519-0), 2<sup>[nd](#page-522-0)</sup>, 3<sup>[rd](#page-524-0)</sup>, 4<sup>[th](#page-540-0)</sup>, 5<sup>th</sup>, 6<sup>th</sup> [parallel keyword](#page-518-0) [parallel parameter,](#page-511-0) 2<sup>[nd](#page-524-0)</sup> [param\(\) block,](#page-236-0) 2<sup>nd</sup>, 3<sup>[rd](#page-424-0)</sup> [parameter aliases](#page-65-0) [Parameter attributes, specifying](#page-286-0) [HelpMessage property](#page-292-0) [Mandatory property](#page-287-0) [ParameterSetName property](#page-289-0) [Position property](#page-287-0) [ValueFromPipelineByPropertyName property](#page-291-0) [ValueFromPipeline property](#page-290-0) [ValueFromRemainingArguments property](#page-292-1) [parameter binding](#page-59-0) [pipelines and](#page-76-0) [type conversion in](#page-118-0) [parameter default values](#page-303-0) [creating](#page-305-0) <u>[modifying](#page-306-0)</u><br><u>[using scriptblocks to determine](#page-307-0)</u> [ParameterizedProperty type](#page-412-0) [parameterizing, computer names](#page-762-0) [parameterizing functions](#page-234-0) parameters [computed](#page-119-0) [creating aliases with Alias attribute](#page-293-0) [declaring](#page-238-1) [for scriptblock](#page-119-0) <u>[processing](#page-243-0)</u><br>validation attributes of [AllowEmptyCollection](#page-296-0) [AllowEmptyString](#page-296-1) <u>[AllowNull](#page-296-1)</u><br>ValidateCoun<u>t</u> [ValidateLength](#page-297-0) [ValidateNotNull](#page-296-0) [ValidateNotNullOrEmpty](#page-296-0) [ValidatePattern](#page-298-0) [ValidateRange](#page-298-0) [ValidateScript](#page-300-0) [ValidateSet](#page-299-0) [vs. arguments](#page-58-0) [of workflows](#page-526-0) [ParameterSetName property](#page-289-0) [Parameters section](#page-309-0) [.PARAMETER tag](#page-312-0) [param keyword,](#page-54-0) <u>2<sup>[nd](#page-264-0)</sup></u> [param statement,](#page-270-0) 2<sup>nd</sup>, 3<sup>rd</sup>, 4<sup>[th](#page-405-0)</sup> [parentheses,](#page-163-0) 2<sup>[nd](#page-180-0)</sup> [parent job](#page-552-0) [Parse\(\) method](#page-118-0) parsing [command output using regular expressions](#page-143-0) [comment syntax](#page-72-0) [expression-mode and command-mode](#page-68-1) [quoting](#page-67-0) [statement termination](#page-70-0) [parsing modes,](#page-70-0) 2<sup>[nd](#page-239-0)</sup> [PartialConfiguration resource](#page-789-0) [partial configurations](#page-748-0), 2<sup>[nd](#page-785-0)</sup> [disadvantages of](#page-786-0) [in pull mode](#page-792-0) [in push mode](#page-786-0) [when indicated](#page-785-0) [-PassThru parameter](#page-367-0), 2[nd](#page-381-0), 3[rd](#page-412-0) [path-based pattern language](#page-672-0) [-Path parameter,](#page-243-1) 2[nd,](#page-286-0) 3[rd,](#page-302-1) 4[th,](#page-365-0) 5[th](#page-657-0) [Path property,](#page-325-0) 2<sup>nd</sup>, 3<sup>[rd](#page-480-0)</sup> [paths, processing](#page-650-0) [hidden files](#page-650-0)

 [LiteralPath parameter](#page-652-0) [providers and core cmdlets](#page-648-0) [PSDrives](#page-649-0) [Registry provider](#page-654-0) [suppressing wildcard processing](#page-652-0) [wildcards](#page-651-0) [pattern matching](#page-213-0) [operations](#page-157-0) [and text manipulation](#page-139-0) [-join operator](#page-146-0) [-match operator](#page-142-0) [regular expressions](#page-142-0) [-replace operator](#page-144-0) [-split operator](#page-149-1) <u>[wildcard patterns and -like operator](#page-141-0)</u> [PCtestvar variable](#page-788-0) performance [flow control](#page-229-0) <u>perl scripting</u><br>PERL scr<u>ipting language</u><br>[persistent connections, remoting sessions and](#page-466-0)<br>[additional session attributes](#page-468-0) [copying files](#page-474-0) [interactive sessions](#page-470-0) [managing sessions](#page-472-0) [New-PSSession cmdlet](#page-469-0) [-Persist parameter](#page-649-0) [petabytes](#page-100-0)<br>[physical type containment](#page-702-0) [Pi constant](#page-114-0) [PID \(process identifier\)](#page-851-0) [pipeline object flows](#page-572-0) [pipeline output, as array](#page-108-0) pipelines [building incrementally](#page-834-1) [commands in](#page-577-1) [multi-command](#page-834-0) [and parameter binding](#page-76-0) [processing documents in](#page-671-0) <u>[steppable](#page-427-0)</u><br><u>[and streaming behavior](#page-73-1)</u> [using functions in](#page-255-0) [pipe operator,](#page-73-1) 2<sup>[nd](#page-834-1)</sup> [pipe symbol](#page-51-0) [platyPS module](#page-310-0) [plus-equals operator](#page-109-0) [plus operator](#page-109-0) <u>[Point class,](#page-798-0) 2<sup>[nd](#page-800-0)</sup></u> [polymorphic behavior](#page-197-0) [polymorphic methods](#page-124-1) [polymorphic operators](#page-124-0) [polymorphism, in arrays](#page-108-0) <u>[PositionalBinding property,](#page-280-0) 2<sup>[nd](#page-283-0)</sup></u> [positional parameters,](#page-238-0) 2<sup>[nd](#page-243-1)</sup> [Position attribute](#page-302-0) [PositionMessage property](#page-577-1) [Position property](#page-287-0)<br><u>[POSIX](#page-57-0)</u> PowerShell [aligning with C# syntax](#page-58-0) <u>[as management tool](#page-571-0)</u><br><u>[categories of commands](#page-58-0)</u> [creation of](#page-45-0) [Desired State Configuration](#page-63-0) [exact vs. partial match](#page-65-0) [example code for](#page-45-0) [exit code, setting](#page-271-0) [expressions in](#page-49-1) [extending language](#page-435-0) [adding CustomClass keywords](#page-437-0) [little languages](#page-435-0) [type extension](#page-437-0) [fallback members](#page-92-1) <u>[grammar](#page-202-0)</u><br><u>[help subsystem](#page-49-0)</u> **installation** directory [language standard conversions](#page-115-0) <u>[lookup algorithm,](#page-258-0) 2<sup>[nd](#page-263-0)</sup></u> [native members](#page-92-0) [.NET-based custom converters](#page-116-0) [and overloading](#page-241-0) p<u>arses</u><br><u>[pipelines](#page-73-1)</u><br>[polymorphic operators](#page-124-0) [-Property parameter](#page-52-0) [provider infrastructure](#page-192-0) [registry keys](#page-654-0) [remoting host process, wsmprovhost.exe](#page-488-0) [scripts in](#page-582-0) [secondary prompt in](#page-51-0) [terminating sessions](#page-599-0) [terminology similar to other shells](#page-58-0) [type-conversion algorithm](#page-115-0) <u>[type management](#page-89-0)</u><br><u>[using interactively](#page-202-0)</u> [using namespaces in](#page-181-0) [using wildcard characters with help](#page-49-0) [versions and synthetic members](#page-92-0)

[PowerShell 6.0](#page-860-0) [DSC for Linux](#page-872-0) [installing](#page-872-0) [using](#page-876-0) [installing on Windows OS](#page-862-0) [.NET Core](#page-861-0) [on Linux](#page-864-0) [installing](#page-864-1) [known issues with](#page-864-0) **[remoting](#page-868-0)**  [using](#page-865-0) [on macOS](#page-864-0) <u>[installing](#page-864-1)</u><br><u>[known issues with](#page-864-0)</u> [open source project](#page-860-0) [terminology](#page-861-0) [PowerShell API](#page-832-0) [addings scripts](#page-838-0) [to pipeline](#page-838-0) [vs. adding statements](#page-841-0) [adding statements](#page-838-0) [to pipeline](#page-841-1) [vs. adding scripts](#page-841-0) [building pipelines incrementally](#page-834-1) [handling execution errors](#page-836-0) [multi-command pipelines](#page-834-0) [PowerShell Development Environments](#page-711-0) [powershell.exe console host](#page-466-0) [PowerShell.exe, -sta parameter](#page-711-0) PowerShell foundations [aliases and elastic syntax](#page-63-0) [core concepts](#page-57-0) [parsing](#page-66-0) [comment syntax](#page-72-0) [expression-mode and command-mode](#page-68-1) [quoting](#page-67-0) [statement termination](#page-70-0) pipelines<br><u>[and parameter binding](#page-76-0)</u><br><u>[and streaming behavior](#page-73-1)</u> PowerShell gallery [public and private](#page-393-0) [publishing modules to](#page-391-1) **OVETVIEW**  [tags](#page-395-0) [updates](#page-398-0) <u>[PowerShellGet module,](#page-325-0) 2<sup>nd</sup>, 3<sup>[rd](#page-348-0)</sup></u> [PowerShellHostName element,](#page-369-0) 2<sup>[nd](#page-468-0)</sup> [PowerShellHostVersion element](#page-369-0), 2<sup>[nd](#page-468-0)</sup> [PowerShell installation directory, \\$PSHOME variable](#page-671-0)<br>[PowerShell interpreter, function of](#page-58-0)<br>[PowerShell Job type, infrastructure extension point](#page-544-0) [PowerShellVersion element,](#page-369-0) 2<sup>[nd](#page-370-1)</sup> [precision and conversion](#page-88-0) [predefined engine events](#page-738-0) [predicate expressions](#page-673-0) [preference setting](#page-587-0) [prefix operators](#page-110-0) [prescriptive error messages](#page-615-0) [PresentationCore, WPF required assemblies](#page-711-1) [PresentationFramework, WPF required assemblies](#page-711-1) [PrimalForms PowerShell IDE](#page-711-0) [printf debugging](#page-253-0) <u>[PrivateData element](#page-367-1), 2<sup>[nd](#page-379-0)</sup>, 3<sup>[rd](#page-386-0)</sup>, 4<sup>[th](#page-394-0)</sup></u> [PrivateData field](#page-387-0)<br>[private PowerShell gallery](#page-393-0)<br>[problem-solving pattern](#page-52-0)<br>[procedural programming](#page-750-0)<br>[process blocks, functions with](#page-257-0) [process clause](#page-75-0), 2<sup>[nd](#page-257-0)</sup>, 3<sup>[rd](#page-406-0)</sup> [process identifier.](#page-851-0) *See* PID. [Process Id, using \\$PID variable](#page-469-0) [processing, data](#page-50-0) [problem-solving pattern](#page-52-0) [selecting properties from objects](#page-51-0) [sorting objects](#page-50-0) [with ForEach-Object cmdlet](#page-52-0) <u>[process keyword,](#page-248-0) 2<sup>[nd](#page-303-0)</sup></u> [Process-Message command](#page-65-0)<br><u>[ProcessName property](#page-294-0)</u><br>[ProcessorArchitecture element](#page-370-0) [ProcessRecord clause](#page-76-0) [process streaming](#page-76-0) [production elements, module manifests](#page-369-0) [module identity](#page-370-0) [runtime dependencies](#page-370-0) [production line](#page-73-1) [profiles, and remoting](#page-481-0) [ProgIDs](#page-684-0) [programming constructs](#page-200-0) [programming languages](#page-401-0) **ProjectURI** tag prompts

<u>[nested](#page-628-0)</u><br><u>[while stepping](#page-627-0)</u>

properties [adding to type system](#page-433-0) [nonexistent](#page-613-0) [in registry](#page-654-0) [selecting from objects](#page-51-0) [shadowing existing](#page-435-1) [using in classes](#page-797-0) [Properties member](#page-432-0) [Properties type](#page-412-0) [property bags](#page-486-0) [property checks](#page-614-0) [property dereference operator](#page-177-0) [property names, viewing](#page-575-0)<br>[property notation](#page-102-0) [property operators](#page-177-0) [dot](#page-181-0) [indirect method invocation](#page-183-0) [static methods and double-colon operator](#page-181-0) [property order](#page-417-0) [-Property parameter](#page-681-0), 2[nd](#page-710-0) [PropertySet type](#page-412-0) [Property type](#page-411-0) [protocols, remoting](#page-488-0) [prototypes](#page-410-0) [provider infrastructure](#page-411-0) [Provider paths, PSPath](#page-649-0) [providers, and core cmdlets](#page-648-0) [proxy](#page-477-0) [proxy commands, creating with steppable pipelines](#page-429-0) [.ps1 extension](#page-61-0) [.ps1xml extension](#page-438-0) [PSActionRetryIntervalSec](#page-514-0) <mark>[PSBase member](#page-435-1)</mark><br>[PSBreakpoint object](#page-634-0) [-PSComputerName parameter,](#page-514-0) 2[nd,](#page-522-0) 3[rd,](#page-524-0) 4[th,](#page-537-0) 5[th](#page-540-1), 6th [PSConfigurationname parameter](#page-529-0) [PSCustomObject](#page-417-0) [PSDiagnostics module,](#page-331-0) 2<sup>nd</sup>, 3<sup>[rd](#page-865-0)</sup> <mark>[PSDrives \(PowerShell drives\)](#page-649-0)</mark><br><u>[PSEdition](#page-862-0)</u> <u>[PSEventSubscriber objects,](#page-725-0) 2<sup>[nd](#page-727-0)</sup></u> [PSIsContainer property](#page-411-0) PSModuleInfo objects <u>[accessing module exports using](#page-383-0), 2<sup>[nd](#page-384-0)</sup></u> [invocation in module context,](#page-381-0) 2<sup>[nd](#page-383-0)</sup> methods [Invoke\(\)](#page-385-1) [NewboundScriptblock\(\)](#page-385-1) [PSModuleObject](#page-381-0) [PSObject class](#page-431-0) [PSBase member](#page-667-0) [synthetic object root](#page-412-0) [PSObject wrapper](#page-92-0) [PSParser class](#page-616-0) [PSPath, provider paths](#page-649-0) **[PSPersist](#page-510-0)** [PSPort](#page-510-0) **PS\*** properties [PSProperty object](#page-435-1) [PSRequiredModules](#page-514-0) [.pssc extension](#page-493-0) [PSScriptAnalyzer](#page-394-0) [PSScriptProperty](#page-435-1) [PSSessionConfiguration cmdlet](#page-490-0) **[PSSessions type](#page-467-0)** [PSTypeConverter type](#page-117-0) [PSTypeNames property](#page-420-0) [PSVariable objects, using as references](#page-195-0) [PSVariableProperty object](#page-434-0) [PSVariableProperty type](#page-412-0) [PSWorkflow module](#page-324-0) [public fields](#page-409-0) [public key cryptography](#page-702-0) [public methods](#page-409-0) [public PowerShell gallery](#page-393-0) [public properties](#page-409-0) [Publish-DSCConfiguration](#page-786-0) [publishing MOF files](#page-775-0) [pull mode, in DSC](#page-768-0) [creating pull servers](#page-770-0) [partial configurations in](#page-792-0) [publishing MOF files](#page-775-0) [pull server architecture](#page-768-0) pull servers [architecture of](#page-768-0) [configuring LCM to use](#page-783-0) [creating](#page-770-0) [Puppet tool](#page-749-0) push mode [disadvantages of](#page-767-0) [partial configurations in](#page-786-0) [to multiple nodes in DSC](#page-762-0) [configuration data](#page-766-0) [parameterizing computer names](#page-762-0) <u>[roles](#page-766-0)</u><br><u>[using configuration data](#page-764-0)</u>

```
 to single node in DSC
 applying configuration
 creating configuration
 MOF file contents
 removing configuration
 testing configuration application
 viewing current configuration
Python
    comparison to Visual Basic
   lambdas
```
## **Q**

[ql \(quote list\) function](#page-236-0) [qs function](#page-236-0) [query-based event registrations](#page-734-0) [queued events](#page-729-0) [quotation marks](#page-59-0) [quoting](#page-67-0), 2<sup>[nd](#page-651-0)</sup>

#### **R**

[range operator](#page-53-0), 2[nd](#page-172-0) [rank](#page-175-0) [-ReadCount parameter,](#page-225-0) 2[nd,](#page-659-0) 3[rd](#page-668-0) [read-evaluate-print loop](#page-44-0) [reading files](#page-656-0) [binary files](#page-658-0) [Get-Content cmdlet](#page-656-0) [writing files](#page-660-0) [Read mode, variable breakpoints](#page-637-0) [ReadOnly option,](#page-194-0) 2<sup>[nd](#page-390-0)</sup> [Really Simple Syndication.](#page-42-0) *See* RSS. [real-time events](#page-715-0) [asynchronous](#page-720-0) [actions](#page-721-0) [eventing cmdlets](#page-721-0) [handling with scriptblocks](#page-726-0) [registrations](#page-721-0) [subscriptions](#page-721-0) [asynchronous .NET](#page-722-0) [binding event action](#page-723-0) [creating timer object](#page-722-0) [enabling events](#page-724-0)<br>
<u>[setting timer event parameters](#page-723-0)</u><br>
<u>[writing timer event handler](#page-722-0)</u><br> [automatic variables in event handler](#page-726-0) C<sub>IM</sub> [basics of](#page-731-0) [class-based registration](#page-731-0) [dynamic modules](#page-728-0) <u>[engine events](#page-738-0)</u><br><u>[event handler state](#page-728-0)</u><br>[eventing infrastructure](#page-743-0) [forwarding](#page-739-0) [handling remote eventlog events](#page-740-0) [serialization issues with remote events](#page-741-0) [foundations of event handling](#page-715-0) [generating in functions](#page-738-1) [generating in scripts](#page-738-1) [queued](#page-729-0) [remoting](#page-739-0) [handling remote eventlog events](#page-740-0) [serialization issues with remote events](#page-741-0) [synchronous](#page-717-0) [delegation](#page-719-0) [in GUIs](#page-717-0) [non-GUI synchronous events](#page-719-0) [Wait-Event cmdlet](#page-729-0) [reboots, workflows and](#page-561-0) [Receive-Job cmdlet,](#page-544-0) 2<sup>[nd](#page-554-0)</sup> [recording errors](#page-577-0) [-Recurse parameter,](#page-60-0) 2[nd](#page-243-1) [recursive directory listing](#page-243-1) [redefine functions](#page-631-0) redirection [error stream](#page-572-0) [merging output and error streams](#page-574-0) [redirecting error stream](#page-577-0) [stream merge operator](#page-574-0) [into variables](#page-574-0) [redirection operators,](#page-134-0) 2<sup>nd</sup>, 3<sup>rd</sup>, 4<sup>[th](#page-572-0)</sup> [references, using PSVariable objects as](#page-195-0) reference types

 [array as](#page-109-0) [hashtables as](#page-106-0) [RefreshFrequencyMins](#page-781-0) [RefreshMode property](#page-781-0)

[\[regex\] class,](#page-662-0) 2[nd](#page-719-0) [-regex flag](#page-214-0) [Regex.Replace\(String, MatchEvaluator\)](#page-719-1) [Register-CimIndicationEvent](#page-693-0) [Register-EngineEvent cmdlet](#page-721-0) [Register-ObjectEvent cmdlet](#page-721-0), 2<sup>[nd](#page-724-0)</sup>, 3<sup>[rd](#page-741-0)</sup> [Register-PSSessionConfiguration cmdlet](#page-491-0) [Register-WmiEvent cmdlet](#page-721-0), 2<sup>[nd](#page-736-0)</sup> registrations [asynchronous events and](#page-721-0) [of class-based CIM events](#page-731-0) [of query-based CIM events](#page-734-0) [Registry hives](#page-655-0)<br>[Registry provider](#page-654-0) [regular expressions](#page-141-0) [alternation operator](#page-663-0) [creating from strings](#page-663-0) [extracting text with](#page-143-0) [manipulating text with](#page-662-0) [matching any character](#page-144-0) [matching the beginning of a string](#page-144-0) [Match method](#page-663-0) [parsing command output using](#page-143-0) [quantifier specifications](#page-663-0) [using with switch statement](#page-214-0) [release notes](#page-397-0) [ReleaseNotes element](#page-395-0) [remainder modulus](#page-130-0) [Remarks section](#page-309-0) [remote computers, starting jobs on](#page-551-0) [child jobs](#page-552-0) [child jobs with invoke-command](#page-552-0) [nesting jobs](#page-552-0) [.REMOTEHELPRUNSPACE tag](#page-313-0) [remote output, vs. local output](#page-486-0) [remote runspaces](#page-852-0) [creating](#page-852-0) [sessions](#page-852-0) [remote scripts, debugging](#page-641-0) remote sessions [startup directory](#page-481-0) [using variables in](#page-484-0) [RemoteSigned policy](#page-268-0), 2<sup>[nd](#page-335-0)</sup>, 3<sup>[rd](#page-475-0)</sup> remoting [applying](#page-459-0) [basic remoting examples](#page-461-0) [multimachine monitoring](#page-463-1) [commands with built-in](#page-452-0) [configuration elements](#page-489-0) [configuration startup script](#page-491-0) custom services [access controls and endpoints](#page-492-0) [constrained execution environments](#page-493-0) [constraining sessions](#page-493-0) [enabling,](#page-455-0) 2<sup>[nd](#page-459-0)</sup> h<u>andling remote eventlog events<br>[implicit](#page-475-0)<br>[in Linux OS](#page-868-0)<br>[performance issues](#page-467-0)</u> [persistent connections](#page-466-0) [running commands](#page-481-0) [executables](#page-483-0) [files and scripts](#page-483-0) [local variables](#page-484-0) [processor architecture](#page-487-0) [profiles and remoting](#page-481-0) [reading and writing to console](#page-485-0) [remote output vs. local output](#page-486-0) [remote session startup directory](#page-481-0) [serialization issues with remote events](#page-741-0) [sessions and persistent connections](#page-466-0) [additional session attributes](#page-468-0) [copying files](#page-474-0) [interactive sessions](#page-470-0) [managing sessions](#page-472-0) [New-PSSession cmdlet](#page-469-0) <u>[subsystem](#page-454-0)</u><br>[workgroup environments, steps for](#page-457-0) [remoting EventLog access](#page-597-0) [Remove-CimInstance](#page-693-0) [remove command](#page-195-0) [RemoveEmptyEntries](#page-661-0) [Remove-Event cmdlet](#page-721-0), 2<sup>[nd](#page-730-0)</sup> [Remove-Item command](#page-47-0), 2<sup>[nd](#page-259-0)</sup>, 3<sup>[rd](#page-653-0)</sup> [Remove-Job cmdlet](#page-544-0), 2<sup>[nd](#page-549-0)</sup> [remove\(\) method](#page-105-0) [Remove-Module cmdlet,](#page-320-0) 2<sup>nd</sup>, 3<sup>rd</sup>, 4<sup>[th](#page-390-0)</sup> [Remove-PSBreakPoint cmdlet](#page-633-0) [Remove-PSSession cmdlet,](#page-467-0) 2<sup>[nd](#page-471-0)</sup> [removing items, hash tables](#page-105-0) [Rename-Item cmdlet](#page-119-0) [renaming functions](#page-407-0) [rendering objects](#page-83-0) [replacement strings, in event log entries](#page-598-0) [Replace\(\) method](#page-719-0) [-replace operator](#page-119-0), 2[nd](#page-143-1), 3[rd](#page-662-0), 4[th](#page-742-0)

[-Reply parameter](#page-65-0) [repository](#page-391-1) [RequiredAssemblies element,](#page-372-0) 2<sup>nd</sup>, 3<sup>[rd](#page-704-1)</sup> [RequiredModules element](#page-370-0) [RequiredServices property](#page-676-0) [RequireLicenseAcceptance element](#page-395-0) [Reset-Count command](#page-335-0), 2<sup>[nd](#page-338-0)</sup>, 3<sup>[rd](#page-394-0)</sup> <mark>[Reset\(\) member](#page-209-0)</mark><br>resizing array<u>s</u> <mark>[Resolve-Path](#page-649-0)</mark><br>[resource leaks, handles and garbage collection](#page-670-0) resources <u>[DSC](#page-752-0)</u><br><u>[writing class-based](#page-824-0)</u><br>[RestrictedLanguage option](#page-494-0) [RestrictedRemoteServer option](#page-495-0) [return statement,](#page-222-0) 2<sup>nd</sup>, 3<sup>rd</sup>, 4<sup>[th](#page-806-0)</sup> [reverse arrays](#page-414-0) [reversed in place, arrays](#page-414-0) [Reverse member](#page-175-0) [reverse method](#page-414-1) [Reverse\(\) method](#page-147-0) [rich error objects](#page-571-0) [right aligned](#page-186-0) [right operand](#page-160-0) [role-based configurations](#page-766-0) [RoleConfiguration](#page-767-1) [.ROLE tag](#page-313-0) [Root module term](#page-321-0) [RootSDDL security descriptor, remoting access control](#page-492-1) [RSS \(Really Simple Syndication\)](#page-42-0) [Ruby language](#page-409-0) [-RunAsCredential parameter](#page-540-1) [running elevated](#page-270-0) [RunspaceAvailability property](#page-855-0) <mark>[RunspaceId](#page-727-0)</mark><br>[runspace pools](#page-848-0) [Runspace property](#page-845-0), 2<sup>[nd](#page-854-0)</sup> [runspaces](#page-508-0), 2<sup>[nd](#page-841-0)</sup> [creating](#page-845-0) [debugging](#page-642-0) [isolated execution](#page-841-0) [managing](#page-855-1) [out-of-process](#page-851-0) [remote](#page-852-0) [creating](#page-852-0) [sessions](#page-852-0) [reusing current](#page-843-0) [using for concurrency](#page-846-0) [runtime](#page-302-0) [runtime dependencies, module manifests](#page-370-0) [runtime type casts](#page-160-0)

### **S**

[Salt tool](#page-749-0) [scalar arguments](#page-236-1) [scalar comparisons](#page-134-0) [basic rules for](#page-134-0) [type conversions and comparisons](#page-135-0) [scalar object,](#page-111-0) 2<sup>[nd](#page-209-0)</sup> [scalar value](#page-110-0), 2<sup>[nd](#page-134-0)</sup>, 3<sup>[rd](#page-209-0)</sup> [scaling fan-in remoting, issues](#page-488-0) [scheduled jobs](#page-565-0) [creating](#page-565-0) [managing](#page-568-0) [modifying](#page-567-0) [changing triggers](#page-567-0) [options](#page-568-0) [scope modifier](#page-192-0) [-Scope parameter](#page-353-0) scopes [scoping rules](#page-272-0) [and scripts](#page-272-0) [dot-sourcing scripts and functions](#page-274-0) [simple libraries](#page-273-0) [in script modules](#page-349-0) scoping [rules](#page-260-0) [variable, in functions](#page-266-0) [script authoring, control of errors](#page-587-0) scriptblocks [asynchronous event handling with](#page-726-0) [construction](#page-407-0) [defining functions at runtime](#page-407-0) [execution, in debug actions](#page-634-0) [invoking commands](#page-403-0) [literals](#page-405-0) [parameters for](#page-119-0) [using with remoting](#page-461-0) [using with -split operator](#page-149-0) [\[scriptblock\] type accelerator](#page-443-0)

script code [building at runtime](#page-441-0) [\\$ExecutionContext variable](#page-442-0) [creating elements in function drive](#page-444-0) [ExpandString\(\) method](#page-442-1) [Invoke-Expression cmdlet](#page-441-0) [script blocks](#page-443-0) [fragments of](#page-587-0) [script commands](#page-58-0) scripting languages <u>[overview](#page-571-1)</u><br><u>[vs. shell, advantages](#page-44-0)</u> [script instrumentation](#page-604-0) [catching errors with strict mode](#page-611-0) [applying strict mode to scripts](#page-615-0) [catching attempts to read nonexistent properties](#page-613-0) [catching uninitialized variable use in string expansions](#page-612-0) [checking for functions called like methods](#page-614-0) [static analysis of scripts](#page-616-0) [Write\\* cmdlets](#page-604-0) [Write-Debug cmdlets](#page-606-0) [Write-Error cmdlet](#page-608-0) [Write-Information cmdlet](#page-608-0) [Write-Verbose cmdlet](#page-606-0) [Write-Warning cmdlet](#page-608-0) [writing events to event log](#page-610-0) [ScriptMethod members, adding to objects](#page-414-0) script modules [dynamic](#page-421-0) [nesting binary modules in](#page-357-0) [setting module properties from inside](#page-389-0) w<u>riting<br>[controlling member visibility with Export-ModuleMember cmdlet](#page-339-0)<br>[nested modules](#page-350-0)<br>[review of scripts](#page-335-0)<br>[scopes in script modules](#page-349-0)</u> [turning into module](#page-337-0) [ScriptProperty members, adding to objects](#page-415-0) scripts [adding](#page-838-0) [adding to pipeline](#page-838-0) [advanced functions and](#page-276-0) [documenting](#page-307-0) [dynamic parameters and dynamicParam keyword](#page-302-0) [exiting scripts and exit statement](#page-271-0) [managing scripts](#page-274-0) [passing arguments to scripts](#page-270-0) **[running scripts from other applications](#page-275-0)** [scopes and scripts](#page-272-0) [applying strict mode to](#page-615-0) [debugging](#page-624-0) [nested prompts](#page-628-0) [remote scripts](#page-641-0) [Set-PSDebug cmdlet](#page-625-0) [Suspend operation](#page-628-0) <u>[exit code](#page-584-0)</u><br>g<u>enerating events in</u> [hello world file](#page-54-0) <u>[line number](#page-577-1)</u><br><u>[name of](#page-577-1)</u> [running from cmd.exe](#page-275-0) [static analysis of](#page-616-0) [suspending while in step mode](#page-629-0) [tracing](#page-625-0) [ScriptsToProcess element](#page-372-0), 2<sup>[nd](#page-375-0)</sup> [ScriptToProcess](#page-375-0) [script versioning](#page-65-0) [SDDL \(Security Descriptor Definition Language\)](#page-493-0) [SDK \(Software Developers Kit\)](#page-60-0) [Search-Help function](#page-671-0) [searching files, with Select-String cmdlet](#page-663-0) [search tools, file](#page-711-1) [secure remoted service, creating](#page-499-0) [security descriptors, setting on configurations](#page-492-1) [select elements](#page-419-0) Select-Object cmdlet [defined](#page-51-0) [selecting range of objects](#page-419-0) [using -Property parameter](#page-52-0) [Select-String cmdlet,](#page-93-0) 2<sup>[nd](#page-663-0)</sup> [semicolon character](#page-70-0), 2[nd](#page-202-0), 3[rd](#page-250-0) [Sender field](#page-739-0) [sequence keyword](#page-519-0) serialization <u>[default depth,](#page-487-0) 2<sup>[nd](#page-676-0)</sup></u> [object fidelity](#page-678-0) [shredding objects](#page-678-0) [<SerializationDepth> element](#page-679-0) [serialization issues with remote events](#page-740-0) <u>[serialized objects,](#page-63-0) 2<sup>[nd](#page-486-0)</sup></u> [serializing, remote events](#page-741-0) [ServiceName property](#page-294-0) [session output, capturing](#page-619-0) [information captured in transcripts](#page-622-0) [starting transcripts](#page-620-0)

[-Session parameter](#page-554-0) sessions [configurations](#page-490-0) [constraining](#page-493-0) [copying files across](#page-474-0) [existing](#page-554-0) [and hosts](#page-468-0) [interactive](#page-470-0) [isolation,](#page-468-0) 2<sup>[nd](#page-489-0)</sup> <u>[managing](#page-472-0)</u><br><u>[managing definitions in](#page-258-0)</u> remoting<br>
<u>[additional attributes](#page-468-0)</u><br>
<u>and persistent connections</u>, 2nd<br>
<u>[Set-Alias command](#page-64-0)</u><br>
<u>[Set-CimInstance](#page-693-0)</u> [Set-Content cmdlet](#page-193-0) [Set-CountIncrement](#page-386-0) [Set-DscLocalConfiguration-Manager](#page-781-0) [Set-ExecutionPolicy cmdlet](#page-268-0) [Set-Increment](#page-385-0) [setIncrement function,](#page-335-0) 2<sup>[nd](#page-340-0)</sup> [Set-Location command](#page-47-0) [Set\(\) method](#page-826-0) [Set-PSBreakPoint cmdlet](#page-633-0) [Set-PSDebug cmdlet](#page-625-0) [stepping through statement execution](#page-627-0) [tracing statement execution](#page-625-0) [Set-PSSessionConfiguration command](#page-492-0) [Set-SecureBootUEFI cmdlet](#page-79-0) [Set-StrictMode cmdlet, attempts to read nonexistent properties](#page-614-0) [settable property](#page-414-0) [Settings resource](#page-782-0) [Set-Variable cmdlet](#page-194-0), 2<sup>[nd](#page-381-0)</sup>, 3<sup>[rd](#page-389-0)</sup> [Set-WmiInstance cmdlet, setting instance properties](#page-694-0) [shadowing existing properties](#page-435-1) [Shell.Application class](#page-684-1) [Shell.Automation class](#page-689-0) [shell environments](#page-76-0) [shell function commands](#page-58-0) shells [as command-line interpreter](#page-44-0) [reasons for new model](#page-44-0) [scripting languages vs.](#page-44-0) [-shl operator](#page-152-0) [short-circuit operators](#page-152-0) [shortcuts](#page-51-0) [ShouldProcess\(\) method](#page-281-0) [Show-Command cmdlet](#page-365-0) [Show-ErrorDetails function](#page-577-1) [Show-EventLog cmdlet](#page-593-0) [ShowSecurityDescriptorUI parameter](#page-493-0) [shredding objects](#page-678-0) [-shr operator](#page-152-0) [shutdown command](#page-483-0) [SilentlyContinue identifier](#page-584-1) [simple matching](#page-149-1) [simplematch option](#page-149-1) [single index](#page-170-0) [single-instance objects, modules](#page-321-0) [SingleLine option](#page-149-0) [single node, push mode to](#page-755-0) [applying configuration](#page-758-0) [creating configuration](#page-755-0) [MOF file contents](#page-756-0) [removing configuration](#page-762-1) [testing configuration application](#page-760-0) [viewing current configuration](#page-761-0) [single-quoted, strings](#page-97-0) [single quotes,](#page-68-0) 2<sup>[nd](#page-442-1)</sup> [single terminal state](#page-752-0) [singleton arrays](#page-110-0) [singletons](#page-92-0) [Skip parameter](#page-281-0) [slicing](#page-172-1) [arrays](#page-173-0) [multidimensional arrays](#page-176-0) [using range operator](#page-174-0) [snap-ins](#page-356-0) [Software Developers Kit.](#page-60-0) *See* SDK. sorting<br><u>[hash tables](#page-103-0)</u> [objects](#page-50-0) [Sort-Object cmdlet,](#page-50-0) 2<sup>[nd](#page-662-1)</sup> [Source filter](#page-595-0) [SourceIdentifier,](#page-722-0) 2<sup>nd</sup>, 3<sup>rd</sup>, 4<sup>[th](#page-739-0)</sup> [SourceInfo](#page-790-0) [-Source parameter, on Get-Eventlog](#page-597-0) [spaces](#page-172-1) [special behaviors operators](#page-124-1) [special characters, using backtick](#page-68-1) [special-purpose applications, using remoting](#page-489-0) [special-purpose endpoint](#page-498-0) [special variable](#page-208-0) [spell checking, using Microsoft Word](#page-686-0)

[Spelling dialog box](#page-687-0) [spelling errors](#page-686-0) splatting <u>[in proxy functions](#page-480-1)</u><br><u>[variables](#page-196-0)</u> [Split\(\) method](#page-660-0), 2<sup>[nd](#page-662-0)</sup> -split operator [options for](#page-149-0) <u>[using scriptblocks with](#page-149-0)</u> [SplitStringOptions parameters](#page-661-0)<br><u>[splitting strings, with regular expressions](#page-662-0)</u><br><u>[square brackets](#page-177-0)</u><br><u>[StackPanel layout control](#page-713-1)</u><br>[standard classes, WMI](#page-693-0) [Start-DscConfiguration](#page-759-0), 2<sup>[nd](#page-777-0)</sup>, 3<sup>[rd](#page-782-0)</sup> [Start-DSCConfiguration](#page-786-0), 2<sup>[nd](#page-877-0)</sup> [Start-Job cmdlet,](#page-544-0) 2<sup>[nd](#page-743-0)</sup> [Start\(\) method](#page-725-0) <u>[Start-Process cmdlet,](#page-270-0) 2<sup>[nd](#page-734-1)</sup></u> <u>[Start-Sleep cmdlet,](#page-463-1) 2<sup>[nd](#page-738-0)</sup></u> [StartTime property](#page-136-0) [Start-Transcript cmdlet](#page-619-0) [startup directories, remote session](#page-481-0) [startup script, remoting](#page-491-0) statements <u>[adding](#page-838-0)</u><br><u>[adding to pipeline](#page-841-1)</u> <u>[as values](#page-227-0)</u><br>execution of [stepping through](#page-627-0) [tracing](#page-625-0) [flow-control](#page-219-0) [statement termination](#page-70-0) [statically typed languages](#page-87-0) [static attributes](#page-801-0) [-Static flag](#page-113-0) static members [accessing](#page-181-0) [accessing with literal](#page-113-0) static methods [calling](#page-694-0) <u>[overview](#page-806-0)</u><br><u>[reference operator](#page-181-0)</u> [static reverse method](#page-414-0) [static script checks](#page-618-0) [status variables](#page-582-1) <u>[stderr](#page-252-0)</u><br>[step mode, suspending scripts in](#page-629-0) steppable pipelines [in proxy functions](#page-480-1) [overview](#page-427-0) [-Step parameter](#page-627-0) [stepping mode](#page-631-1) [stepping script](#page-629-0) [Stop identifier](#page-584-1) [Stop-Job cmdlet,](#page-544-0) 2<sup>[nd](#page-743-1)</sup> [Stop-Process](#page-734-1) [Stop-Transcript cmdlet](#page-619-0) [stream combiner](#page-187-0) <u>[streaming behavior,](#page-61-0) 2<sup>[nd](#page-73-1)</sup></u> [-Stream parameter](#page-83-0) strict mode [applying to scripts](#page-615-0) [catching errors with](#page-611-0) [catching attempts to read nonexistent properties](#page-613-0) [catching uninitialized variable use in string expansions](#page-612-0) [checking for functions called like methods](#page-614-0) [In PERL](#page-612-0) [-Strict parameter](#page-681-0), 2[nd](#page-688-0) [-Strict switch](#page-681-0) string expansions [catching uninitialized variable use in](#page-612-0) [overview](#page-234-0) [suppressing](#page-442-1) [\[string\]::Join method](#page-180-0) [string multiplication](#page-127-0) string operations [casting to regular expressions](#page-663-0) [convert array to string](#page-659-0) [extracting fields from string](#page-661-0) [formatting hexadecimal numbers](#page-659-0) [padding strings](#page-659-0) [parsing arithmetic expressions](#page-662-0) [splitting and joining strings](#page-660-0) [splitting into words](#page-662-1) [splitting on Whitespace character class](#page-661-0) [tokenizing strings](#page-662-0) [strings](#page-72-0), 2<sup>[nd](#page-94-0)</sup> [concatenation of,](#page-125-0) 2<sup>[nd](#page-236-0)</sup> [encoding used in](#page-96-0)

 [executing](#page-442-0) [here-strings](#page-98-0) [joining](#page-181-0) [single and double-quoted](#page-97-0) [subexpression expansion in](#page-98-0) **[StringSplitOptions](#page-661-0)** [strongly typed languages](#page-191-1) [strong naming](#page-702-0) [structural configuration](#page-764-0) [structured error handling](#page-571-0) [structured text, processing](#page-666-0) [subclassing](#page-410-0) subdirectories [and dir command](#page-60-0) [overview](#page-325-0) [subexpression expansion, in strings](#page-98-0) [subexpression operator](#page-197-0) [subexpressions](#page-71-0), 2<sup>[nd](#page-163-0)</sup>, 3<sup>[rd](#page-202-0)</sup>, 4<sup>[th](#page-243-0)</sup>, 5<sup>th</sup> [array](#page-165-1) [function of](#page-163-0) [SubscriptionId property](#page-726-0) subscriptions [asynchronous events and](#page-721-0) [event, managing](#page-725-0) [Substring method](#page-180-0) [subtraction operator](#page-128-0) [Success Audit type](#page-595-0) **[Success property](#page-663-0)** <mark>[sudo](#page-864-1)</mark><br>[sum3 function](#page-259-0) [Sum\(\) method](#page-437-0), 2<sup>[nd](#page-807-0)</sup>, 3<sup>[rd](#page-818-0)</sup> [SumMethod.ps1xml file](#page-438-0) [superclasses](#page-731-0) [-SupportEvent](#page-722-0) [SupportEvent switch](#page-722-0) [SupportPaging property](#page-280-0) [SupportsPaging property](#page-281-0) [SupportsShouldProcess property,](#page-280-0) 2<sup>[nd](#page-283-1)</sup> [Suspended shell feature](#page-631-0) [Suspend identifier](#page-584-1)<br>suspending workflows [suspending workflows](#page-560-0) [Suspend operation, suspending scripts while in step mode](#page-628-0) [swapping two variables](#page-131-1) switch parameters <u>[overview](#page-60-0)</u><br><u>[using to define command switches](#page-243-0)</u> <u>[vs. Boolean parameters](#page-245-0)</u> [SwitchParameter type](#page-118-0) <u>[switch statement,](#page-53-0) 2<sup>nd</sup>, 3<sup>[rd](#page-244-0)</sup></u> [processing files with](#page-217-0) [using \\$switch loop enumerator in](#page-218-0) [using regular expressions with](#page-214-0) [using wildcard patterns with](#page-213-1) [switch value](#page-213-0) [synchronous events](#page-717-0) [delegation](#page-719-0) [in GUIs](#page-717-0) [non-GUI](#page-719-0) [synchronous method](#page-846-0) [.SYNOPSIS tag](#page-311-0) [syntactically complete statement](#page-71-0) [syntactic analysis](#page-66-0) [syntax errors,](#page-71-0) 2<sup>[nd](#page-619-0)</sup> [syntax, for programmer-style activities](#page-180-0) [synthetic member objects](#page-410-0), 2<sup>[nd](#page-412-0)</sup>, 3<sup>[rd](#page-420-0)</sup>, 4<sup>[th](#page-435-1)</sup> [System.Array, extending](#page-438-0) [System.Collections.ArrayList class](#page-229-0), 2<sup>[nd](#page-253-0)</sup>, 3<sup>[rd](#page-579-0)</sup> [System.Collections.Generic.List](#page-706-0) [System.Collections.Hashtable,](#page-102-0) 2<sup>[nd](#page-104-0)</sup> [System.Collections.IDictionary interface](#page-101-0) [System.Collections.IEnumerator interface](#page-209-0) [System.Collections.Specialized.OrderedDictionary](#page-104-0) [System.Console APIs](#page-485-0) [System.Datetime type](#page-128-0) [System.Decimal type](#page-100-0) [System.Delegate class](#page-719-0) [System.Diagnostics.EntryWrittenEventArgs](#page-742-0) [System.Diagnostics.Process class](#page-136-0) [System.Double type](#page-100-0) [System.EventHandler class](#page-719-0) [system health monitoring, remoting example](#page-466-0) [System.Int32 type](#page-111-0) [\[System.IO.DirectoryInfo\] object](#page-613-0) [\[System.IO.FileInfo\] object](#page-613-0) [System.IO.FileSystemWatcher class](#page-729-0) [System.Management.Automation.CommandInfo type](#page-403-0) [System.Management.Automation namespace](#page-112-0) [System.Management.Automation.PowerShell class](#page-832-0) System.Management.Automation.PSCustomObject\_type, 2<sup>[nd](#page-420-0)</sup> [System.Management.Automation.PSEventArgs](#page-726-0) [System.Management.Automation.PSObject](#page-412-0) [\[System.Math\] class](#page-113-0), 2<sup>[nd](#page-704-0)</sup> [System namespace](#page-112-0) [System.Object, root of object hierarchy](#page-412-0) [SystemRoot environment variable](#page-192-0) [System.String class](#page-96-0), 2<sup>[nd](#page-113-0)</sup>

```
 analyzing word use in documents
 SplitStringOptions parameters
 testing types
System.Text.RegularExpressions.Match class
System.Text.RegularExpressions.Regex class
System.Timers.Timer class
System.Version
System.Windows.Forms namespace,rd</sup>
System.Windows.Window namespace
System.XML.XmlDocument class
System.Xml.XmlReader class
```
## **T**

[tab completion](#page-82-0) [.TAGNAME tag](#page-312-0) [tags, used in comments](#page-312-0) [target object](#page-579-0) [TargetObject property,](#page-576-0) 2<sup>[nd](#page-581-0)</sup> [tasks, viewing life cycle of](#page-688-0) <mark>[tb function](#page-246-0)</mark><br>[temporary file](#page-193-0) [terabytes](#page-100-0) [Terminate\(\) method,](#page-283-1) 2<sup>[nd](#page-694-0)</sup> [terminate partial operation](#page-587-0) [terminating errors,](#page-571-0) 2<sup>nd</sup>, 3<sup>[rd](#page-836-0)</sup> [exception](#page-587-0) [generating in script](#page-592-0) [rethrowing](#page-588-0) [terminating PowerShell session](#page-599-0) [terminator characters](#page-70-0) [terminology](#page-58-0) [test\(1\) command](#page-134-0) [Test-DscConfiguration](#page-760-0) [testing CIM on Linux systems](#page-875-0) <u>[testing modules, from repository](#page-348-0)</u><br>[testmanifest.psd1](#page-365-0) [Test\(\) method](#page-826-0) [Test-ModuleContext module](#page-388-0) <u>[Test-ModuleManifest cmdlet,](#page-320-0) 2<sup>nd</sup>, 3<sup>[rd](#page-394-0)</sup></u> [test-paging function](#page-282-0) [Test-Path cmdlet](#page-189-0) [Test-Script function](#page-616-1) [Test-Spelling function](#page-686-0) text [converting output](#page-679-0) [processing](#page-666-0) [processing unstructured](#page-660-0) [XML structured, processing](#page-666-0) [TextBox controls](#page-714-0) [text manipulation, pattern matching and](#page-139-0) [-join operator](#page-146-0) [-match operator](#page-142-0) [regular expressions](#page-142-0) [-replace operator](#page-144-0) [-split operator](#page-149-1) [wildcard patterns and -like operator](#page-141-0) [Text property](#page-714-0) [this.MyInvocation.MyCommand.Module](#page-386-0) [this.SessionState.Module](#page-387-0) [throw statement](#page-592-0) [-Timeout parameter](#page-729-0) timer [creating objects](#page-722-0) [setting event parameters](#page-723-0) [writing event handler](#page-722-0) [TlntSvr process](#page-736-0) [Tokenize\(\) method](#page-616-0) [tokenizer analyzer](#page-66-0) [Tokenizer API](#page-616-0) [tokenizing text](#page-662-0) [tokens,](#page-66-0) 2<sup>[nd](#page-616-0)</sup> [ToolsConfig](#page-767-1) <mark>[TopCPU](#page-464-0)</mark><br>[top-level match](#page-143-0) [topology](#page-764-0) [TopWS](#page-464-0) [-ToSession parameter](#page-474-0) [ToString\(\) method](#page-426-0), 2<sup>[nd](#page-443-0)</sup>, 3<sup>[rd](#page-627-0)</sup>, 4<sup>[th](#page-660-0)</sup> [-TotalCount parameter](#page-657-0) [ToUpper\(\) method](#page-435-1) [Trace-Command cmdlet](#page-77-0) [trace message format](#page-627-0) [trace mode](#page-625-0) [tracing statement execution](#page-625-0) [traditional dynamic scoping](#page-260-0) [transcript file](#page-622-0) [transcript implementation](#page-619-0) transcripts [information captured in](#page-622-0) [starting](#page-620-0) [transformation](#page-416-0) [transitional aliases](#page-64-0)

[trap statement](#page-587-0), 2<sup>[nd](#page-600-0)</sup> [trees of files](#page-664-0) [triggers, changing](#page-567-0) [trusted certificate authority, role in remoting](#page-458-0) [TrustedHosts](#page-457-0) [try/catch/finally statement](#page-587-0), 2<sup>[nd](#page-588-0)</sup> [try keyword](#page-588-0) [try statement](#page-191-0) [try to pop GUI](#page-483-0) [two-dimensional array](#page-170-0) [type adaptations](#page-91-0) [fallback members](#page-92-1) [native members](#page-92-0) [synthetic members](#page-92-0) [type aliases](#page-112-0) [type command](#page-45-0), 2<sup>[nd](#page-63-0)</sup> [type configuration files](#page-438-0) [type-constrained variables,](#page-126-0) 2<sup>nd</sup>, 3<sup>[rd](#page-614-0)</sup> type constraints [adding to parameters](#page-241-0) [multiplication and arrays](#page-127-0) [type-conversion operators,](#page-115-0) 2<sup>[nd](#page-124-1)</sup> type conversions [and comparisons](#page-135-0) [tracing mechanism](#page-135-0) [with XML documents](#page-667-0) [TypeConverter type](#page-117-0) [type files, loaded at startup](#page-437-0) [typeless languages](#page-87-0) [typeless parameters](#page-239-0) [type library](#page-689-0) [type literal](#page-160-0), 2<sup>[nd](#page-181-0)</sup> [type management](#page-89-0) [TypeNames property,](#page-432-0) 2<sup>[nd](#page-486-0)</sup> [typeof\(\) operator](#page-181-0) [-Type parameter](#page-575-0) [type parameters](#page-706-0) [type qualifiers, multiple assignment operators with](#page-131-1) [type references, assembly manifest](#page-702-0) type resolution [in complied programs](#page-702-1) [overview](#page-112-0) [types](#page-86-0) [arrays](#page-107-0) [as reference types](#page-109-0) [collecting pipeline output as](#page-108-0) [empty arrays](#page-110-0) <u>[indexing of](#page-108-0)</u><br><u>[polymorphism in](#page-108-0)</u> [singleton arrays](#page-110-0) [and classes](#page-87-0) conversions of <u>[built-in](#page-115-0)</u><br>[.NET-based custom](#page-118-0) <u>[overview](#page-114-0)</u><br><u>[in parameter binding](#page-118-0)</u> [creating instances of](#page-704-0) [enum, defining new at runtime](#page-446-0) [extending](#page-437-0) <u>[generic](#page-706-0)</u><br>[hashtables](#page-101-0) [as reference types](#page-106-0) [enumerating](#page-103-0) [modifying](#page-105-0) [sorting](#page-103-0) [literals](#page-111-0) [accessing static members with](#page-113-0) [generic types](#page-112-0) [type aliases](#page-112-0) [management of](#page-87-0) <u>[numeric](#page-99-0)</u><br><u>[operators for working with](#page-159-0)</u> [strings](#page-94-0) [complex subexpressions in](#page-98-0) [encoding used in](#page-96-0) [expansion considerations for](#page-98-0) [here-strings](#page-98-0) [single and double-quoted](#page-97-0) [subexpression expansion in](#page-98-0) [types files, default installed](#page-438-0) <u>[TypesToProcess element](#page-372-0), 2<sup>[nd](#page-375-0)</sup></u> type system [adding properties to](#page-433-0) [shadowing existing properties](#page-435-1)

### **U**

[UAC \(User Access Control\)](#page-270-0) [unary operators](#page-161-0) [unary plus operator](#page-70-0) [undefined command](#page-619-0) [undefined variable](#page-207-0)

[Unicode characters](#page-96-0) [Unicode encoding](#page-657-0) [unified namespaces](#page-189-0)

uninitialized variables [catching use in string expansions](#page-612-0) [overview](#page-189-0) [-Unique parameter](#page-662-1) [Universal Execution Model](#page-55-0) [UNIX environment](#page-435-0) [unqualified operators, case insensitive by default](#page-134-0) [unraveling collections](#page-208-0) <u> Unreqister-Event cmdlet, 2<sup>[nd](#page-726-0)</sup></u> [Unregister-PSSessionConfiguration cmdlet](#page-490-0) [Update-Character function](#page-248-0) [Update-DatabaseTable cmdlet](#page-303-0) [Update-ModuleManifest cmdlet](#page-367-0) <u>[Update-TypeData cmdlet](#page-438-0), 2<sup>[nd](#page-741-0)</sup></u> [URI \(Uniform Resource Identifier\)](#page-281-0) [-UseExisting parameter](#page-791-0) <u>[User filter](#page-595-0)</u><br>[user profile, in remote sessions](#page-470-0) [users, authenticating](#page-458-0) [usesCount2.psm1 module](#page-352-0)<br>[usesCount module](#page-351-0) [usesCount.psm1 module](#page-350-0)<br>[using assembly](#page-182-0) [using keyword](#page-821-0) [assembly patterns](#page-821-0) [module patterns](#page-822-0) [modules and namespaces, interaction between](#page-824-0) [namespace patterns](#page-822-0) [using namespace statement](#page-182-0) [using statement,](#page-182-0) 2<sup>[nd](#page-823-0)</sup>

## **V**

[ValidateCount attribute](#page-296-0) [ValidateLength attribute](#page-297-0) [ValidateNotNull attribute](#page-296-0) [ValidateNotNullOrEmpty attribute](#page-296-0) [ValidatePattern attribute](#page-298-0) [ValidateRange attribute](#page-298-0) [ValidateScript attribute](#page-296-1), 2<sup>[nd](#page-300-0)</sup> [ValidateSet attribute](#page-299-0) [validation](#page-416-0) [value expressions](#page-131-0), 2<sup>[nd](#page-229-0)</sup> [ValueFromPipeline attribute](#page-302-0) [ValueFromPipelineByPropertyName property](#page-291-0) [ValueFromPipeline property](#page-290-0) [ValueFromRemainingArguments property](#page-292-1) [Value member](#page-434-0) [-Value parameter](#page-194-0) [Value parameter](#page-227-0) [Value property](#page-663-0) values [in registry](#page-654-0) [returning from functions](#page-250-0) [debugging problems in function output](#page-252-0) [return statement](#page-254-0) [statements as](#page-227-0) [of variables, variable names vs.](#page-196-0) [Values property](#page-103-0) [variable breakpoints, breaking on read or write](#page-637-0) [variable checks](#page-614-0) [variable expansion,](#page-68-0) 2<sup>[nd](#page-115-0)</sup> [variable interpolation](#page-442-1) [variable name notation](#page-191-0) [variable namespace](#page-199-0) [variable notation](#page-192-0) [-Variable parameter](#page-331-0) [variable reference](#page-68-0) variables [attribute-constrained](#page-191-1) [automatic, in event handler](#page-726-0) [basic](#page-49-1) cmdlets [getting and setting variable options](#page-194-0) [indirectly setting variable](#page-193-0) [using PSVariable objects as references](#page-195-0) [variable names vs. variable values](#page-196-0) [creating](#page-189-0) [declaring,](#page-189-0) 2<sup>[nd](#page-260-0)</sup> [expanding](#page-442-1) [exporting](#page-341-0) [indexing with](#page-176-0) [initializing](#page-52-0) [name syntax](#page-191-0) [reading files with](#page-193-0) [in remote sessions](#page-484-0) [saving expressions in](#page-49-1) [setting breakpoints on assignment of](#page-637-0) [splatting](#page-196-0) [swapping](#page-131-1)

 [type-constrained](#page-191-1) [uninitialized, catching use in string expansions](#page-612-0) [visibility in remoting](#page-493-0) [visibility of](#page-260-0) [in workflows](#page-529-0) variable scoping, in functions<br><u>[declaring variables](#page-260-0)</u> [modifiers](#page-263-0) [VariablesToExport element](#page-372-0) [variable syntax](#page-408-0) [variable type attribute](#page-191-1) <mark>[var variable](#page-191-0)</mark><br>[Verb-Noun form](#page-61-0) [-Verbose flag,](#page-331-0) 2<sup>[nd](#page-726-0)</sup> [Verbose parameter](#page-357-0), 2<sup>[nd](#page-456-0)</sup> [Verb parameter](#page-270-0) [versioning](#page-702-0) [-Version parameter](#page-612-0) [Version property](#page-370-1) [virtual method](#page-431-0) [visibility of variable](#page-260-0) [Visible\\* parameters](#page-495-0) <u>[Visual Basic](#page-58-0)</u><br>[voidable statements](#page-162-0)

### **W**

<u>[Wait-Event cmdlet](#page-721-0), 2<sup>[nd](#page-729-0)</sup>, 3<sup>[rd](#page-739-0)</sup></u> [-Wait parameter](#page-763-0) [Wait-Process command](#page-62-0) [Warning type](#page-595-0) [well formed string](#page-144-0) [-WhatIf parameter](#page-120-0) [WhatIf parameter](#page-283-1) [where alias](#page-137-0) [Where\(\) method](#page-154-0) where-Object cmdlet, 2<sup>[nd](#page-219-0)</sup>, 3<sup>[rd](#page-224-0)</sup>, 4<sup>[th](#page-717-0)</sup>, 5<sup>th</sup>, 6<sup>th</sup> [while loop,](#page-53-0) 2<sup>nd</sup>, 3<sup>rd</sup>, 4<sup>[th](#page-663-0)</sup>, 5<sup>th</sup> [while statement](#page-202-0) [whitespace boundaries](#page-149-1) [Whitespace character class, splitting on](#page-661-0) [Width property](#page-713-0) [wildcard characters](#page-49-0) [wildcard expressions](#page-141-0) [-wildcard option](#page-213-1) [wildcards](#page-549-0), 2<sup>[nd](#page-651-0)</sup> [character ranges](#page-141-0) [and -like operator](#page-141-0) [matching a single character](#page-141-0) [matching string of characters](#page-141-0) [suppressing processing of](#page-652-0) [using with switch statement](#page-213-1) [Win32\\_OperatingSystem class](#page-695-0) [Win32\\_Process class](#page-694-0) <u>[Win32\\_ProcessStartTrace,](#page-732-0) 2<sup>[nd](#page-736-0)</sup></u> <u>[Win32\\_ProcessTrace,](#page-732-0) 2<sup>[nd](#page-736-0)</sup></u> [Win32\\_Service class](#page-736-0) [Windows, automating with COM](#page-684-1) [Windows commands, native](#page-58-0) [Windows Console APIs, and remoting](#page-483-0) [Windows Forms application](#page-708-0) <u>[Windows.Forms assembly](#page-821-0)</u><br><u>[Windows Forms library](#page-42-0)</u><br>[Windows Management Surface](#page-44-0) [Windows, managing through objects](#page-44-0) [Windows\(\) method](#page-685-0) Windows OS [installing DSC for Linux module on machines running](#page-874-0) [installing PowerShell 6.0](#page-862-0) [Windows Presentation Foundation.](#page-711-0) *See* WPF. [WindowsProcess resource](#page-752-0) [Windows Workflow Foundation](#page-511-1) [WinForms,](#page-42-0) 2<sup>[nd](#page-707-0)</sup> [winforms assembly](#page-704-0)<br>[winforms modules](#page-708-0)<br>[WinRM \(Windows Remote Management\)](#page-459-0) [changing configurations](#page-492-0) [restarting service](#page-492-0) [WITHIN keyword](#page-735-0) [WmiObject](#page-734-0) WMI (Windows Management Instrumentation) [and CIM](#page-690-0) [overview,](#page-158-0) 2<sup>[nd](#page-477-0)</sup> [wof function](#page-358-0) [Word.Application object](#page-687-0) [words, analyzing use in documents](#page-662-1) [workflow keyword,](#page-508-0) 2<sup>nd</sup>, 3<sup>[rd](#page-540-0)</sup> [workflow module](#page-373-1) workflows [architecture of](#page-506-0)

 [benefits of using](#page-505-0) [cmdlets](#page-534-0) [execution options](#page-535-0) [invoking as workflow](#page-540-0) [sessions](#page-537-0) <u>vsaaruns</u><br><u>VS. activitie</u>s [jobs as](#page-556-0) [checkpoints](#page-556-0) [reboots and](#page-561-0) [keywords](#page-517-0) [Foreach -parallel](#page-523-0) [InlineScript](#page-521-0) [parallel](#page-518-0) [sequence](#page-519-0) [nested](#page-531-0) [objects returned from](#page-517-0) [overview](#page-505-0) [parameters of](#page-526-0) [reboots and](#page-561-0) [restrictions](#page-516-0) <u>[running](#page-511-0)</u><br><u>[simple example of](#page-508-0)</u> [suspending](#page-560-0) <u>[using](#page-524-1)</u><br><u>[using aliases in](#page-516-0)</u> [variables in](#page-529-0) [workgroup environments, additional setup steps for remoting in](#page-457-0) [WPF \(Windows Presentation Foundation\)](#page-714-0) [advantages of using](#page-715-0) [frameworks for](#page-715-0) p<u>reconditions</u><br>[WPF XAML GUI builders](#page-715-0)<br>[WPIAForms module](#page-708-0) Wright William Module.psm1 module [Wrap parameter](#page-259-0)<br>[wrapping objects, object adaptation](#page-431-0)<br>[Write\\* cmdlets](#page-604-0)<br>[Write-Debug cmdlets](#page-606-0)<br>[Write-Error cmdlet](#page-608-0) [Write-EventLog cmdlet](#page-593-0) <u>[Write-Host cmdlet](#page-604-1)</u>, 2<sup>[nd](#page-634-0)</sup> [Write-Information cmdlet](#page-608-0) [Write-InputObject](#page-357-1) <u>[Write-Output cmdlet](#page-59-0), 2<sup>[nd](#page-67-0)</sup>, 3<sup>[rd](#page-77-0)</sup>, 4<sup>[th](#page-511-1)</sup></u> [Write-Verbose cmdlet](#page-606-0) [Write-Warning cmdlet](#page-608-0) writing [class-based DSC resources](#page-824-0) [classes](#page-797-0) [class member attributes](#page-801-0) [enumerations](#page-803-0) <u>[error objects](#page-582-1)</u><br><u>[files, Get-Content cmdlet](#page-656-0)</u> [WSMan-based transport](#page-555-0) [\\*WSMan\\* cmdlets](#page-453-0) [WSManConnectionInfo object](#page-854-0) [WSMan provider](#page-457-0) [wsmprovhost.exe, PowerShell remoting host process](#page-488-0)

## **X**

[XamlDefinition](#page-510-0) [XAML \(Extensible Application Markup Language\)](#page-506-0) [XAML loader](#page-714-0) [XML configuration files](#page-437-0) [XmlDocument, properties and navigation](#page-666-0) [XML DOM \(Document Object Model\)](#page-668-0) XML (Extensible Markup Language) [adding attributes to node](#page-667-0) [adding child nodes](#page-667-0) [bookstore inventory example](#page-672-0)<br>
<u>[loading XML documents](#page-669-0)</u><br>
<u>[objects, adding elements to](#page-667-0)</u><br>
<u>[saving document to file](#page-667-0)</u><br>
<u>[structured text, processing](#page-666-0)</u> [System.XML.XmlDocument class](#page-666-0) [System.Xml.XmlReader class](#page-669-0) [using as objects](#page-666-0) [XML document structure](#page-675-0) [XmlNode class](#page-667-0) [XML object adapter](#page-667-0) [XMLReader class, loading and saving files using](#page-668-0) [-xor operator](#page-152-0) [x parameter](#page-197-0) XPath (XML Path Language) [attribute syntax](#page-674-0) [operators](#page-674-0) [predicate expression syntax](#page-673-0) [processing XML structured text with](#page-672-0) [used in pipeline](#page-673-1) [xPSDesiredStateConfiguration](#page-771-0) [xWebAdministration](#page-771-0)

[Zsh shell](#page-44-0), 2<sup>[nd](#page-57-0)</sup>

# **List of Figures**

Chapter 1. Welcome to PowerShell

[Figure 1.1. When you run the code from the example, this window will be displayed.](#page-42-1)

[Figure 1.2. Viewing the installed updates on the local \(Windows Server 2012 R2\) machine](#page-55-1)

Figure 1.3. The anatomy of a basic command. It begins with the name of the command, followed by parameters. These may be switch parameters that take no arguments, regular [parameters that take arguments, or positional parameters where the matching parameter is](#page-58-1) inferred by the argument's position on the command line.

[Figure 1.4. Flow of processing in the PowerShell interpreter, where an expression is](#page-66-1) transformed and then executed to produce a result

[Figure 1.5. Anatomy of a pipeline](#page-75-1)

[Figure 1.6. How objects flow through a pipeline one at a time. A common parser constructs](#page-76-1) each of the command objects and then starts the pipeline processor, stepping each object through all stages of the pipeline.

[Figure 1.7. Displaying output with Out-GridView](#page-84-0)

Chapter 2. Working with types

[Figure 2.1. Discovering the type of an expression](#page-90-0)

[Figure 2.2. String types in PowerShell](#page-96-1)

[Figure 2.3. Hashtable as a reference type](#page-106-1)

Chapter 3. Operators and expressions

[Figure 3.1. Broad groups of operators we'll cover in this chapter](#page-122-0)

[Figure 3.2. Arithmetic operators in PowerShell that will be covered in this section](#page-125-1)

[Figure 3.3. PowerShell assignment operators](#page-130-1)

[Figure 3.4. The comparison operators in PowerShell. The operators beginning with "c" are](#page-134-1) case-sensitive; all others are case-insensitive.

[Figure 3.5. The PowerShell containment operators. Those on the bottom row are case](#page-138-0)sensitive and the others are case-insensitive.

[Figure 3.6. The pattern-matching and text-manipulation operators in PowerShell. All the](#page-141-1) operators that use patterns (everything except -join) have case-sensitive ("c" prefix) and case-insensitive forms.

[Figure 3.7. Logical and bitwise operators available in PowerShell](#page-152-1)

Chapter 4. Advanced operators and variables

[Figure 4.1. The broad groups of operators we cover in this chapter](#page-158-1)

[Figure 4.2. The binary operators for working with types](#page-160-1)

[Figure 4.3. Various unary operators](#page-162-1)

[Figure 4.4. PowerShell operators for grouping expressions and statements](#page-164-0)

[Figure 4.5. PowerShell array operators](#page-169-0)

[Figure 4.6. A binary tree \(arrays of arrays of arrays\)](#page-170-1)

[Figure 4.7. Indexing through a binary tree with the expression \\$a\[1\]\[0\]\[1\]](#page-171-0)

[Figure 4.8. How an array slice is generated from the original array](#page-174-1)

[Figure 4.9. An example of a jagged array in the variable \\$a. Each member of \\$a is also an](#page-176-1) array but they're all of different lengths—hence the term jagged.

[Figure 4.10. A two-dimensional 6 x 4 array of numbers](#page-176-2)

[Figure 4.11. Property and method operators in PowerShell](#page-178-0)

[Figure 4.12. The steps performed to retrieve a calculated property from an object](#page-178-1)

[Figure 4.13. The format operator lets you control the formatting of your output.](#page-185-1)

[Figure 4.14. Redirection operators that are available in PowerShell](#page-187-1)

Chapter 5. Flow control in scripts

[Figure 5.1. PowerShell flow-control statements](#page-200-2)

[Figure 5.2. The syntax of the PowerShell conditional statement](#page-202-1)

[Figure 5.3. PowerShell loop statements](#page-205-1)

[Figure 5.4. The PowerShell break and continue statements, which may optionally take a](#page-211-1) label indicating which loop statement to break to.

[Figure 5.5. PowerShell switch statement syntax](#page-213-2)

[Figure 5.6. Flow-control cmdlets](#page-220-0)

Chapter 6. PowerShell functions

[Figure 6.1. The simplest form of a function definition in PowerShell](#page-234-1)

Figure 6.2. The syntax for defining a function with explicit parameters in PowerShell. The [parameter list is optional: you can either have empty parentheses or omit them, as you saw](#page-238-2) in figure 6.1.

[Figure 6.3. How type constraints are added to some of the parameters of a function. Type](#page-240-1) constraints aren't required for all parameters; in this case, \$p3 is left unconstrained.

[Figure 6.4. The more complex function definition syntax where initializer expressions are](#page-242-0) provided for each variable. Note that the initializers are constrained to be expressions, but using the subexpression notation you can put anything here.

[Figure 6.5. Marking a parameter as a switch or flag by adding the \[switch\] type constraint to](#page-244-1) it

[Figure 6.6. The complete function definition syntax for a function in PowerShell that will](#page-257-1) have cmdlet-like behavior

[Figure 6.7. How variables are resolved across different scopes. They're resolved first in the](#page-262-0) local scope, then in the immediate caller's scope, and so on until the global scope is reached. In this case, lookup of \$x resolves to 22 in the scope for function one. Lookup of \$y resolves to 2 in the global scope, resulting in the output string "x is 22 y is 2".

Chapter 7. Advanced functions and scripts

[Figure 7.1. How variables are resolved across different scopes when scripts are involved.](#page-273-1)

[Figure 7.2. How the command line is processed when using the -Command parameter \(top\)](#page-276-1) versus the -File parameter (bottom). With -Command, the first argument is parsed into two tokens. With -File, the entire first argument is treated as the name of a script to run.

[Figure 7.3. Attributes that apply to the entire function appear before the param statement,](#page-279-0) and attributes for an individual parameter appear before the parameter declaration.

[Figure 7.4. This figure shows how the Parameter attribute is used when declaring a variable.](#page-286-1) The attribute must appear before that variable name and its optional initializer expression. The figure includes all the properties that can be set on the parameter.

[Figure 7.5. The validation attributes can be applied to script and function parameters to](#page-295-0) specify additional parameter checks to perform when binding arguments.

Figure 7.6. A function that defines dynamic parameters. If the -Path parameter is set to [something that starts with HKML:, an additional parameter, dp1, will be defined for the](#page-303-1) function.

[Figure 7.7. Automatically generated help information](#page-309-1)

Chapter 8. Using and authoring modules

[Figure 8.1. The syntax for the Get-Module cmdlet. This cmdlet is used to find modules,](#page-324-1) either in your session or available to be loaded.

[Figure 8.2. Flowchart of search algorithm for discovering a module](#page-326-0)

[Figure 8.3. The syntax for the Import-Module cmdlet. This cmdlet is used to import](#page-329-1) modules into the current module context or the global context if -Global is specified.

Figure 8.4. The syntax for Remove-Module. Note that this command doesn't take

wildcards.

[Figure 8.5. How the module tables are organized. The global module table holds a reference](#page-332-1) to all loaded modules. Each module in turn has a reference to the modules it has loaded.

[Figure 8.6. How the module tables are organized after Module3 is removed at the top level.](#page-333-0) The global module table no longer has a reference to Module3, but the local module table for Module2 still has a link to that object.

[Figure 8.7. How the module tables are organized when the revised Module3 is loaded at the](#page-334-0) top level. The global module table now has a reference to the new Module3, but the local module table for Module2 still has a link to the original Module3.

[Figure 8.8. The order of the steps when processing a module manifest. At any point prior to](#page-342-0) the next-to-the-last step, if an error occurs, module processing will stop and an error will be thrown.

[Figure 8.9. How variables are resolved in a module context. Function one calls two, and two](#page-350-1) calls the module function foo. Functions one and two look up variables in the default scope. The module function foo uses the module scope chain.

Chapter 9. Module manifests and metadata

Figure 9.1. The layout of the system modules that ship with Windows. Each module is stored in its own folder, with a .psd1 file containing the module manifest. The [PSDiagnostics folder contains the PSDiagnostics module. The BitsTransfer folder contains](#page-363-1) the BitsTransfer module.

[Figure 9.2. The steps taken when trying to load an assembly from the RequiredAssemblies](#page-375-1) module

[Figure 9.3. The ordering of the steps when processing a module manifest. If an error occurs](#page-376-0) at any point prior to the next-to-last step, module processing will stop, and an error will be thrown.

[Figure 9.4. Searching for modules in the PowerShell gallery using tags](#page-396-0)

Chapter 10. Metaprogramming with scriptblocks and dynamic code

[Figure 10.1. Defining a simple scriptblock. Note that the param statement is optional, so a](#page-405-1) minimal scriptblock has only the braces.

[Figure 10.2. A scriptblock that works like a cmdlet](#page-406-1)

[Figure 10.3. Problem with function variables. Unexpected results from using the function.](#page-424-1)

Figure 10.4. Objects flow through a pipeline one at a time. A common parser constructs [each of the command objects and then starts the pipeline processor, stepping each object](#page-428-0) through all stages of the pipeline.

[Figure 10.5. Running a script that dynamically updates types](#page-441-1)

Chapter 11. PowerShell remoting

Figure 11.1. Partial syntax for the Invoke-Command cmdlet, which is the core of [PowerShell's remoting capabilities. This cmdlet is used to execute commands and scripts on](#page-455-1) one or more computers. It can be used synchronously or asynchronously as a job. The VMId, VMName, and ContainerId parameters were introduced with PowerShell 5.1 and are valid only on Windows 10 and Windows Server 2016 (or later).

Figure 11.2. Interactive remoting session to the computer W12R2SUS. Notice how the [PowerShell prompt changes to incorporate the remote machine name when you enter the](#page-456-1) session.

[Figure 11.3. Enabling PowerShell remoting on a machine](#page-457-1)

[Figure 11.4. Listing 11.1 in action](#page-465-0)

[Figure 11.5. The syntax for the New-PSSession cmdlet. This cmdlet is used to create](#page-467-1) persistent connections to a remote computer.

[Figure 11.6. Using a PSSession for interactive remoting](#page-471-1)

[Figure 11.7. The syntax for the Import-PSSession cmdlet. This cmdlet is used to create loca](#page-477-1)[l](#page-544-1) proxy commands that invoke the corresponding remote command on the target computer.

[Figure 11.8. Example of implicit remoting](#page-478-0)

[Figure 11.9. Remoting endpoints including the newly created wpia1](#page-492-2)

Figure 11.10. This dialog box is used to enable the Execute permission on the default [remoting configuration. Use this dialog box to allow a user who isn't a member of the](#page-493-1) Administrators group to connect to this computer using PowerShell remoting.

[Figure 11.11. New-PSSessionConfigurationFile syntax](#page-495-1)

Chapter 12. PowerShell workflows

[Figure 12.1. PowerShell workflow architecture](#page-507-1)

[Figure 12.2. Syntax of the parallel keyword](#page-519-1)

[Figure 12.3. Alternate syntaxes of a workflow sequence block](#page-520-0)

[Figure 12.4. Workflow InlineScript syntax](#page-522-1)

[Figure 12.5. Foreach –parallel syntax](#page-524-2)

[Figure 12.6. Remoting endpoints on a Windows Server 2012 R2 system](#page-529-1)

[Figure 12.7. Syntax of the New-PSWorkflowExecutionOption cmdlet](#page-535-1)

Chapter 13. PowerShell Jobs

Figure 13.1. The user sends interactive commands to be executed by the foreground loop. Background commands are executed in separate processes; each process has its own command loop. For each background job the user creates, a new instance of PowerShell.exe is run to host the command loop for that job. This means that if there are three background jobs as shown, then four processes are running—three for the background jobs and one for the interactive foreground job.

Figure 13.2. The relationship between the executive job and the nested jobs created when [Invoke-Command -AsJob is used to run commands on multiple remote computers. The user](#page-553-1) calls Invoke-Command to start a job with multiple nested jobs, one for each target node in \$list.

[Figure 13.3. Commands to resume a checkpointed workflow](#page-560-1)

[Figure 13.4. Workflow paused while waiting for a remote machine to restart](#page-562-0)

[Figure 13.5. Workflow restarting a remote computer](#page-563-0)

Chapter 14. Errors and exceptions

[Figure 14.1. This diagram shows the output object and error record routing; then, the simple](#page-573-0) pipeline A | B | C is run from a PowerShell host process like PowerShell.exe or PowerShell\_ISE.exe. Output objects go to the next command in the pipeline, and error objects go directly to Out-Default.

[Figure 14.2. Revised pipeline including the use of redirection operators](#page-573-1)

[Figure 14.3. Revised pipeline including the addition of error stream merging](#page-574-1)

[Figure 14.4. How the \\$error variable handles new errors when MaximumErrorCount has](#page-578-0) been reached. The oldest error is dropped, and the new one is added to the end.

[Figure 14.5. The flow of control in a try/catch/finally statement. When an exception occurs,](#page-590-0) control transfers to the catch block and then the finally block.

[Figure 14.6. The complete logical flow in the try/catch/finally statement](#page-590-1)

Chapter 15. Debugging

[Figure 15.1. Output when using the -Debug functionality](#page-608-1)

[Figure 15.2. Using the transcript cmdlets](#page-620-1)

[Figure 15.3. Using the -IncludeInvocationHeader parameter in a transcript](#page-622-1)

[Figure 15.4. Tracing function calls](#page-626-0)

[Figure 15.5. Suspending execution and entering a nested prompt requires operations on both](#page-629-1) the host and engine sides of the session.

[Figure 15.6. Suspending execution of a script](#page-630-0)

[Figure 15.7. Modify the value of a variable while the script is suspended.](#page-631-2)

[Figure 15.8. Entering the command-line debugger](#page-636-0)

[Figure 15.9. Debugging a PowerShell job](#page-640-0)

[Figure 15.10. Using Set-PSBreakpoint in a PowerShell job](#page-641-1)

[Figure 15.11. Editing and debugging a file on a remote server](#page-642-1)

[Figure 15.12. Debugging a remote script](#page-642-2)

Chapter 16. Working with providers, files, and CIM

[Figure 16.1. The default PowerShell providers and PSDrives](#page-648-1)

[Figure 16.2. Get-Content syntax](#page-657-1)

[Figure 16.3. Example Get-HexDump output](#page-659-1)

[Figure 16.4. Syntax of Select-String](#page-664-1)

Figure 16.5. Format-XmlDocument displaying the test document in the ISE. Note that the [ISE looks slightly different because ISEsteroids \(www.powertheshell.com/isesteroids/\) is in](#page-671-1) use.

[Figure 16.6. Output of the netstat.exe legacy application](#page-679-1)

Figure 16.7. adaptation layer, COMautomation interfacesCOM (Component Object [Model\)objects-ComObject parametercomponentsInterop assemblies, COM andInterop](#page-681-1) library.NET/COM Interop libraryNew-Object command-Property parameter-Strict parameter-Strict switchResult of processing netstat output with ConvertFrom-String

[Figure 16.8. Launching Windows Explorer on C:\Temp](#page-686-1)

[Figure 16.9. The Microsoft Word spell checker launched by the Test-Spelling function](#page-688-1) shows the misspelled text that was copied from the clipboard.

[Figure 16.10. CIM cmdlet support for original WMI providers and modern API](#page-693-1)

Chapter 17. Working with .NET and events

[Figure 17.1. An example using the WPIAForms module. Both the code and the resulting](#page-710-1) window are shown here.

[Figure 17.2. A dialog box that front-ends the PowerShell Get-ChildItem and Select-String](#page-712-0) cmdlets, allowing users to search with PowerShell even if they don't know the language

[Figure 17.3. The normal flow of control in a script is compared to the flow in an event](#page-717-1)based script.

Figure 17.4. This figure shows the hierarchy of classes representing simplified WMI event [sources. The most-derived class matches the most-specific event. Win32\\_ProcessStartTrace](#page-733-0) will fire only for process starts, whereas Win32\_ProcessTrace will fire for both process starts and process stops.

Figure 17.5. The class hierarchy for the CIM instance operation event class. These events

are generated when a CIM is object is created, deleted, or modified. The base event class is triggered for all three.

Figure 17.6. The second-hop authentication changes when credential delegation is used. Without delegation, the second hop from server 1 to server 2 authenticates as the user that [the service is running under. With credential forwarding enabled, server 1 can use the client](#page-741-1) credentials to authenticate to server 2 as the client user.

Figure 17.7. How asynchronous event processing is handled in PowerShell. As events occur, they're added to the queue asynchronously. At various stable points, the engine [checks the queue and pulls events off to execute. Once the event execution is complete,](#page-745-0) normal processing resumes.

Chapter 18. Desired State Configuration

[Figure 18.1. A common requirement of six identically configured servers. The reality is that](#page-749-1) each will be different.

[Figure 18.2. DSC model showing the initial and desired state](#page-751-0)

[Figure 18.3. DSC architecture](#page-755-1)

[Figure 18.4. DSC in pull mode](#page-770-1)

[Figure 18.5. Testing the pull server](#page-776-0)

Chapter 19. Classes in PowerShell

[Figure 19.1. Signature of a PowerShell class method](#page-807-1)

[Figure 19.2. The PowerShell ISE shows using assembly name errors while editing.](#page-822-1)

[Figure 19.3. An example showing the use of using namespace to simplify using forms](#page-823-1) controls

[Figure 19.4. The error message when the base class module is not imported with the using](#page-824-1) module statement

Appendix PowerShell 6.0 for Windows, Linux, and macOS

[Figure 1. PowerShell 6.0 on the left and PowerShell 5.1 on the right. The background and](#page-862-1) text colors have been reversed from the default in the PowerShell 6.0 console for clarity.

[Figure 2. Yum error message due to lock held by PackageKit](#page-865-1)

[Figure 3. A list of default modules for PowerShell on Linux](#page-866-0)

[Figure 4. The results of running listing 1 on PowerShell on Linux \(top\), PowerShell on](#page-869-0) Windows (middle), and Windows PowerShell (bottom).

[Figure 5. Remoting session from Linux to Windows](#page-871-0)

# **List of Tables**

Chapter 1. Welcome to PowerShell

[Table 1.1. Parsing mode examples](#page-69-1)

[Table 1.2. Steps in the parameter binding process](#page-77-1)

Chapter 2. Working with types

[Table 2.1. Classes, types, and members defined](#page-87-1)

[Table 2.2. Examples of PowerShell type management](#page-89-1)

[Table 2.3. Numeric literals](#page-100-1)

[Table 2.4. Numeric multiplier suffixes supported in PowerShell. Suffixes marked v2+ are](#page-100-2) available only in PowerShell v2 or later. GB, TB, and PB also support non-integer values using the System.Double .NET type

[Table 2.5. PowerShell language standard conversions](#page-117-1)

[Table 2.6. Custom type conversions](#page-118-1)

## Chapter 3. Operators and expressions

[Table 3.1. Basic arithmetic operators in PowerShell](#page-125-2)

[Table 3.2. Result of addition operations](#page-126-1)

[Table 3.3. PowerShell assignment operators](#page-130-2)

[Table 3.4. PowerShell comparison operators](#page-134-2)

[Table 3.5. PowerShell containment operators](#page-138-1)

[Table 3.6. PowerShell wildcard pattern-matching operators](#page-141-2)

[Table 3.7. Special characters in PowerShell wildcard patterns](#page-142-1)

[Table 3.8. PowerShell regular expression -match and -replace operators. Note the case](#page-143-2)sensitive and case-insensitive versions of each operator.

[Table 3.9. Character sequences for doing substitutions in the replacement pattern for](#page-146-1)  replace operator

[Table 3.10. Match options for the -split operator](#page-150-0)

[Table 3.11. Logical and bitwise operators](#page-152-2)

Chapter 4. Advanced operators and variables

- [Table 4.1. PowerShell operators for working with types](#page-160-2)
- [Table 4.2. PowerShell unary operators](#page-162-2)
- [Table 4.3. Expression and statement grouping operators](#page-164-1)
- [Table 4.4. Examples of using format specifiers](#page-186-1)
- Chapter 5. Flow control in scripts

[Table 5.1. Comparison of syntax styles for Where-Object](#page-227-1)

Chapter 6. PowerShell functions

[Table 6.1. Typical classifications of parameter types found in all command shells](#page-243-2)

[Table 6.2. Formal names for parameter types in PowerShell](#page-244-2)

- Chapter 7. Advanced functions and scripts
	- [Table 7.1. Properties available on the CmdletBinding attribute](#page-280-1)

[Table 7.2. Parameters added to a function by the SupportsPaging property](#page-281-1)

[Table 7.3. Results of using test-paging function](#page-282-1)

[Table 7.4. Automatically generated help fields](#page-309-2)

[Table 7.5. Tags that can be used in doc comments](#page-313-1)

Chapter 8. Using and authoring modules

[Table 8.1. The roles modules play in PowerShell](#page-319-1)

[Table 8.2. The cmdlets used for working with modules](#page-321-1)

[Table 8.3. A glossary of module terminology](#page-321-2)

[Table 8.4. Possible values of the \\$PSModuleAutoLoadingPreference variable](#page-328-1)

[Table 8.5. PowerShellGet search targets](#page-347-1)

Chapter 9. Module manifests and metadata

[Table 9.1. The manifest elements in a module manifest file that contain production-oriented](#page-369-1) metadata

[Table 9.2. Module manifest elements that contain data used in constructing the module](#page-372-1)

[Table 9.3. Module types as determined by the RootModule member](#page-373-2)

[Table 9.4. Module manifest elements used to list the module's contents](#page-379-1)

Chapter 10. Metaprogramming with scriptblocks and dynamic code

[Table 10.1. Member types that can be added with Add-Member](#page-412-1)

Chapter 11. PowerShell remoting

[Table 11.1. Cmdlets with built-in remoting capability](#page-453-1)

[Table 11.2. Additional steps needed to enable remote access to a computer in a workgroup](#page-458-1) environment

[Table 11.3. Possible types of authentication available for PowerShell remoting](#page-459-1)

[Table 11.4. The cmdlets for managing the remoting endpoint configurations](#page-491-1)

[Table 11.5. Remoting endpoint language options](#page-495-2)

[Table 11.6. Session options for remoting endpoints](#page-496-0)

Chapter 12. PowerShell workflows

[Table 12.1. Default workflow parameters](#page-509-0)

[Table 12.2. PowerShell modules and corresponding activities](#page-513-1)

[Table 12.3. Common activity parameters](#page-514-1)

[Table 12.4. Unsupported cmdlet groups](#page-515-0)

[Table 12.5. Cmdlets that can only be executed locally in workflows](#page-516-1)

[Table 12.6. PowerShell language and techniques not supported in workflows](#page-516-2)

[Table 12.7. Workflow common parameters](#page-526-1)

[Table 12.8. Parameters unique to workflows](#page-526-2)

[Table 12.9. New-PSWorkflowExecutionOption parameters](#page-535-2)

Chapter 13. PowerShell Jobs

[Table 13.1. The cmdlets for working with PowerShell jobs](#page-545-0)

[Table 13.2. PowerShell job types](#page-556-1)

Chapter 14. Errors and exceptions

[Table 14.1. ErrorRecord properties and their descriptions](#page-575-1)

[Table 14.2. The supported identifiers and numeric equivalents for ErrorActionPreference](#page-584-2) and the -ErrorAction common parameter

[Table 14.3. The PowerShell EventLog cmdlets](#page-594-0)

[Table 14.4. The types of filters provided by the Get-EventLog cmdlet](#page-595-1)

## Chapter 15. Debugging

[Table 15.1. Cmdlet and preference variable relationships](#page-609-0)

[Table 15.2. Strict mode versions](#page-612-1)

[Table 15.3. Debugging tools](#page-625-1)

[Table 15.4. The PowerShell debugger cmdlets](#page-633-1)

Chapter 16. Working with providers, files, and CIM

[Table 16.1. PowerShell core cmdlets](#page-649-1)

[Table 16.2. The CIM cmdlets and their purpose compared with the WMI cmdlets](#page-693-2)

Chapter 17. Working with .NET and events

[Table 17.1. The PowerShell eventing cmdlets](#page-722-1)

[Table 17.2. The automatic variables available in the event handler scriptblock](#page-727-1)

Appendix PowerShell 6.0 for Windows, Linux, and macOS

[Table 1. PowerShell terminology](#page-861-1)

# **List of Listings**

Chapter 6. PowerShell functions

[Listing 6.1. The Get-Character function](#page-248-1)

Chapter 7. Advanced functions and scripts

[Listing 7.1. Testing output type](#page-285-1)

[Listing 7.2. Testing parameter sets](#page-289-1)

Chapter 8. Using and authoring modules

[Listing 8.1. Counter.ps1 script](#page-335-1)

[Listing 8.2. Counter module](#page-340-1)

[Listing 8.3. Exporting variables](#page-341-1)

[Listing 8.4. usesCount.psm1](#page-351-1)

[Listing 8.5. usesCount2.psm1](#page-353-1)

[Listing 8.6. A binary module](#page-356-1)

[Listing 8.7. Wrapping a binary module in a script module—WrapBinaryModule.psm1](#page-358-1)

Chapter 9. Module manifests and metadata

[Listing 9.1. testmanifest.psd1](#page-365-1)

[Listing 9.2. Counter module](#page-394-1)

[Listing 9.3. PSData entries from the Pester module](#page-395-1)

Chapter 10. Metaprogramming with scriptblocks and dynamic code

[Listing 10.1. Scriptblock to perform string reversal](#page-415-1)

[Listing 10.2. Adding a ScriptProperty](#page-416-1)

[Listing 10.3. Basic closure in PowerShell](#page-424-2)

[Listing 10.4. New-Point function](#page-426-1)

[Listing 10.5. Wrapper for the Out-Default cmdlet](#page-430-1)

[Listing 10.6. Type file for Sum\(\) method extension](#page-439-0)

[Listing 10.7. Updating type data dynamically](#page-440-0)

[Listing 10.8. Creating a class using C#](#page-447-0)

[Listing 10.9. The ExampleModuleScript](#page-449-1)

Chapter 11. PowerShell remoting

[Listing 11.1. Parameterized monitoring script](#page-464-1)

[Listing 11.2. Import-PSSession cmdletsplattingin proxy functionssteppable pipelinesin](#page-480-2) proxy functionsDefinition of the Get-Bios proxy function

[Listing 11.3. ComplexConstrainedConfiguration.ps1](#page-497-0)

Chapter 12. PowerShell workflows

[Listing 12.1. Xamldefinition of hello workflow](#page-510-1)

[Listing 12.2. Demonstration of workflow PowerShell processes](#page-512-1)

[Listing 12.3. Using an InlineScript block](#page-522-2)

[Listing 12.4. Using loops in workflows](#page-523-1)

[Listing 12.5. Using variables in workflows](#page-530-0)

Chapter 13. PowerShell Jobs

[Listing 13.1. Example of running multiple jobs](#page-550-0)

[Listing 13.2. A function that searches a collection of folders in parallel](#page-551-1)

[Listing 13.3. Automatically resuming workflow on reboot](#page-564-0)

Chapter 14. Errors and exceptions

[Listing 14.1. The Show-ErrorDetails function](#page-577-2)

Chapter 16. Working with providers, files, and CIM

[Listing 16.1. Get-HexDump](#page-659-2)

[Listing 16.2. Creating the text XML document](#page-669-1)

[Listing 16.3. The Format-XmlDocument function](#page-669-2)

[Listing 16.4. Search-Help function scans help files for a pattern](#page-672-1)

[Listing 16.5. Creating the bookstore inventory](#page-673-2)

[Listing 16.10. Discovering ProgIds](#page-685-1)

[Listing 16.11. The Test-Spelling function](#page-689-1)

Chapter 17. Working with .NET and events
[Listing 17.1. Getting exported types from .NET assemblies](#page-703-0)

[Listing 17.2. The WPIAForms.psm1 module](#page-709-0)

[Listing 17.3. The search.xaml file declaring the file search interface](#page-712-0)

Listing 17.4. Click() methodGet-CommandString functionIsChecked propertyTextBox [controlsText propertyWPF \(Windows Presentation Foundation\)XAML loadersearch.ps1:](#page-714-0) defining the file search behavior

Chapter 18. Desired State Configuration

[Listing 18.1. A simple push configuration](#page-756-0)

[Listing 18.2. MOF file created by listing 18.1](#page-757-0)

[Listing 18.3. Removing a configuration](#page-762-0)

[Listing 18.4. Parameterizing the computer name](#page-763-0)

[Listing 18.5. Using configuration metadata](#page-765-0)

[Listing 18.6. Role-based configurations](#page-766-0)

[Listing 18.7. Creating a pull server](#page-773-0)

[Listing 18.8. Configuration to be pulled](#page-778-0)

[Listing 18.9. Changing the LCM settings](#page-783-0)

[Listing 18.10. Configuring LCM to use the pull server](#page-784-0)

[Listing 18.11. Configuration to create environmental variable](#page-789-0)

[Listing 18.12. Configuration to create the registry key](#page-790-0)

[Listing 18.13. Control configuration](#page-790-1)

[Listing 18.14. Modifying the LCM to use partial configurations in pull mode](#page-793-0)

Chapter 19. Classes in PowerShell

[Listing 19.1. A static method in a PowerShell class](#page-806-0)

[Listing 19.2. Static and instance methods](#page-808-0)

[Listing 19.3. Static and Instance methods with properties](#page-810-0)

[Listing 19.4. Using method overloads](#page-811-0)

[Listing 19.5. Using hidden methods](#page-812-0)

[Listing 19.6. Using a non-default constructor](#page-814-0)

[Listing 19.7. The base class](#page-817-0)

[Listing 19.8. The derived class](#page-817-1)

[Listing 19.9. Overriding the base class](#page-819-0)

[Listing 19.10. Inheriting from a .NET class](#page-820-0)

[Listing 19.11. apartmentpets2 class Inheriting from the apartmentpets class](#page-823-0)

[Listing 19.12. Class-based DSC resource](#page-826-0)

[Listing 19.13. Configuration using a class-based resource](#page-828-0)

Chapter 20. The PowerShell and runspace APIs

[Listing 20.1. A fancy file list command](#page-844-0)

[Listing 20.2. Concurrent execution example](#page-848-0)

[Listing 20.3. Foreach in parallel](#page-850-0)

Appendix PowerShell 6.0 for Windows, Linux, and macOS

[Listing 1. Cross-platform scripting](#page-868-0)

[Listing 2. DSC for a Linux configuration file](#page-877-0)